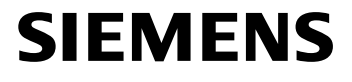

# **TC65** TC65 Terminal

#### **Siemens Cellular Engine**

Version: 01.041

Docld: TC65\_ATC\_V01.041

ple

**ALLES** 

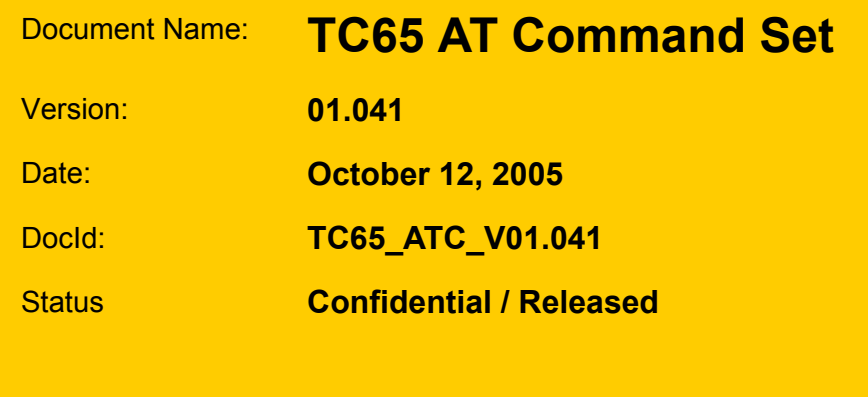

#### **General Notes**

Product is deemed accepted by recipient and is provided without interface to recipient's products. The documentation and/or product are provided for testing, evaluation, integration and information purposes. The documentation and/or product are provided on an "as is" basis only and may contain deficiencies or inadequacies. The documentation and/or product are provided without warranty of any kind, express or implied. To the maximum extent permitted by applicable law, Siemens further disclaims all warranties, including without limitation any implied warranties of merchantability, completeness, fitness for a particular purpose and non-infringement of thirdparty rights. The entire risk arising out of the use or performance of the product and documentation remains with recipient. This product is not intended for use in life support appliances, devices or systems where a malfunction of the product can reasonably be expected to result in personal injury. Applications incorporating the described product must be designed to be in accordance with the technical specifications provided in these guidelines. Failure to comply with any of the required procedures can result in malfunctions or serious discrepancies in results. Furthermore, all safety instructions regarding the use of mobile technical systems, including GSM products, which also apply to cellular phones must be followed. Siemens or its suppliers shall, regardless of any legal theory upon which the claim is based, not be liable for any consequential, incidental, direct, indirect, punitive or other damages whatsoever (including, without limitation, damages for loss of business profits, business interruption, loss of business information or data, or other pecuniary loss) arising out the use of or inability to use the documentation and/or product, even if Siemens has been advised of the possibility of such damages. The foregoing limitations of liability shall not apply in case of mandatory liability, e.g. under the German Product Liability Act, in case of intent, gross negligence, injury of life, body or health, or breach of a condition which goes to the root of the contract. However, claims for damages arising from a breach of a condition, which goes to the root of the contract, shall be limited to the foreseeable damage, which is intrinsic to the contract, unless caused by intent or gross negligence or based on liability for injury of life, body or health. The above provision does not imply a change on the burden of proof to the detriment of the recipient. Subject to change without notice at any time. The interpretation of this general note shall be governed and construed according to German law without reference to any other substantive law.

#### **Copyright**

Transmittal, reproduction, dissemination and/or editing of this document as well as utilization of its contents and communication thereof to others without express authorization are prohibited. Offenders will be held liable for payment of damages. All rights created by patent grant or registration of a utility model or design patent are reserved.

Copyright © Siemens AG 2005

#### **Trademark notice**

Bluetooth™ is a registered trademark of Bluetooth SIG Inc.

## **Contents**

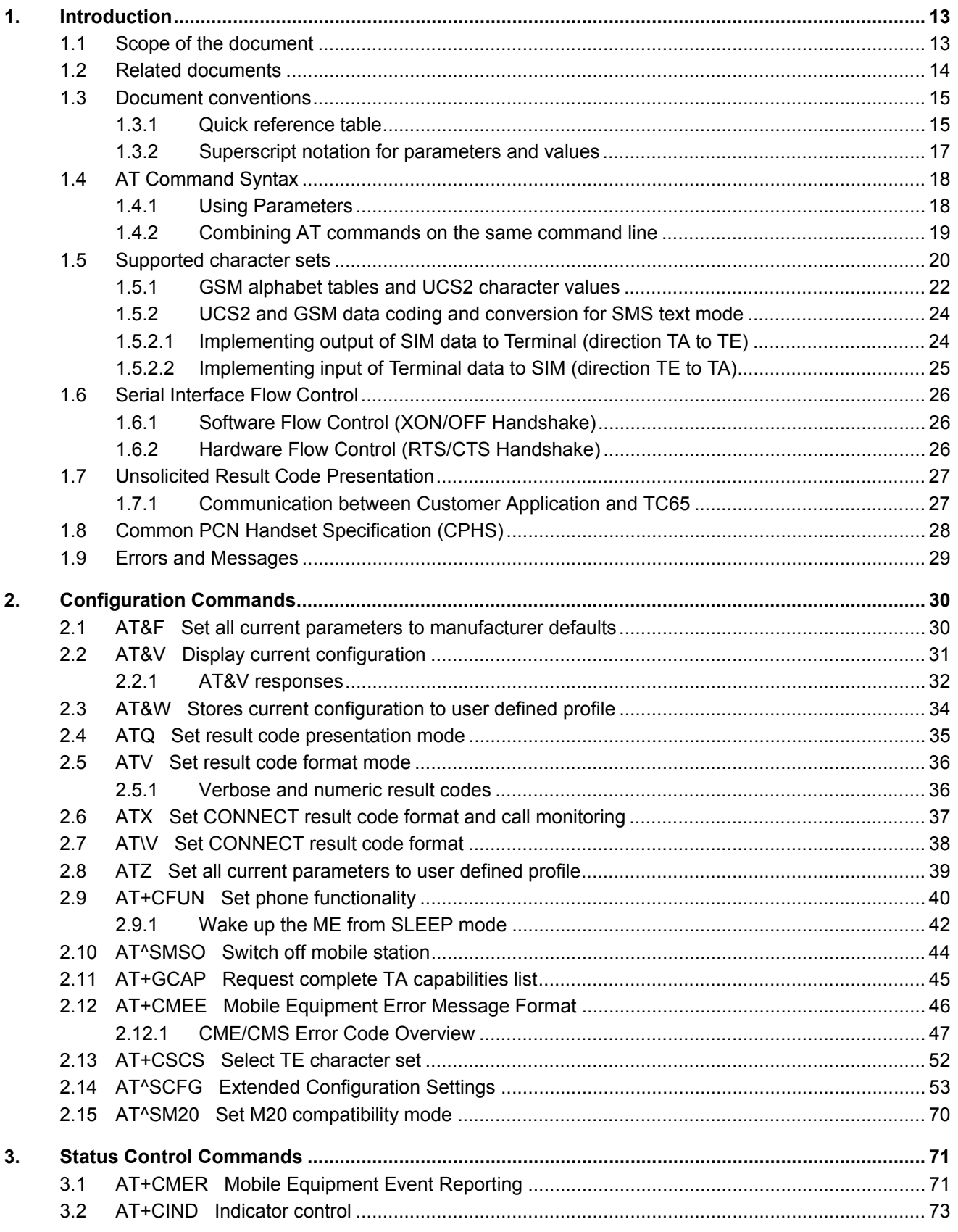

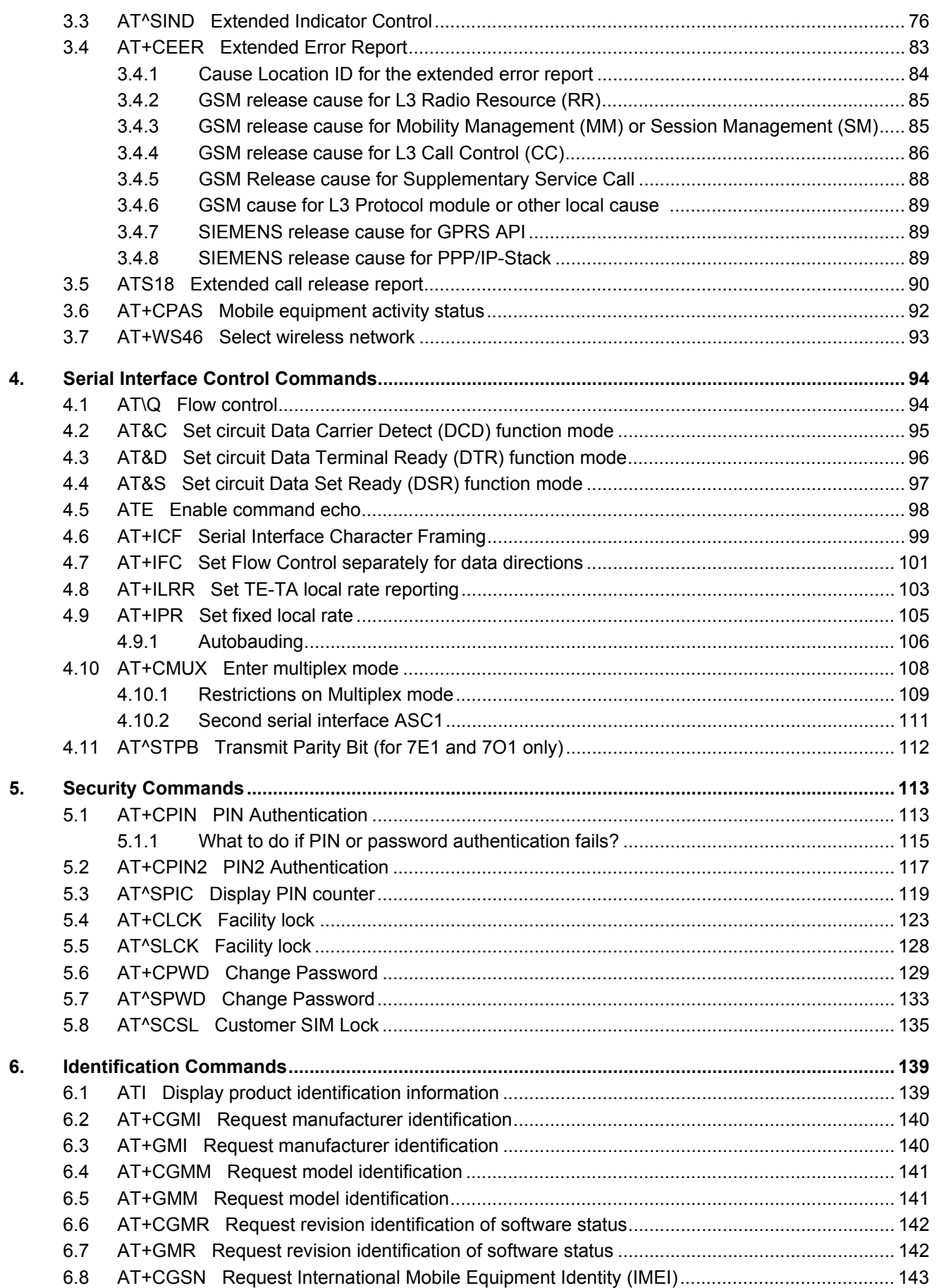

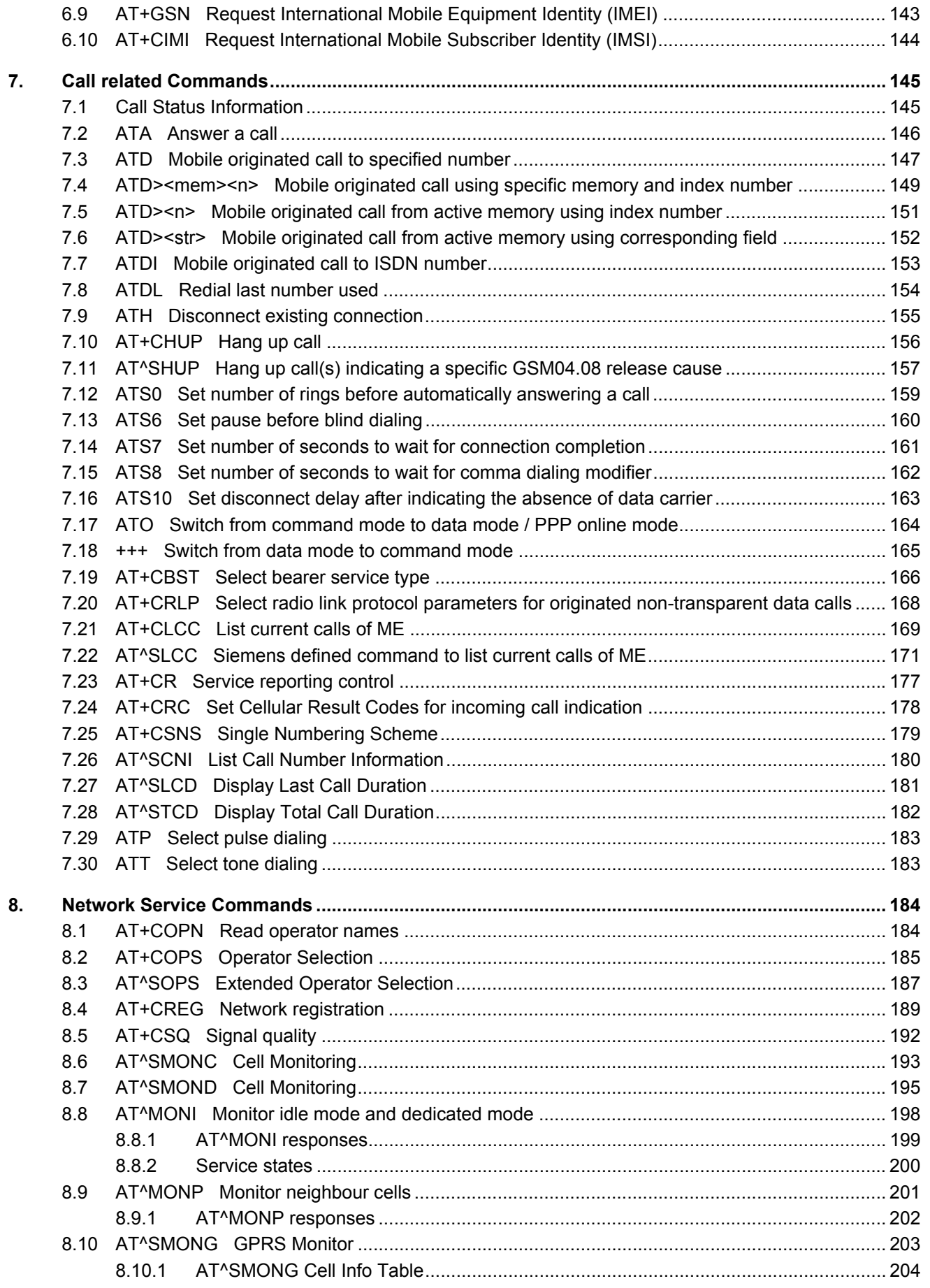

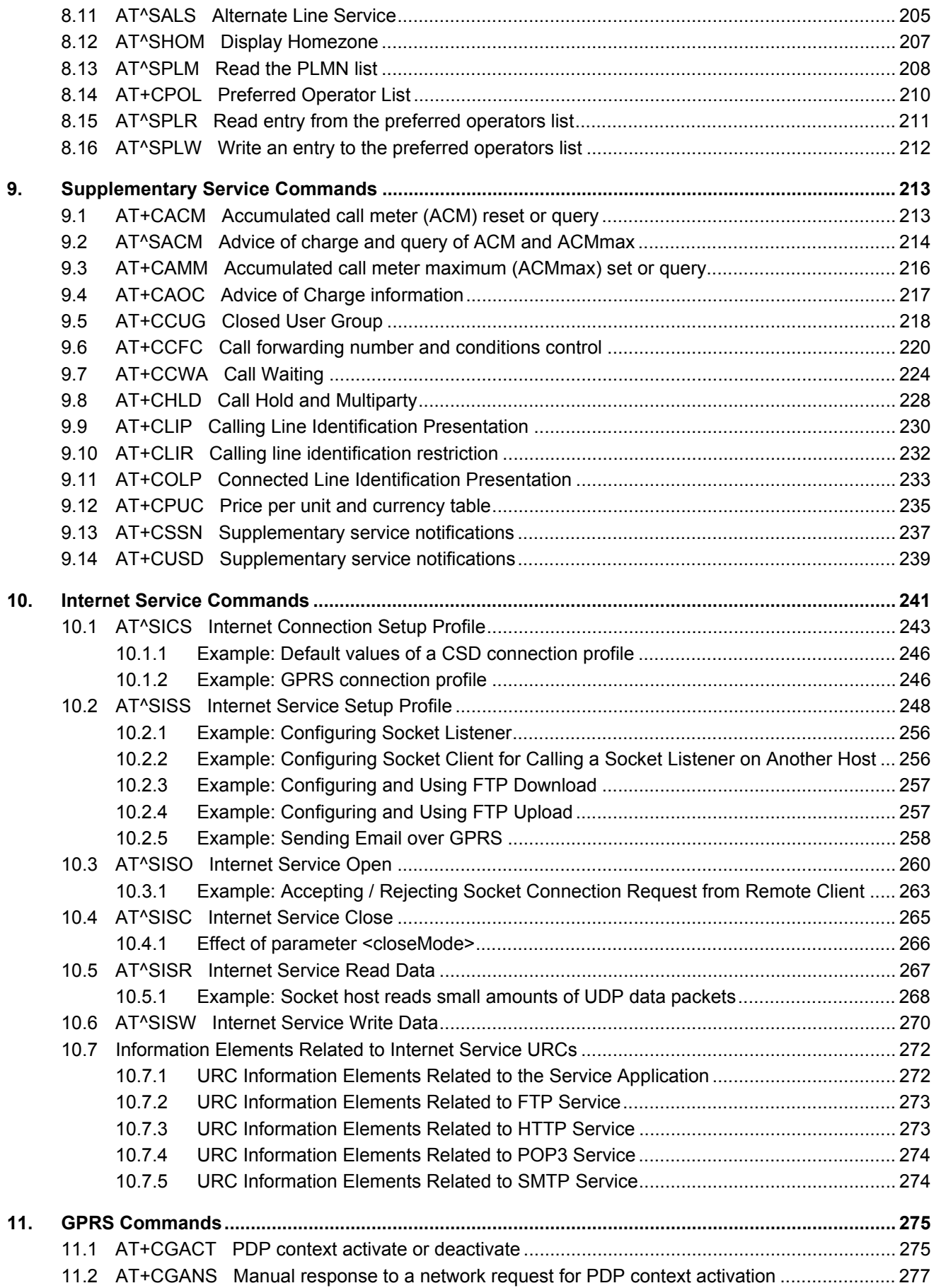

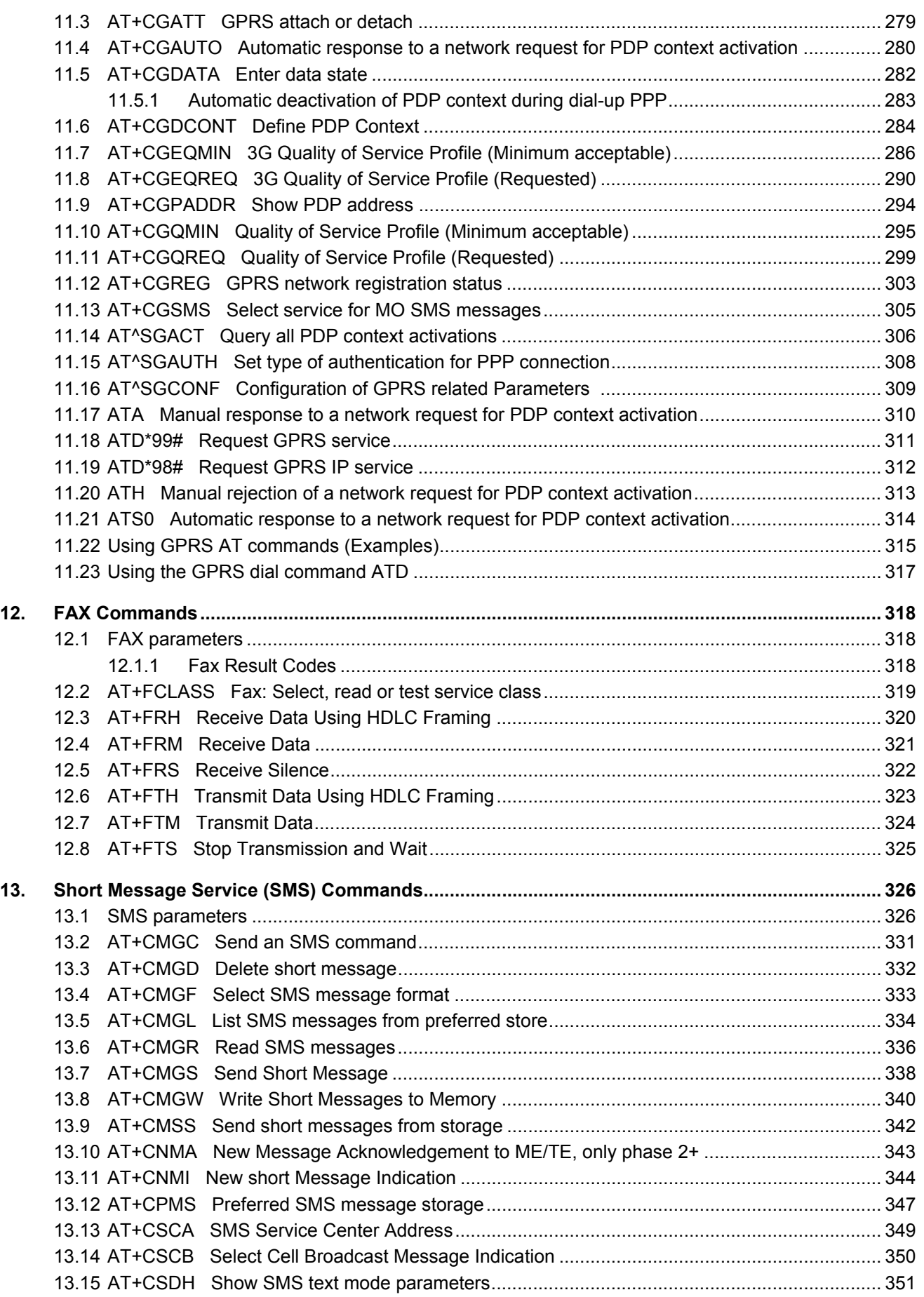

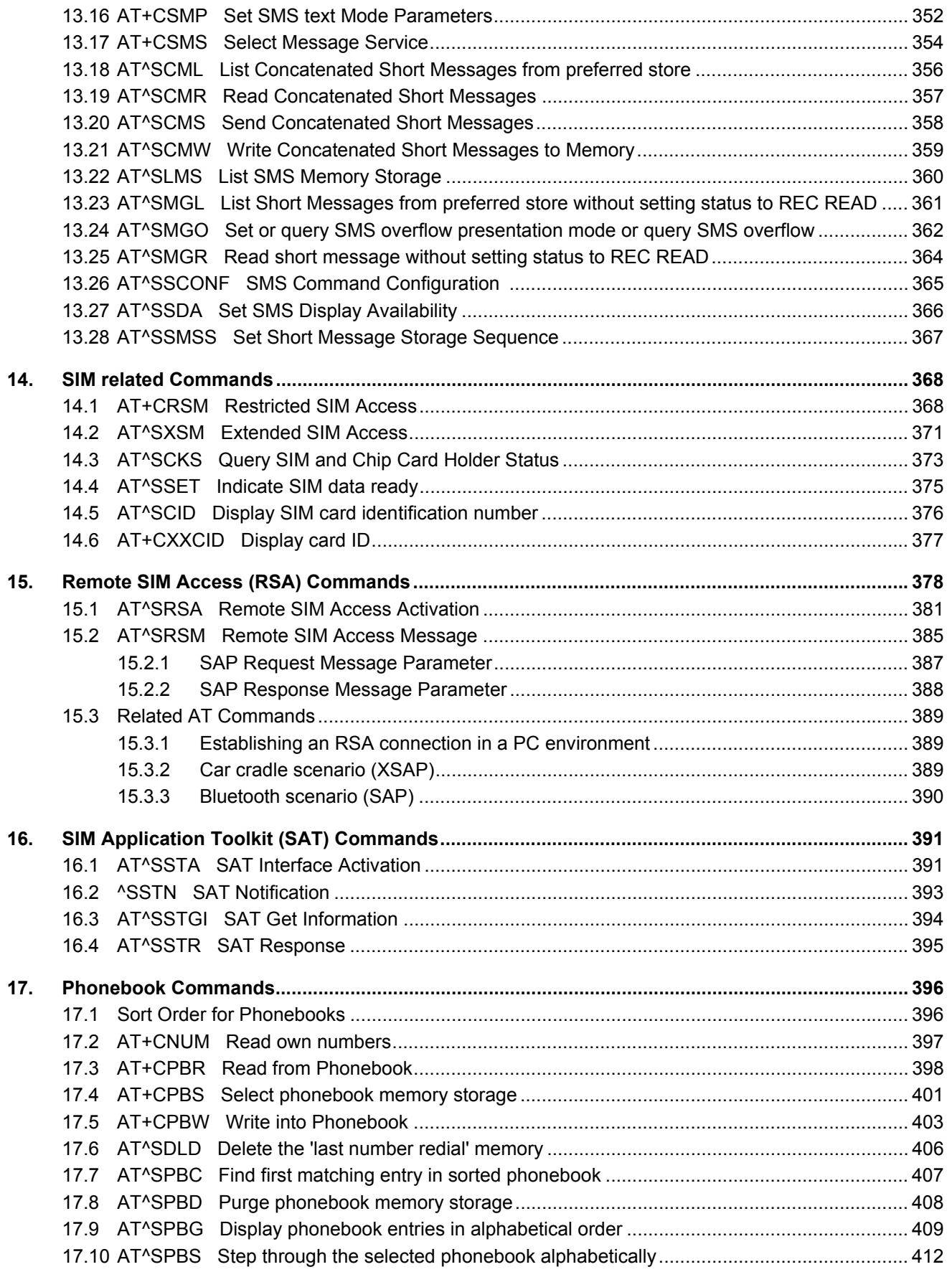

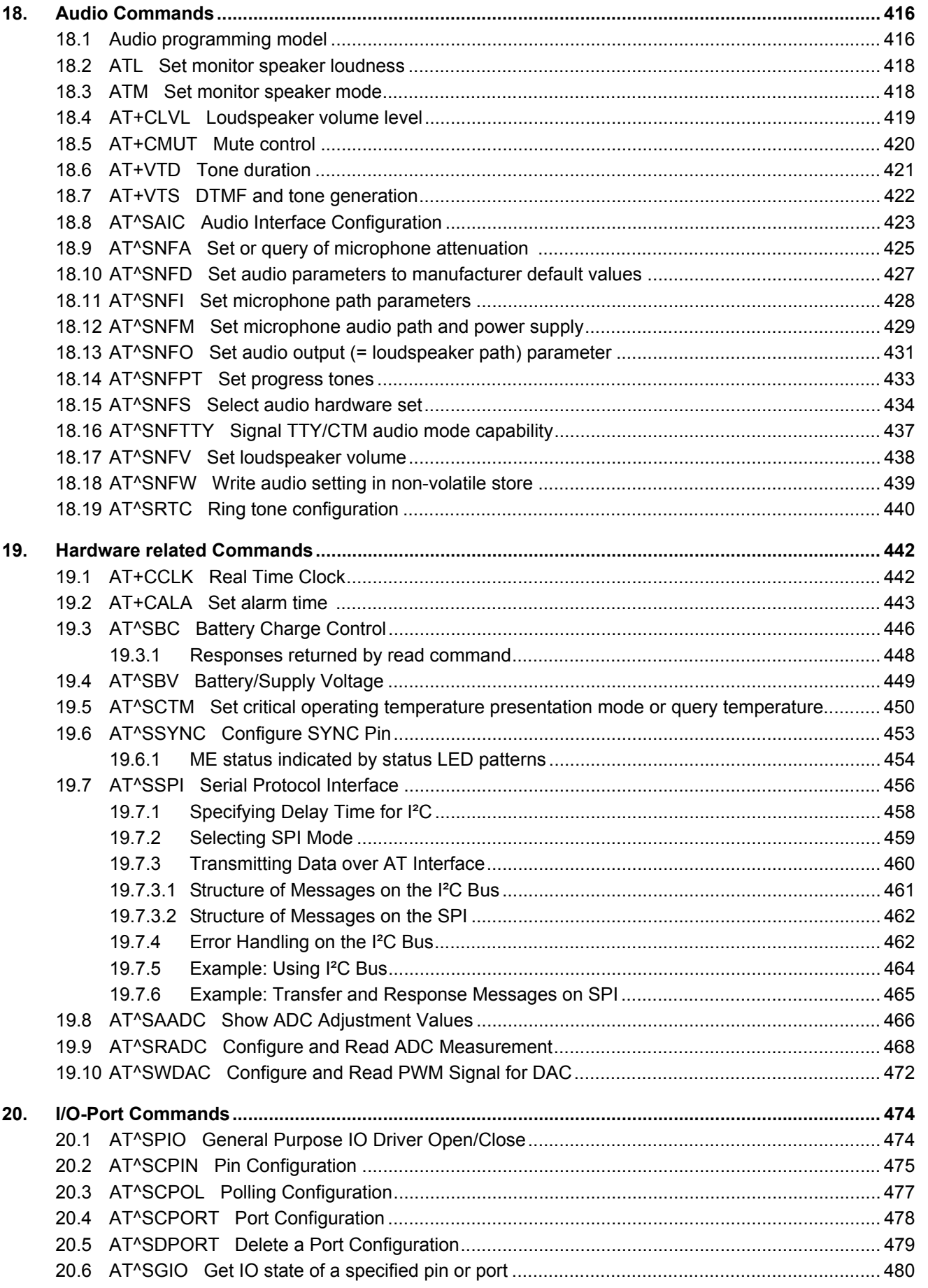

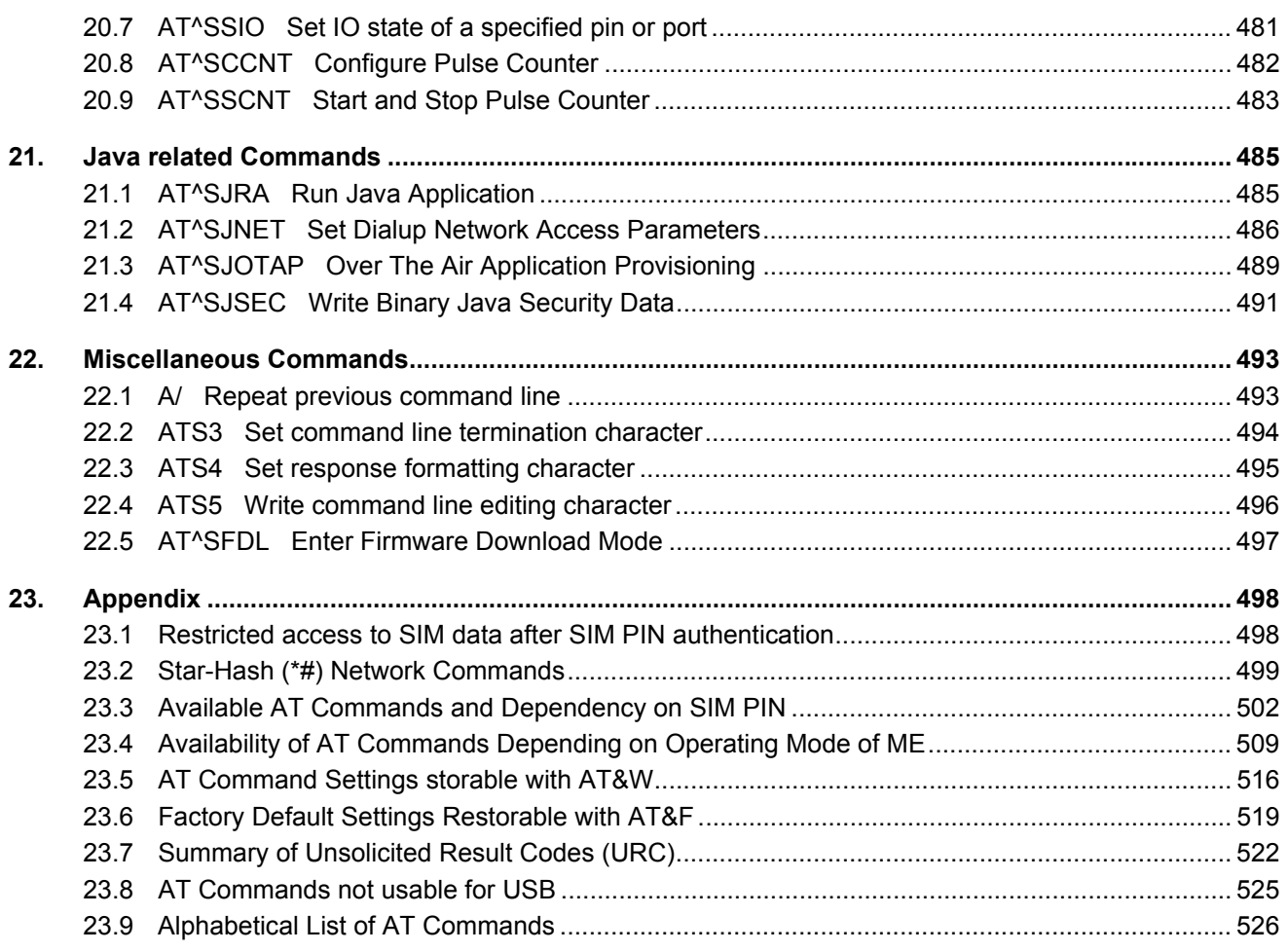

## **List of Tables**

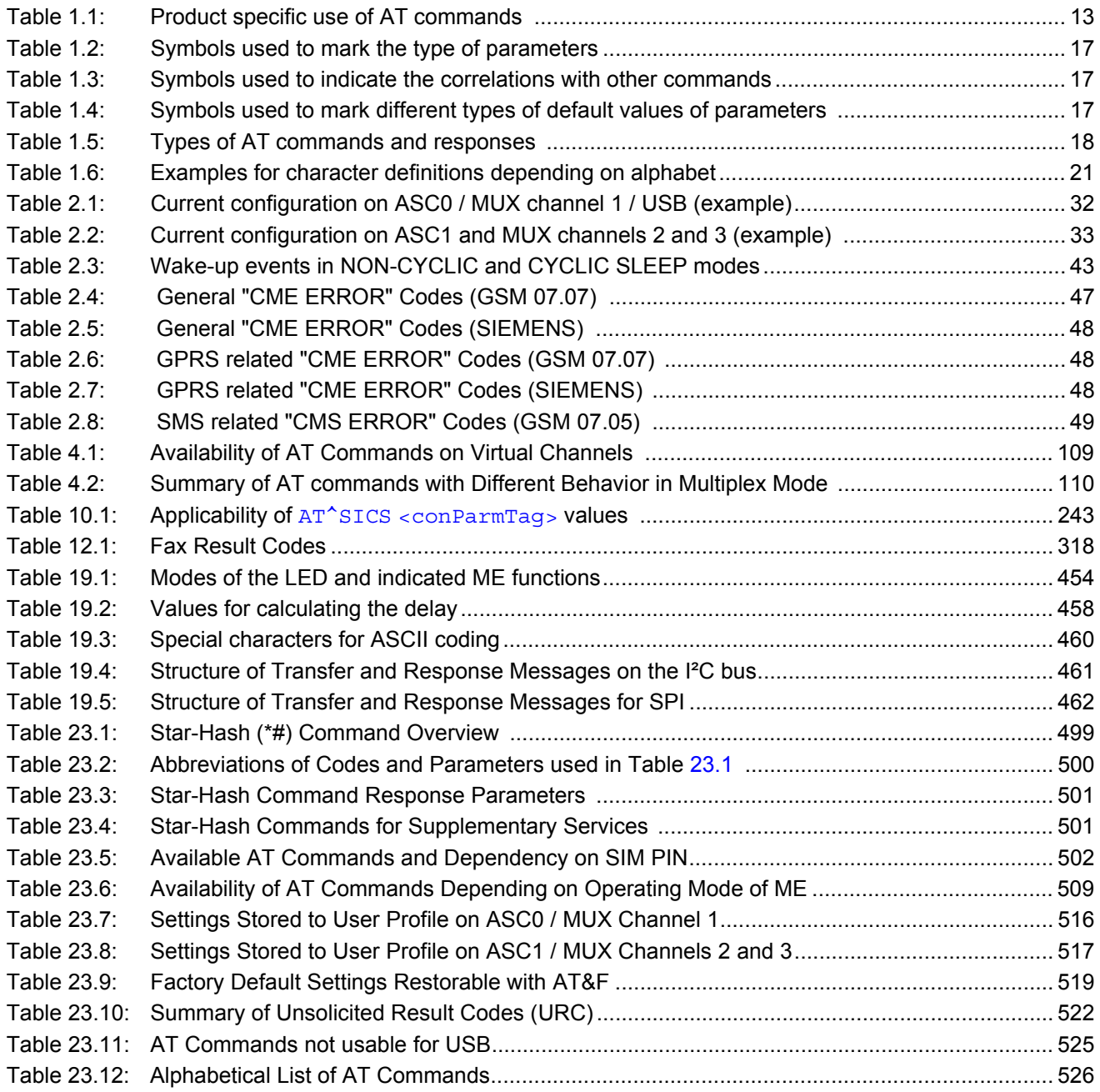

## **List of Figures**

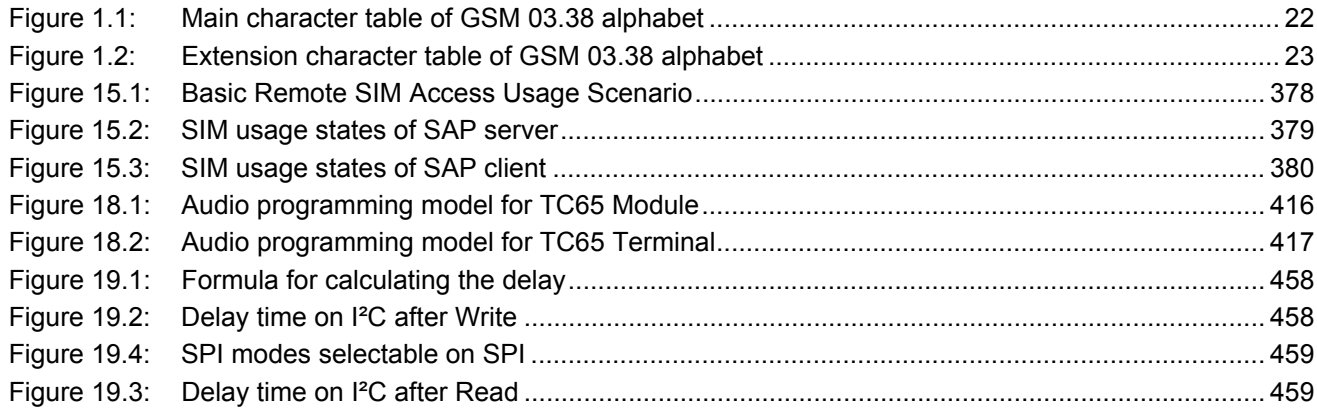

### <span id="page-12-0"></span>**1. Introduction**

#### <span id="page-12-1"></span>**1.1 Scope of the document**

This document presents the AT Command Set for the Siemens Cellular Engines *TC65 Module, Release 01.041 TC65 Terminal, Release 01.041*.

Before using the Cellular Engine or upgrading to a new firmware version please read the latest product informa-tion provided in the Release Notes [\[1\]](#page-13-1).

More information is available at the Siemens Website: [http://www.siemens.com/wm.](http://www.siemens.com/wm)

If features differ between the *TC65 Module* and the *TC65 Terminal* this is noted in the section that refers to the AT command. At present the following features are concerned:

<span id="page-12-2"></span>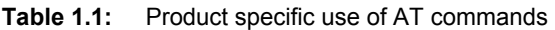

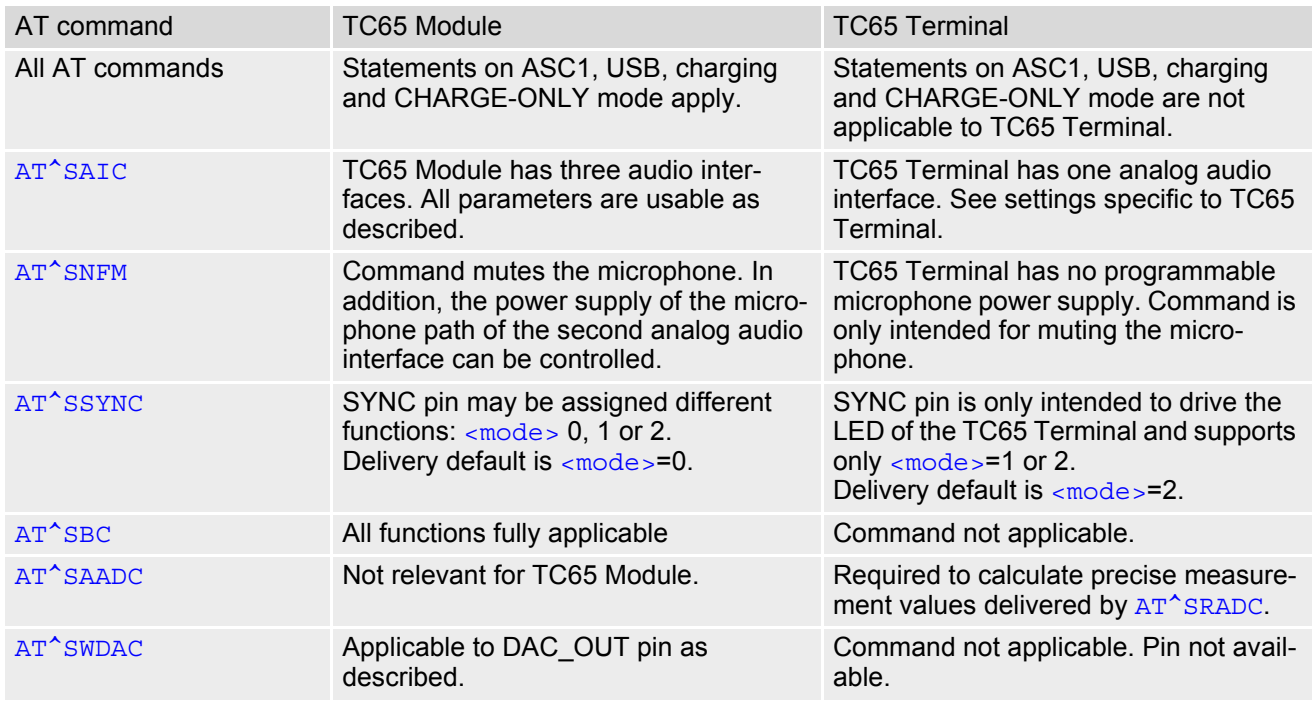

#### <span id="page-13-0"></span>**1.2 Related documents**

- <span id="page-13-1"></span>**[1]** TC65 Release Notes, Version 01.041
- **[2]** TC65 Hardware Interface Description, Version 01.041
- **[3]** TC65 Terminal Hardware Interface Description
- **[4]** TC65 Java User's Guide
- **[5]** GPRS Startup User's Guide
- **[6]** Remote-SAT User's Guide
- <span id="page-13-2"></span>**[7]** Multiplexer User's Guide
- **[8]** Multiplex Driver Developer's Guide for Windows 2000 and Windows XP
- **[9]** Multiplex Driver Installation Guide for Windows 2000 and Windows XP
- **[10]** Application Note 02: Audio Interface Design
- **[11]** Application Note 16: Updating TC65 Firmware
- **[12]** Application Note 24: Application Developer's Guide
- **[13]** Application Note 22: Using TTY / CTM equipment with TC65
- **[14]** SIM Access Profile Interoperability Specification (Revision 0.95c), issued by the Bluetooth Special Interest **Group**
- **[15]** TC65 Remote SIM Access User's Guide
- **[16]** ISO/IEC10646: "Universal Multiple-Octet Coded Character Set (UCS)"; UCS2, 16 bit coding
- **[17]** ITU-T Recommendation V.24: List of definitions for interchange circuits between data terminal equipment (DTE) and data circuit-terminating equipment (DCE)
- **[18]** ITU-T Recommendation V.250: Serial asynchronous automatic dialling and control
- **[19]** 3GPP TS 100 918/EN 300 918 (GSM 02.04): General on supplementary services
- **[20]** 3GPP TS 100 907 (GSM 02.30): Man-Machine Interface (MMI) of the Mobile Station (MS)
- **[21]** 3GPP TS 23.038 (GSM 03.38): Alphabets and language specific information
- **[22]** 3GPP TS 27.005 (GSM 07.05): Use of Data Terminal Equipment Data Circuit terminating Equipment (DTE - DCE) interface for Short Message Service (SMS) and Cell Broadcast Service (CBS)
- **[23]** 3GPP TS 27.007 (GSM 07.07): AT command set for User Equipment (UE)
- **[24]** 3GPP TS 27.060 (GSM 07.60): Mobile Station (MS) supporting Packet Switched Services
- **[25]** 3GPP TS 51.011 (GSM 11.11): Specification of the Subscriber Identity Module Mobile Equipment (SIM ME) interface
- **[26]** 3GPP TS 11.14 (GSM 11.14): Specification of the SIM Application Toolkit for the Subscriber Identity Module - Mobile Equipment (SIM - ME) interface
- **[27]** 3GPP TS 22.101 (GSM 22.101): Service principles
- **[28]** Common PCN Handset Specification (CPHS) v4.2

### <span id="page-14-0"></span>**1.3 Document conventions**

Throughout the document, the GSM engines are referred to as ME (Mobile Equipment), MS (Mobile Station), TA (Terminal Adapter), DCE (Data Communication Equipment) or facsimile DCE (FAX modem, FAX board). When the Siemens product names are required to distinguish the two models, TC65 is short for the engine type and TC65T for the terminal.

To control your GSM engine you can simply send AT Commands via its serial interface. The controlling device at the other end of the serial line is referred to as TE (Terminal Equipment), DTE (Data Terminal Equipment) or plainly 'the application' (probably running on an embedded system).

All abbreviations and acronyms used throughout this document are based on the GSM specifications. For definitions please refer to TR 100 350 V7.0.0 (1999-08), (GSM 01.04, version 7.0.0 release 1998).

#### <span id="page-14-1"></span>**1.3.1 Quick reference table**

Each AT command description includes a table similar to the example shown below. The table is intended as a quick reference to indicate the following functions:<br>PIN: Is the AT command PIN protected?

- Is the AT command PIN protected?
	-
	- $\circ$  Yes
	- $\begin{matrix} 0 & \text{No} \\ \text{•} & \text{Us.} \end{matrix}$ Usage is dependent on conditions specified for the command, or not all command types are PIN protected (for example write command PIN protected, read command not).
	- Note: The table provided in Section 23.3, [Available AT Commands and Dependency on SIM](#page-501-2)  [PIN](#page-501-2) uses the same symbols.
- ASC0: Is the AT command supported on the first physical serial interface ASC0?
	- **Yes**
	- $\bigcirc$  No

#### ASC1: Is the AT command supported on the second physical serial interface ASC1?

- % Yes
- $\bigcirc$  No
- USB: Is the AT command supported on the USB interface?
	- % Yes
	- $\cap$  No
- MUXn: Is the AT command usable on the Multiplexer channels MUX1, MUX2, MUX3?
	- $\bullet$  Yes
		- $N<sub>0</sub>$
	- § AT command is usable, but under the restrictions specified in the section related to the command. Note: The columns MUX1, MUX2 and MUX3 are relevant only when the GSM engine operates in Multiplexer mode, that is, when the first physical serial interface is partitioned into 3 virtual channels by using the Multiplexer protocol. Usage is the same on ASC0 and MUX1.
- $\rightarrow$  Is the AT command supported in AIRPLANE mode?
	-
	- $\begin{matrix} \bullet & \text{Yes} \\ \circ & \text{No} \end{matrix}$
	- $\begin{matrix} 0 & \text{No} \\ \text{•} & \text{In} \end{matrix}$ In AIRPLANE mode, not all described functions are available. For example, the test or read command is usable, the write or execute command is not. Furthermore, only some of the listed parameters can be changed in AIRPLANE mode. A typical example is  $AT^s$ SCFG that controls different features.
- Charge: Is the AT command supported in CHARGE ONLY mode?
	- $\circ$  Yes
	- ! No
	- § AT command is usable, but under the restrictions specified in the section related to the command.
- Last: If commands are concatenated, this AT command must be the last one.
	- % Yes
	- $\bigcirc$  No

Note: See also Section [1.4, AT Command Syntax](#page-17-0) for details on concatenated AT commands.

Example:

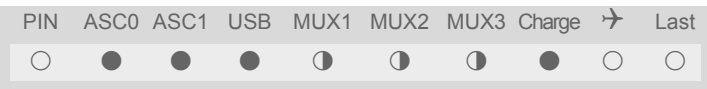

### <span id="page-16-0"></span>**1.3.2 Superscript notation for parameters and values**

<span id="page-16-1"></span>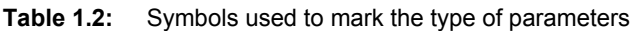

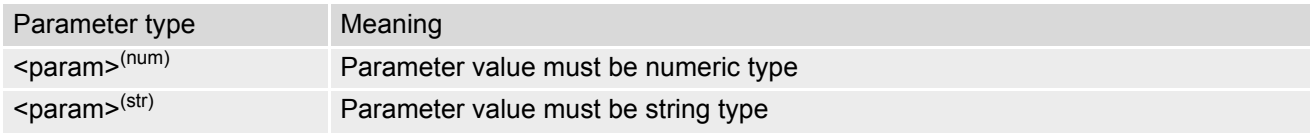

<span id="page-16-2"></span>**Table 1.3:** Symbols used to indicate the correlations with other commands

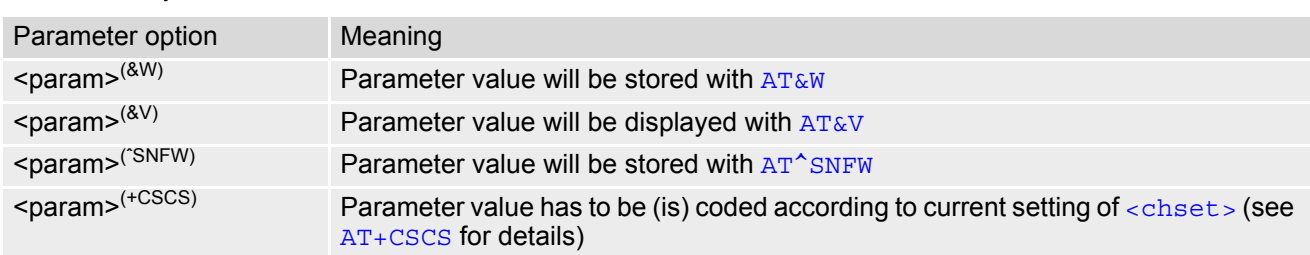

<span id="page-16-3"></span>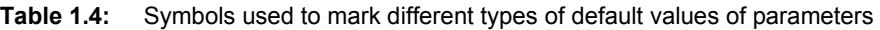

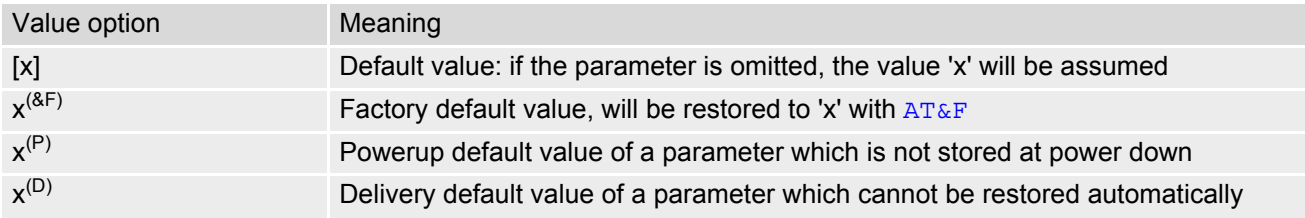

### <span id="page-17-0"></span>**1.4 AT Command Syntax**

The "AT" or "at" prefix must be set at the beginning of each command line. To terminate a command line enter **<CR>**. Commands are usually followed by a response that includes "**<CR><LF>**<response>**<CR><LF>**". Throughout this document, only the responses are presented, <cR><LF> are omitted intentionally.

<span id="page-17-2"></span>**Table 1.5:** Types of AT commands and responses

| AT command type     | Syntax       | <b>Function</b>                                                                                                    |
|---------------------|--------------|----------------------------------------------------------------------------------------------------|
| Test command        | $AT+CXXX=?$  | The mobile equipment returns the list of parameters and value<br>ranges set with the corresponding Write command or by internal<br>processes. |
| Read command        | AT+CXXX?     | This command returns the currently set value of the parameter or<br>parameters.                                                               |
| Write command       | $AT+CXXX=<>$ | This command sets user-definable parameter values.                                                                                            |
| Exec(ution) command | AT+CXXX      | The execution command reads non-variable parameters deter-<br>mined by internal processes in the GSM engine.                                  |

### <span id="page-17-1"></span>**1.4.1 Using Parameters**

- Optional parameters are enclosed in square brackets. If optional parameters are omitted, the current settings are used until you change them.
- Optional parameters or subparameters can be omitted unless they are followed by other parameters. If you want to omit a parameter in the middle of a string it must be replaced by a comma. See also example 1.
- A parameter value enclosed in square brackets represents the value that will be used if an optional parameter is omitted. See also example 2.
- When the parameter is a character string, e.g. [<text>](#page-403-0) or [<number>](#page-402-1), the string must be enclosed in quotation marks, e.g. "Charlie Brown" or "+49030xxxx". Symbols in quotation marks will be recognized as strings.
- All spaces will be ignored when using strings without quotaton marks.
- It is possible to omit the leading zeros of strings which represent numbers.
- If an optional parameter of a V.250 command is omitted, its value is assumed to be 0.

Example 1: Omitting parameters in the middle of a string

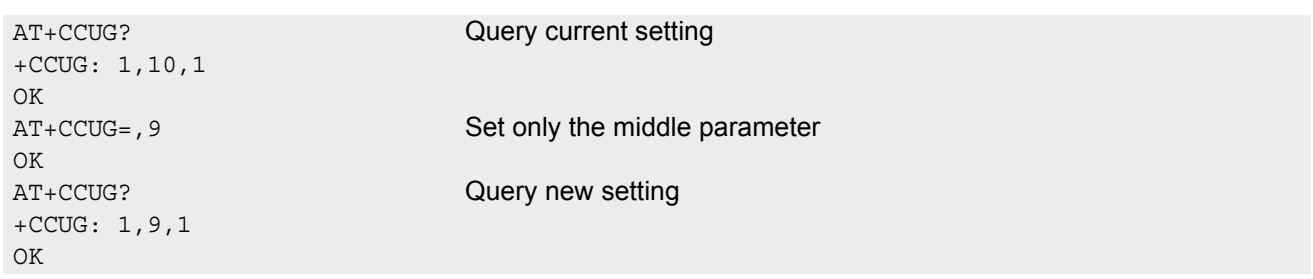

Example 2: Using default parameter values for optional parameters

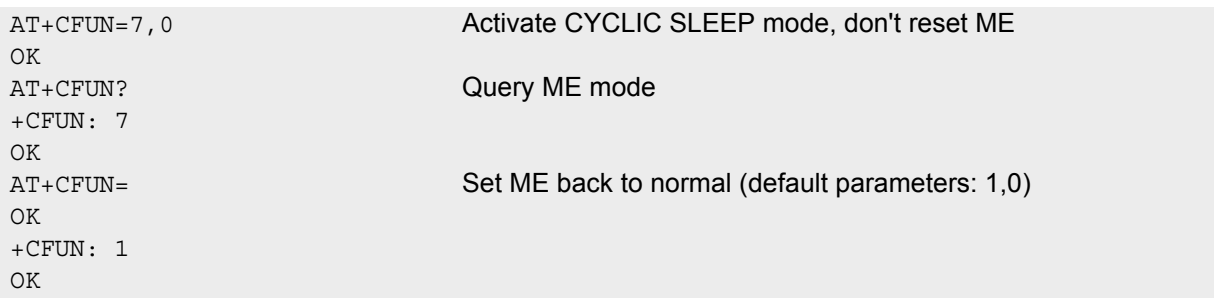

### <span id="page-18-0"></span>**1.4.2 Combining AT commands on the same command line**

You may enter several AT commands on the same line. This eliminates the need to type the "AT" or "at" prefix before each command. Instead, it is only needed once at the beginning of the command line. Use a semicolon as command delimiter.

The table below lists the AT commands you cannot enter together with other commands on the same line. Otherwise, the responses may not be in the expected order.

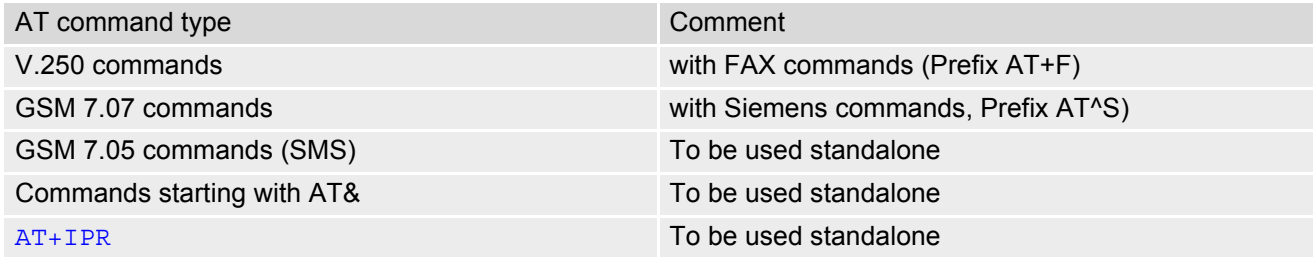

Note: When concatenating AT commands please keep in mind that the sequence of processing may be different from the sequential order of command input. Therefore, if the consecutive order of the issued commands and the associated responses is your concern, avoid concatenating commands on the same line.

### <span id="page-19-0"></span>**1.5 Supported character sets**

The ME supports two character sets: GSM 03.38 (7 bit, also referred to as GSM alphabet or SMS alphabet) and UCS2 (16 bit, refer to ISO/IEC 10646). See [AT+CSCS](#page-51-2) for information about selecting the character set. Character tables can be found below.

Explanation of terms

• International Reference Alphabet (IRA)

IRA means that one byte is displayed as two characters in hexadecimal format. For example, the byte 0x36 (decimal 54) is displayed as "36" (two characters). IRA is used here for input 8-bit or 16-bit data via terminal devices using text mode. This means only characters 'A'..F','a'..'f' and '0'..'9' are valid.

- Escape sequences The escape sequence used within a text coded in the GSM default alphabet (0x1B) must be correctly interpreted by the TE, both for character input and output. To the module, an escape sequence appears like any other byte received or sent.
- Terminal Adapter (TA) TA is used equivalent to Mobile Equipment (ME) which stands for the GSM module described here. It uses GSM default alphabet as its character set.
- Terminal Equipment (TE) TE is the device connected to the TA via serial interface. In most cases TE is an ANSI/ASCII terminal that does not fully support the GSM default alphabet, for example MS Hyperterminal.
- **TE Character Set**
- The character set currently used by Terminal Equipment is selected with [AT+CSCS](#page-51-2).
- Data Coding Scheme (dcs)

DCS is part of a short message and is saved on the SIM. When writing a short message to the SIM in text mode, the dcs stored with [AT+CSMP](#page-351-1) is used and determines the coded character set.

The behavior when encountering characters, that are not valid characters of the supported alphabets, is undefined.

Due to the constraints described below it is recommended to prefer the USC2 alphabet in any external application.

If the GSM alphabet is selected all characters sent over the serial line (between TE and TA) are in the range from 0 to 127 (7 Bit range). CAUTION: ASCII alphabet (TE) is not GSM alphabet (TA/ME) !

Several problems resulting from the use of GSM alphabet with ASCII terminal equipment:

- "@" character with GSM alphabet value 0 is not printable by an ASCII terminal program (e.g. Microsoft© Hyperterminal®).
- "@" character with GSM alphabet value 0 will terminate any C string! This is because the 0 is defined as C string end tag. Therefore, the GSM Null character may cause problems on application level when using a 'C' function as "strlen()". This can be avoided if it is represented by an escape sequence as shown in the table below.

By the way, this may be the reason why even network providers often replace "@"with "@=\*" in their SIM application.

- Other characters of the GSM alphabet are misinterpreted by an ASCII terminal program. For example, GSM "ö" (as in "Börse") is assumed to be "|" in ASCII, thus resulting in "B|rse". This is because both alphabets mean different characters with values hex. 7C or 00 and so on.
- In addition, decimal 17 and 19 which are used as XON/XOFF control characters when software flow control is activated, are interpreted as normal characters in the GSM alphabet.

When you write characters differently coded in ASCII and GSM (e.g. Ä, Ö, Ü), you need to enter escape sequences. Such a character is translated into the corresponding GSM character value and, when output later, the GSM character value can be presented. Any ASCII terminal then will show wrong responses.

| GSM 03.38<br>character | <b>GSM</b> character<br>hex. value | Corresponding<br><b>ASCII</b> character | <b>ASCII</b><br>Esc sequence | Hex Esc<br>sequence |
|------------------------|------------------------------------|-----------------------------------------|------------------------------|---------------------|
| Ö                      | 5C                                 |                                         | $\setminus$ 5C               | 5C 35 43            |
| $\mathbf{u}$           | 22                                 | $\mathbf{u}$                            | $\sqrt{22}$                  | 5C 32 32            |
| Ò                      | 08                                 | <b>BSP</b>                              | 08                           | 5C 30 38            |
| $^{\circledR}$         | 00                                 | <b>NULL</b>                             | 00 <sub>0</sub>              | 5C 30 30            |

<span id="page-20-0"></span>**Table 1.6:** Examples for character definitions depending on alphabet

CAUTION: Often, the editors of terminal programs do not recognize escape sequences. In this case, an escape sequence will be handled as normal characters. The most common workaround to this problem is to write a script which includes a decimal code instead of an escape sequence. This way you can write, for example, short messages which may contain differently coded characters.

#### <span id="page-21-0"></span>**1.5.1 GSM alphabet tables and UCS2 character values**

This section provides tables for the GSM 03.38 alphabet supported by the ME. Below any GSM character find the corresponding two byte character value of the UCS2 alphabet. (For related mapping definition see: http://www.unicode.org/Public/MAPPINGS/ETSI/GSM0338.TXT)

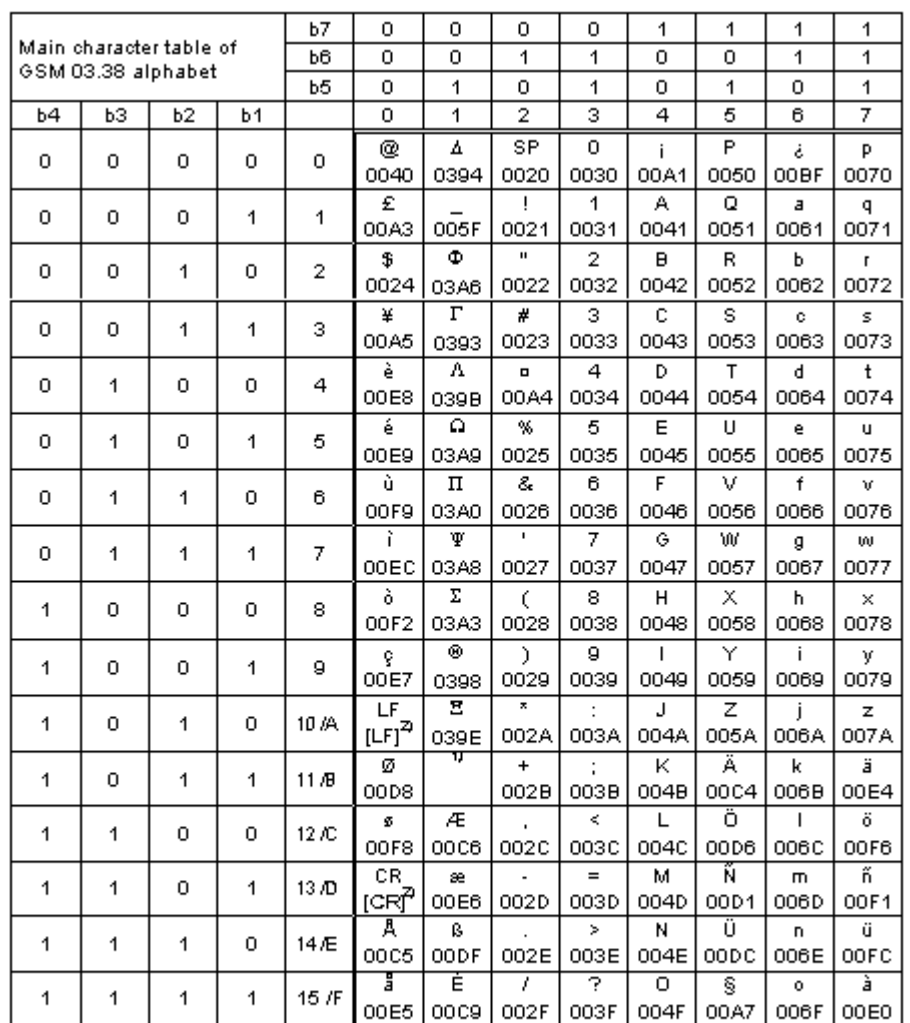

**Figure 1.1:** Main character table of GSM 03.38 alphabet

- <span id="page-21-1"></span>1) This code is an escape to the following extension of the 7 bit default alphabet table.
- 2) This code is not a printable character and therefore not defined for the UCS2 alphabet. It shall be treated as the accompanying control character.

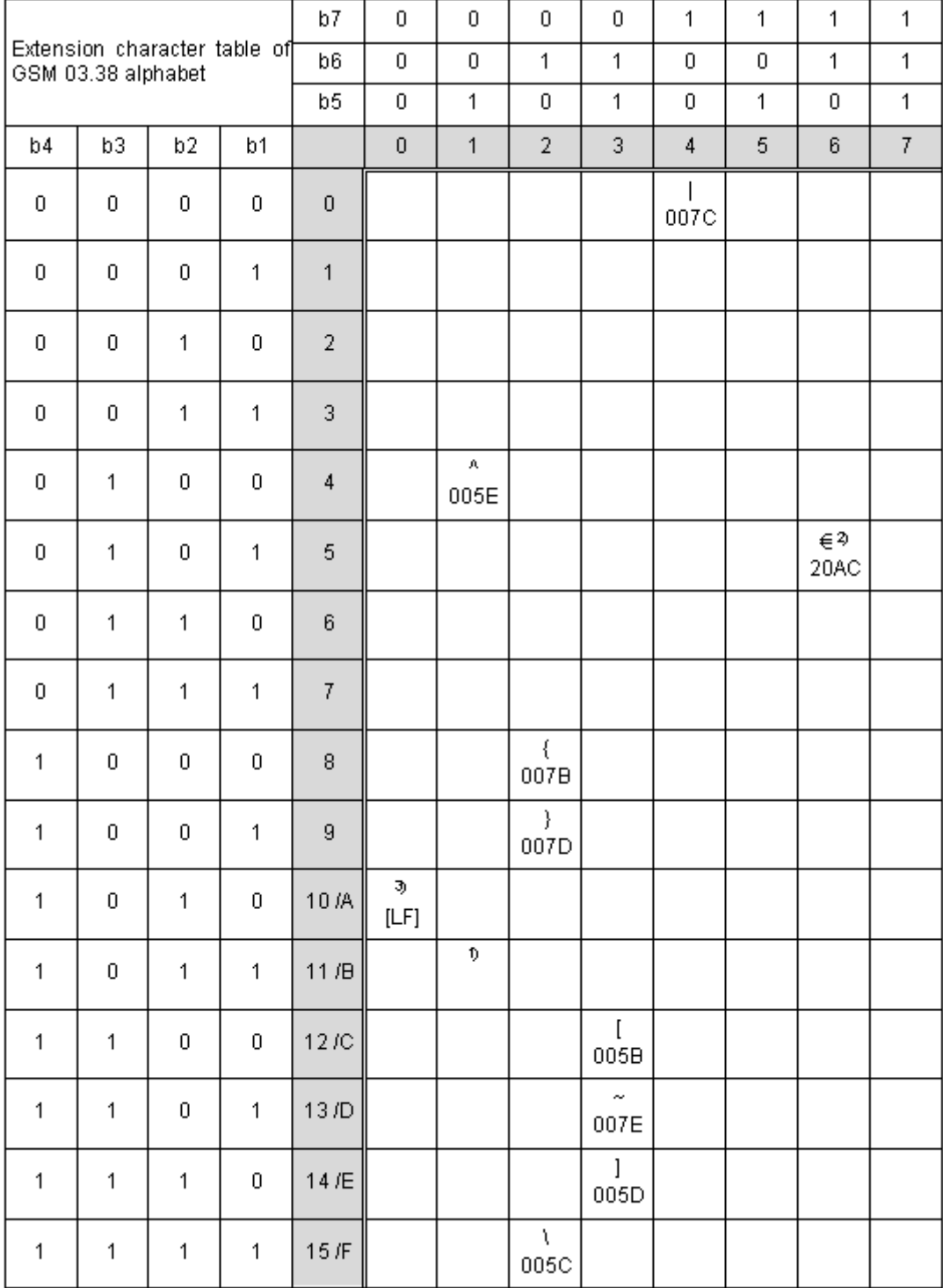

**Figure 1.2:** Extension character table of GSM 03.38 alphabet

- <span id="page-22-0"></span>1) This code value is reserved for the extension to another extension table. On receipt of this code, a receiving entity shall display a space until another extension table is defined.
- 2) This code represents the EURO currency symbol. The code value is the one used for the character 'e'. Therefore a receiving entity which is incapable of displaying the EURO currency symbol will display the character 'e' instead.
- 3) This code is defined as a Page Break character and may be used for example in compressed CBS messages. Any mobile which does not understand the 7 bit default alphabet table extension mechanism will treat this character as Line Feed.

In the event that an MS receives a code where a symbol is not represented in Figure [1.2, Extension character](#page-22-0) [table of GSM 03.38 alphabet](#page-22-0) the MS shall display the character shown in the main default 7 bit alphabet table (see Figure [1.1, Main character table of GSM 03.38 alphabet\)](#page-21-1).

### <span id="page-23-0"></span>**1.5.2 UCS2 and GSM data coding and conversion for SMS text mode**

This section provides basic information on how to handle input and output character conversion for SMS text mode and Remote-SAT if internal (TA) and external (TE) character representation differ, i.e. if the Data Coding Scheme and the TE character use different coding.

### <span id="page-23-1"></span>**1.5.2.1 Implementing output of SIM data to Terminal (direction TA to TE)**

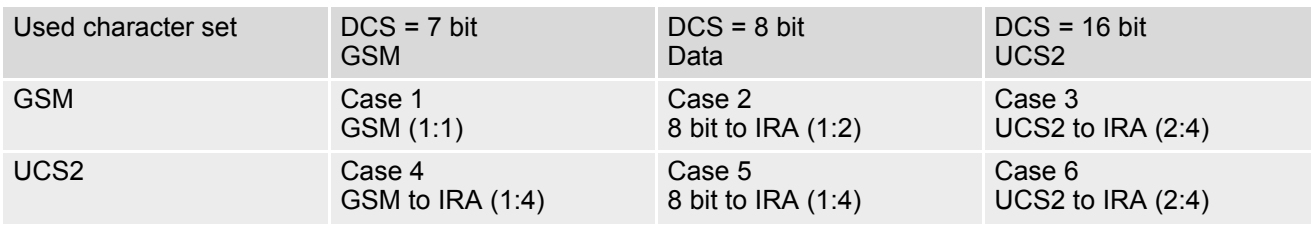

Note: The ratio of SIM bytes to output bytes is given in parentheses.

Case 1

Every GSM character is sent to the TE as it is (8-bit value with highest bit set to zero). Example: 47'H, 53'H, 4D'H  $\rightarrow$  47'H, 53'H, 4D'H, displayed as "GSM"

Case 2

Every data byte is sent to the TE as 2 IRA characters each representing a halfbyte. Example: B8'H (184 decimal)  $\rightarrow$  42'H, 38'H, displayed as "B8"

Case 3

Every 16-bit UCS2 value is sent to the TE as 4 IRA characters. Example: C4xA7'H (50343 decimal)  $\rightarrow$  43'H, 34'H, 41'H, 37'H, displayed as "C4A7" Problem: An odd number of bytes leads to an error because there are always two bytes needed for each USC2 character

Case 4

Every GSM character is sent to the TE as 4 IRA characters to show UCS2 in text mode. Example: 41'H ("A") → 30'H, 30'H, 34'H, 31'H, displayed as "0041"

Case 5

Every data byte is sent to the TE as IRA representation of UCS2 (similar to case 4). Example: B2'H  $\rightarrow$  30'H, 30'H, 42'H, 32'H, displayed as "00B2"

Case 6

Every 16-bit value is sent to the TE as IRA representation of it. It is assumed that number of bytes is even. Example: C3x46'H  $\rightarrow$  43'H, 33'H, 34'H, 36'H, displayed as "C346"

### <span id="page-24-0"></span>**1.5.2.2 Implementing input of Terminal data to SIM (direction TE to TA)**

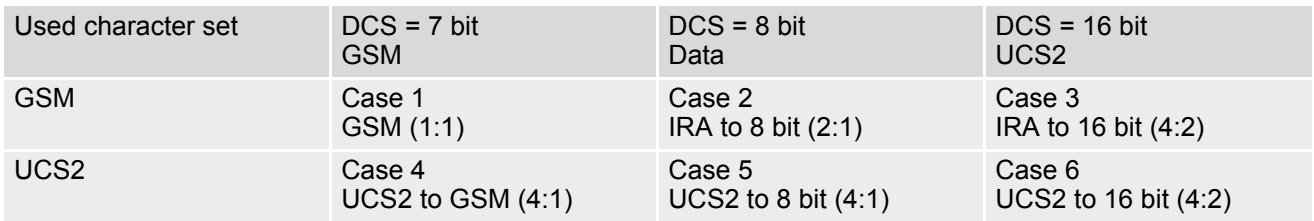

Note: The ratio between the number of input characters and bytes stored on the SIM is given in parentheses.

#### Case 1

Every character is sent from TE to TA as GSM character (or ASCII with standard terminal emulation, e.g. Hyperterminal).

Character value must be in range from 0 to 127 because of 7-bit GSM alphabet.

To reach maximum SMS text length of 160 characters in 140 bytes space characters will be compressed on SIM. This must be set using the parameter  $<\text{dcs}$  of  $AT+CSMP$  (add 64).

Example: "ABCDEFGH" typed is sent and stored uncompressed as  $\rightarrow$  4142434445464748'H (stored compressed as 41E19058341E91'H)

#### Case 2

Every data byte is sent as 2 IRA characters.

Maximum text length is 280 IRA characters which will be converted into 140 bytes SMS binary user data Example: "C8" typed is sent as 43'H, 38'H  $\rightarrow$  stored as C8'H

#### Case 3

Every 16-bit value is sent as 4 IRA characters.

Maximum text length is 280 IRA characters which will be converted into 70 UCS2 characters (16-bit each) Number of IRA characters must be a multiple of four because always 4 half bytes are needed for a 16-bit value Example: "D2C8" typed is sent as 44'H, 32'H, 43'H, 38'H  $\rightarrow$  stored as D2C8'H

Case 4

Every GSM character is sent as 4 IRA characters representing one UCS2 character.

Example: To store text "ABC" using UCS2 character set you have to type "004100420043".

This is sent as 30'H,30'H,34'H,31'H, 30'H,30'H,34'H,32'H, 30'H,30'H,34'H,33'H → detected as IRA representation of 3 UCS2 characters, converted to GSM character set and stored as 41'H, 42'H, 43'H.

Maximum input is 640 IRA characters repesenting 160 UCS2 characters when compression is active. These are converted to 160 GSM 7-bit characters.

Without compression only 140 GSM characters can be stored which are put in as 560 IRA characters.

Values of UCS2 characters must be smaller than 80'H (128 decimal) to be valid GSM characters.

Number of IRA characters must be a multiple of four. Problems:

• "41"  $\rightarrow$  Error, there are four IRA characters (two bytes) needed

- "0000" → Error, not an UCS2 character
- "4142"  $\rightarrow$  Error, value of UCS2 character > 7F'H
- "008B"  $\rightarrow$  Error, value of UCS2 character > 7F'H

This affects the maximum input length of a string)

#### Case 5

Every UCS2 character is sent as 4 IRA characters and is converted into two 8-bit values. This means that the first two characters have to be '00'.

Example: UCS2 character 009F'H typed as "009F" is sent as 30'H,30'H,39'H,46'H → converted into 8-bit value 9F'H.

Maximum number of UCS2 characters is 140 which are represented by 560 IRA characters. Number of IRA characters must be a multiple of four.

#### Case 6

Every UCS2 character is sent as 4 IRA characters each and is converted into a 16-bit value again.

Example: UCS2 character 9F3A'H typed as "9F3A" is sent as 39'H,46'H,33'H,41'H → converted into 9F3A'H. Maximum number of UCS2 characters is 70 which are represented by 280 IRA characters. Number of IRA char-

acters must be a multiple of four.

Invalid UCS2 values must be prevented.

### <span id="page-25-0"></span>**1.6 Serial Interface Flow Control**

Flow control is essential to prevent loss of data or avoid errors when, in a data or fax call, the sending device is transferring data faster than the receiving side is ready to accept. When the receiving buffer reaches its capacity, the receiving device should be capable to cause the sending device to pause until it catches up.

There are basically two approaches to regulate data flow: Software flow control and hardware flow control. The High Watermark of the input/output buffer should be set to approximately 60% of the total buffer size. The Low Watermark is recommended to be about 30%. The data flow should be stopped when the capacity rises close to the High Watermark and resumed when it drops below the Low Watermark. The time required to cause stop and go results in a hysteresis between the High and Low Watermarks.

During Multiplex mode  $(AT+CMUX)$  $(AT+CMUX)$  $(AT+CMUX)$  it is recommended to use hardware flow control.

### <span id="page-25-1"></span>**1.6.1 Software Flow Control (XON/OFF Handshake)**

Software flow control sends different characters to stop (XOFF, decimal 19) and resume (XON, decimal 17) data flow. The only advantage of software flow control is that three wires would be sufficient on the serial interface.

### <span id="page-25-2"></span>**1.6.2 Hardware Flow Control (RTS/CTS Handshake)**

Hardware flow control sets or resets the RTS/CTS wires. This approach is faster and more reliable, and therefore, the better choice. When the High Watermark is reached, CTS is set inactive until the transfer from the buffer has completed. When the Low Watermark is passed, CTS goes active again.

To achieve smooth data flow, ensure that the RTS/CTS lines are present on your application platform. The application should include options to enable RTS/CTS handshake with the GSM engine. This needs to be done with the AT command  $AT\Q3$  $AT\Q3$  - it is not sufficient to set RTS/CTS handshake in the used Terminal program only.

The default setting of the GSM engine is  $AT\q0$  (no flow control) which must be altered to  $AT\q03$  (RTS/CTS hardware handshake on). The setting is stored volatile and must be restored each time after the GSM engine was switched off.

 $AT\Q$  has no read command. To verify the current setting of  $AT\Q$ , simply check the settings of the active profile with [AT&V](#page-30-1).

Often, fax programs run an intialization procedure when started up. The intialization commonly includes enabling RTS/CTS hardware handshake, eliminating the need to set  $AT\&03$  once again. However, before setting up a CSD call, you are advised to check that RTS/CTS handshake is set.

RTS/CTS hardware handshake must also be set if you want to take advantage of the CYCLIC SLEEP modes. For further details refer to [AT+CFUN](#page-39-1).

### <span id="page-26-0"></span>**1.7 Unsolicited Result Code Presentation**

URC stands for Unsolicited Result Code and is a report message issued by the ME without being requested by the TE, i.e. a URC is issued automatically when a certain event occurs. Hence, a URC is not issued as part of the response related to an executed AT command.

Typical events leading to URCs are incoming calls ("RING"), waiting calls, received short messages, changes in temperature, network registration etc.

A list of all URCs can be found in Section 23.7, [Summary of Unsolicited Result Codes \(URC\)](#page-521-2).

To announce a pending URC transmission the ME will do the following:

• The ME activates its RING line (logic "1") for 1 second, i.e. the RING line changes to the physical "Low" level. This allows the TE to stay in power saving mode until an ME related event requests service.

If several URCs occur coincidently or in quick succession each URC triggers the RING line independently, although the line will not be deactivated between each URC. As a result, the RING line may stay low for more than 1 second.

If an incoming call is answered within less than 1 second (with  $ATA$  or if autoanswering is set to  $ATSO=1$ ) than the RING line will be deactivated earlier.

The "[^SHUTDOWN](#page-43-1)" URC will not activate the RING line.

- If the AT command interface is busy a "BREAK" will be sent immediately but the URC will not be issued until the line is free. This may happen if the URC is pending in the following cases:
	- During the processing of an AT command (i.e. the time after the TE echoes back the first character "A" of an AT command just sent by itself until the ME responds with "OK" or "ERROR").
	- During a data call.

Please note that AT command settings may be necessary to enable in-band signaling, e.g. refer to  $AT+CMER$ or [AT+CNMI](#page-343-1).

It is strongly recommended to use the multiplex mode to map logical communication channels onto the serial line of the TC65, for details refer to  $[7]$  and AT command  $AT + CMUX$ . Doing so it is possible to use one channel to still process URCs while having a data call active on another.

For most of these messages, the ME needs to be configured whether or not to send a URC. Depending on the AT command, the URC presentation mode can be saved to the user defined profile (see  $AT@W$ ), or needs to be activated every time you reboot the ME. Several URCs are not user definable, such as "[^SYSSTART](#page-40-0)", "^SYSSTART <text>", "[^SHUTDOWN](#page-43-1)"

If autobauding is enabled (as factory default mode or set with  $AT+IPR=0$  $AT+IPR=0$ ), URCs generated after restart will be output with 57600 bps until the ME has detected the current bit rate. The URCs "[^SYSSTART](#page-40-0)", "^SYSSTART <text>", however, are not presented at all. For details please refer to Section [4.9.1, Autobauding](#page-105-1). To avoid problems we recommend to configure a fixed bit rate rather than using autobauding.

#### <span id="page-26-1"></span>**1.7.1 Communication between Customer Application and TC65**

Leaving hardware flow control unconsidered the Customer Application (TE) is coupled with the TC65 (ME) via a receive and a transmit line.

Since both lines are driven by independent devices collisions may (and will) happen, i.e. while the TE issues an AT command the TC65 starts sending an URC. This will probably lead to the TE's misinterpretation of the URC being part of the AT command's response.

To avoid this conflict the following measures must be taken:

If an AT command is finished (with "OK" or "ERROR") the TE shall always wait at least 100 milliseconds before sending the next one. This gives the TC65 the opportunity to transmit pending URCs and get necessary service.

Note that some AT commands may require more delay after "OK" or "ERROR" response, refer to the following command specifications for details.

The TE shall communicate with the TC65 using activated echo ([ATE](#page-97-1)1), i.e. the TC65 echoes characters received from the TE.

Hence, when the TE receives the echo of the first character "A" of the AT command just sent by itself it has control both over the receive and the transmit paths.

### <span id="page-27-0"></span>**1.8 Common PCN Handset Specification (CPHS)**

The ME provides features to implement a device following the prerequisites of the Common PCN Handset Specification (CPHS) Phase 2.

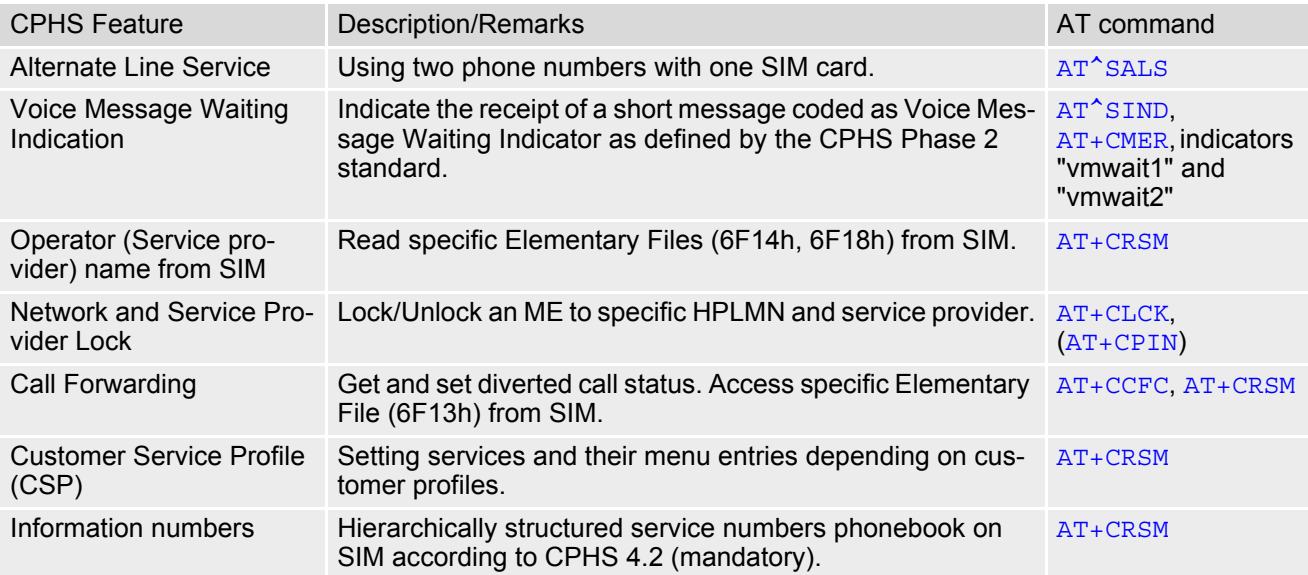

#### <span id="page-28-0"></span>**1.9 Errors and Messages**

The command result codes "+CME ERROR: [<err>"](#page-46-2) and "+CMS ERROR: [<err>](#page-48-1)" indicate errors related to mobile equipment or network functionality.

The format of  $\leq$ err> can be either numeric or verbose and is selectable via  $AT + CMEE$ .

A result error code terminates the execution of the command and prevents the execution of all remaining commands that may follow on the same command line. If so, neither "ERROR" nor "OK" result codes are returned for these commands. A 30 seconds timeout will deliver "ERROR" when the input of a command is not complete.

Using the wrong command syntax may result in errors: For example, using the execute command syntax although the command has no execute format, causes "ERROR" to be returned. Likewise, using the write com-mand syntax although the command has no write format causes "+CME ERROR: [<err>"](#page-46-2) to be returned.

See also:

- Section [2.12.1, CME/CMS Error Code Overview](#page-46-3)
- Section [2.5.1, Verbose and numeric result codes](#page-35-2)
- Section 3.4, [AT+CEER](#page-82-1)

### <span id="page-29-0"></span>**2. Configuration Commands**

The AT Commands described in this chapter allow the external application to determine the TC65's behaviour under various conditions.

### <span id="page-29-2"></span><span id="page-29-1"></span>**2.1 AT&F Set all current parameters to manufacturer defaults**

[AT&F](#page-29-1) sets all current parameters to the manufacturer defined profile. All defined GPRS contexts which are not activated or not online will be undefined (see [AT+CGDCONT](#page-283-1)).

#### *Syntax*

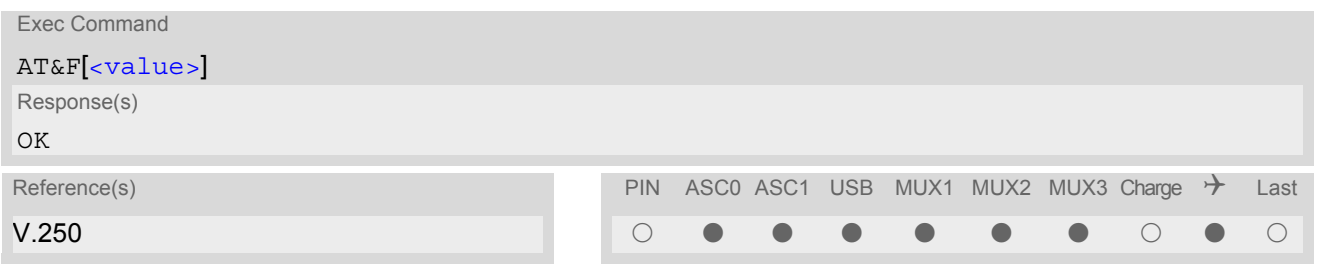

#### *Parameter Description*

<span id="page-29-3"></span><value>(num)

[0] Set all TA parameters to manufacturer defaults

*Notes*

- List of parameters reset to manufacturer default can be found in Section 23.6, [Factory Default Set](#page-518-2)[tings Restorable with AT&F](#page-518-2).
- In addition to the default profile, you can store an individual one with  $AT@W$ . To alternate between the two profiles enter either  $ATZ$  (loads user profile) or  $AT\&F$  (restores factory profile).
- Every ongoing or incoming call will be terminated.

### <span id="page-30-1"></span><span id="page-30-0"></span>**2.2 AT&V Display current configuration**

[AT&V](#page-30-0) returns the current parameter setting. The configuration varies depending on whether or not PIN authentication has been done and whether or not Multiplex mode is enabled (see  $AT+CMUX$ ).

#### *Syntax*

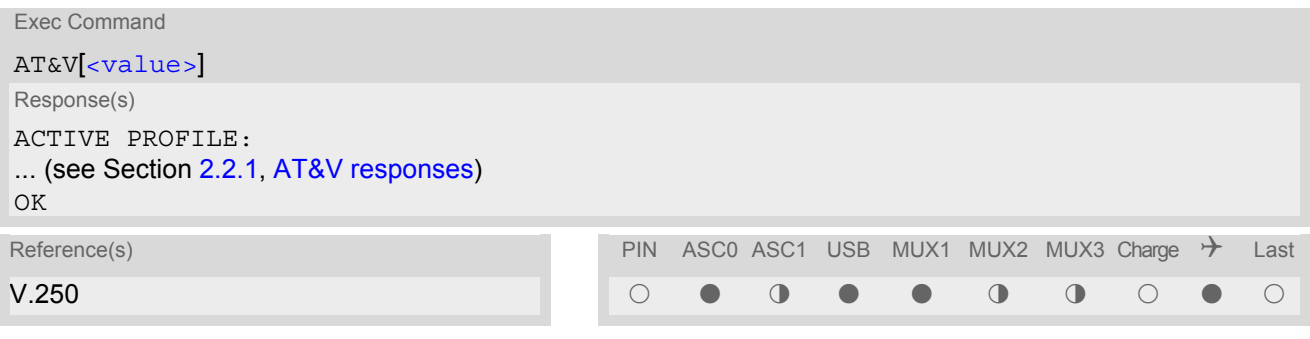

#### *Parameter Description*

<span id="page-30-2"></span>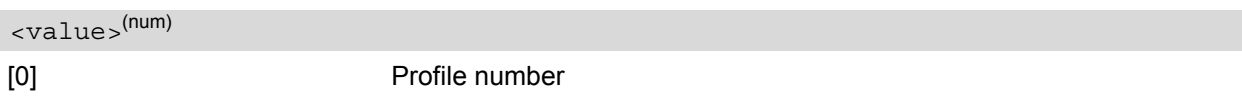

#### *Notes*

- The value of  $\mathbb Q$  (flow control) is also determined by the  $AT+IFC$  command. In case the value set by  $AT+IFC$ cannot be represented by a \Q equivalent, \Q255 will be displayed.
- The parameters of  $AT^{\wedge}$ SMGO can only be displayed after the SMS data from the SIM have been read successfully for the first time. Reading starts after successful SIM authentication has been performed, and may take up to 30 seconds depending on the SIM used. While the read process is in progress, an attempt to read the parameter will result in empty values.
- The parameter of  $AT+CSDH$  will only be displayed in SMS PDU mode, see  $AT+CMGF$ .

### <span id="page-31-0"></span>**2.2.1 AT&V responses**

The following tables show four different kinds of responses depending on whether or not the PIN is entered and whether or not the Multiplex mode is enabled (see  $AT+CMUX$ ).

<span id="page-31-1"></span>**Table 2.1:** Current configuration on ASC0 / MUX channel 1 / USB (example)

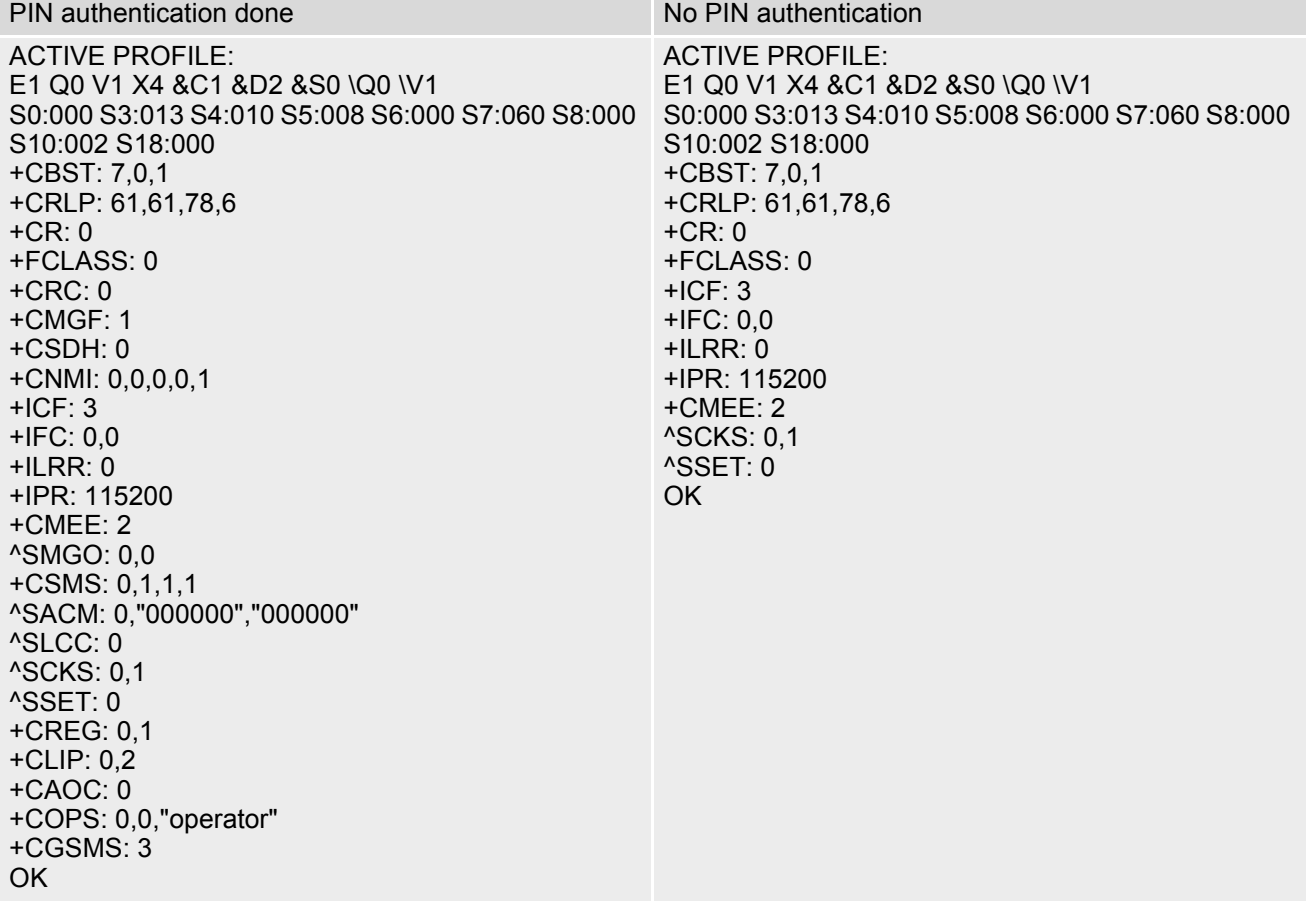

٠

<span id="page-32-0"></span>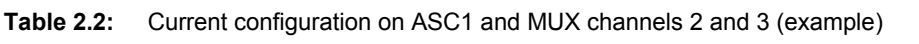

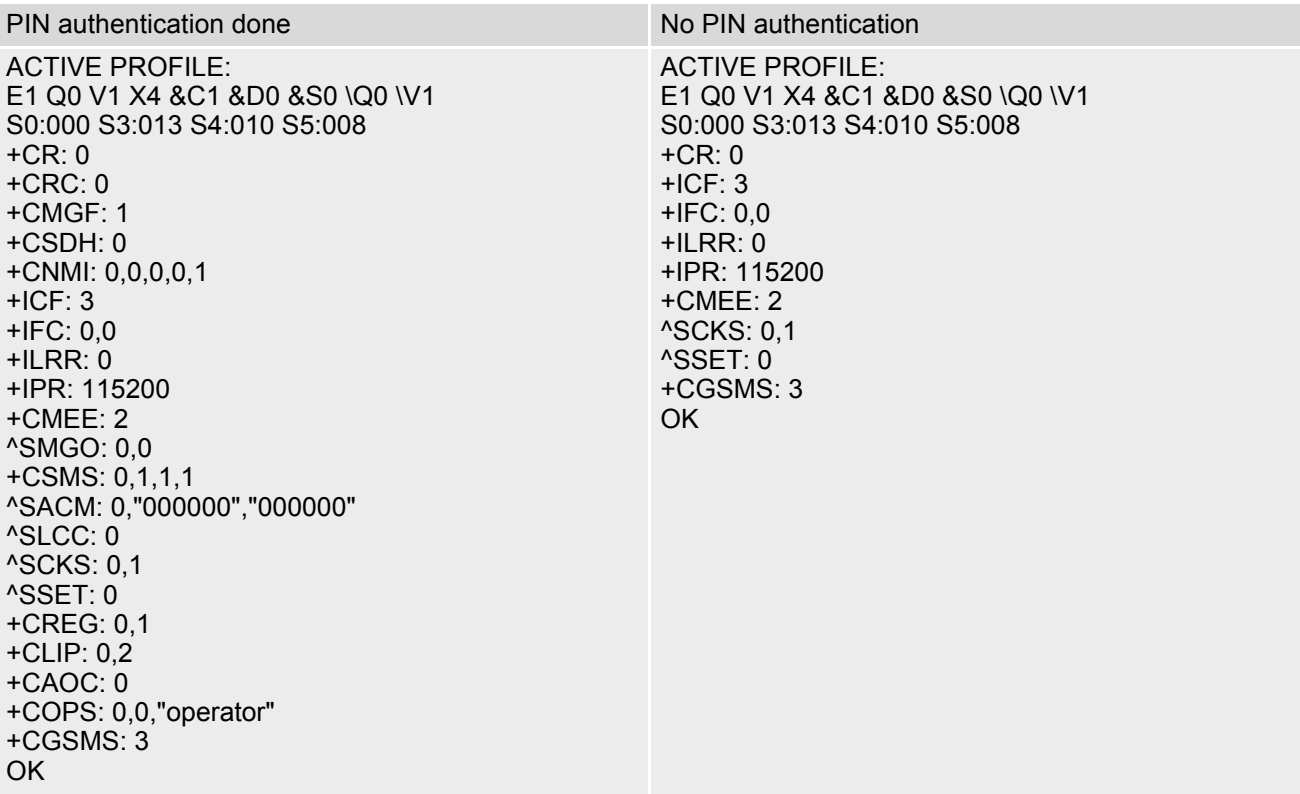

### <span id="page-33-1"></span><span id="page-33-0"></span>**2.3 AT&W Stores current configuration to user defined profile**

[AT&W](#page-33-0) stores the currently set parameters to a user defined profile in the non-volatile memory.

#### *Syntax*

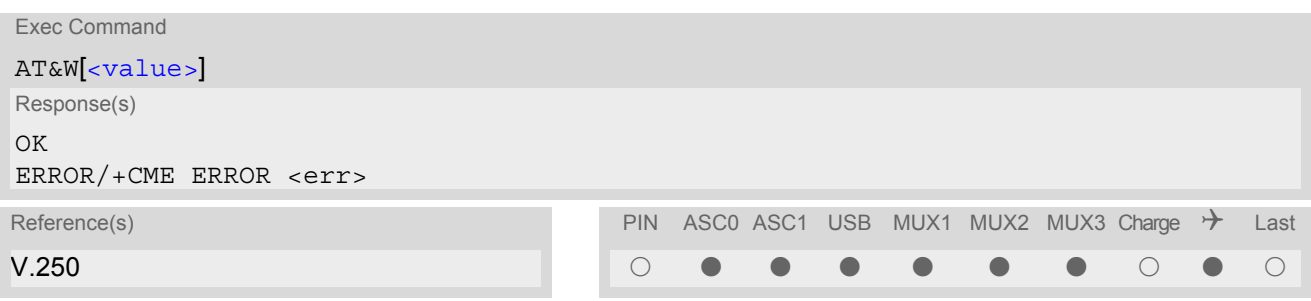

#### *Parameter Description*

<span id="page-33-2"></span>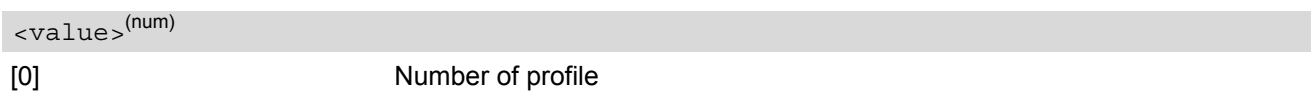

#### *Notes*

- The user defined profile will be restored automatically after power-up. Use [ATZ](#page-38-0) to restore user profile and [AT&F](#page-29-1) to restore factory settings. Until the first use of [AT&W](#page-33-0), [ATZ](#page-38-0) works as AT&F.
- [AT&W](#page-33-0) stores all global settings and the current local settings of the interface, on which the command is executed.
- A list of parameters stored to the user profile can be found in Section 23.5, [AT Command Settings stor](#page-515-2)[able with AT&W](#page-515-2).

### <span id="page-34-0"></span>**2.4 ATQ Set result code presentation mode**

This parameter setting determines whether or not the TA transmits any result code to the TE. Information text transmitted in response is not affected by this setting.

#### *Syntax*

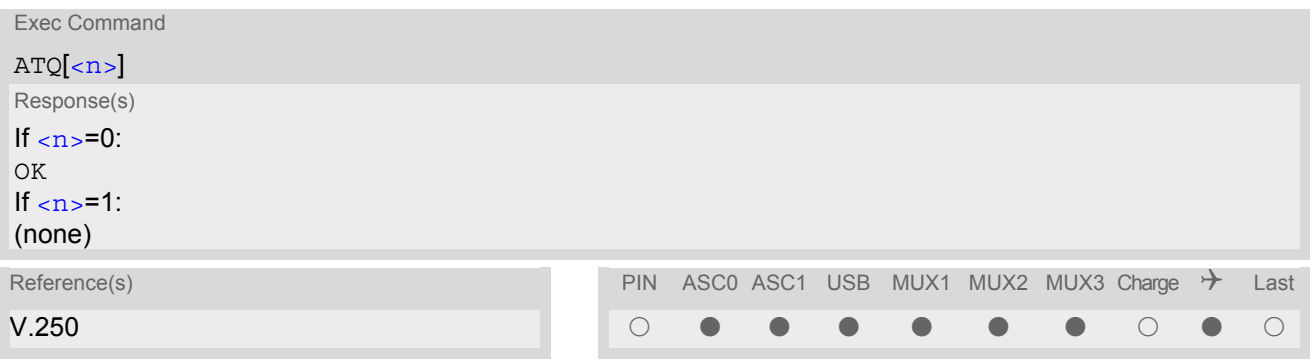

#### *Parameter Description*

<span id="page-34-1"></span>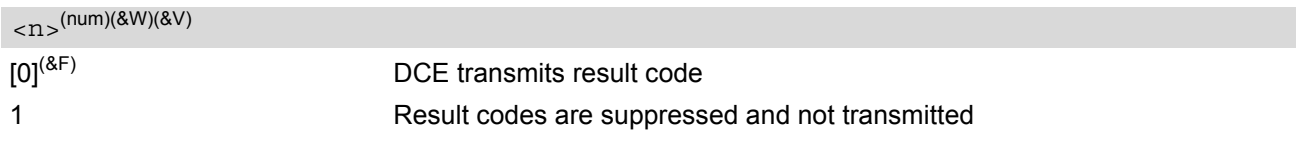

#### *Note*

• If Java is running, the firmware will ignore the command. Responses will be invalid or result to "ERROR". See also Java Users Guide, section 3.5.4 Configuring a serial interface using AT commands.

### <span id="page-35-0"></span>**2.5 ATV Set result code format mode**

This command determines the contents of header and trailer transmitted with AT command result codes and information responses. Possible responses are described in Section [2.5.1, Verbose and numeric result codes.](#page-35-1)

#### *Syntax*

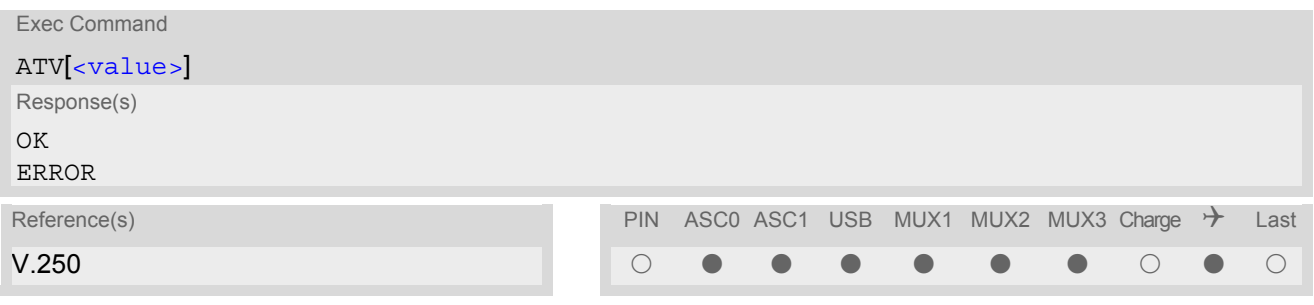

#### *Parameter Description*

<span id="page-35-3"></span>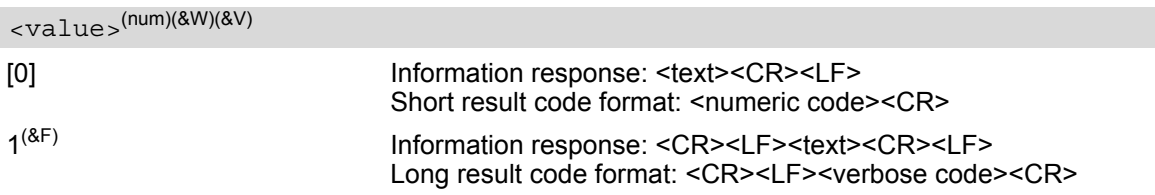

### <span id="page-35-2"></span><span id="page-35-1"></span>**2.5.1 Verbose and numeric result codes**

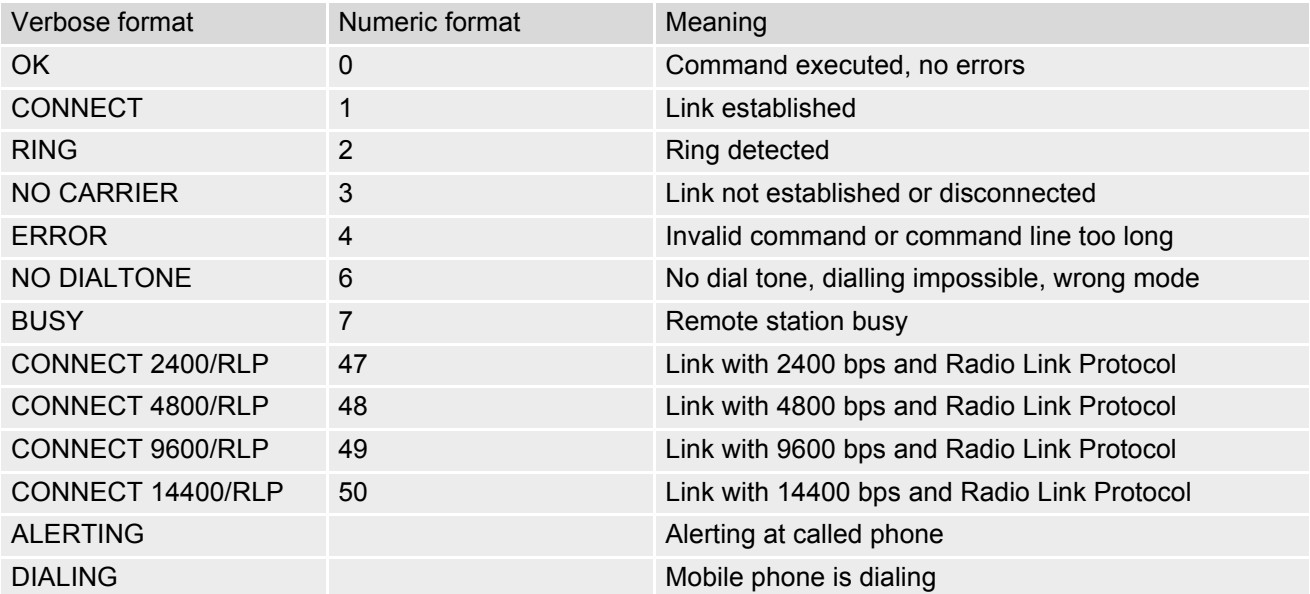
# <span id="page-36-0"></span>**2.6 ATX Set CONNECT result code format and call monitoring**

[ATX](#page-36-0) determines whether or not the TA detects the presence of dial tone and busy signal and whether or not TA transmits particular result codes.

## *Syntax*

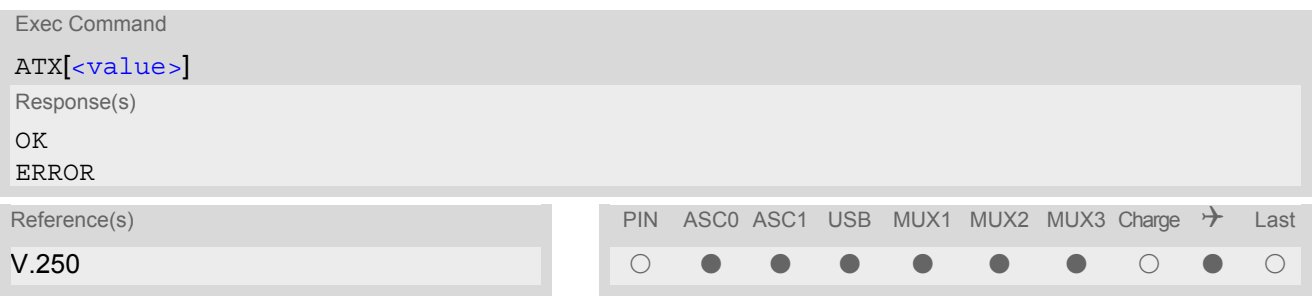

## *Parameter Description*

<span id="page-36-1"></span>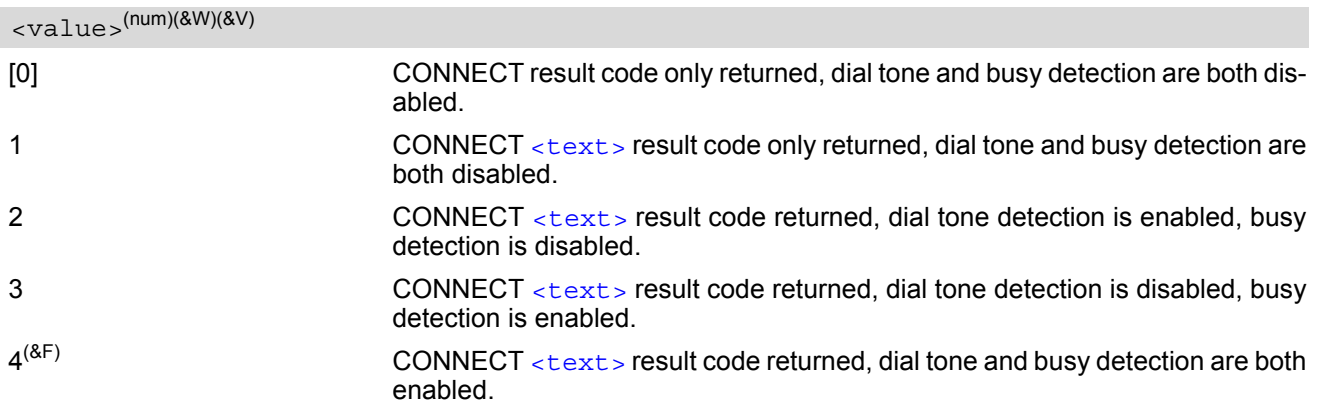

# **2.7 AT\V Set CONNECT result code format**

## *Syntax*

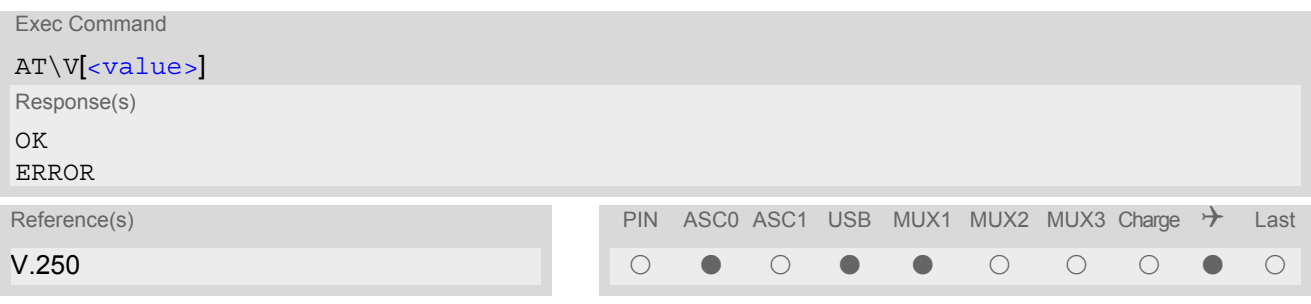

## *Parameter Description*

<span id="page-37-0"></span>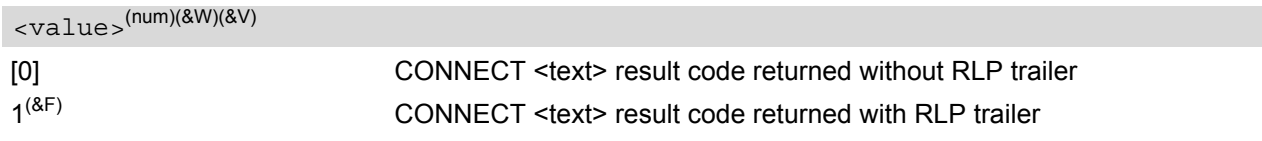

## *Notes*

- For circuit switched data calls only.
- Output only if  $ATX$  parameter is set with value  $> 0$ .

## <span id="page-38-0"></span>**2.8 ATZ Set all current parameters to user defined profile**

[ATZ](#page-38-0) sets all current parameters to the user profile stored with  $AT@W$ . If a connection is in progress, it will be terminated.

All defined GPRS contexts which are not activated or not online will be undefined (see [AT+CGDCONT](#page-283-0), [AT+CGQREQ](#page-298-0) and [AT+CGQMIN](#page-294-0) command).

The user defined profile is stored to the non-volatile memory.

## *Syntax*

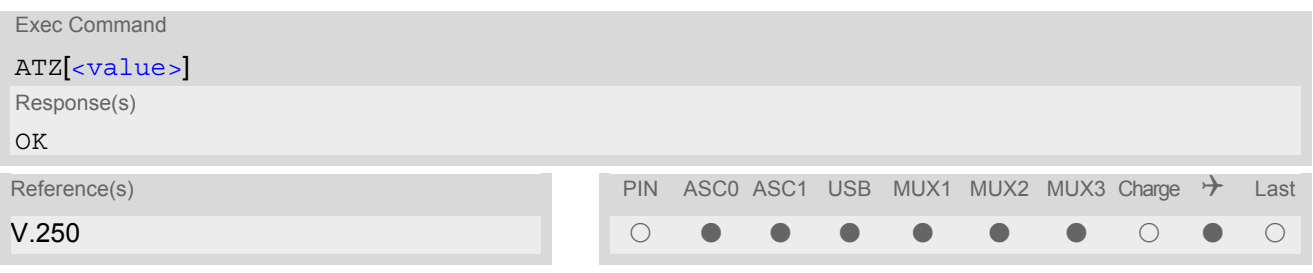

## *Parameter Description*

<span id="page-38-1"></span>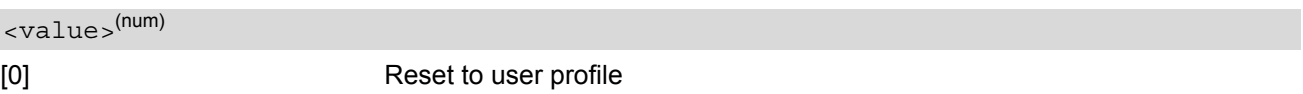

### *Notes*

- First the profile will be set to factory default (see  $AT\&F$ ). If there is a valid user profile (stored with  $AT\&W$ ), this profile will be loaded afterwards.
- Any additional commands on the same command line may be ignored. A delay of 300 ms is required before next command is sent, otherwise "OK" response may be corrupted.

# <span id="page-39-0"></span>**2.9 AT+CFUN Set phone functionality**

The [AT+CFUN](#page-39-0) command serves to control the functionality level of the ME. It can be used to reset the ME, to choose one of the SLEEP modes or to return to full functionality.

Intended for power saving, SLEEP mode reduces the functionality of the ME to a minimum and thus minimizes the current consumption. SLEEP mode falls in two categories:

- NON-CYCLIC SLEEP mode [<fun>](#page-40-0)=0
- and CYCLIC SLEEP modes, selectable as  $\leq$  fun $>$ = 7 or 9.

NON-CYCLIC SLEEP mode permanently blocks the serial interface. The benefit of the CYCLIC SLEEP mode is that the serial interface remains accessible and that, in intermittent wake-up periods, characters can be sent or received without terminating the selected mode. This allows the ME to wake up for the duration of an event and, afterwards, to resume power saving. Please refer to Section [2.9.1, Wake up the ME from SLEEP mode](#page-41-0) for a summary of all SLEEP modes and the different ways of waking up the module.

For CYCLIC SLEEP mode both the ME and the application must be configured to use hardware flow control. This is necessary since the CTS signal is set/reset every 0.9-2.7 seconds in order to indicate to the application when the UART is active. The default setting of hardware flow control is  $AT\q00$  which must be altered to  $AT\q03$ . For use after restart you are advised to add it to the user profile saved with  $AT@W$ .

If both interfaces ASC0 and ASC1 are connected, hardware flow control must be set in either application.

SLEEP mode management if Java is started: The Java Virtual Machine remains active, but also enters the SLEEP mode. AT commands can be sent from the Java application to the serial interface, no matter which SLEEP mode was selected. This allows you to control the ME even if it is in NON-CYCLIC SLEEP mode

The  $AT+CFUN$  test command returns the values of the supported parameters.

The [AT+CFUN](#page-39-0) read command returns the current functionality value.

The [AT+CFUN](#page-39-0) write command can be used to reset the ME, to choose one of the SLEEP modes or to return to full functionality.

## *Syntax*

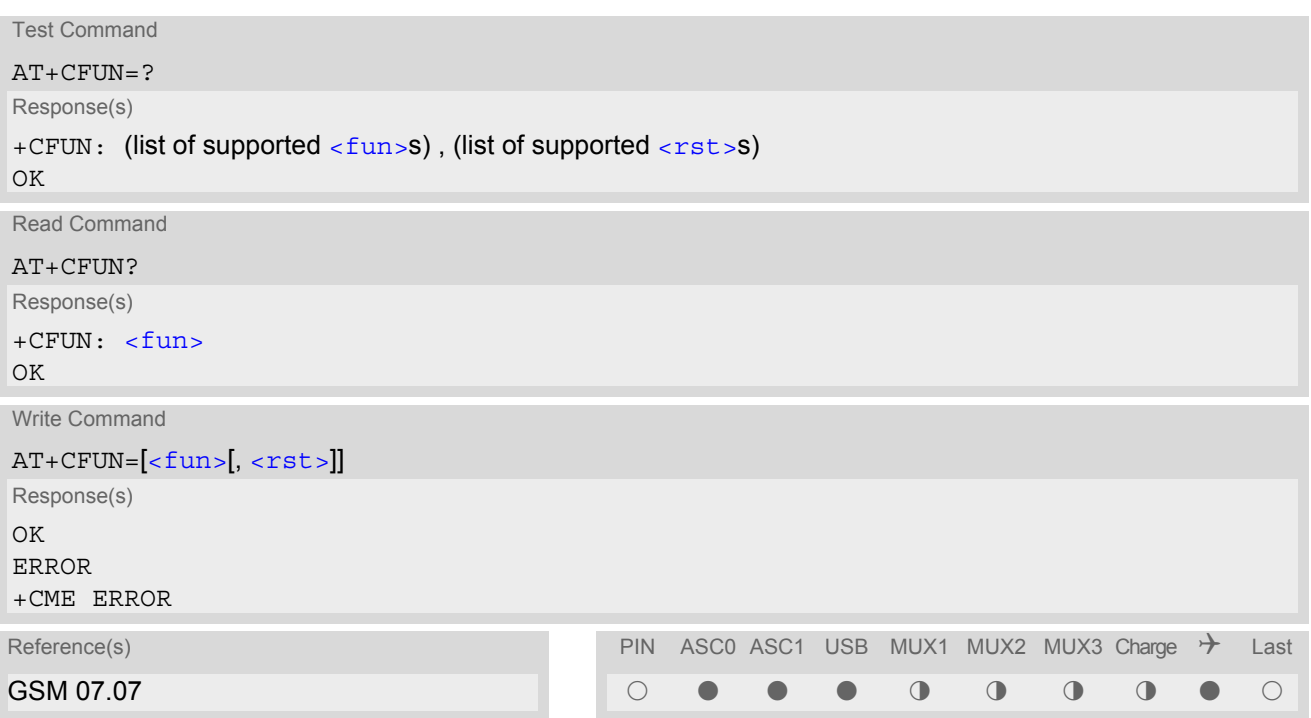

### *Unsolicited Result Codes*

<span id="page-40-1"></span>URC 1

#### ^SYSSTART

Indicates that the ME has been started and is ready to operate. If autobauding is active  $(AT+IPR=0)$  $(AT+IPR=0)$  $(AT+IPR=0)$  the URC is not generated.

If the ME is configured to enter the Airplane mode after restart or reset the following URC is received on bootup: "[^SYSSTART AIRPLANE MODE](#page-57-0)". In this mode, only the AT commands listed in Section 23.4, [Avail](#page-508-0)[ability of AT Commands Depending on Operating Mode of ME](#page-508-0) can be used. For details please refer to the AT<sup>^</sup>SCFG command, parameter [<mapos>](#page-60-1).

#### URC 2

#### ^SYSSTART CHARGE ONLY MODE

Indicates that the ME hasentered the CHARGE ONLY mode. This occurs if the charger is connected while the ME is in POWER DOWN mode. If autobauding is active  $(AT+IPR=0)$  $(AT+IPR=0)$  $(AT+IPR=0)$  the URC is not generated. In CHARGE ONLY mode the ME is neither registered to the GSM network nor are the serial interfaces fully accessible. Only the AT commands listed in Section 23.4, [Availability of AT Commands Depending](#page-508-0) [on Operating Mode of ME](#page-508-0) can be used. For further details on charging refer to the Hardware Interface Description [\[2\]](#page-13-0).

#### <span id="page-40-0"></span>*Parameter Description*

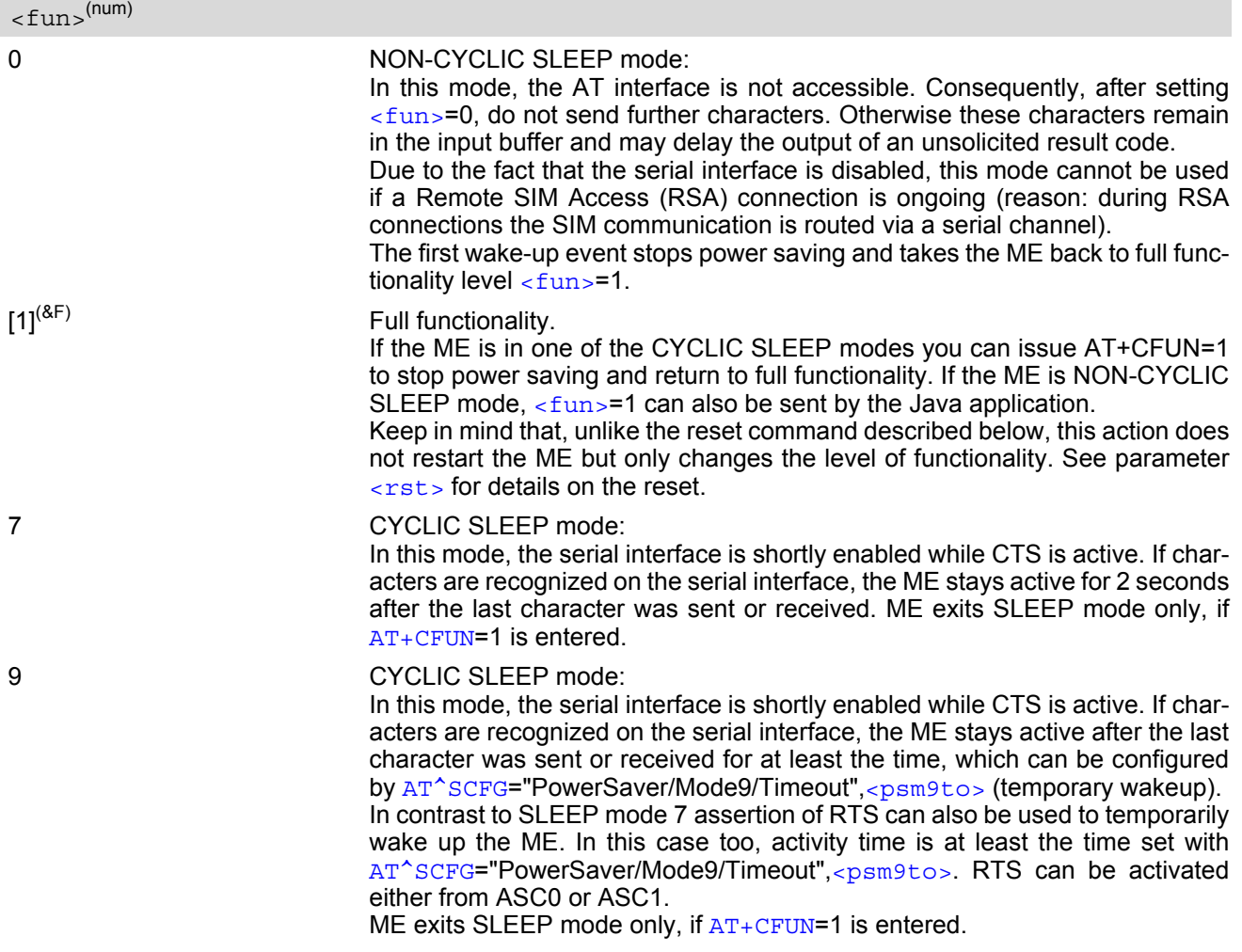

<span id="page-41-1"></span> $<$ rst> $(num)$ 

The parameter can only be used if the serial interface is enabled. Due to the command syntax, you need to enter parameter  $\langle$  fun $\rangle$ , followed by  $\langle$  rst $\rangle$ , where  $\langle$  fun $\rangle$  is only a placeholder and has no effect. See examples below.

[0] Placeholder for  $\epsilon$  fun as stated above.

1 ME resets and restarts to full functionality. After reset and restart, PIN 1 authentication is necessary  $(AT+CPIN)$  $(AT+CPIN)$  $(AT+CPIN)$ . If autobauding is enabled, it is recommended to wait 3 to 5 seconds before entering the first AT command. For details on autobauding refer to Section [4.9.1, Autobauding.](#page-105-0)

## *Notes*

- If both serial interfaces ASC0 and ASC1 are connected, any functionality level set with  $AT+CFUN$  takes effect on both of them. In Multiplex mode, the CFUN profile is shared by all multiplexer channels.
- If the ME is in Multiplexer mode, it is not recommended to activate SLEEP mode with  $AT+CFUN = \{fun > R\}$  $AT+CFUN = \{fun > R\}$ . The best approach to properly control SLEEP mode in this case is to issue the PSC messages described in [\[7\],](#page-13-1) Section "Power saving control".
- If the host application uses the USB interface, power saving must be configured both on the TC65 module and on the USB host, i.e. the USB host must be set to Suspend mode (usually Selective or Global Suspend). Otherwise, if you change only the  $AT+CFUN$  parameters, the selected  $\langle$  fun $\rangle$  level will be accepted but the active USB keeps the module alive and thus prevents power saving until the USB plug is disconnected. Vice versa, if the module is in SLEEP mode restarting the USB will cause the module to stop power saving although the selected CFUN level does not change.
- When a circuit-switched call is in progress,  $\epsilon$  funser or 9 can be activated without terminating the call. However, setting  $\epsilon$  fun  $>$ =0 during a circuit-switched call immediately disconnects this call.
- To check whether power saving is on, you can query the status with the read command AT+CFUN? only if the module is in full functionality mode or in CYCLIC SLEEP mode. If available, you can also take advantage of the status LED controlled by the SYNC pin (see [AT^SSYNC](#page-452-0) and [\[2\]\)](#page-13-0). With AT^SSYNC you can select different modes of LED signalization during SLEEP modes (see Section [19.6.1, ME status indicated by status LED](#page-453-0) [patterns](#page-453-0) for details). However, the module can wake up temporarily from power saving without leaving its CYCLIC SLEEP mode (without changing +CFUN "< $\epsilon$ un>"), e.g. for a network scan after a loss of radio coverage, or after receipt of serial data during CYCLIC SLEEP mode. During this "temporary wakeup state" the LED will operate as if the ME was in full functionality mode.
- Recommendation: In NON-CYCLIC SLEEP mode, you can set an RTC alarm to wake up the ME and return to full functionality. This is a useful approach because, in this mode, the AT interface is not accessible.

## <span id="page-41-0"></span>**2.9.1 Wake up the ME from SLEEP mode**

A wake-up event is any event that causes the ME to draw more current. Depending on the selected mode, the wake-up event either switches the SLEEP mode off and takes the ME back to full functionality [AT+CFUN](#page-39-0)=1, or activates the ME temporarily without terminating the selected SLEEP mode.

Definitions of the state transitions described in Table [2.3](#page-42-0):

- Quit: ME exits SLEEP mode.
- Temporary: ME becomes active temporarily for the duration of the event and the mode-specific follow-up time after the last character was sent or received on the serial interface.
- No effect: Event is not relevant in the selected SLEEP mode. The ME does not wake up.

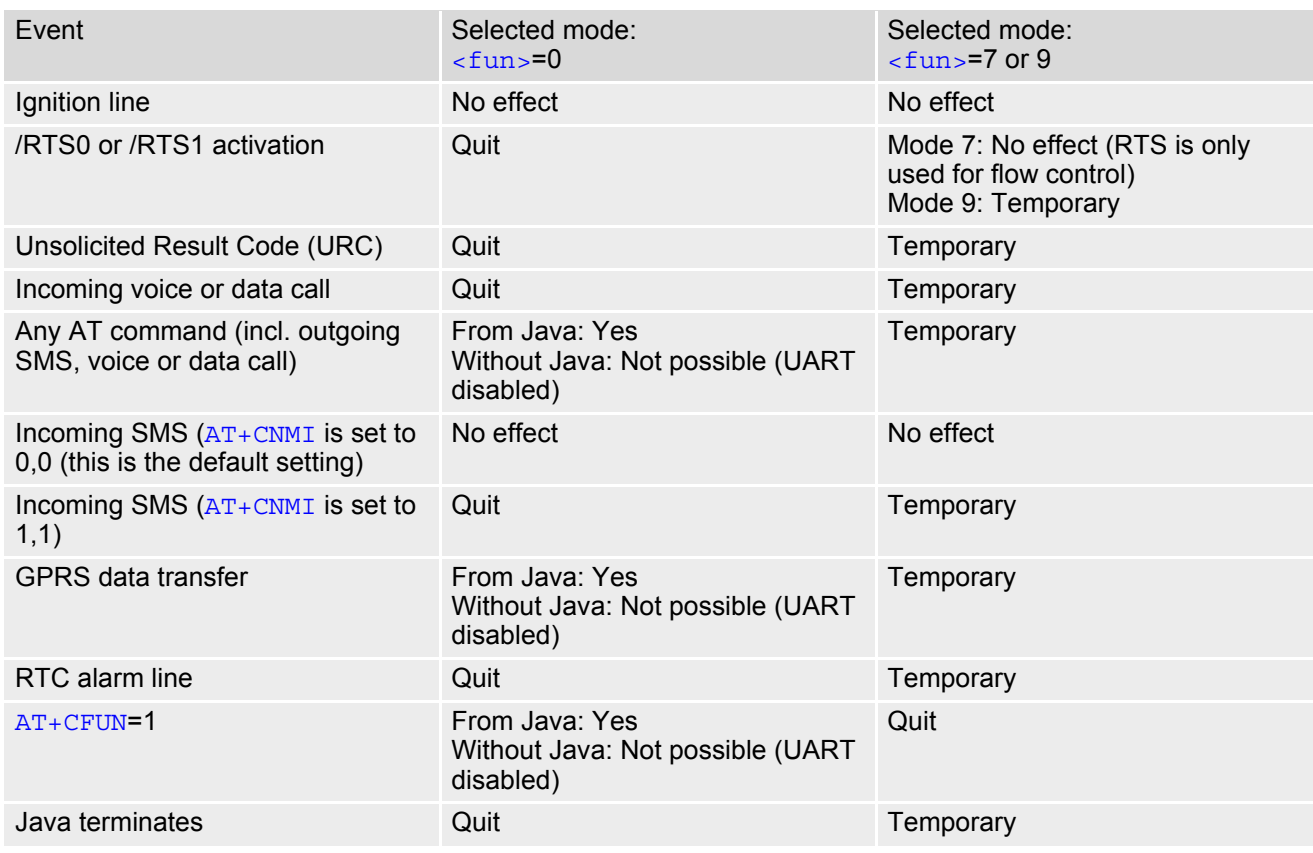

### <span id="page-42-0"></span>**Table 2.3:** Wake-up events in NON-CYCLIC and CYCLIC SLEEP modes

## <span id="page-43-0"></span>**2.10 AT^SMSO Switch off mobile station**

[AT^SMSO](#page-43-0) initiates the power-off procedure. High level of the module's PWR\_IND pin and the URC "[^SHUTDOWN](#page-43-1)" notify that the procedure has completed and the module has entered the POWER DOWN mode. Therefore, be sure not to disconnect the operating voltage until PWR\_IND is high or until the URC "[^SHUTDOWN](#page-43-1)" is displayed. Otherwise, you run the risk of losing data. For further details on how to turn off the module see the [\[2\].](#page-13-0)

## *Syntax*

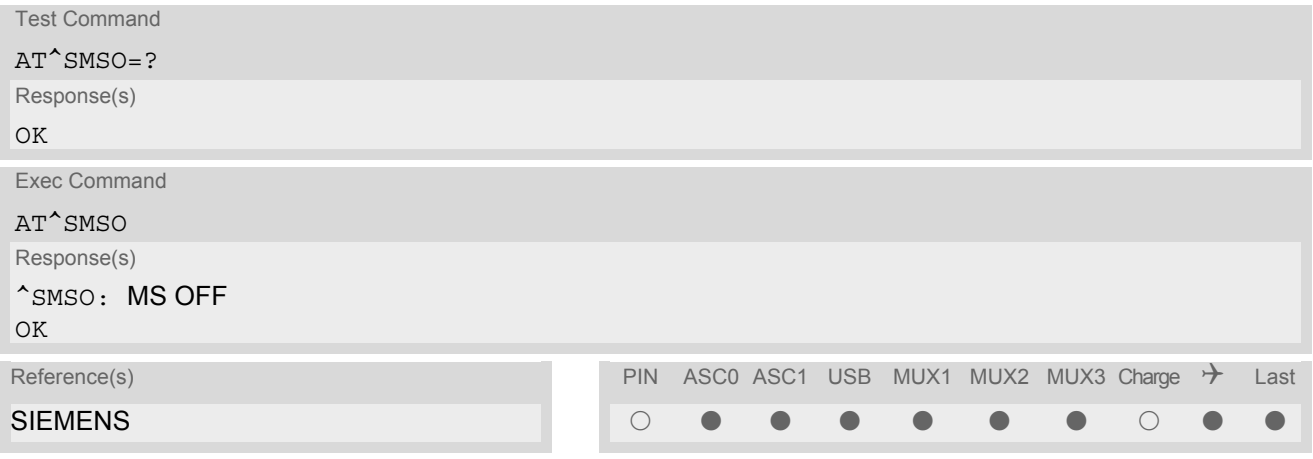

## *Unsolicited Result Code*

### <span id="page-43-1"></span>^SHUTDOWN

Indicates that the power-off procedure is finished and the module will be switched off in less than 1 second.

### *Notes*

- Do not send any other AT command after AT<sup>^</sup>SMSO.
- If AT^SMSO is entered on one of the Multiplexer channels the ME closes the Multiplexer channels, terminates the Multiplexer and deactivates all other functions. Then, the URC "[^SHUTDOWN](#page-43-1)" will be issued on the physical serial interface (ASC0). The URC will be transmitted at the bit rate last activated on ASC0 for use with the Multiplex driver.
- If both interfaces ASC0 and ASC1 are connected the URC appears on both of them.
- If the module is in NORMAL mode and the charger is connected to the VCHARGE line, the  $AT^{\wedge}SMSO$  command causes the module to shut down shortly and then start into the CHARGE ONLY mode. If the module is in CHARGE ONLY mode the  $AT^s$ SMSO command is not supported at all. In both cases, the module can only be switched off by disconnecting the charger. See also [\[2\]](#page-13-0).

# <span id="page-44-0"></span>**2.11 AT+GCAP Request complete TA capabilities list**

[AT+GCAP](#page-44-0) returns a list of additional capabilities.

## *Syntax*

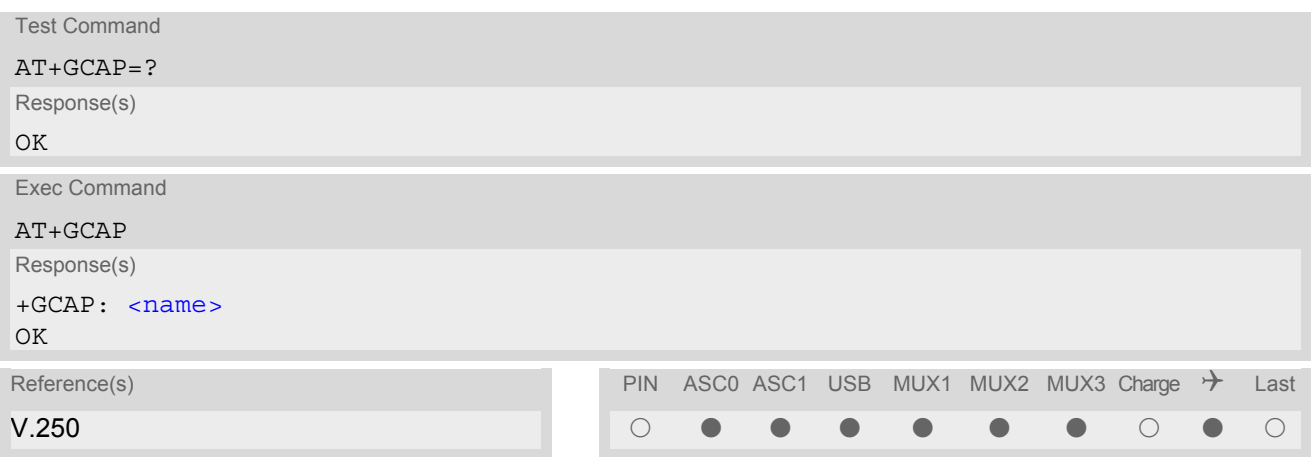

## *Parameter Description*

<span id="page-44-1"></span>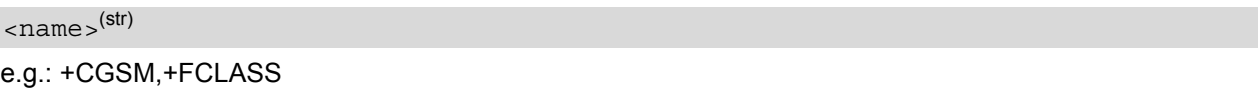

## *Note*

• +CGSM: The response text shows which GSM commands of the ETSI standard are supported.

# <span id="page-45-0"></span>**2.12 AT+CMEE Mobile Equipment Error Message Format**

[AT+CMEE](#page-45-0) controls the format of the error result codes that indicates errors related to TC65 functionality. Format can be selected between plain "ERROR" output, error numbers or verbose "+CME ERROR: <err>" and "+CMS ERROR: <err>" messages.

Possible error result codes are listed in Table [2.4, General "CME ERROR" Codes \(GSM 07.07\)](#page-46-0)Table [2.5, Gen](#page-47-0)[eral "CME ERROR" Codes \(SIEMENS\)T](#page-47-0)able [2.6, GPRS related "CME ERROR" Codes \(GSM 07.07\)](#page-47-1) and Table [2.8, SMS related "CMS ERROR" Codes \(GSM 07.05\).](#page-48-0)

In multiplex mode (refer  $AT+CMUX$ ) the setting applies only to the logical channel where selected. The setting on the other channels may differ.

## *Syntax*

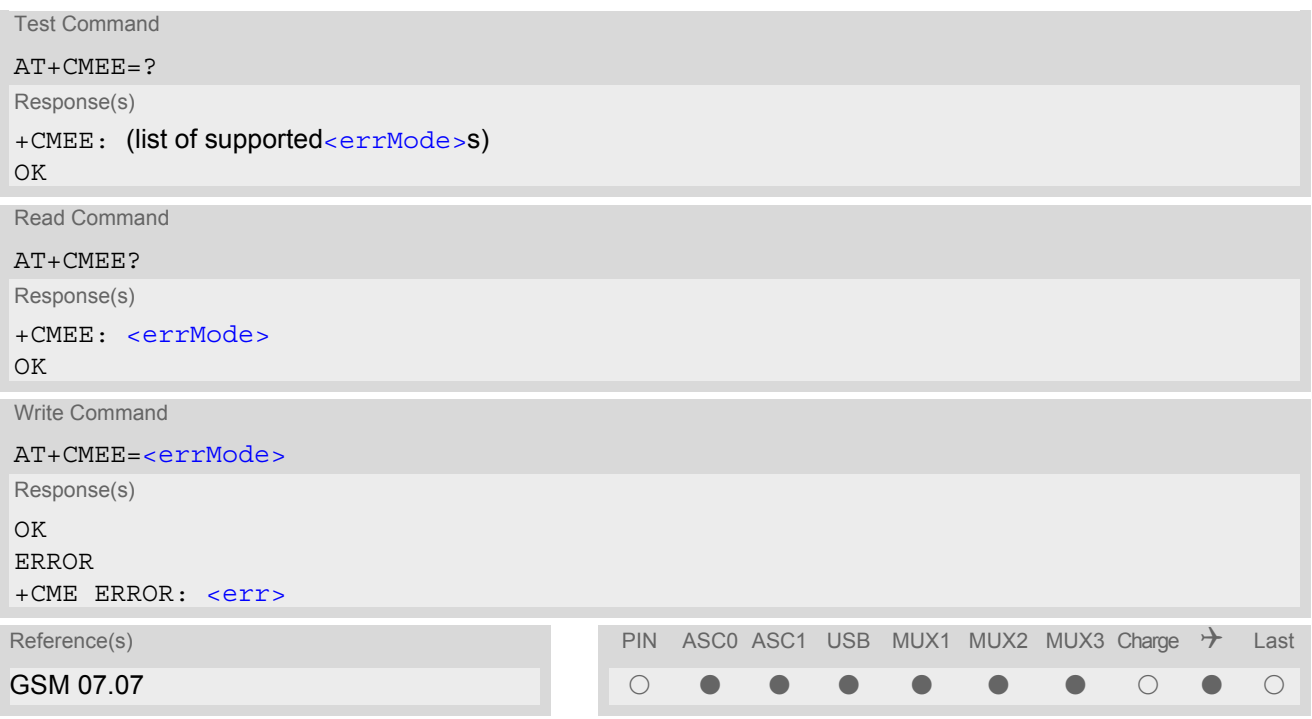

## *Parameter Description*

<span id="page-45-1"></span>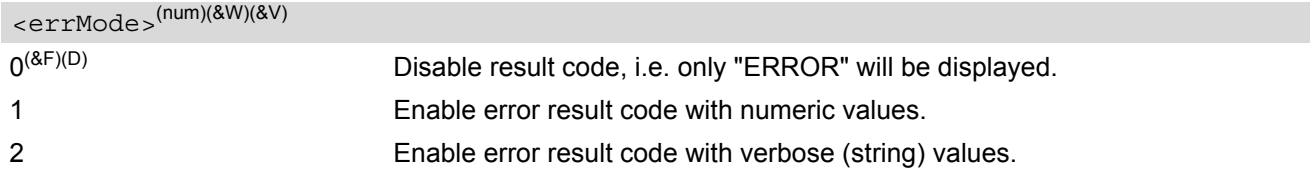

## *Example*

To obtain enhanced error messages it is recommended to choose [<errMode>](#page-45-1)=2.

AT+CMEE=2 OK

# **2.12.1 CME/CMS Error Code Overview**

<span id="page-46-0"></span>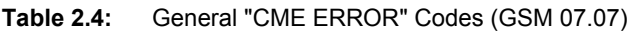

<span id="page-46-6"></span><span id="page-46-5"></span><span id="page-46-4"></span><span id="page-46-3"></span><span id="page-46-2"></span><span id="page-46-1"></span>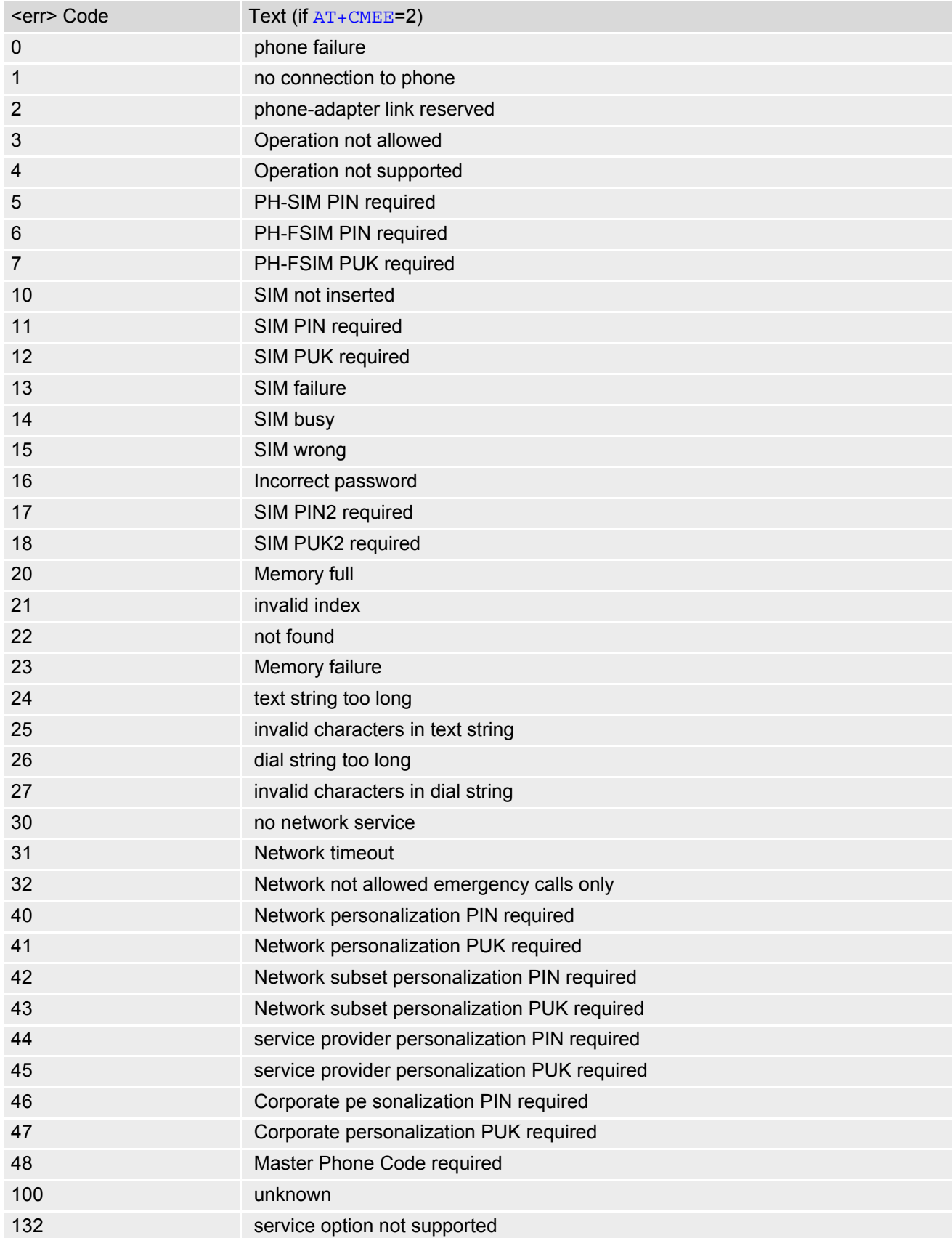

<span id="page-47-2"></span>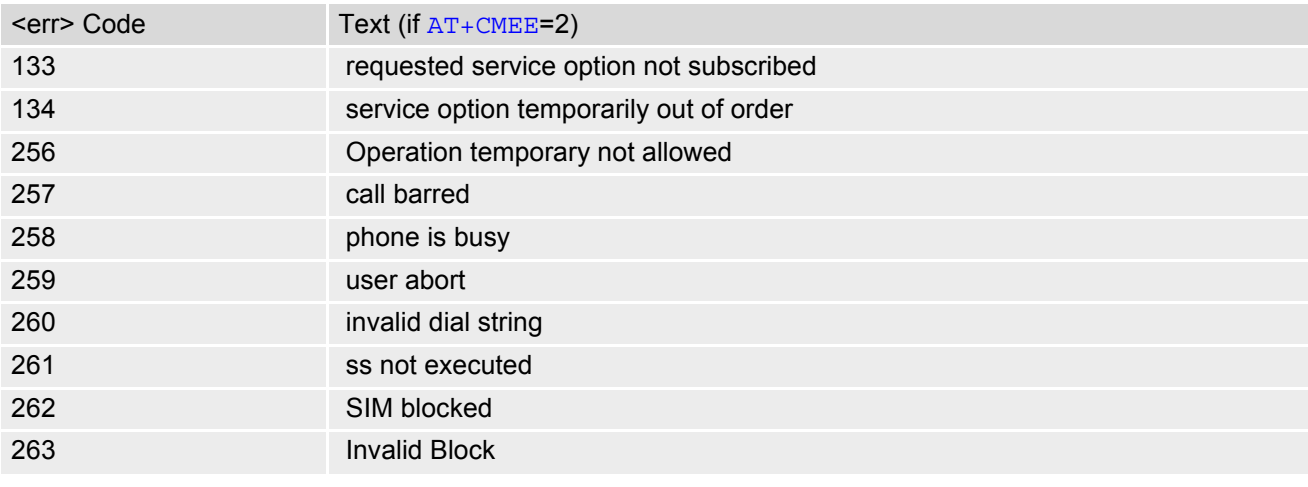

<span id="page-47-0"></span>**Table 2.5:** General "CME ERROR" Codes (SIEMENS)

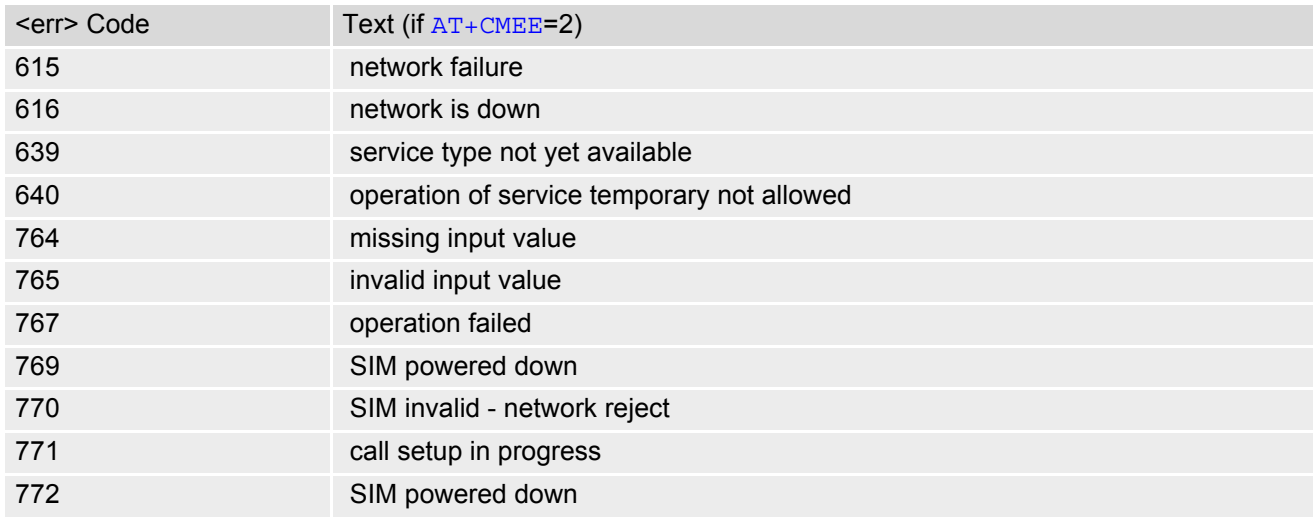

<span id="page-47-1"></span>**Table 2.6:** GPRS related "CME ERROR" Codes (GSM 07.07)

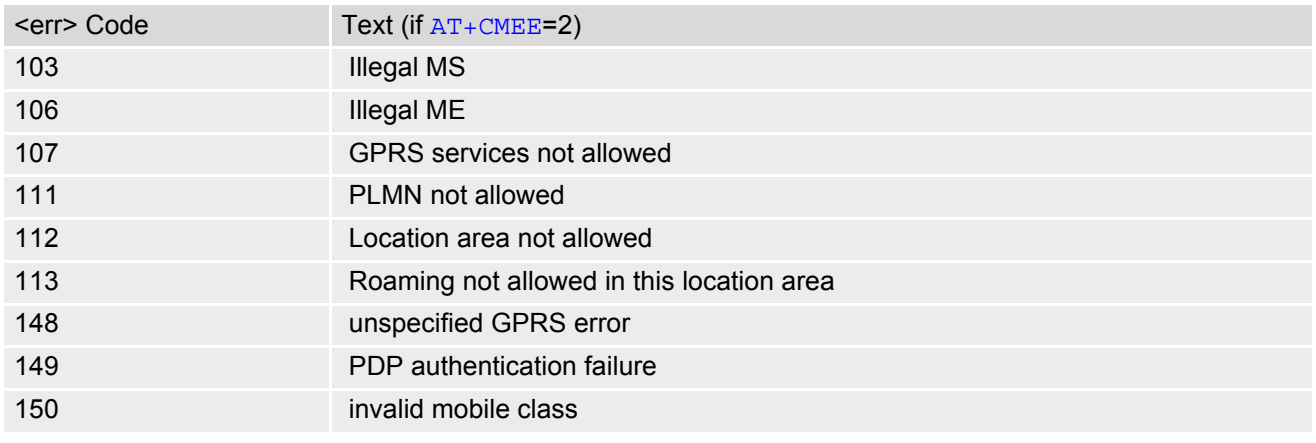

**Table 2.7:** GPRS related "CME ERROR" Codes (SIEMENS)

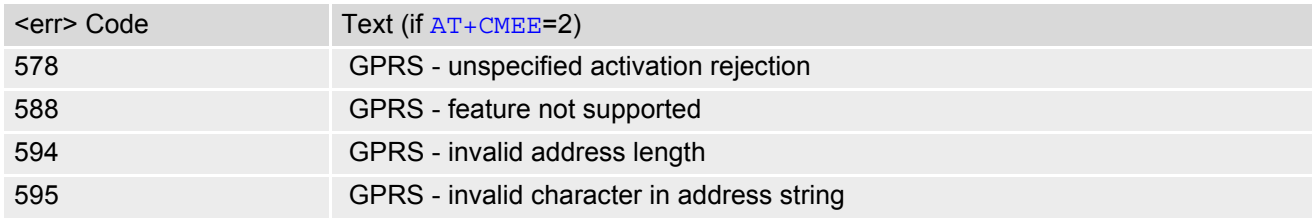

<span id="page-48-0"></span>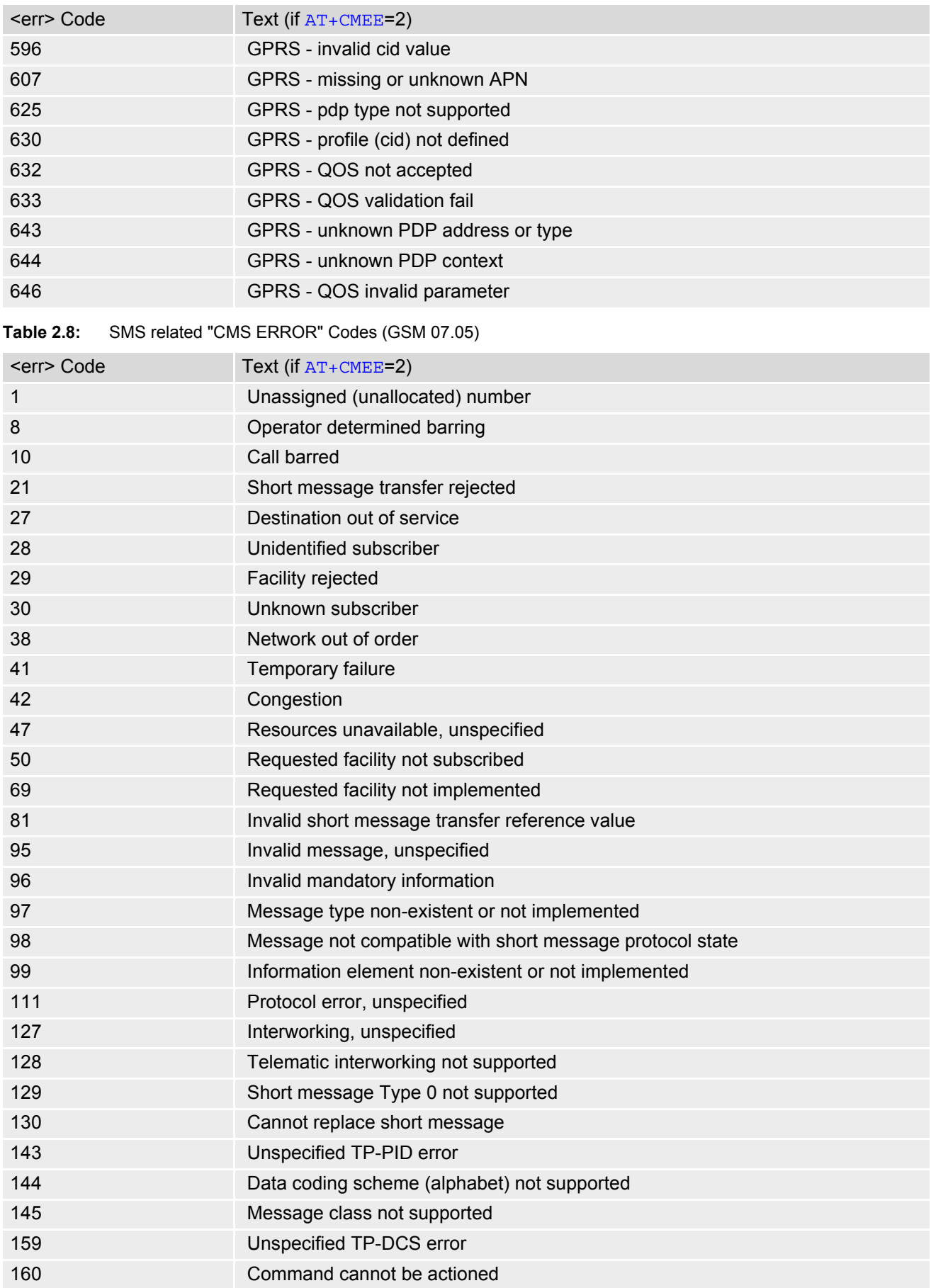

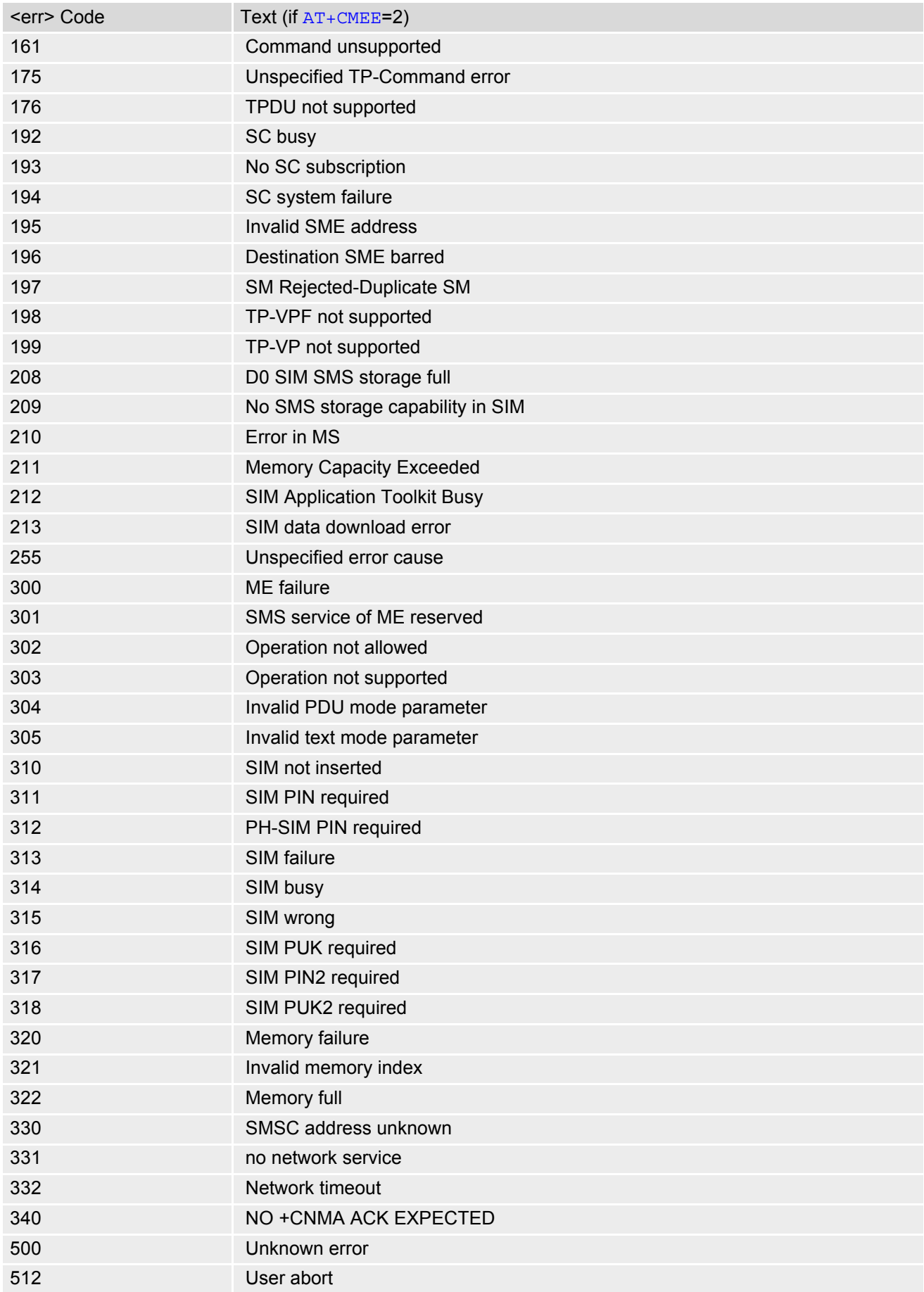

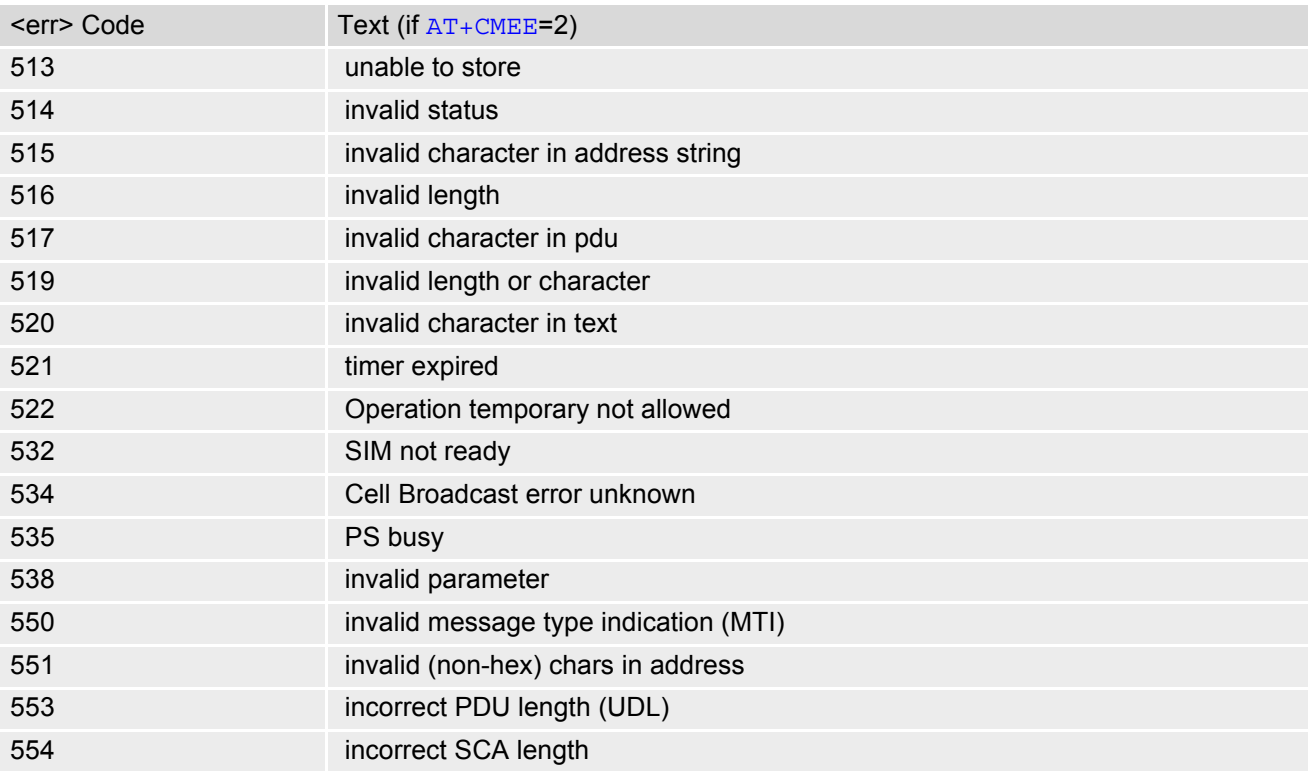

# <span id="page-51-0"></span>**2.13 AT+CSCS Select TE character set**

The [AT+CSCS](#page-51-0) write command informs the TA which character set [<chset>](#page-51-1) is used by the TE. This enables the TA to convert character strings correctly between TE and ME character sets. See also Section [1.5, Supported](#page-19-0) [character sets.](#page-19-0)

Note that when the TA-TE interface is set to 8-bit operation and the used TE alphabet is 7-bit, the highest bit will be set to zero.

## *Syntax*

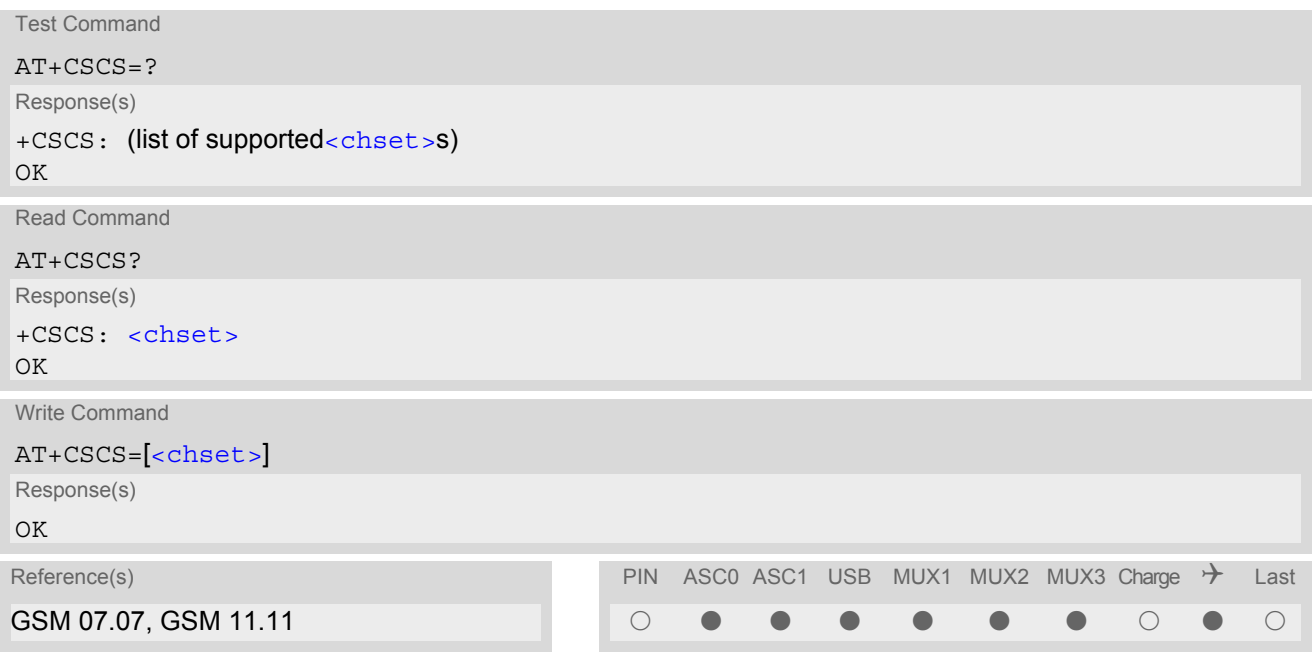

## *Parameter Description*

<span id="page-51-1"></span>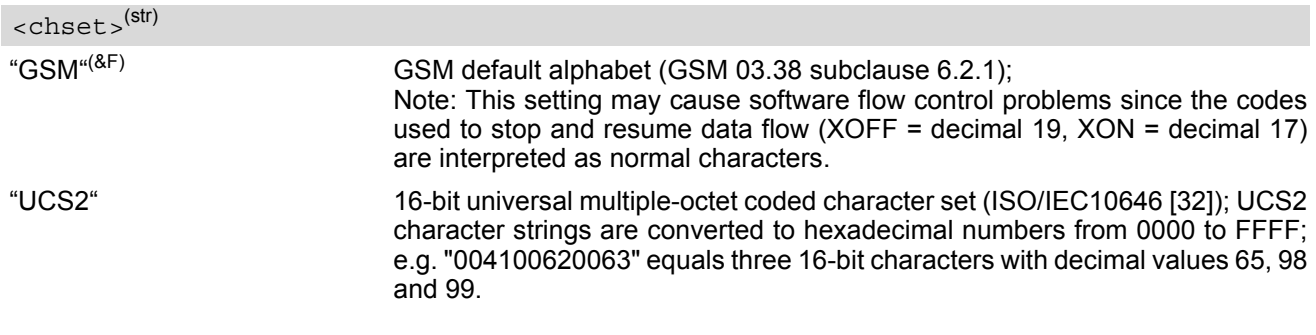

# <span id="page-52-1"></span><span id="page-52-0"></span>**2.14 AT^SCFG Extended Configuration Settings**

[AT^SCFG](#page-52-0) can be used to query and configure various settings of the TC65. The AT<sup>^</sup>SCFG read command returns a list of all supported parameters and their current values. The AT<sup>^</sup>SCFG write command queries a configuration parameter (if no value is entered) or sets its value(s). Input of parameter names is always coded in GSM character set, parameter values are expected to be given as specified via [AT+CSCS](#page-51-0).

The following error messages may be returned by the AT<sup>^</sup>SCFG write commands:

- ["+CME ERROR: operation temporary not allowed"](#page-47-2) Change of parameter value(s) temporarily not allowed.
- ["+CME ERROR: invalid index"](#page-46-1) Invalid parameter name or value(s).
- ["+CME ERROR: invalid characters in text string"](#page-46-2) Character set conversion of parameter value(s) failed.
- ["+CME ERROR: incorrect password"](#page-46-3) A given password was not correct.
- ["+CME ERROR: memory failure"](#page-46-4)
- Could not allocate necessary memory or storing a parameter failed.
- ["+CME ERROR: operation not allowed"](#page-46-5) Change of parameter value(s) not allowed
- ["+CME ERROR: unknown"](#page-46-6) Other error

## *Syntax*

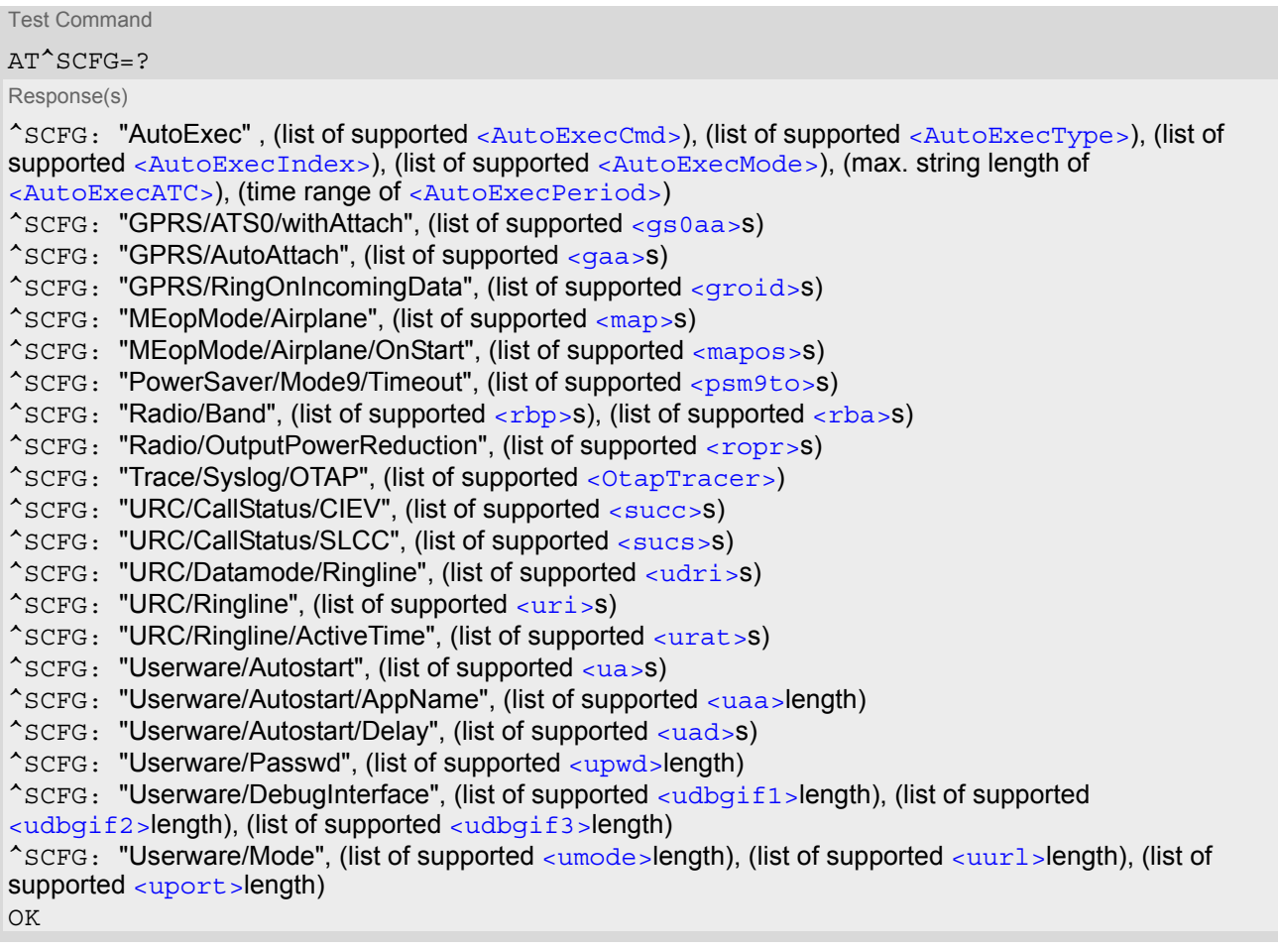

Read Command

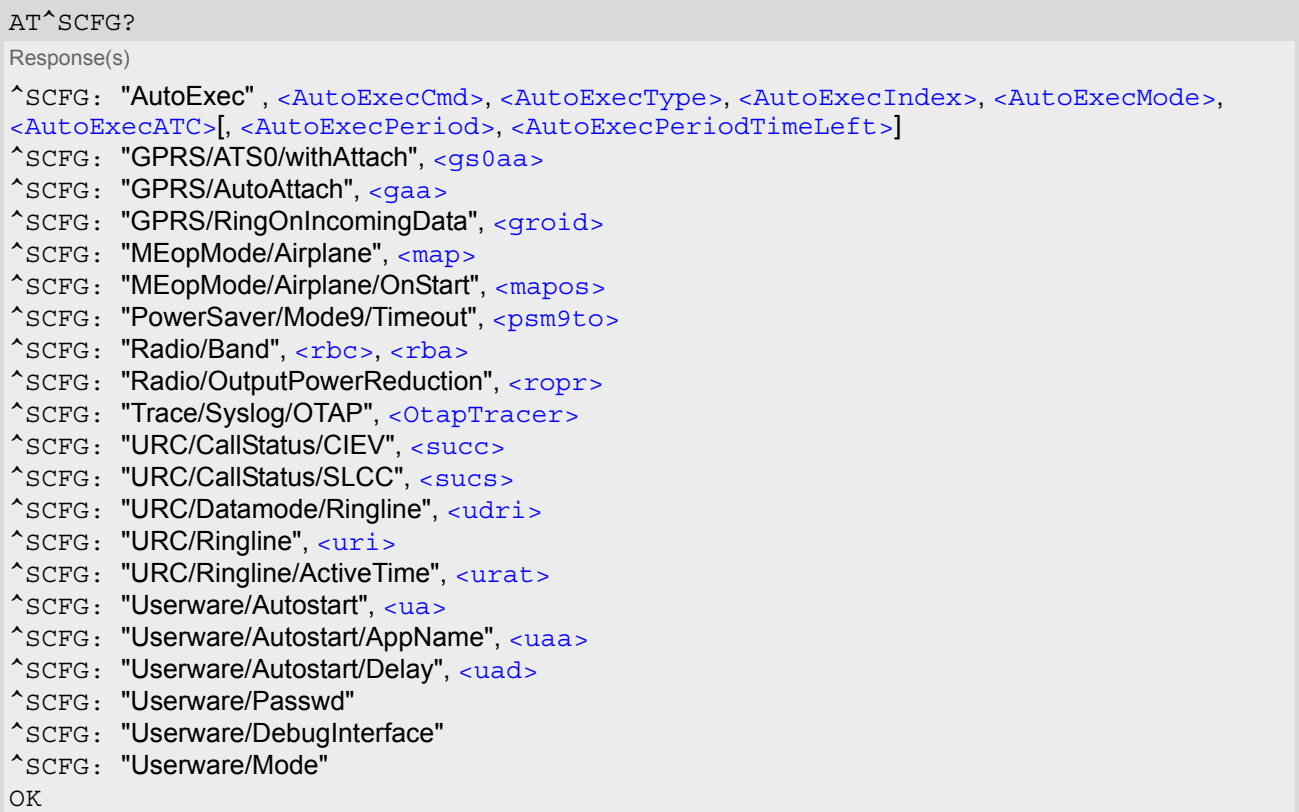

Write Command

Automatic AT command execution

```
AT^SCFG="AutoExec" , <AutoExecCmd>, <AutoExecType>, <AutoExecIndex>[, <AutoExecMode>, 
<AutoExecATC>[, <AutoExecPeriod>]]
Response(s)
^SCFG: "AutoExec" , <AutoExecCmd>, <AutoExecType>, <AutoExecIndex>, <AutoExecMode>, 
<AutoExecATC>[, <AutoExecPeriod>, <AutoExecPeriodTimeLeft>]
OK
ERROR
+CME ERROR
Write Command
```
GPRS [ATS0](#page-313-0) with automatic attach

AT^SCFG="GPRS/ATS0/withAttach"[, [<gs0aa>](#page-59-0)]

Response(s)

^SCFG: "GPRS/ATS0/withAttach", [<gs0aa>](#page-59-0)

OK ERROR

+CME ERROR

Write Command

Automatic GPRS attach

AT^SCFG="GPRS/AutoAttach"[, [<gaa>](#page-59-1)] Response(s)

^SCFG: "GPRS/AutoAttach", [<gaa>](#page-59-1)

OK ERROR +CME ERROR Write Command

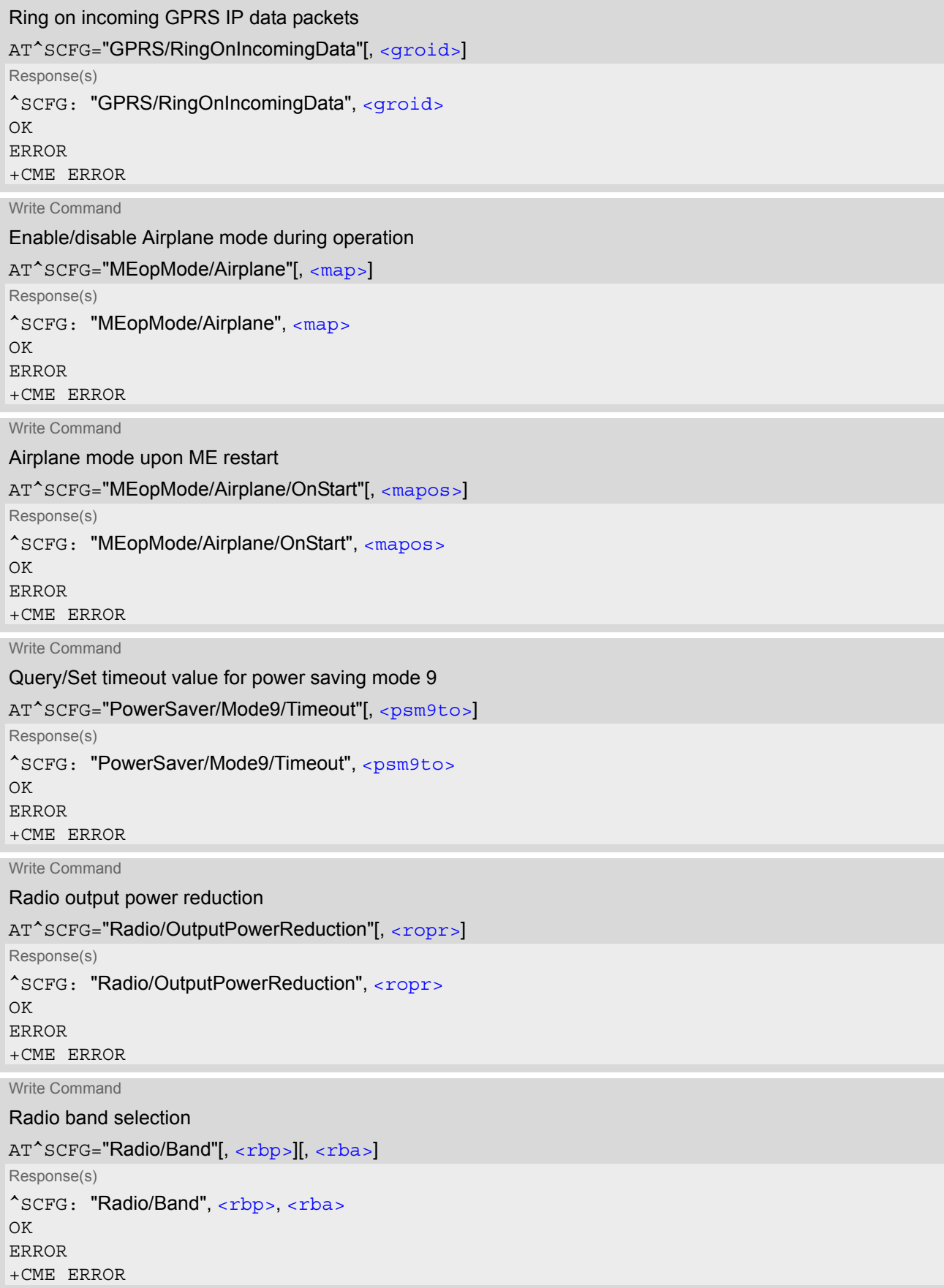

## **TC65 AT Command Set**  1C65 AT Command Set<br>2.14 AT^SCFG

Write Command

#### Tracing:

AT^SCFG="Trace/Syslog/OTAP"[, [<OtapTracer>](#page-62-1)] Response(s) ^SCFG: "Trace/Syslog/OTAP", [<OtapTracer>](#page-62-1) SYSLOG ENABLED ERROR +CME ERROR

Write Command

Configuration of URC "[+CIEV](#page-70-0): call" Call Status Indication

AT^SCFG="URC/CallStatus/CIEV"[, [<succ>](#page-63-0)]

Response(s)

^SCFG: "URC/CallStatus/CIEV", [<succ>](#page-63-0) OK ERROR +CME ERROR

Write Command

#### Configuration of URC "[^SLCC](#page-171-0)" Call Status Indication

AT^SCFG="URC/CallStatus/SLCC"[, [<sucs>](#page-63-1)] Response(s) ^SCFG: "URC/CallStatus/SLCC", [<sucs>](#page-63-1) OK ERROR +CME ERROR

Write Command

URC indication in datamode via Ring line:

AT^SCFG="URC/Datamode/Ringline"[, [<udri>](#page-63-2)]

Response(s)

^SCFG: "URC/Datamode/Ringline", [<udri>](#page-63-2)

OK ERROR

+CME ERROR

Write Command

URC indication via Ring line:

AT^SCFG="URC/Ringline"[, [<uri>](#page-63-3)] Response(s) ^SCFG: "URC/Ringline", [<uri>](#page-63-3) OK ERROR +CME ERROR

Write Command

Duration of active RING line for URC indications:

AT^SCFG="URC/Ringline/ActiveTime"[, [<urat>](#page-64-0)] Response(s) ^SCFG: "URC/Ringline/ActiveTime", [<urat>](#page-64-0) OK

ERROR +CME ERROR

## **TC65 AT Command Set**  1C65 AT Command Set<br>2.14 AT^SCFG

Write Command

#### Userware autostart status:

AT^SCFG="Userware/Autostart"[, [<upwd>](#page-64-4), [<ua>](#page-64-1)] Response(s) ^SCFG: "Userware/Autostart"[, [<ua>](#page-64-1)] OK ERROR +CME ERROR

Write Command

Userware autostart application:

AT^SCFG="Userware/Autostart/AppName"[, [<upwd>](#page-64-4), [<uaa>](#page-64-2)]

Response(s)

^SCFG: "Userware/Autostart/AppName"[, [<uaa>](#page-64-2)]

OK ERROR

+CME ERROR

Write Command

Userware autostart delay:

AT^SCFG="Userware/Autostart/Delay"[, [<upwd>](#page-64-4), [<uad>](#page-64-3)]

Response(s) ^SCFG: "Userware/Autostart/Delay"[, [<uad>](#page-64-3)] OK ERROR +CME ERROR

Write Command

Userware configuration password:

AT^SCFG="U<sub>serw</sub>are/Passwd"<sub>[, [<upwd>](#page-64-4)old, <upwd>new, <upwd>new]</sub>

Response(s)

^SCFG: "Userware/Passwd" OK

ERROR +CME ERROR

Write Command

Userware debug interface:

AT^SCFG="User<sub>ware</sub>/DebugInterfac<sub>e"[ [<udbgif1>](#page-64-5)o<sub>ld, [<udbgif2>](#page-65-0)new, [<udbgif3>](#page-65-1)new]</sub></sub>

Response(s)

^SCFG: "Userware/DebugInterface"  $\cap$ K

ERROR +CME ERROR

Write Command

Userware debug interface:

AT<sub>^SCF</sub>G="Userwar<sub>e/Mo</sub>de"[, [<umode>](#page-65-2)old, [<uurl>](#page-65-3)new, [<uport>](#page-65-4)new]

Response(s) ^SCFG: "Userware/Mode" OK ERROR +CME ERROR

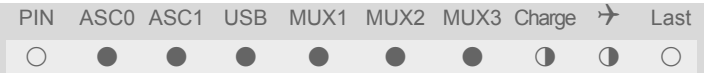

## *Unsolicited Result Codes*

<span id="page-57-4"></span>URC 1

^SCFG: "AutoExec", [<AutoExecState>](#page-59-4), [<AutoExecType>](#page-57-2), [<AutoExecIndex>](#page-57-3), [<AutoExecMode>](#page-58-0), [<AutoExecATC>](#page-58-1)

If the event specified with [<AutoExecType>](#page-57-2) occurs and the related AT command line is executed this URC is issued.

<span id="page-57-0"></span>URC 2

^SYSSTART AIRPLANE MODE

This URC is issued each time the Airplane mode is activated, no matter whether Airplane mode is set with parameter  $\langle$ map>="on" or  $\langle$ mapos>="on". The URC notifies the user that only the AT commands supported in Airplane mode are accessible. After leaving the Airplane mode the URC "ASYSSTART" indicates that the ME has returned to Normal mode and the full set of AT commands is accessible again.

#### <span id="page-57-1"></span>*Parameter Description*

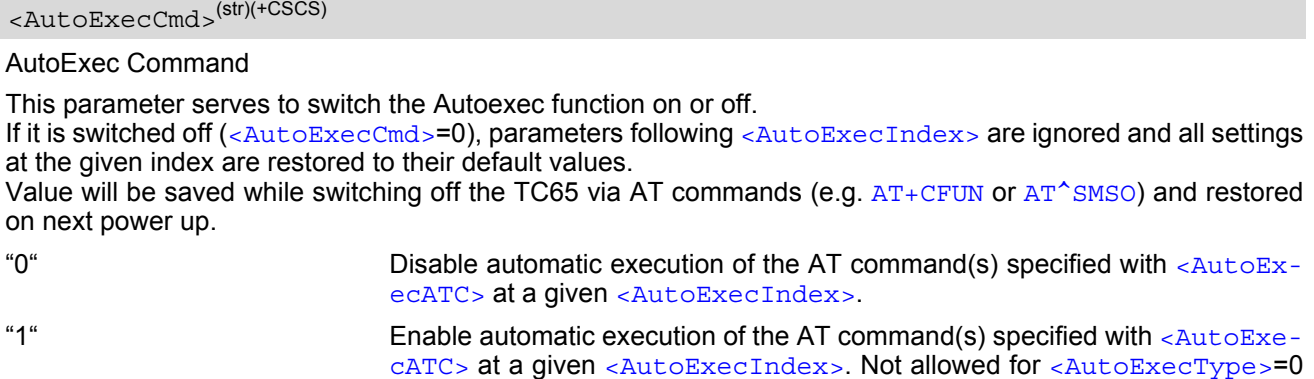

<span id="page-57-2"></span>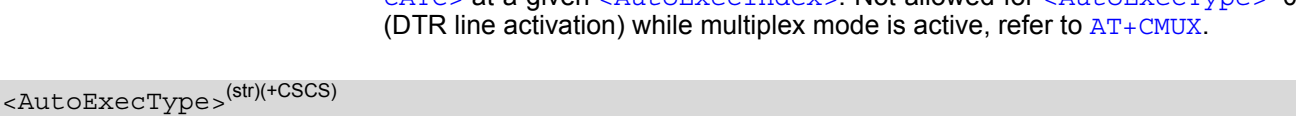

## AutoExec Event Type

This parameter selects the kind of event used to automatically launch the AT command(s) specified with [<AutoExecATC>](#page-58-1).

Value will be saved while switching off the TC65 via AT commands (e.g.  $AT+CFUN$  or  $AT^{\text{th}}$ SMSO) and restored on next power up.

"0" Autoexec activity is driven by ASC0 DTR line activation (OFF-ON transition).

"1" Autoexec activity is timer driven. To specify the time span use [<AutoExecPe](#page-58-2)[riod>](#page-58-2).

## <span id="page-57-3"></span><AutoExecIndex>(str)(+CSCS)

#### AutoExec Command Index

This parameter specifies the command storage index. The following table shows the index ranges supported for each variant of [<AutoExecType>](#page-57-2).

Value will be saved while switching off the TC65 via AT commands (e.g. [AT+CFUN](#page-39-0) or [AT^SMSO](#page-43-0)) and restored on next power up.

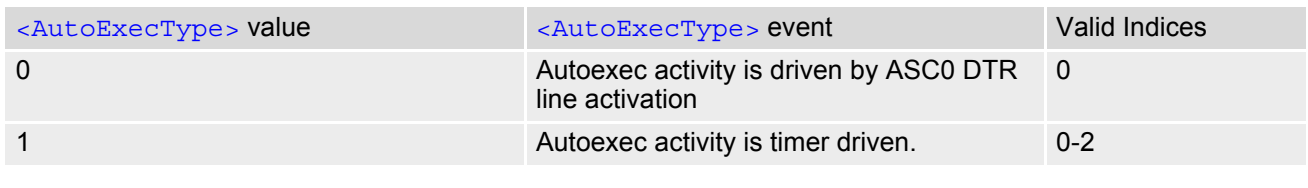

## <span id="page-58-0"></span><AutoExecMode>(str)(+CSCS)

#### AutoExec Command Mode

0...255

This parameter specifies details regarding the behavior of the TC65 when the AT command starts to be executed.

Value is interpreted as a bit field, unused bits are reserved for future use (RFU) and shall be set to 0.

When a call is released by an Autoexec activity, no release indication may be issued on the first logical channel. If during a data call the TC65 temporarily enters command mode via  $+++$  no AT command will be executed if [<AutoExecMode>](#page-58-0) specifies 'Ignore ongoing calls'.

Value will be saved while switching off the TC65 via AT commands (e.g.  $AT+CFUN$  or  $AT^{\text{th}}$ SMSO) and restored on next power up.

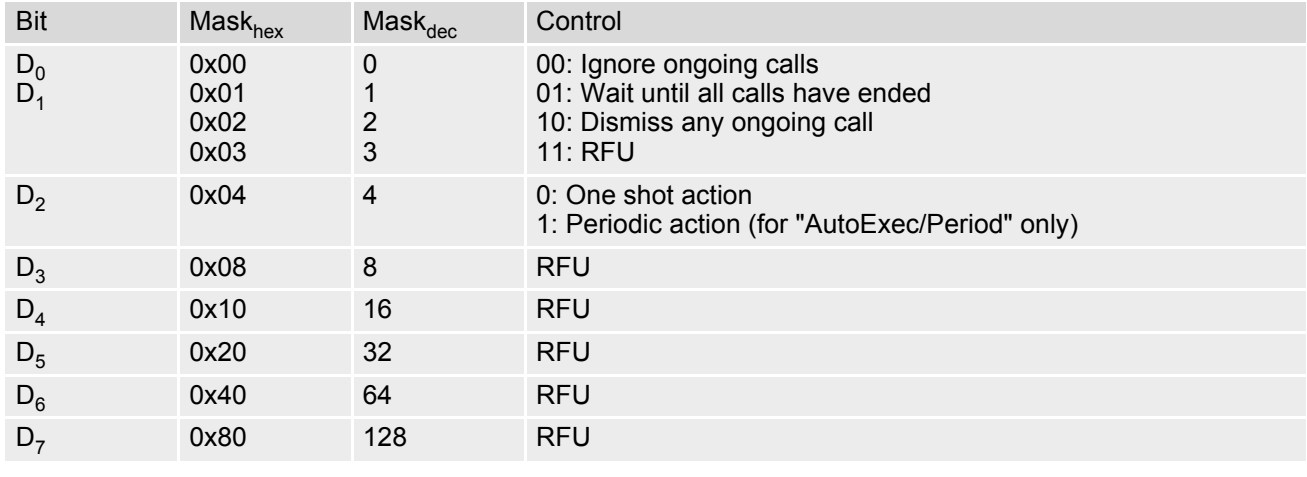

<span id="page-58-1"></span><AutoExecATC>(str)(+CSCS)

#### AutoExec AT command String

This parameter specifies the AT command(s) to be launched automatically. Each AT command is executed in the same way as if it were entered online, this means that command concatenation is possible if supported by the given commands. If serial multiplex mode is activated  $(AT+CMUX)$  $(AT+CMUX)$  $(AT+CMUX)$  the first logical channel is used, i.e. CSD calls (data or fax) could be set up. If the TC65 is busy on the serial channel command execution will be delayed until ongoing action is finished.

The first two characters of the automatically launched AT command shall be "at".

Please refer to examples below.

Value will be saved while switching off the TC65 via AT commands (e.g. [AT+CFUN](#page-39-0) or [AT^SMSO](#page-43-0)) and restored on next power up.

## <span id="page-58-2"></span><AutoExecPeriod>(str)(+CSCS)

#### AutoExec Command Period

Parameter specifies the period after which [<AutoExecATC>](#page-58-1) will be executed. Format is "hhh:mm:ss", where characters indicate hours, minutes and seconds. This parameter applies to  $\alpha$ utoExecType>=1 only.

Value will be saved while switching off the TC65 via AT commands (e.g.  $AT+CFUN$  or  $AT^{\text{th}}$ SMSO) and restored on next power up.

When using this feature with running java applications, please consider the minimum time for the execution of [AT+CFUN](#page-39-0) or [AT^SMSO](#page-43-0) is 15 seconds.

000:00:05...240:00:00

<span id="page-59-3"></span><AutoExecPeriodTimeLeft>(str)(+CSCS)

AutoExec Command Period Left

This parameter shows the amount of time left until  $\langle \text{Aut} \rangle_{\text{E}}$  and  $\langle \text{Aut} \rangle_{\text{E}}$  will be executed. Format is "hhh:mm:ss", where characters indicate hours, minutes and seconds. This parameter applies to [<AutoExecType>](#page-57-2)=1 only. Due to the internal activity and network signaling an execution delay of several seconds may occur for the overall procedure.

000:00:00...240:00:00

<span id="page-59-4"></span><AutoExecState>(str)(+CSCS)

#### AutoExec Command Status

This parameter is part of the Autoexec URC which is presented when a scheduled Autoexec activity is being performed.

"1" The value 1 indicates that the Autoexec activity specified with [<AutoExec-](#page-58-1)[ATC>](#page-58-1) is currently executed.

## <span id="page-59-0"></span><gs0aa>(str)(+CSCS)

#### GPRS ATS0 with Attach

This parameter can be used to control the behaviour of [ATS0](#page-313-0).

Parameter is global for all interfaces, volatile and will not be reset by  $AT\&F$ .

"on"(P) When the  $ATS0 =  (2n > 0)$  $ATS0 =  (2n > 0)$  $ATS0 =  (2n > 0)$  $ATS0 =  (2n > 0)$  command is received, the MT will attempt to perform a GPRS attach.

"off" When the  $ATS0 =  (2n>0)$  $ATS0 =  (2n>0)$  $ATS0 =  (2n>0)$  $ATS0 =  (2n>0)$  command is received, the MT will not attempt to perform a GPRS attach.

<span id="page-59-1"></span><gaa>(str)(+CSCS)

GPRS with AutoAttach

This parameter can be used to control whether the ME will perform a GPRS attach immediately after registering to the network or not. If the setting is changed to "enabled" and the ME is not attached yet, it will not initiate an attach immediately but after the next registration to the network.

Parameter is global for all interfaces, non volatile and will not be reset by [AT&F](#page-29-0).

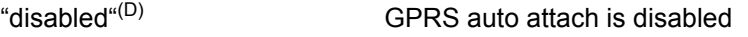

"enabled" GPRS auto attach is enabled

<span id="page-59-2"></span><groid>(str)(+CSCS)

Ring on incoming GPRS IP data packets

This parameter can be used to control the behaviour of the RING line for incoming IP packets in GPRS online mode.

Parameter is local for the interface, volatile and will not be reset by  $AT\&F$ .

"on" If the ME is in power saving mode 7 or 9 (see  $AT+CFUN$ ) and hardware flow control is in use  $(AT\Q)$  $(AT\Q)$  $(AT\Q)$  and the RTS line is inactive and there are incoming IP packets for a GPRS context which is online, then the RING line will be activated once, for a time which is configured by the parameter "URC/Ringline/ ActiveTime" ( $\langle \text{urat} \rangle$ ). The RING line to be used can be configured with the parameter "URC/Ringline" ([<uri>](#page-63-3)).

"off<sup>"(P)</sup> RING line is not activated for incoming IP packets.

<span id="page-60-2"></span><map>(str)(+CSCS)

MEopMode/Airplane: Enable/disable Airplane mode during operation

The two parameters  $\langle \text{map} \rangle$  and  $\langle \text{map} \rangle$  can be used to enable/disable the Airplane mode. Airplane mode shuts down the radio part of the ME (PA and receiver), causes the ME to log off from the GSM/GPRS network and disables all AT commands whose execution requires a radio connection. A list of AT commands supported during Airplane mode can be found in Section 23.4, [Availability of AT Commands Depending on](#page-508-0) [Operating Mode of ME](#page-508-0). The benefit of Airplane mode is that, at locations where no RF emission is allowed (typically airplanes, hospitals etc.), the subscriber can continue using network-independent features rather than powering off the entire device (e.g. a PDA or smartphone).

If the subscriber tries to use an AT command not available in Airplane mode the response "+CME ERROR: Unsupported AT command" is returned.

Parameter [<map>](#page-60-2) allows entering or leaving the Airplane mode any time during operation, eliminating the need to enter the SIM PIN again. It can be used no matter whether the parameter  $\epsilon_{\text{mapos}}$  is "on" or "off". Parameter  $\langle \text{map} \rangle$  is global for all interfaces, volatile and will not be reset by  $AT\&F$ .

"on" Activates Airplane mode and shuts down the radio part of the ME. The URC "[^SYSSTART AIRPLANE MODE](#page-57-0)" appears.

"off"(P) Deactivates Airplane mode, wakes up the radio part of the ME and restores access to network-dependent AT commands. The URC "[^SYSSTART](#page-40-1)" appears.

# <span id="page-60-1"></span><mapos>(str)(+CSCS)

MEopMode/Airplane: Airplane mode upon ME restart

There are two ways to enter Airplane mode upon restart: One is using  $AT^sSCFG$  with  $\langle$ mapos  $>$  as described below.

Another approach is configuring the ME to restart into Airplane mode at a scheduled time. In this case, use the [AT+CALA](#page-442-0) command, set an alarm time and then switch the ME off. When the alarm time is reached the ME wakes up to Airplane mode, no matter whether  $\langle$  mapos  $\rangle$  was set "on" or "off".

Parameter  $\langle$  mapos> is global for all interfaces, non volatile and will not be reset by  $AT\&F$ .

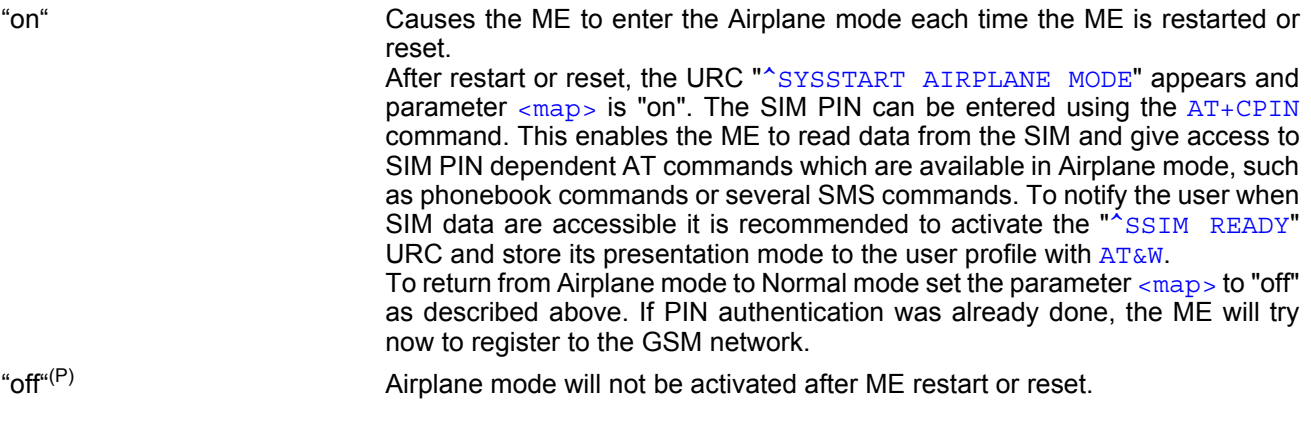

# <span id="page-60-0"></span><psm9to>(str)(+CSCS)

#### Power saving mode 9 timeout

This parameter can be used to query or configure the wake up time for power saving mode 9 (see  $AT+CFUN$  with parameter  $\leq$  fun > =9). The granularity of the timeout value is 100ms (i.e. a value of 10 equal 1 second). The minimum timeout value that can be applied is 5, but accuracy is only guaranteed for timeout values greater than 20. Parameter is global for the ME, volatile and will not be reset by  $AT\&F$ .

 $5...20^{(P)}...36000$ 

<span id="page-61-1"></span> $<$ rba $>$ <sup>(str)(+CSCS)</sup>

Allowed radio band(s)

The parameters  $\langle$ xba>,  $\langle$ xbp> and  $\langle$ xbc> allow the subscriber to set and query preferences for selecting frequency bands.

Before changing  $\langle$ xba> or  $\langle$ xbp> ensure that no network activity occurs. The write command cannot be executed when making a call, or sending / receiving short messages.

Execution of the write command causes the ME to deregister from and re-register to the network, no matter whether the selected  $\langle$ xbp> or  $\langle$ xba> setting really changes. Therefore, it is useful to have the URC "[+CREG](#page-188-0)" enabled.

The status of the SIM PIN authentication remains unchanged, eliminating the need to enter the SIM PIN again after the change.

The parameter  $\langle$ xba> determines the maximum range of the bands allowed. The value may be one of the single bands listed below or all valid combinations from the values 1, 2, 4 and 8. Thus, the value range of  $\langle$ rba> is "1".."15". To select or deselect a band calculate the sum of the values of all desired bands and enter the resulting value. For example, for 1800 MHz (2) and 850 MHz (8) please enter the value (10).

Parameter  $\langle$  rba $>$  is global for the ME, non-volatile and will not be reset by  $AT\&F$ .

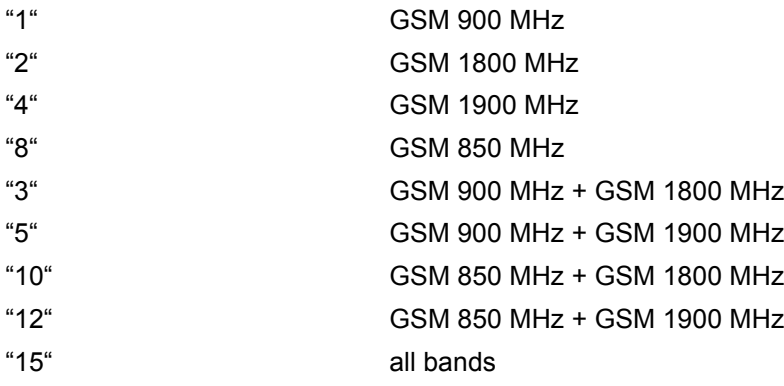

<span id="page-61-0"></span> $<sup>(str)(+CSCS)</sup>$ 

Preferred radio band(s)

The parameter  $\langle$ xbp> may be one of the single bands or one of the four dualband combinations listed below. All preferred bands must be contained in the range of allowed bands (see  $\langle$ xba>), invalid combinations are not accepted. To give priority to a certain single band or band combination and suppress all others simply select the same value both for  $\langle$  rbp> and  $\langle$  rba>.

[<rbp>](#page-61-0) primarily serves to trigger the network search, i.e. it is only used one time for searching and selecting a network. As the currently used band depends on the availability of the allowed networks the value indicated by  **may be different from**  $**chps**$ **. Also, next time a network search is necessary, for example after restart,** the ME will first try to reselect the network last used, which may be different from the value of  $\langle$ rbp> last given. Therefore, the setting of  $\langle$  rbp> will not be saved.

The value range of  $\langle$ rbp> is  $1...12$ ", but only the bands or band selections listed below are allowed. Trying to set an unsupported value will be denied with "ERROR". To select or deselect a band calculate the sum of the values of all desired bands and enter the resulting value. For example, for GSM 1800 MHz (2) and GSM 850 MHz (8) please enter the value (10).

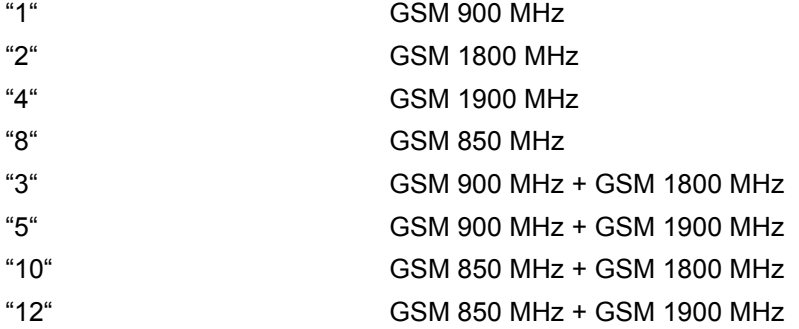

# <span id="page-62-2"></span> $<$ rbc $>$ <sup>(str)(+CSCS)</sup>

Currently selected radio band(s)

The band(s) indicated with  $\langle$ xbc> are all allowed bands found at a location area. This means, if prompted to select a network the ME will search for these networks only. The value can be either a single band or a dualband combination.

 $<$ rbc> is only a response parameter returned either after sending the read command  $AT^sSCFG$ ? or writing [AT^SCFG](#page-52-0)="Radio/Band".

In addition to  $\langle$ xbc> and to allow the subscriber to be notified whenever the selected band changes it is recommended to activate the " $+CIEV$ " (see Section 3.3,  $AT^sSIND$ ).

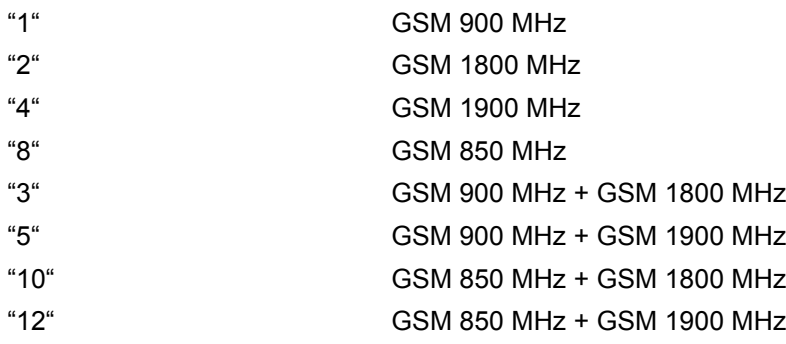

# <span id="page-62-0"></span><ropr>(str)(+CSCS)

#### Radio Output Power Reduction

According to 3GPP Rel99, output power reduction for multiple TX slots is a mandatory feature. The amount of power reduction is configurable up to 3.0dB for 2TX, 4.8dB for 3Tx to 6dB for 4TX. To optimize heat dissipation, power consumption and SAR values it is recommended to use full power reduction (value "3"). Parameter is global for all interfaces, volatile and will not be reset by [AT&F](#page-29-0).

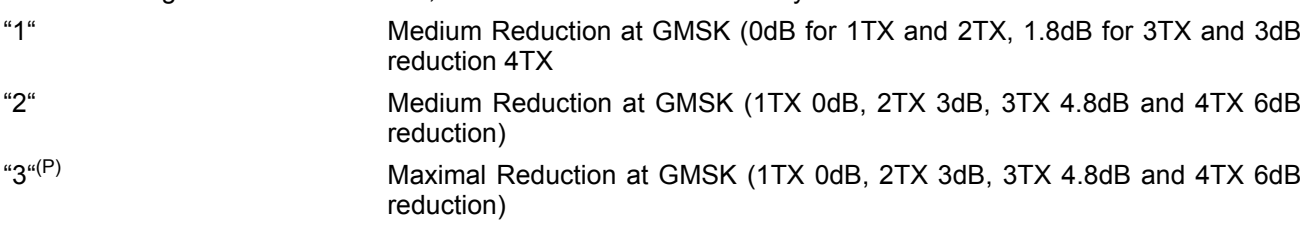

## <span id="page-62-1"></span><OtapTracer>(str)(+CSCS)

#### OTAP tracer

This parameter enables a trace output of the Java Over The Air procedure. The tracer is useful for obtaining additional information when setting up an OTAP scenario. The output is provided on the interface on which the command was entered. While the tracer is enabled the interface is used for trace output only, meaning that no AT commands can be entered. The tracer will be switched off only by a reset of the module, e.g. after a completed OTAP procedure.

"1" Enable OTAP tracer.

<span id="page-63-4"></span><span id="page-63-1"></span><span id="page-63-0"></span>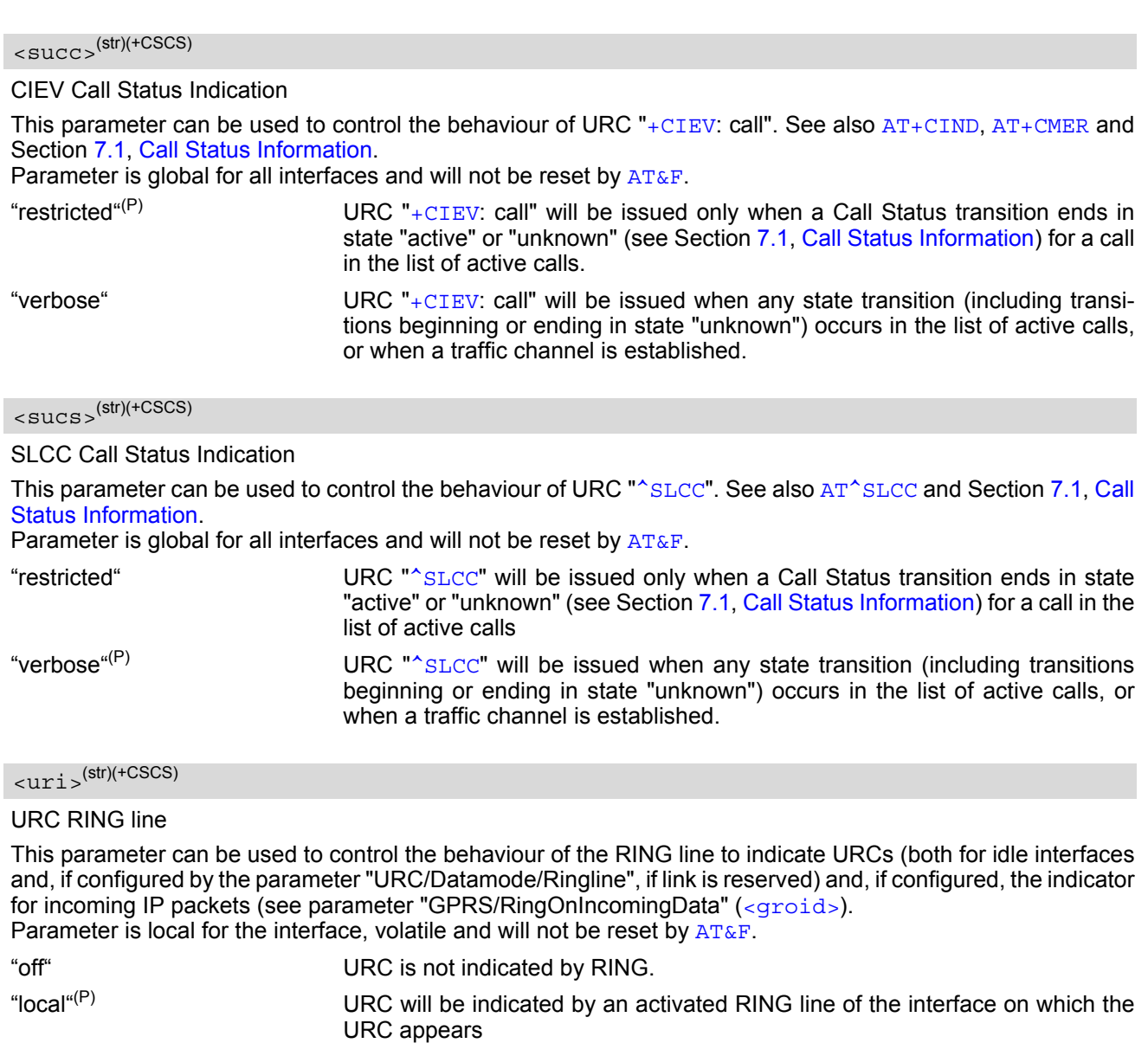

<span id="page-63-3"></span>"asc0" URC is indicated by an activated RING0 line.

<span id="page-63-2"></span> $\langle u \text{d} r i \rangle^{(\text{str})(\text{+CSCS})}$ 

URC Datamode RING line

This parameter specifies whether RING or BREAK is used for the signaling of URCs when the TA-TE link is reserved (e.g. during circuit-switched data calls, fax connections, in GPRS data mode or during the execution of an AT command).

Parameter is global for all interfaces, volatile and will not be reset by  $AT\&F$ .

"off" $(P)$  URC will be indicated by BREAK

"on" URC is indicated by an active RING line for a time which is configured by the parameter "URC/Ringline/ActiveTime" ([<urat>](#page-64-0)). The RING line which will be used, can be configured by the parameter "URC/Ringline" ( $\langle \text{uri} \rangle$ ).

# <span id="page-64-0"></span><urat>(str)(+CSCS)

#### URC RING line Active Time

This parameter can be used to control how long the RING line is activated to indicate URCs (both for idle interfaces and, if configured by the parameter "URC/Datamode/Ringline" ( $\langle \text{udri}\rangle$ ), if link is reserved) and, if configured by the parameter "GPRS/RingOnIncomingData", to indicate incoming GPRS IP data packets ([<groid>](#page-59-2)).

Parameter is global for all interfaces, volatile and will not be reset by  $AT\&F$ .

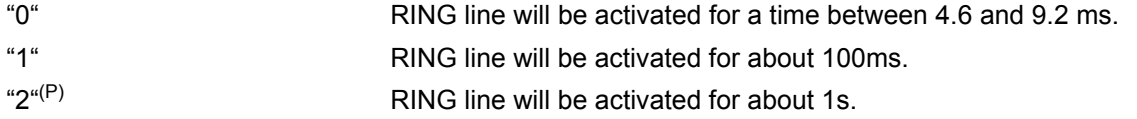

## <span id="page-64-1"></span><ua>(str)(+CSCS)

#### Userware Autostart

Specifies if the userware is started automatically on power on. If autostart is enabled, it is no longer possible to use the multiplexer (see  $AT+CMUX$ ). Parameter is global, stored non-volatile in ME and not reset by  $AT\&F$ . "0"(D) Userware autostart disabled "1" Userware autostart enabled

# <span id="page-64-2"></span><uaa>(str)(+CSCS)

#### Userware Autostart AppName

Specifies the absolute path of the userware (the jar/jad file containing the desired application) to be started automatically on power on. The local flash file system is identified by: "A:", directory separator is "/" (002Fh). The underline character "\_" (005Fh) will not be supported.

Parameter is global, stored non-volatile in ME and not reset by [AT&F](#page-29-0).

## <span id="page-64-3"></span><uad>(str)(+CSCS)

#### Userware Autostart Delay

Specifies the delay time (in 100ms) when the userware is started automatically after power on. Parameter is global, stored non-volatile in ME and not reset by [AT&F](#page-29-0).

 $0^{(D)}$  10000

<span id="page-64-4"></span><upwd>(str)(+CSCS)

#### Userware Password

Password is required to change values of userware parameters. It is allowed to have an empty password (this is the value on delivery of the module). Parameter must be enclosed in quotation marks, regardless whether the password is given or empty. See example below.

Parameter is global, stored non-volatile in ME and not reset by [AT&F](#page-29-0).

CAUTION: Be careful not to lose the password. There is no way to reset or recover a forgotten password or to obtain a new password from the manufacturer.

 $\mu(\mathsf{D})$ 

<span id="page-64-5"></span><udbgif1>(str)(+CSCS)

Userware DebugInterface

DebugInterface1 is the local IP address of the module used by the userware debugger. Parameter must be enclosed in quotation marks.

Parameter is global, stored non-volatile in ME and not reset by  $AT\&F$ .  $\mu$ " (D)

## <span id="page-65-0"></span><udbgif2>(str)(+CSCS)

#### Userware DebugInterface

DebugInterface2 is the IP address of the host running the userware debugger. Parameter must be enclosed in quotation marks.

Parameter is global, stored non-volatile in ME and not reset by  $AT\&F$ .  $\mu\mu(D)$ 

## <span id="page-65-1"></span><udbgif3>(str)(+CSCS)

#### isDefaultIf

DebugInterface1 is the local IP address of the module used by the userware debugger. If isDefaultIf is set to 1 this interface is used as default interface for IP data. Parameter must be enclosed in quotation marks. Parameter is global, stored non-volatile in ME and not reset by [AT&F](#page-29-0).  $\mathfrak{su}(D)$ 

<span id="page-65-2"></span><umode>(str)(+CSCS)

#### Userware Mode

There are three different userware modes: Normal mode: Userware is started by ATC or autostart option. Debug mode: Userware is started by debugger on host side. Test mode: Userware is loaded from test server. Parameter must be enclosed in quotation marks. Parameter is global, stored non-volatile in ME and not reset by  $AT\&F$ .  $\mu(\mathsf{D})$ 

<span id="page-65-3"></span> $\langle \text{uur1}\rangle^{(\text{str})(\text{+CSCS})}$ 

#### Location

There are three different userware modes: Normal mode: ignores location. Debug mode: file name of application stored on module. Test mode: URL of the test server. Parameter must be enclosed in quotation marks. Parameter is global, stored non-volatile in ME and not reset by  $AT\&F$ .  $\mu(\mathsf{D})$ 

# <span id="page-65-4"></span><uport>(str)(+CSCS)

#### Port

There are three different userware modes: Normal mode: ignores port. Debug mode: port number used by debugger. Test mode: port number of the test server. Parameter must be enclosed in quotation marks. Parameter is global, stored non-volatile in ME and not reset by [AT&F](#page-29-0).  $\mu(\mathsf{D})$ 

### *Notes*

- Any changes to parameters of the Autoexec function will be saved and restored on next power-up only when the ME is switched off via AT commands (e.g.  $AT+CFUN$  or  $AT^{\text{th}}$  SMSO).
- Please keep in mind, that each time the ME is restarted the timers of all autoexec actions configured with [<AutoExecType>](#page-57-2)=1 and [<AutoExecPeriod>](#page-58-2) will be reinitialized and restarted. As a result, an autoexec action configured at a time later then a scheduled automatic restart would never be executed.
- Be careful using [<AutoExecType>](#page-57-2)=1 with small period values and shutdown or reset AT commands, since only little time remains to change these settings again after TC65 restart.
- If [<AutoExecATC>](#page-58-1) uses AT commands containing secret data, this information may be retrieved with [AT^SCFG](#page-52-0)?. For instance, this applies if using [AT+CPIN](#page-112-0).
- Parameters "GPRS/ATS0/withAttach" (<qs0aa>) and "GPRS/RingOnIncomingData" ([<groid>](#page-59-2)) are available only for modules supporting GPRS.
- The Userware/Autostart mechanism takes effect also in ALARM-MODE and CHARGE-ONLY-MODE.
- If the Java application starts, all current calls will be terminated.

## *Examples*

EXAMPLE 1

Enable sending of a short message (SMS) on next DTR activation (OFF-ON transition). Sent SMS is assumed to be stored at first location of storage selected with  $AT+CPMS$  and  $AT*SSMSS$ , i.e. SMS may be sent either from SIM or ME storage.

Also refer to  $AT+CMS$  and  $AT+CMGW$ . Since SMS transmission and ongoing calls are possible at the same time there is no need to wait until all calls have ended  $(\langle \text{AutoExecMode} \rangle = 0)$ .

```
AT+CMGF=1 Enable SMS text mode.
\bigcap KAT+CNMI=1,1 Enable "+CMTI:" URC to be indicated when a short
                                     message is received.
OK
AT+CMGD=1 Delete first SMS location.
OK
AT+CMGW="01522400045",145 Start writing a short message.
>Test-SMS to be sent from storage! Enter the text of the message. Finish with CTRL-Z.
+CMGW: 1 Confirms that message is stored to first location.
OK
AT^SCFG="AutoExec",1,0,0,0,"AT+CMSS=1" Enable execution on next DTR activation.
^SCFG: "AutoExec","1","0","0","0","at+cmss=1"
^SCFG: "AutoExec","0","1","0","0","","000:00:00","000:00:00"
^SCFG: "AutoExec","0","1","1","0","","000:00:00","000:00:00"
^SCFG: "AutoExec","0","1","2","0","","000:00:00","000:00:00"
OK
```
If a DTR activation has occured the ME issues the URC "[^SCFG:](#page-57-4) " followed by the response of the executed command; the message reference in this case:

^SCFG:"AutoExec",0,0,1,0,"AT+CMSS=1"

OK Confirms that AT+CMSS=1 has been issued.

+CMSS: 16

**EXAMPLE 2** 

Configure TC65 to perform a reset every 10 hours. The execution of the reset command shall be deferred until after any calls have ended.

For details regarding software controlled power down refer to  $AT+CFUN$  and  $AT^sSMSO$ .

AT^SCFG="AutoExec",1,1,2,5,"AT+CFUN=0,1","010:00:00"

... OK

#### After ten hours:

```
^SCFG:"AutoExec",1,1,2,5,"AT+CFUN=0,1"
OK Confirms that AT+CFUN=0,1 has been issued.
```
SYSSTART STEERS AND TO SALL THE RESEARCH TO A SYSSTART SYSSTART AND TO SALL TO A REMEMBER THAT THE REMEMBER THAT THE REMEMBER THAT A REMEMBER THAT A REMEMBER THAT A REMEMBER THAT A REMEMBER THAT A REMEMBER THAT A REMEMBER "^SYSSTART" URC will not appear if autobauding is enabled.

#### EXAMPLE 3

Switch off the ME after three minutes without restarting it. For details regarding software controlled power down refer to  $AT+CFUN$  and  $AT^sSMSO$ .

AT^SCFG="AutoExec",1,1,2,0,"AT^SMSO","000:03:00"

... OK

#### After three minutes:

^SCFG:"AutoExec",0,1,2,0,"AT^SMSO" ^SMSO: MS OFF

^SHUTDOWN Indicates that AT^SMSO was successfully executed. The ME enters the POWER DOWN mode.

#### EXAMPLE 4

Deactivate a timer-driven Autoexec function configured at [<AutoExecIndex>](#page-57-3) 2 (such as the periodic automatic reset or the automatic switch-off functions configured in the preceding examples):

```
AT^SCFG="AutoExec",0,1,2
...
OK
```
### EXAMPLE 5

Usage of "URC/Ringline" and "URC/Datamode/Ringline":

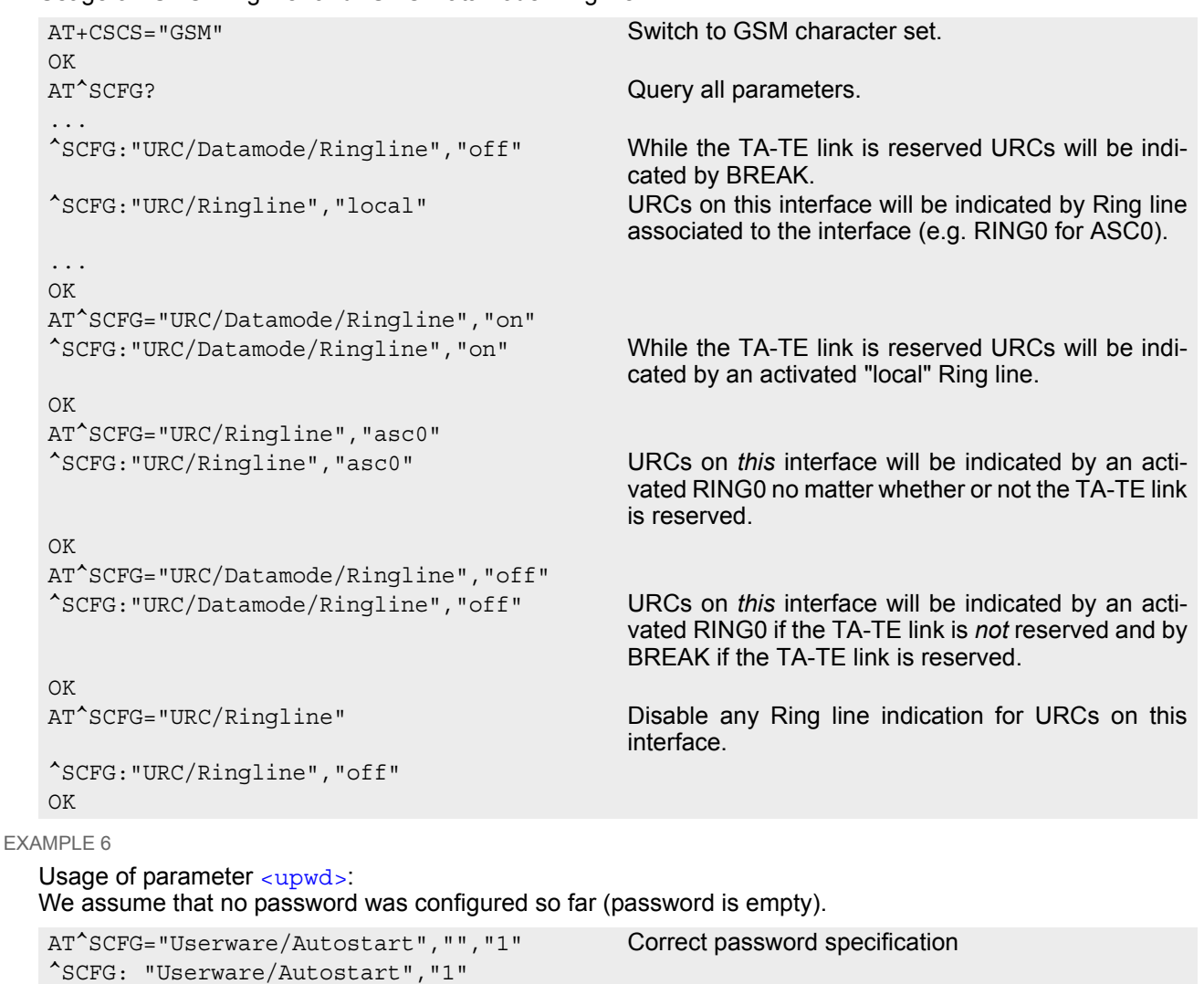

#### OK

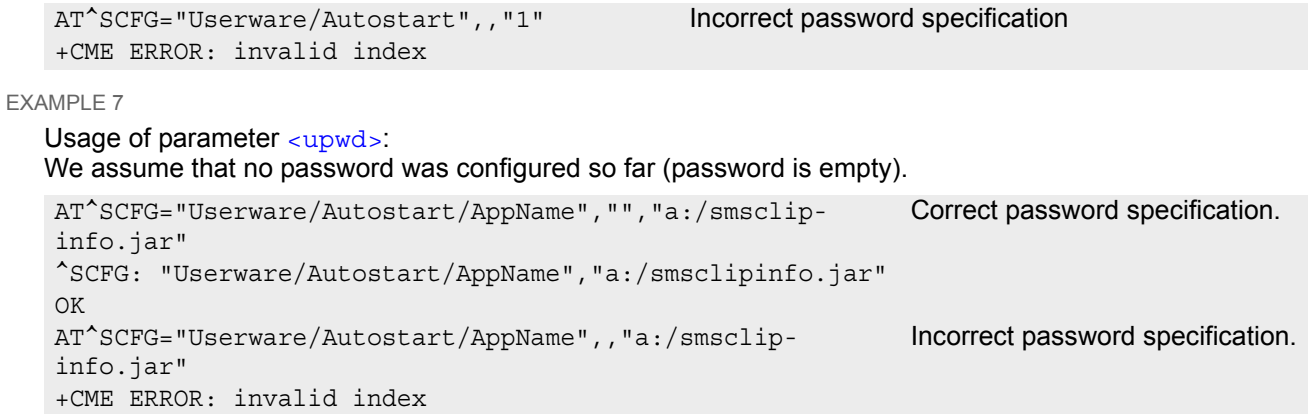

## <span id="page-69-0"></span>**2.15 AT^SM20 Set M20 compatibility mode**

M20 is an earlier, widely used SIEMENS GSM engine. The [AT^SM20](#page-69-0) command selects different modes of responses returned upon execution of the commands  $ATD$  and sms commands like e.g.  $AT+CMGW$ . Please note that the  $AT^{\wedge}SM20$  command has no effect on any other features and is not intended to adjust other differences between M20 and TC65.

## *Syntax*

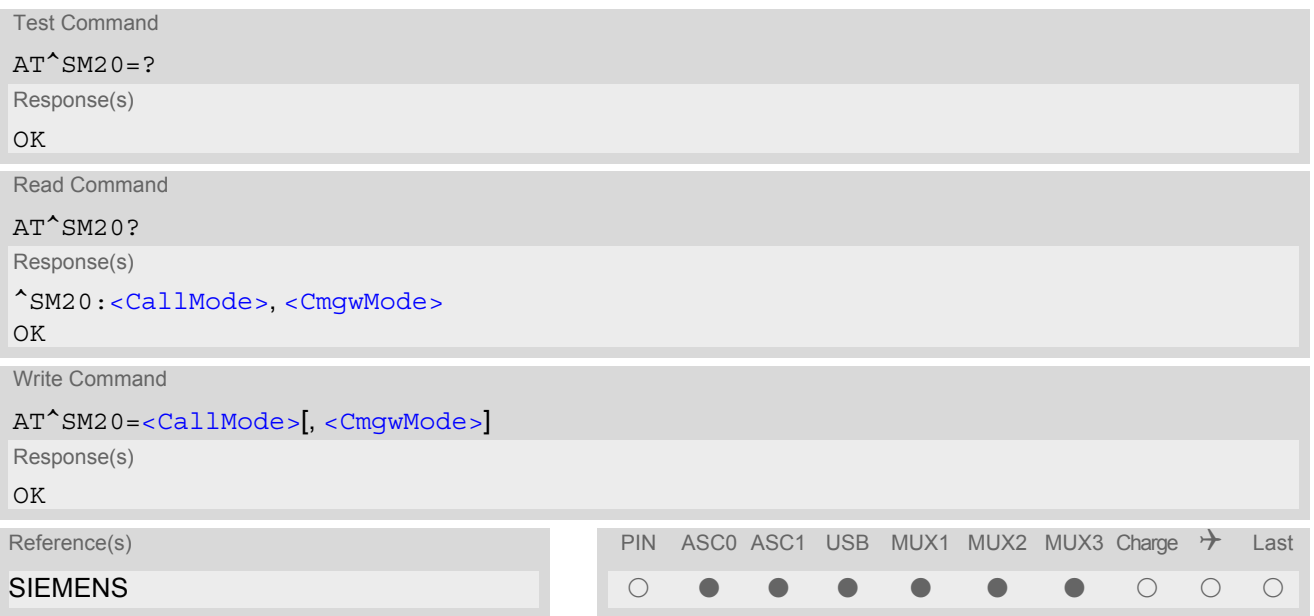

## *Parameter Description*

<span id="page-69-1"></span>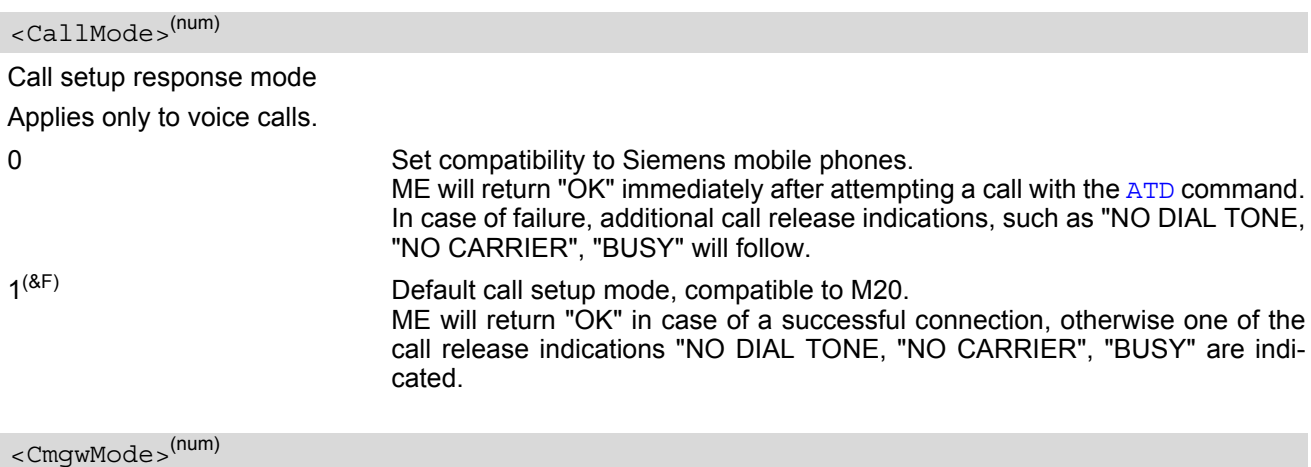

<span id="page-69-2"></span>Response mode for sending and writing short messages

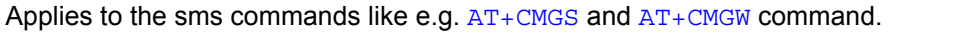

0 Set compatibility to Siemens mobile phones. ME will return +CMS ERROR: <err> when writing or sending of short messages fails.  $1<sup>(8F)</sup>$  Default mode for sending and writing short messages, compatible to M20. ME will return "OK", no matter whether or not sms command was successfully executed.

# **3. Status Control Commands**

The AT Commands described in this chapter allow the external application to obtain various status information from the TC65.

## <span id="page-70-2"></span><span id="page-70-1"></span>**3.1 AT+CMER Mobile Equipment Event Reporting**

This command controls details of the "[+CIEV](#page-70-3)" URC presentation related to [AT^SIND](#page-75-1) and [AT+CIND](#page-72-1). If registered via these commands the URCs are sent whenever a value of the related indicator changes.

In addition, [AT+CMER](#page-70-2) controls "[^SLCC](#page-171-0)" URCs related to [AT^SLCC](#page-170-0). For details refer to [Call Status Infor](#page-144-0)[mation](#page-144-0),  $AT^sSLCC$  and  $AT^sSCFG$ , parameter [<sucs>](#page-63-4).

The read command returns the URC presentation mode [<mode>](#page-71-0) and among others, the indicator event reporting status  $\langle$ ind>.

The write command enables and disables the presentation of "[+CIEV](#page-70-3):  $\langle$ indDescr>,  $\langle$ indValue> $_1$ [,  $\langle$ ind-[Value>](#page-71-3)<sub>2</sub>][, [<indValue>](#page-71-3)[,...]]" URCs. [<indDescr>](#page-71-2) refers to the name of a "[+CIEV](#page-70-3)" indicator and <indValue> is the new value of this indicator. After  $AT+CMER$  has been switched on, URCs for all registered indicators will be issued. See examples provided in Section  $3.2$ ,  $AT+CIND$  and Section  $3.3$ ,  $AT^sSIND$ .

## *Syntax*

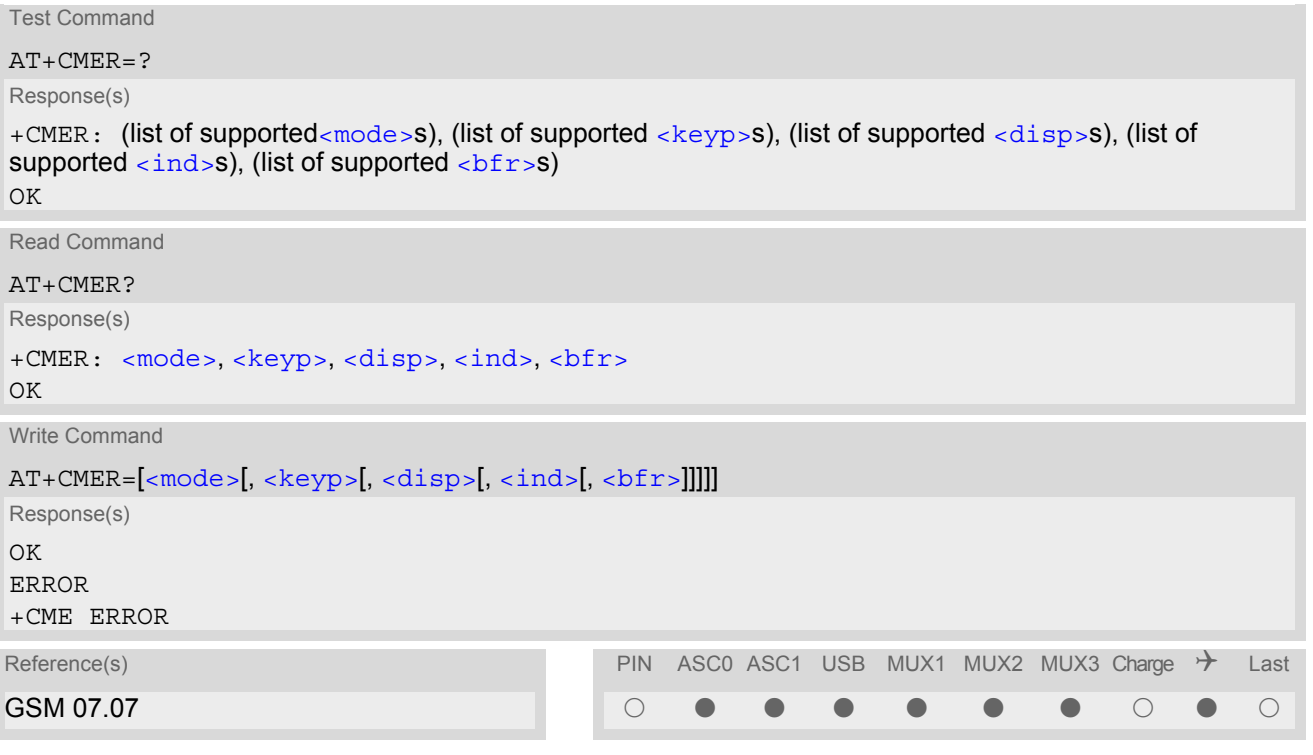

## *Unsolicited Result Code*

```
<indDescr>,<indValue><indValue>[,...]]
A value of an indicator has changed. For more details see AT^sSIND.
```
## <span id="page-71-0"></span>*Parameter Description*

<span id="page-71-4"></span>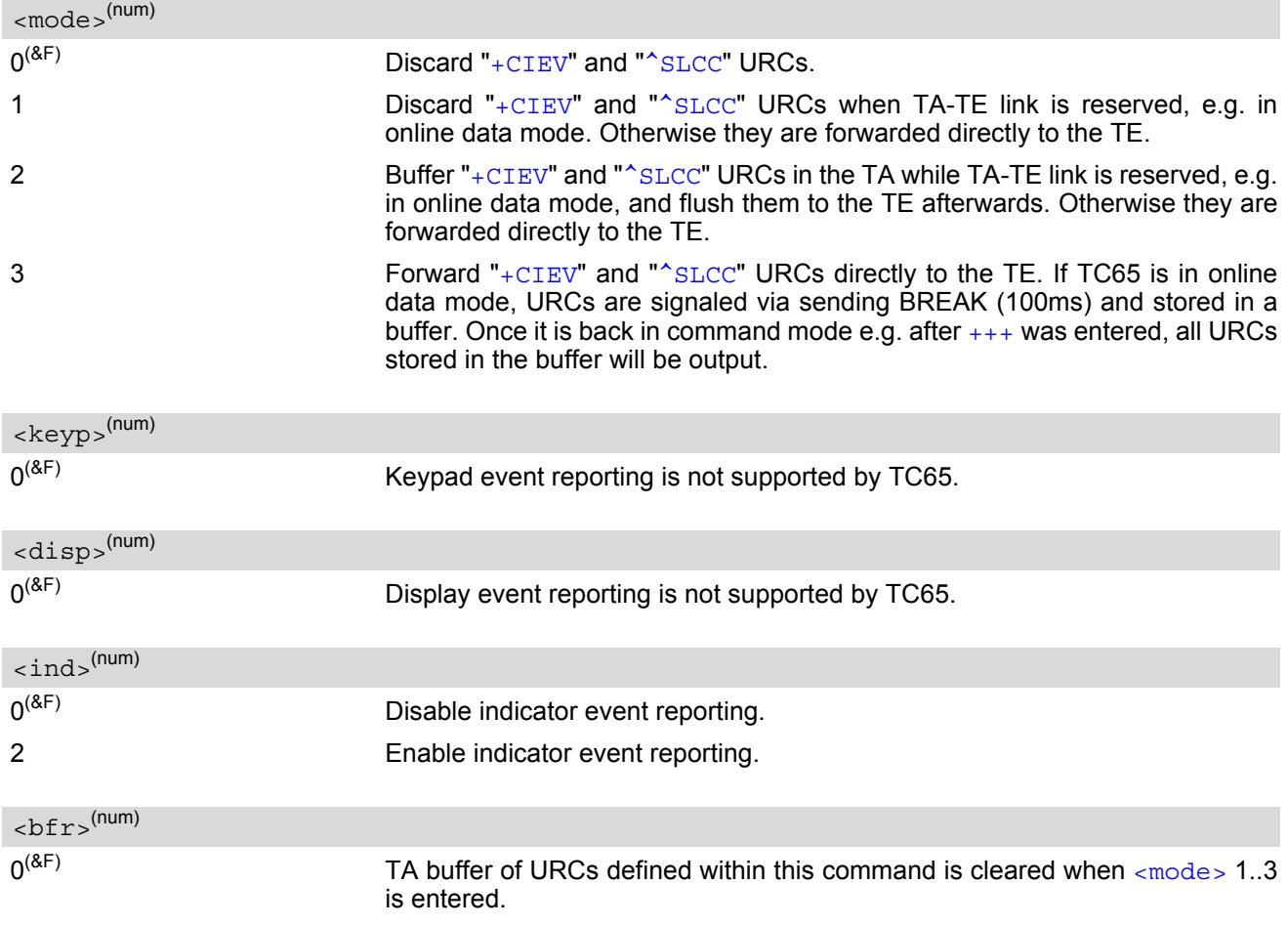

### <span id="page-71-6"></span><span id="page-71-5"></span><span id="page-71-2"></span><span id="page-71-1"></span><indDescr>(str)

Name of indicator; for a list of all supported indicators please refer to  $AT+CIND$  and  $AT^sSIND$ .

## <span id="page-71-3"></span><indValue>(num)

Value of indicator; for a list of all values for the supported indicators please refer to  $AT+CIND$  and  $AT^sSIND$ .

### *Note*

If the ME operates on different instances (MUX channels 1, 2, 3 or ASC0/ASC1) avoid different settings for routing and indicating SMS. For example, if messages shall be routed directly to one instance of the TE (set with  $AT+CMMI$ ,  $AT^SSDA$ ), it is not possible to activate the presentation of URCs with  $AT+CMER$  or  $AT+CMMI$ on another instance. Any attempt to activate settings that conflict with existing settings on another interface, will result in CME ERROR, or accordingly CMS ERROR.
### <span id="page-72-0"></span>**3.2 AT+CIND Indicator control**

The [AT+CIND](#page-72-0) command controls the presentation of Indicator Event Reports related to various functions such as battery charge level, signal quality, service availability, sound generation, indication of unread short messages, full SMS storage, call in progress or roaming activities.

Use of  $AT+CIND$  has become outdated. Rather we recommend the more powerful  $AT^sSIND$  command which is easier to use and provides additional indicators. All indicators provided by  $AT+CIND$  can be handled with [AT^SIND](#page-75-0) as well.

[AT+CIND](#page-72-0) supports two ways to get the values related to indicators:

- One approach is to query the current status of each indicator by using the read command  $AT+CIND$ ?. It returns the status no matter whether the indicator has been registered with the write command [AT+CIND](#page-72-0)=[[<mode>](#page-73-0)[,[<mode>](#page-73-0)[,...]]].
- The other way is an event-driven notification based on the " $+CIEV$ " URCs. In this case, the ME will automatically send a message to the application, whenever the value of an indicator changes. The application should be designed to react adequately when receiving a URC.

The presentation of these URCs depends on two settings:

- The indicators must be registered with the write command  $AT+CIND=[*mode*][*...*]]]$  $AT+CIND=[*mode*][*...*]]]$ . When the ME is switched on all of them are in registered mode. Any indicator can be excluded if deregistered with  $\epsilon$  =0. To register or deregister an indicator the  $AT+CIND$  write command requires to type the value [<mode>](#page-73-0)=1 or 0 exactly at the position where the indicator is located in the list. This is not necessary with AT<sup>^</sup>SIND which allows to specify indicators by name. See examples below.
- The presentation of the registered indicators must be enabled with  $AT+CMER$ .

#### *Syntax*

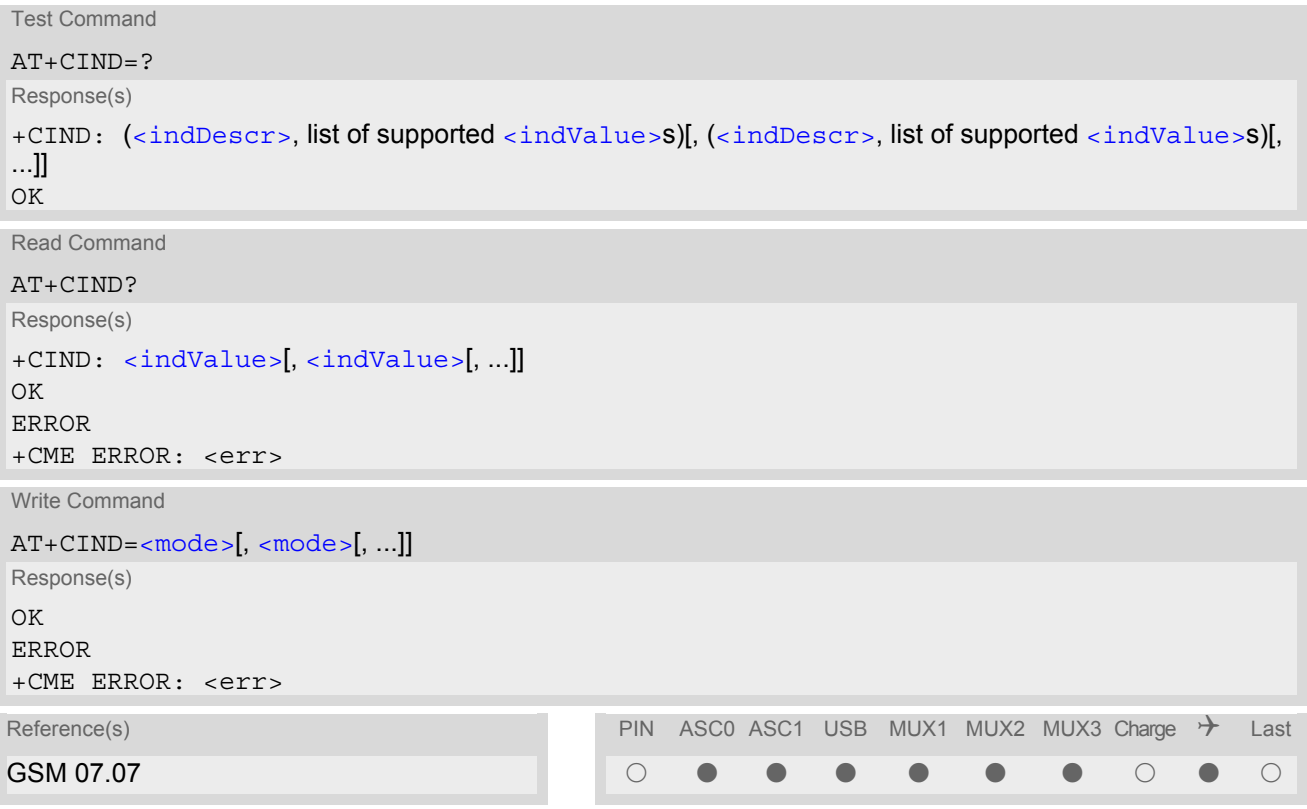

#### <span id="page-72-1"></span>*Parameter Description*

<indValue>(num)

Integer type value, which shall be in range of corresponding  $\langle$  indDescr>

<span id="page-73-1"></span><indDescr>(str)

<span id="page-73-0"></span>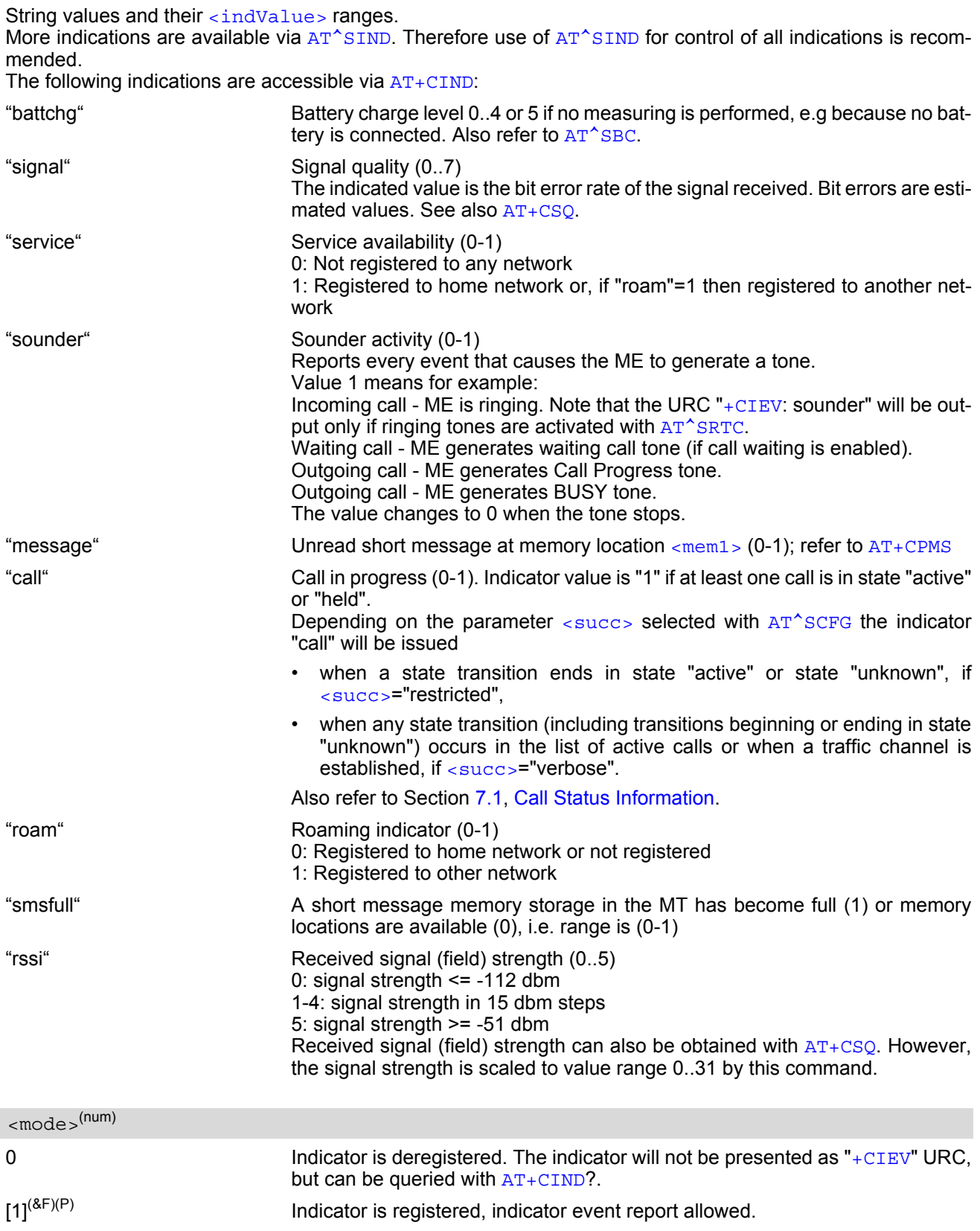

### *Notes*

- Due to its restrictive value range, indicator "call" does not clearly reflect specific call states (such as alerting, active, held etc.), but rather serves to trigger the application to retrieve the new call status from the list of current calls with the AT commands [AT^SLCC](#page-170-0), [AT+CLCC](#page-168-0) or [AT^SCNI](#page-179-0).
- If  $AT^sCFG$  setting  $\lt$ succ $\gt$ ="verbose", indicator "call" will be issued also when a traffic channel is estab-lished, or when a call enters states "terminating" or "dropped" (see [Call Status Information](#page-144-0)). In these cases, the relevant information about the cause of the display is available only from AT command [AT^SLCC](#page-170-0).

### *Examples*

```
EXAMPLE 1
EXAMPLE 2
  Deactivation of indicator "sounder" via AT+CIND
   ^SYSSTART
   AT+CPIN=9999
   \capK
   AT+CIND?
   +CIND: 5,0,1,0,0,0,0,0 The battery is either full or no battery is connected to the ME. The bit
                              error rate of the signal quality is not available (since there is no call in
                              progress). The ME is registered to its home network. 
   OK
   AT+CMER=2,0,0,2 Now activate the Indicator Event Report with AT+CMER.
   OK
   +CIEV: battchg,5
   +CIEV: signal,0
   +CIEV: service,1
   +CIEV: sounder,0
   +CIEV: message,0
   +CIEV: call,0
   +CIEV: roam,0
   +CIEV: smsfull,0
   +CIEV: rssi, 5 Full receive signal strength.
   ATD0123456; Make a call.
   OK
   +CIEV: sounder,1 A set of "+CIEV" URCs is received.
   +CIEV: call,1
   +CIEV: sounder,0
   +CIEV: call,0 Called party hangs up.
   NO CARRIER
   AT+CIND=,,,0,,0 Deregister the indicators "sounder" and "call".
   OK
   ATD0123456; Dial the same call.
   OK This time, no URCs are displayed.
   NO CARRIER Called party hangs up.
  AT+CIND? Query the current status of indicators.
   +CIND: 5,0,1,0,1,0,0,0,4
   OK
   AT+CIND=,,,0 To deactivate indicator "sounder" (= fourth item in list of indicators).
   OK
```

```
EXAMPLE 3
```
Deactivation of indicator "sounder" via AT<sup>^</sup>SIND

```
AT^SIND="sounder",0 To deactivate indicator "sounder".
^SIND: sounder,0,0
OK
```
### <span id="page-75-0"></span>**3.3 AT^SIND Extended Indicator Control**

Designed for extended event indicator control AT<sup>^</sup>SIND

- offers greater flexibility than the standard command  $AT+CIND$ ,
- offers several extra indicators,
- can show the current status of all indicators supported by  $AT+CIND$  and  $AT^sSIND$ ,
- can be used to register or deregister the indicators of both commands,
- displays all indicator event reports via " $+CIEV$ " URCs.

Presentation mode of the generated URCs is controlled via [AT+CMER](#page-70-0).

The  $AT^{\wedge}SIND$  read command provides a list of all indicators supported by  $AT+CIND$  and  $AT^{\wedge}SIND$ . Each indicator is represented with its registration mode and current value.

The AT<sup> $\sim$ </sup>SIND write command can be used to select a single indicator in order to modify its registration and to view the current value.

### *Syntax*

```
Test Command
AT^SIND=?
Response(s)
^SIND: (<indDescr>, list of supported <indValue>s)[, (<indDescr>, list of supported <indValue>s)[, 
...]], (list of supported <mode>s)
OK
Read Command
AT^SIND?
Response(s)
^SIND: <indDescr>, <mode>, <indValue>
[^SIND: <indDescr>, <mode>, <indValue>]
...
OK
ERROR
+CME ERROR: <err>
Write Command
AT^SIND=<indDescr>, <mode>
Response(s)
^SIND: <indDescr>, <mode>, <indValue>
<indDescr><mode>=2
^SIND: <indDescr>, <mode>, <indValue>, <eonsOperator>, <servProvider>
In case of: <indDescr>="nitz" and <mode>=2
^SIND: <indDescr>, <mode>, <nitzUT>, <nitzTZ>, <nitzDST>
\capK
ERROR
+CME ERROR: <err>
Reference(s) PIN ASCO ASC1 USB MUX1 MUX2 MUX3 Charge > Last
SIEMENS DESTROYER TO A SERIE SIZE OF A SERIE SIZE OF A SERIE OF A SERIE OF A SERIE OF A SERIE OF A SERIE OF A
```
### *Unsolicited Result Codes*

#### URC 1

Format of the standard indicator:

+CIEV: [<indDescr>](#page-76-0), [<indValue>](#page-79-0)

Value related to an indicator has changed.

#### URC 2

Format of the "adnread" indicator issued when accessing the ADN phonebook records stored on the SIM:

```
+CIEV: <indDescr>, <adnEntry>, <adnNumber>, <adnType>, <adnText>
+CIEV: <indDescr>, "READY"
```
One URC is issued for every used Abbreviated Dialing Number (ADN) phonebook record. After the last record of the ADN phonebook was read, a URC with "READY" tag signals end of processing.

URC 3

Format of the Voice Message indicator, if the number of waiting messages is delivered by the network:

+CIEV: [<indDescr>](#page-76-0), [<indValue>](#page-79-0), [<vmCounter>](#page-80-9)

If the number of waiting messages is not delivered the standard indicator applies.

#### URC 4

Format of the "eons" indicator:

+CIEV: [<indDescr>](#page-76-0), [<indValue>](#page-79-0), [<eonsOperator>](#page-80-1), [<servProvider>](#page-80-2)

One URC is issued for each new LAI (Location Area Information) broadcast by the network.

URC 5

```
Format of the "nitz" indicator:
```
+CIEV: [<indDescr>](#page-76-0), [<nitzUT>](#page-80-3), [<nitzTZ>](#page-80-4), [<nitzDST>](#page-81-0)

URC 6

Format of the "msclass" indicator:

+CIEV: [<indDescr>](#page-76-0), [<indValue>](#page-79-0)

<span id="page-76-0"></span>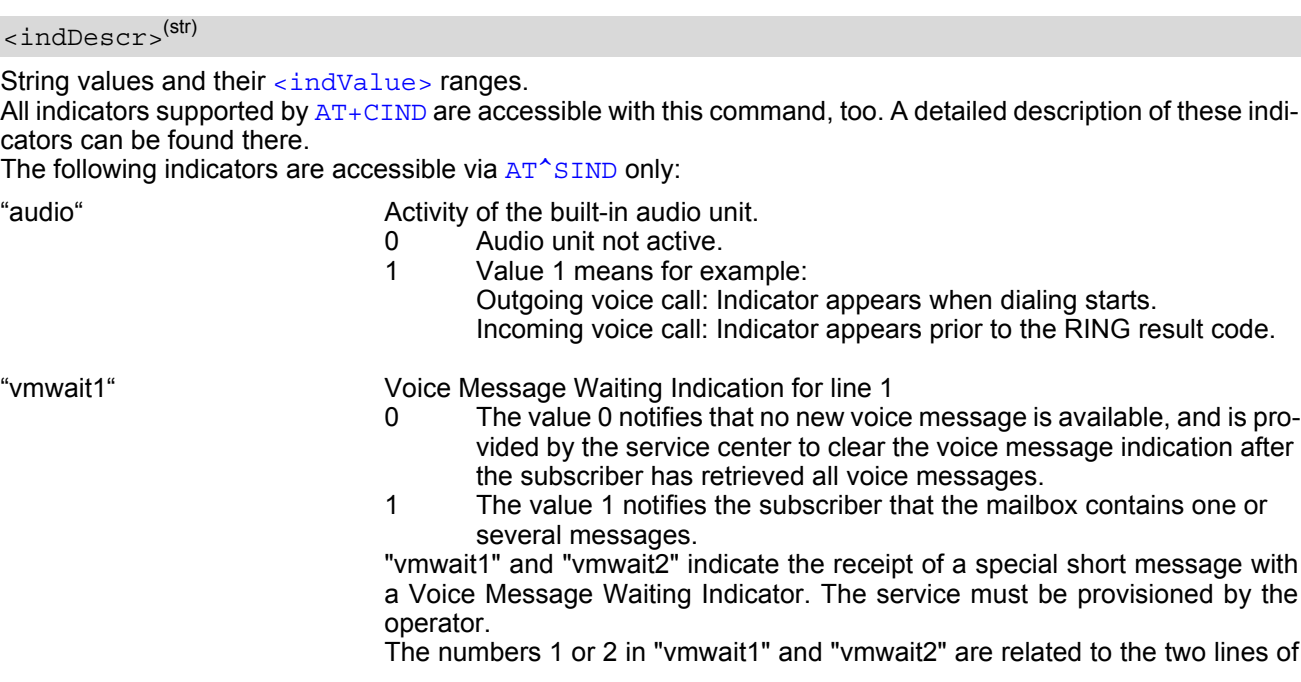

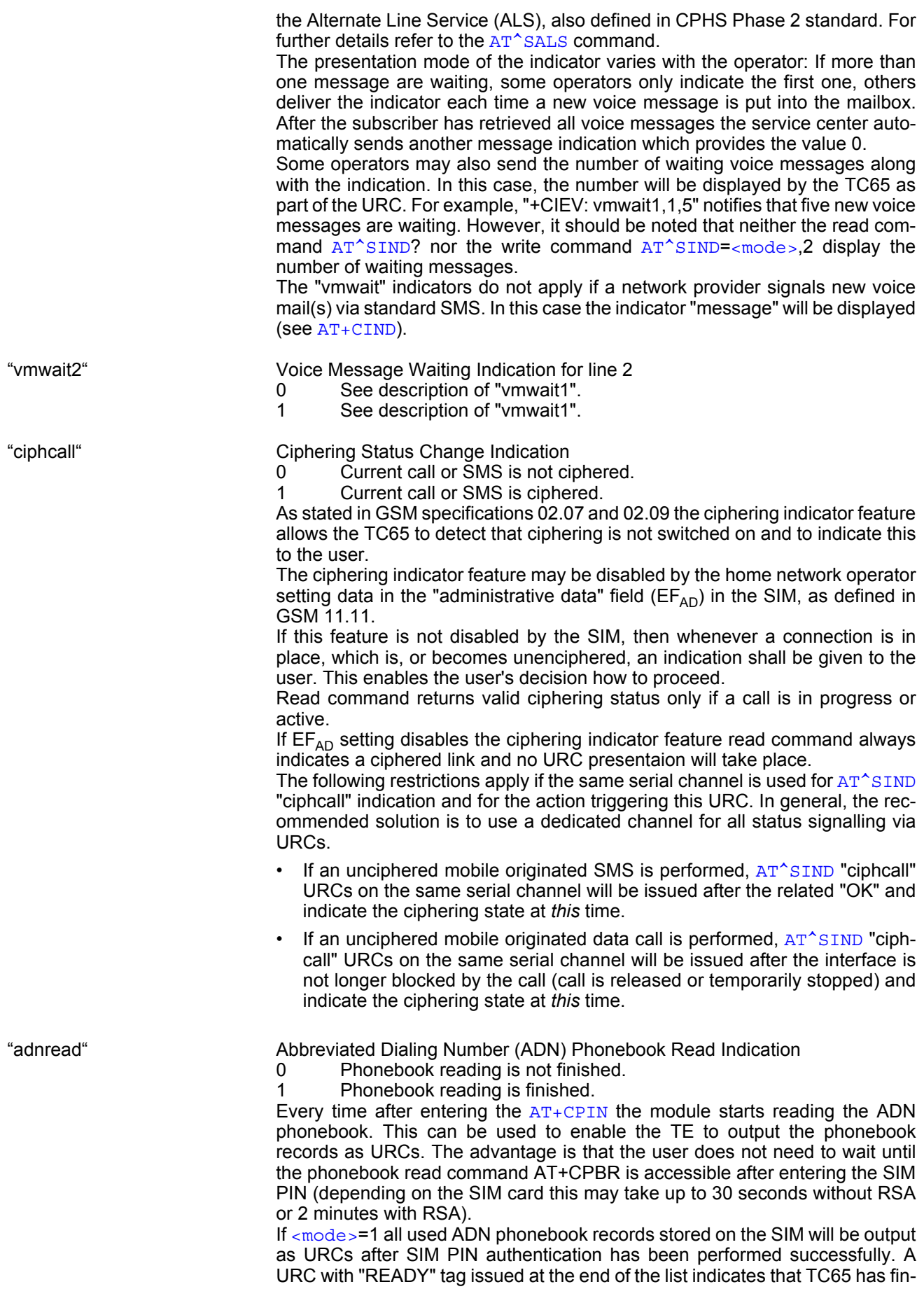

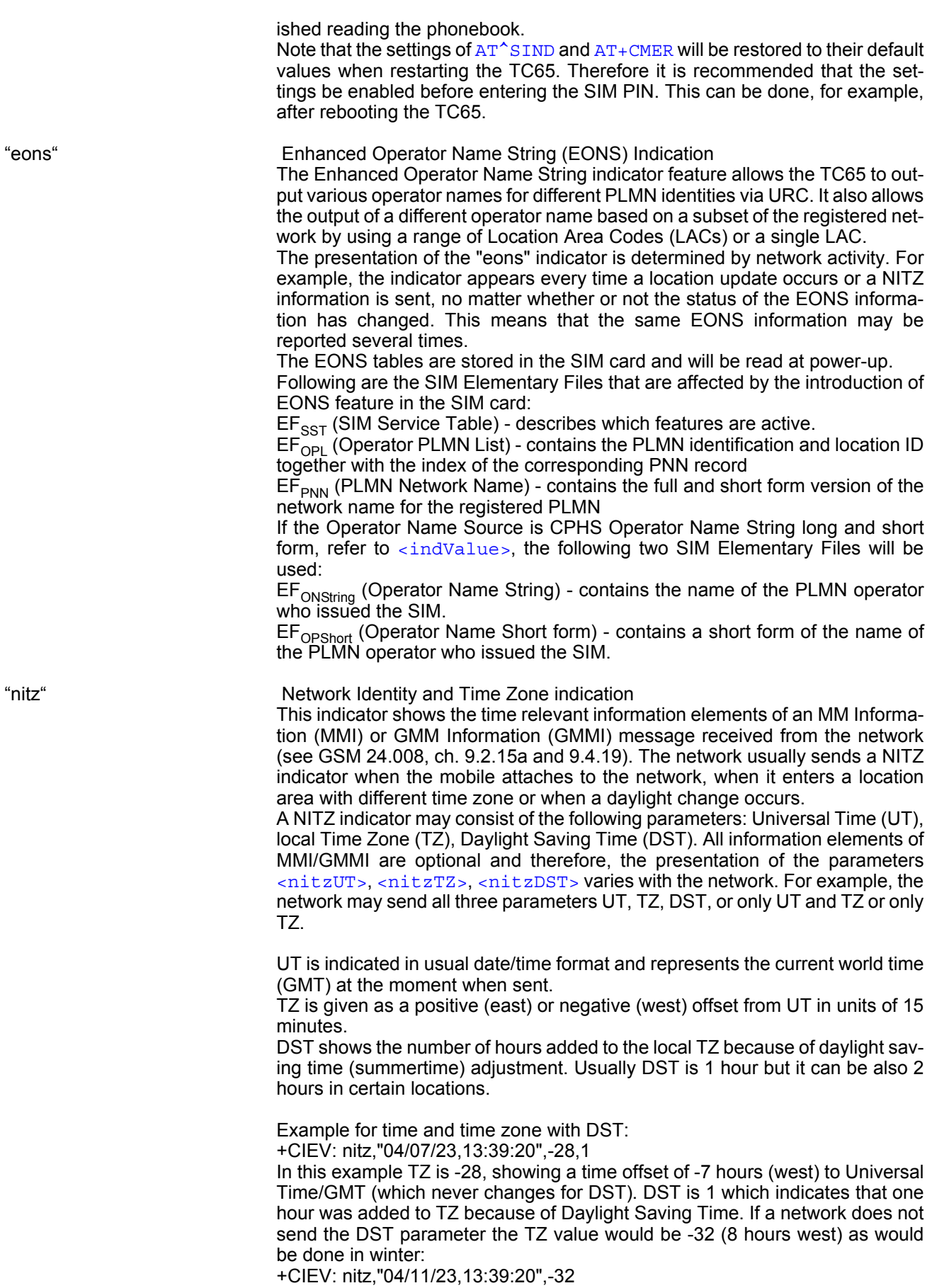

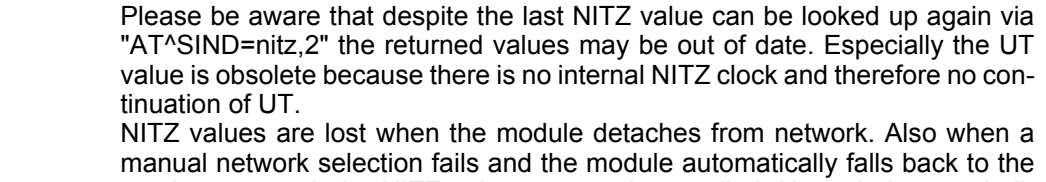

previous network the NITZ values cannot be recalled. Nevertheless an indicated time zone is valid until a new MMI/GMMI will trigger another NITZ indication.

"simstatus" SIM Status Indication

The SIM Status indicator allows the TC65 to output the status of the subscriber identity module (SIM) via URC.

- 0 SIM card removed. Note: Another way to verify the SIM card connection is the "[^SCKS](#page-372-1)" URC enabled with  $AT^s$   $SCKS$ . For use after restart, its presentation mode can be stored to the user profile with [AT&W](#page-33-0).
- 1 SIM card inserted.
- 2 SIM PIN1 not required SIM card unlocked. TC65 automatically registers to the GSM network without requesting SIM PIN1.
- 3 SIM PIN1 required SIM card locked. SIM PIN1 must be entered to enable TC65 to register to the GSM network.
- 4 Personalization info ready CHV (Card Holder Verification) data have been verified (if required).
- 5 SIM initialization completed ME has finished reading SIM data. Note: Another way to notify the user when SIM data are accessible is the "[^SSIM READY](#page-374-1)" URC enabled with [AT^SSET](#page-374-0). For use after restart, its presentation mode can be stored to the user profile with  $AT@W$ .

"band" Currently selected frequency band or band combination.

1...14 Identical with  $\langle$ -rbc  $>$  of AT<sup> $\wedge$ </sup>SCFG. The value indicates the band(s) currently available for network selection, depending on the network configuration either a single band or a dualband combination. The URC appears whenever the status of the currently available band(s) changes, for example after using the  $AT^s$ SCFG command to change the "Radio/Band" parameters [<rba>](#page-61-0) or [<rbp>](#page-61-1). Please see [AT^SCFG](#page-52-0) for further detail about the feature "Radio/Band" selection.

<span id="page-79-0"></span><indValue>(num)

Integer type value in the range stated above for the corresponding  $\langle$ indDescr>.

Notes specific to the EONS feature:

If the indicator is "eons", the [<indValue>](#page-79-0) is a type associated to the operator name according to GSM 22.101 [\[27\]](#page-13-0). This type depends on the source of the operator name.

Priority of types associated to the operator names is defined as follows (the type listed first has the highest priority). If a type cannot be indicated the next one will be used.

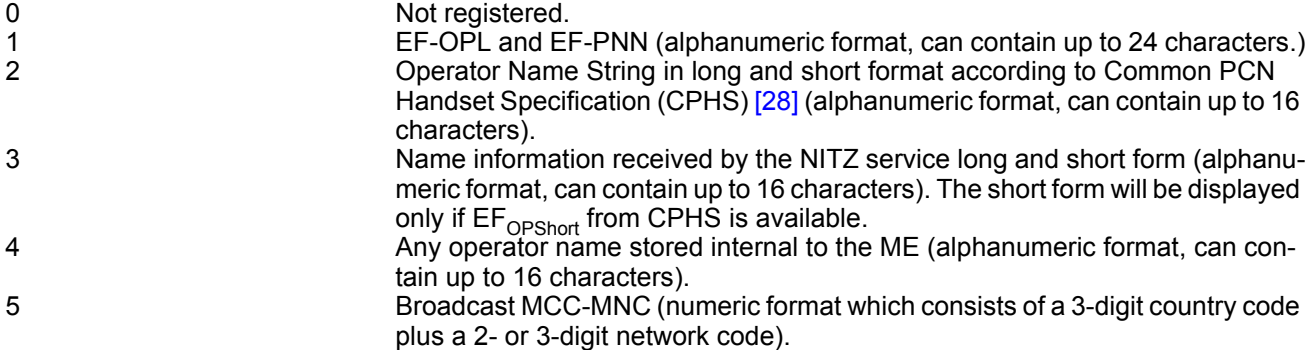

The name information received by the NITZ service (type 3) will be saved in the non-volatile RAM. It replaces the operator name of the registered PLMN (type 4) or its numeric form (type 5) stored in the ME. However, when after restart the ME registers to another PLMN that is not equal to the saved NITZ name information, the NITZ name information must be invalidated.

If the type is 2, 4 or 5,  $AT+COPS$  with the appropriate  $<sub>mode</sub>$  displays the same operator name.</sub>

<span id="page-80-0"></span>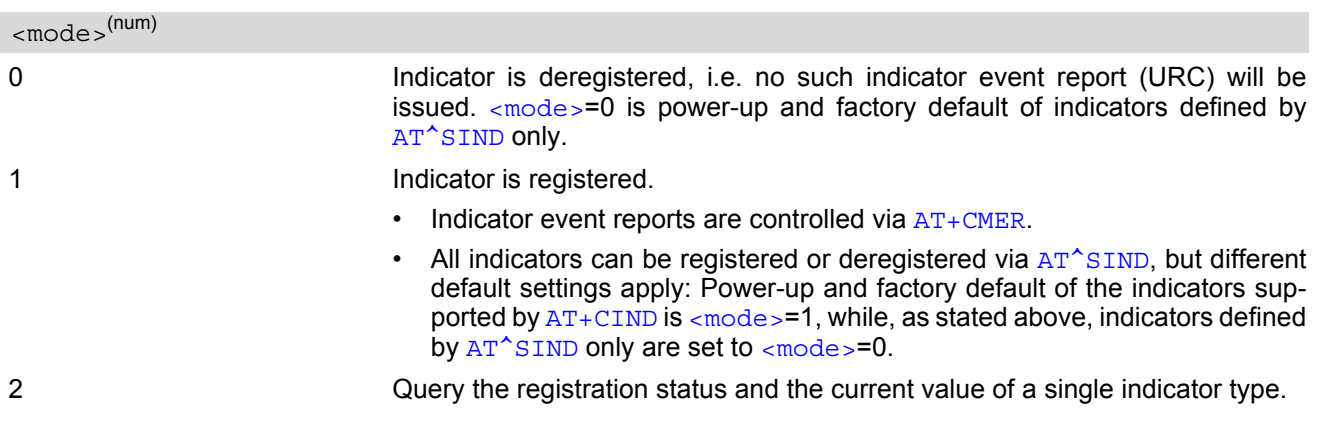

<span id="page-80-5"></span><adnEntry>(num)

ADN phonebook record number on the SIM.

<span id="page-80-6"></span>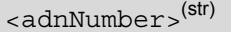

Phone number, for further details see [AT+CPBR](#page-397-0).

<span id="page-80-7"></span>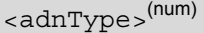

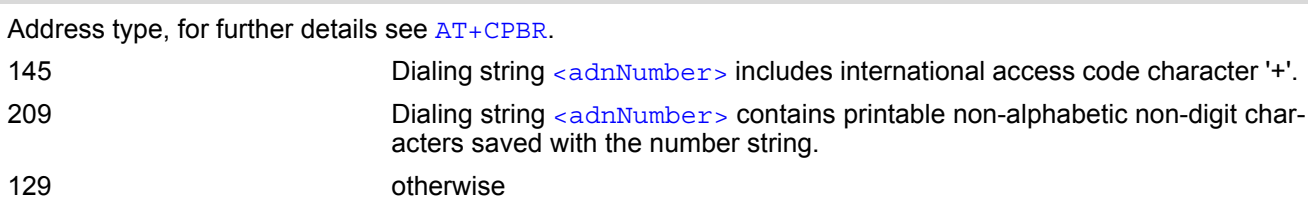

### <span id="page-80-8"></span><adnText>(str)

Text assigned to a phone number. For further details see [AT+CPBR](#page-397-0).

#### <span id="page-80-9"></span><vmCounter>

If delivered by the network: Number of new voice messages sent as part of the Voice Message Waiting Indicator. Refer to [<indDescr>](#page-76-0).

#### <span id="page-80-1"></span><eonsOperator>

Operator in format which depends on the type associated to the operator name. Refer to  $\langle$ indValue>.

<span id="page-80-2"></span><servProvider>(str)

Service Provider Name according to the status settings (SIM Service No. 17) in the SIM Service Table (SST) of the SIM.

#### <span id="page-80-3"></span><nitzUT>

Universal Time delivered as part of the "nitz" Indicator. Refer to [<indDescr>](#page-76-0).

#### <span id="page-80-4"></span><nitzTZ>

Time Zone delivered as part of the "nitz" Indicator. Refer to [<indDescr>](#page-76-0).

#### <span id="page-81-0"></span><nitzDST>

Adjustment for Daylight Saving Time as part of the "nitz" Indicator. Refer to [<indDescr>](#page-76-0).

### *Example*

Activation and use of indicator "audio":

```
AT^SIND="audio",1 You register the indicator "audio".
^SIND: audio,1,0
OK
AT+CMER=2,,,2 You activate the Indicator Event Report with AT+CMER.
OK A set of all registered URCs is presented. (Please note that the example
                             includes the indicators registered due to the power-up default settings
                             of AT+CIND.)
+CIEV: battchg,5
+CIEV: signal,99
+CIEV: service,1
+CIEV: sounder,0
+CIEV: message,1
+CIEV: call,0
+CIEV: roam,0
+CIEV: smsfull,0
+CIEV: rssi,4
+CIEV: audio,0
ATD030123456 You make a call.
OK
+CIEV: audio,1
+CIEV: sounder,1
+CIEV: call,1
+CIEV: signal,0
+CIEV: sounder,0
ATH You hang up.
OK
+CIEV: call,0
+CIEV: rssi,3
+CIEV: audio,0
+CIEV: signal,99
+CIEV: rssi,4
```
### <span id="page-82-0"></span>**3.4 AT+CEER Extended Error Report**

[AT+CEER](#page-82-0) returns an extended error report regarding the reason of the last

- call release
- failure to set up a call (both mobile originated or terminated)
- failure to modify a call by using Supplementary Services
- failed attempt to activate, register, query, deactivate or deregister a Supplementary Service
- unsuccessful GPRS attach or unsuccessful PDP context activation
- GPRS detach or PDP context deactivation

The release cause report is presented in numeric format. Default output in case of a none-error-situation is +CEER: 0,0,0. A description associated with each number can be found in the tables given in the following subclauses and the relevant GSM specifications.

The first parameter [<locationID>](#page-82-1) serves to locate the other two parameters. Depending on the failure or release cause either  $\langle$ reason> or  $\langle$ ssRelease> are applicable, i.e. if  $\langle$ reason>  $\neq$  0, then  $\langle$ ssRelease> = 0. Vice versa, if  $\langle$  reason  $\rangle$  = 0, then  $\langle$  ssRelease  $\rangle$  may be  $\neq$  0.

[AT+CEER](#page-82-0) is not available for data calls, please use [ATS18](#page-89-0)=1 instead.

#### *Syntax*

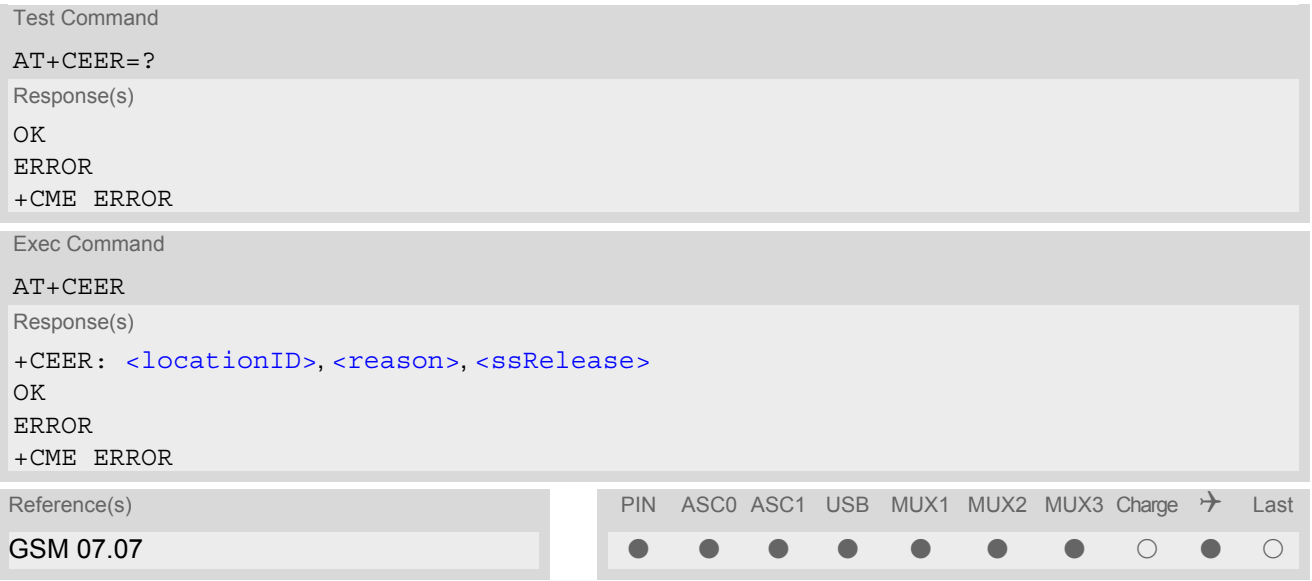

#### <span id="page-82-1"></span>*Parameter Description*

<locationID>(num)

Location ID as number code. Location IDs are listed in Section [3.4.1, Cause Location ID for the extended error](#page-83-0) [report.](#page-83-0) Each ID is related with another table that contains a list of  $\alpha$  reason>s or  $\alpha$ sRelease>s.

<span id="page-82-2"></span><reason>(num)

Reason for last call release as number code. The number codes are listed in several tables, sorted by different categories in the following subclauses. The tables can be found proceeding from the Location ID given in Section [3.4.1, Cause Location ID for the extended error report](#page-83-0).

#### <span id="page-82-3"></span><ssRelease>(num)

Release cause for last Supplementary Service call (listed in Section [3.4.5, GSM Release cause for Supplemen](#page-87-0)[tary Service Call](#page-87-0))

### *Examples*

EXAMPLE 1

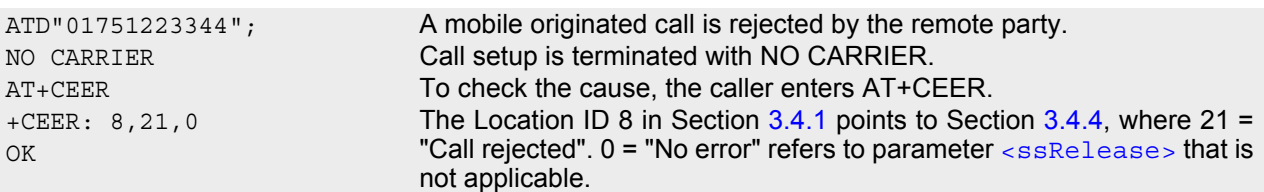

EXAMPLE 2

The user attempts to activate call barring, but uses a wrong password.

```
AT+clck=oi,1,"0000",3
+CME ERROR: incorrect password
AT+CEER
OK
```

```
+CEER: 35,0,38 The Location ID 35 in Section 3.4.1 points to Section 3.4.5, where 38 =
                                  "NegativePWCheck" may mean that a wrong password was tried for the
                                  first time. 0 = "No error" refers to parameter \frac{1}{10} reason > that is not appli-
                                  cable.
```
### <span id="page-83-0"></span>**3.4.1 Cause Location ID for the extended error report**

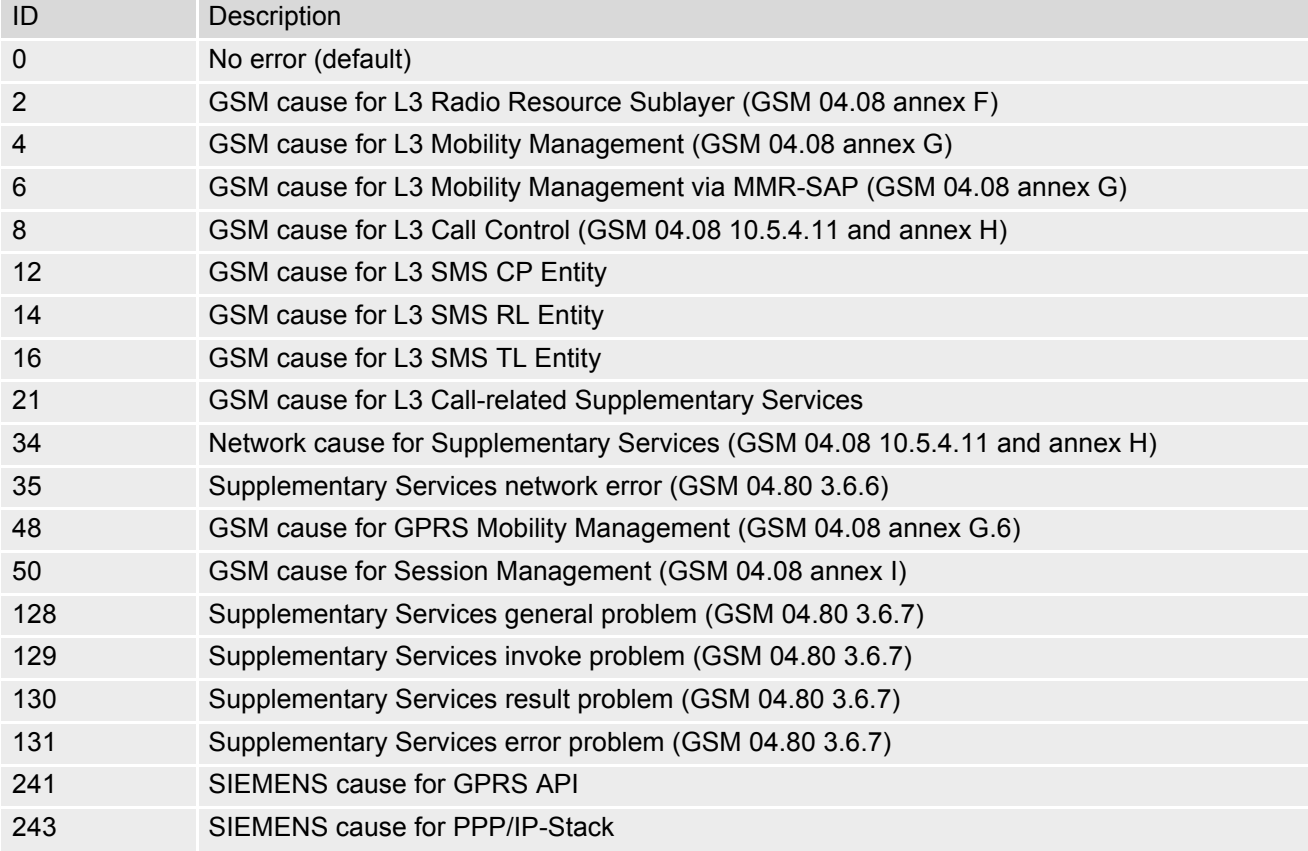

## **3.4.2 GSM release cause for L3 Radio Resource (RR)**

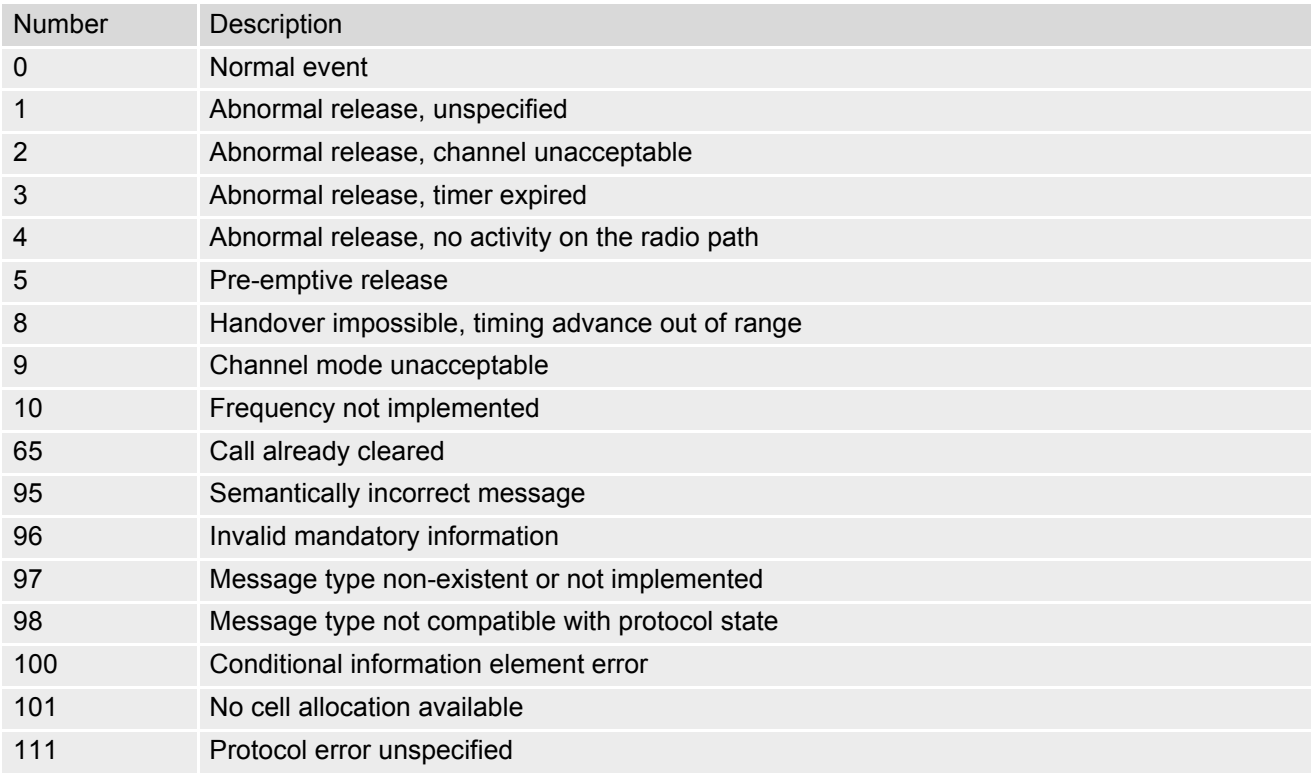

## **3.4.3 GSM release cause for Mobility Management (MM) or Session Management (SM)**

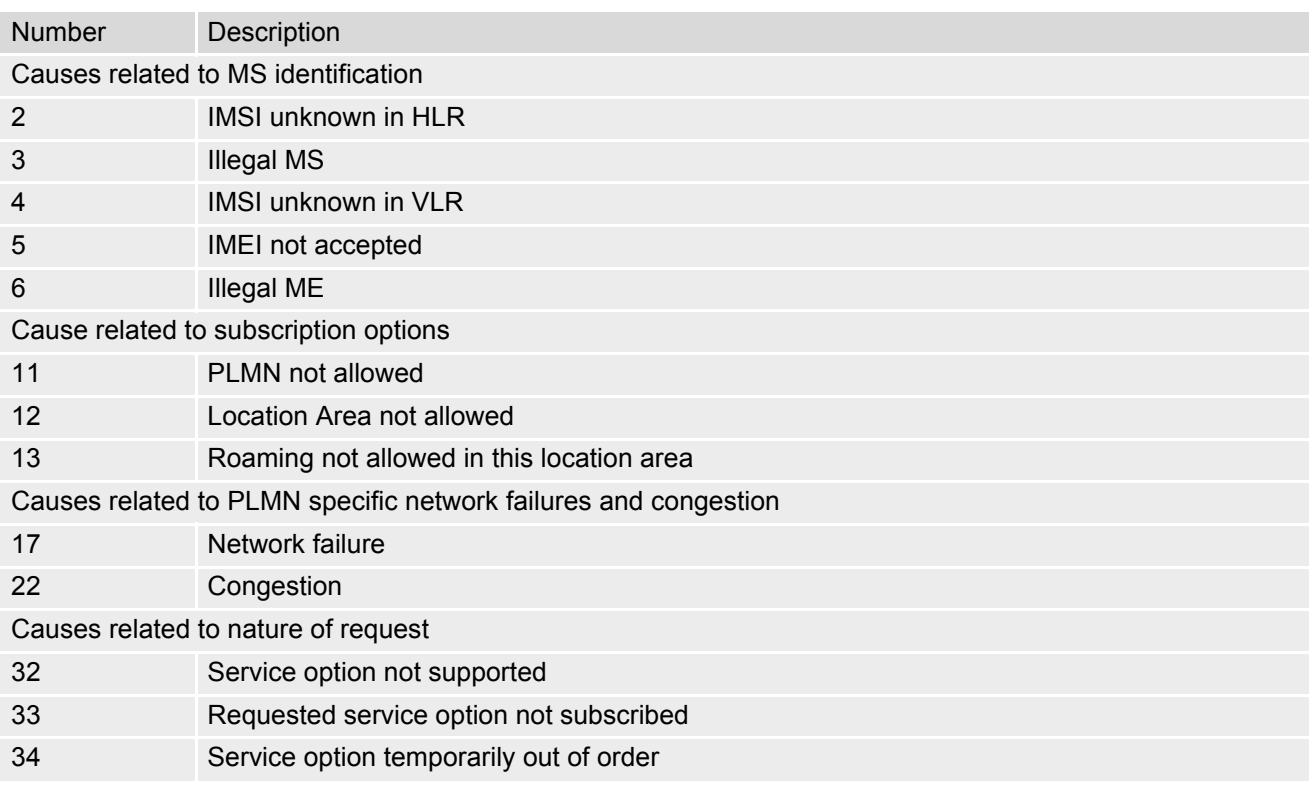

### **TC65 AT Command Set**  TC65 AT Command Set<br>3.4 AT+CEER<br>**3.4 AT+CEER**

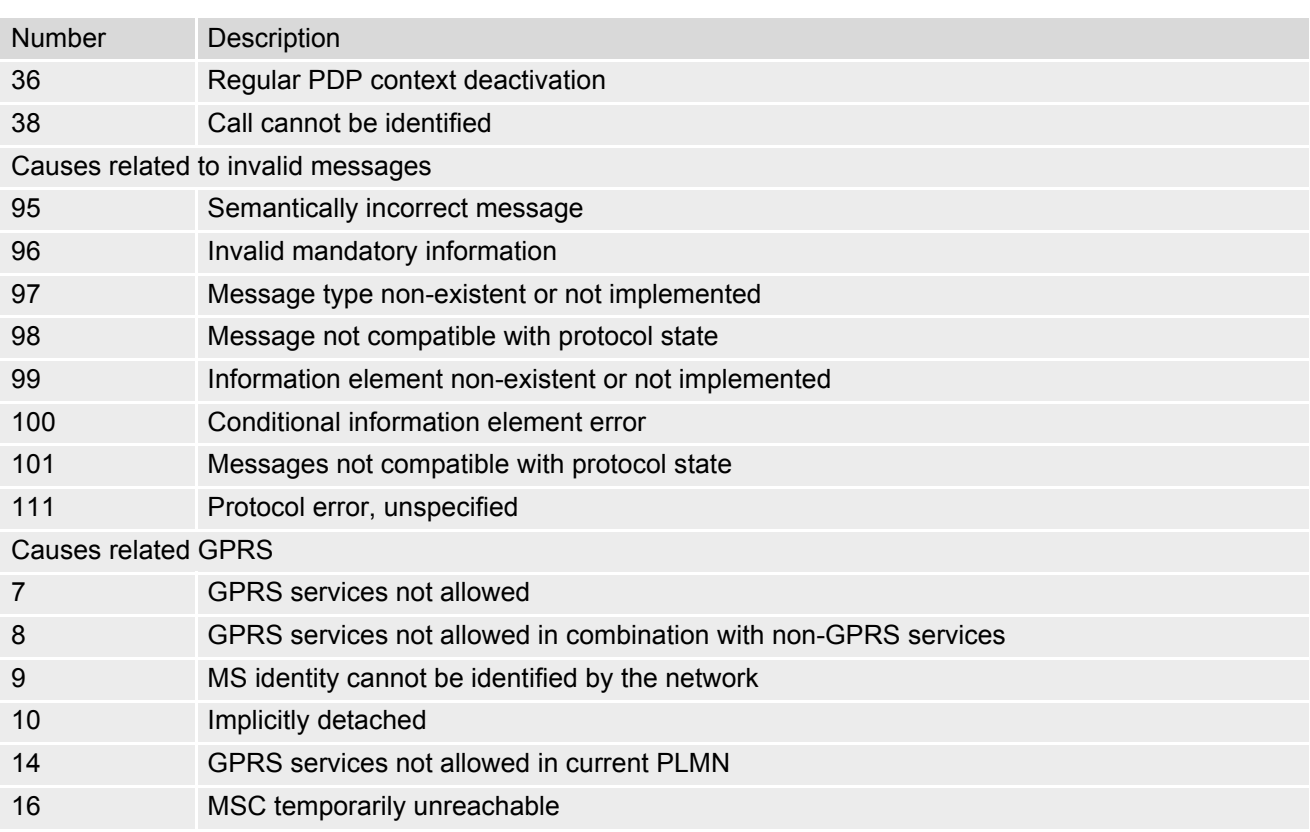

# <span id="page-85-0"></span>**3.4.4 GSM release cause for L3 Call Control (CC)**

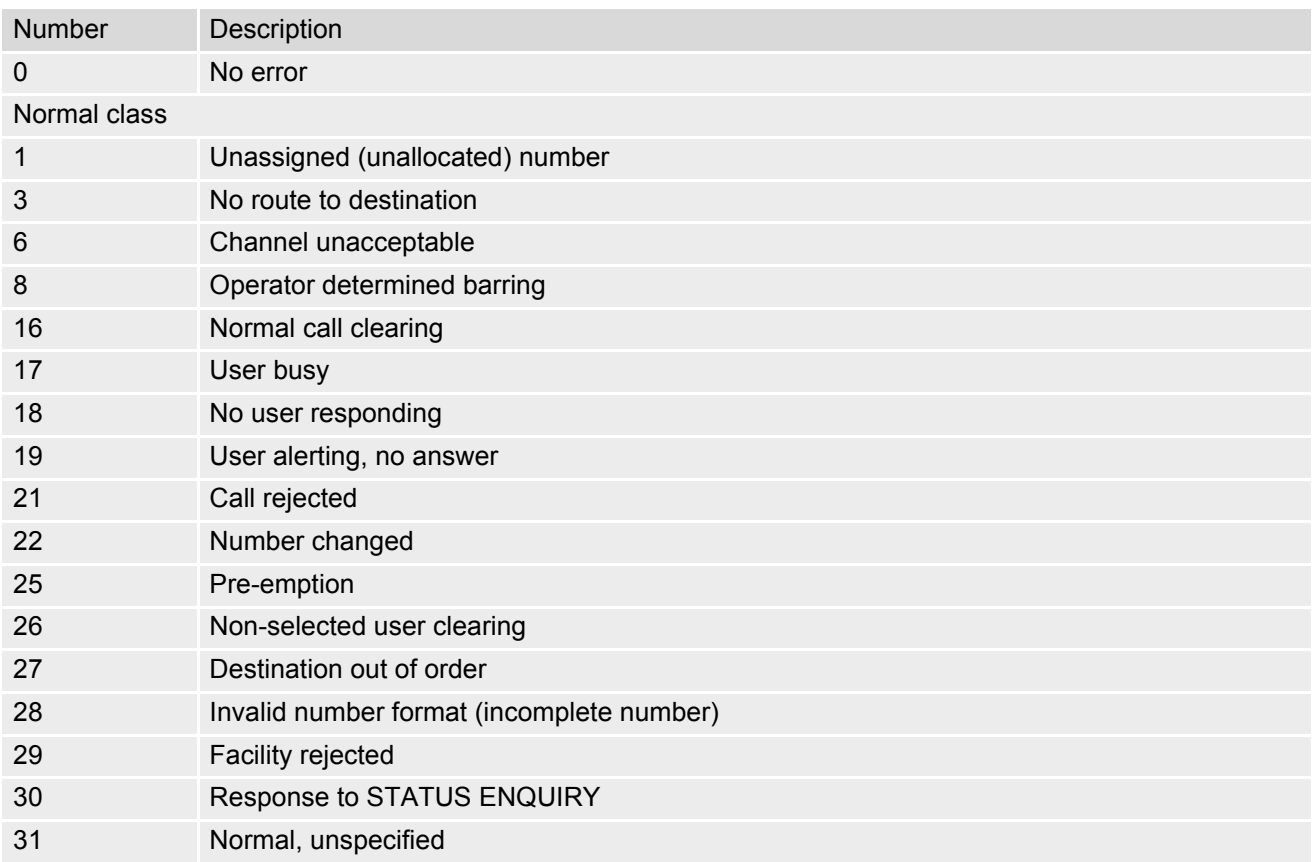

### **TC65 AT Command Set**  TC65 AT Command Set<br>3.4 AT+CEER<br>**3.4 AT+CEER**

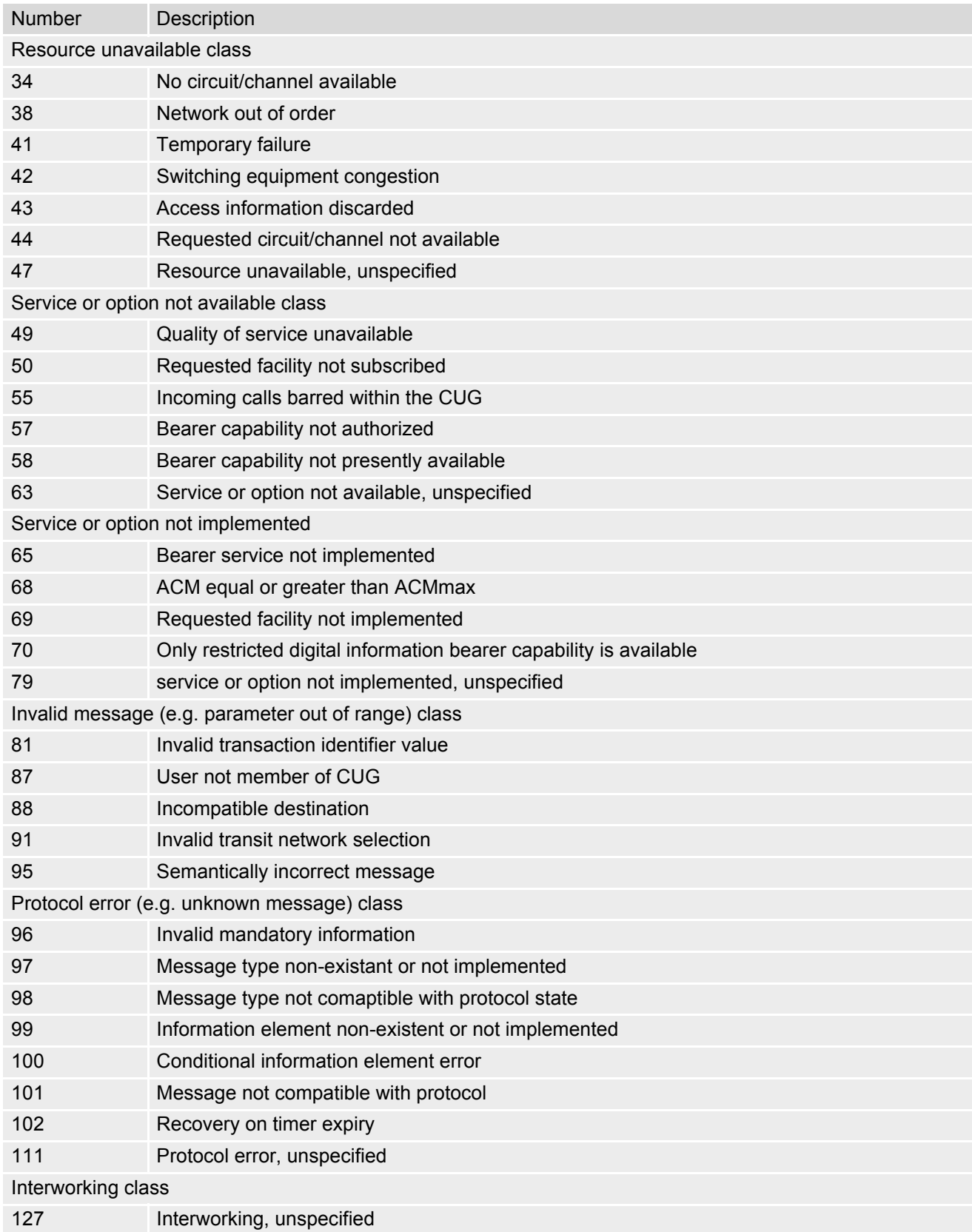

## <span id="page-87-0"></span>**3.4.5 GSM Release cause for Supplementary Service Call**

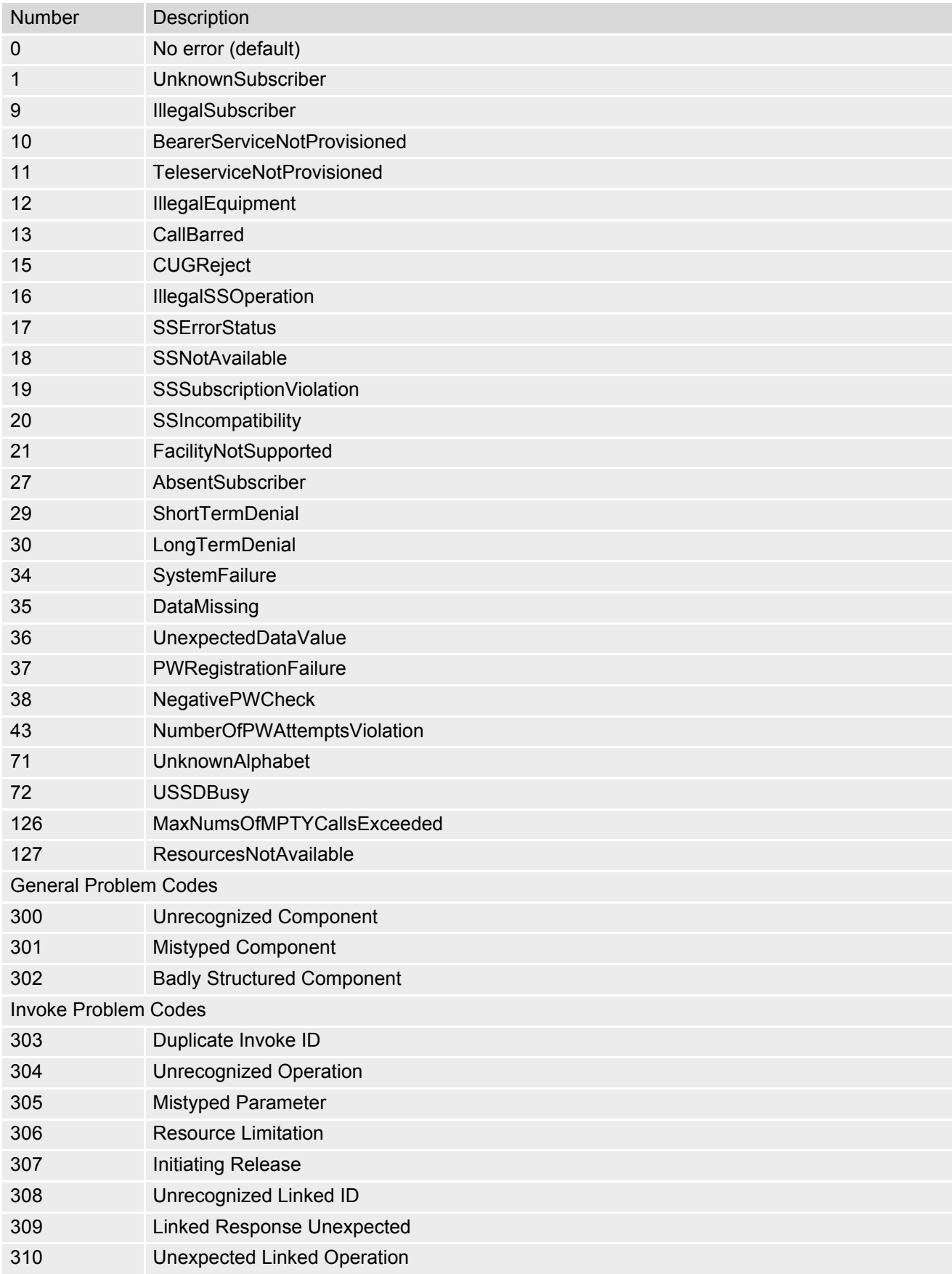

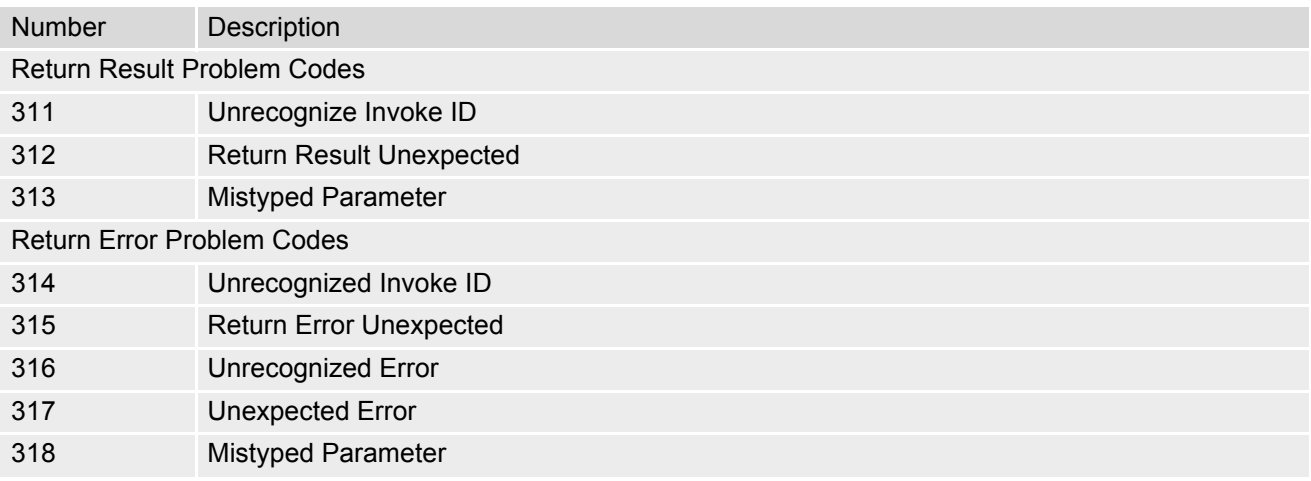

### **3.4.6 GSM cause for L3 Protocol module or other local cause**

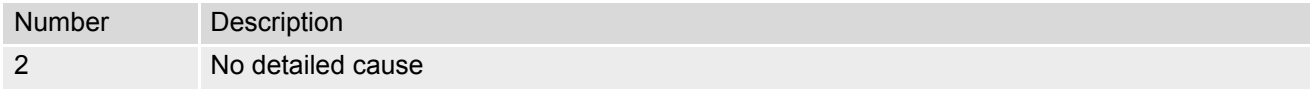

### **3.4.7 SIEMENS release cause for GPRS API**

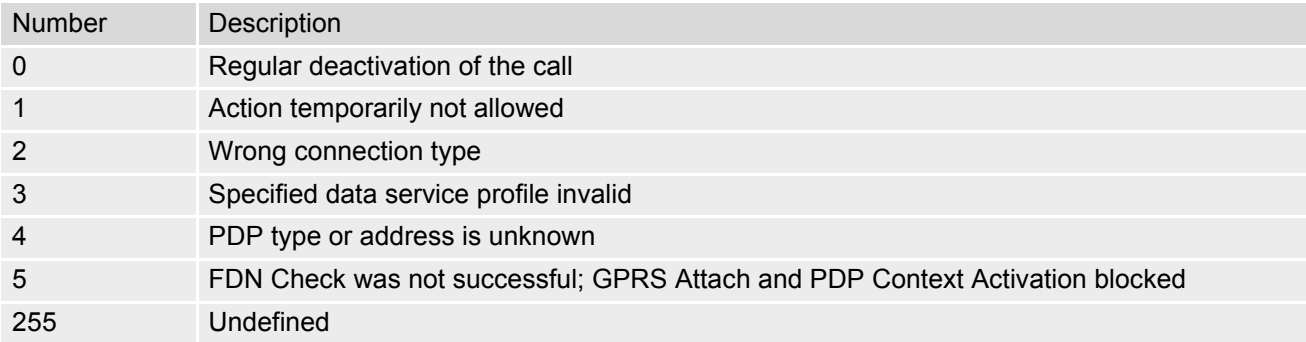

## **3.4.8 SIEMENS release cause for PPP/IP-Stack**

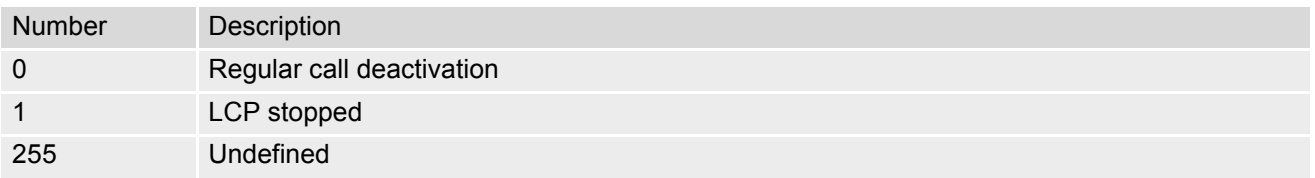

### <span id="page-89-0"></span>**3.5 ATS18 Extended call release report**

[ATS18](#page-89-0) controls the presentation of extended call release reports for circuit switched fax and data calls. Extended call release reports related to voice calls are controlled via [AT+CEER](#page-82-0).

The call release report is presented in numeric format and shows as follows:

+CAUSE: [<locationID>](#page-89-1)[:<reason>](#page-89-2)

If enabled the message will be reported every time a fax or data call is released or fails to be established.

### *Syntax*

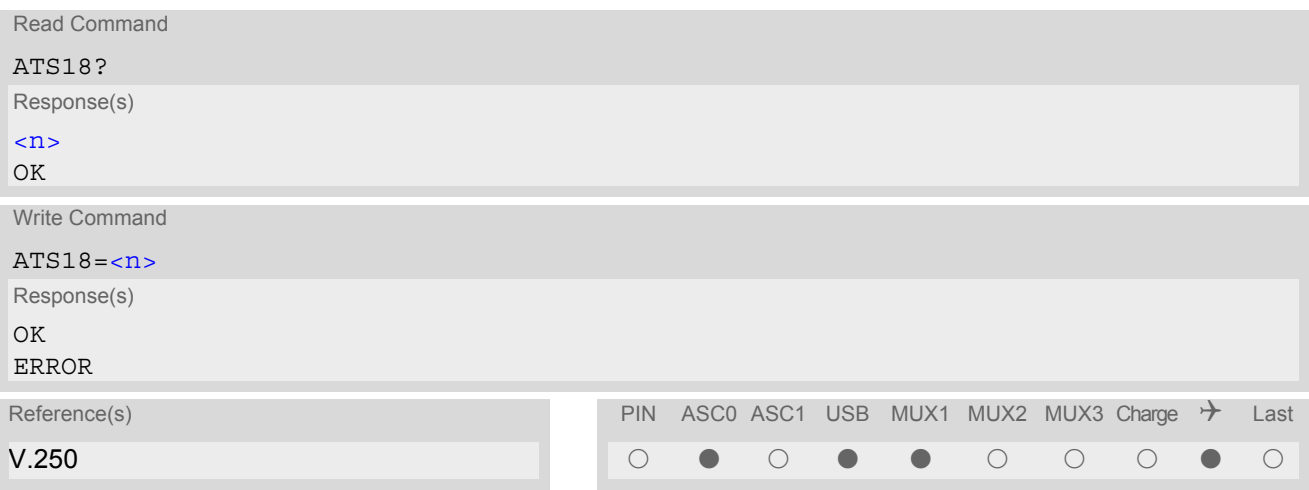

#### *Parameter Description*

<span id="page-89-3"></span> $\langle n \rangle$  (num)(&W)(&V)

An odd number enables the presentation of the extended call release report. Any even number disables this feature.

 $0^{(8F)}$  255

<span id="page-89-1"></span><locationID>(num)

Location ID as number code, see also [<locationID>](#page-82-1) of [AT+CEER](#page-82-0). Location IDs are listed in Section [3.4.1, Cause Location ID for the extended error report.](#page-83-0) Each ID is related to another table that contains a list of  $\leq$  reason>s.

<span id="page-89-2"></span><reason>(num)

Reason for last call release as number code (see also  $\langle$  reason  $>$  of  $AT + CEBR$ ).

[<reason>](#page-89-2) numbers and the associated descriptions are listed in several tables, sorted by different categories at [AT+CEER](#page-82-0). The tables can be found proceeding from the Location IDs listed in Section [3.4.1, Cause Location](#page-83-0) [ID for the extended error report.](#page-83-0)

### *Examples*

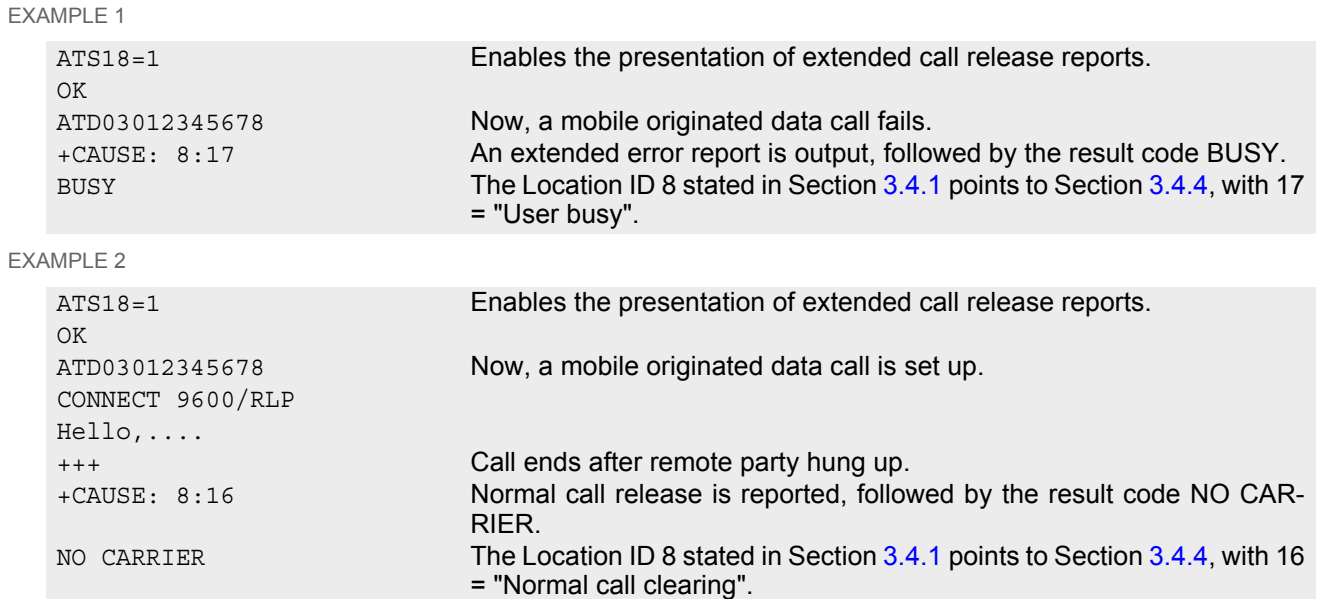

## <span id="page-91-0"></span>**3.6 AT+CPAS Mobile equipment activity status**

The [AT+CPAS](#page-91-0) execute command indicates the activity status of the ME.

### *Syntax*

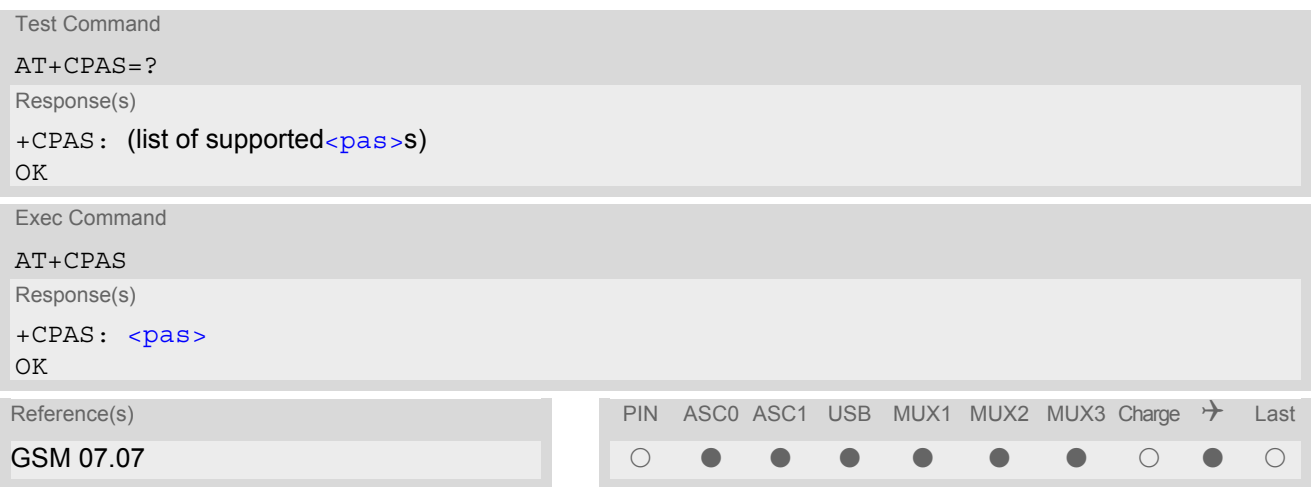

<span id="page-91-1"></span>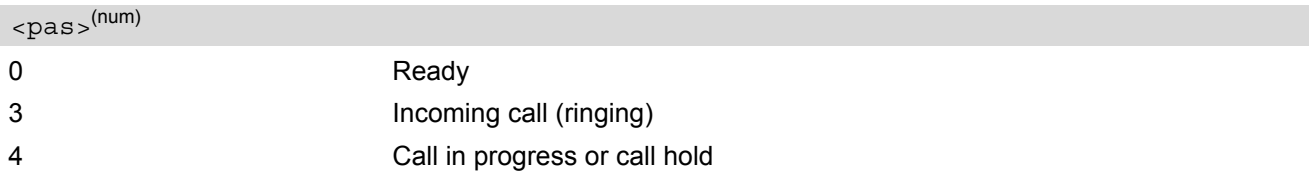

## **3.7 AT+WS46 Select wireless network**

### *Syntax*

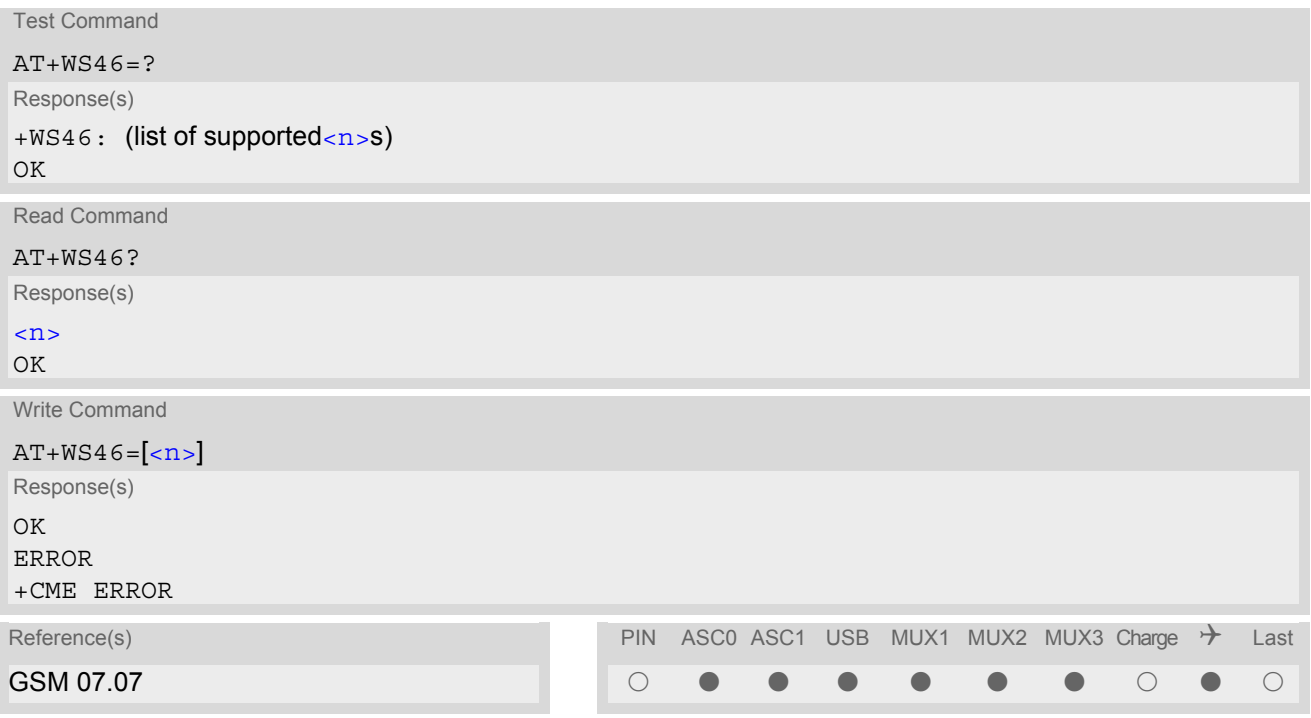

### *Parameter Description*

<span id="page-92-0"></span> $\langle n \rangle^{(num)}$ 

12 GSM digital cellular

## **4. Serial Interface Control Commands**

The AT Commands described in this chapter allow the external application to determine various settings related to the TC65's serial interface.

## <span id="page-93-1"></span>**4.1 AT\Q Flow control**

### *Syntax*

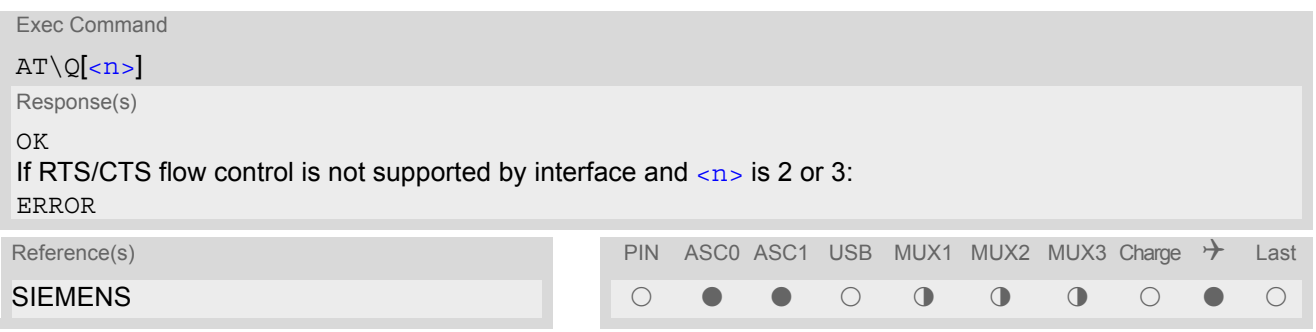

### *Parameter Description*

<span id="page-93-0"></span>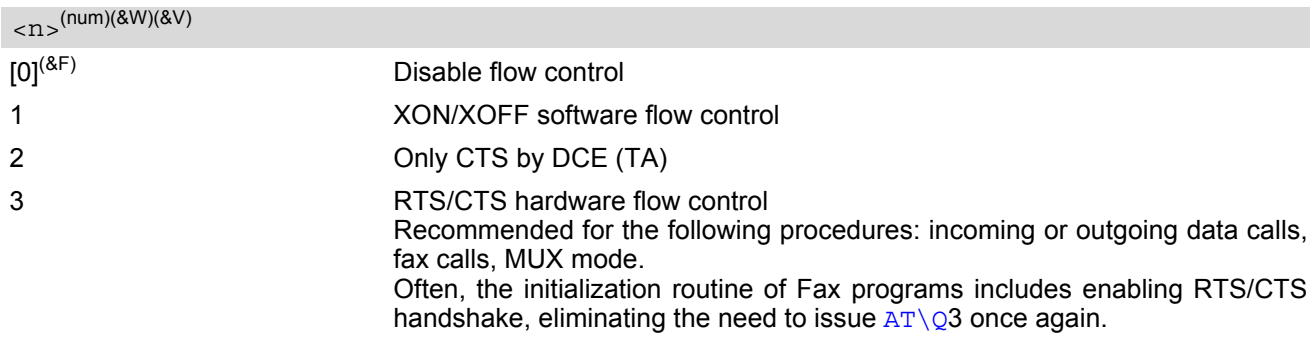

#### *Notes*

- When using XON/XOFF flow control ( $AT\Q1$  $AT\Q1$ ) in online mode,  $++$  should not be used while the data transmission is paused with XOFF. Before entering the command mode with  $+++$  the paused transmission should be resumed using the XON character.
- For compatibility reasons, the  $AT\q0$  command can be used in Multiplex mode, though the settings will not take effect. However, be aware that whenever you use the  $AT\Q$  write command in Multiplex mode and then save the current configuration to the user profile with  $AT\&W$ , the changed  $AT\&Q$  setting will become active after restart.
- Flow control can also be set using  $AT+IFC$ .

## <span id="page-94-0"></span>**4.2 AT&C Set circuit Data Carrier Detect (DCD) function mode**

The [AT&C](#page-94-0) command determines how the state of circuit 109 (DCD) relates to the detection of received line signal from the distant end.

### *Syntax*

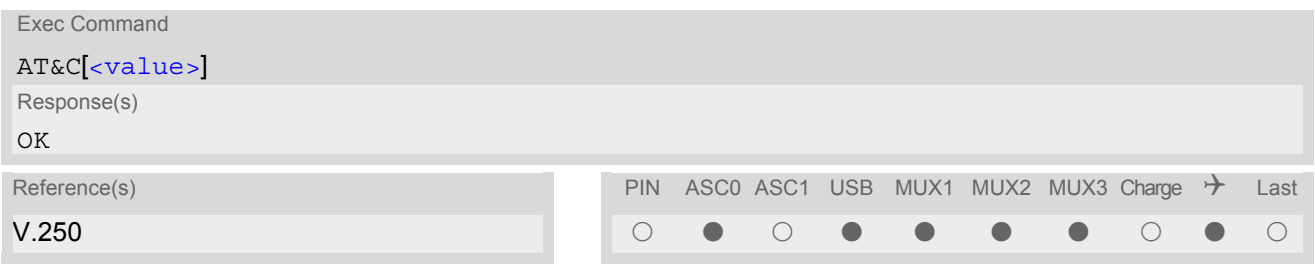

<span id="page-94-1"></span>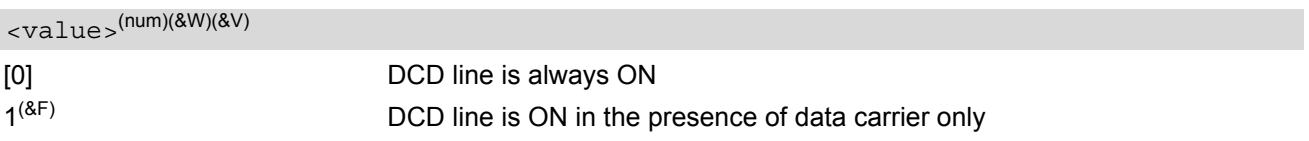

## <span id="page-95-0"></span>**4.3 AT&D Set circuit Data Terminal Ready (DTR) function mode**

The [AT&D](#page-95-0) determines how the TA responds when circuit 108/2 (DTR) is changed from ON to OFF during data mode.

### *Syntax*

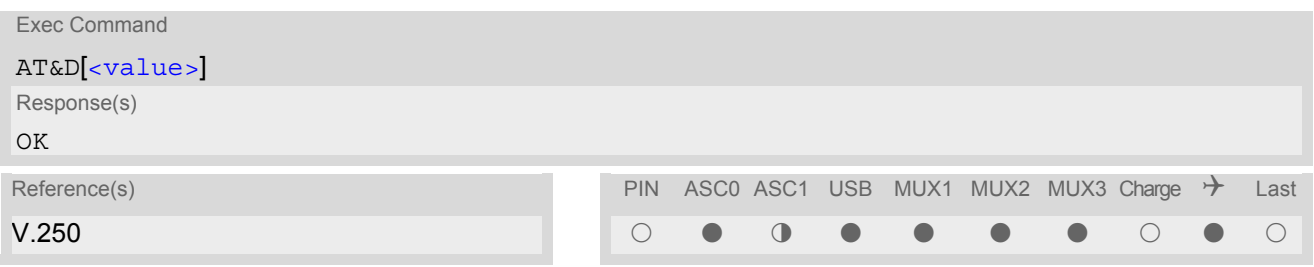

<span id="page-95-1"></span>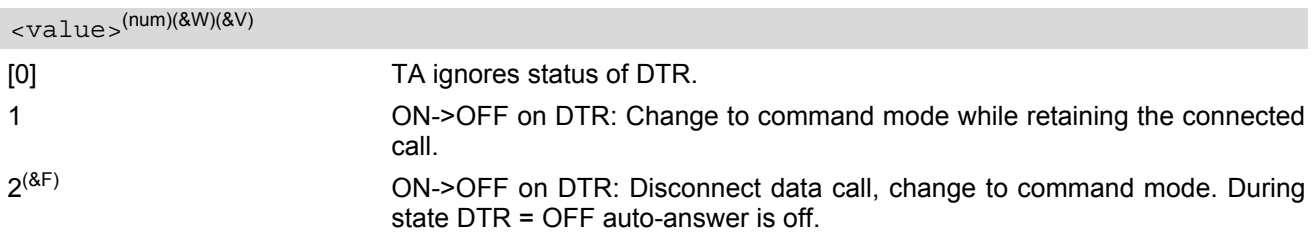

## <span id="page-96-0"></span>**4.4 AT&S Set circuit Data Set Ready (DSR) function mode**

The [AT&S](#page-96-0) command determines how the TA sets circuit 107 (DSR) depending on the communication state of the TA interfacing TE.

### *Syntax*

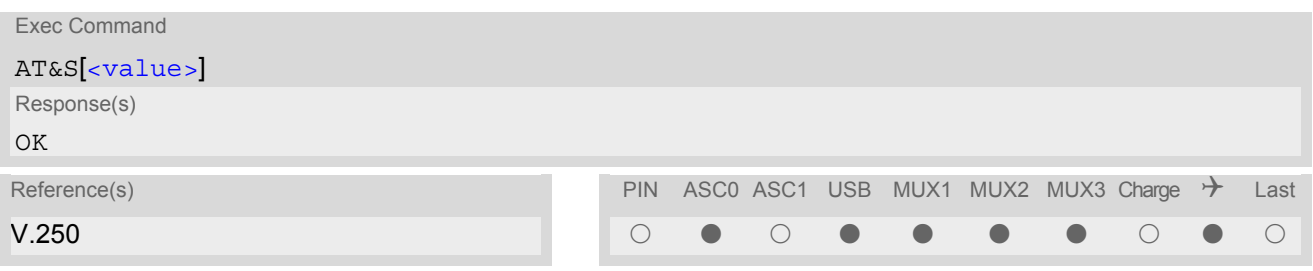

<span id="page-96-1"></span>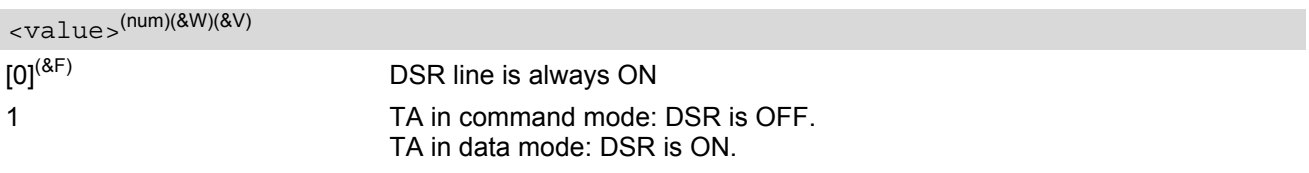

### <span id="page-97-0"></span>**4.5 ATE Enable command echo**

The [ATE](#page-97-0) command determines whether or not the TA echoes characters received from TE during command state.

### *Syntax*

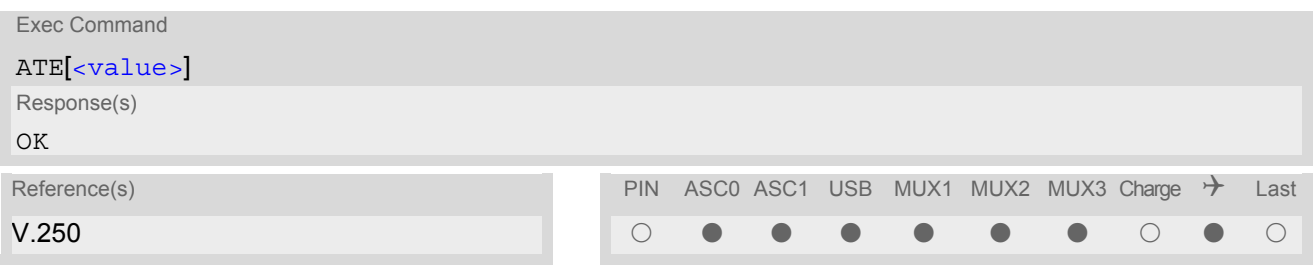

### *Parameter Description*

<span id="page-97-1"></span>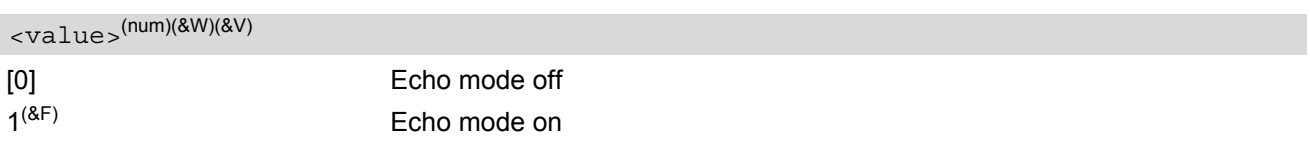

### *Notes*

- In case of using the command without parameter,  $\langle \text{value} \rangle$  is set to 0.
- When a Java application is running there is no echo available, existing settings are ignored and attempts to change the settings are disregarded.

### <span id="page-98-0"></span>**4.6 AT+ICF Serial Interface Character Framing**

The command  $AT+ICF$  controls the serial interface character framing format and parity used for receiving and transmitting.

The following settings are supported:

- 7 bits, even parity, 1 stop bit  $(AT+ICF=5,1)$  $(AT+ICF=5,1)$  $(AT+ICF=5,1)$
- 7 bits, odd parity, 1 stop bit  $(AT+ICF=5,0)$  $(AT+ICF=5,0)$  $(AT+ICF=5,0)$
- 8 bits, even parity, 1 stop bit  $(AT+ICF=2,1)$  $(AT+ICF=2,1)$  $(AT+ICF=2,1)$
- 8 bits, no parity, 1 stop bit  $(AT+ICF=3)$  $(AT+ICF=3)$  $(AT+ICF=3)$
- 8 bits, odd parity, 1 stop bit  $(AT+ICF=2,0)$  $(AT+ICF=2,0)$  $(AT+ICF=2,0)$
- 8 bits, no parity, 2 stop bits  $(AT+ICF=1)$  $(AT+ICF=1)$  $(AT+ICF=1)$

#### *Syntax*

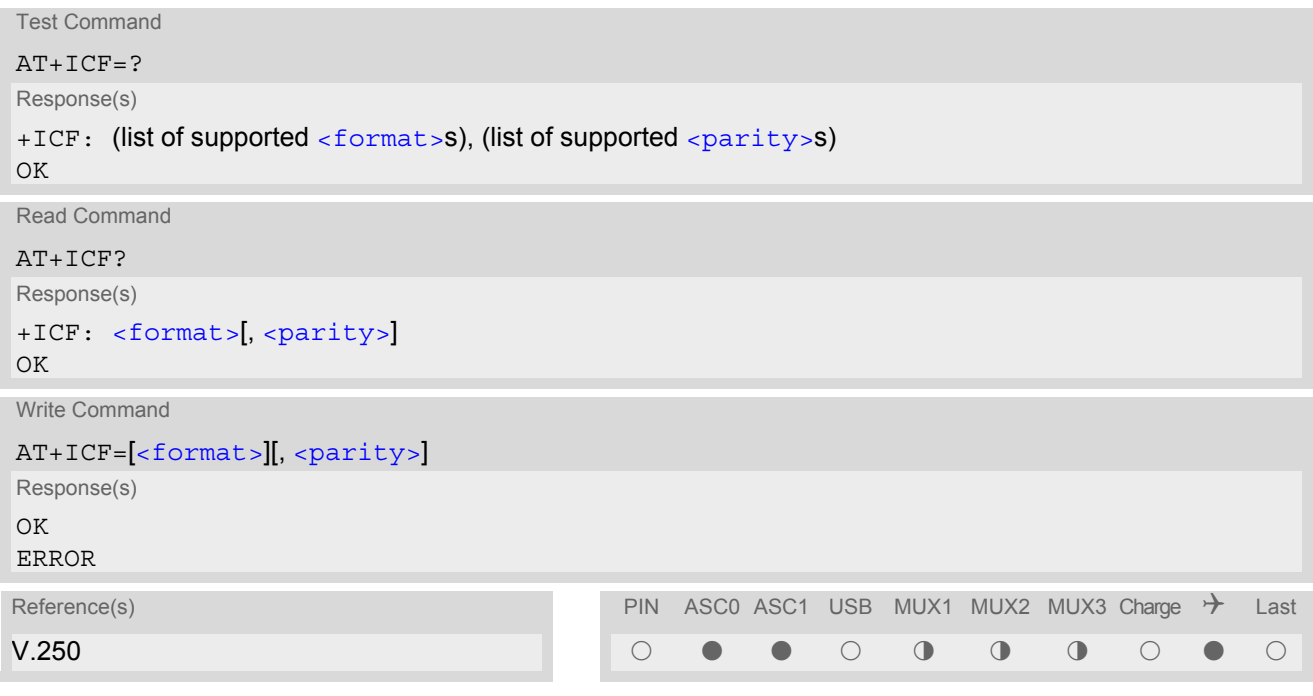

#### *Parameter Description*

<span id="page-98-1"></span>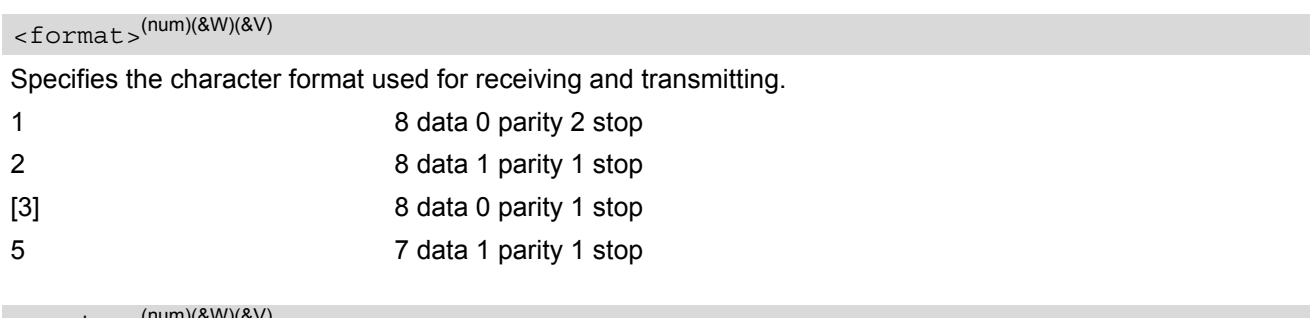

```
<parity><sup>(nu</sup>
```
Specifies the method of calculating the parity bit, if a parity bit is supported by [<format>](#page-98-1). If  $\leq$  format  $>$  does not support parity, this parameter has to be omitted.

0 odd

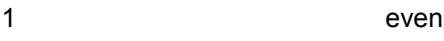

### *Notes*

- If  $AT+ICF$  modes 7E1 or 7O1 are set, the parity bit will by default not be transmitted over the air. If the remote party expects the parity bit to be transmitted, additional settings are required via  $AT^sSTPB$ .
- When using a bit rate of 300 bps there must be a delay of 500ms before entering the next command. At bit rates of 1200 bps the delay must be 300ms. For higher bit rates use of the default delay is sufficient.
- TC65's autobaud feature detects the bit rate currently used by the TE. However, this detection suffers some limitations described in Section [4.9.1, Autobauding.](#page-105-0) If autobauding is enabled, the  $AT+ICF$  read command does not show the current character framing, but the character framing that will be used when autobauding is disabled.
- For compatibility reasons, the command can be usedin Multiplex mode, though the settings will not take effect. Please note that changes made on multiplex channel 1 will be saved with  $AT@W$  and will become active when restarting the ME after AT<sup>^</sup>SMSO.
- To start the multiplexer it is necessary to set the character framing to 8 bits, no parity and 1 stop bit.
- If a  $\le$  format > is selected without parity (e.g.  $\le$  format  $\ge$ =3) and you try to activate a format with parity (e.g.  $<$ format>=2), you need to explixitly set the parameter  $<$ parity> (e.g.  $AT+ICF=2,1$  $AT+ICF=2,1$ ). Otherwise you will get '+CME ERROR: invalid index'. This is because for  $\leq$  format  $>$ =3, the parameter  $\leq$  parity  $>$  is set to the internal value 'no parity' which is not supported by  $<$  format  $>=$  2. (Remember that if an optional parameter is omitted for which no default is stated in this specification, the value of the parameter remains unchanged).

### <span id="page-100-0"></span>**4.7 AT+IFC Set Flow Control separately for data directions**

The command  $AT+IFC$  can be used to set or query the data flow control separately for each data direction. In contrast to this, flow control settings made with  $AT\Q$  are valid in both data directions.

### *Syntax*

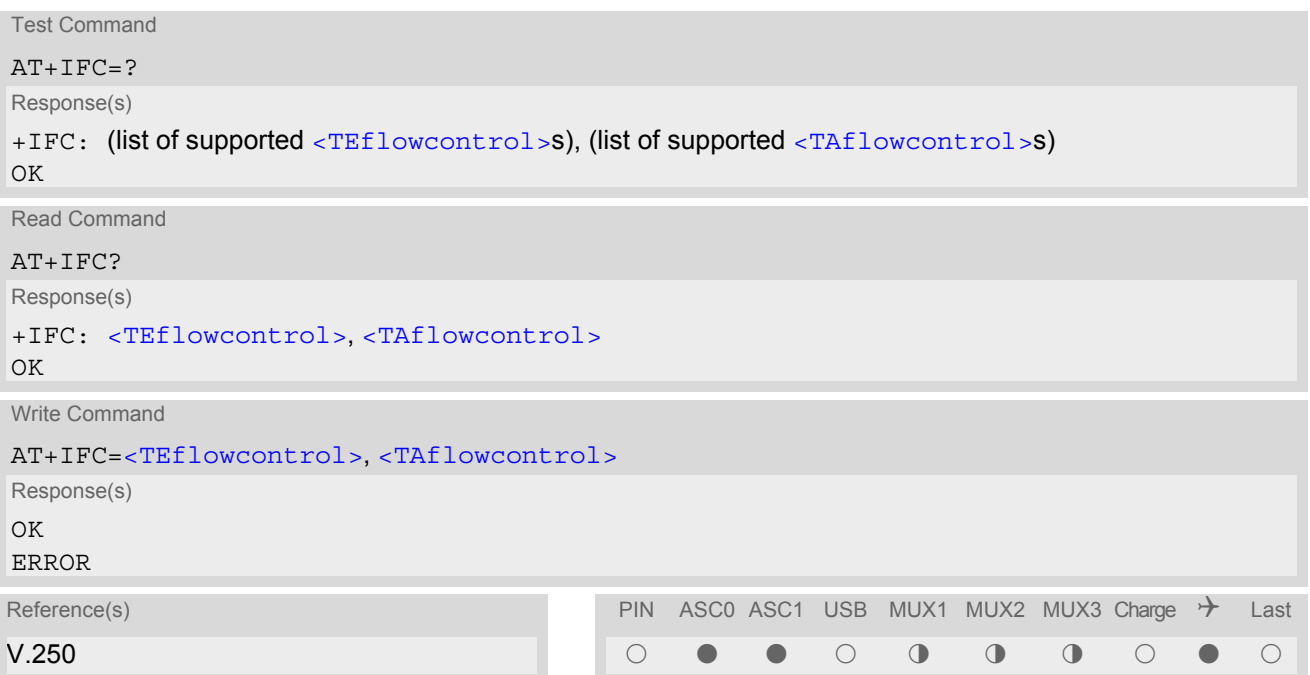

### *Parameter Description*

<span id="page-100-1"></span>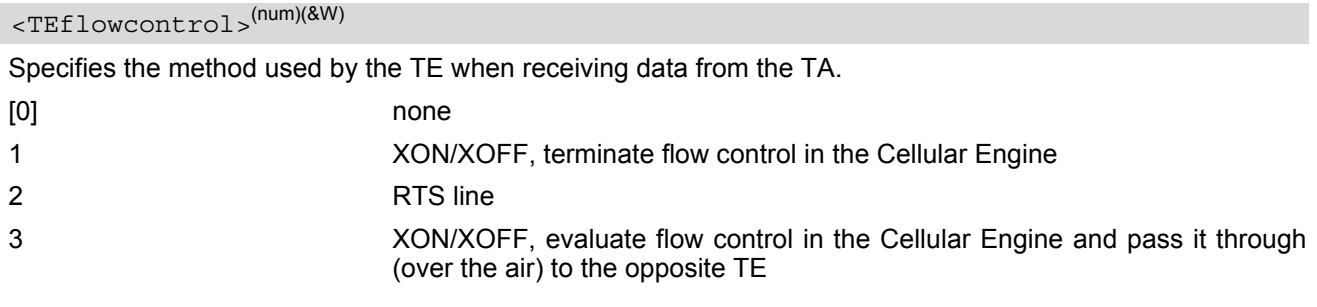

<span id="page-100-2"></span><TAflowcontrol>(num)(&W)

Specifies the method used by the TA when receiving data from the TE.

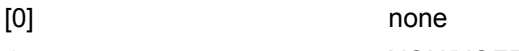

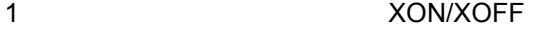

2 CTS line

### *Notes*

- When using XON/XOFF flow control  $(AT+IFC=1,x)$  $(AT+IFC=1,x)$  $(AT+IFC=1,x)$  or  $AT+IFC=3,x)$  in data mode,  $+++$  should not be used while the data transmission is paused with XOFF. Before entering the command mode with  $++$  the paused transmission should be resumed using the XON character.
- For compatibility reasons, the  $AT+IFC$  command can be used in Multiplex mode, though the settings will not take effect. However, be aware that whenever you use the  $AT+IFC$  write command in Multiplex mode and then save the current configuration to the user profile with  $AT@W$ , the changed  $AT+IFC$  setting will become active after restart.

## <span id="page-102-0"></span>**4.8 AT+ILRR Set TE-TA local rate reporting**

The command  $AT+ILRR$  controls whether or not the intermediate result code "[+ILRR](#page-102-3)" is transmitted from the TA to the TE while a connection is being set up. The result code indicates the local rate. It is issued before the final result code of the connection, e.g. CONNECT, is transmitted to the TE.

### *Syntax*

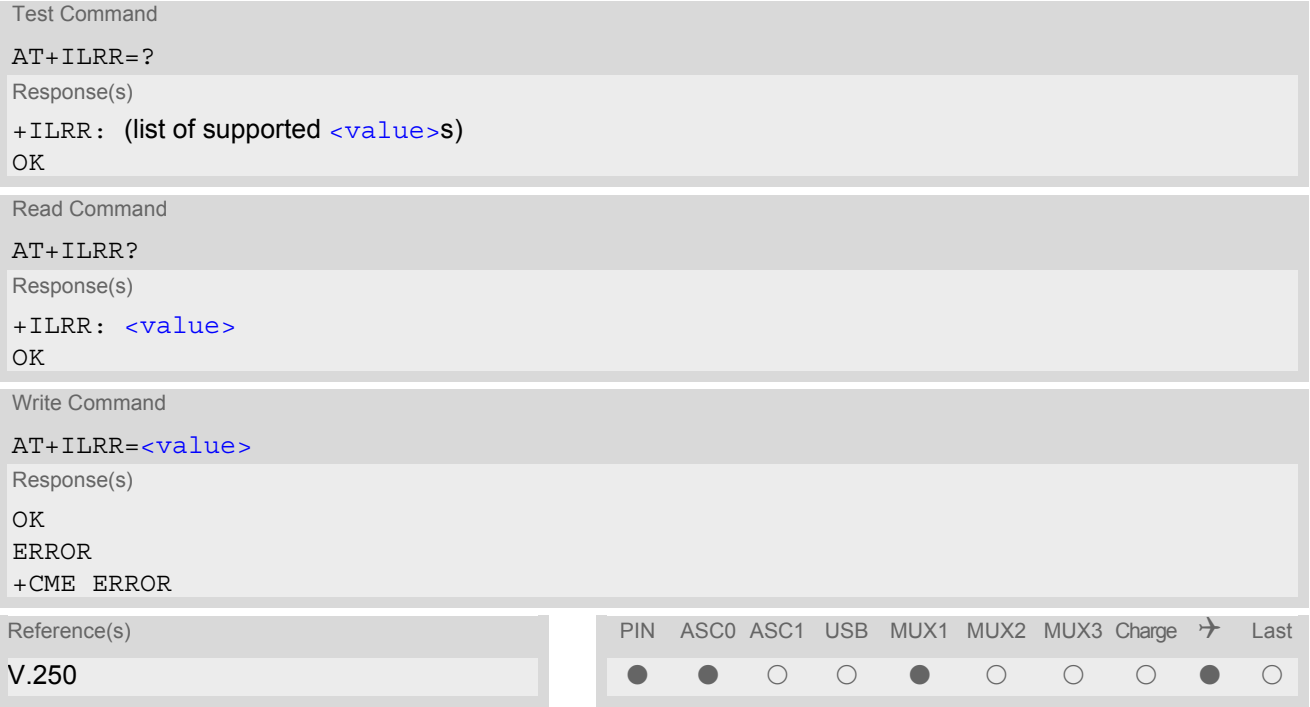

### *Intermediate Result Code*

```
<rate>
```
Indicates local port rate setting upon connection setup.

<span id="page-102-2"></span><span id="page-102-1"></span>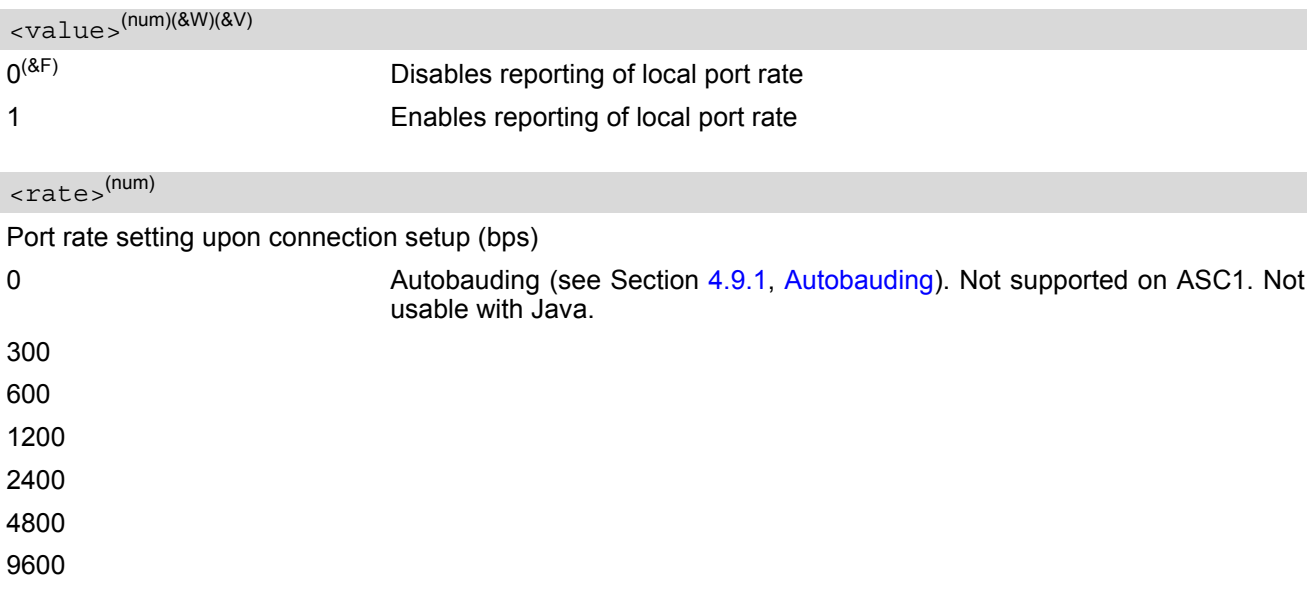

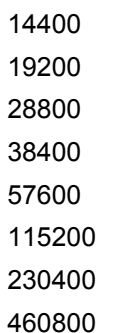

### <span id="page-104-0"></span>**4.9 AT+IPR Set fixed local rate**

The command  $AT+IPR$  can be used to set or query the TE-TA interface bit rate.

#### *Syntax*

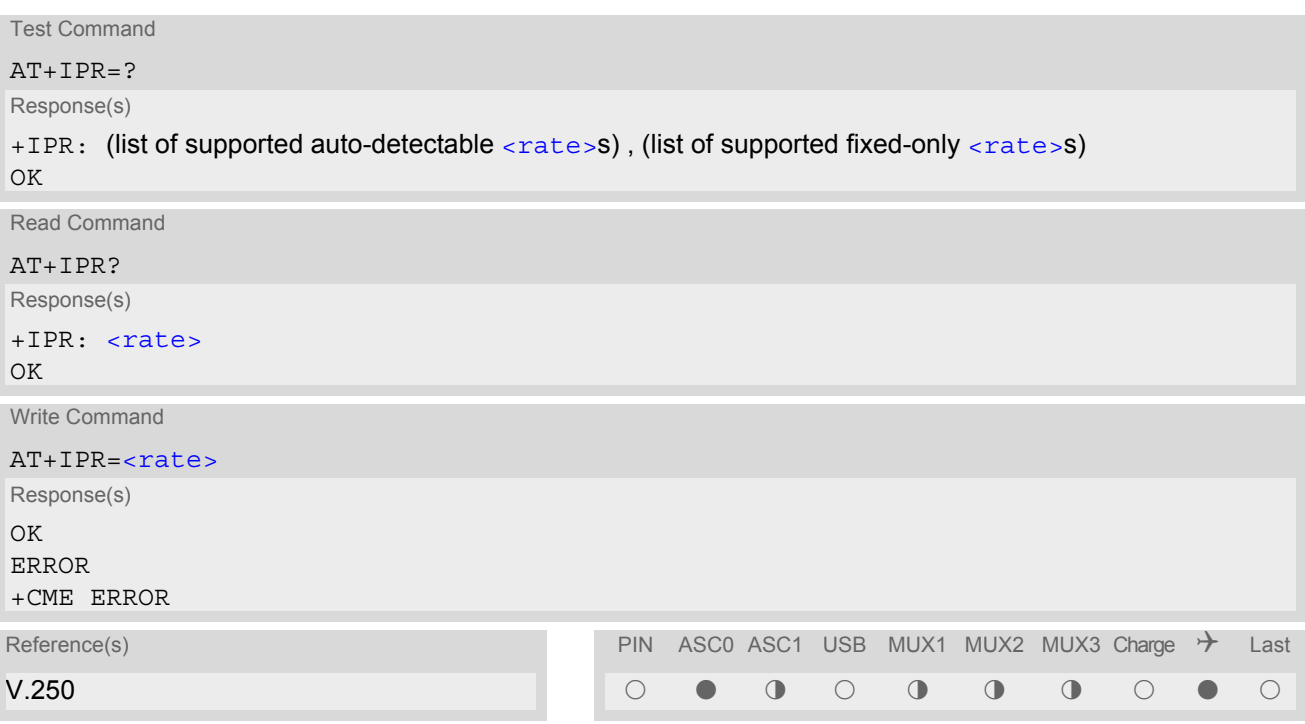

#### *Command Description*

The test command returns the values of the supported automatically detectable bit rates and the values of the supported fixed bit rates.

The read command returns the current bit rate of the interface.

The write command specifies the bit rate to be used for the interface. When you set a fixed-rate, make sure that both TE (DTE) and TA (DCE) are configured to the same rate. When you select autobauding, the TA will automatically recognize the bit rate currently used by the TE.

The setting is stored in the non-volatile memory and will be used whenever the engine is powered up again. However, in case of autobaud mode  $(AT+IPR=0)$  $(AT+IPR=0)$  $(AT+IPR=0)$  the detected TA bit rate will not be saved and, therefore, needs to be resynchronized after restarting the GSM engine (see Section [4.9.1, Autobauding\)](#page-105-0).

<span id="page-104-1"></span>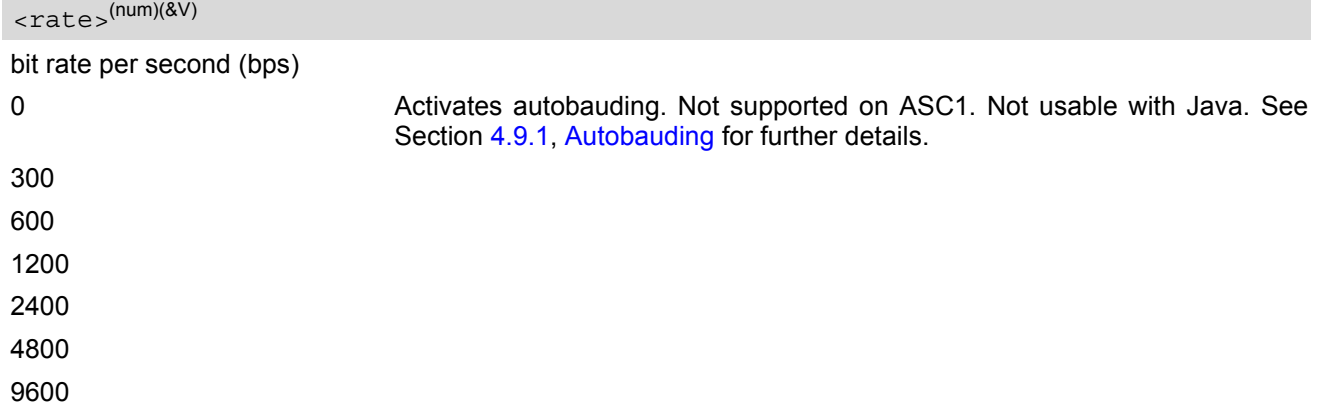

460800

### *Notes*

- Delivery value for  $\langle \text{rate} \rangle$  is autobauding enabled ( $AT+IPR=0$  $AT+IPR=0$ ) on ASC0 and 115200bps on ASC1. It will not be restored with [AT&F](#page-29-0).
- The current setting of  $AT+IPR$  will be preserved when you download firmware (i.e. a firmware update does not restore the factory setting) or in the event of power failure.
- Generally,  $AT+IPR$  should be used as a standalone command. If nethertheless combinations with other commands on the same command line cannot be avoided, there are several constraints to be considered:
	- Avoid combinations with the AT commands listed in Section [1.4.2, Combining AT commands on the same](#page-18-0) [command line.](#page-18-0)
	- Take into account, that a pause of 100ms is required between the response to the last command (e.g. OK) and the next command.
	- When you enter  $AT+IPR=0$  $AT+IPR=0$ , autobauding will be activated after the response to the last command is received.
	- When local echo is active ( $ATE1$  $ATE1$ ) and you enter  $AT+IPR=x$  $AT+IPR=x$  with other commands you may encounter the following problem: if switching to the new bit rate takes effect while a response is being transmitted, the last bytes may be sent with the new bit rate and thus, not properly transmitted. The following commands will be correctly sent at the new bit rate.
- In order to account for greater amounts of data it is recommended to choose a minimum bit rate of 2400 bps. If the ME shall be operated in Multiplex mode we suggest a minimum bit rate of 4800bps.
- In Multiplex mode, the write command  $AT+IPR=$  $AT+IPR=$   $\langle$  rates will not change the bit rate currently used, but the new bit rate will be stored and becomes active, when the module is restarted.
- A selected bit rate takes effect after the write commands returns OK.
- If Java is running, the firmware will ignore any settings made with  $AT+IPR$ . Responses to the read, write or test command will be invalid or deliver "ERROR". See also "TC65 Java User's Guide" [\[4\]](#page-13-2), Section "Configuring serial interface".

## <span id="page-105-0"></span>**4.9.1 Autobauding**

To take advantage of autobaud mode specific attention must be paid to the following requirements:

Synchronization between TE and TA Ensure that TE and TA are correctly synchronized and the bit rate used by the TE is detected by the TA. To allow the bit rate to be synchronized simply use an "AT" or "at" string. This is necessary

- after you have activated autobauding
- when you start up the GSM engine while autobauding is enabled. It is recommended to wait 3 to 5 seconds before sending the first AT character. Otherwise undefined characters might be returned.

If you want to use autobauding and autoanswer at the same time, you can easily enable the TE-TA synchronization, when you activate autobauding first and then configure the autoanswer mode ( $ATSO \neq 0$ ).

- Restrictions on autobauding operation
	- The serial interface shall be used with 8 data bits, no parity and 1 stop bit (factory setting), e.g. 2 stop bits are not supported for autobaud mode.
- The command  $A/$  cannot be used.
- Only the strings "AT" or "at" can be detected (neither "At" nor "aT").
- The second serial interface ASC1 does not support autobauding.
- If autobauding is enabled you cannot activate multiplex mode, see  $AT+CMUX$ .
- Autobauding cannot be used if the ME operates with Java.
- URCs that may be issued before the ME detects a new bit rate (by receiving the first AT character) will be sent at the previously detected bit rate or, after ME restart, at 57600 bps.
- It is not recommended to switch to autobauding from a bit rate that cannot be detected by the autobaud mechanism (e.g. 300 bps). Responses to  $AT+IPR=0$  $AT+IPR=0$  and any commands on the same line might be corrupted.
- When autobauding is switched on:
	- + only data length, parity and baud rate are automatically detected
	- $+$  if using 1 stop bit,  $AT+ICF=1$  $AT+ICF=1$  should not be used, because it uses 2 stop bits
	- $+$  if using 2 stop bits, no combination of  $AT+ICF$  should be used, which uses 1 stop bit
- Autobauding and bit rate after restart

The most recently detected bit rate is stored when the ME is powered down (with [AT^SMSO](#page-43-0)). Therefore, each time the module is restarted the correct bit rate must be found as described above. Unless the bit rate is determined, the following constraints apply:

- An incoming CSD call or a network initiated GPRS request cannot be accepted. This must be taken into account when autobauding and autoanswer mode ( $ATSO \neq 0$ ) are enabled at the same time, escpecially if SIM PIN 1 authentication is done automatically and the setting  $\angle ATSO \neq 0$  is stored to the user profile with [AT&W](#page-33-0).
- Until the bit rate is found, URCs generated after restart will be output at 57600 bps. This applies only to user defined URCs, such as "+CREG", "CCWA", "^SCKS" etc. The URCs "^SYSSTART", "^SYSSTART CHARGE-ONLY MODE" and "^SYSSTART AIRPLANE MODE" will not be indicated when autobauding is enabled.

Note: To avoid any problems caused by undetermined bit rates in the direction from TA to TE we strongly recommend to configure a fixed bit rate rather than autobauding.

• Autobauding and multiplex mode If autobauding is active you cannot switch to multiplex mode (see  $AT+CMUX$ ).

### <span id="page-107-0"></span>**4.10 AT+CMUX Enter multiplex mode**

All information provided in this section applies to the ASC0 interface only. The second interface ASC1 has no support of Multiplex mode.

Multiplex mode according to the ETSI TS 101 669 and GSM 07.10 enables one physical serial asynchronous interface to be partitioned into three virtual channels. This allows you to take advantage of up to 3 simultaneous sessions running on the serial interface. For example, you can send or receive data or make a call on the first channel, while the other two channels are free to control the module with AT commands.

The TC65 module incorporates an internal multiplexer and thus integrates all the functions needed to implement full-featured multiplex solutions. For the application on top, customers have the flexibility to create their own multiplex programs conforming to the multiplexer protocol. To help system integrators save the time and expense of designing multiplexer applications, SIEMENS AG offers WinMUX2k, a ready-to-use multiplex driver for Windows 2000 and Windows XP. Another approach is to develop customized solutions based on the sources of the WinMux2k driver.

Refer to [\[7\]](#page-13-3) which provides a detailed description of the multiplex architecture and step-by-step instructions of how to install and configure the multiplex mode. The WinMUX2k driver and its source files can be supplied on request. Please contact your local distributor to obtain the latest installation software and user's guide.

### *Syntax*

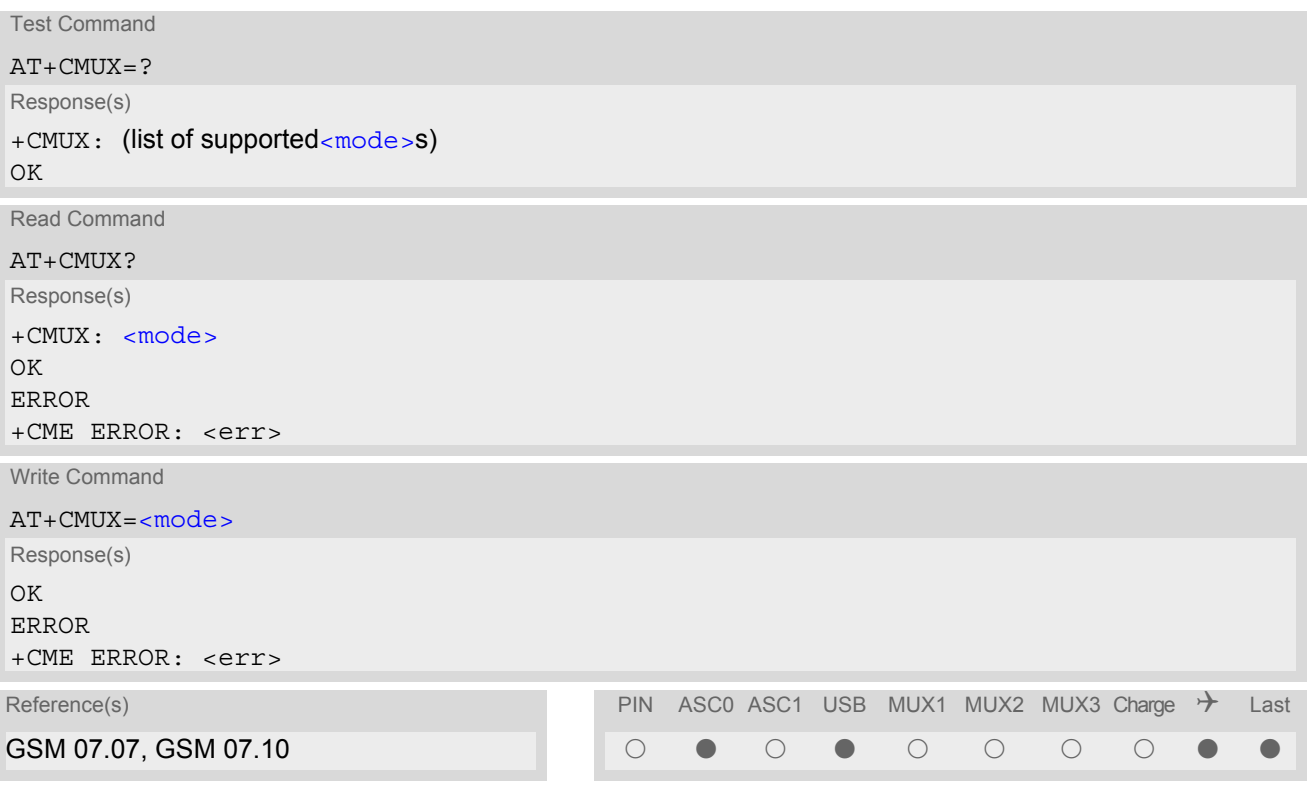

### *Parameter Description*

<span id="page-107-1"></span>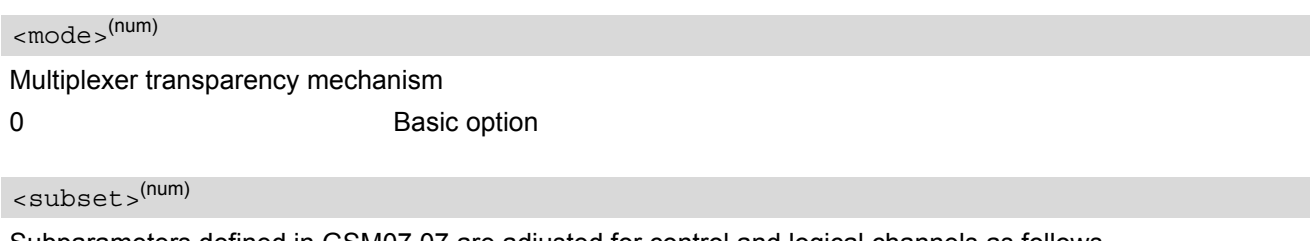

Subparameters defined in GSM07.07 are adjusted for control and logical channels as follows 0 UIH frames used only (control channel)
### *Notes*

- The write command is used to enter the multiplex mode. The setup of the logical channels is initiated by the TE, i.e. the TE acts as initiator. This means that the TE shall ensure that logical channels are established before any further actions on the channels can be started.
- There is a timeout of five seconds, if the multiplexer protocol is enabled and no multiplexer control channel is established. The GSM engine returns to AT command mode.
- The parameter maximum frame size  $(N1)$  of  $AT+CMUX$  in GSM 07.10 is fixed to 98 bytes and cannot be changed. All other parameters are not available.
- The Multiplex feature is not relevant for Java applications. The mode cannot be started if the ME is Java controlled.

If Java autostart is enabled with  $AT^*SCFG$ , it is not possible to activate Multiplex mode on ASC0 or USB.

• Multiplexer mode requires character framing to be set to 8 bits, no parity and 1 stop bit. The setting can be made using  $(AT+ICF=3)$  $(AT+ICF=3)$  $(AT+ICF=3)$ .

## **4.10.1 Restrictions on Multiplex mode**

When the serial interface ASC0 is in multiplex mode, data and fax calls can only be set up on logical channel 1. Due to this restriction, AT commands have a different behavior on channels 2+3 compared to channel 1. Several commands are not available, others return different responses. This section summarizes the concerned commands. For general rules and restrictions to be considered in Multiplex mode please refer to [\[7\]](#page-13-0).

| Command               | Behavior on channel 1                  | Behavior on channel 2+3          |
|-----------------------|----------------------------------------|----------------------------------|
| $+++$                 | not usable, but see note <sup>2)</sup> | not usable, but see note $^{2)}$ |
| AT+CBST               | as described                           | not usable                       |
| AT+CRLP               | as described                           | not usable                       |
| AT+CG (GPRS commands) | as described                           | see note $3)$                    |
| AT+F (Fax commands)   | as described                           | not usable                       |
| <b>AT&amp;S</b>       | as described                           | not usable                       |
| <b>ATA</b>            | as described                           | no Data Calls                    |
| <b>ATD</b>            | as described                           | no Data Calls                    |
| <b>ATDI</b>           | as described                           | not usable                       |
| ATL                   | as described                           | not usable                       |
| <b>ATM</b>            | as described                           | not usable                       |
| <b>ATO</b>            | as described                           | not usable                       |
| $ATS6$ <sup>1)</sup>  | as described                           | not usable                       |
| $ATST$ <sup>1)</sup>  | as described                           | not usable                       |
| $ATSS$ <sup>1)</sup>  | as described                           | not usable                       |
| ATS10 <sup>1</sup>    | as described                           | not usable                       |
| ATS18 <sup>1)</sup>   | as described                           | not usable                       |
|                       |                                        |                                  |

**Table 4.1:** Availability of AT Commands on Virtual Channels

1) Siemens GSM engines support the registers S0 - S29. You can change S0,S3,S4,S5,S6,S7,S8,S10 and S18 using the related ATSn commands (see starting from [ATS0](#page-158-0)). The other registers are read-only and for internal use only!

2) The applicability of the  $+++$  escape sequence depends on the customer's external application based on the Mulitplexer Protocol. Recommendations for implementing an appropriate modem status command (MSC) are provided in [\[7\],](#page-13-0) Section "Escape Sequence".

3) PDP contexts can be defined on any channel, but are visible and usable only on the channel on which they are defined (thus it is not possible to define a context on channel 2 and activate it on channel 3). GPRS connections can be established on two channels at a time.

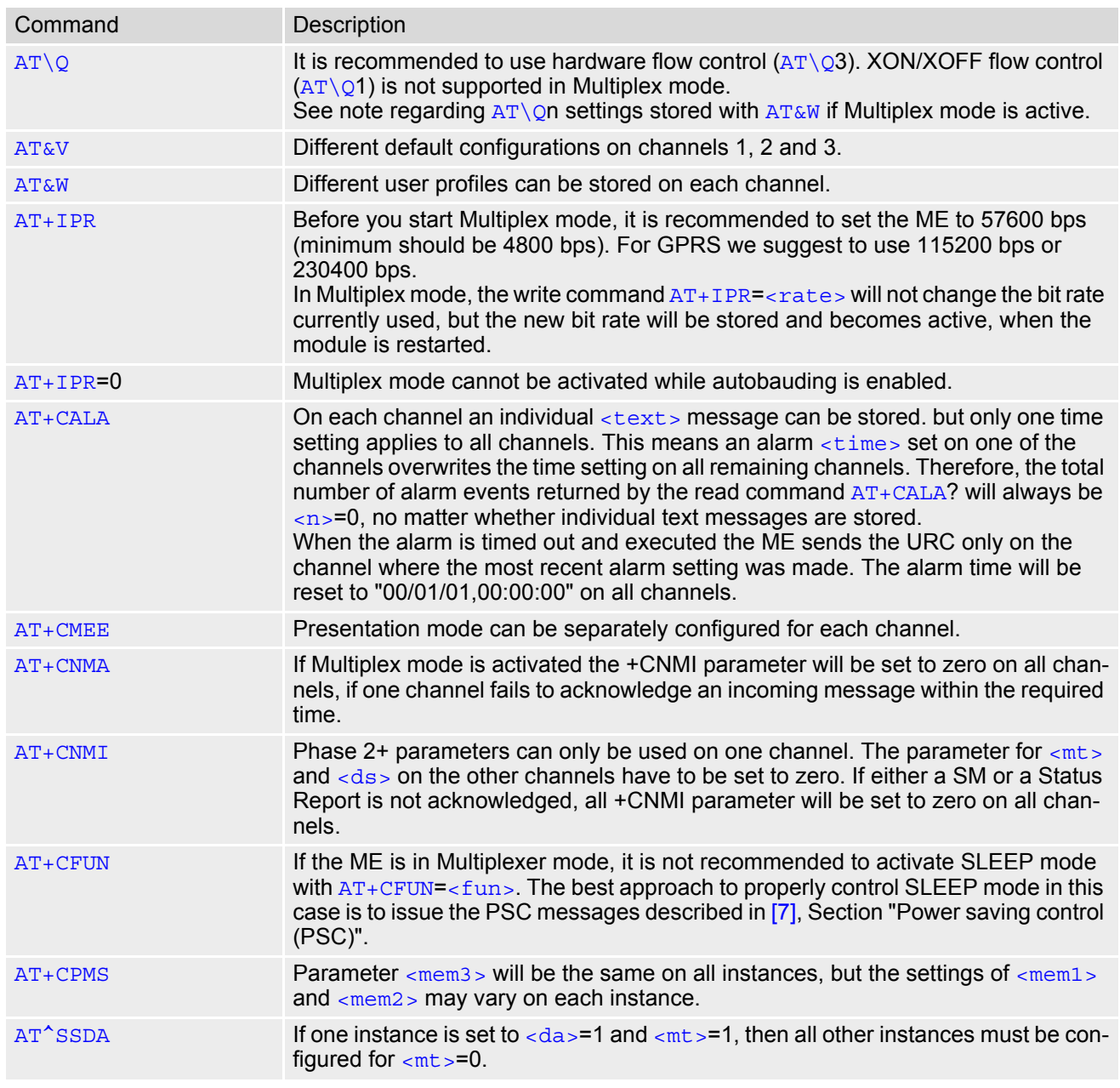

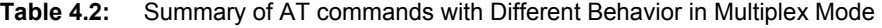

## **4.10.2 Second serial interface ASC1**

The second serial interface ASC1 is intended as an auxiliary interface for applications which need multiple parallel access to the module (e.g. to query status information during a data call), but cannot use the GSM 07.10 multiplexing protocol. Therefore this interface offers limited functionality only.

- No DTR, DSR, DCD, RING signals. These hardware lines do not exist. As a result, AT commands controlling the behavior of these lines ( $AT&D$ ,  $AT&C$ ,  $AT&S$ ) are not allowed and return ERROR.
- No presentation of  $\triangle$ SYSSTART URCs on ASC1. After restart or reset of the ME, either check that the URC has been sent on ASC0 or wait approximately 3 seconds before entering the first AT command on ASC1.
- No Autobauding. The hardware is not capable of automatically detecting the baudrate on this interface, so the AT command which selects autobauding  $(AT+IPR=0)$  $(AT+IPR=0)$  $(AT+IPR=0)$  is not allowed and returns ERROR.
- No CSD calls, so all related AT commands cannot be used and return ERROR.
- No fax calls, so all AT+F commands cannot be used and return ERROR.
- No GSM 07.10 Multiplexer. If issued on the second interface  $AT+CMUX=0$  $AT+CMUX=0$  returns ERROR.

ASC1 is disabled when the multiplexer is enabled on the first serial interface ASC0. Yet, both ASC1 and the multiplexer channel 2 are using the same parameters, and thus, the same user defined profile (if any). As a result, a user profile stored on multiplexer channel 2 takes effect on ASC1 after closing the multiplexer and starting up ASC1. Likewise, a user profile stored on ASC1 will be loaded on multiplexer channel 2.

This may be a problem when ASC1 is not connected, but flow control (for example  $AT\Q1$  $AT\Q1$  or  $AT\Q3$ ) is stored to the user profile on the multiplexer channel 2. In this case, flow control takes effect on ASC1, when the multiplexer is switched off. If then for example a large amount of URCs is generated, their transmission might be stopped due to the flow control. To avoid this problem we recommend that you do not activate flow control on multiplexer channel 2 when you set up a user profile with  $AT@W$ .

# <span id="page-111-0"></span>**4.11 AT^STPB Transmit Parity Bit (for 7E1 and 7O1 only)**

This command is intended only for use with 7E1 and 7O1. In addition to the 7E1 or 7O1 settings made with  $AT+ICF$  the command  $AT^sSTPB$  specifies whether or not to transmit the parity bit over the air.

## *Syntax*

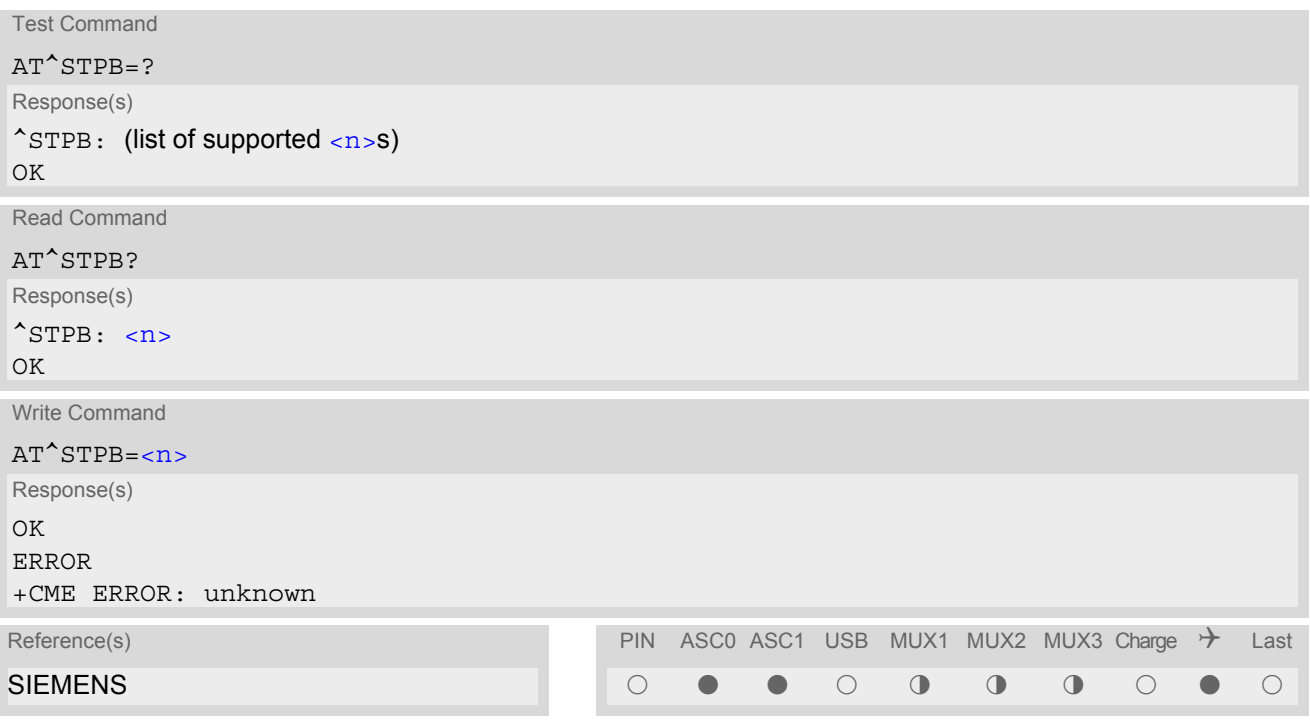

## *Command Description*

The test command returns the supported values of the parameter  $\langle n \rangle$ .

The read command returns the current value of the parameter  $\langle n \rangle$ .

The write command can be used to control the handling of the parity bit. If command fails, "+CME ERROR: unknown" will be returned.

## *Parameter Description*

<span id="page-111-1"></span>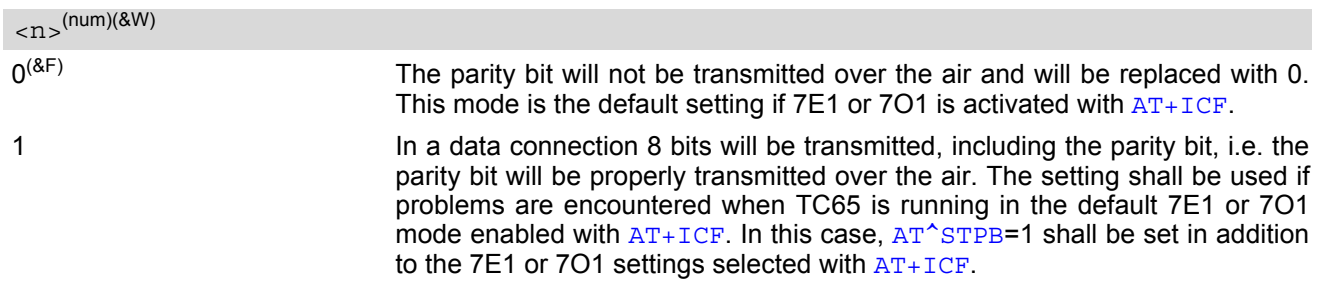

### *Note*

• Command is usable if multiplexer is enabled but setting is ignored.

# **5. Security Commands**

The AT Commands described in this chapter allow the external application to determine various security related settings.

## <span id="page-112-0"></span>**5.1 AT+CPIN PIN Authentication**

[AT+CPIN](#page-112-0) controls network authentication of the TC65.

The read command returns an alphanumeric string indicating whether or not network authentication is required.

The write command allows the TC65 to store the entered password. This may be for example the SIM PIN1 to register to the GSM network, or the SIM PUK1 to replace a disabled SIM PIN1 with a new one, or the PH-SIM PIN if the client has taken precautions for preventing damage in the event of loss or theft etc.

If no PIN1 request is pending (for example if PIN1 authentication has been done and the same PIN1 is entered again) TC65 responds "+CME ERROR: operation not allowed"; no further action is required.

Each time a password is entered with  $AT+CPIN$  the module starts reading data from the SIM. The duration of reading varies with the SIM card. This may cause a delay of several seconds before all commands which need access to SIM data are effective. See Section [23.1, Restricted access to SIM data after SIM PIN authentication](#page-497-0) for further detail.

### *Syntax*

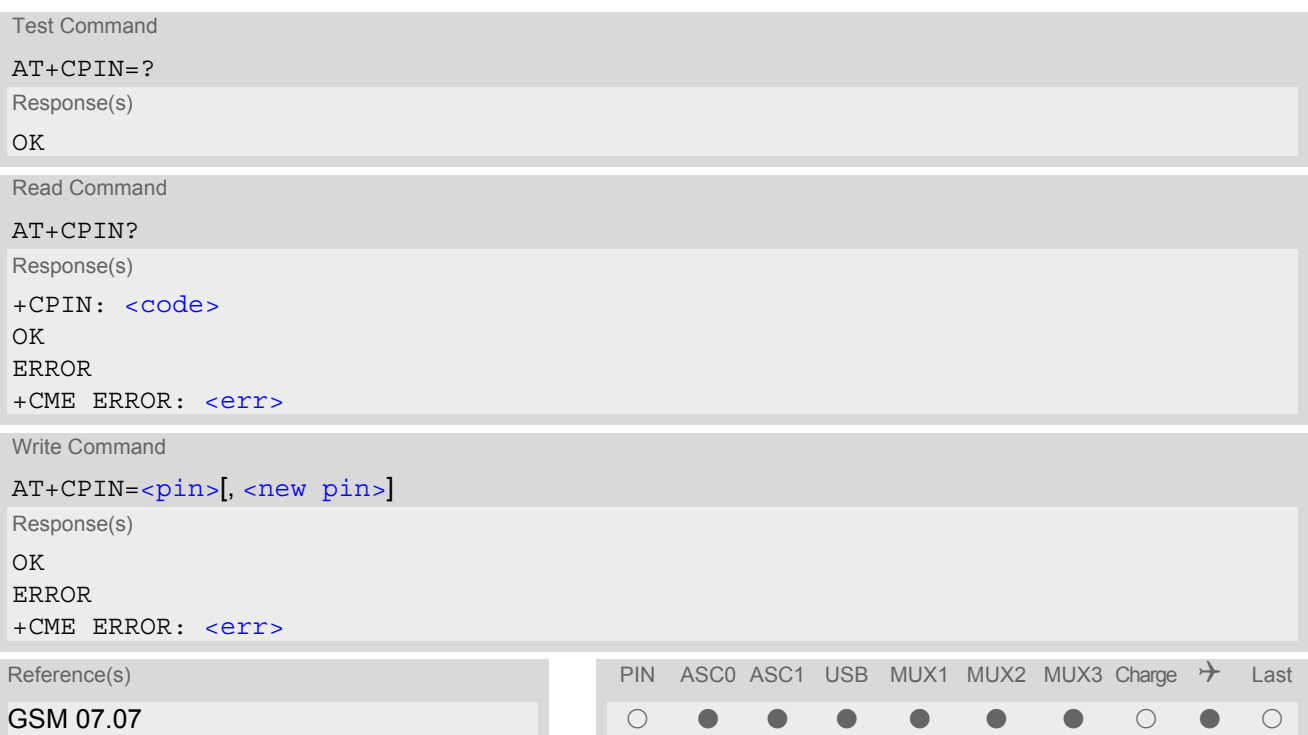

### *Parameter Description*

# <span id="page-113-1"></span> $\langle \text{pin}\rangle^{\text{(str)}}$

Password (string type), usually SIM PIN1. If the requested password was a PUK, such as SIM PUK1 or PH-FSIM PUK or another password, then  $\langle \text{pin} \rangle$ must be followed by  $\langle$ new pin>.

# <span id="page-113-2"></span><new pin>(text)

If the requested code was a PUK: specify a new password or restore the former disabled password. See Section [5.1.1, What to do if PIN or password authentication fails?](#page-114-0) for more information about when you may need to enter the PUK.

<span id="page-113-0"></span>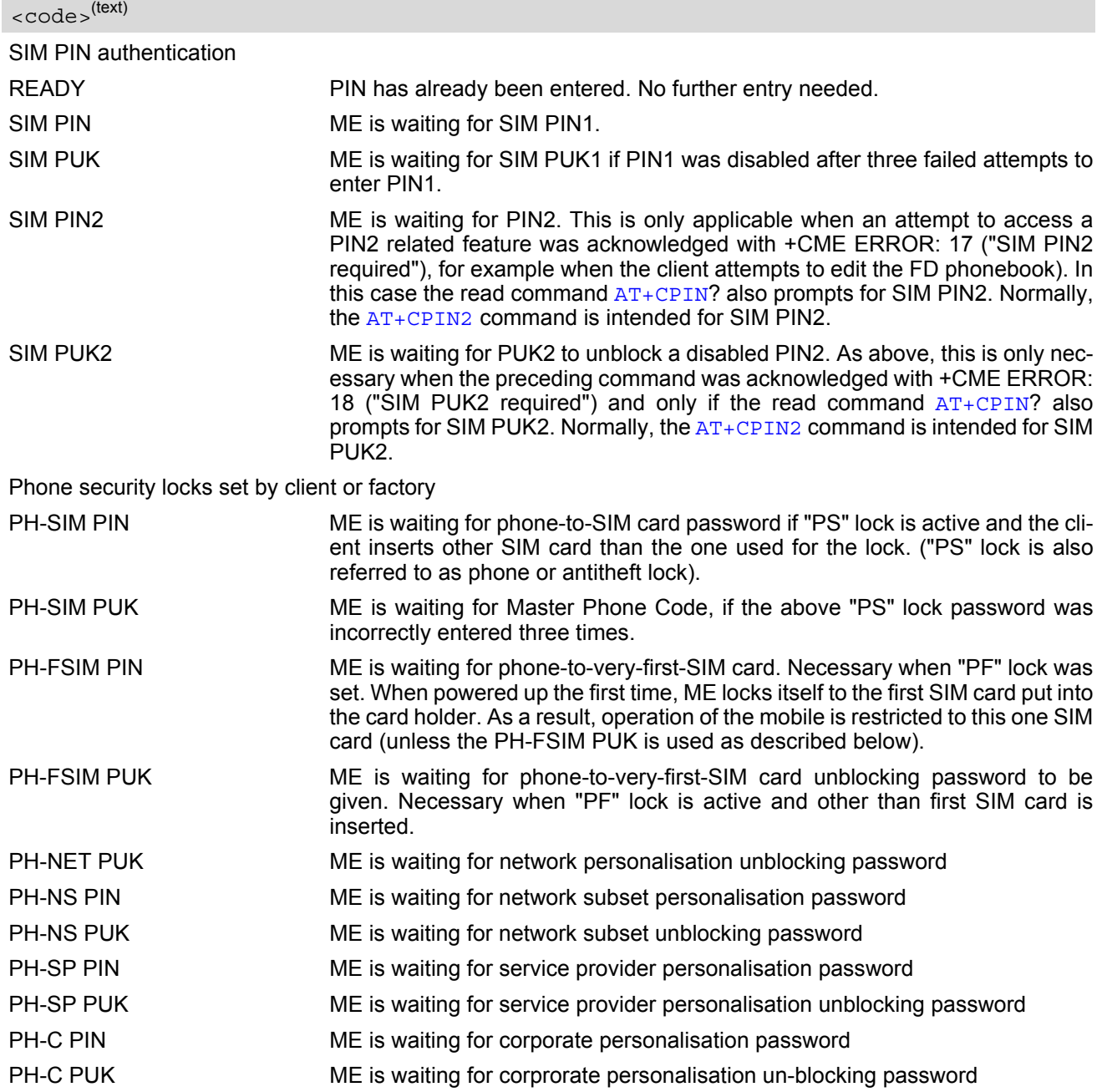

## *Notes*

- Successful PIN authentication only confirms that the entered PIN was recognized and correct. The output of the result code OK does not necessarily imply that the mobile is registered to the desired network. Typical example: PIN was entered and accepted with OK, but the ME fails to register to the network. This may be due to missing network coverage, denied network access with currently used SIM card, no valid roaming agreement between home network and currently available operators etc. TC65 offers various options to verify the present status of network registration: For example, the  $AT+COPS$ command indicates the currently used network. With  $AT+CREG$  you can also check the current status and activate an unsolicited result code which appears whenever the status of the network registration changes (e.g. when the ME is powered up, or when the network cell changes).
- [<pin>](#page-113-1) and [<new pin>](#page-113-2) can also be entered in quotation marks (e.g. "1234").
- To check the number of remaining attempts to enter the passwords use the  $AT^sSPIC$  command.
- See  $AT+CPWD$  and  $AT^s$ SPWD for information on passwords.
- See  $AT+CLCK$  and  $AT^sSLCK$  for information on lock types.

## <span id="page-114-0"></span>**5.1.1 What to do if PIN or password authentication fails?**

### PIN1 / PUK1:

After three failures to enter PIN 1, the SIM card is blocked (except for emergency calls). +CME ERROR: 12 will prompt the client to unblock the SIM card by entering the associated PUK (= PIN Unblocking Key / Personal Unblocking Key). After ten failed attempts to enter the PUK, the SIM card will be invalidated and no longer operable (the device will respond with: +CME ERROR: 770, which stands for: SIM invalid - network reject). In such a case, the card needs to be replaced. PIN1 consists of 4 to 8 digits, PUK1 is an 8-digit code only. To unblock a disabled PIN1 you have two options:

- You can enter [AT+CPIN](#page-112-0)=PUK1,new PIN1.
- You can use the [ATD](#page-146-0) command followed by the GSM code \*\*05\*PUK\*newPIN\*newPIN#;.

#### PIN2 / PUK2:

PIN2 prevents unauthorized access to the features listed in  $AT+CPIN2$ . The handling of PIN2 varies with the provider. PIN2 may either be a specific code supplied along with an associated PUK2, or a default code such as 0000. In either case, the client is advised to replace it with an individual code. Incorrect input of PUK2 will permanently block the additional features subject to PIN2 authentification, but usually has no effect on PIN1. PIN2 consists of 4 digits, PUK2 is an 8-digit code only.

To unblock a disabled PIN2 you have two options:

- You can enter [AT+CPIN2](#page-116-0)=PUK2,new PIN2.
- You can use the  $ATD$  command followed by the GSM code \*\*052\*PUK2\*newPIN2\*newPIN2#;.

#### Phone lock:

If the mobile was locked to a specific SIM card (= "PS" lock or phone lock), the PUK that came with the SIM card cannot be used to remove the lock. After three failed attempts to enter the correct password, ME returns +CPIN: PH-SIM PUK (= response to read command  $AT+CPIN$ ?), i.e. it is now waiting for the Master Phone Code. This is an 8-digit device code associated to the IMEI number of the mobile which can only by obtained from the manufacturer or provider. When needed, contact Siemens AG and request the Master Phone Code of the specific module.

There are two ways to enter the Master Phone code:

- You can enter [AT+CPIN](#page-112-0)=Master Phone Code
- You can use the [ATD](#page-146-0) command followed by the GSM code \*#0003\*Master Phone Code#;.

Usually, the Master Phone Code will be supplied by mail or e-mail. If the received number is enclosed in the \*# codes typically used for the [ATD](#page-146-0) option, it is important to crop the preceding \*#0003\* characters and the appended #.

Example: You may be given the string \*#0003\*12345678#. When prompted for the PH-SIM PUK simply enter 12345678.

If incorrectly input, the Master Phone Code is governed by a specific timing algorithm: (n-1)\*256 seconds (see table below). The timing should be considered by system integrators when designing an individual MMI.

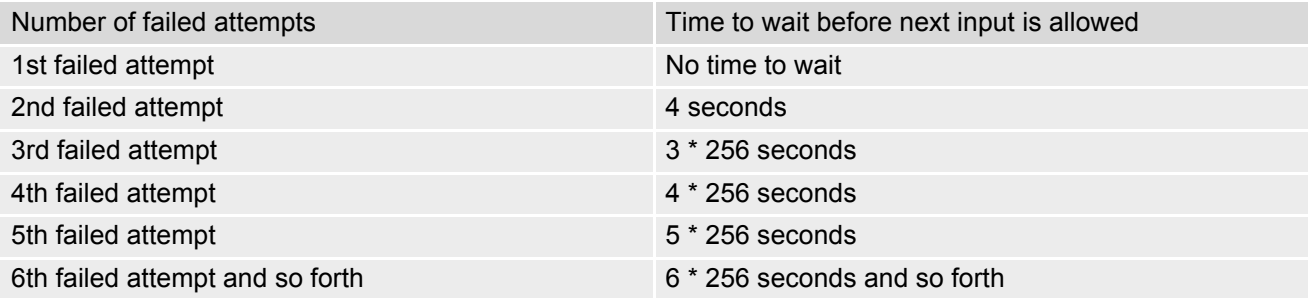

SIM locks:

These are factory set locks, such as "PF", "PN", "PU", "PP", "PC". An 8-digit unlocking code is required to operate the mobile with a different SIM card, or to lift the lock. The code can only be obtained from the provider. Failure to enter the password is subject to the same timing algorithm as the Master Phone Code (see Table above).

#### Call barring:

Supported modes are "AO", "OI", "OX", "AI", "IR", "AB", "AG", "AC". If the call barring password is entered incorrectly three times, the client will need to contact the service provider to obtain a new one.

#### Related sections:

"+CME ERROR: [<err>](#page-46-0)" values are specified at Section [2.12.1, CME/CMS Error Code Overview.](#page-46-1) For further instructions and examples see [AT+CLCK](#page-122-0), [AT^SLCK](#page-127-0), [AT+CPWD](#page-128-0) and [AT^SPWD](#page-132-0). For a complete list of Star-Hash codes please refer Section 23.2, [Star-Hash \(\\*#\) Network Commands](#page-498-0).

## <span id="page-116-0"></span>**5.2 AT+CPIN2 PIN2 Authentication**

[AT+CPIN2](#page-116-0) controls network authentication of the TC65.

The read command returns an alphanumeric string indicating whether or not network authentication is required. The write command allows the TC65 to store the entered password. This may be for example the SIM PIN2 to benefit from the features listed below, or the SIM PUK2 to replace a disabled PIN2 with a new one. Note that PIN2 can only be entered if PIN1 authentication was done.

If the TC65 is requesting SIM PUK2, use  $\langle$ pin> to enter the PUK2, followed by  $\langle$ new pin> to specify the new PIN2.

## *Syntax*

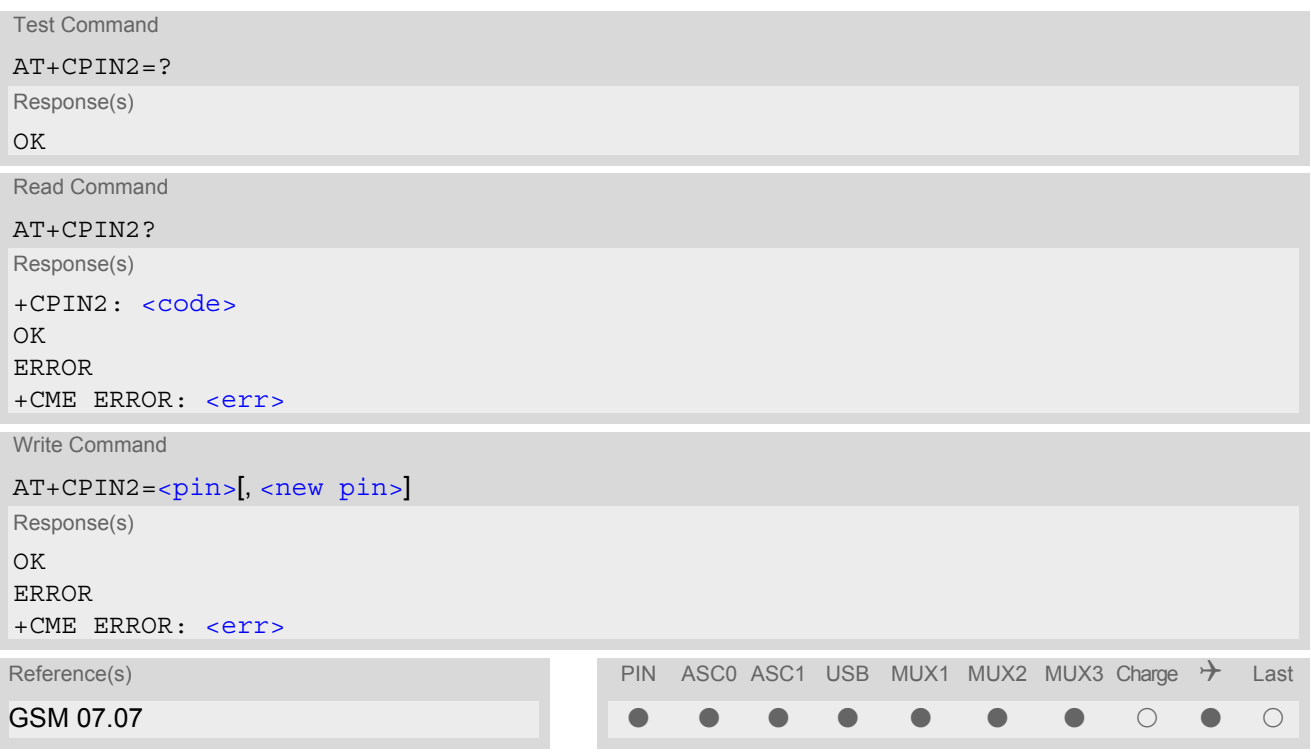

## *Parameter Description*

<span id="page-116-1"></span> $<$ pin $>$ <sup>(str)</sup>

Password (string type), usually SIM PIN2 or, if requested, SIM PUK2.

<span id="page-116-2"></span> $\langle$ new pin $>$ <sup>(str)</sup>

If the requested code was SIM PUK2: new password (PIN2). See Section [5.1.1, What to do if PIN or password authentication fails?](#page-114-0) for more information about when you may need to enter the PUK.

<span id="page-116-3"></span>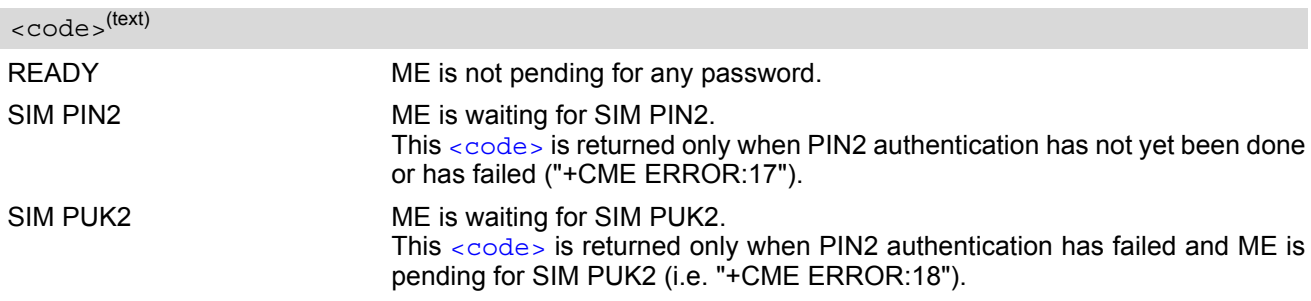

### *Note*

• Functions accessible only after PIN2 authentication: [AT+CACM](#page-212-0): Accumulated call meter (ACM) reset or query [AT+CAMM](#page-215-0): Accumulated call meter maximum (ACMmax) set or query [AT+CLCK](#page-122-0): Facility lock to "FD" (Fixed dialing phonebook) [AT^SLCK](#page-127-0): Facility lock to "FD" (Fixed dialing phonebook) [AT+CPWD](#page-128-0): Change "P2"password [AT^SPWD](#page-132-0): Change "P2"password [AT+CPUC](#page-234-0): Price per unit and currency table [AT+CPIN2](#page-116-0): Enter SIM PIN2 or SIM PUK2 if requested.

For example, SIM PIN2 will be needed when you attempt to edit the "FD" phonebook and ME returns "+CME Error 17" or "+CPIN: SIM PIN2".

Once the required [<pin>](#page-116-1) has been entered correctly, PIN2 authentication code changes to READY. After 300s, a repetition of the authentication process is required (PIN2 authentication code changes from READY to SIM PIN2).

### *Examples*

EXAMPLE 1

#### Change PIN2

OK

AT+CPWD="P2","0000","8888" (where "0000" = old PIN2 and "8888" = new PIN2)

#### EXAMPLE 2

Unblock a disabled PIN2

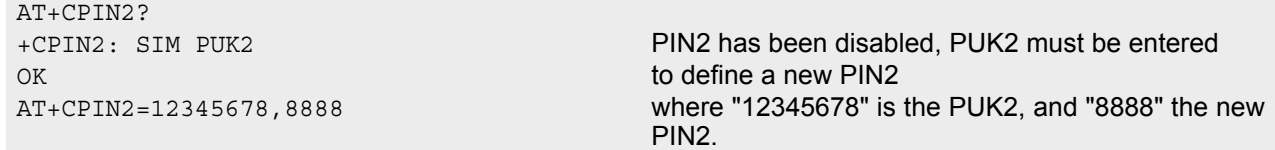

#### EXAMPLE 3

Write into "FD" phonebook

```
AT+CPBS="FD"
OK
AT+CPBW=2,"+493012345678",145,"Charly"
+CME ERROR 17 access denied due to missing PIN2 authentication 
AT+CPIN2=8888
OK
AT+CPBW=2,"+493012345678",145,"Charly"
OK
```
## <span id="page-118-0"></span>**5.3 AT^SPIC Display PIN counter**

The  $AT^S$  spic command can be used to find out whether the ME is waiting for a password and, if so, how many attempts are left to enter the password.

The execute command returns the number of attempts still available for entering the currently required password, for example the PIN, PUK, PH-SIM PUK etc.

The read command  $AT^SPIC$ ? indicates which password the number of attempts stated by the execute command actually refers to. Also, the write command may be used to query the counter for a specific password: It indicates the number of attempts still available for entering the password identified by  $\epsilon$  facility>, for example the PIN, PIN2, PH-SIM PIN etc.

To check whether or not you need to enter a password use the read commands  $AT+CPIN$ ?,  $AT+CPIN2$ ? and [AT^SPIC](#page-118-0)?. If the response to [AT+CPIN](#page-112-0)? is "READY" the counter of the execute command AT^SPIC relates to PIN2. See last example. If the responses to [AT+CPIN](#page-112-0)? and [AT+CPIN2](#page-116-0)? both read "READY", no password is currently required, and the referrer of the execute command  $AT^s$ SPIC is explicitly undefined.

## *Syntax*

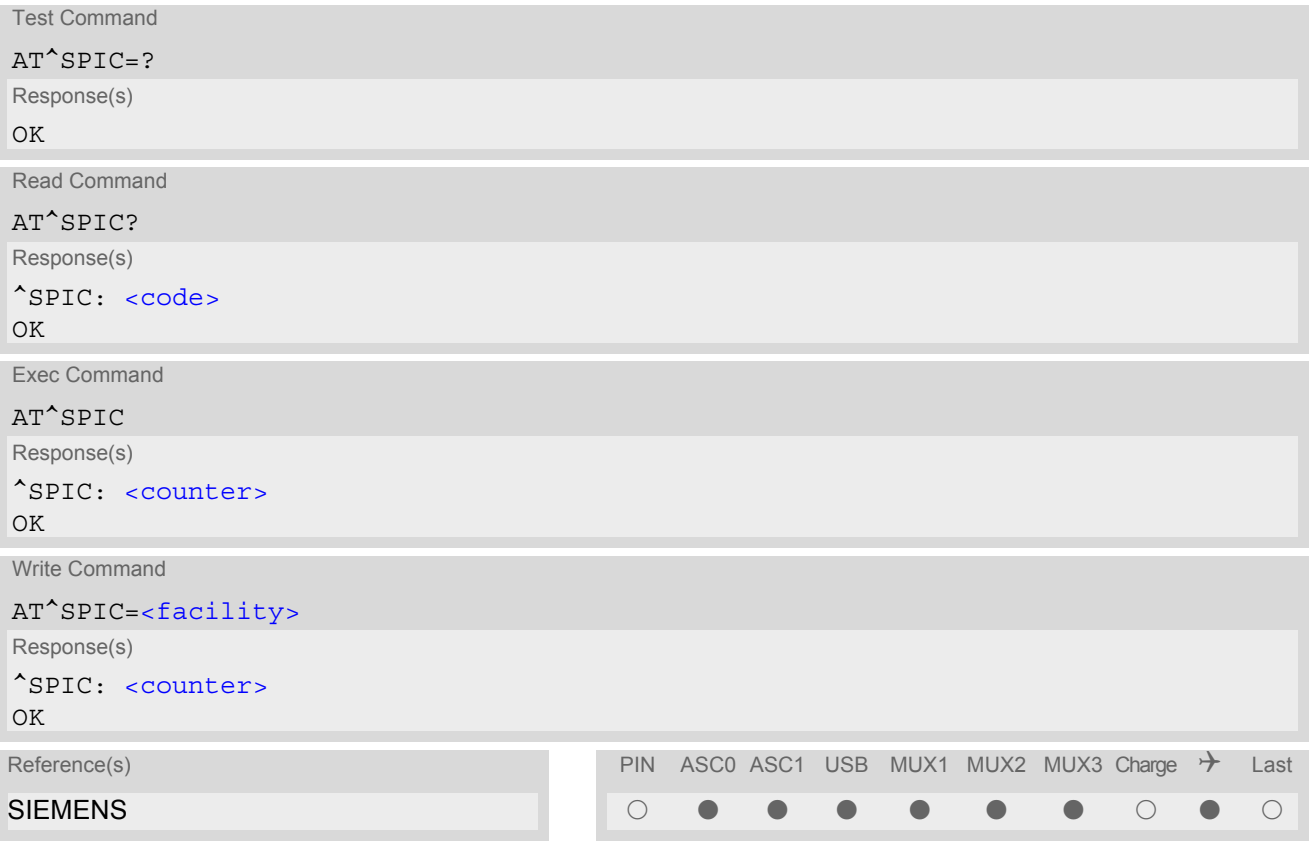

## *Parameter Description*

<span id="page-118-1"></span><counter>(num)

Number of attempts left to enter the currently required password. This number will be counted down after each failure.

<span id="page-119-0"></span><facility>(str)

<span id="page-119-1"></span>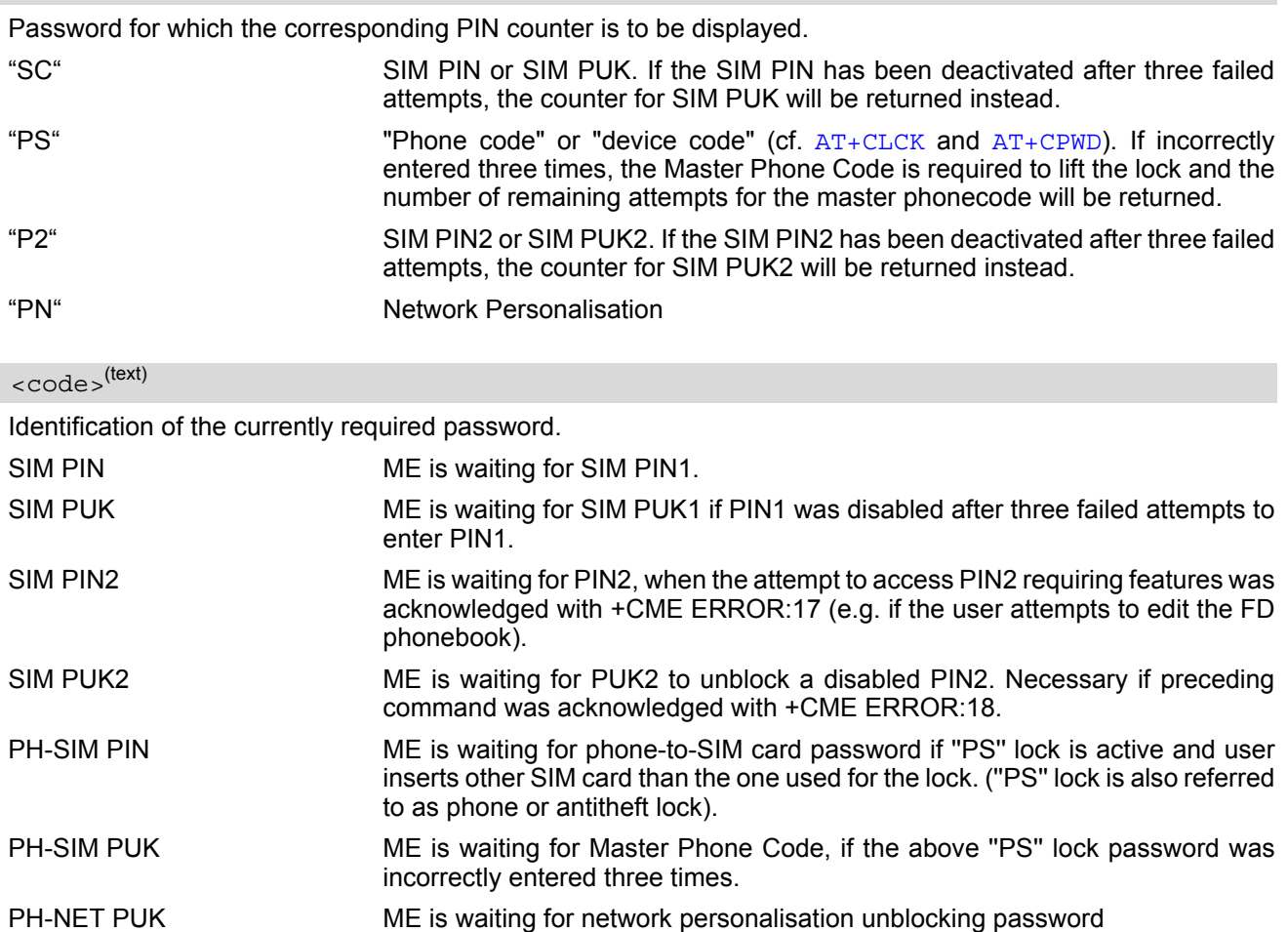

### *Notes*

- Whenever the required password changes, [<counter>](#page-118-1) changes to reflect that change. Please refer to the examples below.
- For passwords associated to the phone lock (''PS'' lock set by user or factory) or other factory set locks, such as ''PF'', ''PN'', ''PU'', ''PP'', ''PC'' the number of attempts is subject to a timing algorithm explained in [AT+CPIN](#page-112-0). If these passwords are incorrectly entered the counter first returns 3, 2 and 1 remaining attempt(s), but then gives the total number of attempts which amounts to 63 (see example below).
- See also Chapters [AT+CLCK](#page-122-0), [AT+CPIN](#page-112-0), [AT+CPIN2](#page-116-0), [AT+CPWD](#page-128-0), [AT^SLCK](#page-127-0) for further information on locks and passwords.

## *Examples*

### EXAMPLE 1

The user fails to provide a correct SIM PIN three times. The counter decreases each time. After the counter reaches zero, the SIM PUK is required. After each failure to enter a correct SIM PUK, the counter decreases.

```
at+cpin?
+CPIN: SIM PIN
OK Currently required password is PIN1.
at^spic
^SPIC: 3
OK 3 attempts left.
at+cpin=9999
+CME ERROR: incorrect password
```
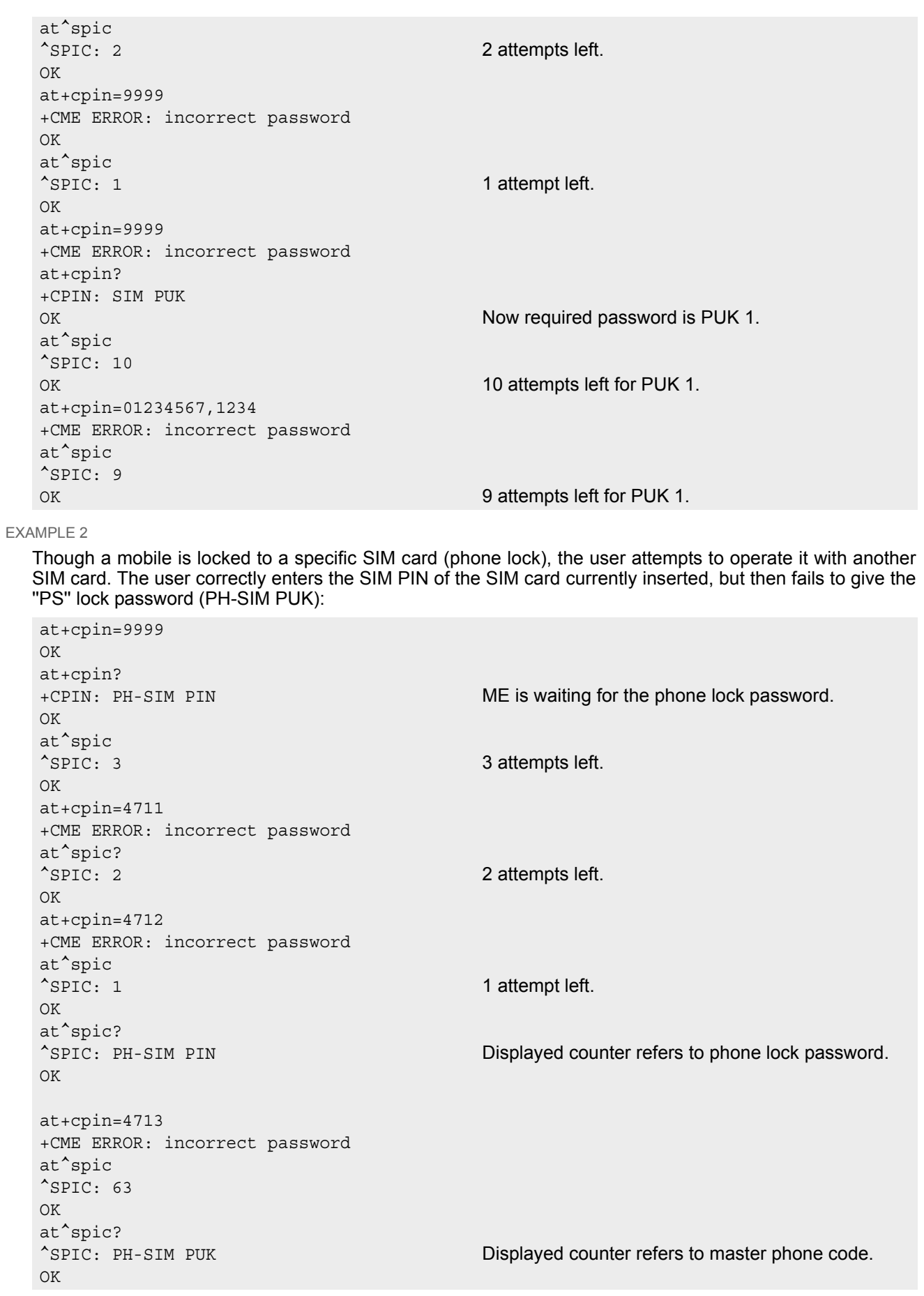

```
at+cpin=4714
+CME ERROR: incorrect password
at^spic
^SPIC: 63
OK
```
EXAMPLE 3

+CREG: 0

This example shows that after successful SIM PIN1 authentication the counter of the [AT^SPIC](#page-118-0) execute and read command refers to SIM PIN2, i.e. it does not reflect the status of SIM PIN1. This may be a problem if the user enters a wrong PIN1 and is not aware that the number of attempts left to enter SIM PIN1 is counted down.

```
at+cpin=1234
OK
+CREG: 2+CREG: 1 The mobile ist properly registered to the network.
at+cpin?
+CPIN: READY The AT+CPIN? read command confirms that SIM
                                     PIN1 authentication was successful.
at^spic
^SPIC: 3 As SIM PIN1 authentication was successful, the
                                     counter relates to SIM PIN2 and correctly indicates
                                     that the user has 3 attempts to enter SIM PIN2.
OK
AT^SPIC? Likewise, the read command notifies that the ME is
                                     waiting for SIM PIN2.
^SPIC: SIM PIN2
OK
at+clck="SC",0,456789 First attempt to enter a wrong SIM PIN1.
CME ERROR: incorrect password
at^spic
^SPIC: 3 SIM PIN1 authentication is still valid, and the counter
                                     relates to SIM PIN2.
at+clck="SC",0,456789 Second attempt to enter a wrong SIM PIN1.
CME ERROR: incorrect password
at^spic
^SPIC: 3 SIM PIN1 authentication is still valid, and the counter
                                     relates to SIM PIN2.
at+clck="SC",0,456789 Third attempt to enter a wrong SIM PIN1.
CME ERROR: incorrect password
+CREG: 0 SIM PIN1 authentication is no longer valid.
at^spic
^SPIC: 10 This time, after the SIM PIN1 code has been dis-
                                     abled, the counter indicates the status of SIM PIN1
                                     and notifies that 10 attempts are left to enter the SIM
                                     PUK.
```
To avoid conflicts we recommend to use the  $AT^SSPIC$  read and write commands rather than the execute command only. The read command clearly states the currently required password, and the write command may be used to get the counter for a specific  $\langle$  facility  $\rangle$ , in this case for example "P2".

# <span id="page-122-0"></span>**5.4 AT+CLCK Facility lock**

[AT+CLCK](#page-122-0) can be used to lock, unlock or interrogate a network or ME [<facility>](#page-122-1). The command can be aborted when network facilities are being set or interrogated.

## *Syntax*

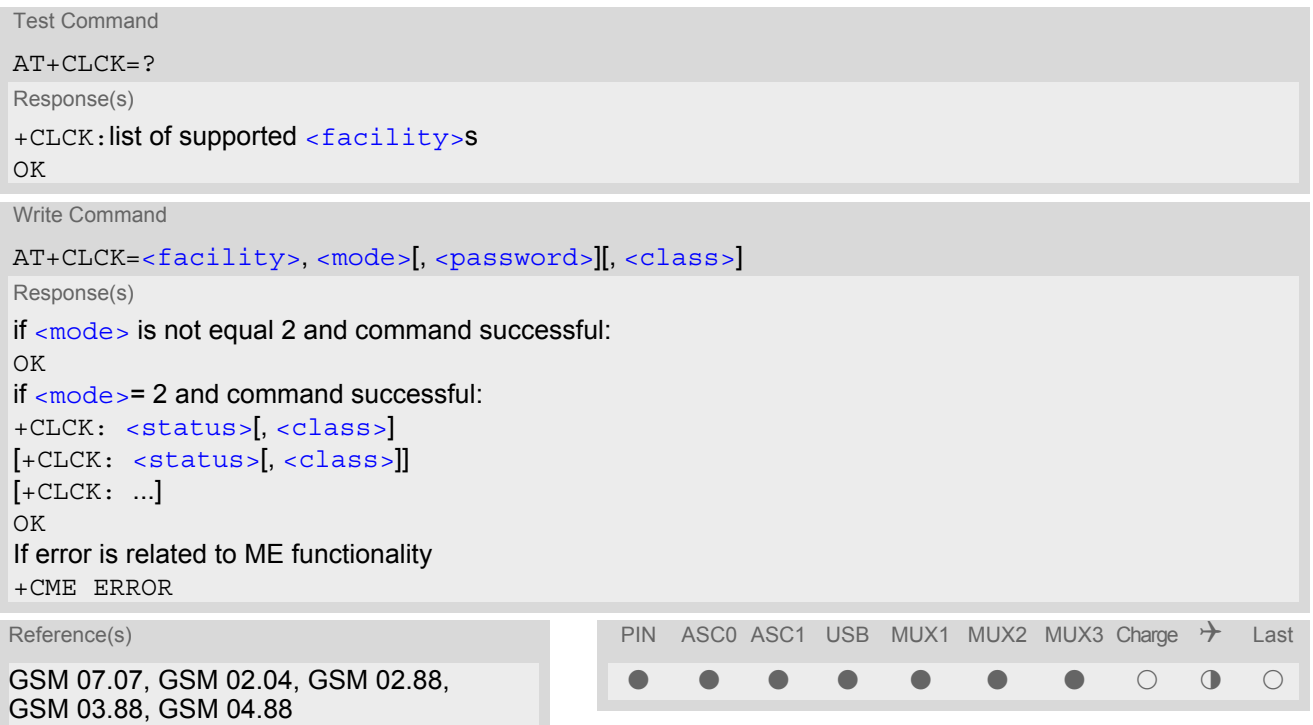

## *Parameter Description*

<span id="page-122-1"></span><facility>(str)

Phone security locks set by client or factory

Primarily intended for the client to take safety precautions, "SC", "PS" and "FD" can be configured individually. "PS" may also be factory set.

Parameter  $<$ class> is not applicable to security locks.

See examples below for further details.

"SC" SIM (lock SIM cards). SIM requests password upon ME power-up and when this lock command is issued.

[<password>](#page-124-1): SIM PIN1.

"PS" Phone locked to SIM card. ME requests password when other than current SIM card is inserted.

"PS" lock is frequently referred to as "phone lock", or "device lock". Accordingly, the password may be called "phone code" or "device code". The "PS" password is not associated with the PUK of the SIM card. If incorrectly entered three times, the Master Phone Code is required to lift the lock. This is an 8-digit device code associated to the IMEI number of the mobile which can only by obtained from the manufacturer of the module. Once the Master Phone Code has been acctepted, the mobile is operational, and the "PS" lock is no longer active. If needed it must be set once again.

[<password>](#page-124-1): User defined password. It is needed before the first use of  $\epsilon$  facility> "PS" and, therefore, must first be specified with  $AT+CPWD$  or AT<sup>^</sup>SPWD, if it has not been predefined by factory settings. If set by factory (e.g. for a prepaid mobile), the password is supplied by the provider or operator.

"FD" SIM fixed dialling memory: If the mobile is locked to "FD", only the phone numbers stored to the "FD" memory can be dialled. (Capacity of FD phonebook depending on the SIM card).

[<password>](#page-124-1): SIM PIN 2.

If a lock on the SIM fixed dialing memory is active, the following applies:

- Outgoing voice, data or fax calls can be made only to numbers stored in ''FD'' phonebook.
	- Result code depends on the type of the call:

for voice calls, indication is "+CME Error 257: Call barred". for data and fax calls, indication is ''NO CARRIER''.

• Access to defined Supplementary Services such as Call barring, Call waiting, Call forwarding, Call hold and Multiparty is possible only if the exact corresponding public MMI \*# code for the desired service is stored in the fixed dialing number phone book, and used with ATD. AT commands for supplementary service control are barred while "FD" lock is active.

Indication is ''+CME Error 257: Call barred''.

- Access to Unstructured Supplementary Services (''USSD'') is possible only if the exact desired USSD string is stored in the fixed dialling number phone book, and used with ATD. AT commands for USSD are barred while "FD" lock is active. Indication is ''+CME Error 257: Call barred''.
- SMS can be sent only to phone numbers which are stored in the ''fixed dialling numbers'' phonebook ''FD''. Also a valid Service Center Address (international format) must be present in ''FD'' to allow sending SMS at all. Indication is ''+CMS Error 302: operation not allowed''.
- GPRS commands can be used only if the ''fixed dialling numbers'' phonebook ''FD'' contains an entry with phone number ''\*99#''. This single entry enables all GPRS commands, including AT commands and modem compatibility commands like ''ATD\*99\*\*\*1#'' or ''ATD\*98\*\*\*1#''. Indication is ''+CME Error 257: Call barred''.

### Factory defined SIM locks:

Typical examples of factory set SIM locks areprepaid phones or network locks, used to restrict the operation of a mobile to a specific provider or operator. The client should be aware that each of these lock types can only be unlocked if the associated password is available. For example, a mobile can be locked to accept only SIM cards from the respective provider, or even one single SIM card. Once a different SIM card is inserted the ME will prompt the client to enter a specific code. This is not the PUK of the SIM card, but usually an 8-digit code which needs to be requested from the provider.

The locks can only be set by the manufacturer and need to be agreed upon between the parties concerned, e.g. provider, operator, distributor etc. on the one side and the manufacturer on the other side. For details contact your local dealer or Siemens AG.

Parameter [<class>](#page-124-2) is not applicable to SIM locks.

 $\epsilon$  password  $>$  and instructions for unlocking must be obtained from the network provider.

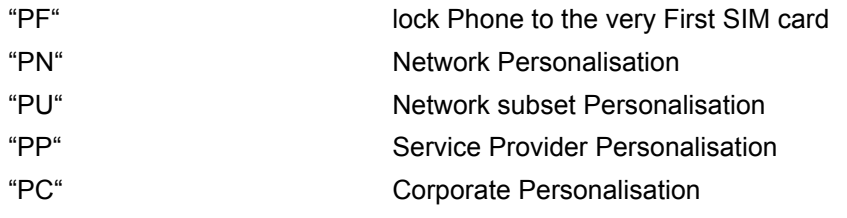

### Supplementary Service Call Barring:

Supplementary Service "Call Barring" allows to specify conditions under which calls will be disallowed by the network.

The availability of the Supplementary Services varies with the network. To benefit from call barring the client will need to subscribe them, though a limited number of call barring types may be included in the basic tariff package.

When you attempt to set a  $\langle$  facility  $\rangle$  or  $\langle$ class  $\rangle$  which is not provisioned, not yet subscribed to, or not supported by the module, the setting will not take effect regardless of the response returned. The responses in these cases vary with the network (for example "OK", "+CME ERROR: Operation not allowed", "+CME ERROR: Operation not supported" etc.). To make sure check the extended error response with  $AT+CEER$  and the lock status with  $<$ mode $>$ =2.

[<password>](#page-124-1): Network password supplied from the provider or operator. Usually there is one password which applies to all call barring options. For details contact your provider.

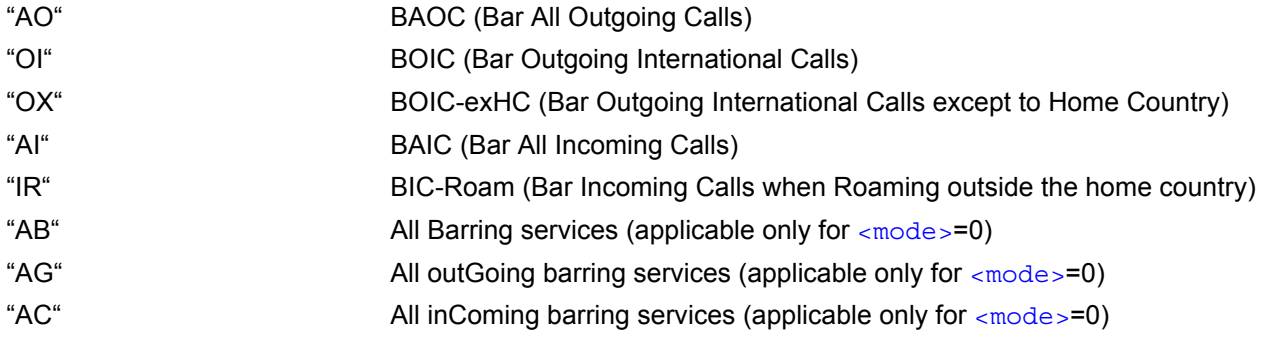

<span id="page-124-3"></span><span id="page-124-0"></span>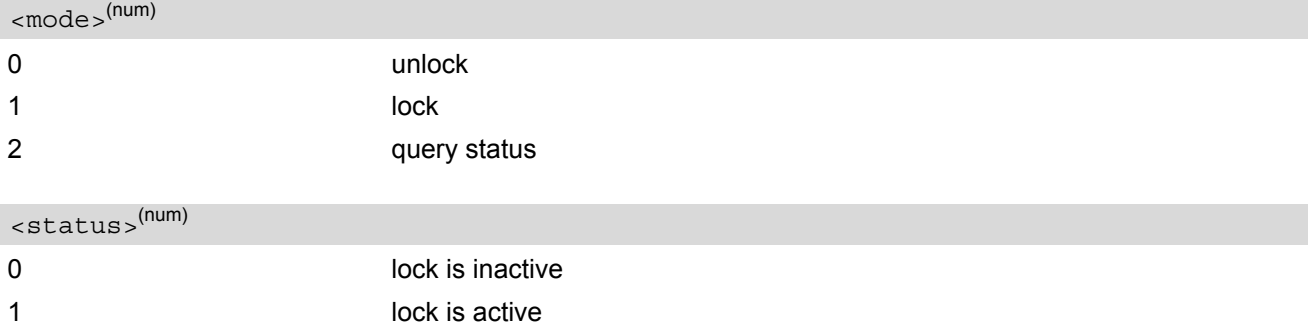

## <span id="page-124-1"></span><password>(str)

Password string used to lock and to unlock a [<facility>](#page-122-1). Length and authority for passwords depend on the  $\epsilon$  facility in question and are therefore listed in the section on parameter  $\epsilon$  facility . Passwords can be modified with [AT+CPWD](#page-128-0) or [AT^SPWD](#page-132-0).

### <span id="page-124-2"></span><class>(num)

Integer or sum of integers each representing a class of information, i.e. a bearer service, telecommunication service or bearer service group as defined in "GSM 02.04".

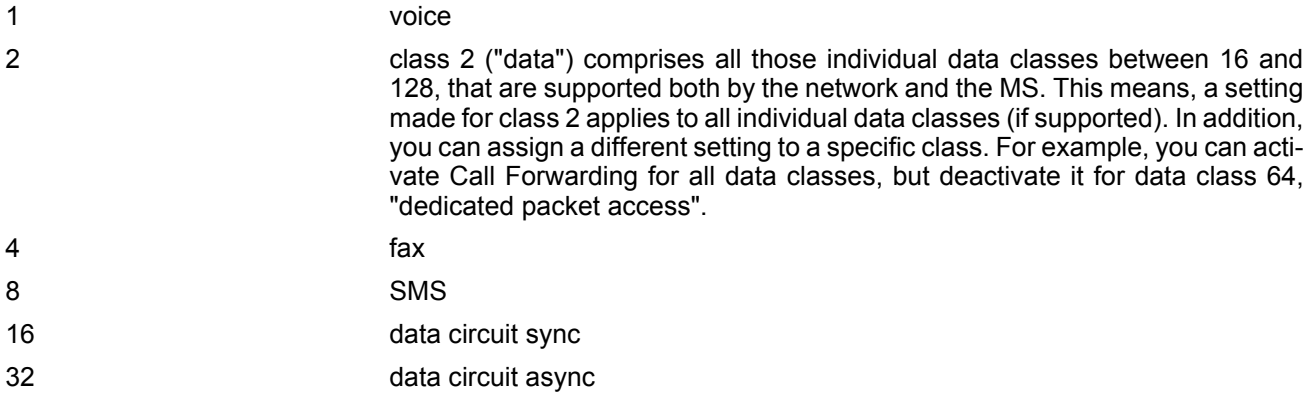

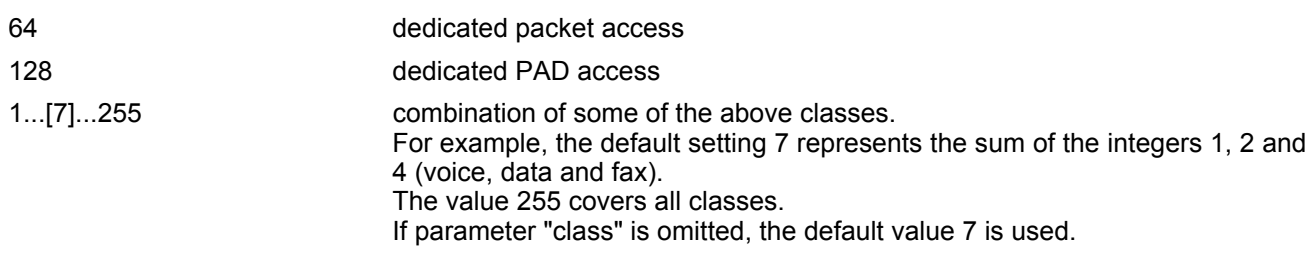

### *Notes*

The  $AT+CLCK$  command offers the full range of  $$  parameters according to the GSM specifications. However, when you attempt to use a service option which is not provisioned or not yet subscribed to, the setting will not take effect regardless of the response returned. The responses in these cases vary with the network (for example "OK", "Operation not allowed", "Operation not supported" etc.). To make sure check the extended error response with [AT+CEER](#page-82-0) and the lock status with  $<sub>mode</sub>$ =2.</sub>

- The command has been implemented with the full set of [<class>](#page-124-2) parameters according to GSM 07.07. For actual applicability of a desired Call barring service to a specific service or service group (a specific  $<$ class> value) please consult table A.1 of GSM 02.04.
- If an outgoing Fax or Data Call is rejected due to an active ''call barring'' supplementary service, the call will be terminated with result code NO CARRIER.
	- Under the same conditions, an outgoing Voice call will be terminated with result code NO DIALTONE.
- If an invalid  $\langle$  password> is entered several times in succession, a delay incremented after each failed attempt will increase the time to wait before the input of the  $<$ password> is accepted. To avoid blocking the serial interface the running  $AT+CLCK$  command is aborted after a short timeout and returns CME ERROR 100 ("unknown"). If then the  $AT+CLCK$  command is issued once again execution is denied with CME ERROR 256 ("Operation temporary not allowed"). For details regarding the delay see Section [5.1.1, What to do if PIN or](#page-114-0) [password authentication fails?](#page-114-0).
- If the user tries to set a lock although it is already active or, the other way round, tries to unlock an inactive lock, the response will be OK, but the  $\langle$  password> will not be checked or verified.
- In the airplane mode the write command version for the network related  $\epsilon$  facility  $\epsilon$  (AO, OI, OX, AI, IR, AB, AG and AC) is not supported. For remaining facilities the command is fully functional then.

## *Examples*

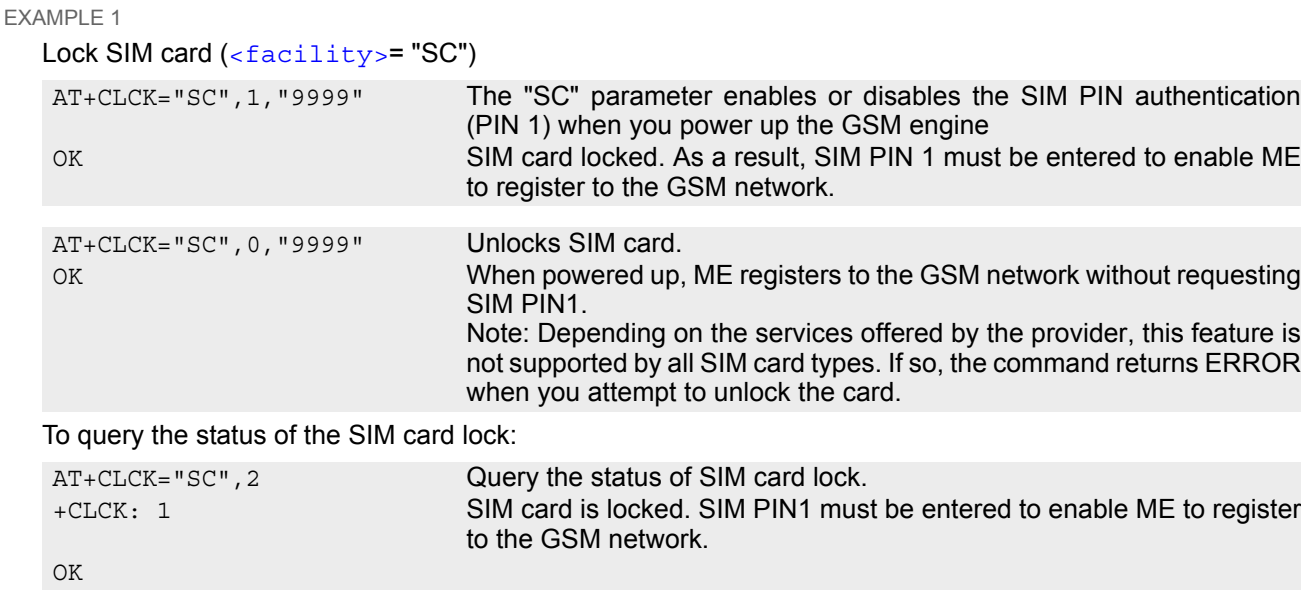

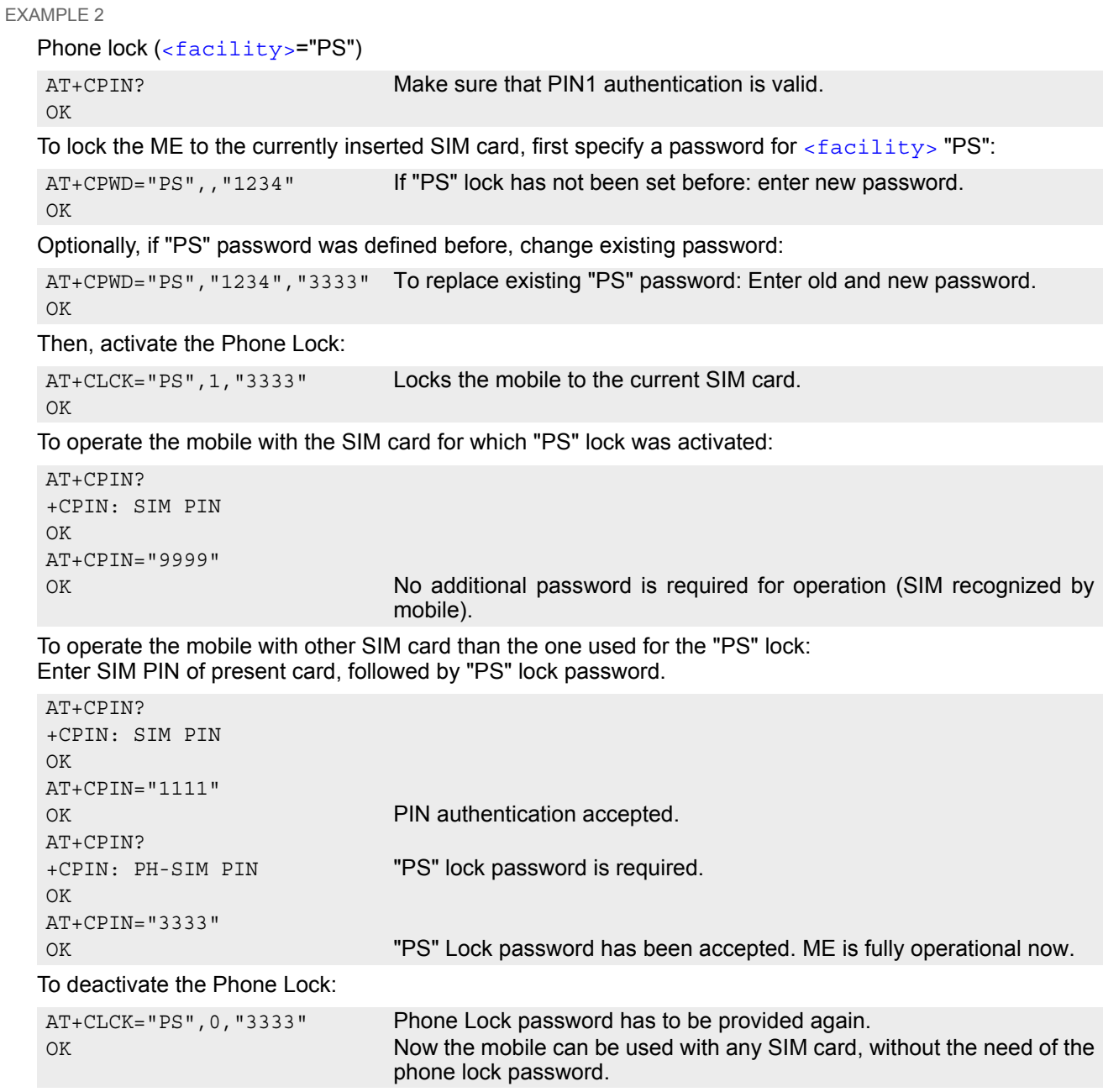

# <span id="page-127-0"></span>**5.5 AT^SLCK Facility lock**

[AT^SLCK](#page-127-0) provides the "Facility lock" function as defined for the GSM 07.07 command [AT+CLCK](#page-122-0). The command can be used to lock, unlock or interrogate a network or ME [<facility>](#page-122-1).

<code>[AT^SLCK](#page-127-0)</code> is, in every respect, identical with <code>[AT+CLCK](#page-122-0)</code>, except that the command syntax and response prefix is "<sup>^</sup>SLCK" instead of "+CLCK". For further details please refer to [AT+CLCK](#page-122-0).

The command can be aborted when network facilities are being set or interrogated.

### *Syntax*

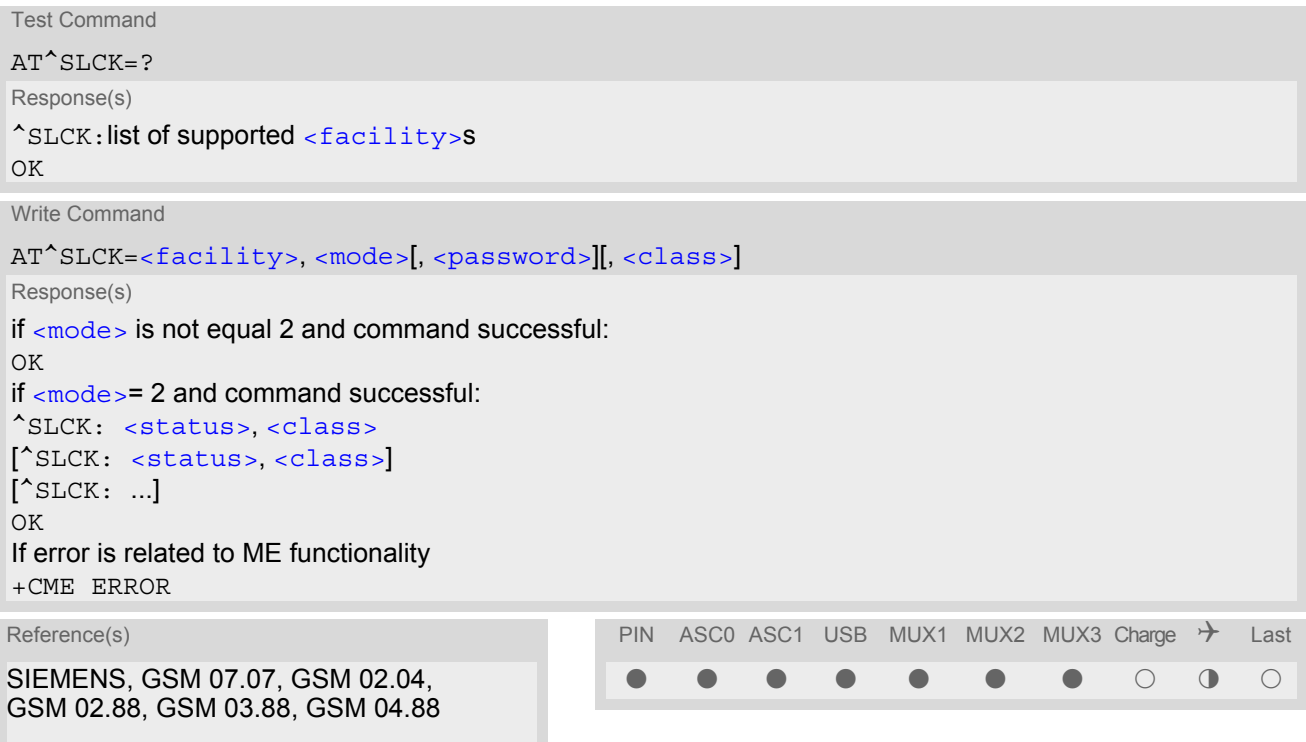

## *Note*

• In the airplane mode the write command version for the network related  $\langle$  facility  $\rangle$  (AO, OI, OX, AI, IR, AB, AG and AC) is not supported. For remaining facilities the command is fully functional then.

## <span id="page-128-0"></span>**5.6 AT+CPWD Change Password**

[AT+CPWD](#page-128-0) allows to define a new password for a password protected [<facility>](#page-128-1) lock function. Each password is a string of digits, the length of which varies with the associated  $\epsilon$  facility  $>$ . The test command returns a list of pairs which represent the available facilities and the maximum length of the associated password. See AT commands [AT+CLCK](#page-122-0) and [AT^SLCK](#page-127-0) for more information on the various lock features.

Specifically the command can be used to

- change PIN1 or PIN2,
- change the password supplied from your provider for the "call barring" supplementary service,
- set individual phone security passwords,
- enter the unblocking key (Master Phone Code) to restore a disabled "PS" password.

To delete a password use the following syntax:  $at+cpwd = acility > password >$ 

### *Syntax*

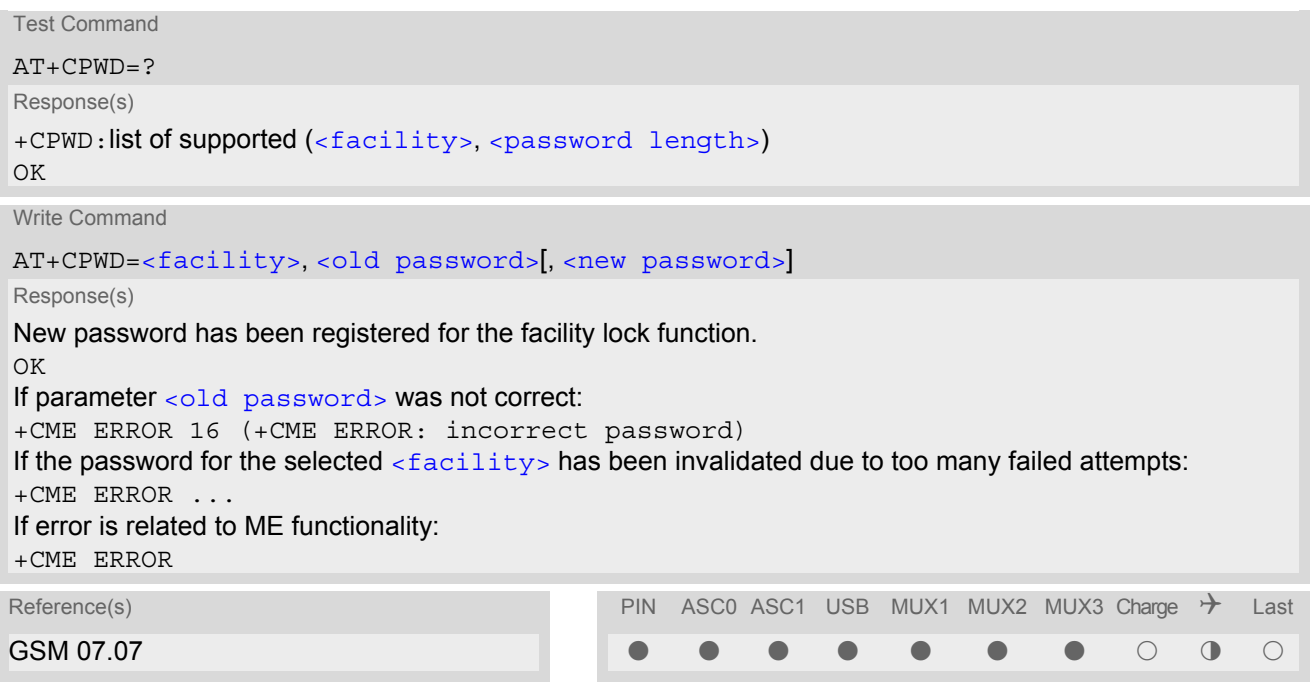

### <span id="page-128-1"></span>*Parameter Description*

<facility>(str)

Phone security locks set by client or factory:

Primarily intended for the client to take safety precautions, passwords "SC" (SIM PIN) and "P2" (SIM PIN2) are usually predefined, but can be configured individually. The password for lock facility "PS" may also be factory set.

"SC" SIM PIN. SIM requests password upon ME power-up and when this lock command is issued.

> If incorrectly entered three times, the SIM PUK is required to perform authentication. Input of the SIM PUK password is possible only with AT command [AT+CPIN](#page-112-0) or [ATD](#page-146-0). For further details please refer to Section [5.1.1, What to do](#page-114-0) [if PIN or password authentication fails?.](#page-114-0)

[<password length>](#page-130-1): 4 to 8 digits.

"PS" Phone locked to SIM card. ME requests password when other than current SIM card is inserted.

"PS" lock is frequently referred to as "phone lock", or "device lock". Accordingly, the password may be called "phone code" or "device code". The "PS" password is not associated with the PUK of the SIM card. It must be defined before the first use of  $\le$  facility> "PS" with  $AT+CLCK$ . [<password length>](#page-130-1): 4 digits.

If incorrectly entered three times, the Master Phone Code is required to lift the lock. This Unblocking procedure is performed with  $AT+CPWD$  using the following parameters: [<facility>](#page-128-1)="PS", [<old password>](#page-130-0)= Master Phone Code (to be obtained from the module manufacturer), and  $\langle new\ pass{work}$  the new phone code ("PS" password for lock facility), if desired.

Mind that successful PIN authentication is a prerequisite for use of AT command [AT+CPWD](#page-128-0). If Pin authentication has not been completed, input of the Master Phone code password is possible only with AT command  $AT + CPIN$  or [ATD](#page-146-0). For further detail please refer to Section [5.1.1, What to do if PIN or pass](#page-114-0)[word authentication fails?.](#page-114-0)

Once the Master Phone Code has been acctepted, the mobile is operational, and the "PS" lock is no longer active. If needed it must be set once again with [AT+CLCK](#page-122-0).

"P2" SIM PIN 2, e.g. required for authentication with facility lock "FD" (cf.  $AT+CLCK$ ). If incorrectly entered three times, the SIM PUK 2 is required to perform authentication. Input of the SIM PUK 2 password is possible only with AT command [AT+CPIN2](#page-116-0) or [ATD](#page-146-0). For further detail please refer to Section [5.1.1, What to do](#page-114-0) [if PIN or password authentication fails?.](#page-114-0) [<password length>](#page-130-1): 4 to 8 digits.

### Factory defined SIM locks:

Typical examples of factory set SIM locks are prepaid phones or network locks, used to restrict the operation of a mobile to a specific provider or operator. The client should be aware that each of these lock types can only be unlocked if the associated password is available. For example, a mobile can be locked to accept only SIM cards from the respective provider, or even one single SIM card. Once a different SIM card is inserted the ME will prompt the client to enter a specific code. This is not the PUK of the SIM card, but usually an 8-digit code which needs to be requested from the provider.

The locks can only be set by the manufacturer and need to be agreed upon between the parties concerned, e.g. provider, operator, distributor etc. on the one side and the manufacturer on the other side. For details contact your local dealer or Siemens AG.

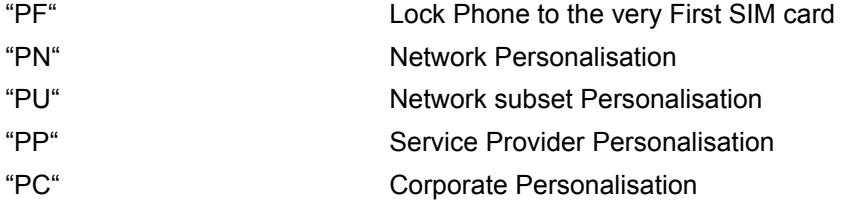

### Supplementary Service Call Barring:

Supplementary Service "Call Barring" allows to specify conditions under which calls will be disallowed by the network.

The availability of the Supplementary Services varies with the network. To benefit from call barring the client will need to subscribe them, though a limited number of call barring types may be included in the basic tariff package.

[<password length>](#page-130-1): The Network Password needs to be supplied from the network provider or network operator. Usually there is one 4 digit password which applies to all call barring options. For details contact your provider.

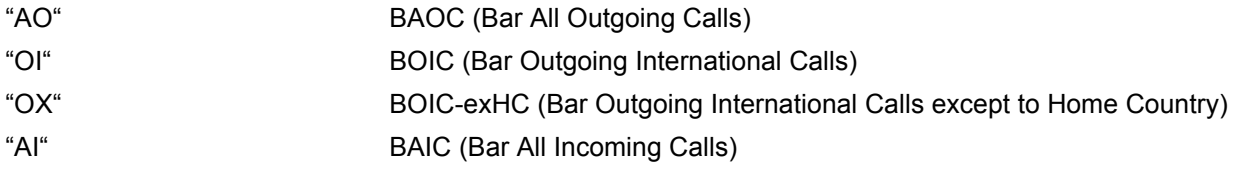

<span id="page-130-1"></span>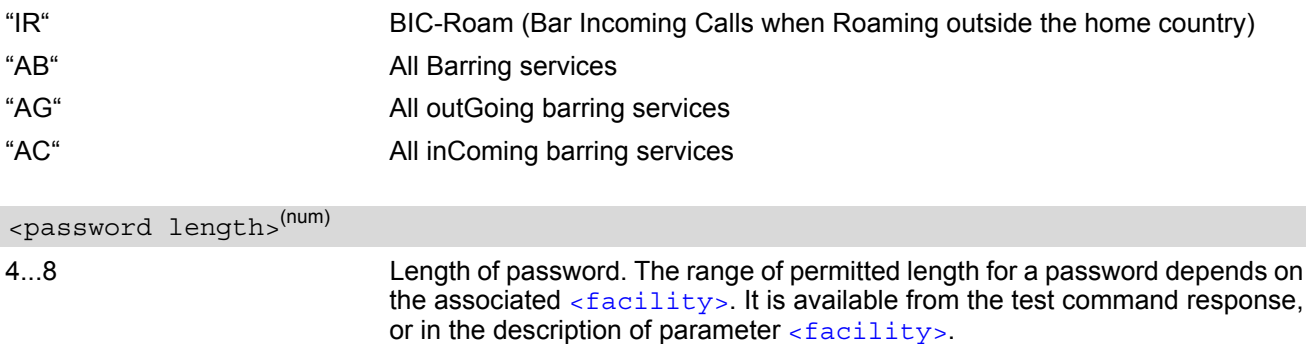

## <span id="page-130-0"></span><old password><sup>(str)</sup>

#### Password specified for the facility.

Parameter [<old password>](#page-130-0) can be ignored if no old password was allocated to the facility. Take into account that a password may have already been set by factory, or that the service is subject to a password issued by the provider. See notes above or contact provider.

## <span id="page-130-2"></span><new password>(str)

New password. Mandatory, if  $\text{col}$  password> was an unblocking key (such as the Master Phone Code).

#### *Notes*

- When changing PIN2 ( $\epsilon$  facility>="P2") it is recommended to check the new state of PIN2 by using the [AT+CPIN2](#page-116-0) command.
- In the airplane mode the write command version for the network related  $\langle$  facility  $\rangle$  (AO, OI, OX, AI, IR, AB, AG and AC) is not supported. For remaining facilities the command is fully functional then.

#### *Examples*

EXAMPLE 1

To change PIN2

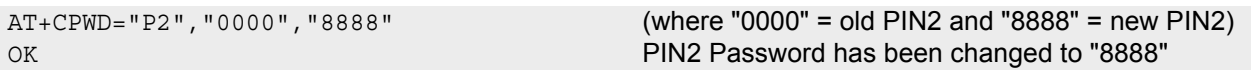

#### EXAMPLE 2

To set password used to enable or disable barring of all outgoing calls:

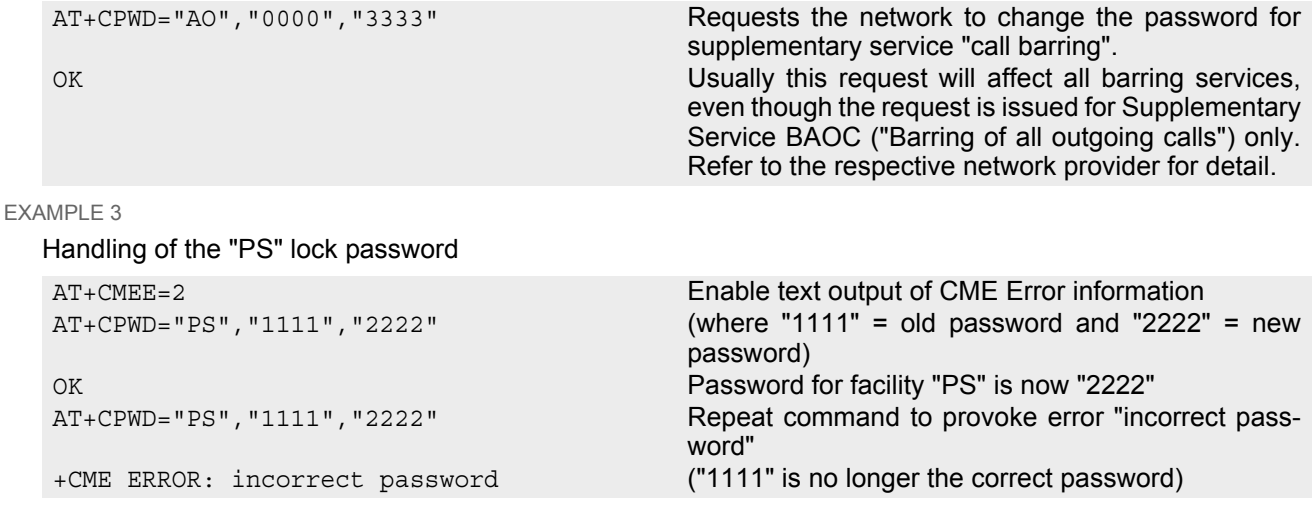

#### EXAMPLE 4

To specify a new "PS" lock password, after the old password was disabled (e.g. after three failed attempts to change the "PS" password): use the master phone code.

CAUTION: THIS TEST SHOULD BE PERFORMED ONLY IF THE CORRECT MASTER PHONE CODE FOR THE INDIVIDUAL ME USED IS DEFINITELY AVAILABLE! Otherwise the module used will be rendered useless until the correct master phone code is entered!:

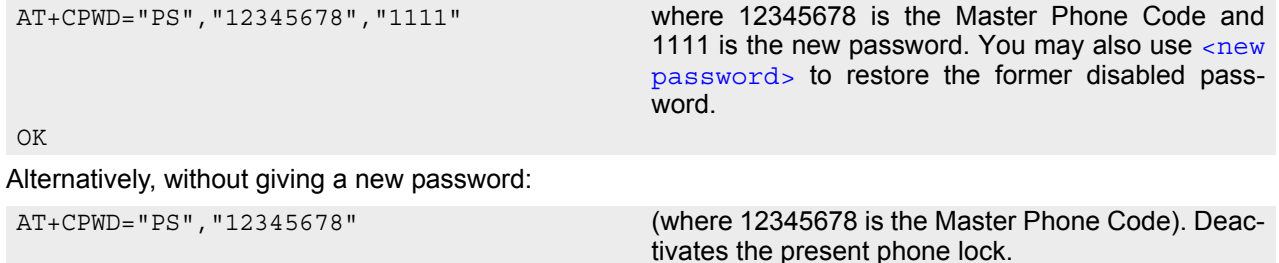

OK

## <span id="page-132-0"></span>**5.7 AT^SPWD Change Password**

The  $AT^s$ SPWD command comprises all functions of the  $AT+CPWD$  command. Apart from the different prefixes " $^{\circ}$ SPWD" and "+CPWD", the major difference is that the  $\langle$ facility> list of [AT^SPWD](#page-132-0) includes the additional "CM" password dedicated to the Customer SIM Lock. Set with the command [AT^SCSL](#page-134-0), this type of lock allows the application manufacturer to lock a mobile to specific operators.

The Customer SIM Lock feature is designed to be configurable during the production of the mobile application. Therefore, to program the "CM" password, the  $AT^S$ PWD write command can be used no matter whether the SIM is inserted or PIN authentication has been done. Opposite to that, passwords for all other facilities can only be edited if the SIM is present and PIN authentication completed.

IMPORTANT: Please note that, even though there is no need for a factory set Customer SIM Lock, you are strongly advised to specify at least a "CM" password, avoiding that end users ever have a chance to activate this lock type.

Each password is a string of digits the length of which varies with the associated facility. The test command returns a list of pairs which represent the available facilities and the maximum length of the associated password.

See also AT commands  $AT+CLCK$  and  $AT^sSLCK$  as well as  $AT^sSCSL$  for more detail on the various lock features.

## *Syntax*

Test Command AT^SPWD=? Response(s) ^SPWD:list of supported ( [<facility>](#page-133-0), [<password length>](#page-130-1)) OK Write Command AT^SPWD=[<facility>](#page-133-0)[, [<old password>](#page-130-0)][, [<new password>](#page-130-2)] Response(s) New password has been registered for the facility lock function.  $\bigcap K$ If parameter [<old password>](#page-130-0) was not correct: +CME ERROR 16 (+CME ERROR: incorrect password) If the password for the selected  $\langle$  facility has been invalidated due to too many failed attempts: +CME ERROR ... In case of trying to set a "CM" password although another type of factory set SIM lock is already active: +CME ERROR: Operation not supported. If error is related to ME functionality: +CME ERROR PIN ASC0 ASC1 USB MUX1 MUX2 MUX3 Charge  $\rightarrow$  Last § % % % % % % ! § !

### *Parameter Description*

<span id="page-133-0"></span>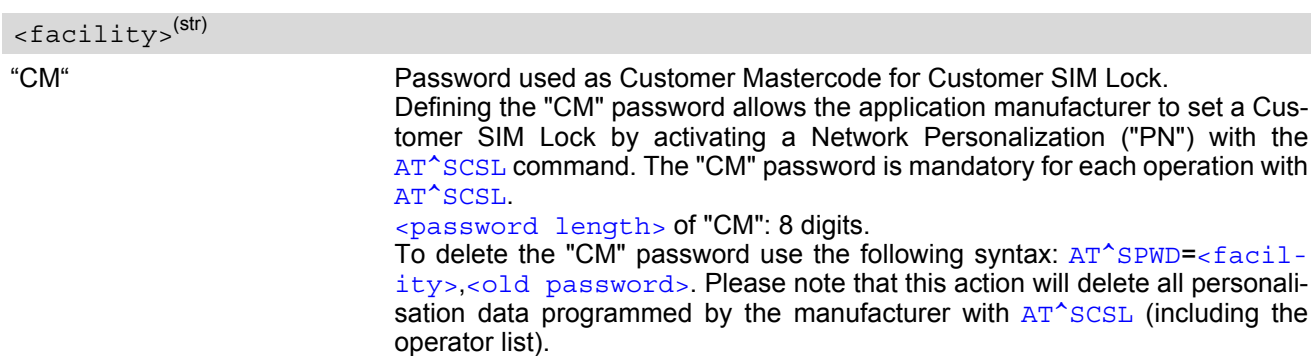

A description of all other passwords commonly supported by [AT+CPWD](#page-128-0) and [AT^SPWD](#page-132-0) can be found in Section 5.6, [AT+CPWD](#page-128-0). The "CM" password cannot be edited with [AT+CPWD](#page-128-0).

### *Notes*

- When changing the PIN2 ( $\epsilon$  facility>="P2") it is recommended to check the new state of PIN2 using the [AT+CPIN2](#page-116-0) command.
- In the airplane mode the write command version for the network related  $\langle$  facility  $\rangle$  (AO, OI, OX, AI, IR, AB, AG and AC) is not supported. For remaining facilities the command is fully functional then.

### *Examples*

EXAMPLE 1

To specify the "CM" password required as Customer Mastercode for the Customer SIM Lock:

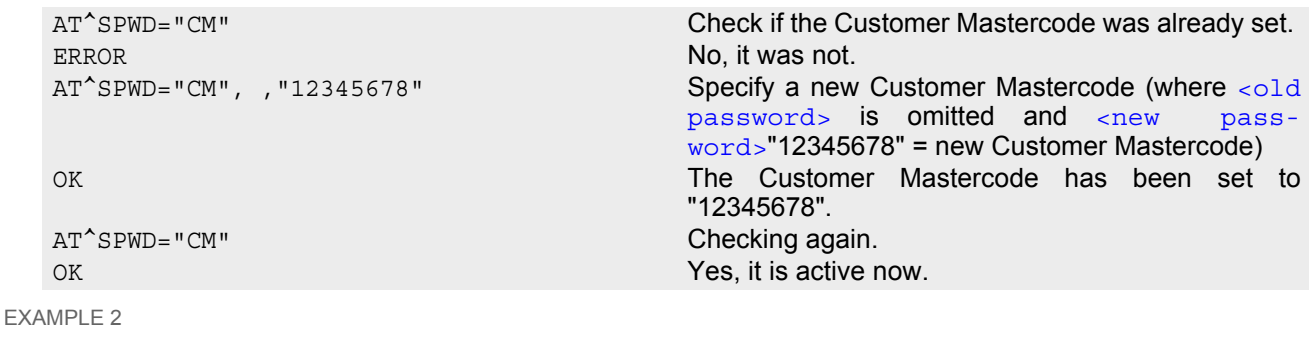

To change the Customer Mastercode:

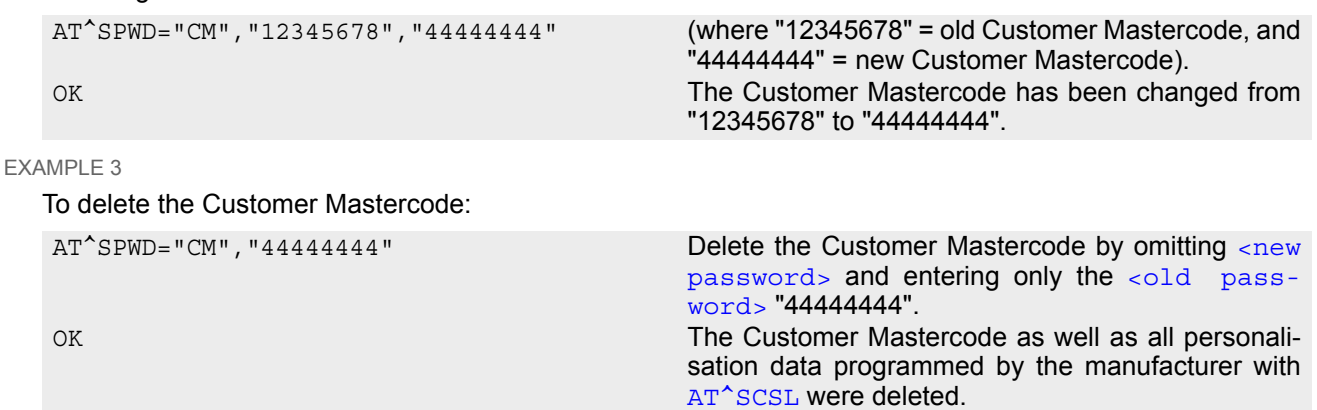

# <span id="page-134-0"></span>**5.8 AT^SCSL Customer SIM Lock**

[AT^SCSL](#page-134-0) is a Siemens defined command especially designed to manage the Customer SIM Lock feature. This feature allows application manufacturers to lock a mobile to specific operators by activating a Network Personalization ("PN"). If the lock is enabled the mobile will accept only SIM cards from the given operators.

The Customer SIM Lock is protected by two different passwords:

- $\epsilon$   $\epsilon$   $\epsilon$   $\epsilon$  = Network Personalisation password "CM" defined with  $AT^s$ SPWD and necessary for programming the Customer SIM Lock with AT<sup>^</sup>SCSL.
- $\epsilon$ PUK> = Lock/Unlock Code defined with [AT^SCSL](#page-134-0) and used to set the Customer SIM Lock with AT^SCSL. Also used to deactivate a given lock or activate a new one via  $AT+CLCK$  or  $AT^*SLCK$ . The PUK may be provisioned to the end user.

The AT<sup>^</sup>SCSL write command serves to configure a Customer SIM Lock and to query the current settings.

## *Syntax*

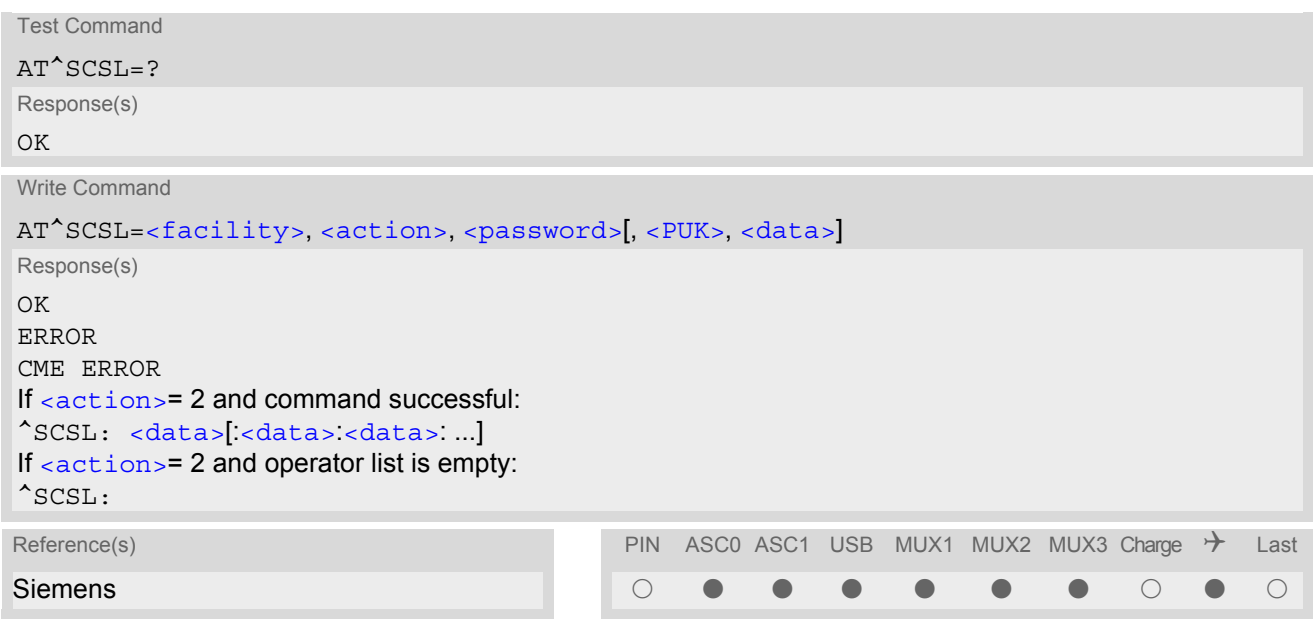

## *Parameter Description*

<span id="page-134-2"></span><span id="page-134-1"></span>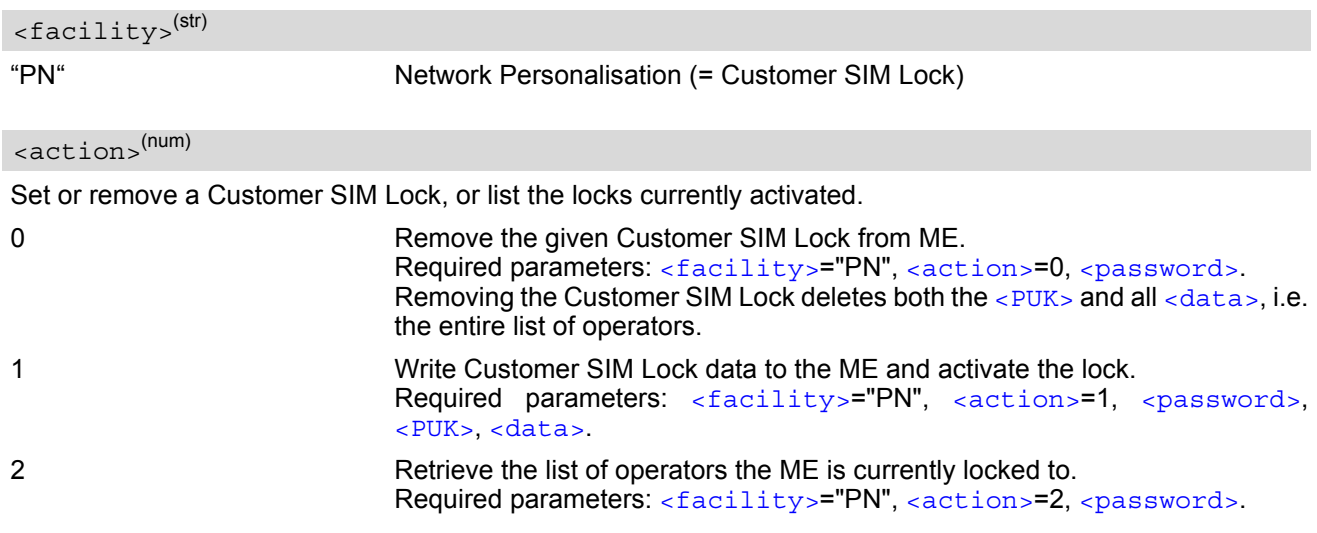

## <span id="page-135-0"></span><password>(str)

Password for programming the Customer SIM Lock. 8-digit "CM" password for the facility "PN" that needs to be created with  $AT^sSPWD$  (see note below for further details). This password is mandatory for each operation performed with  $AT^sSCSL$ .

### <span id="page-135-1"></span> $<$ PUK $>$ <sup>(str)</sup>

PUK created and required when entering the Customer SIM Lock data with [AT^SCSL](#page-134-0), i.e. if [<action>](#page-134-2)=1. Also used to deactivate a given "PN" lock or to activate a new "PN" lock for another SIM card via [AT+CLCK](#page-122-0) or [AT^SLCK](#page-127-0).

The length of the  $\langle PUK \rangle$  is also 8 digits.

Each time the  $AT^*SCSL$  write command is issued with parameter  $\leq$  action  $>$ =1 you are free to use the same  $\leq$ PUK> or to set a new one. In any case, a new  $\leq$ PUK> overwrites the previous one.

### <span id="page-135-2"></span><data>(str)

Data of the allowed network operators.

Each operator code consists of the "Mobile Country Code" MCC and the "Mobile Network Code" MNC, both separated by a dot, e.g. MCC1.MNC1. If more than one operator is entered on the same line, then a colon must be set between each operator code, e.g. MCC1.MNC1:MCC2.MNC2:MCC3.MNC3. For example, for the three operators T-Mobile D, Vodafone D2 and E-Plus you would enter the following data: 262.01:262.02:262.03 Note that each time the  $AT^SCSL$  write command is executed using the parameter  $\langle\arctan\theta\rangle=1$  the existing operator codes will not be overwritten, but all new data will be added to the list. This applies no matter whether the same operator code is already listed, i.e. entering the same operator again causes double entries. The maximum number of entries in the operator list is 50.

### *Notes*

- All parameters of  $AT^SSCSL$  as well as the "CM" password of  $AT^SSPWD$  can be used no matter whether or not the SIM card is inserted or PIN authentication has been done. This allows the application manufacturer to set the "CM" password and activate the Customer SIM Lock during the production process.
- The Customer SIM Lock takes effect after the [AT^SCSL](#page-134-0) write command was successfully executed with parameter  $\langle \arctan \rangle = 1$ . Then, after the reboot, the mobile will accept only SIM cards from the supported operators.
- To remove the Customer SIM Lock use the write command  $AT^s$ SCSL with  $\alpha$  action = 0 and  $\alpha$   $\alpha$  assword = : [AT^SCSL](#page-134-0)="PN",0,password. This will delete both the [<PUK>](#page-135-1) and the list of operators. The mobile will accept any SIM card.
- Another way to operate the mobile with other SIM cards is to deactivate the Customer SIM Lock using the command [AT+CLCK](#page-122-0)="PN",0,PUK. This will delete the list of operators specified with the Customer SIM Lock, but the  $\epsilon$  puK  $>$  created for the Customer SIM Lock remains valid. The mobile will accept any SIM card.
- If the Customer SIM Lock is deactivated and, therefore, operable with any SIM card, the end user may use the  $<$ PUK> to set a new SIM lock. To do so, it is necessary to enter the command  $AT+CLCK=$  $AT+CLCK=$ "PN",1,PUK first, then insert a different SIM card and finally restart the mobile. When restarted, the mobile will read out and accept the list of operators of the currently inserted SIM card. As a result, a new Customer SIM Lock takes effect for the operator(s) listed on this SIM card.
- If the Customer SIM Lock is active, but the end user inserts an unsupported SIM card and enters PIN1 the mobile returns OK, although access to SIM related commands (such as dialing out, access to phonebooks, SMS etc.) will be denied. If then the read command  $AT+CPIN$  is executed the mobile will request the PH-NET PUK. In this case, you have two options: Use the  $AT+CPIN$  command to enter the correct  $\leq$  PUK of the Customer SIM Lock. After this, the mobile can be operated with the new SIM card. As an alternative, re-insert the correct SIM card associated with the Customer SIM Lock and deactivate the lock via [AT+CLCK](#page-122-0)="PN",0,PUK.
- If an invalid [<password>](#page-135-0) or [<PUK>](#page-135-1) is entered several times in succession, a delay incremented after each failed attempt will increase the time to wait before the next input is accepted. The delay follows the same timing algorithm specified for the PH-SIM PUK (Master Phone Code). For details regarding the delay see Section [5.1.1, What to do if PIN or password authentication fails?.](#page-114-0)

## *Examples*

### EXAMPLE 1 Prerequisite for using the AT<sup>^</sup>SCSL command is a valid "CM" password created with AT<sup>^</sup>SPWD. Therefore, first check the "CM" password. A more detailed example can be found in Section  $5.7$ ,  $AT$ <sup> $\sim$ </sup>SPWD. AT^SPWD="CM",, Check that the "CM" password was already set. OK Yes, the "CM" password is valid.

EXAMPLE 2

To check, configure and remove a "PN" lock (= Customer SIM Lock):

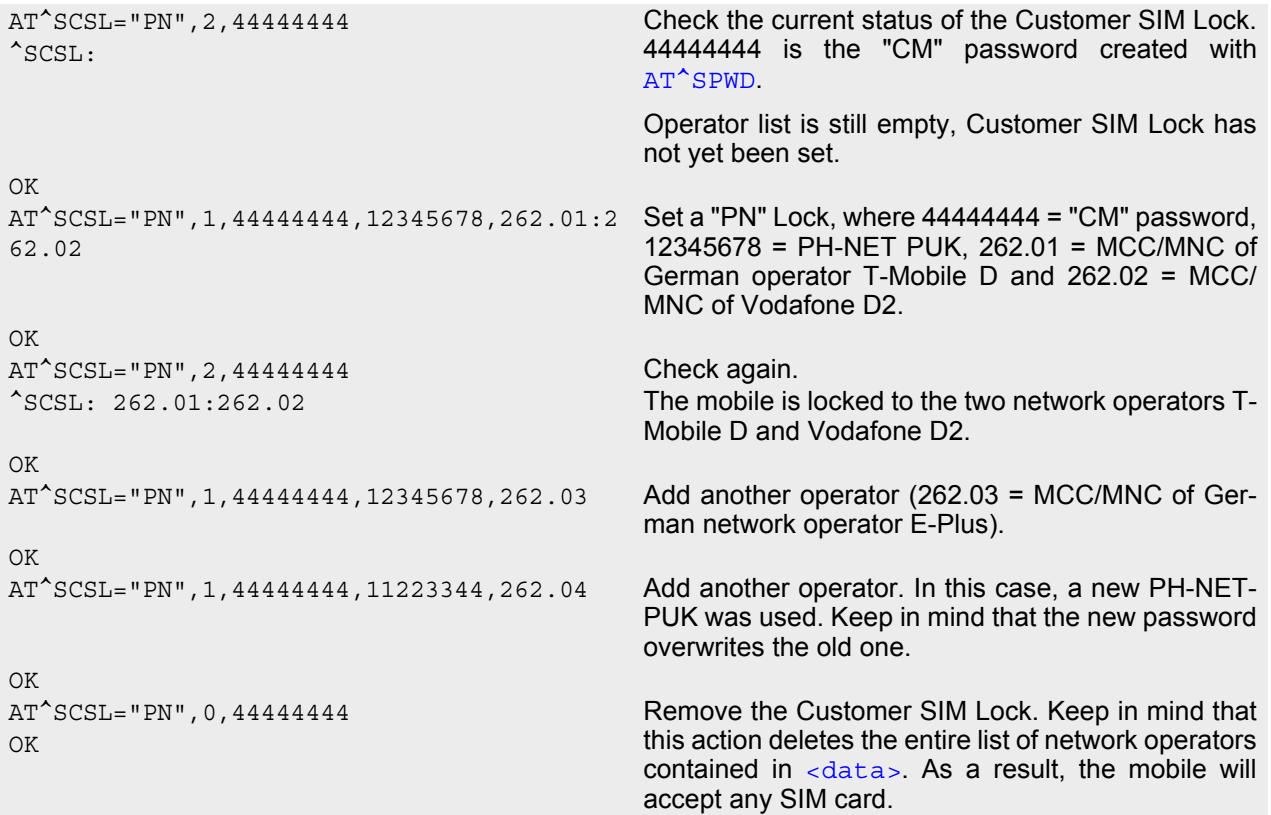

### EXAMPLE 3

If the Customer SIM Lock is active, but the user inserts a different SIM card not supported by the list of operators defined in  $\langle data \rangle$  the  $\langle PUK \rangle$  must be at hand:

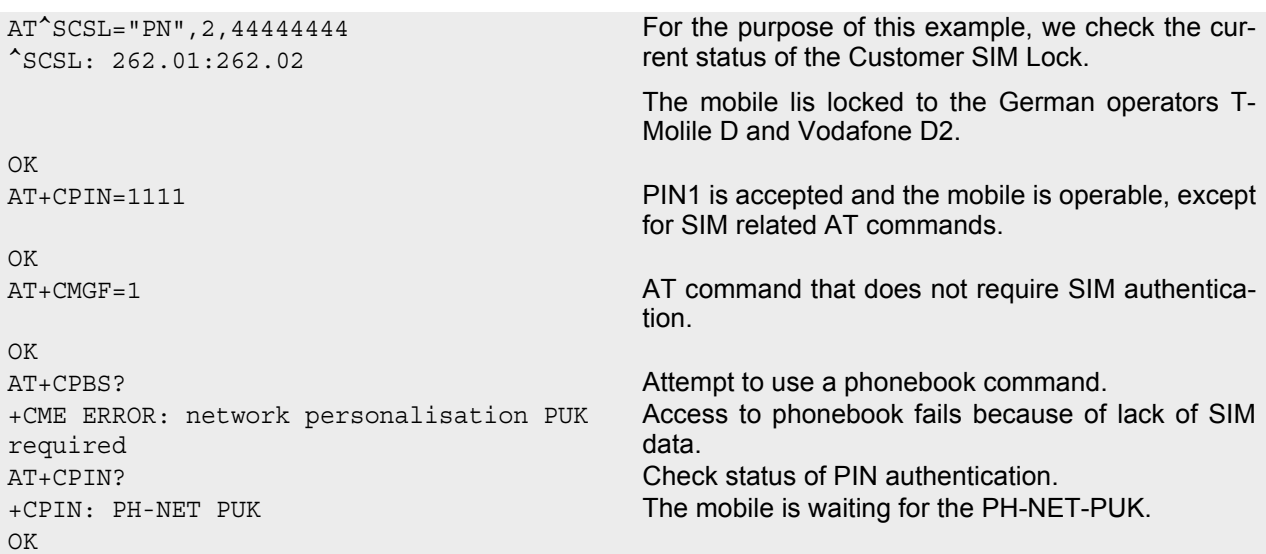

OK AT+CPIN? Query status of PIN authentication. +CPIN: READY OK

OK

AT+CPIN=11223344 PH-NET PUK is given with AT+CPIN. This action deletes the entire operator list and, thus, removes the Customer SIM Lock.

AT^SCSL="PN", 2,444444444444 Check the status of the Customer SIM Lock. ^SCSL: Entire operator list is empty, Customer SIM Lock is no longer active.

# **6. Identification Commands**

The AT Commands described in this chapter allow the external application to obtain various identification information related to the TC65 and linked entities.

## <span id="page-138-0"></span>**6.1 ATI Display product identification information**

The [ATI](#page-138-0) execute command delivers a product information text. The 'Revision' information consists of the following parts: Version xx and variant yy of software release.

## *Syntax*

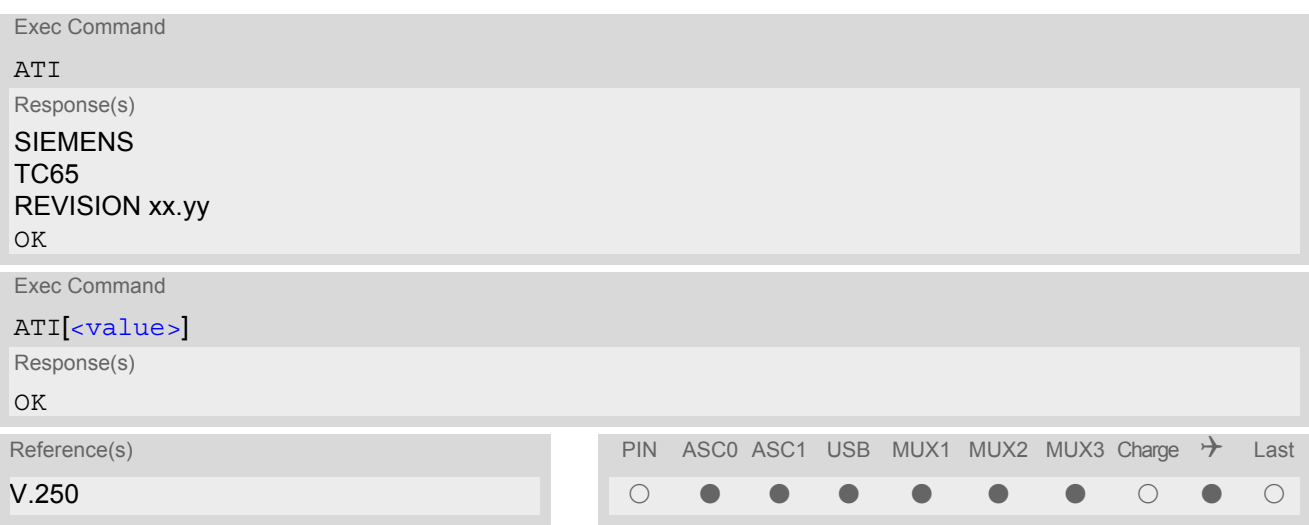

## *Parameter Description*

<span id="page-138-1"></span><value>(num)

Values are not supported and only return OK.

# <span id="page-139-0"></span>**6.2 AT+CGMI Request manufacturer identification**

[AT+CGMI](#page-139-0) returns a manufacturer identification text. See also: [AT+GMI](#page-139-1).

## *Syntax*

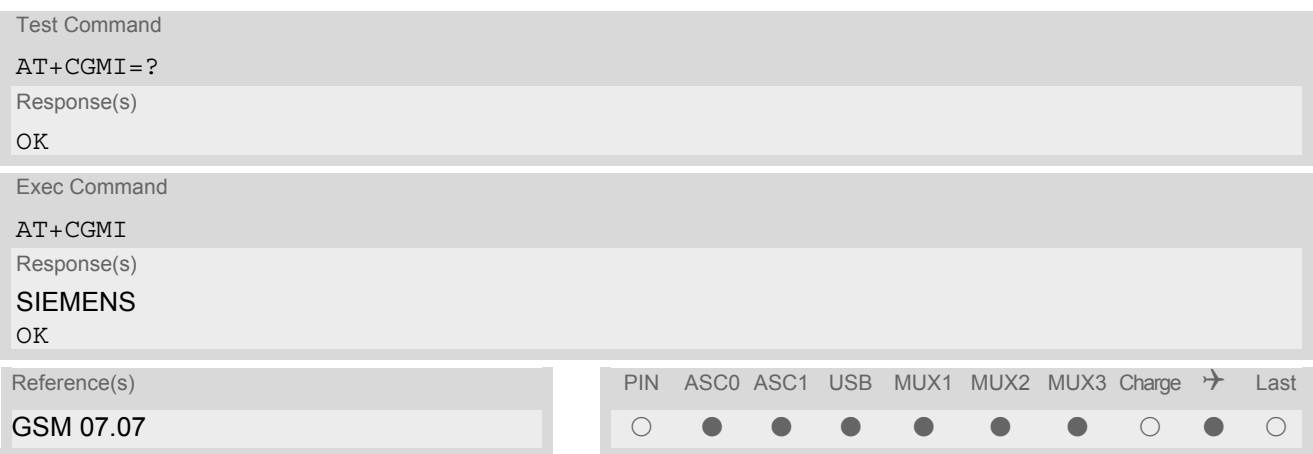

# <span id="page-139-1"></span>**6.3 AT+GMI Request manufacturer identification**

[AT+GMI](#page-139-1) returns a manufacturer identification text. See also: [AT+CGMI](#page-139-0).

## *Syntax*

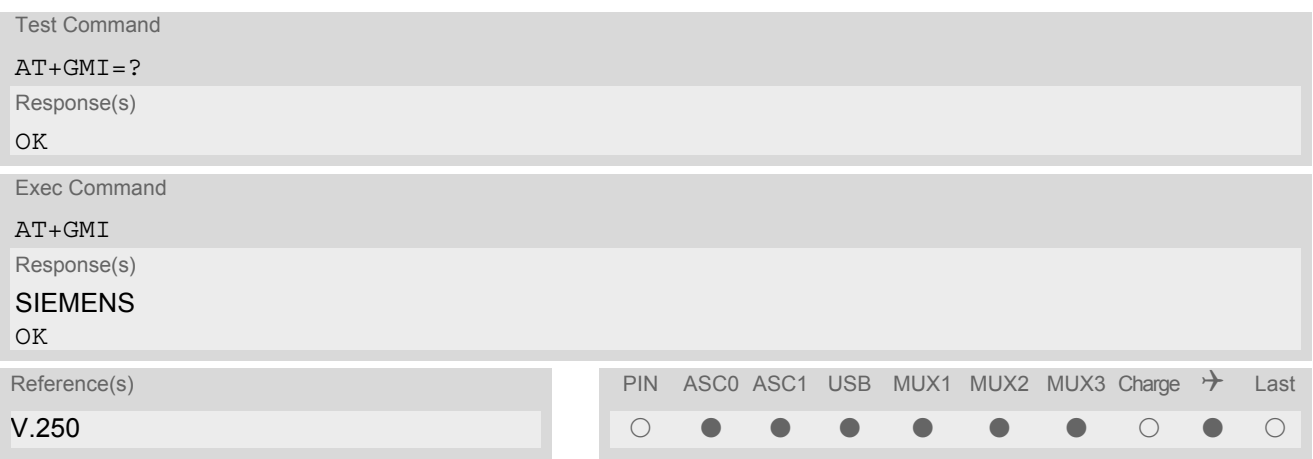

# <span id="page-140-0"></span>**6.4 AT+CGMM Request model identification**

[AT+CGMM](#page-140-0) returns a product model identification text. Command is identical with [AT+GMM](#page-140-1).

## *Syntax*

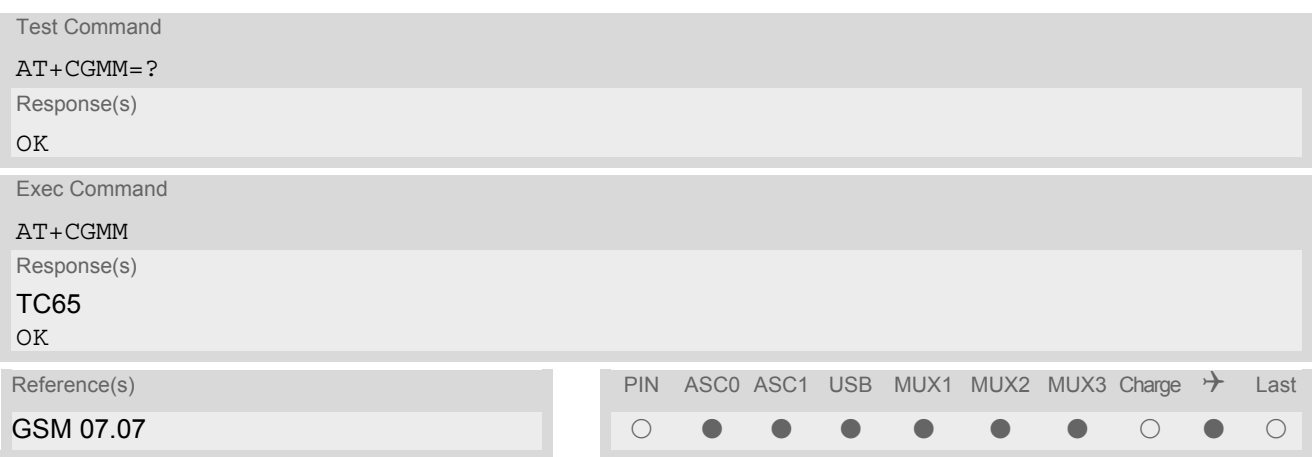

# <span id="page-140-1"></span>**6.5 AT+GMM Request model identification**

[AT+GMM](#page-140-1) returns a product model identification text. Command is identical with [AT+CGMM](#page-140-0).

## *Syntax*

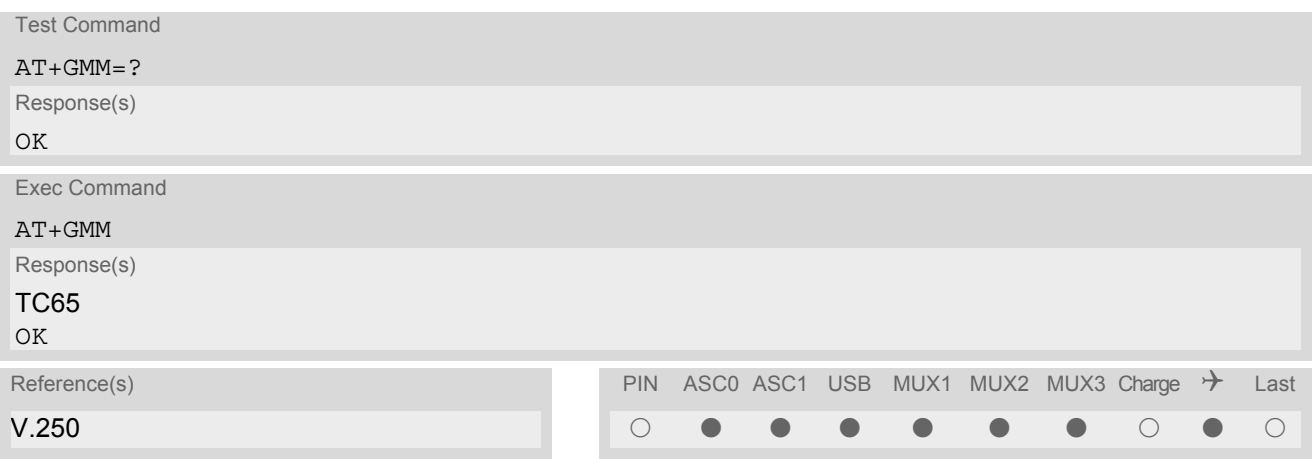

# <span id="page-141-0"></span>**6.6 AT+CGMR Request revision identification of software status**

[AT+CGMR](#page-141-0) delivers a product firmware version identification. Command is identical with [AT+GMR](#page-141-1).

### *Syntax*

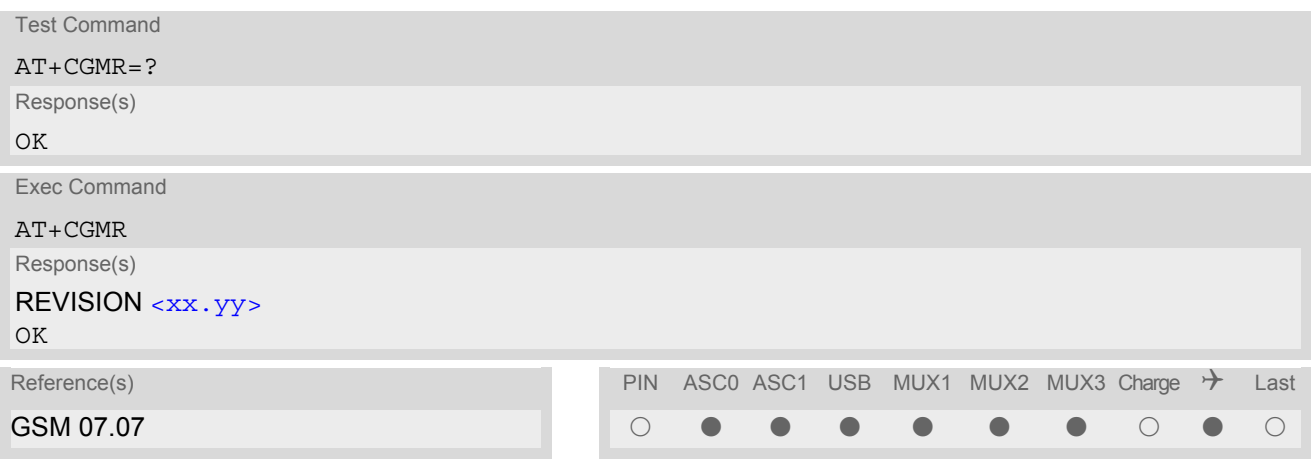

## *Parameter Description*

<span id="page-141-2"></span> $\langle$ xx.yy> $\langle$ <sup>str)</sup>

Version xx and variant yy of software release.

## <span id="page-141-1"></span>**6.7 AT+GMR Request revision identification of software status**

[AT+GMR](#page-141-1) delivers a product firmware version identification. Command is identical with [AT+CGMR](#page-141-0).

*Syntax* Test Command AT+GMR=? Response(s) OK Exec Command AT+GMR Response(s) REVISION [<xx.yy>](#page-141-3) OK Reference(s) **PIN ASCO ASC1 USB MUX1 MUX2 MUX3 Charge**  $\rightarrow$  **Last** V.250 ! % % % % % % ! % !

### *Parameter Description*

<span id="page-141-3"></span><xx.yy>(text)

Version xx and variant yy of software release.

## <span id="page-142-0"></span>**6.8 AT+CGSN Request International Mobile Equipment Identity (IMEI)**

[AT+CGSN](#page-142-0) delivers the International Mobile Equipment Identity (IMEI). Command is identical with: [AT+GSN](#page-142-1).

### *Syntax*

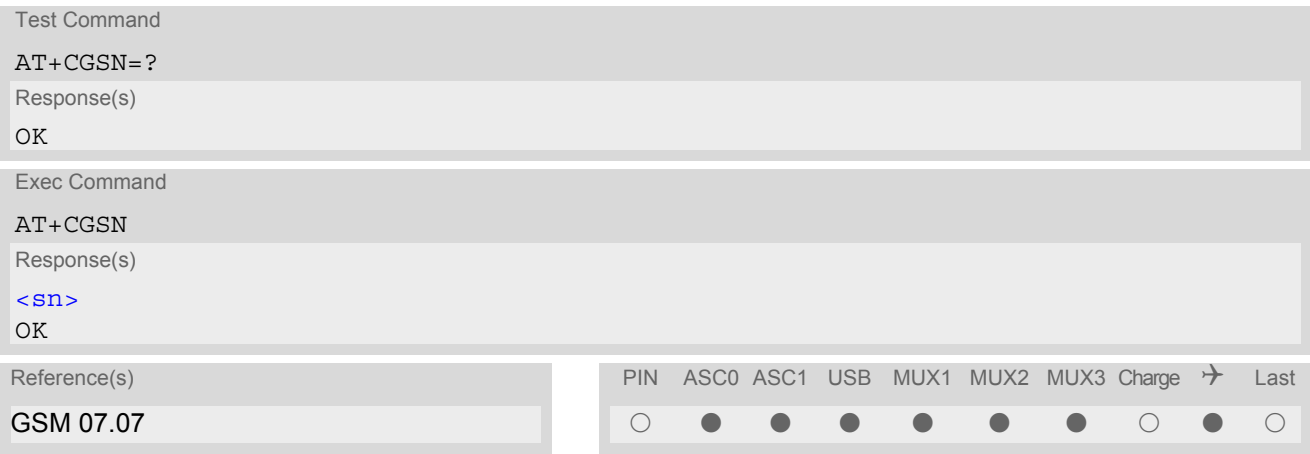

## *Parameter Description*

<span id="page-142-2"></span> $\langle \text{sn}| \rangle$ <sup>(str)</sup>

International Mobile Equipment Identity (IMEI) used to identify a GSM mobile equipment to the GSM network

# <span id="page-142-1"></span>**6.9 AT+GSN Request International Mobile Equipment Identity (IMEI)**

[AT+GSN](#page-142-1) delivers the International Mobile Equipment Identity (IMEI). Command is identical with [AT+CGSN](#page-142-0)

*Syntax* Test Command  $AT+GSN=?$ Response(s) OK Exec Command AT+GSN Response(s) [<sn>](#page-142-3) OK Reference(s) **PIN ASCO ASC1 USB MUX1 MUX2 MUX3 Charge**  $\rightarrow$  **Last** V.250 ! % % % % % % ! % !

## *Parameter Description*

## <span id="page-142-3"></span> $\langle$ sn $>$ <sup>(str)</sup>

International Mobile Equipment Identity (IMEI) used to identify a GSM mobile equipment to the GSM network.

# <span id="page-143-0"></span>**6.10 AT+CIMI Request International Mobile Subscriber Identity (IMSI)**

[AT+CIMI](#page-143-0) delivers the International Mobile Subscriber Identity (IMSI). The IMSI permits the TE to identify the individual SIM attached to the ME.

## *Syntax*

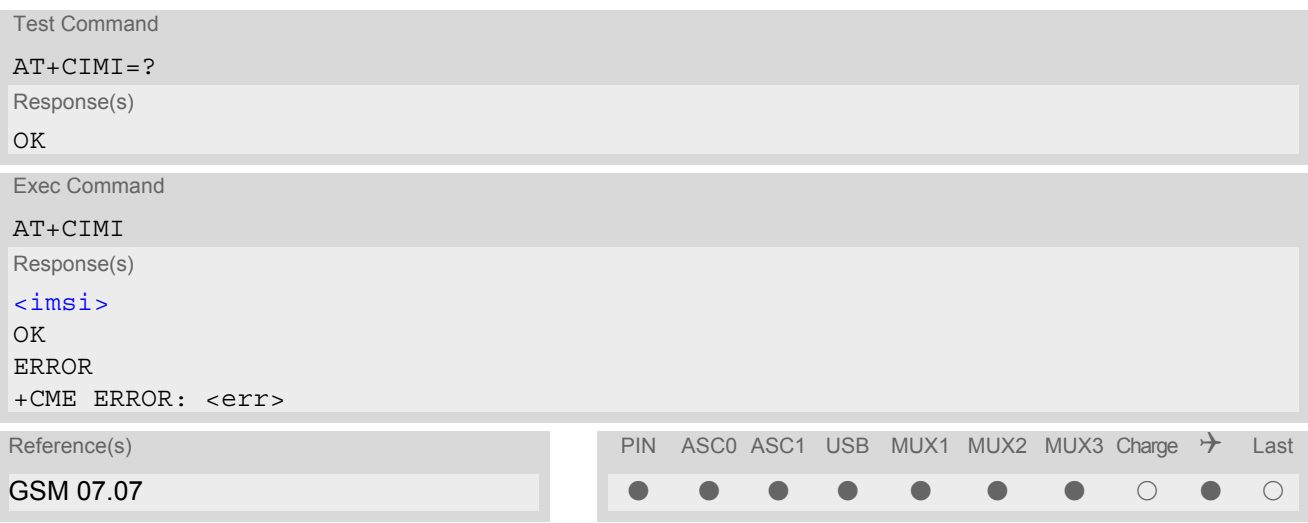

## *Parameter Description*

<span id="page-143-1"></span> $\langle$ imsi $>$ <sup>(str)</sup>

International Mobile Subscriber Identity (string without quotes).
# **7. Call related Commands**

The AT Commands described in this chapter are related to Mobile Originated (MOC, i.e. outgoing) Calls and Mobile Terminated (MTC, i.e. incoming) Calls.

# <span id="page-144-0"></span>**7.1 Call Status Information**

For Circuit switched calls, including voice, fax and data calls, call status information is available with URC "[+CIEV](#page-70-1): call" (configurable via AT commands  $AT+CIND$  and  $AT+CMER$ ) or - in more detail - from the list of current calls. This list can be displayed on request via at commands  $AT+CLCC$  and  $AT^sSLCC$ . It can also be issued by the ME in the form of an unsolicited result code " $^{\circ}$ SLCC" if configured with  $AT^{\circ}$ SLCC and  $AT+CMER$ . URC "[+CIEV](#page-70-1): call" and URC " $\textdegree$ SLCC" can be configured using AT command  $AT \textdegree$ SCFG. An overview of the possible configurations and their consequences for the availability of call status information will be given here.

Generally speaking, the call status values recognized by the ME are as follows:

- active
- held
- dialing (MOC)
- alerting (MOC)
- incoming (MTC)
- waiting (MTC)
- terminating: The call is not active anymore, but inband information is still available.
- dropped: The call has been suspended by the network, but may be resumed later.

The values "terminating" and "dropped" are not standardized for AT command  $AT+CLCC$ , and therefore only available for command [AT^SLCC](#page-170-0). A call in any of these two states will not appear in the list of current calls as displayed with [AT+CLCC](#page-168-0).

A call that is not recognized by the ME is considered to be in "unknown" state.

Some networks may schedule a traffic channel for a call that is not yet in the "active" state. This is reflected in parameter [<traffic channel assigned>](#page-172-0) of AT command  $AT^s$ SLCC and the corresponding URC.

Depending on the value of [AT^SCFG](#page-52-0) setting [<succ>](#page-63-0), Indicator "[+CIEV](#page-70-1)" will be issued (if configured with [AT+CIND](#page-72-0) and [AT+CMER](#page-70-0))

- when a state transition ends in state "active" or in state "unknown" (if  $AT^s$ SCFG setting  $\langle succ \rangle$ ="restricted").
- when any state transition (including transitions beginning or ending in state "unknown") occurs in the list of active calls, or when a traffic channel is established (if  $AT^s$  SCFG setting  $\langle succ \rangle$ ="verbose").

The indicator value for indicator "[+CIEV](#page-70-1): call" will be "1" if at least one call is in states "held" or "active", and "0" otherwise.

Depending on the value of [AT^SCFG](#page-52-0) setting [<sucs>](#page-63-1), Indicator "[^SLCC](#page-171-0)" will be issued (if configured with write command [AT^SLCC](#page-170-0) and [AT+CMER](#page-70-0))

- when a state transition ends in state "active" or in state "unknown" (if  $AT^sCFG$  setting  $\langle sucs \rangle$ ="restricted")
- when any state transition (including transitions beginning or ending in state "unknown") occurs in the list of active calls, or when a voice channel is established (if  $AT^*SCFG$  setting  $\langle sucs\rangle$ ="verbose").

Due to compatibility considerations, the powerup default for  $AT^sSCFG$  setting  $\langle succ \rangle$  is "restricted", offering compatibility to the standard behaviour of indicator "+ $CIEV$ : call", while the default for setting  $\langle sucs \rangle$  is "verbose".

In order to see the URCs, event reporting for both indicators must be explicitely configured with the appropriate AT commands.

# <span id="page-145-1"></span>**7.2 ATA Answer a call**

### *Syntax*

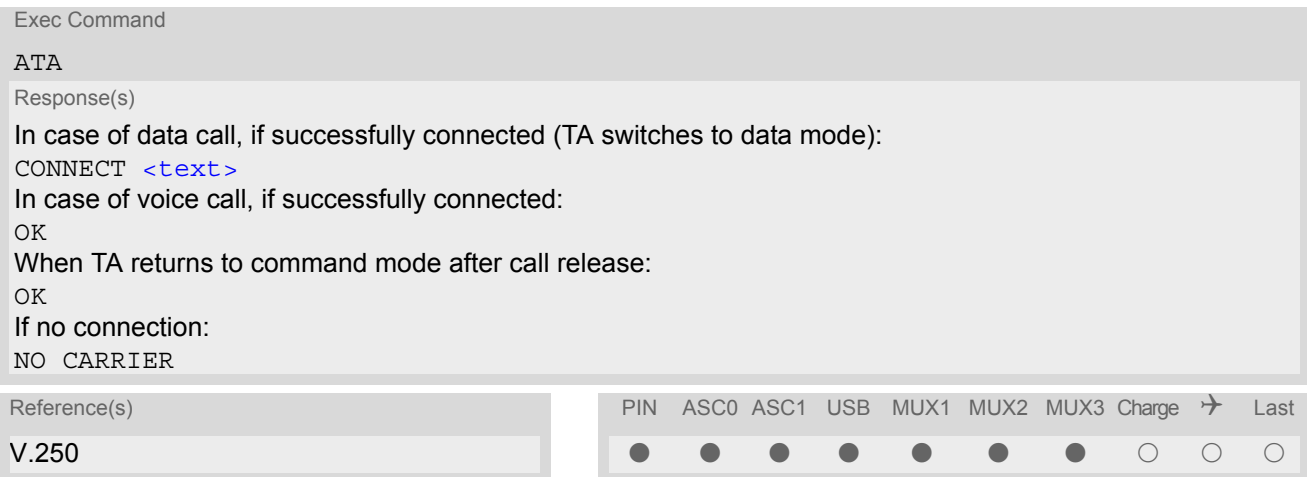

### *Command Description*

TA causes remote station to go off-hook (e.g. answer call).

#### *Parameter Description*

<span id="page-145-0"></span>Connection status <text>(str)

 $\epsilon$   $\epsilon$   $\epsilon$   $\epsilon$   $\epsilon$   $\epsilon$   $\epsilon$  output only if  $\frac{1}{12}$  parameter setting with value greater 0.

- Any additional commands on the same command line are ignored.
- The command may be aborted generally by receiving a character during execution. It can't be aborted in some connection setup states, such as handshaking.
- If [AT+FCLASS](#page-318-0) setting is 1 or 2, all incoming calls will be answered as fax calls, when ATA is issued on multiplexer channel 1 resp. ASC0. For calls explicitly signalled as voice or data calls, this procedure will fail with result code "NO CARRIER", but the call in question will continue to ring. It is possible to change the setting for  $AT+FCLASS$  to 0 while the call is ringing, and accept the call normally afterwards with [ATA](#page-145-1).
- The [ATA](#page-309-0) command may be used also to accept a network request for a PDP context activation (see ATA).
- See also [ATX](#page-36-0) for [<text>](#page-145-0).
- If an incoming call is no longer available (already disconnected/hanged up)a "NO CARRIER" result code will be given.

## <span id="page-146-0"></span>**7.3 ATD Mobile originated call to specified number**

### *Syntax*

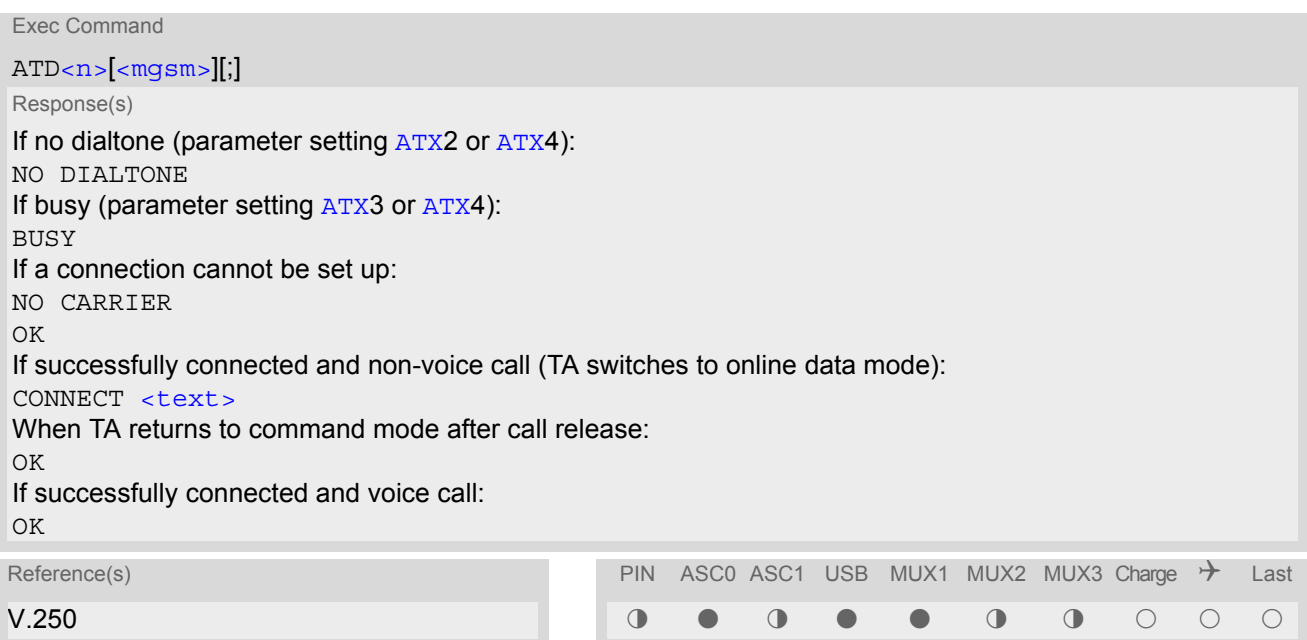

### *Command Description*

This command can be used to set up outgoing voice, data or fax calls. It also serves to control Supplementary Services. The termination character ";" is mandatory to set up voice calls or to send \*# codes for Supplementary Services. It must not be used for data and fax calls.

Additional notes on the responses returned after dialing with [ATD](#page-146-0):

- For voice calls, you have the choice of two different response modes that can be selected with  $AT^{\wedge}SM20$ : [AT^SM20](#page-69-0)=1 (factory default) causes the ME to respond once the call setup is completed either successfully ("OK") or unsuccessfully ("NO CARRIER", "NO DIAL TONE", "BUSY"). [AT^SM20](#page-69-0)=0 causes the ME to return "OK" immediately after dialing was completed (i.e. before call setup terminates successfully or unsuccessfully).
- For data connections, call setup always terminates when the call has been established (indicated by the result code "CONNECT <text>), or when it fails (indicated by "NO CARRIER"). The settings of [AT^SM20](#page-69-0) do not apply.

Different call release indications:

• Upon termination, an outgoing fax or data call may show a different result code than a voice call would show under identical conditions. In order to track down the actual reason for call termination, [AT+CEER](#page-82-0) or [ATS18](#page-89-0) should be used for all applicable connections.

Using [ATD](#page-146-0) during an active call:

• When a user originates a second voice call whil there is already an active voice call, the first call will automatically put on hold. The second call attempt is acknowledged with "OK" immediately after dialing with ATD has completed, without relation to a successful call setup. In case of failure, the additional result codes "NO CAR-RIER", "NO DIAL TONE", "NO CARRIER" will be presented afterwards (see example below).

#### *Parameter Description*

### <span id="page-146-1"></span> $\langle n \rangle^{(text)}$

String of dialing digits and optional V.250 modifiers: 0-9, \*, #, +, A, B, C The following V.250 modifiers are ignored: ,(comma), T, P, !, W ,@

### <span id="page-147-0"></span> $<$ m $\alpha$ sm $>$ <sup>(str)</sup>

String of GSM modifiers:

- I Activates CLIR (disables presentation of own phone number to called party)
- i Deactivates CLIR (enables presentation of own phone number to called party)
- G Activate Closed User Group explicit invocation for this call only.
- g Deactivate Closed User Group explicit invocation for this call only.

#### *Notes*

- The command may be aborted generally when receiving a character during execution. It cannot be aborted in some connection setup states, such as handshaking.
- Parameter "I" and "i" only if no \*#-code is within the dial string.
- $\epsilon$  mgsm is not supported for data calls.
- $\langle n \rangle$  is default for last number that can be dialled by [ATDL](#page-153-0).
- See also [ATX](#page-36-0) for [<text>](#page-145-0).
- If  $ATD$  is used with a USSD command (e.g. ATD\*100#;) an [AT+CUSD](#page-238-0)=1 is executed implicitly (see  $AT+CUSD$ ).
- Parameter 'G' or 'g' will be ignored if Closed User Group was already activated, respectively deactivated with [AT+CCUG](#page-217-0) command before. Call by call invocation of CUG uses the settings provisioned by the provider or, if available, the settings of the parameters  $\langle$  index  $\rangle$  and  $\langle$  info  $\rangle$  made with [AT+CCUG](#page-217-0).
- The ME is equipped with a "Blacklist" function according to GSM02.07 Annex A: After a predefined number of failed call attempts, the dialed number is entered into a read-only phonebook called "blacklist" (phonebook "BL"). Call attempts to numbers contained in the blacklist will be barred by ME and not signalled to the network.

An attempt to start a voice call to a barred phone number will be stopped with a CME ERROR 257 "Call Barred".

An attempt to start a data or fax call to a barred phone number will be answered immediately with result code "NO CARRIER".

The barred numbers are automatically removed from the blacklist according to the timing conditions specified in GSM02.07 Annex A.

• Emergency calls: TC65 supports 112, 911 (standardized GSM emergency numbers, usable with or without SIM).

If a SIM with ECC-file is inserted, additional call numbers stored in the ECC-file cause an emergency call setup.

If SIM without ECC-file is inserted, call numbers 000, 08, 110, 112, 911 and 999 cause an emergency call setup.

If no SIM is inserted, call numbers 000, 08, 110, 112, 118,119, 911 and 999 cause an emergency call setup.

#### *Example*

The following example shows the call setup procedure when a call is already active and a second call attempt fails because the line of the called party is busy:

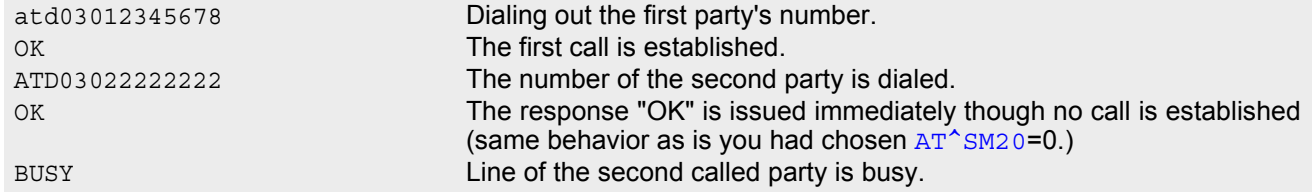

## **7.4 ATD><mem><n> Mobile originated call using specific memory and index number**

### *Syntax*

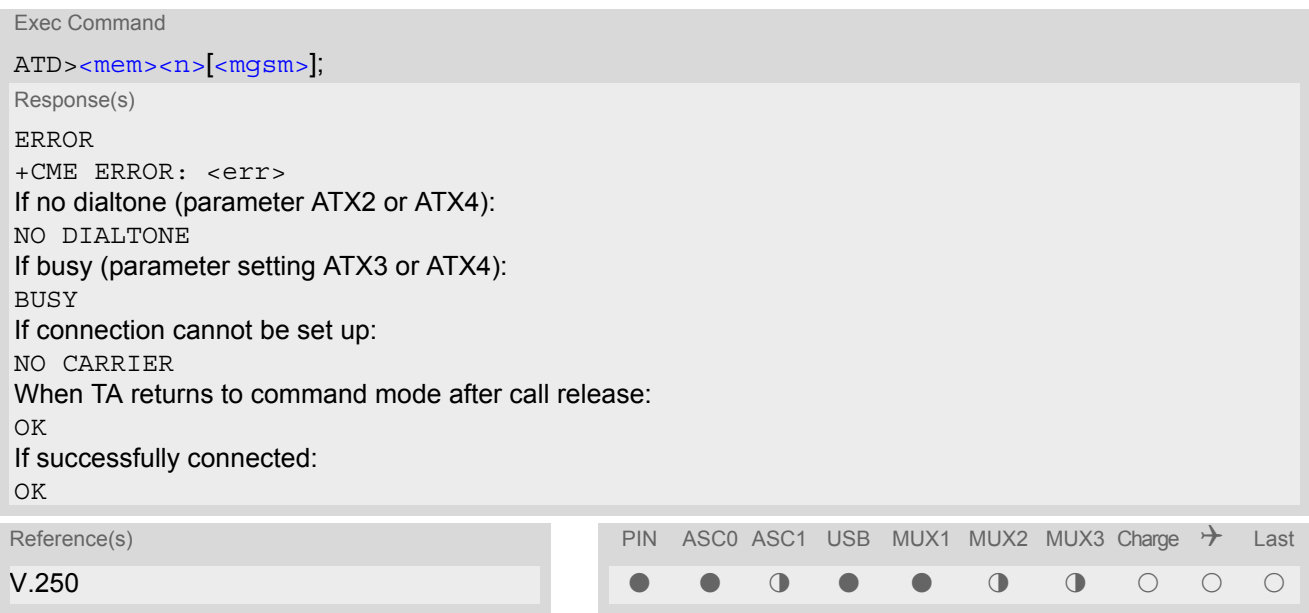

### *Command Description*

TA attempts to set up an outgoing call to the specified number. The termination character ";" is mandatory since dialing from a phonebook is only supported for voice calls and for sending \*# codes of Supplementary Services or other functions.

#### *Parameter Description*

<span id="page-148-0"></span>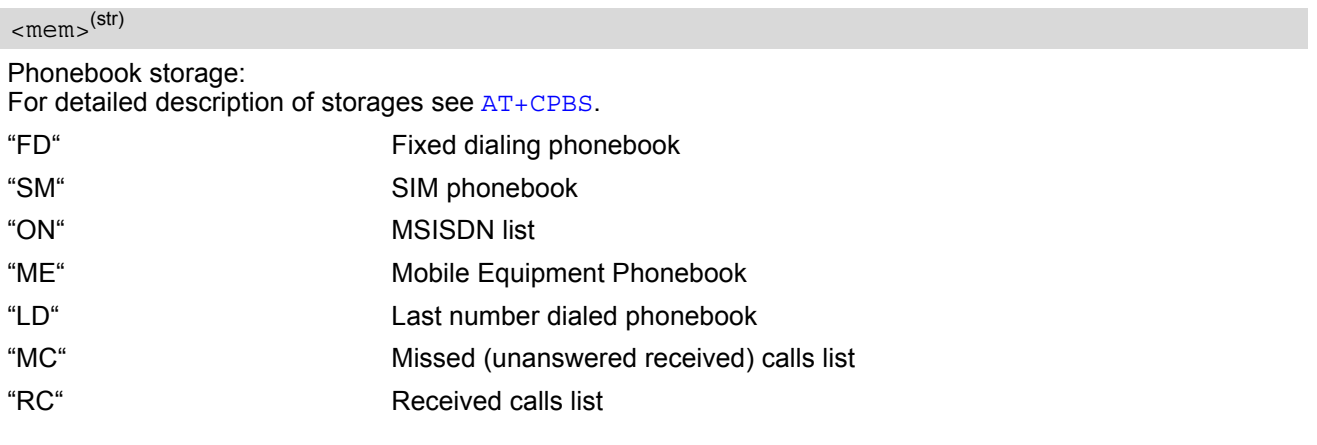

### <span id="page-148-1"></span> $\langle n \rangle$ <sup>(num)</sup>

Integer type memory location in the range of locations available in the selected memory, i.e. the index number returned by [AT+CPBR](#page-397-0).

### <span id="page-148-2"></span> $<$ mgsm $>$ <sup>(str)</sup>

#### String of GSM modifiers:

- I Activates CLIR (disables presentation of own phone number to called party)
- i Deactivates CLIR (enables presentation of own phone number to called party)

### *Notes*

- This command may be aborted generally by receiving a character during execution. Abortion is not possible during some states of connection setup such as handshaking.
- There is no  $\langle$ mem> for emergency call ("EN").
- The command is not applicable to data calls. Any attempt to dial a data call number from  $\langle mem \rangle$  causes the result code "NO CARRIER" to appear.
- Parameter  $\langle mgsm \rangle$  only if no \*# code is within the dialing string.
- See [ATX](#page-36-0) for setting result code and call monitoring parameters.

### *Examples*

EXAMPLE 1

To query the location number of the phonebook entry:

AT+CPBR=1,xx

TA returns the entries available in the active phonebook.

EXAMPLE 2

To dial a number from the SIM phonebook, for example the number stored to location 15:

ATD>SM15; OK

EXAMPLE 3

To dial a phone number stored in the last dial memory on the SIM card:

ATD>LD9; OK

## **7.5 ATD><n> Mobile originated call from active memory using index number**

### *Syntax*

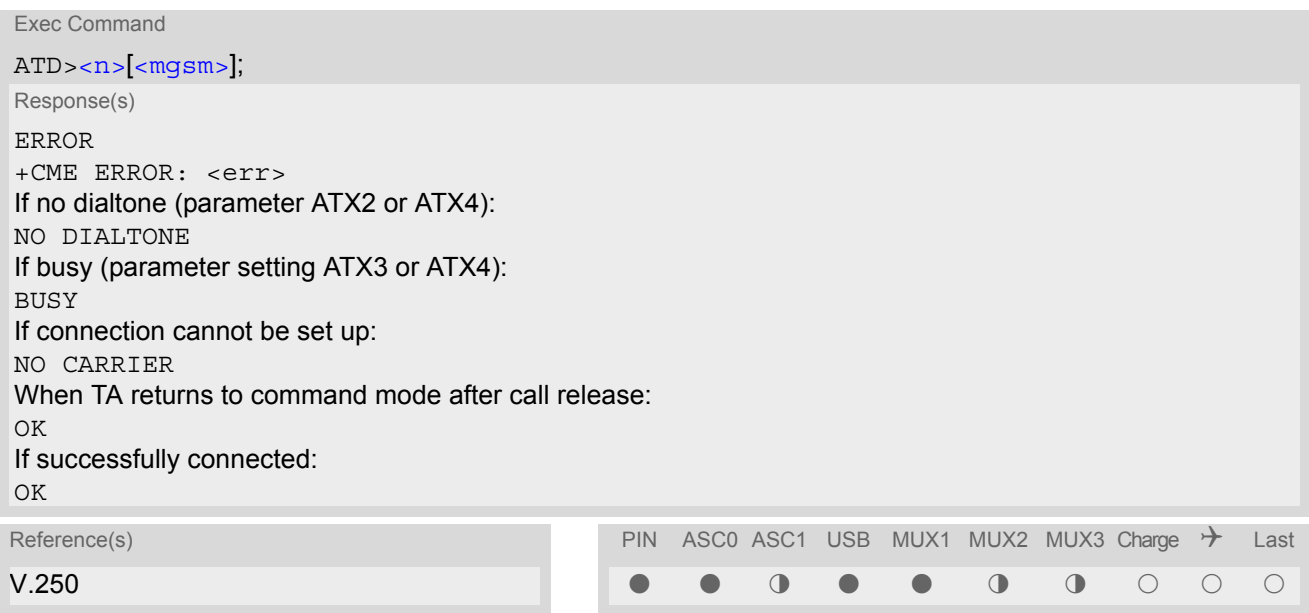

### *Command Description*

TA attempts to set up an outgoing call to the stored number. The termination character ";" is mandatory since dialing from a phonebook is only supported for voice calls and for sending \*# codes of Supplementary Services or other functions.

#### *Parameter Description*

### <span id="page-150-0"></span> $\langle n \rangle$ <sup>(num)</sup>

Integer type memory location in the range of locations available in the selected memory, i.e. the index number returned by [AT+CPBR](#page-397-0).

### <span id="page-150-1"></span><mgsm>(str)

String of GSM modifiers:

- I Activates CLIR (disables presentation of own phone number to called party)
- i Deactivates CLIR (enables presentation of own phone number to called party)

- This command may be aborted generally by receiving a character during execution. Abortion is not possible during some states of connection setup such as handshaking.
- The command is not applicable to data calls. Any attempt to dial a data call number from  $\langle n \rangle$  causes the result code "NO CARRIER" to appear.
- Parameter  $\langle mgsm\rangle$  only if no  $*$ # code is within the dialing string.

## **7.6 ATD><str> Mobile originated call from active memory using corresponding field**

### *Syntax*

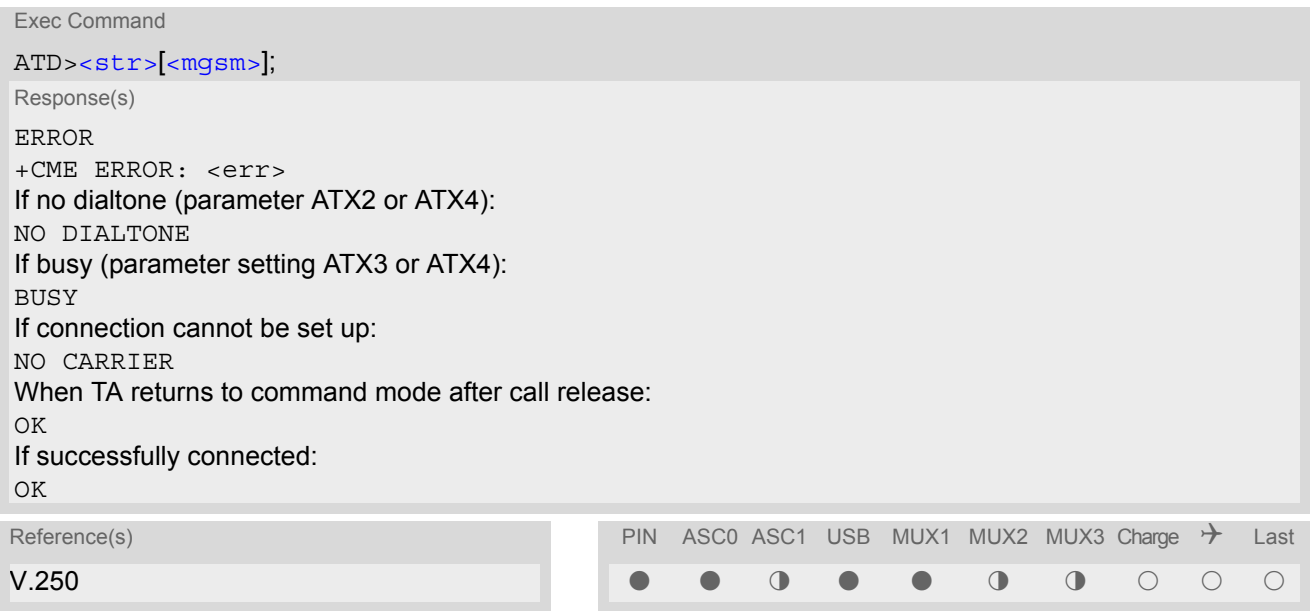

### *Command Description*

This command searches the active phonebook for a given string  $\langle$ str> and dials the assigned phone number. The termination character ";" is mandatory since dialing from a phonebook is only supported for voice calls and for sending \*# codes of Supplementary Services or other functions.

#### *Parameter Description*

<span id="page-151-0"></span>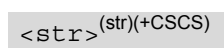

String type value ("x"), which should equal an alphanumeric field in at least one phonebook entry in the searched memories; used character set should be the one selected with  $AT+CSCS.$  $AT+CSCS.$  $AT+CSCS.$  can contain escape sequences as described in chapter "[Supported character sets](#page-19-0)".

 $\leq$ str> must be wrapped in quotation marks (""), if escape sequences or parameter  $\leq$ mgsm> are used or if the alphanumeric strings contains a blank. If not, quotation marks are optional.

If [AT+CSCS](#page-51-0) is set to "UCS2", with respect to the coding of UCS2-characters only phonebook entries that contain an alphanumeric string with as size less than the half of the parameter  $\langle$ tlength> from [AT+CPBW](#page-402-0) can be dialed.

### <span id="page-151-1"></span> $<$ mgsm $>$ <sup>(str)</sup>

String of GSM modifiers:

- Activates CLIR (disables presentation of own phone number to called party)
- i Deactivates CLIR (enables presentation of own phone number to called party)

- This command may be aborted generally by receiving a character during execution. Abortion is not possible during some states of connection setup such as handshaking.
- The command is not applicable to data calls. Any attempt to dial  $\langle$ str> without semicolon ";" causes the result code "NO CARRIER" to appear.
- Parameter  $\langle mgsm \rangle$  only if no \*# code is within the dialing string.

# **7.7 ATDI Mobile originated call to ISDN number**

### *Syntax*

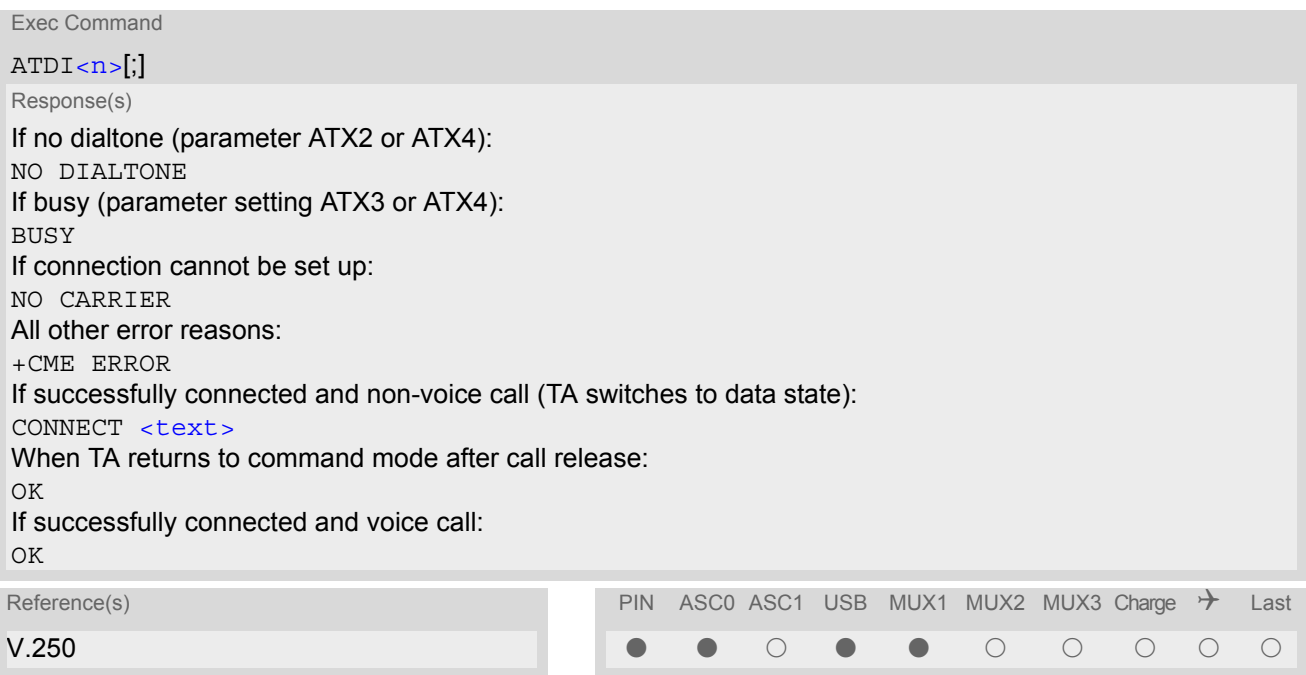

### *Command Description*

TA attempts to set up an outgoing call to ISDN number. The termination character ";" is mandatory to set up voice calls or to send \*# codes for Supplementary Services. It must not be used for data and fax calls.

#### *Parameter Description*

```
ISDN number
String with maximum length of 20 characters. Allowed characters: +, 0-9, A, B, C. 
\langle n ><sup>(str)</sup>
```
### *Note*

• This command may be aborted generally by receiving a character during execution. Abortion is not possible during some states of connection setup such as handshaking.

## <span id="page-153-0"></span>**7.8 ATDL Redial last number used**

### *Syntax*

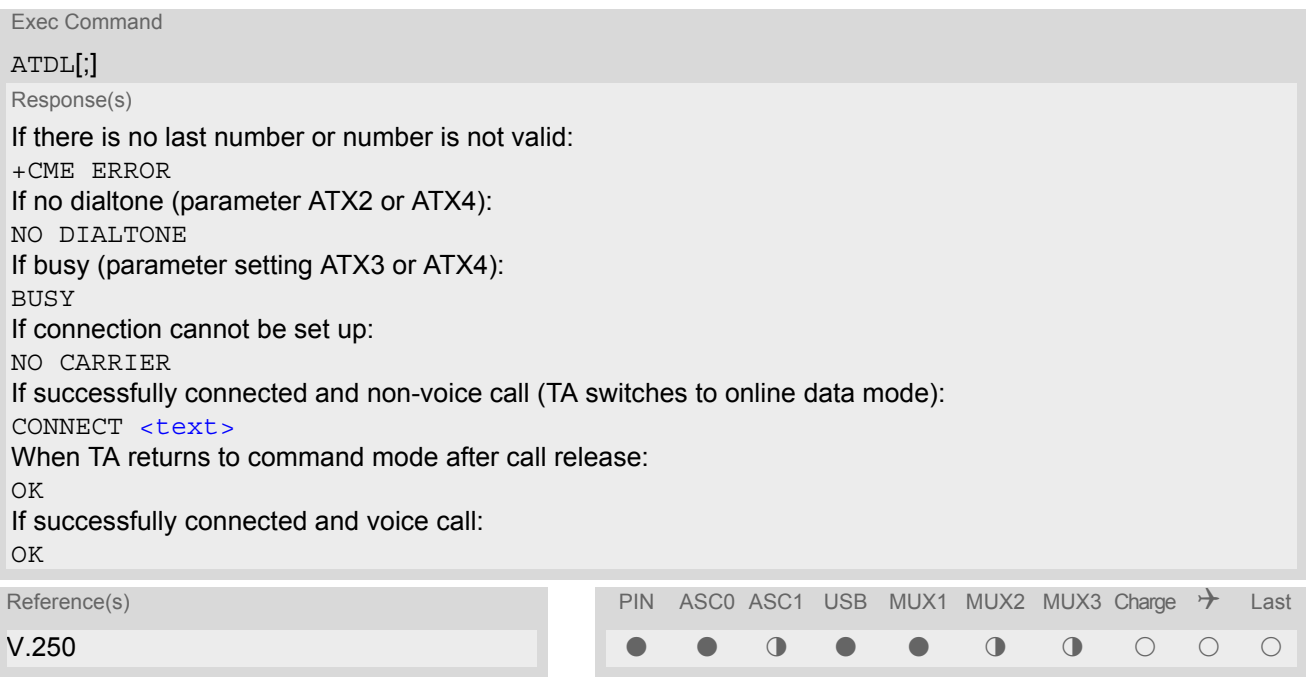

### *Command Description*

This command redials the last voice and data call number used in the ATD command. If terminated with semicolon ";" ATDL dials the last voice call number stored in the "LD" phonebook. Otherwise, the last dialed data or fax number will be used (not contained in the "LD" phonebook).

- This command may be aborted generally by receiving a character during execution. Abortion is not possible during some states of connection setup such as handshaking.
- Parameter "I" and "i" only if no \*#-code is within the dial string.

# <span id="page-154-1"></span>**7.9 ATH Disconnect existing connection**

### *Syntax*

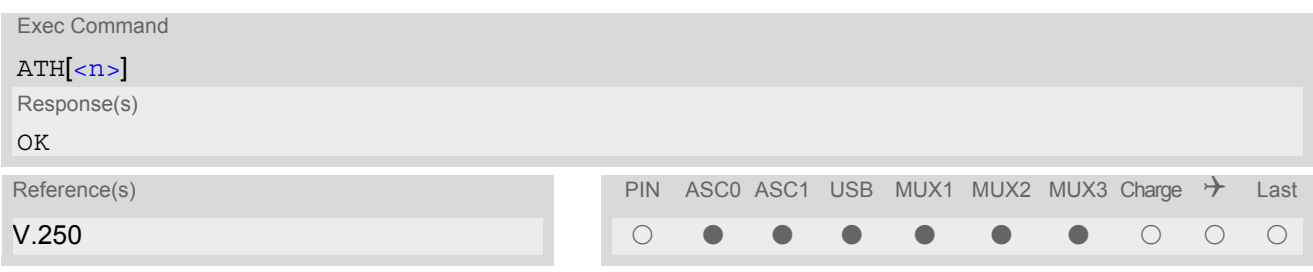

### *Command Description*

Disconnect existing call from command line by local TE and terminate call.

### *Parameter Description*

<span id="page-154-0"></span>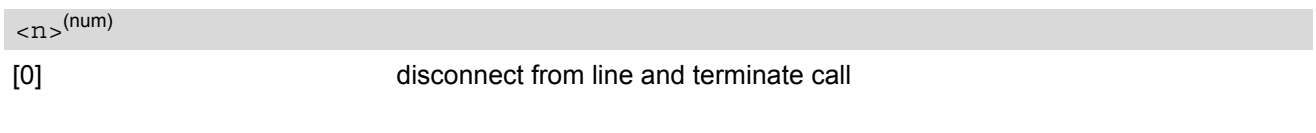

- OK is issued after circuit 109 (DCD) is turned off, if it was previously on.
- [ATH](#page-154-1) terminates every circuit switched call (voice, data or fax), even if it is issued via another interface. This behavior is in accordance with ITU-T V.250; (07/97, "Hook control": "[ATH](#page-154-1) is terminating any call in progress.").
- [ATH](#page-154-1) clears any active PDP context or terminates any existing PPP connection, but only if issued on the same interface where GPRS is used and if there is no pending network request for PDP context activation. It does not affect PDP contexts and PPP connections on other interfaces (see also Chapter "[ATH](#page-312-0) Manual rejection of a network request for PDP context activation").

# <span id="page-155-0"></span>**7.10 AT+CHUP Hang up call**

### *Syntax*

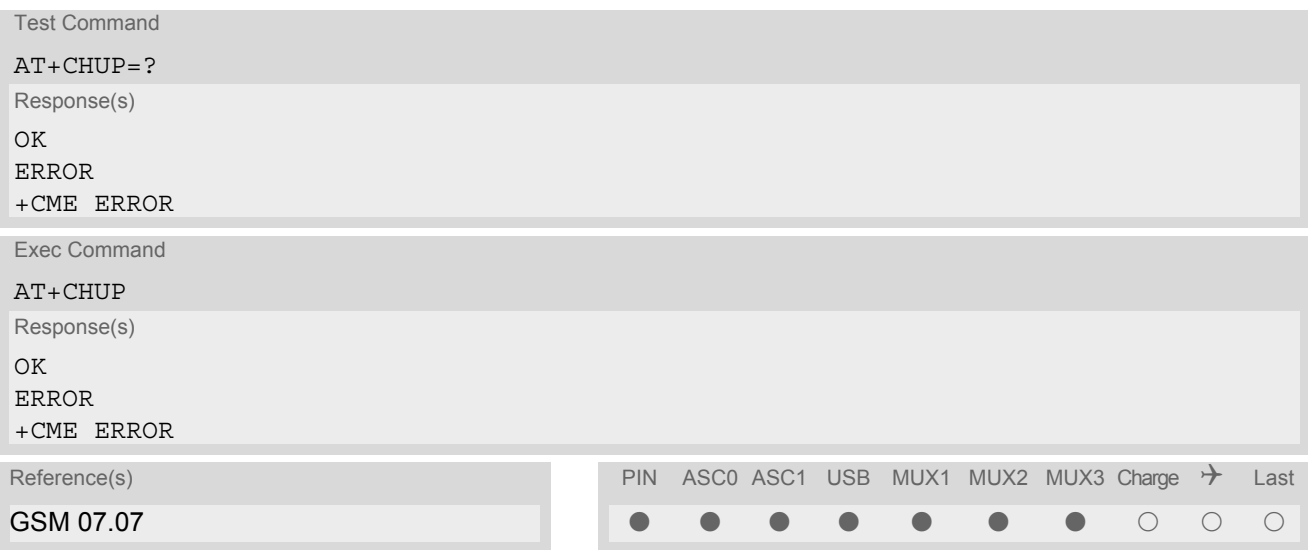

### *Command Description*

Cancels all active and held calls.

### *Note*

• [AT+CHUP](#page-155-0) implements the same behaviour as [ATH](#page-154-1).

# <span id="page-156-2"></span>**7.11 AT^SHUP Hang up call(s) indicating a specific GSM04.08 release cause**

#### *Syntax*

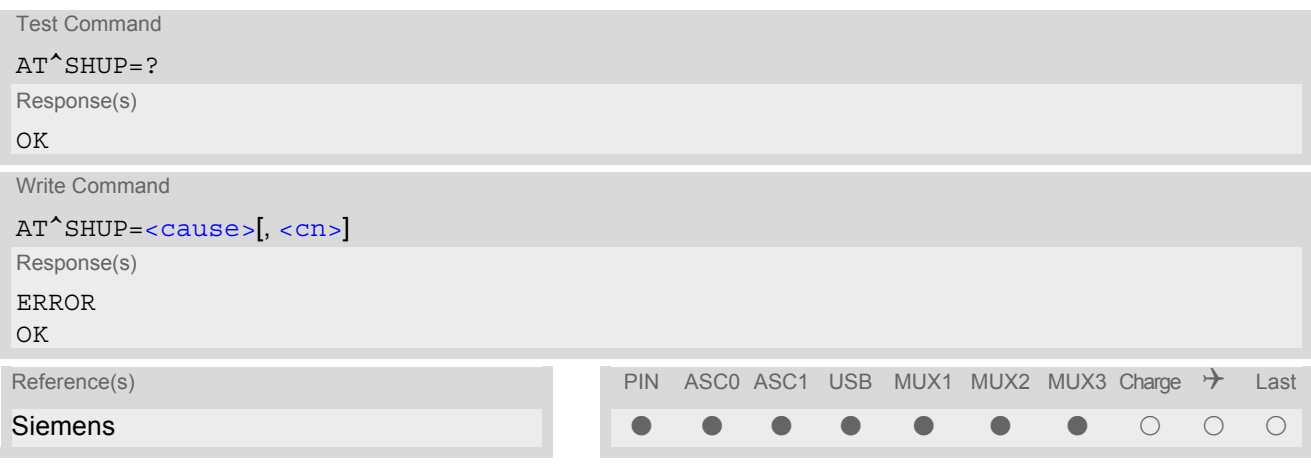

### *Command Description*

The write command serves to end one specific call or all calls known to the ME, indicating a specific GSM04.08 release cause specified by the user. The command can be used for voice, fax and data calls in any call status  $(i.e.$  any calls listed by  $AT+CLCC$ ).

### *Parameter Description*

### <span id="page-156-0"></span><cause>(num)

#### release cause

Release cause from GSM04.08 to be indicated to the network.

The TC65 will release the selected connection(s) with release cause indication "cause" and location "user" (0) in the "disconnect" protocol message to the GSM Network. It depends on the network whether or not the release cause will be forwarded to the remote party.

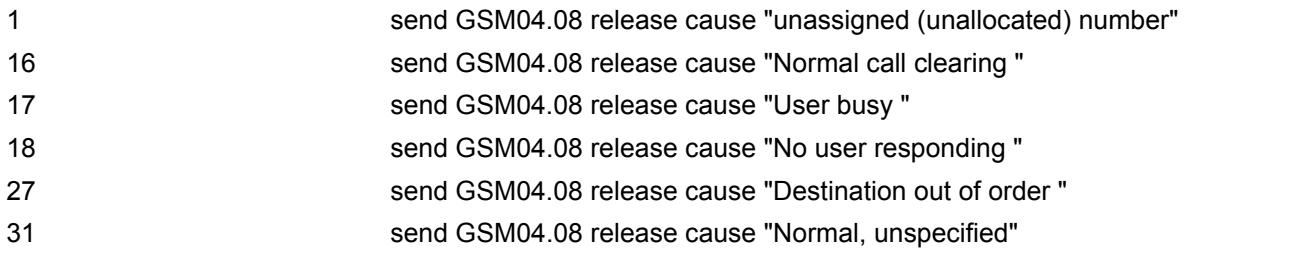

#### <span id="page-156-1"></span> $\langle$  C.D. $\rangle$ <sup>(num)</sup>

#### call number

The "call number" is an optional index into the list of current calls available via  $AT+CLCC$ . AT command  $AT^s$ SHUP will terminate the call identified by the specified call number. The default call number "0" is not assigned to any call, but signifies "all calls". As "0" is the default value, it may be omitted.

With AT<sup>^</sup>SHUP, Calls will be terminated regardless of their current call status, which may be any of the states allowed by [AT+CLCC](#page-168-0).

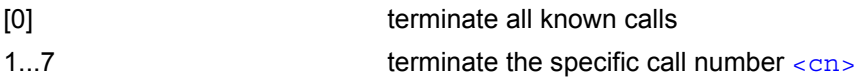

- it depends on the network whether or not a delivered release cause will be forwarded to the remote party.
- With AT<sup>^</sup>SHUP, Calls will be terminated regardless of their current call status, which may be any of the states allowed by [AT+CLCC](#page-168-0).

# <span id="page-158-1"></span>**7.12 ATS0 Set number of rings before automatically answering a call**

This command determines the number of rings before automatic answering a call.

### *Syntax*

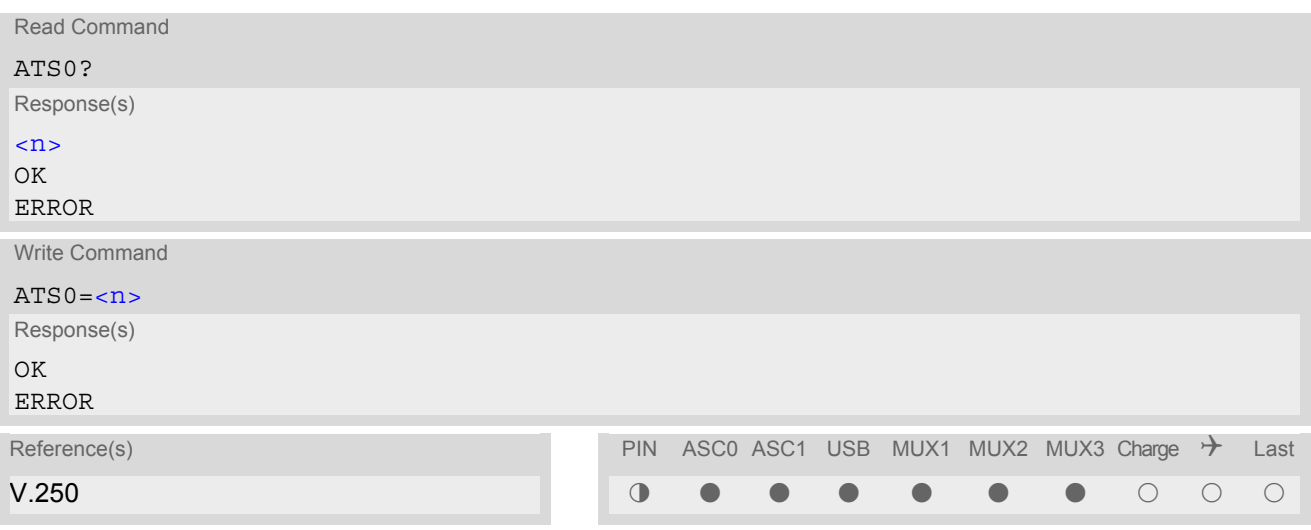

### *Parameter Description*

<span id="page-158-0"></span>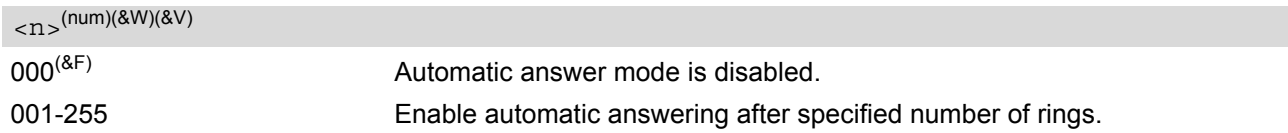

#### *Notes*

- This command works for MT data and fax calls.
- Autoanswering of CSD data and fax calls is supported on ASC0/Mux1 only.
- If  $\langle n \rangle$  is set to higher values, the calling party may hang up before the call is automatically answered.
- The correlation between [ATS7](#page-160-0) and [ATS0](#page-158-1) is important. Example: Call setup may fail if ATS7=30 and ATS0=20.
- Setting is local to the interface. It is allowed to have different settings on different interfaces. In such cases the interface 'wins', which is idle and uses the smallest  $\langle n \rangle$  value.
- The ATS0 write command is PIN protected.
- The command ATS0 is also used as GPRS compatibility command to answer automatically to a network request for PDP context activation (for details see [ATS0](#page-158-1) for GPRS). When the write command ATS0 is issued with  $\langle n \rangle$  greater than 0, the ME will attempt to perform a GPRS attach if not yet attached and if configured to do so (see [AT^SCFG](#page-52-0), parameter [<gs0aa>](#page-59-0)).

The GPRS attach will not be performed on recalling a stored user profile with [ATZ](#page-38-0) or on powerup, even though a value  $\langle n \rangle$  greater than 0 was stored in the user profile with  $AT@W$ .

# **7.13 ATS6 Set pause before blind dialing**

### *Syntax*

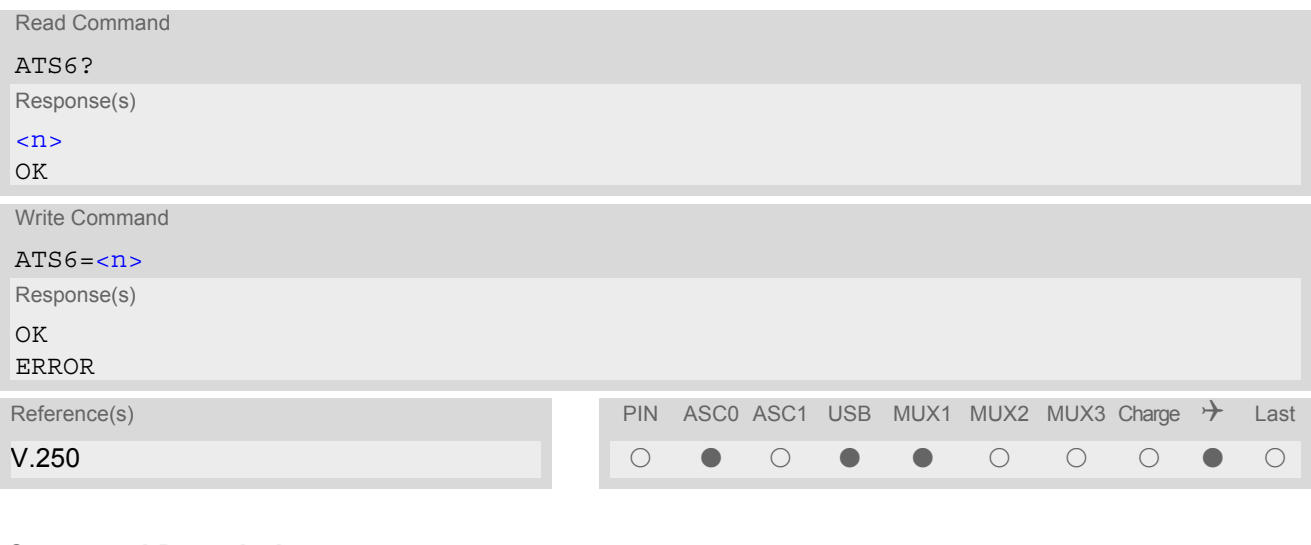

### *Command Description*

No effect for GSM.

### *Parameter Description*

<span id="page-159-0"></span> $\langle$  n><sup>(num)(&W)(&V)</sup>

 $000^{(8F)}$ ...255

# <span id="page-160-0"></span>**7.14 ATS7 Set number of seconds to wait for connection completion**

[ATS7](#page-160-0) specifies the number of seconds the TA will wait for the completion of the call setup when answering or originating a data call. Also referred to as "no answer timeout". To put it plainly, this is the time to wait for the carrier signal. If no carrier signal is received within the specified time, the TA hangs up.

### *Syntax*

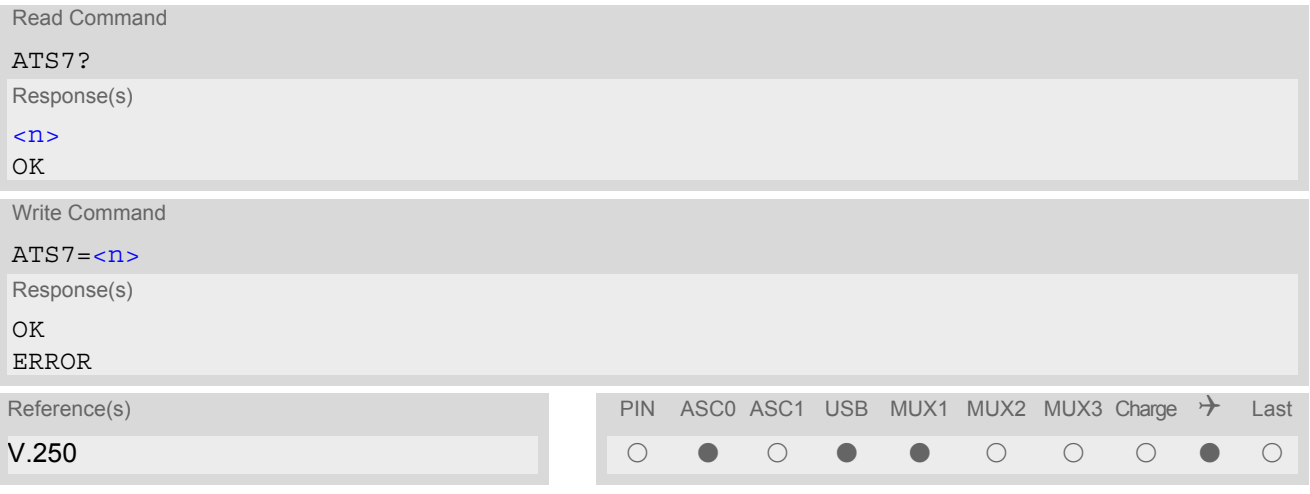

### *Parameter Description*

<span id="page-160-1"></span>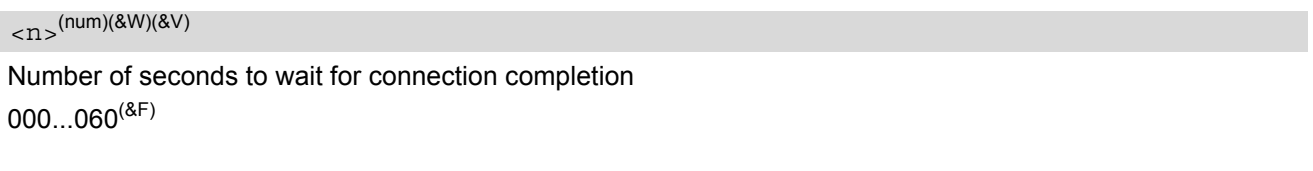

- Command [ATS7](#page-160-0) is only applicable to data calls.
- Values greater than 60 (maximum 255) cause no error, but  $\langle n \rangle$  will be restored to the maximum value of 60.
- The correlation between [ATS7](#page-160-0) and [ATS0](#page-158-1) is important. If the called party has specified a high value for [ATS0](#page-158-1)=[<n>](#page-158-0) call setup may fail. Example: Call setup may fail if ATS7=30 and ATS0=20.

# **7.15 ATS8 Set number of seconds to wait for comma dialing modifier**

This command specifies the amount of time, in seconds, that the DCE shall pause, during signalling of call addressing information to the network (dialling), when a "," (comma) dial modifier is encountered in a dial string.

### *Syntax*

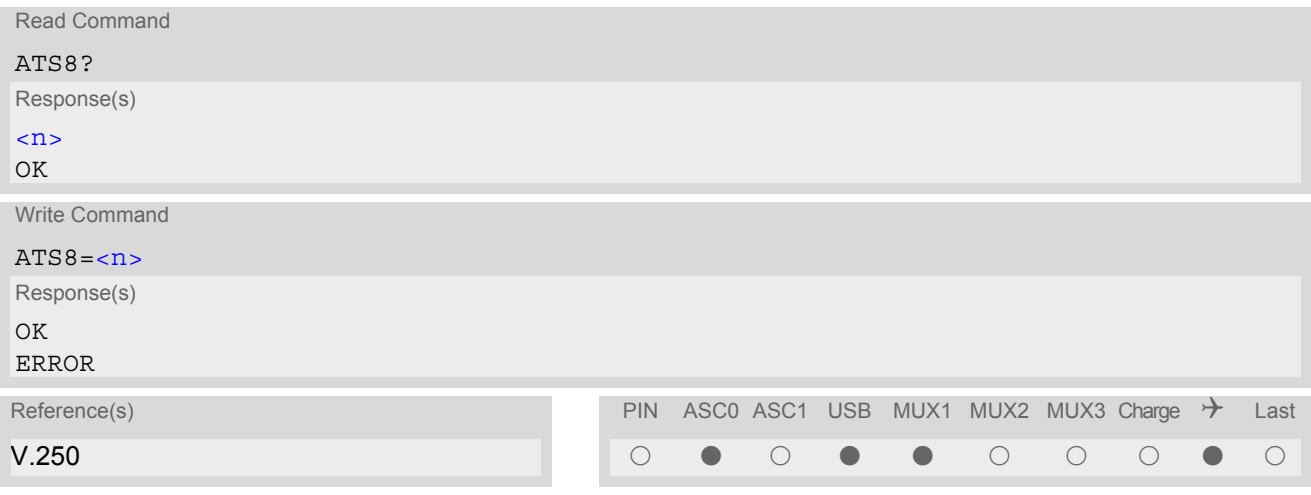

### *Command Description*

No effect for GSM.

### *Parameter Description*

<span id="page-161-0"></span>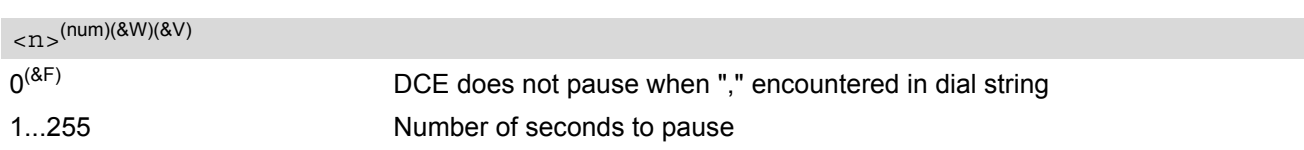

# **7.16 ATS10 Set disconnect delay after indicating the absence of data carrier**

### *Syntax*

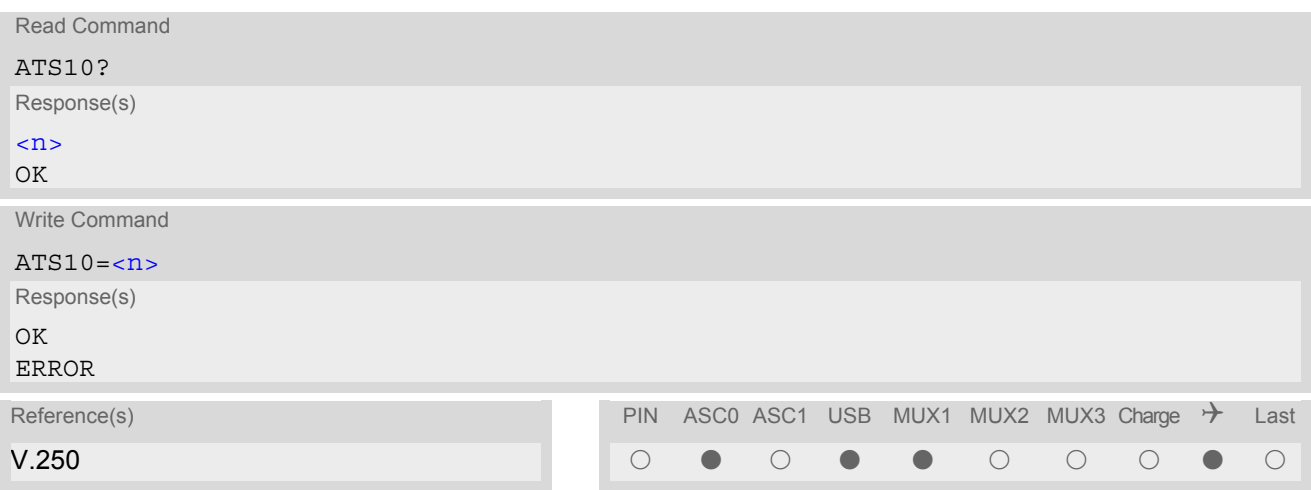

### *Command Description*

This parameter setting determines the amount of time, that the TA remains connected in absence of a data carrier. If the data carrier is detected before disconnect, the TA remains connected.

### *Parameter Description*

<span id="page-162-0"></span> $\langle$ n>(num)(&W)(&V)

number of tenths of seconds of delay  $001...2^{(8F)}...254$ 

# <span id="page-163-0"></span>**7.17 ATO Switch from command mode to data mode / PPP online mode**

### *Syntax*

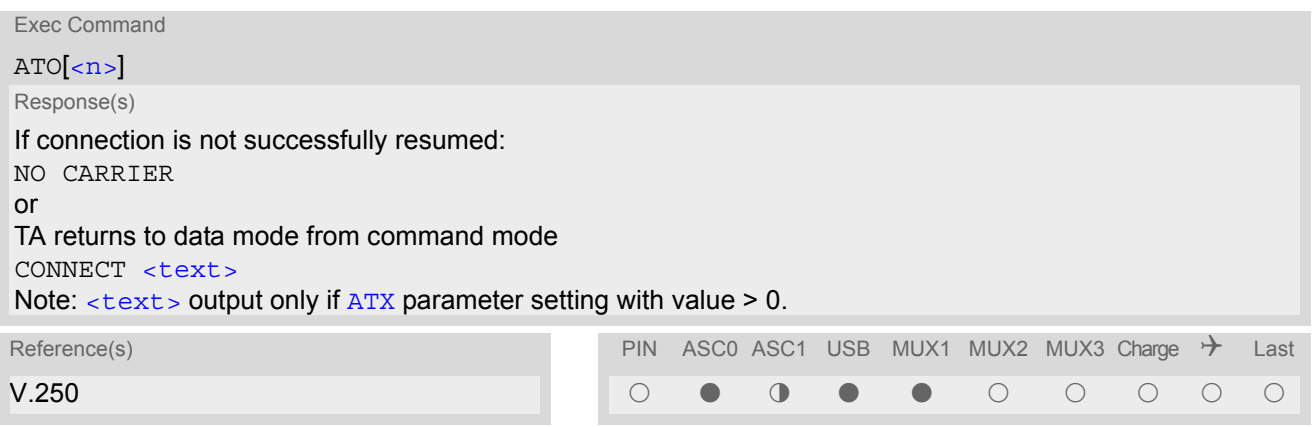

### *Command Description*

[ATO](#page-163-0) is the corresponding command to the  $+++$  escape sequence: When you have established a CSD call or a GPRS connection and TA is in command mode, [ATO](#page-163-0) causes the TA to resume the data or GPRS connection and takes you back to data mode or PPP online mode.

### *Parameter Description*

<span id="page-163-1"></span> $\langle n \rangle^{(num)}$ 

[0] Switch from command mode to data mode

# <span id="page-164-0"></span>**7.18 +++ Switch from data mode to command mode**

### *Syntax*

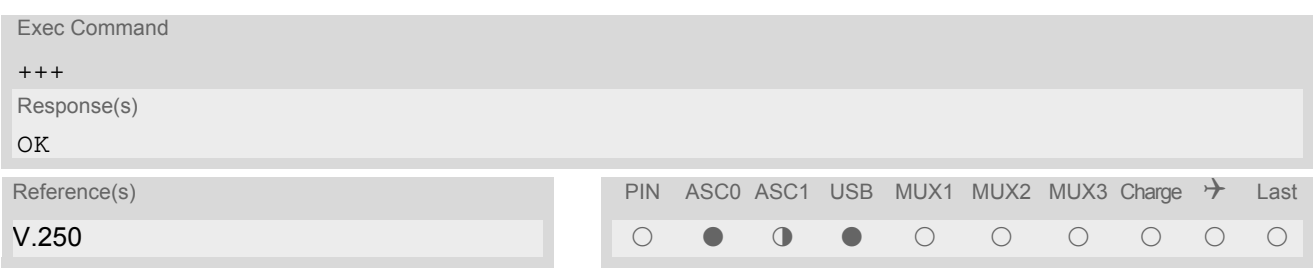

### *Command Description*

This command is only available during a CSD call or a GPRS connection. The +++ character sequence causes the TA to cancel the data flow over the AT interface and switch to command mode. This allows you to enter AT commands while maintaining the data connection to the remote device or, accordingly, the GPRS connection. To prevent the +++ escape sequence from being misinterpreted as data, it must be preceded and followed by a pause of at least 1000 ms. The +++ characters must be entered in quick succession, all within 1000 ms.

- To return from command mode to data or PPP online mode: Enter [ATO](#page-163-0).
- In Multiplex mode the  $+++$  sequence does not work. Therefore, if required in Multiplex mode, the escape sequence needs to be implemented in the customer's external Multiplex application. Design solutions, for example using the DTR signal or a modem status command (MSC), can be found in [\[7\],](#page-13-0) Section "Escape Sequence". See also Section 4.10, [AT+CMUX](#page-107-0).
- On ASC1 the +++ sequence can be used in GPRS connections for switching from PPP online to command mode.

# <span id="page-165-0"></span>**7.19 AT+CBST Select bearer service type**

The  $AT+CBST$  write command selects the bearer service  $\langle$  and  $\rangle$ , the data rate  $\langle$  speed> and the connection element [<ce>](#page-166-0) to be used when data calls are originated. The settings also apply to mobile terminated data calls, especially when single numbering scheme calls or calls from analog devices are received (see [AT+CSNS](#page-178-0)). See GSM 02.02[1] for a list of allowed combinations of subparameters.

### *Syntax*

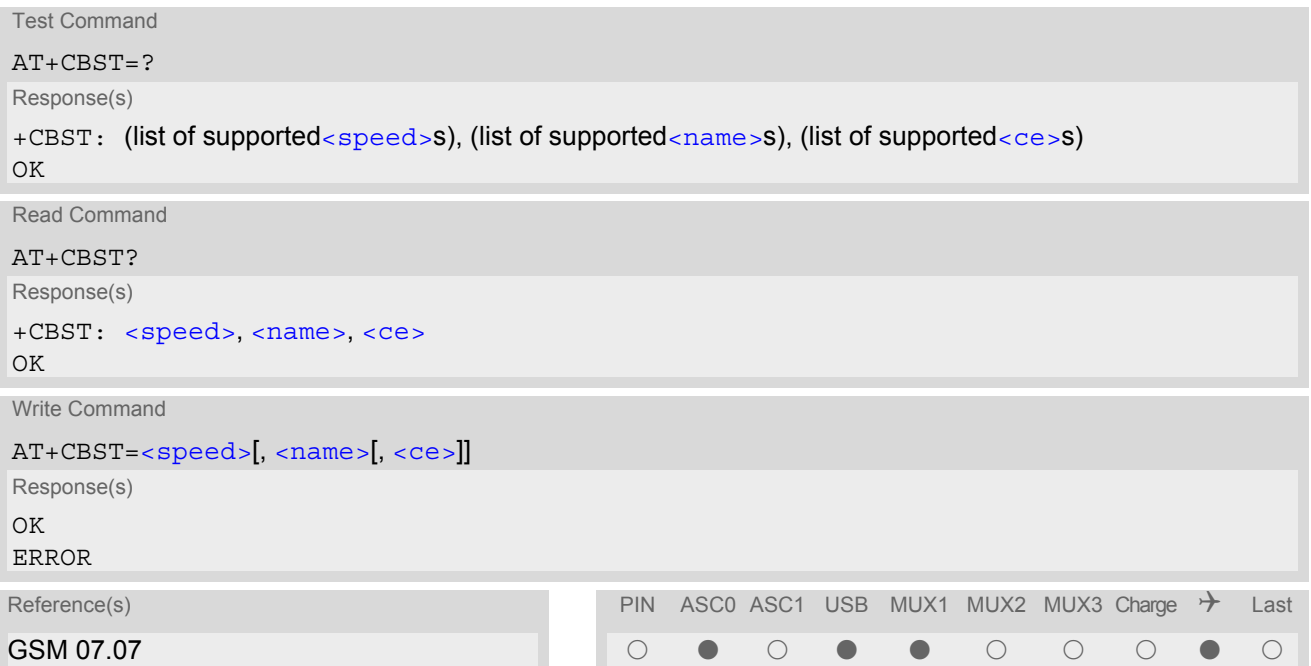

### *Parameter Description*

<span id="page-165-2"></span><span id="page-165-1"></span>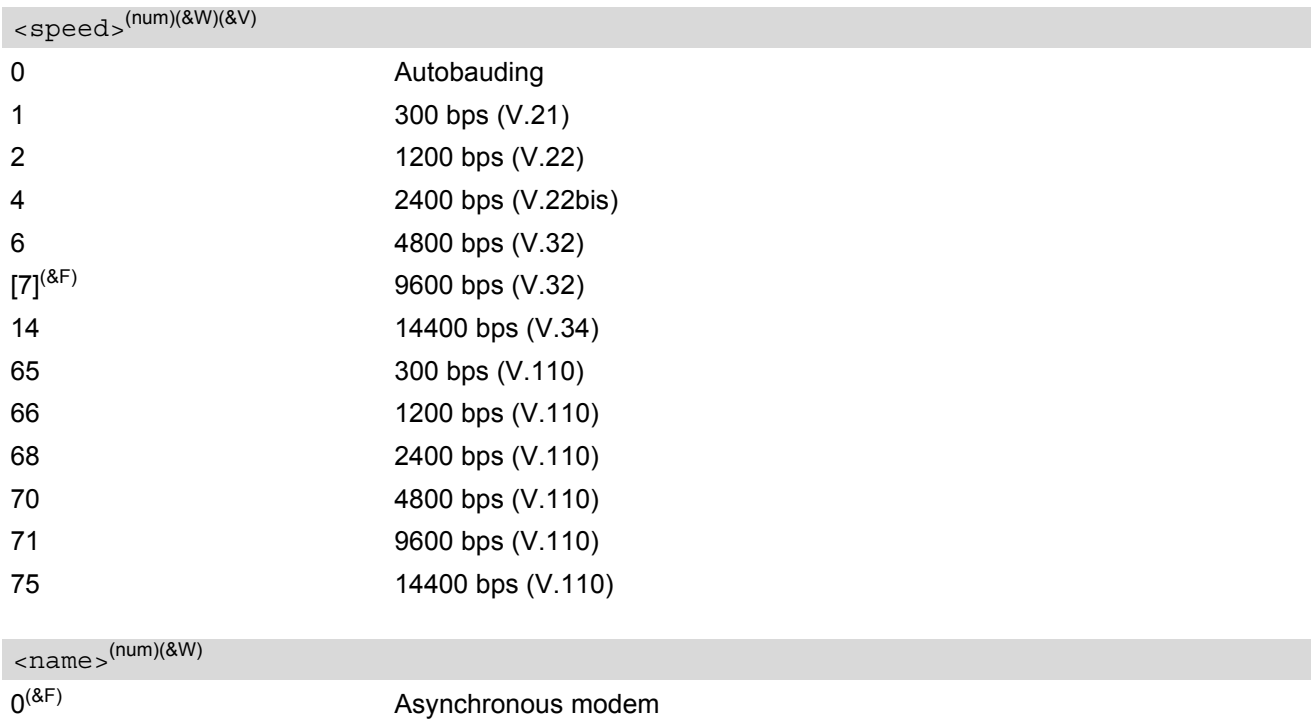

<span id="page-166-0"></span> $<$ ce $>$ <sup>(num)(&W)</sup>

Transparent mode is not supported. 1<sup>(&F)</sup> Non-transparent

## <span id="page-167-0"></span>**7.20 AT+CRLP Select radio link protocol parameters for originated non-transparent data calls**

The [AT+CRLP](#page-167-0) write command sets radio link protocol (RLP) parameters used when non-transparent data calls are originated. The read command returns the current settings for the supported RLP version 0.

### *Syntax*

```
Test Command
AT+CRLP=?
Response(s)
+CRLP: (list of supported<iws>s), (list of supported<mws>s), (list of supported<T1>s), (list of 
supported<N2>s)
OK
Read Command
AT+CRLP?
Response(s)
+CRLP: \langleiws>, \langlemws>, \langleT1>, \langleN2>
OK
Write Command
AT+CRLP=[<i>ivs</i>],[<i>envs</i>],[<i>TI</i>],[<i>N2</i>][]]]Response(s)
OK
ERROR
+CME ERROR: <err>
Reference(s) PIN ASCO ASC1 USB MUX1 MUX2 MUX3 Charge \rightarrow Last
\begin{array}{ccc} \mathsf{GSM} \, \mathsf{07.07} \end{array} , and the set of the set of the set of the set of the set of the set of the set of the set of the set of the set of the set of the set of the set of the set of the set of the set of the s
```
### *Parameter Description*

<span id="page-167-1"></span> $\langle$ iws> $($ num)(&W)(&V)

Interworking window size (IWF to MS)  $0...61^{(8F)}$ 

<span id="page-167-2"></span> $<$ mw $s$  $>$ <sup>(num)(&W)(&V)</sub></sup>

Mobile window size (MS to IWF)  $0.61^{(8)}$ 

<span id="page-167-3"></span> $<$ T1  $>$ <sup>(num)(&W)(&V)</sup>

Acknowledgement timer (T1 in 10 ms units)  $39...$ [78]<sup>(&F)</sup>...255

<span id="page-167-4"></span> $<$ N2  $>$ <sup>(num)(&W)(&V)</sub></sup>

Re-transmission attempts N2  $1...6$ <sup>(&F)</sup>...255

# <span id="page-168-0"></span>**7.21 AT+CLCC List current calls of ME**

The execute command returns a list of current calls of ME. If command is successful, but no calls are available, no information response is sent to TE.

### *Syntax*

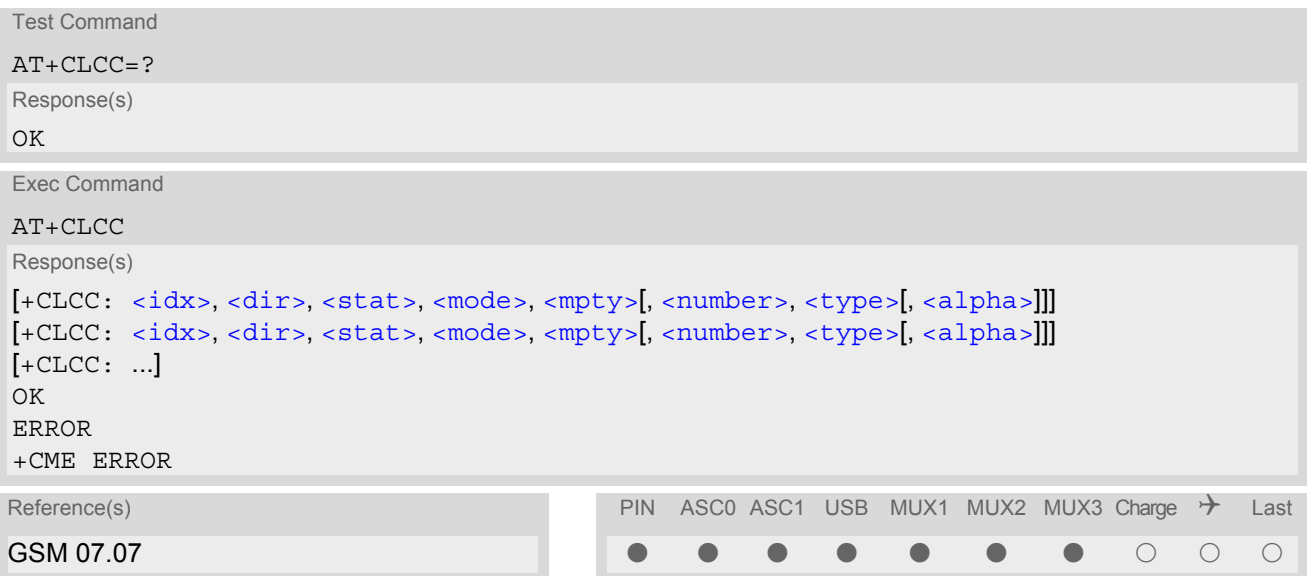

### *Parameter Description*

### <span id="page-168-1"></span> $\langle i dx \rangle^{(num)}$

Call identification number as described in GSM02.30 subclause 4.5.5.1; this number can be used in  $AT+CHLD$ command operations

<span id="page-168-4"></span><span id="page-168-3"></span><span id="page-168-2"></span>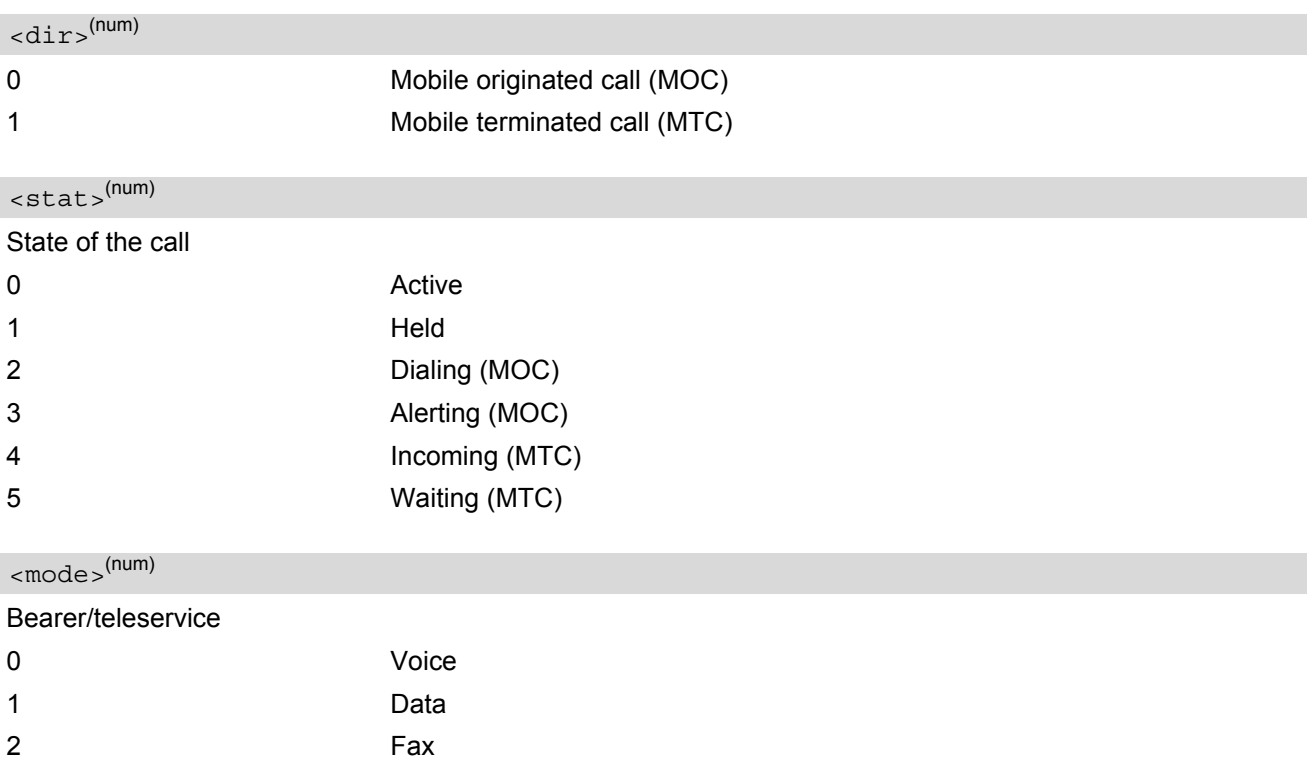

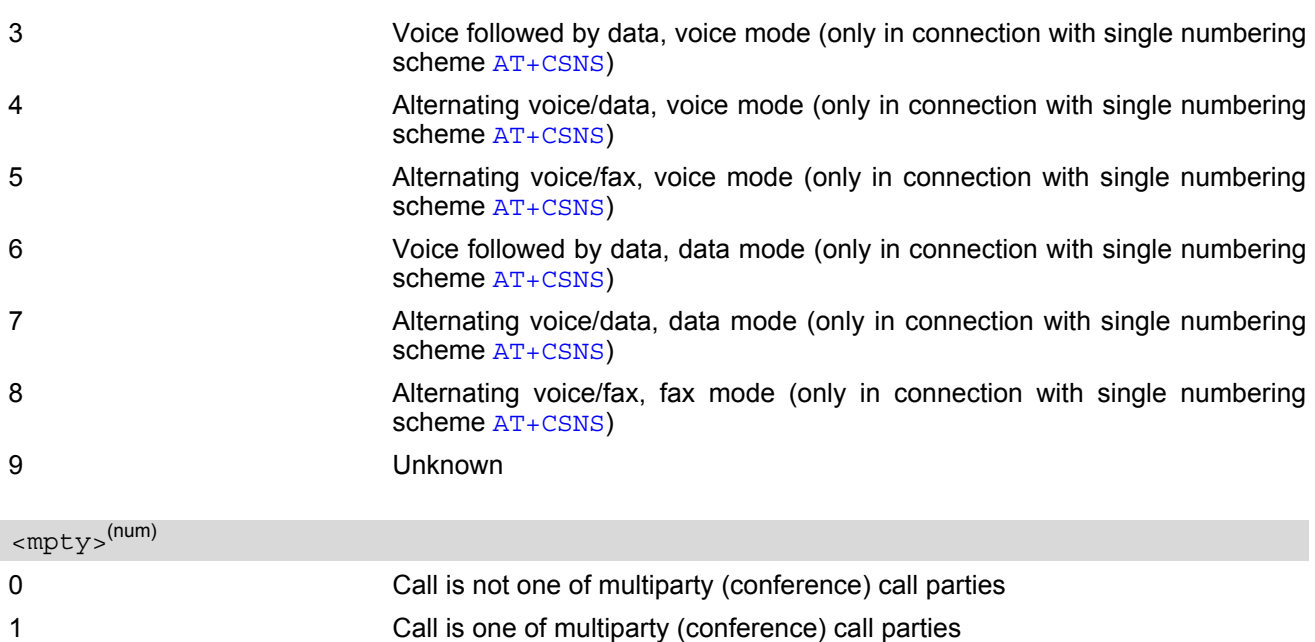

<span id="page-169-1"></span><span id="page-169-0"></span><number>(str)

Phone number in format specified by [<type>](#page-169-2)

<span id="page-169-2"></span>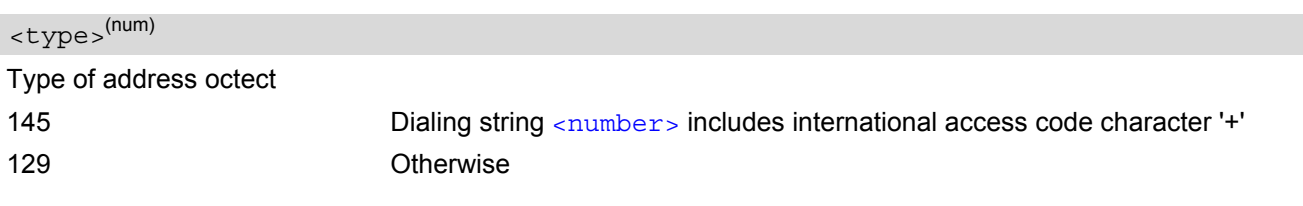

<span id="page-169-3"></span><alpha>(str)(+CSCS)

Alphanumeric representation of  $\langle$ number> corresponding to the entry found in phonebook; used character set should be the one selected with command  $AT+CSCS$  (Select TE Character Set).

The maximum displayed length of  $\langle$  alpha> is 16 characters. If  $\langle$  alpha> has more than 16 characters, only the first 15 characters are displayed. To indicate an overflow, a special character will be used as the 16th character. This is a space if the character set selected with [AT+CSCS](#page-51-0) is 'GSM', or 'E400' if the character set is 'UCS2'. Due to time constraints on the necessary evaluation of the phonebook, this parameter may show a default value in early call phases (e.g. for [<stat>](#page-168-3)= "dialing", "incoming" or "alerting"), even if a phonebook entry is present for the number concerned.

#### *Note*

• Teleservices other than voice, data, fax are not fully supported by ME. They are used only in connection with the handling for  $AT+CSNS$ , and may therefore occur in parameter  $\langle$  mode> for mobile terminated calls.

# <span id="page-170-0"></span>**7.22 AT^SLCC Siemens defined command to list current calls of ME**

[AT^SLCC](#page-170-0) covers essentially the same information as GSM 07.07 command [AT+CLCC](#page-168-0), with the following additions:

- The execute command response contains an additional parameter [<traffic channel assigned>](#page-172-0) indicating whether the call has been assigned a traffic channel by the network (transmission of data or inband information is possible).
- The additional write command allows to activate Event reporting for the list of current calls. If event reporting is active for an interface, a call status transition (cf. [Call Status Information](#page-144-0)) and (if desired) the assignment of a traffic channel will generate an event report indication to this interface. In order to receive this event report as an URC, the URC presentation mode for this interface has to be configured with [AT+CMER](#page-70-0).

The frequency of event report generation can be configured with AT command [AT^SCFG](#page-52-0). Refer to [Call](#page-144-0) [Status Information](#page-144-0) for further detail on the configuration options.

The additional read command allows to determine the event reporting mode  $\langle n \rangle$  which indicates whether the interface receives event report indications for the list of current calls. Mind that the URC will be displayed only if the URC presentation mode for the interface concerned has been configured with  $AT+CMER$ .

### *Syntax*

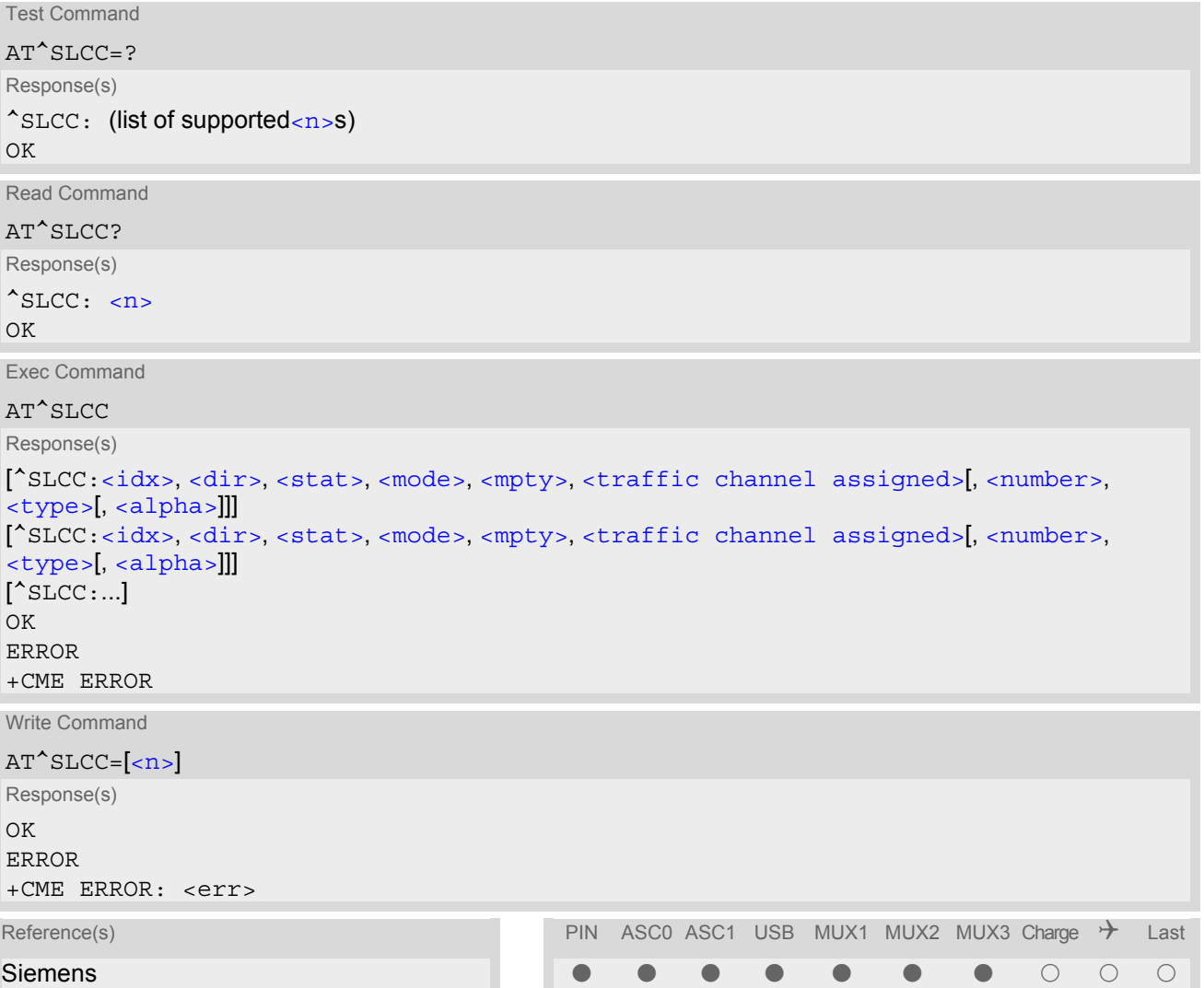

### *Unsolicited Result Code*

<span id="page-171-0"></span>Unsolicited Call Status information

```
if the list of current calls is empty: 
^SLCC:
```
if one or more calls are currently in the list:

```
^SLCC: <idx>, <dir>, <stat>, <mode>, <mpty>, <traffic channel assigned>[, 
<number>, <type>[, <alpha>]]
<idx>,<dir>,<stat>,<mode>,<mpty>,<traffic channel assigned>[,
<number>, <type>[, <alpha>]]]
[... ]
^SLCC:
```
URC " $\textdegree$ SLCC" displays the list of current calls as displayed with the execute command  $AT\textdegree$ SLCC. The list is displayed in the state it has at the time of display, not in the state it had when the signal was generated.

The URC's occurrence indicates call status changes for any of the calls in the list of current calls.

Please refer to [Call Status Information](#page-144-0) and [AT^SCFG](#page-52-0) for further information about the configuration of this URC.

Event reporting can be enabled separately for each interface. Interface settings are saved with [AT&W](#page-33-0) and can be displayed with  $AT&V$ . Additionally, The URC presentation mode for the interface must be configured with [AT+CMER](#page-70-0).

Depending on the value of AT<sup>^</sup>SCFG setting [<sucs>](#page-63-1), Indicator "[^SLCC](#page-171-0)" will be issued (if configured with write command [AT^SLCC](#page-170-0) and [AT+CMER](#page-70-0))

- when a state transition ends in state "active" or in state "unknown" (if  $AT^sCFG$  setting  $\lt$ sucs  $>=$ "restricted")
- when any state transition (including transitions beginning or ending in state "unknown") occurs in the list of active calls, or when a traffic channel is established (if  $AT^s$ SCFG setting  $\langle$ sucs>="verbose").

If multiple displays of identical list configurations occur, this happens because of short intermediate states of the list, that have already been overridden by new transitions and states. Thus, it is guaranteed that the configuration displayed is always the current configuration at the time of the last display.

The list of active calls displayed with this URC will always be terminated with an empty line preceded by prefix "^SLCC: ", in order to indicate the end of the list.

#### *Command Description*

The read command returns an indication whether event reporting is active for the current interface.

The exec command returns a list of current calls of ME. If command is successful, but no calls are available, no information response is sent to TE.

Use the write command to activate or deactivate event reporting for URC "[^SLCC](#page-171-0)". Event reporting can be enabled separately for each interface. Interface settings are saved with  $AT\&W$  and can be displayed with  $AT\&V$ .

### <span id="page-171-2"></span>*Parameter Description*

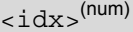

call identification number as described in GSM02.30 subclause 4.5.5.1; this number can be used in  $AT+CHLD$ command operations

<span id="page-171-3"></span><span id="page-171-1"></span>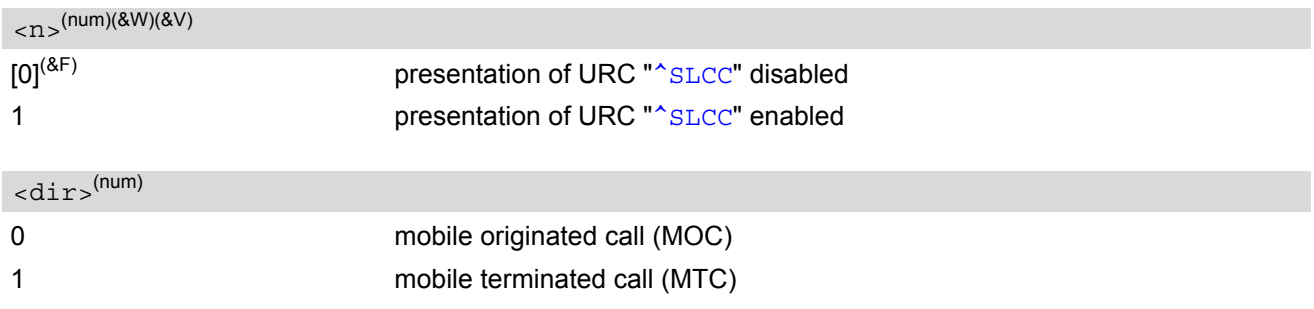

<span id="page-172-1"></span>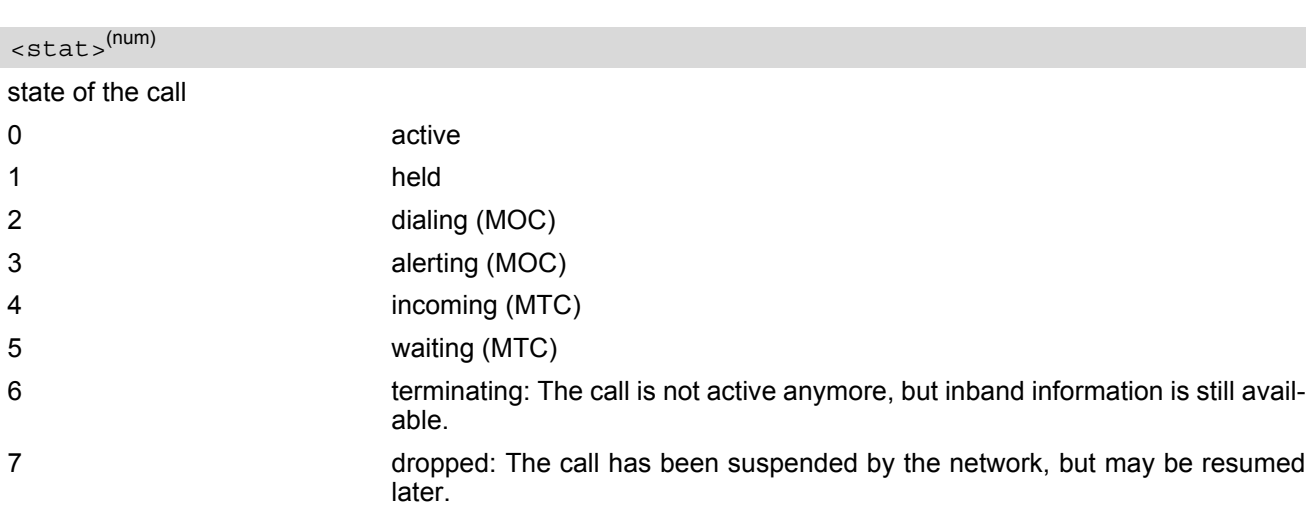

<span id="page-172-2"></span>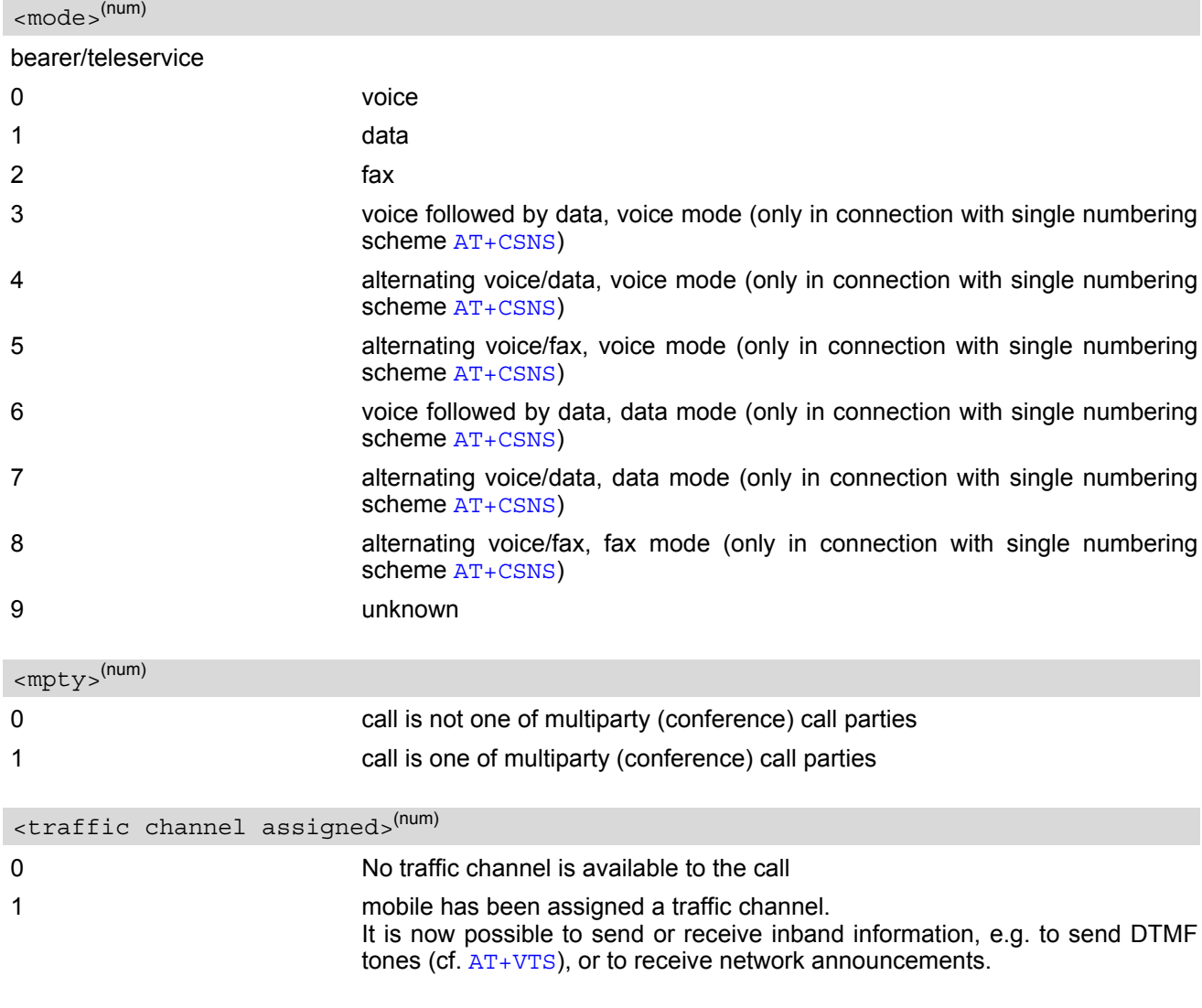

<span id="page-172-4"></span><span id="page-172-3"></span><span id="page-172-0"></span><number>(str)

phone number in format specified by  $<$  type>

<span id="page-173-0"></span>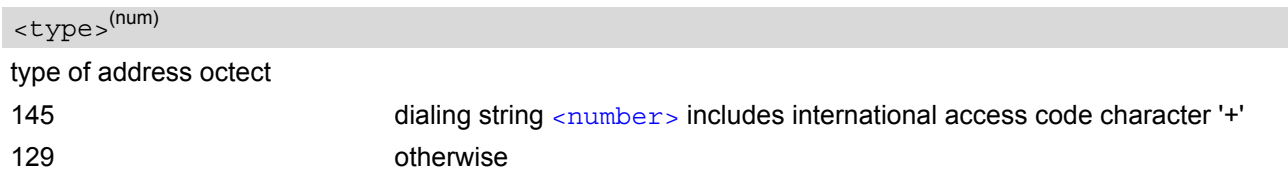

### <span id="page-173-1"></span><alpha>(str)

Alphanumeric representation of  $\langle$ number> corresponding to the entry found in phonebook; used character set should be the one selected with command  $AT+CSCS$  (Select TE Character Set).

The maximum displayed length of  $\langle$ alpha> is 16 characters. If  $\langle$ alpha> has more than 16 characters, only the first 15 characters will be displayed. To indicate an overflow, a special character will be used as the 16th character. This will be a space if the character set selected with  $AT+CSCS$  is 'GSM', or 'E400' if the character set is 'UCS2'.

Due to time constraints on the necessary evaluation of the phonebook, this parameter may show a default value during early call phases (e.g. for  $\lt$ stat>= "dialing", "incoming" or "alerting"), even if a phonebook entry is present for the number concerned.

#### *Notes*

- Teleservices other than voice, data, fax are not fully supported by ME. They are used only in connection with the handling for  $AT+CSNS$ , and may therefore occur in parameter  $<sub>mode</sub>$  for mobile terminated calls.</sub>
- If a URC "[^SLCC](#page-171-0)" in verbose mode (see [AT^SCFG](#page-52-0)) has been buffered while the interface was in dedicated mode (depending on the settings of  $AT+CMER$  parameter **), each buffered event indicator will be output** as a separate URC after the interface returns to idle mode. However, the output will deliver the list of current calls in the "current" state (at the time when the output is generated), possibly leading to multiple displays of identical list configurations.
- Some parameters of AT command AT+CHLD, as well as some situations where the call status in the network changes very quickly (e.g. the transition between  $\lt$ s $\tt$ at $\gt$ = "unknown", "dialing" and "alerting" for a call to a reachable subscriber within the registered network) may lead to quasi-simultaneous changes to the states of one or several calls in the list, possibly leading to multiple displays of identical list configurations.
- If multiple displays of identical list configurations occur, this happens because of intermediate states of the list, that have already been overridden by new transitions and states. Thus, it is guaranteed that the configuration displayed in such cases is the current configuration at the time of the last display.
- It is adviseable to receive URC "[^SLCC](#page-171-0)" on an interface that is not used for call initiation, if verbose output is configured. If only voice calls are expected, a setting of  $AT^sSM20= 0$  may be used alternatively in order to keep the call from blocking the interface.

### *Examples*

EXAMPLE 1

```
^SYSSTART
at+cpin=9999
OK
+CREG: 2
+CREG: 1,''0145'',''0016'' We are now registered
at \hat{m}sm20=0 command "ATD" for an outgoing voice call will termi-
                                   nate immediately with response ''OK''
OK
atd''1234567''; We start a voice call.
OK '' response is issued immediately because of set-
                                   ting ''^SM20=0''
```
### **TC65 AT Command Set**  TC65 AT Command Set<br> **7.22 AT^SLCC**<br> *T.22 AT^SLCC*

EXAMPLE 2 ^SLCC: 1,0,2,0,0,0,''1234567'',129,''Called Party'' MO call starts, paging B-party ^SLCC: End of current list  $\gamma$ SLCC $\cdot$ 1,0,2,0,0,1,''1234567'',129,''Called Party'' Traffic channel established, network may now transmit network announcements, ME may now transmit DTMF tones. ^SLCC: End of current list  $^{\wedge}$ SLCC: 1,0,3,0,0,1,''1234567'',129,''Called Party'' Call is now ringing at B-Party ^SLCC: End of current list ^SLCC: 1,0,0,0,0,1,''1234567'',129,''Called Party'' B-Party has accepted the call, connection established ^SLCC: End of current list atd23456; We start a second voice call. OK OK **CONSUMENT CONSUMER THE CONSUMER SECTION OF A SET OF A SET OF A SET OF A SET OF A SET OF A SET OF A SET OF A SET OF A SET OF A SET OF A SET OF A SET OF A SET OF A SET OF A SET OF A SET OF A SET OF A SET OF A SET OF A** another call is already active (cf. [ATD](#page-146-0)) ^SLCC: 1,0,1,0,0,0,''1234567'',129,''Called Party'' The active call is automatically put on hold, triggering the display of the list ^SLCC: 2,0,2,0,0,1,"23456",129 The second call has already started before the indication for the held call could be displayed ^SLCC: End of current list ^SLCC: 1,0,1,0,0,0,''1234567'',129,''Called Party'' The identical list is displayed again, triggered by the start of the second voice call ^SLCC: 2,0,2,0,0,1,"23456",129 The status of the second list entry has already been displayed with the previous URC ^SLCC: End of current list ^SLCC: 1,0,1,0,0,0,''1234567'',129,''Called Party'' The held call doesn't change status right now ^SLCC: 2,0,3,0,0,1,"23456",129 The second call is now alerting the B-Party ^SLCC: End of current list ^SLCC: 1,0,0,0,0,1,''1234567'',129,''Called Party'' The held call doesn't change status right now ^SLCC: End of current list: the B-Party of the second call has not accepted the call in time, the second call has ended. NO CARRIER The second call has ended ^SLCC: list is now empty: B-Party has ended the first call NO CARRIER The first call has ended ^SLCC: 1,1,4,0,0,1,''1234567'',129 Incoming call is signalled. Display is triggered by the incoming call, but the current status of the call at the time of display already comprises an active traffic channel. ^SLCC: End of current list RING **Incoming call is signalled**. ^SLCC: 1,1,4,0,0,1,''1234567'',129 The incoming call had a traffic channel assigned from the start. This second identical display is triggered by the traffic channel assignment. Since the traffic channel was already indicated in the previous URC, both instances of the URC contain

identical information.

# **TC65 AT Command Set**

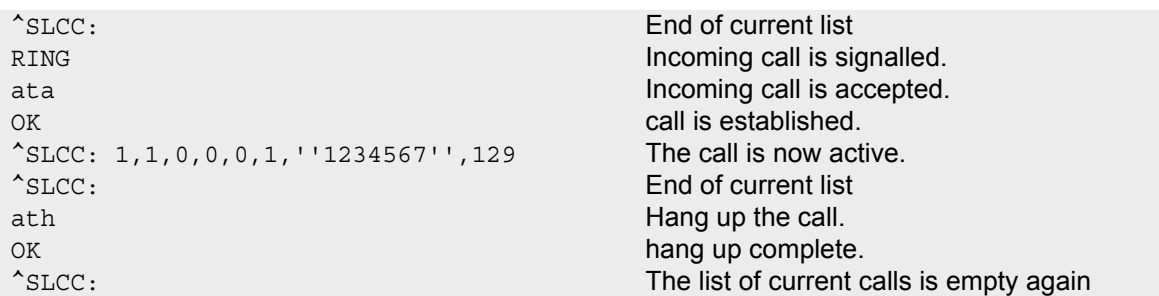

# <span id="page-176-0"></span>**7.23 AT+CR Service reporting control**

[AT+CR](#page-176-0) configures the TA whether or not to transmit an intermediate result code +CR: [<serv>](#page-176-1) to the TE when a call is being set up.

Setting the value of [<mode>](#page-176-2) to 1 may lead to connection failure, if the application (e.g. WinFax) waits for default result code/URC.

### *Syntax*

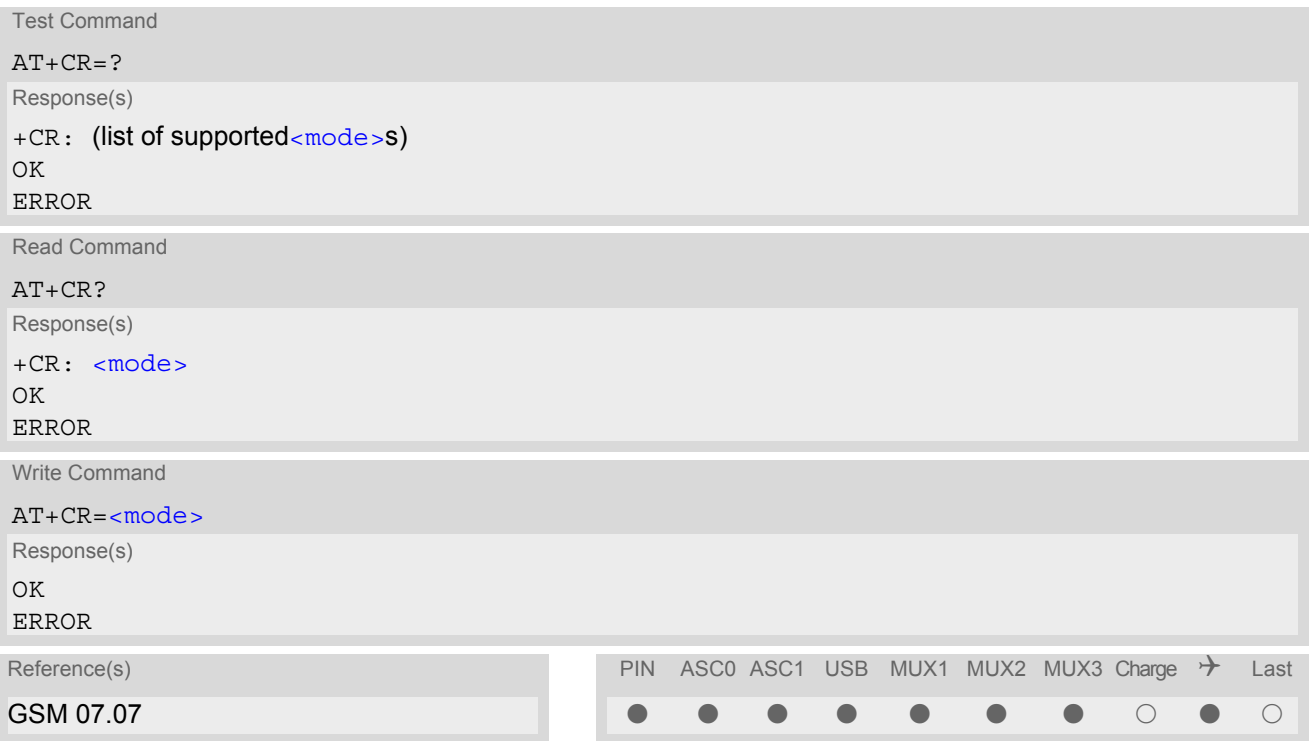

### *Intermediate Result Code*

If enabled, an intermediate result code is transmitted during connect negotiation when the TA has determined the speed and quality of service to be used, before any error control or data compression reports are transmitted, and before any final result code (e.g. CONNECT) appears.

+CR: [<serv>](#page-176-1)

#### *Parameter Description*

<span id="page-176-2"></span><span id="page-176-1"></span>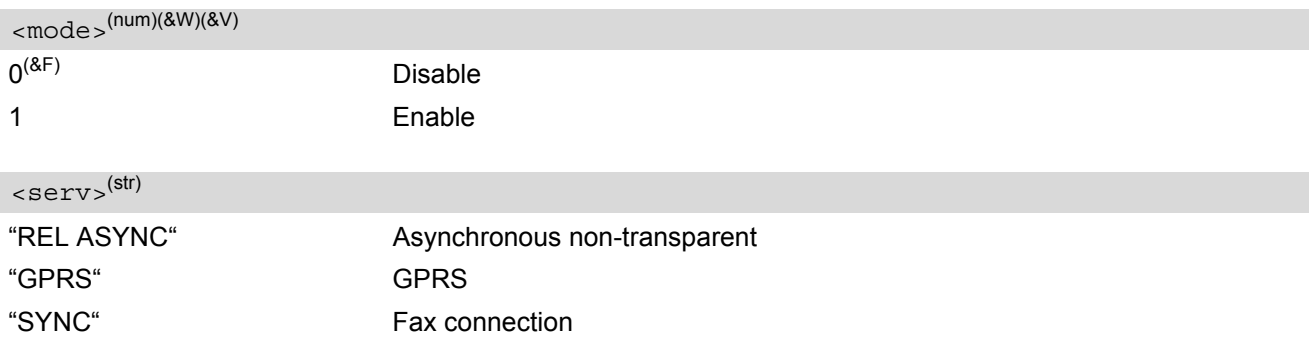

# <span id="page-177-0"></span>**7.24 AT+CRC Set Cellular Result Codes for incoming call indication**

The [AT+CRC](#page-177-0) command controls whether or not to use the extended format of incoming call indication. [<mode>](#page-177-1)=1 may lead to connection failure, if the application (e.g. WinFax) waits for the default URC.

### *Syntax*

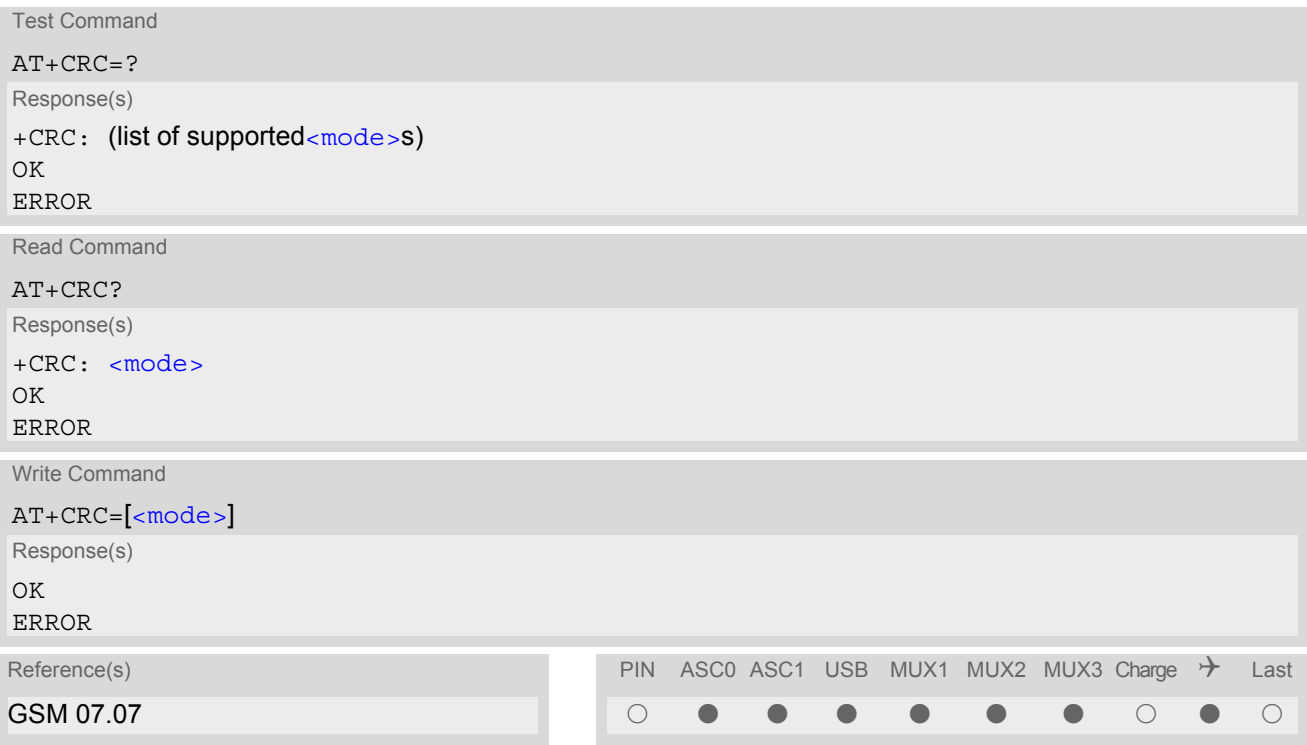

### *Unsolicited Result Codes*

URC 1

RING

Indicates incoming call to the TE if  $<sub>6</sub>$   $<sub>6</sub>$   $<sub>6</sub>$   $<sub>7</sub>$   $<sub>8</sub>$   $<sub>8</sub>$   $<sub>9</sub>$ </sub></sub></sub></sub></sub></sub></sub>

URC 2

```
+CRING: <type>
```
Indicates incoming call to the TE if [<mode>](#page-177-1)=1.

### *Parameter Description*

<span id="page-177-2"></span><span id="page-177-1"></span>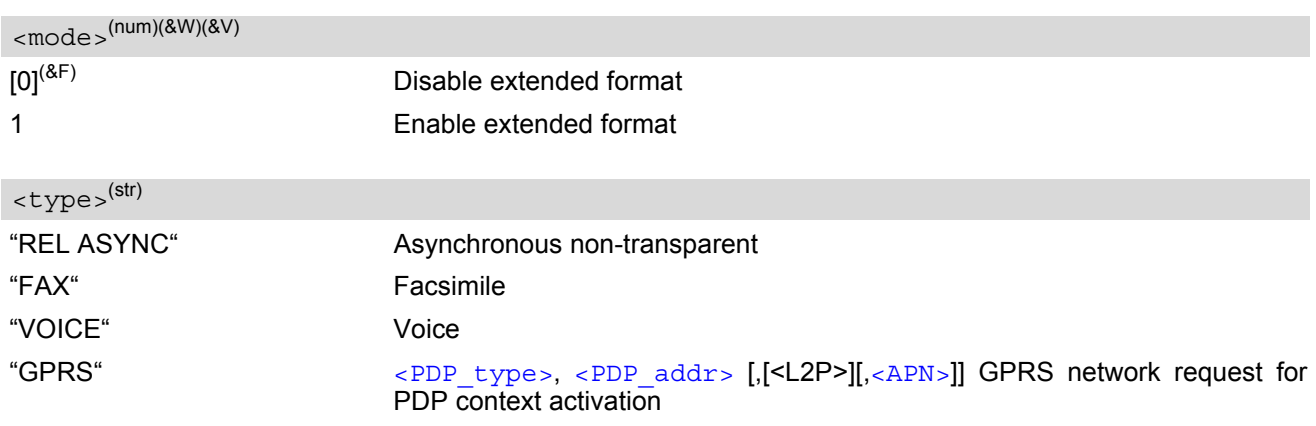

# <span id="page-178-0"></span>**7.25 AT+CSNS Single Numbering Scheme**

### *Syntax*

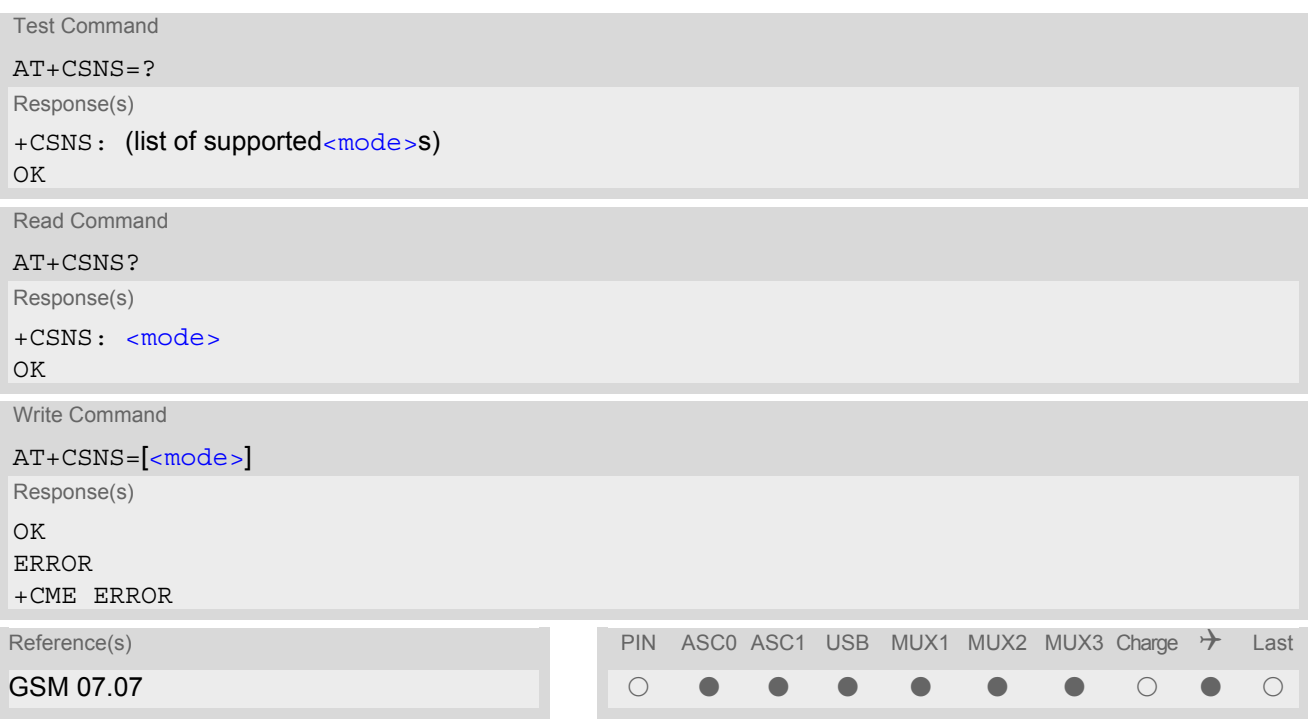

### *Command Description*

The  $AT+CSNS$  command enables the ME to accept incoming calls when no bearer capability information is provided with the call, e.g. single numbering scheme calls or calls originitating from analog devices.

### *Parameter Description*

<span id="page-178-1"></span>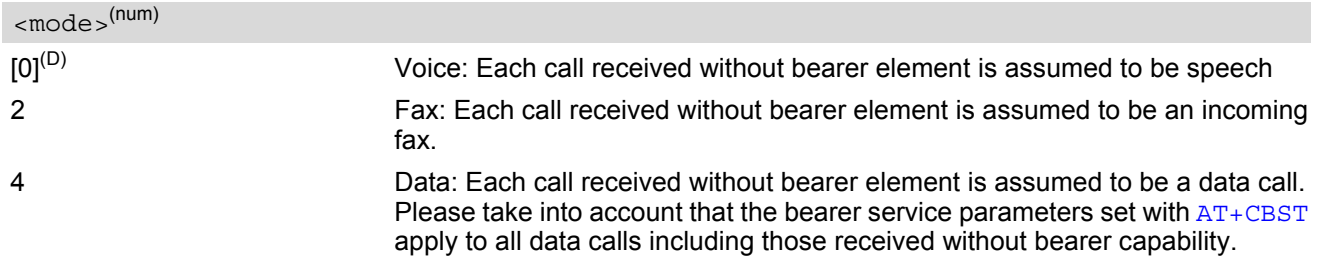

- The command must be set before the call comes. By default, when you do not modify the settings, all calls received without bearer element are assumed to be voice.
- The setting will be automatically saved when you power down the GSM engine with [AT^SMSO](#page-43-0), provided that PIN authentication has been done. This value will be restored when PIN authentication is done again.

# **7.26 AT^SCNI List Call Number Information**

### *Syntax*

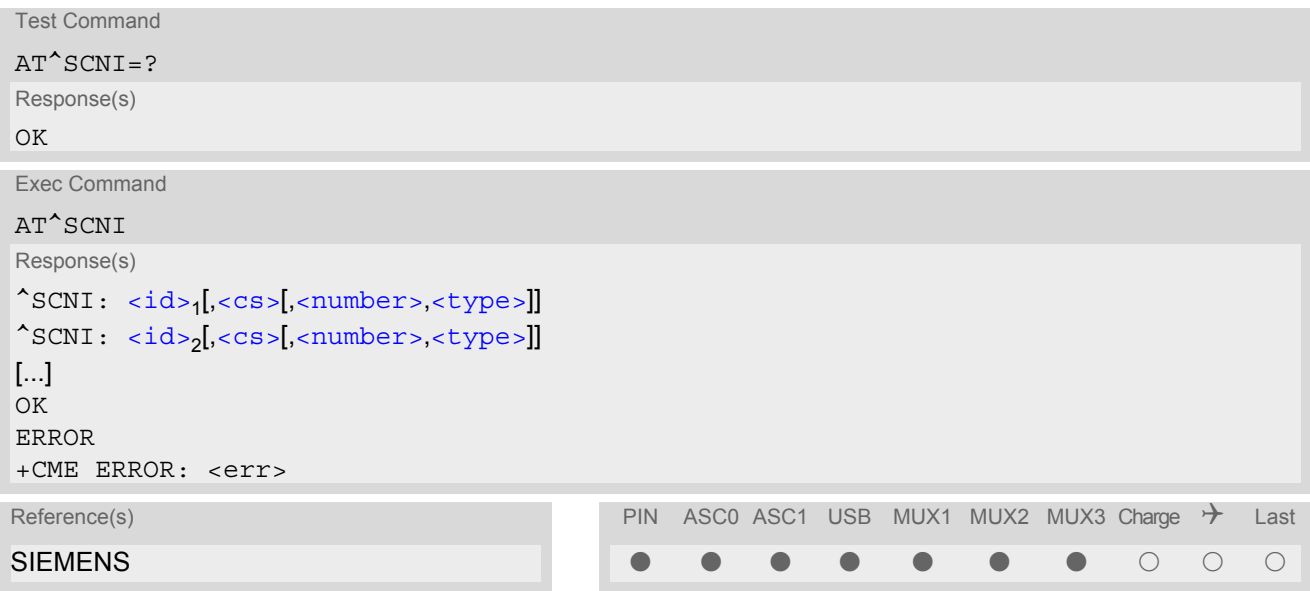

### *Command Description*

TA returns a list of current calls of ME.

### *Parameter Description*

# <span id="page-179-0"></span> $\langle id \rangle^{(num)}$

call identification number as described in GSM 02.30[19] subclause 4.5.5.1; this number can be used in [AT+CHLD](#page-227-0) command operations

1...7

<span id="page-179-1"></span> $<$ CS $>$ <sup>(num)</sup>

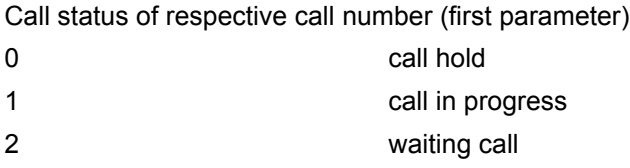

<span id="page-179-2"></span> $\langle$ number $>$ <sup>(str)</sup>

string type phone number in format specified by  $<$ type>

### <span id="page-179-3"></span><type>(num)

type of address octet in integer format; 145 when dialling string includes international access code character "+", otherwise 129

#### *Note*

• See also GSM 07.07: [AT+CLCC](#page-168-0)
# **7.27 AT^SLCD Display Last Call Duration**

#### *Syntax*

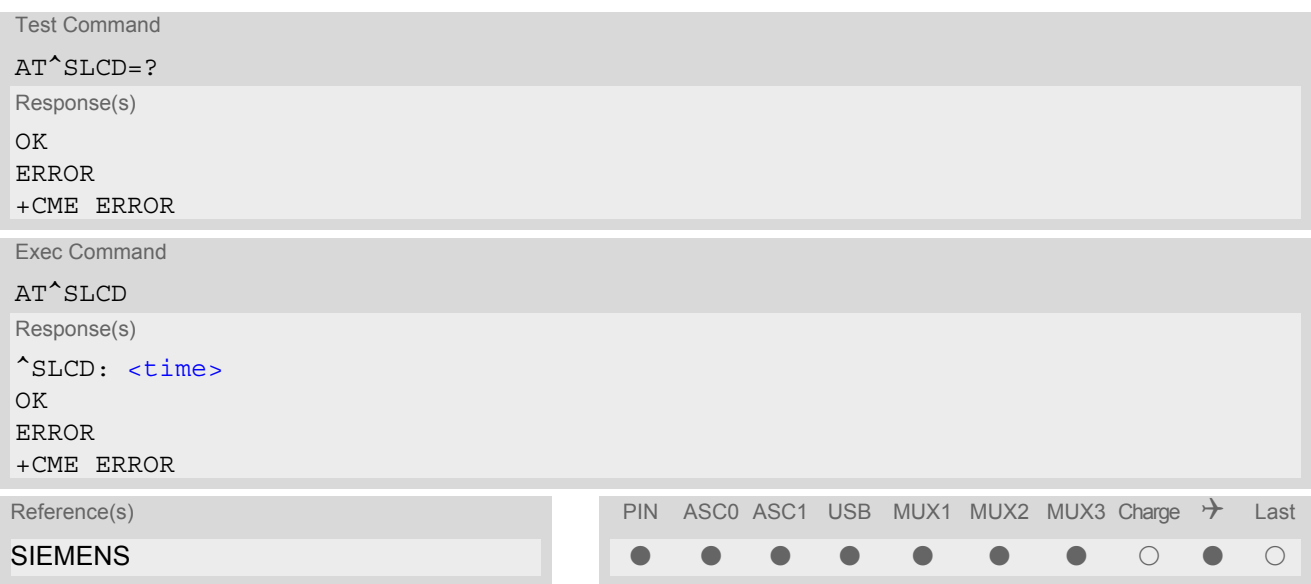

### *Command Description*

TA returns last call duration or current call duration.

#### <span id="page-180-0"></span>*Parameter Description*

#### $\times$ time $>$ <sup>(str)</sup>

Format is "hh:mm:ss", where characters indicate hours, minutes, seconds; E.g. 22:10:00 "22:10:00" Max value is 9999:59:59

#### *Note*

• The proper working of that command is network dependant.

# **7.28 AT^STCD Display Total Call Duration**

#### *Syntax*

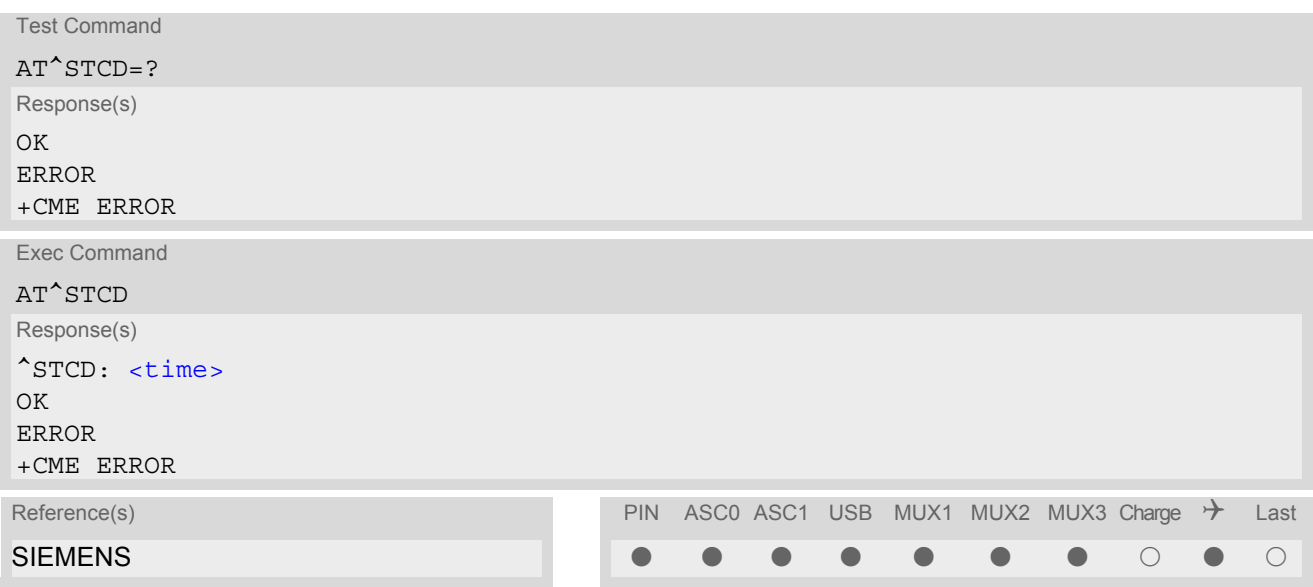

### *Command Description*

TA returns total call duration (accumulated duration of all calls).

#### <span id="page-181-0"></span>*Parameter Description*

#### $\times$ time $>$ <sup>(str)</sup>

Format is "hh:mm:ss", where characters indicate hours, minutes, seconds; E.g. 22:10:00 "22:10:00" Max value is 9999:59:59

#### *Notes*

- The Total Call Duration will not be reset by power off or other means.
- The proper working of that command is network dependant and only for MO calls.

# **7.29 ATP Select pulse dialing**

#### *Syntax*

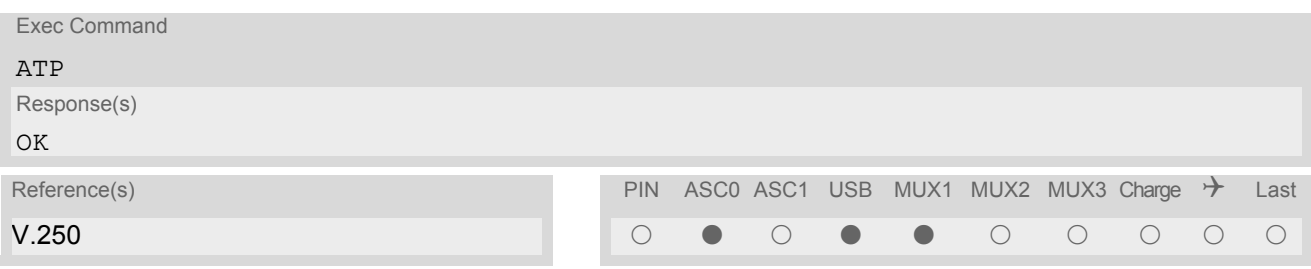

### *Note*

• No effect for GSM.

# **7.30 ATT Select tone dialing**

### *Syntax*

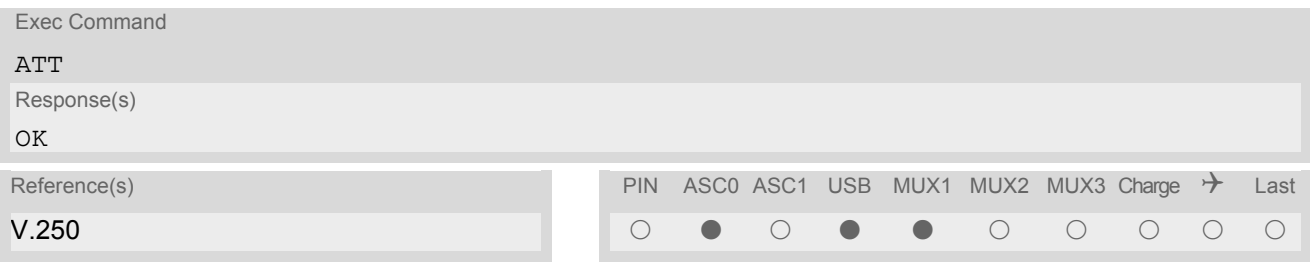

### *Note*

• No effect for GSM.

# **8. Network Service Commands**

The AT Commands described in this chapter are related to various network services. More commands related to this area can be found in Chapter [9., Supplementary Service Commands.](#page-212-0)

# <span id="page-183-0"></span>**8.1 AT+COPN Read operator names**

The  $AT+COPN$  command returns the list of operator names from the ME. Each operator code [<numericn>](#page-183-1) that has an alphanumeric equivalent  $\langle$ alphan> in the ME memory is returned. See also:  $AT^SPLM$ .

#### *Syntax*

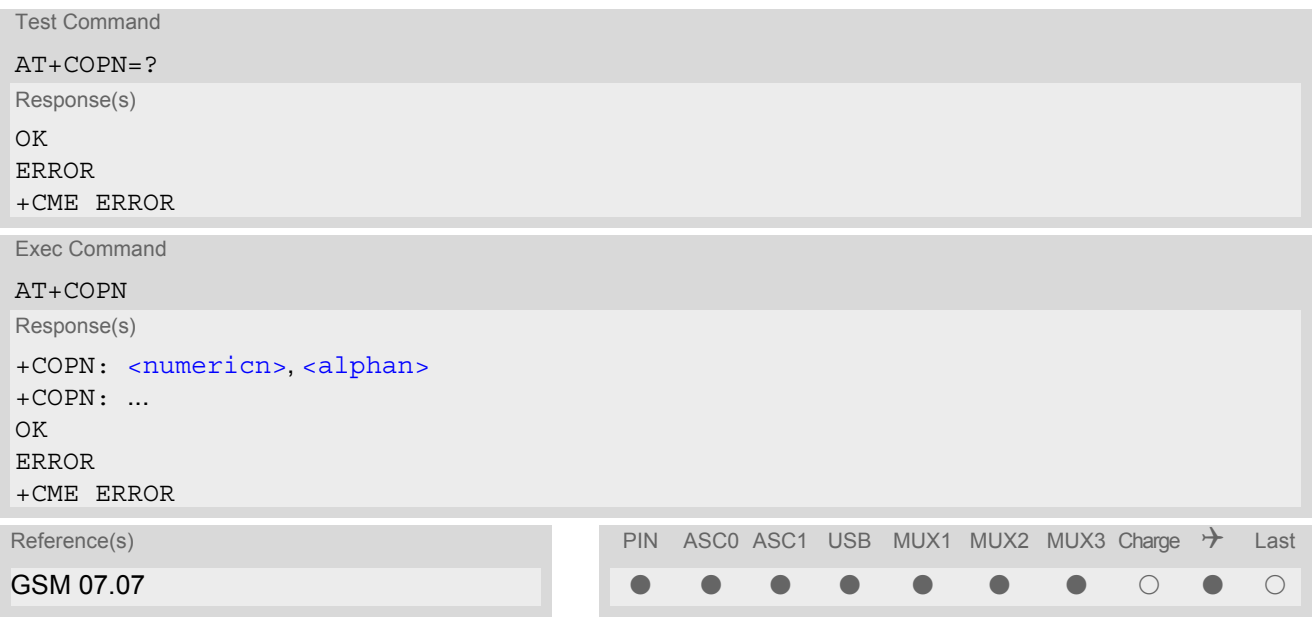

#### *Parameter Description*

<span id="page-183-1"></span><numericn>(str)

Operator in numeric format; GSM location area identification number.

#### <span id="page-183-2"></span><alphan>(str)

Operator in long alphanumeric format; can contain up to 16 characters.

# <span id="page-184-0"></span>**8.2 AT+COPS Operator Selection**

[AT+COPS](#page-184-0) queries the present status of the TC65's network registration and allows to determine whether automatic or manual network selection shall be used. Additional service is available with  $AT^sSOPS$ .

Three operator selection modes are available:

**Automatic** 

TC65 searches for the home operator automatically. If successful the TC65 registers to the home network. If the home network is not found, TC65 goes on searching. If a permitted operator is found, TC65 registers to this operator.

If no operator is found the TC65 remains unregistered.

• Manual

Desired operator can be determined using the [AT+COPS](#page-184-0) write command. If the operator is found, TC65 registers to it immediately. If the selected operator is forbidden, the TC65 remains unregistered.

• Manual/automatic

The ME first tries to find the operator determined via [AT+COPS](#page-184-0) write command. If the is able to register to this operator, it enters the manual operator selection mode. If the ME cannot find this operator or fails to register to this operator, then it enters the automatic operator selection mode and starts to select the home operators network or another (permitted) one.

The most recently entered operator selection mode is still valid after the ME was restarted (power-off/on).

The [AT+COPS](#page-184-0) test command lists sets of four parameters, each representing an operator present in the network. A set consists of

- an integer indicating the availability of the operator.
- long alphanumeric format of the operator's name and
- numeric format representation of the operator.

Any of the parameters may be unavailable and will then be an empty field (,,). The list of operators comes in the following order: Home network, networks referenced in SIM and other networks.

The operator list is followed by a list of the supported  $\langle$ mode>s and  $\langle$ format>s. These lists are delimited from the operator list by two commas.

If the test command is used during an ongoing GPRS transfer, traffic will be interrupted for up to one minute.

The  $AT+COPS$  read command returns the current  $<sub>mode</sub> >$  and the currently selected operator. If no operator is</sub> selected, [<format>](#page-185-1) and [<oper>](#page-185-2) are omitted.

The [AT+COPS](#page-184-0) write command forces an attempt to select and register to the GSM network operator (see note below). If the selected operator is not available, no other operator will be selected (except [<mode>](#page-185-0)=4). The selected operator name [<format>](#page-185-1) will apply to further read commands, too.

Command settings are effective over all serial interfaces of the TC65.

#### *Syntax*

```
Test Command
AT+COPS=?
Response(s)
+COPS: [list of present operators (<opStatus>, long alphanumeric <oper>s,,numeric <oper>s ], , (list of 
supported <mode>s), (list of supported <format>s)
OK 
ERROR 
+CME ERROR: <err>
Read Command
AT+COPS?
Response(s)
+COPS:<mode>[, <format>[, <oper>]]
OK
```
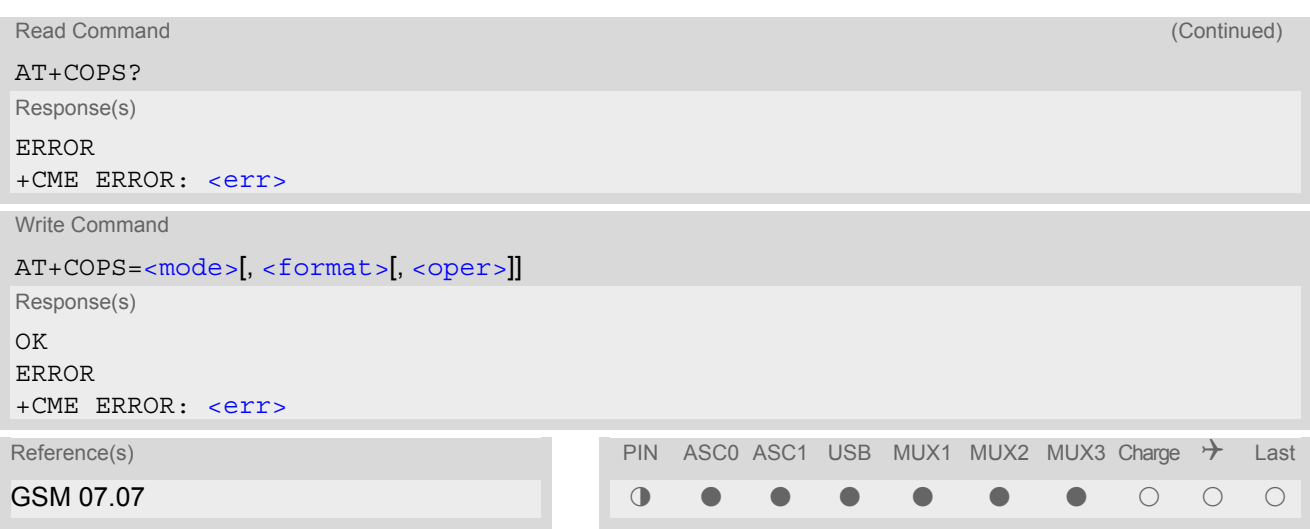

### *Parameter Description*

<span id="page-185-3"></span>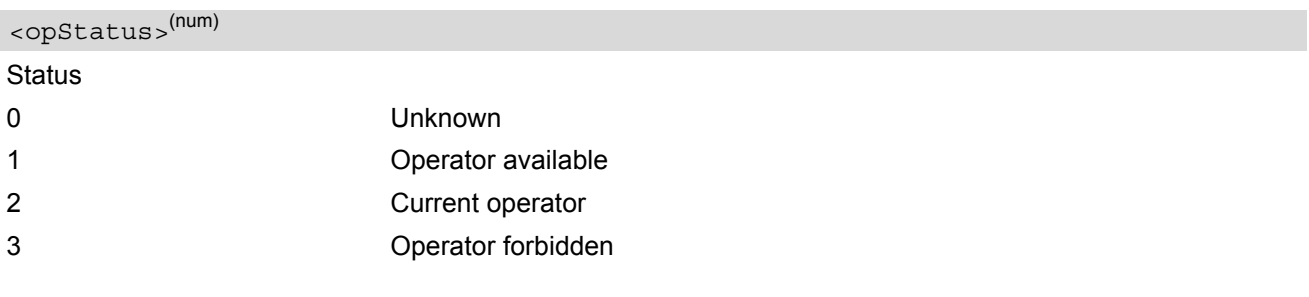

# <span id="page-185-2"></span><oper>(str)

#### **Operator**

If test command: Operator name in long alphanumeric format and numeric format. If read command: Operator name as per [<format>](#page-185-1). If write command: Operator name in numeric format.

<span id="page-185-0"></span>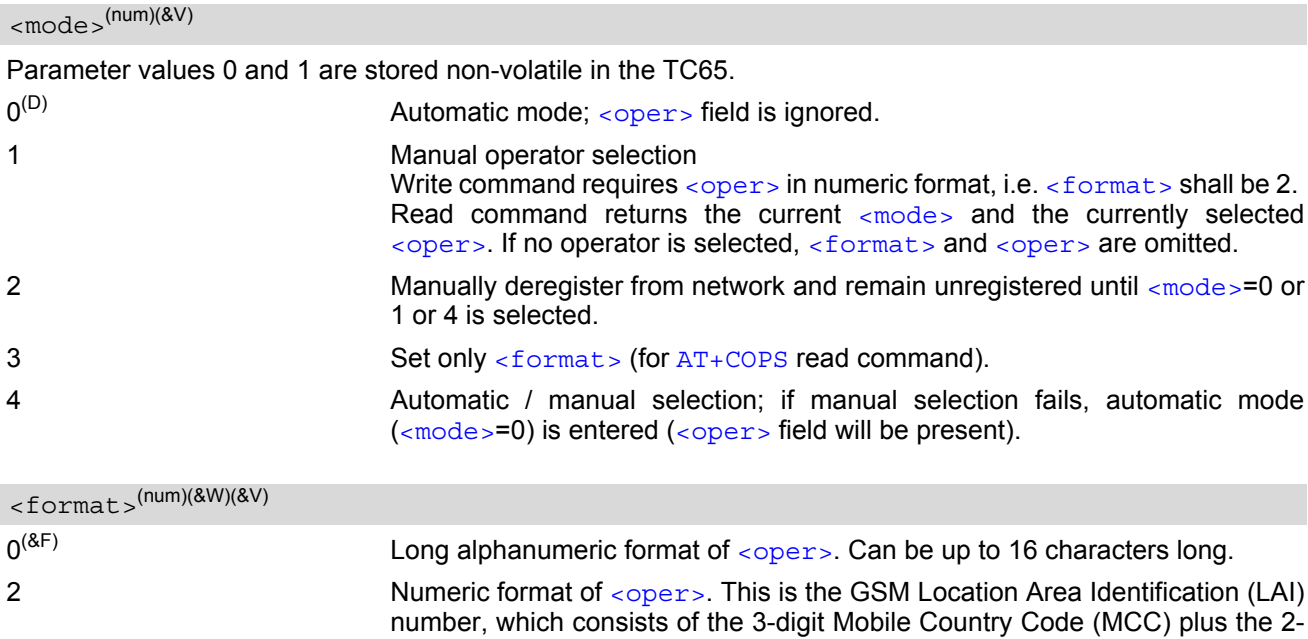

<span id="page-185-1"></span>or 3-digit Mobile Network Code (MNC).

# <span id="page-186-0"></span>**8.3 AT^SOPS Extended Operator Selection**

[AT^SOPS](#page-186-0) queries the present status of the TC65's network registration. Since basic operator selection services are available with [AT+COPS](#page-184-0) this command uses the methods of the Enhanced Operator Name String (EONS) specification while handling operator name strings. Additional [EONS related information](#page-78-0) is available with [AT^SIND](#page-75-0).

[AT^SOPS](#page-186-0) test command lists sets of five parameters, each representing an operator present in the network. A set consists of

- **1.** an integer indicating the availability of the operator,
- **2.** specification of the source of the operator name [<eonsOperator>](#page-187-0),
- **3.** operator name according to EONS Table,
- **4.** Service Provider Name from the SIM Service Table and
- **5.** numeric format representation of the operator.

Any of the parameters may be unavailable and will then be an empty field (,,).

The list of operators comes in the following order: Home network, networks referenced in SIM and other networks.

After the operator list the TC65 returns lists of supported  $\langle$ mode>s and  $\langle$ format>s. These lists are delimited from the operator list by two commas.

If the test command is used while an ongoing GPRS transfer, traffic will be interrupted for up to one minute.

Command settings are effective over all serial interfaces of the TC65.

#### *Syntax*

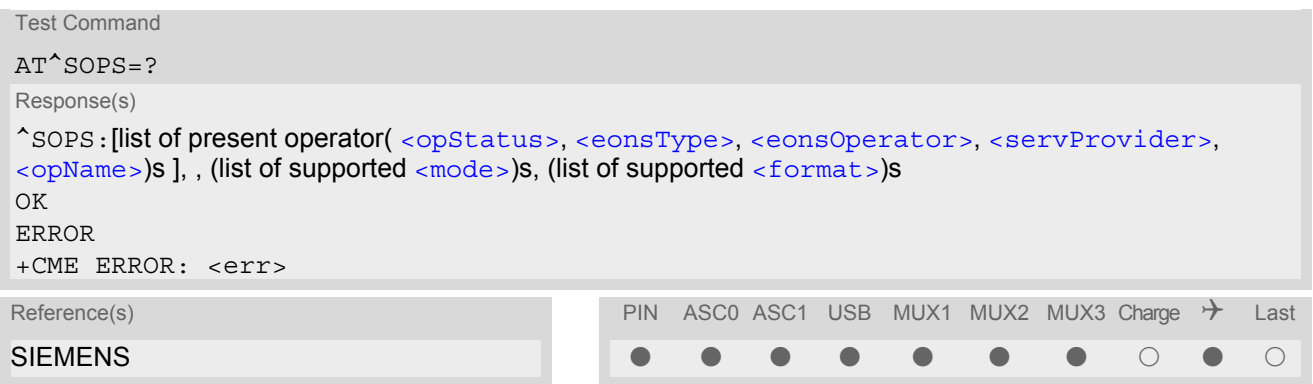

#### <span id="page-186-1"></span>*Parameter Description*

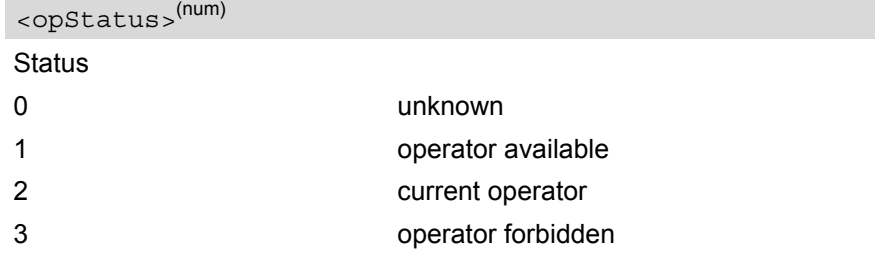

#### <span id="page-186-2"></span><eonsType>(num)

Specification of the source of the operator name [<eonsOperator>](#page-187-0). Details of [EONS-supplied operator name](#page-79-0) [types](#page-79-0) are available at AT<sup>^</sup>SIND.

#### <span id="page-187-0"></span><eonsOperator>

Operator name; format depends on the source of the operator name, specified by [<eonsType>](#page-186-2).

<span id="page-187-3"></span><servProvider><sup>(str)</sup>

Service Provider Name according to setting of Service No. 17 in the SIM Service Table ( $EF_{SST}$ ).

<span id="page-187-4"></span><opName>

#### Operator

Operator name in numerical presentation contains the GSM Location Area Identification (LAI) number, which consists of the 3-digit Mobile Country Code (MCC) plus the 2- or 3-digit Mobile Network Code (MNC). Parameter is stored non-volatile to the SIM.

### <span id="page-187-1"></span><mode>(num)

Parameter is not applicable.

#### <span id="page-187-2"></span><format>(num)

Parameter is not applicable.

#### *Note*

The  $AT^s$ SOPS Test command is only accepted by the module after a valid pin has been entered.

# <span id="page-188-0"></span>**8.4 AT+CREG Network registration**

The [AT+CREG](#page-188-0) command serves to verify the network registration status of the ME. For this purpose two types of URCs are available.

The  $AT+CREG$  read command returns the URC presentation mode  $\langle n \rangle$  and an integer  $\langle$  stat  $\rangle$  that shows the registration status of the ME. The location information elements  $\langle \text{lac} \rangle$  and  $\langle \text{cis} \rangle$  are returned only when  $\langle \text{nz} \rangle$ =2 and ME is registered to the network.

#### *Syntax*

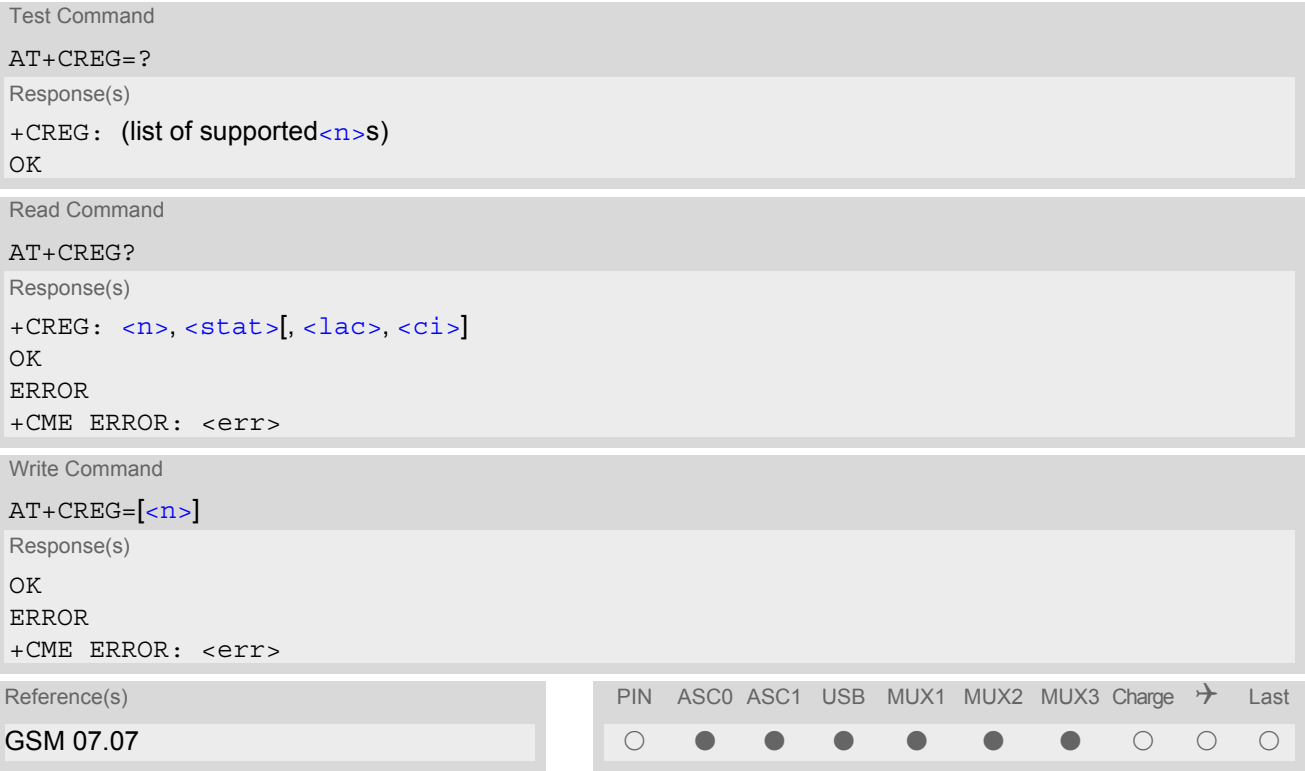

#### *Unsolicited Result Codes*

```
 URC 1
```
If  $\langle n \rangle$ =1 and there is a change in the ME network registration status:

```
+CREG: <stat>
```
URC 2

If  $\langle n \rangle$ =2 and there is a change in the ME network registration status or a change of the network cell:

+CREG: [<stat>](#page-189-0)[, [<lac>](#page-189-1), [<ci>](#page-190-0)]

#### *Parameter Description*

<span id="page-188-1"></span>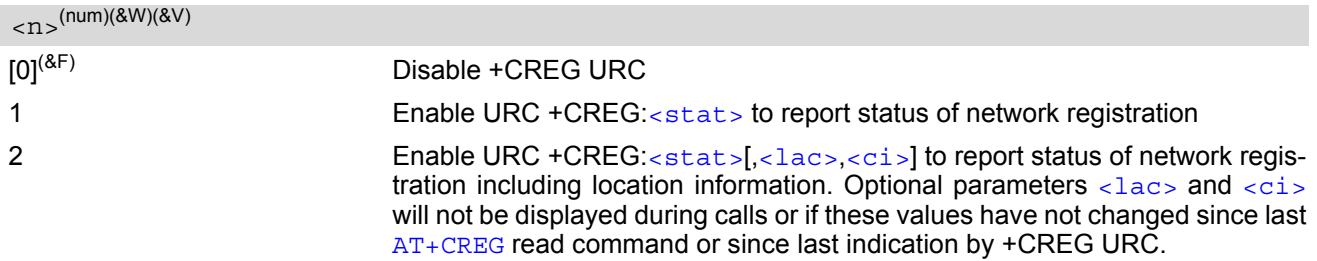

<span id="page-189-0"></span>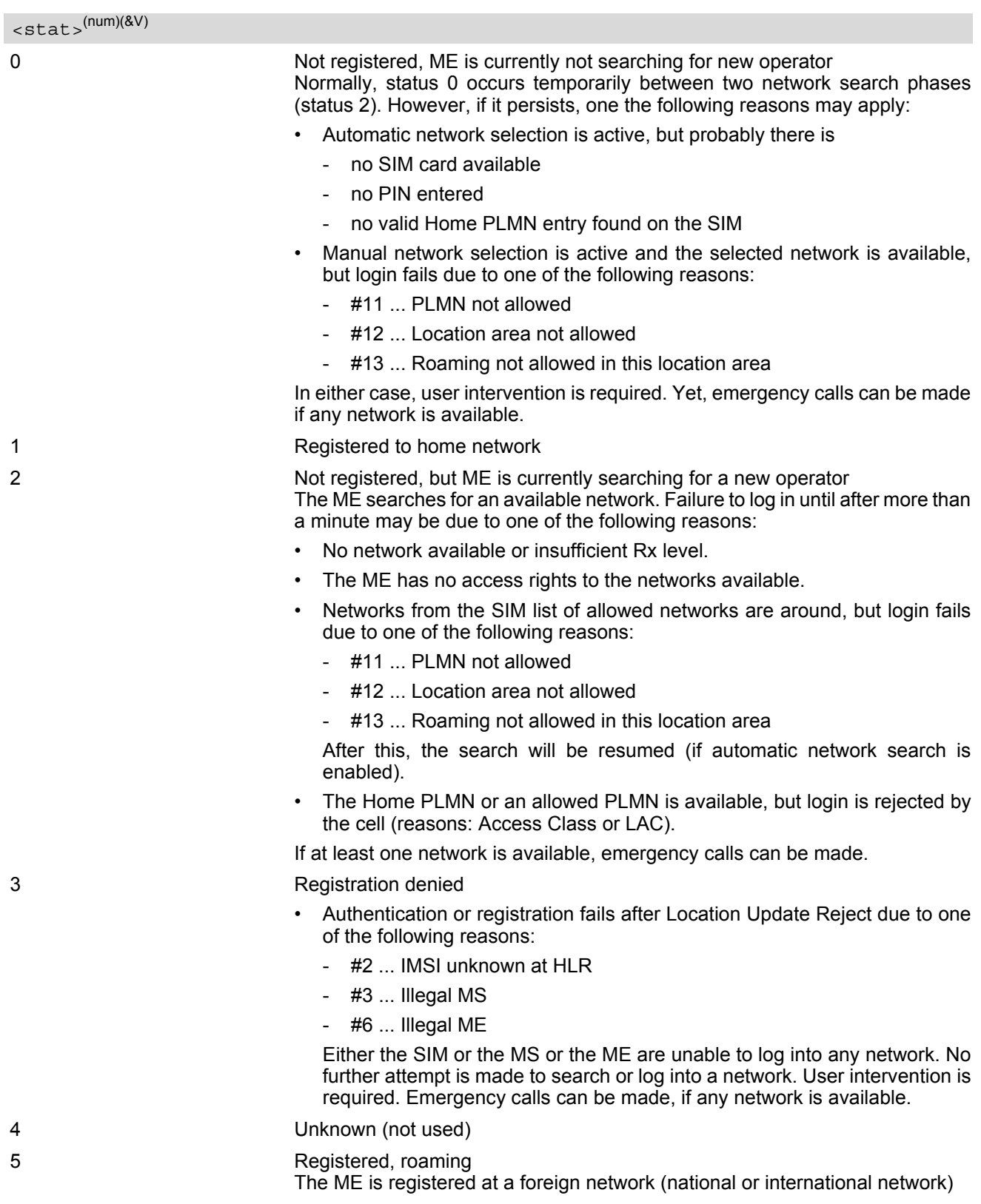

<span id="page-189-1"></span> $\langle$ lac $>$ <sup>(str)</sup>

Two byte location area code in hexadecimal format (e.g. "00C3" equals 193 in decimal).

<span id="page-190-0"></span> $\langle$ ci $>$ <sup>(str)</sup>

Two byte cell ID in hexadecimal format.

### *Example*

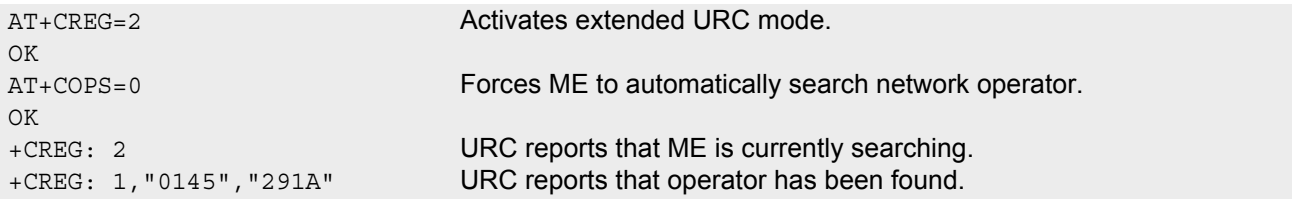

# <span id="page-191-0"></span>**8.5 AT+CSQ Signal quality**

The  $AT+CSQ$  execute command indicates the received signal strength  $\langle$ rssi $\rangle$  and the channel bit error rate [<ber>](#page-191-2).

### *Syntax*

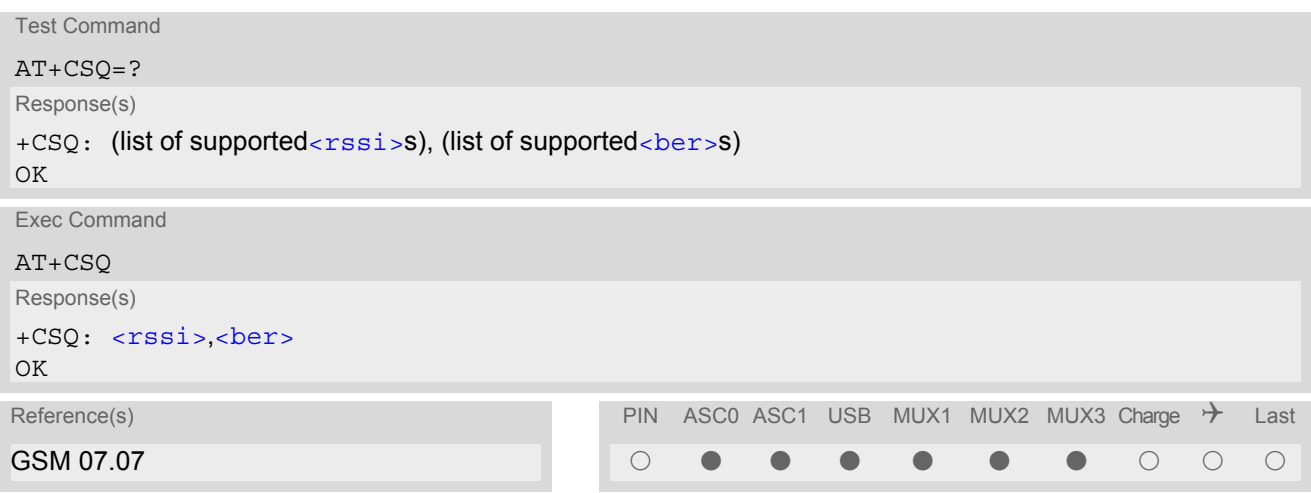

#### *Parameter Description*

<span id="page-191-1"></span>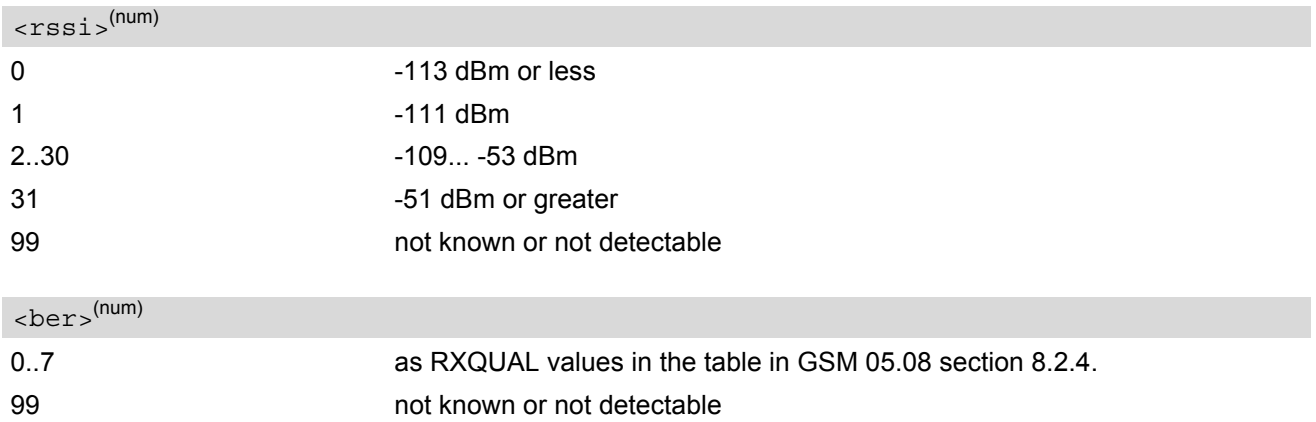

#### <span id="page-191-2"></span>*Note*

• After using network related commands such as [AT+CCWA](#page-223-0), [AT+CCFC](#page-219-0), [AT+CLCK](#page-122-0), users are advised to wait 3s before entering  $AT+CSQ$ . This is recommended to be sure that any network access required for the preceding command has finished.

# <span id="page-192-0"></span>**8.6 AT^SMONC Cell Monitoring**

The AT<sup>^</sup>SMONC execute command delivers cell information containing 9 values from a maximum of 7 base stations. The first base station is the serving cell.

### *Syntax*

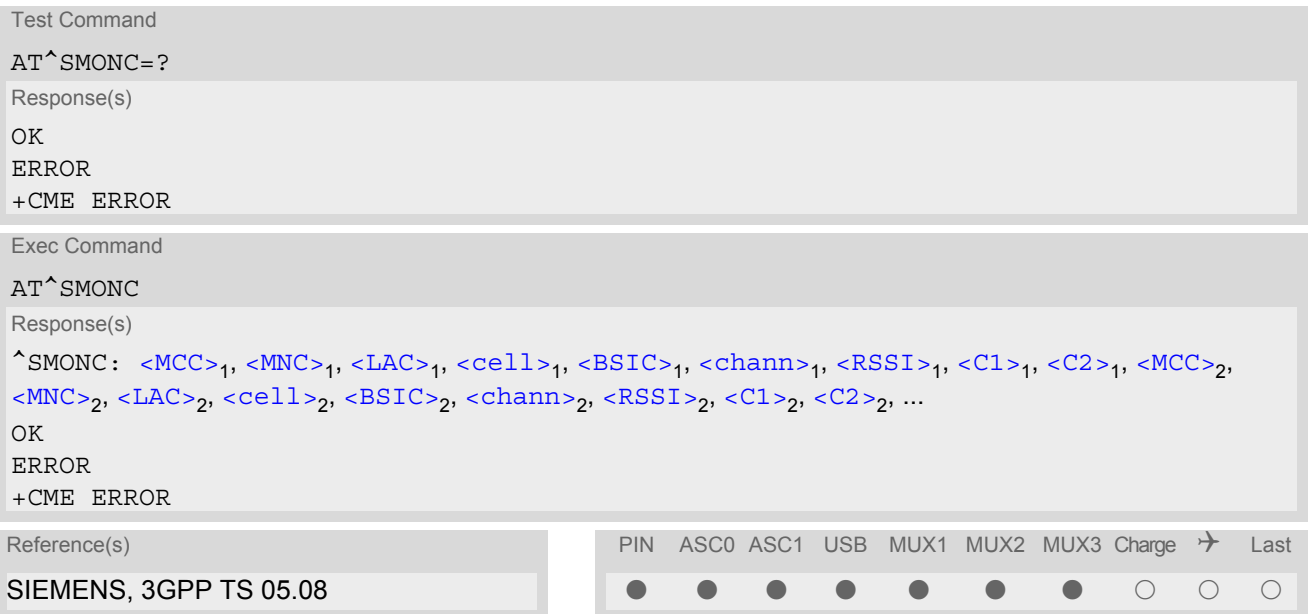

### *Parameter Description*

<span id="page-192-4"></span><span id="page-192-3"></span><span id="page-192-2"></span><span id="page-192-1"></span>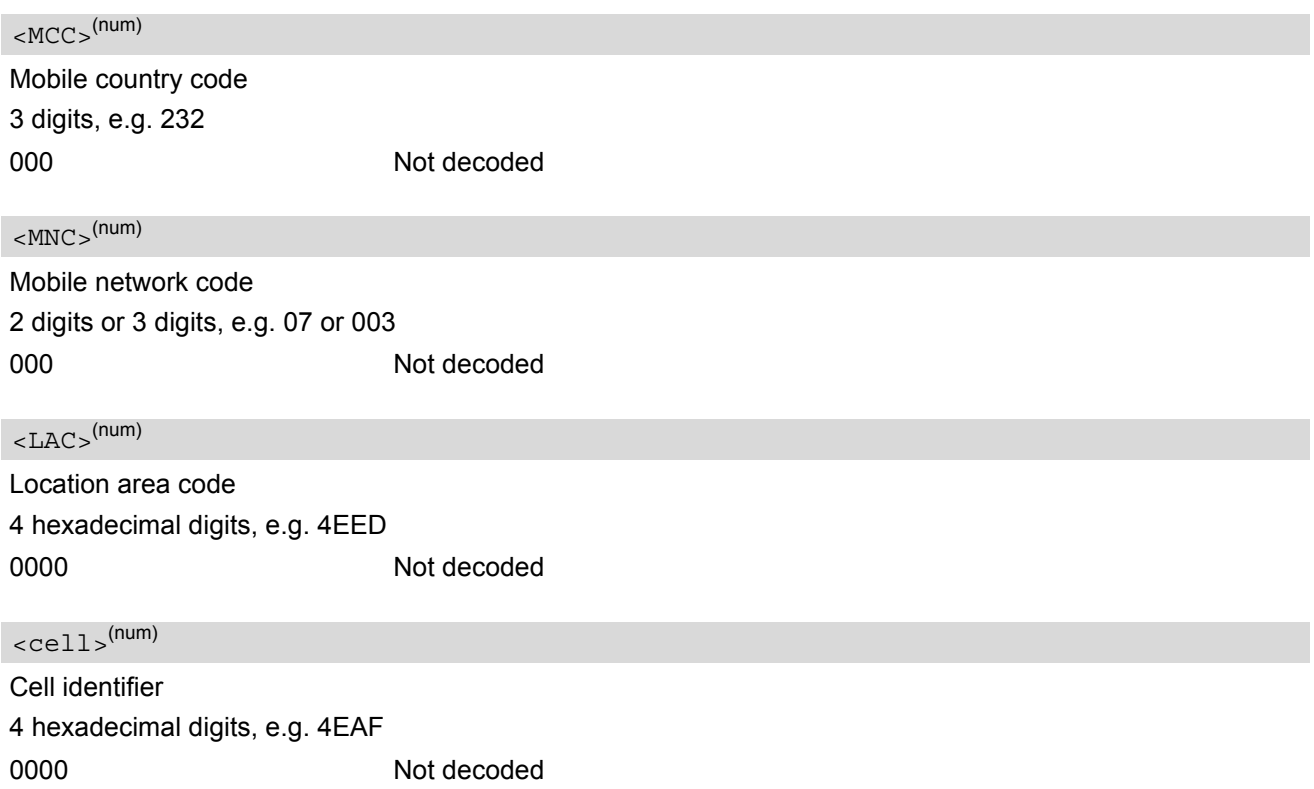

<span id="page-193-0"></span>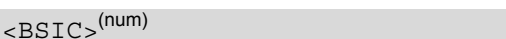

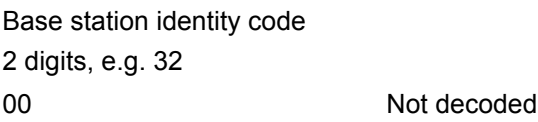

### <span id="page-193-1"></span><chann>(num)

ARFCN (Absolute Frequency Channel Number)

0 Not decoded. In this case, all remaining parameters related to the same channel are neither decoded. For example, a non-existing cell appears as follows: 000,000,0000,0000,00,0,0,-,-

#### <span id="page-193-2"></span> $<$ RSSI $>$ <sup>(num)</sup>

Received signal level of the BCCH carrier (0..63). The indicated value is composed of the measured value in dBm plus an offset. This is in accordance with a formula specified in 3GPP TS 05.08

#### <span id="page-193-3"></span> $<$ C1> $(num)$

Coefficient for base station reselection, e.g. 30. In dedicated mode, under certain conditions the parameter cannot be updated. In such cases a '-' is presented.

#### <span id="page-193-4"></span> $<$ C2 >  $(num)$

Coefficient for base station reselection, e.g. 30. In dedicated mode, under certain conditions the parameter cannot be updated. In such cases a '-' is presented.

#### *Note*

To some extent, the cell monitoring commands  $AT^MOMI$ ,  $AT^MOMP$  and  $AT^SSMONC$  cover the same parameters. The receiving level, for example, can be queried with all three commands. Yet the resulting values may be slightly different, even though obtained over a time period of a few seconds. This is quite normal and nothing to worry about, as the cell information is permanently updated.

# <span id="page-194-0"></span>**8.7 AT^SMOND Cell Monitoring**

The  $AT^{\wedge}$ SMOND execute command can be used to obtain status information of the service cell and up to six neighbour cells. The advantage over other cell monitoring commands is that AT<sup>^</sup>SMOND delivers more detailed information about the received signal strength.

#### *Syntax*

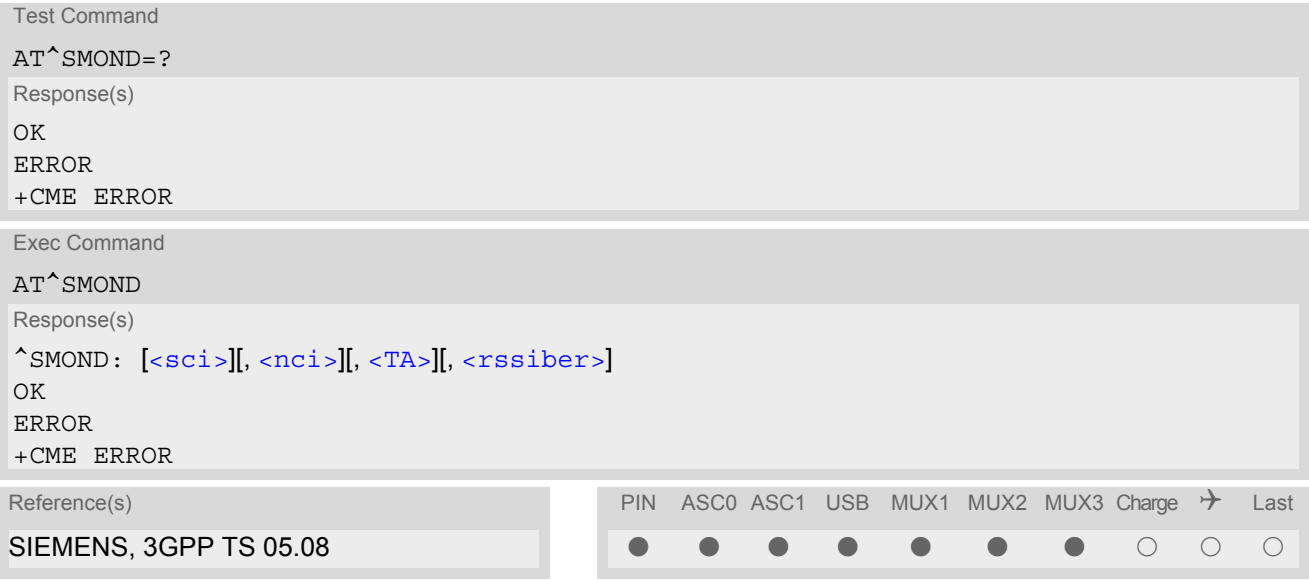

#### *Parameter Description*

### <span id="page-194-1"></span>Serving cell information (comma-separated, no cr/lf included) [<MCC>](#page-194-4),[<MNC>](#page-195-1),[<LAC>](#page-195-2),[<cell>](#page-195-3),[<BSIC>](#page-195-4),[<chann>](#page-195-5),[<RxLev>](#page-195-6),[<RxLev>](#page-195-6)Full,[<RxLev>](#page-195-6)Sub,[<RxQual>](#page-195-7),[<RxQual](#page-195-7) [>](#page-195-7)Full,[<RxQual>](#page-195-7)Sub,[<Timeslot>](#page-195-8)  $<$ sci $>$ <sup>(str)</sup>

If no serving cell is found, unavailable values are omitted:" ,,,,,,[<RxLev>](#page-195-6),,,0,,,0"

#### <span id="page-194-2"></span> $<$ nci $>$ <sup>(str)</sup>

Neighbour cell information for neighbour cell 1 through 6 (comma-separated, no cr/lf included)

[<MCC>](#page-194-4)<sub>1</sub>,[<MNC>](#page-195-1)<sub>1</sub>,[<LAC>](#page-195-2)<sub>1</sub>,[<cell>](#page-195-3)<sub>1</sub>,[<BSIC>](#page-195-4)<sub>1</sub>,[<chann>](#page-195-5)<sub>1</sub>,[<RxLev>](#page-195-6)<sub>1</sub>, (these parameters repeated for neighbour cells 2 through 6 with no CR/LF): ... < $MCC>6$ ,< $MNC>6$ ,< $LAC>6$ ,< $cell>6$ ,< $BSTC>6$ ,< $chann>6$ ,< $RxLev>6$ An unavailable cell appears as follows: " ,,,,,,0"

### <span id="page-194-3"></span><rssiber>(str)

Values for RSSI and BER (comma-separated, no cr/lf included) [<RSSI>](#page-195-9),[<BER>](#page-195-10)

#### <span id="page-194-4"></span> $<$ MCC $>$ <sup>(num)</sup>

Mobile country code 3 digits, e.g. 232 000 Not decoded

# **TC65 AT Command Set**

**SIEMENS** 

<span id="page-195-10"></span><span id="page-195-9"></span><span id="page-195-8"></span><span id="page-195-7"></span><span id="page-195-6"></span><span id="page-195-5"></span><span id="page-195-4"></span><span id="page-195-3"></span><span id="page-195-2"></span><span id="page-195-1"></span><span id="page-195-0"></span>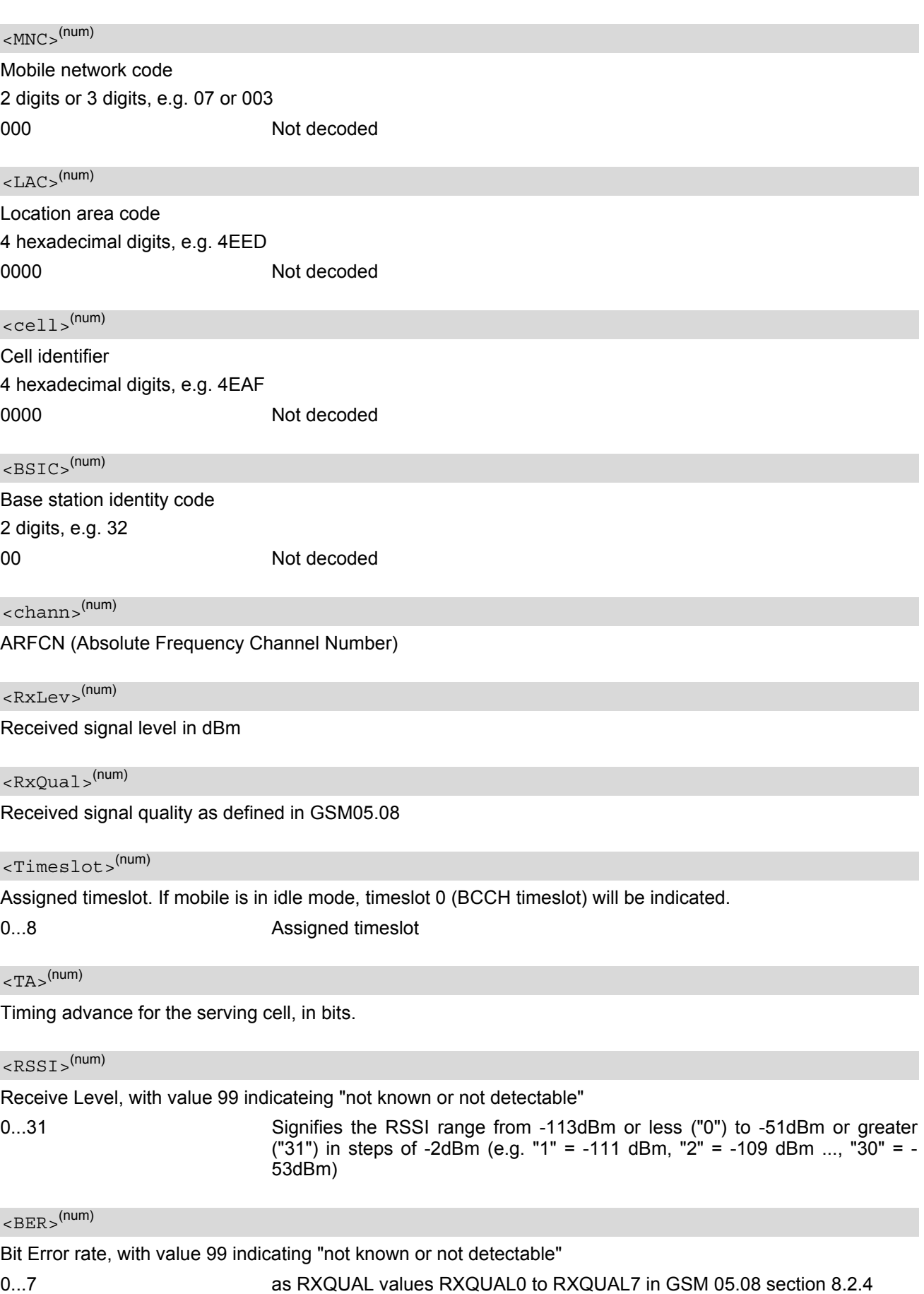

#### *Notes*

- To some extent, the cell monitoring commands  $AT^sMOND$ ,  $AT^MONI$ ,  $AT^MOND$  and  $AT^sSMONC$  cover the same parameters. The receiving level, for example, can be queried with all three commands. Yet the resulting values may be slightly different, even though obtained over a time period of a few seconds. This is quite normal and nothing to worry about, as the cell information is permanently updated.
- During a connection, not all of the neighbour cell information can be decoded. The following restrictions apply:
	- Information is updated only for neighbour cells that have already been visible at connection setup, and continue to be included in the list of cells.
	- New neighbour cells added to the list, for example after handover, cannot be displayed until the connection is released.

#### *Example*

```
at ^smond Execute command
^SMOND:262,01,3008,6060,32,100,66,,,0,,,0,
262,01,3008,DDD1,35,92,80,
262,01,3008,,31,96,83,
262,01,3008,BFBE,35,27,86,
262,01,3008,,32,98,88,
262,01,3008,BB44,32,90,89,
262,01,3008,8307,31,22,93,
2,23,99
```
Line breaks inserted for readability in print

# <span id="page-197-0"></span>**8.8 AT^MONI Monitor idle mode and dedicated mode**

The AT<sup>^</sup>MONI command supplies information of the serving/dedicated cell. There are two ways to retrieve the information: once on request by using the execute command or automatically every  $\leq$  period> seconds by using the write command. To stop the periodic presentation type "AT" or "at".

#### *Syntax*

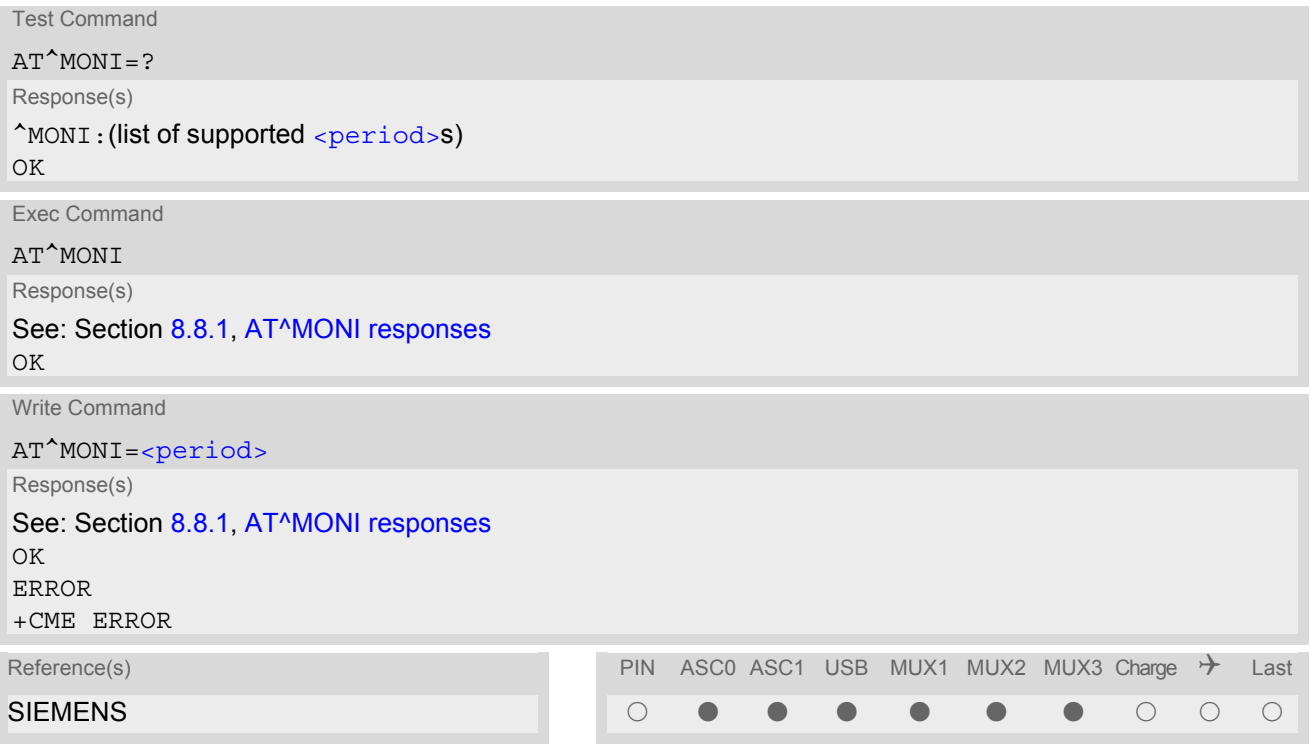

#### *Parameter Description*

<span id="page-197-1"></span>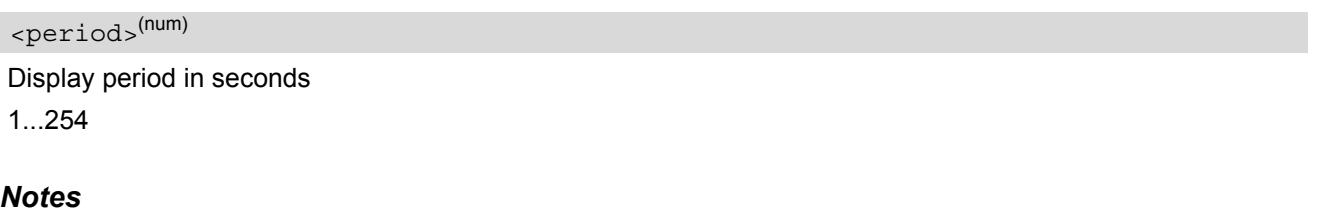

- The two header lines (see Section [8.8.1, AT^MONI responses](#page-198-0)) are output after every ten data lines.
- The length of following output lines exceeds 80 characters. Therefore a terminal program may draw a carriage return on a screen. However, this is not part of the response.
- If the ME is Java controlled, periodic retrieval of cell information using the write command [AT^MONI](#page-197-0)=[<period>](#page-197-1) is not supported. If periodic cell information is required simply repeat the execute commands at regular intervals.
- The parameters LAC and cell are presented as hexadecimal digits, the remaining parameters are composed of decimal digits.

• If the radio cell changes during a connection, the parameters PWR, RXLev and C1 of the 'Serving Cell' part cannot be updated under certain conditions and therefore, are displayed as "-" (for conditions see also [AT+CREG](#page-188-0)). This is because the MS does not update the cell selection and reselection parameters since, in this mode, they are not relevant for operation. When the connection ends, and the mobile is back to IDLE mode, correct values will be given.

If the radio cell changes during a connection, it normally takes 1 or 2 seconds to update the parameters cell, NCC and BCC. Until the information is received from the new base station, the default values will be shown instead: cell="0000", NCC="-", BCC="-".

- If the BS supports frequency hopping during a connection, the dedicated channel (parameter chann) is not stable. This mode is indicated by chann = 'h'.
- To some extent, the cell monitoring command [AT^SMONC](#page-192-0) covers the same parameters. The receiving level, for example, can be queried with both commands. Yet the resulting values may be slightly different, even though obtained over a time period of a few seconds. This is quite normal and nothing to worry about, as the cell information is permanently updated.
- For compatibility with earlier products and to support legacy applications, any input character may be used to stop the output in certain cases (depending on the settings of  $AT+IPR$  and  $AT+CMUX$ ).

# <span id="page-198-0"></span>**8.8.1 AT^MONI responses**

ME is not connected:

a) ME is camping on a cell and registered to the network:

Serving Cell **I** Dedicated channel chann rs dBm MCC MNC LAC cell NCC BCC PWR RXLev C1 I chann TS timAdv PWR dBm Q ChMod 1013 21 -71 001 01 1001 0103 7 7 33 -105 33 I No connection

b) ME is camping on a cell but not registered to the network (only emergency call allowed):

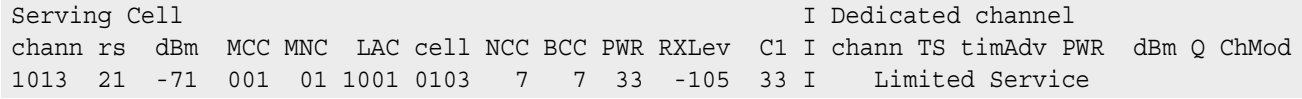

c) ME camping on a cell, but searching for a better cell (cell reselection):

Serving Cell **I** Dedicated channel chann rs dBm MCC MNC LAC cell NCC BCC PWR RXLev C1 I chann TS timAdv PWR dBm Q ChMod 1013 21 -71 001 01 1001 0103 7 7 33 -105 33 I Cell Reselection

d) ME is searching and could not (yet) find a suitable cell:

Serving Cell **I** Dedicated channel chann rs dBm MCC MNC LAC cell NCC BCC PWR RXLev C1 I chann TS timAdv PWR dBm Q ChMod Searching

ME is connected (Call in progress):

Serving Cell **I** Dedicated channel chann rs dBm MCC MNC LAC cell NCC BCC PWR RXLev C1 I chann TS timAdv PWR dBm Q ChMod 1013 19 -76 001 01 1001 0103 7 7 33 -105 33 I 1015 1 0 5 -76 0 S\_HR

Columns for Serving Cell:

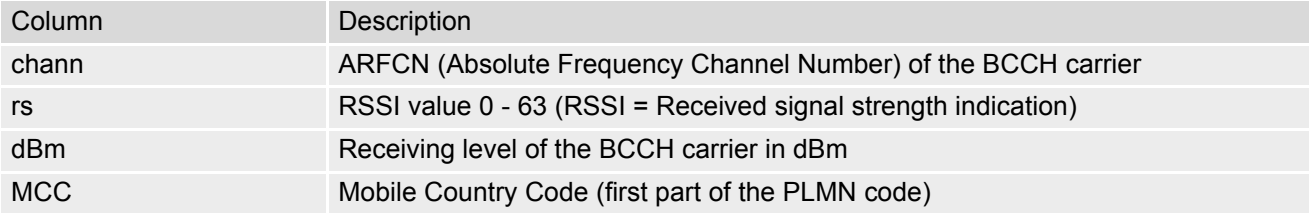

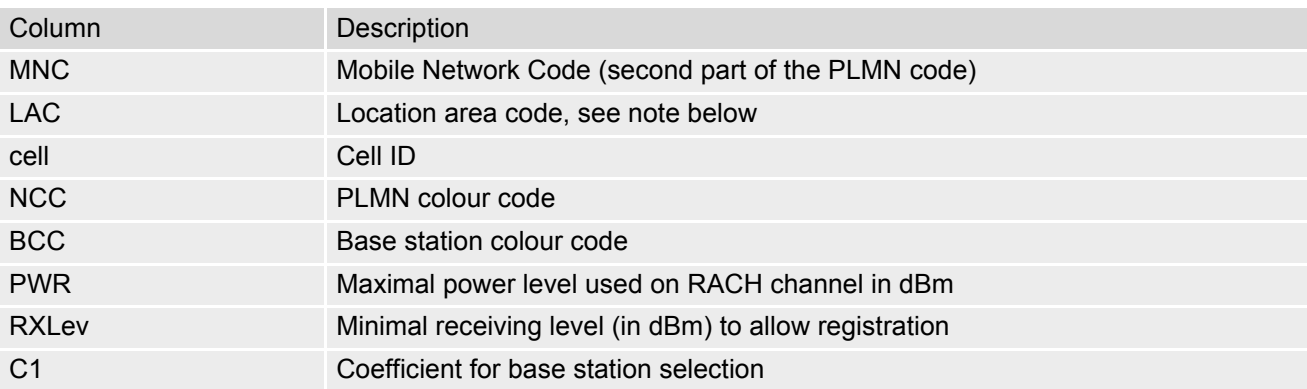

Columns for Dedicated channel:

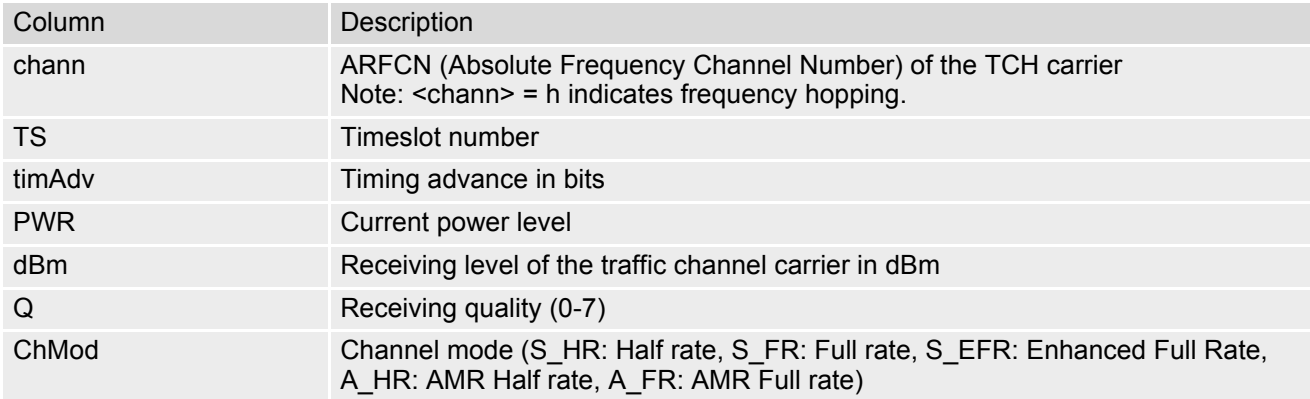

# **8.8.2 Service states**

Depending on the service state, an additional textual output is generated (refer also to the response examples):

- 'Searching' The MS is searching, but could not (yet) find a suitable cell. This output appears after restart of the MS or after loss of coverage.
- 'No connection' The MS is camping on a cell and registered to the network. The service state is 'idle', i.e. there is no connection established or a dedicated channel in use.
- 'Cell Reselection' The MS has not yet lost coverage but is searching for a better cell, since the cell reselection criterion is fulfilled.
- 'Limited Service' The MS is camping on a cell but not registered to the network. Only emergency calls are allowed. The MS enters this state, for example, when
	- no SIM card is inserted, or PIN has not been given,
	- neither Home PLMN nor any other allowed PLMN are found,
	- registration request was not answered or denied by the network (use command AT+CREG to query the registration status),
	- authentication failed.

# <span id="page-200-0"></span>**8.9 AT^MONP Monitor neighbour cells**

The  $AT^{\wedge}$ MONP supplies information of up to six neighbour cells. There are two ways to retrieve the information: once on request by using the execute command or automatically every  $\le$ period> seconds by using the write command. To stop the periodic presentation type "AT" or "at".

#### *Syntax*

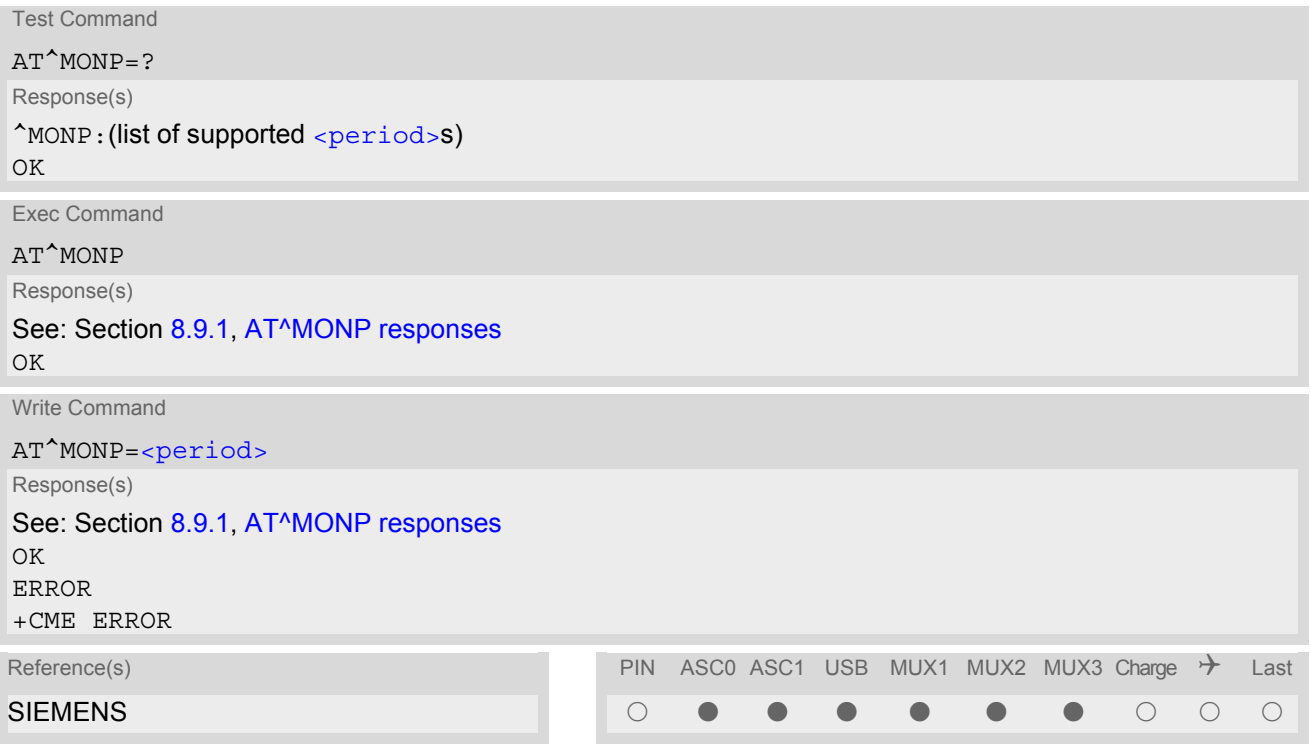

#### *Parameter Description*

<span id="page-200-1"></span>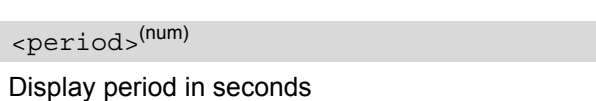

1...254

#### *Notes*

- Due to the fact that not all necessary information of the neighbour cells can be decoded during a connection, there are several constraints to be considered:
	- Only neighbour cells that have already been visible in IDLE mode will be further updated, as long as they are still included in the list.
	- Though new neighbour cells can be added to the list (e.g. due to handover), their C1 and C2 parameters cannot be displayed until the connection is released. In this case "-" is presented for C1 and C2.
	- To some extent, the cell monitoring command [AT^SMONC](#page-192-0) covers the same parameters. The receiving level, for example, can be queried with both commands. Yet the resulting values may be slightly different, even though obtained over a time period of a few seconds. This is quite normal and nothing to worry about, as the cell information is permanently updated.
- For compatibility with earlier products and to support legacy applications, any input character may be used to stop the output in certain cases (depending on the settings of  $AT+IPR$  and  $AT+CMUX$ ).
- If the ME is Java controlled, periodic retrieval of cell information using the write command [AT^MONP](#page-200-0)=[<period>](#page-200-1) is not supported. If periodic cell information is required simply repeat the execute commands at regular intervals.

# <span id="page-201-0"></span>**8.9.1 AT^MONP responses**

### Response of [AT^MONP](#page-200-0) (Example):

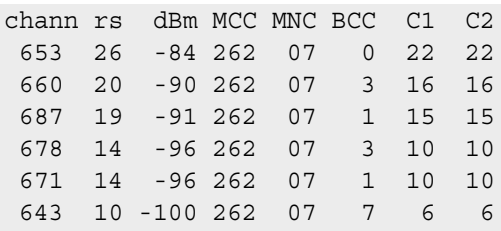

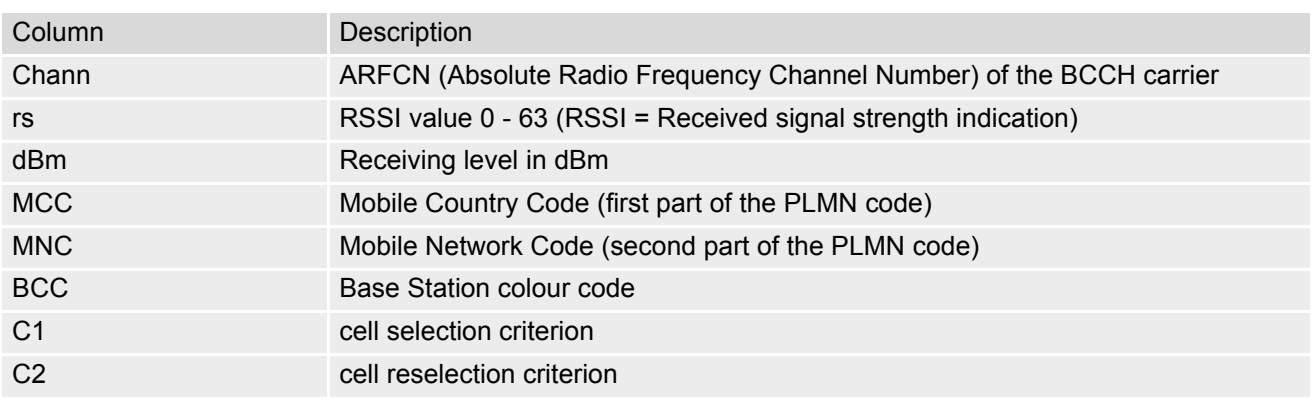

# <span id="page-202-0"></span>**8.10 AT^SMONG GPRS Monitor**

The AT<sup>^</sup>SMONG command supplies GPRS specific cell information. There are two ways to retrieve the information: once on request by using the execute command or automatically every  $\le$   $\frac{1}{2}$  seconds by using the write command. To stop the periodic presentation type "AT" or "at".

#### *Syntax*

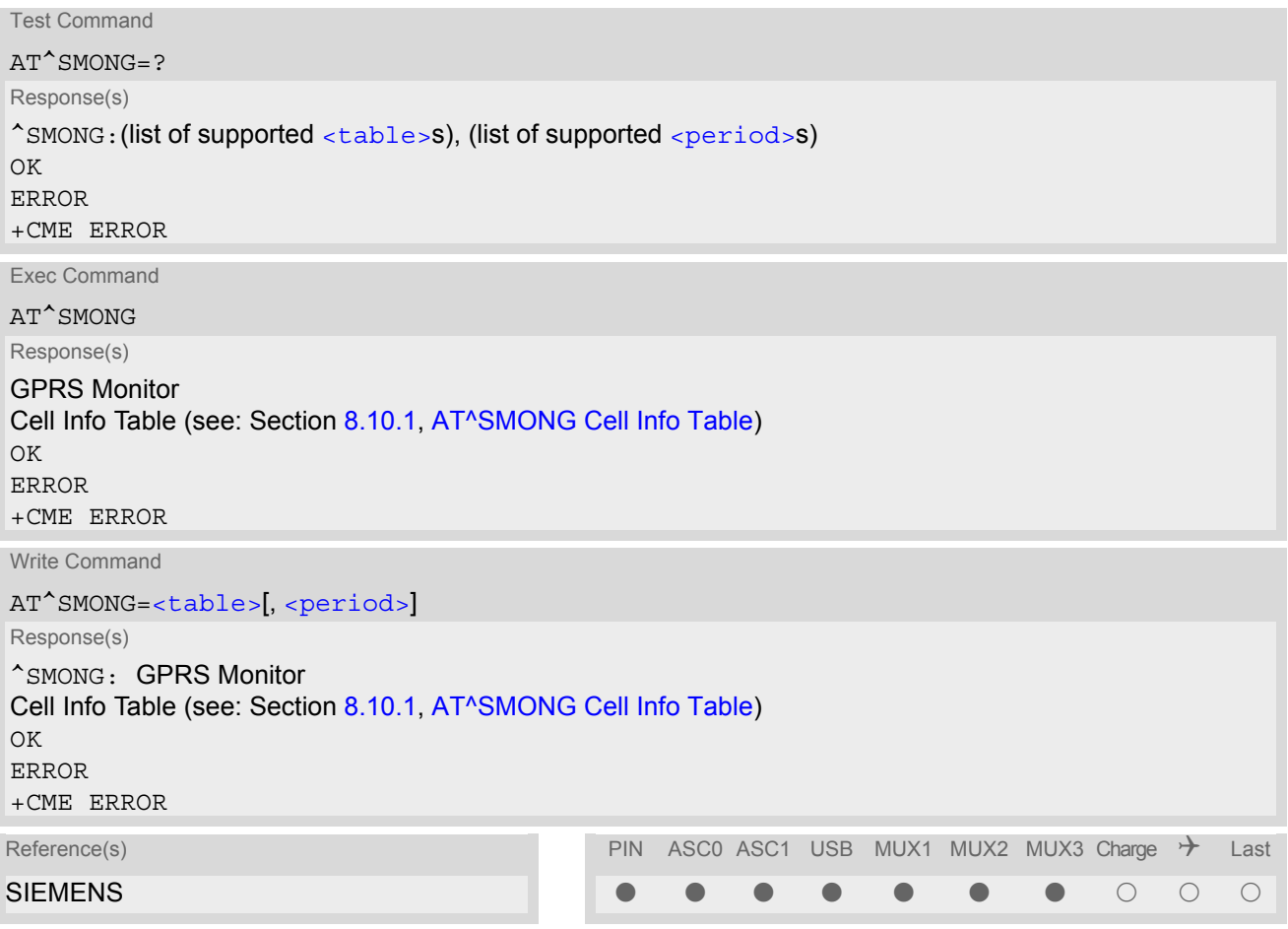

#### *Parameter Description*

<span id="page-202-2"></span>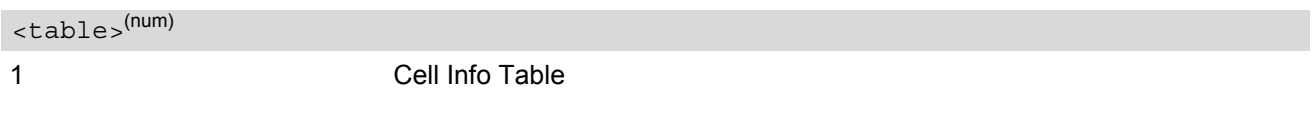

<span id="page-202-1"></span><period>(num)

Display period in seconds

If [<period>](#page-202-1) is omitted the cell data will be presented only once on a single line (as if Execute command was issued).

If  $\leq$   $\frac{1}{10}$  is given, the cell data will be listed repeatedly on 10 data lines. Every 10<sup>th</sup> data line is followed by the header, simply to repeat the column titles.

1...100

#### *Notes*

- For compatibility with earlier products and to support legacy applications, often any input character will stop the periodic output of the write command. But since this applies only in certain cases (depending on the settings of  $AT+IPR$  and  $AT+CMUX$ ), it is recommended to always use "at" or "AT".
- If the ME is Java controlled, periodic retrieval of cell information using the write command [AT^SMONG](#page-202-0)=[<table>](#page-202-2),[<period>](#page-202-1) is not supported. If periodic cell information is required simply repeat the execute commands at regular intervals.

# <span id="page-203-0"></span>**8.10.1 AT^SMONG Cell Info Table**

Example output for AT<sup>^</sup>SMONG:

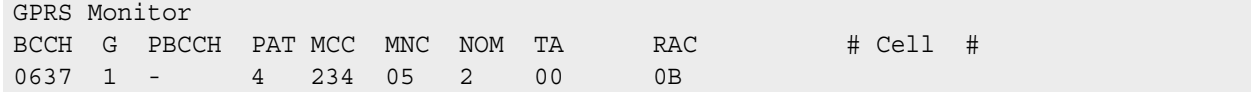

Columns of the cell info table:

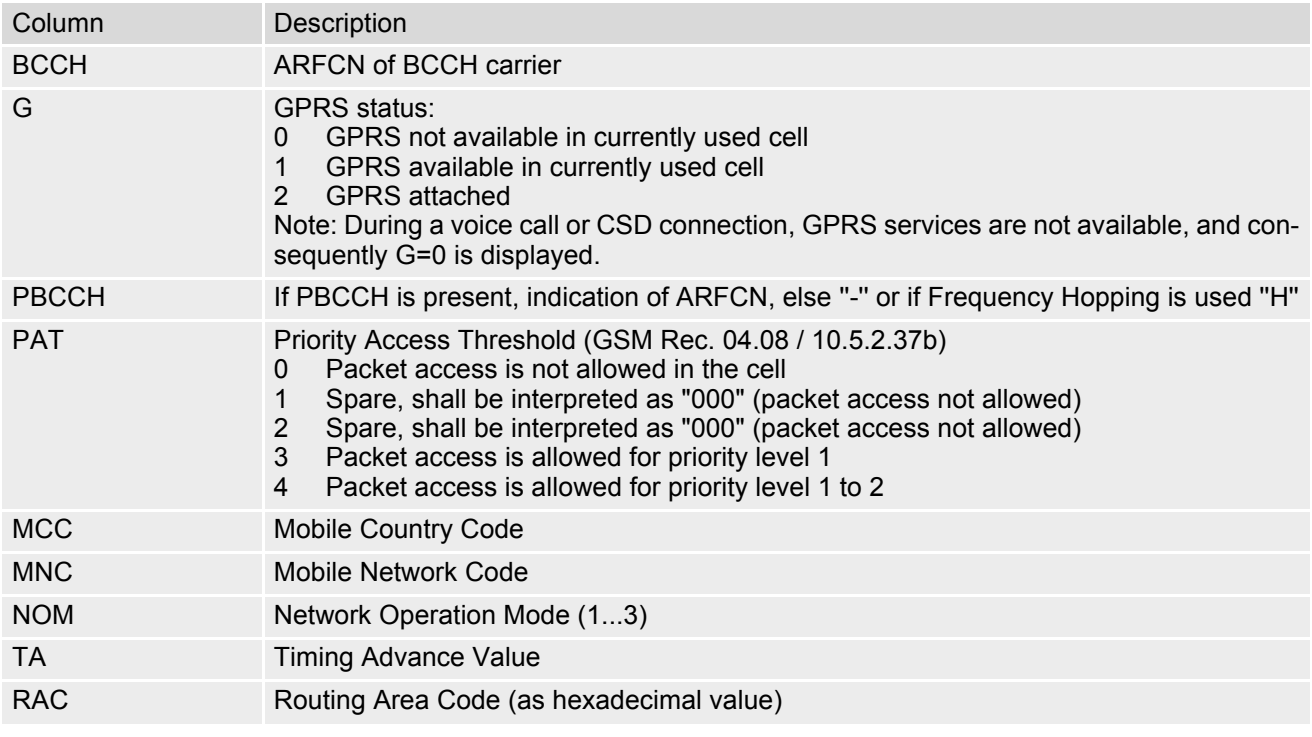

# <span id="page-204-0"></span>**8.11 AT^SALS Alternate Line Service**

The AT<sup>^</sup>SALS command is designed to support Alternate Line Service. This allows the subscriber to use two voice numbers on the same SIM card (service requires a dual line SIM card).

The write command enables or disables the presentation of  $\langle$ view> and specifies the  $\langle$ line> used for outgoing calls. The read command returns the presentation mode of  $\langle\text{view}\rangle$  and the currently selected  $\langle\text{lines}\rangle$ .

#### *Syntax*

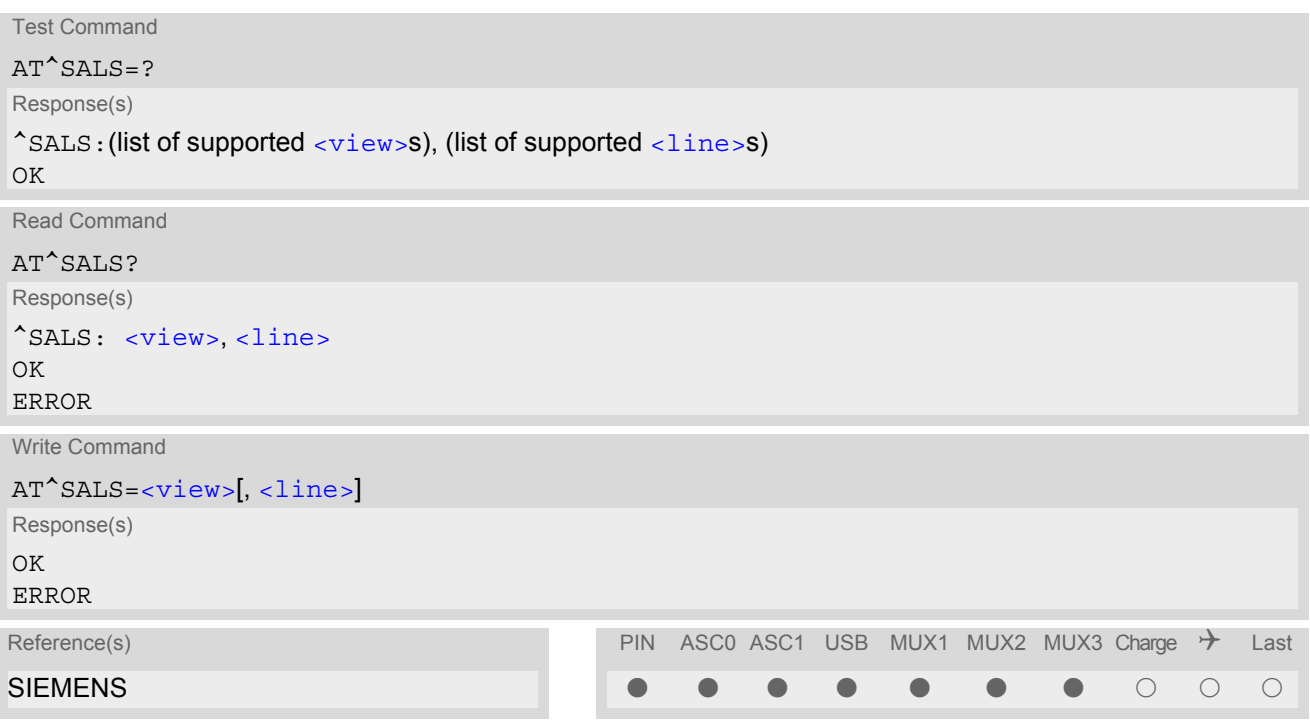

### *Unsolicited Result Code*

If switched on with  $\langle\text{view}=1\rangle$ :

^SALS: [<line>](#page-204-2)

Indicates the line used by an incoming call.

#### *Parameter Description*

<span id="page-204-1"></span>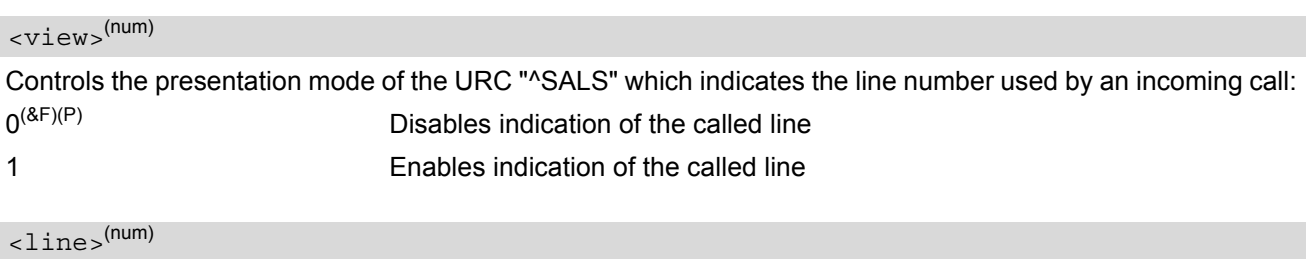

<span id="page-204-2"></span>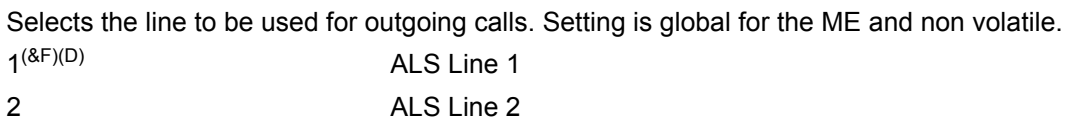

#### *Note*

• If a non ALS SIM is inserted, the  $\langle$ 1 ine  $\rangle$  will be reset to line 1.

### *Example*

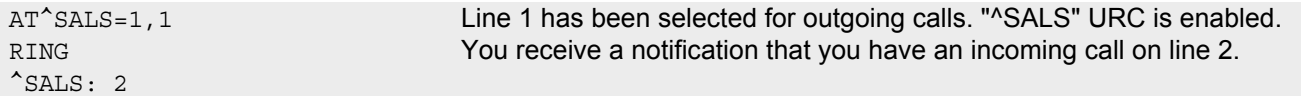

# <span id="page-206-0"></span>**8.12 AT^SHOM Display Homezone**

The  $AT^s$ SHOM returns the homezone state. The result is valid only, if network registration state [<stat>](#page-189-0) is 1 (registered) (see [AT+CREG](#page-188-0)).

The feature is available only for supported network operators (Viag, One2One, Orange and LCI) and requires a suitable SIM card. If the homezone feature is not supported by the network operator or SIM card, result is always  $\mathbf{0}$ .

#### *Syntax*

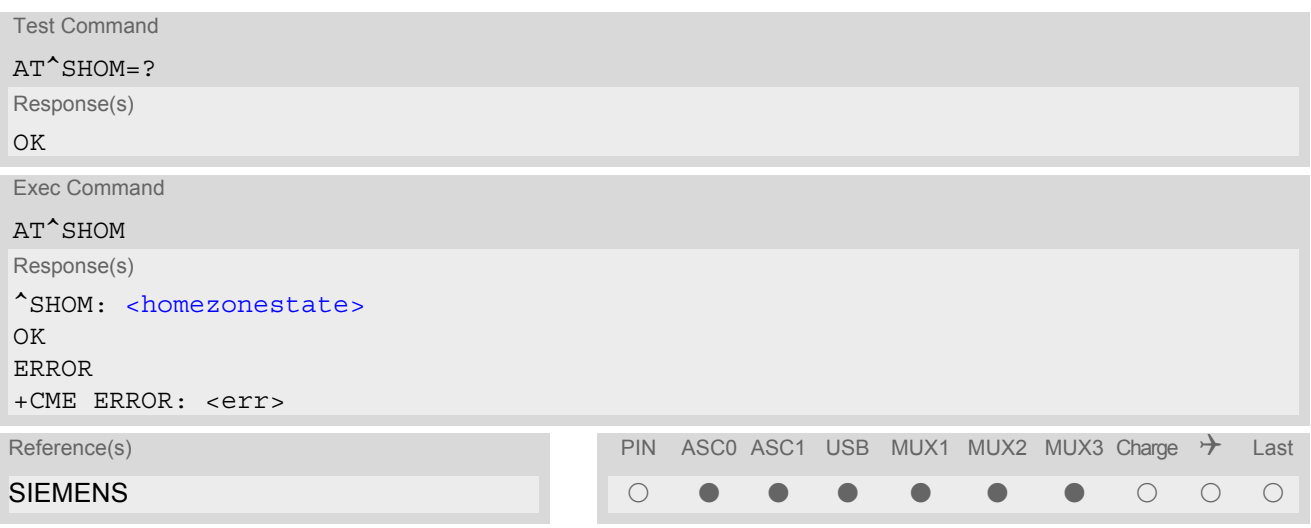

#### *Parameter Description*

<span id="page-206-1"></span>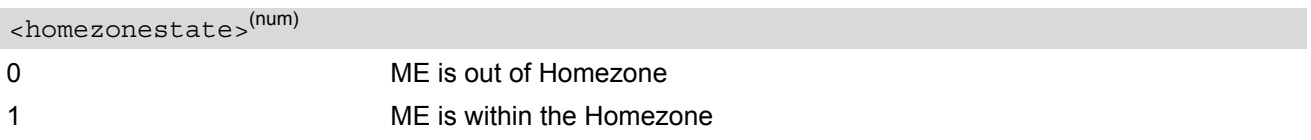

# <span id="page-207-0"></span>**8.13 AT^SPLM Read the PLMN list**

The  $AT^SSPLM$  execute command returns the list of operators from the ME. Each operator code [<numeric>](#page-208-0) that has an alphanumeric equivalent  $\langle$ alpha> in the ME memory is returned. The list is sorted by operator codes. See also GSM 07.07: [AT+COPN](#page-183-0), [AT+COPS](#page-184-0)

#### *Syntax*

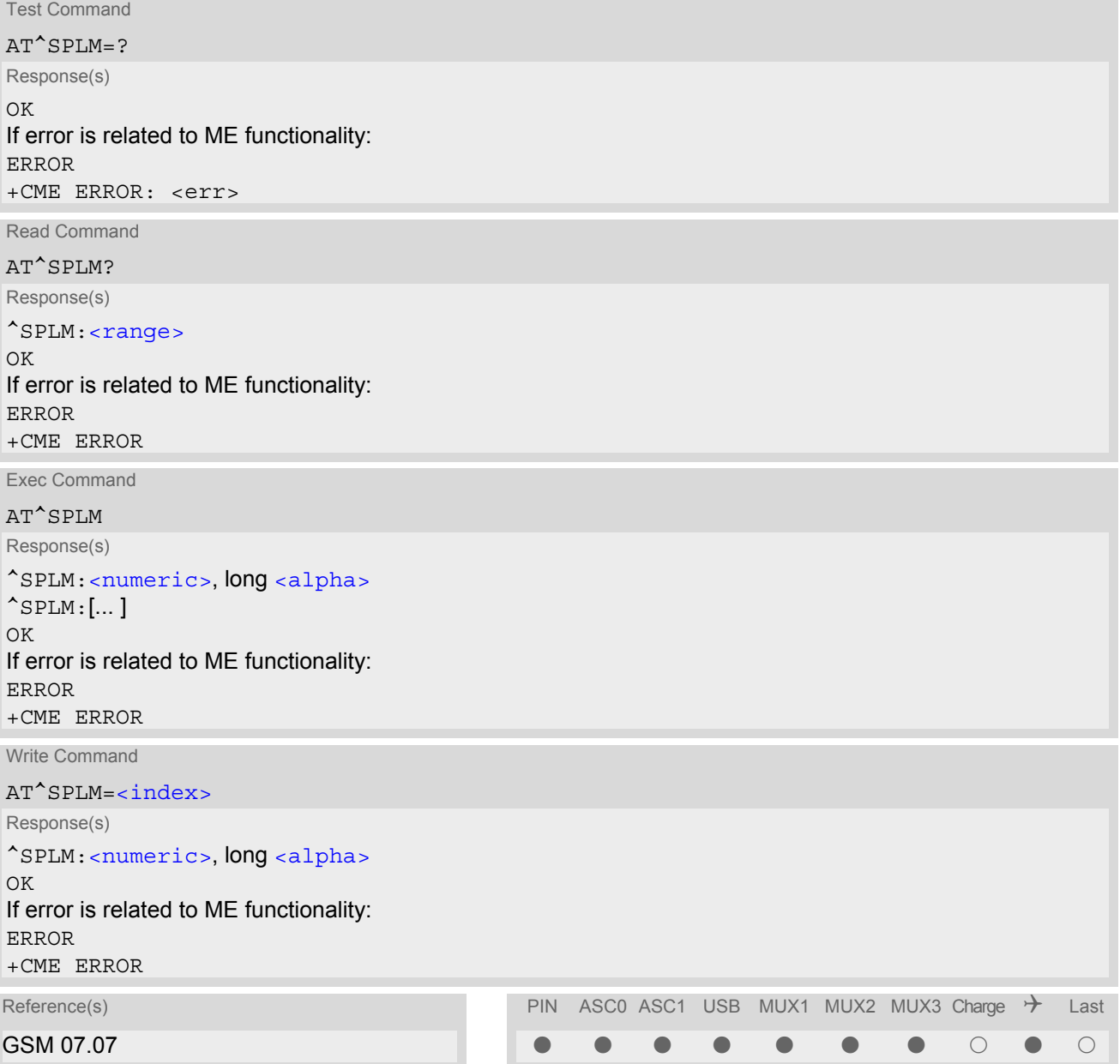

#### *Command Description*

The read command returns the range of operator indices supported by the ME.

The write command serves to read a single operator entry specified with  $\langle$  index>. The operator will be indicated by operator code  $\langle$ numeric> and name  $\langle$ alpha>.

#### *Parameter Description*

### <span id="page-208-0"></span> $\langle$ numeric $\rangle$ <sup>(str)</sup>

Operator in numeric form; GSM location area identification number

### <span id="page-208-1"></span><alpha>(str)

Operator in long alphanumeric format; can contain up to 16 characters

<span id="page-208-2"></span><range>(num)

Range of supported operator indices

<span id="page-208-3"></span><index>(num)

Index of the operator entry to be retrieved with the write command

#### *Note*

• If the ME is Java controlled, take into account that the AT Command API can handle responses up to a length of 1024 bytes. To avoid any longer responses it is recommended not to read the entire range of PLMN entries at a time.

# <span id="page-209-0"></span>**8.14 AT+CPOL Preferred Operator List**

The [AT+CPOL](#page-209-0) read command returns the list of the preferred operators. The [AT+CPOL](#page-209-0) write command allows to edit the list of the preferred operators. If  $\frac{\text{index}}{\text{sum}}$  is given but  $\frac{\text{logramers}}{\text{sumramers}}$  is left out, the entry is deleted. An operator can be only once in the list.

#### *Syntax*

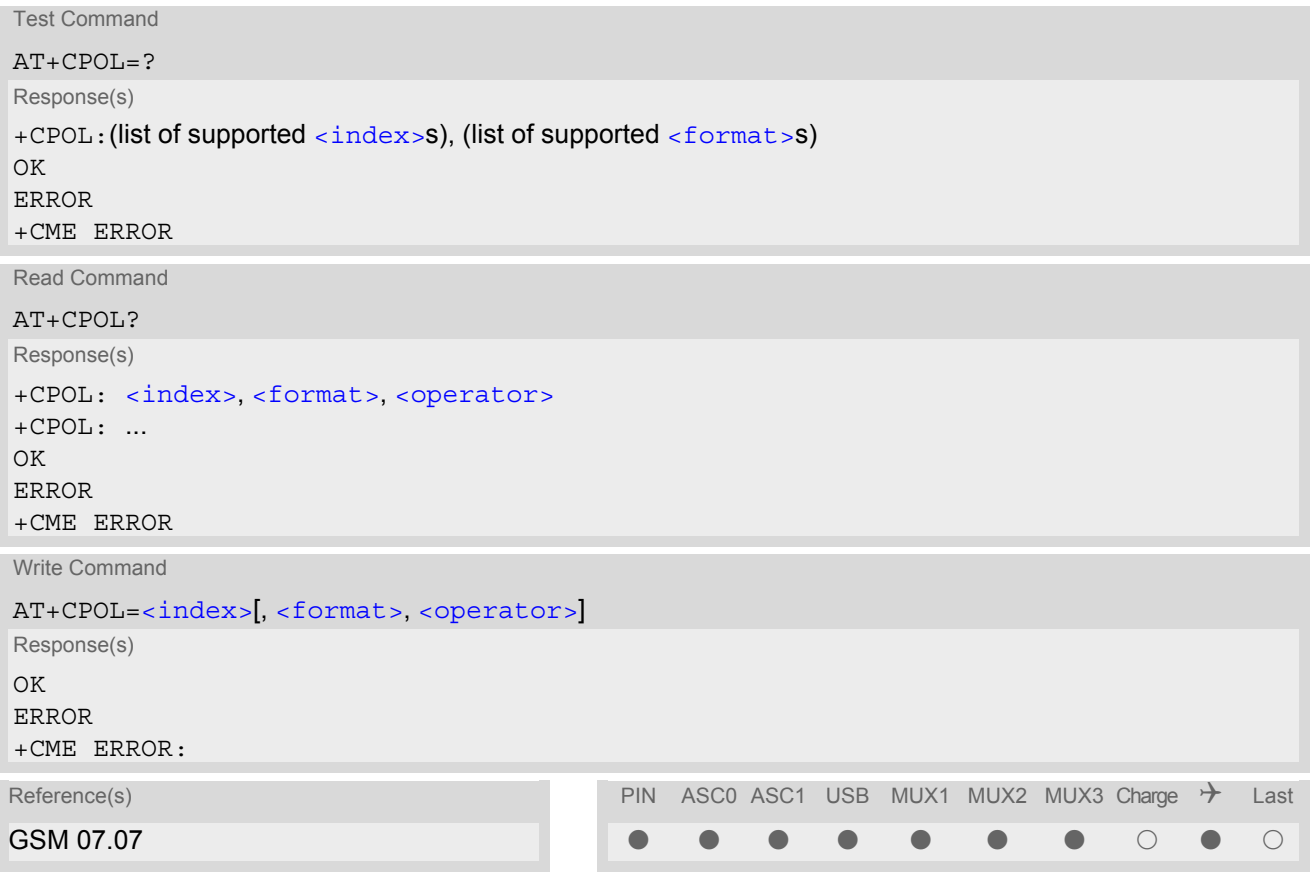

#### *Parameter Description*

<span id="page-209-1"></span><index>(num)

The order number of the operator in the SIM preferred operator list.

<span id="page-209-3"></span>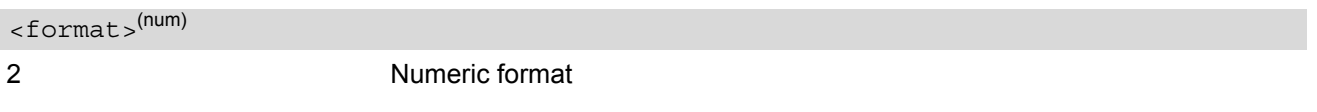

#### <span id="page-209-2"></span><operator>(str)

Operator in numeric format (GSM Location Area Identification number which consists of a 3-digit country code plus a 2- or 3-digit network code).

# <span id="page-210-0"></span>**8.15 AT^SPLR Read entry from the preferred operators list**

The AT<sup>^</sup>SPLR write command returns used entries from the SIM list of preferred operators with [<indexa>](#page-210-1) between [<index1>](#page-210-2) and [<index2>](#page-210-3). If <index2> is not given, only entry at <index1> is returned. The test command returns the whole index range supported by the SIM. See also GSM 07.07: AT+CPOL

#### *Syntax*

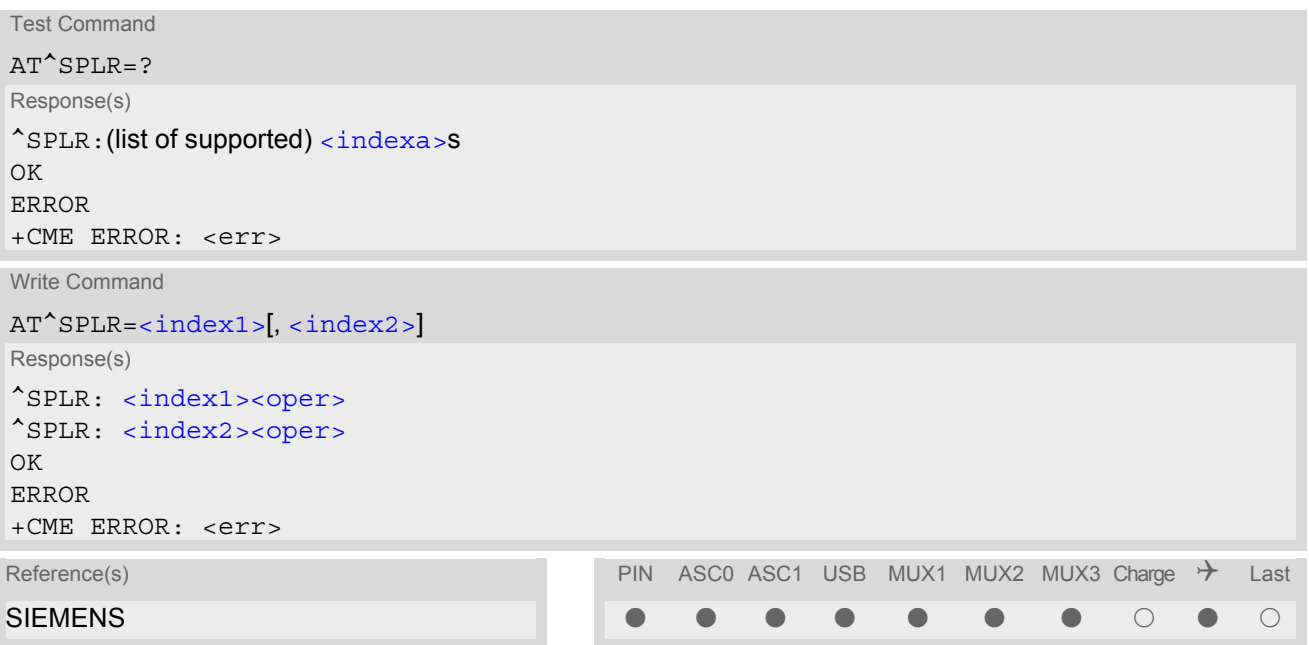

#### *Parameter Description*

<span id="page-210-3"></span><span id="page-210-2"></span>Location number to start reading from Location number where to stop reading  $\langle$ index1> $(num)$  $\langle$ index2> $(num)$ 

<span id="page-210-1"></span><indexa>(num)

Index range supported by the SIM card (between  $\langle$ index1> and  $\langle$ index2>)

```
<oper>(str)
```
Operator in numeric form; GSM location area identification number

# <span id="page-211-0"></span>**8.16 AT^SPLW Write an entry to the preferred operators list**

The  $AT^sSPLW$  write command writes an entry to the SIM list of preferred operators at location number  $\langle$ index>. If [<index>](#page-211-1) is given but [<oper>](#page-211-2) is left out, the entry is deleted. An operator can be only once in the list. Test command returns the whole index range supported by the SIM. See also GSM 07.07: AT+CPOL

#### *Syntax*

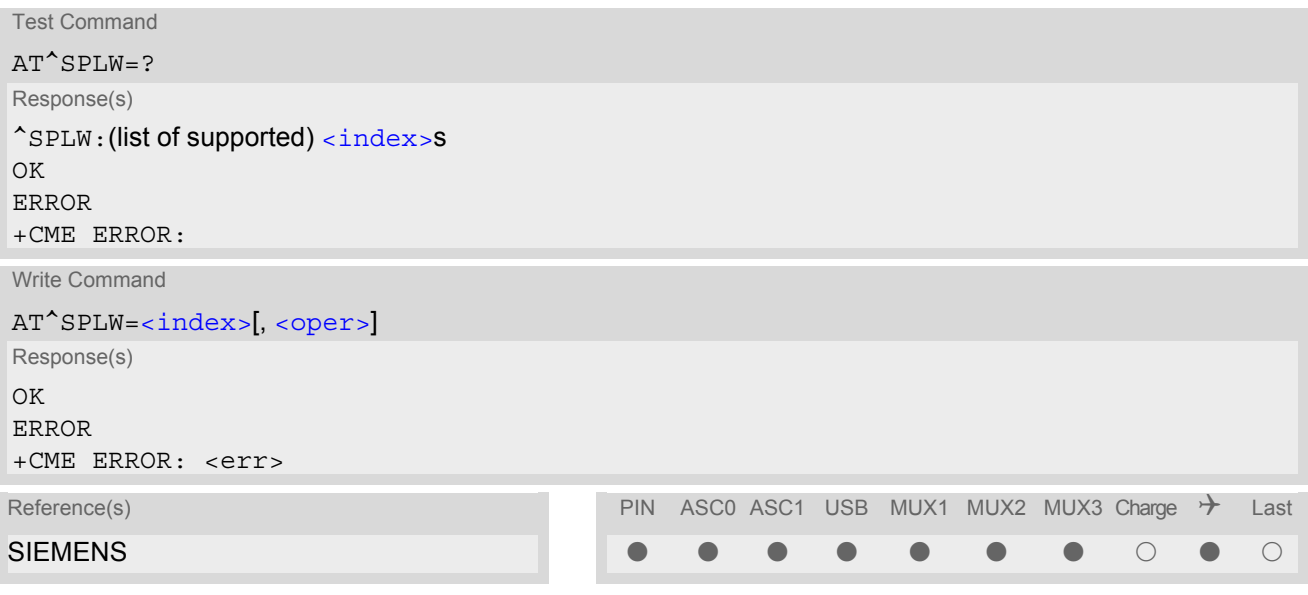

#### *Parameter Description*

<span id="page-211-1"></span>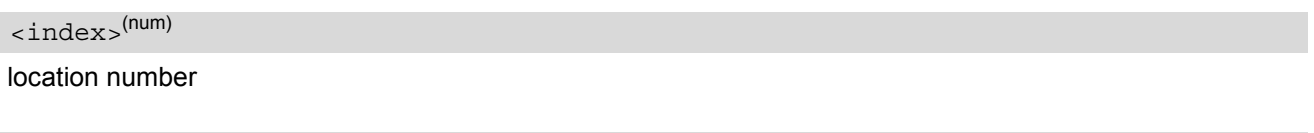

<span id="page-211-2"></span><oper>(str)

Operator in numeric format (GSM Location Area Identification number which consists of a 3-digit country code plus a 2- or 3-digit network code).

# <span id="page-212-0"></span>**9. Supplementary Service Commands**

The AT Commands described in this chapter are related to the Supplementary Services offered by the GSM network.

# <span id="page-212-3"></span>**9.1 AT+CACM Accumulated call meter (ACM) reset or query**

*Syntax*

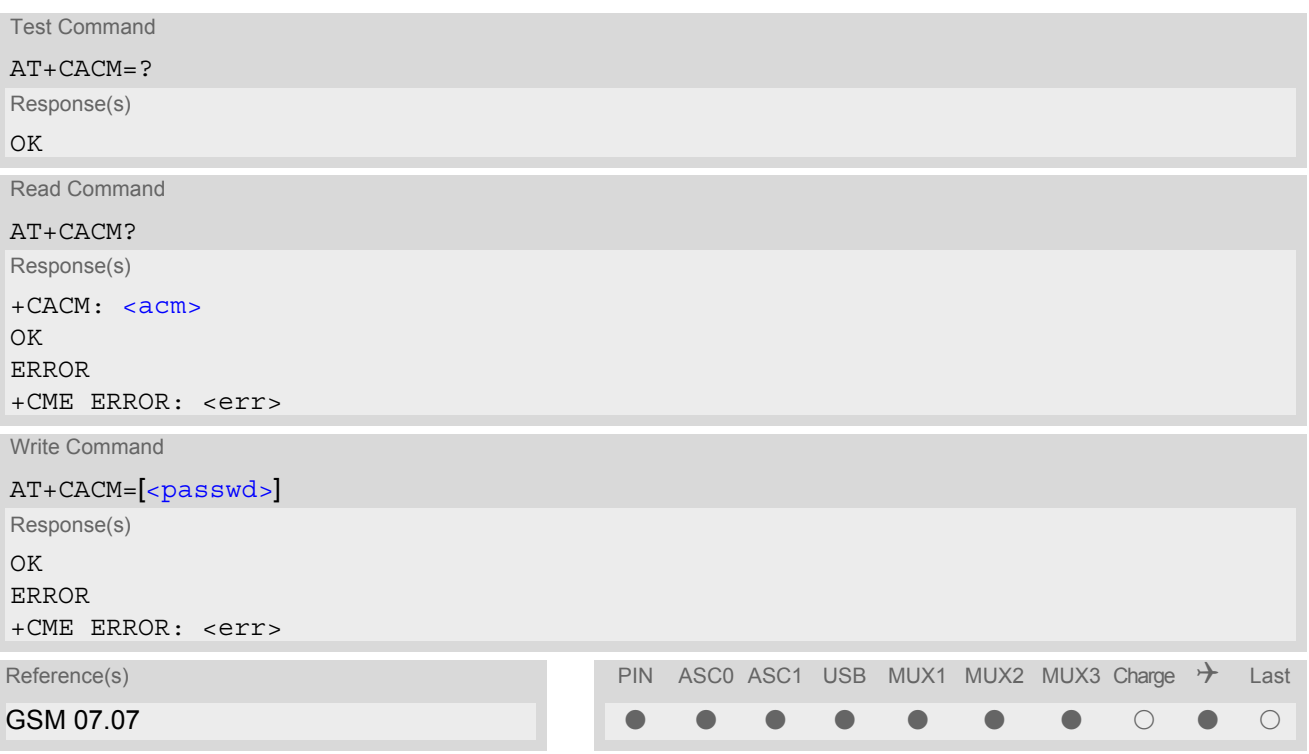

#### *Command Description*

The read command returns the current ACM value.

The write command resets the Advice of Charge related to the accumulated call meter (ACM) value in SIM file EF(ACM). ACM contains the total number of home units for both the current and preceding calls.

#### *Parameter Description*

<span id="page-212-1"></span> $<$ acm $>$ <sup>(str)</sup>

Three bytes of the current ACM value in hexadecimal format (e.g. "00001E" indicates decimal value 30) 000000 - FFFFFF.

<span id="page-212-2"></span><passwd>(str)

SIM PIN2

# **9.2 AT^SACM Advice of charge and query of ACM and ACMmax**

#### *Syntax*

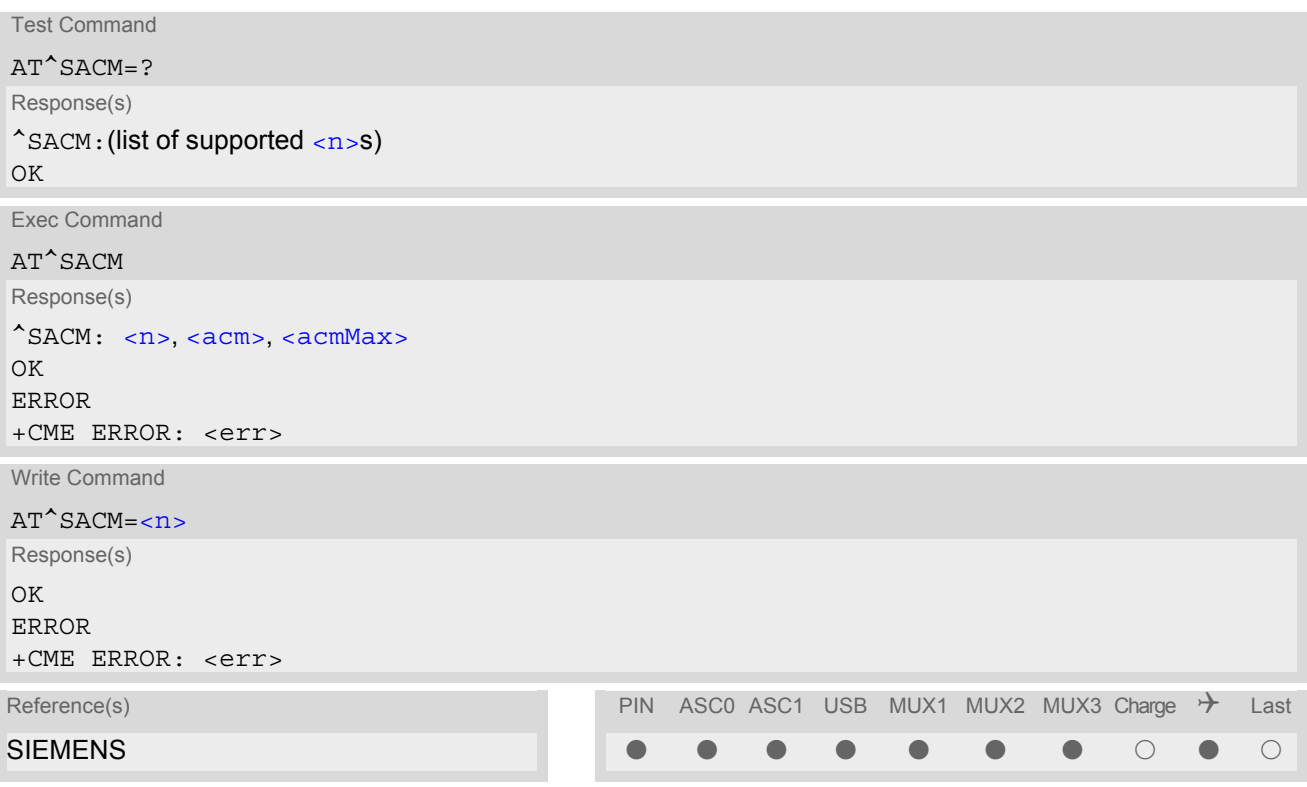

#### *Unsolicited Result Code*

#### +CCCM: [<ccm>](#page-214-0)

When activated, an unsolicited result code is sent when the CCM value changes, but not more often than every 10 seconds.

#### *Command Description*

The execute command can be used to query the current mode of the Advice of Charge supplementary service, the SIM values of the accumulated call meter (ACM) and accumulated call meter maximum (ACMmax). The write command enables or disables the presentation of unsolicited result codes to report the call charges.

#### *Parameter Description*

<span id="page-213-0"></span>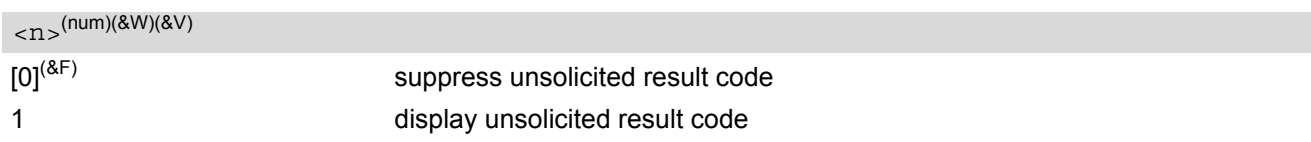

### <span id="page-213-1"></span> $$ <sup>(str)(&V)</sup>

Three bytes of the current ACM value in hexadecimal format (e.g. "00001E" indicates decimal value 30) 000000- FFFFFF

### <span id="page-213-2"></span><acmMax>(str)(&V)

Three bytes of the max. ACM value in hexadecimal format (e.g. "00001E" indicates decimal value 30) 000000 disable ACMmax feature 000001-FFFFFF

<span id="page-214-0"></span> $<$ ccm $>$ <sup>(str)</sup>

Three bytes of the current CCM value in hexadecimal format (e.g. "00001E" indicates decimal value 30); bytes are coded in the same way as ACMmax value in the SIM 000000-FFFFFF

#### *Notes*

- When you power down or reset the ME with  $AT+CFUN=1,1$  $AT+CFUN=1,1$  the URC presentation mode will be reset to its default. To benefit from the URC it is recommended to have the setting included in the user profile saved with  $AT@W$ , or to select  $\langle n \rangle = 1$  every time you reboot the ME.
- See also GSM07.07: [AT+CACM](#page-212-3), [AT+CAMM](#page-215-0), [AT+CAOC](#page-216-0).

# <span id="page-215-0"></span>**9.3 AT+CAMM Accumulated call meter maximum (ACMmax) set or query**

*Syntax*

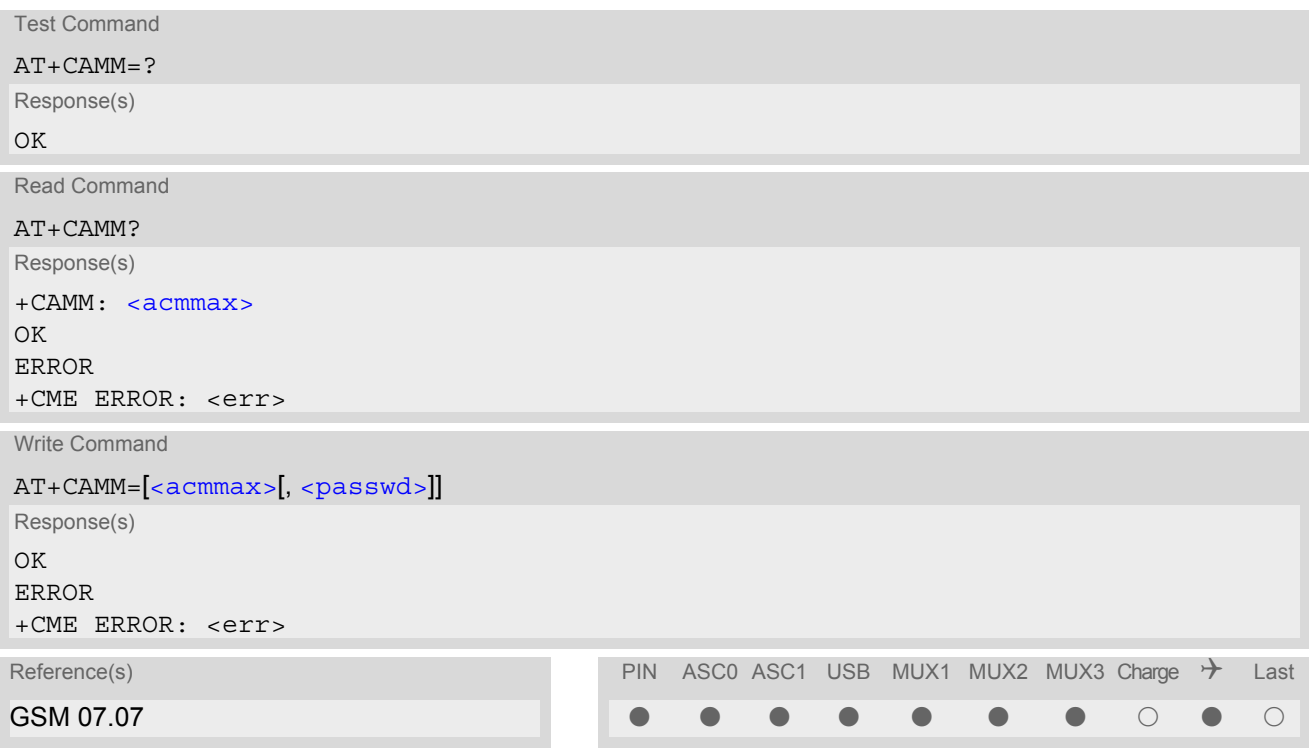

#### *Command Description*

The read command returns the current ACMmax value.

The write command sets the Advice of Charge related to the accumulated call meter maximum value in SIM file EF (ACMmax). ACMmax contains the maximum number of home units allowed to be consumed by the subscriber.

#### *Parameter Description*

<span id="page-215-1"></span> $<$ acmmax $>$ <sup>(str)</sup>

Three bytes of the max. ACM value in hexadecimal format (e.g. "00001E" indicates decimal value 30) 000000 disable ACMmax feature 000001-FFFFFF.

<span id="page-215-2"></span><passwd>(str)

SIM PIN2
# **9.4 AT+CAOC Advice of Charge information**

## *Syntax*

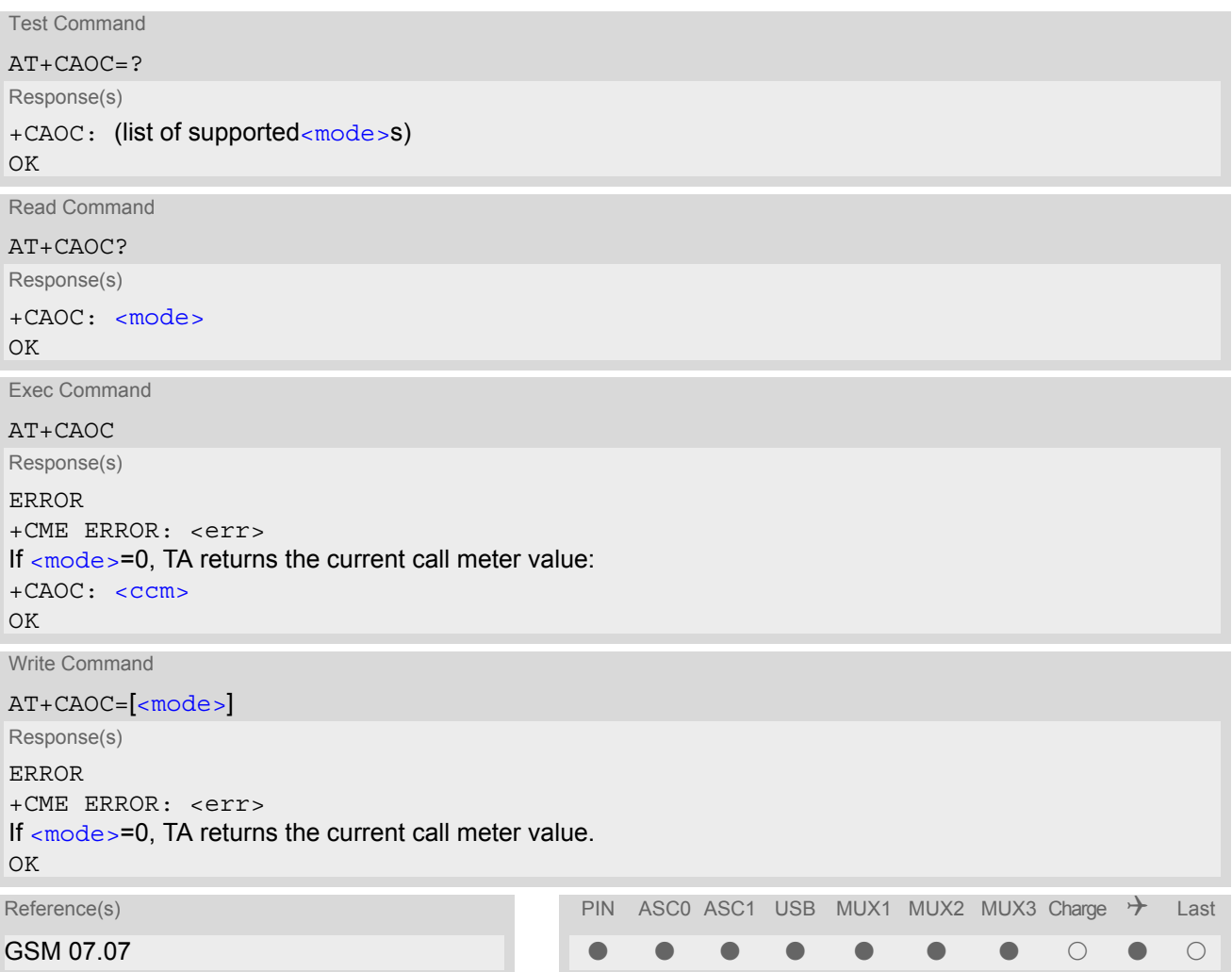

# *Command Description*

Execute command returns the current call meter value.

The write command sets the Advice of Charge supplementary service function mode.

#### *Parameter Description*

<span id="page-216-0"></span>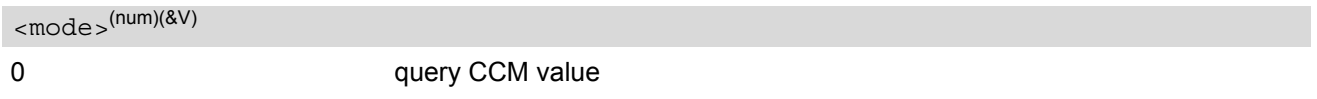

```
<ccm><sup>(str)</sup>
```
Three bytes of the current CCM value in hexadecimal format (e.g. "00001E" indicates decimal value 30); bytes are similarly coded as ACMmax value in the SIM 000000-FFFFFF.

# <span id="page-217-2"></span>**9.5 AT+CCUG Closed User Group**

## *Syntax*

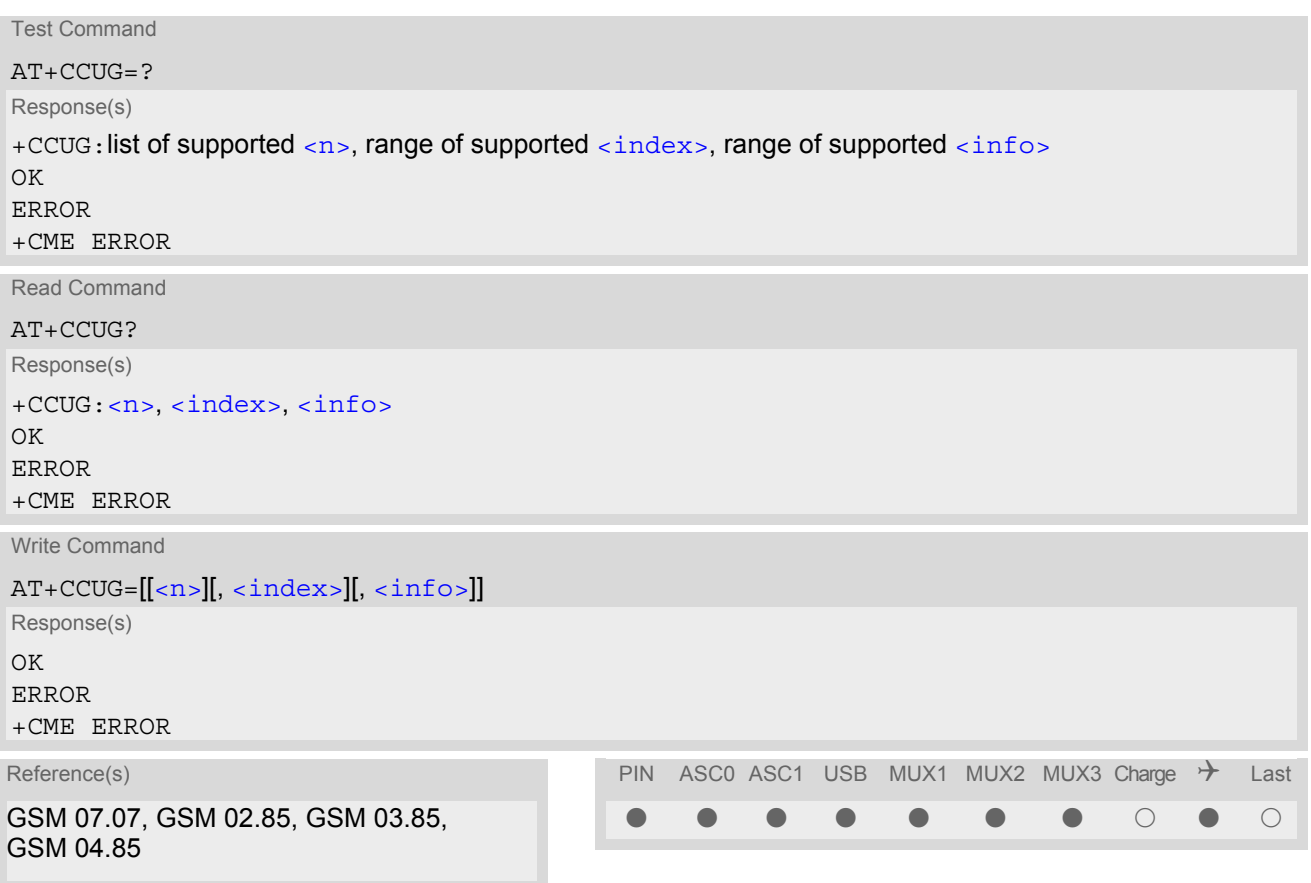

# *Command Description*

The Test command returns the supported parameters.

The Read command returns if the Explicit CUG invocation is activated (in parameter  $\langle n \rangle$ ), which CUG  $\langle$  index $\rangle$ is chosen, and if Preferential Group or Outgoing Access is suppressed (in parameter  $\langle$ info>).

The write command serves to activate or deactivate the explicit CUG invocation, to set the desired index, and to specify if Preferential Group or Outgoing Access shall be suppressed.

# *Parameter Description*

<span id="page-217-1"></span><span id="page-217-0"></span>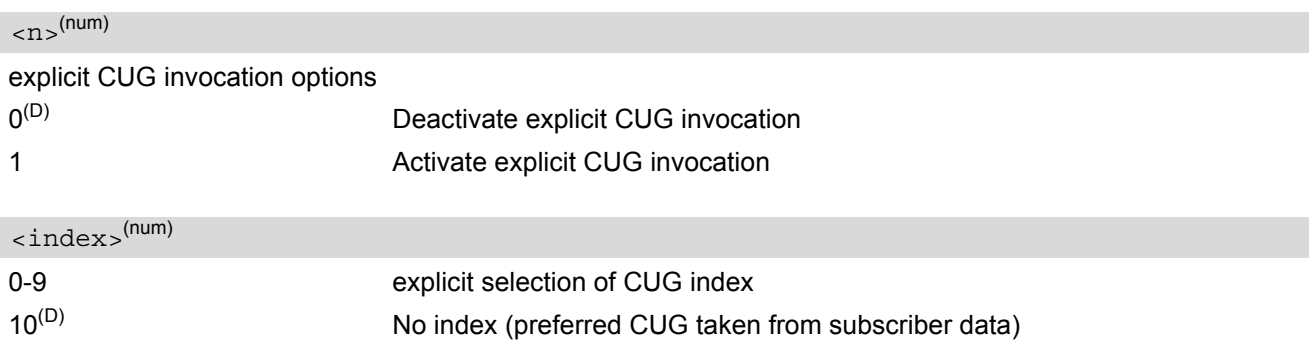

# <span id="page-218-0"></span> $\langle$ info $\rangle$ <sup>(num)</sup>

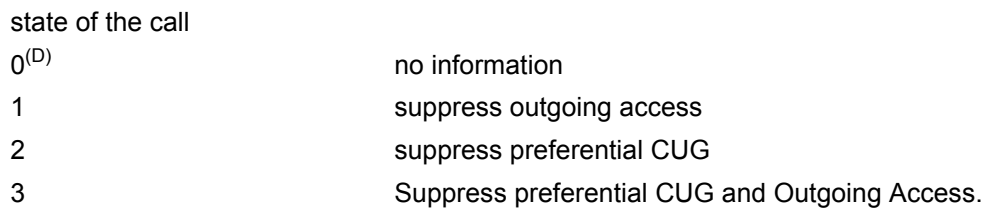

## *Notes*

- The active settings for omitted parameters are retained without changes.
- Explicit CUG invocation means that at each call setup, CUG information is added to the called number.
- Upon delivery, settings are predefined with
	- $\langle n \rangle = 0$ ,
	- $<sub>index</sub> = 10$ .</sub>  $\langle$ info $> = 0$ .

These delivery defaults cannot be recalled automatically.

- When starting a call with [ATD](#page-146-0), Parameter 'G' or 'g' of command ATD will have no effect if the option selected for this single call is identical to the option already selected with  $AT+CCUG$ .
- Current settings are saved in the ME automatically.
- $ATZ$  or  $ATEF$  do not influence the current settings.
- some combinations of parameters may lead to rejection of CUG calls by the network. For more information, please consult GSM 04.85

# <span id="page-219-0"></span>**9.6 AT+CCFC Call forwarding number and conditions control**

[AT+CCFC](#page-219-0) controls the call forwarding supplementary service. Registration, erasure, activation, deactivation and status query are supported.

# *Syntax*

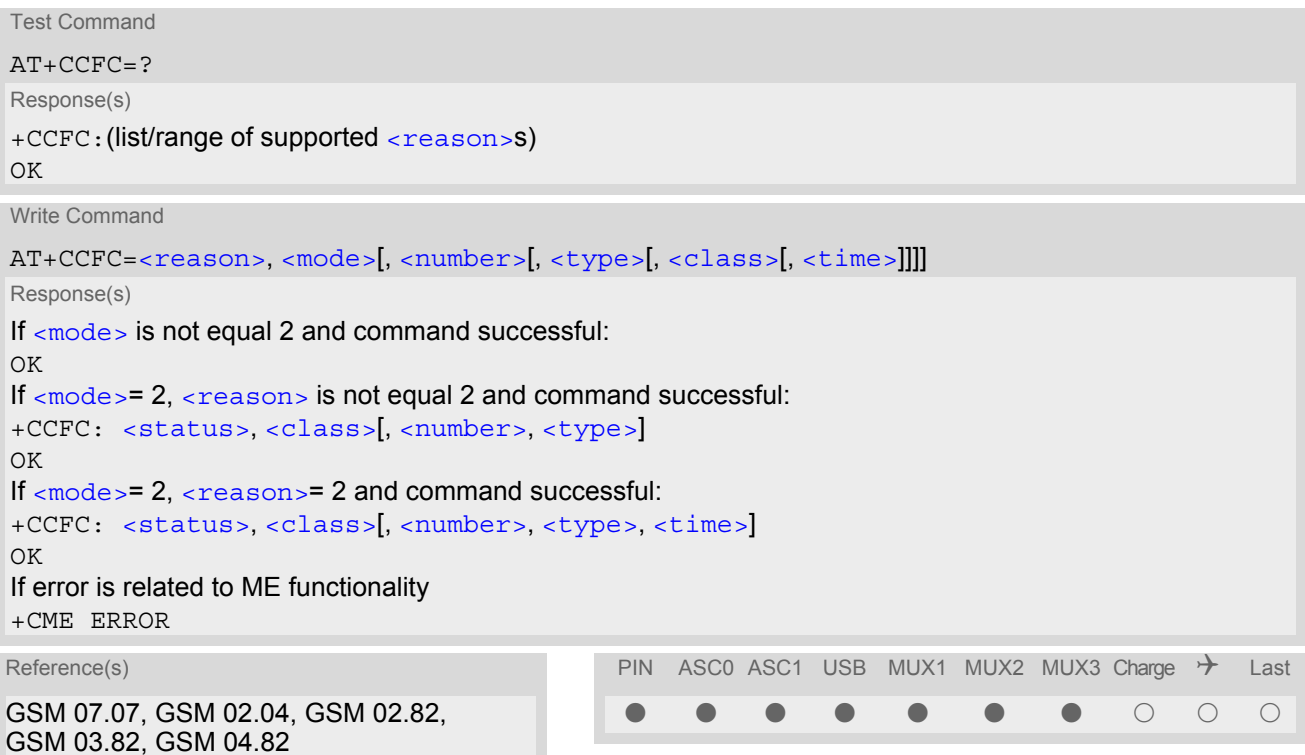

# *Parameter Description*

<span id="page-219-1"></span>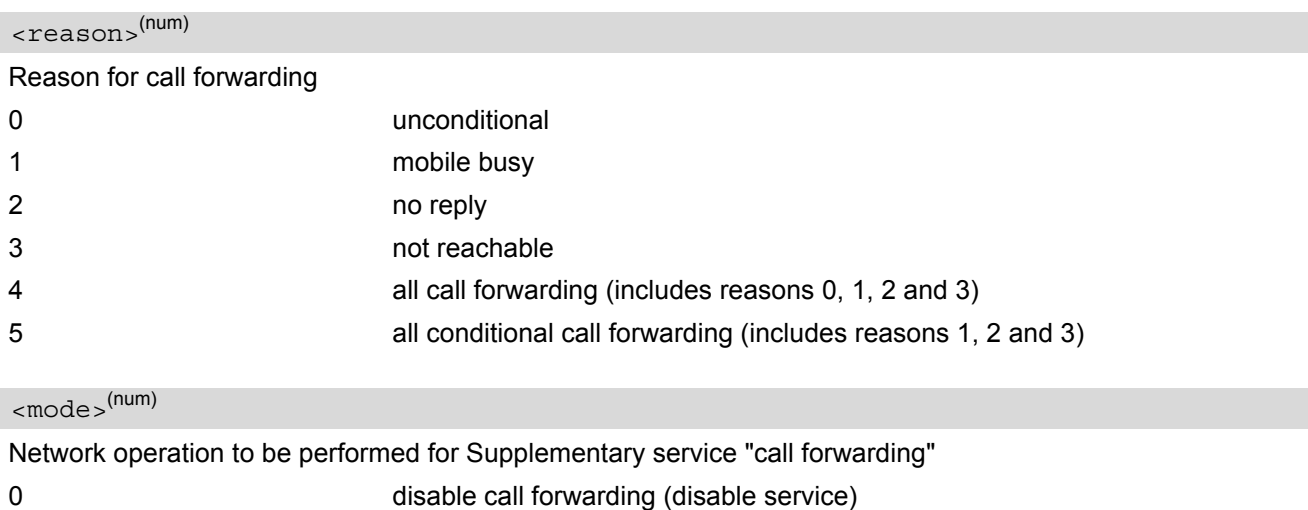

<span id="page-219-2"></span>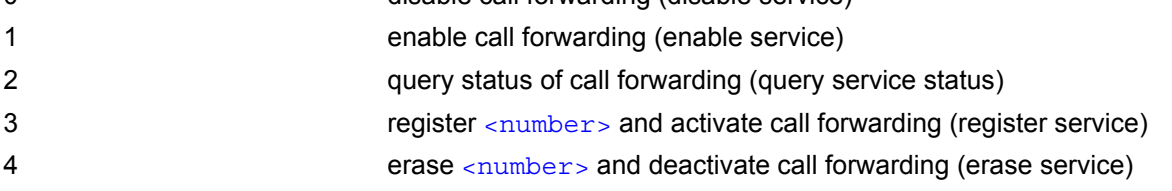

<span id="page-220-0"></span><number>(str)

String type phone number of forwarding address in format specified by  $$ . If you select  $=3$  $=3$ , the phone <number> will be registered in the network. This allows you to disable / enable CF to the same destination without the need to enter the phone number once again. Depending on the services offered by the provider the registration may be mandatory before CF can be used. The number remains registered in the network until you register another number or erase it using <mode> = 4.

<span id="page-220-2"></span><span id="page-220-1"></span>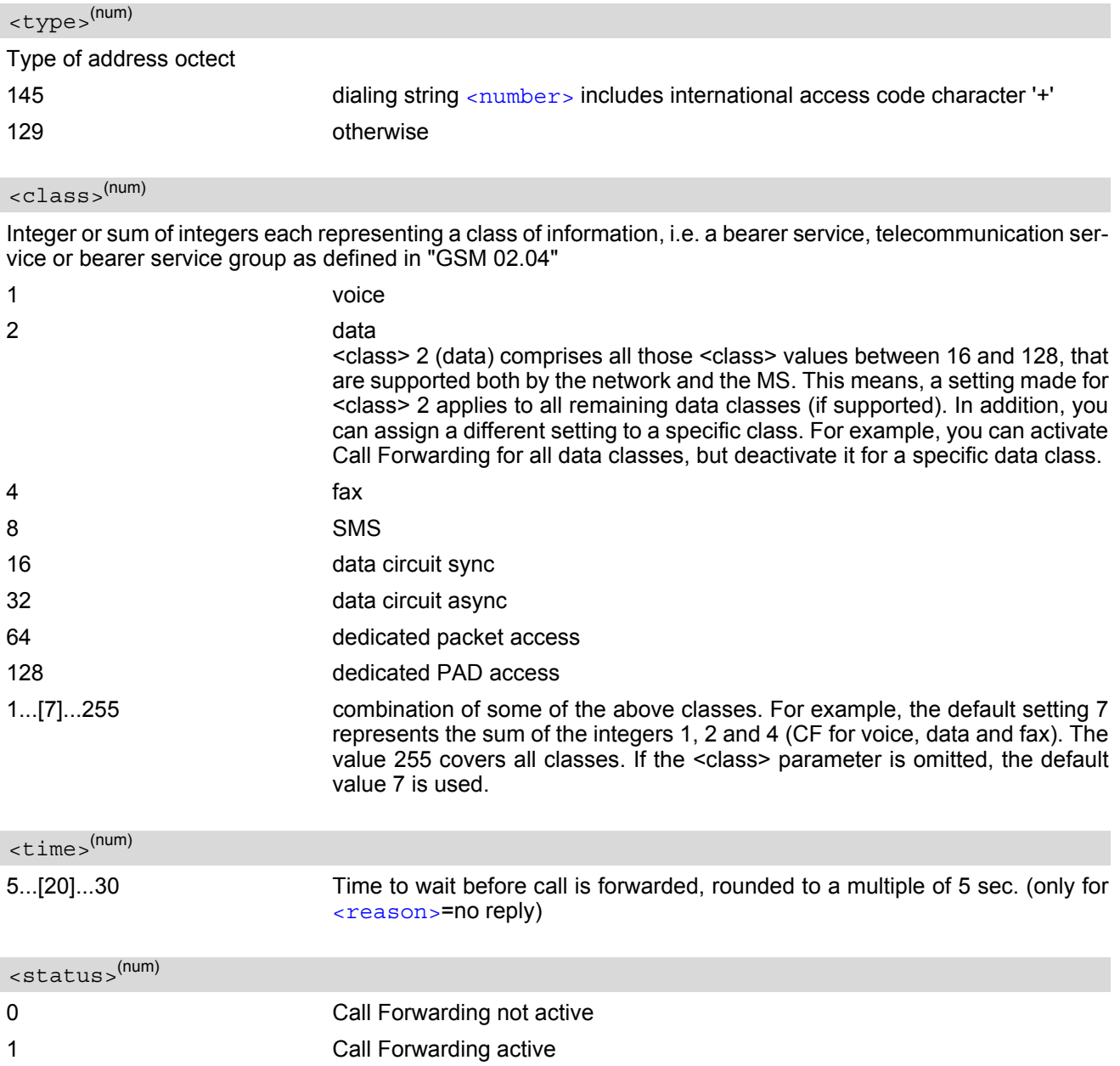

#### <span id="page-220-4"></span><span id="page-220-3"></span>*Notes*

- You can register, disable, enable and erase [<reason>](#page-219-1) 4 and 5 as described above. However, querying the status of [<reason>](#page-219-1) 4 and 5 with AT+CCFC will result in an error ("CME error: Operation not supported"). As an alternative, you may use the ATD command followed by \*'# codes to check the status of these two reasons. See [Star-Hash \(\\*#\) Network Commands](#page-498-0) for a complete list of \*# GSM codes. See also examples below.
- Most networks will not permit registration of new parameters for conditional call forwarding (reasons 1,2,3,5) while unconditional call forwarding is enabled.
- $\bullet$  The  $AT+CCFC$  command offers a broad range of call forwarding options according to the GSM specifications.

However, when you attempt to set a call forwarding option which is not provisioned or not yet subscribed to, the setting will not take effect regardless of the response returned. The responses in these cases vary with the network (for example "OK", "Operation not allowed", "Operation not supported" etc.). To make sure check the call forwarding status with  $\epsilon$ mode = = 2.

- Some networks may choose to have certain call forwarding condtions permanently enabled (e.g. forwarding to a mailbox if the mobile is not reachable). In this case, erasure or deactivation of call forwarding for these conditions will not be successful, even if the CCFC request is answered with response "OK".
- The command has been implemented with the full set of <class> parameters according to GSM 07.07. For actual applicability of SS "call forwarding" to a specific service or service group (a specific [<class>](#page-220-2) value) please consult table A.1 of GSM 02.04.
- There is currently no release of GSM standard "GSM 02.04", in which the "Call Forwarding" Supplementary Service is defined as applicable to SMS services.

# *Example*

Please note that when you configure or query call forwarding without specifying any classes, the settings will refer to classes 1, 2 and 4 only (=default). The handling of classes is equivalent to  $AT+CLCK$ .

• To register the destination number for unconditional call forwarding (CFU):

```
at+ccfc=0,3,"+493012345678",145 
OK
```
The destination number will be registered for voice, data and fax services (default  $\langle \text{class} \rangle$ ). In most networks, the registration will also cause call forwarding to be activated for these  $$  values.

To query the status of CFU without specifying  $<$ class $>$ :

```
at+ccfc=0,2 
+CCFC: 1,1,"+493012345678",145 
+CCFC: 1,2,"+493012345678",145 
+CCFC: 1,4,"+493012345678",145 
OK
```
To deactivate CFU without specifying  $<$ class>:

```
at+ccfc=0,0 
OK
```
To check whether CFU was successfully deactivated (note that the destination number remains registered in the network when you disable CFU):

```
at+ccfc=0,2 
+CCFC: 0,1,"+493012345678",145 
+CCFC: 0,2,"+493012345678",145 
+CCFC: 0,4,"+493012345678",145 
\bigcap
```
To erase the registered CFU destination number:

```
at+ccfc=0,4 
OK
```
Now, when you check the status, no destination number will be indicated:

at+ccfc=0,2 +CCFC: 0,1 +CCFC: 0,2 +CCFC: 0,4 OK

• To query the status of CFU for all classes:

at+ccfc=0,2,,,255 +CCFC: 0,1 +CCFC: 0,2 +CCFC: 0,4 +CCFC: 0,8 +CCFC: 0,16 +CCFC: 0,32 +CCFC: 0,64 +CCFC: 0,128 OK

• [<reason>](#page-219-1) 4 or 5 cannot be used to query the status of all call forwarding reasons (see also notes above):

at+ccfc=4,2 +CME error: operation not supported at+ccfc=5,2 +CME error: operation not supported

# <span id="page-223-0"></span>**9.7 AT+CCWA Call Waiting**

The [AT+CCWA](#page-223-0) write command controls the "Call Waiting" supplementary service according to GSM 02.83. Activation, deactivation and status query are supported. The read command returns the current value of  $\langle n \rangle$ .

# *Syntax*

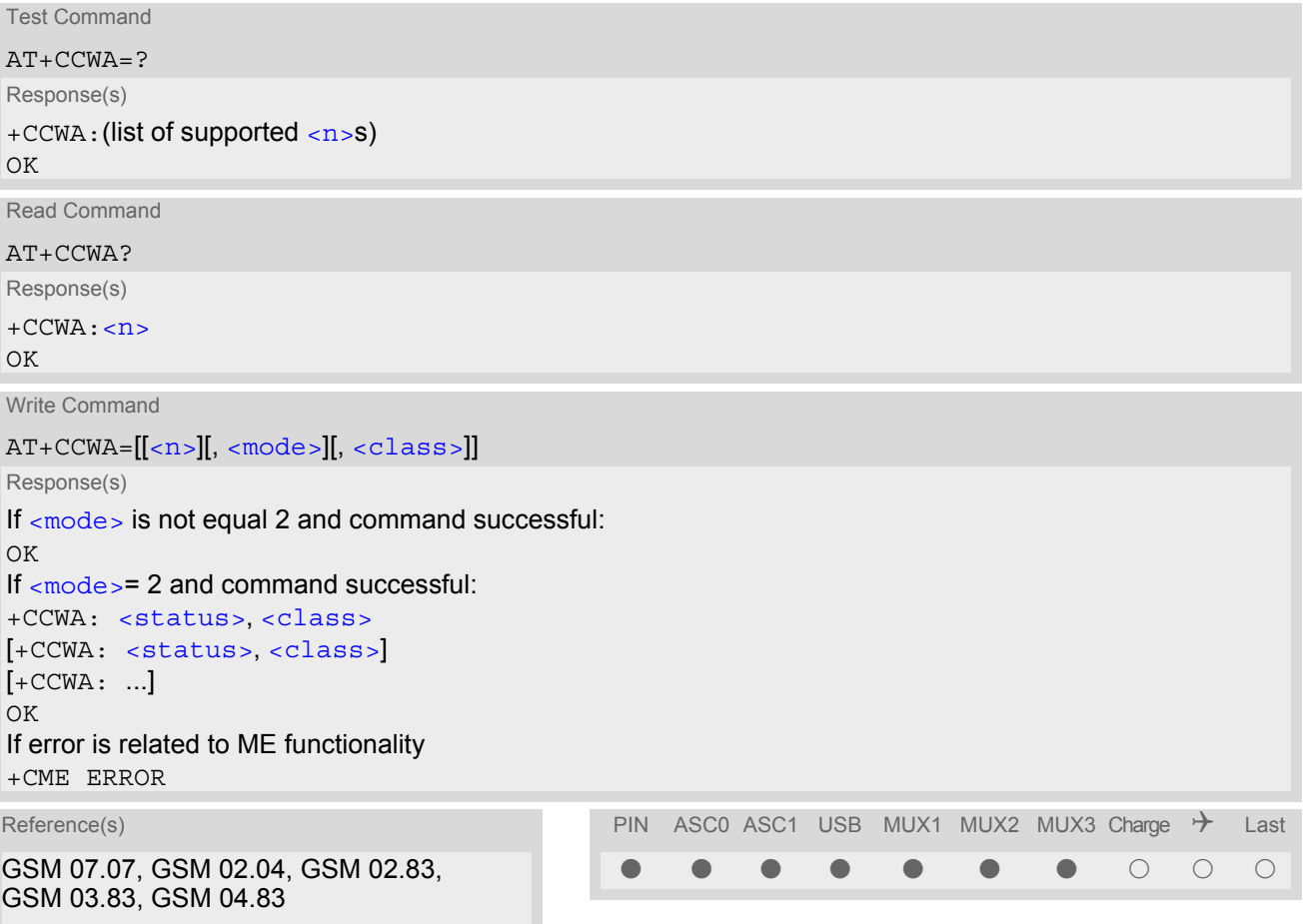

# *Unsolicited Result Codes*

<span id="page-223-1"></span>URC 1

Indication of a call that is currently waiting and can be accepted.

+CCWA: [<calling number>](#page-224-4), [<type of number>](#page-224-5), [<class>](#page-224-2), , [<CLI validity>](#page-225-0)

If  $\langle n \rangle$ =1 and the call waiting supplementary service is enabled in the network, URC "[+CCWA](#page-223-1)" indicates a waiting call to the TE. It appears while the waiting call is still ringing.

<span id="page-223-2"></span>URC 2

Indication of a call that has been waiting.

 $^{\wedge}$ SCWA

If  $\langle$ n  $>$ =1 and the call waiting supplementary service is enabled in the network, this URC indicates that a waiting call rang when the ME was in online mode during a CSD call, but the calling party hung up before the ME went back to command mode.

## *Parameter Description*

<span id="page-224-1"></span><span id="page-224-0"></span>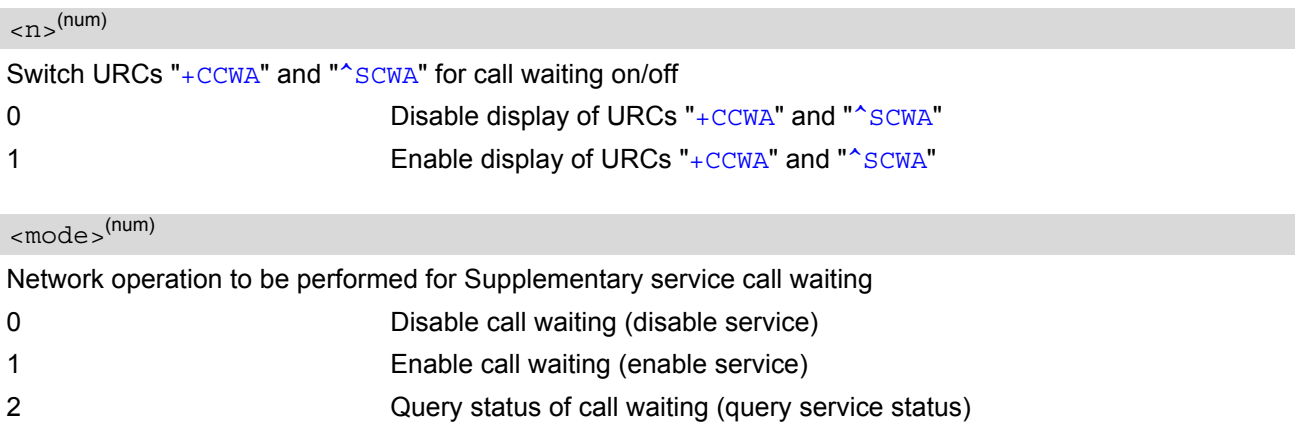

## <span id="page-224-2"></span><class>(num)

Integer or sum of integers each representing a class of information, i.e. a bearer service, telecommunication service or bearer service group as defined in "GSM 02.04".

In the write command, parameter  $<$ class> specifies the class of the active call during which an incoming call of any class is to be regarded as a waiting call.

In URC "[+CCWA](#page-223-1): [<calling number>](#page-224-4), [<type of number>](#page-224-5), [<class>](#page-224-2), , [<CLI validity>](#page-225-0)", parameter [<class>](#page-224-2) specifies the class of the waiting call.

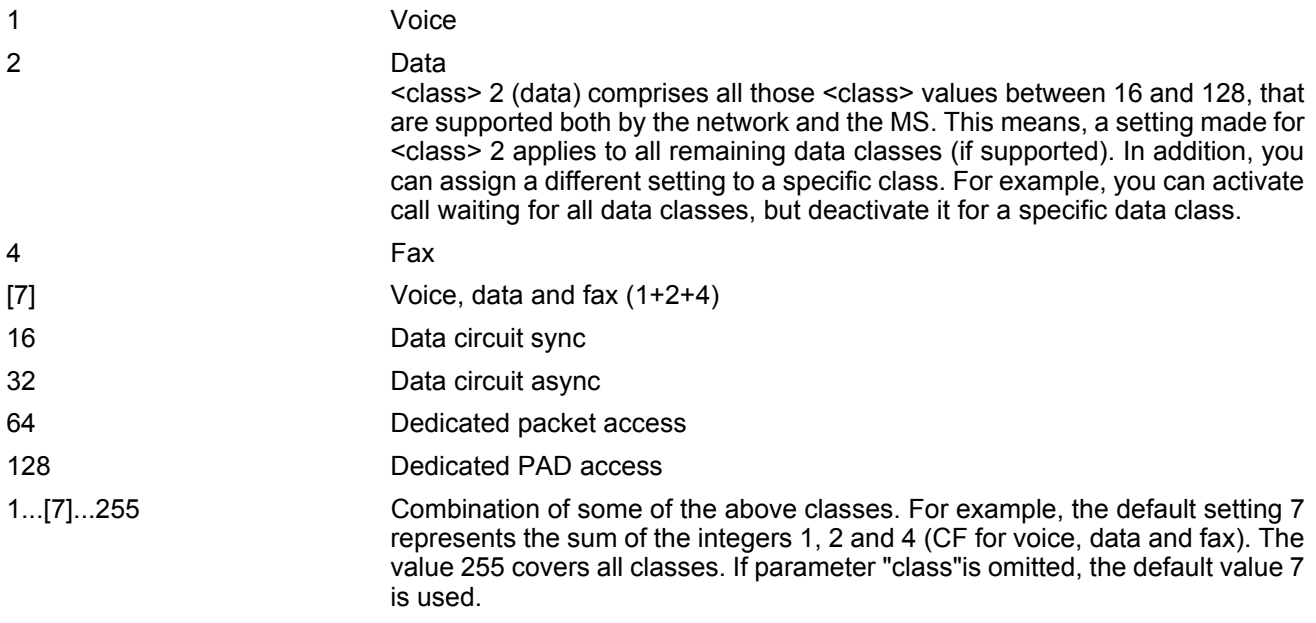

<span id="page-224-3"></span>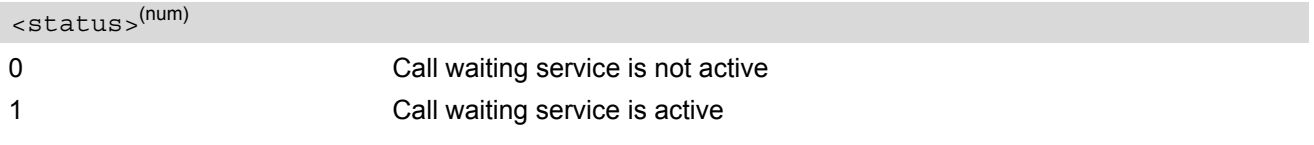

# <span id="page-224-4"></span><calling number>(str)

Phone number of waiting caller in the format specified by parameter  $\langle type\ of\ number\rangle$ .

# <span id="page-224-5"></span><type of number>(num)

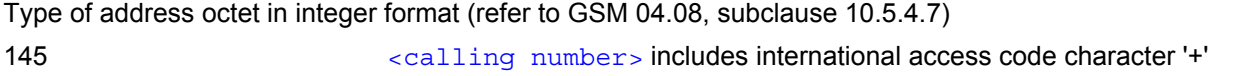

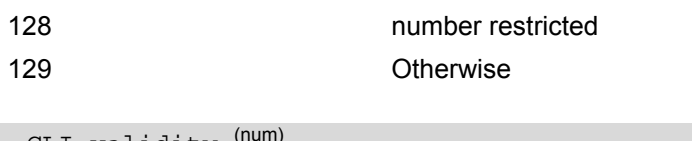

<span id="page-225-0"></span>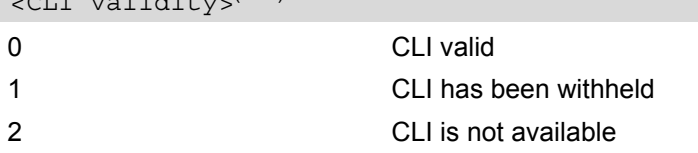

## *Notes*

- If the active call is a CSD call, and a waiting call is received, then the ME produces a BREAK while still in online mode, and displays
	- the +CCWA URC (as above) when the ME goes back to command mode while the waiting call is still active and can be accepted;
	- or the ^SCWA URC (as above) when the ME goes back to command mode after the waiting call has ended.
- With the AT+CHLD command, it is possible to establish a multiparty call or to set the active voice call on hold and then accept a waiting voice call (not possible with fax and data call). See also  $AT + CHLD$
- Users should be aware that if call waiting is activated  $(\text{embeds=1})$ , the presentation of URCs needs to be enabled, too  $\left($  <  $n$  > = 1). Otherwise, on the one hand, a waiting caller would be kept waiting due to lack of BUSY signals, while, on the other hand, the waiting call would not be indicated to the called party.
- The AT+CCWA command offers a broad range of options according to the GSM specifications. However, when you attempt to enable call waiting for  $a$  < class> for which the service is not provisioned or not supported , the setting will not take effect regardless of the response returned. The responses in these cases vary with the network (for example "OK", "Operation not allowed", "Operation not supported" etc.). To make sure check the current call waiting settings with  $\langle$  mode  $\rangle$ =2.
- The AT+CCWA command has been implemented with the full set of [<class>](#page-224-2) parameters according to GSM 07.07. For actual applicability of SS call waiting to a specific service or service group (a specific [<class>](#page-224-2) value) please consult table A.1 of GSM 02.04

• Despite the specifications stated in GSM 02.04 call waiting is not handled uniformly among all networks: GSM 02.04, Annex A, provides the following specification: "The applicability of call waiting refers to the telecommunication service of the active call and not of the waiting call. The incoming, waiting, call may be of any kind." Nevertheless, networks do differ on the actual implementation of the service. For example, the activation of call waiting for  $\langle \text{class} \rangle$  4, "fax", causes some networks to send a call waiting indication if a call "of any kind" comes in during an active fax call, but others may (with the same settings active) indicate a waiting fax call during any kind of active call. Thus, the only reliable way to receive or prevent a call waiting indication under any circumstances and in any network, is to activate or deactivate call waiting for all tele- and bearer services  $\left( \langle \text{class} \rangle 255 \right)$ .

# *Examples*

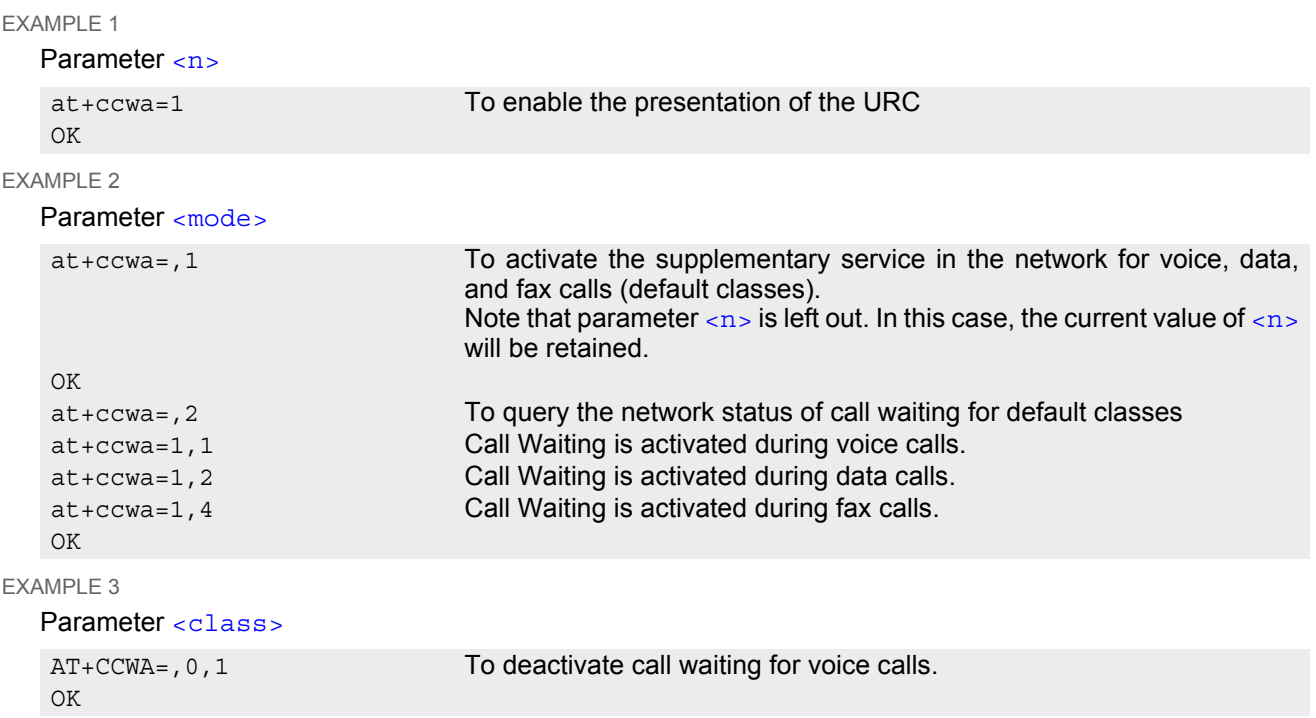

# <span id="page-227-0"></span>**9.8 AT+CHLD Call Hold and Multiparty**

## *Syntax*

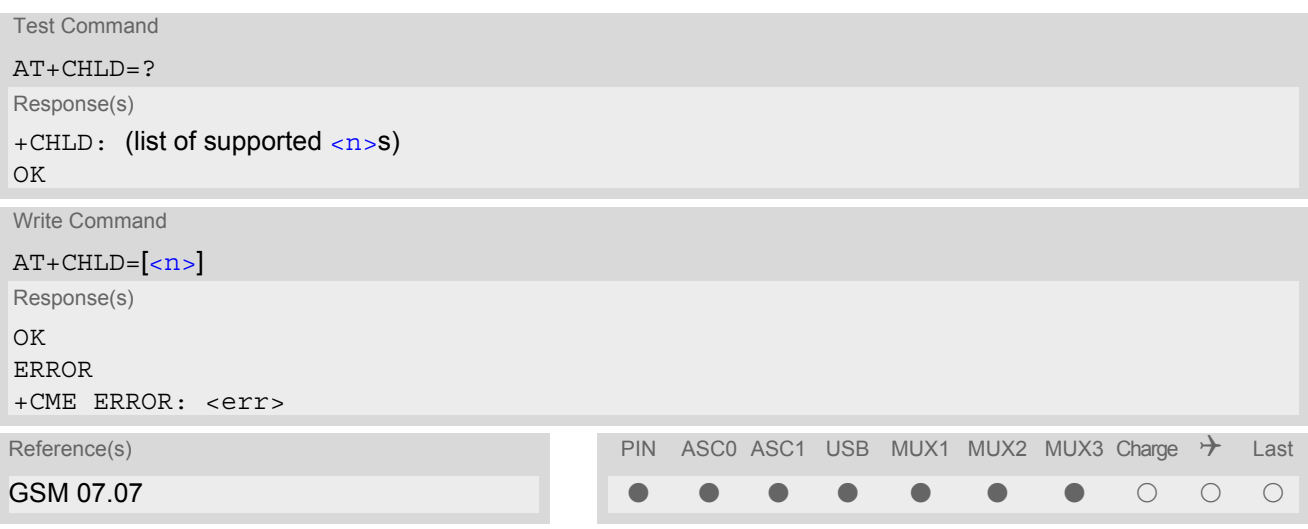

## *Command Description*

TA controls the Supplementary Services Call Hold and Multiparty. Calls can be put on hold, recovered, released, and added to a conversation.

Like for all Supplementary Services, the availability and detailed functionality of Call Hold and Multiparty services depends on the configuration of the GSM network. The TC65 can only request the service, but the network decides whether and how the request will be answered.

### *Parameter Description*

<span id="page-227-1"></span>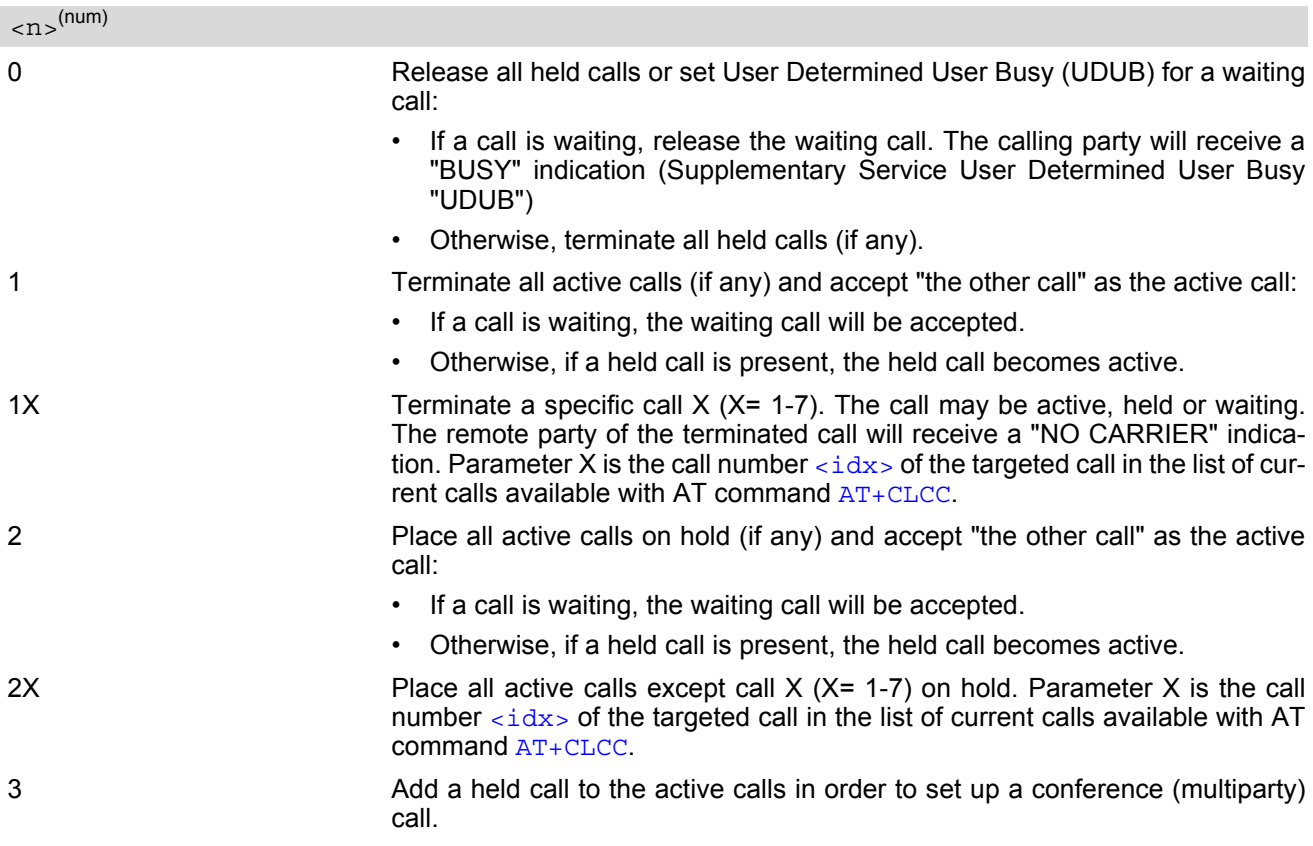

## *Notes*

- The  $AT+CHLD$  command offers a broad range of options according to the GSM specifications. However, if you attempt to invoke an option which is not provisioned by the network, or not subscribed to, invocation of this option will fail. The responses in these cases may vary with the network (for example "Operation not allowed", "Operation not supported" etc.).
- The handling of the supplementary service Call hold and Multiparty varies with the types of calls. This is because only voice calls can be put on hold, while data or fax calls cannot. The following procedures apply: With [AT+CHLD](#page-227-0)=2 the user can simultaneously place a voice call on hold and accept another waiting voice. data or fax call. If the waiting call is a data or fax call, it is also possible to put the voice call on hold. To switch back from the active data or fax call to the held voice call the active call must be terminated with [AT+CHLD](#page-227-0)=1. If all active and held calls are voice calls it is possible to switch back and forth with  $AT+CHLD=2$  $AT+CHLD=2$ .
- In conflict situations, e.g. when a waiting call comes while there are already held calls, the above procedures apply to the waiting call only. For example,  $\langle n \rangle = 0$  rejects the waiting call, but does not affect the held calls.
- See also the  $AT+CCWA$  command for details on how to display waiting calls.

## *Example*

```
^SYSSTART
at+cpin="9999"
OK
+CREG: 2
+CREG: 1,"0145","0016" The mobile is now registered.
at+ccwa=1,1,1 You activate the indication of waiting calls during
                                     voice calls.
OK
atd"1234567"; You make a voice call.
\bigcap K+CCWA: "+491791292364",145,32,,0 You receive a URC indicating a waiting data call.
at+chld=2 You put the voice call on hold.
CONNECT 9600/RLP The data connection is set up.
hello
+++ With ''+++'' you go in command mode.
\capK
at+clcc You interrogate the status of all established calls.
+CLCC: 1,0,1,0,0,"03038639268",129
+CLCC: 2,1,0,1,0,"+491791292364",145
\bigcapK
at+chld=1 The active data call is terminated and the held voice
                                     call becomes active.
\capK
at+clcc
+CLCC: 1,0,0,0,0,"03038639268",129
OK
```
# <span id="page-229-0"></span>**9.9 AT+CLIP Calling Line Identification Presentation**

This command refers to the GSM supplementary service CLIP (Calling Line Identification Presentation) that enables a called subscriber to get the calling line identity (CLI) of the calling party when receiving a mobile terminated call.

The [AT+CLIP](#page-229-0) write command enables or disables the presentation of the CLI at the TE. It has no effect on the execution of the supplementary service CLIP in the network.

The  $AT+CLIP$  read command gives the status of  $\langle n \rangle$ , and also triggers an interrogation of the provision status of the CLIP service according to GSM 02.81 (given in [<m>](#page-229-2)). If no SIM card is available or the SIM-PIN is not entered, the command response is "ERROR".

# *Syntax*

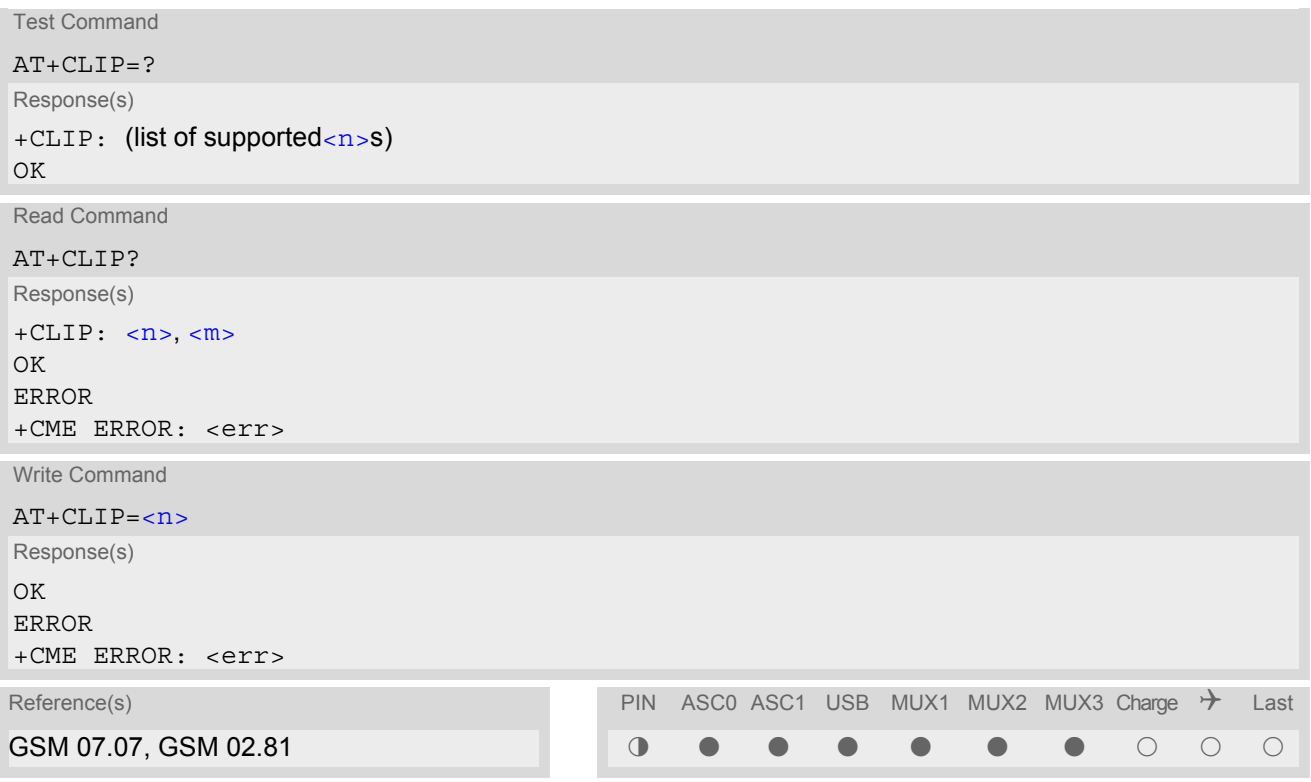

# *Unsolicited Result Code*

### +CLIP: [<number>,](#page-230-0) [<type>,](#page-230-1) , [, [<alpha>\]](#page-230-2)[, [<CLI validity>\]](#page-230-3)

When CLIP is enabled at the TE (and is permitted by the calling subscriber), this URC is delivered after every "[RING](#page-177-0)" or "[+CRING](#page-177-1)" URC when a mobile terminated call occurs.

# *Parameter Description*

<span id="page-229-2"></span><span id="page-229-1"></span>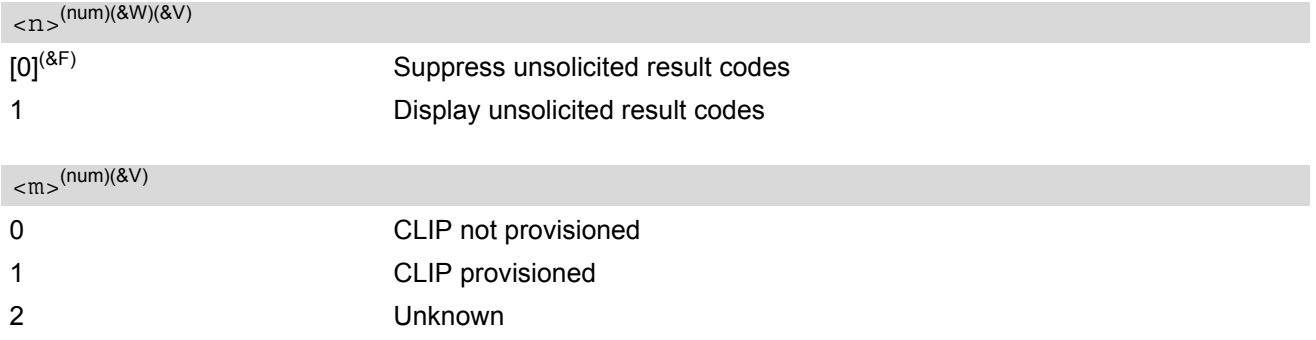

## <span id="page-230-0"></span><number>(str)

String type phone number of calling address in format specified by  $< type$ .

#### <span id="page-230-1"></span><type>(num)

Type of address octet in integer format; 145 when dialing string includes international access code character "+", otherwise 129.

# <span id="page-230-2"></span><alpha>(str)

String type alphanumeric representation of [<number>](#page-230-0) corresponding to the entry found in phonebook; used character set is the one selected with  $AT+CSCS$ .

<span id="page-230-3"></span>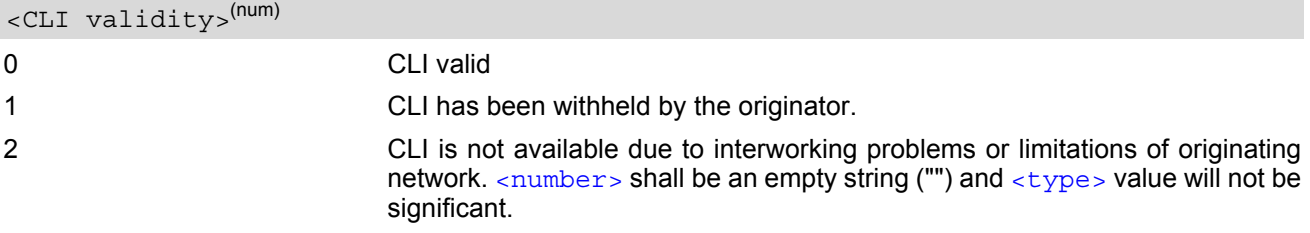

When CLI is not available ([<CLI validity>](#page-230-3)=2), [<number>](#page-230-0) shall be an empty string ("") and [<type>](#page-230-1) value will not be significant. Nevertheless, TA shall return the recommended value 128 for  $\lt{type}$  (TON/NPI unknown in accordance with GSM 04.08 subclause 10.5.4.7).

When CLI has been withheld by the originator,  $(*CLI validity*>=1)$  and the CLIP is provisioned with the "override category" option (refer GSM 02.81 and GSM 03.81),  $<$ numbe $r$ > and  $<$ type> is provided. Otherwise, TA shall return the same setting for  $\langle$ number> and  $\langle$ type> as if the CLI was not available.

# <span id="page-231-0"></span>**9.10 AT+CLIR Calling line identification restriction**

The [AT+CLIR](#page-231-0) command refers to the GSM supplementary service CLIR (Calling Line Identification Restriction).

#### *Syntax*

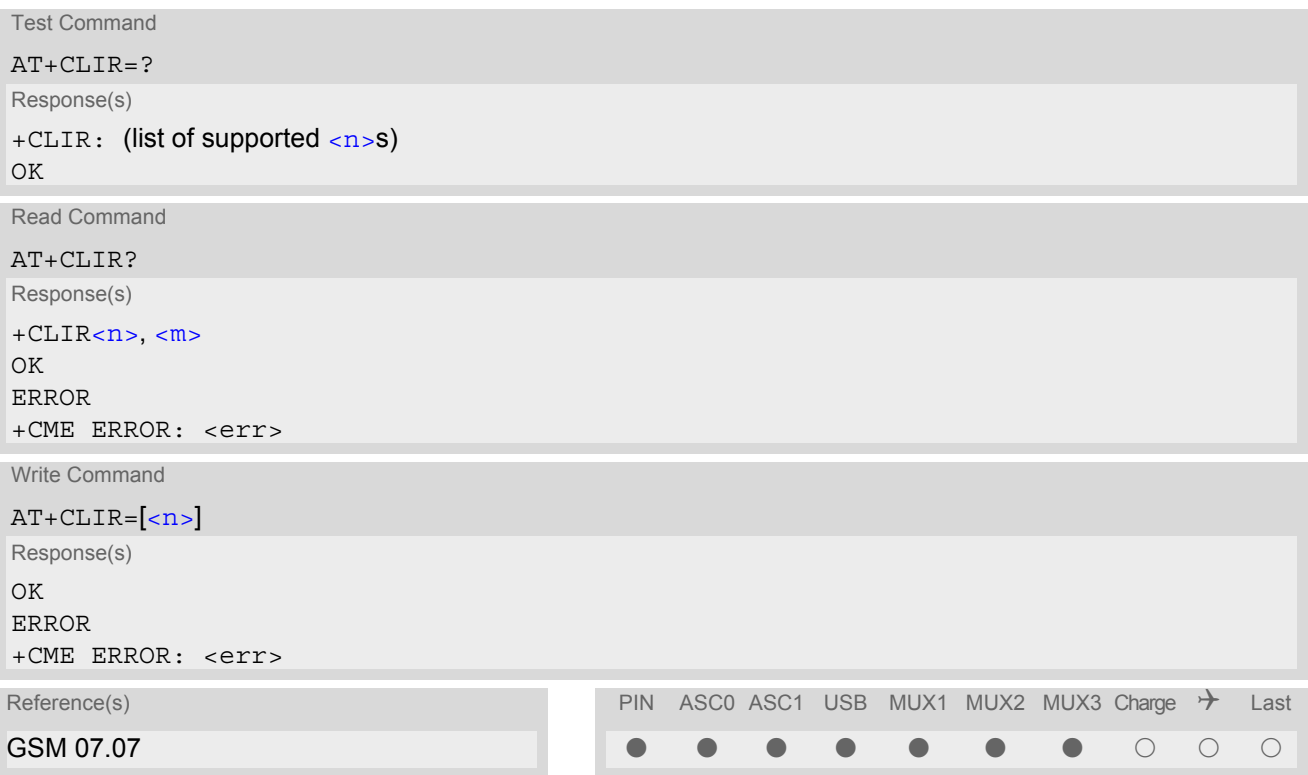

#### *Parameter Description*

<span id="page-231-1"></span>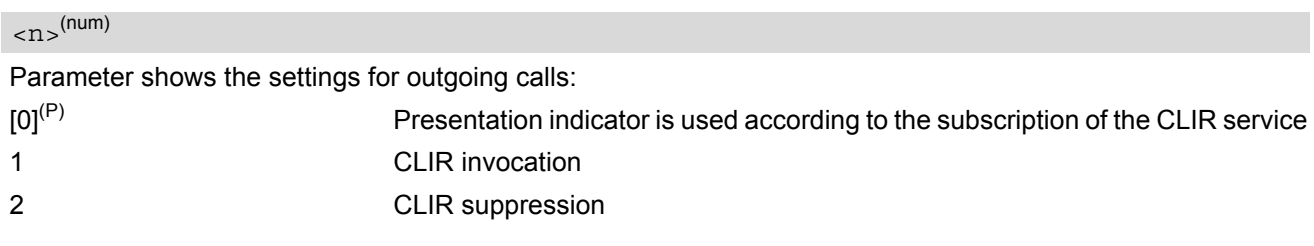

<span id="page-231-2"></span> $\langle$ m $\rangle$ <sup>(num)</sup>

Parameter shows the subscriber CLIR service status in the network:

- 0 CLIR not provisioned 1 CLIR provisioned in permanent mode
- 2 Unknown (e.g. no network, etc.)
- 3 CLIR temporary mode presentation restricted
- 4 CLIR temporary mode presentation allowed

#### *Note*

The settings made with  $AT+CLIR=1$  $AT+CLIR=1$  or  $AT+CLIR=2$  are used for all outgoing calls until the ME is switched off or  $AT+CLIR=0$  $AT+CLIR=0$  is used.

# **9.11 AT+COLP Connected Line Identification Presentation**

This command refers to the GSM supplementary service COLP (Connected Line Identification Presentation) that enables a calling subscriber to get the connected line identity (COL) of the called party after setting up a mobile originated call. The command enables or disables the presentation of the COL at the TE. It has no effect on the execution of the supplementary service COLR in the network.

## *Syntax*

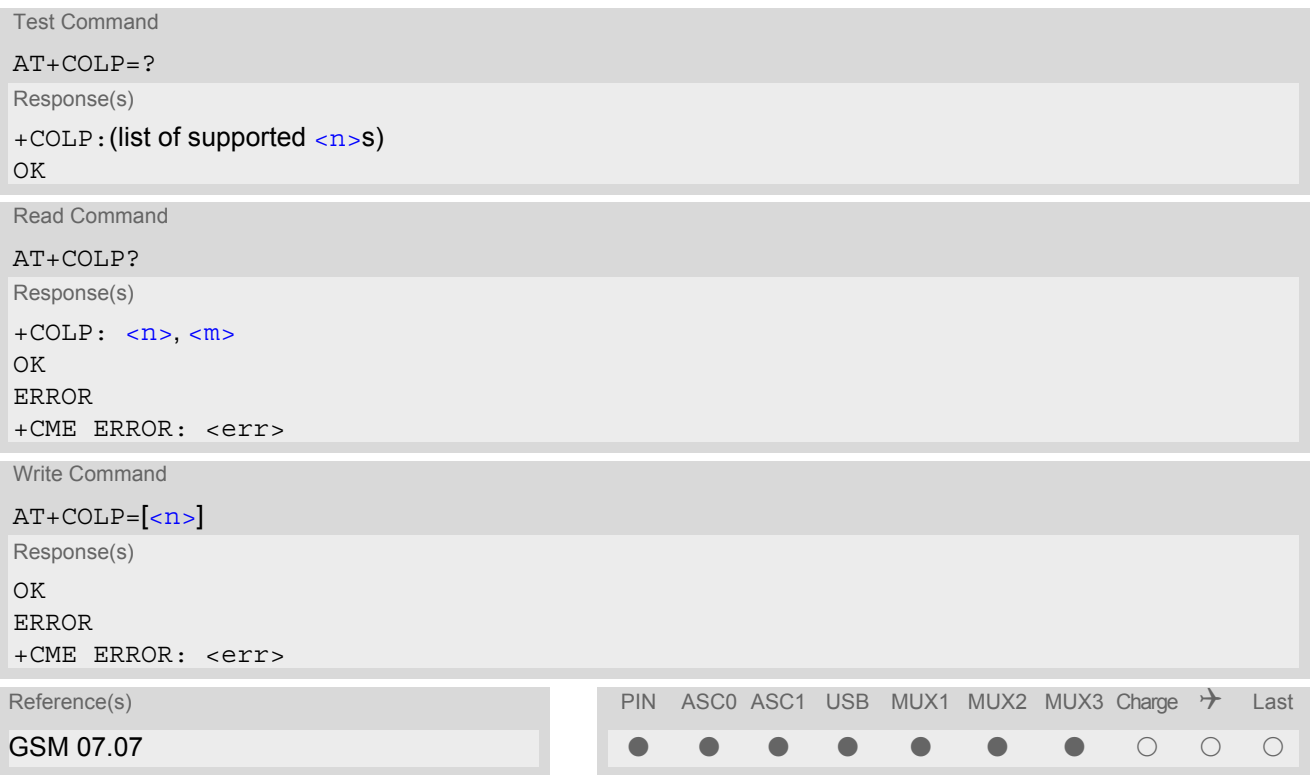

# *Unsolicited Result Code*

Call response format:

+COLP: [<number>,](#page-232-2) [<type>](#page-233-0)

## *Parameter Description*

<span id="page-232-1"></span><span id="page-232-0"></span>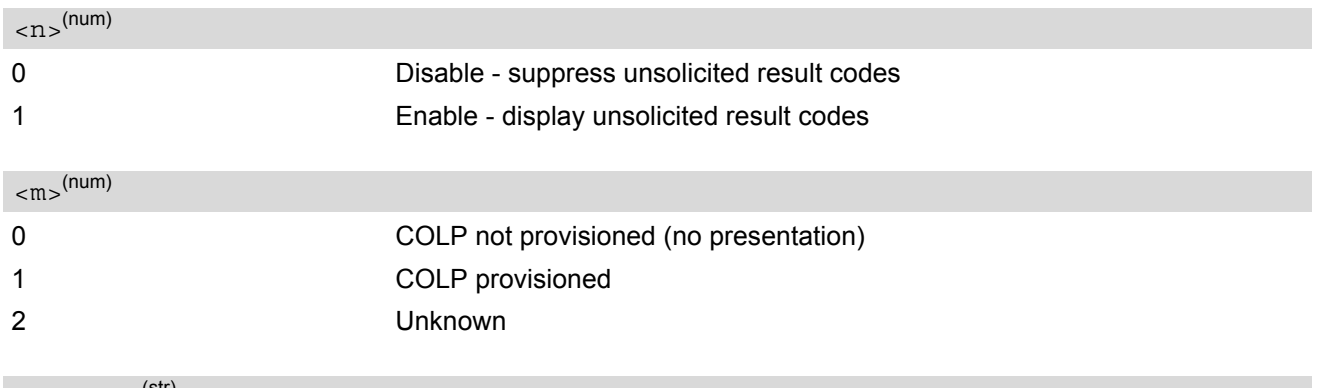

<span id="page-232-2"></span><number>(str)

String type phone number of connected address in format specified by  $<$ type>

<span id="page-233-0"></span><type>(num)

Type of address octet in integer format; 145 when dialling string includes international access code character "+", otherwise 129.

# <span id="page-234-3"></span>**9.12 AT+CPUC Price per unit and currency table**

#### *Syntax*

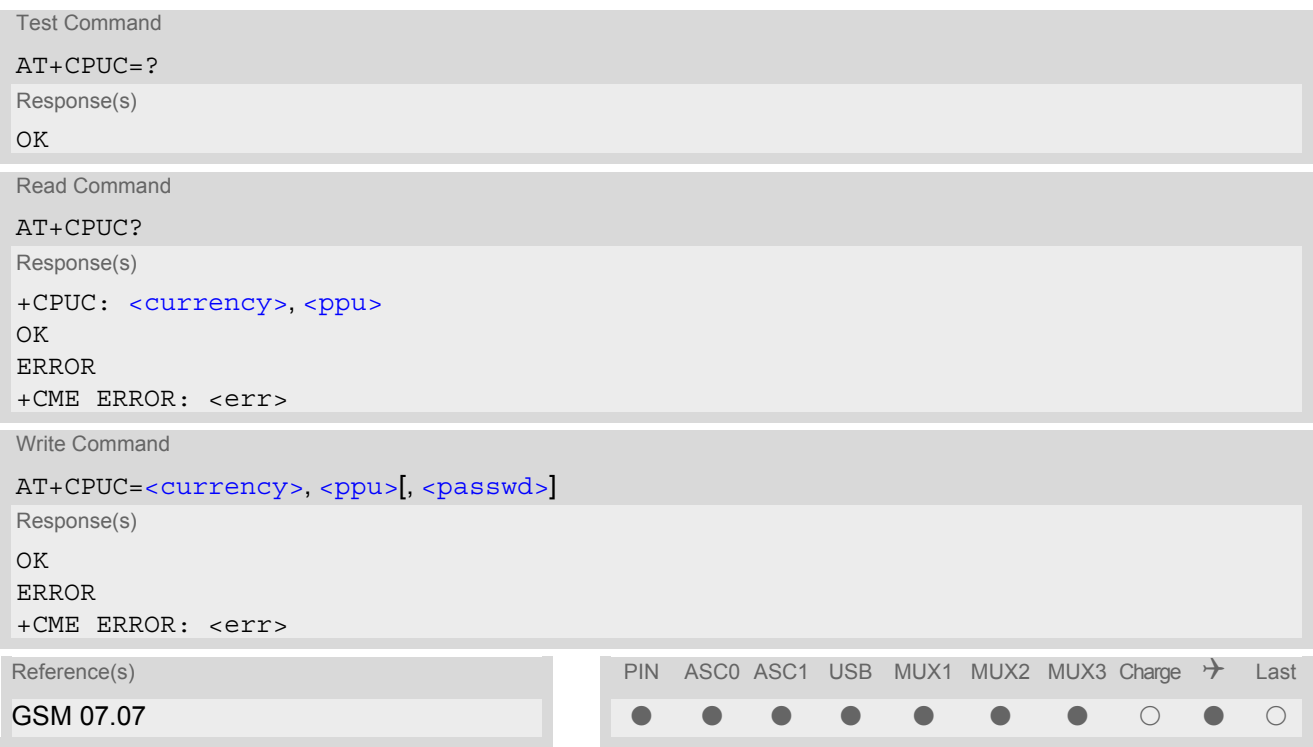

# *Command Description*

Read command returns the current parameters of PUC.

Write command sets the parameters of Advice of Charge related price per unit and currency table. SIM PIN2 is usually required to set the parameters.

#### *Parameter Description*

# <span id="page-234-0"></span><currency>(str)(+CSCS)

Three-character currency code (e.g. "GBP", "EUR"). If the currency name is longer than three characters, all characters will be cut off after the third position. Before they are written to the SIM Card, these characters are converted to the standard GSM alphabet.

# <span id="page-234-1"></span><ppu>(str)

Price per unit; dot is used as a decimal separator (e.g. "2.66"). The length is limited to 20 characters. If the string length is exceeded, the command is terminated with an error. This string may only contain digits and a dot. Leading zeros are removed from the string. The minimum and maximum value are determined by the structure of the SIM-PUCT file. The maximum price per unit value is 999 999 999.00. When successfully entered, this value is rounded to maximum accuracy.

Note: Due to storage in mantisse (range 0-4095) and exponent (-7 to 7) it is possible that rounding errors occur.

## <span id="page-234-2"></span><passwd>(str)

SIM PIN2. String parameter which can contain any combination of characters. The maximum string length is limited to 8 characters. If this value is exceeded, the command terminates with an error message. If the PIN2 is incorrect, a CME error (+CME ERROR: incorrect password) is output.

# *Example*

To change currency and/or price per unit you have two ways:

You can enter PIN2 along with the [AT+CPUC](#page-234-3) command:

```
AT+CPUC="EUR","0.10","8888" (where "8888" = PIN2)
OK
```
Alternatively, you can first use the  $AT+CPIN2$  command to enter PIN2. When you execute the  $AT+CPUC$  command, subsequently, take into account that PIN2 authentication expires after 300ms (see notes in  $AT+CPIN2$ ).

AT+CPUC="EUR","0.10" OK Successful AT+CPUC="EUR","0.10"

+CME ERROR: SIM PIN2 required Attempt not successful. PIN2 authentication has expired.

# **9.13 AT+CSSN Supplementary service notifications**

## *Syntax*

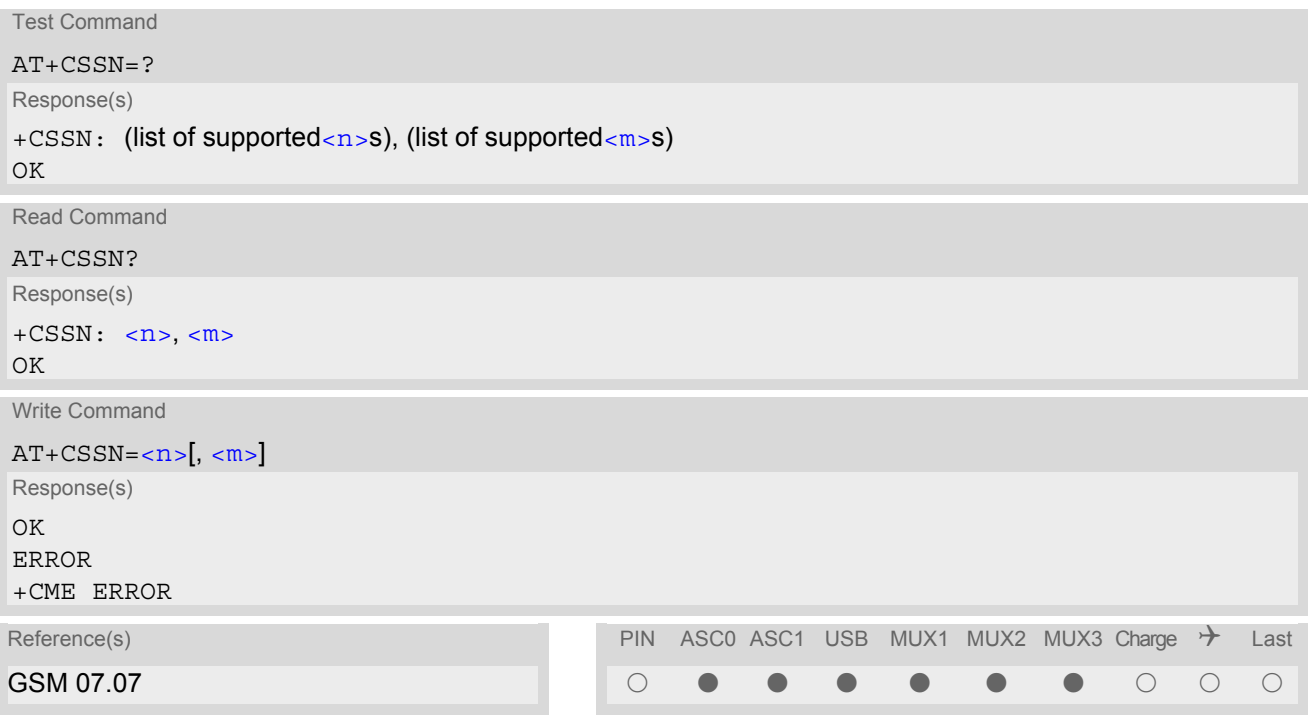

# *Unsolicited Result Codes*

#### <span id="page-236-2"></span>URC 1

```
+CSSI: <code 1>
```
When  $\langle n \rangle$ =1 and a supplementary service notification is received after a mobile originated call setup, inter-mediate result code "[+CSSI](#page-236-2): <code  $1$ >" is sent to TE before any other MO call setup result codes

#### <span id="page-236-3"></span>URC 2

```
+CSSU: <code 2>
```
When  $\langle m \rangle$ =1 and a supplementary service notification is received during a mobile terminated call setup or during a call, unsolicited result code "[+CSSU](#page-236-3): [<code 2>](#page-237-1)" is sent to TE.

# *Command Description*

The write command enables or disables the presentation of URCs for supplementary services.

#### *Parameter Description*

<span id="page-236-1"></span><span id="page-236-0"></span>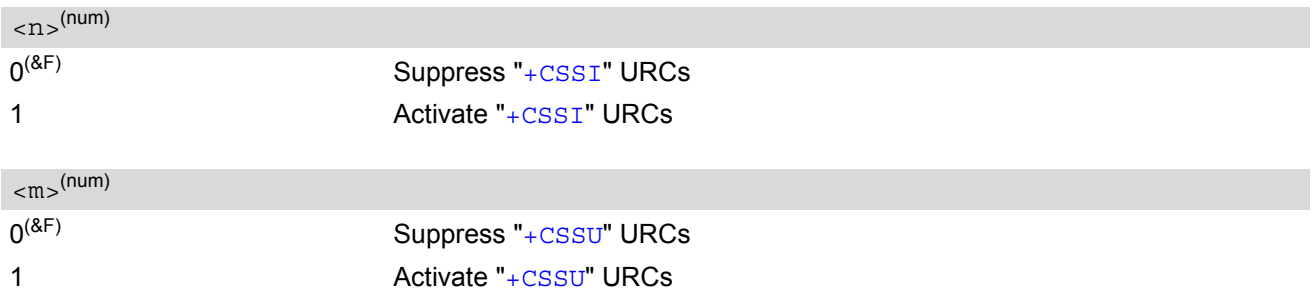

<span id="page-237-1"></span><span id="page-237-0"></span>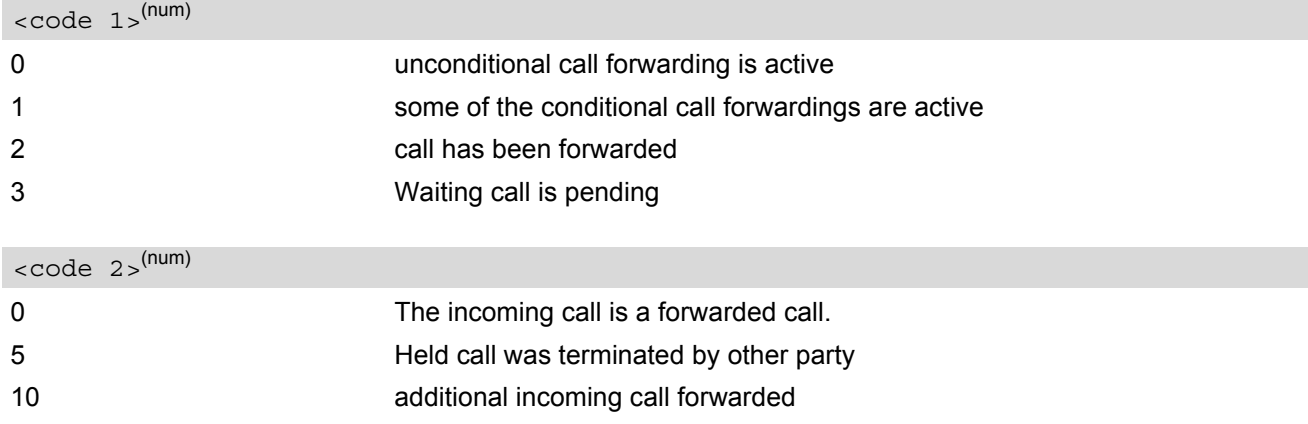

## *Note*

• URCs will be displayed only if the call concerned is a voice call, but some URCs will be displayed as well as for data calls (like "[+CSSU](#page-236-3)"=0).

# <span id="page-238-0"></span>**9.14 AT+CUSD Supplementary service notifications**

[AT+CUSD](#page-238-0) allows control of the Unstructured Supplementary Service Data (USSD) according to GSM 02.90. Both network and mobile initiated operations are supported. The interaction of this command with other commands based on other GSM supplementary services is described in the GSM standard.

Parameter  $\langle n \rangle$  is used to disable/enable the presentation of an unsolicited result code (USSD response from the network, or network initiated operation) "[+CUSD](#page-238-3):  $\langle m \rangle$   $\langle \langle str, urcs \rangle$  =  $\langle \langle dcs \rangle$ ]" to the TE.

When parameter  $\langle \text{str\_write} \rangle$  is given, a mobile initiated USSD string or a response USSD string to a network initiated operation is sent to the network. The response USSD string from the network is returned in a subsequent unsolicited result code "[+CUSD](#page-238-3)"

## *Syntax*

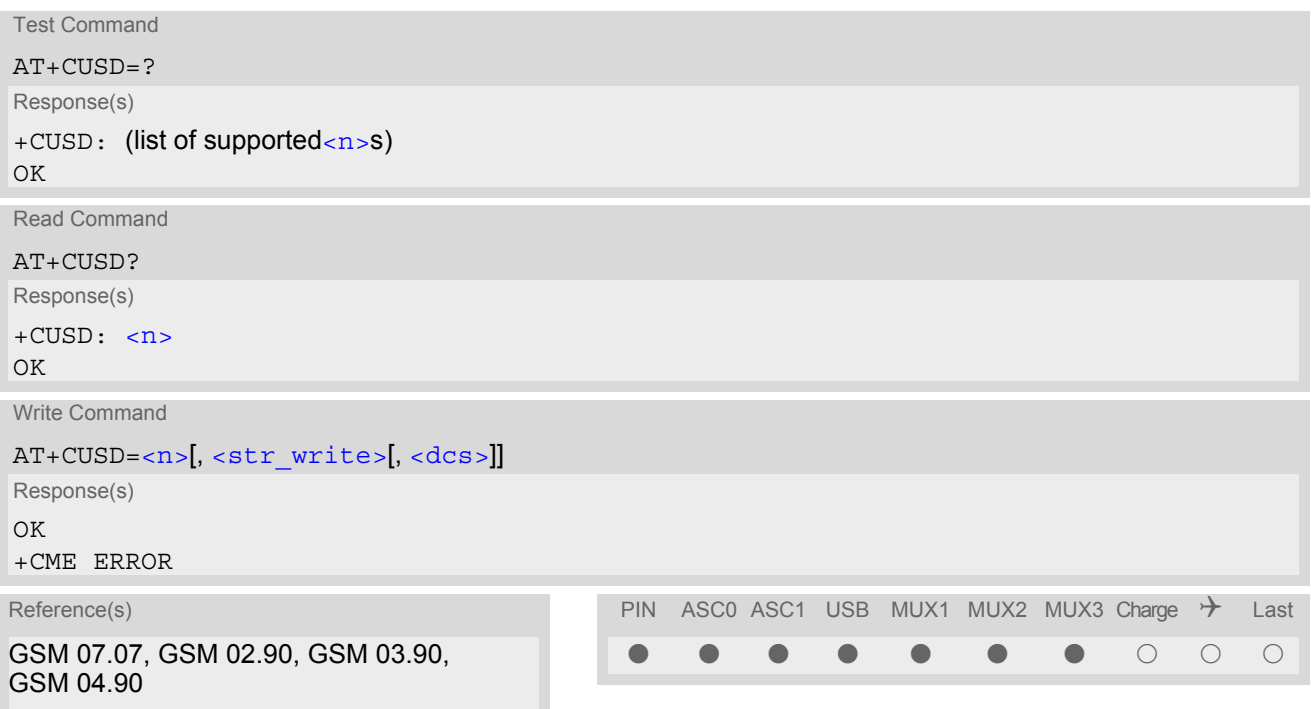

#### *Unsolicited Result Code*

#### <span id="page-238-3"></span>+CUSD: [<m>\[](#page-239-1)<str urc>[[<dcs>\]](#page-239-0)]

URC "+CUSD" indicates an USSD response from the network, or network initiated operation

#### *Parameter Description*

<span id="page-238-1"></span>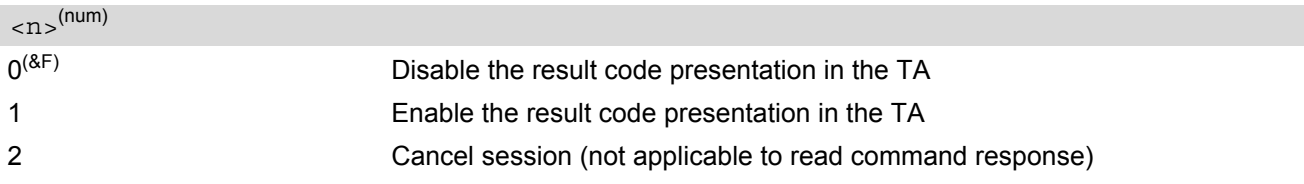

# <span id="page-238-2"></span><str write>(str)

String type USSD-string (when [<str\\_write>](#page-238-2) parameter is not given, network is not interrogated). For the write command, only  $<\text{dcs}$  = 15 is supported.

# <span id="page-239-2"></span><str\_urc>(str)(+CSCS)

#### String type USSD-string .

If [<dcs>](#page-239-0) indicates that GSM 03.38 default alphabet is used TA converts GSM alphabet into current TE character set according to rules of GSM 07.05 Annex A. Otherwise in case of invalid or omitted [<dcs>](#page-239-0) conversion of [<str\\_urc>](#page-239-2) is not possible.

# <span id="page-239-0"></span> $<$ dcs $>$ <sup>(num)</sup>

GSM 03.38 Cell Broadcast Data Coding Scheme in integer format (default 15). In case of an invalid or omitted  $\langle \text{dcs} \rangle$  from the network side (MT)  $\langle \text{dcs} \rangle$  will not be given out.

<span id="page-239-1"></span>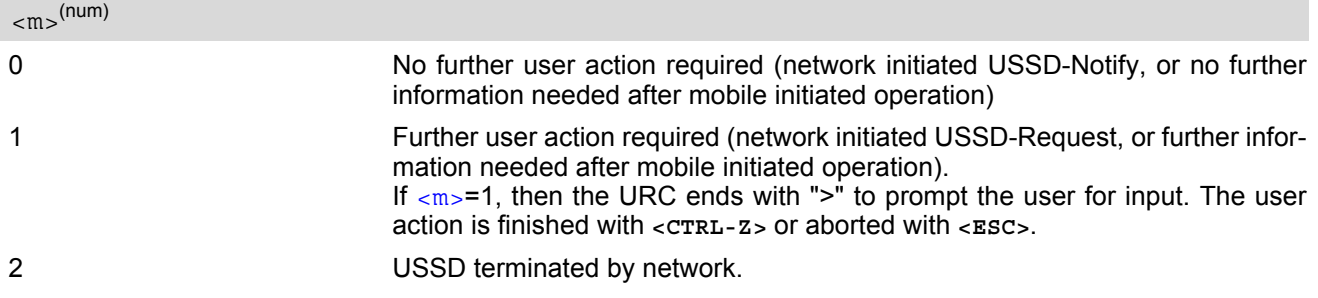

#### *Notes*

- When a USSD string is sent via [ATD](#page-146-0), a "[AT+CUSD](#page-238-0)=1" is executed implicitly.
- It is recommended to finalize or escape a pending USSD user interaction before further actions are done to prevent blocking situations.
- If a network initiated operation is left unanswered, several error codes may be output. The first error code is given when the AT command is timed out. Other network indications may follow, depending on the network.

# **10. Internet Service Commands**

TC65 has an embedded TCP/IP stack that is driven by AT commands and enables the host application to easily access the Internet. The advantage of this solution is that it eliminates the need for the application manufacturer to implement own TCP/IP and PPP stacks, thus minimizing cost and time to integrate Internet connectivity into a new or existing host application. This chapter is a reference guide to all the AT commands and responses defined for use with the TCP/IP stack.

*Access is provided to the following Internet Services:*

- **1.** Socket Client and Server for TCP, Client for UDP
- **2.** FTP Client
- **3.** HTTP Client
- **4.** SMTP Client
- **5.** POP3 Client

*Step-by-step overview of how to configure and use TCP/IP communications with TC65:*

- First of all, create a connection profile with  $AT^sSICS$ . The connection profile is a set of basic parameters which determines the type of connection to use for an Internet service. Up to 6 connection profiles can be defined, each identified by the [<conProfileId>](#page-243-0).
- Secondly, use  $AT^sSISS$  to create a service profile based on one of the connection profiles. Up to 10 service profiles can be defined, each identified by the  $\leq$ srvProfileId>. The service profile specifies the type of Internet service to use, i.e. Socket, FTP, HTTP, or one of the email services SMTP or POP3. To assign a connection profile to a service profile, the  $\leq$ conProfileId> of [AT^SICS](#page-242-0) must be entered as "conId" value of the [AT^SISS](#page-247-0) parameter [<srvParmTag>](#page-249-1).

This offers great flexibility to combine connection profiles and service profiles. For example, you may have one connection profile (CSD or GPRS) specified with AT<sup>^</sup>SICS which can be associated with an SMTP service profile for sending emails and a POP3 service profile for retrieving emails.

- Once the connection profile and the service profile are created, an Internet session can be opened by entering the [AT^SISO](#page-259-0) write command and the desired [<srvProfileId>](#page-249-0). A URC indicates whether data are avail-able. This is either the "[^SISR](#page-266-1)" URC if the service profile is configured for receiving data, or the "[^SISW](#page-269-1)" URC, if the service profile is intended for sending data. If an error occurs the "[^SIS](#page-260-0)" URC is delivered instead.
- The next command determines the action to be performed, either reading data with  $AT^*SISR$  or writing data with  $AT^s$ SISW. The first parameter is the  $\langle$ srvProfileId>, the second parameter is the number of bytes which the host either likes to send to or is able to receive from the module. The way the module handles the data transfer follows the rules of the ordinary socket interface and is aware that a host may be limited by its input buffer size. The maximum data size supported by TC65 is 1500 bytes in both directions (read or write).
- Finally, to end a session, enter the  $AT^sSISC$  write command and the  $\langle$ sxvProfileId>.

#### *Maximum number of profiles defined / used:*

- Up to 6 connection profiles can be created (with  $AT^sSICS$ ).
- Up to 10 service profiles can be created (with  $AT^sSISS$ ), but the number of parallel profiles of the same service type is limited as listed below. If the maximum number of a service profile type is already defined, any attempt to set up another profile for the same type will be denied with "+CME ERROR: unknown".
	- Maximum 3 HTTP profiles
	- Maximum 6 socket profiles: Only 2 instances can be opened for listener, meaning that if 2 listeners are established another 4 instances can be opened for clients. Also, the socket service can accept an incoming connection only when at least one service profile is still free (not yet created with [AT^SISS](#page-247-0)), otherwise the incoming connection will be rejected from the listener. If there is no listener established all 6 socket profiles can be configured as client.
	- 1 FTP profile
	- 1 POP3 profile
	- 1 SMTP profile
- The TCP/IP stack of TC65 supports using several service profiles at the same time, provided all of them are running on the same connection profile. For example, it is possible to download files from an FTP server, while sending and receiving emails at the same time.
- GPRS connections established over the Dial-Up Network do not use the embedded TCP/IP stack of TC65 and can be active at the same time. This allows the user to have two parallel GPRS connections: for example for sending or receiving emails over a GPRS connection enabled by the TCP/IP stack while, at the same time, surfing the Internet over a Dial-Up Network GPRS connection.

#### *Using Internet Service AT commands on several interfaces (ASC0, ASC1, USB or Multiplex mode on ASC0):*

- A connection profile can be created on one interface and then viewed or changed on all other interfaces.
- A service profile can be used only on one interface at a time:
	- Changes to a service profile are allowed only on the same interface where it was created, trying to change it on another interface is denied with "+CME ERROR: Invalid index". If queried with the read command [AT^SISS](#page-247-0) the entire profile is returned on the interface where the service profile was created, while on all other interfaces only the service type of the profile is stated.
	- If a service profile is active (after opening it with  $AT^sSISO$ ) on one interface, any attempt to open or close the same service profile on another interface is denied with "+CME ERROR: Operation temporary not allowed".
	- To free a service profile for use on another interface, use the AT<sup>^</sup>SISS command and select service type = "none". This action deletes the entire profile and restores all parameters of the profile to their initial power-up state (all values are empty). For example, to remove the service profile 3, set  $AT^sSISS=3$ , svrtype,none. After this, a new profile 3 can be created on any other interface.

#### *Address notation*

Server addresses must be provided as IP addresses in standard dot-format (e.g. "192.168.1.2") or as server address names resolvable by a DNS server (e.g. "smtp.myserver.de" or "pop3.myserver.de").

#### *Inactivity timeouts*

Inactivity timeouts are not part of the Internet AT command functionality implemented in TC65 and, if desired, are the responsibility of the host application. It is recommended that the host application validates URCs and AT command responses and reacts adequately, for example by sending a close message or starting a timer.

# <span id="page-242-0"></span>**10.1 AT^SICS Internet Connection Setup Profile**

[AT^SICS](#page-242-0) serves to create and edit Internet connection profiles. A connection profile can be assigned to one or more service profiles defined with  $AT^s SISS$ , and thus, determines which type of connection is to be established when opening a service profile with AT<sup>^</sup>SISO.

The [AT^SICS](#page-242-0) read command requests the current settings of all Internet connection profiles. One line is issued for every possible parameter of a given  $\leq$ conParmTag> "conType" value.

The  $AT^s$  SICS write command specifies all parameters of a connection profile identified by  $\leq$ conProfileId>. At first the type of Internet connection needs to be selected via [<conParmTag>](#page-243-1) value "conType". This determines the applicability of all other  $\langle \text{conParamTag} \rangle$  values related to this "conType" and automatically sets their defaults. An exception is the  $\leq$ conParmValue-alphabet> which can be set before or after selecting "con-Type". To change the settings the write command needs to be executed for each single [<conParmTag>](#page-243-1).

All profile parameters set with AT<sup>^</sup>SICS are volatile. Therefore, the best practice is to use scripts and let the host application handle the required AT commands.

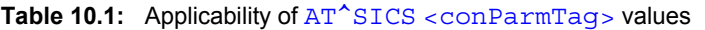

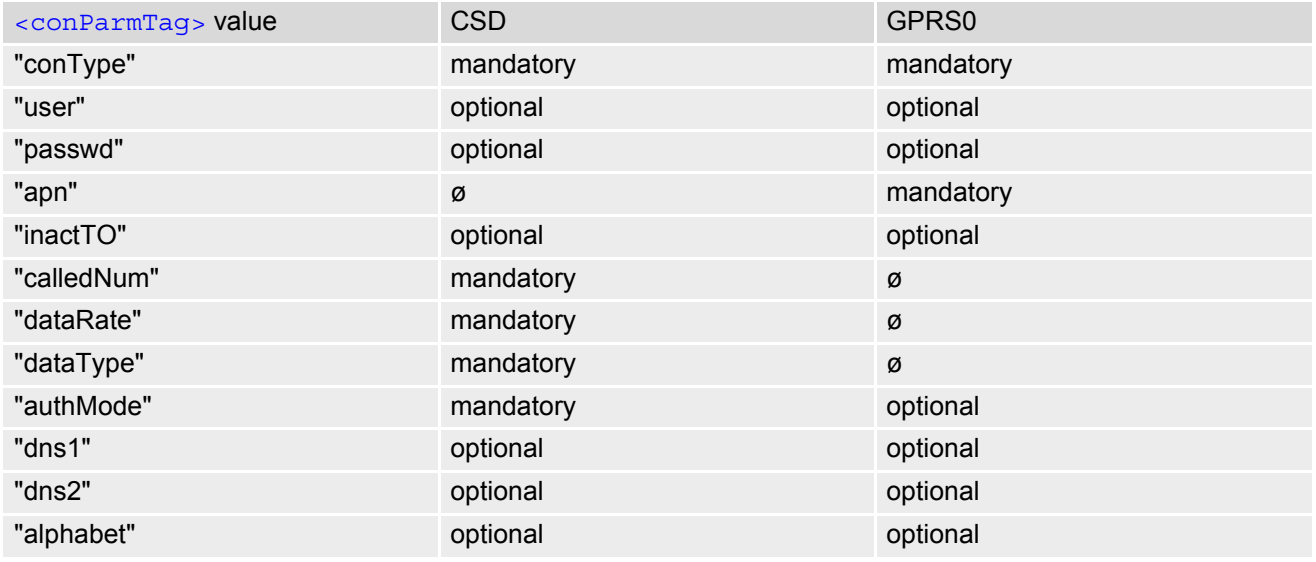

#### *Syntax*

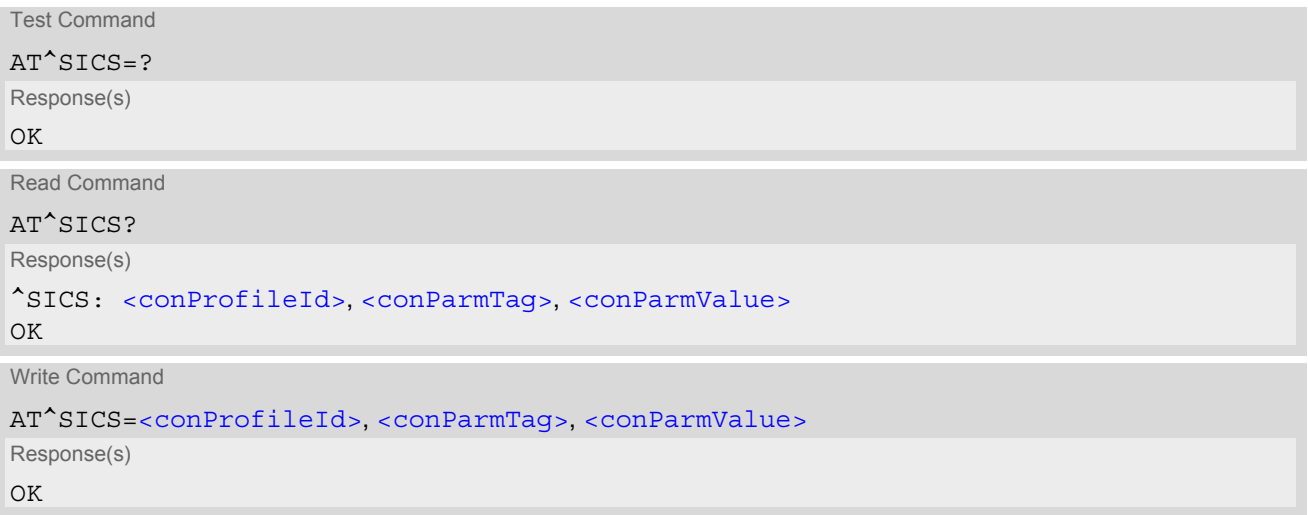

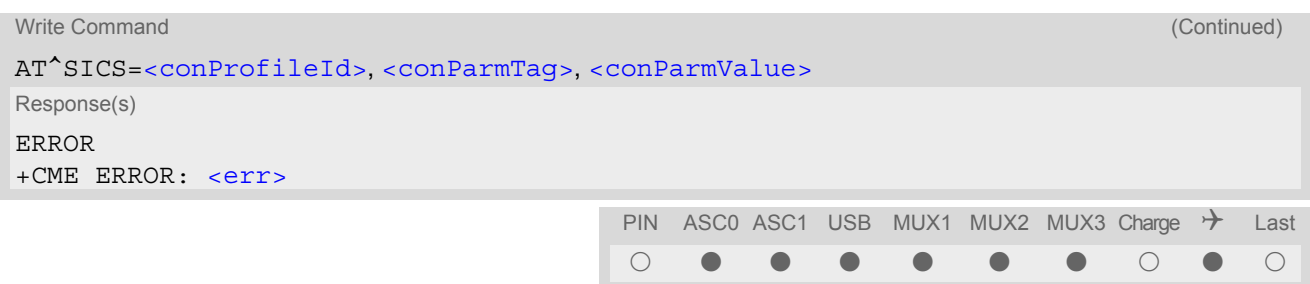

# *Parameter Description*

<span id="page-243-0"></span><conProfileId>(num)

Internet connection profile identifier.

The [<conProfileId>](#page-243-0) identifies all parameters of a connection profile, and, when a service profile is created with  $AT^*SISS$  the  $\prec$ conProfileId> needs to be set as "conId" value of the  $AT^*SISS$  parameter  $\prec$ srv-[ParmTag>](#page-249-1).

0...5

<span id="page-243-1"></span>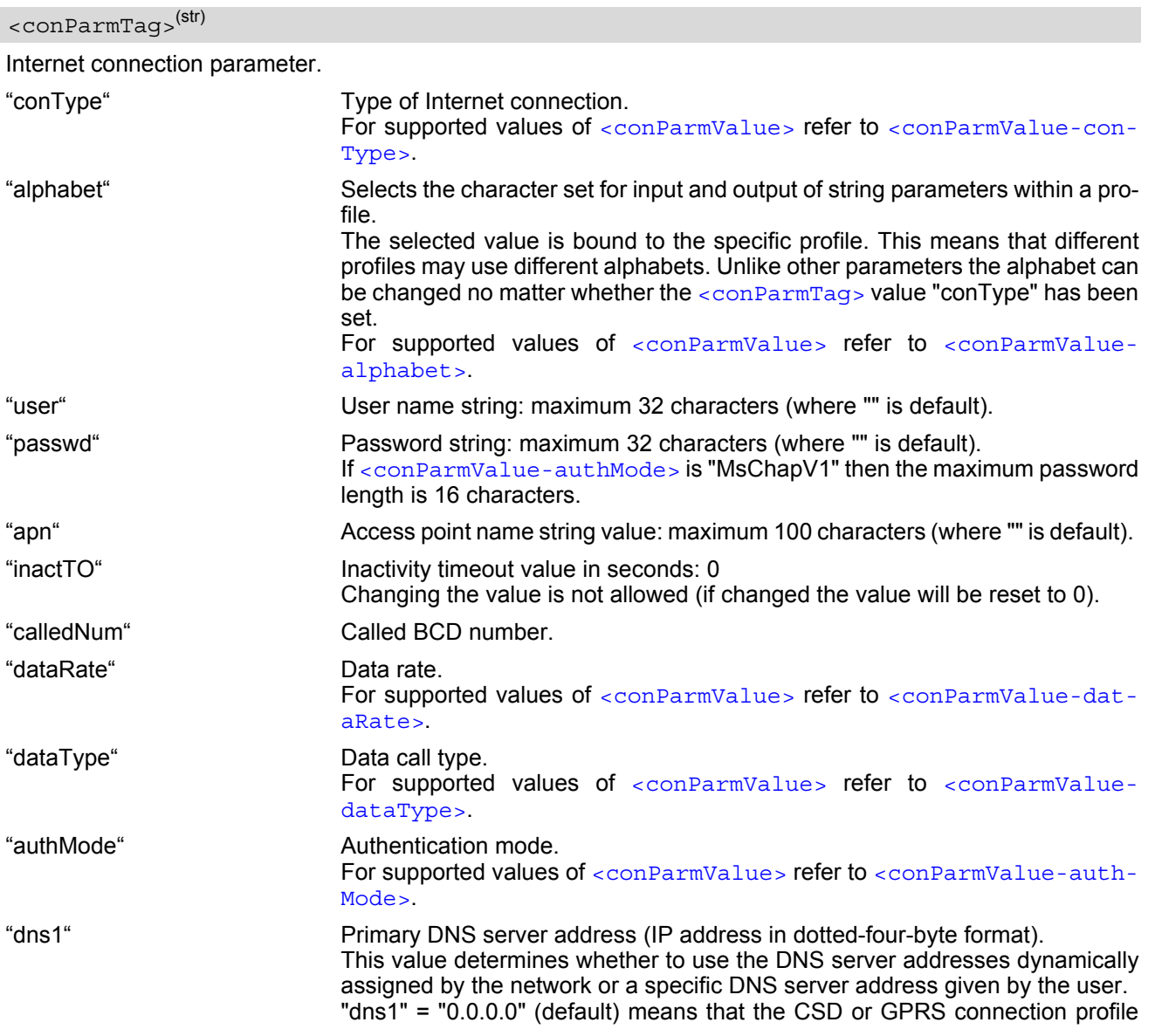

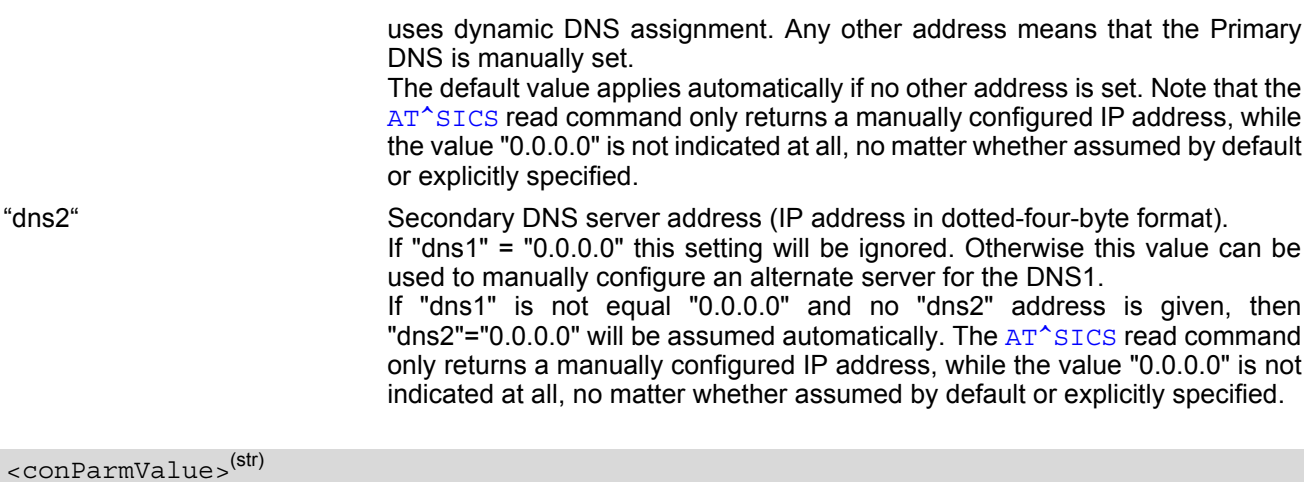

<span id="page-244-1"></span>Parameter value; type and supported content depend on related [<conParmTag>](#page-243-1).

<span id="page-244-2"></span>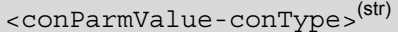

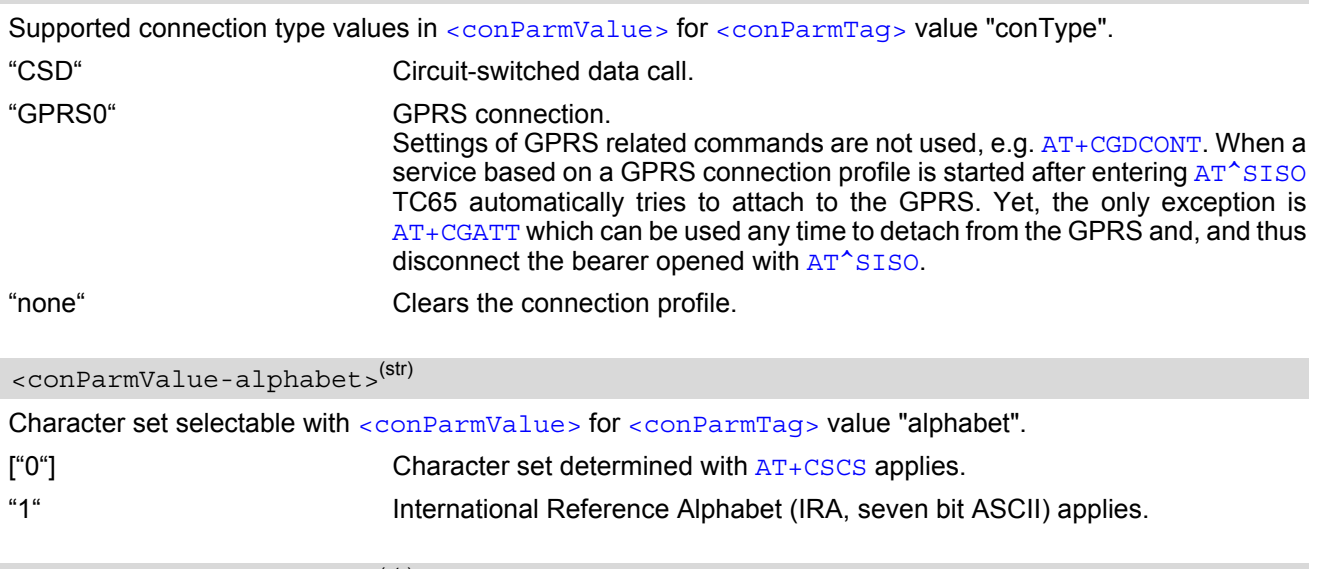

#### <span id="page-244-3"></span><span id="page-244-0"></span><conParmValue-dataRate>(str)

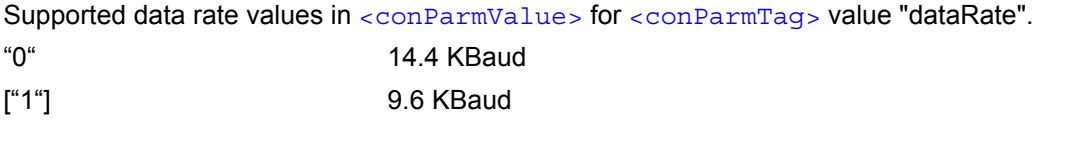

<span id="page-244-4"></span><conParmValue-dataType>(str)

Supported data call type values in [<conParmValue>](#page-244-1) for [<conParmTag>](#page-243-1) value "dataType".

"0" ISDN ["1"] Analog <span id="page-245-0"></span><conParmValue-authMode>(str)

Supported authentication mode values in [<conParmValue>](#page-244-1) for [<conParmTag>](#page-243-1) value "authMode". Changing the [<conParmValue-authMode>](#page-245-0) will restore the password to its default ("").

"none"

["PAP"]

"CHAP"

"MsChapV1"

# **10.1.1 Example: Default values of a CSD connection profile**

As stated earlier, the "conType" selected with [AT^SICS](#page-242-0) determines all other matching profile parameters related to this "conType". Once "conType" is set in a new profile, the default values of all other related parameters are assumed. To view the default settings you can use the read command  $AT^sSICS$ ?.

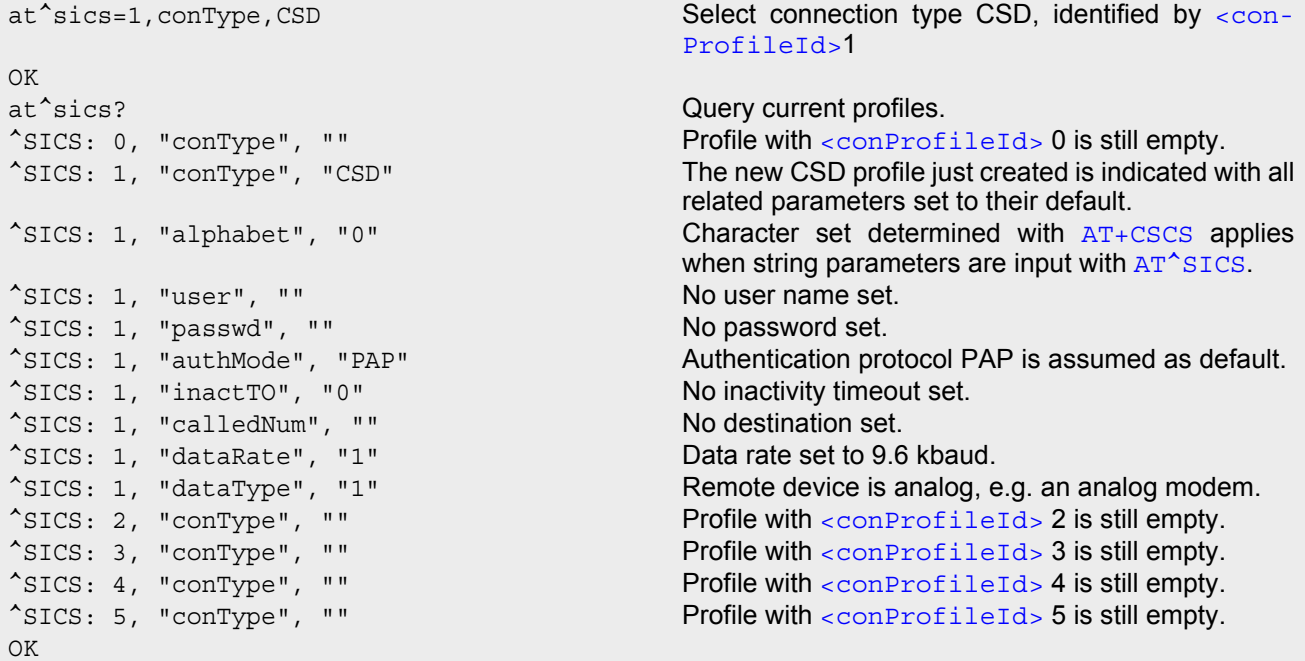

# **10.1.2 Example: GPRS connection profile**

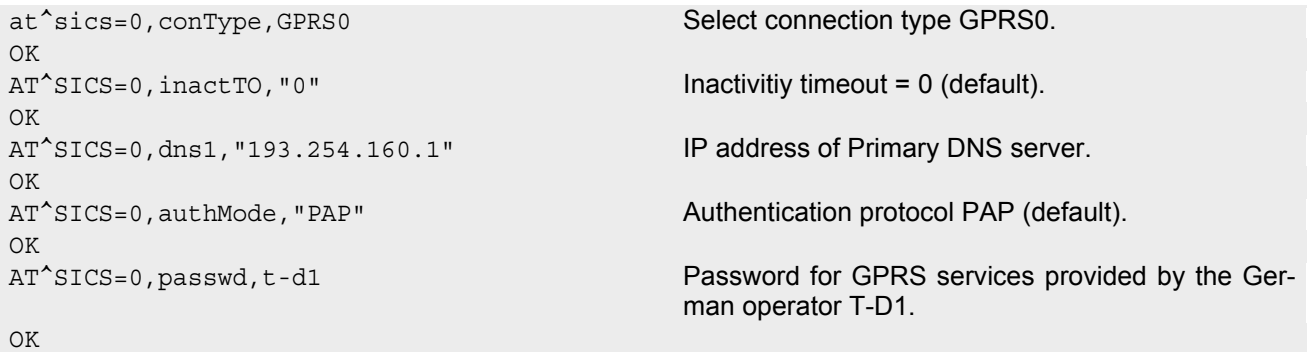

OK

AT^SICS=0,apn,"internet.t-d1.de" APN to access the GPRS services provided by the German operator T-D1.

# <span id="page-247-0"></span>**10.2 AT^SISS Internet Service Setup Profile**

[AT^SISS](#page-247-0) serves to set up the necessary parameters in the Internet service profiles. Any service profile can then be used to control a data link in conjunction with [AT^SISO](#page-259-0), [AT^SISC](#page-264-0), [AT^SISR](#page-266-0) and [AT^SISW](#page-269-0).

The [AT^SISS](#page-247-0) read command requests the current settings of all Internet service profiles. One line is issued for every possible parameter of a given [<srvParmTag>](#page-249-1) "srvType" value.

The  $AT^s$ SISS write command specifies the parameters for a service profile identified by  $\langle$ srvProfileId>. At first the type of Internet service needs to be selected via  $\langle$ sxvParmTag> value "srvType". This determines the applicability of all other  $\langle \sin \theta \cos \theta \rangle$  values related to this "srvType" and sets their defaults. An exception is the [<srvParmValue-alphabet>](#page-254-0) which can be set before or after selecting "srvType". To change the settings the write command needs to be executed for each single  $\langle$ srvParmTag>.

All profile parameters set with  $AT^sSISS$  are volatile. Therefore, the best practice is to use scripts and let the host application handle the required AT commands.

The list below shows which  $\langle s_{\text{FVParamTag}} \rangle$  parameters apply to each Internet service and which of them are mandatory or optional.

- **1.** "Socket"
	- "address" (mandatory)
	- "conId" (mandatory) Internet connection profile.
	- "alphabet" (optional)
- **2.** "FTP"
	- "address" (mandatory)
	- "conId" (mandatory) Internet connection profile.
	- "alphabet" (optional)
- **3.** "HTTP"
	- "user" (optional)
	- "passwd" (optional)
	- "address" (mandatory)
	- "conId" (mandatory) Internet connection profile.
	- "alphabet" (optional)
	- "hcContent" (optional)
	- "hcContLen" (optional)
	- "hcUsrAgent" (optional)
	- "hcMethod" (mandatory)
	- "hcProp" (optional)
	- "hcRedir" (optional)
	- "hcAuth" (optional)
- **4.** "SMTP"
- "user" (optional) User name to be used for SMTP authentication.
- "passwd" (optional) Password to be used for SMTP authentication.
- "address" (mandatory) SMTP server address.
- "tcpPort" (optional) TCP port number of SMTP Server.
- "conId" (mandatory) Internet connection profile.
- "alphabet" (optional)
- "smFrom" (mandatory) Email sender ("MAIL FROM") address.
- "smRcpt" (mandatory) Recipient ("RCPT TO") address.
- "smCC" (optional) CC address of the email.
- "smSubj" (optional) Subject content of the email.
- "smHdr" (optional) Additional header fields of the email.
- "smAuth" (optional) SMTP authentication control flag.
- **5.** "POP3"
	- "user" (mandatory)
	- "passwd" (mandatory)
	- "address" (mandatory) POP3 server address.
	- "tcpPort" (optional) POP3 Server TCP Port Number.
	- "conId" (mandatory) Internet connection profile.
	- "alphabet" (optional)
	- "pCmd" (mandatory) POP3 user command.
	- "pNumber" (optional) Message number argument.
	- "pLength" (optional) Maximum message length.
	- "pDelFlag" (optional) Delete message on server flag.

# *Syntax*

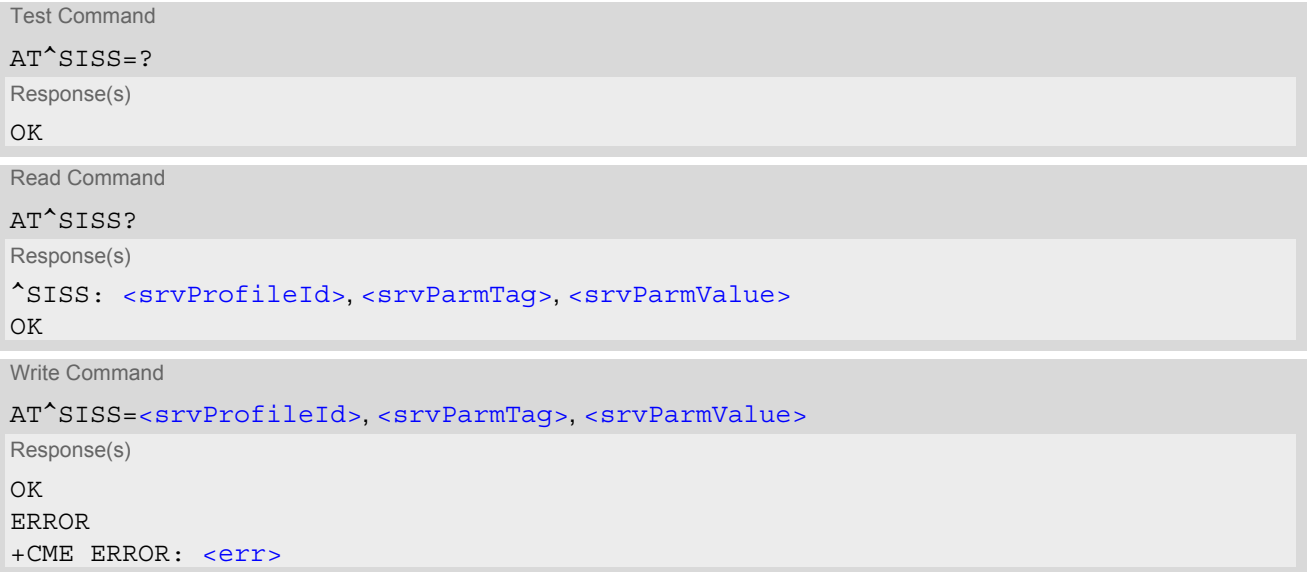

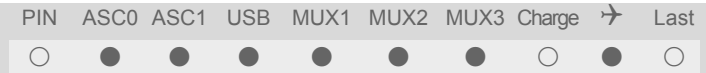

## *Parameter Description*

<span id="page-249-0"></span><srvProfileId>(num)

Internet service profile identifier.

The [<srvProfileId>](#page-249-0) is used to reference all parameters related to the same service profile. Furthermore, when using the AT commands  $AT^sSISO$ ,  $AT^sSISR$ ,  $AT^sSISW$  and  $AT^sSISC$  the  $\langle$ srvProfileId> is needed to select a specific service profile.

0...9

<span id="page-249-1"></span>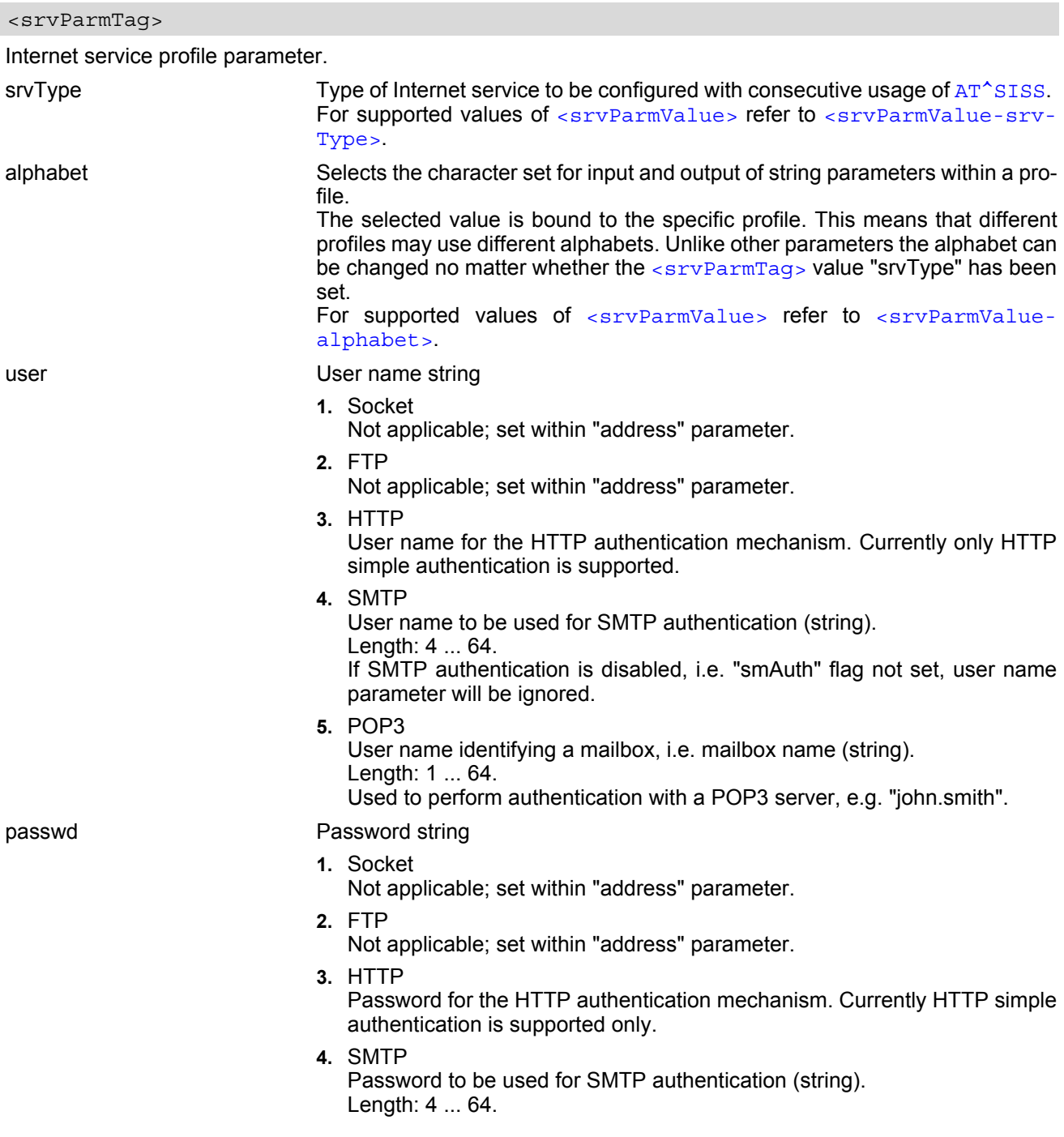

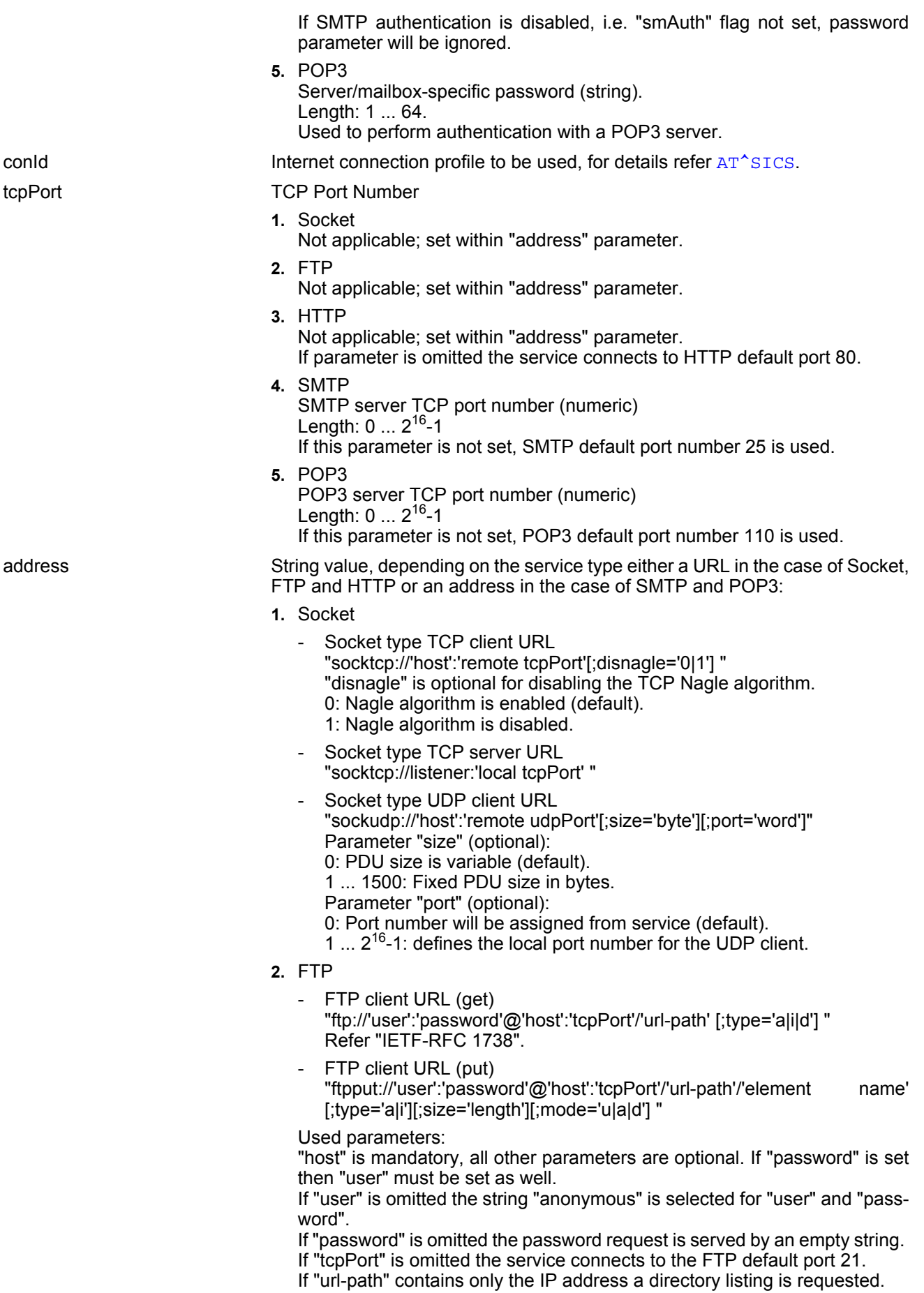

If "url-path" contains the IP address and has a slash '/' appended a detailed directory listing is requested.

"type": [a)scii | i)mage | d)irectory]

"size": Specifies the total amount of upload data. For each part, the transmission is triggered by the URC  $\sqrt{SISW}$ : x, 1", then the  $AT^s$ SISW write com-mand can be executed. After the last packet the URC "[^SISW](#page-269-1): x, 2" indicates that all data have been transferred and the FTP connection is shut down. Afterwards, the service can be closed with [AT^SISC](#page-264-0).

If "size" is not given the upload procedure is the same, except that the [AT^SISC](#page-264-0)=0 command must be executed after sending the last packet, and the URC "[^SISW](#page-269-1): x, 2" will appear afterwards to indicate the end of data transfer.

"mode": [u)nique | a)ppend | d)elete]

"u)nique" selects the FTP Store Unique command to create a file name unique to the current directory. If the file name is assigned by the server then the "[^SIS](#page-260-0)" URC will appear, indicating [<urcInfoId>](#page-261-0) 2100 and the file name.

"d)elete" clears given 'element name'.

If "mode" is omitted "replace mode" is default setting.

**3.** HTTP

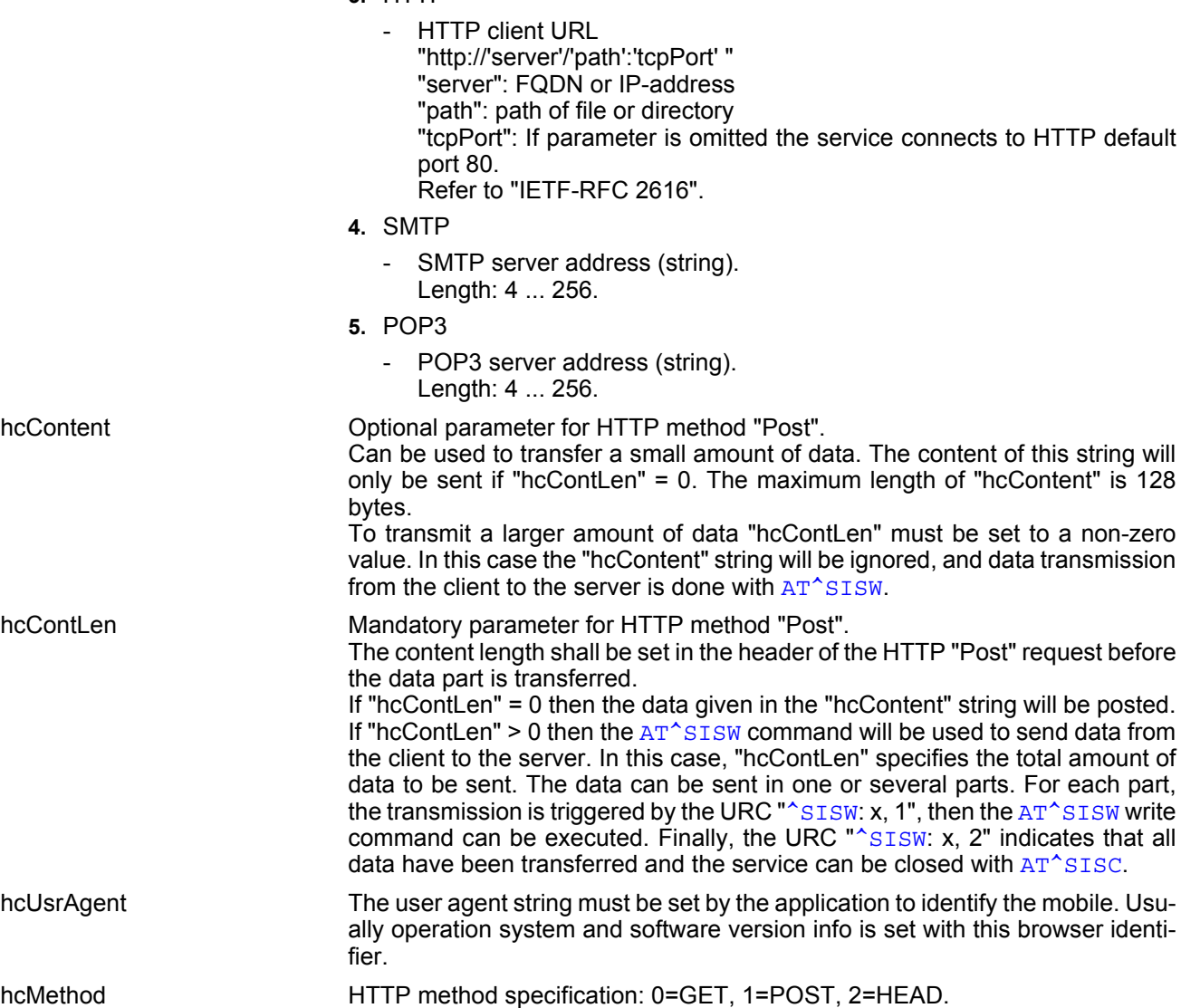
# **TC65 AT Command Set**

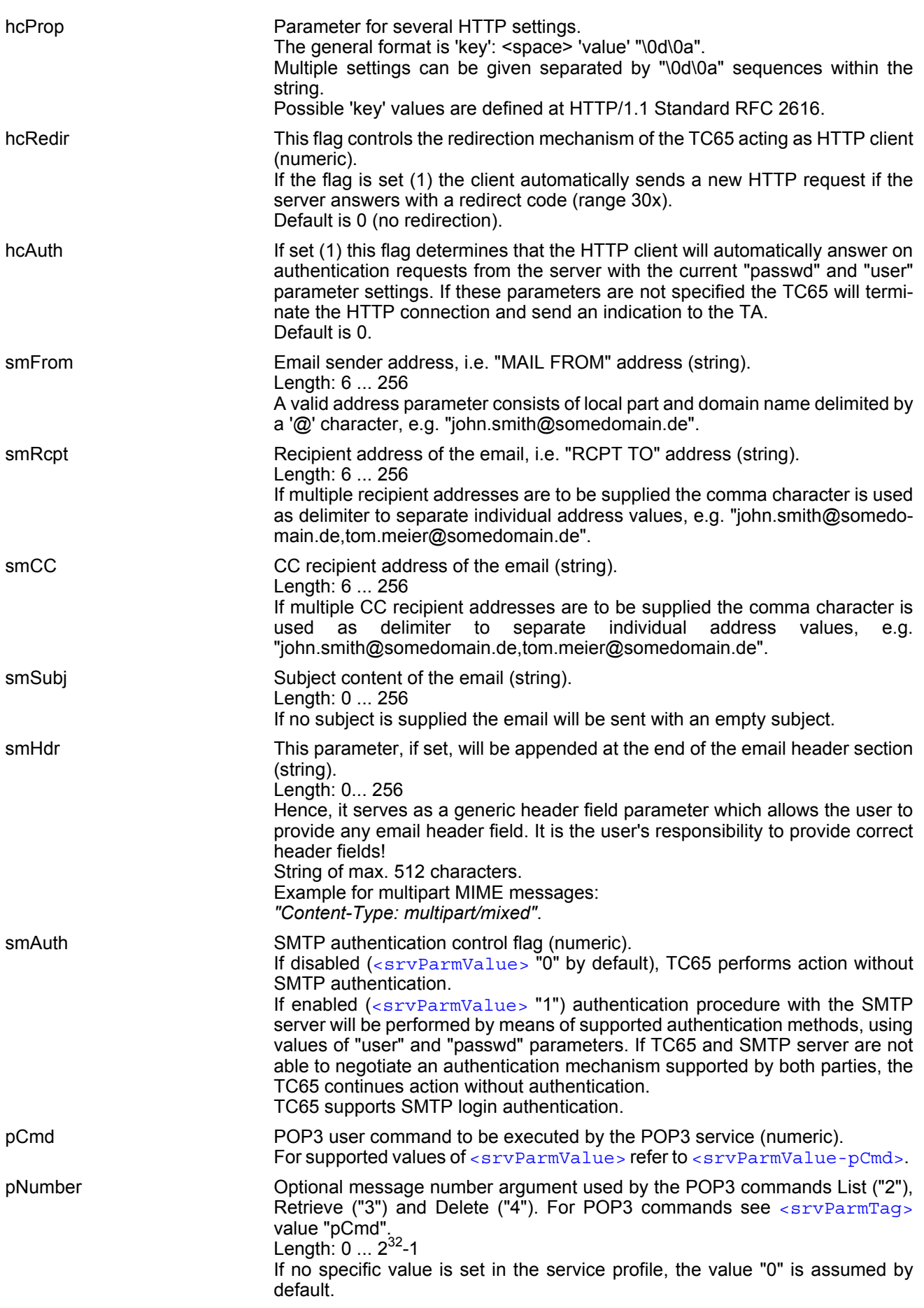

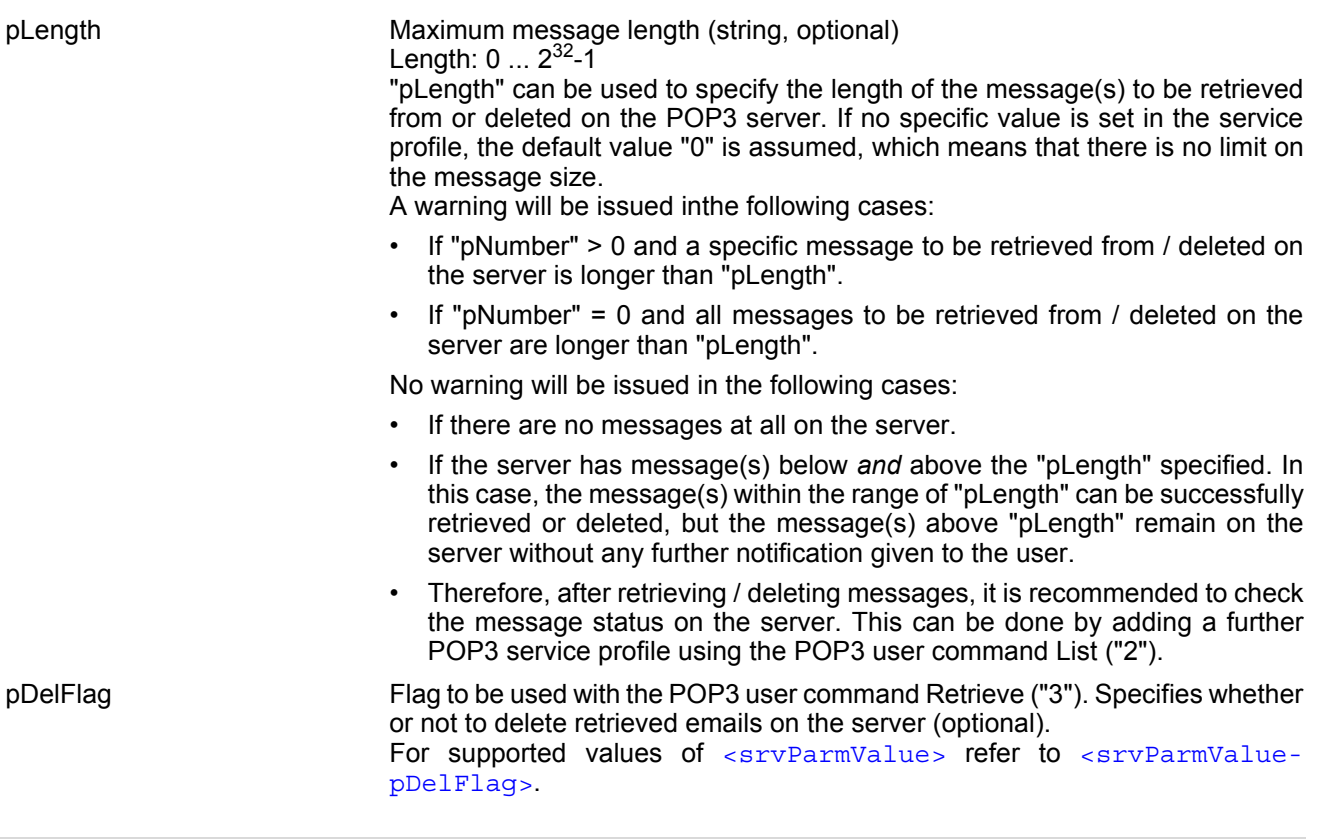

#### <span id="page-253-0"></span><srvParmValue>(str)

Parameter value; type and supported content depend on related <sxvParmTag>.

<srvParmValue-srvType>(str)

Supported Internet service type values in [<srvParmValue>](#page-253-0) for [<srvParmTag>](#page-249-0) value "srvType". Before changing the "srvType" of an existing service profile be sure that the profile is closed. To verify the connection state of the service profile enter the read command  $AT^*SISO$ . Only when  $\langle$ srvState>=2 is returned for this specific service profile you can change its server type. Otherwise, changing the server type would immediately deregister the service (i.e. its TCP/IP connection would be immediately shut down).

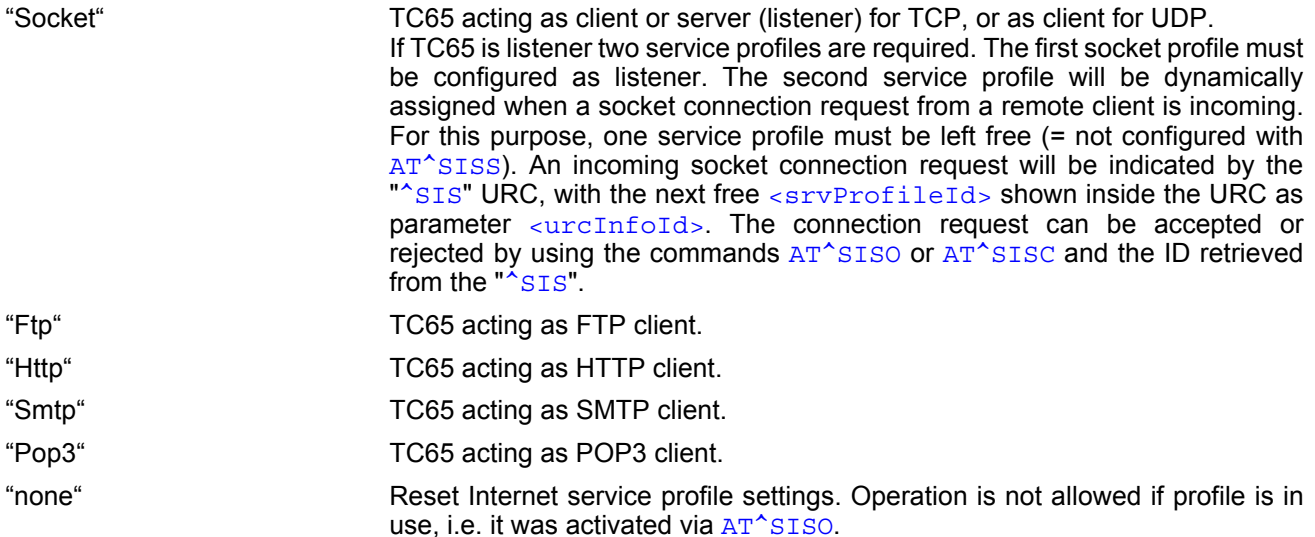

<span id="page-254-0"></span>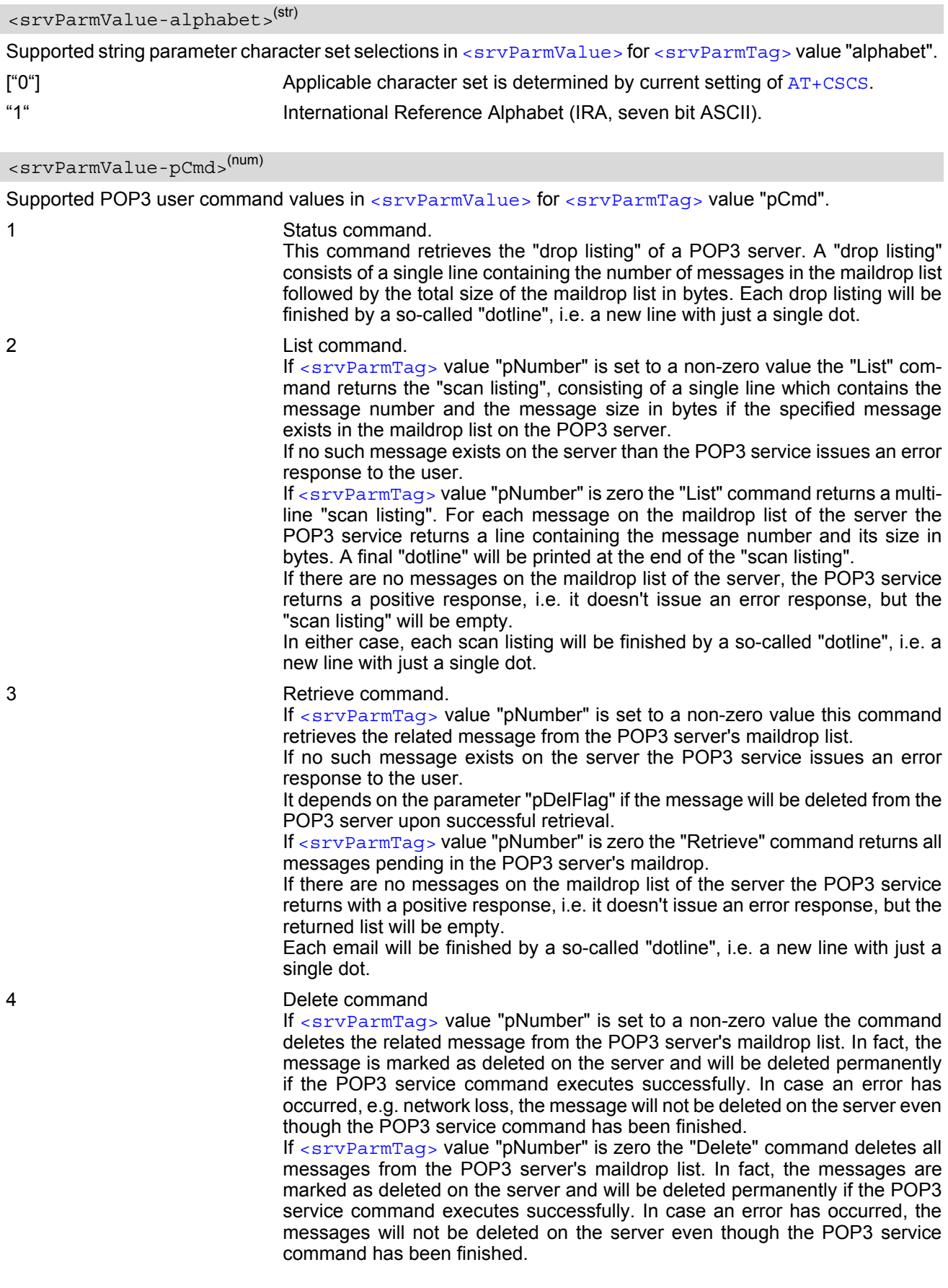

<span id="page-255-0"></span><srvParmValue-pDelFlag>(num)

Supported flag values in [<srvParmValue>](#page-253-0) for [<srvParmTag>](#page-249-0) value "pDelFlag". Only applicable if the profile contains the POP3 user command Retrieve ("3").

[0] Messages will not be deleted on the server.

1 Delete messages on the server which have been retrieved successfully.

### **10.2.1 Example: Configuring Socket Listener**

The example assumes that a connection profile has been created as explained in Section [10.1.1](#page-245-0) or Section [10.1.2.](#page-245-1) Keep in mind that if the host is configured as listener another service profile must be left free to be dynamically assigned as Server when the listener receives a connection request from a remote client.

Configure the service profile 4 for use as Socket listener:

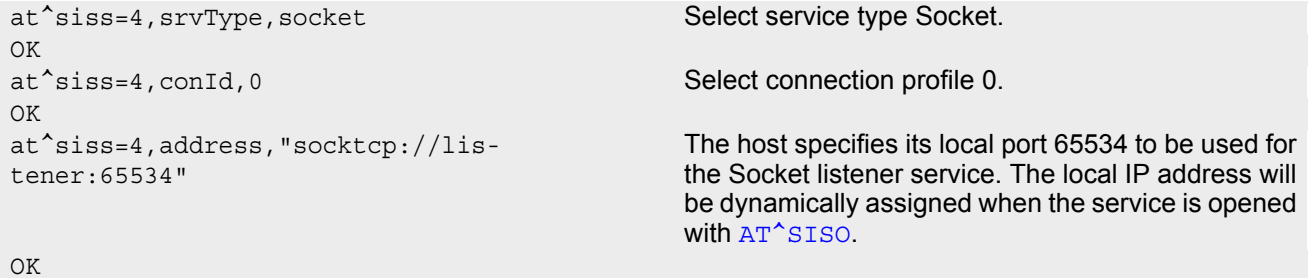

Open the Socket service and query the IP address dynamically assigned to the Socket listener:

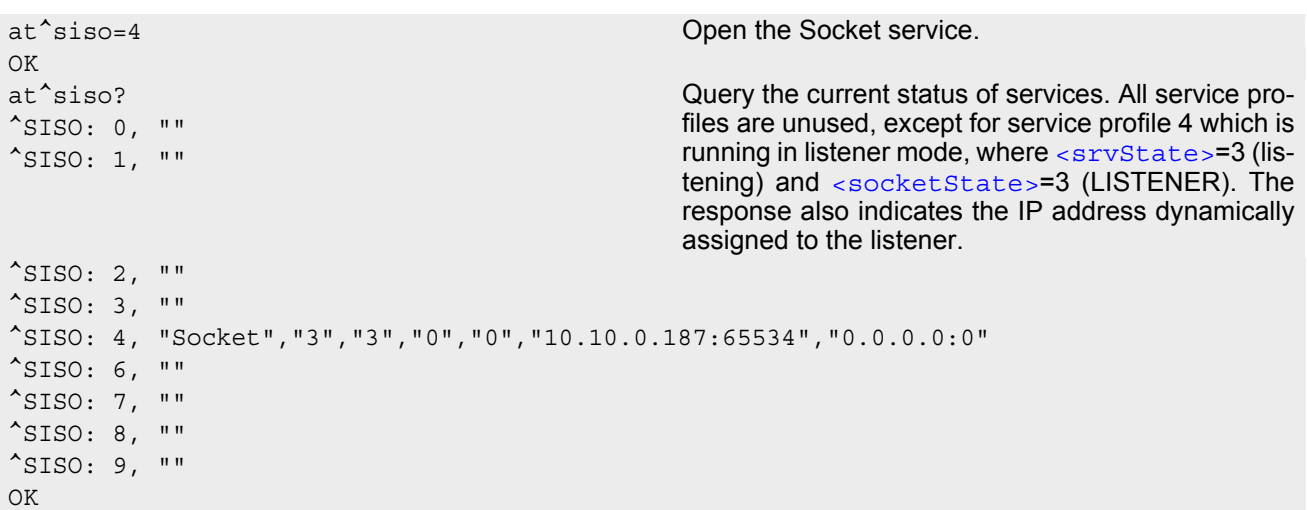

### **10.2.2 Example: Configuring Socket Client for Calling a Socket Listener on Another Host**

The example assumes that a connection profile has been created as explained in Section [10.1.1](#page-245-0) or Section [10.1.2.](#page-245-1)

Configure the client's service profile 1 for calling a Socket listener on another host:

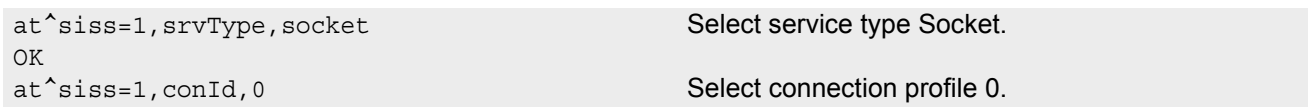

```
OK
at^siss=1,address,"socktcp://
10.10.0.187:65534"
OK
```
The service profile of the client contains the IP address and the TCP port of the remote host.

# **10.2.3 Example: Configuring and Using FTP Download**

First set up a connection profile as explained in Section [10.1.1](#page-245-0) or Section [10.1.2](#page-245-1). Enter at least all parameters which are mandatory for the connection profile.

Configure the service profile 1 for FTP:

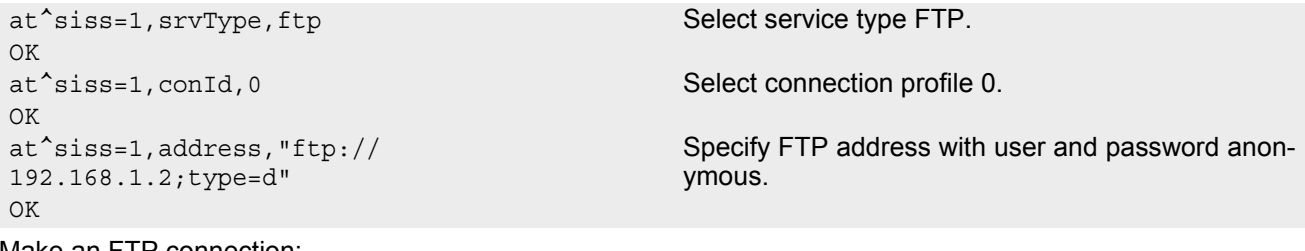

Make an FTP connection:

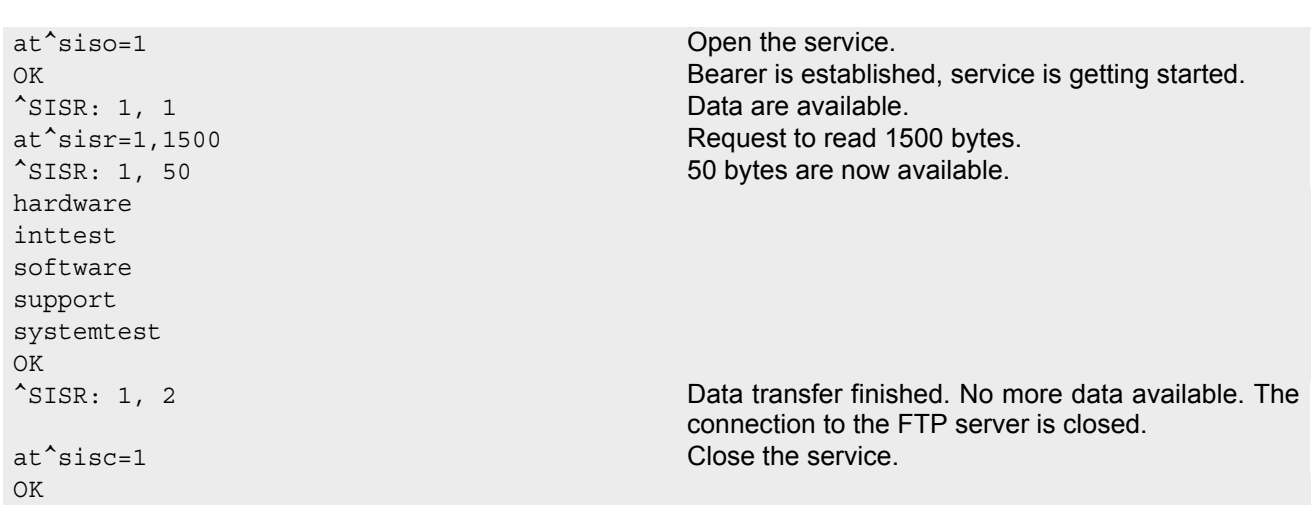

# **10.2.4 Example: Configuring and Using FTP Upload**

First set up a connection profile as explained in Section [10.1.1](#page-245-0) or Section [10.1.2](#page-245-1). Enter at least all parameters which are mandatory for the connection profile.

Configure the service profile 1 for FTP:

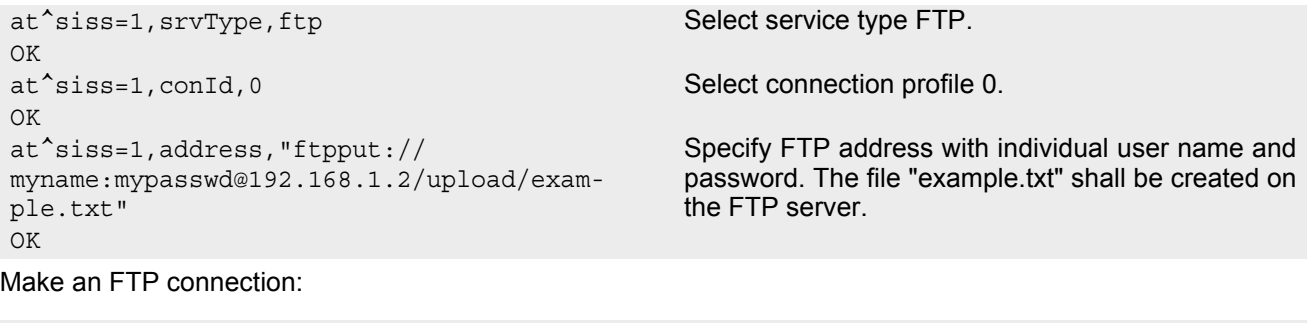

at^siso=1 Open the service. OK Bearer is established, service is getting started.

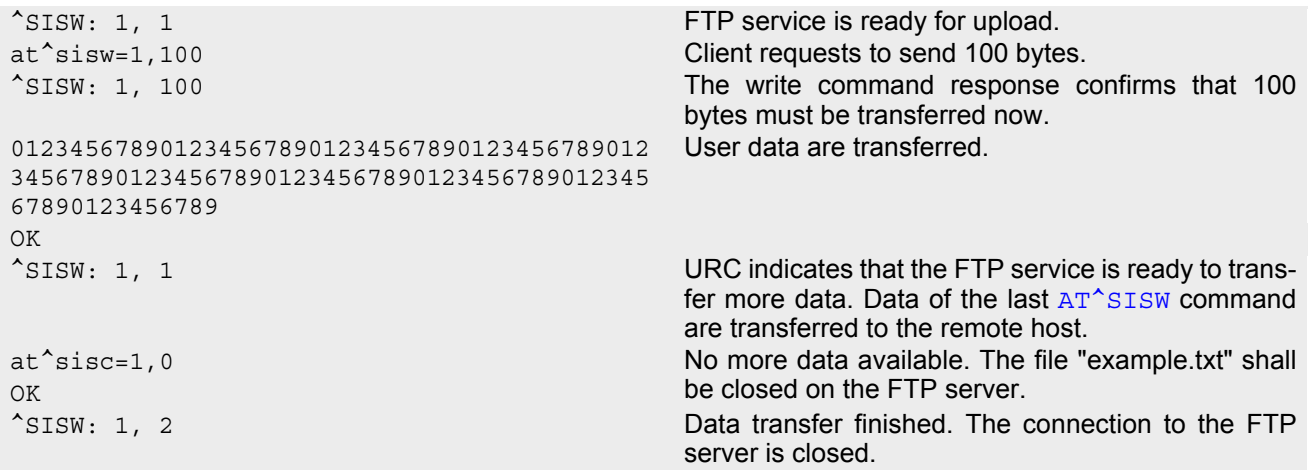

### **10.2.5 Example: Sending Email over GPRS**

First set up a connection profile as explained in Section [10.1.2](#page-245-1). Enter at least all parameters which are mandatory for a GPRS profile. The example uses the connection profile ID 0 and the service profile ID 9.

```
at<sup>^</sup>siss=9,srvType,"Smtp" Select service type SMTP.
OK
at^siss=9,alphabet,"1" Choose ASCII alphabet.
OK
at<sup>^</sup>siss=9, conId, "1" Select connection profile 1.
OK
at^siss=9,address,"192.168.1.2" Specify SMTP server address.
OK
at^siss=9,user,"subscriber1" Specify sender's user name required for SMTP
OK authentication.
at^siss=9,passwd,"subscr1" Specify password used by the sender for SMTP
OK authentication.
at^siss=9,smFrom,"subscriber1@testdo-
main.com"
                                      Sender's email address.
OK
at^siss=9,smRcpt,"subscriber2@testdo-
main.com"
                                      Recipient's email address.
OK
at^siss=9,smSubj,"Meeting Request Sunday 
Morning"
                                      Enter text for subject field.
OK
at^siss=9,smAuth,"1" Sender name and password can be used for SMTP
OK authentication.
AT^SISS read com-
                                      mand. The response includes the values of all 10
                                      connection profiles. In this example, no values are
                                      set for the profiles 0 through 8. 
^SISS: 0, "svrType", ""
^SISS: 1, "svrType", ""
^SISS: 2, "svrType", ""
^SISS: 3, "svrType", ""
^SISS: 4, "svrType", ""
^SISS: 6, "svrType", ""
^SISS: 7, "svrType", ""
^SISS: 8, "svrType", ""
^SISS: 9, "svrType", "Smtp"
^SISS: 9, "conId", "0"
^SISS: 9, "alphabet", "1"
^SISS: 9, "address", "192.168.1.2"
```

```
^SISS: 9, "user", "subscriber1"
^SISS: 9, "passwd", "*******"
^SISS: 9, "smFrom", "subscriber1@testdomain.com"
^SISS: 9, "smRcpt", "subscriber2@testdomain.com"
^SISS: 9, "smCC", ""
^SISS: 9, "smSubj", "Meeting Request Sunday Morning"
^SISS: 9, "smHdr", ""
^SISS: 9, "tcPort", "25"
^SISS: 9, "smAuth", "1"
OK
at^siso=9 Open the service, i.e. start to send the email. 
\bigcap K^SISW: 9, 1 URC indicates that data are available for transmis-
                                          sion. 
at^sisw=9,87 The email to be sent has 87 bytes.
^SISW: 9, 87 The write command response confirms that 87 bytes
                                          are available for transmission. 
Good Morning everyone, we are delighted to 
announce our next meeting on Sunday morning. 
                                          Write the message text. 
OK
at^sisc=9 Close the service.
OK
^SISW: 9, 2 The URC confirms that all data have been sent suc-
                                          cessfully. 
at^siso? Use the AT^SISO command to check the connection
                                          state of the service profile 9. The response confirms
                                          that the SMTP service and the socket have been
                                          closed, 87 bytes have been transferred, no bytes
                                          received. Furthermore sender and recipient
                                          addresses are stated. 
^SISO: 0, "svrType", ""
^SISO: 1, "svrType", ""
^SISO: 2, "svrType", ""
^SISO: 3, "svrType", ""
^SISO: 4, "svrType", ""
^SISO: 6, "svrType", ""
^SISO: 7, "svrType", ""
^SISO: 8, "svrType", ""
^SISO: 9, "Smtp","2","1","87","0","10.10.0.101:5760","192.168.1.2:25"
OK
```
# <span id="page-259-0"></span>**10.3 AT^SISO Internet Service Open**

The  $AT^sSISO$  write command starts the Internet session configured by the service profile. If the service opens successfully, the URCs "[^SISW](#page-269-1)" and "[^SISR](#page-266-1)" will trigger the action to follow, either writing data with [AT^SISW](#page-269-0) or reading data with [AT^SISR](#page-266-0). If the "[^SISW](#page-269-1)" and "[^SISR](#page-266-1)" URCs notify that no data are available at all, or that a data transfer has been successful, the service can be closed with  $AT^*SISC$ . If an error occurs after opening or while using a service then the URC type "[^SIS](#page-260-1)" described below will be delivered.

If an existing CSD connection is released by the remote party the other party receives the commonly known "NO CARRIER" result code. See also notes related to  $ATV$  and and  $ATD$  as the rules for sending the "NO CARRIER" result code are the same no matter whether or not the CSD connection is based on the embedded TCP/IP stack.

In any case, an opened service must be finished by sending the Close command  $AT^sSISC$ . This applies no matter whether the service has been completed successfully (all data transmitted) or entered an error state (e.g. indi-cated by the "[^SIS](#page-260-1)" URC). It is also necessary when a service, such as POP3 or FTP, has already closed automatically after successful data transfer and entered [<srvState>](#page-260-0)"2".

The [AT^SISO](#page-259-0) read command requests the status of all Internet service profiles. One line is issued for every Inter-net service profile. Information following the [<srvParmTag>](#page-249-0) value "srvType" is issued only, if "srvType" was given a valid value via [AT^SISS](#page-247-0). The read command can be used any time during operation or after closing a service. In the latter case the response indicates the state of the last event related to a specific service profile. It will be updated only when the same service profile is used again.

#### *Syntax*

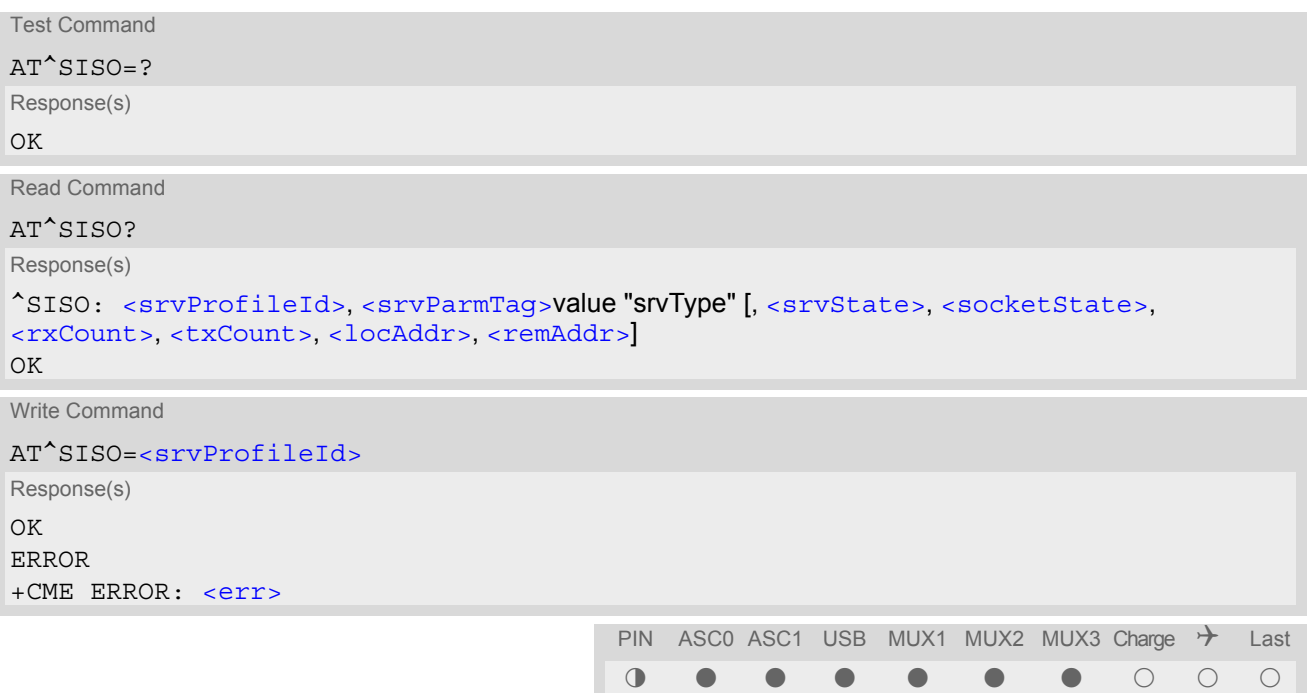

#### *Unsolicited Result Code*

<span id="page-260-1"></span>Indicates the current state of the Internet service.

^SIS: [<srvProfileId>,](#page-249-1) [<urcCause>\[](#page-261-5), [[<urcInfoId>\]](#page-261-0)[, [<urcInfoText>\]](#page-261-4)]

The URC may appear if an error occurs, for example after opening an Internet service with  $AT^*SISO$  or any time during operation. The URC also indicates a request for a mobile terminated Internet service client connection, or a failure if a mobile terminated request is rejected. Furthermore, the URC may deliver an information element resulting from a specific command given in the service profile.

The precise [<urcInfoText>](#page-261-4) related to a [<urcInfoId>](#page-261-0) varies greatly depending on the used service, the scenario and the implementation of the remote server. A list of possible causes can be found in Section [10.7, Infor](#page-271-0)[mation Elements Related to Internet Service URCs.](#page-271-0)

#### *Parameter Description*

[<srvProfileId>](#page-249-1) 0 ... 9 specified with [AT^SISS](#page-247-0). <srvProfileId>(num)

# <span id="page-260-0"></span><srvState>(num)

Internet service state identifier.

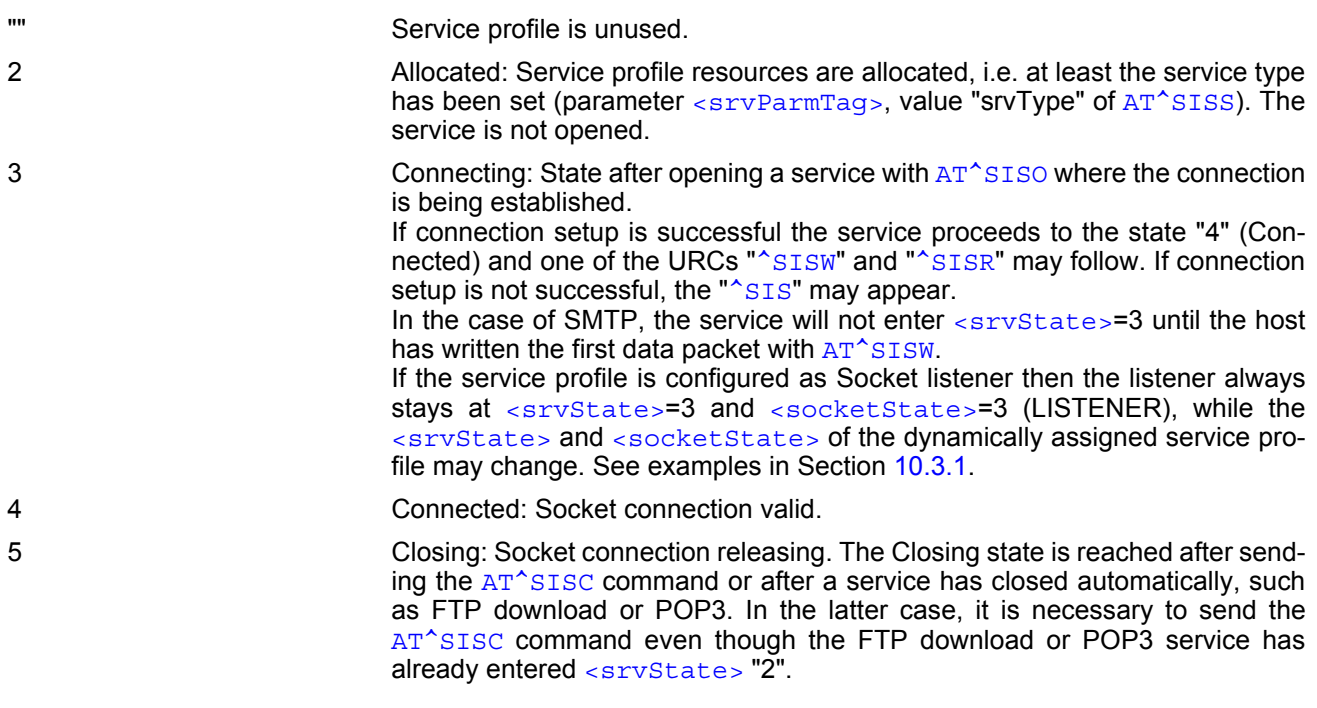

<span id="page-260-2"></span>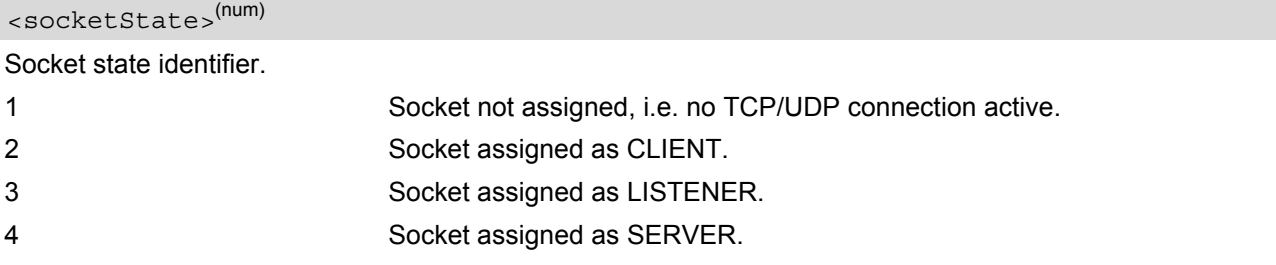

### <span id="page-260-3"></span><rxCount>(num)

Number of bytes received via [AT^SISR](#page-266-0) since last successful [AT^SISO](#page-259-0) write command.

#### <span id="page-261-1"></span><txCount>(num)

Number of bytes sent via AT<sup>^</sup>SISW since last successful AT<sup>^</sup>SISO write command.

#### <span id="page-261-2"></span><locAddr>(str)

Recently used local IP address in dotted-four-byte format and TCP port, separated by colon, e.g. "192.60.10.10:80".

### <span id="page-261-3"></span><remAddr>(str)

Remote IP address in dotted-four-byte format or evaluated DNS name and TCP port, separated by colon, e.g. "192.60.10.10:80" or "www.siemens.com:80".

<span id="page-261-5"></span>URC cause identifier. 0 **An error has occurred after opening or while using an Internet service.** Error number is presented via  $\frac{2 \text{tr} \cdot \text{tr} \cdot \text{tr} \cdot \text{tr} \cdot \text{tr} \cdot \text{tr} \cdot \text{tr}}{2 \text{tr} \cdot \text{tr} \cdot \text{tr$ may be supplied via [<urcInfoText>](#page-261-4). 1 Indicates that an opened Socket listener service is receiving a connection request from a remote client. The incoming socket connection is dynamically assigned to the next free Internet service profile. In this case, the parameter  $\langle \text{urchfold}\rangle$  inside the " $\text{SIS}$ " URC equals the  $\langle$ srvProfileId> of the dynamically assigned service profile. This ID shall be used to accept the connection request with  $AT^sSISO$  or to reject it with AT<sup>^</sup>SISC. The connection status may be requested by using the  $AT^sSISO$  read command. Among other details, the response indicates the IP address of the remote client (parameter  $\langle$  remAddr>). This may be helpful to decide whether to accept or reject the request. 2 Incoming Socket service client connection has failed. The client request was rejected automatically because no free Internet service profile was available. 3 HTTP only: Indicates that the message delivered by the "[^SIS](#page-260-1)" URC is provided for information only, it is not an error. For details refer to *Info URCs* in Section [10.7.3, URC Information Elements Related to HTTP Service](#page-272-0). Example: ^SIS: 2, 3, 2200, "HTTP Redirect to:192.168.1.3:800//products/info/" <urcCause>(num)

<span id="page-261-0"></span><urcInfoId>(num)

Information identifier related to [<urcCause>](#page-261-5). See Section [10.7, Information Elements Related to Internet Service URCs](#page-271-0) for further detail. As stated above, if a Socket connection request from a remote client is received the [<urcInfoId>](#page-261-0) equals the  $\leq$ s $\frac{1}{2}$   $\leq$   $\frac{1}{2}$   $\leq$   $\frac{1}{2}$  of the dynamically assigned free service profile.

<span id="page-261-4"></span><urcInfoText>(str)

Information text related to [<urcCause>](#page-261-5). See Section [10.7, Information Elements Related to Internet Service URCs](#page-271-0) for further detail.

### <span id="page-262-0"></span>**10.3.1 Example: Accepting / Rejecting Socket Connection Request from Remote Client**

Host 1 configured as Socket listener with IP address 10.10.0.187 at port 65534 is receiving a connection request from the remote client 10.10.0.185 (at port 1024). The example assumes that connection and service profiles have been created as stated earlier.

Start the Socket service in listener mode, then query the IP address dynamically assigned to the Socket listener:

```
at^siso=4 Host 1 opens the Socket service.<br>at^siso? Query the current status of all se
                                                        Query the current status of all services. All service
                                                        profiles are unused, except for service profile 4
                                                        which is running in listener mode, where
                                                        <srvState>=3 (listening) and <socketState>=3
                                                        (LISTENER). The response also indicates the IP
                                                        address dynamically assigned to the listener. The lis-
                                                        tener's access data (IP address and TCP port num-
                                                        ber) shall be passed on to the client.
^{\wedge}SISO: 0, ""
^{\wedge}SISO: 1, ""
^{\wedge}SISO: 2, ""
^{\wedge}SISO: 3, ""
^SISO: 4, "Socket","3","3","0","0","10.10.0.187:65534","0.0.0.0:0"
^{\sim}SISO: 6, ""
^SISO: 7, ""
^SISO: 8, ""
^{\wedge}SISO: 9, ""
OK
```
Indication of incoming Socket connection request:

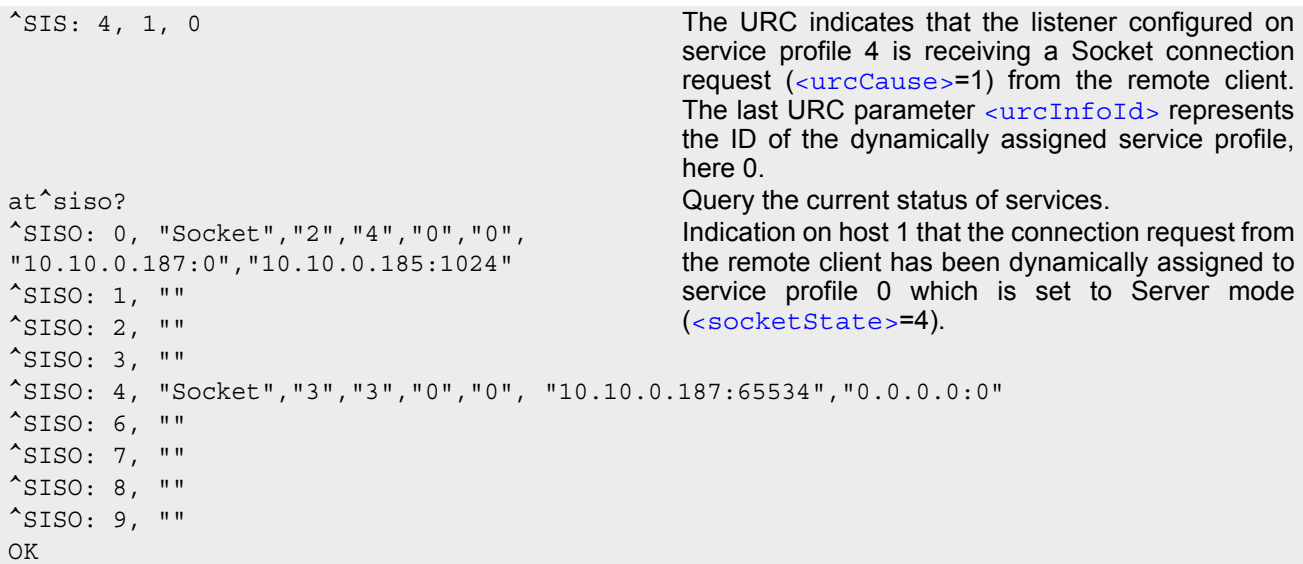

Host 1 accepts the Socket connection request:

```
at^siso=0 Host 1 accepts the connection request, where 0 is
OK the ID of the dynamically assigned service profile.
^SISW: 0, 1 The URC indicates that data transmission to the
                                         remote client is possible. If the remote client has
                                         already sent some data the additional URC ^SISR:
                                         0,1 is displayed.
at^siso? Query the current status of services.
^SISO: 0, "Socket","4","4","0","0", 
"10.10.0.187:65534","10.10.0.185:1024"
                                         The socket connection between host 1 and remote
                                         client is successfully established.
^{\sim}SISO: 1, ""
^{\wedge}SISO: 2, ""
^{\sim}SISO: 3, ""
^SISO: 4, "Socket","3","3","0","0","10.10.0.187:65534","0.0.0.0:0"
```
 $^{\sim}$ SISO: 6, "" ^SISO: 7, ""  $^{\wedge}$ SISO: 8, ""  $^{\sim}$ SISO: 9, "" OK

Host 1 rejects the Socket connection request:

```
at^sisc=0 Host 1 rejects the connection request, where 0 is the
OK ID of the dynamically assigned service profile.
at \hat{a}siso? Query the current status of services.
^SISO: 0, "" The dynamically assigned service profile is free
                                       <srvState>=3
                                       (listening) and <socketState>=3 (LISTENER).
\text{^*SISO: 1, ""}\text{^*SISO: } 2, \text{'''}^{\wedge}SISO: 3, ""
^SISO: 4, "Socket","3","3","0","0","10.10.0.187:65534","0.0.0.0:0"
^{\sim}SISO: 6, ""
^SISO: 7, ""
^SISO: 8, ""
^{\sim}SISO: 9, ""
OK
```
# <span id="page-264-0"></span>**10.4 AT^SISC Internet Service Close**

The [AT^SISC](#page-264-0) write command performs all necessary action to release all properties activated by [AT^SISO](#page-259-0).

#### *Syntax*

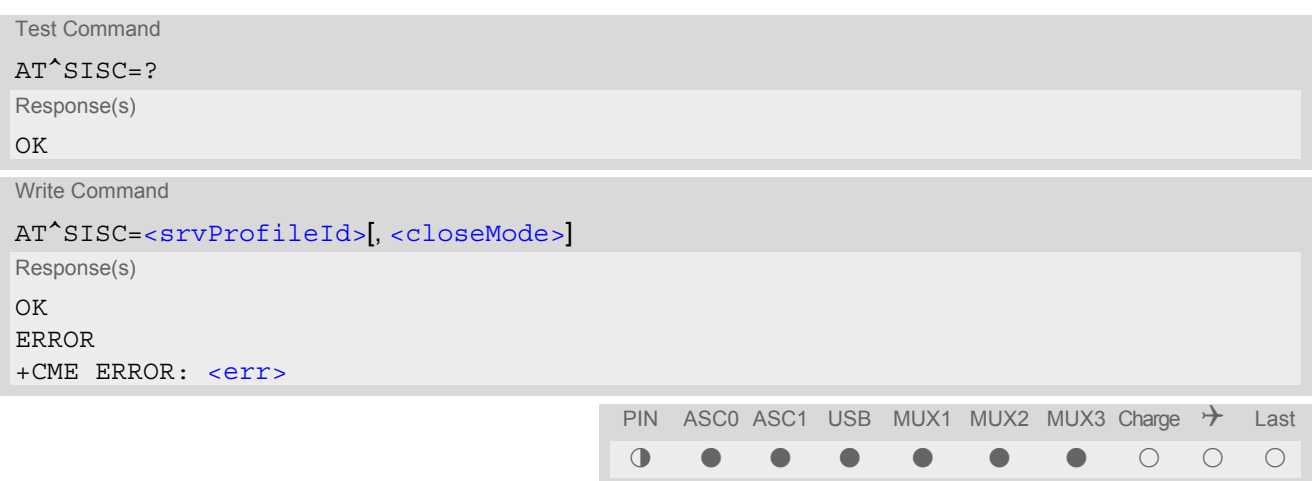

### *Parameter Description*

<srvProfileId>(num)

[<srvProfileId>](#page-249-1) 0 ... 9 specified with [AT^SISS](#page-247-0).

### <span id="page-264-1"></span><closeMode>(num)

Specifies the mode to close an Internet connection. The effect of the selected mode varies depending on the type of service.

[0] Graceful

1 Immediate

### **10.4.1 Effect of parameter <closeMode>**

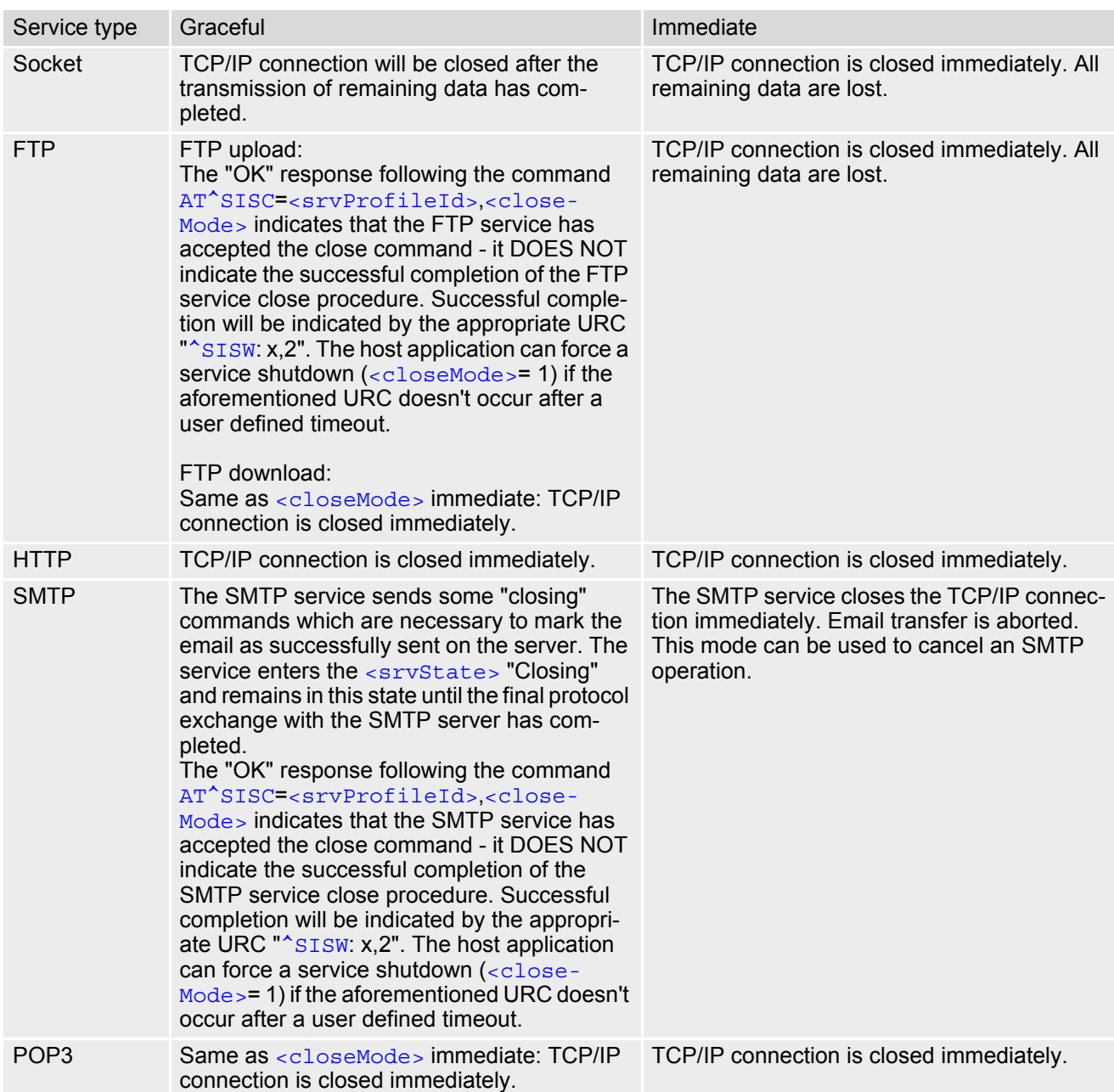

Once the last service has been closed the bearer shuts down after a timeout of 20 seconds (i.e. the connection profile GPRS0 or CSD is closed). If a service related to the same connection profile starts up again whithin this time frame, the bearer will not be closed, but started again. This speeds up the handling of several service requests. Within this time frame it is neither possible to change the bearer type (from GPRS to CSD or vice versa) nor to start a service based on a different connection profile.

To disconnect the bearer before the timeout expires the command  $AT+CGATT=0$  $AT+CGATT=0$  can be used in the case of GPRS and [ATH](#page-154-0) in the case of CSD.

### <span id="page-266-0"></span>**10.5 AT^SISR Internet Service Read Data**

AT<sup>^</sup>SISR write command triggers reading data via the Internet service configured with AT<sup>^</sup>SISS TC65 returns the amount of data which can be transferred:

- [<cnfReadLength>](#page-266-2) value equal 0 indicates that the TC65 failed to enter online data mode. Details about the cause of failure is available using [AT+CEER](#page-82-0).
- [<cnfReadLength>](#page-266-2) value greater than 0 indicates that the TC65 switches into online data mode to transfer the given number of bytes.

A URC "[^SISR](#page-266-1): [<srvProfileId>](#page-249-1), [<urcCauseId>](#page-267-1)" will be issued if

- data is available after opening an Internet service or
- less data was confirmed (in [<cnfReadLength>](#page-266-2)) than requested (with [<reqReadLength>](#page-266-3)) during the last "Read Data" operation and new data is available.

This mechanism eliminates the need to poll for fresh data and frees the TA for other tasks.

#### *Syntax*

```
Test Command
AT^SISR=?
Response(s)
\bigcapWrite Command
AT^SISR=<srvProfileId>, <reqReadLength>
Response(s)
^SISR: <srvProfileId>, <cnfReadLength>[, <remainUdpPacketLength>]Number of data bytes 
<cnfReadLength>
\capK
ERROR 
+CME ERROR: <err>
                                       PIN ASC0 ASC1 USB MUX1 MUX2 MUX3 Charge \rightarrow Last
                                        § % % % % % % ! ! %
```
#### *Unsolicited Result Code*

<span id="page-266-1"></span>^SISR: [<srvProfileId>,](#page-249-1) [<urcCauseId>](#page-267-1)

Data availability status of the Internet service configured with  $AT^*SISS$  has changed.

#### *Parameter Description*

<srvProfileId>(num)

[<srvProfileId>](#page-249-1) 0 ... 9 specified with [AT^SISS](#page-247-0).

```
<reqReadLength>(num)
```
Requested number of data bytes to be read via the Internet service configured in  $\langle$ sxyProfileId>.

1...1500

<span id="page-266-2"></span>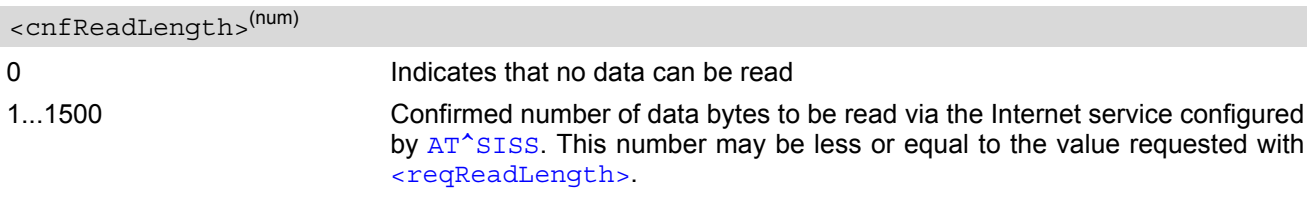

<span id="page-267-1"></span>Indicates whether or not data are available for reading with [AT^SISR](#page-266-0). 0 No data available for reading. 1 New data are available and can be read by sending the  $AT^*SISR$  command. While the service is open this URC appears each time when new data are available again. This eliminates the need to poll for fresh data. 2 End of data. Data transfer has been finished (all data have been read) and the service can be closed with  $AT^sSISC$ . <urcCauseId>(num)

#### <span id="page-267-0"></span><remainUdpPacketLength>(num)

Optional third parameter of the  $AT^sSISR$  write command response displayed only if the Socket service uses UDP.

The UDP protocol requires that data are received in the same order that they were sent from the remote host. Consequently, the reception of each datagram must be completed before the next datagram can be received. This may be a problem if the buffer of the host application is limited and not designed to handle the maximum packet size of 1500 bytes. To compensate this, the host is advised to request, via  $\leq$ reqReadLength>, an amount less or equal its maxmimum buffer capacity and wait for the resulting  $AT^*SISR$  write command response with parameter [<remainUdpPacketLength>](#page-267-0). The benefit of this approach is that the host may properly receive all parts of a UDP datagram, as after each received data part the number of remaining bytes is synchronized, until reading the datagram is finished.

If the currently read datagram is smaller than the number of bytes requested by the host the  $\leq$ remainUdpPack[etLength>](#page-267-0) parameter is omitted.

0 **Indicates that all bytes of the current UDP datagram are read.** 

1...(max. data size)-1 Indicates that the currently read UDP datagram is not yet complete. The displayed value is the remaining number of bytes. [<remainUdpPacketLength>](#page-267-0) is unequal 0 until reading all parts of the current datagram is finished.

# **10.5.1 Example: Socket host reads small amounts of UDP data packets**

This section applies only to the Socket service using the UDP protocol. The example shows how to read UDP packets if the buffer of the host application can handle only a few bytes. There are two datagrams available for reading.

Buffer size: 6 bytes

```
Datagram A = 18 bytes (content "THIS_IS_DATAGRAM_A")
Datagram B = 3 bytes (content "NEW")
```
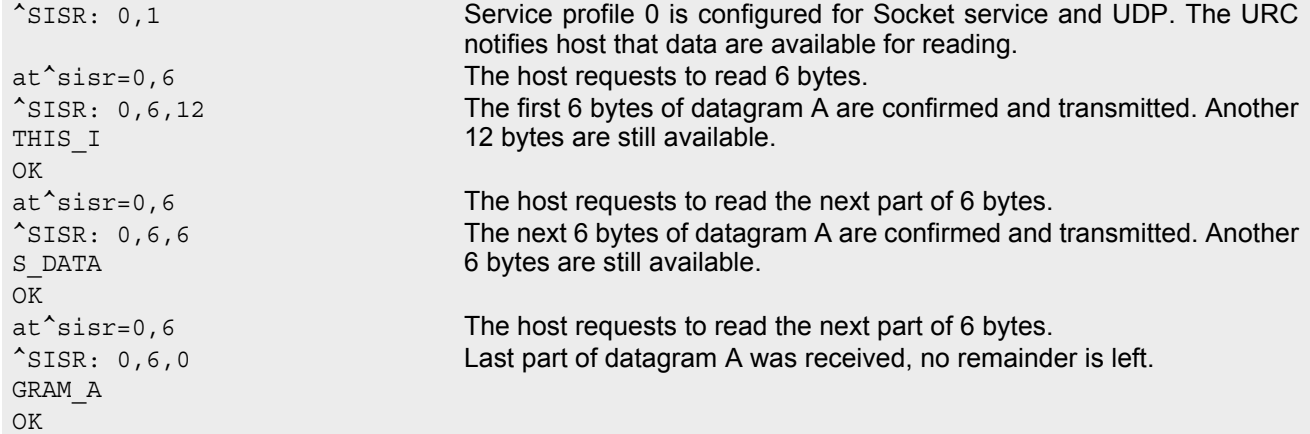

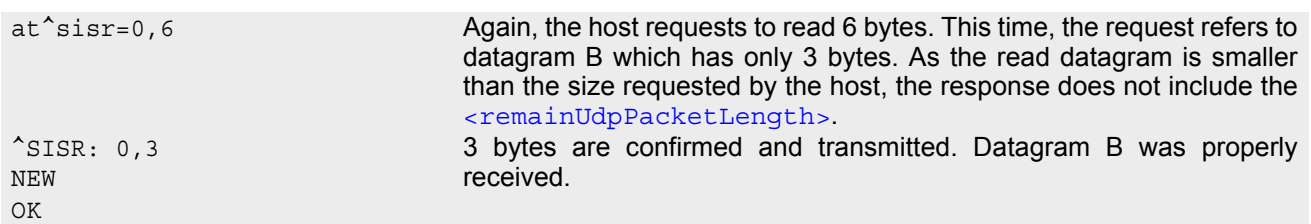

### <span id="page-269-0"></span>**10.6 AT^SISW Internet Service Write Data**

AT<sup>^</sup>SISW write command triggers writing data via the Internet service configured configured with AT<sup>^</sup>SISS. TC65 returns the amount of data which can be written:

- [<cnfWriteLength>](#page-269-2) value equal 0 indicates that the TC65 failed to enter online data mode. Details about the cause of failure is available using  $AT+CETER$ .
- [<cnfWriteLength>](#page-269-2) value greater than 0 indicates that the TC65 switches into online data mode to transfer the given number of bytes.

A URC "[^SISW](#page-269-1): [<srvProfileId>](#page-249-1), [<urcCauseId>](#page-270-0)" will be issued if

- the TC65 is capable to send data after opening the Internet service or
- less transmission buffer space was confirmed (in  $\langle$ cnfWriteLength>) than requested (with  $\langle$ reqWrite-[Length>](#page-269-3)) or
- or all available data have been transferred.

This mechanism is designed to avoid polling for free transmission buffer space and thus, free the TA for other tasks.

#### *Syntax*

```
Test Command
AT^SISW=?
Response(s)
OK 
Write Command
AT^SISW=<srvProfileId>, <reqWriteLength>
Response(s)
^SISW: <srvProfileId>, <cnfWriteLength>Number of data bytes are expected as specified by 
<cnfWriteLength>
OK 
ERROR 
+CME ERROR: <err>
                                          PIN ASC0 ASC1 USB MUX1 MUX2 MUX3 Charge \rightarrow Last
                                           § % % % % % % ! ! %
```
#### *Unsolicited Result Code*

```
^SISW: <srvProfileId>, <urcCauseId>
```
Data availability status of the Internet service configured with  $AT^*SISS$  has changed.

#### *Parameter Description*

```
<srvProfileId> 0 ... 9 specified with AT^SISS. 
<srvProfileId>(num)
```

```
<reqWriteLength>(num)
```
Requested number of data bytes to be transmitted via the Internet service configured with  $AT^s SISS$ 

1...1500

<span id="page-269-2"></span><cnfWriteLength>(num)

Confirmed number of data bytes which can be transmitted via the Internet service configured in  $\langle s_{\text{IVPTO}}$ [fileId>](#page-249-1). This number may be less or equal to the value requested with [<reqWriteLength>](#page-269-3). A value 0 indicates that no data can be written.

### <span id="page-270-0"></span><urcCauseId>(num)

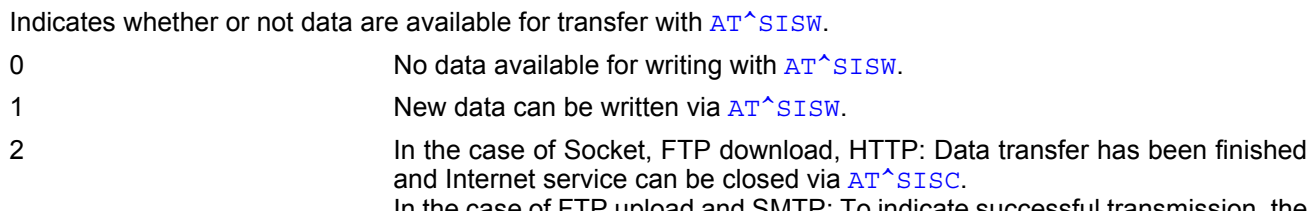

In the case of FTP upload and SMTP: To indicate successful transmission, the URC "[^SISW](#page-269-1): x,2" is sent *after* the service was gracefully closed. If the FTP upload or SMTP service is closed immediately the URC will not be sent.

#### *Note*

The AT<sup>^</sup>SISW write command must be terminated only with the ASCII character set with [ATS3](#page-493-0). The factory default for S3 is #13 (Carriage Return). Do not send any further characters after the S3 end-of-line identifier, until the response "[^SISW](#page-269-1)" is received. This is necessary to avoid that any characters related to the AT command can be interpreted as being part of the data stream to be transferred. See also Section [1.4, AT Com](#page-17-0)[mand Syntax.](#page-17-0)

### <span id="page-271-0"></span>**10.7 Information Elements Related to Internet Service URCs**

This section describes the information elements which may be presented by the "[^SIS](#page-260-1)" URC after opening an Internet service. See also [AT^SISO](#page-259-0).

The tables contain the  $\langle \text{urclnfoId} \rangle$  and, if applicable, a specific  $\langle \text{urclnfoText} \rangle$ . If marked with \*) the precise text related to a  $\langle$ urcInfoId> varies greatly depending on the scenario and the implementation of the remote server. In these cases, only a brief explanation of the scenario can be found in the column "Description".

### **10.7.1 URC Information Elements Related to the Service Application**

The following table lists URC information elements which may be returned by all supported services. It should be noted that TCP/IP socket problems may occur in all Internet service connections (Socket, FTP, HTTP, POP3 or SMTP).

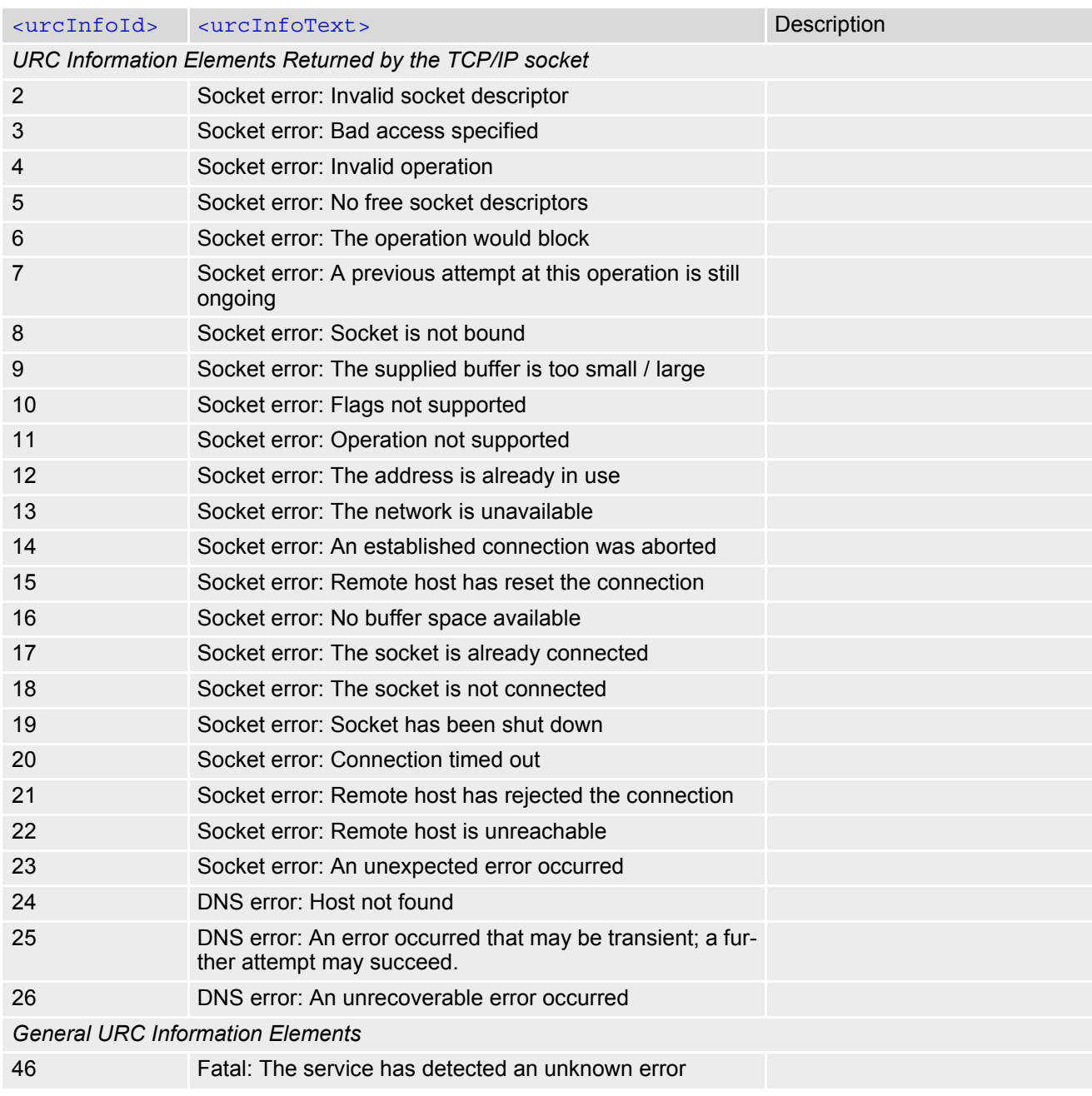

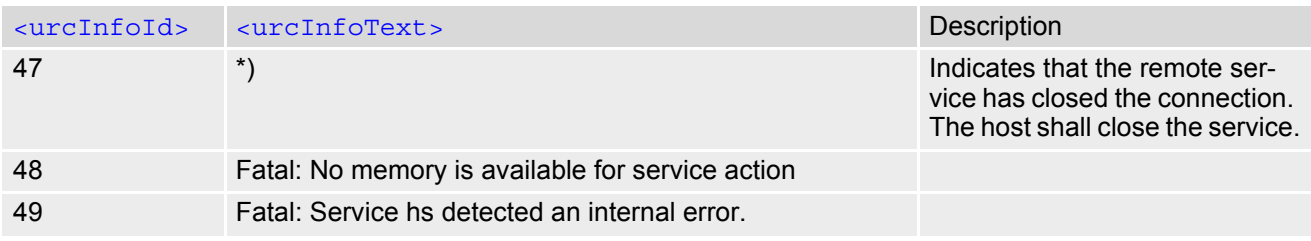

# **10.7.2 URC Information Elements Related to FTP Service**

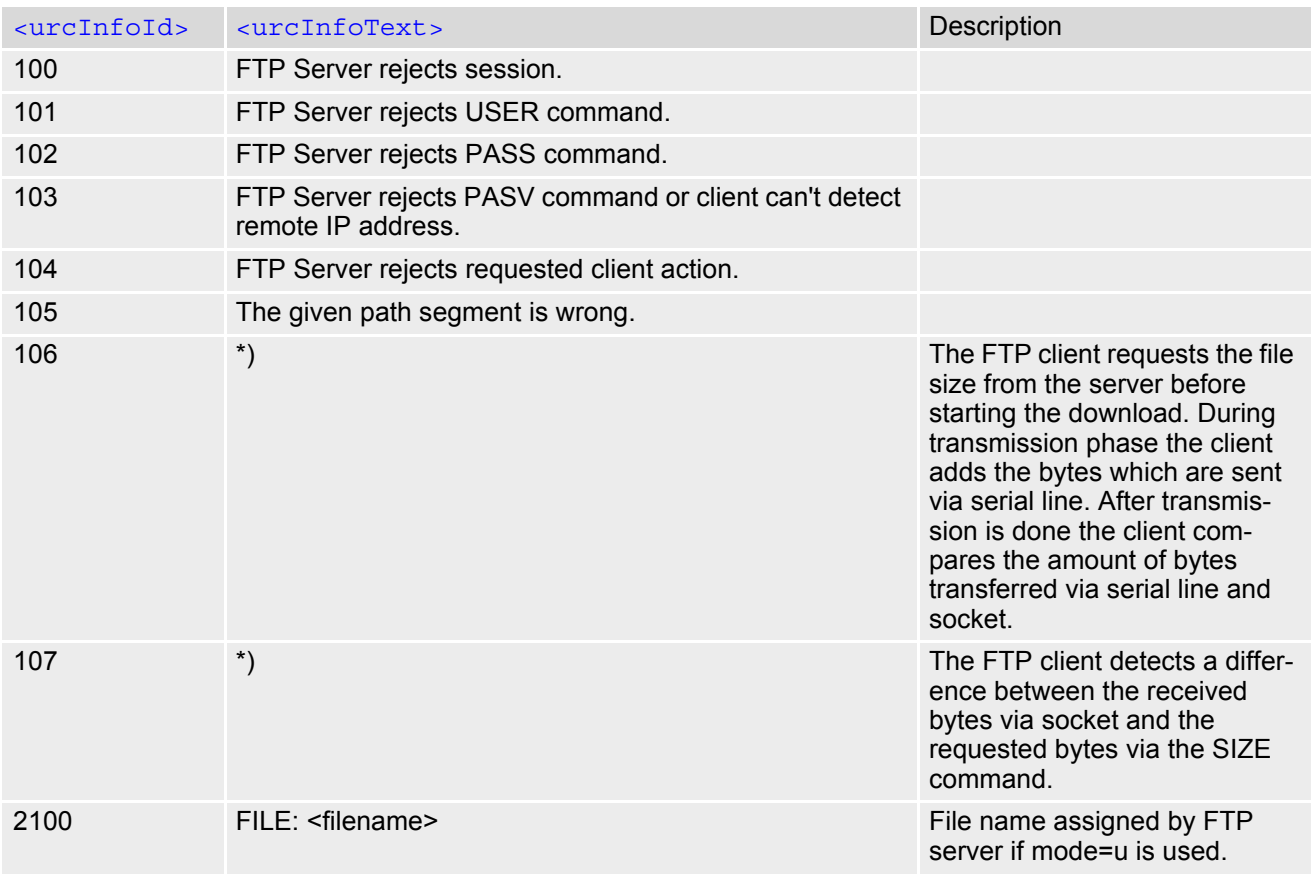

# <span id="page-272-0"></span>**10.7.3 URC Information Elements Related to HTTP Service**

The HTTP service uses different [<urcCause>](#page-261-5) values within the "[^SIS](#page-260-1)" URC: [<urcCause>](#page-261-5)=0 marks an *Error URC*, [<urcCause>](#page-261-5)=3 marks an *Info URC*.

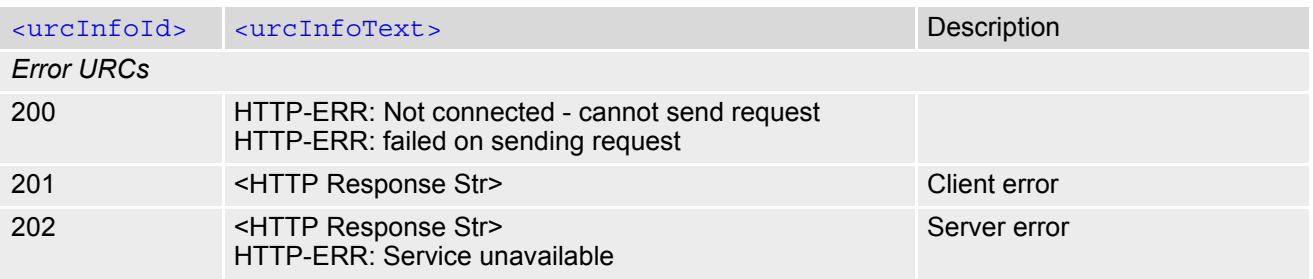

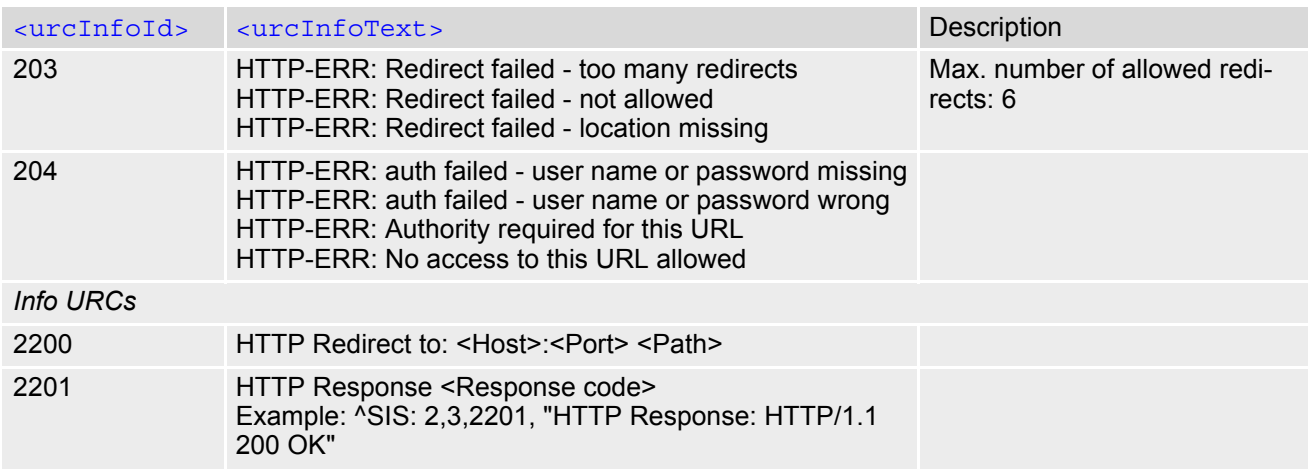

# **10.7.4 URC Information Elements Related to POP3 Service**

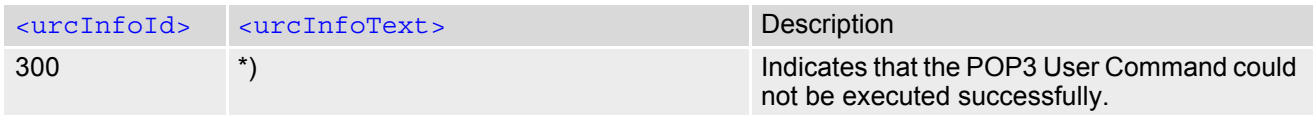

# **10.7.5 URC Information Elements Related to SMTP Service**

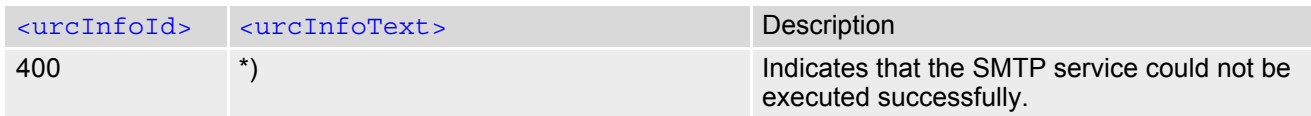

\*) Text varies depending on scenario.

# **11. GPRS Commands**

This chapter describes AT Commands that a TE (Terminal Equipment, e.g. an application running on a controlling PC) may use to control the TC65 acting as GPRS Mobile Termination (MT). Please use chapter "[Using](#page-314-0) [GPRS AT commands \(Examples\)](#page-314-0)" as a first guidance.

### <span id="page-274-1"></span>**11.1 AT+CGACT PDP context activate or deactivate**

### *Syntax*

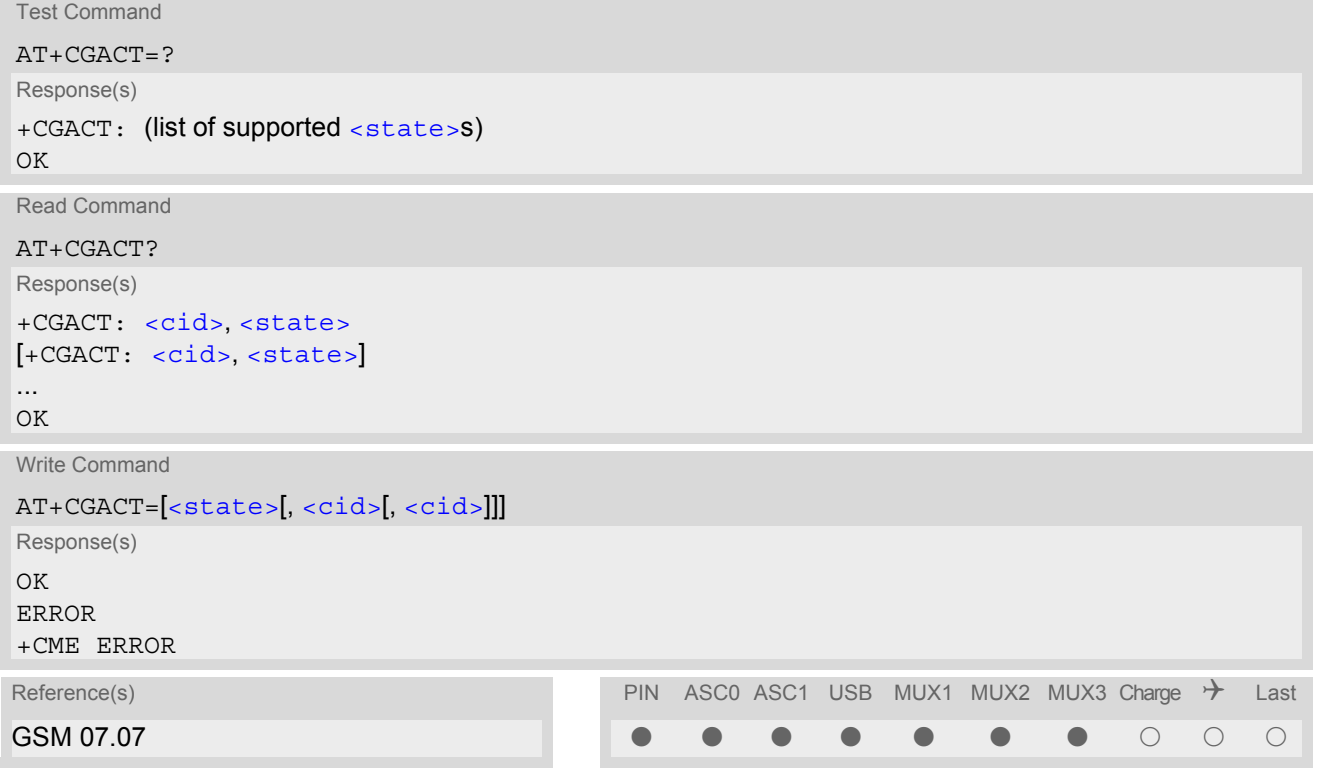

#### *Command Description*

The test command is used for requesting information on the supported PDP context activation states.

The read command returns the current activation states for all the defined PDP contexts.

The write command is used to activate or deactivate the specified PDP context(s). After the command has completed, the MT remains in V.250 command state. If any PDP context is already in the requested state, the state for that context remains unchanged. If the MT is not GPRS attached when the activation form of the command is executed, the MT first performs a GPRS attach and then attempts to activate the specified contexts. If no  $\langle$ cid>s are specified the activation/deactivation form of the command activates/deactivates all defined contexts.

#### *Parameter Description*

<span id="page-274-0"></span>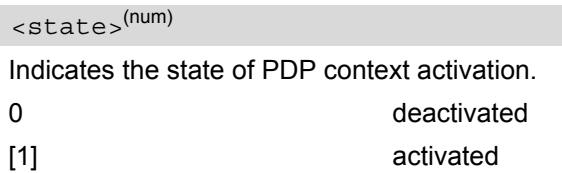

### <span id="page-275-0"></span> $\langle$ cid> $(num)$

PDP Context Identifier is a numeric parameter which specifies a particular PDP context definition. The parameter is local to the TE-MT interface and is used in other PDP context related commands. 1.2

#### *Notes*

- **[ATH](#page-154-0) will deactivate any PDP context.**
- If the MT is in dedicated mode, the write command returns "+CME ERROR: operation temporary not allowed".
- A maximum of 2 contexts can be activated at the same time, no matter on which interface. Trying to activate more than 2 contexts will cause "+CME ERROR: operation temporary not allowed". Note that, depending on the provider, the number of activated contexts may be further restricted. Remember that contexts may be activated implicitly by using the  $ATD*98#$  or  $ATD*99#$  GPRS compatibility commands without specifying  $a \leq c \leq d$ .
- If an activated context will be deactivated without using the command  $AT+CGACT$ , then the result code "NO CARRIER" will be issued to indicate the context deactivation. This happens for example if the context deactivation is forced by the network or if deactivation results from a network deregistration with  $AT+COPS=2$  $AT+COPS=2$ .

### <span id="page-276-3"></span>**11.2 AT+CGANS Manual response to a network request for PDP context activation**

#### *Syntax*

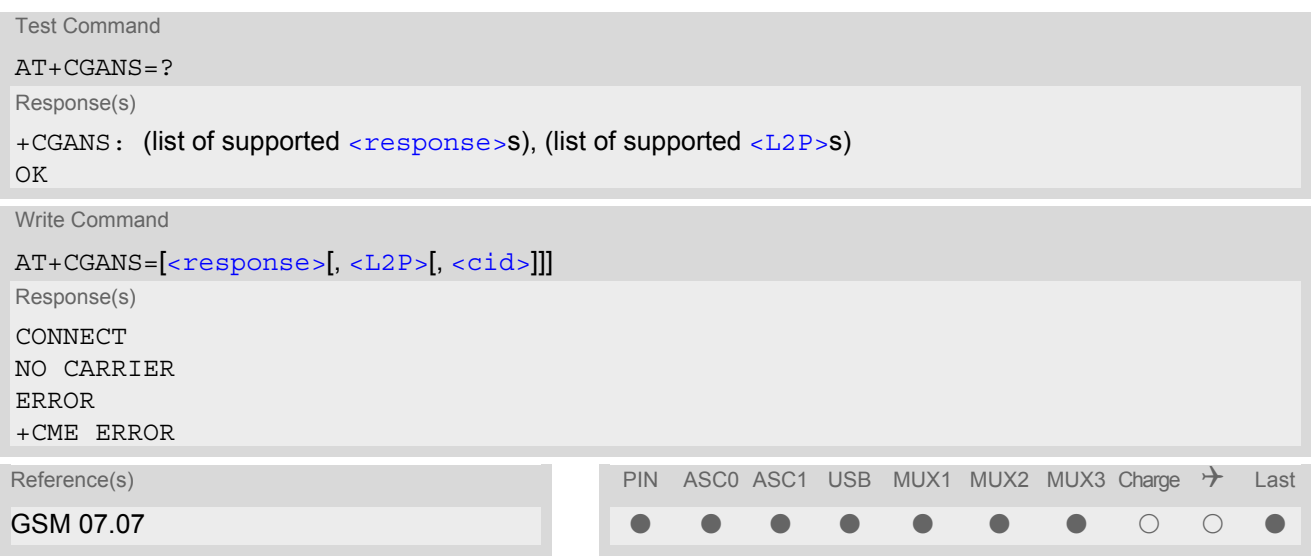

#### *Command Description*

The write command requests the MT to respond to a network request for GPRS PDP context activation which has been signaled to the TE by the RING or CRING unsolicited result code. The [<response>](#page-276-0) parameter allows the TE to accept or reject the request.

#### *Parameter Description*

<span id="page-276-0"></span>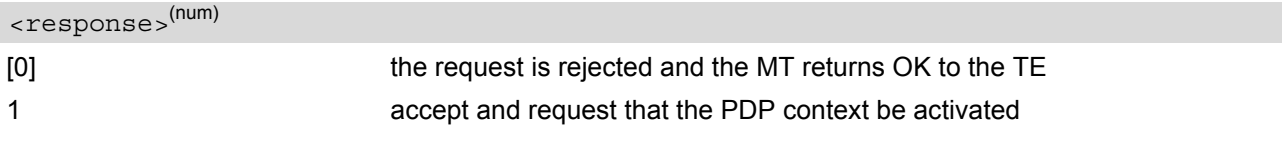

```
<L2P><sup>(str)</sup>
```
a string parameter which indicates the layer 2 protocol to be used (see  $AT+CGDATA$  command)

```
<cid>(num)
```
a numeric parameter which specifies a particular PDP context definition (see [AT+CGDCONT](#page-283-0) command).

#### *Note*

If  $\alpha$  is 1, the following procedure is followed by the MT:

If the  $\leq$ L<sub>2P</sub>> parameter value is unacceptable to the MT, the MT will return an ERROR or +CME ERROR response. Otherwise, the MT issues the intermediate result code CONNECT and enters V.250 online data state.

 $A \leq c \, id$  may be specified for use in the context activation request.

During the PDP startup procedure the MT has the PDP type and the PDP address provided by the network in the Request PDP context activation message. If this is in conflict with the information provided by a specified  $\langle$ cid>, the command will fail. There will be no conflict, if the PDP type matches exactly and the PDP address given by the context definition for  $\langle$ cid> is empty or matches exactly with the address specified with the network PDP context activation message.

The context will be activated using the values for PDP type and address provided by the network, together with all other information found in the PDP context definition. An APN may or may not be required, depending on the application.

If no  $\langle$ cid> is given or if there is no matching context definition, the MT will attempt to activate the context using the values for PDP type and address provided by the network. The other parameters will be set to their default values (see [AT+CGDCONT](#page-283-0)).

If activation is successful, data transfer may proceed.

After data transfer is complete, and the layer 2 protocol termination procedure has completed successfully, the V.250 command state is reentered and the MT returns the final result code OK.

In the event of an erroneous termination or a failure to start up, the V.250 command state is re-entered and the MT returns the final result code NO CARRIER, or if enabled, +CME ERROR. Attach, activate and other errors may be reported. It is also an error to issue the  $AT+CGANS$  command when there is no pending network request.

The command may be used in both normal and modem compatibility modes.

### <span id="page-278-0"></span>**11.3 AT+CGATT GPRS attach or detach**

#### *Syntax*

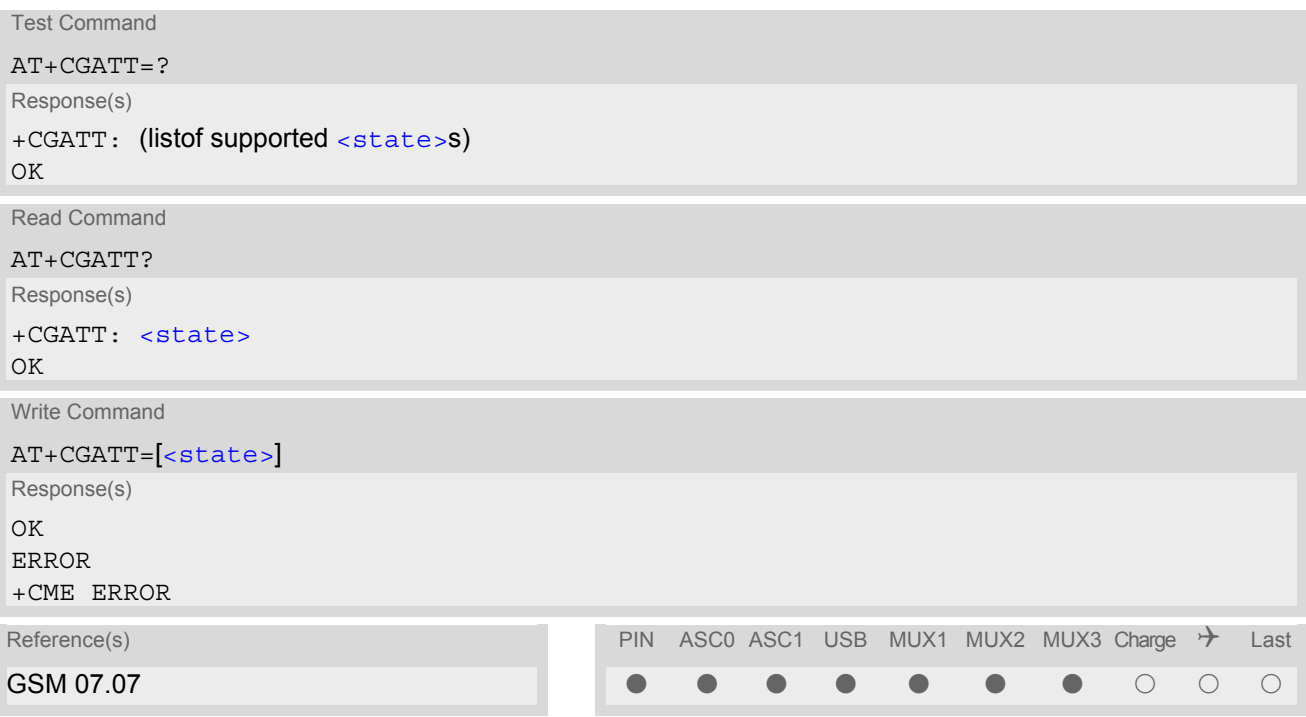

#### *Command Description*

The test command is used for requesting information on the supported GPRS service states.

The read command returns the current GPRS service state.

The write command is used to attach the MT to, or detach the MT from the GPRS service. After the command has completed, the MT remains in V.250 command state. If the MT is already in the requested state, the command is ignored and the OK response is returned. Any active PDP contexts will be automatically deactivated when the attachment state changes to detached.

#### <span id="page-278-1"></span>*Parameter Description*

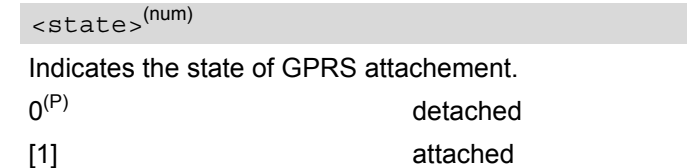

#### *Notes*

- If the MT is in dedicated mode, write command returns "+CME ERROR: operation temporary not allowed".
- When the module is GPRS attached and a PLMN reselection occurs to a non-GPRS network or to a network where the SIM is not subscribed to for using GPRS, the resulting GMM (GPRS mobility management) state according to GSM 24.008 is REGISTERED/NO CELL, meaning that the read command will still show [<state>](#page-278-1)=1.

### <span id="page-279-1"></span>**11.4 AT+CGAUTO Automatic response to a network request for PDP context activation**

#### *Syntax*

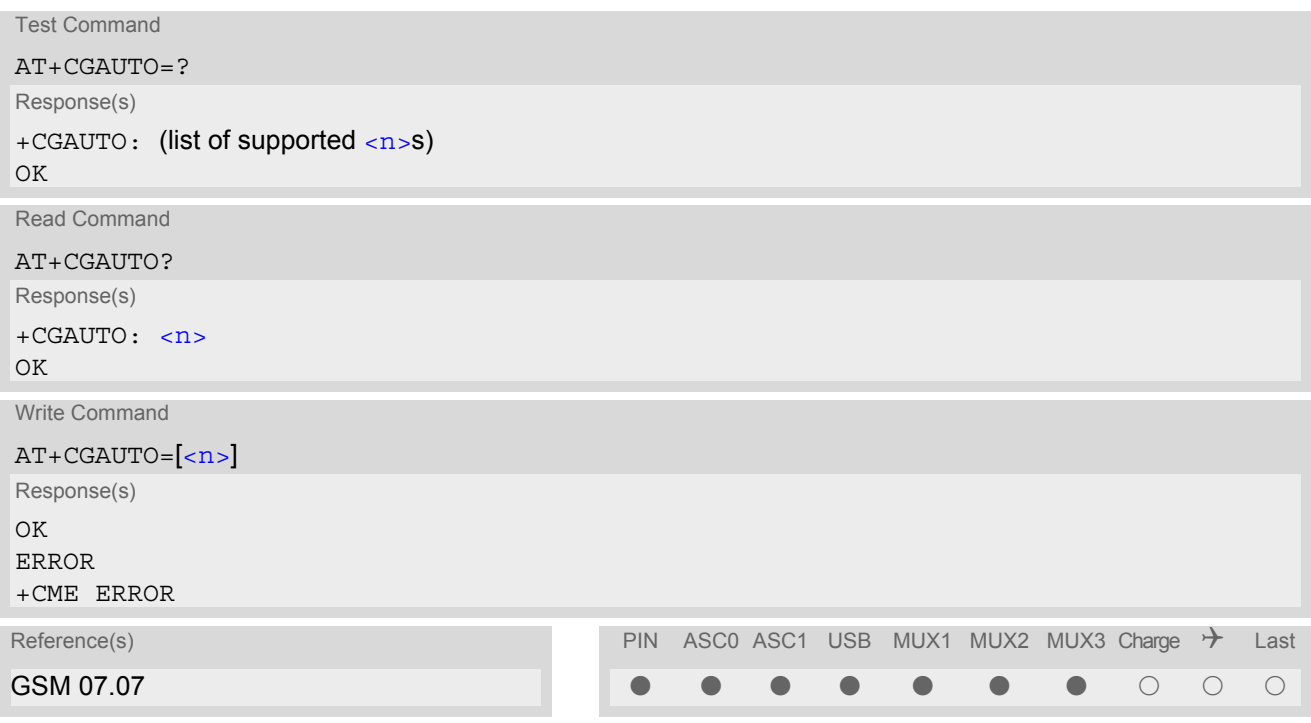

#### *Command Description*

The test command returns the values of  $\langle n \rangle$  supported by the MT as a compound value.

The write command disables or enables an automatic positive response (auto-answer) to the receipt of a Request PDP Context Activation message from the network. It also provides control over the use of the V.250 basic commands [ATS0](#page-158-0), [ATA](#page-145-0) and [ATH](#page-154-0) for handling network requests for PDP context activation.

#### *Parameter Description*

<span id="page-279-0"></span>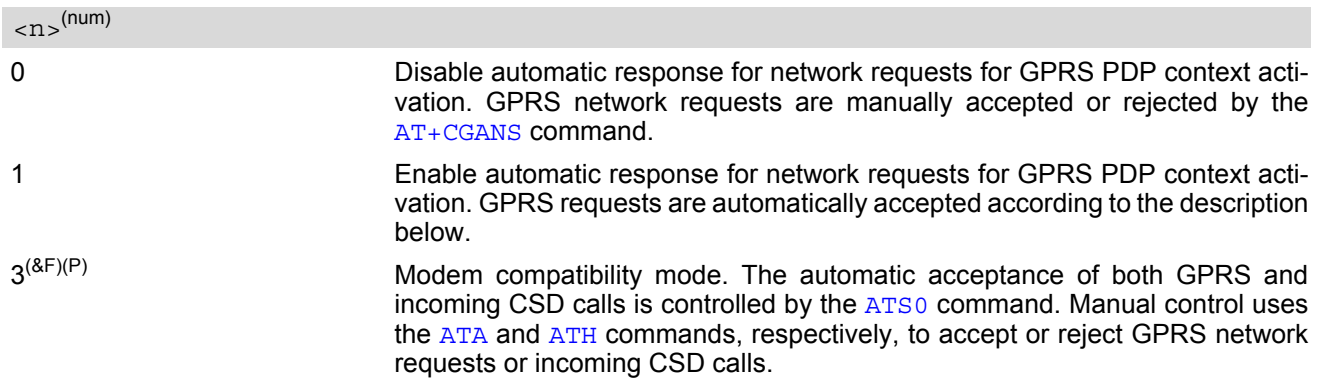

#### *Notes*

- It is allowed to have different  $AT + CGAUTO$  settings on different interfaces.
- When the [AT+CGAUTO](#page-279-1)=0 command is received, the MT will not perform a GPRS detach if it is attached. Subsequently, when the MT announces a network request for PDP context activation by issuing the URC RING or CRING, the TE may manually accept or reject the request by issuing the  $AT+CGANS$  command or may simply ignore the network request.
- When the [AT+CGAUTO](#page-279-1)=1 command is received, the MT will attempt to perform a GPRS attach if it is not yet attached. Failure will result in ERROR or, if enabled +CME ERROR being returned to the TE. Subsequently, the MT announces a network request for PDP context activation by issuing the URC RING to the TE, followed by the intermediate result code CONNECT. The MT then enters V.250 online data state and follows the same procedure as it would after having received a +CGANS=1 with no  $\langle$ L2P> or  $\langle$ cid> values specified.
- If a GPRS attach will be initiated by this command and the MT is not able to attach for more than 385 seconds (timer T3310 expired), command returns with "ERROR" or "+CME ERROR: unknown", but MT is still trying to attach and the requested automatic mode  $\langle n \rangle$  is in use.
- If a network request for PDP context activation is answered automatically and if another AT command is issued at the same time on the same interface, then this AT command is not executed. Any response belongs to the automatic context activation procedure. If the AT command which caused the collision was a circuit switched data call, the CONNECT response does not belong to this data call but to the GPRS. This can be detected if [ATX](#page-36-0) is not set to 0. CS data call will issue CONNECT <text>, GPRS will issue CONNECT only.

### <span id="page-281-0"></span>**11.5 AT+CGDATA Enter data state**

#### *Syntax*

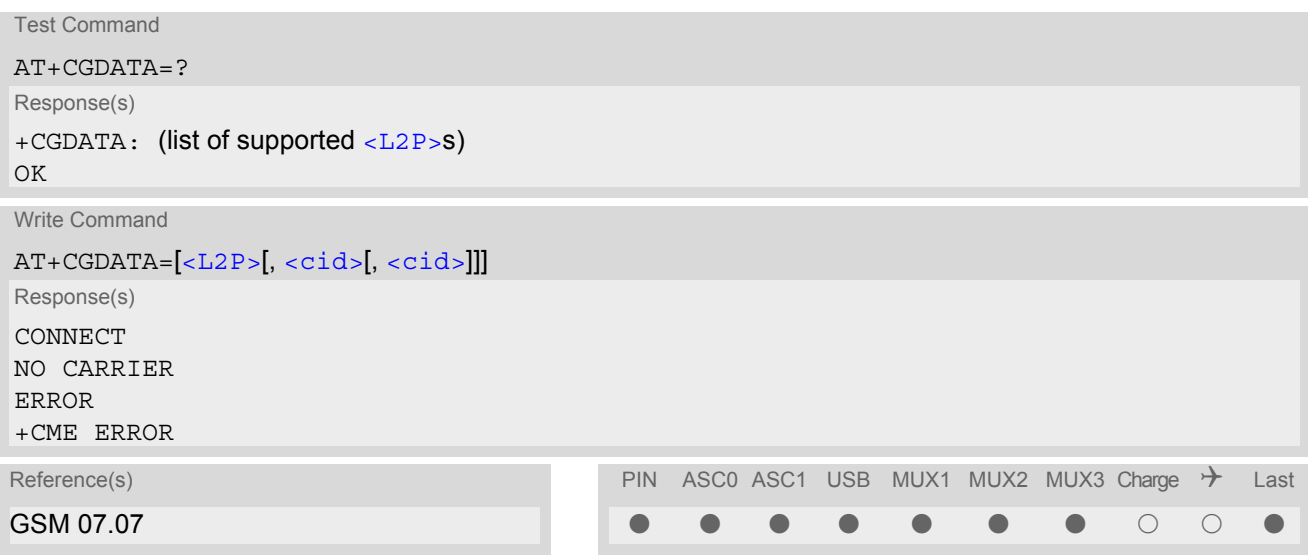

#### *Command Description*

The test command is used for requesting information on the supported layer 2 protocols to be used between the TE and MT.

The write command causes the MT to perform all actions which are necessary to establish communication between the TE and the network using one or more GPRS PDP types. This may include performing a GPRS attach and one or more PDP context activations. Commands following the [AT+CGDATA](#page-281-0) command in the AT command line will not be processed by the MT.

If no  $\langle$ cid> is given or if there is no matching context definition, the MT will attempt to activate the context with PDP type IP and all other context parameters set to their default values (see  $AT+CGDCONT$ ,  $AT+CGOREO$ , [AT+CGQMIN](#page-294-0)).

If the  $\leq$ L2P> parameter is omitted, the layer 2 protocol is unspecified and PPP will be used.

If the write command is successful, the MT issues the intermediate result code CONNECT and enters V.250 online data state.

After data transfer is complete, and the layer 2 protocol termination procedure has completed successfully, the command state is reentered and the MT returns the final result code OK.

If the [<L2P>](#page-281-1) parameter value is unacceptable to the MT, the MT returns ERROR or +CME ERROR.

In the event of erroneous termination or a failure to start up, the command state is reentered and the MT returns NO CARRIER, or if enabled +CME ERROR.

#### <span id="page-281-1"></span>*Parameter Description*

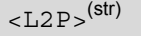

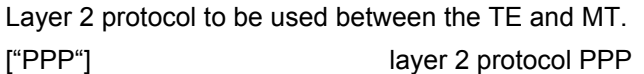

### <span id="page-281-2"></span> $<$ cid> $(num)$

Parameter specifies a particular PDP context definition. The parameter is local to the TE-MT interface and is used in other PDP context-related commands.

1...2

#### *Notes*

- If the MT is in dedicated mode, write command returns "+CME ERROR: operation temporary not allowed".
- It is possible to leave the GPRS data mode and enter the command mode by using the V.250 command  $+++$ . By using the command  $AT + CGDATA$  again, the data mode is reentered. Which context is used to return to data mode, depends on the supplied parameter  $\langle$  cid>. If no  $\langle$ cid> is specified, this is equivalent to using the V.250 command [ATO](#page-163-0), which is usable for GPRS connections too. In this case the first context will be used, which is active and already in data mode since it has been activated.

It is possible to use  $AT+CGDATA$  to enter the data mode for a context, which is not yet in data mode since it has been activated. With [ATO](#page-163-0) this is not possible.

### **11.5.1 Automatic deactivation of PDP context during dial-up PPP**

When using the AT+CGDATA write command or  $ATD*99#$  or  $ATD*98#$  the MT issues the intermediate result code CONNECT and enters V.250ter online data state. In V.250 online data state, first some LCP protocol exchange between MT and TE is performed to set up the PPP link. After successfully establishing the PPP link, the MT performs the PDP context activation procedure if the context is not already activated. As a result, the MT is in a "PDP context activated" state within the PLMN, the PPP link is established on the mobile side and the mobile is ready for IP data transfer.

If the TE wants to close the LCP link the MT may perform an LCP termination request procedure on PPP level. After this LCP termination procedure the MT deactivates the PDP context automatically and the MT returns to V.250 command mode and issues the final result code NO CARRIER.

During the implicit PDP context deactivation procedure after LCP termination the TE may change into V.250 command state (e.g. by using  $++$  or by toggling DTR if  $AT&D$  is set to 1) before the result NO CARRIER occurs. In this case the application should not try to deactivate the PDP context by using the commands  $AT+CGACT$  or [ATH](#page-312-0). If DTR is configured to disconnect data connections ([AT&D](#page-95-0)2), then the application should not toggle DTR during the implicit PDP context deactivation and before "NO CARRIER" is received.

### <span id="page-283-0"></span>**11.6 AT+CGDCONT Define PDP Context**

#### *Syntax*

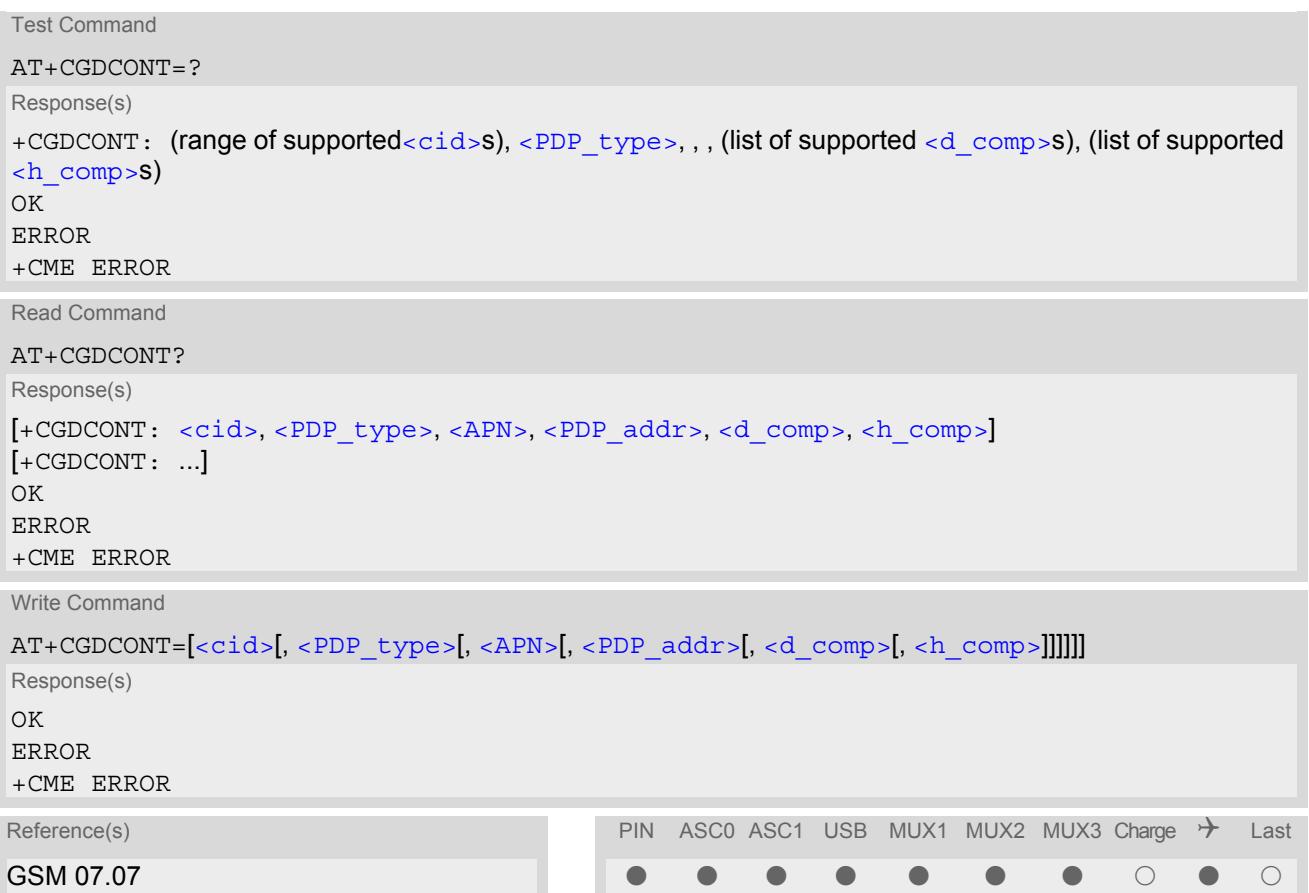

#### *Command Description*

The test command returns supported values as a compound value.

The read command returns the current settings for each defined PDP context.

The write command specifies the parameters for a PDP context identified by the context identifier  $\langle$ cid>. The number of contexts that may be in a defined state at the same time is given by the range returned by the test command. A special form of the write command  $(AT+CGDCONT=)$  $(AT+CGDCONT=)$  $(AT+CGDCONT=)$  $(AT+CGDCONT=)$  $(AT+CGDCONT=)$  causes the values for context  $$  to become undefined.

#### *Parameter Description*

<span id="page-283-1"></span> $<$ cid> $(num)$ 

PDP Context Identifier

Parameter specifies a particular PDP context definition. The parameter is local to the TE-MT interface and is used in other PDP context-related commands.

1...2

<span id="page-283-2"></span><PDP\_type>(str)

Packet Data Protocol type

Specifies the type of the packet data protocol.

"IP" Internet Protocol (IETF STD 5)

#### <span id="page-284-2"></span> $\langle$ APN $>$ <sup>(str)</sup>

#### Access Point Name

The logical name that is used to select the GGSN or the external packet data network. If the value is null or omitted, then the subscription value will be requested.

### <span id="page-284-3"></span> $\langle$ PDP addr $>$ <sup>(str)</sup>

#### Packet Data Protocol address

Identifies the MT in the address space applicable to PDP (e.g. IP V4 address for PDP type IP). If the value is null or omitted, then a value may be provided by the TE during the PDP startup procedure or, failing that, a dynamic address will be requested.

<span id="page-284-1"></span><span id="page-284-0"></span>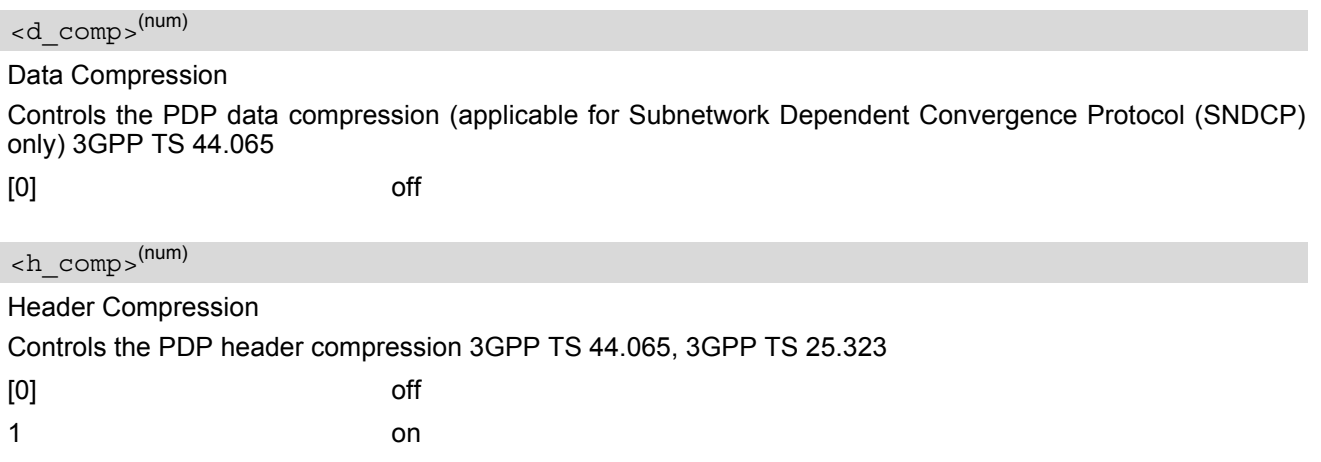

#### *Notes*

- The MT supports PDP type IP only.
- [AT&F](#page-29-0) and [ATZ](#page-38-0) will undefine every context which is not active or not online.

### <span id="page-285-1"></span>**11.7 AT+CGEQMIN 3G Quality of Service Profile (Minimum acceptable)**

#### *Syntax*

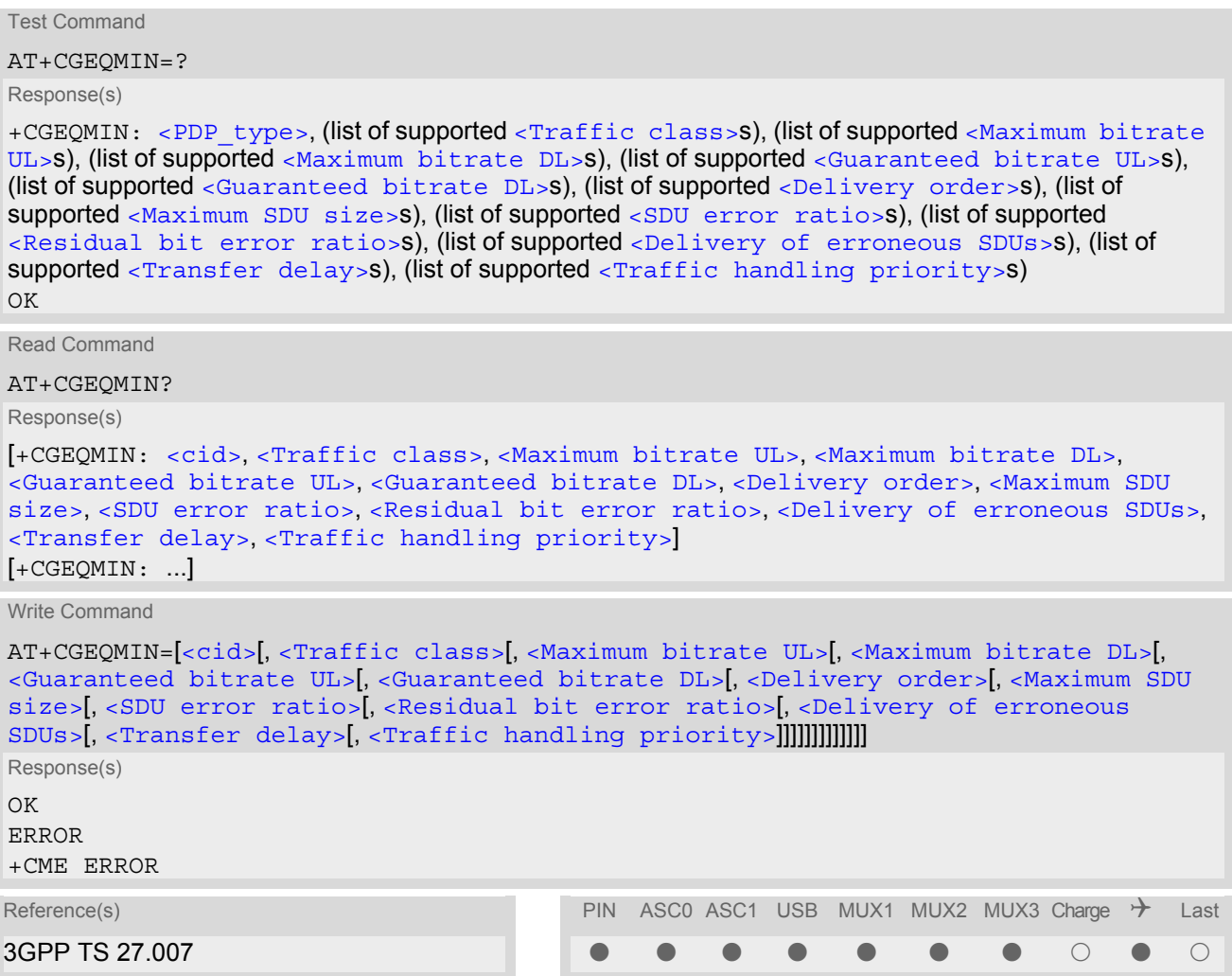

#### *Command Description*

The test command returns values supported as a compound value.

The read command returns the current settings for each defined context.

The write command allows the TE to specify a Quality of Service Profile for the context identified by the (local) context identification parameter  $\langle c \rangle$  which is checked by the MT against the negotiated profile returned in the Activate/Modify PDP Context Accept message.

A special form of the write command, [AT+CGEQMIN](#page-285-1)=[<cid>](#page-285-0) causes the requested profile for context number [<cid>](#page-285-0) to become undefined.

[AT&F](#page-29-0) and [ATZ](#page-38-0) will undefine the QoS profiles of every context which is not active or not online.

#### *Parameter Description*

### <span id="page-285-0"></span><cid>(num)

Parameter specifies a particular PDP context definition. The parameter is local to the TE-MT interface and is used in other PDP context-related commands.

1...2

<span id="page-286-5"></span><span id="page-286-4"></span><span id="page-286-3"></span><span id="page-286-2"></span><span id="page-286-1"></span><span id="page-286-0"></span>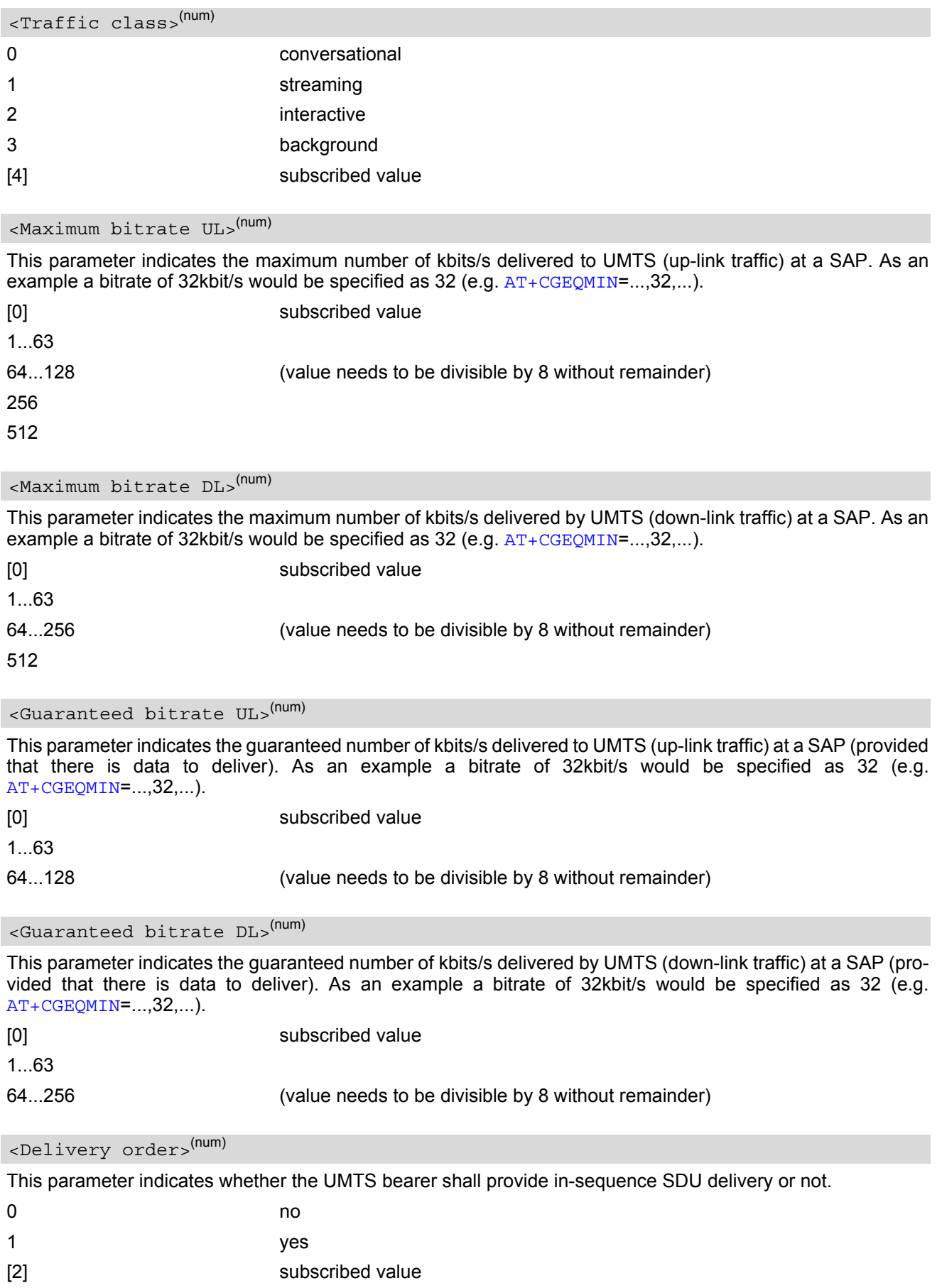

<span id="page-287-1"></span><span id="page-287-0"></span>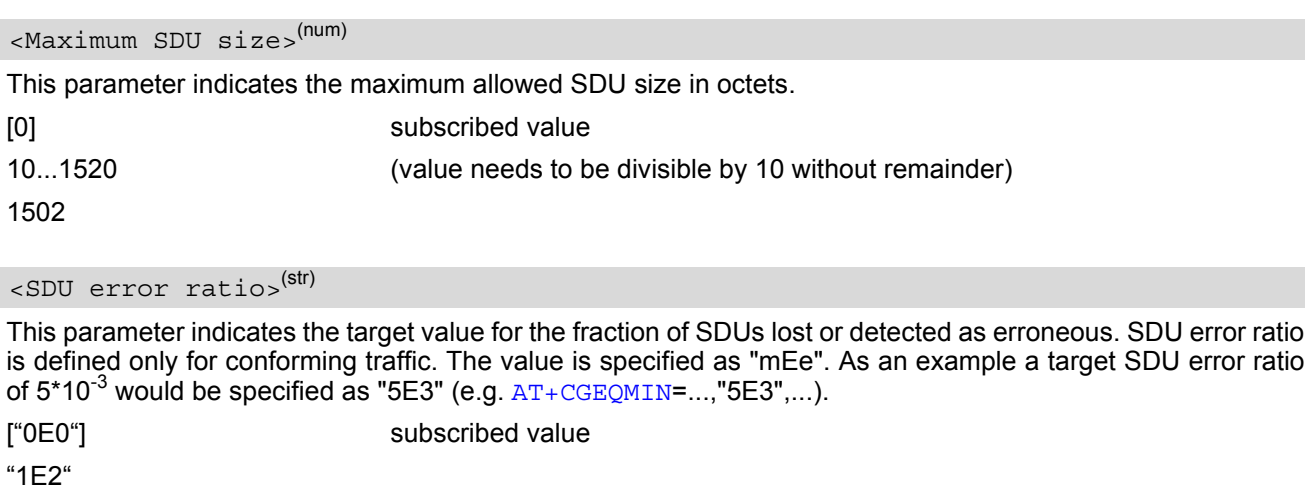

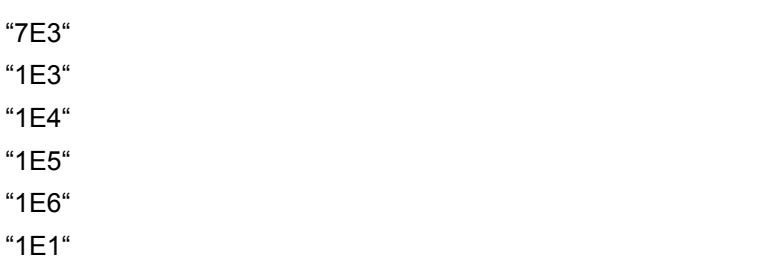

### <span id="page-287-2"></span><Residual bit error ratio>(str)

This parameter indicates the target value for the undetected bit error ratio in the delivered SDUs. If no error detection is requested, Residual bit error ratio indicates the bit error ratio in the delivered SDUs. The value is specified as "mEe". As an example a target residual bit error ratio of 5\*10<sup>-3</sup> would be specified as "5E3" (e.g. [AT+CGEQMIN](#page-285-1)=...,"5E3",...).

["0E0"] subscribed value "5E2" "1E2" "5E3" "4E3" "1E3" "1E4" "1E5" "1E6" "6E8"

<span id="page-287-3"></span>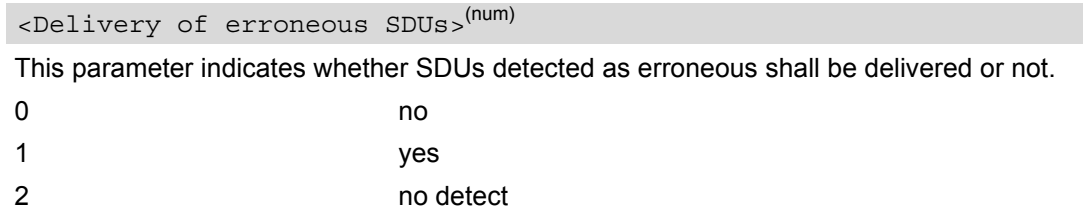

[3] subscribed value
## <Transfer delay>(num)

This parameter indicates the targeted time between request to transfer an SDU at one SAP to its delivery at the other SAP, in milliseconds.

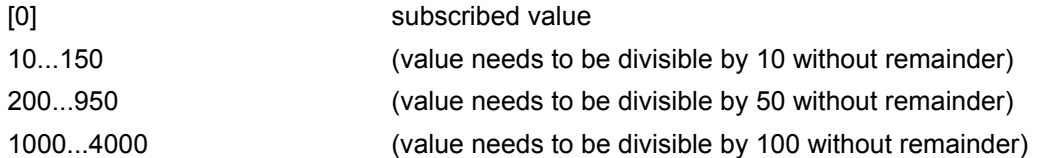

## <Traffic handling priority>(num)

This parameter specifies the relative importance for handling of all SDUs belonging to the UMTS bearer compared to the SDUs of the other bearers.

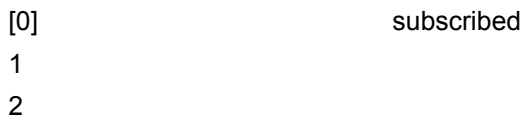

3

#### $\langle$ PDP\_type> $(str)$

Packet Data Protocol Type "IP"

- If parameters are not defined, the parameter default values depend on the HLR-stored subscribed default values.
- Definitions of parameters can be found in 3GPP TS 23.107

## <span id="page-289-1"></span>**11.8 AT+CGEQREQ 3G Quality of Service Profile (Requested)**

#### *Syntax*

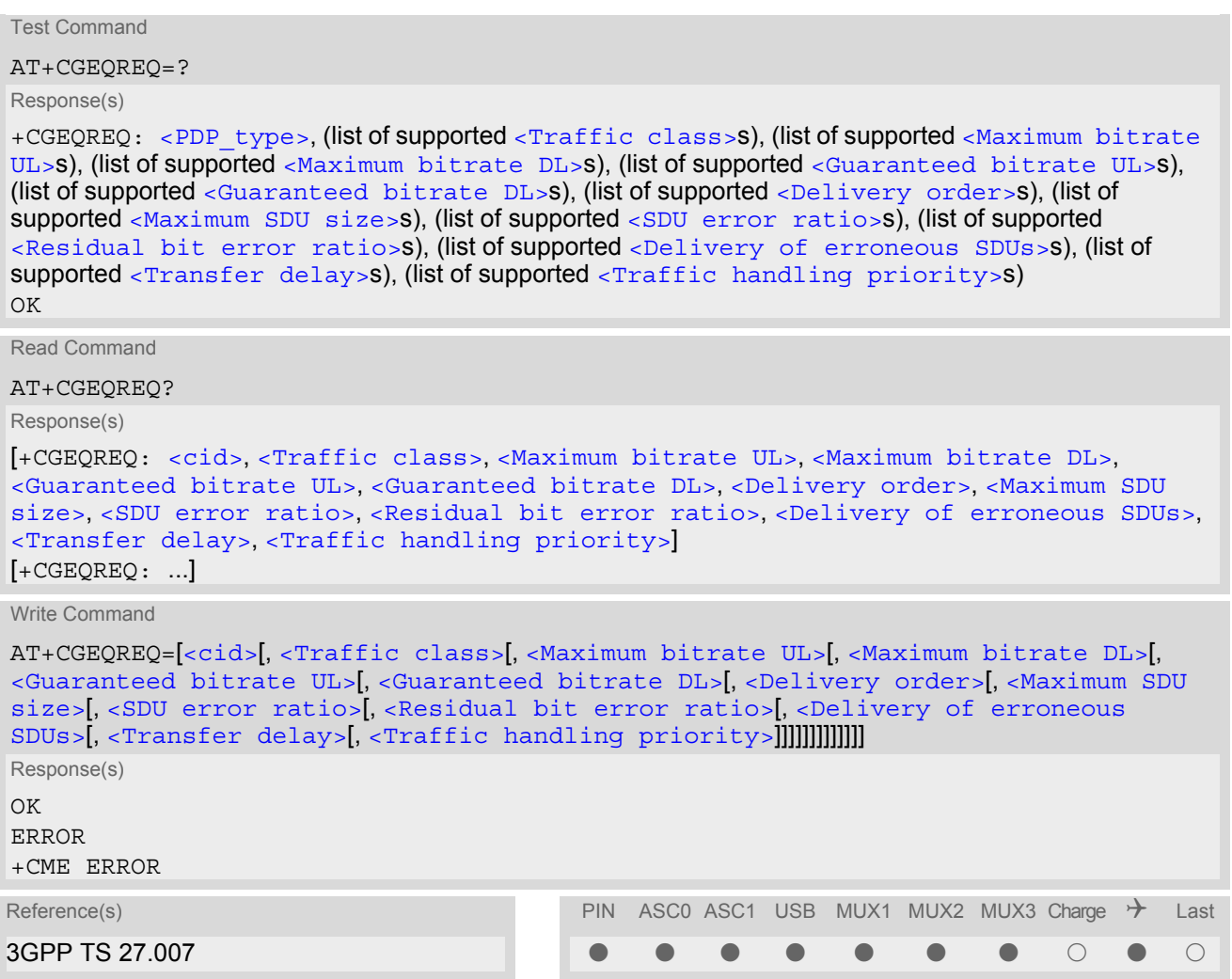

#### *Command Description*

The test command returns values supported as a compound value.

The read command returns the current settings for each defined context.

The write command allows the TE to specify a Quality of Service Profile for the context identified by the (local) context identification parameter [<cid>](#page-289-0) which is used when the MT sends an Activate PDP Context Request message to the network.

A special form of the write command,  $AT+CGEQREQ=$  $AT+CGEQREQ=$  $AT+CGEQREQ=$  causes the requested profile for context number [<cid>](#page-289-0) to become undefined.

[AT&F](#page-29-0) and [ATZ](#page-38-0) will undefine the QoS profiles of every context which is not active or not online.

#### *Parameter Description*

## <span id="page-289-0"></span> $<$ cid> $(num)$

Parameter specifies a particular PDP context definition. The parameter is local to the TE-MT interface and is used in other PDP context-related commands.

1.2

<span id="page-290-5"></span><span id="page-290-4"></span><span id="page-290-3"></span><span id="page-290-2"></span><span id="page-290-1"></span><span id="page-290-0"></span>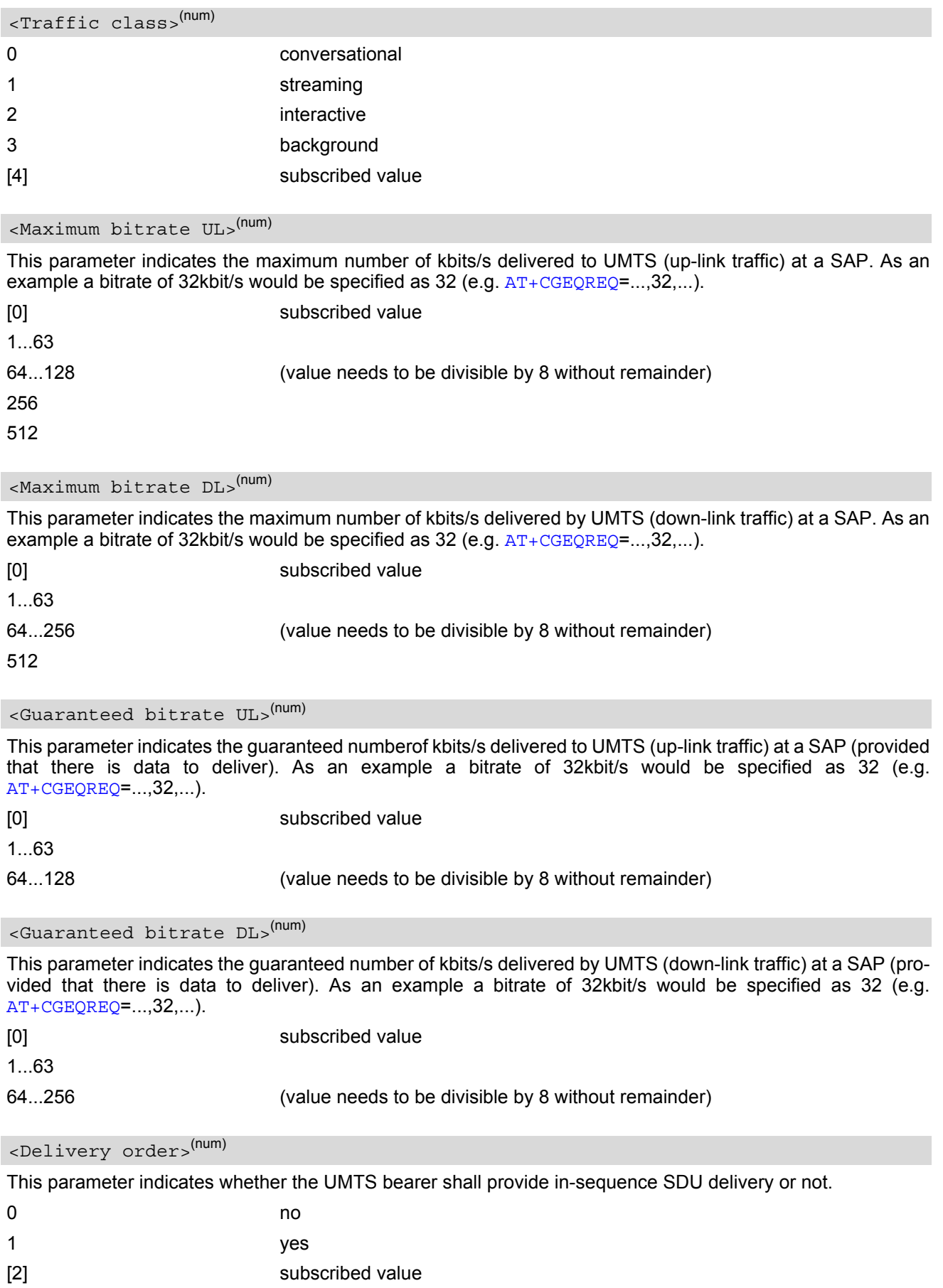

<span id="page-291-0"></span>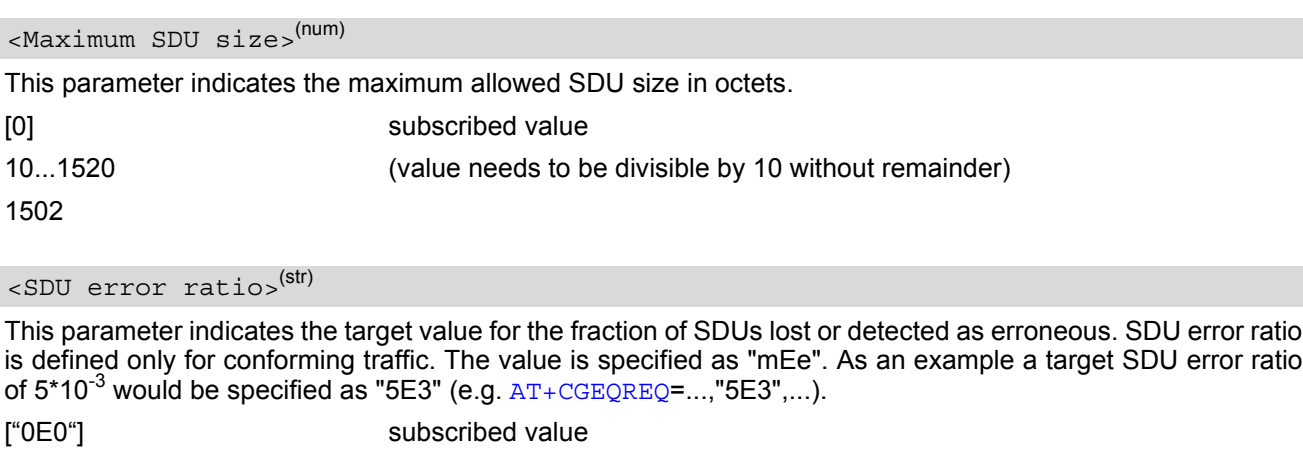

<span id="page-291-1"></span>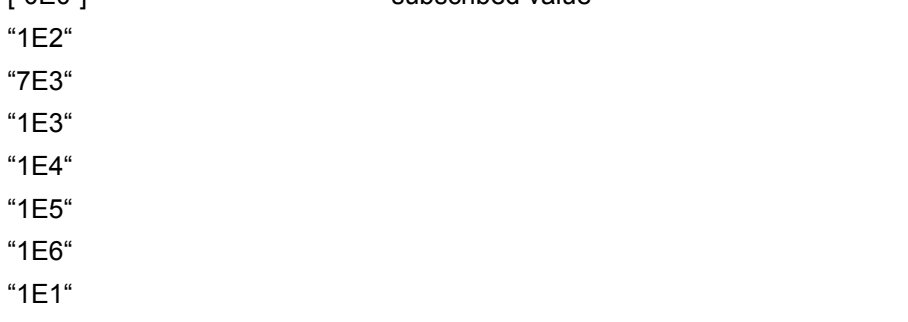

## <span id="page-291-2"></span><Residual bit error ratio>(str)

This parameter indicates the target value for the undetected bit error ratio in the delivered SDUs. If no error detection is requested, Residual bit error ratio indicates the bit error ratio in the delivered SDUs. The value is specified as "mEe". As an example a target residual bit error ratio of 5\*10<sup>-3</sup> would be specified as "5E3" (e.g. [AT+CGEQREQ](#page-289-1)=...,"5E3",...).

["0E0"] subscribed value "5E2" "1E2" "5E3" "4E3" "1E3" "1E4" "1E5" "1E6" "6E8"

<span id="page-291-3"></span>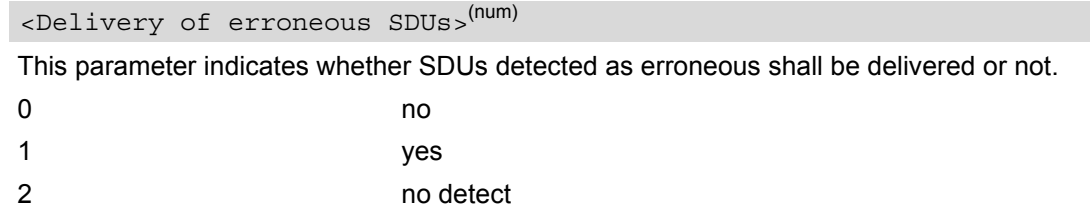

[3] subscribed value

## <span id="page-292-1"></span><Transfer delay>(num)

This parameter indicates the targeted time between request to transfer an SDU at one SAP to its delivery at the other SAP, in milliseconds.

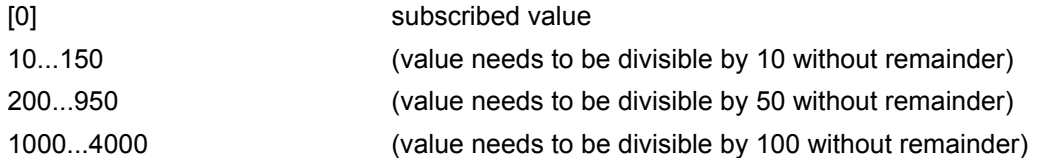

## <span id="page-292-2"></span><Traffic handling priority>(num)

This parameter specifies the relative importance for handling of all SDUs belonging to the UMTS bearer compared to the SDUs of the other bearers.

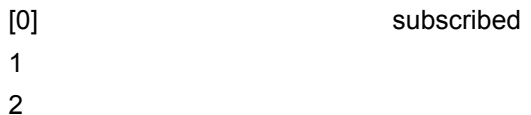

3

#### <span id="page-292-0"></span> $\langle$ PDP\_type> $(str)$

Packet Data Protocol Type "IP"

- If parameters are not defined, the parameter default values depend on the HLR-stored subscribed default values.
- Definitions of parameters can be found in 3GPP TS 23.107

## **11.9 AT+CGPADDR Show PDP address**

#### *Syntax*

```
Test Command
AT+CGPADDR=?
Response(s)
<cid>s)]
OK
Write Command
AT+CGPADDR=[<cid>[,<cid>]]
Response(s)
[+CGPADDR: <cid>, <PDP_address>]
[+CGPADDR: <cid>, <PDP_address>]
OK
ERROR
+CME ERROR
Reference(s) PIN ASCO ASC1 USB MUX1 MUX2 MUX3 Charge \rightarrow Last
GSM 07.07 \qquad \qquad \blacksquare
```
## *Command Description*

The test command returns a list of defined  $\langle c \rangle$  =  $\langle c \rangle$  =  $\langle c \rangle$ 

The write command returns a list of PDP addresses for the specified context identifiers. If no  $<$ cid> is specified, the addresses for all defined contexts are returned.

## *Parameter Description*

#### <span id="page-293-0"></span> $\langle$ cid> $($ <sup>num)</sup>

A numeric parameter which specifies a particular PDP context definition (see [AT+CGDCONT](#page-283-0) command).

<span id="page-293-1"></span><PDP\_address><sup>(str)</sup>

A string that identifies the MT in the address space applicable to the PDP. The address may be static or dynamic.

#### *Note*

 $\bullet$  If no  $\lt$ cid> is specified, the write command will return a list of all defined contexts.

## <span id="page-294-1"></span>**11.10 AT+CGQMIN Quality of Service Profile (Minimum acceptable)**

#### *Syntax*

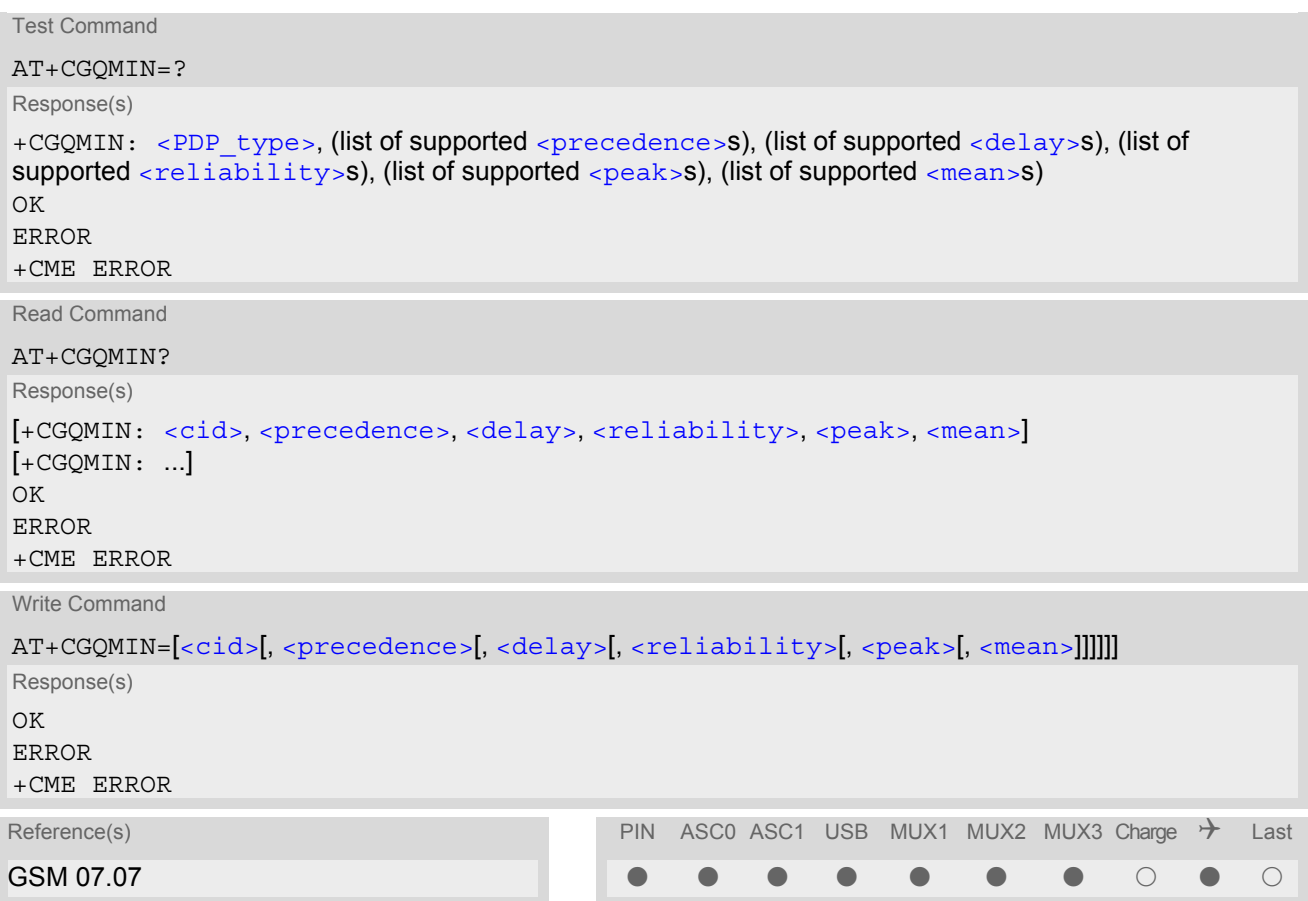

#### *Command Description*

The test command returns values supported as a compound value. If the MT supports several PDP types, the parameter value ranges for each PDP type are returned on a separate line.

The read command returns the current settings for each defined context.

This command allows the TE to specify a minimum acceptable profile which is checked by the MT against the negotiated profile returned in the Activate PDP Context Accept message.

The set command specifies a profile for the context identified by the (local) context identification parameter, [<cid>](#page-294-0).

A special form of the set command,  $AT+CGQMIN = < cid >$  $AT+CGQMIN = < cid >$  causes the minimum acceptable profile for context number [<cid>](#page-294-0) to become undefined. In this case no check is made against the negotiated profile. [AT&F](#page-29-0) and [ATZ](#page-38-0) will undefine the minimum QoS profiles of every context which is not active or not online.

## *Parameter Description*

## <span id="page-294-0"></span> $<$ cid> $(num)$

Parameter specifies a particular PDP context definition. The parameter is local to the TE-MT interface and is used in other PDP context-related commands.

1...2

<span id="page-295-0"></span>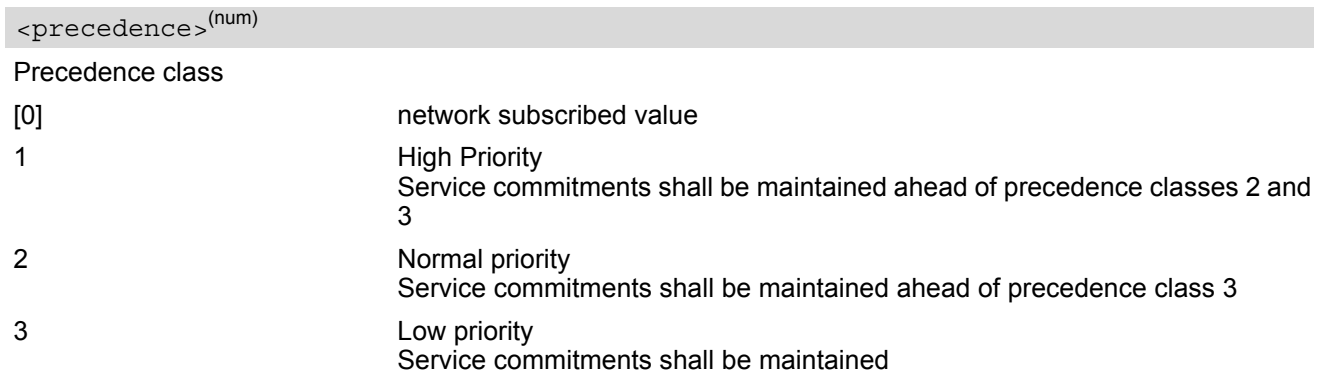

## <span id="page-295-1"></span><delay>(num)

#### Delay class

The delay parameter defines the end-to-end transfer delay incurred in the transmission of SDUs through the GPRS network(s).

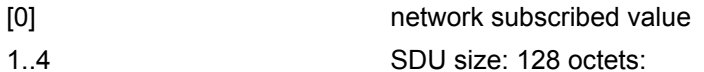

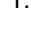

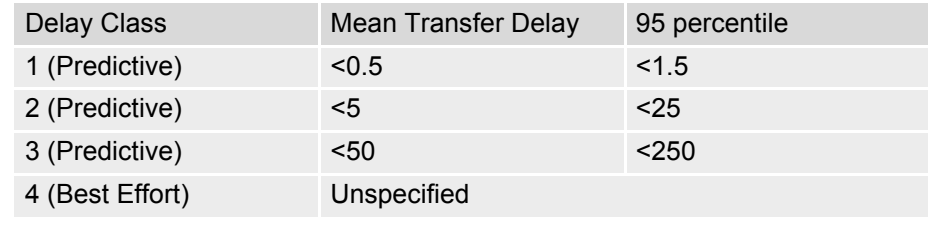

SDU size: 1024 octets:

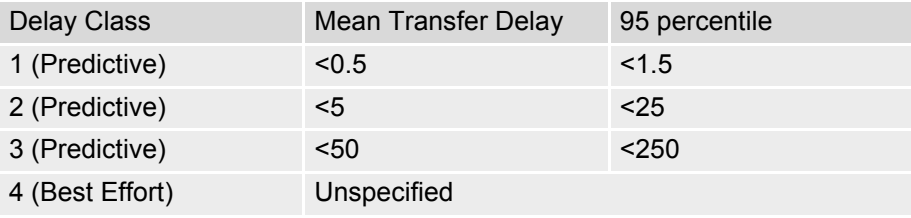

<span id="page-295-2"></span>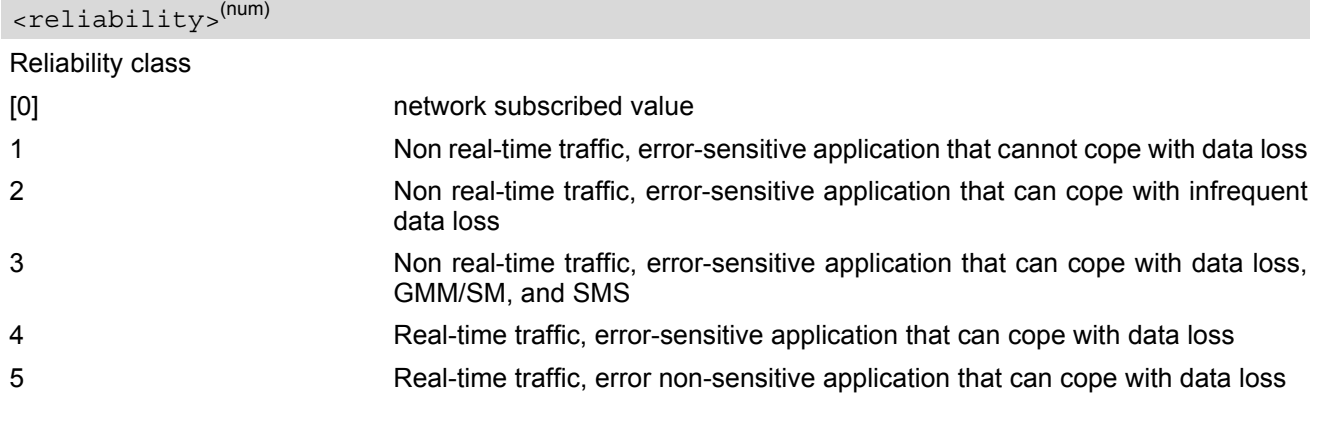

<span id="page-295-3"></span><peak>(num)

Peak throughput class (in octets per second).

[0] network subscribed value

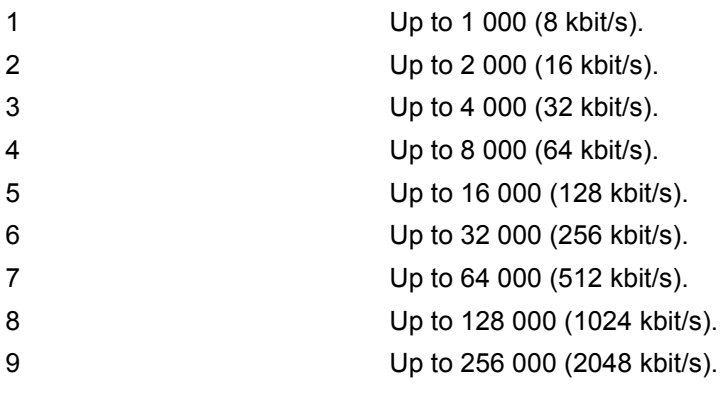

## <span id="page-296-1"></span><mean>(num)

Mean throughput class(in octets per hour).

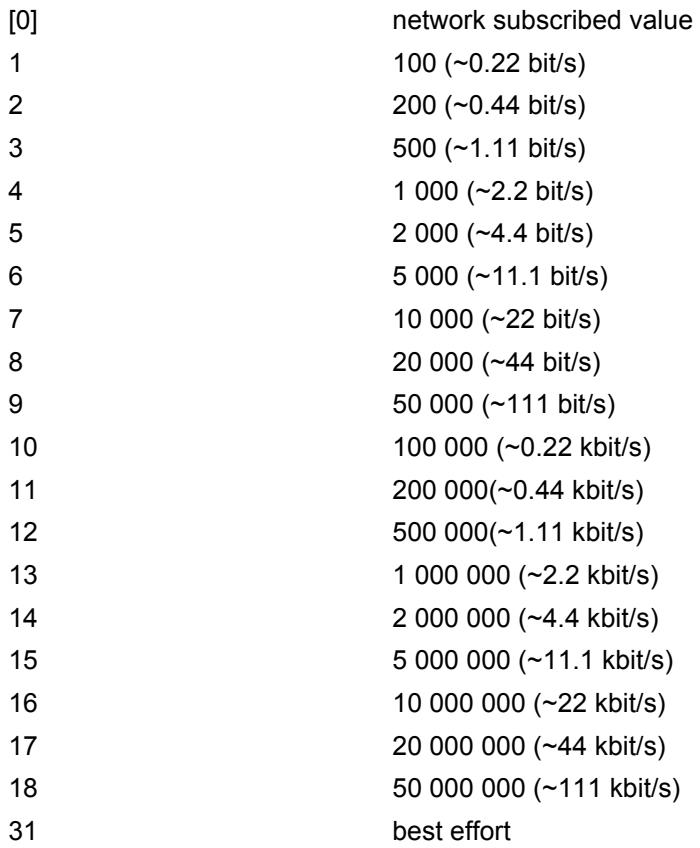

## <span id="page-296-0"></span><PDP\_type><sup>(str)</sup>

Packet Data Protocol Type "IP"

- If parameters are not defined, the parameter default values depend on the HLR-stored subscribed default values.
- Definitions of parameters in GSM 02.60 and GSM 03.60 paragraph 15.2 "Quality of Service Profile".

## *Example*

If some of the QoS parameters are omitted, they will keep their current value (or the default value if not specified so far), e.g.:

AT+CGDCONT=1,"IP" OK AT+CGQMIN= OK AT+CGQMIN? +CGQMIN:1,0,0,0,0,0 OK AT+CGQMIN=1,0 OK AT+CGQMIN? +CGQMIN:1,0,0,0,0,0 OK AT+CGQMIN=1,0,0,0,1 OK AT+CGQMIN? +CGQMIN:1,0,0,0,1,0 OK AT+CGQMIN=1,1 OK AT+CGQMIN? +CGQMIN:1,1,0,0,1,0 OK

## <span id="page-298-2"></span>**11.11 AT+CGQREQ Quality of Service Profile (Requested)**

#### *Syntax*

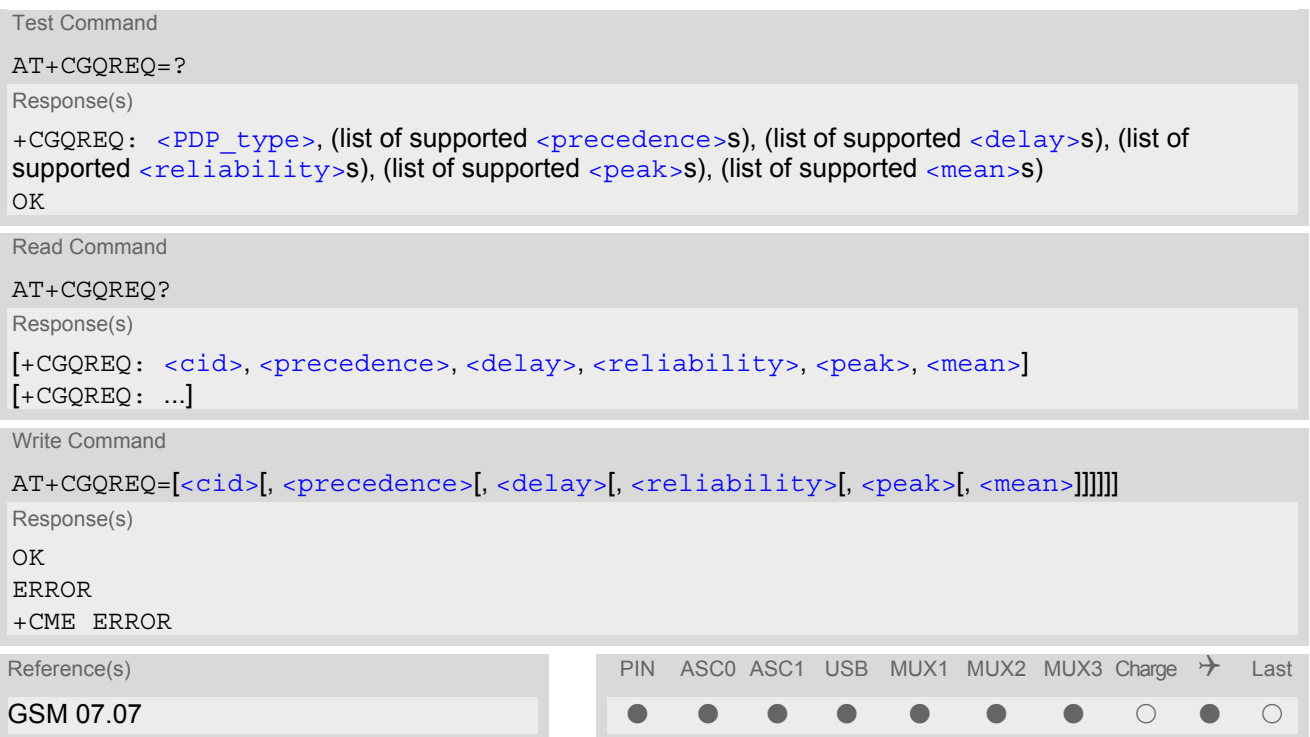

## *Command Description*

The test command returns values supported as a compound value. If the MT supports several PDP types, the parameter value ranges for each PDP type are returned on a separate line.

The read command returns the current settings for each defined context.

This command allows the TE to specify a Quality of Service Profile that is used when the MT sends an Activate PDP Context Request message to the network.

The set command specifies a profile for the context identified by the (local) context identification parameter, [<cid>](#page-298-1).

A special form of the set command, +CGQREQ=[<cid>](#page-298-1) causes the requested profile for context number <cid> to become undefined.

[AT&F](#page-29-0) and [ATZ](#page-38-0) will undefine the QoS profiles of every context which is not active or not online.

#### *Parameter Description*

<span id="page-298-1"></span> $\langle$ cid> $($ <sup>num)</sup>

Parameter specifies a particular PDP context definition. The parameter is local to the TE-MT interface and is used in other PDP context-related commands.

1...2

<span id="page-298-0"></span>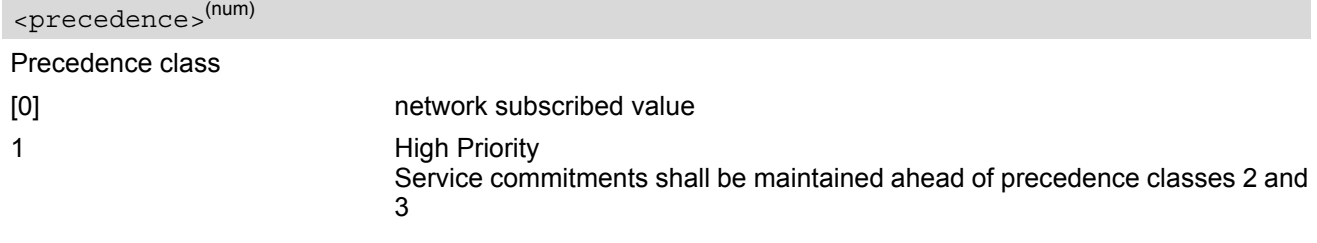

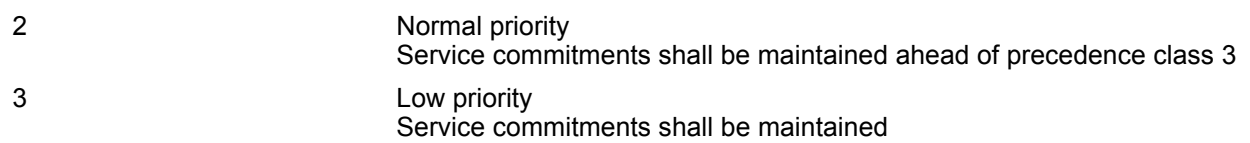

#### <span id="page-299-0"></span><delay>(num)

#### Delay class

This parameter defines the end-to-end transfer delay incurred in the transmission of SDUs through the GPRS network(s).

- [0] network subscribed value
- 1..4 with SDU size = 128 octets:

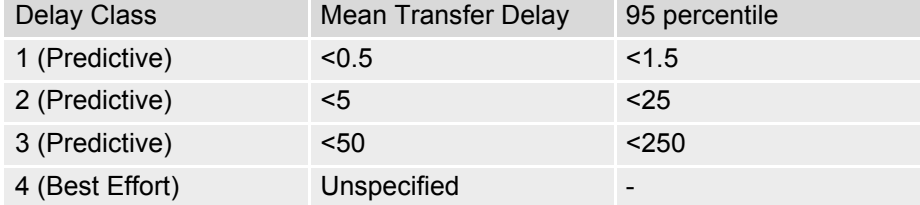

with SDU size = 1024 octets:

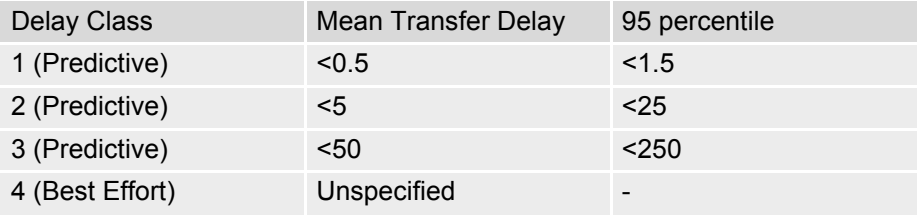

<span id="page-299-1"></span>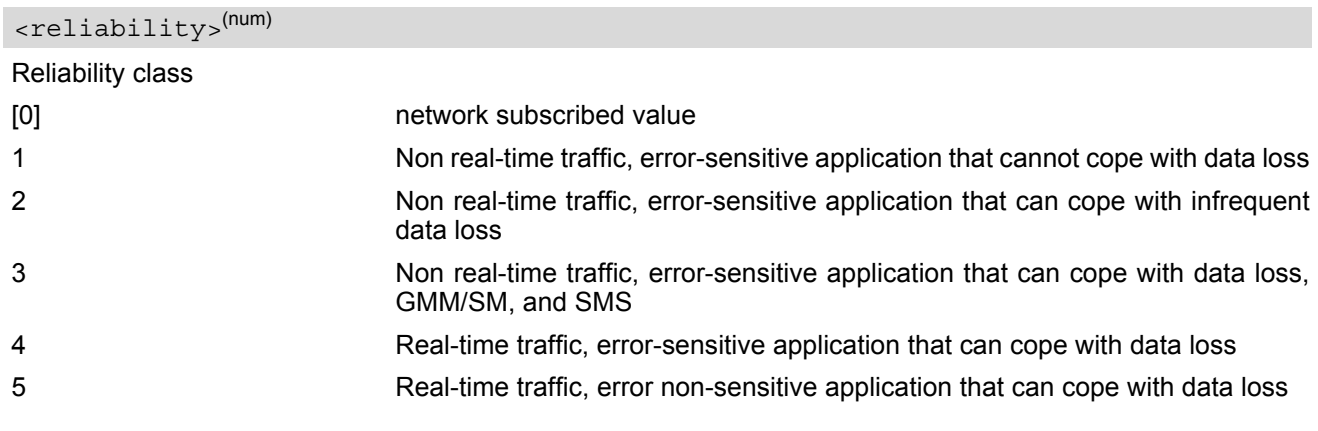

<span id="page-299-2"></span>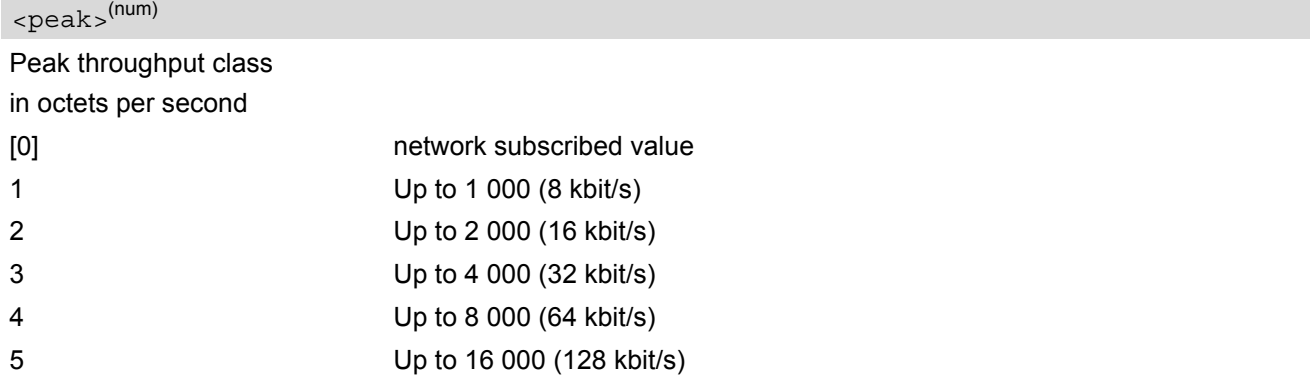

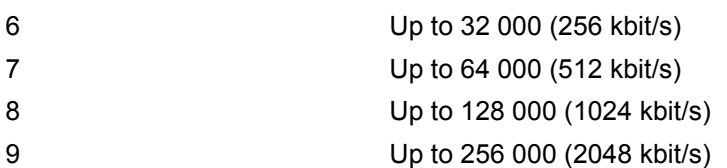

# <span id="page-300-1"></span><mean>(num)

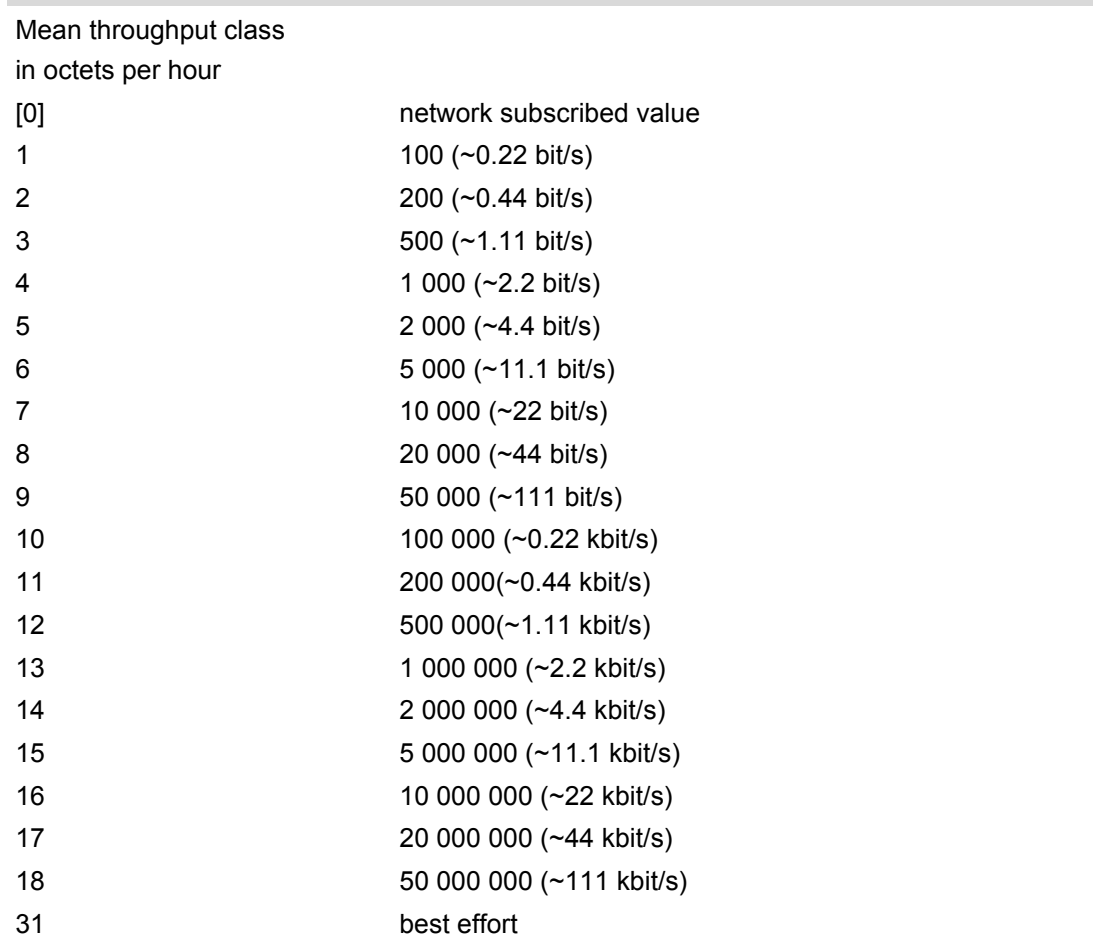

<span id="page-300-0"></span><PDP\_type>(str)

Packet Data Protocol type "IP"

#### *Notes*

- If parameters are not defined, the parameter default values depend on the HLR-stored subscribed default values.
- Definitions of parameters in GSM 02.60 and GSM 03.60 paragraph 15.2 "Quality of Service Profile".

## *Example*

If some of the QoS parameters are omitted, they will keep their current value (or the default value if not specified so far), e.g.:

```
AT+CGDCONT=1,"IP"
OK
AT+CGQREQ=
OK
```
## **TC65 AT Command Set**  TC65 AT Command Set<br>11.11 AT+CGQREQ

AT+CGQREQ? +CGQREQ:1,0,0,0,0,0 OK AT+CGQREQ=1,0 OK AT+CGQMIN? +CGQREQ:1,0,0,0,0,0 OK AT+CGQREQ=1,0,0,0,1 OK AT+CGQREQ? +CGQREQ:1,0,0,0,1,0 OK AT+CGQREQ=1,1 OK AT+CGQREQ? +CGQREQ:1,1,0,0,1,0 OK

## **11.12 AT+CGREG GPRS network registration status**

The write command controls thepresentation of an unsolicited result code "[+CGREG](#page-302-1): [<stat>](#page-303-0)" when [<n>](#page-302-0)>>>>>=1 and there is a change in the MT's GPRS network registration status, or unsolicited result code "[+CGREG](#page-302-2): [<stat>](#page-303-0),  $\langle$ lac>,  $\langle$ ci>" when  $\langle$ n>=2 and there is a change of the network cell.

The read command returns the status of result code presentation and an integer [<stat>](#page-303-0) which shows whether the network has currently indicated the registration of the MT. Location information elements  $\langle \text{lac}\rangle$  and  $\langle \text{cis}\rangle$ are returned only when  $\leq n$  = 2 and MT is registered in the network.

## *Syntax*

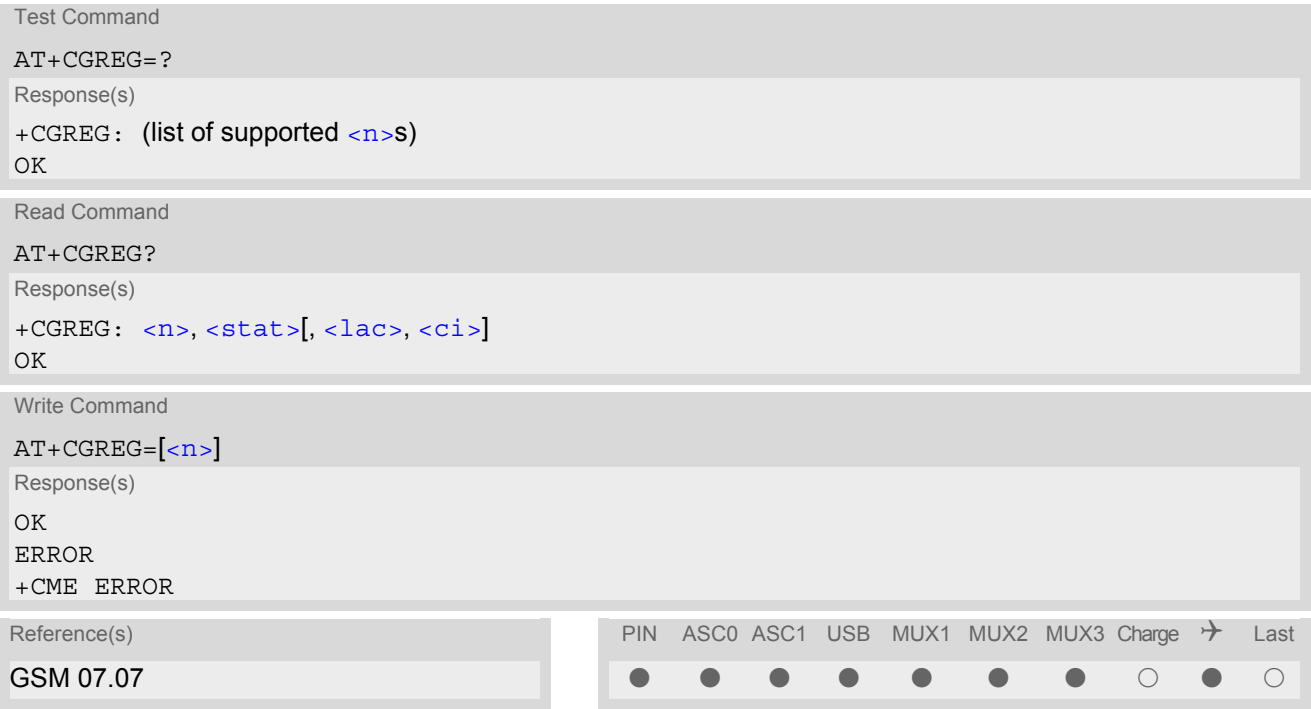

## *Unsolicited Result Codes*

```
 URC 1
```

```
+CGREG: <stat>
```
Indicates a change in the MT's GPRS network registration status.

<span id="page-302-2"></span>URC 2

```
+CGREG: <stat>, <lac>, <ci>
```
Indicates a change in the MT's GPRS network registration status a change of the network cell including location information.

## *Parameter Description*

<span id="page-302-0"></span>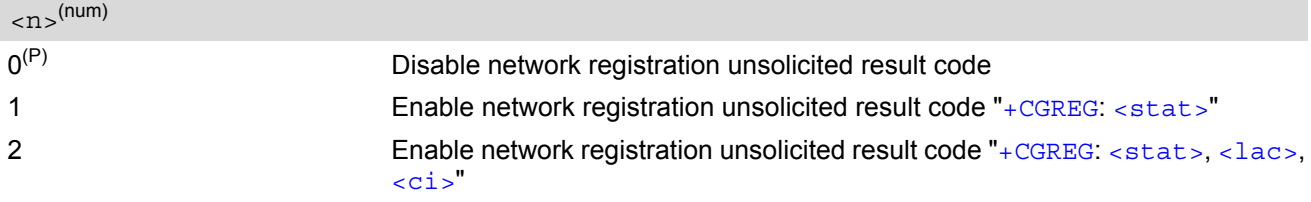

<span id="page-303-0"></span>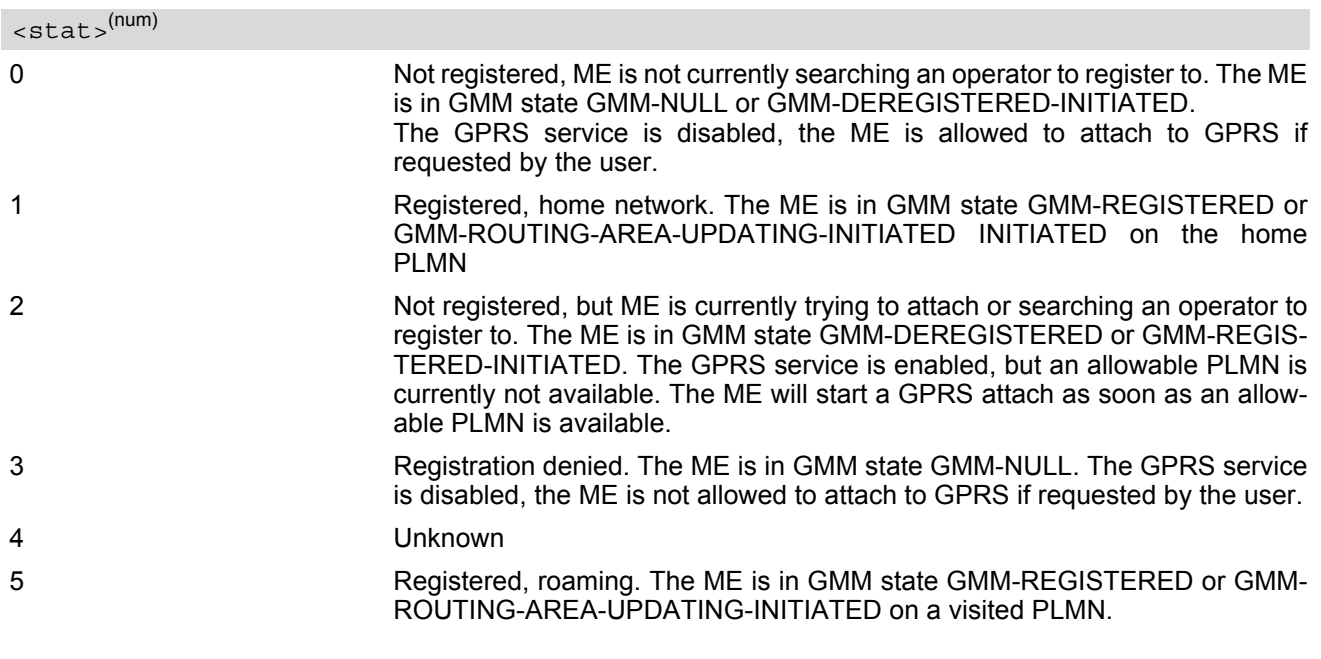

<span id="page-303-1"></span> $\langle$ lac $>$ <sup>(str)</sup>

Two byte location area code in hexadecimal format.

## <span id="page-303-2"></span> $\langle$ ci> $\langle$ <sup>(str)</sup>

Two byte cell ID in hexadecimal format.

#### *Note*

• When the module is GPRS attached and a PLMN reselection occurs to a non-GPRS network or to a network where the SIM is not subscribed to for using GPRS, the resulting GMM (GPRS mobility management) state according to GSM 24.008 is REGISTERED/NO CELL, meaning that the read command will still show  $<$ stat>=1 or  $<$ stat>=5.

## <span id="page-304-0"></span>**11.13 AT+CGSMS Select service for MO SMS messages**

#### *Syntax*

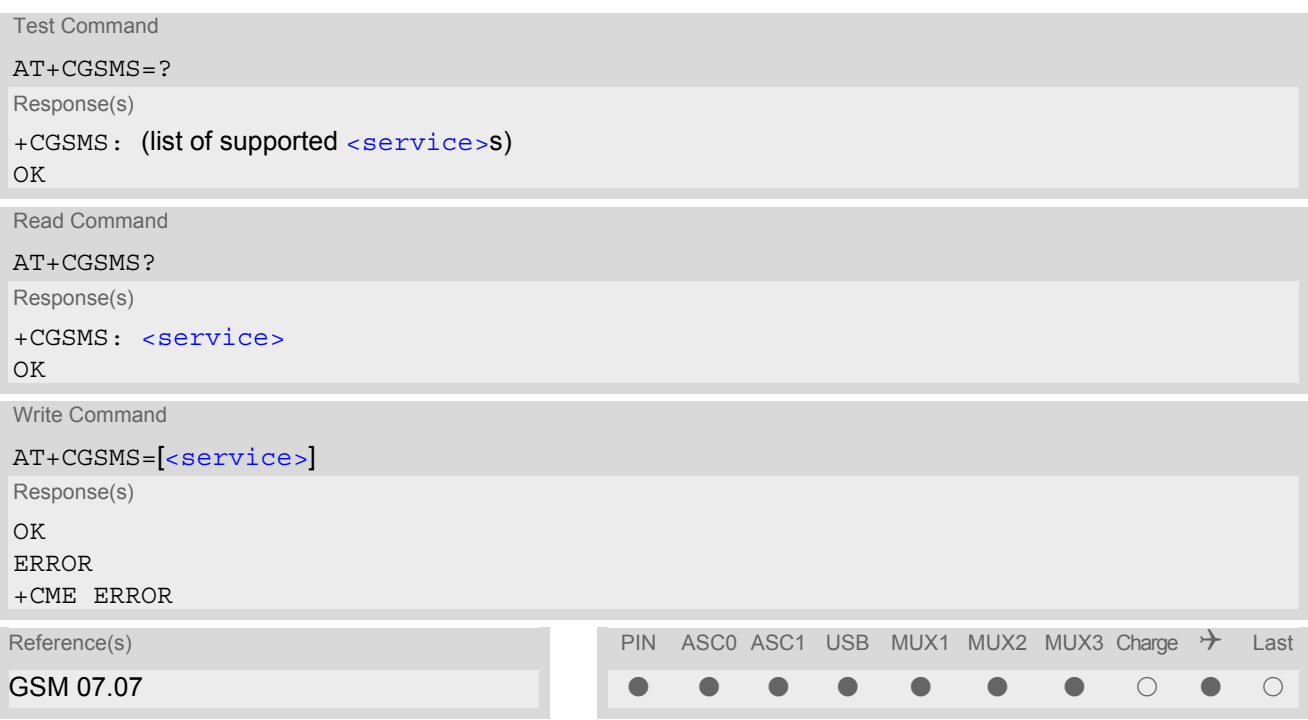

## *Command Description*

The test command is used for requesting information on which services and service preferences can be set by using the [AT+CGSMS](#page-304-0) write command

The read command returns the currently selected service or service preference.

The write command is used to specify the service or service preference that the MT will use to send MO SMS messages. If parameter [<service>](#page-304-1) is not given, the current value remains unchanged.

## *Parameter Description*

## <span id="page-304-1"></span><service>(num)

A numeric parameter which indicates the service or service preference to be used. Parameter is global for all interfaces and volatile.

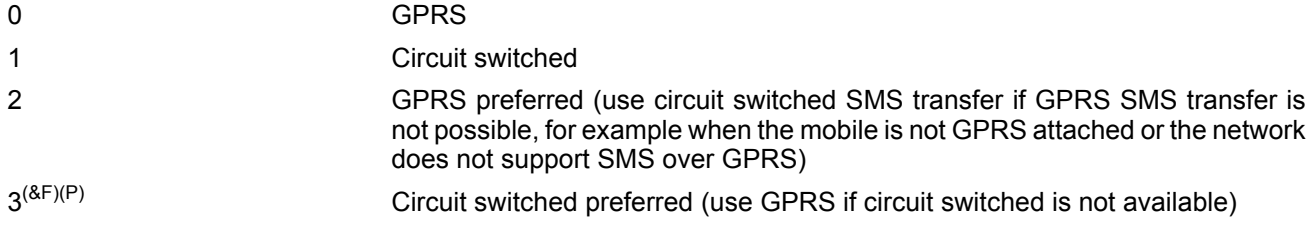

#### *Note*

• Sending SMS via GPRS is only possible when mobile is attached using [AT+CGATT](#page-278-0).

## **11.14 AT^SGACT Query all PDP context activations**

#### *Syntax*

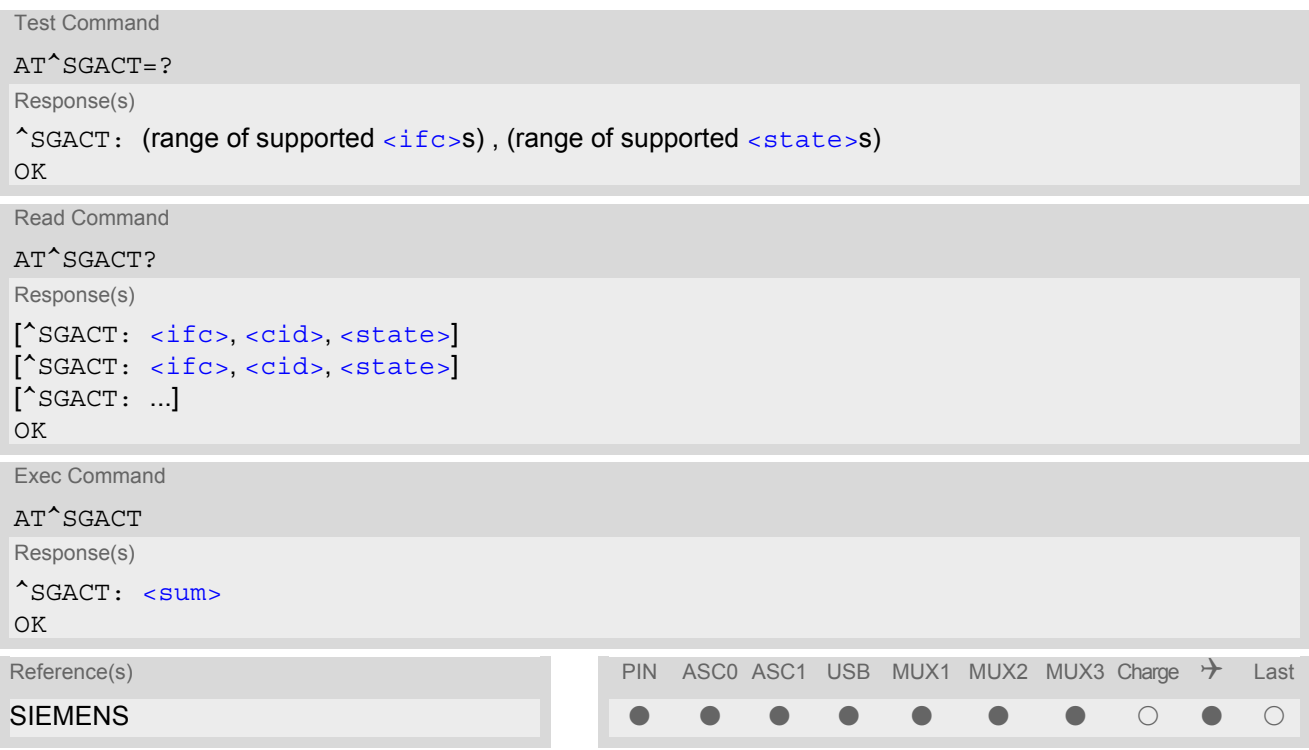

## *Command Description*

The test command returns supported interfaces and states.

The read command lists the activation states for all activated PDP contexts of the ME. Contexts, which are created internally by the GPRS modem compatibility commands, will displayed only, if they are activated. The Output of this command is unsorted.

The exec command returns the sum of all activated PDP contexts of the ME.

#### *Parameter Description*

<span id="page-305-0"></span>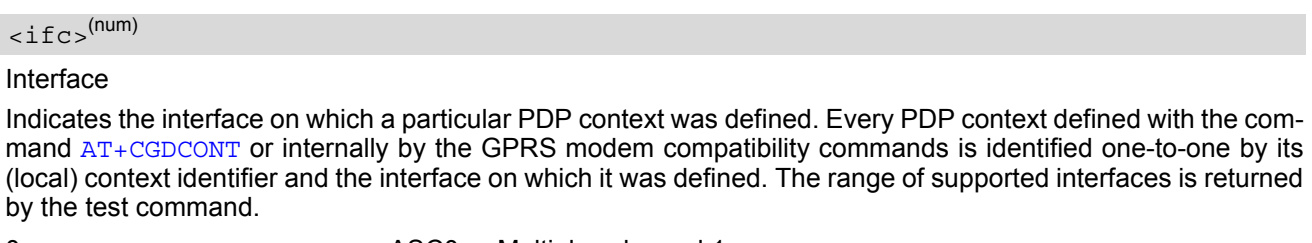

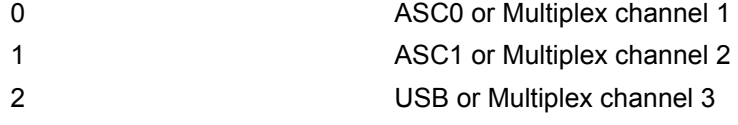

## <span id="page-305-1"></span> $<$ cid> $(num)$

#### PDP context identifier

The interface local identifier which was used to define a PDP context using the command [AT+CGDCONT](#page-283-0) or which was created internally by using the GPRS modem compatibility commands [ATD\\*98#](#page-311-0) or [ATD\\*99#](#page-310-0). The range of supported values is returned by the  $AT+CGDCONT$  test command. Values 3 and 4 will be used by the GPRS modem compatibility commands  $\overline{ATD*98#}$  $\overline{ATD*98#}$  $\overline{ATD*98#}$  or  $\overline{ATD*99#}$  $\overline{ATD*99#}$  $\overline{ATD*99#}$  if no context identifier was specified as the command was invoked.

<span id="page-306-0"></span>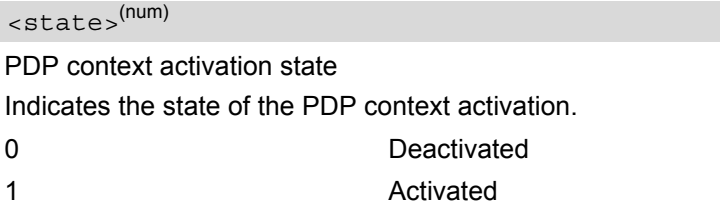

<span id="page-306-1"></span><sum>(num)

The sum of all activated PDP contexts of the ME.

# **11.15 AT^SGAUTH Set type of authentication for PPP connection**

## *Syntax*

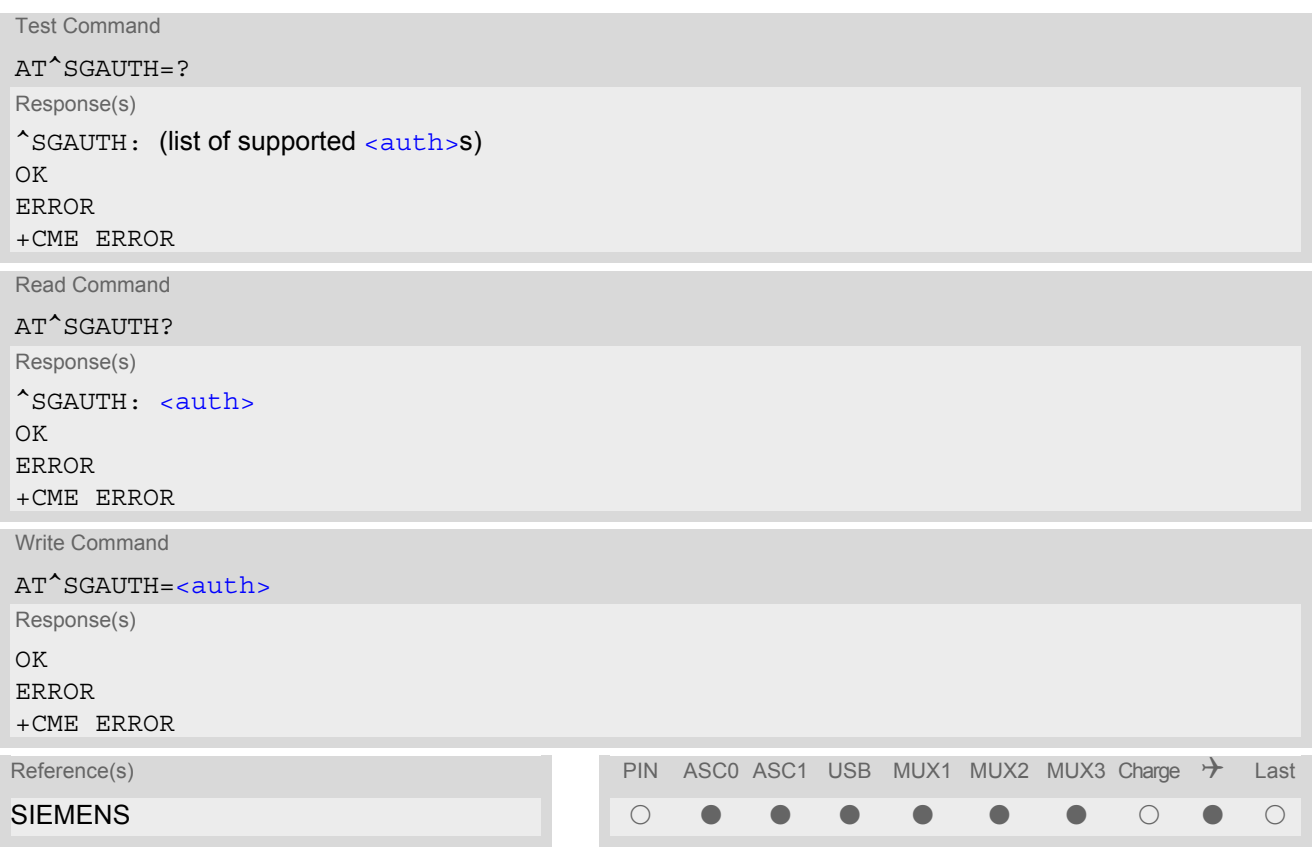

## *Parameter Description*

<span id="page-307-0"></span>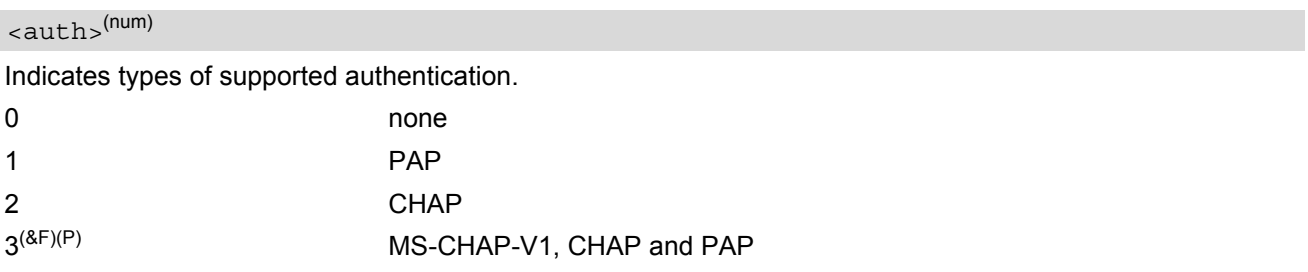

## **11.16 AT^SGCONF Configuration of GPRS related Parameters**

#### *Syntax*

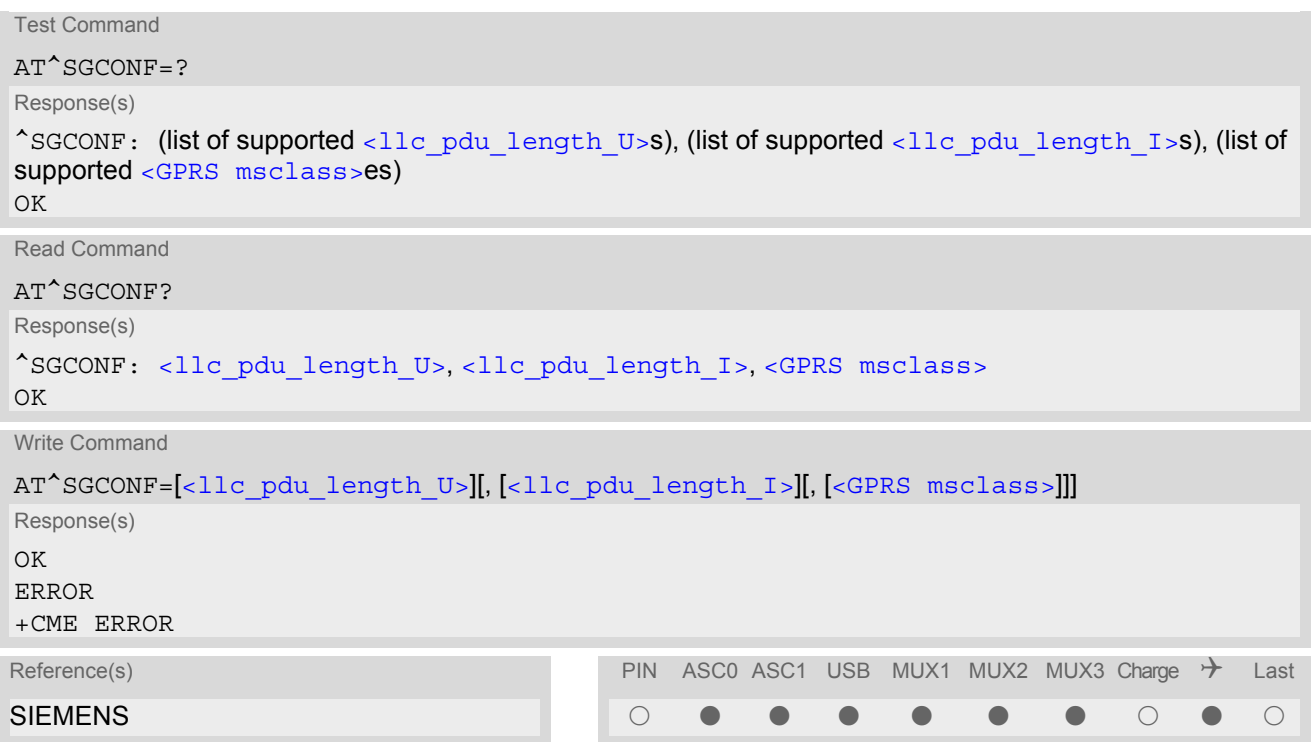

## *Parameter Description*

<span id="page-308-0"></span>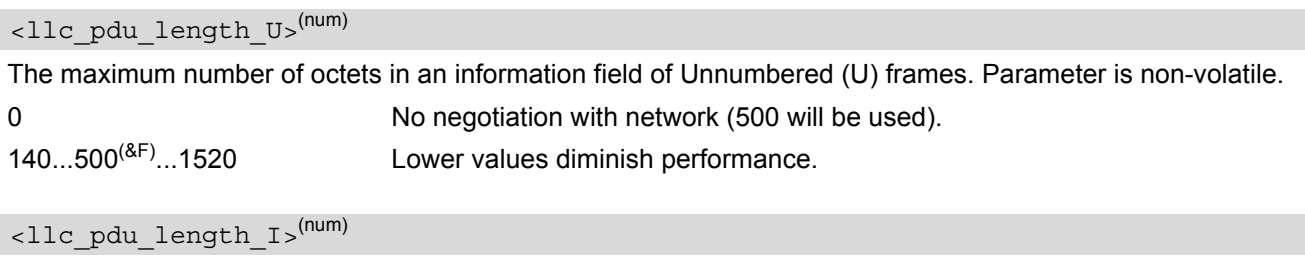

<span id="page-308-1"></span>The maximum number of octets in an information field of Combined Information (I) frames. Parameter is nonvolatile.

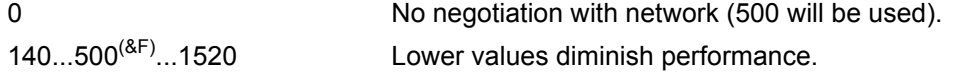

#### <span id="page-308-2"></span><GPRS msclass>(num)

GPRS Multislot Class. The value can be one of the classes indicated with the Test command. The value set is volatile and powerup value is the maximum allowed.

- +CME ERROR: invalid index: Parameter is out of range
- +CME ERROR: operation temporary not allowed: The command is blocked as long as GPRS is already in use (as long as mobile is GPRS attached).
- Writing to user profile with  $AT@W$  and restoring with  $AT@F$  are not supported.

## **11.17 ATA Manual response to a network request for PDP context activation**

The V.250 [ATA](#page-145-0) command may be used to accept a network request for a PDP context activation announced by the unsolicited result codes "[RING](#page-177-0)" or "[+CRING](#page-177-1): GPRS". The MT responds with CONNECT, enters V.250 online data state and follows the same procedure as it would after having received a [AT+CGANS](#page-276-0)=1 with no [<L2P>](#page-276-1) or [<cid>](#page-276-2) values specified.

If you try to answer a request which is no longer present or which is already answered by another instance, NO CARRIER is returned.

## *Syntax*

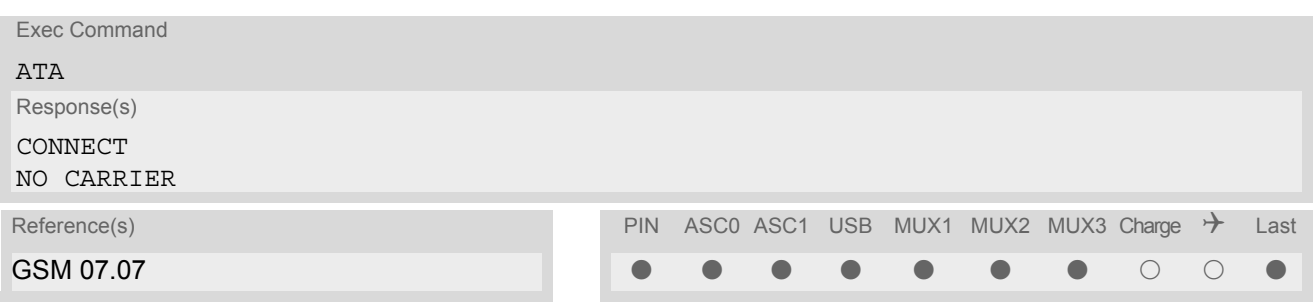

## <span id="page-310-0"></span>**11.18 ATD\*99# Request GPRS service**

This command causes the MT to perform whatever actions are necessary to establish a communication between the TE and the external PDN.

The V.250 'D' (Dial) command causes the MT to enter the V.250 online data state and, with the TE, to start the specified layer 2 protocol. No further commands may follow on the AT command line. GPRS attachment and PDP context activation procedures may take place prior to or during the PDP startup if they have not already been performed using the  $AT+CGATT$  and  $AT+CGACT$  commands.

Examples on how to use this command are provided in "Section [11.22, Using GPRS AT commands \(Examples\)](#page-314-0)". To confirm acceptance of the command before entering the V.250 online data state command will respond with CONNECT.

When the layer 2 protocol has terminated, either as a result of an orderly shut down of the PDP or an error, the MT enters V.250 command state and returns NO CARRIER (for details refer to Section [11.5.1, Automatic deac](#page-282-0)[tivation of PDP context during dial-up PPP](#page-282-0)).

## *Syntax*

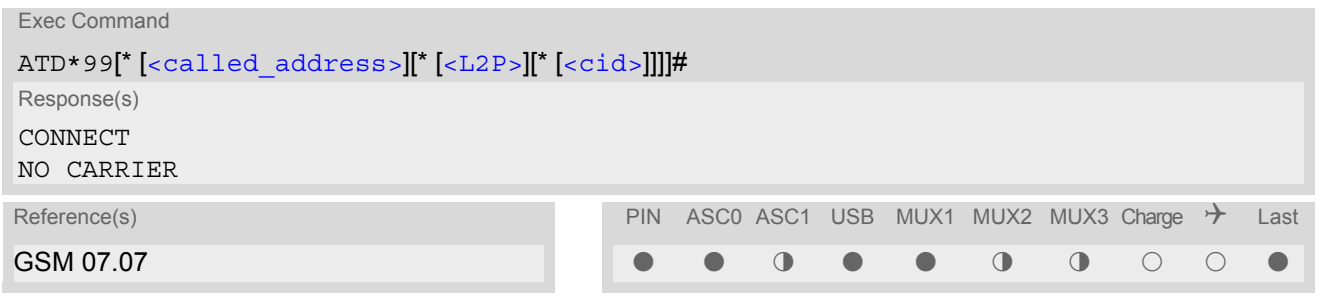

### *Parameter Description*

```
<called address>(str)
```
This parameter is currently not used and needs not to be specified.

<span id="page-310-2"></span>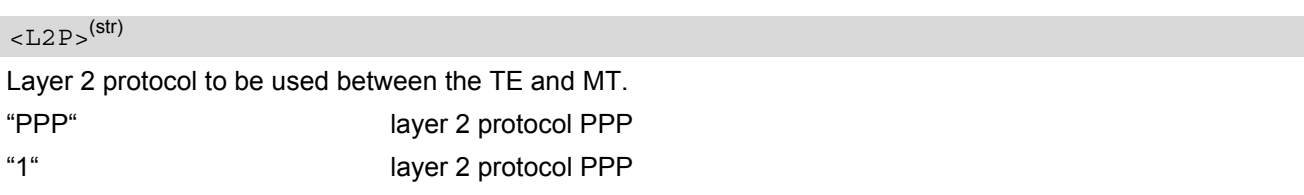

## <span id="page-310-3"></span> $<$ cid $>$ <sup>(num)</sup>

Parameter specifies a particular PDP context definition (see [AT+CGDCONT](#page-283-0) command). If no context is specified, an internal context with default properties is used (see  $AT+CGDCONT$ ,  $AT+CGQREQ$  and  $AT+CGQMIN$ ).

1.2

- If TC65 is in dedicated mode, command returns the result code BUSY.
- [ATD](#page-146-0) is used as a standard V.250 AT command, too.

## <span id="page-311-0"></span>**11.19 ATD\*98# Request GPRS IP service**

This command causes the MT to perform whatever actions are necessary to establish a communication between the TE and the external PDN.

The V.250 'D' (Dial) command causes the MT to enter the V.250 online data state and, with the TE, to start the layer 2 protocol.

GPRS attachment and PDP context activation procedures may take place prior to or during the PDP startup if they have not already been performed using the  $AT+CGATT$  and  $AT+CGACT$  commands.

To confirm acceptance of the command before entering the V.250 online data state command will respond with CONNECT.

When the layer 2 protocol has terminated, either as a result of an orderly shut down of the PDP or an error, the MT enters V.250 command state and returns NO CARRIER (for details refer to Section [11.5.1, Automatic deac](#page-282-0)[tivation of PDP context during dial-up PPP](#page-282-0)).

## *Syntax*

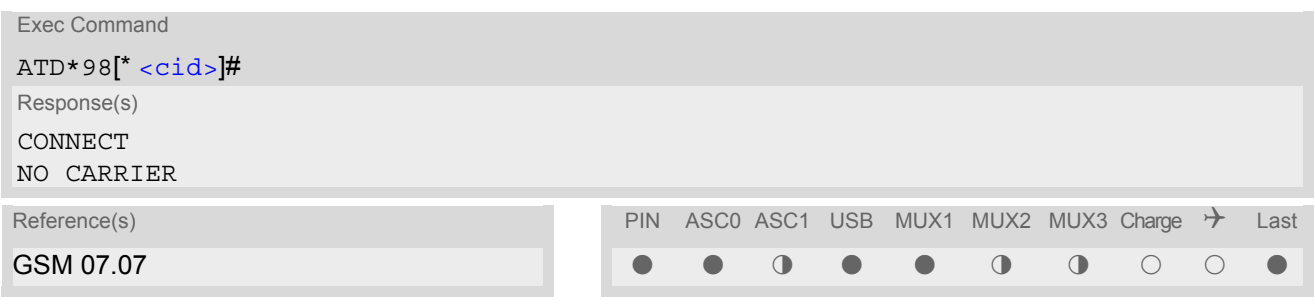

## *Parameter Description*

## <span id="page-311-1"></span> $\langle$ cid> $($ <sup>num)</sup>

Parameter specifies a particular PDP context definition (see [AT+CGDCONT](#page-283-0) command). If no context is specified, an internal context with default properties is used (see  $AT+CGDCONT$ ,  $AT+CGQREQ$  and  $AT+CGQMIN$ ).

1...2

- If TC65 is in dedicated mode, command returns the result code BUSY.
- [ATD](#page-146-0) is used as a standard V.250 AT command, too.

## **11.20 ATH Manual rejection of a network request for PDP context activation**

The V.250 [ATH](#page-154-0) command may be used to deactivate all PDP contexts which are active or online on the same interface. This command should not be used to deactivate PDP contexts during the implicit PDP context deacti-vation procedure which is started automatically after LCP termination or by dropping the DTR line (if [AT&D](#page-95-0)2 is configured). For details refer to Section [11.5.1, Automatic deactivation of PDP context during dial-up PPP.](#page-282-0) The [ATH](#page-154-0) command may also be used to reject a network request for PDP context activation announced by the unsolicited result codes "[RING](#page-177-0): GPRS" or "[+CRING](#page-177-1): GPRS".

## *Syntax*

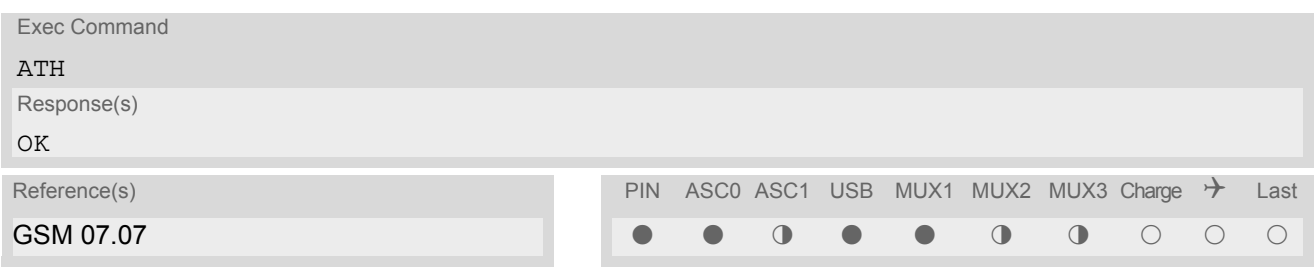

- In contrast to GSM 07.07 it is possible to cancel a connection with [ATH](#page-154-0) after a break. This is done for compatibility reasons due to the "dial-up network" drivers of Microsoft Windows.
- [ATH](#page-154-0) is used as a standard V.250 AT command, too.
- If [ATH](#page-154-0) is used to reject a network request for PDP context activation, then other PDP contexts on the same interface which are active or online will not be deactivated.

## <span id="page-313-0"></span>**11.21 ATS0 Automatic response to a network request for PDP context activation**

The V.250  $\text{ATS0} = \text{cn}$  $\text{ATS0} = \text{cn}$  $\text{ATS0} = \text{cn}$  (Automatic answer) command may be used to turn off (n=0) and on (n>0) the automatic response to a network request for a PDP context activation.

When the  $ATS0=<sub>n</sub> (<sub>n</sub> > 0)$  $ATS0=<sub>n</sub> (<sub>n</sub> > 0)$  command is received, the MT will attempt to perform a GPRS attach if not vet attached and if configured to do so (see  $AT^SSCFG$ , parameter [<gs0aa>](#page-59-0)). Subsequently, the MT will announce a network request for PDP context activation by issuing the URC RING or CRING to the TE, followed by the intermediate result code CONNECT. The MT then enters V.250 online data state and follows the same procedure as it would after receiving a  $AT+CGANS=1$  $AT+CGANS=1$  command with no  $\langle L2P \rangle$  or  $\langle c \rangle$  values specified. [ATS0](#page-313-0)=0 does not perform an automatic GPRS detach.

#### *Syntax*

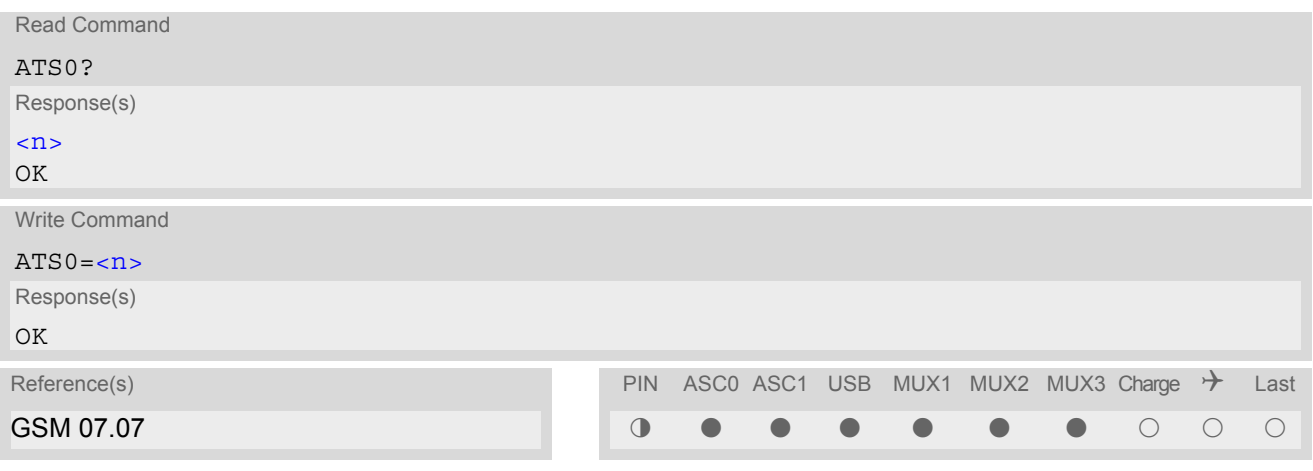

## *Parameter Description*

<span id="page-313-1"></span>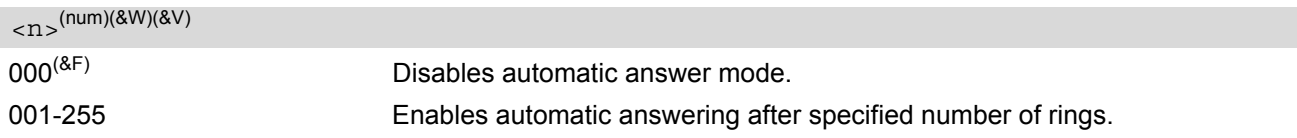

- If different settings are used on each interface, and a request for PDP context activation is received, the interface 'wins' which is idle and uses the smallest [ATS0](#page-313-0) value.
- If a network request for PDP context activation is answered automatically and another AT command is issued at the same time on the same interface then this AT command will not be executed. Any response belongs to the automatic context activation procedure. If the AT command which caused the collision was a CS data call, the CONNECT response does not belong to this data call but to the GPRS. This can be detected if [ATX](#page-36-0) is not set to 0. CS data call will issue CONNECT <text>, GPRS will issue CONNECT only.
- A network request for PDP context activation has a maximum duration of approximately 40 seconds (for details see GSM 04.08). A RING/CRING URC is issued every 5 seconds, so setting parameter  $\langle n \rangle$  to values greater than 7 will not allow a successful context activation and is not recommended.
- The automatic GPRS attach will not be performed on recalling a stored user profile with [ATZ](#page-38-0) or on powerup, even though a value  $\langle n \rangle$  greater than 0 was stored in the user profile with  $AT\&W$ .
- ATS0 write command is PIN protected.

## <span id="page-314-0"></span>**11.22 Using GPRS AT commands (Examples)**

### *Examples*

EXAMPLE 1

Defining and using a Context Definition ID (CID): Every time a CID is used as a parameter for a GPRS command the CID has to be defined before by using the [AT+CGDCONT](#page-283-0) command. To get the parameter of a CID use the [AT+CGDCONT](#page-283-0) read option. If the response of 'AT+CGDCONT?' is OK only, there is no CID defined.

```
AT+CGDCONT?
```
OK There is no CID defined

All parameters of the CID are initiated by NULL or not present values, and the CID itself is set to be undefined. To define a CID use the [AT+CGDCONT](#page-283-0) command with at least one CID parameter. At the moment the mobile supports CID 1 and CID 2 by using the  $AT+CGDCONT$  command.

Define CID 1 and set the PDP type to IP, access point name and IP address are not set:

```
AT+CGDCONT=1,"IP"
OK
```
Define CID 2 and sets PDP type, APN and IP addr:

```
AT+CGDCONT=2,"IP", "internet.t-d1.gprs", 111.222.123.234
OK
```
A following read command will respond:

```
AT+CGDCONT?
+CGDCONT:1,"IP","","",0,0
+CGDCONT:2,"IP","internet.t-d1.gprs",111.222.123.234
OK
```
Set the CID 1 to be undefined:

AT+CGDCONT=1 OK

A following read command will respond:

```
AT+CGDCONT?
+CGDCONT:2,"IP","internet.t-d1.gprs",111.222.123.234
OK
```
EXAMPLE 2

Quality of Service (QoS) is a special parameter of a CID which consists of several parameters itself. The QoS consists of

- the precedence class
- the delay class
- the reliability class

- the peak throughput class

- the mean throughput class

and is divided in "requested QoS" and "minimum acceptable QoS".

All parameters of the QoS are initiated by default to the "network subscribed value (= 0)" but the QoS itself is set to be undefined. To define a QoS use the  $AT+CGQRED$  or  $AT+CGQMIN$  command.

Overwrite the precedence class of QoS of CID 1 and set the QoS of CID 1 to be present:

AT+CGQREQ=1,2 OK

A following read command will respond:

AT+CGQREQ? +CGQREQ: 1,2,0,0,0,0 OK

All QoS values of CID 1 are set to network subscribed now, except precedence class which is set to 2. Now set the QoS of CID 1 to not present:

AT+CGQREQ=1 OK

Once defined, the CID it can be activated. To activate CID 2 use:

AT+CGACT=1,2 OK

If the CID is already active, the mobile responds OK at once. If no CID and no STATE is given, all defined CIDs will be activated by:

 $AT+CGACT=$ OK

If no CID is defined the mobile responds +CME ERROR: invalid index Remark: If the mobile is NOT attached by  $AT+CGATT=1$  $AT+CGATT=1$  before activating, the attach is automatically done by the [AT+CGACT](#page-274-0) command.

After defining and activating a CID it may be used to get online by:

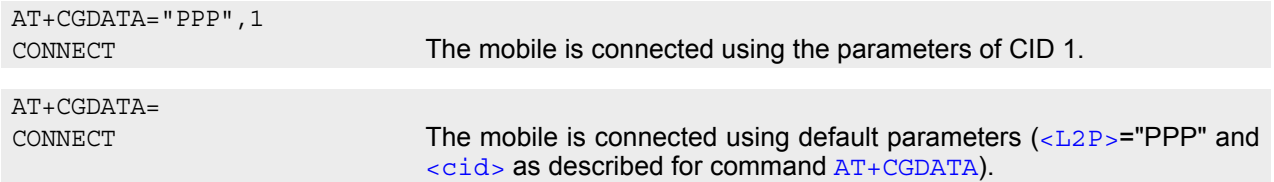

The mobile supports Layer 2 Protocol (L2P) PPP only.

Remark: If the mobile is NOT attached by  $AT+CGATT=1$  $AT+CGATT=1$  and the CID is NOT activated before connecting, attaching and activating is automatically done by the [AT+CGDATA](#page-281-2) command.

Some providers (e.g. Vodafone or E-Plus) require to use an APN to establish a GPRS connection. So if you use the Microsoft Windows Dial-Up Network and ATD\*9... to connect to GPRS you must provide the context definition as part of the modem definition (Modem properties/Connection/Advanced.../Extra settings). As an alternative, you can define and activate the context in a terminal program (e.g. Microsoft Hyperterminal) and then use the Dial-Up Network to send only the [ATD](#page-146-0) command.

## **11.23 Using the GPRS dial command ATD**

## *Example*

In addition to the GPRS AT commands you can use the "D" command to dial into to the GPRS network.

There are two GPRS Service Codes for the ATD command: Values 98 and 99.

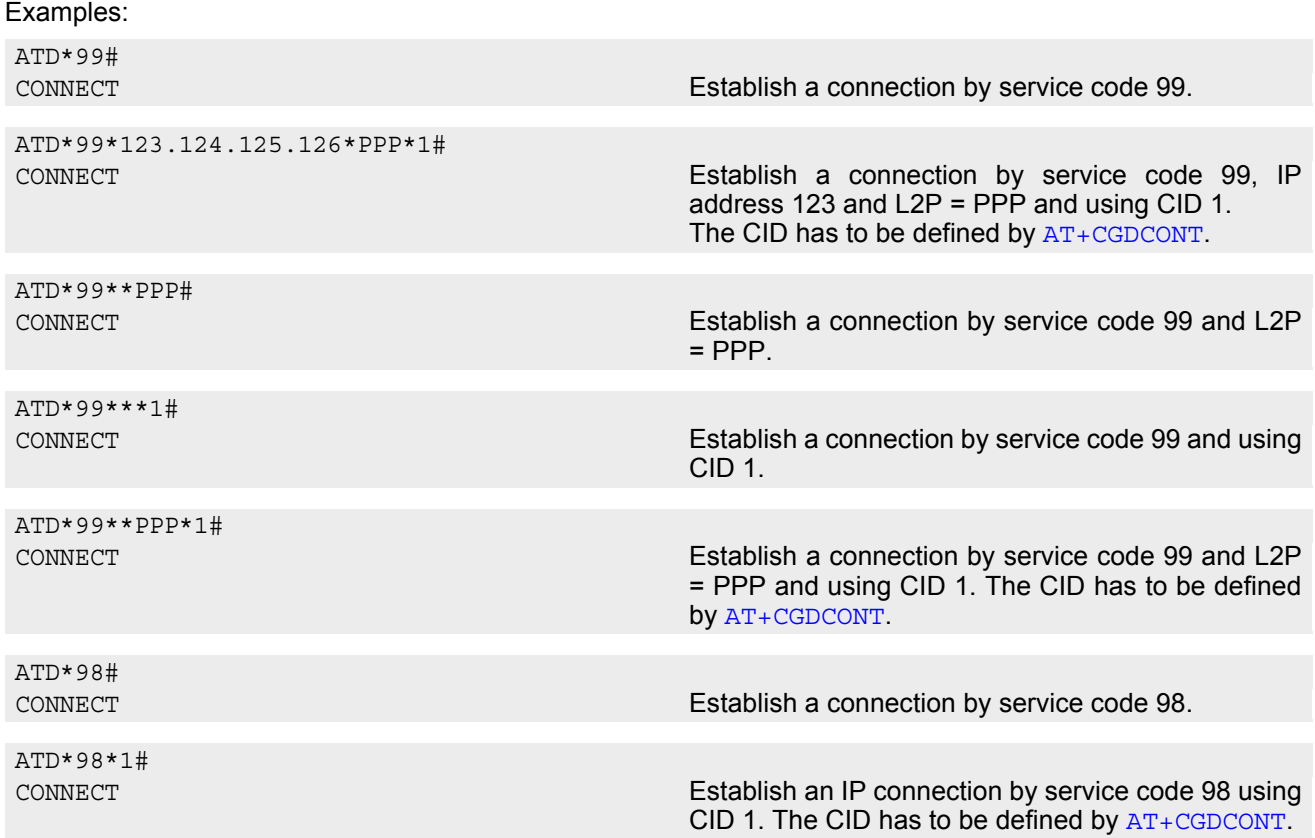

# **12. FAX Commands**

The following commands can be used for fax transmission. Please note that fax related commands are not supported by Java.

If the ME is acting as a Fax modem for a PC based application (e.g. "WinFax") it is necessary to select the proper Service Class (Fax Class) provided by the ME. The ME reports its Service Class capabilities, both the current setting and the range of services available. This is provided by the  $AT + FCLASS$  command.

Service Classes supported by the ME:

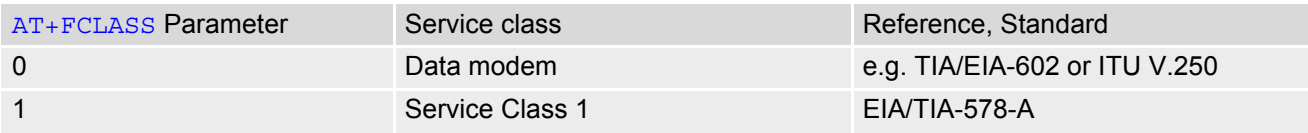

## <span id="page-317-1"></span>**12.1 FAX parameters**

This section describes the parameter [<mod>](#page-317-0) used by some of the fax-specific AT commands. To find out the value(s) actually supported by the  $\langle \text{mod} \rangle$  parameter use the test commands either in on-hook or off-hook mode.

## <span id="page-317-0"></span>*Parameter Description*

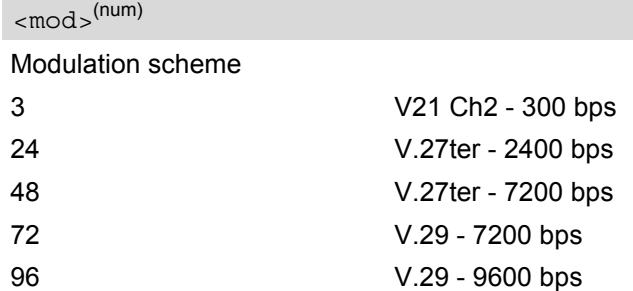

## *Note*

For  $AT+FRH$  and  $AT+FTH$ , parameter  $<sub>mod</sub>$  can take value 3 only, while  $AT+FRM$  and  $AT+FTM$  never support</sub>  $<sub>mod</sub> = 3$ .</sub>

## **12.1.1 Fax Result Codes**

## **Table 12.1:** Fax Result Codes

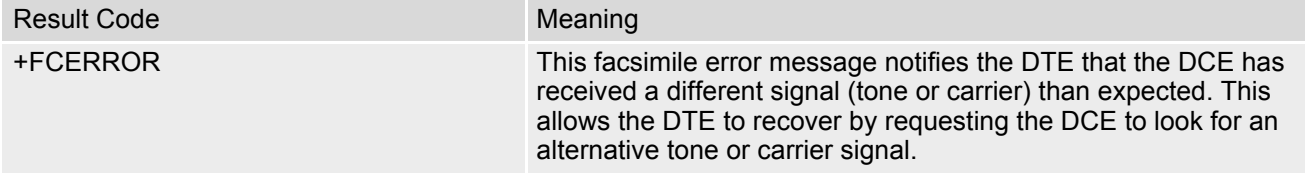

## <span id="page-318-0"></span>**12.2 AT+FCLASS Fax: Select, read or test service class**

[AT+FCLASS](#page-318-0) sets the ME to a particular mode of operation (data, fax). This allows the ME to process information in a manner suitable for that type of information.

## *Syntax*

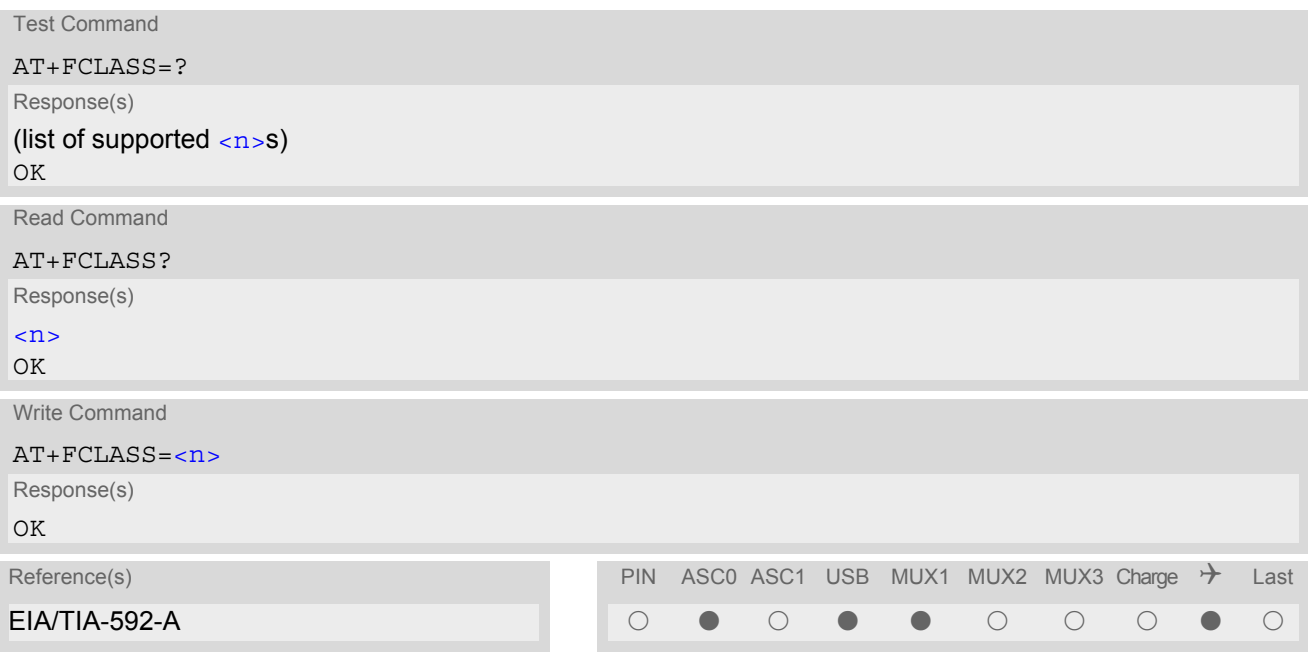

## *Parameter Description*

<span id="page-318-1"></span>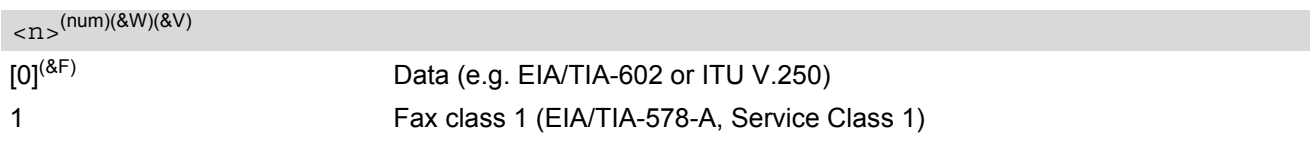

## *Notes*

- Using Error Correcting Mode (ECM) when sending FAXes over GSM should be avoided.
- If  $\langle n \rangle$  is set to 1, all incoming calls will be answered as fax calls when [ATA](#page-145-0) is issued on multiplexer channel 1 resp. ASC0. For calls explicitly signaled as voice or data calls, this procedure will fail with result code "NO CARRIER", but the incoming call will continue to ring.

It is possible to change the setting of  $\langle n \rangle$  to 0 while the call is ringing, and accept the call afterwards with [ATA](#page-145-0).

## <span id="page-319-0"></span>**12.3 AT+FRH Receive Data Using HDLC Framing**

The  $AT+FRH$  command enables the TA to receive frames using the HDLC protocol and the modulation scheme  $<sub>mod</sub> = 3.$ </sub>

An ERROR response code results if the write command is issued while the modem is on-hook. The test command can be used either in on-hook or off-hook mode to check the value supported by the  $\leq$ mod> parameter.

## *Syntax*

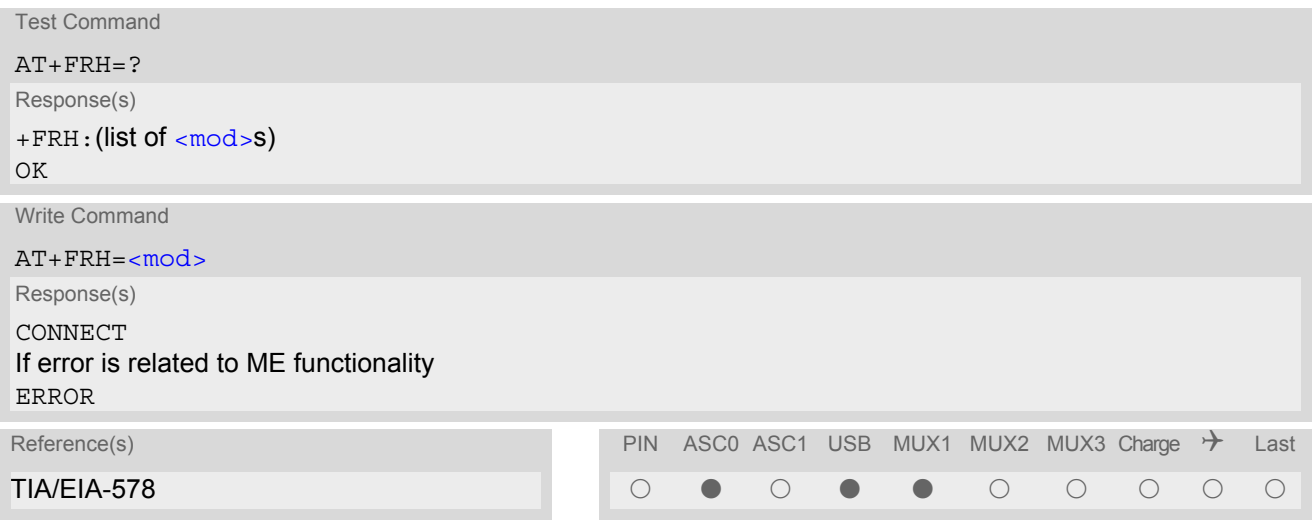

## *Note*

• TC65 supports only  $\langle \text{mod} \rangle = 3$ .

## <span id="page-320-0"></span>**12.4 AT+FRM Receive Data**

The  $AT+FRM$  command causes the TA to enter the receive mode, using one of the modulation schemes defined in Section [12.1, FAX parameters](#page-317-1).

An ERROR response code results if the write command is issued while the modem is on-hook. The test command can be used in on-hook or off-hook mode to check the modulation schemes supported by TC65.

## *Syntax*

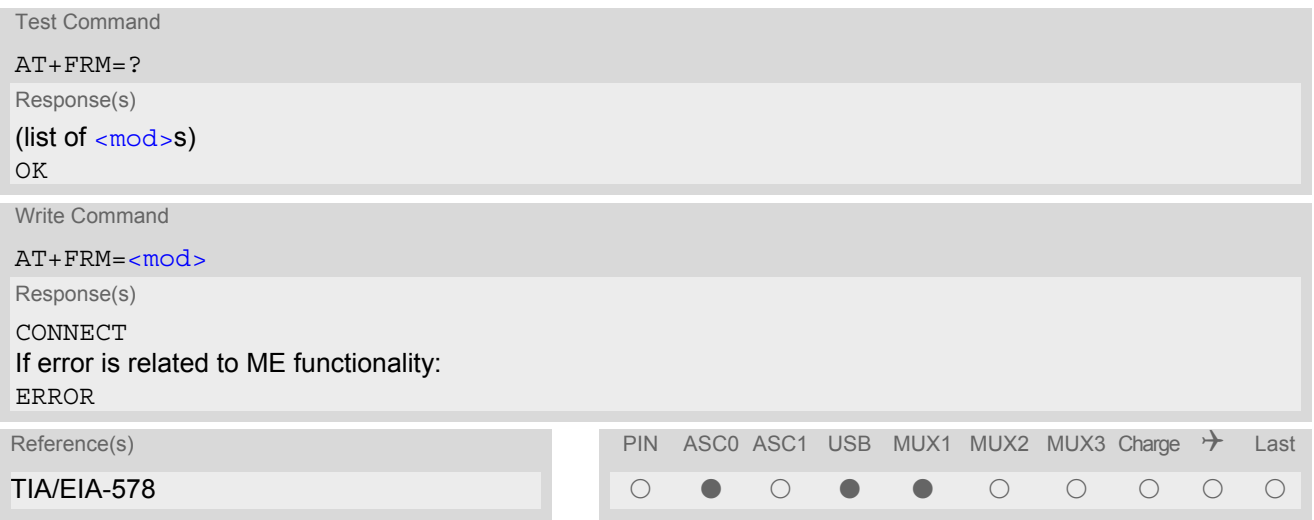

## *Note*

 $\cdot$  [<mod>](#page-317-0)= 3 is not possible.

## **12.5 AT+FRS Receive Silence**

[<time>](#page-321-0)=n causes the TA to report an OK result code to the TE after the specified period of silence was detected on the line.

The command is aborted if any character is received by the TE. The modem discards the aborting character and issues an OK result code. An ERROR response code results if this command is issued while the mode is onhook.

## *Syntax*

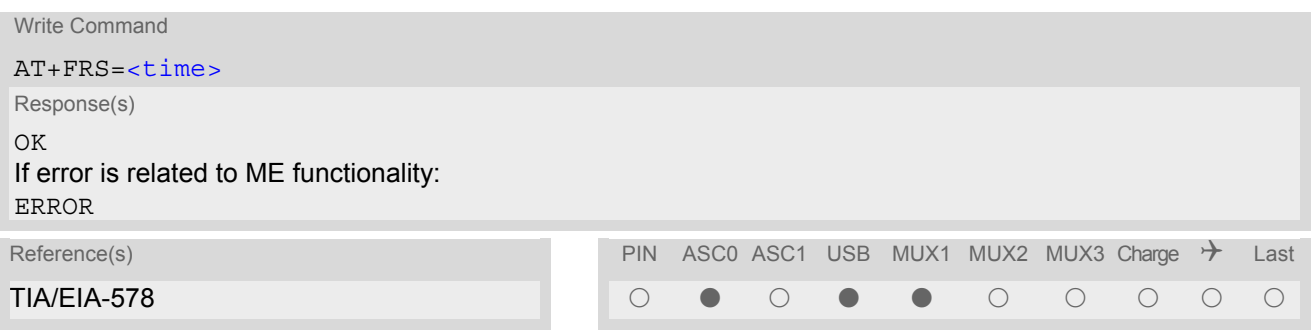

## *Parameter Description*

<span id="page-321-0"></span><time>(num)

Number of 10 millisecond intervals

0...255

## <span id="page-322-0"></span>**12.6 AT+FTH Transmit Data Using HDLC Framing**

The  $AT+FTH$  command causes the TA to transmit data using the HDLC protocol and the modulation scheme  $<sub>mod</sub> = 3.$ </sub>

An ERROR response code results if the write command is issued while the modem is on-hook. The test command can be used either in on-hook or off-hook mode to check the value supported by the  $\leq$ mod> parameter.

## *Syntax*

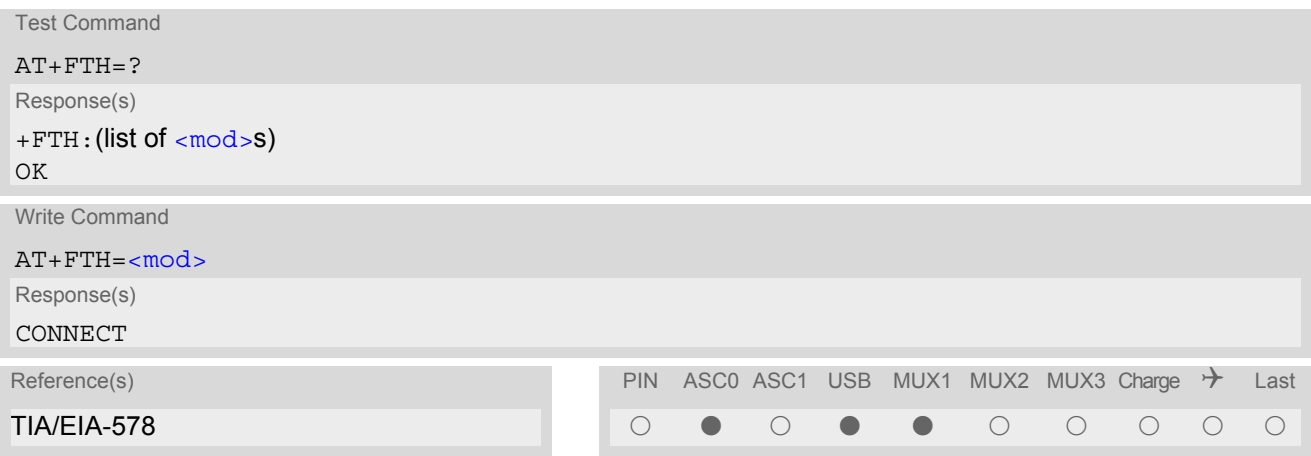

#### *Note*

• TC65 supports only  $\langle \text{mod} \rangle = 3$ .

## <span id="page-323-0"></span>**12.7 AT+FTM Transmit Data**

The  $AT+FTM$  command causes the TA to transmit data, using one of the modulation schemes defined in Section [12.1, FAX parameters.](#page-317-1)

An ERROR response code results if the write command is issued while the modem is on-hook. The test command can be used in on-hook or off-hook mode to check the modulation schemes supported by TC65.

## *Syntax*

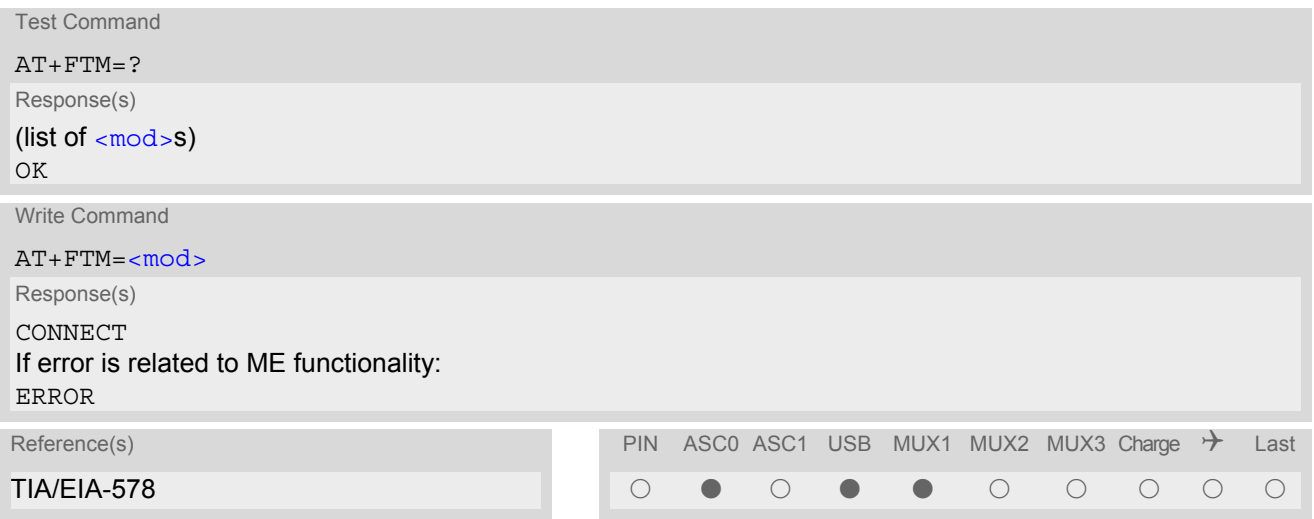

## *Note*

 $\cdot$  [<mod>](#page-317-0)= 3 is not possible
# **12.8 AT+FTS Stop Transmission and Wait**

This command causes the TA to terminate a transmission and wait for  $<$  time > 10 millisecond intervals before sending the OK result code to the TE.

### *Syntax*

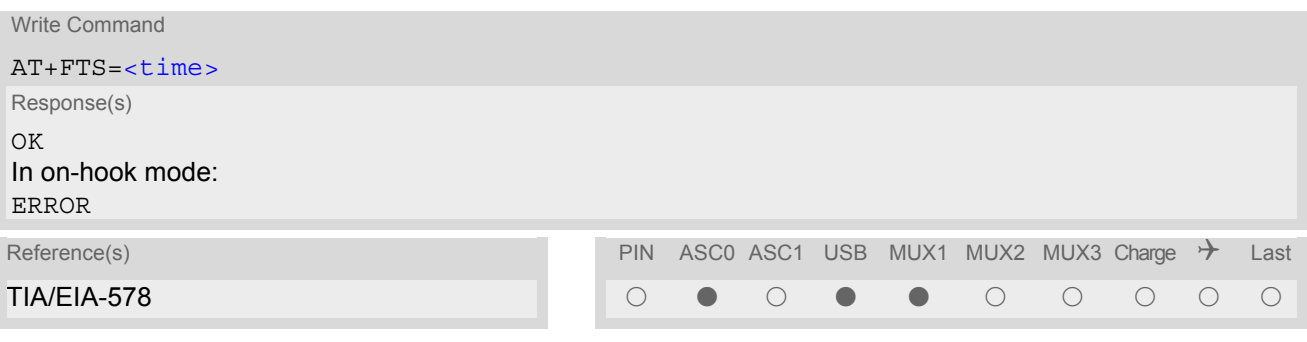

### *Parameter Description*

<span id="page-324-0"></span>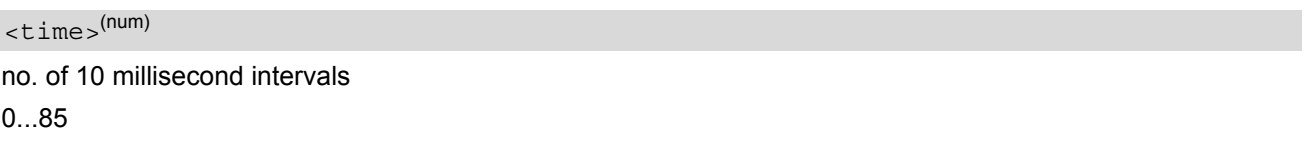

# **13. Short Message Service (SMS) Commands**

The AT Commands described in this chapter allow an external application to use the Short Message Service with the TC65.

## **13.1 SMS parameters**

#### <span id="page-325-4"></span>*Parameter Description*

## <ackpdu>(num)

Format is same for  $\text{Qd}u$  in case of SMS, but without GSM 24.11 SC address field and parameter shall be bounded by double quote characters like a normal string type rarameter

#### <span id="page-325-5"></span><alpha>(str)(+CSCS)

String type alphanumeric representation of  $<$ da  $>$  or  $<$ da  $>$  corresponding to the entry found in phonebook; implementation of this feature is manufacturer specific

#### <span id="page-325-2"></span><cdata>(num)

#### Command Data

GSM 03.40 TP-Command-Data in text mode responses; ME/TA converts each 8-bit octet into two IRA character long hexadecimal numbers (e.g. octet with integer value 42 is presented to TE as two characters 2A (IRA 50 and 65))

#### <span id="page-325-3"></span> $<$ ct >  $(num)$

Command Type

GSM 03.40 TP-Command-Type in integer format

[0]...255

<span id="page-325-0"></span> $<$ da $>$ <sup>(num)(+CSCS)</sup>

#### Destination Address

GSM 03.40 TP- Destination-Address Address-Value field in string format; BCD numbers (or GSM default alpha-bet characters) are converted into characters; type of address given by [<toda>](#page-329-0)

## <span id="page-325-1"></span><data>(num)(+CSCS)

#### User Data

In case of SMS: GSM 03.40 TP-User-Data in text mode responses; format:

- If  $<\text{dcs}$  indicates that GSM 03.38 default alphabet is used and  $<\text{fo}$  indicates that GSM 03.40 TP-User-Data-Header-Indication is not set: ME/TA converts GSM alphabet into current TE character set according to rules covered in Annex A.
- If  $<$  dcs > indicates that 8-bit or UCS2 data coding scheme is used, or  $<$  fo > indicates that GSM 03.40 TP-User-Data-Header-Indication is set: ME/TA converts each 8-bit octet into hexadecimal numbers con-taining two IRA characters (e.g. octet with integer value 42 is presented to TE as two characters 2A (IRA 50 and 65).

In case of CBS: GSM 03.41 CBM Content of Message in text mode responses; format:

- If [<dcs>](#page-351-0) indicates that GSM 03.38 default alphabet is used: ME/TA converts GSM alphabet into current TE character set according to rules covered in Annex A.
- If [<dcs>](#page-351-0) indicates that 8-bit or UCS2 data coding scheme is used: ME/TA converts each 8-bit octet into hexadecimal numbers containing two IRA characters.

## <span id="page-326-2"></span> $<$ dt  $>$ <sup>(num)</sup>

#### Discharge Time

GSM 03.40 TP-Discharge-Time in time-string format: "yy/MM/dd,hh:mm:ss+zz", where characters indicate year (two last digits), month, day, hour, minutes, seconds and time zone. For example, 6th of May 1994, 22:10:00 GMT+2 hours equals "94/05/06,22:10:00+08"

<span id="page-326-0"></span>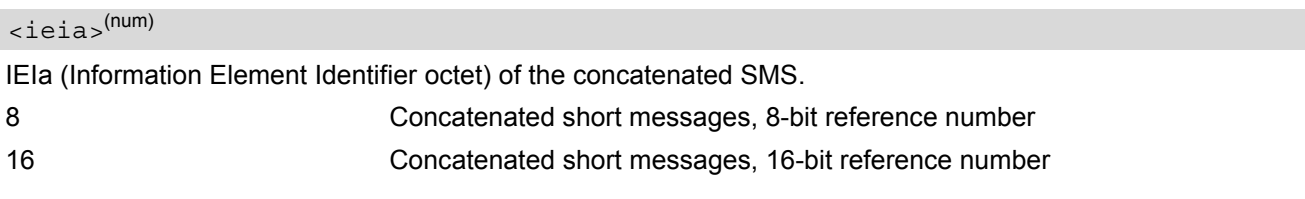

#### <span id="page-326-5"></span><index>(num)

Integer type; value in the range of location numbers supported by the associated memory

#### <span id="page-326-3"></span><length>(num)

#### Message Length

Integer type value indicating in the text mode  $(AT+CMGF=1)$  $(AT+CMGF=1)$  $(AT+CMGF=1)$  the length of the message body  $\langle data \rangle$  (or  $\langle \text{cdata}\rangle$ ) in characters; or in PDU mode ( $AT+CMGF=0$  $AT+CMGF=0$ ), the length of the actual TP data unit in octets (i.e. the RP layer SMSC address octets are not counted in the length) In text mode, the maximum length of an SMS depends on the used coding scheme: It is 160 characters if the 7 bit GSM coding scheme is used, and 140 characters according to the 8 bit GSM coding scheme.

If the SMS message format is "text mode" ( $AT+CMGF=1$  $AT+CMGF=1$ ) and the character set is set to "UCS2" with  $AT+CSCS$ and the SMS is also coded as "UCS2" (see [<dcs>](#page-351-0) of  $AT+CSMP$ ), then the length is in octets instead of characters.

For concatenated SMS messages the maximum length will be reduced by the length of the user data header with respect to  $\le$ ieia> (6 bytes for  $\le$ ieia>=8 and 7 bytes for  $\le$ ieia>=16). In the case of 8-bit data, the maximum length of the short message field is: 140 octets - (6 or 7) = 134 or 133. In the case of GSM 7 bit default alphabet data, the maximum length of the short message is (140 - (6 or 7))\*8/7 = 153 or 152 characters. In the case of 16 bit UC2 data, the maximum length of the short message is: (140 - (6 or 7))/2)= 67 or 66 characters.

## <span id="page-326-1"></span> $<$ max $>$ <sup>(num)</sup>

Maximum number of all segments to be concatenated into one SMS, beginning with 1.  $\epsilon$ max $>$ =0 means: ignore the value. This will result in a non-concatenated SMS.

#### 0.255

### <span id="page-326-4"></span> $<$ mem $1$  $>$ <sup>(str)</sup>

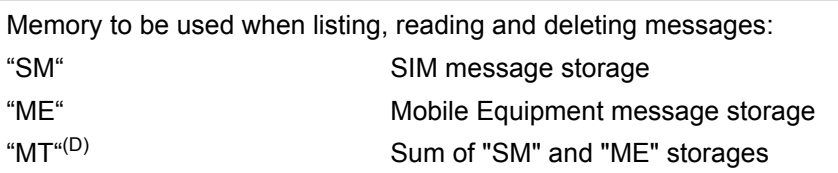

## <span id="page-326-6"></span> $<$ mem2 $>$ <sup>(str)</sup>

Memory to be used when writing and sending messages:

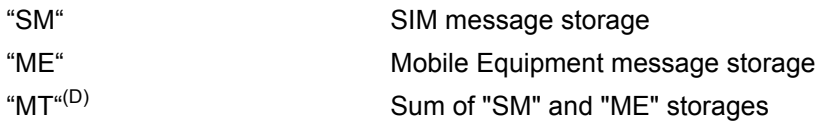

#### <span id="page-327-5"></span> $<$ mem $3>$ <sup>(str)</sup>

Received messages will be placed in this memory storage if routing to TE is not set. See command  $AT+CNMI$ with parameter  $\langle m_{\text{t}} \rangle = 2$ .

"SM" SIM message storage "MT<sup>"(D)</sup> Sum of "SM" and "ME" storages

#### <span id="page-327-6"></span> $<$ mid> $(num)$

Message Identifier GSM 03.41 CBM Message Identifier in integer format

<span id="page-327-3"></span> $<$ mn $>$ <sup>(num)</sup>

Message Number GSM 03.40 TP-Message-Number in integer format

<span id="page-327-4"></span> $<$ m $r$  $>$ <sup>(num)</sup>

Message Reference GSM 03.40 TP-Message-Reference in integer format

<span id="page-327-1"></span> $<$ Oa $>$ <sup>(num)(+CSCS)</sup>

**Originating Address** 

GSM 03.40 TP-Originating-Address Address-Value field in string format; BCD numbers (or GSM default alpha-bet characters) are converted into characters; type of address given by [<tooa>](#page-329-1)

#### <span id="page-327-7"></span><page>(num)

Page Parameter GSM 03.41 CBM Page Parameter bits 4-7 in integer format

#### <span id="page-327-8"></span><pages>(num)

Page Parameter GSM 03.41 CBM Page Parameter bits 0-3 in integer format

#### <span id="page-327-0"></span><pdu>(num)

In the case of SMS: GSM 04.11 SC address followed by GSM 03.40 TPDU in hexadecimal format: ME/TA converts each octet of TP data unit into hexadecimal numbers containing two IRA characters (e.g. octet with integer value 42 is presented to TE as two characters 2A (IRA 50 and 65)). In the case of CBS: [<ra>](#page-327-2) GSM 03.40 TP-Recipient-Address Ad-dress-Value field in string format; BCD numbers (or GSM default alphabet characters) are converted into characters; type of address given by [<tora>](#page-329-2)

## <span id="page-327-2"></span> $<$ ra> $(num)(+CSCS)$

#### Recipient Address

GSM 03.40 TP-Recipient-Address Address-Value field in string format; BCD numbers (or GSM default alphabet characters) are converted to characters of the currently selected TE character set (refer to command [AT+CSCS](#page-51-0).); type of address given by [<tora>](#page-329-2)

## <span id="page-328-6"></span> $<$ ref> $(num)$

Reference number to identify all segments of the concatenated SMS (i.e. the number needs to be the same for each segment). If  $\langle$ ieia>=8 then max=255, otherwise 65535.

0...255

0...65535

<span id="page-328-4"></span> $<$ sca $>$ <sup>(num)(+CSCS)</sup>

Service Center Address

GSM 04.11 RP SC address Address-Value field in string format; BCD numbers (or GSM default alphabet characters) are converted to characters of the currently selected TE character set (refer to command [AT+CSCS](#page-51-0)); type of address given by [<tosca>](#page-329-3)

<span id="page-328-1"></span> $<$ scts $>$ <sup>(num)</sup>

Service Centre Time Stamp

GSM 03.40 TP-Service-Centre-Time-Stamp in time-string format (refer [<dt>](#page-326-2))

## <span id="page-328-0"></span><seq>(num)

Sequence number of the concatenated SMS beginning with 1. The number must be incremented by one for each segment of the concatenated short message.

[<seq>](#page-328-0)=0 means: ignore the value. This will result in a non-concatenated SMS.

0.255

<span id="page-328-5"></span> $\langle \text{sn}| \rangle^{(\text{num})}$ 

#### Serial Number

GSM 03.41 CBM Serial Number in integer format

## <span id="page-328-3"></span> $<$ st> $(num)$

#### **Status**

GSM 03.40 TP-Status in integer format 0...255

## <span id="page-328-2"></span><stat>(str)

#### Message status

3GPP 27.005 Interface of SMS and CB. Indicates the status of message in memory.

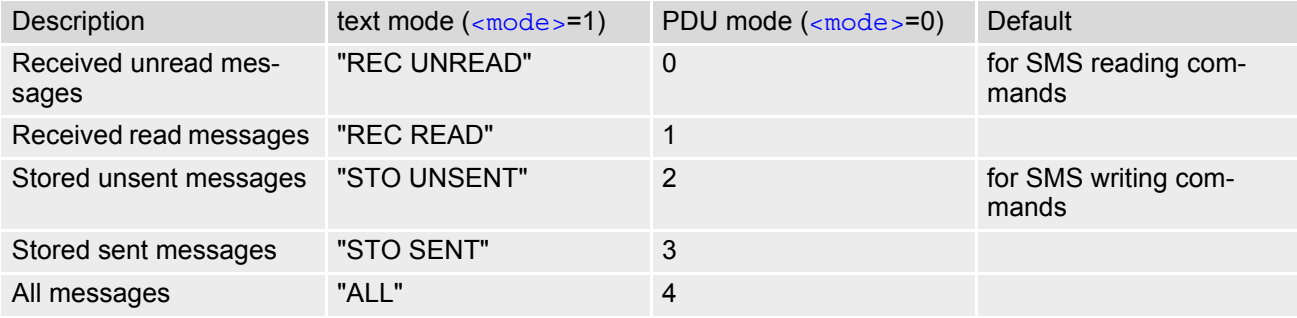

### <span id="page-329-0"></span><toda>(num)

#### Type of Destination Address

GSM 04.11 TP-Destination-Address Type-of-Address octet in integer format (when first character of [<da>](#page-325-0) is + (IRA 43) default is 145, otherwise default is 129)

0...255

<span id="page-329-1"></span> $<$ tooa> $(num)$ 

Type of Originating Address

GSM 04.11 TP-Originating-Address Type-of-Address octet in integer format (default refer [<toda>](#page-329-0))

<span id="page-329-2"></span><tora>(num)

Type of Recipient Address

GSM 04.11 TP-Recipient-Address Type-of-Address octet in integer format (default refer [<toda>](#page-329-0))

#### <span id="page-329-3"></span><tosca>(num)

Type of Service Center Address GSM 04.11 RP SC address Type-of-Address octet in integer format (default refer [<toda>](#page-329-0))

# <span id="page-330-0"></span>**13.2 AT+CMGC Send an SMS command**

#### *Syntax*

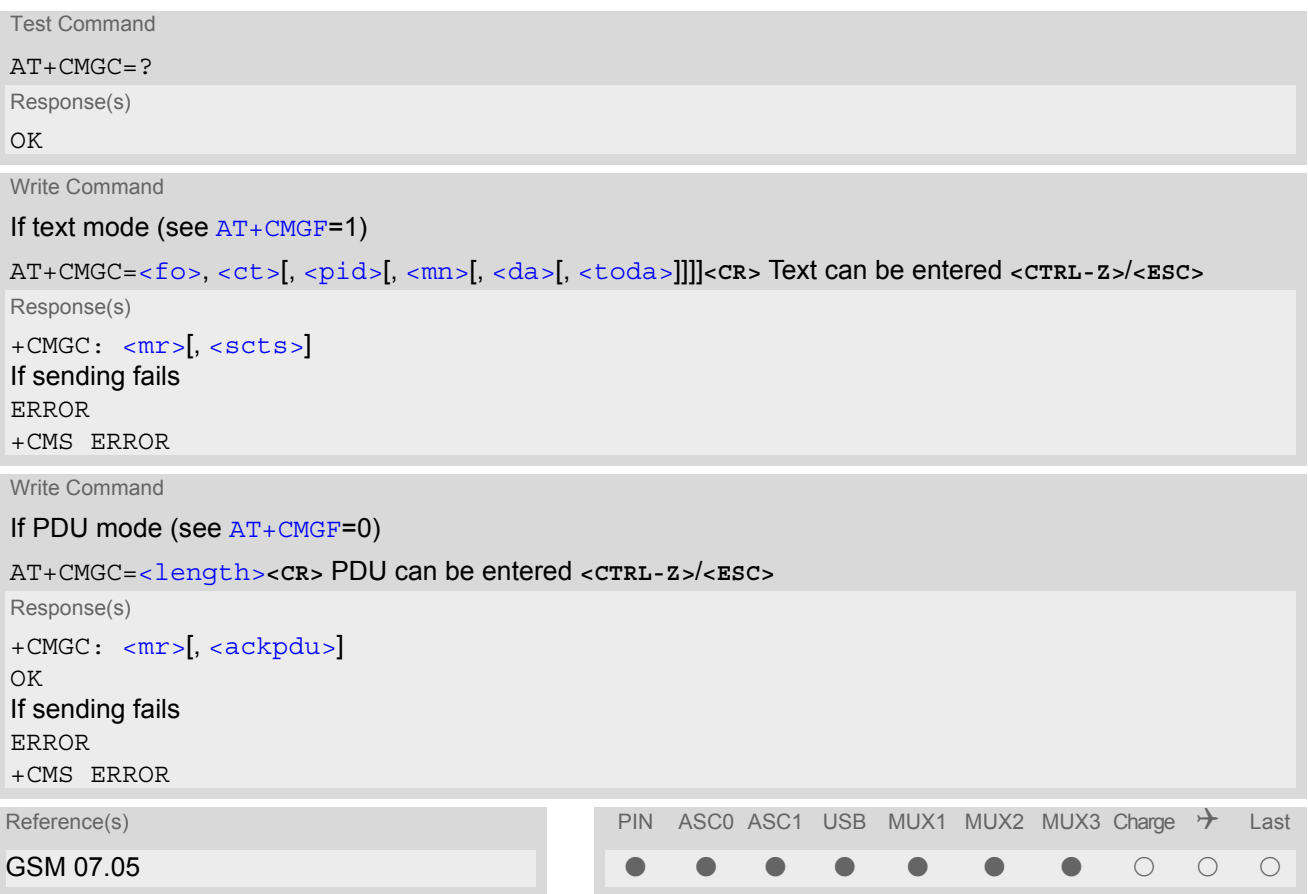

- After invoking the commands  $AT+CMGW$ ,  $AT+CMGS$  or  $AT+CMGC$  it is necessary to wait for the prompt ">" before entering text or PDU. After the prompt a timer will be started to observe the input.
- At baudrates below 19200 it is recommended to use the line termination character only (refer to [ATS3](#page-493-0), default **<CR>**) before entering the text or PDU. Use of the line termination character followed by the response formatting character (refer to [ATS4](#page-494-0), default **<LF>** can cause problems

# <span id="page-331-0"></span>**13.3 AT+CMGD Delete short message**

The write command deletes a short message from the preferred message storage  $\leq m \leq n \leq 1$  location  $\leq$  index>.

#### *Syntax*

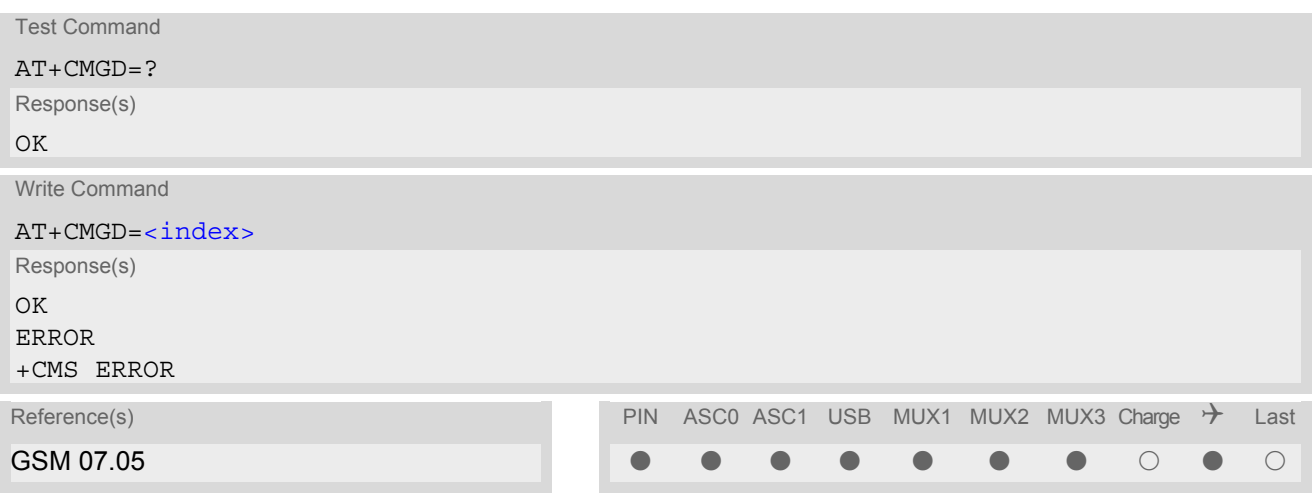

- If there is no short message stored at the selected index, the response is OK too.
- Users should be aware that when using this AT command quickly after SIM PIN authentication the SIM data may not yet be accessible, resulting in a short delay before the requested AT command response is returned. See Section [23.1, Restricted access to SIM data after SIM PIN authentication](#page-497-0) for further detail.

# <span id="page-332-0"></span>**13.4 AT+CMGF Select SMS message format**

## *Syntax*

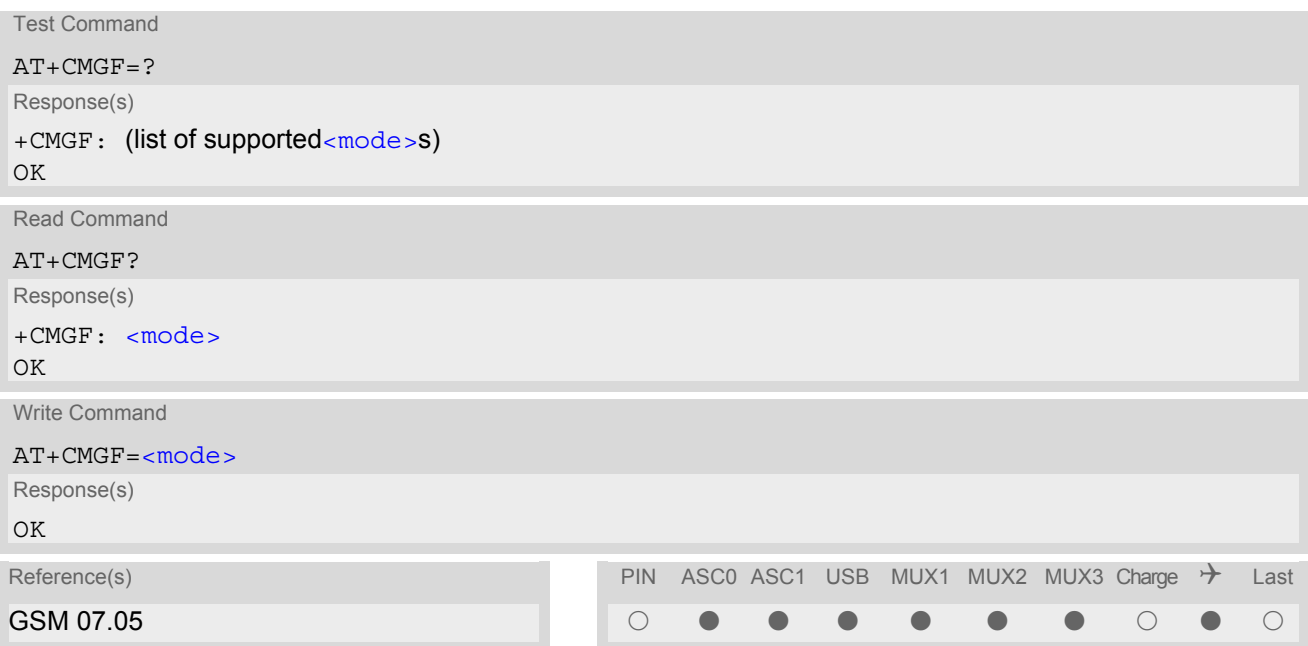

## *Command Description*

The write command specifies the input and output format of the short messages.

## *Parameter Description*

<span id="page-332-1"></span>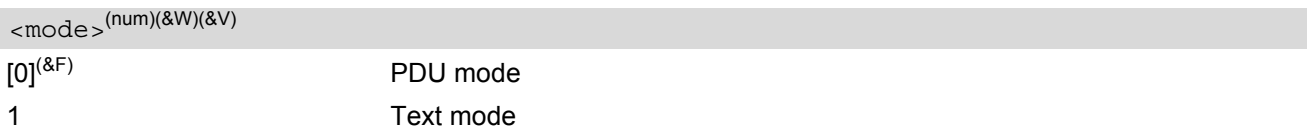

# <span id="page-333-0"></span>**13.5 AT+CMGL List SMS messages from preferred store**

The write command returns messages with status value [<stat>](#page-328-2) from message storage [<mem1>](#page-326-4) to the TE. If the status of the message is 'received unread', the status in the storage changes to 'received read'. The execute command is the same as the write command with the given default for  $\langle$ stat $\rangle$ .

#### *Syntax*

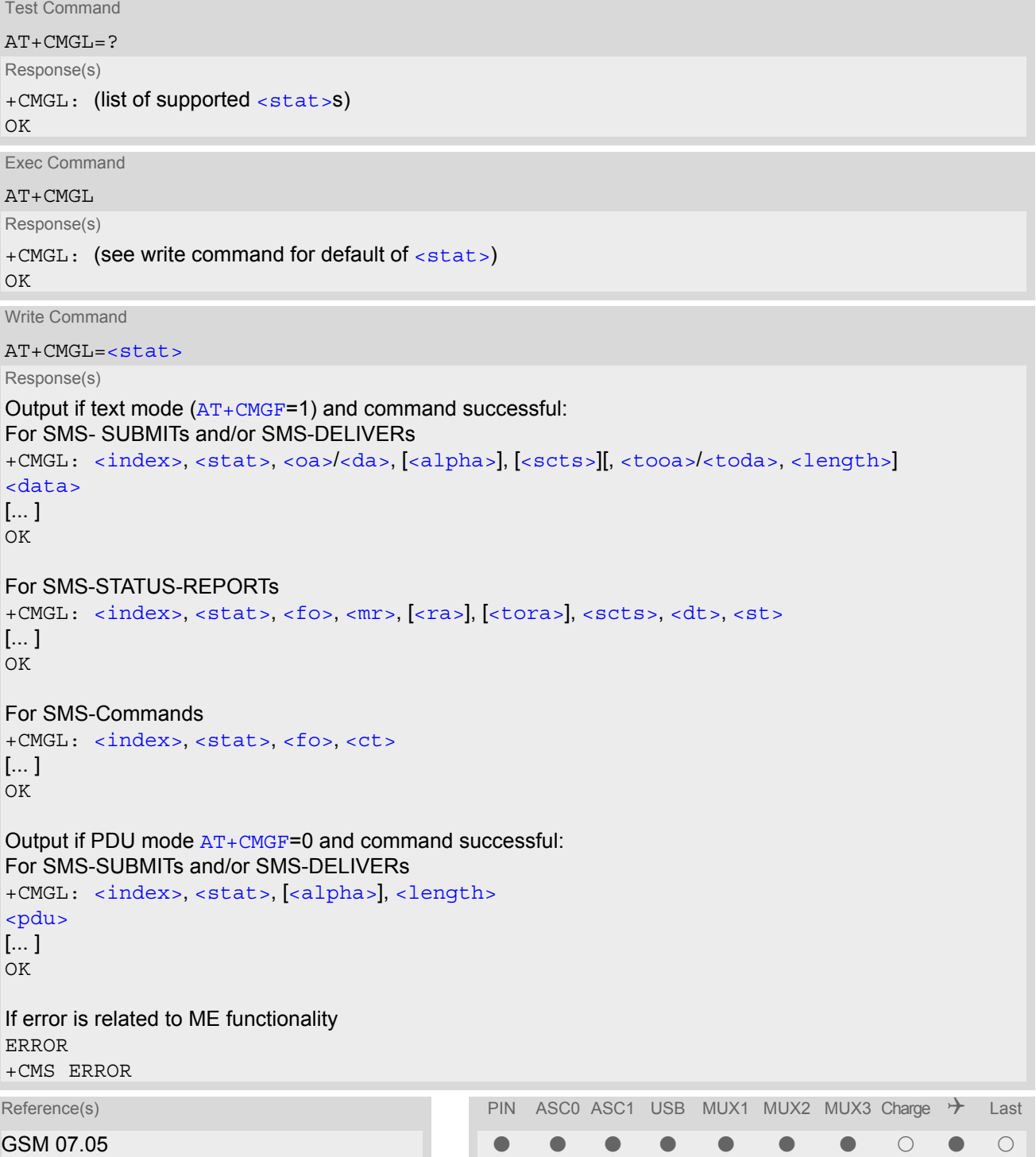

- The selected [<mem1>](#page-326-4) can contain different types of SMs (e.g. SMS-DELIVERs, SMS-SUBMITs, SMS-STA-TUS-REPORTs and SMS-COMMANDs), the response may be a mix of the responses of different SM types. TE application can recognize the response format by examining the third response parameter.
- The parameters  $\langle \text{ra} \rangle$  and  $\langle \text{tora} \rangle$  will only be displayed if parameter  $\langle \text{ra} \rangle$  of the [AT^SSCONF](#page-364-1) command is set to 1.
- Users should be aware that when using this AT command quickly after SIM PIN authentication the SIM data may not yet be accessible, resulting in a short delay before the requested AT command response is returned. See Section [23.1, Restricted access to SIM data after SIM PIN authentication](#page-497-0) for further detail.
- If the ME is Java controlled, take into account that the AT Command API can handle responses up to a length of 1024 bytes. To avoid any longer reponses it is recommended not to read the entire range of phonebook entries at a time.

## <span id="page-335-0"></span>**13.6 AT+CMGR Read SMS messages**

The write command returns SMS message with location value  $\langle$  index> from message storage  $\langle$  mem1> to the TE. If status of the message is 'received unread', status in the storage changes to 'received read'.

### *Syntax*

```
Test Command
AT+CMGR=?
Response(s)
OK
Write Command
AT+CMGR=<index>
Response(s)
Output if text mode AT+CMGF=1) and command successful:
For SMS-DELIVER 
+CMGR: <stat>, <oa>, [<alpha>], <scts>[, <tooa>, <fo>, <pid>, <dcs>, <sca>, <tosca>, 
<length>]
<data>
[... ]
OK
For SMS-SUBMIT 
+CMGR: <stat>, <da>, [<alpha>][, <toda>, <fo>, <pid>, <dcs>, [<vp>], <sca>, <tosca>, <length>]
<data>
[... ]
OK
For SMS-STATUS-REPORT 
+CMGR: <stat>, <fo>, <mr>, [<ra>], [<tora>], <scts>, <dt>, <st>
<data>
[... ]
OK
For SMS-Commands 
+CMGR: <stat>, <fo>, <ct>[, <pid>, [<mn>], [<da>], [<toda>], <length>]
<data>
[... ]
OK
Output if PDU mode (AT+CMGF=0) and command successful: 
For SMS-SUBMITs and/or SMS-DELIVERs 
+CMGR: <stat>, [<alpha>], <length>
<pdu>
[... ]
\bigcap KERROR
+CMS ERROR
Reference(s) PIN ASCO ASC1 USB MUX1 MUX2 MUX3 Charge \rightarrow Last
\text{GSM 07.05} , and the set of the set of the set of the set of the set of the set of the set of the set of the set of the set of the set of the set of the set of the set of the set of the set of the set of the set of th
```
- Response if  $AT + CMGR$  is used to read an empty record index:  $+CMGR: 0,0$
- Response if [AT+CMGR](#page-335-0) is used to read a non-existent record index: +CMS ERROR: invalid memory index
- The parameters  $\langle ra \rangle$  and  $\langle tora \rangle$  will only be displayed if parameter  $\langle ra \rangle$  of the  $AT^*SSCONF$  command is set to 1.
- Users should be aware that when using this AT command quickly after SIM PIN authentication the SIM data may not yet be accessible, resulting in a short delay before the requested AT command response is returned. See Section [23.1, Restricted access to SIM data after SIM PIN authentication](#page-497-0) for further detail.

# <span id="page-337-0"></span>**13.7 AT+CMGS Send Short Message**

The write command transmits a short message from TE to network (SMS-SUBMIT).

After invoking the write command wait for the prompt ">" and then start to write the message. To send the message simply enter **<CTRL-Z>**. After the prompt a timer will be started to observe the input.

To abort sending use **<ESC>**. Abortion is acknowledged with "OK", though the message will not be sent.

The message reference  $\langle mx \rangle$  is returned to the TE on successful message delivery. The value can be used to identify the message in a delivery status report provided as an unsolicited result code.

### *Syntax*

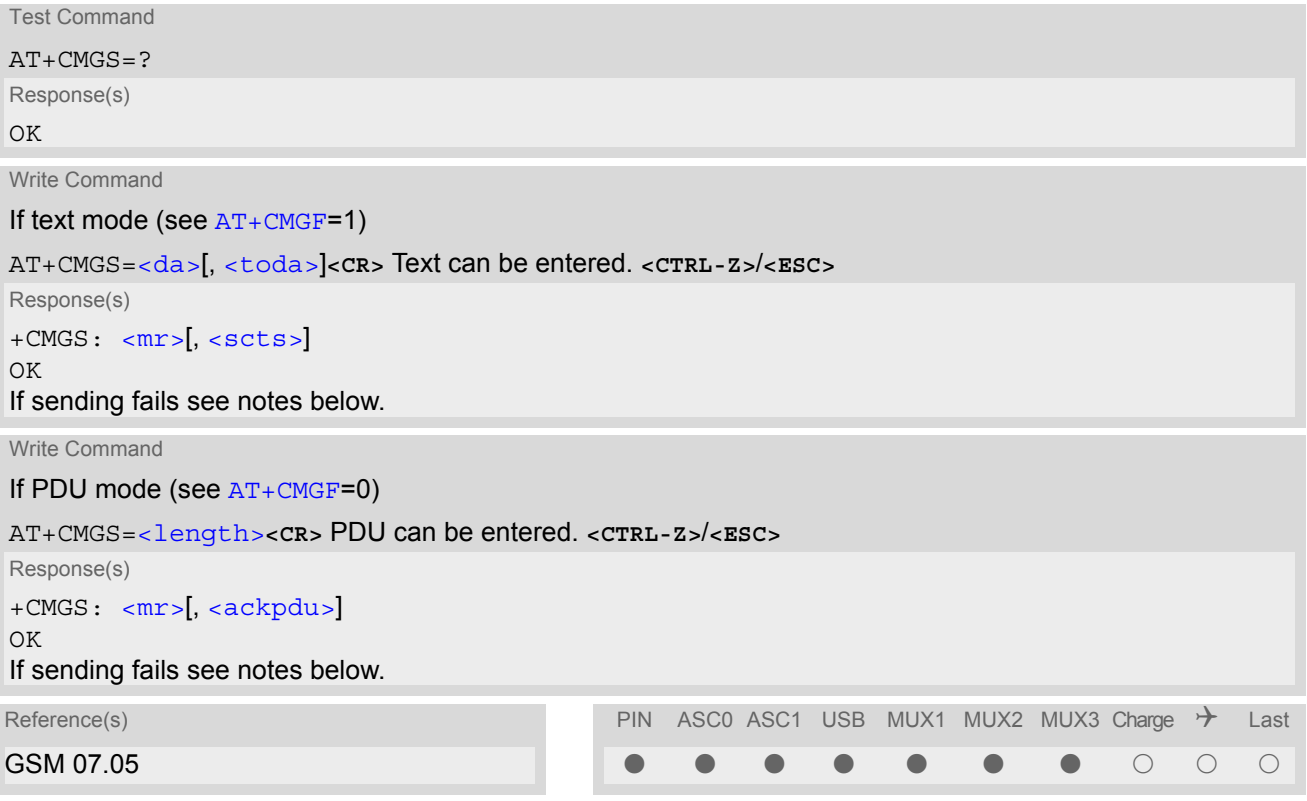

### *Notes*

If sending fails, for example, if a message is too long, the result code depends on the current setting of the [AT^SM20](#page-69-0) command: If the  $AT^{\wedge}SM20 < CmgwMode>$  equals 1 (factory default) any failure to send a message is responded with "OK". Users should be aware, that despite the "OK" response, the message will not be sent to the subscriber. If the  $AT^{\wedge}SM20 < CmgwMode$  equals 0 any failure to send a message is responded with "ERROR".

- If sending fails due to timeout, then <code>[AT^SM20](#page-69-0)</code> [<CmgwMode>](#page-69-1)=1 causes "+CMS ERROR: Unknown error" to be returned; [AT^SM20](#page-69-0) [<CmgwMode>](#page-69-1)=0 causes "+CMS ERROR: timer expired" to be returned.
- Note that some providers do not recognize an @ symbol used in a short message. A widely used alternative is typing "\*" as defined in GSM 03.40 (GPP TS 23.40).
- All characters entered behind the prompt ">" will be recognized as GSM characters. For example, "Backspace" (ASCII character 8) does not delete a character, but will be inserted into the short message as an additional physical character. As a result, the character you wanted to delete still appears in the text, plus the GSM code equivalent of the Backspace key.

• Message Length in Text Mode

The maximum length of a short message depends on the used coding scheme: It is 160 characters if the 7 bit GSM coding scheme is used, and 140 characters according to the 8 bit GSM coding scheme. In case UCS2 character set selected it is highly recommended to set Data Coding Scheme ([<dcs>](#page-351-0) of [AT+CSMP](#page-351-2)) to 16-bit data, otherwise the length of sms user data is restricted to 88 octets. Even better for messages with UCS2 character set is the PDU Mode.

At baudrates lower than 19200 it is recommended to use the line termination character only (refer to  $\langle n \rangle$  of [ATS3](#page-493-0), default **<CR>**) before entering text or PDU. Use of the line termination character followed by the response formatting character (see [<n>](#page-494-1) of [ATS4](#page-494-0), default **<LF>**) can cause problems.

## <span id="page-339-0"></span>**13.8 AT+CMGW Write Short Messages to Memory**

The execute and write commands transmit a short message (either SMS-DELIVER or SMS-SUBMIT) from TE to memory storage  $\leq_{\text{mem2}}$ . Memory location  $\leq$ index> of the stored message is returned. Message status will be set to 'stored unsent' unless otherwise given in parameter [<stat>](#page-328-2).

After invoking the execute or write command wait for the prompt ">" and then start to write the message. To save the message simply enter **<CTRL-Z>**. After the prompt a timer will be started to observe the input.

To abort writing use **<ESC>**. Abortion is acknowledged with "OK", though the message will not be saved.

#### *Syntax*

Test Command AT+CMGW=? Response(s)  $\bigcap$ Exec Command If text mode (see [AT+CMGF](#page-332-0)=1): AT+CMGW Response(s) **<CR>** Text can be entered. **<CTRL-Z>**/**<ESC>** +CMGW: [<index>](#page-326-5) OK If writing fails ERROR +CMS ERROR Write Command If text mode (see  $AT+CMGF=1$  $AT+CMGF=1$ ): AT+CMGW=[<oa>](#page-327-1)/[<da>](#page-325-0)[, [[<tooa>](#page-329-1)/[<toda>](#page-329-0)][, [<stat>](#page-328-2)]]**<CR>** Text can be entered. **<CTRL-Z>**/**<ESC>** Response(s) +CMGW: [<index>](#page-326-5) OK If writing fails see notes below. Write Command If PDU mode (see [AT+CMGF](#page-332-0)=0): AT+CMGW=[<length>](#page-326-3)[, [<stat>](#page-328-2)]**<CR>** PDU can be entered. **<CTRL-Z>**/**<ESC>** Response(s) +CMGW: [<index>](#page-326-5) OK If writing fails see notes below. Reference(s) **PIN ASCO ASC1 USB MUX1 MUX2 MUX3 Charge**  $\rightarrow$  **Last** GSM 07.05 % % % % % % % ! % !

#### *Notes*

• If writing fails, for example, if a message is too long, the result code depends on the current setting of the [AT^SM20](#page-69-0) command:

If the  $AT^{\text{th}}SM20 < \text{CmgwMode}>1$  (factory default) any failure to send a message is responded with "OK". Users should be aware, that despite the "OK" response, the message will not be written to the selected SMS storage.

If the  $AT^{\text{th}}SM20 < \text{cmqwMode} >$  equals 0 any failure to write a message is responded with "ERROR".

- If writing fails due to timeout, then [AT^SM20](#page-69-0) [<CmgwMode>](#page-69-1)=1 causes "+CMS ERROR: Unknown error" to be returned; [AT^SM20](#page-69-0) [<CmgwMode>](#page-69-1)=0 causes "+CMS ERROR: timer expired" to be returned.
- Note that some providers do not recognize an @ symbol used in a short message. A widely used alternative is typing "\*" as defined in GSM 03.40 (GPP TS 23.40).
- For baudrates lower than 19200 it is recommended to use the line termination character only (refer to [ATS3](#page-493-0)= [<n>](#page-493-1), default **<CR>**) before entering the text or PDU. Use of the line termination character followed by the response formating character (see [ATS4](#page-494-0)= [<n>](#page-494-1), default **<LF>**) may cause problems.
- SMS-COMMANDs and SMS-STATUS-REPORTs cannot be stored in text mode.
- All characters entered behind the ">" prompt will be recognized as GSM characters. For example, "Backspace" (ASCII character 8) does not delete a character, but will be inserted into the short message as an additional physical character. As a result, the character you wanted to delete still appears in the text, plus the GSM code equivalent of the Backspace key.
- Message Length in Text Mode The maximum length of a short message depends on the used coding scheme: It is 160 characters if the 7 bit GSM coding scheme is used, and 140 characters according to the 8 bit GSM coding scheme. In case UCS2 character set selected it is highly recommended to set Data Coding Scheme ( $<$ dcs> of [AT+CSMP](#page-351-2)) to 16-bit data, otherwise the length of sms user data is restricted to 88 octets. Even better for messages with UCS2 character set is the PDU Mode.
- The length of 8-bit data coded short messages has to be greater than 0.

# <span id="page-341-0"></span>**13.9 AT+CMSS Send short messages from storage**

The write command sends message with location value [<index>](#page-326-5)from message storage [<mem2>](#page-326-6) to the network (SMS-SUBMIT or SMS-COMMAND). If new recipient address  $\langle da \rangle$  is given for SMS-SUBMIT, it shall be used instead of the one stored with the message. Reference value  $\langle mr \rangle$  is returned to the TE on successful message delivery. Value can be used to identify message upon unsolicited delivery status report result code. If the optional parameter  $\langle da \rangle$  is given, the old status of the short message at  $\langle index \rangle$  remains unchanged  $(see <  $\leftarrow$ )$ .

### *Syntax*

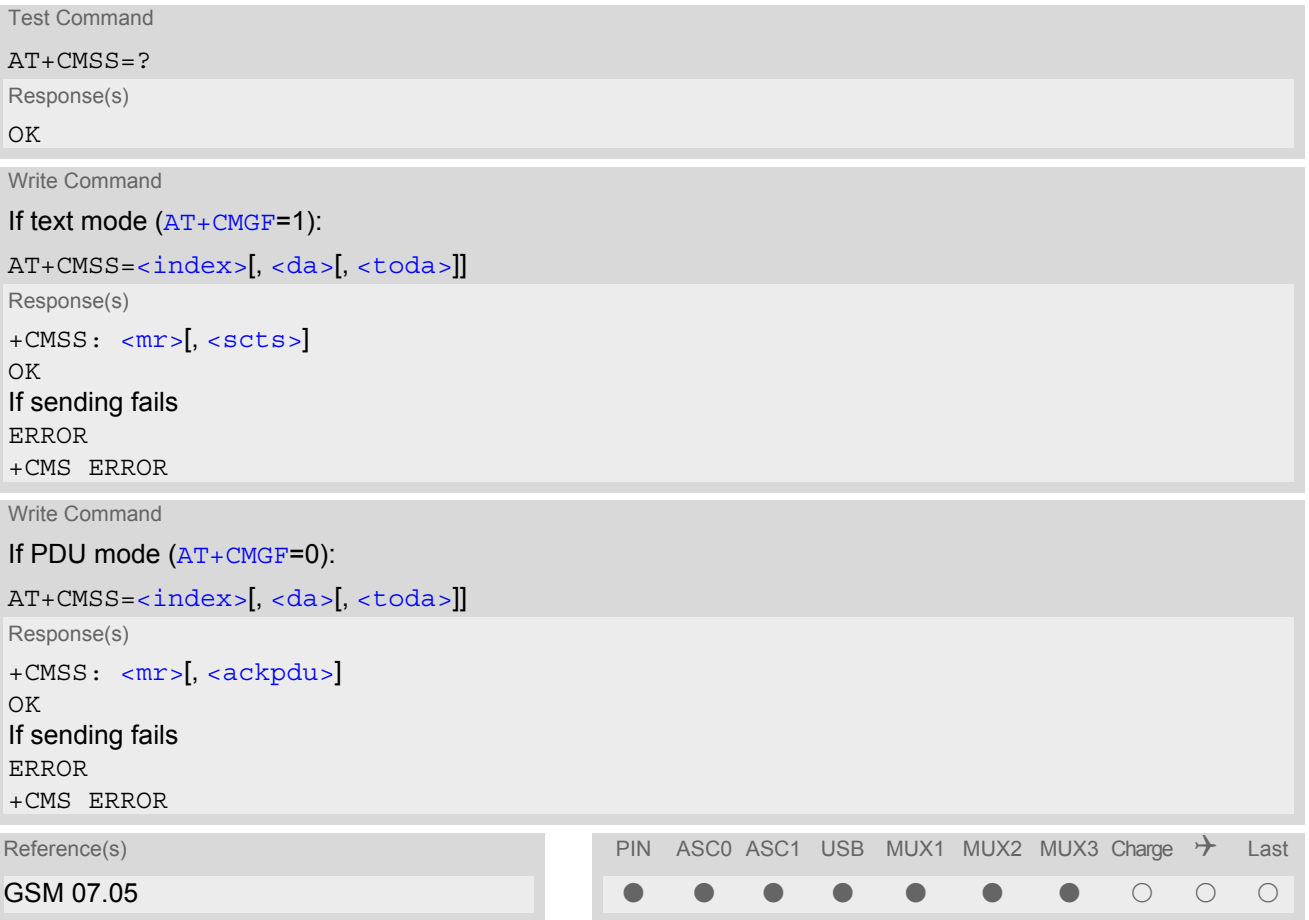

## <span id="page-342-1"></span>**13.10 AT+CNMA New Message Acknowledgement to ME/TE, only phase 2+**

The write / execute command confirms successful receipt of a new message (SMS-DELIVER or SMS-STATUS-REPORT) routed directly to the TE. TA shall not send another +CMT or +CDS result code to TE until previous one is acknowledged. If ME does not receive acknowledgement within required time (network time-out), ME sends RP-ERROR to the network. TA shall automatically disable routing to TE by setting both  $\langle mt \rangle$  and  $\langle ds \rangle$ values of [AT+CNMI](#page-343-0) to zero.

### *Syntax*

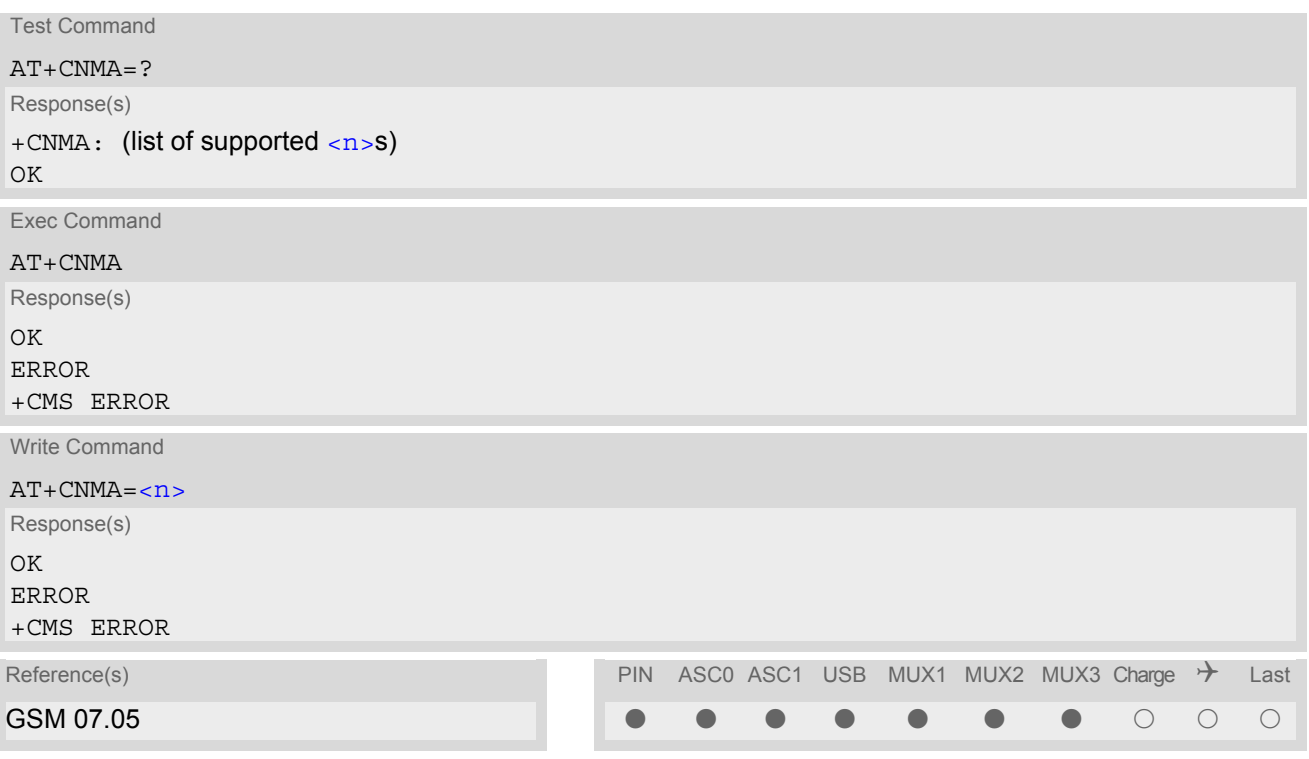

### *Parameter Description*

<span id="page-342-0"></span>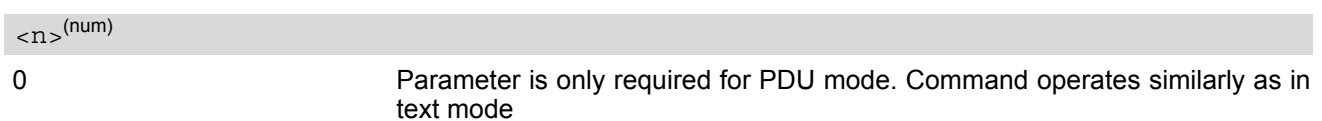

- The execute / write command shall only be used when  $AT+CSMS$  parameter  $\le$ service> equals 1 (= phase  $2+$ ).
- Both the execute and the write command can be used no matter whether text mode or PDU mode is activated.
- If multiplex mode is activated  $(AT+CMUX=0)$  $(AT+CMUX=0)$  $(AT+CMUX=0)$  the  $AT+CNMI$  parameter will be set to zero on all channels, if one channel fails to acknowledge an incoming message within the required time.

## <span id="page-343-0"></span>**13.11 AT+CNMI New short Message Indication**

The write command selects the procedure how the receipt of new short messages from the network is indicated to the TE when TE is active, e.g. DTR signal is ON. If TE is inactive (e.g. DTR signal is OFF), message receiving should be done as specified in GSM 03.38. If the DTR signal is not available or the state of the signal is ignored (V.250 command  $AT&D0$  $AT&D0$ , reliable message transfer can be assured by using  $AT+CNMA$  acknowledgment procedure. The rules  $\langle m_{\rm L} \rangle = 2$  and  $\langle m_{\rm L} \rangle = 3$  for storing received messages are possible only if phase 2+ compatibility is activated with  $AT+CSMS=1$  $AT+CSMS=1$ . The parameter  $<$ ds>=1 is only available in phase 2+

### *Syntax*

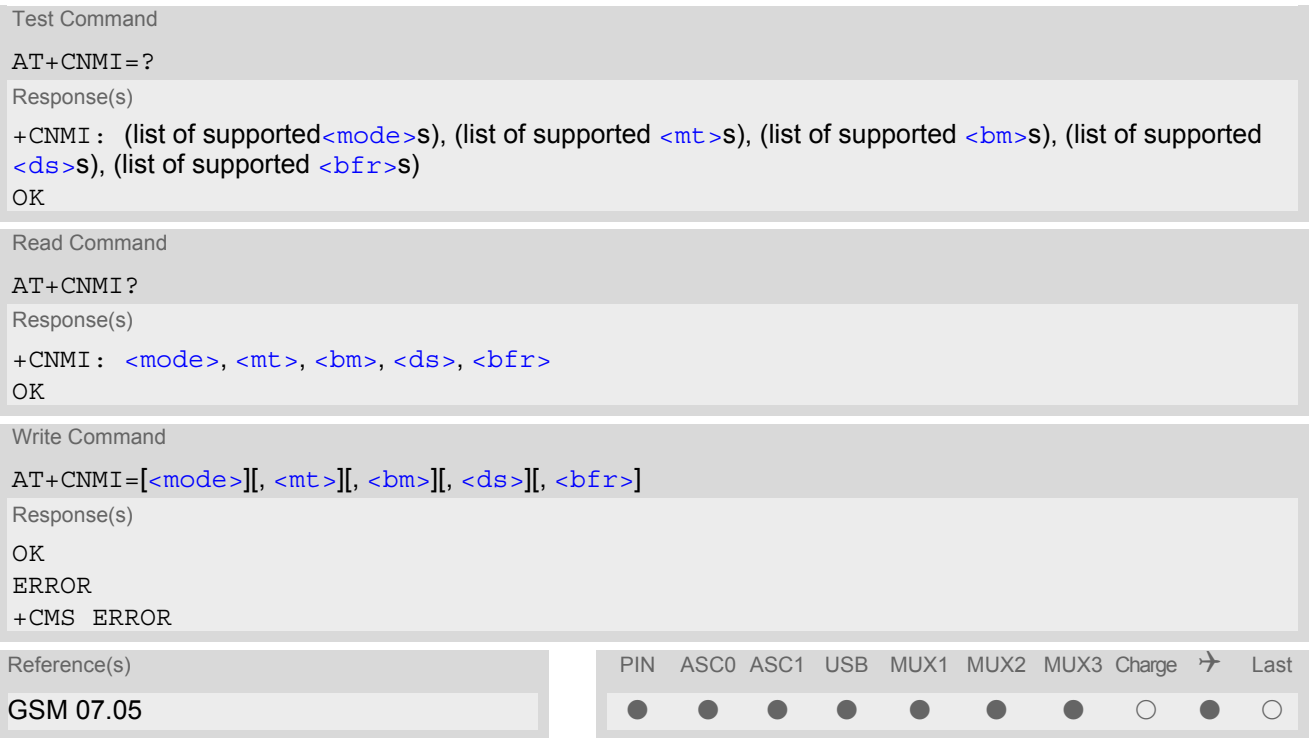

### *Unsolicited Result Codes*

```
 URC 1
  <sub>m</sub>t>=1:</sub>
  +CMTI: <mem3>, <index>
  Indicates that new message has been received 
 URC 2
  <mt>=2 (PDU mode enabled): 
   <length><pdu>
  Indicates that new message has been received 
 URC 3
  <mt>=2 (text mode enabled): 
  +CMT: <oa>, <scts>[, <tooa>, <fo>, <pid>, <dcs>, <sca>, <tosca>, 
  <length>]<CR><LF><data>
  Indicates that new message has been received
```

```
 URC 4
  <bm>=2 (PDU mode enabled): 
   <length><pdu>
  Indicates that new cell broadcast message has been received 
 URC 5
  <bm>=2 (text mode enabled): 
  +CBM: <sn>, <mid>, <dcs>, <page>, <pages><CR><LF><data>
  Indicates that new cell broadcast message has been received 
 URC 6
  <ds>=1 (PDU mode enabled): 
   <length><pdu>
  Indicates that new SMS status report has been received 
 URC 7
  <ds>=1 (text mode enabled): 
  +CDS: <fo>, <mr>[, <ra>][, <tora>], <scts>, <dt>, <st>
```
Indicates that new SMS status report has been received

#### URC 8

 $<$ ds>=2:

+CDSI: [<mem3>](#page-327-5), [<index>](#page-345-3)

Indicates that new SMS status report has been received

#### *Parameter Description*

<span id="page-344-1"></span>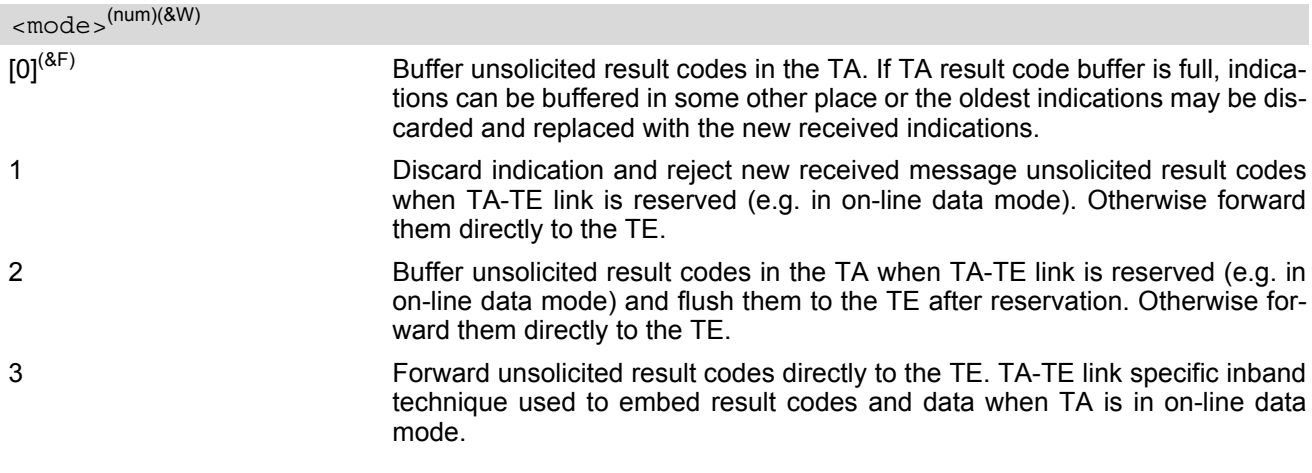

## <span id="page-344-0"></span> $<$ mt $>$ <sup>(num)(&W)(&V)</sub></sup>

Rules for storing received short messages depend on the relevant data coding method (refer to GSM 03.38), preferred memory storage ([AT+CPMS](#page-346-0)) setting and this value.

Note: If AT command interface is acting as the only display device, the ME must support storage of class 0 messages and messages in the message waiting indication group (discard message)

 $[0]^{(8F)}$  No SMS-DELIVER indications are routed to the TE. 1 If SMS-DELIVER is stored in ME/TA, indication of the memory location is

routed to the TE using unsolicited result code:

<span id="page-345-1"></span>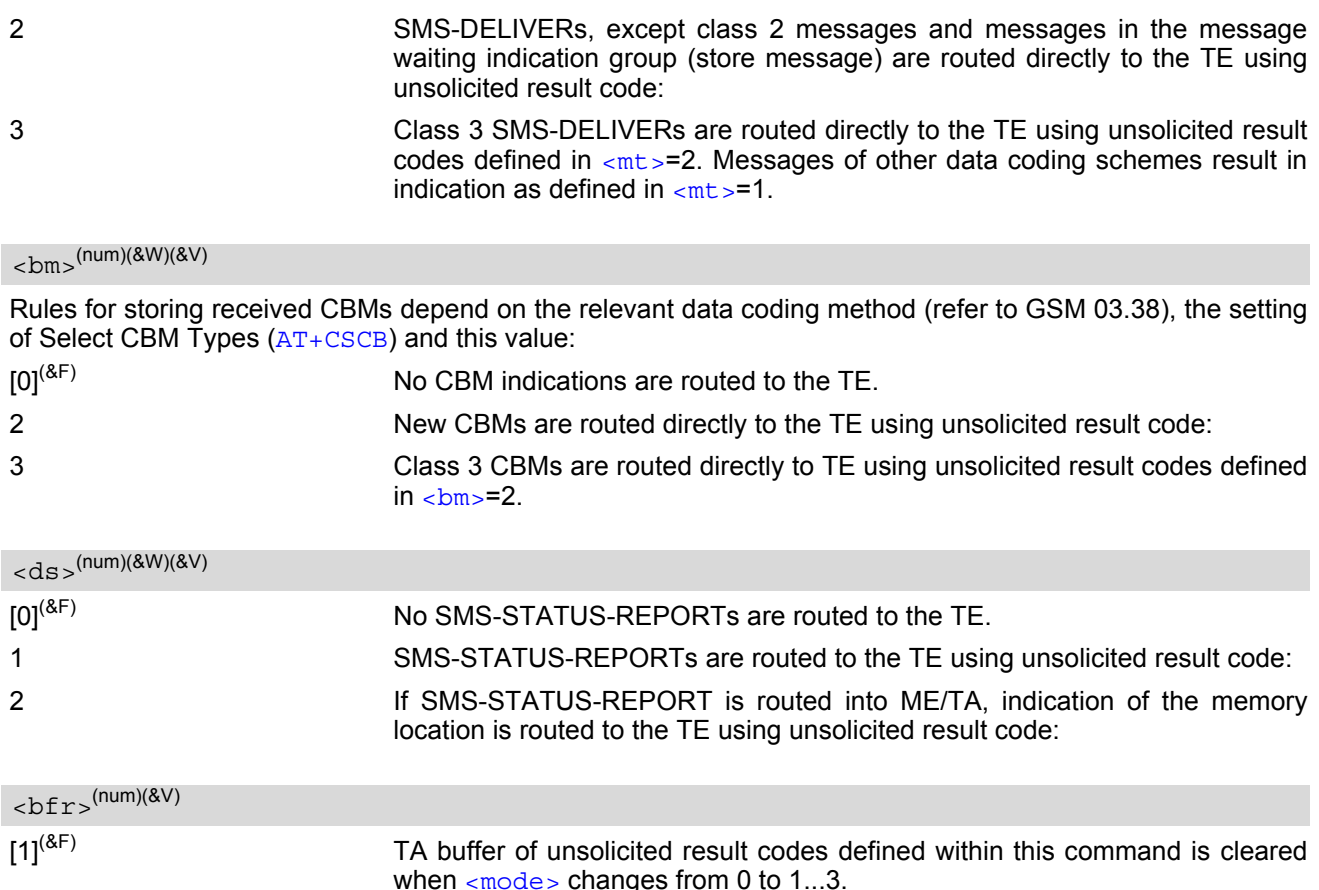

## <span id="page-345-3"></span><span id="page-345-2"></span><span id="page-345-0"></span><index>(num)

Integer type; value in the range of location numbers supported by the associated memory

- Each time a short message or Cell Broadcast Message is received, the Ring Line goes Logic "1" for one second.
- Parameters  $<sub>mt</sub>>=2,3$  and  $<sub>ds</sub>>=1$  are only available with GSM phase 2+ (see  $AT+CSMS=1$  $AT+CSMS=1$ ). Incoming SMs</sub></sub> or Status Reports have to be acknowledged with  $AT+CNMA=0$  $AT+CNMA=0$  when using these phase 2+ parameters.
- Requirements specific to Multiplex mode: In multiplex mode  $(AT+CMUX=0)$  $(AT+CMUX=0)$  $(AT+CMUX=0)$  only one channel can use a phase 2+ parameter. The parameter for  $\langle mt \rangle$ and  $\langle$ ds > on the other channels have to be set to zero. If either a SM or a Status Report is not acknowledged, all  $AT+CMMI$  parameter in all channels will be set to zero.
- If the ME operates on different instances (MUX channels 1, 2, 3 or ASC0/ASC1) avoid different settings for routing and indicating short messages. For example, if messages shall be routed directly to one instance of the TE (set with  $AT+CMMI$ ,  $AT^s$ SSDA), it is not possible to activate the presentation of URCs with  $AT+CMER$ or  $AT+CMMI$  on another instance. Any attempt to activate settings that conflict with existing settings on another interface, will result in CME ERROR, or accordingly CMS ERROR.
- Handling of Class 0 short messages: If the host application is provided with a display and  $AT^{\wedge}SSDA=1$  has been set Class 0 short messages can be displayed immediately. If the host application does not include a display, ME handles Class 0 short messages as though there was no message class, i.e. it will ignore bits 0 and 1 in the [<dcs>](#page-351-0) and normal rules for exceeded memory capacity shall apply. This approach is compliant with GSM 03.38 .
- The parameters  $\langle$ ra> and  $\langle$ tora> will only be displayed if  $\langle$ ra> of the [AT^SSCONF](#page-364-1) command is set to 1.
- If either a SM or a Status Report is not acknowledged, all [AT+CNMI](#page-343-0) parameter in all channels will be set to zero.

# <span id="page-346-0"></span>**13.12 AT+CPMS Preferred SMS message storage**

The write command selects memory storages [<mem1>](#page-326-4),[<mem2>](#page-326-6), [<mem3>](#page-327-5) to be used for reading, writing, etc.

#### *Syntax*

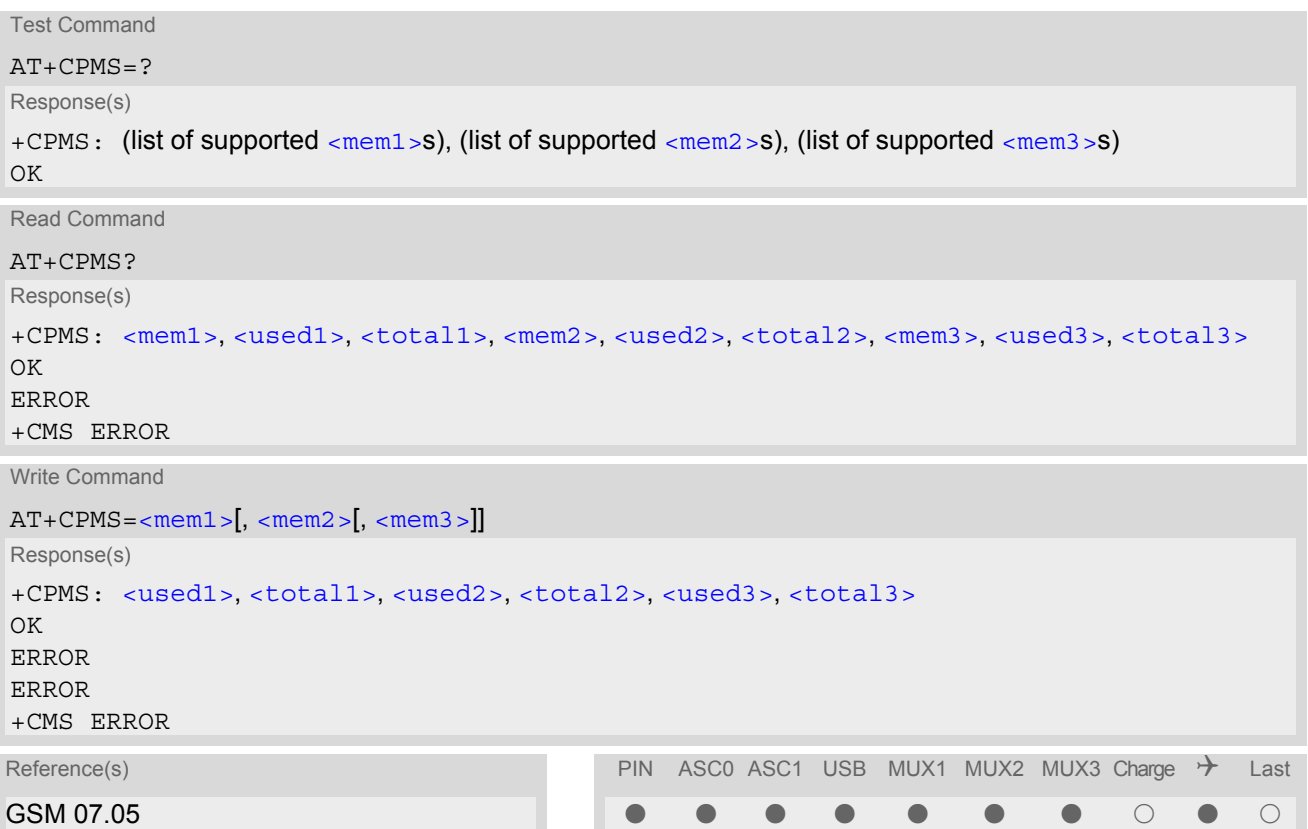

## *Parameter Description*

<span id="page-346-6"></span><span id="page-346-5"></span><span id="page-346-4"></span><span id="page-346-3"></span><span id="page-346-2"></span><span id="page-346-1"></span>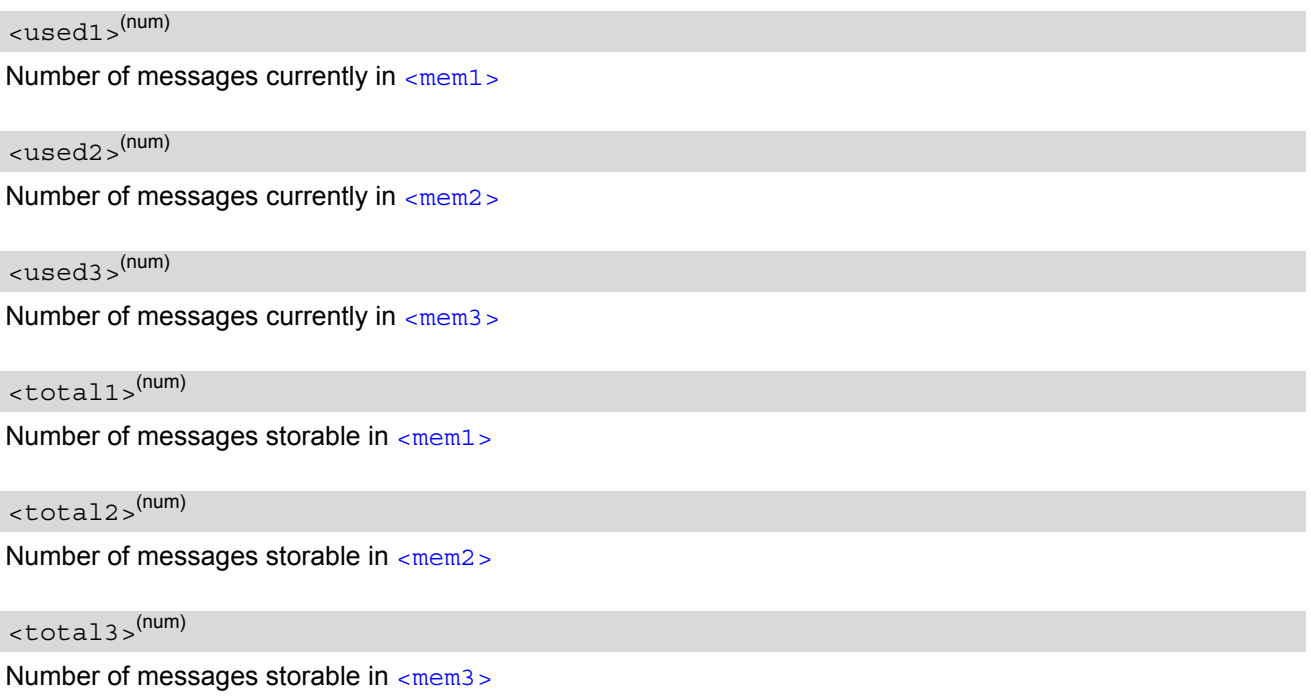

### *Notes*

- The Mobile Equipment storage ''ME'' offers space for 25 short messages, see [<mem1>](#page-326-4).
- "MT" is the sum of "ME" (= 25 locations) and "SM" (capacity varies with SIM card). The indices  $\langle$ index> of the "MT" storage are dependent on the order selected with AT<sup>^</sup>SSMSS
- The  $\leq$  mem<sub>2</sub>  $\leq$  and  $\leq$  mem<sub>3</sub>  $\leq$  parameter will be stored in non-volatile memory.
- The user should be aware that the setting ''MT'' involves ''ME'' and ''SM'', with ''ME'' being filled up first. If the ''ME'' storage is full, TC65 will proceed with the ''SM'' storage.

Incoming Class 1 short messages (ME specific) will be preferably stored to ''ME'' and may be transferred to the ''SM'' storage if ''ME'' is used up.

Incoming Class 2 messages (SIM specific) will be stored to the SIM card only, no matter whether or not there is free "ME" space. As a result, the  $^{\wedge}SMOC$ : 2 indication (see  $AT^{\wedge}SMO$ ) may be presented without prior indi-cation of ^SMGO: 1. For more information regarding SIM and ME specific message classes refer to [<dcs>](#page-351-0) and the following specifications: GSM 03.38 and 3GPP TS23038.

- Multiplexer: In Multiplex mode or when the two physical serial interfaces are connected, the parameter  $\epsilon$ mem3 > will be the same on all instances, but the settings of  $\epsilon$ mem1 > and  $\epsilon$ mem2 > may vary on each channel / interface. As a result, changes on parameter  $\epsilon$ mem1 > and/or  $\epsilon$ mem2 > befor activating the multiplexer or differences values for other instanes can result in not desired behaviours like different outputs for [AT+CMGL](#page-333-0) and so on.
- While  $\leq$ mem3 > equals "SM" and  $\leq$ mem1 > equals "ME" it is possible that, after deleting short messages from ''ME'', the freed space on ''ME'' is reclaimed for new incoming short messages, when there is no space left on the ''SM'' storage. As it is often the clients concern to have received short messages stored only to the SIM card, inconsistent settings should be generally avoided. This can be achieved simply by using the same parameter for all memory indices.
- Users should be aware that when using this AT command quickly after SIM PIN authentication the SIM data may not yet be accessible, resulting in a short delay before the requested AT command response is returned. See Section [23.1, Restricted access to SIM data after SIM PIN authentication](#page-497-0) for further detail.
- The indices  $\langle$ index> of the storage are dependent on the order selected with  $AT^s$ SSMSS.

# <span id="page-348-0"></span>**13.13 AT+CSCA SMS Service Center Address**

Write command updates the SMSC address, through which mobile originated SMs are transmitted. In text mode, setting is used by send and write commands. In PDU mode, setting is used by the same commands, but only when the length of the SMSC address coded into the  $\langle$ pdu> parameter equals zero.

#### *Syntax*

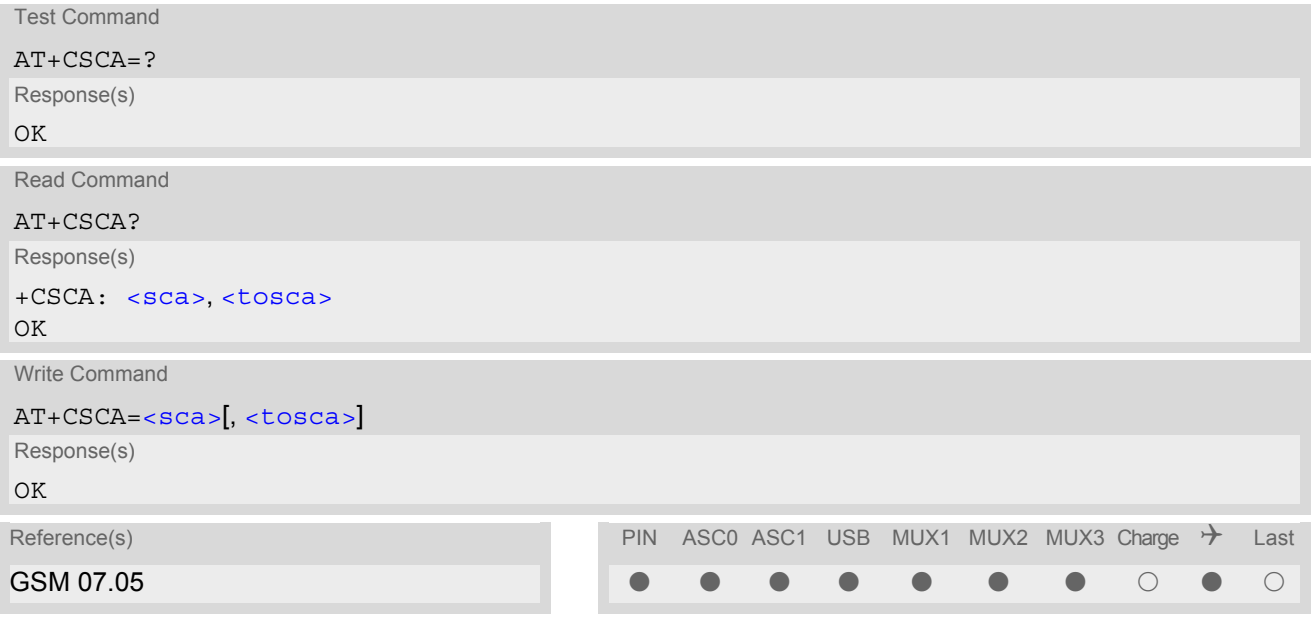

- In case of using no parameter after  $AT+CSCA=$  the content of  $<$ sca $>$  will be deleted.
- This command writes the service center address to non-volatile memo.
- The SMS service center address should be entered as specified by the service provider.

## <span id="page-349-0"></span>**13.14 AT+CSCB Select Cell Broadcast Message Indication**

The test command returns the supported modes as a compound value. The write command selects which types of CBMs are to be received by the ME.

### *Syntax*

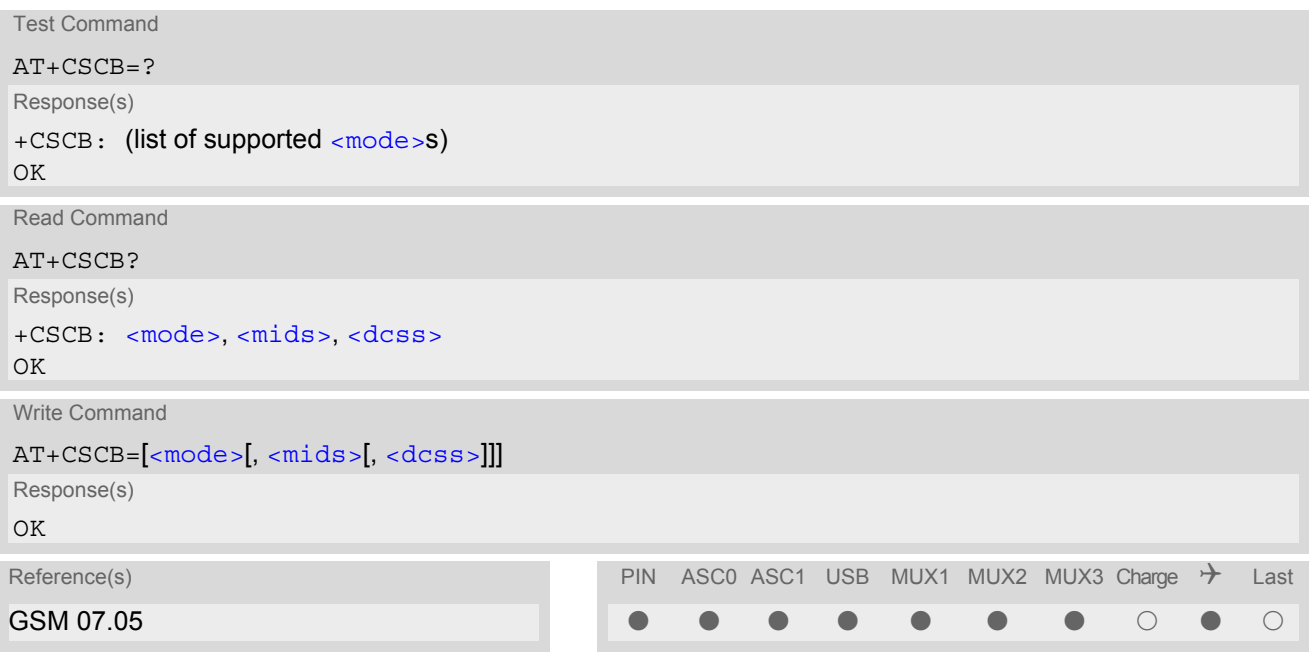

### *Parameter Description*

<span id="page-349-1"></span>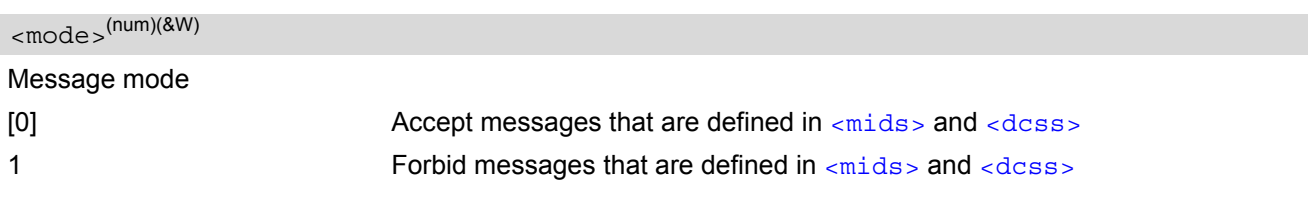

<span id="page-349-2"></span> $<$ mids $>$ <sup>(str)</sup>

Cell Broadcast Message ID specification

- For [<mode>](#page-349-1)=0: Six different possible combinations of CBM IDs (e.g. "0,1,5,320-478,922,2000-3000"), default is empty string. In certain configurations, e.g. if using SIMs that contain data in Elementary File EF-CBMID (Cell Broadcast Message Identifier for Data download) less than six combinations may be available. To access a SIM's Elementary File data refer to command [AT+CRSM](#page-367-0).
- For [<mode>](#page-349-1)=1: One CBM ID or range of IDs (e.g. "320-478"), default is empty string.

#### <span id="page-349-3"></span> $<$ dcss $>$ <sup>(str)</sup>

CBM data coding scheme specification

All different possible combinations of CBM data coding schemes (e.g. "0-3,5"). Using default empty string leads to get all CBMs independent of their dcss.

A given [<dcss>](#page-349-3) replaces any former value and is used for consecutive requests.

# **13.15 AT+CSDH Show SMS text mode parameters**

The write command sets whether or not detailed header information is shown in text mode result codes.

### *Syntax*

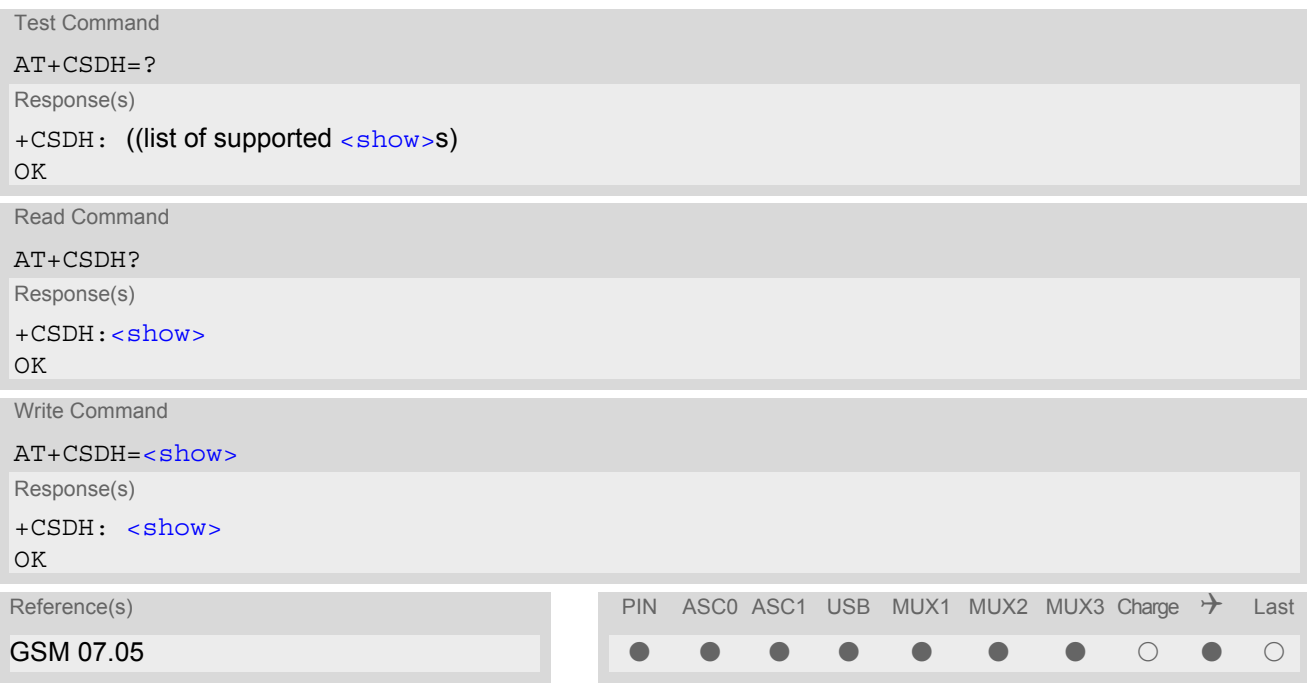

## *Parameter Description*

<span id="page-350-0"></span>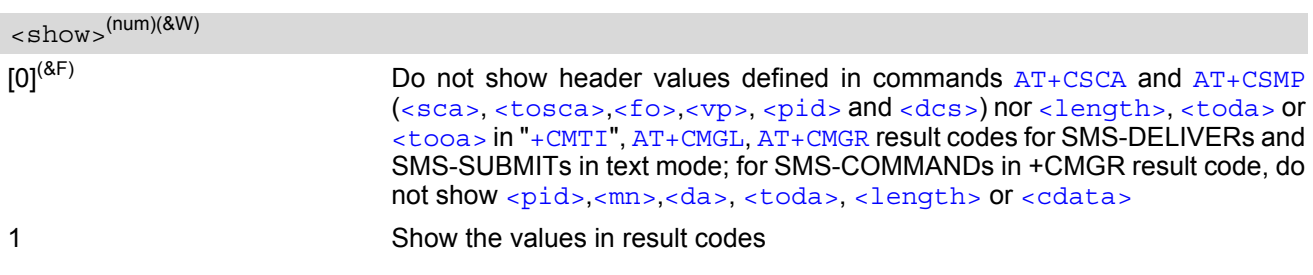

## <span id="page-351-2"></span>**13.16 AT+CSMP Set SMS text Mode Parameters**

The write command selects values for additional parameters needed when the short message is sent to the network or placed in a storage when text format message mode is selected.

It is possible to set the validity period starting from the time when the short message is received by the SMSC  $({\langle v \rangle}$  is in range 0... 255) or define the absolute time of the validity period termination  $({\langle v \rangle}$  is a string). The format of  $\langle v_{\rm P} \rangle$  is given by  $\langle f \rangle$ . If TA supports the enhanced validity period format, see GSM 03.40), it shall be given as a hexadecimal coded string (e.g.  $\langle$  pdu>) with quotes.

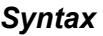

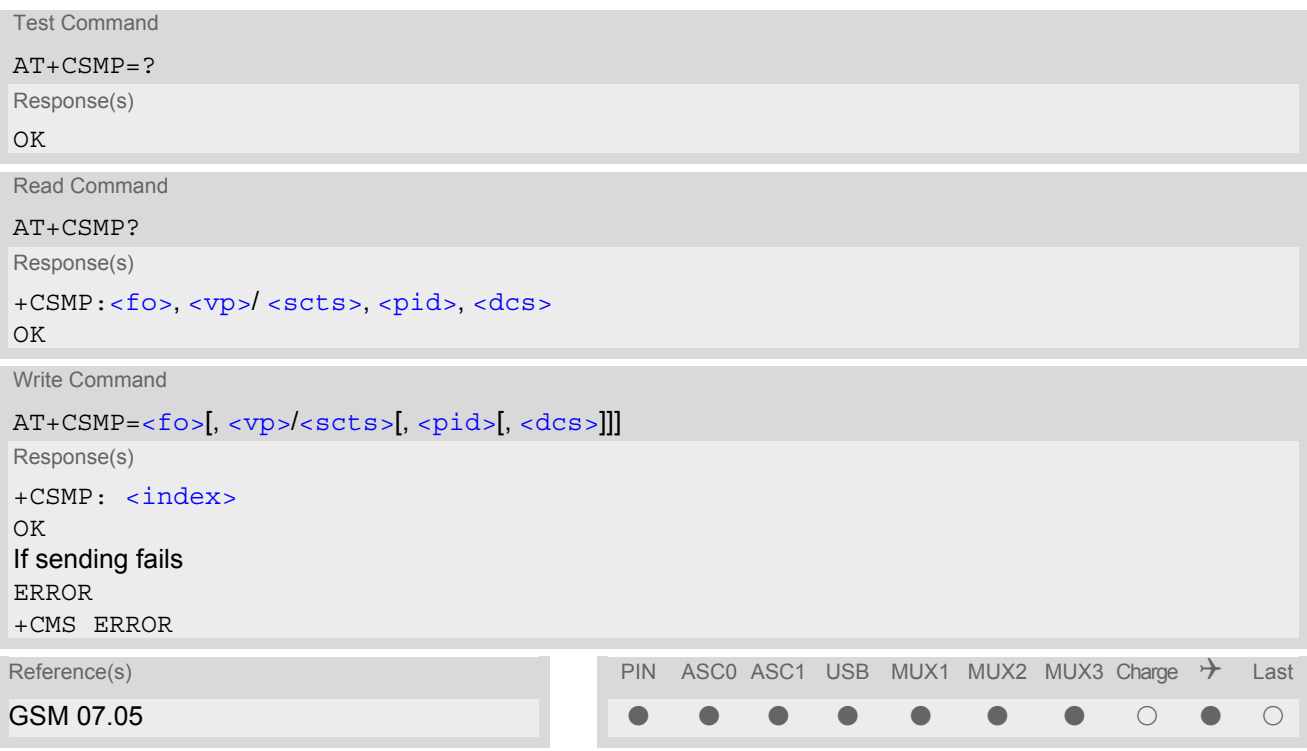

### *Parameter Description*

<span id="page-351-1"></span> $<$ fo> $(num)$ 

#### First Octet

depending on the command or result code: first octet of GSM 03.40 SMS-DELIVER, SMS-SUBMIT (default 17), SMS-STATUS-REPORT, or SMS-COMMAND (default 2) in integer format

 $0...17^{(8F)}...255$ 

```
<vp>(num)
```

```
<fo> setting: GSM 03.40 TP-Validity-Period either in integer format or in time-
string format (refer <\text{dt}>)
```
 $0...167^{(8F)}...255$ 

#### <span id="page-351-0"></span> $<$ dcs $>$ <sup>(num)</sup>

Data Coding Scheme

GSM 03.38 SMS Data Coding Scheme, or Cell Broadcast Data Coding Scheme in integer format  $0^{(8F)}$ ...247

<span id="page-352-0"></span><pid>(num)

Protocol Identifier GSM 03.40 TP-Protocol-Identifier in integer format  $0^{(8F)}$ ...255

- When storing a SMS DELIVER from the TE to the preferred memory storage in text mode (using the  $AT + CMGW$ write command),  $< v<sub>P</sub>$  field can be used for  $<$  scts>.
- The command writes the parameters to the non-volatile memory.

# <span id="page-353-0"></span>**13.17 AT+CSMS Select Message Service**

## *Syntax*

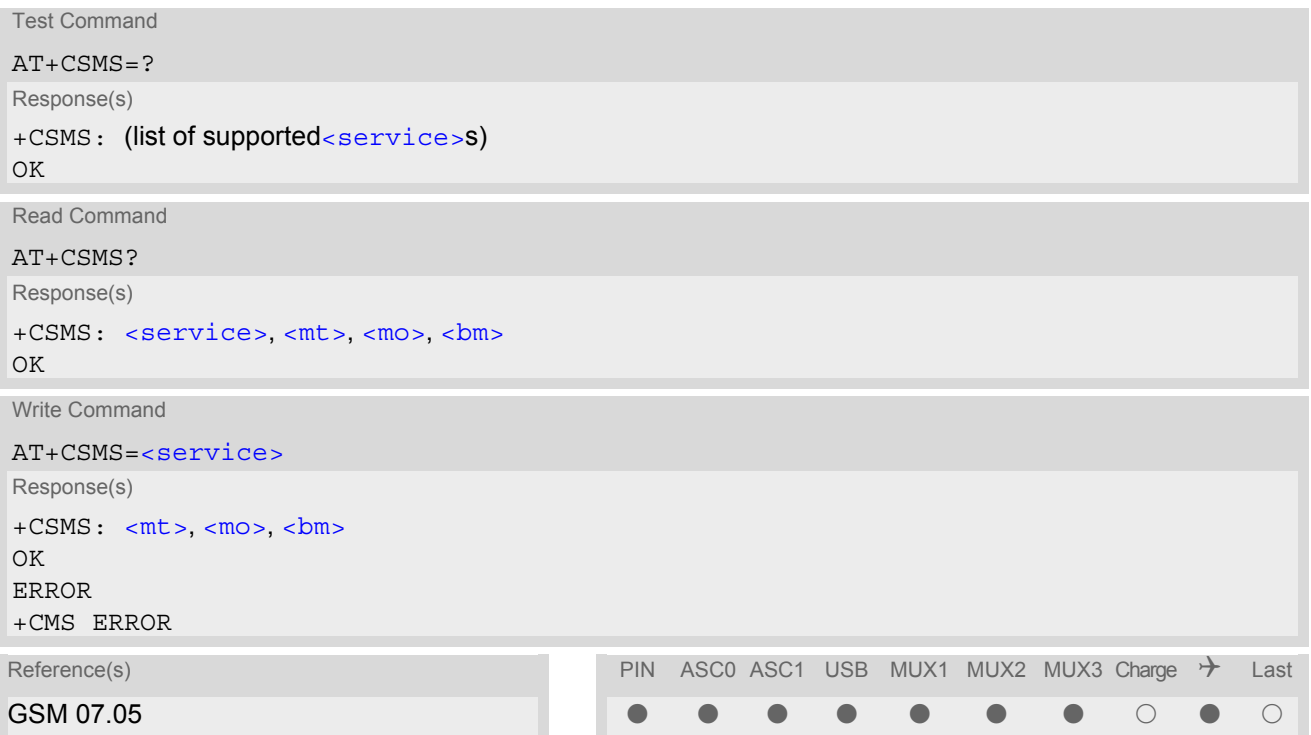

## *Parameter Description*

<span id="page-353-1"></span>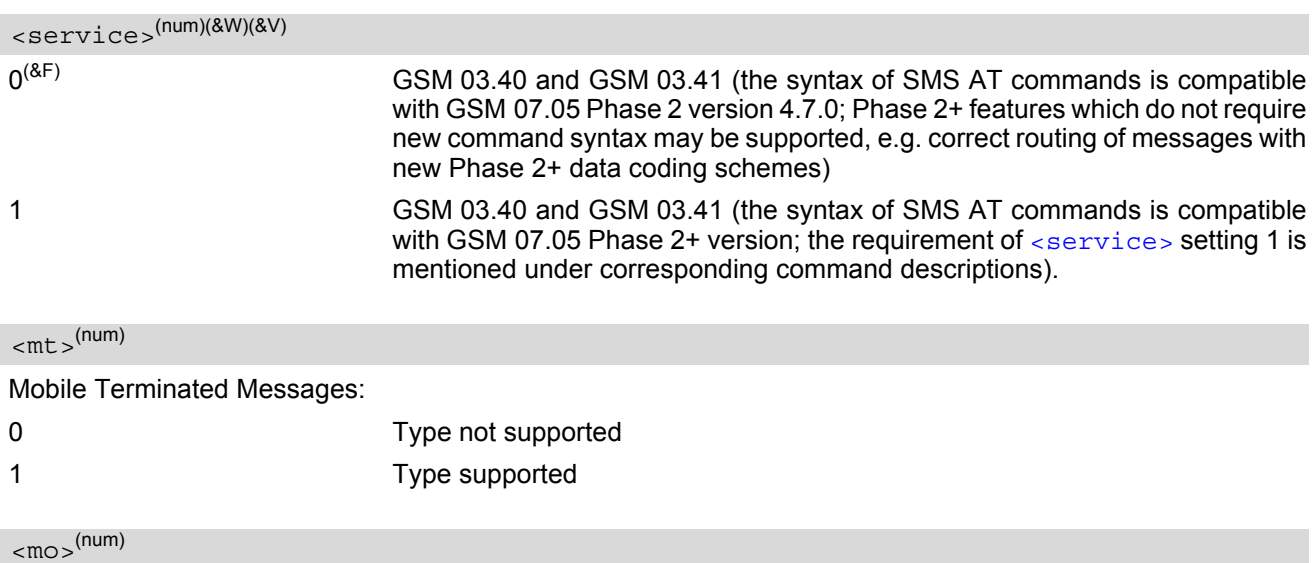

## <span id="page-353-3"></span><span id="page-353-2"></span>Mobile Originated Messages:

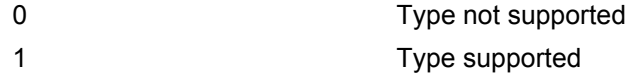

<span id="page-354-0"></span> $$\rm  
mm$$ 

Broadcast Type Messages:

0 Type not supported

1 Type supported

- If CSMS mode is switched from Phase 2+ to Phase 2 and one or more  $AT+CNMI$  Parameter are Phase 2+ specific a '+CMS ERROR: unknown error' will appear. It is recommended to switch the [AT+CNMI](#page-343-0) Parameters to Phase 2 specific values before entering Phase 2.
- Phase  $2+$  ( $\le$ service>=1) must be set before the following features can be used:
	- Configuring procedures for indicating received short messages with the  $AT+CNMI$  parameters  $-mt$  = 2 or  $<sub>cm</sub>$  $<sub>5</sub>$  $=$  3 and  $<sub>ds</sub>$  $=$  1.</sub></sub></sub>
	- Acknowledging incoming short messages with [AT+CNMA](#page-342-1).
	- Receiving Status Reports and acknowledging them with [AT+CNMA](#page-342-1).

## **13.18 AT^SCML List Concatenated Short Messages from preferred store**

The write command returns messages with status value  $\lt$ stat  $>$  from message storage  $\lt$ mem1  $>$  to the TE. If the status of the message is 'received unread', the status in the storage changes to 'received read'. The execute command is the same as the write command with the given default for  $\lt$  stat >. See notes of  $AT+CMGL$ .

#### *Syntax*

Test Command AT^SCML=? Response(s) ^SCML: (list of supported [<stat>](#page-328-2)s) OK Exec Command AT^SCML Response(s)  $\text{SCML}:$  (see write command for default of  $\text{SCML}:$ OK Write Command AT^SCML=[<stat>](#page-328-2) Response(s) Output if text mode ([AT+CMGF](#page-332-0)=1) and command successful: For SMS-SUBMITs and/or SMS-DELIVERs ^SCML: [<index>](#page-326-5), [<stat>](#page-328-2), [<oa>](#page-327-1)/[<da>](#page-325-0), [[<alpha>](#page-325-5)], [[<scts>](#page-328-1)][, [<tooa>](#page-329-1)/[<toda>](#page-329-0), [<length>](#page-326-3)][, [<seq>](#page-328-0), [<max>](#page-326-1), [<ieia>](#page-326-0), [<ref>](#page-328-6)] [<data>](#page-325-1) [... ] OK For SMS-STATUS-REPORTs ^SCML: [<index>](#page-326-5), [<stat>](#page-328-2), [<fo>](#page-351-1), [<mr>](#page-327-4), [[<ra>](#page-327-2)], [[<tora>](#page-329-2)], [<scts>](#page-328-1), [<dt>](#page-326-2), [<st>](#page-328-3) [... ] OK For SMS-Commands ^SCML: [<index>](#page-326-5), [<stat>](#page-328-2), [<fo>](#page-351-1), [<ct>](#page-325-3) [... ] OK Output if PDU mode ([AT+CMGF](#page-332-0)=0) and command successful: For SMS- SUBMITs and/or SMS-DELIVERs ^SCML: [<index>](#page-326-5), [<stat>](#page-328-2), [[<alpha>](#page-325-5)], [<length>](#page-326-3) [<pdu>](#page-327-0) [... ] OK If error is related to ME functionality ERROR +CMS ERROR Reference(s) **PIN ASCO ASC1 USB MUX1 MUX2 MUX3 Charge**  $\rightarrow$  **Last** SIEMENS  $\qquad \qquad \blacksquare$ 

# **13.19 AT^SCMR Read Concatenated Short Messages**

The write command returns the message with location value  $\frac{1}{10}$  from message storage  $\frac{1}{10}$  to the TE. If the status of the message is 'received unread', the status in the storage changes to 'received read'. See notes of [AT+CMGR](#page-335-0).

### *Syntax*

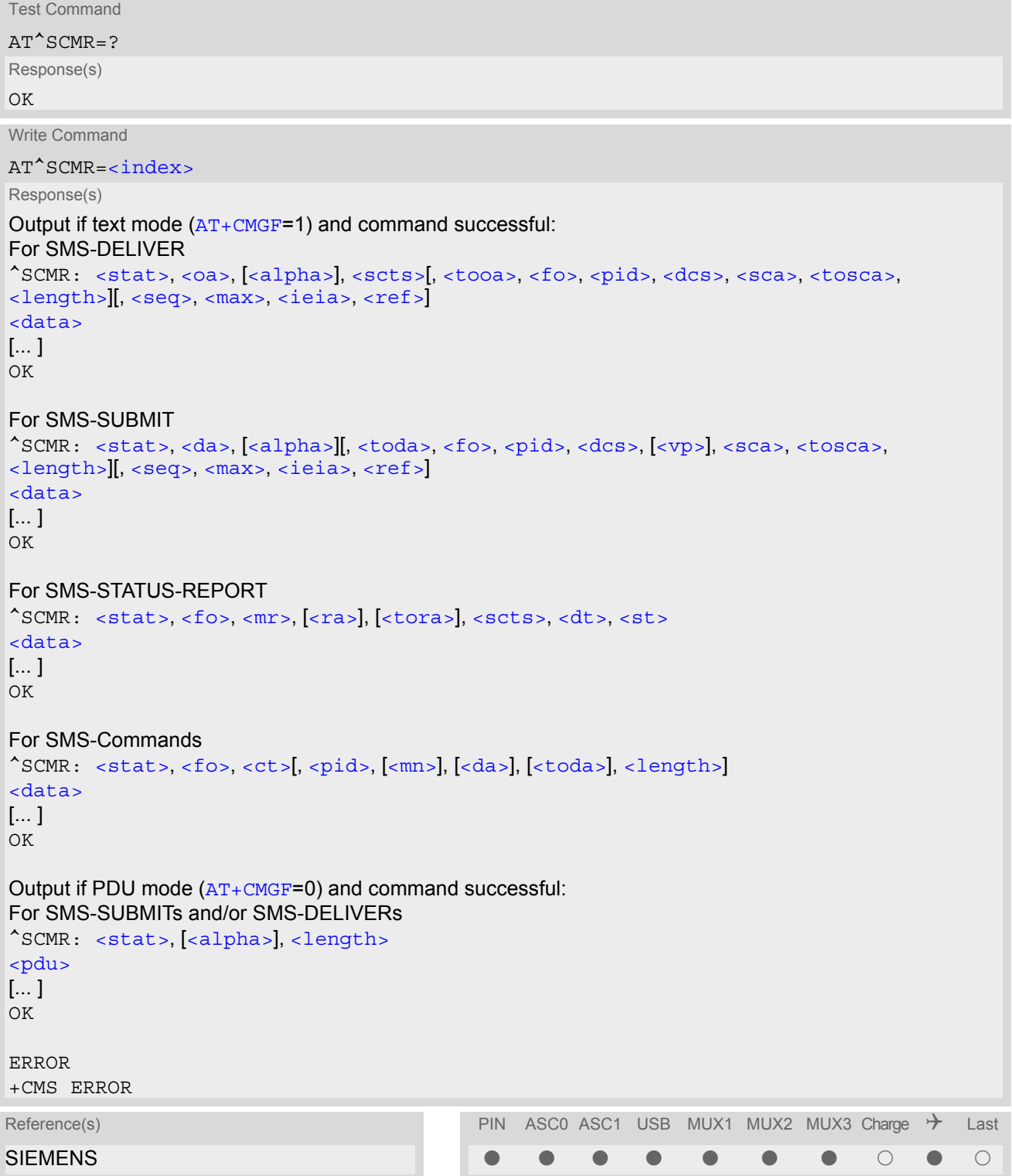

# <span id="page-357-0"></span>**13.20 AT^SCMS Send Concatenated Short Messages**

Sending a concatenated message is similar to sending a "normal" message, except that each segment of the concatenated message must be identified by the additional parameters [<seq>](#page-328-0), [<ieia>](#page-326-0) and [<ref>](#page-328-6). To send all segments of the message one by one, the  $AT^s$ SCMS write command must be executed for each segment. The write command transmits one segment of a concatenated short message from TE to network (SMS-SUB-MIT).

After invoking the write command wait for the prompt ">" and then start to write the message. To send the message simply enter **<CTRL-Z>**. After the prompt a timer will be started to observe the input.

To abort sending use **<ESC>**. Abortion is acknowledged with "OK", though the message will not be sent.

The message reference  $\langle mx \rangle$  is returned to the TE on successful message delivery. The value can be used to identify the message in a delivery status report provided as an unsolicited result code.

### *Syntax*

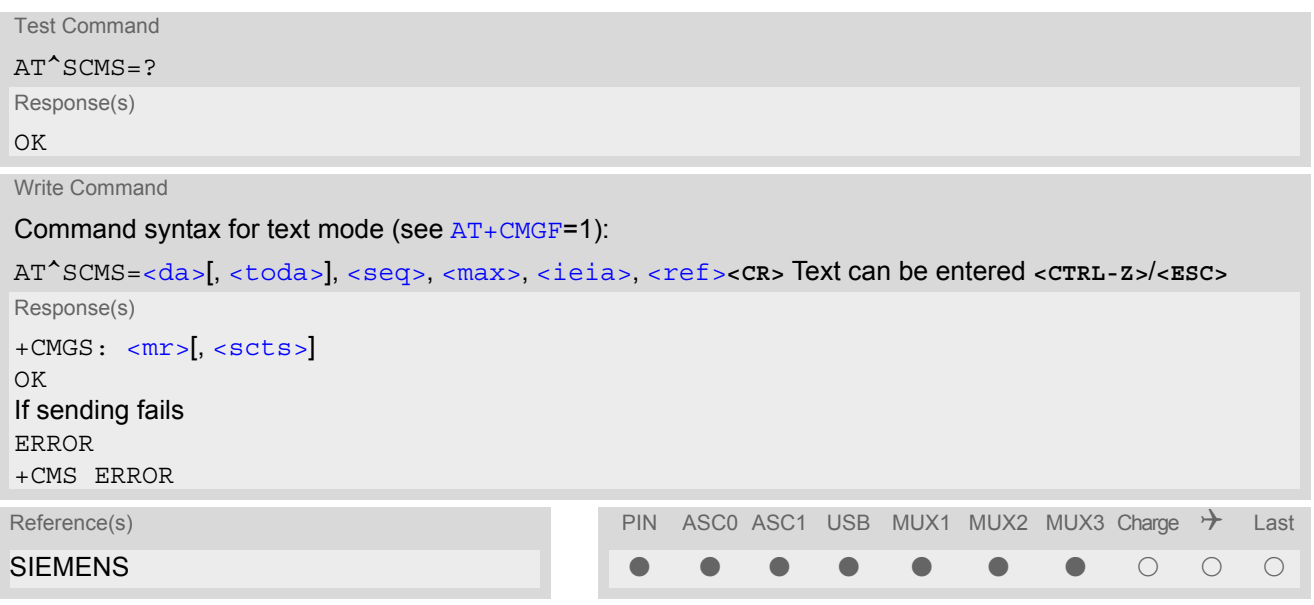

- See notes provided for [AT+CMGS](#page-337-0).
- Command is only available if  $AT+CMGF=1$  $AT+CMGF=1$ .

# <span id="page-358-0"></span>**13.21 AT^SCMW Write Concatenated Short Messages to Memory**

Writing a concatenated message to the memory is similar to writing a "normal" message, except that each segment of the concatenated message must be identified by the additional parameters  $\langle$ seq>,  $\langle$ ieia> and  $\langle$ ref>. To store all segments of the message one by one, the  $AT^s$ SCMW write command must be executed for each segment.

The write commands transmits one segment of a concatenated SMS (either SMS-DELIVER or SMS-SUBMIT) from TE to memory storage  $\leq m/m$ . Memory location  $\leq$ index> of the stored message is returned. Message status will be set to 'stored unsent' unless otherwise given in parameter [<stat>](#page-328-2).

### *Syntax*

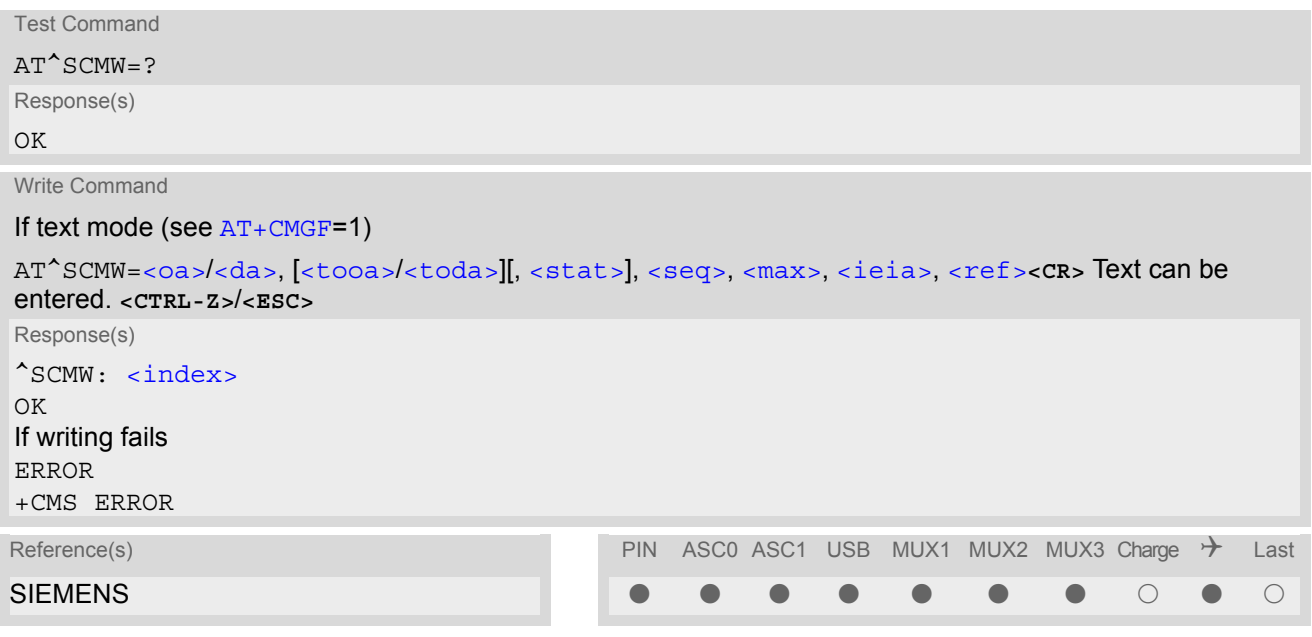

- Command is only available if  $AT+CMGF=1$  $AT+CMGF=1$ .
- To send or delete a concatenated short message please use the known SMS commands, see [AT+CMSS](#page-341-0) for sending and  $AT+CMGD$  for deleting.
- See notes provided for [AT+CMGW](#page-339-0).

## <span id="page-359-0"></span>**13.22 AT^SLMS List SMS Memory Storage**

[AT^SLMS](#page-359-0) indicates the max. capacity of each SMS storage type and the number of locations currently used.

#### *Syntax*

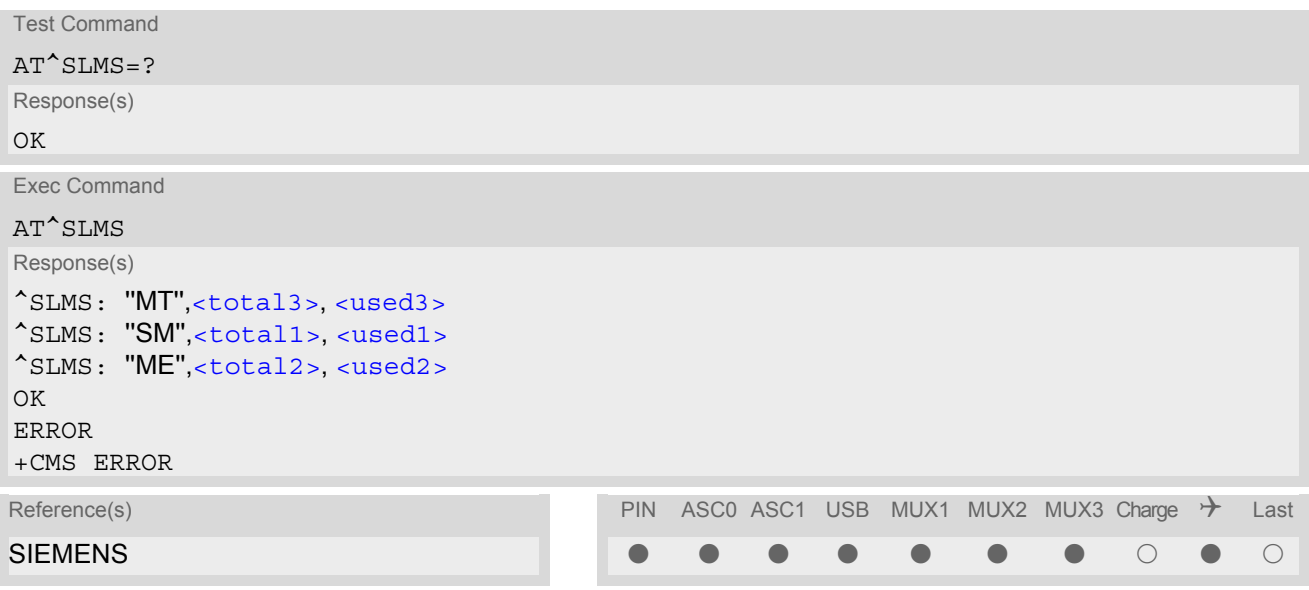

#### *Parameter Description*

## <span id="page-359-3"></span><total1>(num)

Maximum number of messages storable in the SMS memory of the SIM (physical storage "SM")

## <span id="page-359-5"></span><total2>(num)

Maximum number of messages storable in the SMS memory of the Mobile Equipment (physical storage "ME")

## <span id="page-359-1"></span><total3>(num)

Sum of "SM" and "ME", indicated as "MT". Maximum number of all messages storable in the SIM memory and the Mobile Equipment memory.

#### <span id="page-359-4"></span><used1>(num)

Number of messages currently stored in the SMS memory of the SIM (physical storage "SM")

#### <span id="page-359-6"></span><used2>(num)

Number of messages currently stored in the SMS memory of the Mobile Equipment (physical storage "ME")

#### <span id="page-359-2"></span><used3>(num)

Concatenated logical SMS storages of SIM ("SM") and Mobile Equipment ("ME"). Sum of all messages currently stored, indicated as "MT".

#### *Note*

Users should be aware that when using this AT command quickly after SIM PIN authentication the SIM data may not yet be accessible, resulting in a short delay before the requested AT command response is returned. See Section [23.1, Restricted access to SIM data after SIM PIN authentication](#page-497-0) for further detail.
# <span id="page-360-0"></span>**13.23 AT^SMGL List Short Messages from preferred store without setting status to REC READ**

The write command allows to select a status type and lists, from the message storage  $\leq m \leq n$ , all messages that currently have the specified  $\lt$ stat $\gt$ . The major difference over the standard command  $AT+CMGL$  is that the status of the listed messages remains u n c h a n g e d (unread remains unread). The execute command is the same as the write command, but uses the given default of  $\langle$ stat $\rangle$ .

### *Syntax*

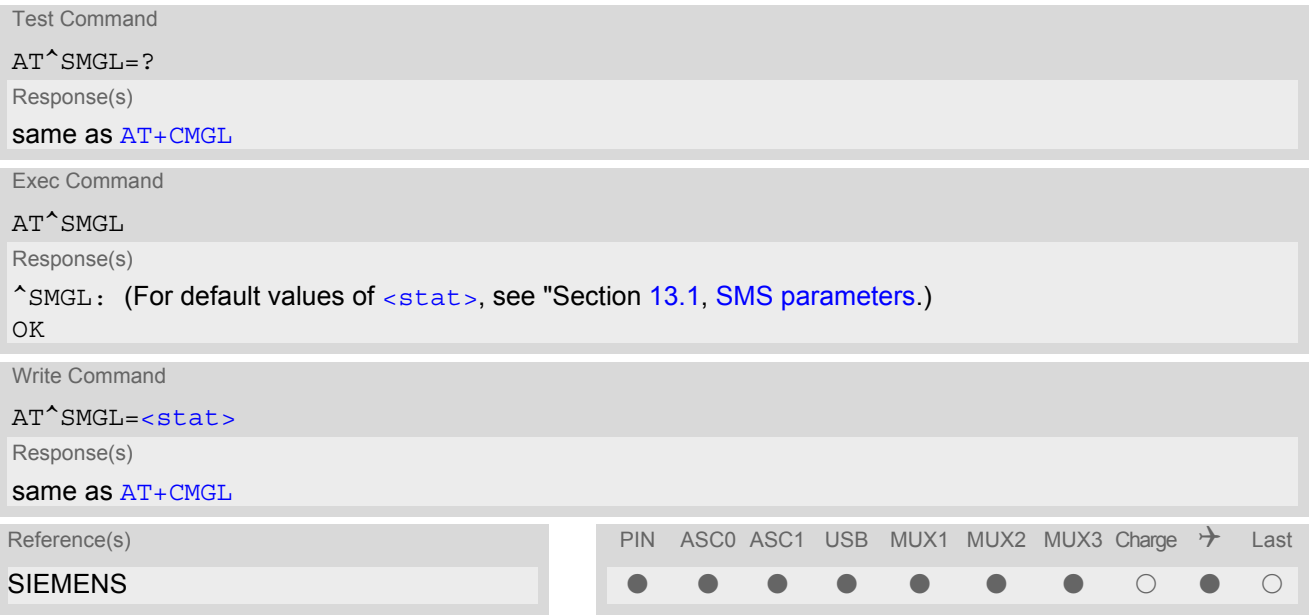

### *Notes*

- The selected [<mem1>](#page-326-0) can contain different types of SMs (e.g. SMS-DELIVERs, SMS-SUBMITs, SMS-STA-TUS-REPORTs and SMS-COMMANDs), the response may be a mix of the responses of different SM types. TE application can recognize the response format by examining the third response parameter.
- Users should be aware that when using this AT command quickly after SIM PIN authentication the SIM data may not yet be accessible, resulting in a short delay before the requested AT command response is returned. See Section [23.1, Restricted access to SIM data after SIM PIN authentication](#page-497-0) for further detail.
- If the ME is Java controlled, take into account that the AT Command API can handle responses up to a length of 1024 bytes. To avoid any longer re-sponses it is recommended not to read the entire range of short message entries at a time.

# **13.24 AT^SMGO Set or query SMS overflow presentation mode or query SMS overflow**

The write command sets the overflow presentation mode.

The read command returns the overflow presentation mode and the SMS overflow status.

### *Syntax*

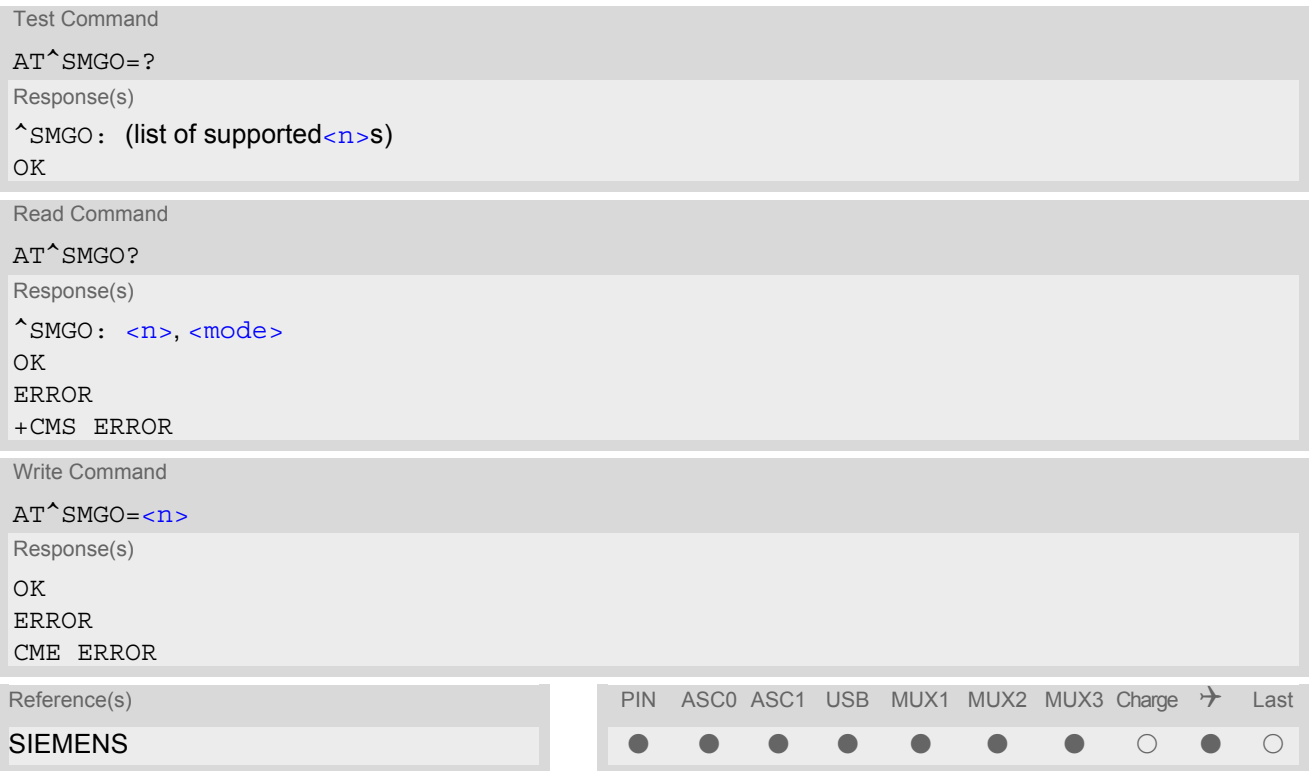

### *Unsolicited Result Code*

<span id="page-361-2"></span>SMS buffer change:

^SMGO: [<mode>](#page-361-1)

Status of SMS buffer has changed.

#### *Parameter Description*

<span id="page-361-1"></span><span id="page-361-0"></span>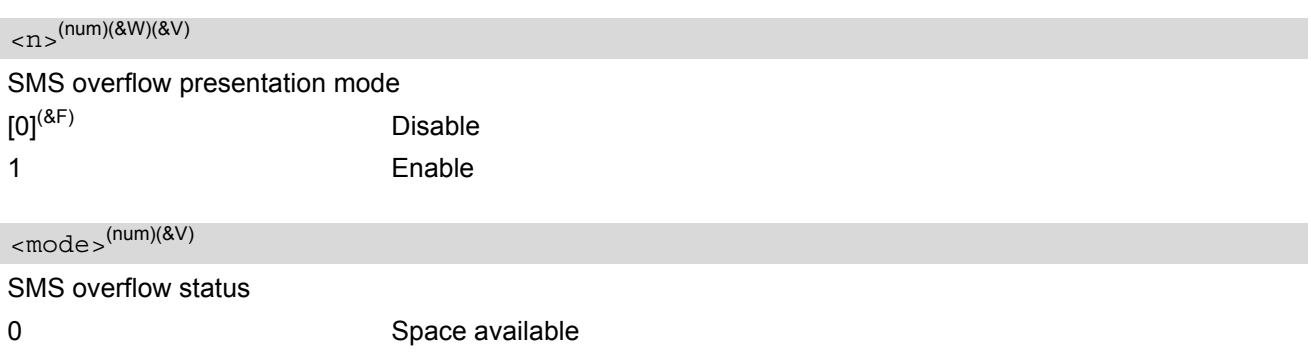

#### *Notes*

- Incoming short messages with message class 1 (ME specific short messages) or class 2 (SIM specific short messages), see [<dcs>](#page-351-0) in GSM 03.38, will be stored either in "ME" or in "SM" storage. Therefore the "^sмG0: 2" indication could occur, without issuing the indication "[^SMGO](#page-361-2): 1" before. The indication "^SMGO: 1" means that both buffers (''ME'' and ''SM'') are full.
- For more information regarding SIM and ME specific message classes refer to [<dcs>](#page-351-0) and the following specifications: GSM 03.38 and 3GPP TS 23.038 .

# <span id="page-363-0"></span>**13.25 AT^SMGR Read short message without setting status to REC READ**

The  $AT^{\wedge}SMGR$  command is a specific Siemens command which has the same syntax as  $AT+CMGR$ . The only functional difference is that the status "REC UNREAD" of a short message is not overwritten to "REC READ".

### *Syntax*

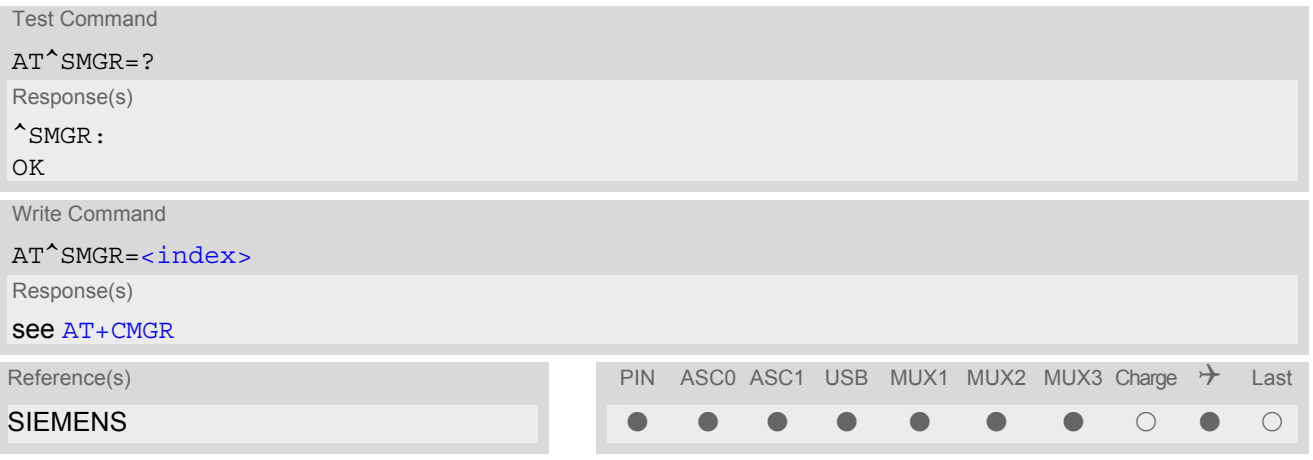

### *Note*

Users should be aware that when using this AT command quickly after SIM PIN authentication the SIM data may not yet be accessible, resulting in a short delay before the requested AT command response is returned. See Section [23.1, Restricted access to SIM data after SIM PIN authentication](#page-497-0) for further detail.

# <span id="page-364-0"></span>**13.26 AT^SSCONF SMS Command Configuration**

AT<sup>^</sup>SSCONF controls details of some SMS releated commands. Please note that AT<sup>^</sup>SSCONF settings are stored volatile, i.e. after restart or reset the default values will be restored.

### *Syntax*

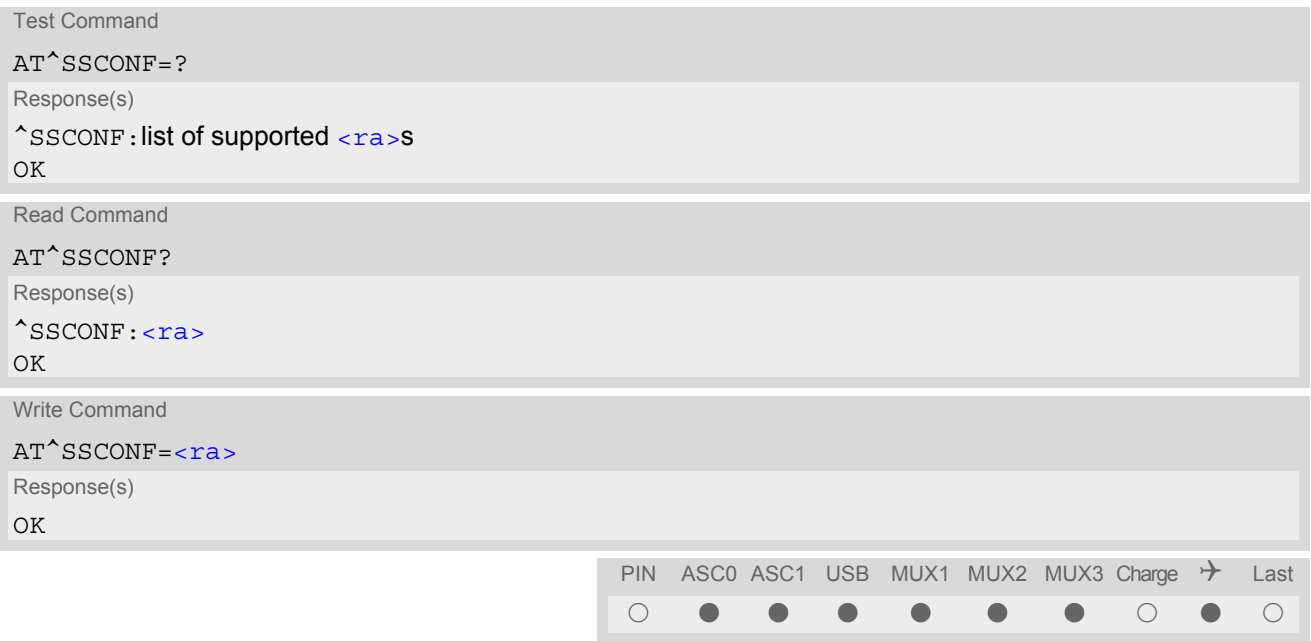

### *Parameter Description*

<span id="page-364-1"></span>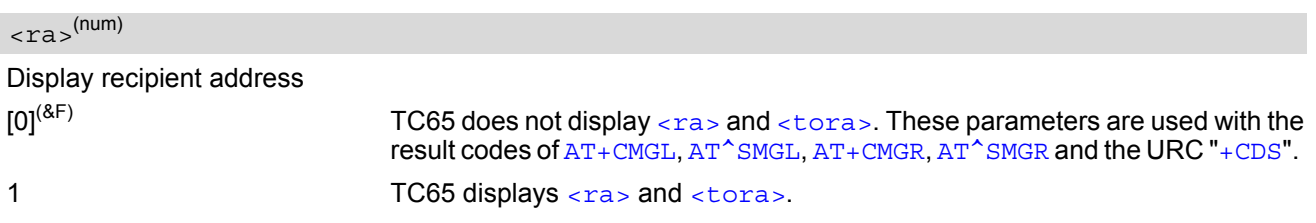

# <span id="page-365-1"></span>**13.27 AT^SSDA Set SMS Display Availability**

This command allows to notify the TC65 of its controlling application's capability to immediately display incoming SMS on a display.

If the application is able to display incoming short messages, a class 0 message shall be displayed immediately. However, if it does not, class 0 messages shall be treated as if no message class is determined (GSM 03.38[\[21\]](#page-13-0)). The effect of this command if  $\langle da \rangle = 1$  is to determine the behavior of parameter  $\langle mb \rangle$  of  $AT+CMMI$ : If multiplex mode is enabled  $(AT+CMUX)$  $(AT+CMUX)$  $(AT+CMUX)$  and  $ada>=1$  with  $-mt>=1$  is set on any logical channel, all other channels have to use  $\leq m$ t  $> = 0$ .

# *Syntax*

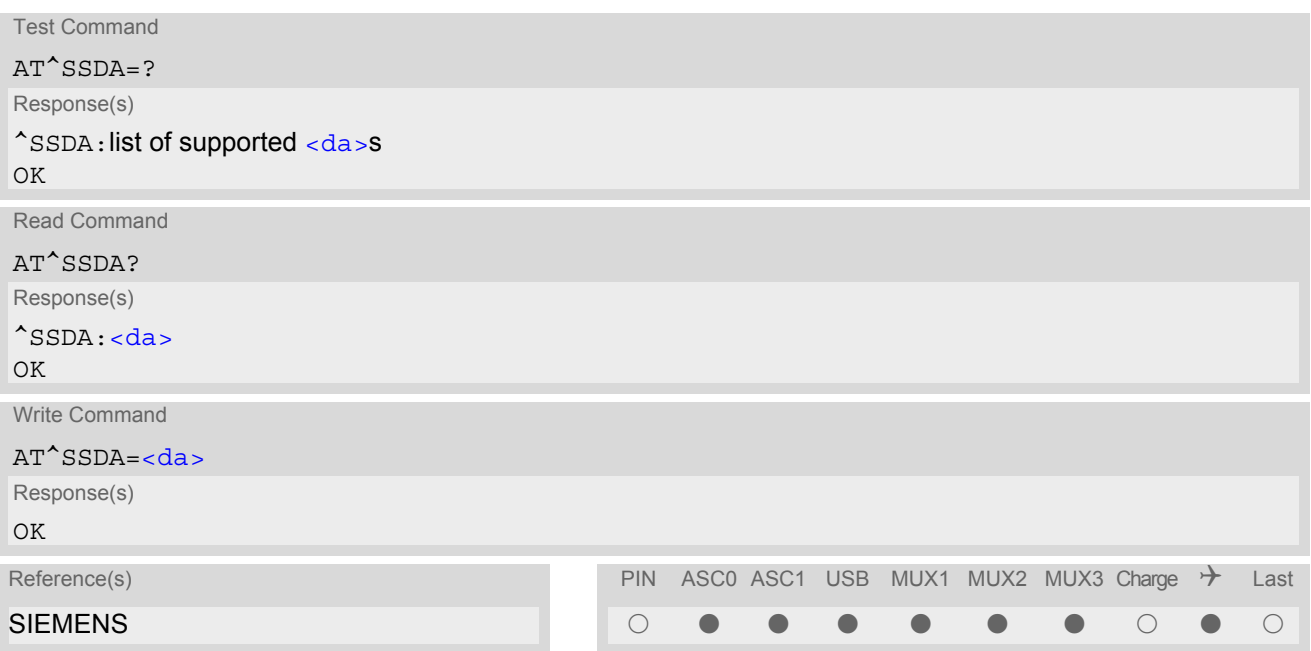

### *Parameter Description*

<span id="page-365-0"></span>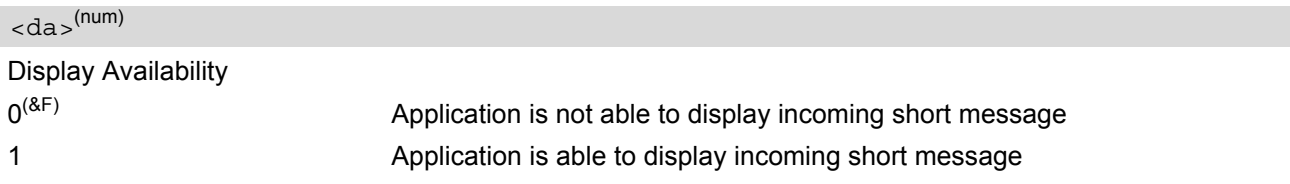

### *Note*

If the ME operates on different instances (MUX channels 1, 2, 3 or ASC0/ASC1) avoid different settings for routing and indicating short messages. For example, if messages shall be routed directly to one instance of the TE (set with  $AT+CMMI$ ,  $AT^*SSDA$ ), it is not possible to activate the presentation of URCs with  $AT+CMER$ or [AT+CNMI](#page-343-0) on another instance. Any attempt to activate settings that conflict with existing settings on another interface, will result in CME ERROR, or accordingly CMS ERROR.

# **13.28 AT^SSMSS Set Short Message Storage Sequence**

The short message storage "MT" (see [AT+CPMS](#page-346-0)) is a logical storage. It consists of two physical storages "ME" and ''SM''. This command allows to select the sequence of addressing this storage.

### *Syntax*

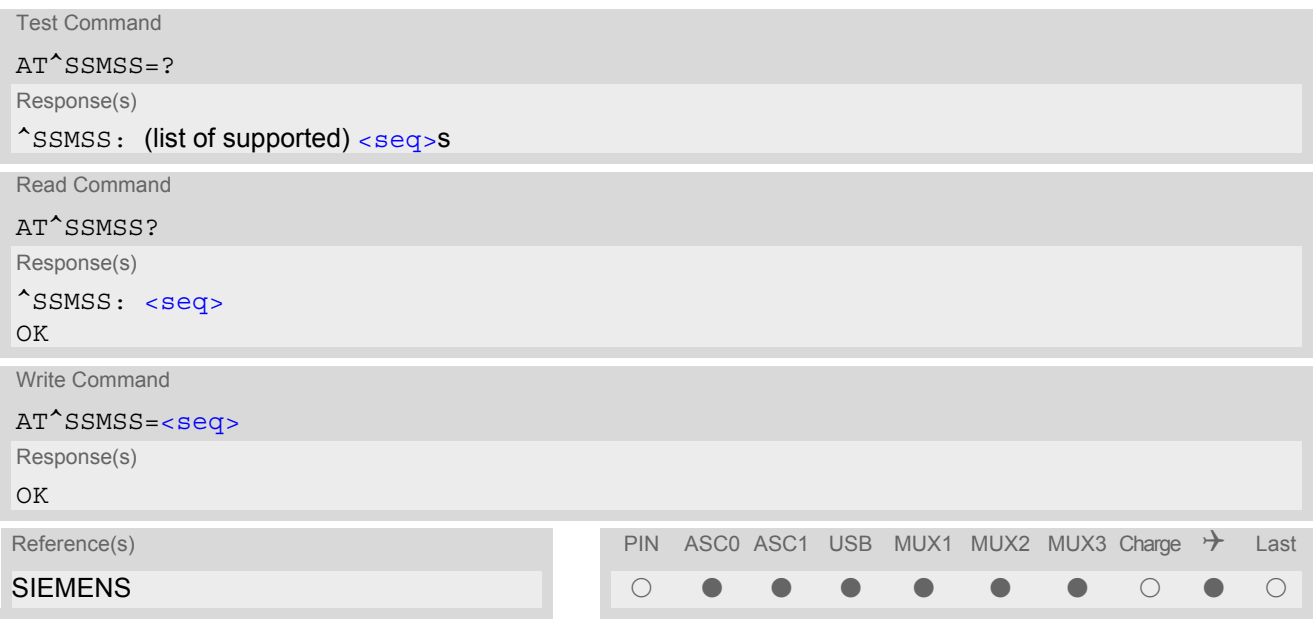

### *Parameter Description*

<span id="page-366-0"></span>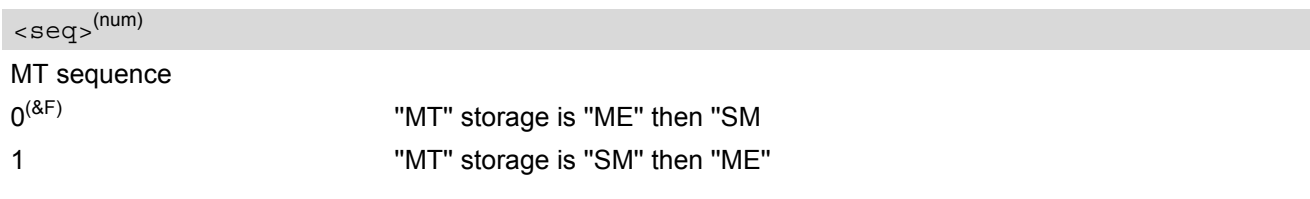

#### *Note*

 $\cdot$  The  $\langle$  seq > parameter will be stored in non-volatile memory.

# <span id="page-367-1"></span>**14. SIM related Commands**

The AT commands described in this chapter are related to the Subscriber Identity Module (SIM) connected to TC65.

Note:

If using data from the SIM please bear in mind that the content of all Elementary Files is *subject to change* at any moment!

This is true because the network can change the SIM's data in the background via the SIM Application Toolkit (SAT) procedure "Data download to SIM". For a detailed description please refer to GSM 11.14, [\[26\].](#page-13-1)

To get informed that changing Elementary Files has taken place the TA needs to hook to the SAT Proactive Command "REFRESH". To achieve this, the AT command interface of SAT, i.e. Remote-SAT, needs to be activated. An overview is given at Chapter [16., SIM Application Toolkit \(SAT\) Commands](#page-390-0), additional information is available with the document "Remote-SAT User Guide" [\[6\].](#page-13-2)

# <span id="page-367-0"></span>**14.1 AT+CRSM Restricted SIM Access**

[AT+CRSM](#page-367-0) offers easy access of the Elementary Files on the SIM. Access to the SIM database is restricted to the commands which are listed at [<command>](#page-368-0). However, additional SIM commands are available via [AT^SXSM](#page-370-0). All parameters of  $AT+CRSM$  are used as specified by GSM 11.11 [\[25\]](#page-13-3). TC65 handles internally all required SIM interface locking and file selection routines.

As response to the command, the TC65 sends the actual SIM information parameters and response data. Error result code "+CME ERROR" may be returned if the command cannot be passed to the SIM, e.g. if the SIM is not inserted. However, failure in the execution of the command in the SIM is reported in  $\langle \text{sw1} \rangle$  and  $\langle \text{sw2} \rangle$  parameters.

[AT+CRSM](#page-367-0) requires PIN authentication. However, using [<command>](#page-368-0) "READ BINARY" and [<command>](#page-368-0) "READ RECORD" is possible before PIN authentication and if the SIM is blocked (state after three failed PIN authentication attempts) to access the contents of the following Elementary Files:

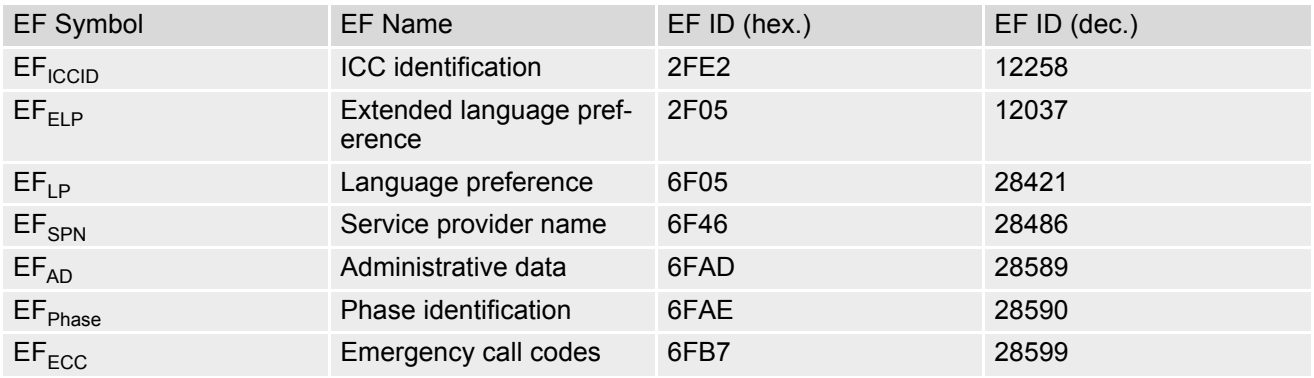

Please beware of *possible changes to Elementary Files* by the network at any time, refer Chapter [14., SIM](#page-367-1) [related Commands](#page-367-1).

#### *Syntax*

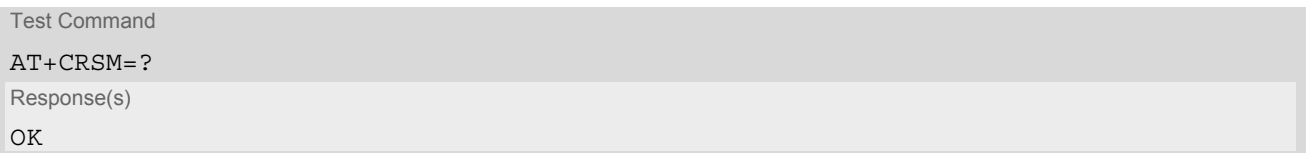

Write Command

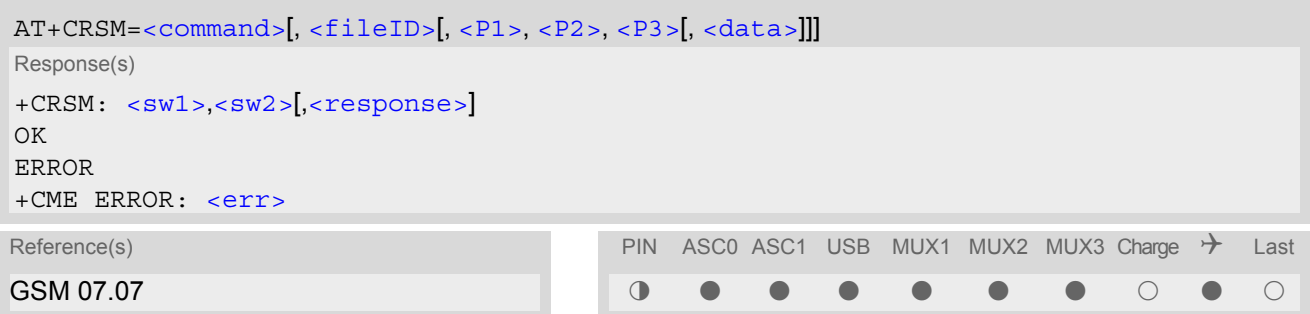

### *Parameter Description*

<span id="page-368-0"></span>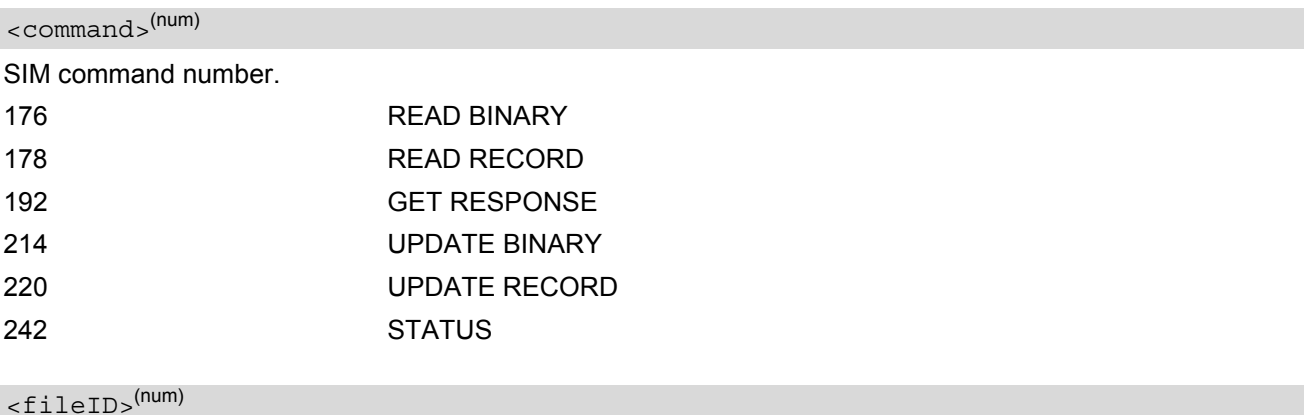

<span id="page-368-2"></span>Identifier for an elementary data file on SIM, if used by  $\leq$ command>.

#### <span id="page-368-3"></span> $\langle P1\rangle^{(num)}$

Parameter to be passed on by the TC65 to the SIM.

0...255

# <span id="page-368-4"></span> $<$ P2 $>$ <sup>(num)</sup>

Parameter to be passed on by the TC65 to the SIM.

0...255

<span id="page-368-5"></span> $<$ P3 > (num)

Parameter to be passed on by the TC65 to the SIM.

0...255

#### <span id="page-368-6"></span><data>(str)

Information which shall be written to the SIM (hexadecimal character format).

### <span id="page-368-1"></span> $<$ sw1> $($ num)

Status information from the SIM about the execution of the actual command. It is returned in both cases, on successful or failed execution of the command.

0...255

# <span id="page-369-0"></span> $<$ sw2> $($ <sup>num)</sup>

Status information from the SIM about the execution of the actual command. It is returned in both cases, on successful or failed execution of the command.

0...255

# <span id="page-369-1"></span><response>(str)

Response data in case of a successful completion of the previously issued command. "STATUS" and "GET RESPONSE" commands return data, which gives information about the currently selected elementary data field. This information includes the type of file and its size. After "READ BINARY" or "READ RECORD" commands the requested data will be returned. [<response>](#page-369-1) is empty after "UPDATE BINARY" or "UPDATE RECORD" commands.

# <span id="page-370-0"></span>**14.2 AT^SXSM Extended SIM Access**

[AT^SXSM](#page-370-0) extends [AT+CRSM](#page-367-0) with additional SIM commands.

All parameters of AT<sup>^</sup>SXSM are used as specified by GSM 11.11 [\[25\]](#page-13-3). TC65 handles internally all required SIM interface locking and file selection routines.

TC65 may return error result code "+CME ERROR" if the command cannot be passed to the SIM, e.g. if no SIM is inserted. However, errors related to SIM action are reported in  $\langle sw1 \rangle$  and  $\langle sw2 \rangle$  parameters as defined in GSM 11.11 [\[25\].](#page-13-3)

#### *Syntax*

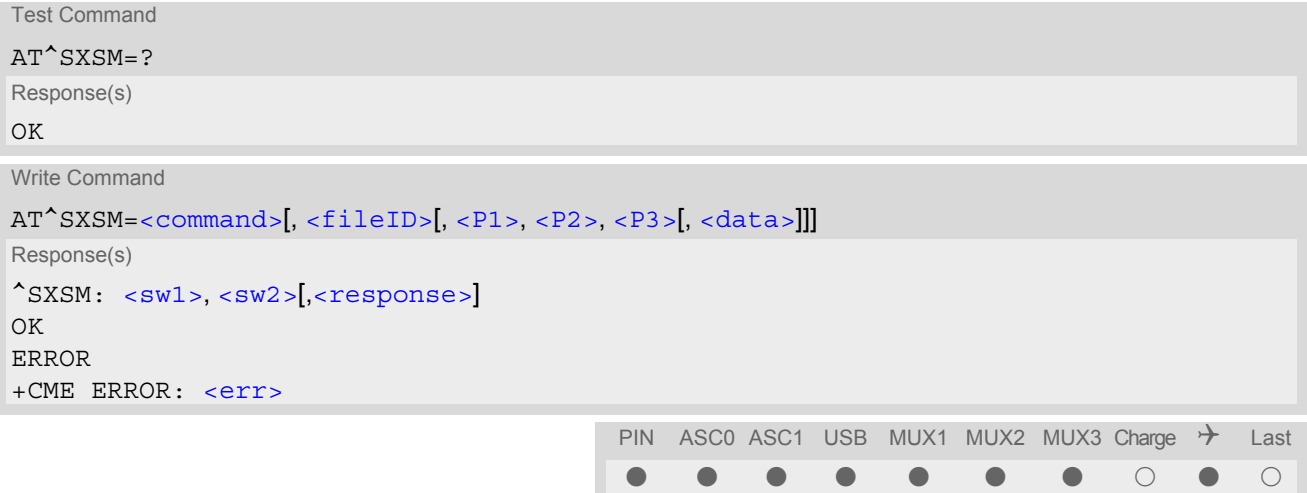

#### *Parameter Description*

<span id="page-370-1"></span>136 RUN GSM ALGORITHM Start the authentication mechanism and cipher key generation on the SIM. It runs the algorithms A3 and A8 using a 16 byte random number and the subscriber authentication key Ki, which is stored in the SIM. <command>(num)

# <span id="page-370-2"></span><fileID>(num)

Identifier for an elementary data file on SIM, if used by  $\leq$ command>.

#### <span id="page-370-3"></span> $P1$ <sup>(num)</sup>

Parameter to be passed on by the TC65 to the SIM.

# <span id="page-370-4"></span> $<$ P2 $>$ <sup>(num)</sup>

Parameter to be passed on by the TC65 to the SIM.

<span id="page-370-5"></span> $<$ P3 > (num)

Parameter to be passed on by the TC65 to the SIM.

#### <span id="page-370-6"></span> $<$ data $>$ <sup>(str)</sup>

If [<command>](#page-370-1)=136 (RUN GSM ALGORITHM): 16 byte random number.

#### <span id="page-371-0"></span> $\leq$ Sw1 $\geq$ <sup>(num)</sup>

Status information from the SIM about the execution of the actual command. It is returned in both cases, on successful or failed execution of the command.

0.255

# <span id="page-371-1"></span> $<$ sw2 > (num)

Status information from the SIM about the execution of the actual command. It is returned in both cases, on successful or failed execution of the command.

0...255

<span id="page-371-2"></span><response>(str)

Response in case of a successful completion of the previously issued SIM command.

If [<command>](#page-370-1)=136 (RUN GSM ALGORITHM):

TC65 returns SRES and cipher key Kc as calculated by the SIM.

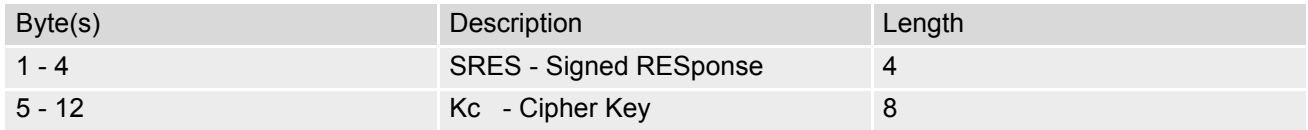

#### *Example*

Use [<command>](#page-370-1)=136 (RUN GSM ALGORITHM) to obtain SRES and cipher key Kc values as calculated by the SIM.

at^sxsm=136,,0,0,16,"0011223 3445566778899AABBCCDDEEFF" Start SIM command "RUN GSM ALGORITHM" with 16 byte random number. ^SXSM: 144,0,00112233445566778899AA BB SRES (bytes 1-4) and Cypher Key Kc (bytes 5-12) values as returned by the SIM. OK

# <span id="page-372-1"></span>**14.3 AT^SCKS Query SIM and Chip Card Holder Status**

This command controls the SIM connection presentation mode and queries the connection status of the SIM and the card holder tray of the TC65.

The query can be used for the locally attached and remote SIM's as well. For details regarding Remote SIM Access refer to [AT^SRSA](#page-380-0).

#### *Syntax*

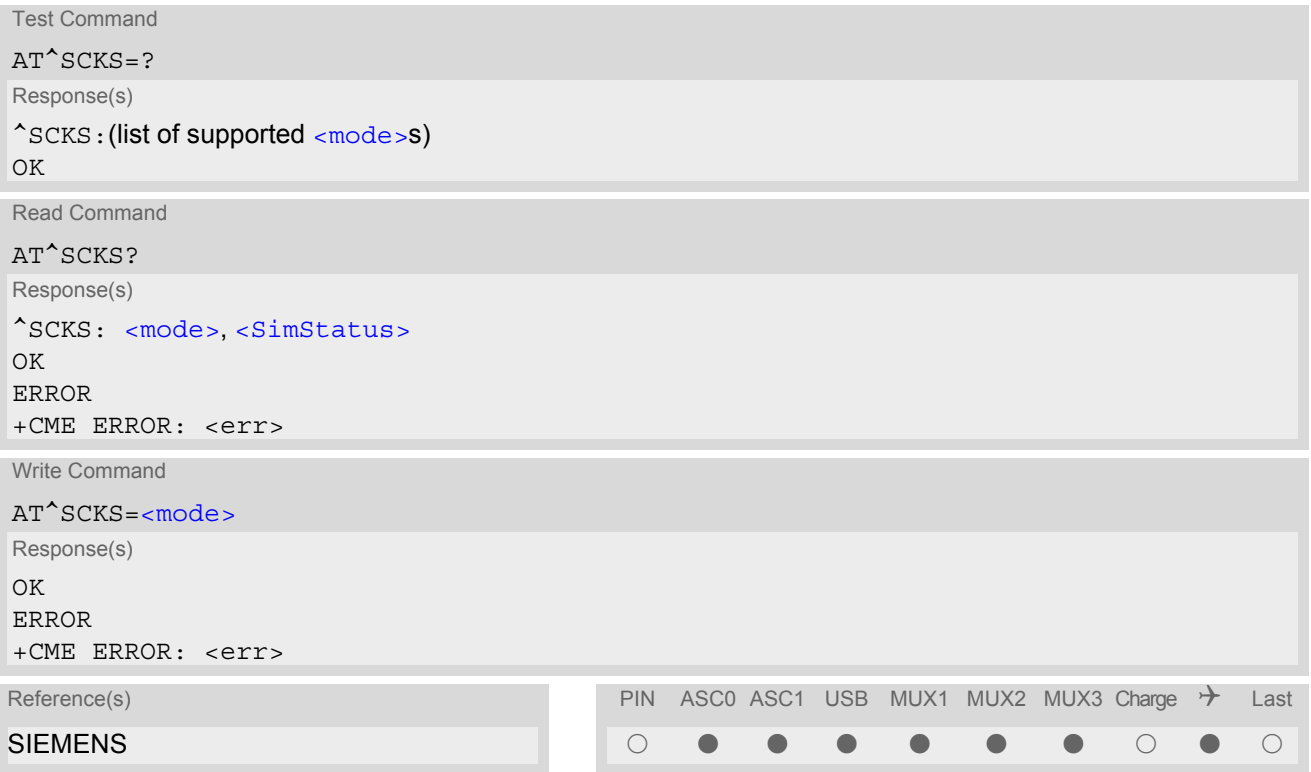

### *Unsolicited Result Code*

#### ^SCKS: [<SimStatus>](#page-373-0)

During startup, and if the TC65's SIM connection status has changed an unsolicited result code (URC) is issued.

#### *Command Description*

The read command returns the URC presentation mode and the status of the SIM card connection.

The write command enables or disables the presentation of URCs to report whether or not the SIM card is connected.

If the ME is powered down or reset ( $AT+CFUN$  or  $AT^{\wedge}SMSO$ ) the current presentation mode setting  $<$ mode> will not be retained. Therefore the setting [<mode>](#page-372-0)=1 needs to be restored after power on the TC65 or may be saved in the user profile  $(AT@W)$ .

### *Parameter Description*

<span id="page-372-0"></span>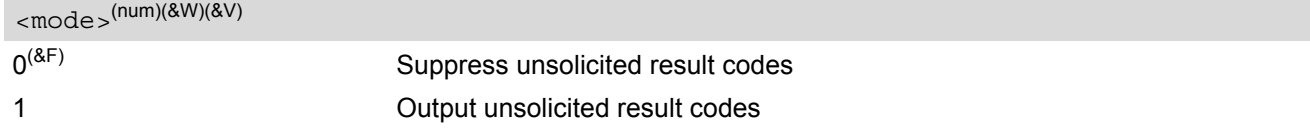

<span id="page-373-0"></span>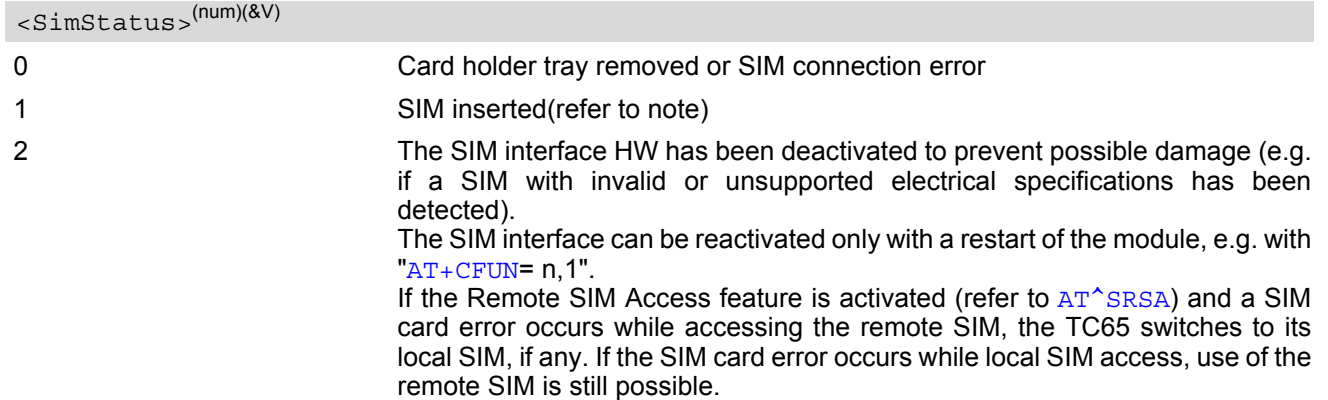

#### *Note*

• [<SimStatus>](#page-373-0) reflects the status of the SIM and the card holder tray. Therefore if an empty SIM card tray is inserted, two URCs will be presented, indicating the status 1 followed by 0, i.e. a SIM is inserted into the card holder tray but no SIM connection could be established. If Remote SIM Access switches back from remote to local SIM, SCKS indicates the status 1 regardless of the real SIM status. If no SIM is inserted this is followed by a second SCKS URC indicating 0.

### *Example*

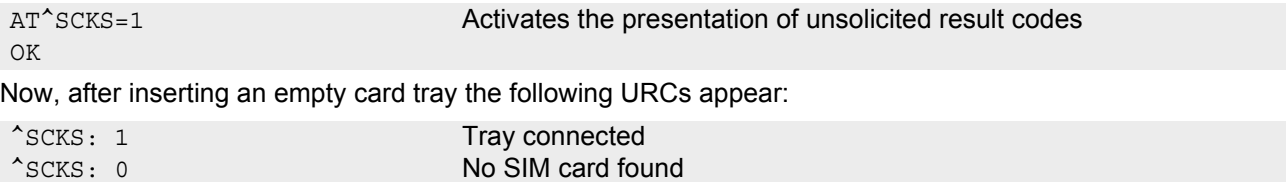

# <span id="page-374-3"></span><span id="page-374-0"></span>**14.4 AT^SSET Indicate SIM data ready**

After power-up and personalization (PIN entry if required) the ME starts reading data from SIM. The AT<sup>^</sup>SSET command controls the presentation of the "[^SSIM READY](#page-374-2)" URC which indicates, on the corresponding serial channel, when the ME has finished reading SIM data. See Section [23.1, Restricted access to SIM data after SIM](#page-497-0) [PIN authentication](#page-497-0) for further detail.

#### *Syntax*

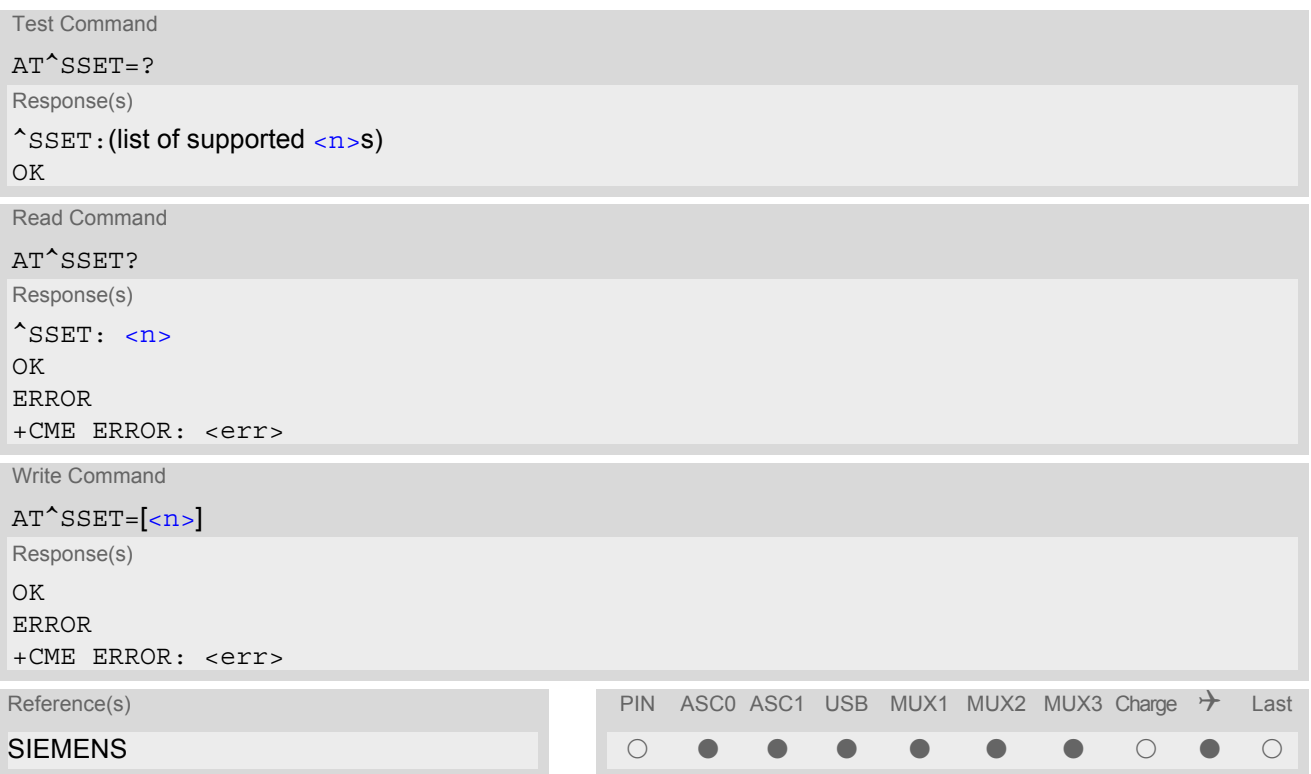

### *Unsolicited Result Code*

<span id="page-374-4"></span><span id="page-374-2"></span>^SSIM READY The URC acknowledges to the user that SIM data is accessible.

### *Parameter Description*

<span id="page-374-1"></span>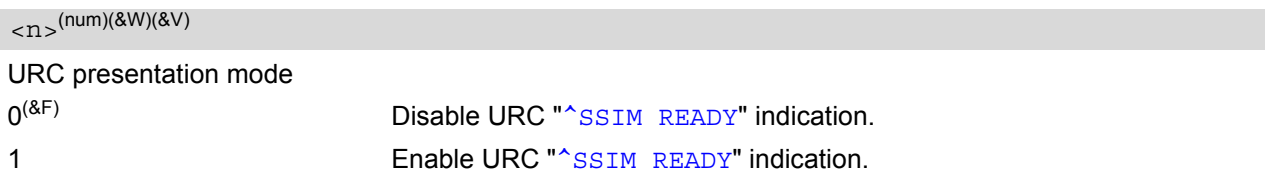

# <span id="page-375-1"></span>**14.5 AT^SCID Display SIM card identification number**

#### *Syntax*

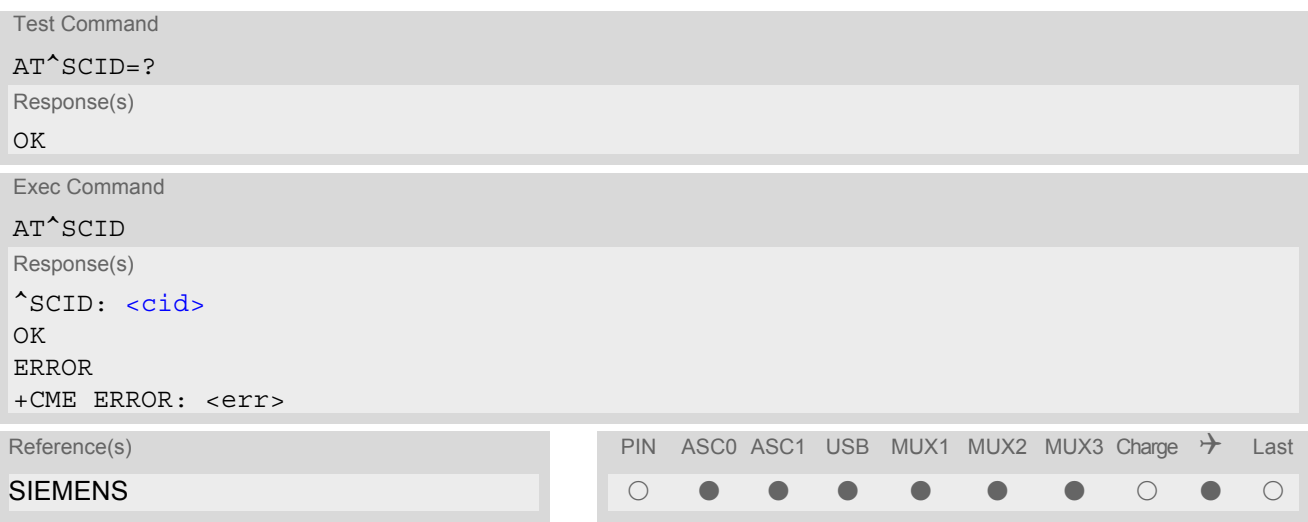

### *Command Description*

TA returns the card identification number in SIM (SIM file EF<sub>ICCID</sub>, see GSM 11.11 Chap.10.1.1) as string type.

### *Parameter Description*

<span id="page-375-0"></span> $\langle$ cid $>$ <sup>(str)</sup>

card identification number of SIM card

# **14.6 AT+CXXCID Display card ID**

# *Syntax*

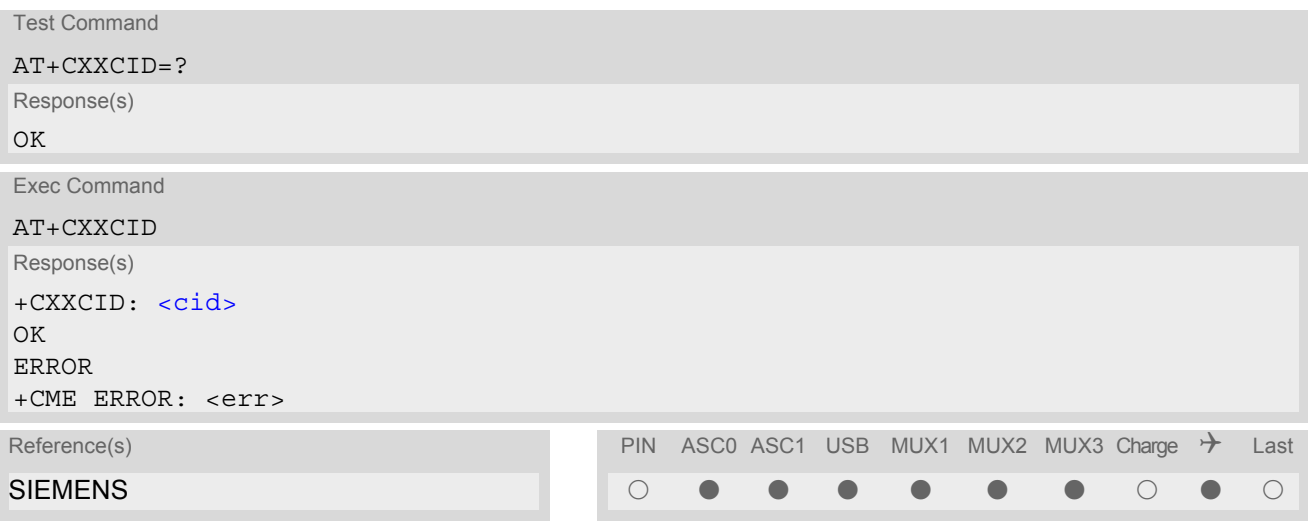

### *Command Description*

TA returns the card identification number in SIM (SIM file EF ICCID, see GSM 11.11 Chap.10.1.1) as string type.

#### *Note*

• See also: [AT^SCID](#page-375-1).

# **15. Remote SIM Access (RSA) Commands**

This chapter contains the reference of AT commands and responses related to the Remote SIM Access (RSA) feature of the Cellular Engine TC65.

RSA allows the TC65 to use a SIM card via its serial interface additionally to the SIM which is locally attached via the dedicated lines on the interface connector.

For further details contact the Wireless Modules Application Engineering Department at Siemens AG.

Figure [15.1, Basic Remote SIM Access Usage Scenario](#page-377-0) illustrates a possible RSA use case:

- The TC65 is built in a car as part of and controlled by a Car Application, e.g. a telematic or telemetry system.
- If a car driver enters his car he connects his cell phone with the Car Application. This can be done via a car cradle or a wireless link.

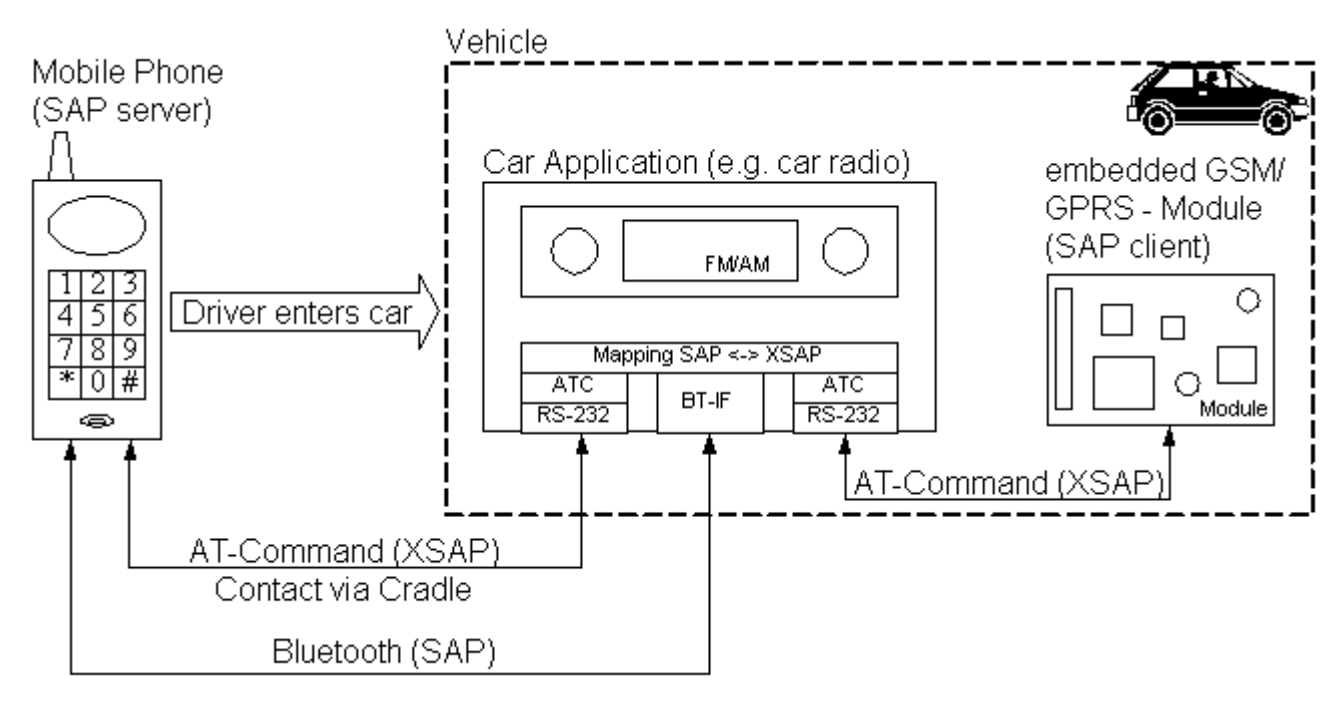

**Figure 15.1:** Basic Remote SIM Access Usage Scenario

<span id="page-377-0"></span>The necessary protocols and procedures are implemented following the «SIM Access Profile Interoperability Specification» [\[14\].](#page-13-4)

As stated there, with this profile the user can personalize his/her car-embedded phone with a SIM card in an external device, which is connected via a wireless link. The external device can either be a simple SIM card holder or a portable phone, which is brought into the car.

The SIM Access Profile builds on the interface between the telephone and a SIM card, refer to the «Specification of the Subscriber Identity Module (GSM 11.11)» [\[25\].](#page-13-3)

Since the TC65 itself does not control a Bluetooth wireless link, the SIM communication is routed via a serial channel. It's up to an external application to map this data to any suitable communication path, e.g. a car cradle or a Bluetooth modem as the SIEMOS Bluetooth-Module offered by Siemens AG.

In general, the ME can operate either as SAP server or as SAP client. A brief description of the configuration is given below.

SAP Server

The SIM Access Server has direct (galvanic) access to a SIM. It acts as a SIM card reader, which assists the client in accessing and controlling the SIM via the serial link. Typical examples of a server are SIM card reader or cellular phones which are integrated in a car environment.

After SAP client activation (see  $(1)$  in Figure [15.2, SIM usage states of SAP server](#page-378-0)) the ME starts sending the SAP message CONNECTION REQ. However, the client will still use its local SIM card until a server responds and the parameter negotiation with subsequent ATR access has been accomplished successfully.

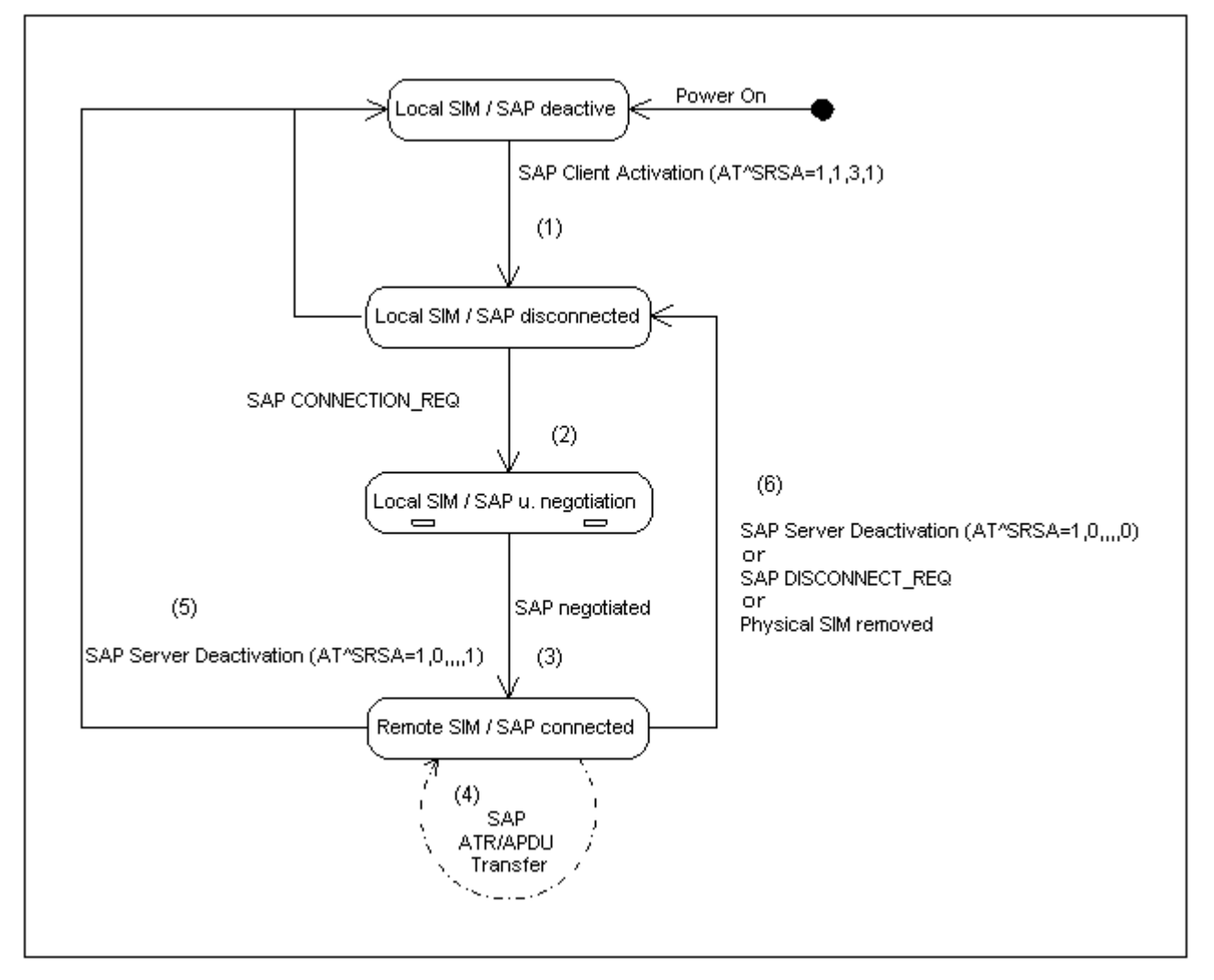

<span id="page-378-0"></span>**Figure 15.2:** SIM usage states of SAP server

**SAP Client** 

The SIM Access Client is connected via a serial link to the SIM Access Server. The client accesses and controls the SIM inside the Server via the serial link. Typical examples of a server are a simple SIM card holder or a portable phone in the car environment. A typical example of a client is a car phone, which uses a SIM card in the server for a connection to the cellular network. With the additional AT Commands it is possible to switch the TC65 to use an external SIM instead of the physically attached (local) SIM during runtime. After SAP server activation (see (1) in Figure [15.3, SIM usage states of SAP client\)](#page-379-0) the ME waits for the SAP message CONNECTION\_REQ. The server will use its local SIM until the parameter negotiation has been accomplished successfully.

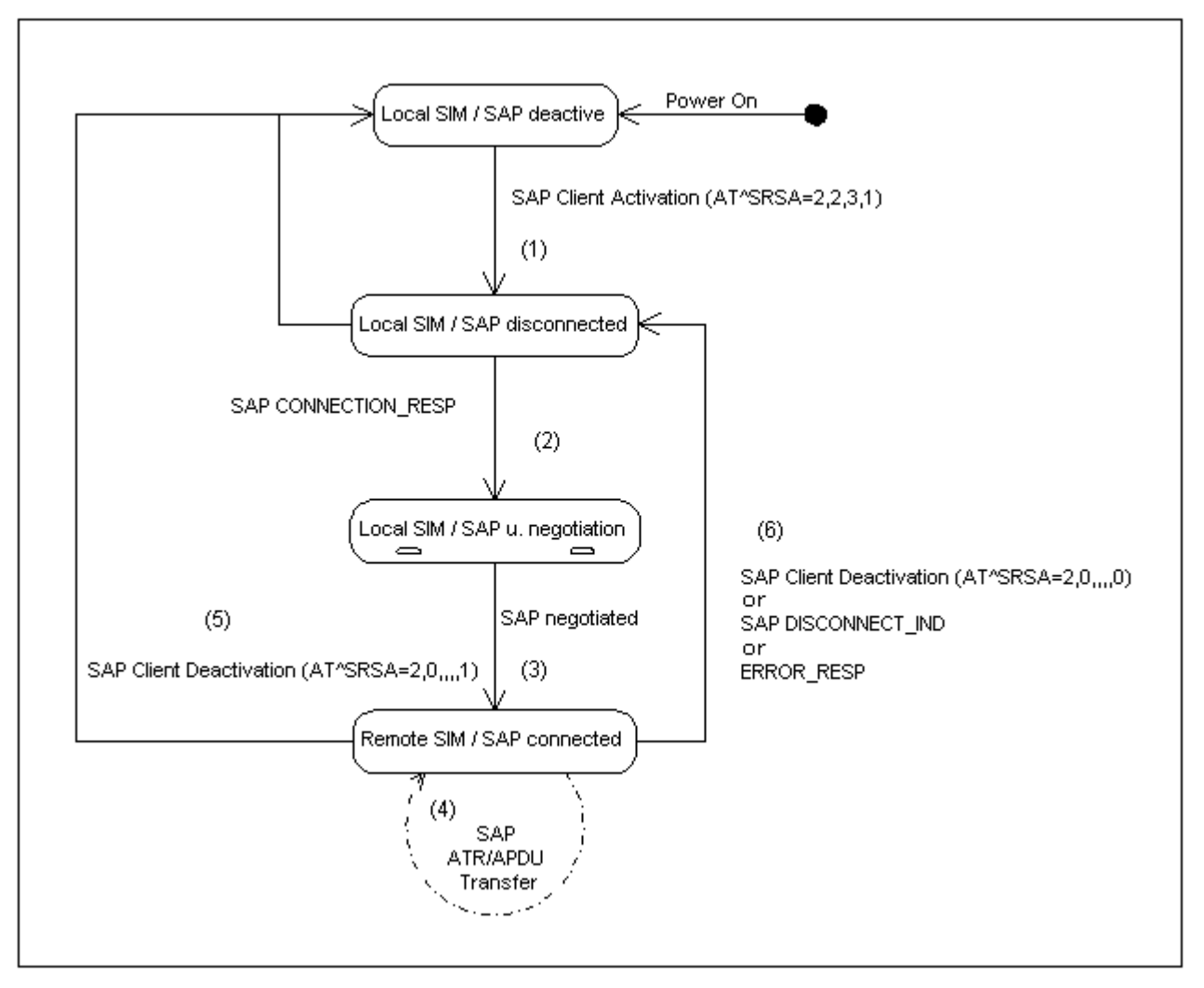

<span id="page-379-0"></span>**Figure 15.3:** SIM usage states of SAP client

# <span id="page-380-3"></span><span id="page-380-0"></span>**15.1 AT^SRSA Remote SIM Access Activation**

#### *Syntax*

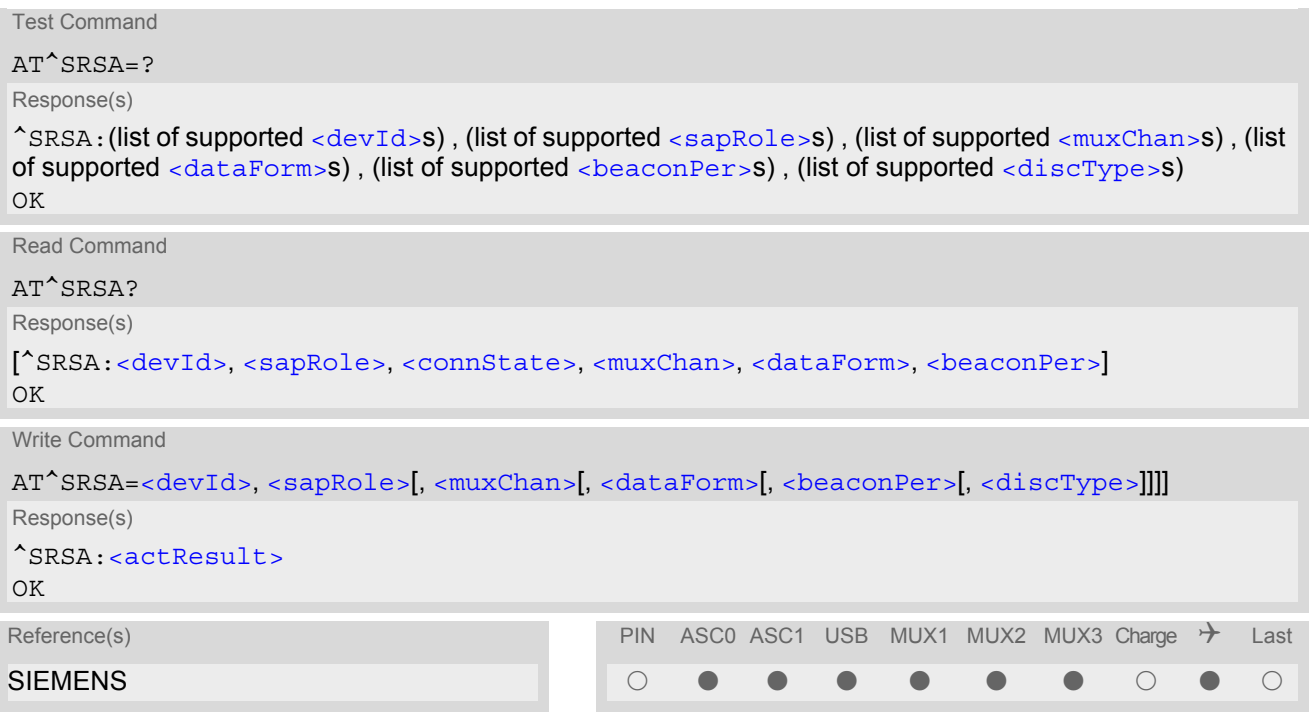

### *Unsolicited Result Code*

#### <span id="page-380-2"></span>^SRSA: [<devId>,](#page-381-0) [<sapRole>,](#page-381-1) [<connState>](#page-383-0)

This URC is generated if either the SIM usage scheme or the SAP connection status has changed due to SAP message communication or AT command control.

### *Command Description*

The read command can be used to request the current RSA settings. Every line outputs an RSA connection, if any.

The write command allows to control the TC65's SIM usage scheme along with the related configuration parameters.

#### *Parameter Description*

<span id="page-380-1"></span>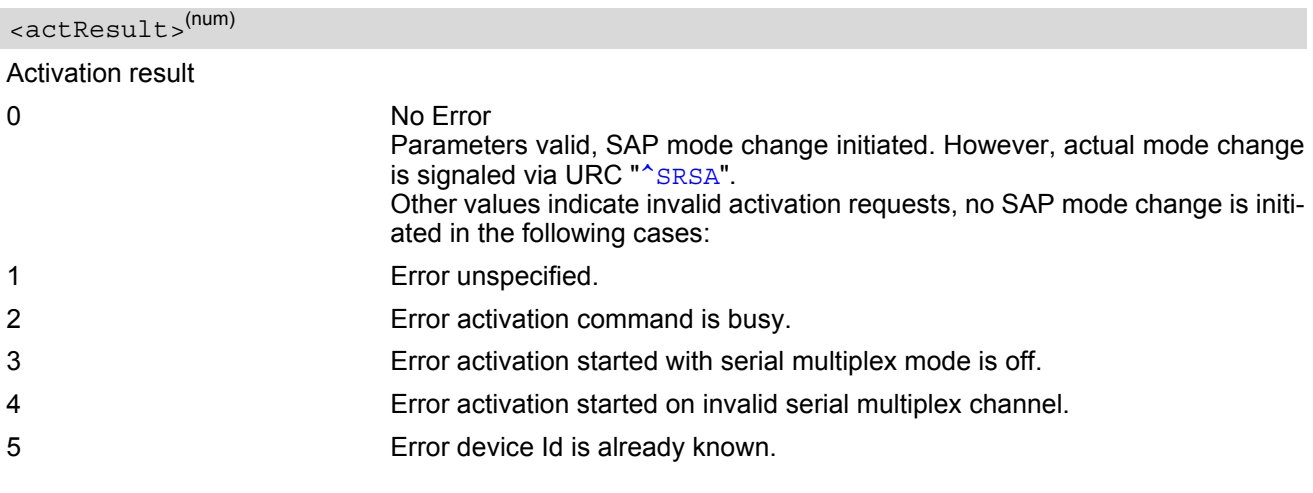

6 Error SAP mode is already active.

7 Error invalid parameter.

# <span id="page-381-0"></span><devId>(num)

#### Device identification

Arbitrary number assigned on RSA activation by the host. Used for all subsequent RSA communication (AT commands and URCs) during the activated session. Different numbers shall be used for SAP server and client.

# 1...100

<span id="page-381-1"></span>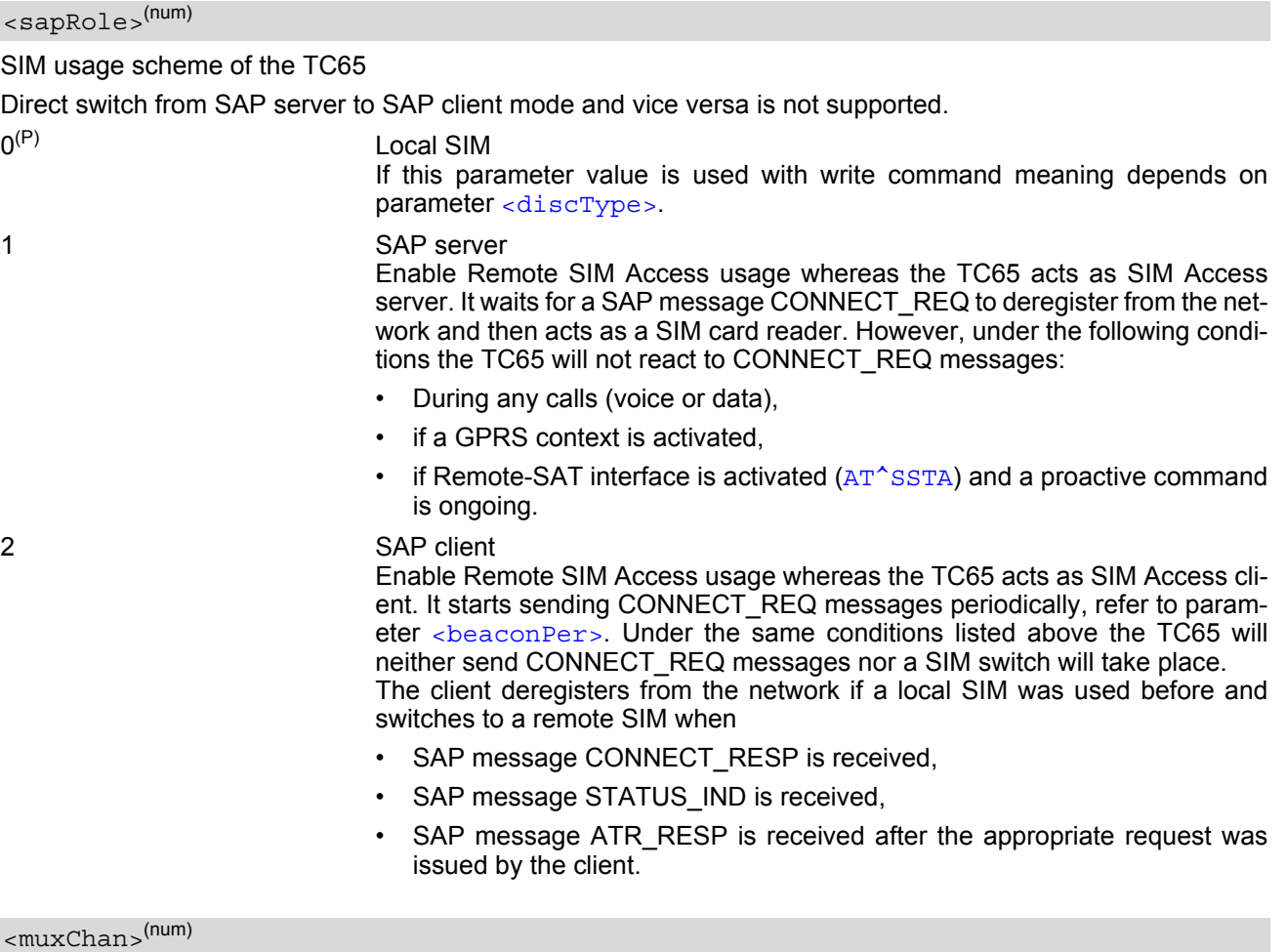

<span id="page-381-2"></span>Serial multiplexer channel number

Logical channels 2 and 3 can be reserved for RSA traffic on serial interface multiplexer. Multiplex mode shall be enabled before RSA activation via [AT+CMUX](#page-107-0).

Note:

Number of multiplex channels is implementation specific, please refer to  $AT+CMUX$  and multiplex documentation supplied with the TC65. If for instance three logical channels are implemented these are referenced as numbers 1 - 3. The selected multiplexer channel is dedicated to RSA communication. However, it is not possible to reserve logical channel number 1 for RSA traffic because only on this channel the TC65 can perform circuit switched data transfer, e.g. FAX or data calls. If no channel is supplied channel on which command is issued is used.

<span id="page-382-0"></span><dataForm>(num)

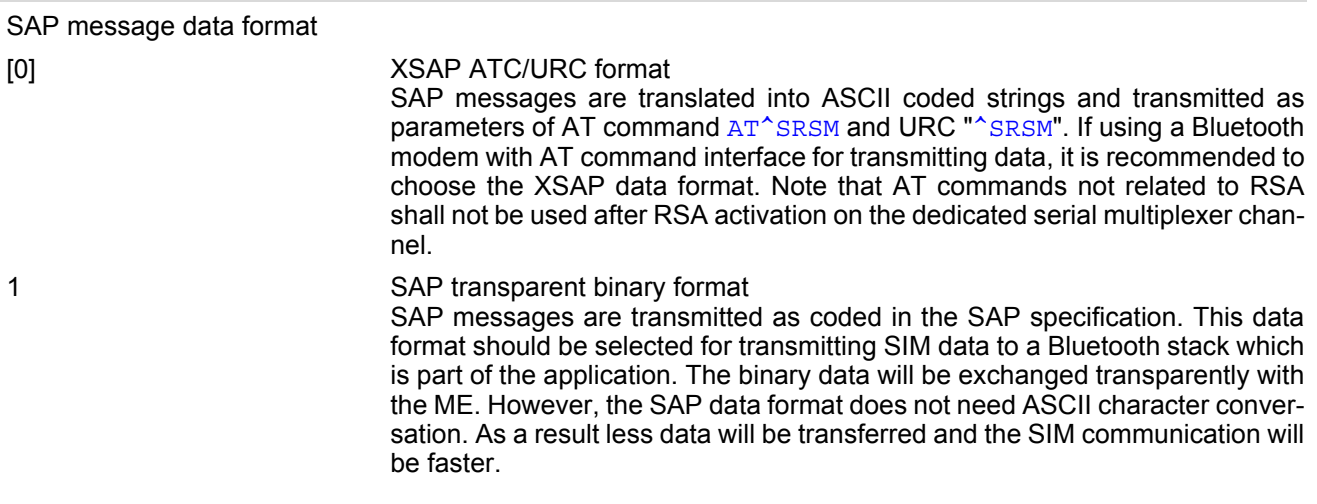

### <span id="page-382-1"></span><beaconPer>(num)

#### Beacon period

Determines the period in seconds between sending the CONNECT\_REQ messages. A 0 value leads to a onetime connection request. This parameter is applicable for SAP client activation only.

0...[6]...100

#### <span id="page-382-2"></span><discType>(num)

#### SAP disconnection type

This parameter is only applicable if  $\langle$  sapRole  $\rangle$  equals 0.

Calls or active GPRS contexts via a remote SIM will be lost due to missing SIM access. Use of [AT+CLCC](#page-168-0) is recommended to query call states before RSA deactivation.

#### 0 Hold SAP role

SAP connection is going to be disabled. The TC65 remains in SAP mode and is ready to (re)establish a SAP connection. If a SAP connection was ongoing an URC "<sup>^</sup>SRSA: [<devId>](#page-381-0), [<sapRole>](#page-381-1), [<connState>](#page-383-0)" with [<connState>](#page-383-0)= 0 is issued.

- A server exclusively sends a SAP message DISCONNECT IND (type "Graceful") to the client.
- A client saves SIM data which is temporarily held in TC65's memory to the remote SIM and sends SAP message DISCONNECT\_REQ to the server. If requested the client restarts sending CONNECTION\_REQ messages. If a local SIM is attached the TC65 will use it to register to the network until a server offers its SIM again.

#### [1] Stop SAP operation

SAP connection is disabled and TC65 is forced to local SIM mode. An URC "[^SRSA](#page-380-2): [<devId>](#page-381-0), [<sapRole>](#page-381-1), [<connState>](#page-383-0)" with <sapRole>= 0 and [<connState>](#page-383-0)= 0 is issued.

- A server sends a SAP message DISCONNECT\_IND (type "Immediate") to the client and returns to local SIM mode immediately. SIM data which is temporarily held in client's memory would be lost.
- A client exclusively sends SAP message DISCONNECT REQ to the server. Without saving temporary held data to a remote SIM or waiting for DISCONNECT\_RESP the client returns to local SIM mode immediately.

<span id="page-383-0"></span>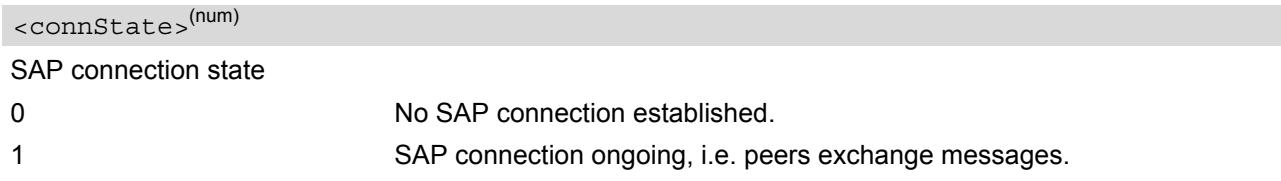

#### *Notes*

- If [AT^SRSA](#page-380-3) with [<dataForm>](#page-382-0) set to 1 (SAP) is given on the same serial multiplex channel as specified with parameter [<muxChan>](#page-381-2) the SAP data transfer mode is entered immediately. Therefore no command response is issued by the TC65 in this case.
- If a TC65 acting as SAP client switches to a remote SIM card, it needs to load data from the SIM card first. The duration of the initial data load varies depending on the SIM card. Users should be aware that during this time SIM related AT commands (e.g. Phonebook or SMS commands) cannot be used. Therefore, it is recom-mended to activate the "[^SSIM READY](#page-374-4)" which indicates when the SIM card is accessible. See [AT^SSET](#page-374-3) for detail.
- If the TC65 is acting as SAP server and has released its SIM to a client it considers it as not accessible. Therefore AT commands which require SIM access will be rejected with "+CME ERROR: SIM not inserted".
- Parameters [<muxChan>](#page-381-2), [<dataForm>](#page-382-0) and [<beaconPer>](#page-382-1) are applicable for RSA activation only.

# <span id="page-384-0"></span>**15.2 AT^SRSM Remote SIM Access Message**

This command is used to transfer SAP messages between devices acting as SAP server and client. It is applicable for XSAP data format only, for details please refer to parameter  $\alpha$  at a Form of command [AT^SRSA](#page-380-3). The write command transports SAP messages into an ME acting as SAP server or client.

#### *Syntax*

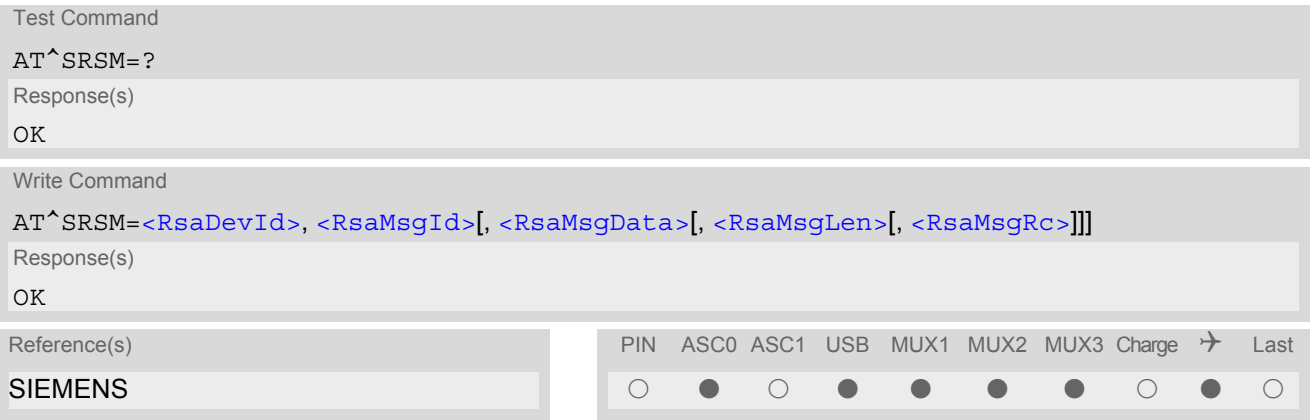

### *Unsolicited Result Code*

<span id="page-384-1"></span>^SRSM: [<RsaDevId>,](#page-384-2) [<RsaMsgId>\[](#page-384-3), [<RsaMsgData>\[](#page-384-4), [<RsaMsgLen>\[](#page-384-5), [<RsaMsgRc>\]](#page-384-6)]] This URC is issued by an ME acting as SAP server or client to transfer SAP message data.

#### <span id="page-384-2"></span>*Parameter Description*

<RsaDevId>(num)

RSA device identification

Number assigned by the host on RSA activation via  $AT^s$ SRSA, parameter [<devId>](#page-381-0).

<span id="page-384-3"></span><RsaMsgId>(num)

RSA message identification

For details refer to Section [15.2.1, SAP Request Message Parameter](#page-386-0) and Section [15.2.2, SAP Response Mes](#page-387-0)[sage Parameter.](#page-387-0)

<span id="page-384-4"></span><RsaMsgData>(str)

RSA message data

For details refer to Section [15.2.1, SAP Request Message Parameter](#page-386-0) and Section [15.2.2, SAP Response Mes](#page-387-0)[sage Parameter.](#page-387-0)

<span id="page-384-5"></span><RsaMsgLen>(num)

RSA message data length

For details refer to Section [15.2.1, SAP Request Message Parameter](#page-386-0) and Section [15.2.2, SAP Response Mes](#page-387-0)[sage Parameter.](#page-387-0)

#### <span id="page-384-6"></span><RsaMsgRc>(num)

RSA message result code

For details refer to Section [15.2.1, SAP Request Message Parameter](#page-386-0) and Section [15.2.2, SAP Response Mes](#page-387-0)[sage Parameter.](#page-387-0)

<span id="page-385-0"></span><MaxMsgSize>(num)

SAP parameter MaxMsgSize

Handling of this parameter is as follows:

- If the TC65 is acting as SAP client the requested value of [<MaxMsgSize>](#page-385-0) is 300. While SAP connection setup this value may be negotiated with the server to the minimal value 274, which is calculated by 256 data bytes as part of a TRANSFER\_APDU\_RESP message plus a 16 byte SAP header and two status bytes. If the server does not accept this value range no SAP connection will be established.
- If the TC65 is acting as SAP server it requires that a  $\langle$ MaxMsqSize> value of 276 will be accepted by a connected client.

<span id="page-385-3"></span><ConnStatus>(num)

SAP parameter Connection Status

<span id="page-385-4"></span><DiscType>(num)

SAP parameter Disconnection Type

<span id="page-385-1"></span><CmdApdu>(str)

SAP parameter Command APDU

<span id="page-385-2"></span><CmdApduLen>(num)

SAP parameter Command APDU length

<span id="page-385-5"></span><RspApdu>(str)

SAP parameter Response APDU

<span id="page-385-6"></span><RspApduLen>(num)

SAP parameter Response APDU length

<span id="page-385-8"></span> $<$ ATR $>$ <sup>(str)</sup>

SAP parameter ATR

<span id="page-385-9"></span><AtrLen>(num)

SAP parameter ATR length

<span id="page-385-7"></span><ResCode>(num)

SAP parameter Result Code

<span id="page-385-10"></span><CardRdStatus>(num)

SAP parameter Card Reader Status

<span id="page-385-11"></span><StatusChange>(num)

SAP parameter Status Change

#### *Example*

The following example shows how to establish a RSA connection.

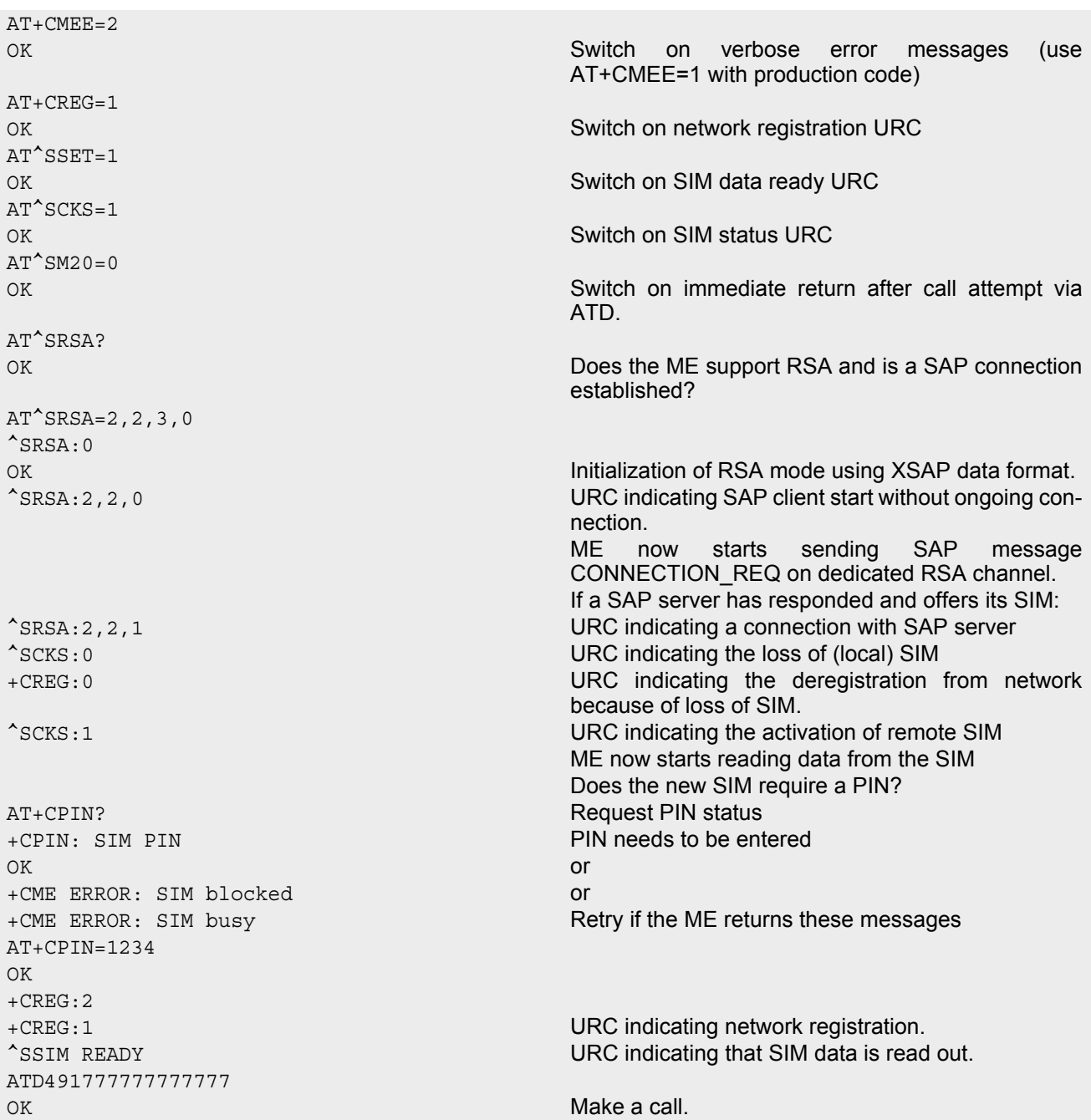

# <span id="page-386-0"></span>**15.2.1 SAP Request Message Parameter**

The following table shows all SAP request message parameter that are used in two cases:

- An URC " $\textdegree$  SRSM" is issued by an ME acting as SAP client, then
- an AT<sup>^</sup>SRSM write command transfers its data into an ME acting as SAP server.

SAP Request Message Parameter Mapping:

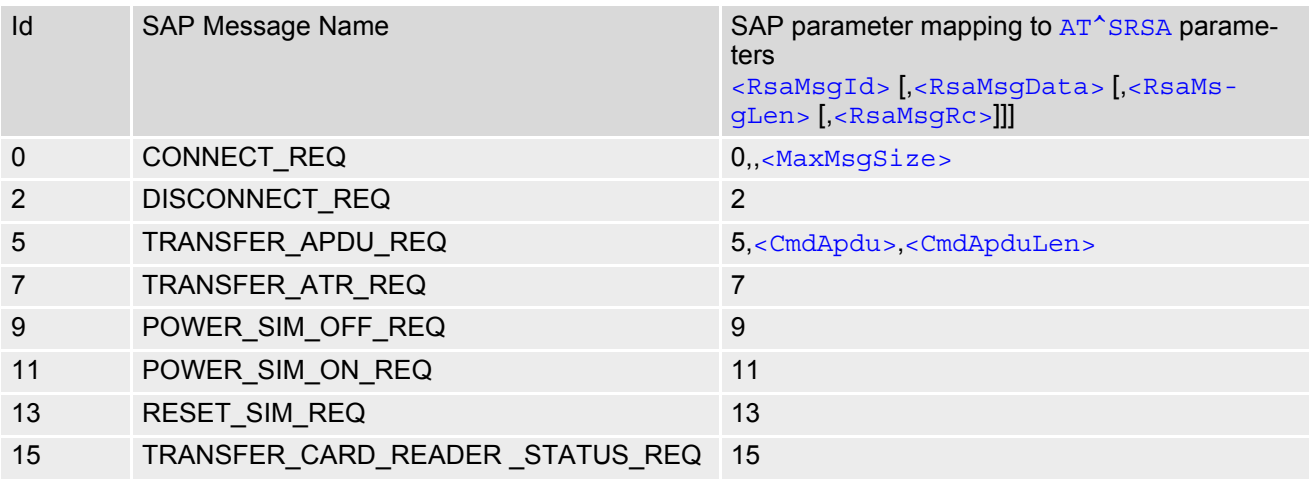

# <span id="page-387-0"></span>**15.2.2 SAP Response Message Parameter**

The following table shows all SAP response and indication message parameters that are used in two cases:

- An URC "<sup>^</sup>SRSM" is issued by an ME acting as SAP server, then
- an AT<sup>^</sup>SRSM write command transfers its data into an ME acting as SAP client.

SAP Response Message Parameter Mapping:

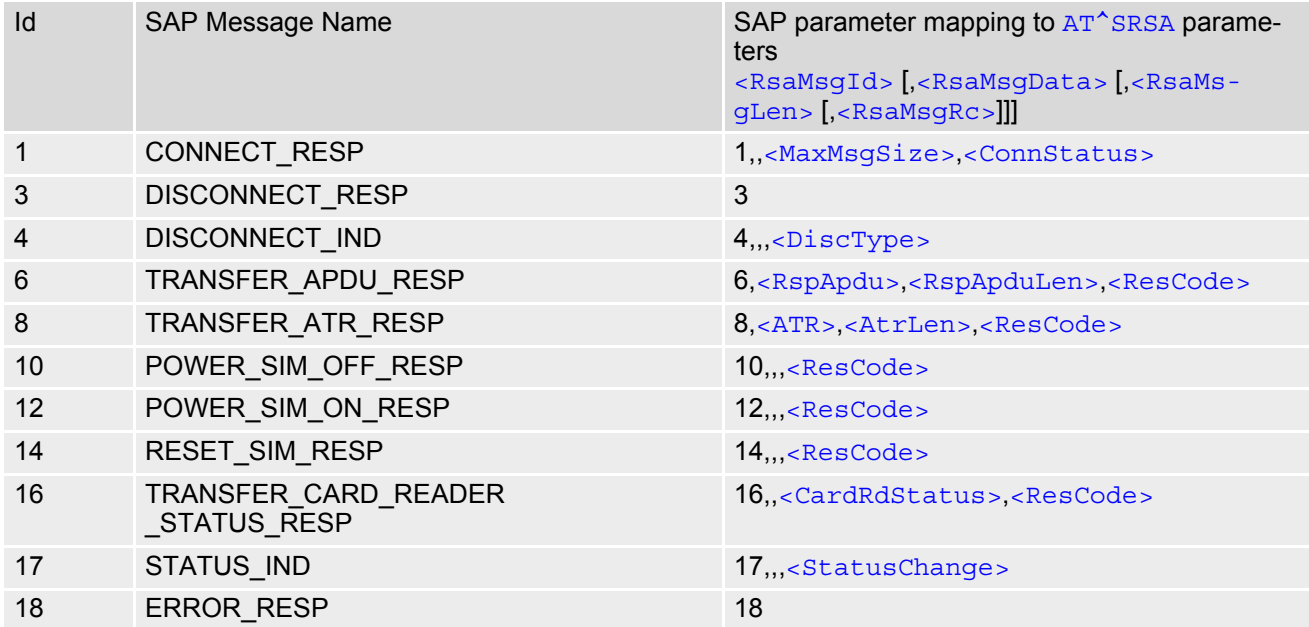

# **15.3 Related AT Commands**

The following commands might be of interest while using the RSA feature. For a detailed description of all commands given below refer to:

• [AT^SCKS](#page-372-1)

This AT command is used to check the current status of the SIM (local or remote).

• [AT^SSET](#page-374-3)

After power on and personalization (PIN entry if required), the ME starts reading data from the SIM. Please keep in mind that after entering the PIN, even after the TE sends "OK", subsequent commands need access to data stored on the SIM may be blocked for up to 30 seconds. It may take even longer to access the remote SIM depending on the establishment of the RSA communication link. Therefore, it is recommended that the AT<sup>^</sup>SSET command, which controlls the "^SSIM READY" URC indicating that the SIM data reading process has been completed, be used. Afterwards all commands regarding to SIM data files can be used, e.g. the SMS and phonebook commands.

 $AT+CT$ <sub>CC</sub>C

This command is recommended for querying the state of current calls. A list of all active calls will be returned. This is especially important if the SAP connection should be terminated using [AT^SRSA](#page-380-3)=[<devId>](#page-381-0),[<sapRole>](#page-381-1),,,,[<discType>](#page-382-2); where [<sapRole>](#page-381-1) is set to 0 and [<discType>](#page-382-2) set to 1. All calls or active GPRS contexts established via remote SIM will be terminated and the ME will use the locally attached SIM card.

SIM data storage

It is recommended that all user relevant data are stored on the SIM only. For example, added phonebook and SMS entries in the client's storage are not accessible after a RSA connection.

# **15.3.1 Establishing an RSA connection in a PC environment**

To set up an RSA connection in a PC environment an appropriate PC application is needed. For test and evaluation purposes and as exemplary implementation guidance Siemens offers a PC application called "Com-Bridge" as MS Windows executable and source code. For ordering details contact your local Siemens dealer or visit the Siemens website. "ComBridge" provides basic features to generate a car application environment, e.g. mapping of the SAP communication between a SAP server and client. To support the different RSA coding modes (SAP and XSAP) and to transfer data between the two COM ports, the PC application uses two variable modules (filters):

- XSAP filter Translating the "^SRSM" URCs into AT command "AT^SRSM"
- SAP filter Transparently transfer binary SAP messages. The generic "1:1" filter ("software null modem") can also be used for this purpose, but communication might be slower since it performs bytewise data transfer.

# **15.3.2 Car cradle scenario (XSAP)**

This example describes the connection of two cellular engines. It is recommended that the instructions be followed in the order that they are presented:

- Install two WinMux drivers on the PC and connect each ME to the physical port of a Multiplexer.
- Connect the PC application "ComBridge" to one virtual COM port of each Multiplexer. This establishes an communication link between the two cellular engines. Bear in mind that AT commands can still be issued on both cellular engines using the remaining serial channels.
- Select the "ComBridge" XSAP filter.
- Open the XSAP "Config Filter" menu and deactivate the "Startup Send Initialization" and the "Shutdown Switch back to local SIM" tags. However, the appropriate device IDs need to be entered in the "Startup" frame.
- Press the "ComBridge start" button to connect both MEs.
- Start the SAP client via AT command "AT^SRSA=2,2,3,0", if multiplexer channel 3 is used.
- Start the SAP server via AT command "AT^SRSA=1,1,3,0", if multiplexer channel 3 is used.

# **15.3.3 Bluetooth scenario (SAP)**

A connection between a cellular engine operating as a SAP client and an ME that supports Bluetooth and SIM Access profile requires:

a) System requirements

- Windows 2000, Windows XP (or later) installed
- USB Bluetooth dongle. It is recommended to use the Fujitsu-Siemens product with the "PlugFree" Bluetooth driver. This driver allows connections to Bluetooth profiles which are not yet specified by the SIG, e.g. SAP.

b) Installation procedure

- After installing the USB Bluetooth dongle and the "PlugFree" driver software, the Bluetooth profiles are accessible via their own virtual COM port.
- If the WinMux driver has been installed another three virtual channels (mapped to additional COM ports) are available. The physical Multiplexer COM port is connected to the cellular engine.
- Start the Bluetooth connection using the driver provided by the USB Bluetooth dongle.
- Through "ComBridge", one virtual COM port supplied by "WinMux" is connected to the SAP COM port of "PlugFree". This establishes an direct communication link between the cellular engine and the cellular phone. However, AT commands can still be entered to the cellular engine via the remaining multiplexer channels.
- Select the "ComBridge" SAP filter.
- Press the "ComBridge-Start" button to connect both MEs.
- Start the SAP client using the AT command "AT^SRSA=2,2,3,1", if multiplexer channel 3 is used.

# <span id="page-390-0"></span>**16. SIM Application Toolkit (SAT) Commands**

This chapter offers a brief reference of commands and responses related to the TC65's SIM Application Toolkit (SAT) implementation. Detailed information is available with the document "Remote-SAT User Guide" [\[6\]](#page-13-2). Please contact the Wireless Modules Application Engineering Department at Siemens AG for details. ETSI specification GSM 11.14 [\[26\]](#page-13-1) defines SAT in detail.

SAT allows for the execution of applications provided by a Subsciber Identity Module (SIM). Usually SIM cards are used for storing GSM network provider and user specific data, e.g. phonebook entries and Short Messages (SMS). However, a SIM card may also hold a SIM Application.

Since the TC65 has SAT functionality it is able to execute the commands issued by applications implemented on a network provider specific SIM card.

Two groups of commands are used between the ME and the SIM Application:

- Proactive Commands are issued to the TC65's SAT from the SIM Application, such as "DISPLAY TEXT".
- Envelope Commands are responded to the SIM Application from the TC65, such as "MENU SELECTION".

# <span id="page-390-1"></span>**16.1 AT^SSTA SAT Interface Activation**

### *Syntax*

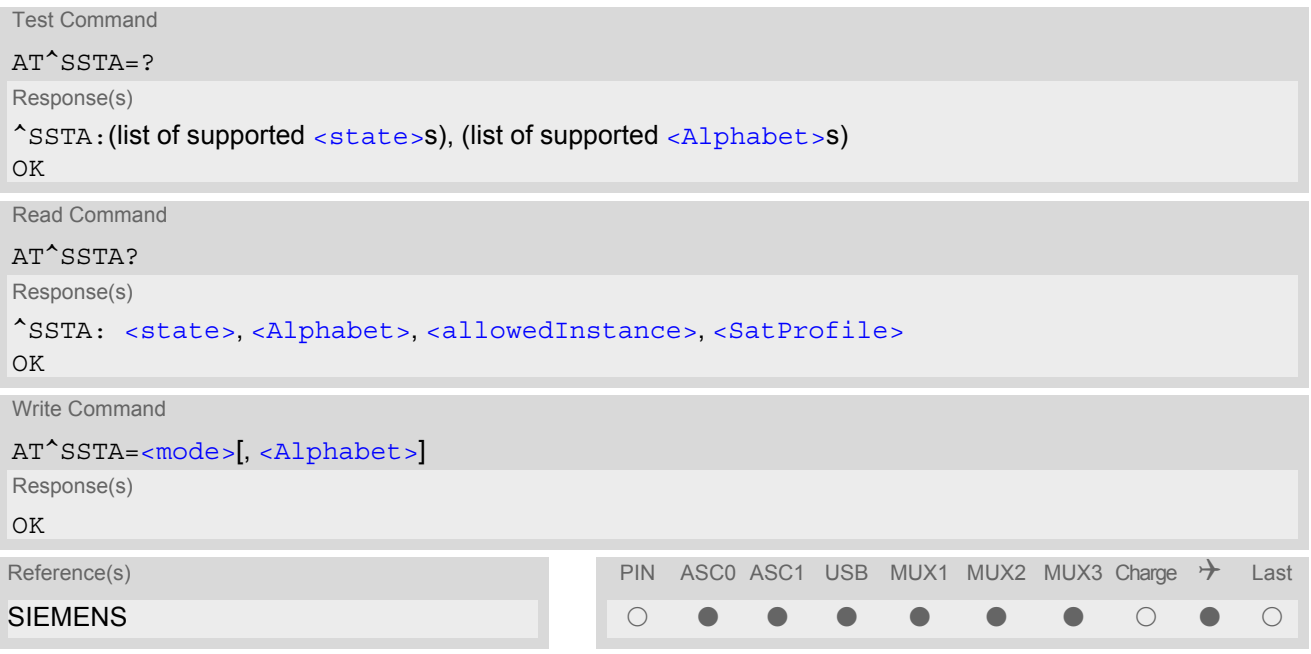

#### *Command Description*

The read command can be used to request the current operating status and the used alphabet of the Remote-SAT interface.

The write command is used to activate the AT command interface of the SIM Application Toolkit in the TC65 and needs to be issued after every power on. However, removing and inserting the SIM does not affect the activation status.

SAT commands which are not using the AT interface (non MMI related SAT commands , e.g. PROVIDE LOCAL INFORMATION) could be executed without activating Remote-SAT.

#### *Parameter Description*

<span id="page-391-1"></span><span id="page-391-0"></span>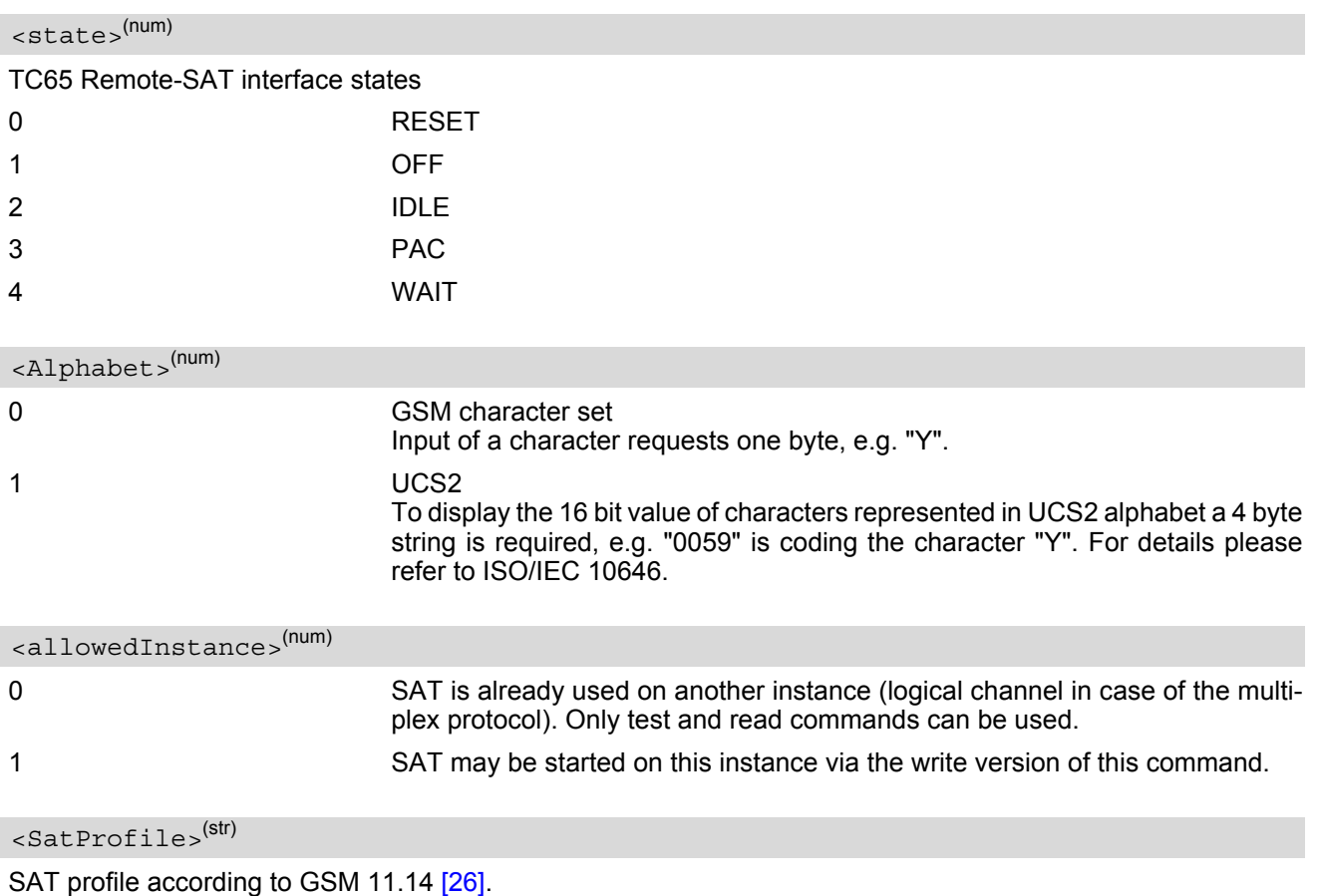

<span id="page-391-3"></span><span id="page-391-2"></span>

The profile tells the SIM Application which features (e.g. proactive commands) are supported by the SIM Application Toolkit implementation of the TC65.

<span id="page-391-4"></span>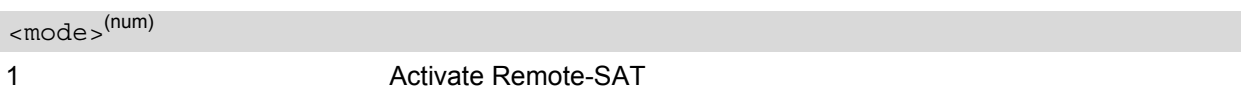

#### *Note*

• To limit the time Remote-SAT is kept in states PAC or WAIT any ongoing (but unanswered) Proactive Command is automatically aborted after 10 minutes with Terminal Response "ME currently unable to process command" or "No response from user" if applicable. An URC "Terminate Proactive Command" will be send to the external application in this case, too.

# **16.2 ^SSTN SAT Notification**

#### *Unsolicited Result Codes*

<span id="page-392-3"></span>URC 1

Proactive Command notification

^SSTN: [<cmdType>](#page-392-0)

Every time the SIM Application issues a Proactive Command, via the ME, the TA will receive a notification. This indicates the type of Proactive Command issued.

[AT^SSTGI](#page-393-0) must then be used by the TA to request the parameters of the Proactive Command from the ME. Upon receiving the <sup>A</sup>SSTGI response from the ME, the TA must send AT<sup>A</sup>SSTR to confirm the execution of the Proactive Command and provide any required user response, e.g. a selected menu item.

<span id="page-392-2"></span>URC 2

Terminate Proactive Command notification

^SSTN: [<cmdTerminateValue>](#page-392-1)

When the SIM application has issued a Proactive Command to the ME, it is possible that this command will be terminated later. URC "[^SSTN](#page-392-2)" is sent with a different Proactive Command type number (added terminate offset 100) to indicate the termination of the specified command.

The state changes to idle. Therefore the TA should avoid sending any further commands related to the ter-minated Proactive Command, e.g. [AT^SSTGI](#page-393-0) or [AT^SSTR](#page-394-0).

URC 3

Notification that SIM Application has returned to main menu

 $^{\wedge}$ SSTN $\cdot$  254

Notification to the TA when the SIM Application has finished a command cycle and again enters its main menue, which was transferred with an URC "^SSTN: 37" (SET UP MENU) at start up.

This URC should be used to open this menue on the sreen.

The TA does not need to respond directly, i.e.  $AT^*SSTR$  is not required.

 $IIRC<sub>4</sub>$ 

SIM reset notification

^SSTN: 255

Notification to the TA if a Proactive Command "REFRESH - SIM Reset" has been issued by the SIM Application, please refer to [AT^SSTGI](#page-393-0).

This URC should be used to set the TAs application to its initial state since the SIM Application will start from the beginning, too.

The TA does not need to respond directly, i.e. related [AT^SSTGI](#page-393-0) and [AT^SSTR](#page-394-0) are neither required nor allowed.

Since the ME is still busy on SIM access the ME may respond with "+CME ERROR: SIM blocked" or "+CME ERROR: SIM busy" on following PIN required AT Commands for a while. Then TA shall retry until the ME responds with "OK". The time needed for this process depends on the SIM and may take more than 10 seconds.

#### <span id="page-392-0"></span>*Parameter Description*

<cmdType>(num)

Proactive Command number

<span id="page-392-1"></span><cmdTerminateValue>(num)

Defined as  $\langle \text{cmdType}\rangle$  + terminate offset. The terminate offset equals 100.

# <span id="page-393-0"></span>**16.3 AT^SSTGI SAT Get Information**

Regularly this command is used upon receipt of an URC "[^SSTN](#page-392-3)" to request the parameters of the Proactive Command.

Then the TA is expected to acknowledge the [AT^SSTGI](#page-393-0) response with [AT^SSTR](#page-394-0) to confirm that the Proactive Command has been executed.  $AT^sSSTR$  will also provide any user information, e.g. a selected menu item. The Proactive Command type value specifies to which "[^SSTN](#page-392-3)" the command is related.

#### *Syntax*

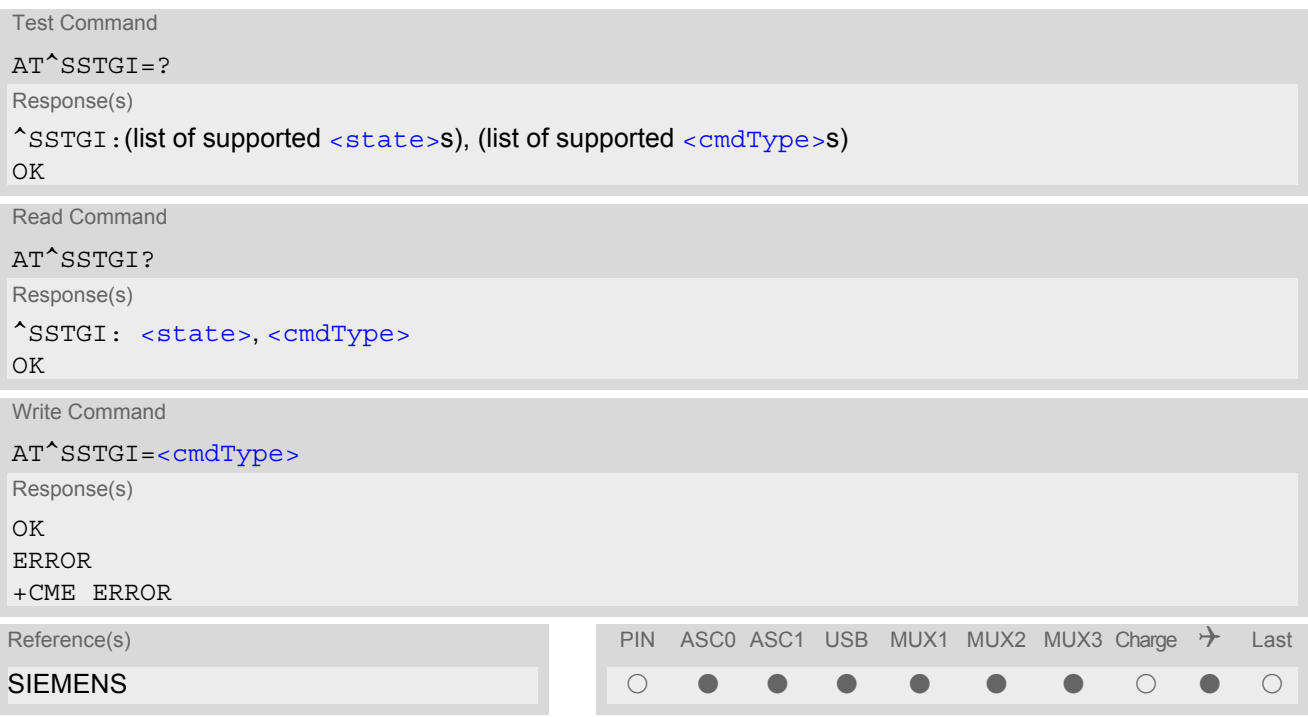

### *Parameter Description*

<span id="page-393-1"></span>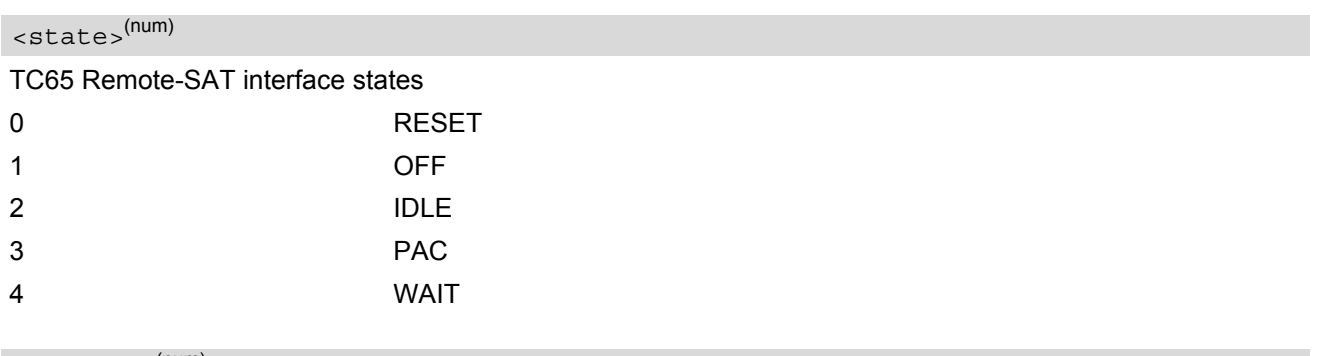

### <span id="page-393-2"></span><cmdType>(num)

Related Proactive Command

# <span id="page-394-0"></span>**16.4 AT^SSTR SAT Response**

The TA is expected to acknowledge the  $AT^*SSTGI$  response with  $AT^*SSTR$  to confirm that the Proactive Command has been executed. AT<sup>^</sup>SSTR will also provide any user information, e.g. a selected menu item.

### *Syntax*

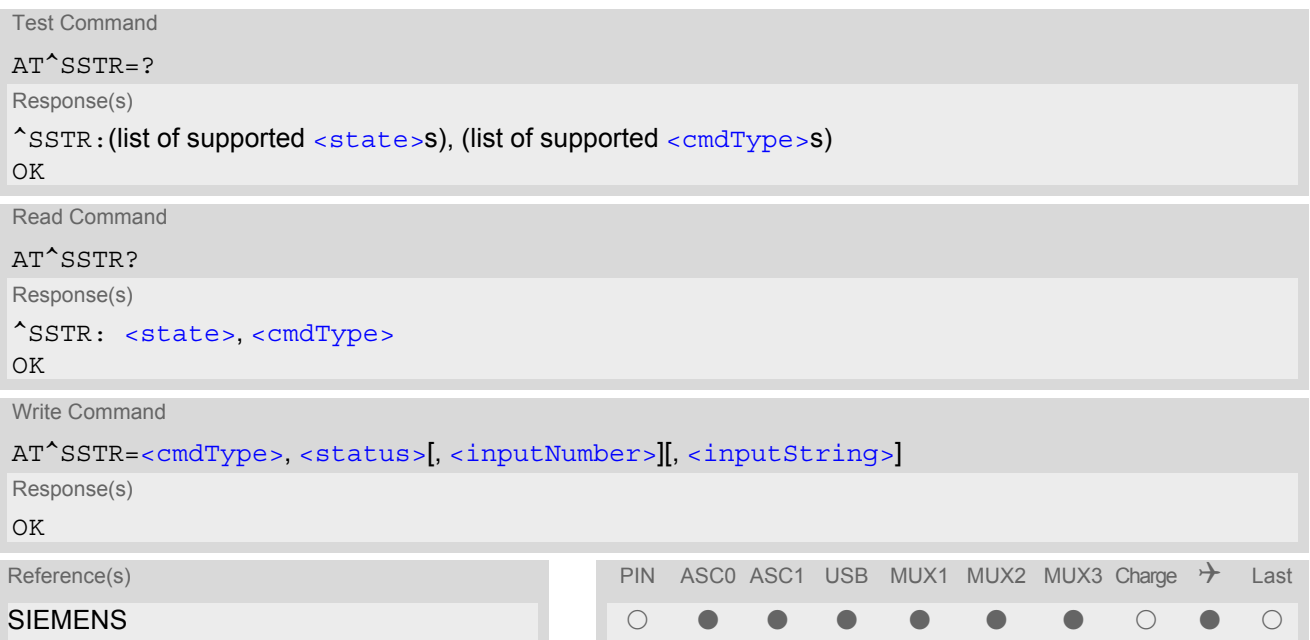

### *Parameter Description*

<span id="page-394-1"></span>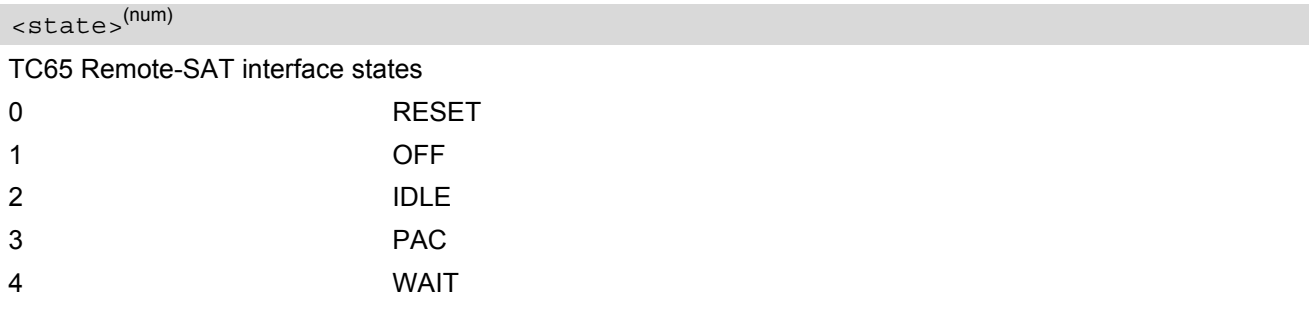

<span id="page-394-2"></span><cmdType>(num)

Number related to Proactive Command or event type according to GSM 11.14 [\[26\].](#page-13-1)

<span id="page-394-3"></span><status>(num)

Command status return regarding the type of action that has taken place, e.g. action performed by the user. Values are in accordance with GSM 11.14 [\[26\].](#page-13-1)

<span id="page-394-4"></span><inputNumber>(num)

Response number entered by user

<span id="page-394-5"></span><inputString>(str)

Response string entered by user

# **17. Phonebook Commands**

The AT commands described in this chapter allow the external application to access the phonebooks located in the TC65's memory or on the attached Subscriber Identity Module (SIM).

# **17.1 Sort Order for Phonebooks**

Due to the support of UCS2 for the [<text>](#page-403-0) part of phonebook entries, the sort order for phonebook records follows the algorithm published as Unicode Technical Standard #10, "Unicode Collation Algorithm".

A memory-optimized version of the proposed collation tables "[AllKeys]" from Unicode Technical Standard #10 is used in order to determine collation weights for Code points between 0000 and 06FF, and composed keys are used for Code points from ranges 0700 to 33FF, A000 to D7FF and E000 to FFFD. Code Points not referenced in these tables will be assigned a default collation weight with their unicode value as level 1 weight. Decomposition is not supported.

Phonebook entries whose names contain only characters from the GSM07.07 default alphabet are converted internally into their UCS2 equivalents in order to achieve consistent sorting results.

For the user, this means that:

- Punctuation marks and other non-alphabetical characters from the common latin-based character sets, and from the standard GSM character set, will be sorted before any alphabetical characters. The ordering in which these marks appear as compared to other non-alphabetical characters from the same group is determined by their collation weights and does not reflect their code values in the UCS2 or GSM alphabet tables above. Please refer to www.unicode.org for detail.
- Alphabetical characters from the common latin-based character sets, and from the standard GSM character set, will be sorted according to their underlying base characters, plus the collation weights of their accent signs.
- Only collation levels 1 and 2 are regarded, so sorting is not case-sensitive.

Example: the european letters "Å" (GSM 0EH, UCS2 00C5h), "æ" (GSM 1DH, UCS2 00E6h), "ç" (GSM09h, UCS2 00E7h), "a" (GSM 61H, UCS2 0061h ) and "b" (GSM 62H, UCS2 0062h) will be sorted in order "a", "Å", "æ" "b","ç" although their numerical values in GSM and UCS2 suggest a different ordering.

Reference(s)

Unicode Technical Standard #10,"Unicode Collation Algorithm"
## <span id="page-396-0"></span>**17.2 AT+CNUM Read own numbers**

[AT+CNUM](#page-396-0) returns the subscribers own number(s) from the SIM.

### *Syntax*

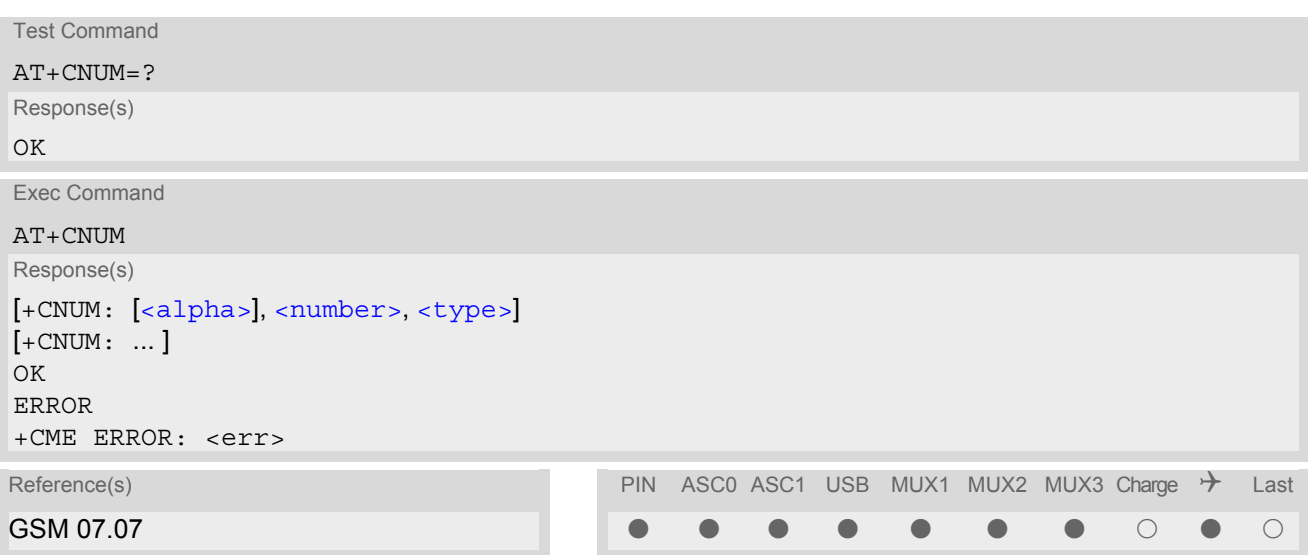

## *Parameter Description*

## <span id="page-396-1"></span><alpha>(str)

Optional alphanumeric string associated with [<number>](#page-396-2).

<span id="page-396-2"></span><number>(str)

Phone number in format specified by [<type>](#page-396-3).

## <span id="page-396-3"></span><type>(str)

Type of address octet, see also: [AT+CPBR](#page-397-0) [<type>](#page-398-0).

### *Note*

• Users should be aware that when using this AT command quickly after SIM PIN authentication the SIM data may not yet be accessible, resulting in a short delay before the requested AT command response is returned. See Section [23.1, Restricted access to SIM data after SIM PIN authentication](#page-497-0) for further detail.

# <span id="page-397-0"></span>**17.3 AT+CPBR Read from Phonebook**

[AT+CPBR](#page-397-0) serves to read one or more entries from the phonebook selected with AT command [AT+CPBS](#page-400-0).

The  $AT+CPBR$  test command returns the location range supported by the current phonebook storage, the maximum length of  $\langle$ number> field and the maximum length of  $\langle$ text> field.

Note: Length information may not be available while SIM storage is selected. If storage does not offer format information, the format list contains empty parenthesizes.

The  $AT+CPBR$  write command determines the phonebook entry to be displayed with  $\alpha$ location1 > or a location range from [<location1>](#page-397-2) to [<location2>](#page-397-3). Hence, if no <location2> is given only the entry at [<location1>](#page-397-2) will be displayed.

If no entries are found at the selected location "OK" will be returned.

## *Syntax*

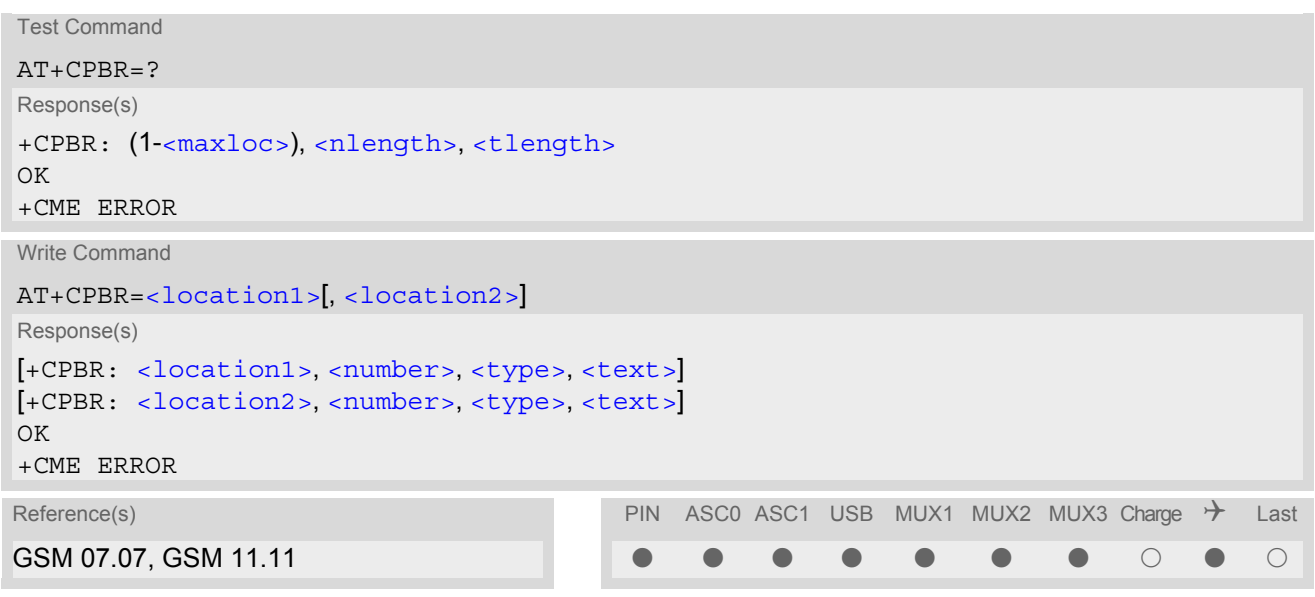

## <span id="page-397-2"></span>*Parameter Description*

<location1>(num)

The first (lowest) location number within phonebook memory where to start reading. The maximum range supported by the current phonebook is given in the test command response.

If  $\alpha$ location1> exceeds the upper bound  $\alpha$ <sub>maxloc</sub>> (as indicated by the test command), command will respond with "+CME ERROR: invalid index".

#### <span id="page-397-3"></span><location2>(num)

The last (highest) location number within phonebook memory where to stop reading. The maximum range supported by the current phonebook is given in the test command response.

If both  $\leq$ location1> and  $\leq$ location2> are in the range indicated by the test command parameter  $\leq$ max[loc>](#page-398-2), the list of entries will be output and terminated with "OK".

If  $\alpha$ location2> exceeds the range indicated by the test command parameter  $\alpha$ maxloc>, the list of entries will be output but terminated with "+CME ERROR: invalid index".

Note: The maximum value of  $\alpha$   $\alpha$  is 255, regardless of the phonebook type and its range indicated by  $\leq$ maxloc>. If a value greater than 255 is used the query returns no phonebook records, and only "+CME ERROR: invalid index" is shown.

<span id="page-397-1"></span><number>(str)

Phone number in format specified by [<type>](#page-398-0), it may be an empty string.

# <span id="page-398-0"></span><type>(num)

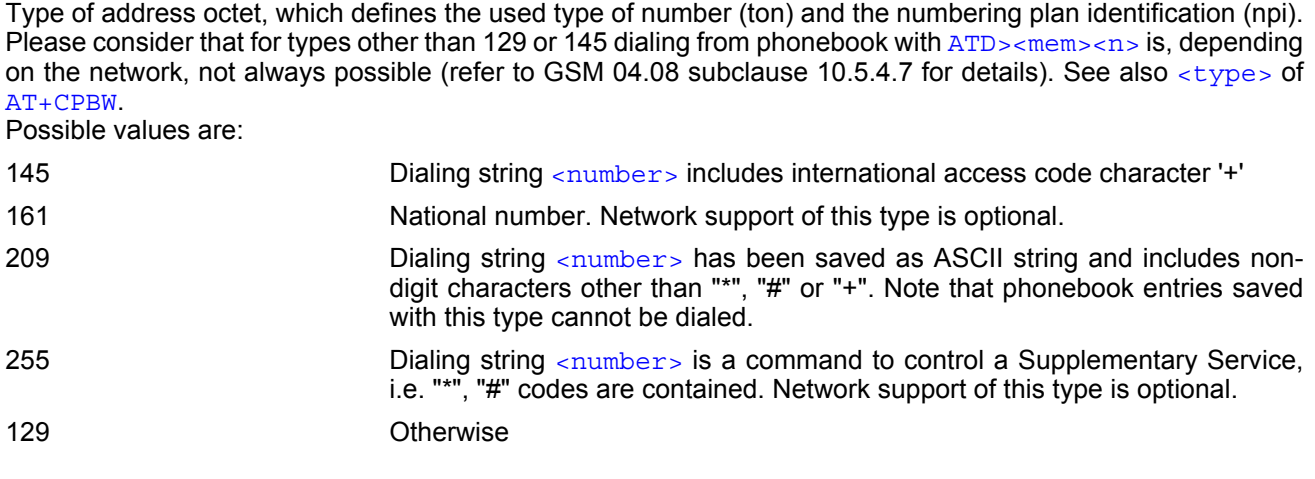

# <span id="page-398-1"></span><text>(str)(+CSCS)

Text assigned to a phone number. The maximum length for this parameter is given with test command response parameter [<tlength>](#page-398-4).

If using an ASCII terminal characters which are coded differently in ASCII and GSM have to be entered via escape sequences as described in Section [1.5, Supported character sets](#page-19-0).

## <span id="page-398-2"></span> $<$ maxloc> $<sup>(num)</sup>$ </sup>

Maximum location number for the currently selected storage. For phonebooks located on the SIM this value depends on the SIM card type.

## <span id="page-398-3"></span><nlength>(num)

Maximum length of phone number for "normal" locations. Depending on the storage a limited number of locations with extended memory is available per phonebook. These locations allow storing numbers with twice the standard length, which is  $2^*$ [<nlength>](#page-398-3) digits for normal numbers, but only <nlength> digits for numbers saved with  $\langle$  type $>$ =209.

## <span id="page-398-4"></span><tlength>(num)

Maximum length of  $\text{const}$  assigned to the telephone number. The value indicated by the test command is given in octets. If [<text>](#page-398-1) is given as GSM characters each character corresponds to one octet. If the <text> string is given in UCS2, the maximum number of characters depends on the coding scheme used for the alpha field of the SIM according to GSM 11.11, Annex B [\[25\]](#page-13-0). In the worst case the number of UCS2 characters is at least one less than half the number of GSM characters.

### *Note*

Users should be aware that when using this AT command quickly after SIM PIN authentication the SIM data may not yet be accessible, resulting in a short delay before the requested AT command response is returned. See Section [23.1, Restricted access to SIM data after SIM PIN authentication](#page-497-0) for further detail.

## *Example*

AT+CPBR=? First run the [AT+CPBR](#page-397-0) test command to find out the maximum range of entries stored in the active phonebook. +CPBR:(1-100),20,17 TC65 returns the supported values, where 100 is the supported range of location numbers, 20 is the length of the phone number and 17 is the maximum length of the associated text.  $AT+CPBR =1,3$  $AT+CPBR =1,3$  Then use the  $AT+CPBR$  write command to display +CPBR:1,"+999999",145,"Charlie" the phonebook entries sorted by location numbers. +CPBR:2,"+777777",145,"Bill" +CPBR:3,"+888888",145,"Arthur"

# <span id="page-400-0"></span>**17.4 AT+CPBS Select phonebook memory storage**

[AT+CPBS](#page-400-0) selects the active phonebook storage, i.e. the phonebook storage that all subsequent phonebook commands will be operating on.

The read command returns the currently selected  $\times$ storage>, the number of  $\times$ used> entries and the  $\times$ total> number of entries available for this storage. The test command returns all supported [<storage>](#page-400-1)s as compound value.

## *Syntax*

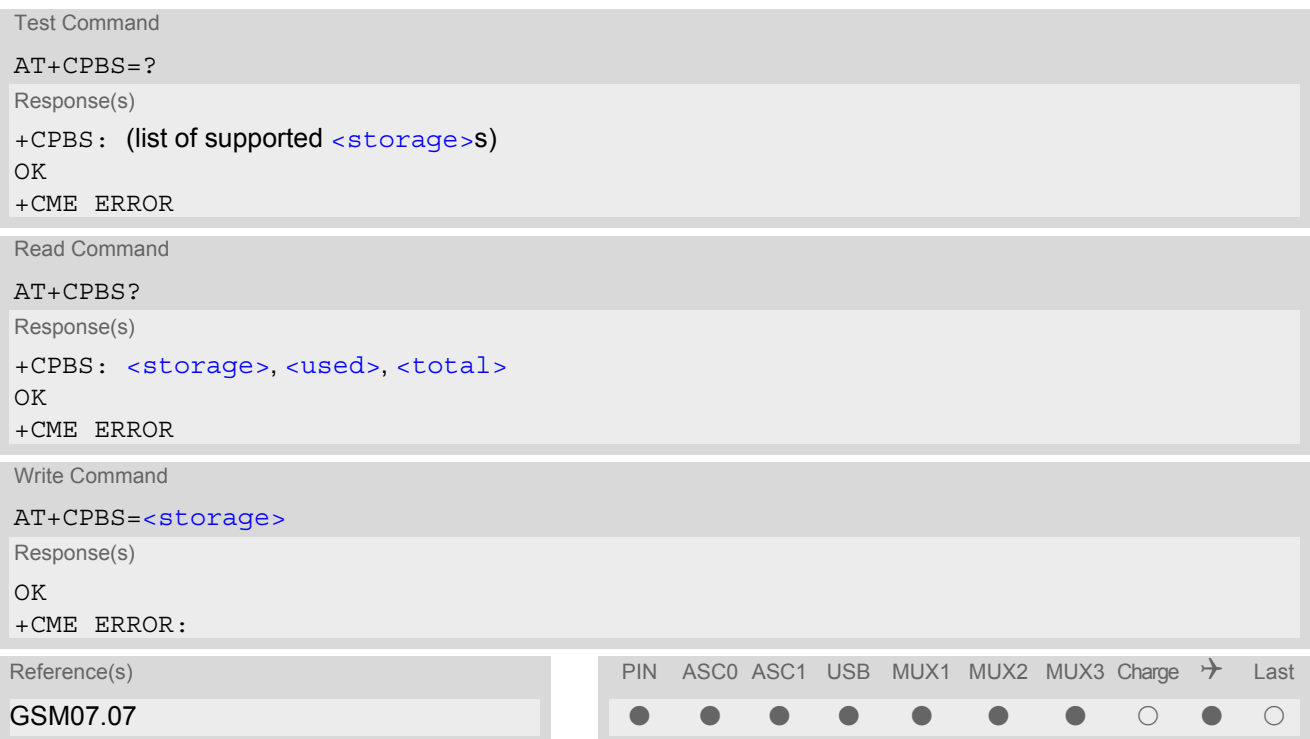

## *Parameter Description*

<span id="page-400-1"></span>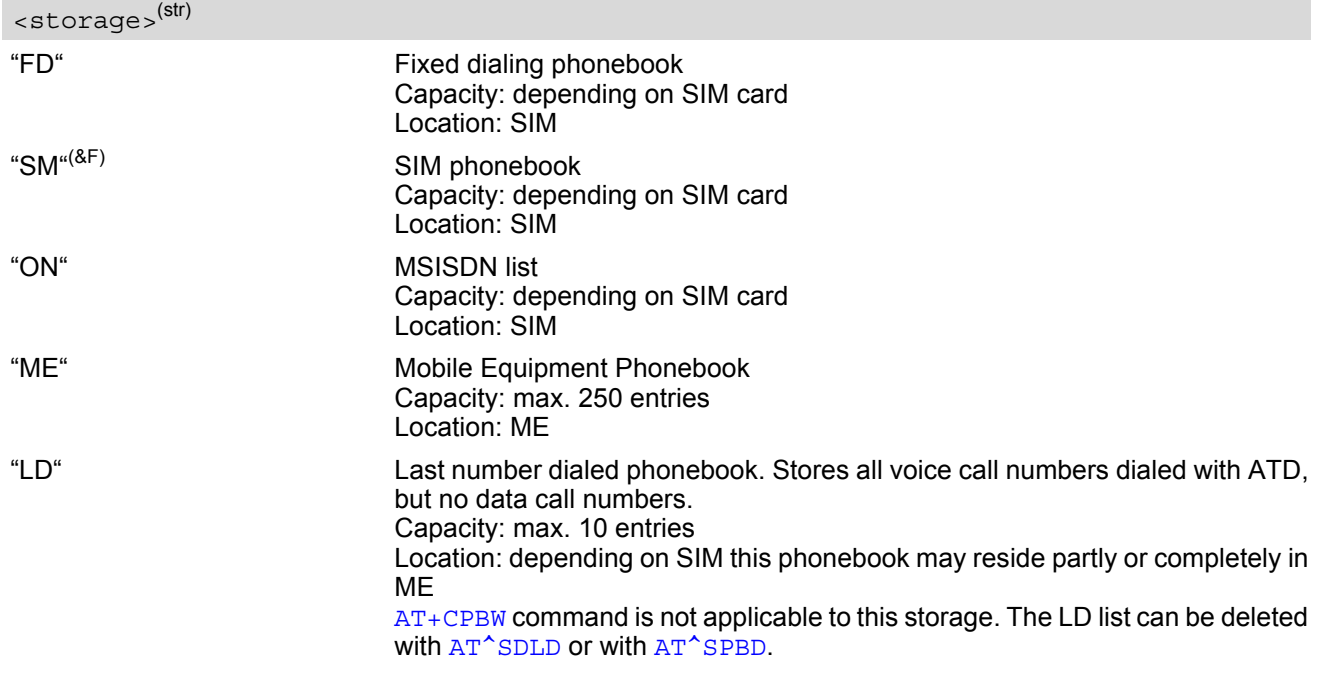

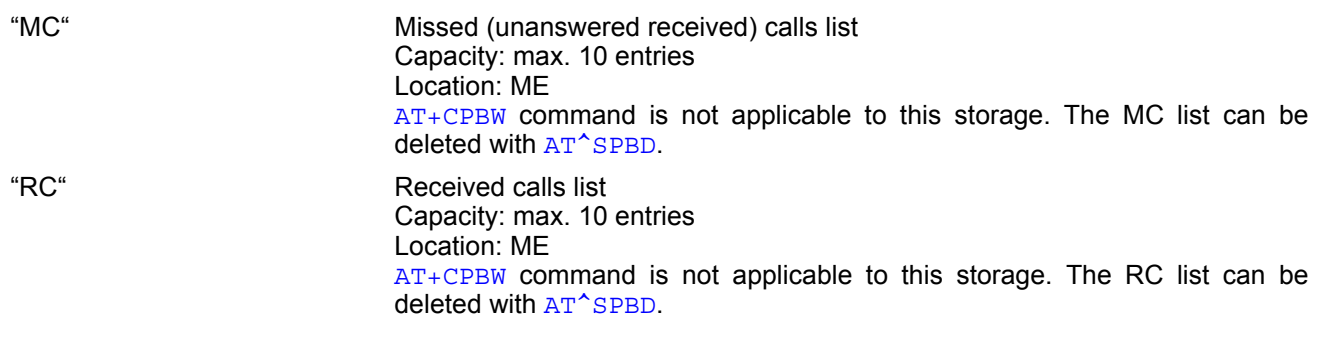

## <span id="page-401-0"></span><used>(num)

Value indicating the number of used locations in selected memory storage.

## <span id="page-401-1"></span><total>(num)

Value indicating the maximum number of locations allowed in the selected memory storage.

- Users should be aware that when using this AT command quickly after SIM PIN authentication the SIM data may not yet be accessible, resulting in a short delay before the requested AT command response is returned. See Section [23.1, Restricted access to SIM data after SIM PIN authentication](#page-497-0) for further detail.
- If the SIM card is changed, all records of the "MC", "RC" and "LD" phonebooks stored on the ME will be deleted automatically. If the same SIM is removed and reinserted, no automatic deletion is performed. Calls made after last switch-on will be lost from "MC", "RC" and "LD" phonebook, if the SIM is removed and rein-<br>made after last switch-on will be lost from "MC", "RC" and "LD" phonebook, if the SIM is removed and reinserted during normal operation.

# <span id="page-402-0"></span>**17.5 AT+CPBW Write into Phonebook**

The  $AT+CPBW$  write command can be used to create, edit and delete a phonebook entry at a  $\leq$ location $>$  of the active storage selected with [AT+CPBS](#page-400-0).

If [<storage>](#page-400-1)="FD" (SIM fixed dialing numbers) is selected, PIN2 authentication has to be performed prior to any write access.

The  $AT+CPBW$  test command returns the location range supported by the current storage, the maximum length of the  $\langle$ -number> field, the range of supported  $\langle$ -type> values and the maximum length of the  $\langle$ -text> field. Note: The length may not be available while SIM storage is selected. If storage does not offer format information, the format list contains empty parenthesizes.

## *Syntax*

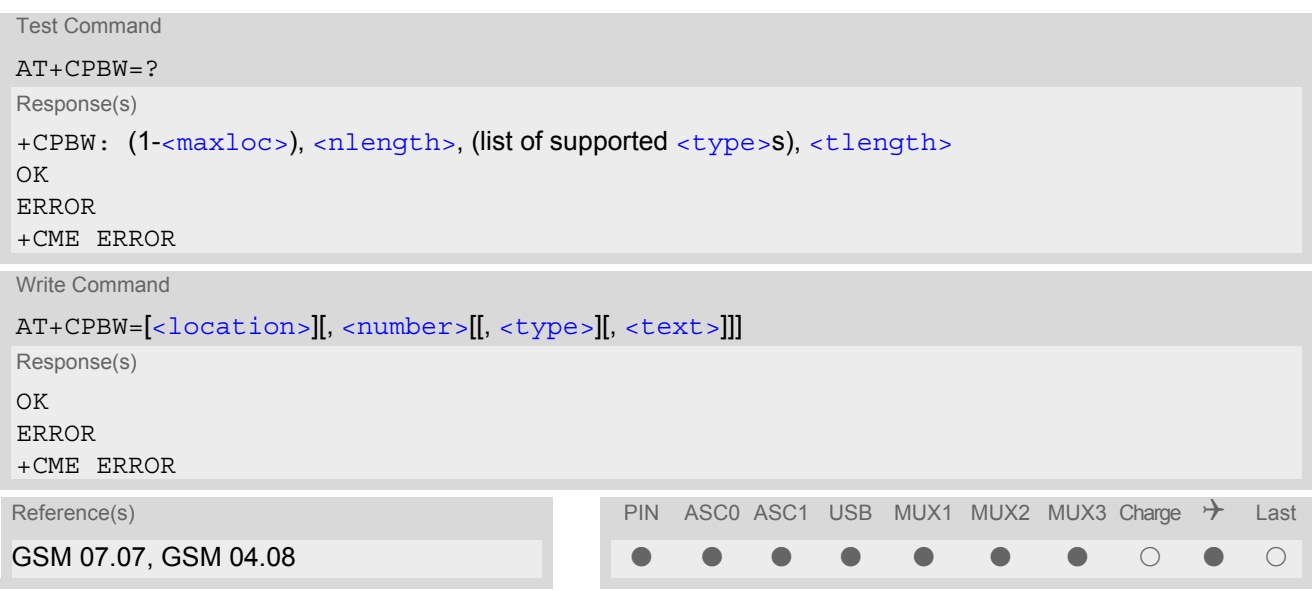

## *Parameter Description*

<span id="page-402-2"></span>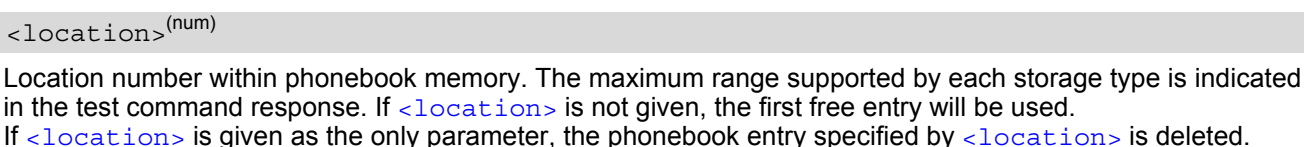

<span id="page-402-1"></span><number>(str)

Phone number in format specified by [<type>](#page-403-0). Parameter must be present, although it may be an empty string. Alphabetic characters are not permitted.  $\langle$  number  $>$  may contain dialstring modifiers "\*", "#" or "+".

If other printable non-alphabetic characters are used the entry needs to be saved with [<type>](#page-403-0)=209. Otherwise, if [<type>](#page-403-0)=209 is not used any non-digit characters other than "\*", "#" or "+" will be removed from the string and only accepted modifiers from the GSM alphabet will be saved.

A  $\langle$ -number> saved with  $\langle$ -type>=209 requires double memory. In order to fit into a standard location, the num-ber needs to be reduced to a maximum length of [<nlength>](#page-403-3)/2, including all digits and dial string modifiers. Extended locations may be used as stated below for  $\langle$ nlength>.

## <span id="page-403-0"></span><type>(num)

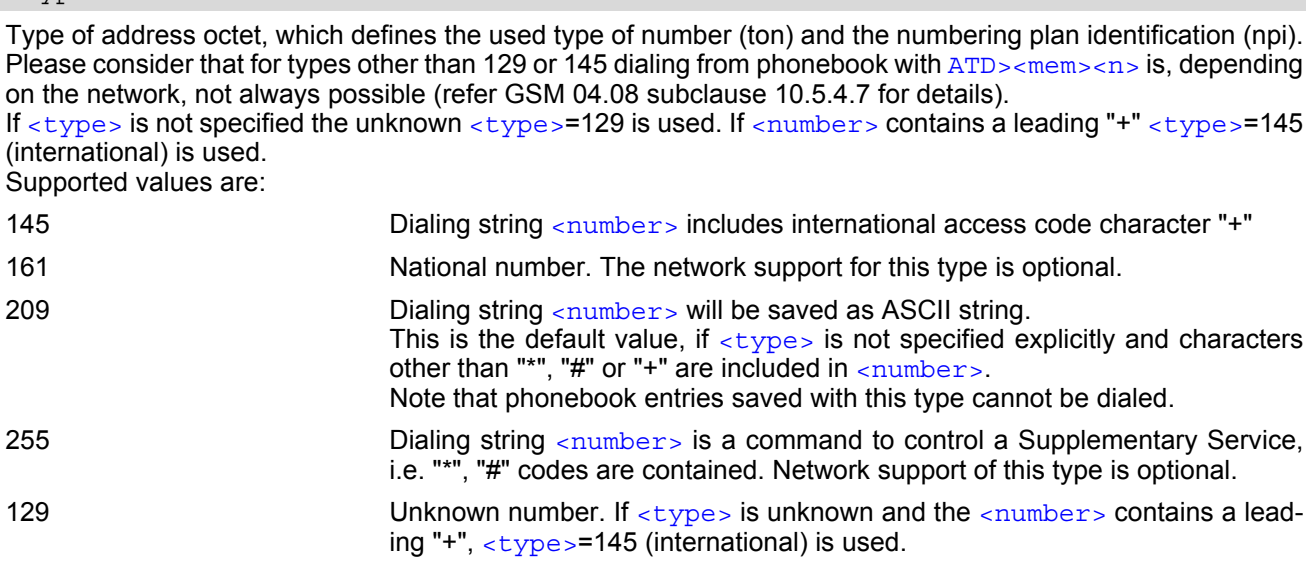

# <span id="page-403-1"></span><text>(str)(+CSCS)

Text assigned to the phone number. The maximum length of this parameter is given in the test command response [<tlength>](#page-403-4). When using an ASCII terminal, characters which are coded differently in ASCII and GSM have to be entered via escape sequences as described in Section [1.5, Supported character sets.](#page-19-0)

## <span id="page-403-2"></span> $<$ maxloc> $(num)$

Maximum number of locations supported by the currently selected storage. For phonebooks located on SIM, this value varies depending on the SIM card. See  $AT+CPBS$  for typical values.

#### <span id="page-403-3"></span><nlength>(num)

Maximum length of phone number for "normal" locations. Depending on the storage, a limited number of locations with extended memory is available per phonebook. These locations allow storing numbers with twice the standard length, which is  $2^*$ [<nlength>](#page-403-3) digits for normal numbers, but only <nlength> digits for numbers saved with parameter  $=209$  $=209$ . If all extended locations of the selected phonebook are used up, then any attempt to write a number which requires extended memory will be denied with CME ERROR 260: INVALID DIAL STRING.

## <span id="page-403-4"></span><tlength>(num)

Maximum length of  $\lt$ text > assigned to the telephone number. The value indicated by the test command is given in octets. If the  $\langle$ text > string is given in GSM characters, each character corresponds to one octet. If the [<text>](#page-403-1) string is given in UCS2, the maximum number of characters depends on the coding scheme used for the alpha field of the SIM. In the worst case the number of UCS2 characters is at least one less than half the number of GSM characters.

For a detailed description please refer to GSM 11.11, Annex B [\[25\].](#page-13-0)

#### *Note*

Users should be aware that when using this AT command quickly after SIM PIN authentication the SIM data may not yet be accessible, resulting in a short delay before the requested AT command response is returned. See Section [23.1, Restricted access to SIM data after SIM PIN authentication](#page-497-0) for further detail.

## *Examples*

#### EXAMPLE 1

Make a new phonebook entry at the first free location

```
AT+CPBW=,"+431234567",145,"international"
```
EXAMPLE 2

Delete entry at location 1

AT+CPBW=1

EXAMPLE 3

The following examples are provided to illustrate the effect of writing phonebook entries with different types of dial string modifiers in  $\langle$ number>

```
AT+CPBW=5,"12345678",,"Arthur" 
AT+CPBW=6,"432!+-765()&54*654#",,"John" 
AT+CPBW=7,"432!+-765()&54*654#",129,"Eve" 
AT+CPBW=8,"432!+-765()&54*654#",145,"Tom" 
AT+CPBW=9,"432!+-765()&54*654#",209,"Richard"
```
EXAMPLE 4

Read phonebook entries from locations  $5 - 9$  via  $AT + CPBR$ 

```
+CPBR:5,"12345678",129,"Arthur" 
+CPBR:6,"432!+-765()&54*654#",209,"John" 
+CPBR:7,"432+76554*654#",129,"Eve" 
+CPBR:8,"+432+76554*654#",145,"Tom" 
+CPBR:9,"432!+-765()&54*654#",209,"Richard"
```
# <span id="page-405-0"></span>**17.6 AT^SDLD Delete the 'last number redial' memory**

[AT^SDLD](#page-405-0) deletes all numbers stored in the "LD" memory.

### *Syntax*

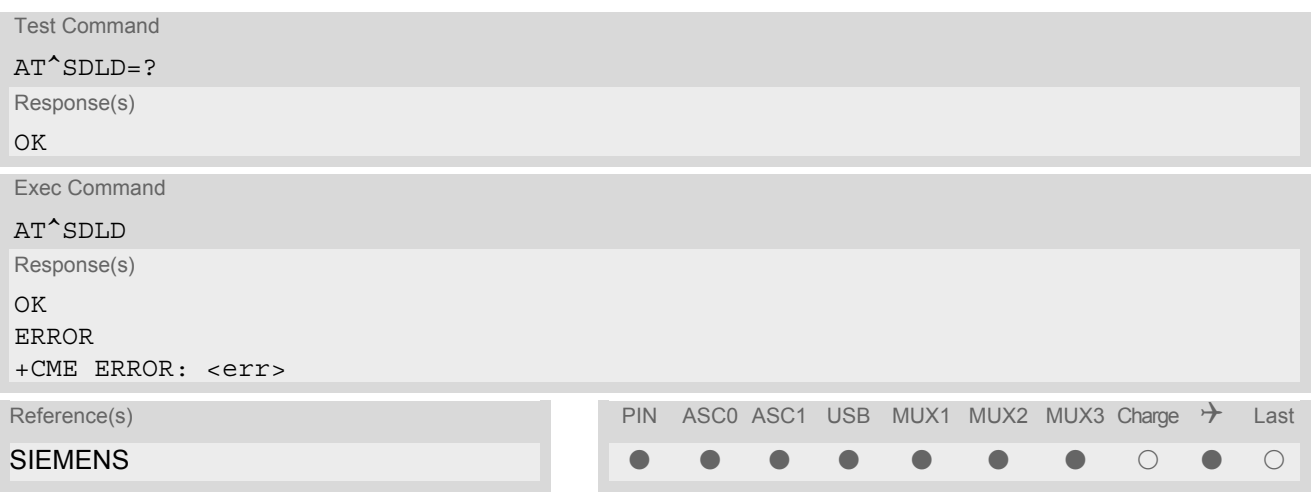

## *Note*

Users should be aware that when using this AT command quickly after SIM PIN authentication the SIM data may not yet be accessible, resulting in a short delay before the requested AT command response is returned. See Section [23.1, Restricted access to SIM data after SIM PIN authentication](#page-497-0) for further detail.

# <span id="page-406-0"></span>**17.7 AT^SPBC Find first matching entry in sorted phonebook**

The  $AT^S$ SPBC write command searches the current phonebook for the index number of the first (lowest) entry that matches the character specified with  $\epsilon$ schar $>$ . The [AT^SPBC](#page-406-0) test command returns the list of phonebooks which can be searched through with  $AT^SSPBC$ .

CAUTION: Please note that [AT^SPBC](#page-406-0) is assigned the same index as [AT^SPBG](#page-408-0) or [AT^SPBS](#page-411-0) which is not identical with the physical location numbers used in the various phonebooks. Therefore, do not use the index numbers retrieved with  $AT^*SPEC$  to dial out or modify phonebook entries.

## *Syntax*

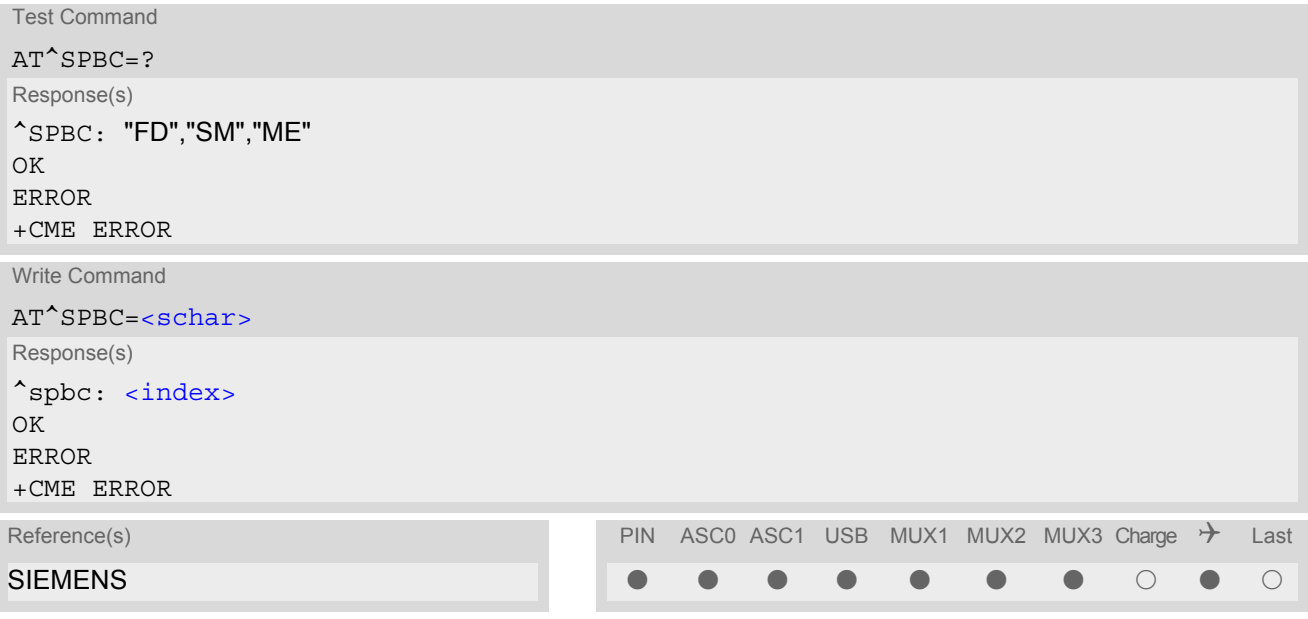

## *Parameter Description*

## <span id="page-406-1"></span><schar>(str)

First character of the entry to be searched in the sorted list of phonebook entries.

## <span id="page-406-2"></span><index>(num)

In the active phonebook, the first (lowest) index number of an entry beginning with  $\epsilon$ schar>. As stated above, the retrieved index number shall not be used to dial out or edit phonebook entries. If no matching phonebook entry is found,  $\langle$  index  $>=$  0 will be returned.

### *Note*

Users should be aware that when using this AT command quickly after SIM PIN authentication the SIM data may not yet be accessible, resulting in a short delay before the requested AT command response is returned. See Section [23.1, Restricted access to SIM data after SIM PIN authentication](#page-497-0) for further detail.

# <span id="page-407-0"></span>**17.8 AT^SPBD Purge phonebook memory storage**

[AT^SPBD](#page-407-0) can be used to purge the selected phonebook [<storage>](#page-407-1) manually, i.e. all entries stored in the selected phonebook storage will be deleted. CAUTION! The operation cannot be stopped nor reversed! The  $AT^{\wedge}SPBD$  test command returns the list of phonebooks which can be deleted with  $AT^{\wedge}SPBD$ . An automatic purge of the phonebooks is performed when the SIM card is removed and replaced with a different SIM card. This affects the ME based part of the "LD" storage, and storages "MC" and "RC". Storage "ME" is not affected.

## *Syntax*

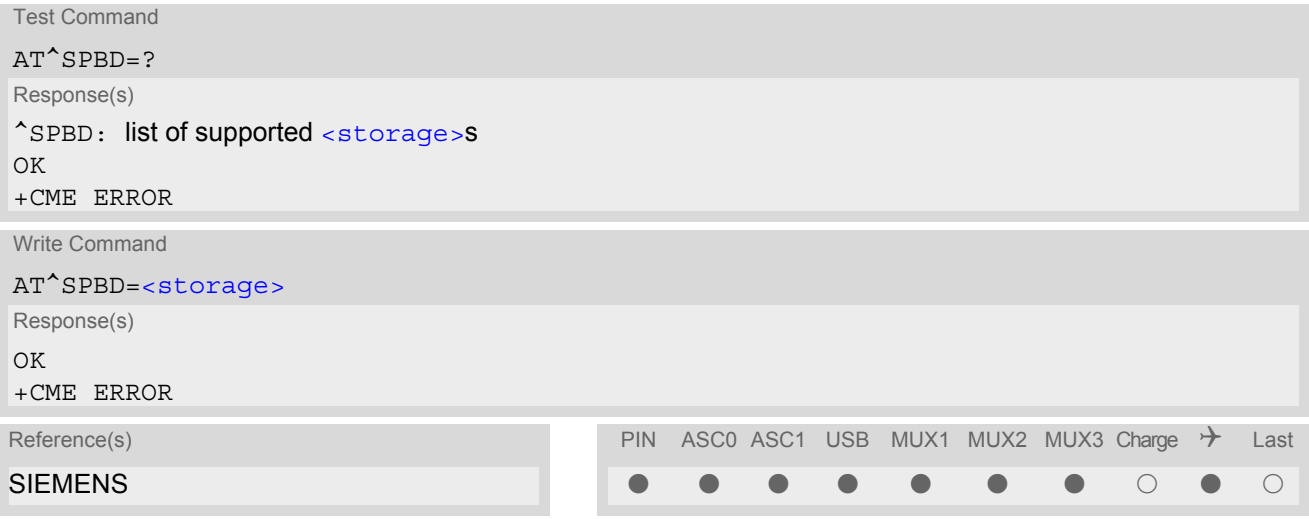

## *Parameter Description*

<span id="page-407-1"></span>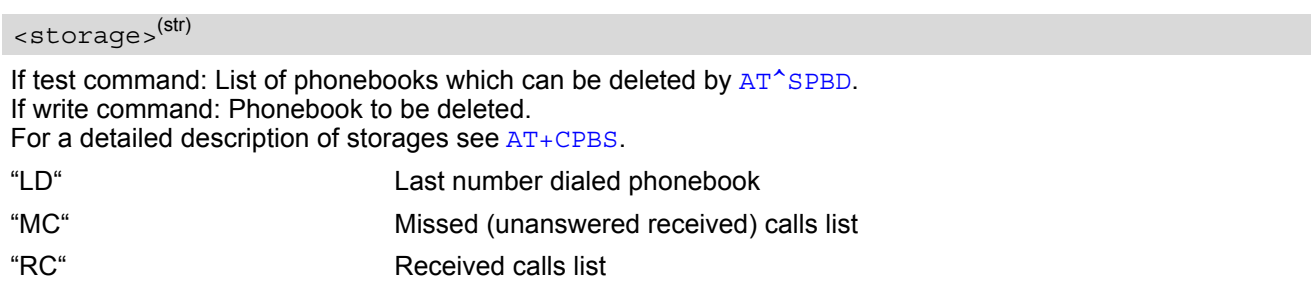

### *Note*

• Users should be aware that when using this AT command quickly after SIM PIN authentication the SIM data may not yet be accessible, resulting in a short delay before the requested AT command response is returned. See Section [23.1, Restricted access to SIM data after SIM PIN authentication](#page-497-0) for further detail.

# <span id="page-408-0"></span>**17.9 AT^SPBG Display phonebook entries in alphabetical order**

[AT^SPBG](#page-408-0) sorts the entries of the current phonebook in alphabetical order by name (the first six characters mat-ter). The sort order is described in Section 17.1, [Sort Order for Phonebooks](#page-395-0). There are two ways to use AT<sup>^</sup>SPBG:

- If the optional parameter  $\leq$ RealLocReq> equals 0 or is omitted the sorted entries will be sequentially numbered. As these numbers are not identical with the location numbers stored in the various phonebooks [AT^SPBG](#page-408-0) can be used for reading only. For example, it helps you find entries starting with matching characters. Do not use the serial numbers to dial out or modify entries.
- If parameter  $\leq$ RealLocReq = 1 is given by the write command, the response parameter  $\leq$ location  $>$ additionally appended to each entry indicates the actual location number. This number can be used for editing with  $AT+CPBW$  or dialing with  $ATD>em>-n$ . The first index number of each entry is only the serial number of the sorted list.

Before using the AT<sup>^</sup>SPBG write command it is recommended to query the number of records currently stored in the active pohonebook (refer to test command parameter [<used>](#page-409-2)). The test command also includes the param-eters [<nlength>](#page-409-3) and [<tlength>](#page-410-0). Note that if SIM storage is selected the length may not be available. If storage does not offer format information, the format list should be empty parenthesises.

## *Syntax*

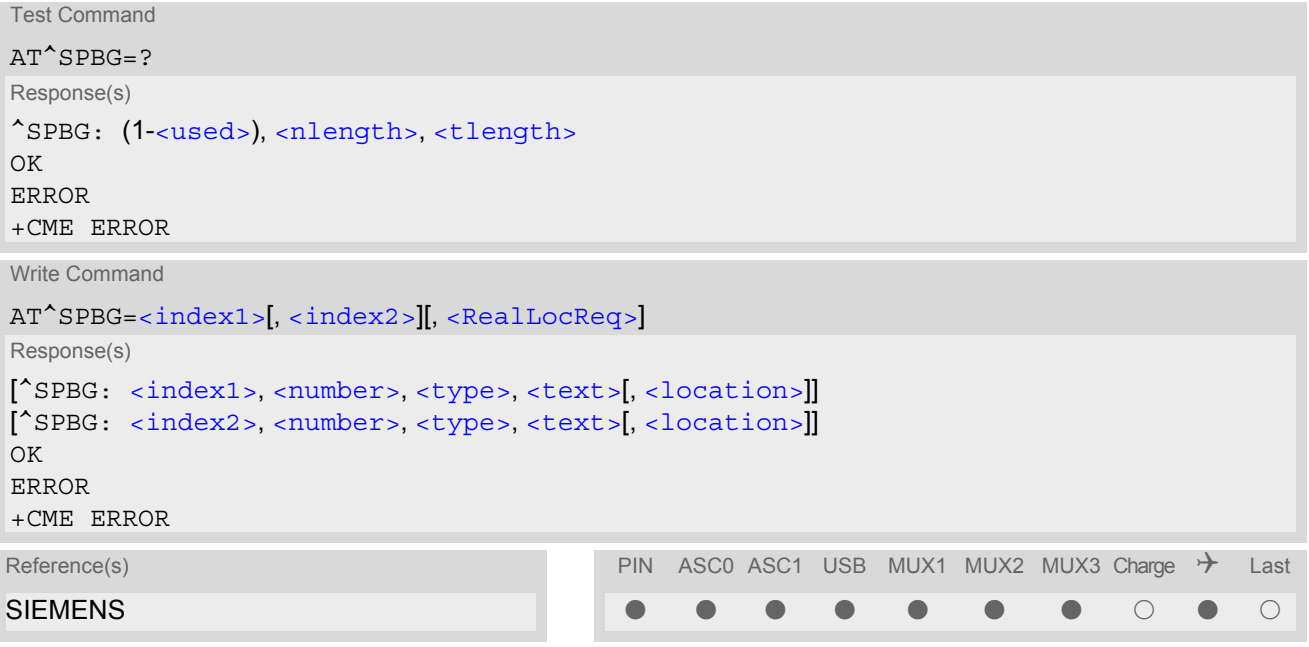

### *Parameter Description*

## <span id="page-408-1"></span> $\langle$ index1> $(num)$

First index number in the sorted list where to start reading. The supported range is given in the test command response.

If <index 1> exceeds the upper bound [<used>](#page-409-2), "+CME ERROR: "invalid index" will be returned.

<span id="page-408-2"></span> $\langle$ index2> $(num)$ 

Last index number in the sorted list where to stop reading. The supported range is given in the test command response.

If  $\langle$ index2> is not given via write command, only the entry located at  $\langle$ index1> will be displayed.

If both  $\langle$ index1> and  $\langle$ index2> are in the range indicated by the test command parameter  $\langle$ used>, the list of entries will be output and terminated with OK.

If  $\langle$ index2> exceeds the range indicated by the test command parameter  $\langle$ used>, the list of entries will be

output but terminated with a "+CME ERROR: "invalid index".

Note: The maximum value of  $\langle$ index2> is 255, regardless of the phonebook type and its range indicated by the parameter [<used>](#page-409-2). If a value greater than 255 is used the query returns no phonebook records, and only "+CME ERROR: invalid index" is shown.

<span id="page-409-0"></span>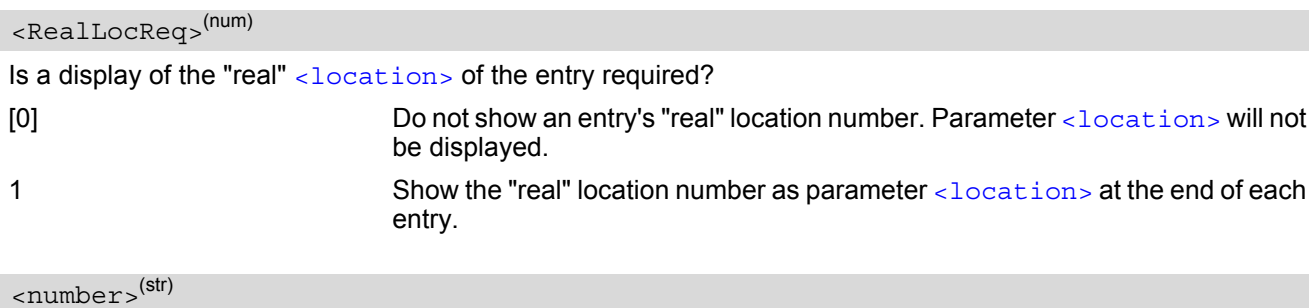

<span id="page-409-4"></span>String type phone number in format specified by [<type>](#page-409-5). The number parameter may be an empty string.

## <span id="page-409-5"></span><type>(num)

Type of address octet, which defines the used type of number (ton) and the numbering plan identification (npi). Please consider that for types other than 129 or 145 dialing from phonebook with [ATD><mem><n>](#page-148-0) is, depending on the network, not always possible (refer to GSM 04.08 subclause 10.5.4.7 for details). See also  $\lt t$ ype> of [AT+CPBW](#page-402-0).

Possible values are:

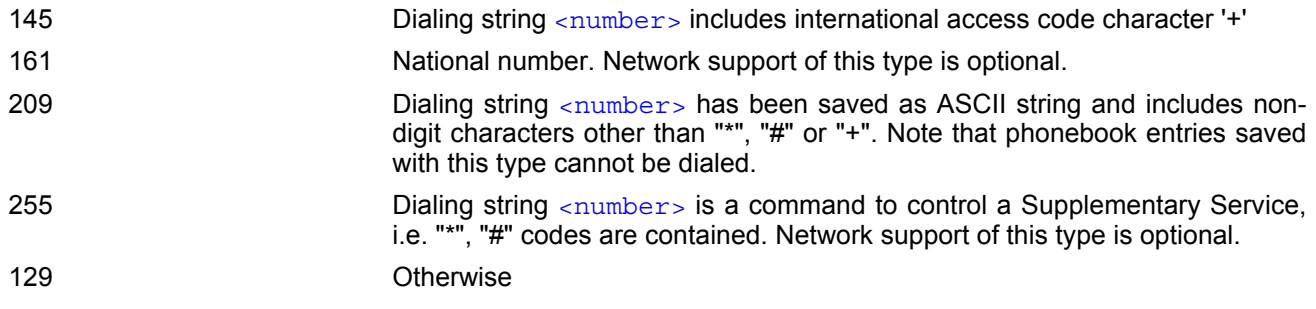

# <span id="page-409-6"></span><text>(str)(+CSCS)

Text assigned to the phone number. The maximum length for this parameter is given in test command response [<tlength>](#page-410-0).

## <span id="page-409-2"></span><used>(num)

Value indicating the number of used locations in selected memory storage.

#### <span id="page-409-1"></span><location>(num)

The location within phonebook memory at which the corresponding entry is located. This location may be used for other commands (e.g.  $AT+CPBR$  or  $ATD>rem>1$ )

## <span id="page-409-3"></span><nlength>(num)

Maximum length of phone number for "normal" locations. Depending on the storage, a limited number of locations with extended memory is available per phonebook. Please refer to AT command  $AT+CPBW$  for detail.

## <span id="page-410-0"></span><tlength>(num)

Maximum length of [<text>](#page-409-6) assigned to the telephone number. The value indicated by the test command is given in octets. If the [<text>](#page-409-6) string is given in GSM characters, each character corresponds to one octet. If the  $\frac{3}{10}$  string is given in UCS2, the maximum number of characters depends on the coding scheme used for the alpha field of the SIM according to GSM 11.11, Annex B [\[25\].](#page-13-0) In the worst case the number of UCS2 characters is at least one less than half the number of GSM characters.

### *Notes*

- The command can be used for the phonebooks "SM", "FD", "ME" (cf.  $AT+CPBS$ ).
- Users should be aware that when using this AT command quickly after SIM PIN authentication the SIM data may not yet be accessible, resulting in a short delay before the requested AT command response is returned. See Section [23.1, Restricted access to SIM data after SIM PIN authentication](#page-497-0) for further detail.

## *Examples*

EXAMPLE 1

Using  $AT$ <sup> $\triangle$ </sup>SPBG without [<RealLocReq>](#page-409-0):

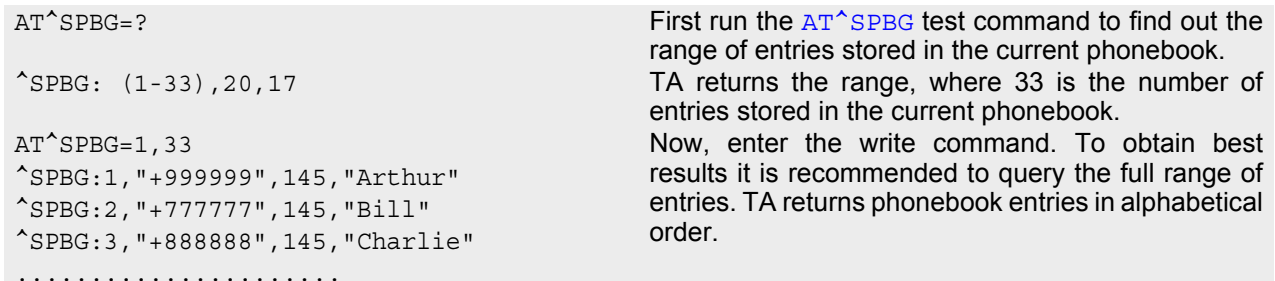

The numbers at the beginning of each line are not the memory locations in the phonebook, but only serial numbers assigned to the entries' positions in the alphabetical list.

#### EXAMPLE 2

Using [AT^SPBG](#page-408-0) with [<RealLocReq>](#page-409-0):

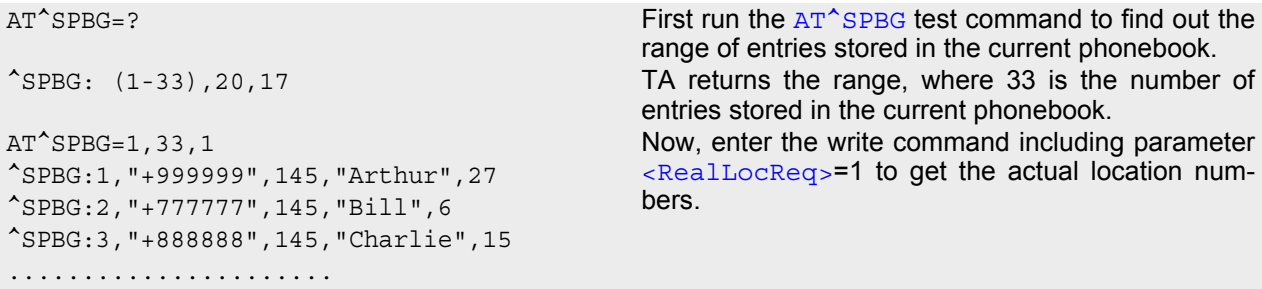

The numbers at the end of each line are the memory locations in the phonebook and can be used for dialing or editing phonebook entries:

AT+CPBR=27 Read out phonebook location 27.

+CPBR: 27,"+999999",145,"Arthur" This entry can be edited with [AT+CPBW](#page-402-0) or used for dialing with  $ATD$  >  $\leq$  mem  $\leq$  n  $>$ .

# <span id="page-411-0"></span>**17.10 AT^SPBS Step through the selected phonebook alphabetically**

[AT^SPBS](#page-411-0) can be used to scroll sequentially through the active phonebook records in alphabetical order by name. Three entries will be displayed at a time.

Every time the write command is executed, 3 rows of phonebook records are returned. Each triplet overlaps with the next one. The actual index depends on parameter  $\langle$ value $\rangle$ . This parameter determines whether the index will be increased or decreased.

If the index in one output line reaches the last index in the alphabetical list, the next output line will display the first list entry.

After the last record of the phonebook has been reached (see parameter  $\langle$ used> for [AT^SPBG](#page-408-0)), the  $\langle$ inter[nal-counter>](#page-413-0) switches over to the first.

There are two ways to use AT<sup>^</sup>SPBS:

- If the optional parameter  $\langle RealLocReg \rangle$  is omitted or (0) the sorted entries will be sequentially numbered. As these numbers are not identical with the location numbers stored in the various phonebooks [AT^SPBS](#page-411-0) can be used for reading only. For example, it helps you find entries starting with matching characters. Do not use the serial numbers to dial out or modify entries.
- If parameter  $\leq$ RealLocReq = 1 is given by the write command, the response parameter  $\leq$ location  $>$ additionally appended to each entry indicates the actual location number. This number can be used for editing with  $AT+CPBW$  or dialing with  $ATD>em>-n$ . The first index number of each entry is only the serial number of the sorted list.

See examples below.

## *Syntax*

```
Test Command
AT^SPBS=?
Response(s)
^SPBS: (list of supported <value>) 
\bigcap KWrite Command
AT^SPBS=<value>[, <RealLocReq>]
Response(s)
^SPBS: <index-a>, <number>, <type>, <text>[, <location>]
^SPBS: <index-b>, <number>, <type>, <text>[, <location>]
^SPBS: <index-c>, <number>, <type>, <text>[, <location>]
\bigcap+CME ERROR
Reference(s) PIN ASCO ASC1 USB MUX1 MUX2 MUX3 Charge \rightarrow Last
SIEMENS \qquad \qquad \blacksquare
```
### *Parameter Description*

<span id="page-411-2"></span><span id="page-411-1"></span>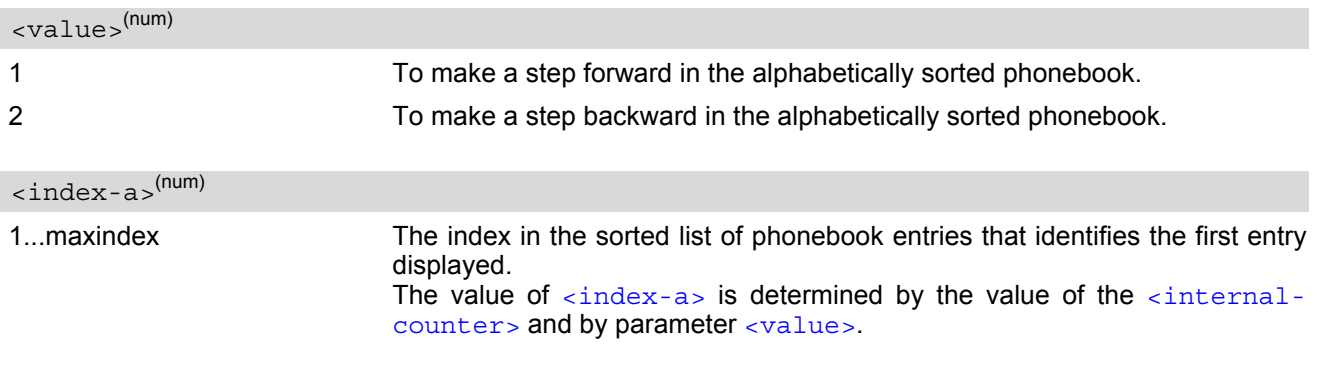

After a write command has terminated successfully with "OK", the value from parameter  $\langle$ index-a> is saved and retained as the new  $\langle$ internal[counter>](#page-413-0) value.

Mind after the last record of phonebook, the first entry follows.

<span id="page-412-6"></span><span id="page-412-5"></span>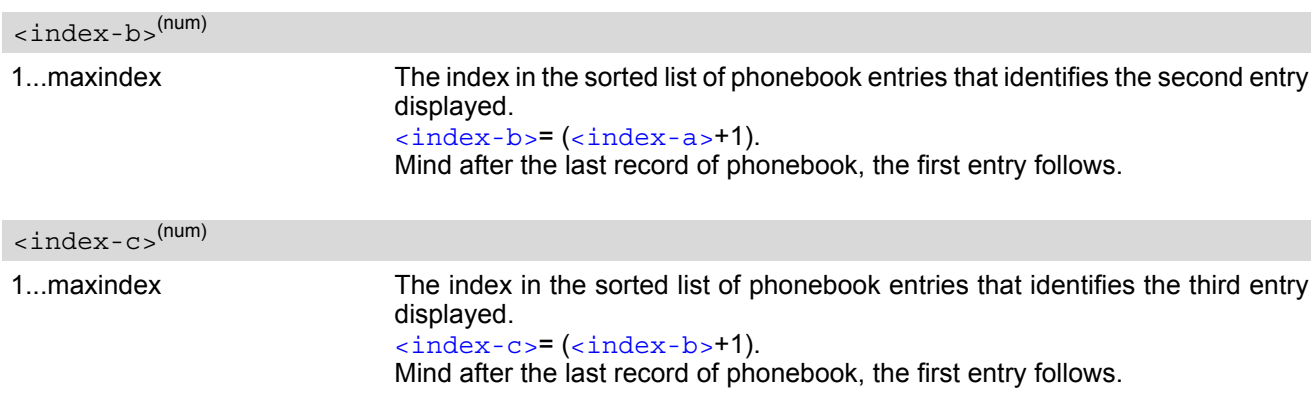

#### <span id="page-412-2"></span> $\langle$ number $\rangle$ <sup>(str)</sup>

String type phone number in format specified by [<type>](#page-412-3). the number parameter may be an empty string.

## <span id="page-412-3"></span><type>(num)

Type of address octet, which defines the used type of number (ton) and the numbering plan identification (npi). Please consider that for types other than 129 or 145 dialing from phonebook with  $ATD > mem > n$  is, depending on the network, not always possible (refer to GSM 04.08 subclause 10.5.4.7 for details). See also  $$  of [AT+CPBW](#page-402-0).

Possible values are:

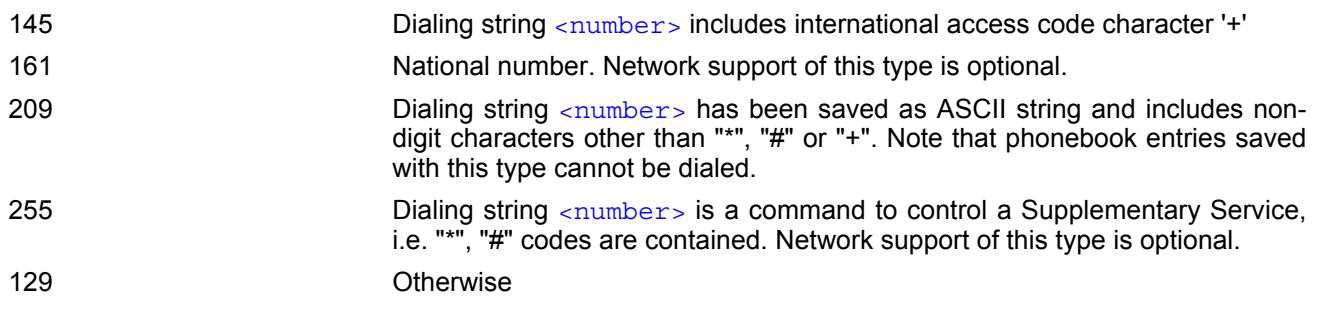

<span id="page-412-4"></span><text>(str)(+CSCS)

Text assigned to the phone number.

<span id="page-412-0"></span>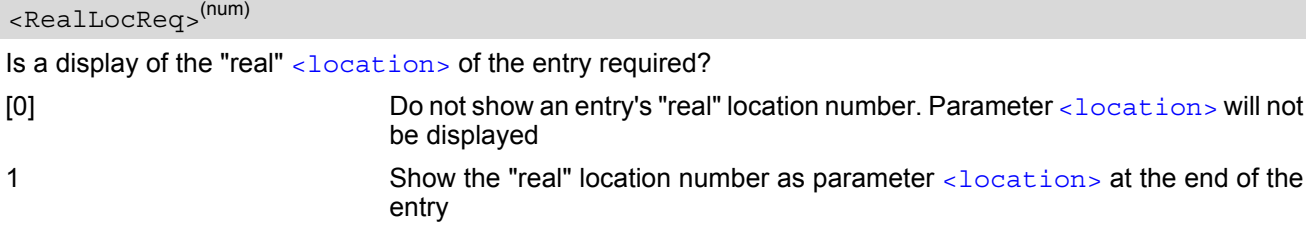

<span id="page-412-1"></span><location>(num)

The location within phonebook memory at which the corresponding entry is located.

This location may be used for other phonebook commands (e.g.  $AT+CPBR$ ,  $AT+CPBW$ ,  $ATD>$   $(m=1, 2, 1)$ ).

<span id="page-413-0"></span>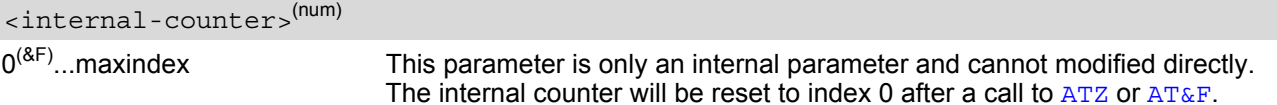

### *Notes*

- The complete list of sorted entries can be retrieved using AT command  $AT^SSPBG$ .
- The command can be used for the phonebooks "SM", "FD", "ME" (cf.  $AT+CPBS$ ).
- Users should be aware that when using this AT command quickly after SIM PIN authentication the SIM data may not yet be accessible, resulting in a short delay before the requested AT command response is returned. See Section [23.1, Restricted access to SIM data after SIM PIN authentication](#page-497-0) for further detail.

## *Examples*

EXAMPLE 1

This example illustrates how to search down and up again using  $AT^SSPBS=1$  and 2:

```
at \&AT&FAT^SPBS=1
OK starts from the first character in alphabetical order.
at^spbs=1
^SPBS:1,"+999999",145,"Arthur"
^SPBS:2,"+777777",145,"Bill"
^SPBS:3,"+888888",145,"Charlie"
OK 
at^spbs=1
^SPBS:2,"+777777",145,"Bill"
^SPBS:3,"+888888",145,"Charlie"
^SPBS:4,"0304444444",129,"Esther"
OK 
at^spbs=1
^SPBS:3,"+888888",145,"Charlie"
^SPBS:4,"0304444444",129,"Esther"
^SPBS:5,"03033333333",129,"Harry"
OK 
at^spbs=2
^SPBS:2,"+777777",145,"Bill"
^SPBS:3,"+888888",145,"Charlie"
^SPBS:4,"0304444444",129,"Esther"
OK
```
EXAMPLE 2

This example shows that when the last index in the sorted list has been reached, the internal counter overflows to the first index.

```
at \& Fig. 2.1 at \& Reset internal counter to 0.
OK
at^spbs=2 Step down one entry starting from (internal
^SPBS:33,"+49301234567",145,"TomTailor" counter)=0 - overflow occurs.
^SPBS:1,"+999999",145,"Arthur"
^SPBS:2,"+777777",145,"Bill"
```
OK

EXAMPLE 3

Using [AT^SPBS](#page-411-0) with [<RealLocReq>](#page-412-0)=1 in order to obtain the entries' location numbers:

at^spbs=1,1

^SPBS:1,"+999999",145,"Arthur",27 ^SPBS:2,"+777777",145,"Bill",6 ^SPBS:3,"+888888",145,"Charlie",15

The numbers at the end of each line are the memory locations in the phonebook and can be used for dialing or editing phonebook entries:

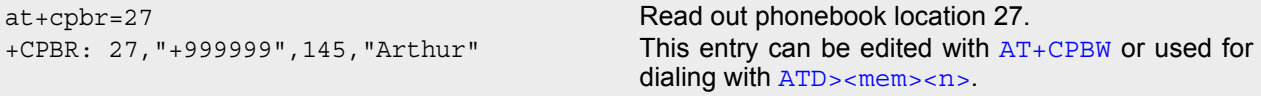

# **18. Audio Commands**

The AT Commands described in this chapter are related to the TC65's audio interface.

## **18.1 Audio programming model**

The following figure illustrates how the signal path can be adjusted with the parameters [<inCalibrate>](#page-427-0), [<inBbcGain>](#page-427-1), [<outBbcGain>](#page-430-0), [<outCalibrate>](#page-430-1) and [<sideTone>](#page-430-2) as well as [<io>](#page-422-0), [<mic>](#page-422-1) and [<ep>](#page-422-2).

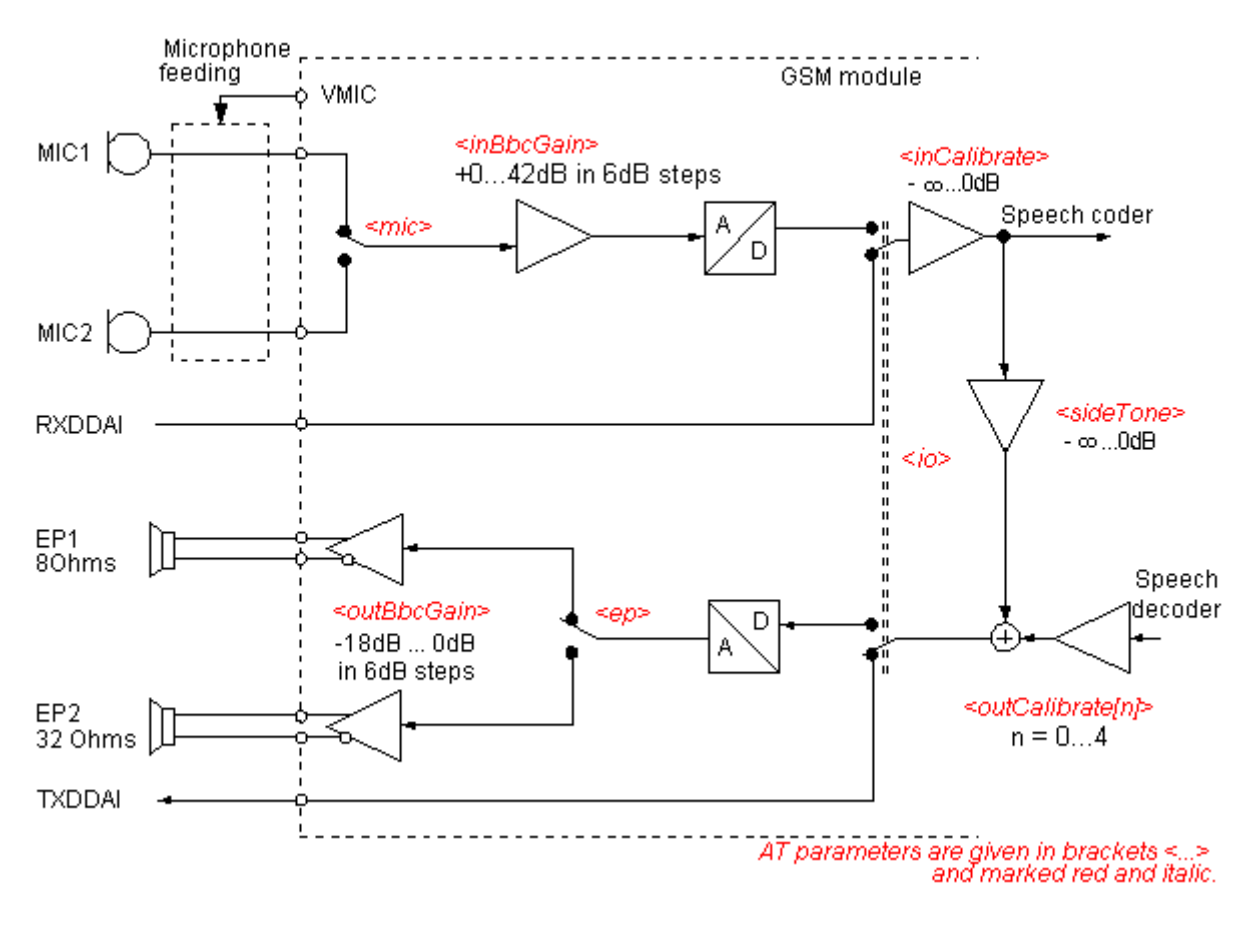

**Figure 18.1:** Audio programming model for TC65 Module

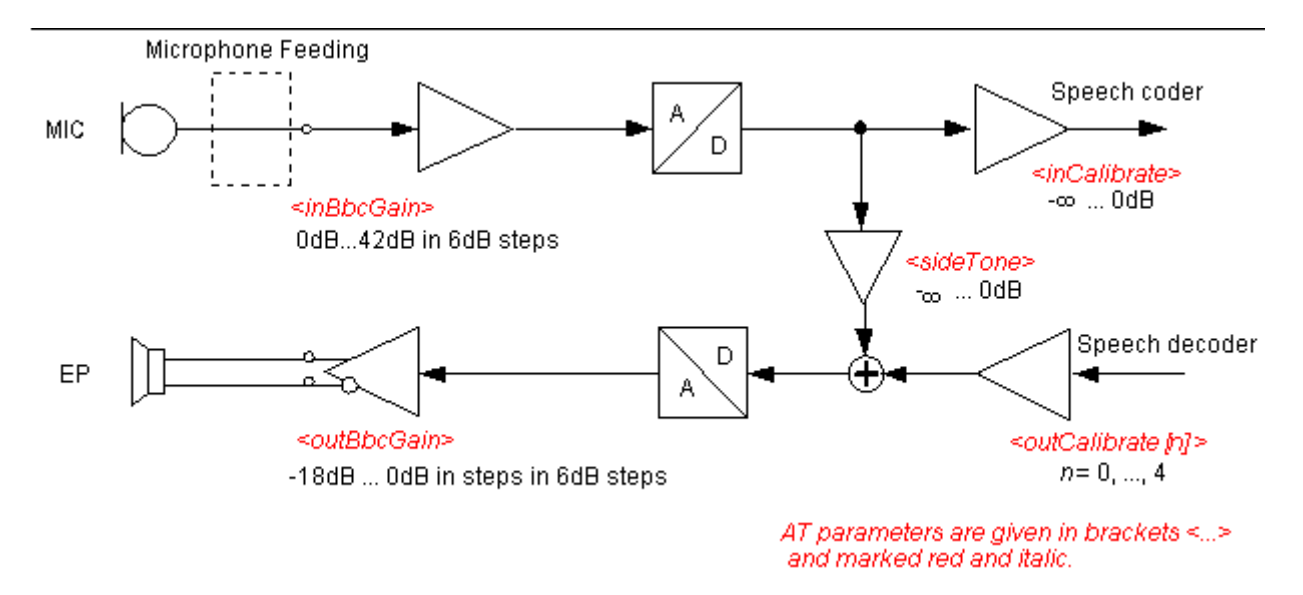

**Figure 18.2:** Audio programming model for TC65 Terminal

# <span id="page-417-0"></span>**18.2 ATL Set monitor speaker loudness**

[ATL](#page-417-0) is implemented for V.250ter compatibility reasons only, and has no effect. In multiplex mode (refer [AT+CMUX](#page-107-0)) the command is supported on logical channel 1 only.

## *Syntax*

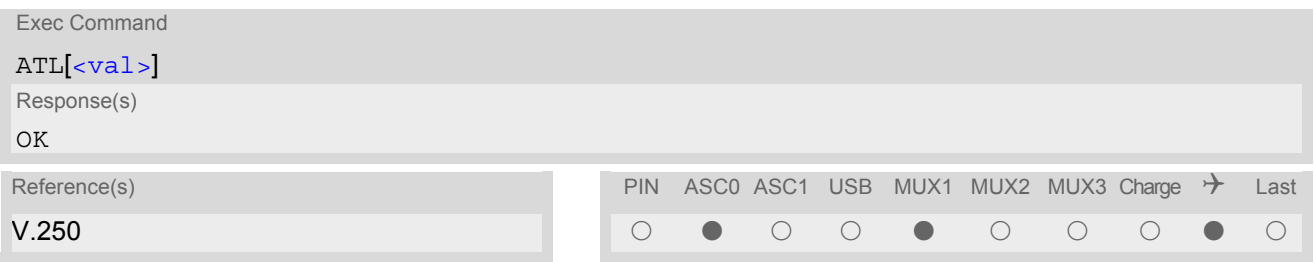

### *Parameter Description*

<span id="page-417-1"></span><val>(num)

# <span id="page-417-2"></span>**18.3 ATM Set monitor speaker mode**

[ATM](#page-417-2) is implemented for V.250ter compatibility reasons only, and has no effect. In multiplex mode (refer [AT+CMUX](#page-107-0)) the command is supported on logical channel 1 only.

### *Syntax*

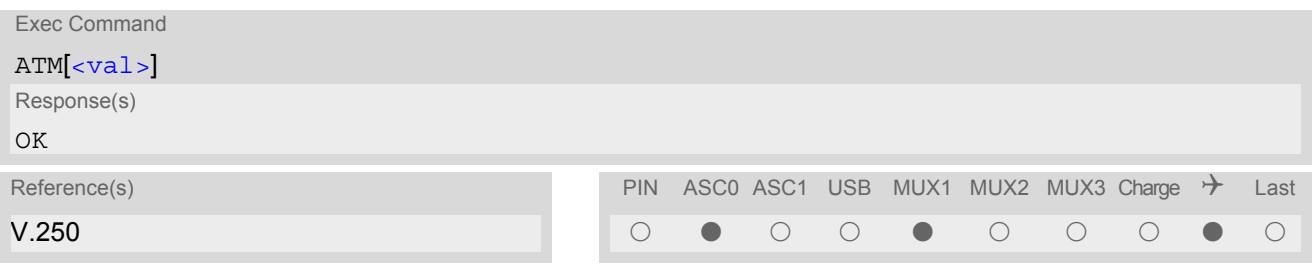

### *Parameter Description*

<span id="page-417-3"></span> $\langle val \rangle^{(num)}$ 

# <span id="page-418-1"></span>**18.4 AT+CLVL Loudspeaker volume level**

## *Syntax*

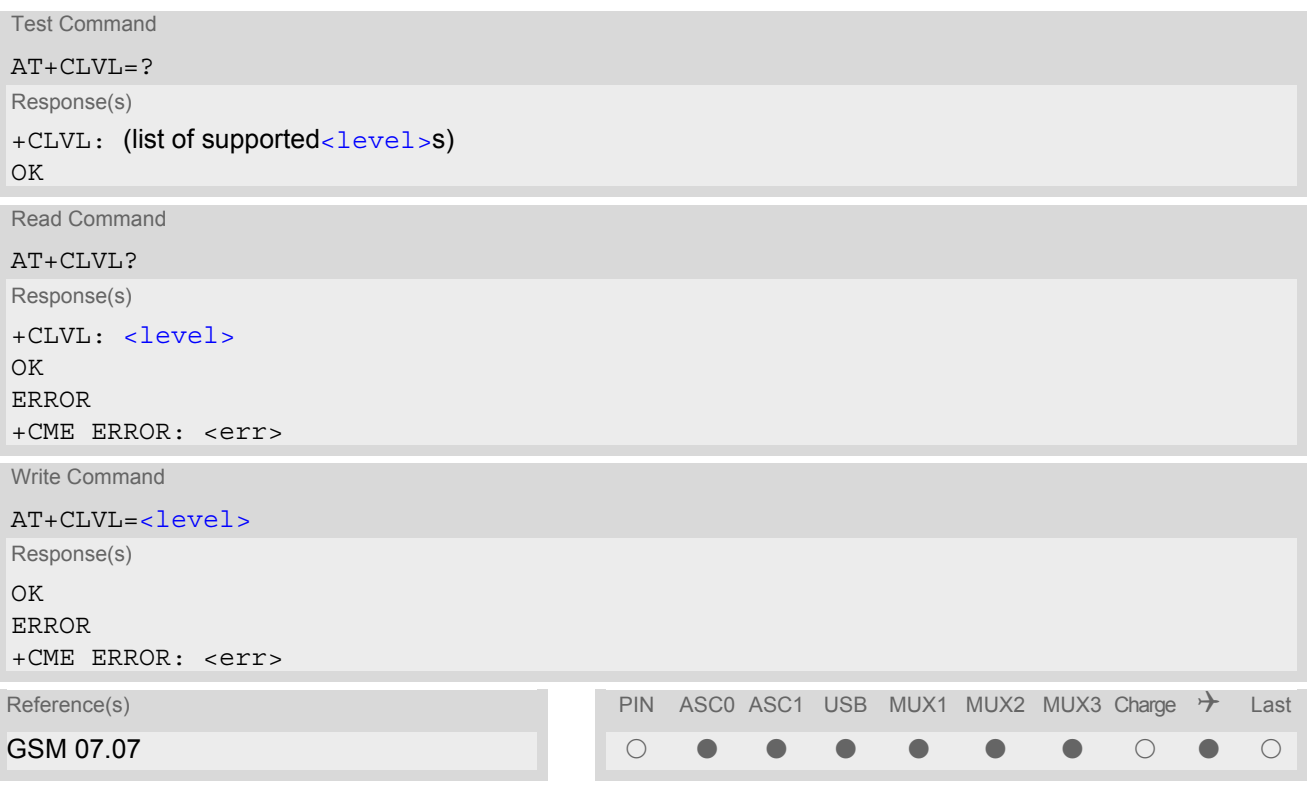

## *Parameter Description*

<span id="page-418-0"></span>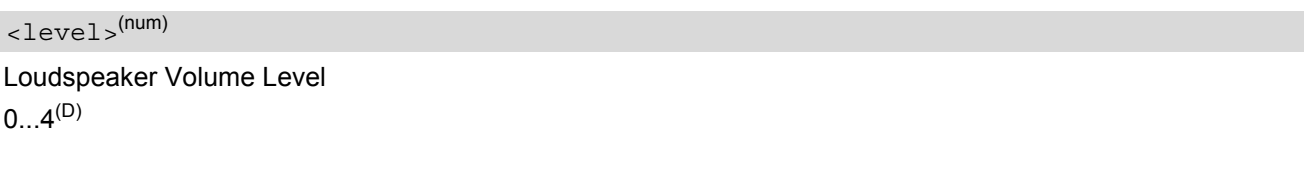

- The write command can only be used in audio mode 2 6.
- The values of the volume steps are specified with the parameters [<outCalibrate>](#page-430-1)[0],...[<outCali](#page-430-1)[brate>](#page-430-1)[4] of the AT<sup>^</sup>SNFO command.
- As an alternative to  $AT+CLVL$ , you can use  $AT^s$ SNFO and  $AT^s$ SNFV. The parameter [<level>](#page-418-0) is identical with [<outStep>](#page-430-4) used by both commands.
- Any change to  $\langle$ level> (or  $\langle$ outStep>) takes effect in audio modes 2 to 6. That is, when you change  $\le$ level> (or  $\le$ outStep>) and then select another mode with [AT^SNFS](#page-433-0), the same step will be applied. The only exception is audio mode 1 which is fixed to  $\langle$  level  $> = 4$  (or accordingly  $\langle$  out Step  $>= 4$ ).
- [<level>](#page-418-0) (or [<outStep>](#page-430-4)) is stored non-volatile when the ME is powered down with [AT^SMSO](#page-43-0) or reset with  $AT+CFUN=1,1.$  $AT+CFUN=1,1.$

# <span id="page-419-0"></span>**18.5 AT+CMUT Mute control**

The  $AT+CMUT$  command mutes the microphone input. The command can be used in all audio modes (1 to 6) and during a voice call only. See AT<sup>^</sup>SNFS for more details on the various audio modes. As alternative, you can use the AT<sup>^</sup>SNFM command.

During an active call, users should be aware that when they switch back and forth between different audio modes (for example handsfree on/off) the value of  $\langle \frac{m}{dt} \rangle$  does not change, i.e. the microphone mode is retained until explicitly changed.

## *Syntax*

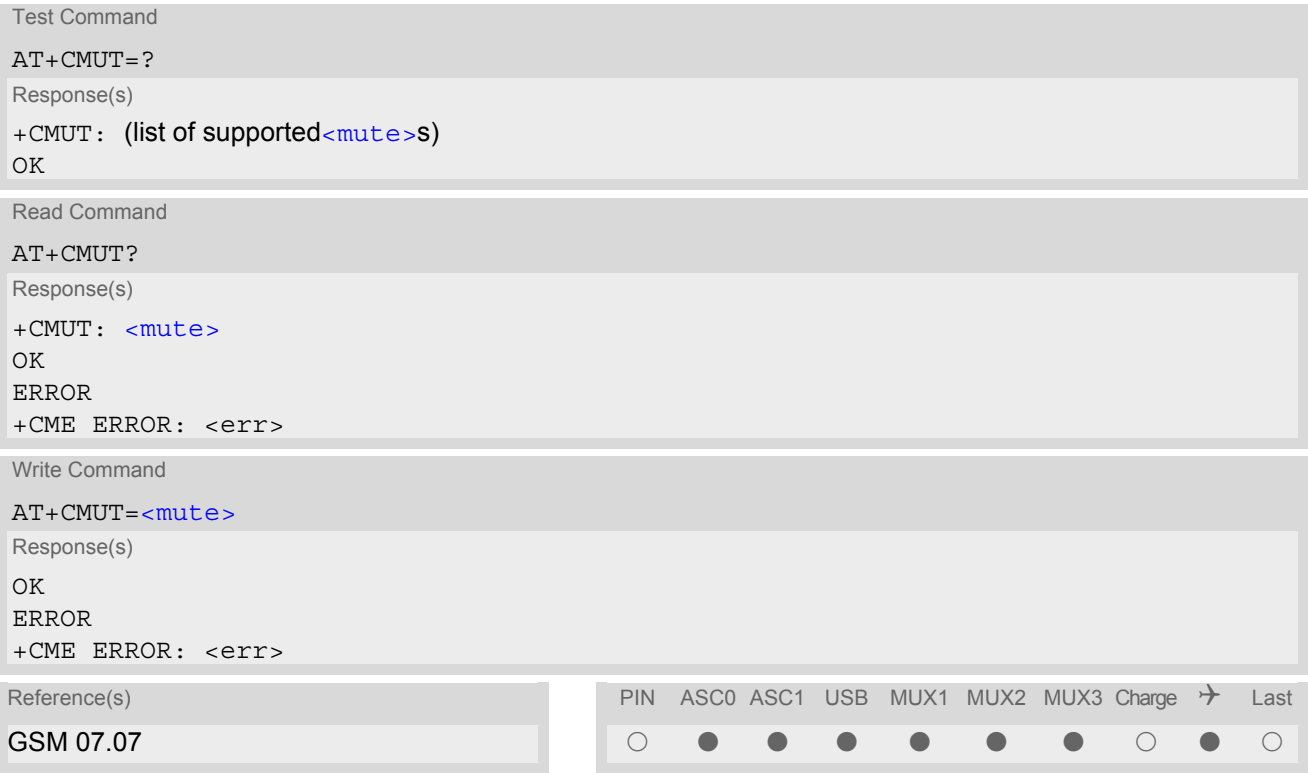

## *Parameter Description*

<span id="page-419-1"></span>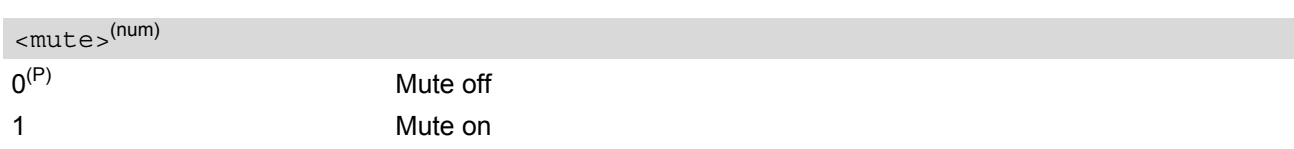

# <span id="page-420-1"></span>**18.6 AT+VTD Tone duration**

This command refers to an integer [<duration>](#page-420-0) that defines the length of tones transmitted with the [AT+VTS](#page-421-0) command.

## *Syntax*

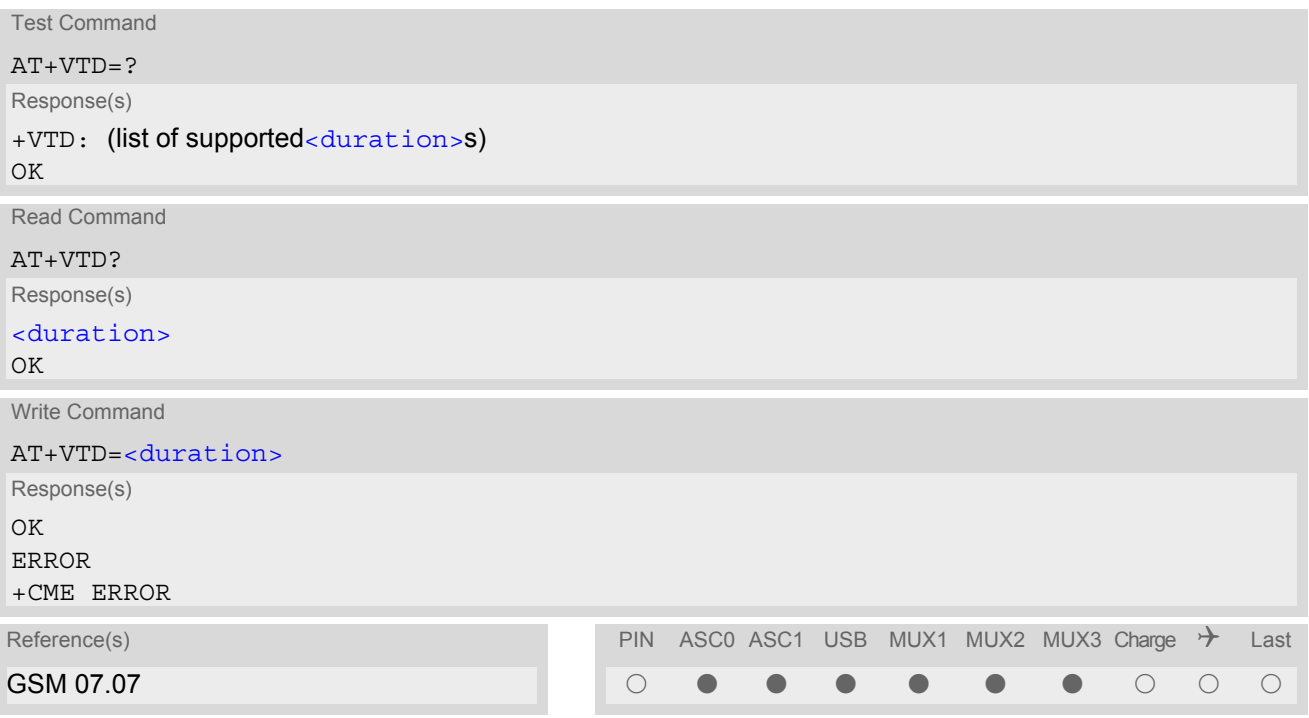

## *Parameter Description*

<span id="page-420-0"></span>Duration of the DTMF signal in 1/10 seconds with tolerance.  $1^{(8F)(P)}...255$ <duration>(num)

# <span id="page-421-0"></span>**18.7 AT+VTS DTMF and tone generation**

[AT+VTS](#page-421-0) is intended to send ASCII characters or strings which cause the Mobile Switching Center (MSC) to transmit DTMF tones to a remote subscriber. The command can only be used during active voice calls and offers the following variants:

- $AT+VTS =$  $AT+VTS =$  allows to send a sequence of DTMF tones with a duration defined with  $AT+VTD$ .
- [AT+VTS](#page-421-0)=[<dtmf>](#page-421-2)[,[<duration>](#page-421-3)] allows to send a single DTMF tone. In this case, the duration can be indvidually determined during the call.

## *Syntax*

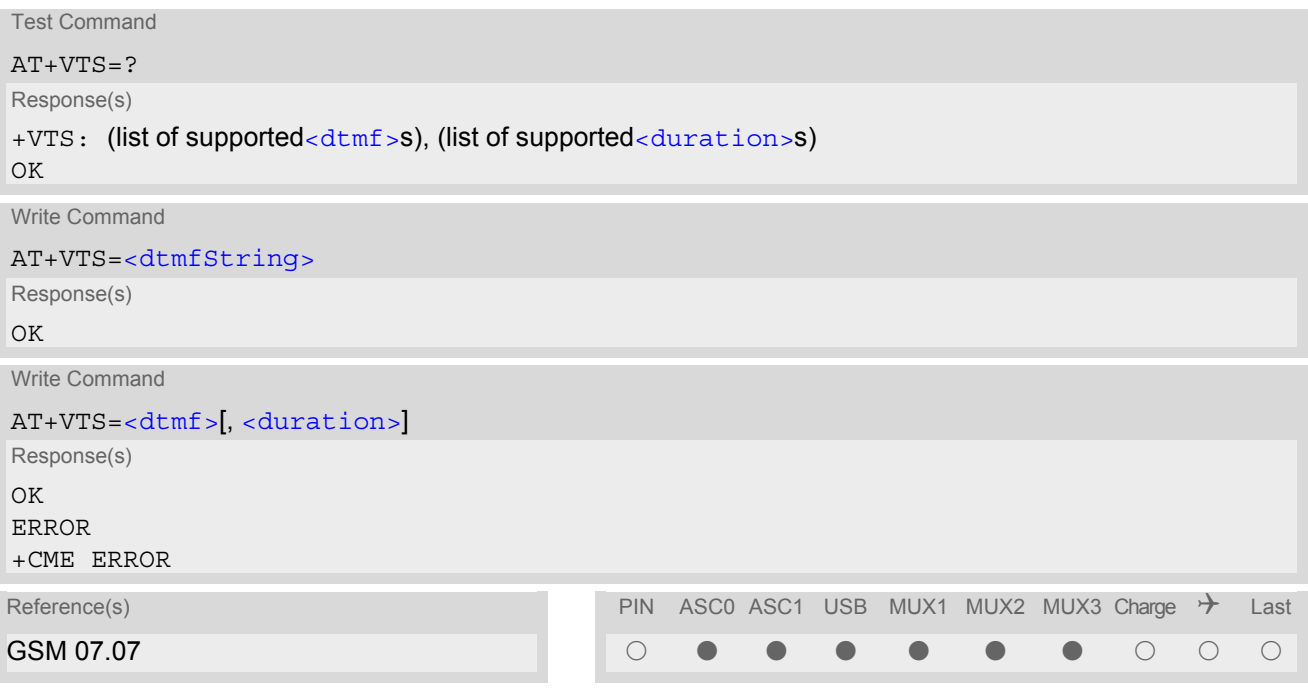

## *Parameter Description*

<span id="page-421-1"></span><dtmfString>(str)

String of ASCII characters in the set 0-9,#,\*,A, B, C, D. Maximal length of the string is 29. The string must be enclosed in quotation marks ("...").

## <span id="page-421-2"></span> $<$ dtmf $>$ <sup>(str)</sup>

ASCII character in the set 0...9,#,\*, A, B, C, D.

## <span id="page-421-3"></span><duration>(num)

Tone duration in 1/10 seconds with tolerance. If not specified current setting of  $AT+VTD$  is used. 1 255

# <span id="page-422-3"></span>**18.8 AT^SAIC Audio Interface Configuration**

[AT^SAIC](#page-422-3) configures the interface connections of the active audio mode. Please keep in mind that the TC65 Terminal has only one analog audio interface.

The write command is usable in audio modes 2 to 6 only.

If  $AT^s$ SNFS=1, any attempt to use  $AT^s$ SAIC write command is rejected with error response. This is because all default parameters in audio mode 1 are determined for type approval and are not adjustable.

To allocate a specific audio mode to one of the audio interfaces, first select the audio mode with [AT^SNFS](#page-433-0) and then choose the interface using [AT^SAIC](#page-422-3).

## *Syntax*

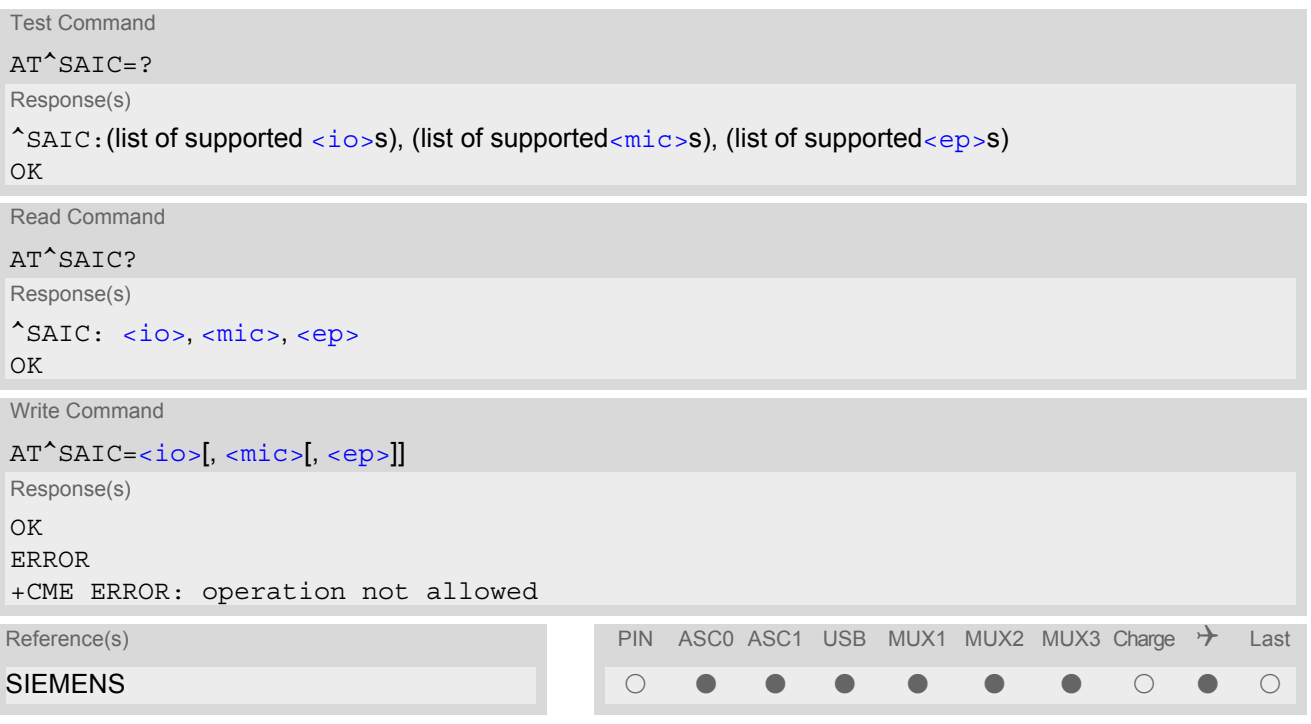

## *Parameter Description*

<span id="page-422-1"></span><span id="page-422-0"></span>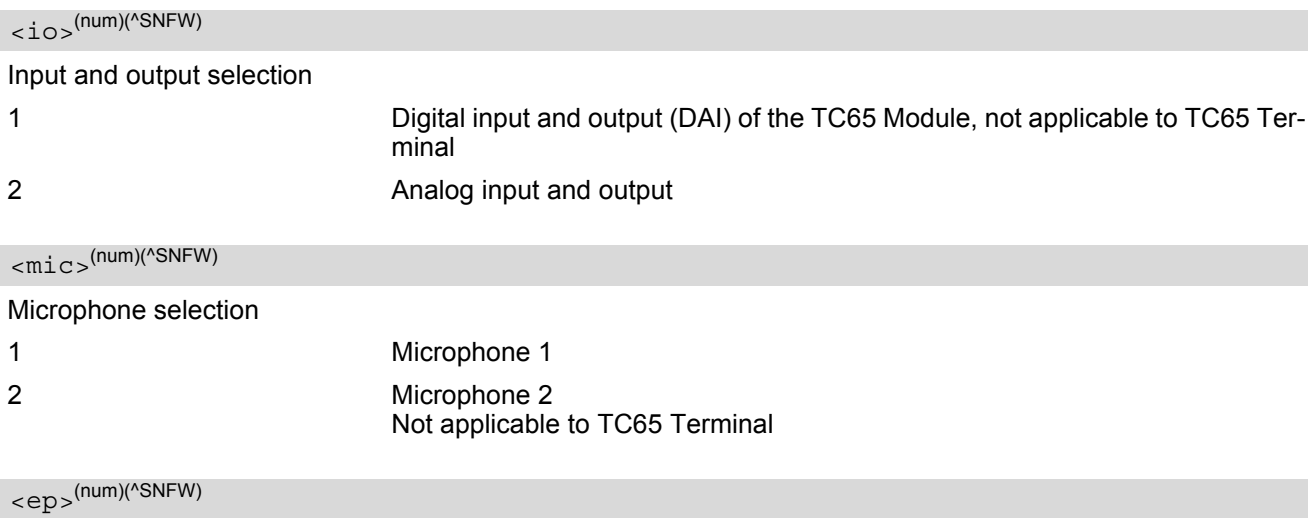

<span id="page-422-2"></span>Select differential earpiece amplifier

1 Selects the earpiece amplifier 1

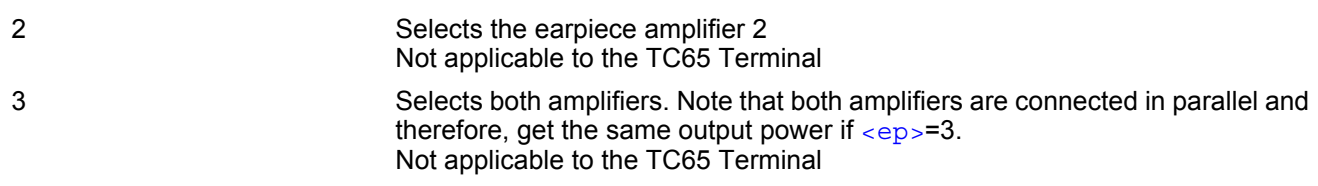

- The factory defaults of  $AT^s$ SAIC vary with the selected audio mode. If  $AT^s$ SNFS=1 or 4 or 5, then  $AT^s$ SAIC=2,1,1. If  $AT^s$ SNFS=2 or 3 or 6, then  $AT^s$ SAIC=2,2,2. (Although given by default, this setting applies to the TC65 module only, it cannot be used with the TC65 Terminal where the second audio interface is not connected. Nevertheless, you can configure TC65 Terminal for operation with audio modes 2, 3 or 6 by setting [AT^SAIC](#page-422-3)=2,1,1 instead. See examples provided with [AT^SNFS](#page-433-0).) AT<sup>^</sup>SNFD can be used to reset the factory defaults.
- For use after restart of the ME, you are advised to store the settings of [AT^SAIC](#page-422-3) and [AT^SNFS](#page-433-0) to the audio profile saved with  $AT^{\wedge}SNFW$ . Otherwise, audio mode 1 ( $AT^{\wedge}SNFS=1$ ) and audio interface 2 ( $AT^{\wedge}SALC=2,1,1$ ) will be active each time the ME is powered up.

## <span id="page-424-0"></span>**18.9 AT^SNFA Set or query of microphone attenuation**

[AT^SNFA](#page-424-0) specifies the large-scale attenuation on the microphone path of the audio device currently selected with  $AT^s$ SNFS. The write command is only available in audio modes 2 to 6.

## *Syntax*

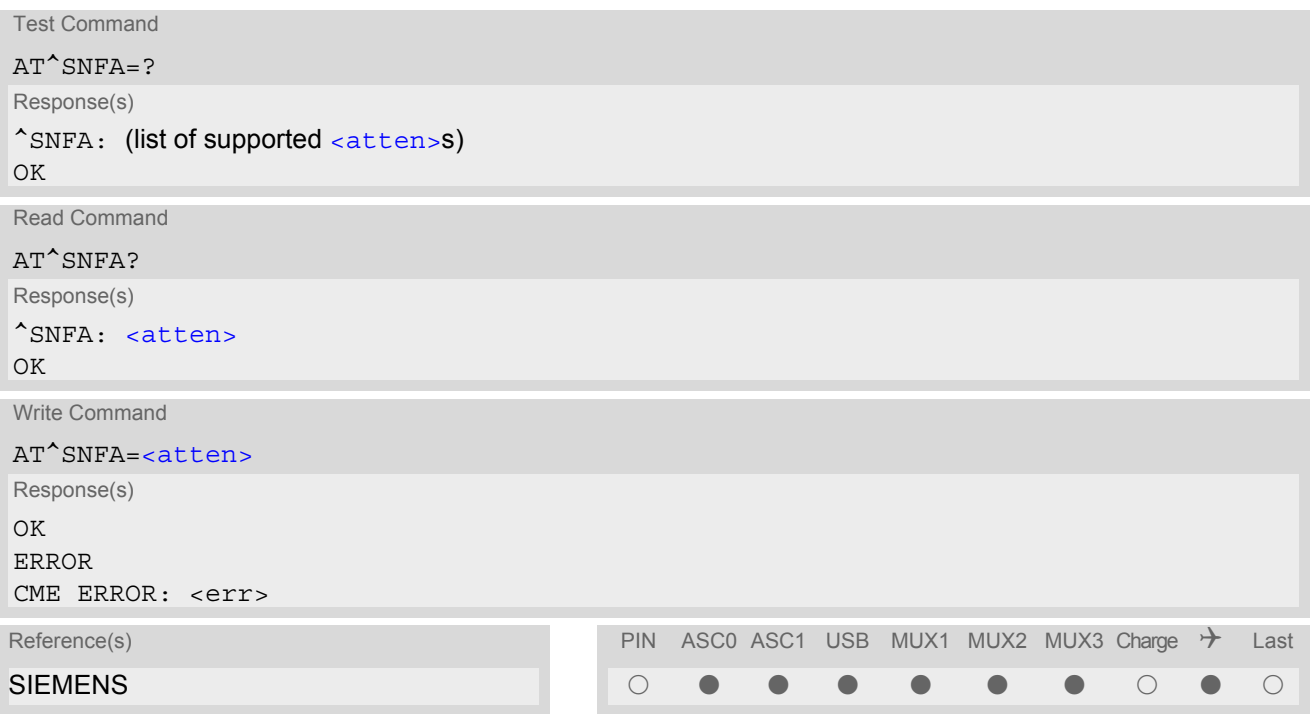

### *Parameter Description*

<span id="page-424-1"></span>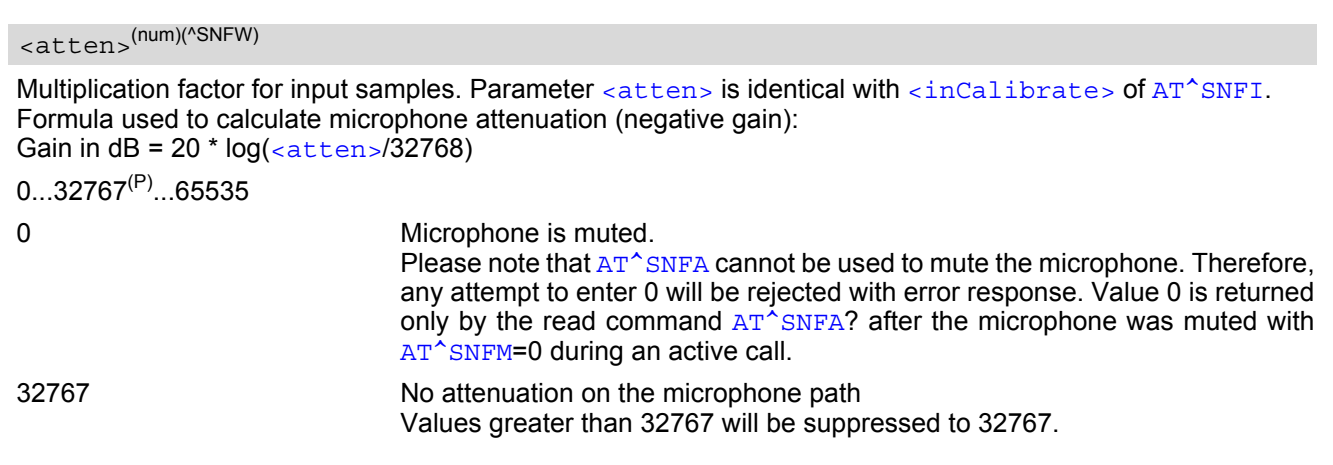

- This command is provided for compatibility with former products (e.g. M20) and is a subset of  $AT^{\text{th}}$ SNFI. The parameter  $\langle$ inCalibrate> of AT<sup>^</sup>SNFI is identical with  $\langle$  atten> of AT<sup>^</sup>SNFA.
- To make the changes persistent use  $AT^s$ SNFW.

## **TC65 AT Command Set**  TC65 AT Command Set<br>18.9 AT^SNFA

## *Example*

^SYSSTART at^snfa=? ^SNFA: (0-65535) OK at^snfa? ^SNFA: 32767 OK at^snfs=4 OK at^snfa=1 OK at^snfa?  $\textdegree$ SNFA: 1 OK at^snfi?  $\text{°SNF1: } 5,1$ OK at^snfi=5,45 OK at^snfa?  $^{\wedge}$ SNFA: 45 OK

# <span id="page-426-0"></span>**18.10 AT^SNFD Set audio parameters to manufacturer default values**

[AT^SNFD](#page-426-0) sets the active audio parameters to manufacturer defined default values. The restored values are: [AT^SNFA](#page-424-0): [<atten>](#page-424-1) [AT^SNFI](#page-427-2): [<inBbcGain>](#page-427-1), [<inCalibrate>](#page-427-0) [AT^SNFO](#page-430-3): [<outBbcGain>](#page-430-0), [<outCalibrate>](#page-430-1)[0 to 4], [<sideTone>](#page-430-2) [AT^SAIC](#page-422-3): [<io>](#page-422-0), [<mic>](#page-422-1), [<ep>](#page-422-2) [AT^SNFS](#page-433-0): [<audMode>](#page-433-1)

## *Syntax*

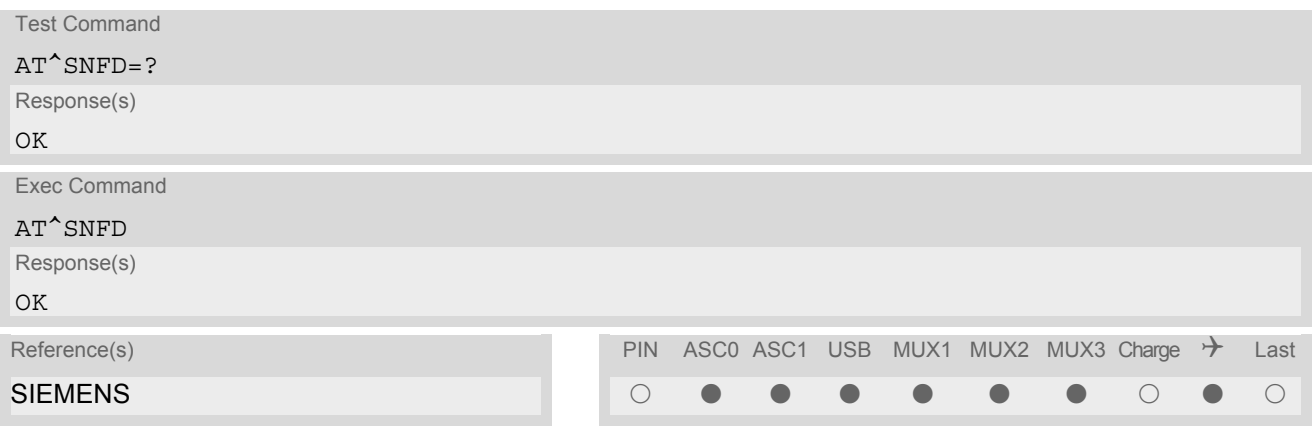

## *Note*

Remember that the factory set audio mode 1 is fixed to  $\langle outStep \rangle = 4$ . Consequently,  $AT^s$ SNFD restores [<audMode>](#page-433-1) together with [<outStep>](#page-430-4)=4, but does not affect the values of [<outStep>](#page-430-4) currently selected in audio modes 2 - 6. This means, if  $<$ aud<code>Mode $>$ =1,</code> the read commands <code>[AT^SNFO](#page-430-3),</code> [AT^SNFV](#page-437-0) and <code>[AT+CLVL](#page-418-1)</code> will always deliver [<outStep>](#page-430-4)=4. In all other modes the <outStep> value is retained until explicitly changed.

## <span id="page-427-2"></span>**18.11 AT^SNFI Set microphone path parameters**

[AT^SNFI](#page-427-2) controls the microphone path amplification. Read and write options of this command refer to the active audio mode. The write command works only in audio modes 2 to 6.

## *Syntax*

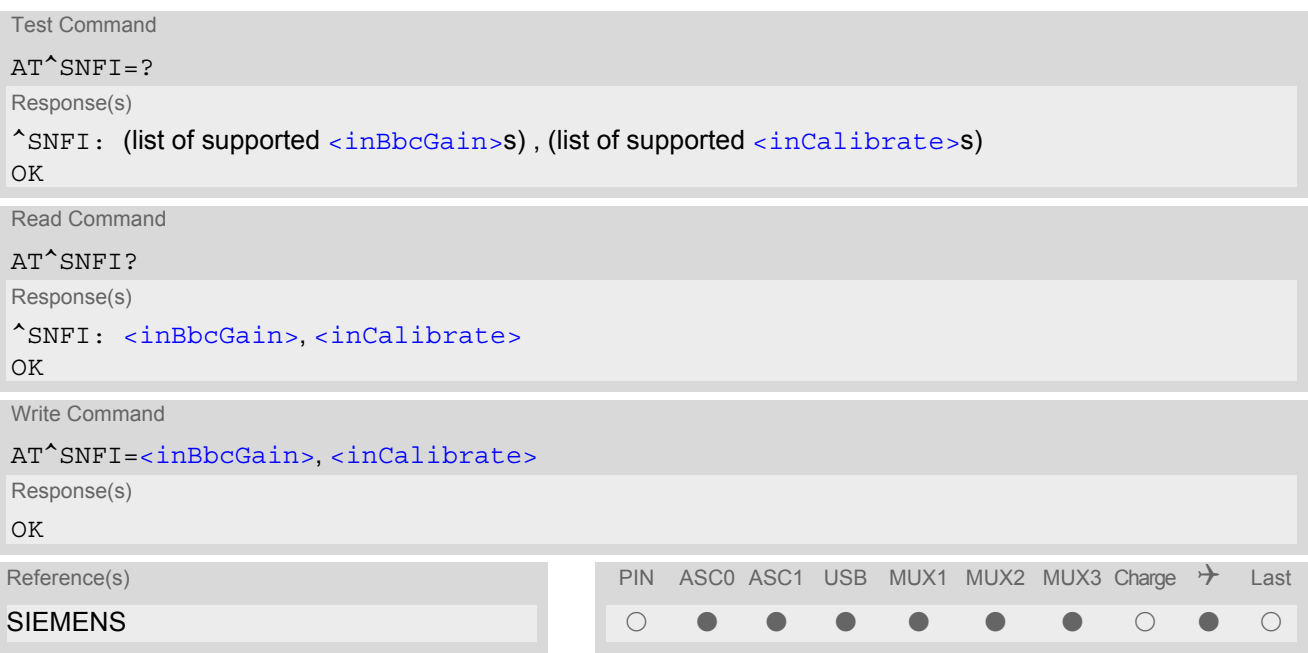

## *Parameter Description*

# <span id="page-427-1"></span><inBbcGain>(num)(^SNFW)

ADC gain adjustable in eight 6 dB steps from 0 dB to 42 dB (0=0dB, 7=42dB, 8 steps of 6 dB).

0...7

<span id="page-427-0"></span><inCalibrate>(num)(^SNFW)

Multiplication factor for input samples. Formula to calculate the negative gain (attenuation) of the input signal: Gain in  $dB = 20 * log (inCalibrate / 32768)$ 

0...32767

- The range of  $\langle$ inCalibrate> is up to 65535 but will be suppressed to 32767. Values above  $\langle$ inCali $brate> = 65535$  $brate> = 65535$  will cause a failure.
- The parameter  $\langle$ inCalibrate> of [AT^SNFI](#page-427-2) is identical with  $\langle$ atten> of [AT^SNFA](#page-424-0).
- For use after restart, changed values can be stored with  $AT^sSNFW$ .
- Attention! When you adjust audio parameters avoid exceeding the maximum allowed level. Bear in mind that exposure to excessive levels of noise can cause physical damage to users!

# <span id="page-428-0"></span>**18.12 AT^SNFM Set microphone audio path and power supply**

The  $AT^{\text{th}}$  SNFM read command returns the microphone mute and supply voltage status.

The  $AT^{\wedge}$ SNFM write command can be used to switch the microphone's audio path (muted / not muted) or to control the power supply of the VMIC line for the two microphone inputs of the TC65 Module. Please keep in mind that the TC65 Terminal has no programmable microphone power supply, therefore only the mute switch applies. The microphone can be muted or activated by changing  $\langle\text{Micswitch}\rangle$  in all audio modes (1 to 6) and during a voice call only. As an alternative, you can use the  $AT+CMUT$  command to mute the microphone.

## *Syntax*

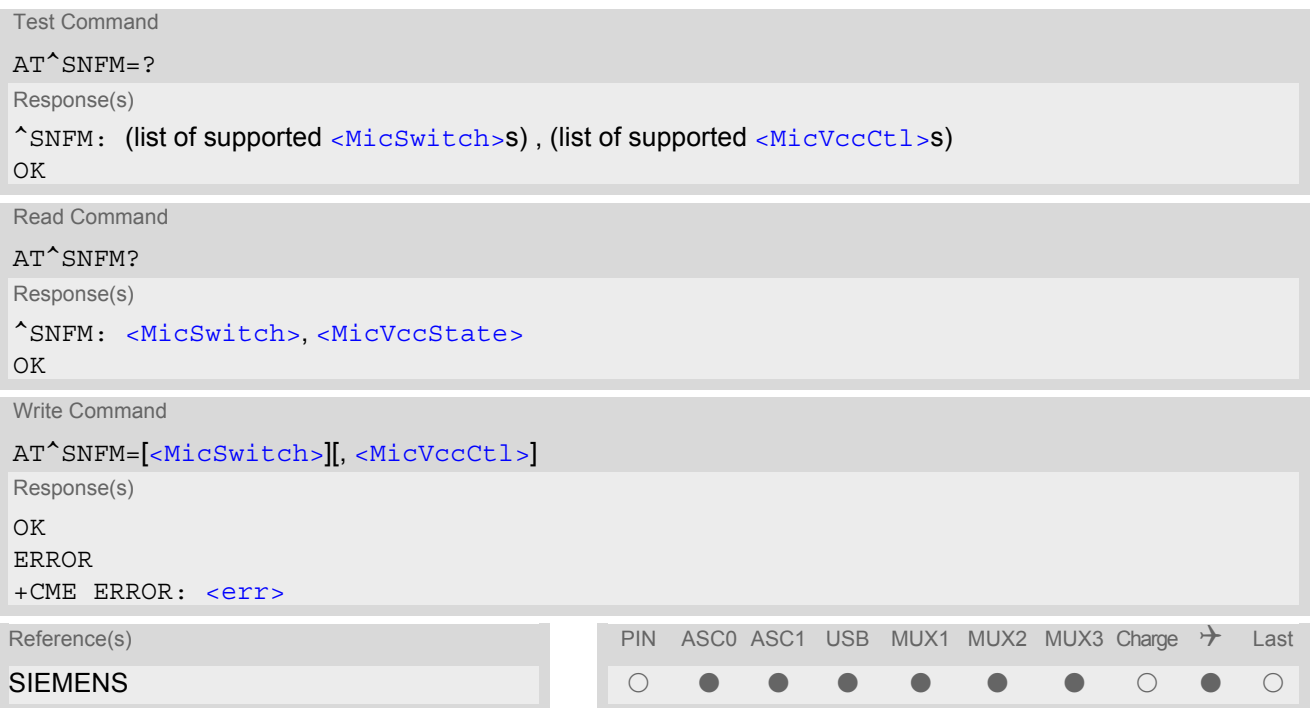

## *Parameter Description*

<span id="page-428-1"></span>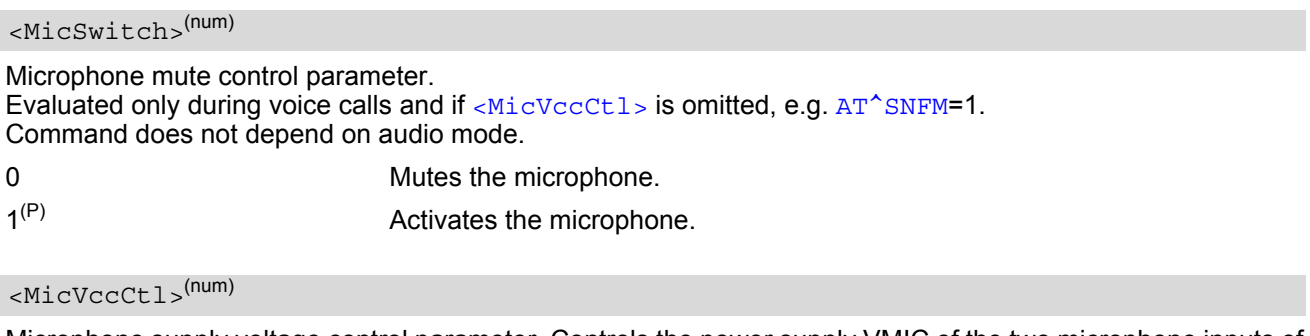

<span id="page-428-2"></span>Microphone supply voltage control parameter. Controls the power supply VMIC of the two microphone inputs of the TC65 Module. Parameter is not applicable to the TC65 Terminal. CME error is given if  $\langle$ MicSwitch> is not omitted. Enter for example  $AT^{\wedge}SNFM=1$  or  $AT^{\wedge}SNFM=2$ .

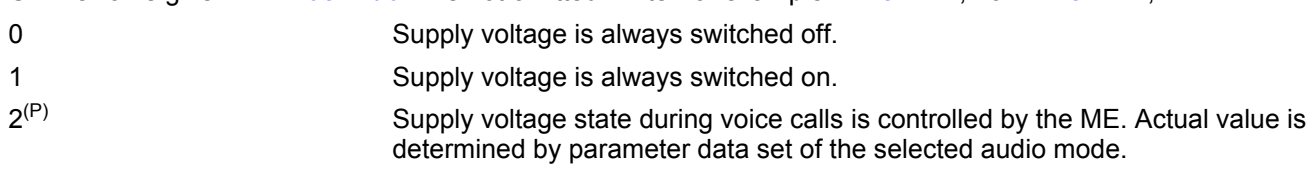

## <span id="page-429-0"></span><MicVccState>(num)

Microphone supply voltage control status. Parameter is not applicable to the TC65 Terminal.

0 Supply voltage was set to a constant value.

2 Supply voltage state is controlled by the ME and depends on parameter data set of the selected audio mode.

- The programmable power supply of the VMIC line gives you greater flexibility in connecting audio accessories or using the two analog audio interfaces for a variety of functions other than audio. A detailed description of the extended usage of the analog audio interfaces can be found in [\[10\].](#page-13-1)
- During an active call, users should be aware that when they switch back and forth between different audio modes (for example handsfree on/off) the value of [<MicSwitch>](#page-428-1) does not change, i.e. the microphone mode is retained until explicitly changed.

# <span id="page-430-3"></span>**18.13 AT^SNFO Set audio output (= loudspeaker path) parameter**

[AT^SNFO](#page-430-3) controls the earpiece path amplification. The read and write commands refer to the active audio mode. The write command works only in audio modes 2 to 6.

## *Syntax*

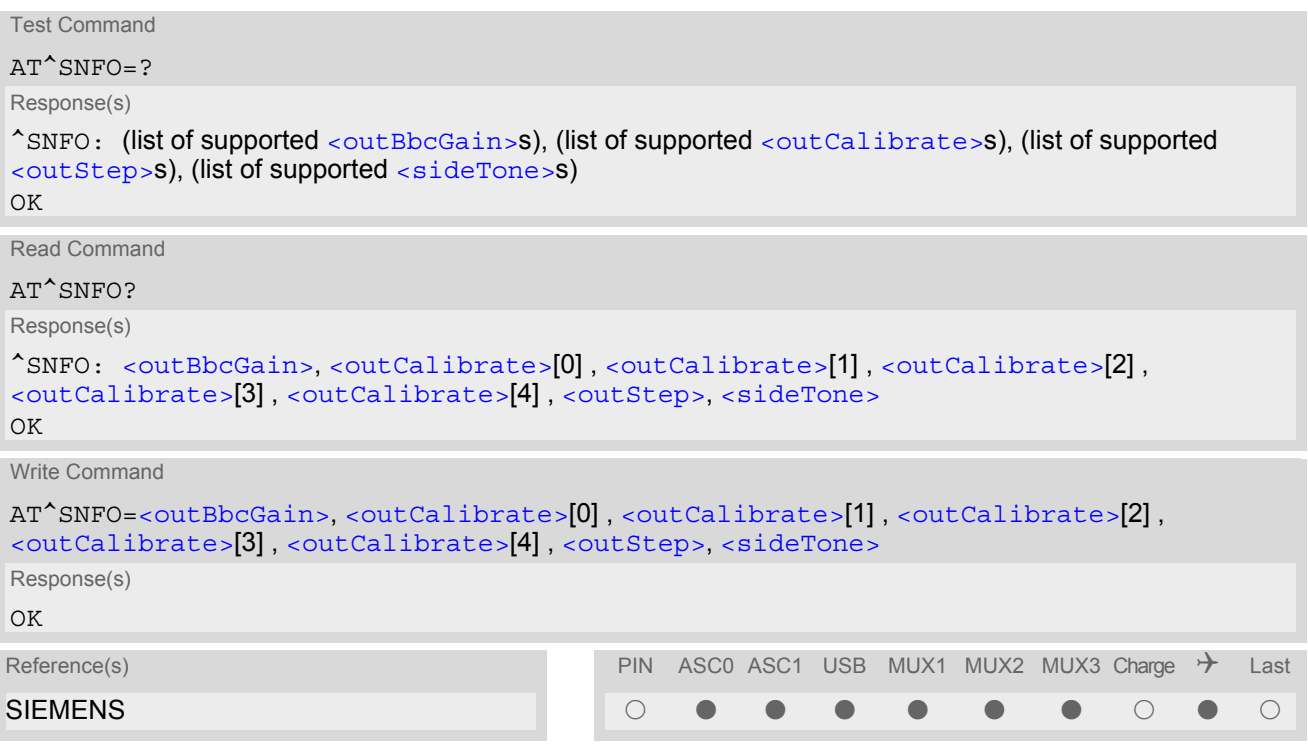

### *Parameter Description*

<span id="page-430-0"></span><outBbcGain>(num)(^SNFW)

Negative DAC gain (attenuation) adjustable in four 6 dB steps from 0 dB to -18 dB (0=0 dB, 3=-18 dB) 0...3

```
<outCalibrate>(num)(^SNFW)
```

```
<outStep>:
Attenuation = 20 * log (2 * outCalibrate[n] / 32768)
```
0...32767

<span id="page-430-4"></span><outStep>(num)

Volume steps 0 - 4, each defined with outCalibrate[n]

0...[4]

<span id="page-430-2"></span><sideTone>(num)(^SNFW)

Multiplication factor for the sidetone gain. Formula to calculate how much of the original microphone signal is added to the earpiece signal: Sidetone gain in dB =  $20 * log$  (sideTone  $\overline{7}$  32768).

0...32767

- [<outCalibrate>](#page-430-1) specifies the amount of volume of each [<outStep>](#page-430-4). The range of each [<outCali](#page-430-1)[brate>](#page-430-1) is up to 65535, but will be suppressed to 32767. A value above [<outCalibrate>](#page-430-1)= 65535 will cause an error.
- The range of  $\leq$  sideTone> is up to 65535, but will be suppressed to 32767. A value above  $\leq$  sideTone>= 65535 will cause an error.
- Any change to  $\langle \text{outSteps} \rangle$  takes effect in audio modes 2 to 6. That is, when you change  $\langle \text{outSteps} \rangle$  and then select another mode with AT<sup>^</sup>SNFS, the same step will be applied. Nevertheless, the sound quality and the amount of volume are not necessarily the same, since all remaining audio parameters can use different values in either mode.
- Audio mode 1 is fixed to  $\langle$ outStep>=4. In this mode, any attempt to change  $\langle$ outStep> or other parameters returns an error.
- The value of  $\langle outStep \rangle$  is stored non-volatile when the ME is powered down with  $AT^{\wedge}SMSO$  or reset with [AT+CFUN](#page-39-0)=x,1. Any other parameters changed with AT<sup>^</sup>SNFO need to be saved with AT<sup>^</sup>SNFW for use after restart. See also AT<sup>^</sup>SNFD for details on restoring factory defaults.
- The values of  $\langle outStep \rangle$  can also be changed with  $AT^*SNFV$  and  $AT+CLVL$ .
- CAUTION! When you adjust audio parameters avoid exceeding the maximum allowed level. Bear in mind that exposure to excessive levels of noise can cause physical damage to users!
# <span id="page-432-0"></span>**18.14 AT^SNFPT Set progress tones**

[AT^SNFPT](#page-432-0) controls the Call Progress Tones generated at the beginning of a mobile originated call setup. Please note that the setting is stored volatile, i.e. after restart or reset, the default value 1 will be restored.

### *Syntax*

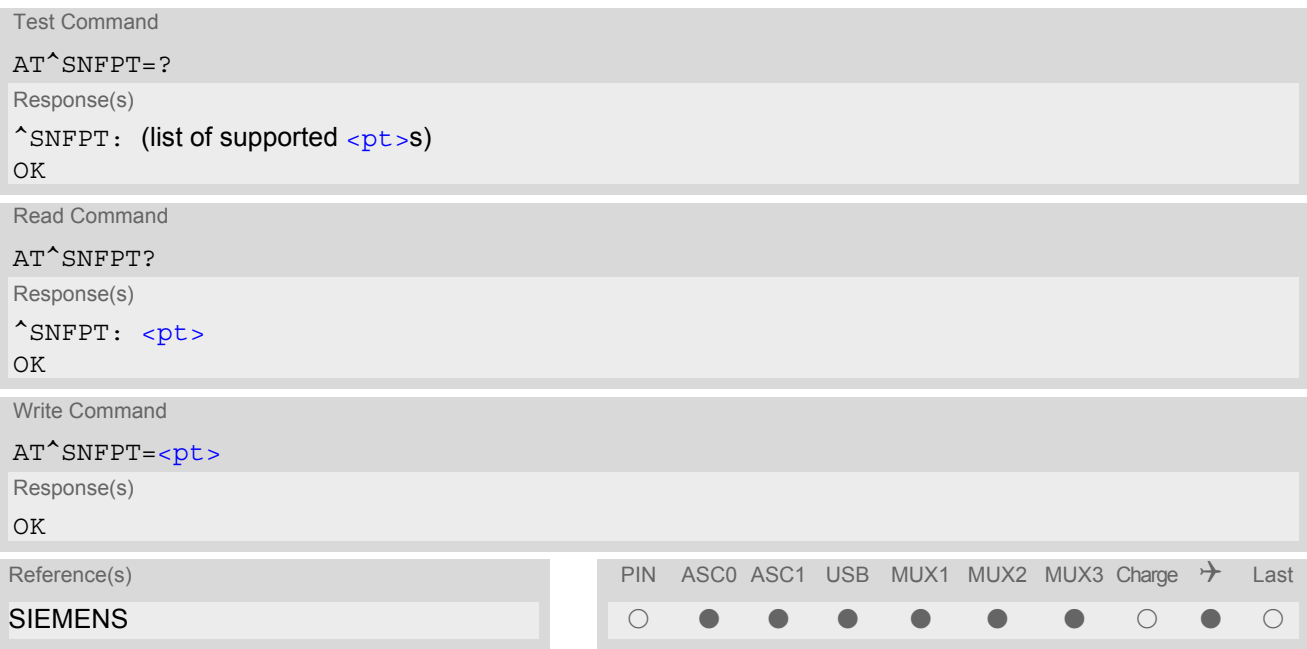

### *Parameter Description*

<span id="page-432-1"></span>0 Disables Call Progress Tones 1(P) Enables Call Progress Tones (audible tones shortly heard on the phone when ME starts to set up a call.)  $$ (num)

# <span id="page-433-0"></span>**18.15 AT^SNFS Select audio hardware set**

The AT<sup>^</sup>SNFS write command serves to set the audio mode required for the connected equipment. [AT^SNFS](#page-433-0) can also be used in conjunction with [AT^SAIC](#page-422-0). This is useful, for example, if the audio interfaces are operated alternatively to benefit from different devices. Each audio mode can be assigned a specific interface. To do so, first select the audio mode with  $AT^s$ SNFS, then activate the audio interface with  $AT^s$ SAIC and finally enter  $AT^{\wedge}S$ NFW to store the settings to your audio profile. To switch back and forth it is sufficient to use  $AT^{\wedge}SNFS$ .

### *Syntax*

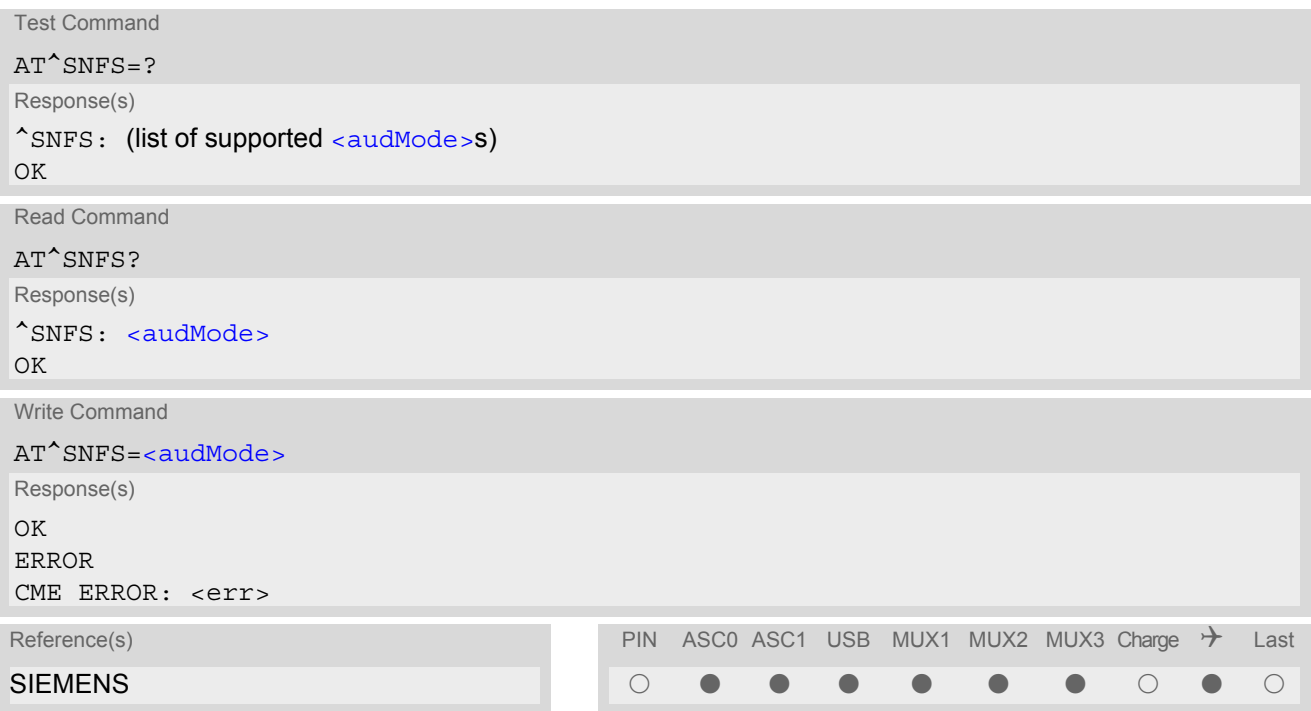

## *Parameter Description*

<span id="page-433-1"></span>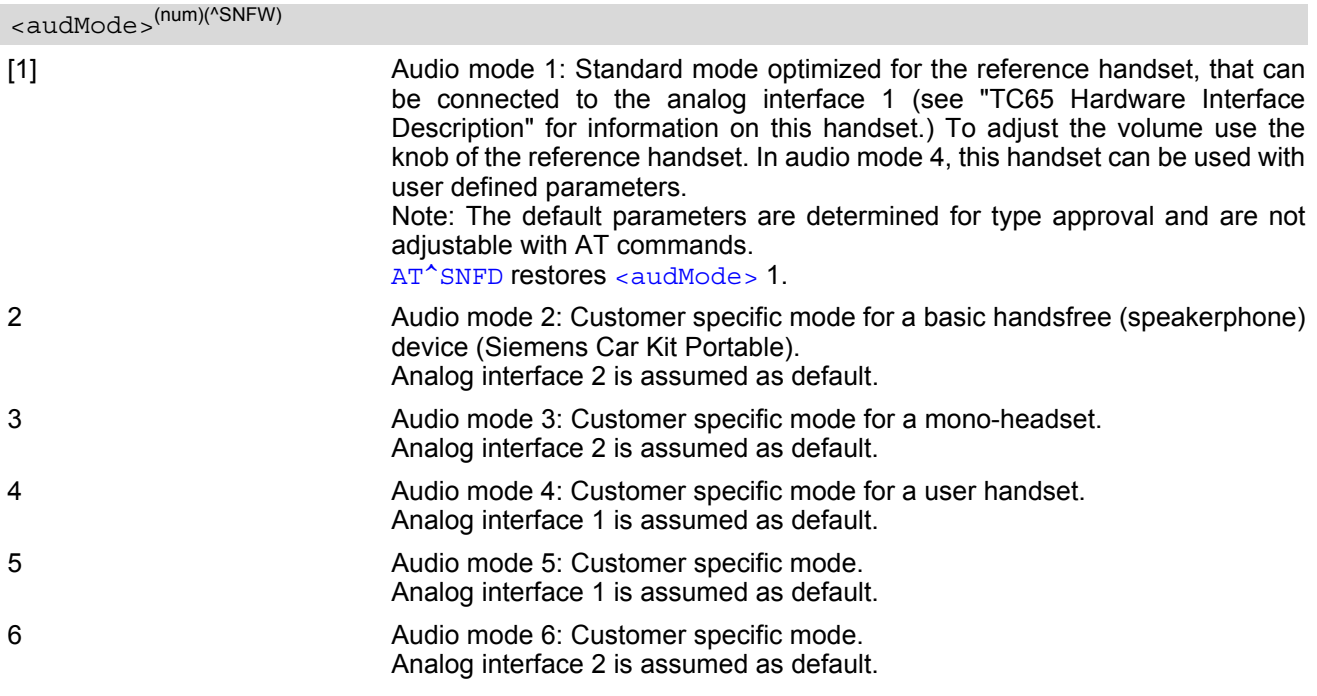

### *Notes*

- The write command can be used during a voice call to switch back and forth between different modes. This allows the user, for example, to switch handsfree operation (speakerphone) on and off.
- Users should be aware that  $\text{cutStep} >$  is a global setting. This means, when another audio mode is selected during a call, the value of  $\langle outStep >$  does not change. This is also true for mute operation which can be set with  $AT^s$ SNFM or  $AT+CMUT$ : If the microphone is muted and the user selects another audio mode during the call, then the microphone remains muted until explicitly changed. Exception: In audio mode  $1$  <  $\text{outStep}=4$ is fix.
- For use after restart of the module, you are advised to store the selected mode to the audio profile saved with [AT^SNFW](#page-438-0). Otherwise, audio mode 1 will be active each time the module is powered up.

### *Examples*

#### EXAMPLE 1

Suppose a user wishes to use alternatively a handsfree device (speakerphone) and a handset. The handset can be connected to the first analog interface and adjusted to audio mode 4. The handsfree device can be attached to the second analog interface and adjusted to audio mode 2. The factory defaults of  $AT^{\wedge}$ SAIC need not be changed. Settings for the handset:

```
AT^SNFS=4
OK
AT^SAIC? Factory default of AT^SAIC assigned to audio mode 4.
\text{°SAIC: } 2,1,1\bigcap
```
Settings for the handsfree device:

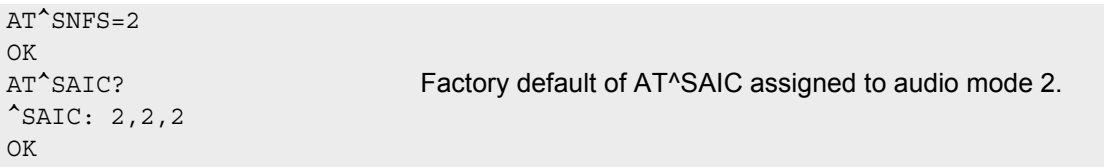

To store the configuration to the user defined audio profile:

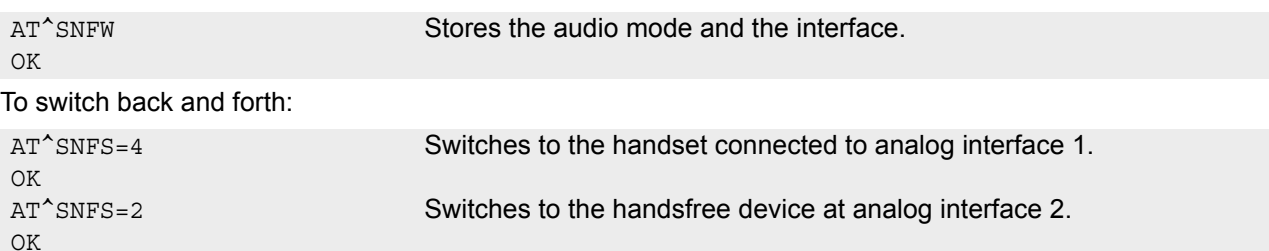

EXAMPLE 2

The following example illustrates a combination of a handset and a handsfree device connected to other interfaces than those assumed as factory default.

Settings for a handset connected to the second analog interface and adjusted to audio mode 4:

AT^SNFS=4 OK AT^SAIC=2,2,2 OK

Settings for a handsfree device connected to the first analog interface and adjusted to audio mode 2:

```
AT^SNFS=2
OK
AT^sSALC=2,1,1OK
```
To store the configuration to the user defined audio profile:

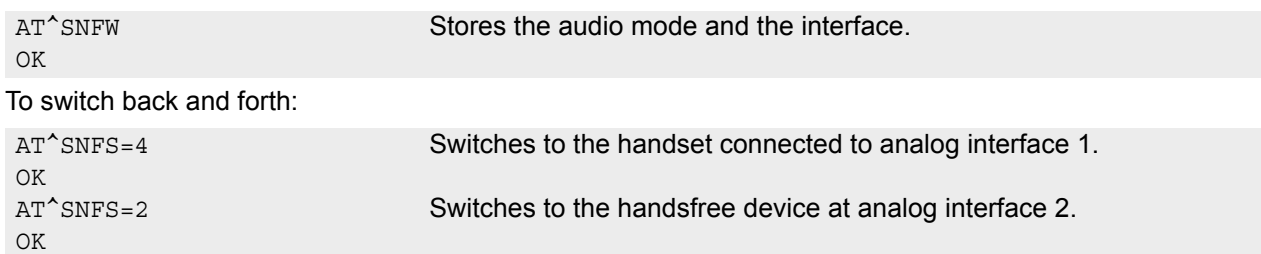

# <span id="page-436-0"></span>**18.16 AT^SNFTTY Signal TTY/CTM audio mode capability**

TC65 offers basic support for equipment using the CTM standard (Cellular Text Telephone Modems). The benefit of CTM is that text characters typed on a TTY device (Text Telephone Type-writer) can be transformed into special audio burst signals for reliable transmission via the existing speech channels of a cellular phone system. If CTM mode is activated, the ME will set the necessary bearer capability bit on outgoing (mobile originated) calls

and incoming calls with this bearer capability bit set are accepted. The TE needs to decode the special audio burst signals.

If CTM mode is disabled, the ME will clear the bearer capability bit on mobile originated calls and incoming calls with the bearer capability bit set are rejected because the TC65 expects that CTM coded speech data cannot be decoded by the TE.

Designed to set the module's speech system into CTM mode, the  $AT^s$ SNFTTY command allows a CTM device to be connected to one of the three audio interfaces of TC65. Traditional TTY devices that do not incorporate CTM functionality can be connected through an external TTY-to-CTM adapter.

Related documents: Refer to the relevant standards, such as 3GPP TS 26.226 (ETSI TS 126 226) and 3GPP TS 23.228 (ETSI TS 123 226). 3GPP documentation can be retrieved, for example, from http://www.3gpp.org/ specs/specs.htm. Application Note 22 "Using TTY/CTM equipment" supplies information needed to connect TTY/CTM equipment to the TC65.

Requirements for using TTY/CTM features:

- TTY/CTM functionality requires audio mode 5 or 6 with all audio parameters set to their factory default. To do so, first enter the  $AT^s$ SNFS command to select audio mode 5, then use  $AT^s$ SNFI and  $AT^s$ SNFO to restore the default values. Alternatively, factory defaults of all audio parameters in audio modes 2 - 6 can eas-
- ily be set with [AT^SNFD](#page-426-0). • Depending on which audio interface the CTM device is connected to select the according settings via [AT^SAIC](#page-422-0).

### *Syntax*

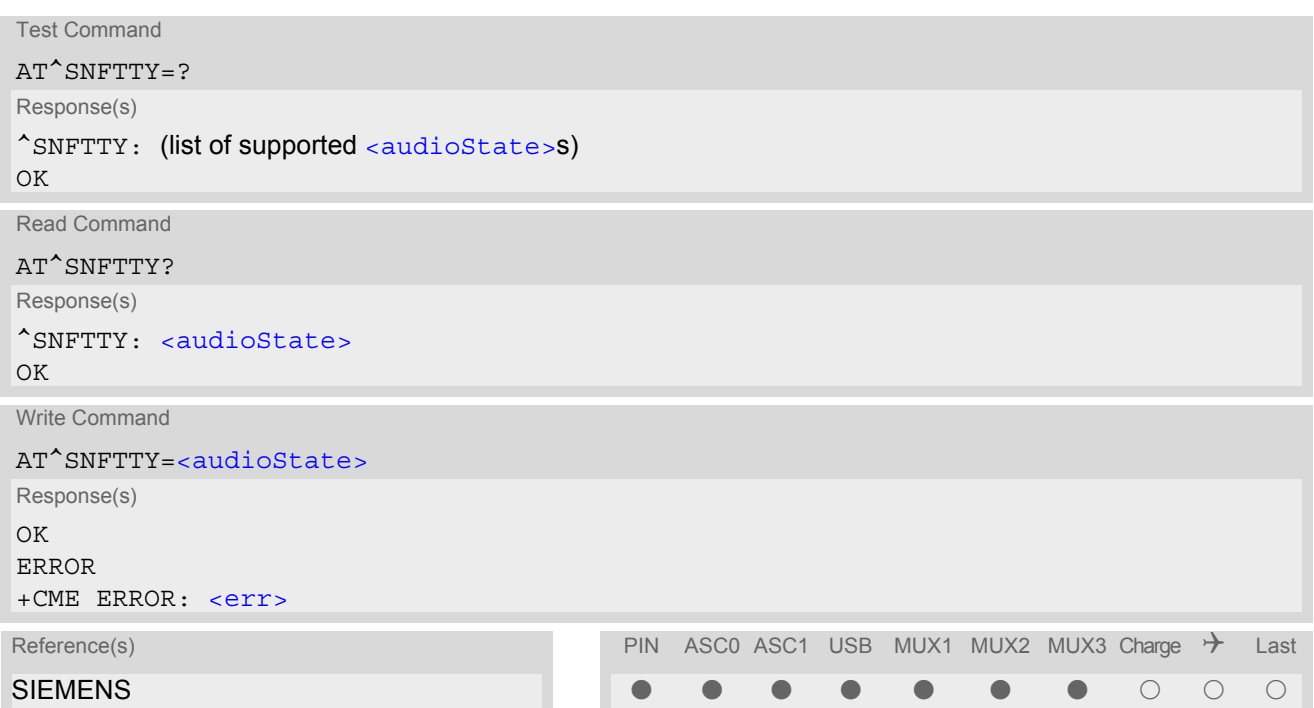

### *Parameter Description*

<span id="page-436-1"></span>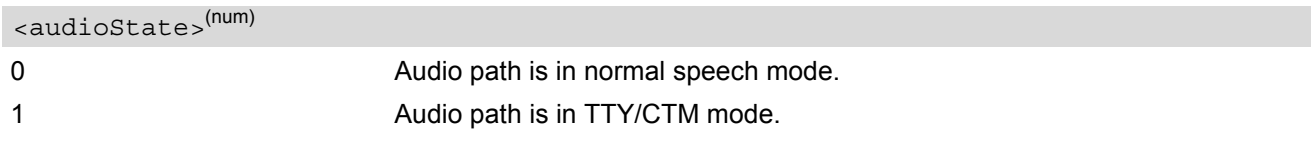

## <span id="page-437-0"></span>**18.17 AT^SNFV Set loudspeaker volume**

[AT^SNFV](#page-437-0) can be used to set the volume of the loudspeaker to the value [<outCalibrate>](#page-430-2) addressed by [<out-](#page-437-1)[Step>](#page-437-1). The read and write commands refer to the active audio mode. The write command works only in audio modes 2 to 6.

### *Syntax*

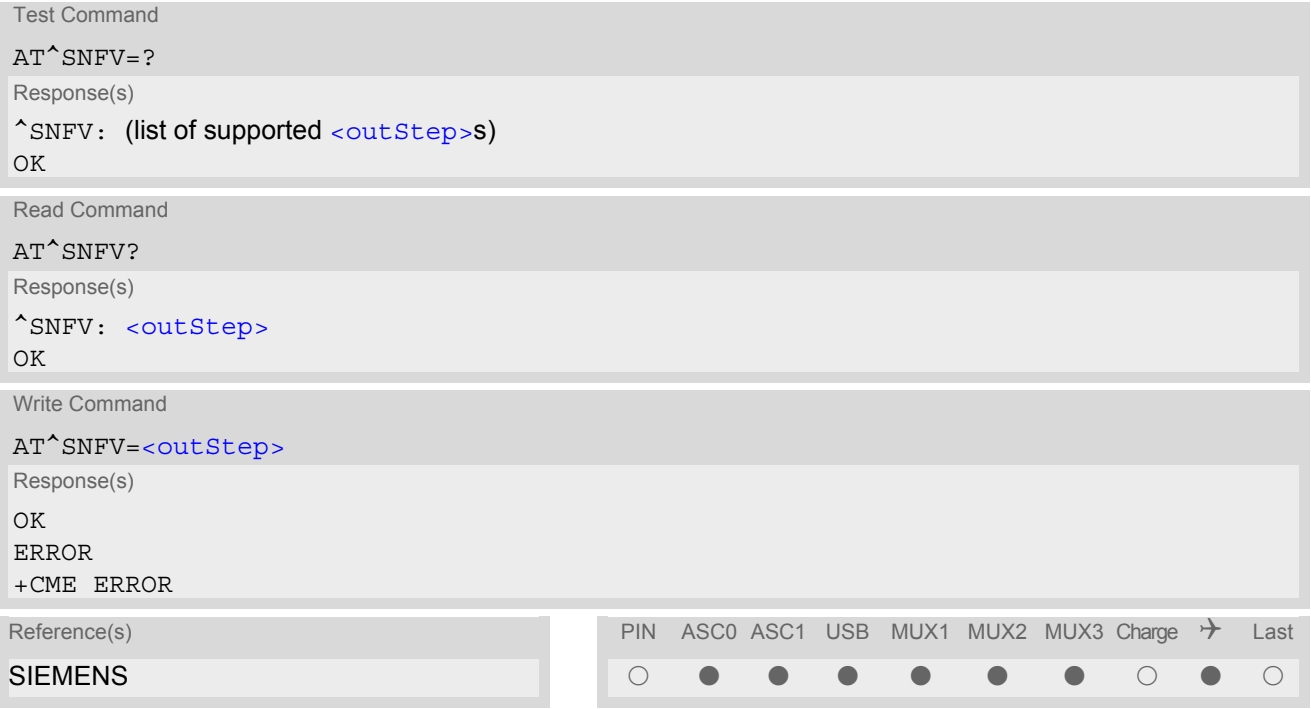

### *Parameter Description*

### <span id="page-437-1"></span><outStep>(num)

The actual volume of each step is defined by the parameter [<outCalibrate>](#page-430-2), which can be set with [AT^SNFO](#page-430-1).  $0.4^{(P)}$ 

### *Notes*

- Any change to [<outStep>](#page-437-1) takes effect in audio modes 2 to 6. That is, when you change <outStep> and then select another mode with  $AT^s$ SNFS, the same step will be applied. Nevertheless, the actual volume can be quite different, depending on the values of [<outCalibrate>](#page-430-2) set in each mode. The only exception is audio mode 1 which is fixed to  $\langle \text{outStep} \rangle = 4$ .
- $\leq$   $\leq$   $\le$ [<outStep>](#page-437-1) is not stored by [AT^SNFW](#page-438-0).
- [<outStep>](#page-437-1) can also be changed by [AT^SNFO](#page-430-1) (Section [18.13\)](#page-430-1) and [AT+CLVL](#page-418-0) (Section [18.4\)](#page-418-0).

# <span id="page-438-0"></span>**18.18 AT^SNFW Write audio setting in non-volatile store**

[AT^SNFW](#page-438-0) causes the TA to write the currently selected audio parameters to non-volatile store. The saved audio profile includes the following parameters:

```
AT^SNFA: <atten>
AT^SNFI: <inBbcGain>, <inCalibrate>
AT^SNFO: <outBbcGain>, <outCalibrate>[0 to 4], <sideTone>
AT^SNFS: <audMode>
AT^SAIC: <io>, <mic>, <ep>.
```
## *Syntax*

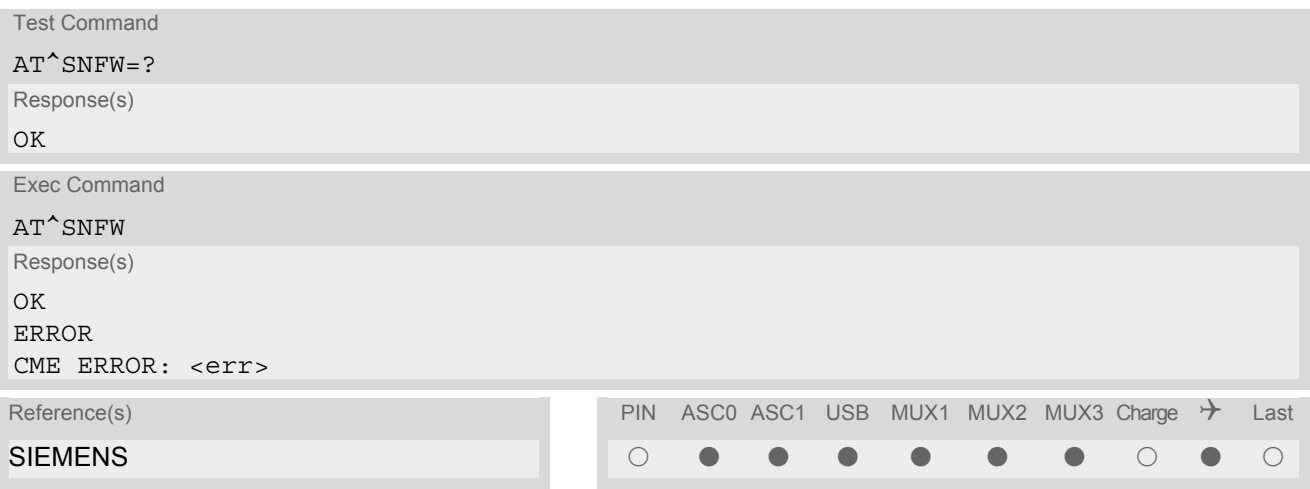

# <span id="page-439-0"></span>**18.19 AT^SRTC Ring tone configuration**

The  $AT^s$ SRTC read command returns the current  $lt^{\text{type}}$  and current  $lt^{\text{volume}}$ . The read command can be used while test playback is off or on. In the latter case, see execute command for details.

The  $AT^*$ SRTC execute command is intended for testing. It starts to play a melody from the audio output currently selected with  $AT^{\wedge}$ SNFS. To deactivate test playback use  $AT^{\wedge}$ SRTC again.

During test playback, you can enter the write command to select another melody and adjust the volume. Also, you can enter the read command to check the type and volume of the current ring tone, and to view the status of playback (on / off). The test ringing signal cannot be activated when an MTC is ringing (ERROR).

Selecting [<volume>](#page-440-1)=0 during the test, immediately stops playback. After this, ring tones will be muted until you change  $\frac{3}{x}$   $\frac{3}{x}$   $\frac{3}{x}$   $\frac{3}{x}$  using the write command.

The AT<sup>^</sup>SRTC write command chooses the type and volume of ring tones. The settings can be changed no matter whether or not the ME is ringing. The selected type and volume are saved in the non-volatile Flash memory and, thus, are retained after Power Down. An exception is  $< type>=0$ , that can be entered to quickly mute the tone or melody currently played to indicate an event.  $\langle \text{type}\rangle = 0$  only stops immediately the audible ring tone, but does not terminate the URC that indicates the event (for example RING). No permanent settings are changed or saved.

### *Syntax*

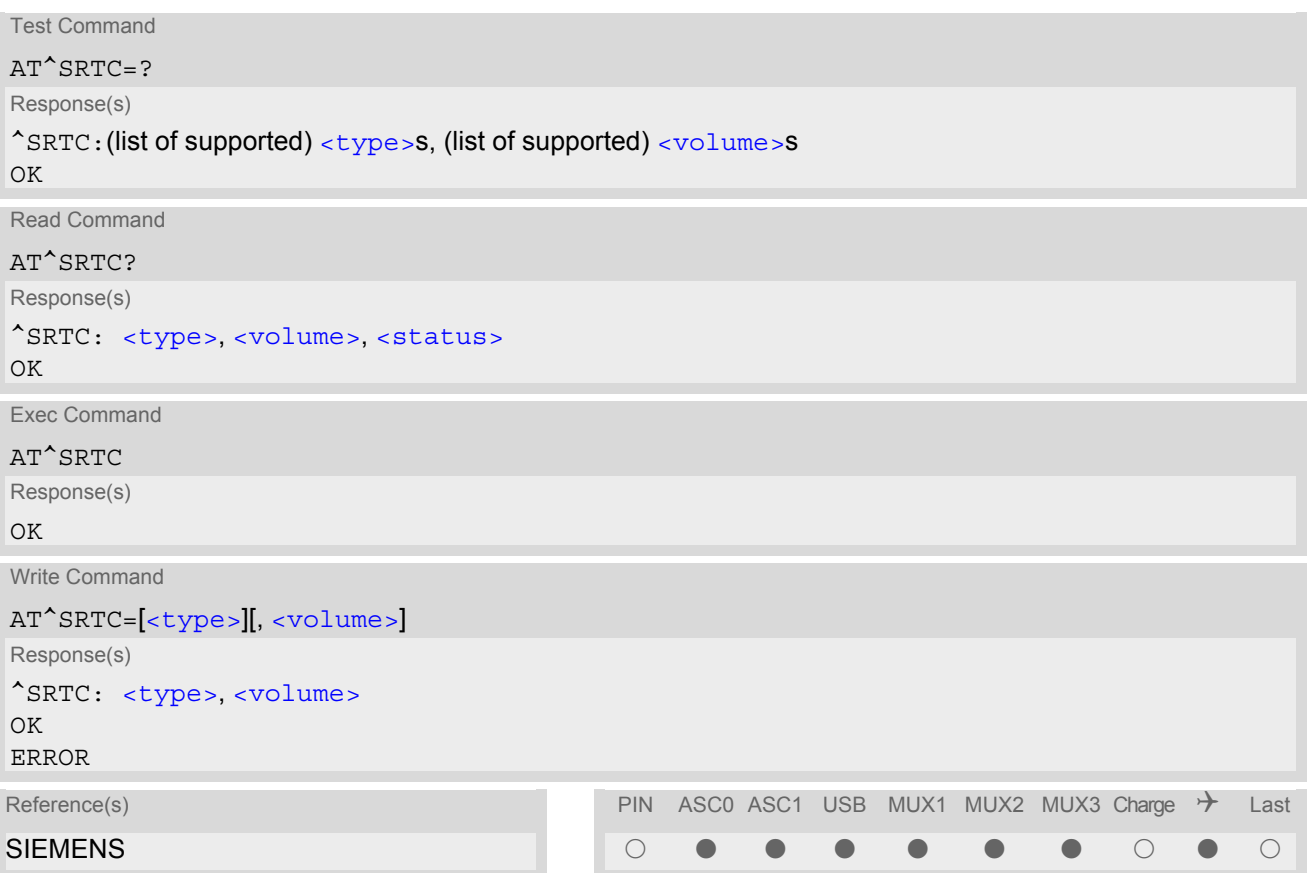

### *Parameter Description*

<span id="page-440-0"></span>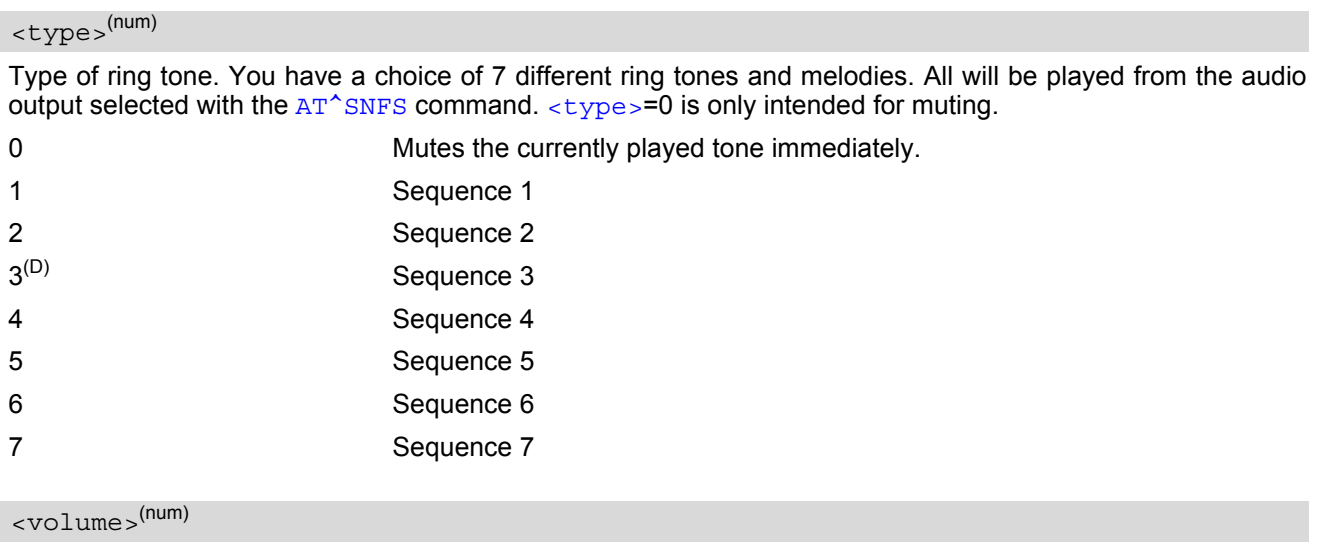

<span id="page-440-1"></span>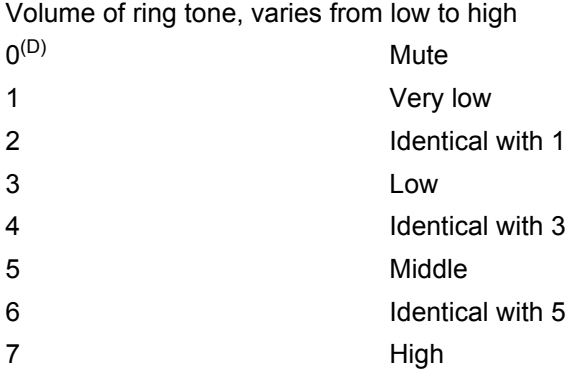

## <span id="page-440-2"></span><status>(num)

Status of test ringing. Indicates whether or not a melody is currently being played back for testing

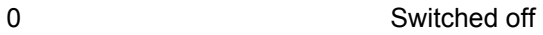

1 Switched on

### *Notes*

- Before first using ring tones note that the following settings apply: We have chosen to let you decide your own preferences when youstart using ring tones. Therefore, factory setting is [AT^SRTC](#page-439-0)=3,0,0 (ring tones are muted). To activate ring tones for the very first time, first enter the write command and simply change the volume. After applying a firmware update the volume and type selected before the firmware update will be preserved.
- The test ringing signal cannot be activated while an MTC is ringing (ERROR).
- If an MTC arrives during test playback, test ringing will be deactivated and "normal" ringing reactivated (RING). Likewise, an MOC will also stop test ringing.
- If no optional parameter is entered, the old value will be kept.

# **19. Hardware related Commands**

The AT Commands described in this chapter are related to the TC65's hardware interface. More information regarding this interface is available with the "TC65 Hardware Interface Description"[\[2\].](#page-13-0)

# <span id="page-441-1"></span>**19.1 AT+CCLK Real Time Clock**

### *Syntax*

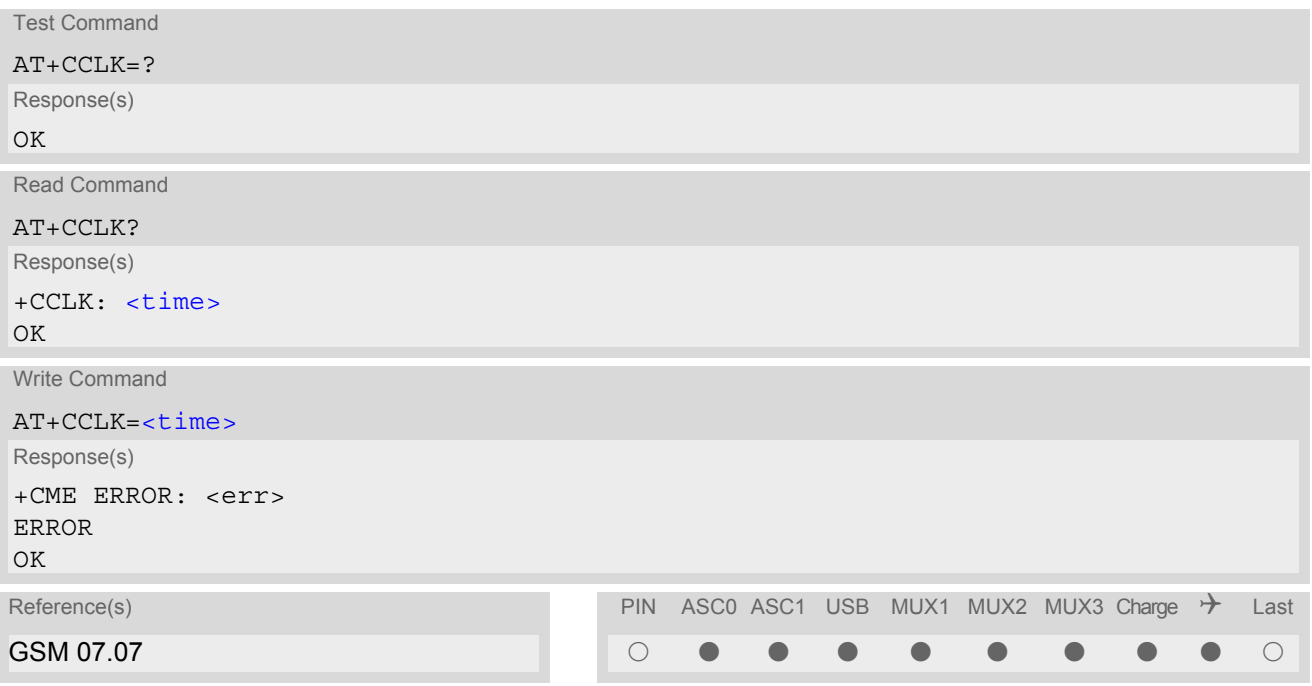

### *Parameter Description*

### <span id="page-441-0"></span> $<$ time $>$ <sup>(str)</sup>

Format is "yy/mm/dd,hh:mm:ss", where the characters indicate the two last digits of the year, followed by month, day, hour, minutes, seconds; for example 6th of July 2005, 22:10:00 hours equals to "05/07/06,22:10:00" Factory default is "02/01/01,00:00:00"

### *Notes*

- $\times$ time> is retained if the device enters the Power Down mode via  $AT^{\wedge}$ SMSO.
- [<time>](#page-441-0) will be reset to its factory default if power is totally disconnected. In this case, the clock starts with  $\times$ time $>$ = "02/01/01,00:00:00" upon next power-up.
- Each time TC65 is restarted it takes 2s to re-initialize the RTC and to update the current time. Therefore, it is recommended to wait 2s before using the commands  $AT+CCLK$  and  $AT+CALA$  (for example 2s after ^SYSSTART has been output).

# <span id="page-442-0"></span>**19.2 AT+CALA Set alarm time**

The  $AT+CALA$  write command can be used to set an alarm time in the ME or to clear a programmed alarm. When the alarm time is reached and the alarm is executed the ME returns an Unsolicited Result Code (URC) and the alarm time is reset to "00/01/01,00:00:00".

The alarm can adopt two functions, depending on whether or not you switch the GSM engine off after setting the alarm:

- Reminder message: You can use the alarm function to generate reminder messages. For this purpose, set the alarm as described below and do not switch off or power down the ME. When executed the message comes as an Unsolicited Result Code which reads "[+CALA](#page-443-5)".
- Airplane mode: The alarm function can be used to wake up the ME at a scheduled time. For this purpose, set the alarm as described below. Then power down the ME by entering the AT<sup>^</sup>SMSO command. When the alarm time is reached the ME enters the Airplane mode, notified to the user by the URC "[^SYSSTART AIRPLANE](#page-57-0) [MODE](#page-57-0)" and, if available, by a user defined text message (specified with  $\lt$ text>). In Airplane mode, the RF interface of the ME is shut down to prevent it from unintentionally logging into the GSM network. All AT commands whose execution requires a radio connection are disabled. A list of AT commands supported during Airplane mode can be found in Section 23.4, [Availability of AT Commands Depending on Oper](#page-508-0)[ating Mode of ME](#page-508-0). To return from Airplane mode to Normal mode use the [AT^SCFG](#page-52-0) command and set the parameter  $<$ ma $_{\rm P}$   $>$  to "off". This immediately activates the RF interface and restores access to all AT com-mands. The URC "[^SYSSTART](#page-40-0)" notifies the user that the ME has returned to Normal mode. Please note that setting an alarm with  $AT+CALA$  is one method to wake up into Airplane mode. The second approach is using the  $AT^sSCFG$  command, parameter  $\langle$ mapos $\rangle$ . For further detail on Airplane mode refer to Section [2.14,](#page-52-0) [AT^SCFG](#page-52-0).

The  $AT+CALA$  test command returns the supported array index values  $\langle nx \rangle$ , the supported alarm types  $\langle tvpe \rangle$ and the maximum length of the text  $\langle$  tlength  $\rangle$  to be output.

The [AT+CALA](#page-442-0) read command returns the current alarm settings in the ME.

### *Syntax*

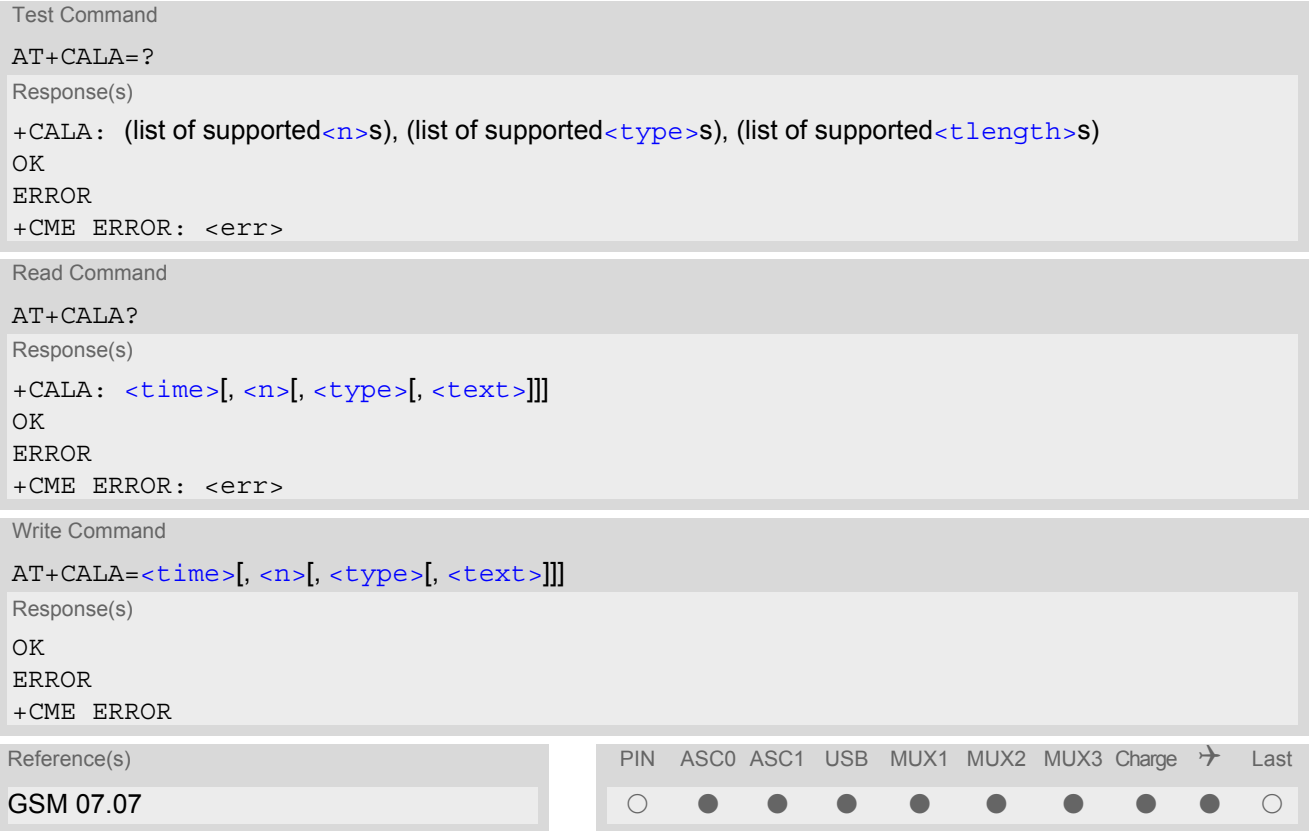

### *Unsolicited Result Code*

<span id="page-443-5"></span>+CALA: [[<text>\]](#page-443-0) Indicates reminder message.

After power-down and wake-up at the scheduled time, the following URC indicates that the ME has entered the Airplane mode:

"[^SYSSTART AIRPLANE MODE](#page-57-0)" +CALA: [[<text>](#page-443-0)]

### <span id="page-443-4"></span>*Parameter Description*

### <time>(str)

Format is "yy/MM/dd,hh:mm:ss". For example, 6th of July 2005, 22:10:00 equals to "05/07/06,22:10:00" (see also [AT+CCLK](#page-441-1)).

Note: If [<time>](#page-443-4) equals current date and time or is set to an earlier date, TA returns +CME ERROR: 21. To clear a given alarm before its scheduled time simply enter an empty string for parameter  $<$ time>. See examples below.

<span id="page-443-1"></span> $\langle n \rangle^{(num)}$ 

Integer type value indicating the array index of the alarm.

The ME allows to set only one alarm at a time. Therefore, the list of supported alarm events indicated by the test command  $AT+CALA=?$  $AT+CALA=?$  is  $\lt n>=0$ . If a second alarm time is set, the previous alarm will be deleted. Therefore, the read command  $AT+CALA$ ? will always return  $\langle n \rangle$ =0. This is also true if individual settings are made on ASC0 and ASC1 or the various Multiplexer channels, for details see notes below.

<span id="page-443-2"></span><type>(num)

Integer type value indicating the type of the alarm.

0 Alarm indication: text message via serial interface

## <span id="page-443-0"></span><text>(str)

String type value indicating the text to be displayed when alarm time is reached; maximum length is  $\langle$ tlength>. By factory default, [<text>](#page-443-0) is undefined.

Note: [<text>](#page-443-0) will be stored to the non-volatile flash memory when the device enters the Power Down mode via [AT^SMSO](#page-43-0). Once saved, it will be available upon next power-up, until you overwrite it by typing another text. This eliminates the need to enter the full string when setting a fresh alarm.

[<text>](#page-443-0) should not contain characters which are coded differently in ASCII and GSM (e.g. umlauts), see also "Supported character sets" and "GSM alphabet tables".

### <span id="page-443-3"></span><tlength>(num)

Integer type value indicating the maximum length of  $\langle \text{text} \rangle$ . The maximum length is 16.

### *Notes*

- After the alarm was executed the parameter  $\times$ time> of [AT+CALA](#page-442-0) will be reset to "00/01/01,00:00:00", but [<text>](#page-443-0) will be preserved as described above.
- If TC65 is totally disconnected from power supply the most recently saved configuration of +CALA: [<time>](#page-443-4)[,[<n>](#page-443-1)[,[<type>](#page-443-2)[,[<text>](#page-443-0)]]] will be presented when TC65 is powered up.
- Each time TC65 is restarted with ignition it takes 2s to re-initialize the RTC and to update the current time. Therefore, it is recommended to wait 2s before using the commands  $AT+CCLK$  and  $AT+CALA$  (for example 2s after ^SYSSTART has been output).
- Alarm settings on ASC0 / ASC1 and different Multiplexer channels (see [AT+CMUX](#page-107-0)):
	- On each interface an individual  $\langle$  text > message can be stored, but only one time setting applies. This means an alarm  $\times$ time> set on one of the interfaces overwrites the time setting on all remaining interfaces. Therefore, the total number of alarm events returned by the read command  $AT + CALA$ ? will always be  $\langle n \rangle$ =0, no matter whether different text messages are stored.
	- When the scheduled alarm occurs, the ME sends the URC only on the interface where the most recent alarm setting was made. The alarm time will be reset to "00/01/01,00:00:00" on all interfaces.

### *Examples*

#### EXAMPLE 1

You may want to configure a reminder message for July 31, 2005, at 9.30h, including the message "Good Morning".

```
AT+CALA="05/07/31,09:30:00",0,0,"Good Morning"
OK
```
Do not switch off the GSM engine.When the alarm occurs the ME returns the following URC:

+CALA: Good Morning

EXAMPLE 2

To set a fresh alarm using the same message as in Example 1, simply enter date and time.  $\langle n \rangle$ ,  $\langle \langle \text{type} \rangle$ , [<text>](#page-443-0), [<tlength>](#page-443-3) can be omitted:

```
AT+CALA="05/07/31,08:50:00"
```
OK

When the alarm is executed the URC comes with the same message:

+CALA: Good Morning

EXAMPLE 3

To enable the ME to wake up into Airplane mode, e.g. on July 20, 2005, at 8.30h, enter

```
AT+CALA="05/07/20,08:30:00"
OK
```
Next, power down the ME:

AT^SMSO ^SMSO: MS OFF OK ^SHUTDOWN

When the alarm is executed the ME wakes up to Airplane mode and displays a URC. If available, this line is followed by the individual  $\text{ctext}$  most recently saved. If no individual message was saved only the first line appears.

```
"^SYSSTART AIRPLANE MODE" 
+CALA: Good Morning
```
EXAMPLE 4

To delete an alarm before its scheduled time is reached enter an empty string for parameter  $\langle$ time>. This will restore the default time and clear any individual message defined with  $\text{ctext}$ .

```
AT+CAIA=""
\bigcap KAT+CALA?
+CALA: "00/01/01,00:00:00",0,0,""
OK
```
# <span id="page-445-0"></span>**19.3 AT^SBC Battery Charge Control**

The functions of the  $AT^s$ SBC differ depending on whether or not a battery is present.

• General functions:

The AT<sup>^</sup>SBC write command enables the presentation of URCs alerting the user of undervoltage and overvoltage conditions before the module switches off. The automatic shutdown caused by undervoltage or overvoltage is equivalent to the power-down initiated with the  $AT^{\sim}$ SMSO command, i.e. ME logs off from the network and the software enters a secure state avoiding loss of data. When the module is in IDLE mode it takes typically one minute to deregister from the network and to switch off. For further details regarding automatic shutdown and voltage ratings please refer to the Hardware Interface Description [\[2\].](#page-13-0)

• Functions available with battery connected: The  $AT^S$ BC read command can be used to query the status of the battery and the charger. The  $AT^*$ SBC write command is important for entering the current consumption of the external application via [<current>](#page-446-0). It should be noted that the charge control supported by TC65 works only if the requirements described in the Hardware Interface Description [\[2\]](#page-13-0) are met (battery type Lithium-Ion or Lithium Polymer, presence of an NTC and protection circuit etc.) and if [<current>](#page-446-0) is correctly specified. If the battery does not incorporate an NTC, or the battery and the NTC are not compliant with the specified requirements the battery cannot be detected by TC65.

### *Syntax*

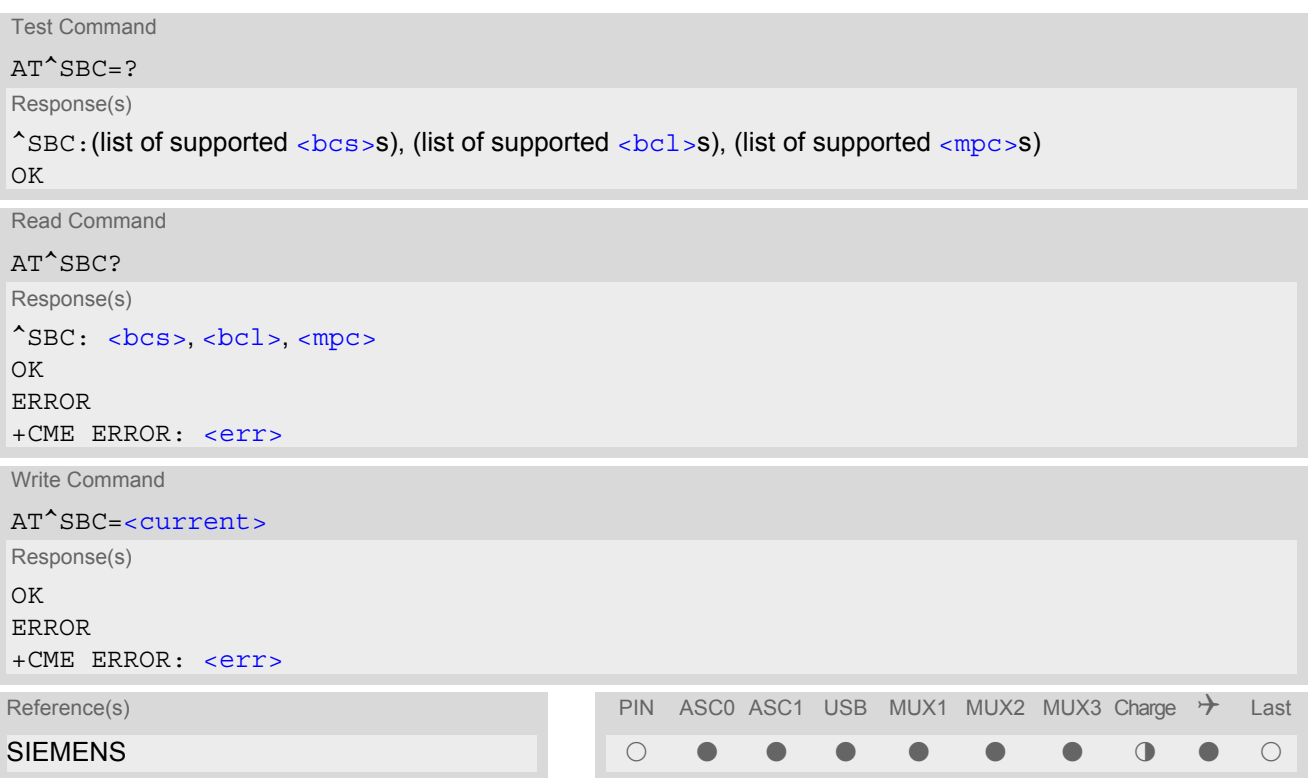

### *Unsolicited Result Codes*

URC 1

^SBC: Undervoltage

The message will be reported, for example, when the user attempts to set up a call while the voltage is close to the critical limit and further power loss is caused during the transmit burst. When the external charging circuit includes an NTC connected to the BATT\_TEMP pin, the URC appears several times before the module switches off.

In applications which are not battery operated, i.e. where no NTC is connected to the BATT\_TEMP pin, TC65 will present the undervoltage URC only once and will then switch off without sending any further messages.

#### URC 2

^SBC: Overvoltage warning

This URC is an alarm indicator displayed when the supply voltage approaches its maximum level. The URC appears only once.

URC 3

^SBC: Overvoltage shutdown

This URC will be reported when the voltage exceeds the maximum level specified in the Hardware Interface Description [\[2\]](#page-13-0). It appears only once before the module starts to perform an orderly shutdown. In applications powered from Lithium batteries the incorporated protection circuit typically prevents over-

charging, thus eliminating the risk of overvoltage conditions. Yet, in case of charging errors, for example caused by a bad battery or due to the absence of a battery protection circuit, the module's overvoltage shutdown function will take effect to avoid overcharging.

### *Parameter Description*

<span id="page-446-1"></span>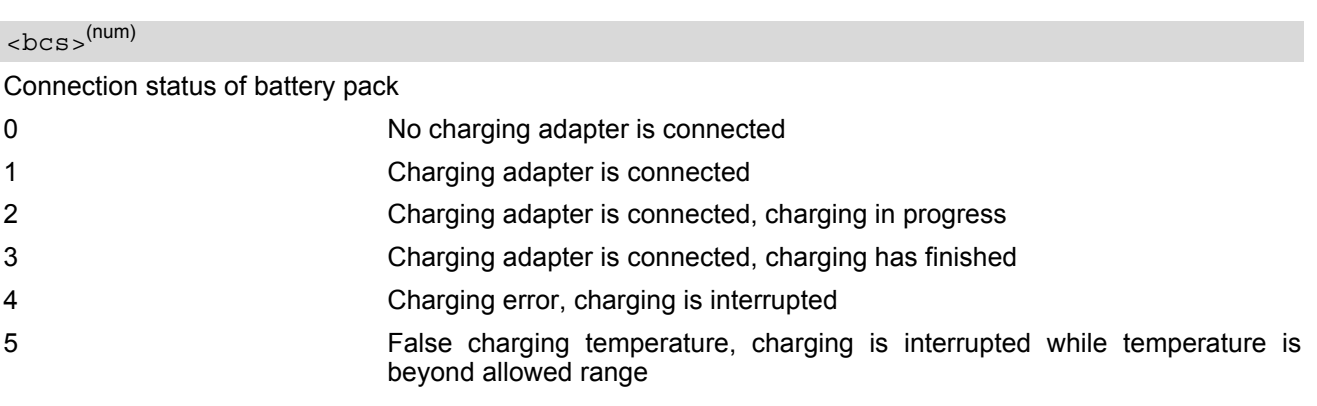

<span id="page-446-2"></span>**<sup>(num)</sup>** 

#### Battery capacity

0, 20, 40, 60, 80, 100 percent of remaining capacity (6 steps).

0 indicates that either the battery is exhausted or the capacity value is not available.

While charging is in progress (charging adapter connected) the battery capacity is not available. Consequently, parameter **. To query the battery capacity disconnect the charger.** 

## <span id="page-446-3"></span> $<$ mpc $>$ <sup>(num)</sup>

Current consumption of the host application as specified with parameter [<current>](#page-446-0).

## <span id="page-446-0"></span><current>(num)

Enter the current consumption of your host application in mA (0...5000). This information enables TC65 to correctly determine the end of charging and terminate charging automatically when the battery is fully charged. Note that if [<current>](#page-446-0) is inaccurate, and the application draws a current higher than the final charge current, either charging will not be terminated or the battery fails to reach its maximum voltage. Therefore, the termination condition is defined as: final charge current (50mA) plus current consumption of the external application. If used, the current flowing over the VEXT pin of the application interface (typically 2.9V) must be added, too. The specified value will also be displayed as parameter  $\langle mpc \rangle$  of the  $AT^{\wedge}SBC$  read command.

When the TC65 is powered down or reset, the value of [<current>](#page-446-0) is restored to its default. This affects the charging control and disables the presentation of Unsolicited Result Codes. Therefore, the parameter should be set every time when needed after rebooting the TC65.

### *Notes*

- If multiplex mode  $(AT+CMUX)$  $(AT+CMUX)$  $(AT+CMUX)$  is active, any virtual channel can be used for entering the read or write command. The undervoltage URC will be issued simultaneously on all three channels.
- The URC "[^SYSSTART CHARGE ONLY MODE](#page-40-1)" is indicated automatically when the module enters this mode (except when autobauding is active). Unlike the undervoltage URC, it cannot be disabled or enabled by the TE.

## **19.3.1 Responses returned by read command**

Responses returned by the AT<sup>^</sup>SBC read command vary with the operating mode of the TC65:

- Normal mode: TC65 is switched on by Ignition pin and running in SLEEP, IDLE, TALK or DATA mode. Charger is not connected. The  $AT^S$ BC read command indicates the battery capacity and the current con-sumption of the application (if value of application was specified before as [<current>](#page-446-0)).
- Normal mode + charging: Allows charging while TC65 is switched on by Ignition pin and running in SLEEP, IDLE, TALK or DATA mode. The  $AT^s$ SBC read command returns only charger status and current consumption of the application. Percentage of battery capacity is not available.
- CHARGE ONLY mode: Allows charging while TC65 is detached from GSM network. When started, the mode is indicated by the URC "[^SYSSTART CHARGE ONLY MODE](#page-40-1)". The [AT^SBC](#page-445-0) read command returns only the charger status and current consumption of the application. Percentage of battery capacity is not available. In CHARGE ONLY mode a limited number of AT commands is accessible (see Appendix). There are several ways to activate the CHARGE ONLY mode:
	- from POWER DOWN mode: Connect charger while the TC65 was powered down with [AT^SMSO](#page-43-0)
	- from Normal mode: Connect charger, then enter  $AT^s$ SMSO.

# <span id="page-448-0"></span>**19.4 AT^SBV Battery/Supply Voltage**

The AT<sup>^</sup>SBV execute command allows to monitor the supply (or battery) voltage of the module. The voltage is continuously measured at intervals depending on the operating mode of the RF interface. The duration of a measurement period ranges from 0.5s in TALK / DATA mode up to 50s when TC65 is in IDLE mode or Limited Service (deregistered). The displayed value is averaged over the last measuring period before the  $AT^sSBV$ command was executed.

The measurement is related to the reference points of BATT+ and GND, both accessible on a capacitor located close to the module's board-to-board connector. For details please refer to the Hardware Interface Description [\[2\].](#page-13-0)

### *Syntax*

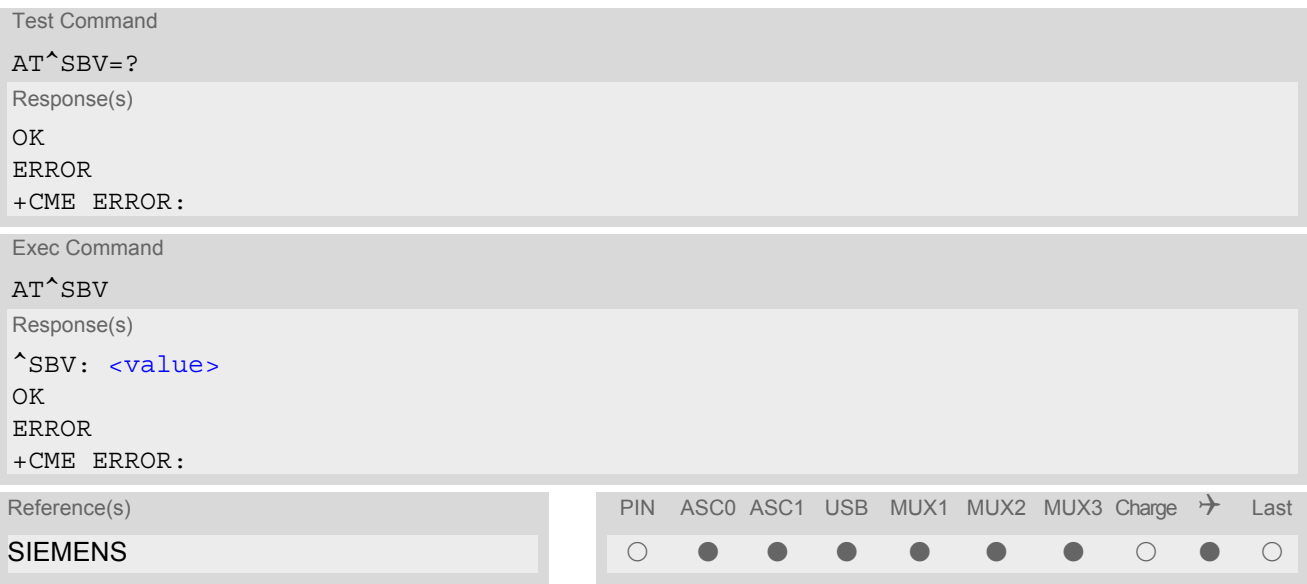

## *Parameter Description*

<span id="page-448-1"></span><value>(num)

Supply (or battery) voltage in mV

## <span id="page-449-0"></span>**19.5 AT^SCTM Set critical operating temperature presentation mode or query temperature**

Use this command to monitor the temperature range of the module and the battery. The write command enables or disables the presentation of URCs to report critical temperature limits. CAUTION: During the first 15 seconds after start-up, the module operates in an automatic report mode: URCs

can be always displayed regardless of the selected mode  $\langle n \rangle$ .

### *Syntax*

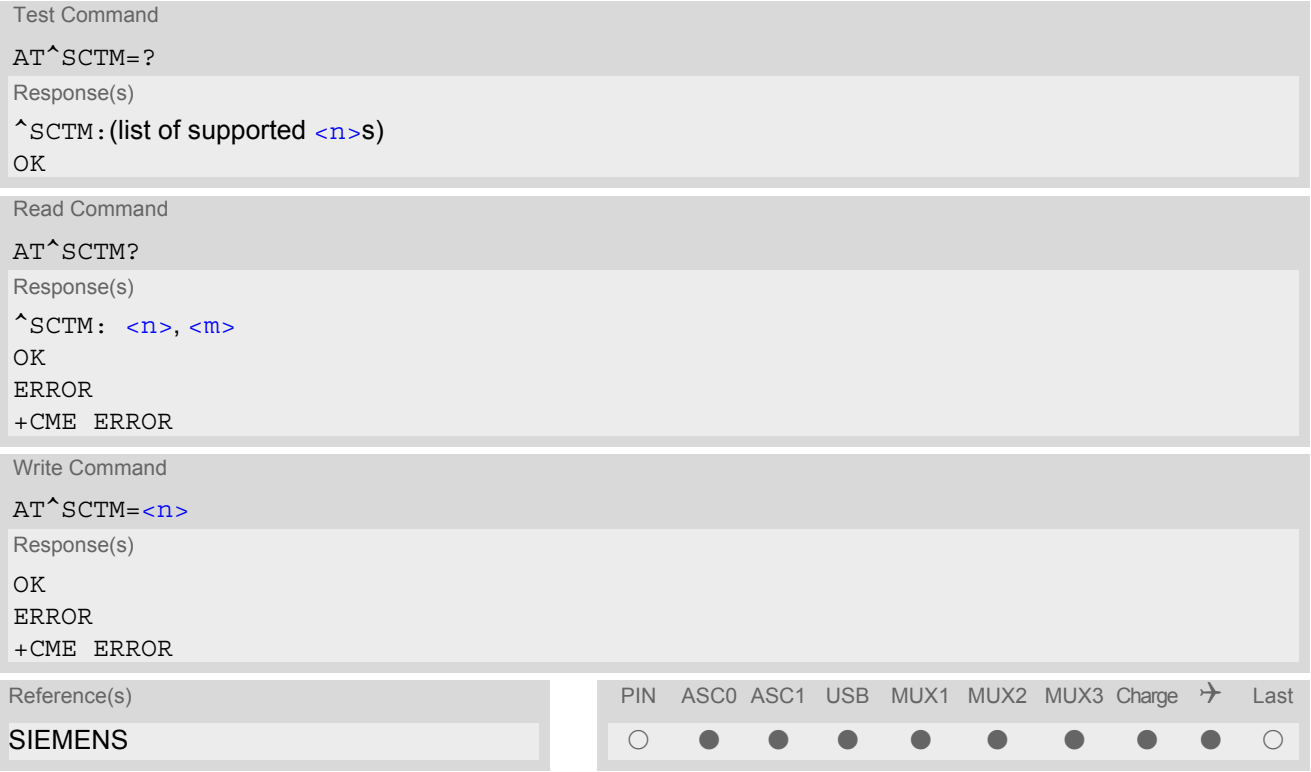

### *Unsolicited Result Codes*

URC 1

URCs will be automatically sent to the TA when the temperature reaches or exceeds the critical level, or when it is back to normal.

 $^s$ SCTM A:  $\langle m \rangle$ 

for battery temperature

URC 2

^SCTM\_B: [<m>](#page-450-1)

for module (board) temperature

### *Command Description*

The read command returns:

- the URC presentation mode
- information about the current temperature range of the module

Please note that the Read command does not indicate the temperature range of the battery. The battery temperature can only be reported by an Unsolicited Result Code.

Select  $\langle n \rangle$  to enable or disable the presentation of the URCs. Please note that the setting will not be stored upon Power Down, i.e. after restart or reset, the default  $\langle n \rangle = 0$  will be restored. To benefit from the URCs  $\langle n \rangle = 1$  needs to be selected every time you reboot the GSM engine.

### *Parameter Description*

<span id="page-450-1"></span><span id="page-450-0"></span>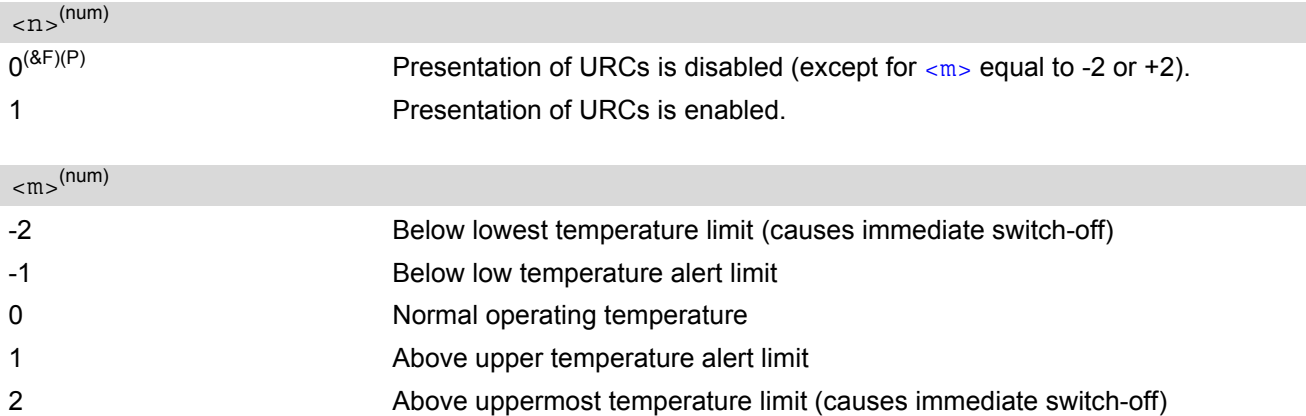

### *Notes*

- Please refer to the "Hardware Interface Description" for specifications on critical temperature ranges.
- To avoid damage the module will shut down once the critical temperature is exceeded. The procedure is equivalent to the power-down initiated with  $AT^{\sim}SMSO$ .
- URCs indicating the alert level "1" or "-1" are intended to enable the user to take appropriate precautions, such as protect the module and the battery from exposure to extreme conditions, or save or back up data etc. The presentation of "1" or "-1" URCs depends on the settings selected with the write command: If  $\langle n \rangle$ =0: Presentation is enabled for 15 s time after the module was switched on. After 15 s operation, the presentation will be disabled, i.e. no URCs will be generated. If  $\langle$ n>= 1: Presentation of "1" or "-1" URCs is always enabled.
- Level "2" or "-2" URCs are followed by immediate shutdown. The presentation of these URCs is always enabled, i.e. they will be output even though the factory setting  $AT^sSCTM=0$  was never changed.
- If the temperature limit is exceeded while an emergency call is in progress the engine continues to measure the temperature and to deliver alert messages, but deactivates the shutdown functionality. Once the call is terminated full temperature control will be resumed. If the temperature is still out of range ME switches off immediately.

### *Examples*

EXAMPLE 1

URCs issued when the operating temperature is out of range:

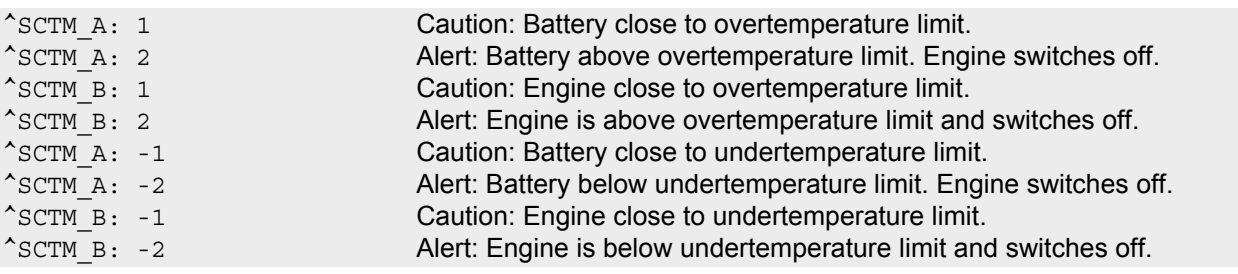

EXAMPLE 2

URCs issued when the temperature is back to normal (URC is output once):

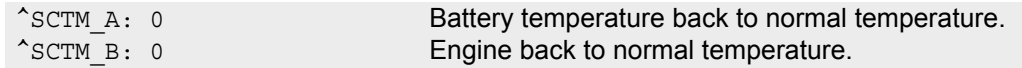

# <span id="page-452-0"></span>**19.6 AT^SSYNC Configure SYNC Pin**

The AT<sup>^</sup>SSYNC command serves to configure the SYNC pin of the application interface. The applicability of the different types of  $\langle$  mode> is product dependent:

- If you have a TC65 module you may select either mode, depending on whether your application is designed to use the SYNC mode (indicates the current consumption in a transmit burst) or the LED mode (drives a status LED connected to the pin). See [\[2\]](#page-13-0) for further details on both modes.
- In the case of the TC65 Terminal the [AT^SSYNC](#page-452-0) command is intended only to control the status LED placed on the front panel. Therefore, the SYNC mode  $( <sub>mode</sub> = 0)$  is not applicable. Further details on the LED can be found in [\[3\].](#page-13-1)

### *Syntax*

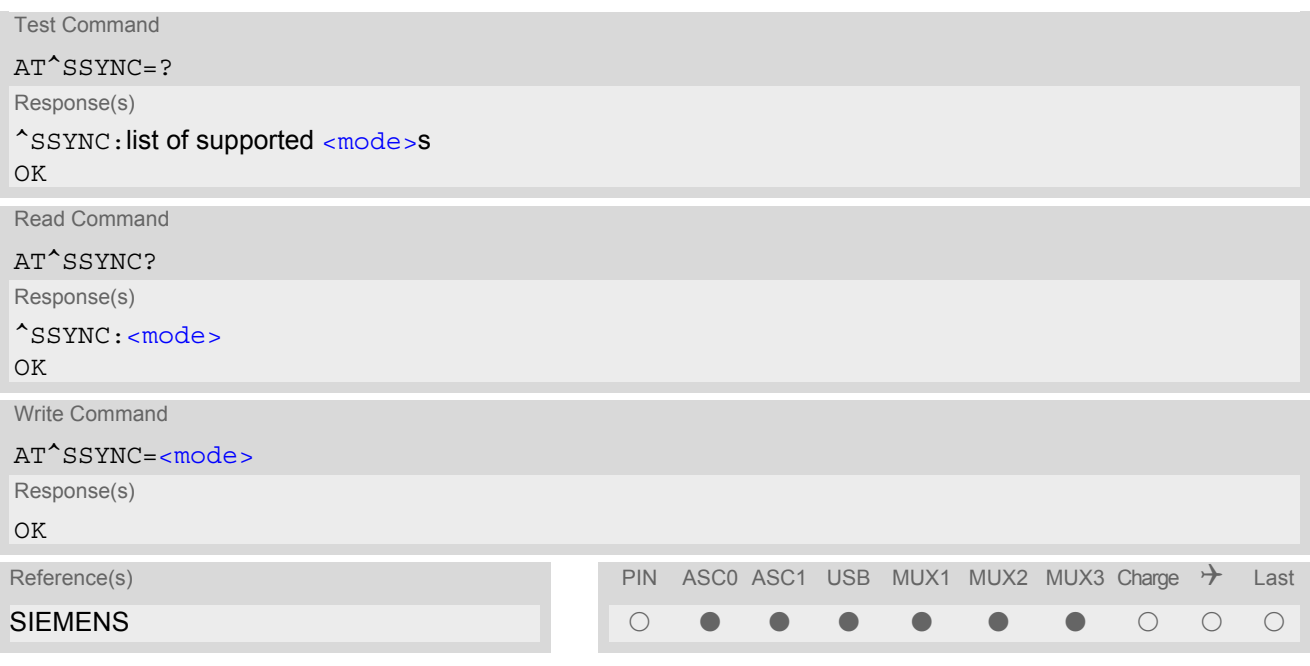

### *Parameter Description*

<span id="page-452-1"></span>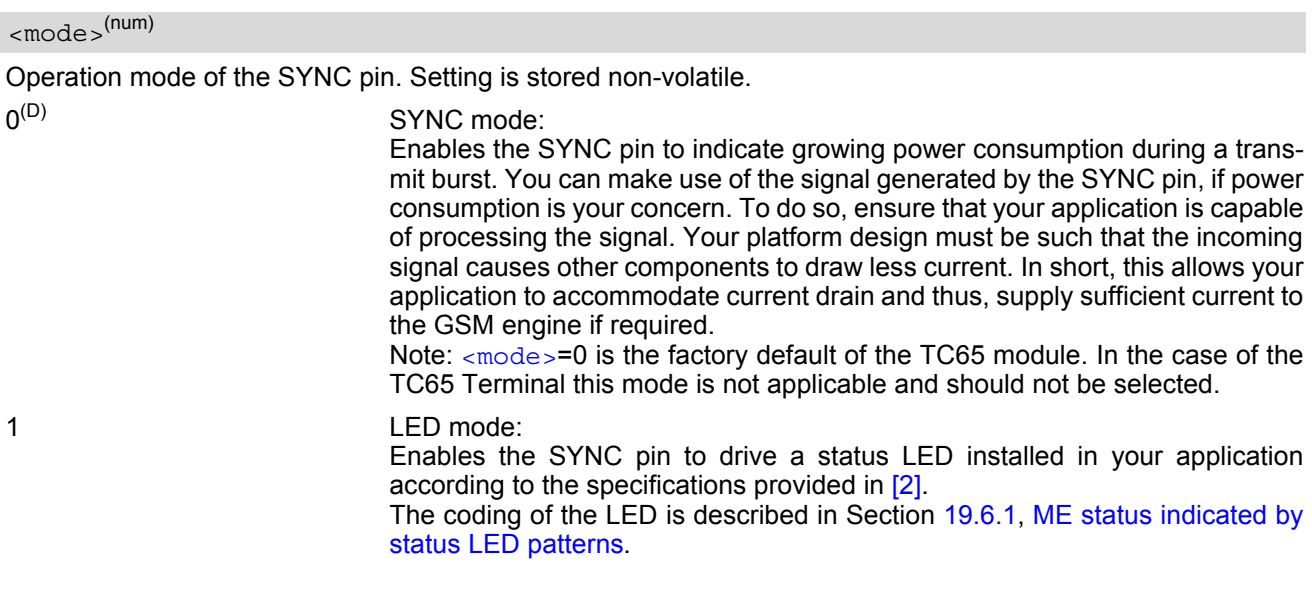

#### 2 LED mode:

Like [<mode>](#page-452-1)=1, but, additionally, enables different LED signalization in SLEEP mode depending on the status of PIN authentication and network registration. Please see [AT+CFUN](#page-39-0) for details on SLEEP mode. Note: [<mode>](#page-452-1)=2 is the factory default of the TC65 Terminal.

## <span id="page-453-0"></span>**19.6.1 ME status indicated by status LED patterns**

The following table lists the possible patterns of status LED behavior, and describes the ME operating status indicated by each pattern if  $AT^{\wedge}SSYNC$  parameter [<mode>](#page-452-1)=1 and <mode>=2. To better monitor the operating states while power saving is enabled, we recommend that priority be given to  $\epsilon$  mode = 2.

During the transition from one LED pattern to another the "on" and/or "off" periods of the LED may vary in length. This is because an event that triggers the change may occur any time and, thus, truncate the current LED pattern at any point.

The statements on LED behavior during SLEEP mode are not applicable if the USB cable is plugged. This is because power saving with connected USB host does not take effect if set with  $AT+CFUN$  only. For details see notes provided with [AT+CFUN](#page-39-0). Therefore, while the USB cable is plugged, the LED is always on and flashes as if the module works at  $AT+CFUN=1$  $AT+CFUN=1$ , no matter whether  $AT^*SSYNC=1$  or  $AT^*SSYNC=2$  is enabled.

| <b>LED</b> behavior                            | ME operating status if AT^SSYNC=1                                                                                                    | ME operating status if AT^SSYNC=2                                                            |
|------------------------------------------------|----------------------------------------------------------------------------------------------------|----------------------------------------------------------------------------------------------|
| Permanently off                                | ME is in one of the following modes:<br>POWER DOWN mode, AIRPLANE<br>mode, CHARGE ONLY mode, NON-<br>CYCLIC SLEEP mode, CYCLIC SLEEP<br>mode with no temporary wake-up event<br>in progress.    | ME is in one of the following modes:<br>POWER DOWN mode, AIRPLANE<br>mode, CHARGE ONLY mode. |
| 600 ms on / 600ms off                          | Limited Network Service: No SIM card<br>inserted or no PIN entered, or network<br>search in progress, or ongoing user<br>authentication, or network login in<br>progress.                       | Same as for AT^SSYNC=1                                                                       |
|                                                | This applies no matter whether the ME<br>works at full functionality level<br>AT+CFUN=1 or has entered a "tempo-<br>rary wake-up state" during one of the<br><b>CYCLIC SLEEP modes.</b>         |                                                                                              |
| 75 ms on $/$ 3 s off                           | IDLE mode: The mobile is registered to<br>the GSM network (monitoring control<br>channels and user interactions). No call<br>is in progress.                                                    | Same as for AT^SSYNC=1                                                                       |
|                                                | The same LED pattern applies when the<br>ME enters a "temporary wake-up state<br>during one of the CYCLIC SLEEP<br>modes (e.g. after characters have been<br>received on the serial interface). |                                                                                              |
| 75 ms on / 75 ms off /<br>75 ms on $/$ 3 s off | One or more GPRS PDP contexts acti-<br>vated.                                                                                                    | Same as for $AT$ <sup><math>\text{c}</math></sup> ssync=1                                    |
| 500 ms on / 50 ms off                          | Packet switched data transfer is in<br>progress.                                                                                                    | Same as for AT <sup>^</sup> SSYNC=1                                                          |

**Table 19.1:** Modes of the LED and indicated ME functions

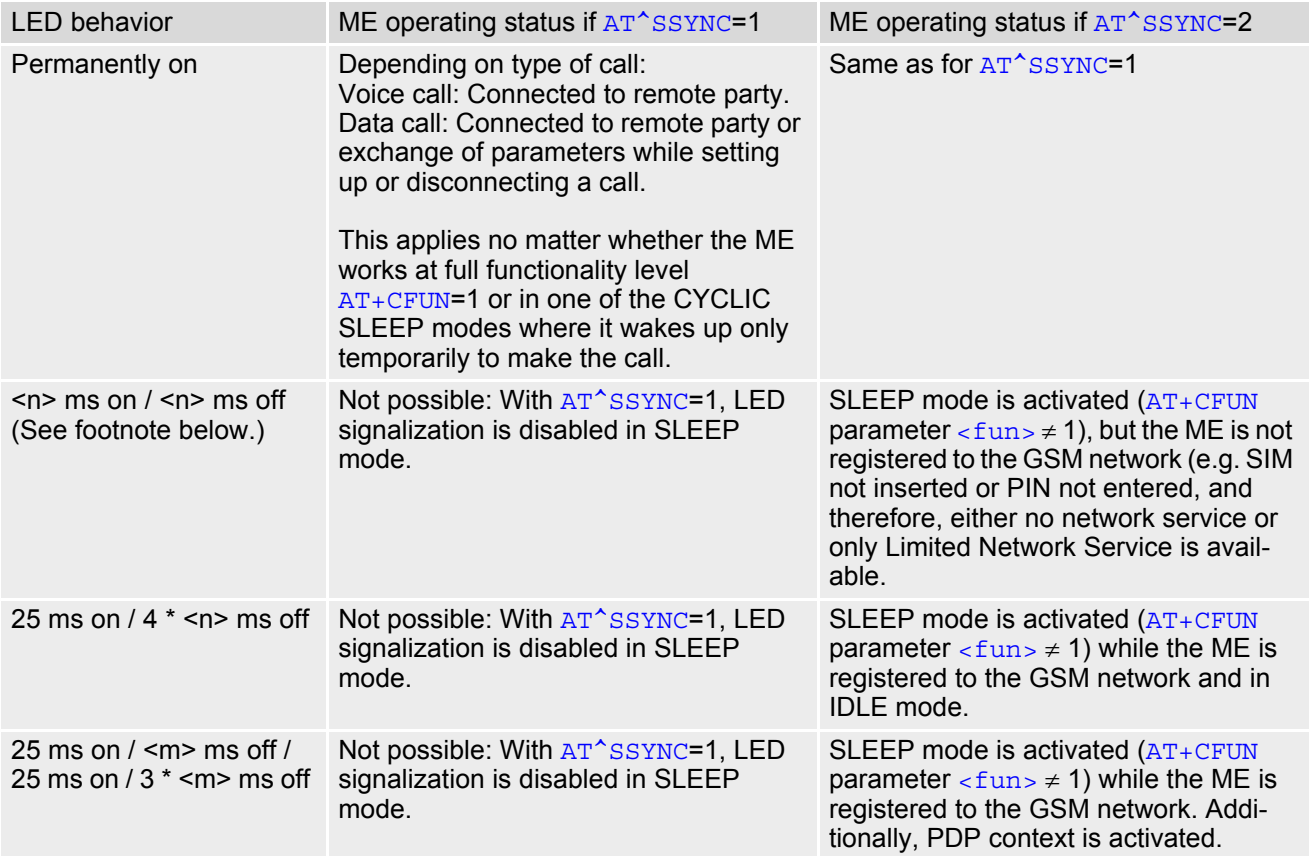

Note: The duration of <n> and <m> depends on the network: In SLEEP mode, the module can only change its LED status during intermittent wake-up periods when listening to paging information from the base station. Therefore the values of <n> and <m> vary as follows:  $<$ n> = value from 471 ms to 2118 ms

 $\epsilon$ m = 3000 ms

## <span id="page-455-0"></span>**19.7 AT^SSPI Serial Protocol Interface**

The  $AT^{\wedge}SSPI$  command enables the module to be connected to external I<sup>2</sup>C or SPI devices.

The I<sup>2</sup>C/SPI datastream is mapped through an internal I<sup>2</sup>C/SPI driver to and from an ASCII hex protocol which can be exchanged with an internal application (JAVA) or an external application via V24.

The [AT^SSPI](#page-455-0) write command configures and activates the I²C/SPI interface and changes from command mode into data mode. All values must be given in hexadecimal format (0 - 9, A - F) without "0x". For details on data mode please refer to Section [19.7.3, Transmitting Data over AT Interface](#page-459-0).

Caution:

I²C and SPI cannot be operated in parallel with USB. The USB interface will be disabled as soon as the I²C or SPI channel is opened with [AT^SSPI](#page-455-0). To activate the USB interface again after closing the I<sup>2</sup>C or SPI channel it is necessary to restart the TC65 module, either by switching the ignition line or entering the command [AT+CFUN](#page-39-0)=1,1. The Terminal program or host application connected with the USB interface must be closed before activating the USB.

If I²C or SPI are opened from a Java application be sure to close the I²C or SPI channels before Java terminates.

### *Syntax*

Test Command AT^SSPI=? Response(s) ^SSPI:(list of supported [<basicConfiguration>](#page-456-0)s), (list of supported [<delayOne>](#page-456-1)s), (list of supported [<delayTwo>](#page-456-2)s), (list of supported [<wordLength>](#page-456-3)s), (list of supported [<extendedSpiConfiguration>](#page-456-4)s)  $\bigcap K$ Read Command AT^SSPI? Response(s) ^SSPI: [<connectionState>](#page-456-5), [<basicConfiguration>](#page-456-0), [<delayOne>](#page-456-1), [<delayTwo>](#page-456-2), [<wordLength>](#page-456-3), [<extendedSpiConfiguration>](#page-456-4)  $\bigcap$ ERROR +CME ERROR: <err> Write Command AT^SSPI=[[<basicConfiguration>](#page-456-0)[, [<delayOne>](#page-456-1)[, [<delayTwo>](#page-456-2)[, [<wordLength>](#page-456-3)[, [<extendedSpiConfiguration>](#page-456-4)]]]]] Response(s) CONNECT (indicates that ME has entered data mode) ERROR +CME ERROR: <err> Reference(s) **PIN ASCO ASC1 USB MUX1 MUX2 MUX3 Charge**  $\rightarrow$  **Last** SIEMENS DESTROYER TO A SERIE SIZE OF A SERIE SIZE OF A SERIE SIZE OF A SERIE SIZE OF A SERIE SIZE OF A SERIE S

### <span id="page-456-5"></span>*Parameter Description*

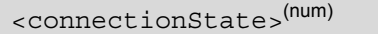

Parameter returned by the AT<sup>^</sup>SSPI? read command. Indicates whether or not the I<sup>2</sup>C or SPI channel is used. When the channel is open and the ME is in data mode, the read command can only be used if one of the remaining interfaces is available. For example, when the channel was opened on ASC0, you can use ASC1 or the MUX channels to check the status.  $[0]^{(8F)}$  Not connected (channel closed). All following parameters are the factory settings  $AT$ <sup> $\text{SSPI}$ =0,0010,0000,0000,0000,0000,</sup> 1 Connected (channel open, ME in data mode). All following parameters are the

<span id="page-456-0"></span><basicConfiguration>(num)

Parameter [<basicConfiguration>](#page-456-0) is a 16 bit word which contains four subparameters to control the following functions:

values currently used, for example  $AT^s$ SSPI=1,0010,FFFF,FFFF,0000,0000.

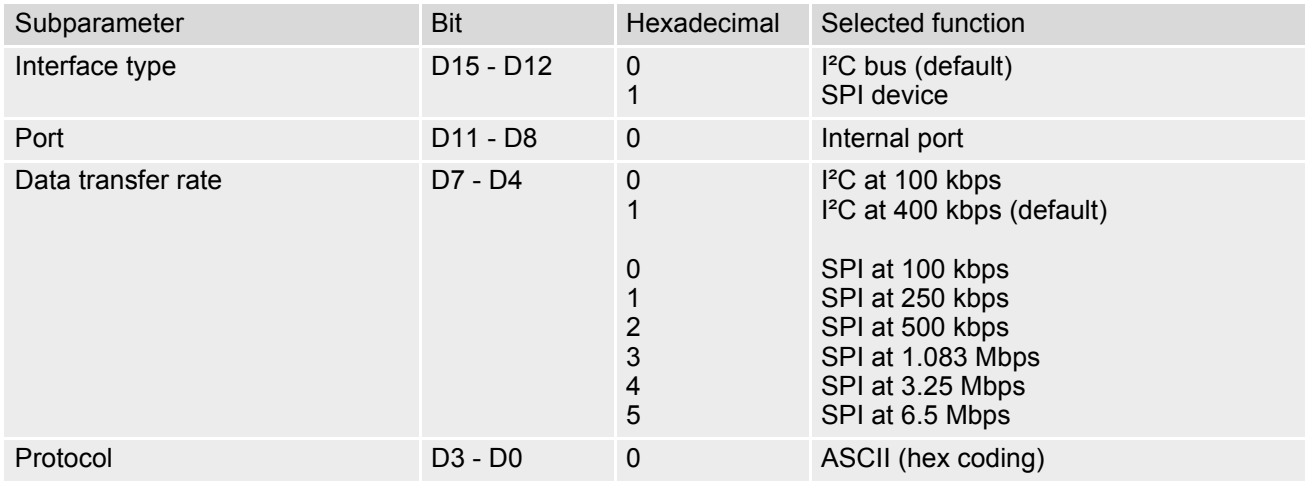

### <span id="page-456-1"></span><delayOne>(num)

I²C: This parameter specifies a delay after each written byte. See Section [19.7.1, Specifying Delay Time for I²C](#page-457-0) for further details. SPI: 0000 only.

 $[0]^{(8F)}...$ FFFF (Unsigned 16 bit value)

### <span id="page-456-2"></span><delayTwo>(num)

I²C: This parameter specifies the delay after a each read byte. See Section [19.7.1, Specifying Delay Time for](#page-457-0) [I²C](#page-457-0) for further details. SPI: 0000 only.

 $[0]^{(8F)}...$ FFFF (Unsigned 16 bit value)

```
<wordLength>(num)
```
For SPI only:

0 Length of SPI word = 8 bits

<span id="page-456-4"></span><extendedSpiConfiguration>(num)

For SPI only: Parameter [<extendedSpiConfiguration>](#page-456-4) is a 16 bit word which contains four subparameters to control the following functions:

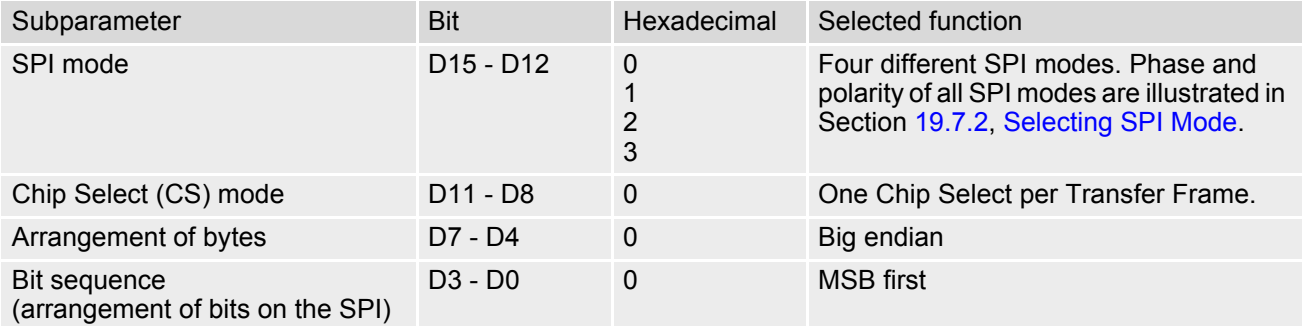

# <span id="page-457-0"></span>**19.7.1 Specifying Delay Time for I²C**

The following figures are provided to assist you in specifying appropriate values for the parameters  $\langle$ delayOne> and [<delayTwo>](#page-456-2). All delays are relative to the data transfer rate. To calculate the delay use the formula and the values given below.

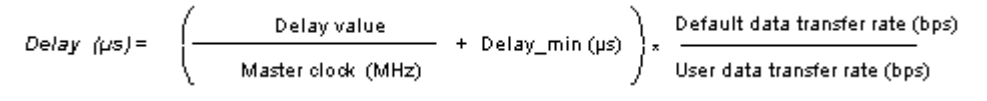

**Figure 19.1:** Formula for calculating the delay

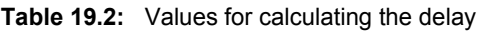

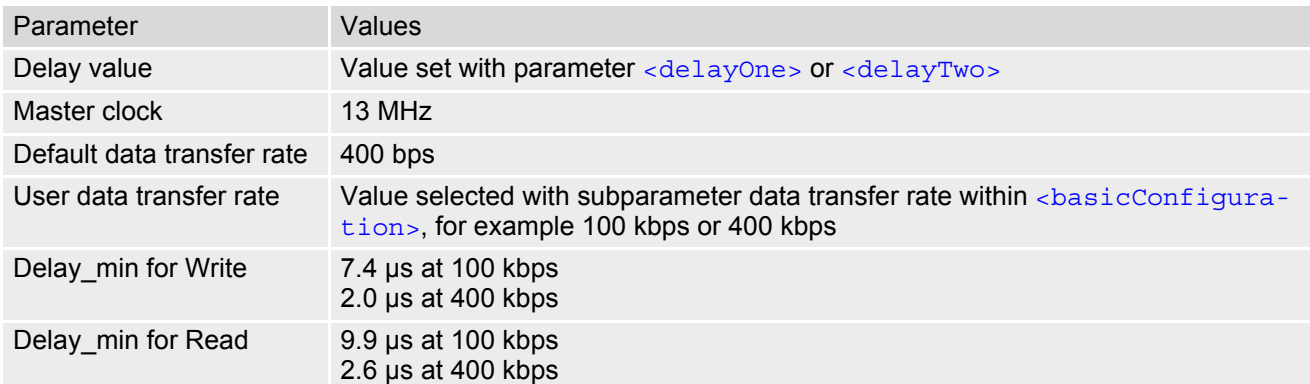

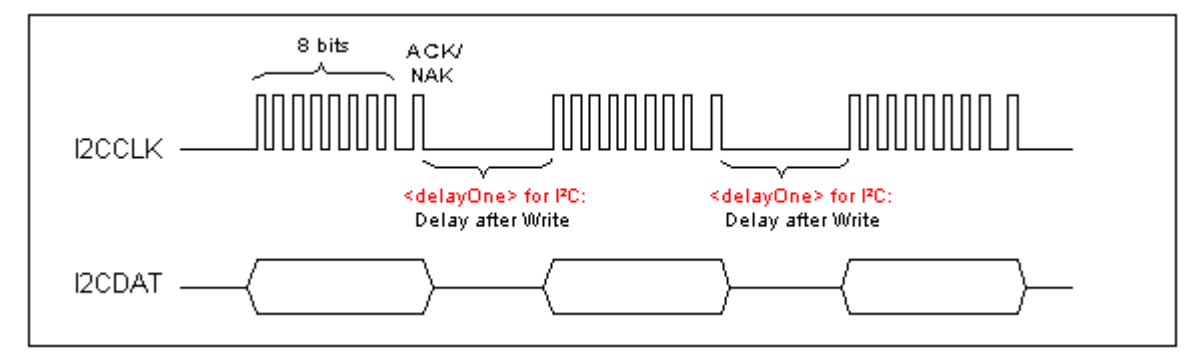

**Figure 19.2:** Delay time on I²C after Write

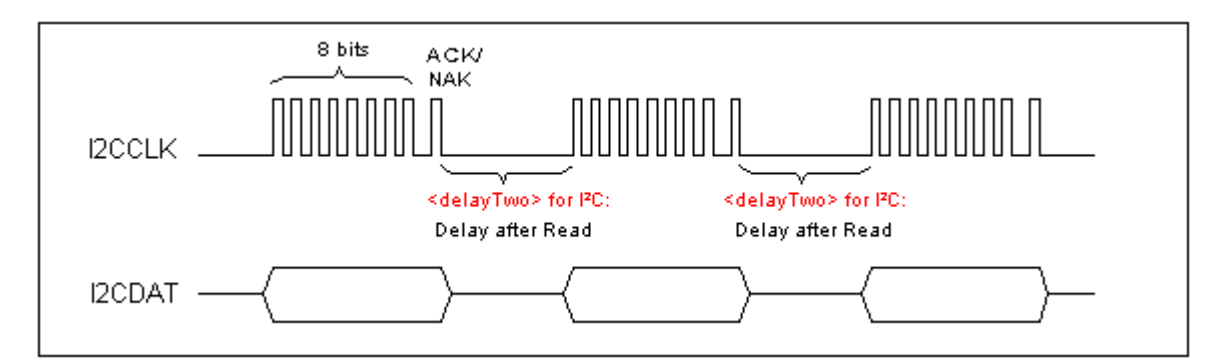

**Figure 19.3:** Delay time on I²C after Read

## <span id="page-458-0"></span>**19.7.2 Selecting SPI Mode**

The figure shows the four types of SPI mode selectable by setting the appropriate hexadecimal value within the parameter [<extendedSpiConfiguration>](#page-456-4).

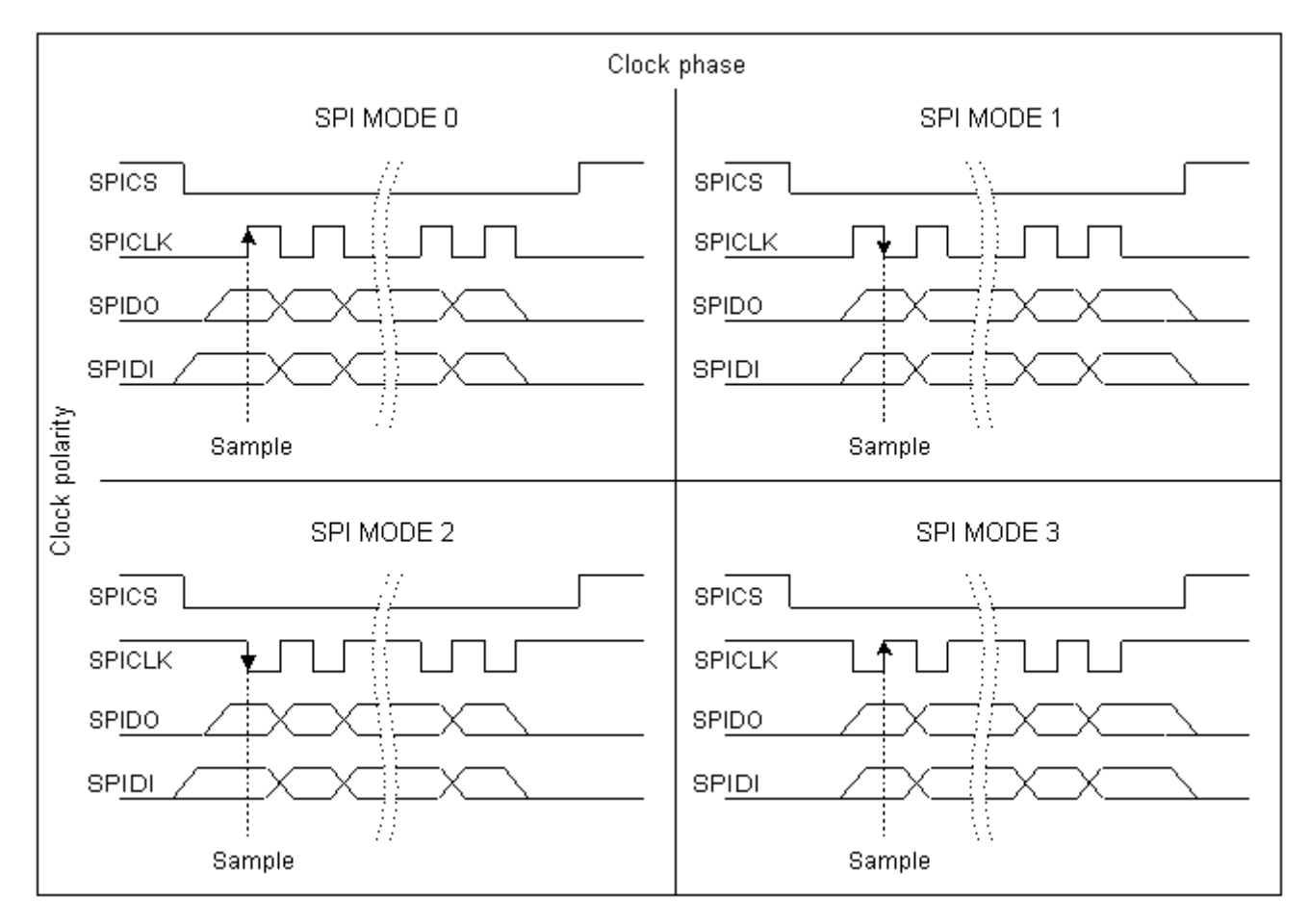

**Figure 19.4:** SPI modes selectable on SPI

## <span id="page-459-0"></span>**19.7.3 Transmitting Data over AT Interface**

This section provides information on the protocol used for data transmission to or from I²C/SPI devices and explains the data mode. It is assumed that you are familiar with the I<sup>2</sup>C specification.

Throughout this section the following document conventions are used to mark the direction of send and receive: Transfer Message:  $AT \rightarrow$  I<sup>2</sup>C or SPI device driver

Response Message: AT ← I²C or SPI device driver

#### *Channel Open / Close:*

To change from command mode to data mode use the [AT^SSPI](#page-455-0) write command. To close down the channel and return to command mode send the ASCII code # (0x23).

### *ASCII Protocol for I²C or SPI communication over AT interface:*

The protocol allows using a Terminal program for the communication between the module and the I<sup>2</sup>C slave device/SPI device. To visualize transferred characters and response data it is recommended to run the Terminal program in chat mode or to switch on local echo.

For transfer and response, special characters are defined, such as Start and Stop to mark a single message and Close to disconnect the data channel. All valid special characters are listed below:

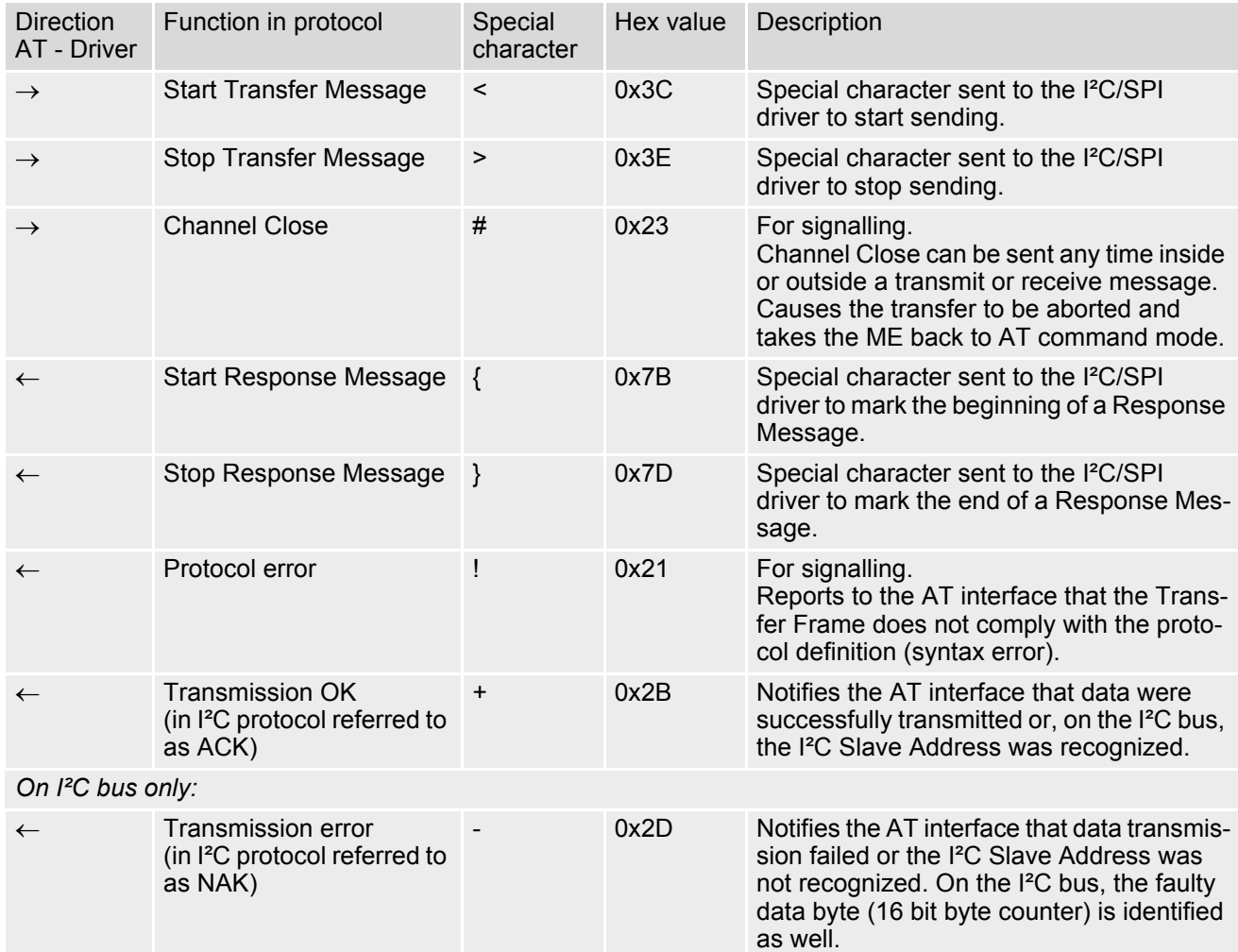

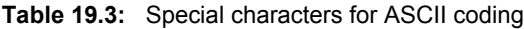

*Message syntax:*

Each Message consists of a Start and Stop character, a Message-ID, further protocol data and user data. The notation of all elements is explained below:

*Notation of Message-ID:*

- All ASCII characters between 0x00...0x7F. It is recommended to use only the characters 0...9, A...Z, a...z.
- Length of the Message-ID: only one character

*Notation of protocol data (except Message-ID) and user data:*

- Hex (0...9, a...f, A...F)
- Without "0x" (0x01  $\rightarrow$  01)
- Each hex value consists of 2 characters (1  $\rightarrow$ 01)
- Without delimiters such as comma, semicolon, space etc. (0xAE 0x01 0xA5 →AE01A5)
- In a Transfer Message, the number of all characters after the Message ID shall be even. If it is odd, a protocol error will be reported. On the I²C bus, this applies to the I²C Slave Address and all subsequent written user data. On the SPI this applies to the Read Offset Byte and the Read Length and, if available, all written user data. (Keep in mind that the number of all characters transmitted between Start "<" and Stop ">" of the Transfer Frame shall always be odd because the ID is one character only.)
- Length of I²C Slave Address and user data: ≤ 2048 bytes

The first element of each message is the Start character ("<" for Transfer, "{" for the Response). Accordingly, the last character of a message is the Stop character (">" for Transfer, "}" for the Response).

The second element of each message is the Message ID (1 character). The Message ID serves the user to distinguish between different messages. It is only relevant on protocol level (between AT interface and I²C device driver), i.e. it is not sent to the I²C slave device.

Each transfer to the device is followed by a Response Message sent from the driver to the AT interface. The response includes the Message ID and either OK ("+") or error characters ("-" or "!"). A successful response to a Read Message contains the OK character and the read data. If an error occurs on the I²C bus, the response consists of an error character followed by a 16 bit code specifying the faulty byte.

After each Transfer Message, wait for the Response Message before sending the next Transfer Message.

All characters entered outside a valid message (i.e. not input between Start character "<" and Stop character ">") are ignored.

## **19.7.3.1 Structure of Messages on the I²C Bus**

**Table 19.4:** Structure of Transfer and Response Messages on the I²C bus

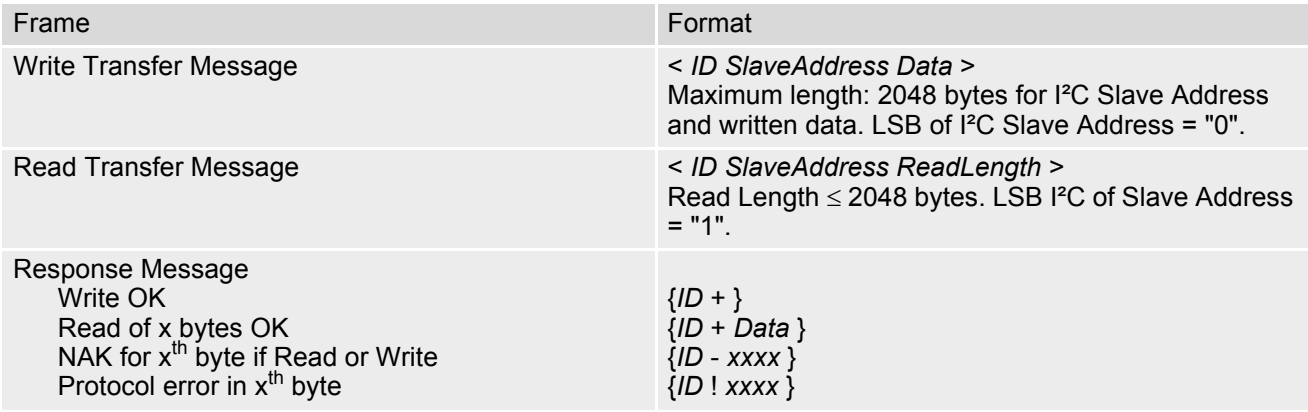

On the I<sup>2</sup>C bus, read and write data are handled in two separate frames transmitted one after the other. This is because the I<sup>2</sup>C bus has only two bus lines, I2CDAT (I2CDAT SPIDO) for the serial data and I2CCLK (I2CCLK\_SPICLK) for the serial clock. Write data are packed into a Transfer Frame. Read data are packed into

a Response Frame. The Transfer Frame contains a Receive or Transmit Request (R/W Request) for the I<sup>2</sup>C master.

In a Transfer Message (Read or Write), the third element is the 7-bit I<sup>2</sup>C Slave Address (2 characters) that identifies each single device connected to the bus. The  $8<sup>th</sup>$  bit of this byte is the LSB that determines the direction of the message. If the LSB is "0" the master will write information to the selected slave. If the LSB is "1" the master will read information sent from the slave.

In a Read Transfer Message on the I²C bus, the size of the expected data must be specified explicitly. This is an element of 4 characters stating the number of bytes to be read. It must be placed after the I²C Slave Address.

## <span id="page-461-0"></span>**19.7.3.2 Structure of Messages on the SPI**

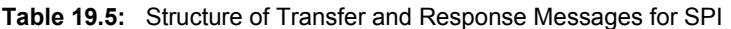

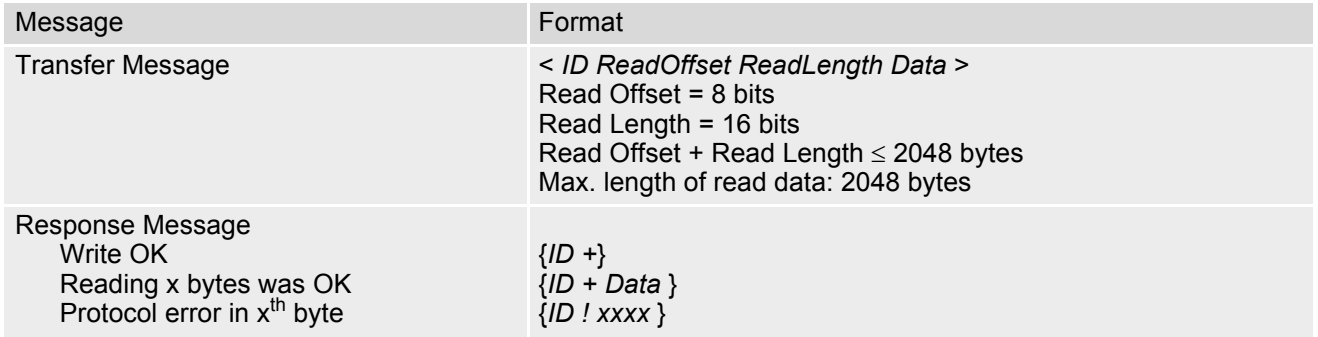

The SPI has two serial data lines, DO (I2CDAT\_SPIDO) for sending data from the master to the slave, and DI (SPIDI) for receiving data sent from the slave to the master. Both data lines are controlled by one serial clock line CLK (I2CCLK SPICLK). TC65 acts as master providing the clock. Write and read data are handled in the same Transfer Messages and Response Messages. In a Transfer Message, the next two elements after the ID are the Read Offset and the Read Length, both required to enable reading data from the slave. The Read Offset specifies where to start reading, i.e. which byte is the first to start reading from. If the Read Offset is zero then reading starts from the first byte. The Read Length specifies the number of expected bytes. If the Read Offset is zero and the Read Length does not equal zero, the master reads the specified number of bytes, starting from the first byte. If the Read Length is zero, the Read Offset is ignored, meaning that the master will not read data from the slave. To transmit data from the master to the slave all data can be entered after the Read Length.

In a Response Message the ID is followed by a special character to indicate the result of reading. If successful, "+" is given, followed by the read data. If reading fails only "!" is received.

# **19.7.4 Error Handling on the I²C Bus**

#### *Protocol error:*

If a protocol error is detected the ASCII value "!" is sent to the AT interface. Also, a Stop Condition is sent to the I²C device.

A protocol error occurs if

- any data / address characters do not equal 0...9, a...f and A...F
- the length of a read word is smaller or greater than 16 bits
- the number of ASCII data is odd (e.g. "af1" instead of "af01")
- the Read or Write request is greater than 2 KB (0x0800).

### *Acknowledge:*

Once a transmission has completed successfully (Write or Read), the special character "+" (ACK) is included in the Response sent to the AT interface.

During a Write Transfer, the I<sup>2</sup>C driver acknowledges each transferred byte, but the Response contains only one ACK which is transmitted only if all bytes are successfully transferred. During a Read Transfer, an ACK is sent when the I<sup>2</sup>C slave device notifies that it has recognized the I<sup>2</sup>C Slave Address.

*Not Acknowledge:*

During a Transmit Transfer, a NAK is given when the I²C Slave Device notifies a failure to receive either the I²C Slave Address or a data byte. In this case, a Stop Condition is sent to the I²C device.

During a Receive Transfer, a NAK is transmitted only when the I²C does not receive any reponse for the I²C Slave Address. The I<sup>2</sup>C device never acknowledges the validity of the received data (by sending an ACK the master acknowledges each received byte to the slave).

## **19.7.5 Example: Using I²C Bus**

As stated above, it is recommended to run the Terminal program in chat mode or to use the local echo. First, activate the I²C interface:

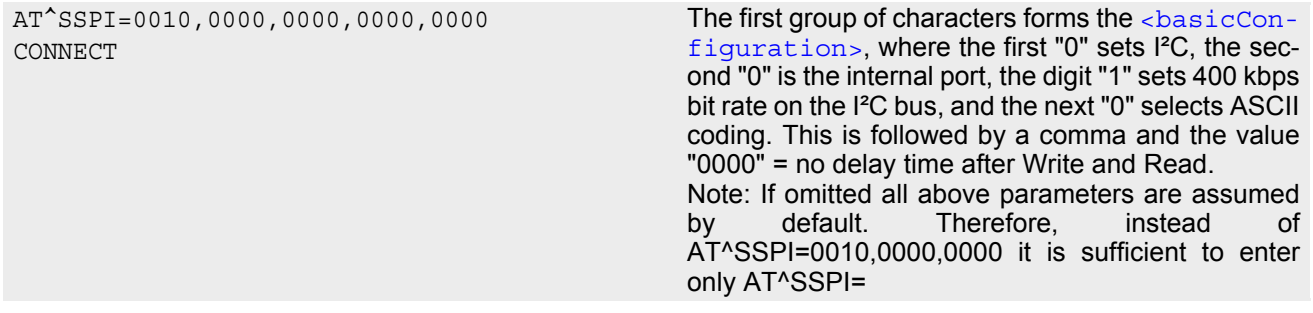

The module is in data mode now. This allows you to send a Write Transfer Message:

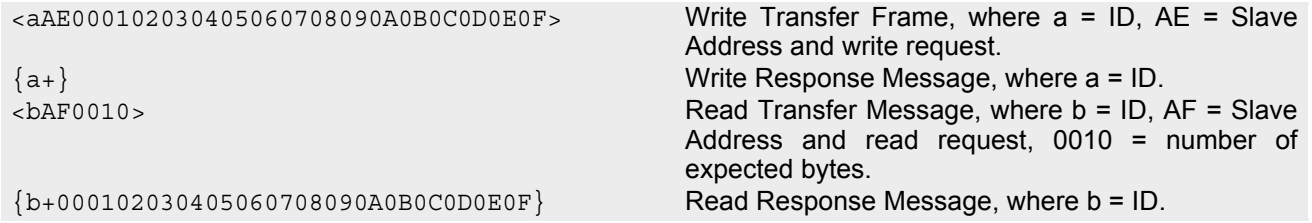

To quit data mode and return to command mode enter the Close character "#":

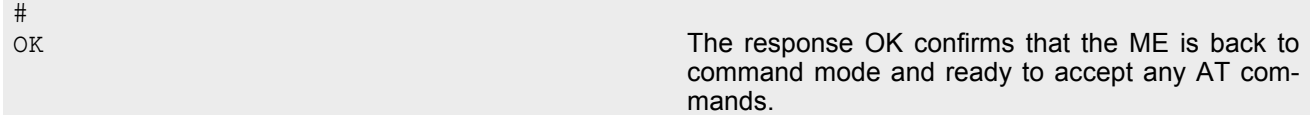

If the ME is in command mode, the response to the read command contains the factory settings.

```
AT^SSPI?
AT^SSPI=0,0010,0000,0000 The read command returns the connection state "not
                                              connected" (Channel closed) and the factory set-
                                              tings for I²C. 
OK
```
If the ME is in data mode, the response to the read command contains the current settings.

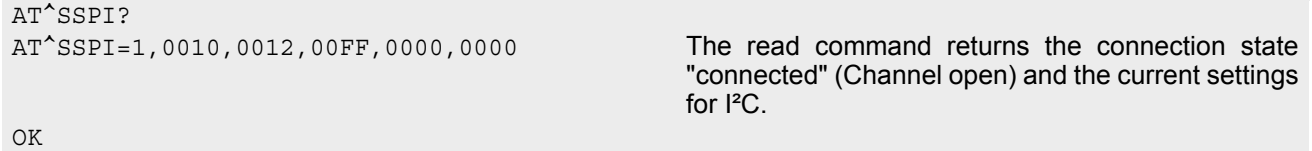

## **19.7.6 Example: Transfer and Response Messages on SPI**

The following examples shall illustrate the message structure and write/read procedures explained in Section [19.7.3.2, Structure of Messages on the SPI](#page-461-0). Blanks are inserted only to better visualize frame elements. In practice no blanks are allowed.

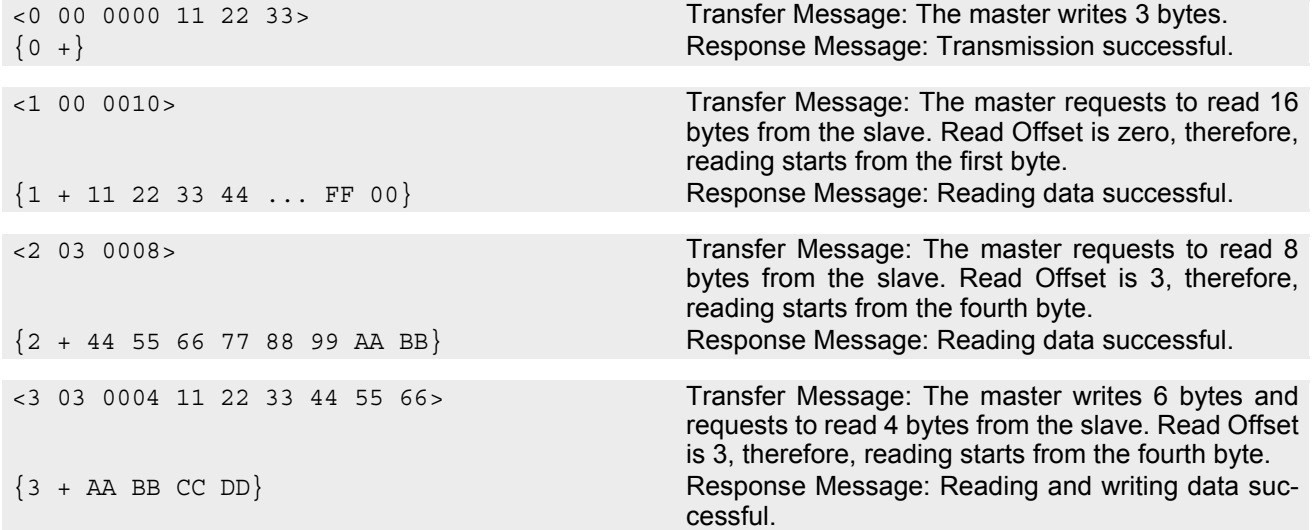

# <span id="page-465-0"></span>**19.8 AT^SAADC Show ADC Adjustment Values**

The [AT^SAADC](#page-465-0) command is intended only for the TC65 Terminal. It returns TC65 Terminal specific values needed to recalculate the raw values captured with  $AT^*$ SRADC in order to obtain the actual voltage applied at the ADCx IN input of the Terminal. The recalculation is necessary to account for the effect of component tolerances, mainly caused by the measurement amplifier inside the TC65 Terminal. The amplifier is used to scale down the ADCx\_IN input voltage of the TC65 Terminal (5V) to the ADCx\_IN input voltage of the in-built TC65 Module  $(2.4V)$ .

To recalculate the exact voltages measured at the ADC1\_IN input use the following equation:

Value =  $(\text{value}$  from  $AT^s$ SRADC -  $\text{cos1}$ )  $^*$   $\text{cos1}$  / 4096

where the divisor 4096 is constant. For ADC2 IN use the equivalent parameters  $\langle \text{of s2} \rangle$  and  $\langle \text{amp2} \rangle$ .

The voltage offset and the amplification factor are specific to each TC65 Terminal. The values are stored in the device and are not changeable. Therefore, it is necessary to read the values only once in the lifetime of the TC65 Terminal. ADC1\_IN and ADC2\_IN may have different offset values and amplification factors.

### *Syntax*

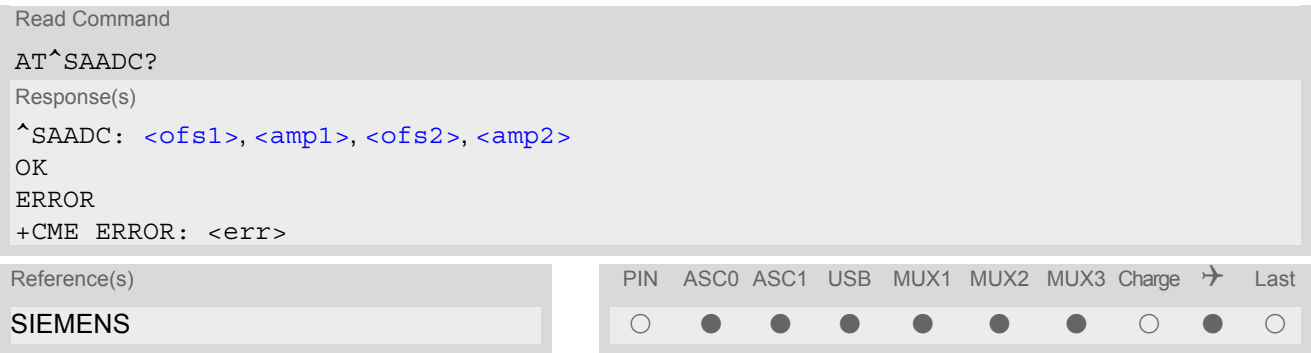

### *Parameter Description*

# <span id="page-465-1"></span>Offset in mV to be deducted from the measurement [<value>](#page-468-0) captured with [AT^SRADC](#page-467-0) at ADC1\_IN.  $<$ ofs1> $(num)$

-32768 +32767

<span id="page-465-2"></span>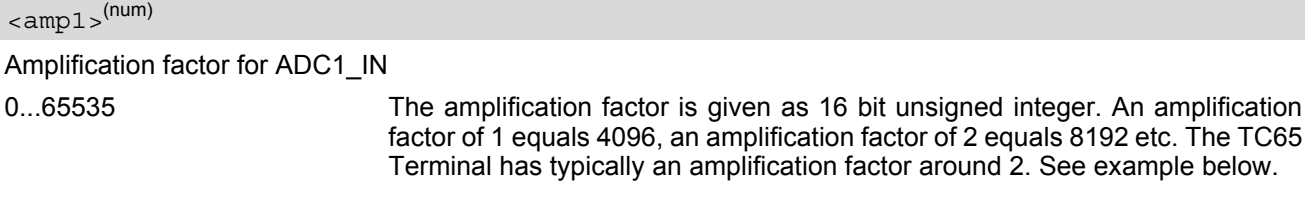

## <span id="page-465-3"></span> $<$ ofs2> $(num)$

Offset in mV to be deducted from the measurement  $\langle$ value> captured with [AT^SRADC](#page-467-0) at ADC2\_IN. -32768...+32767

<span id="page-465-4"></span> $\langle$ amp2 $>$ <sup>(num)</sup>

Amplification factor for ADC2\_IN

 $0...65535$  See [<amp1>](#page-465-2) for further detail.

### *Example*

The example shows how to determine the voltage actually measured at ADC1\_IN of the TC65 Terminal. First, find out the voltage offset and the amplification factor required for the recalculation of all later measurements done with [AT^SRADC](#page-467-0):

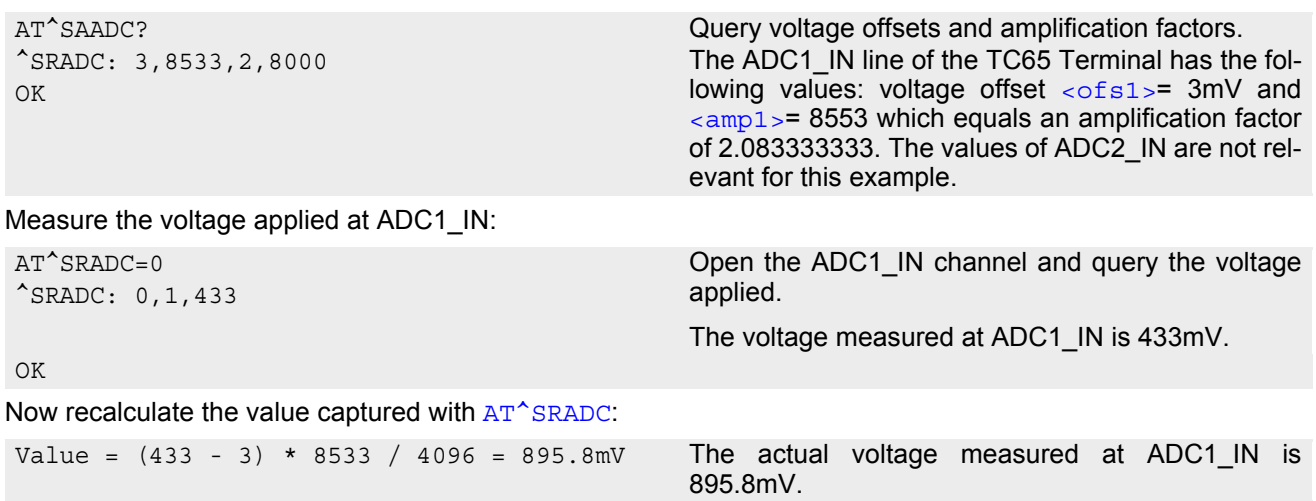

## <span id="page-467-0"></span>**19.9 AT^SRADC Configure and Read ADC Measurement**

The AT<sup>^</sup>SRADC configures the parameters required for ADC measurement (Analog-to-Digital Converter) and returns the measurement result(s). The value(s) can be delivered once on request by using the single measurement mode, or periodically by specifying the measurement interval.

Note that the TC65 Module uses an unbalanced input with two pins, while the TC65 Terminal has a balanced input with four pins. This requires different pin names as listed below. See also [\[2\]](#page-13-0) and [\[3\]](#page-13-1). First ADC channel of TC65 Module: ADC1\_IN. Second ADC channel of TC65 Module: ADC2 IN. First ADC channel of TC65 Terminal: ADC1\_IN\_P and ADC1\_IN\_N Second ADC channel of TC65 Terminal: ADC2<sup>T</sup>IN\_P and ADC2<sup>T</sup>IN\_N

Another major difference btween both products is that the TC65 Terminal requires the measured ADC voltages to be recalculated. For detail see parameter  $\langle \text{value} \rangle$  below as well as the  $AT^{\wedge}$ SAADC command.

### *Syntax*

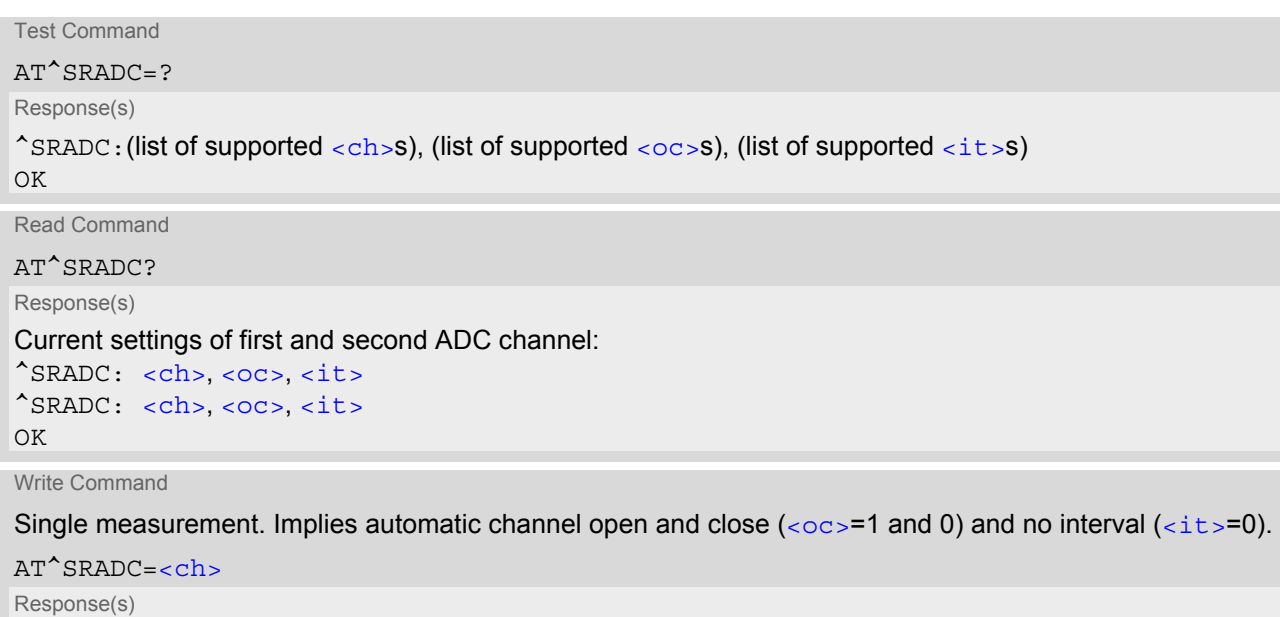

^SRADC: [<ch>](#page-468-1), [<count>](#page-468-4), [<value>](#page-468-0) OK ERROR +CME ERROR: <err>

Write Command

#### Periodic measurement. Requires <oc > = 1 and <it > = 100ms...30000ms

 $\lambda T^{\Lambda}CDADC=ch$ 

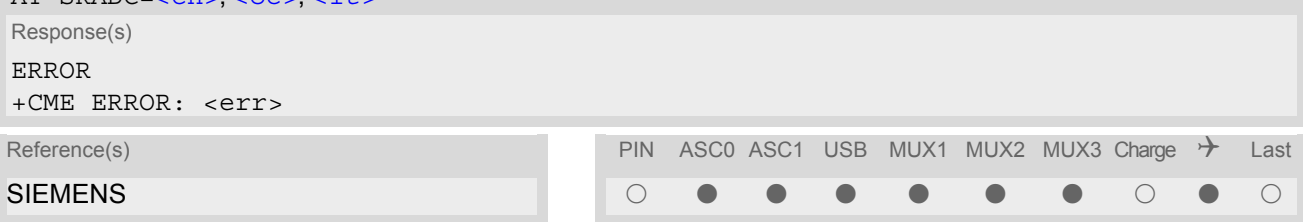
## *Unsolicited Result Code*

<span id="page-468-4"></span>URC indicating the used channel, the number of measured samples and the voltage. Applies only if periodic measurement mode is enabled.

```
^SRADC: <ch>, <count>, <value>[, <value>[, <value>[, <value>[, <value>[, <value>[, 
<value>[, <value>[, <value>[, <value>[, <value>]]]]]]]]]]
```
#### *Parameter Description*

<span id="page-468-3"></span><span id="page-468-2"></span><span id="page-468-1"></span><span id="page-468-0"></span>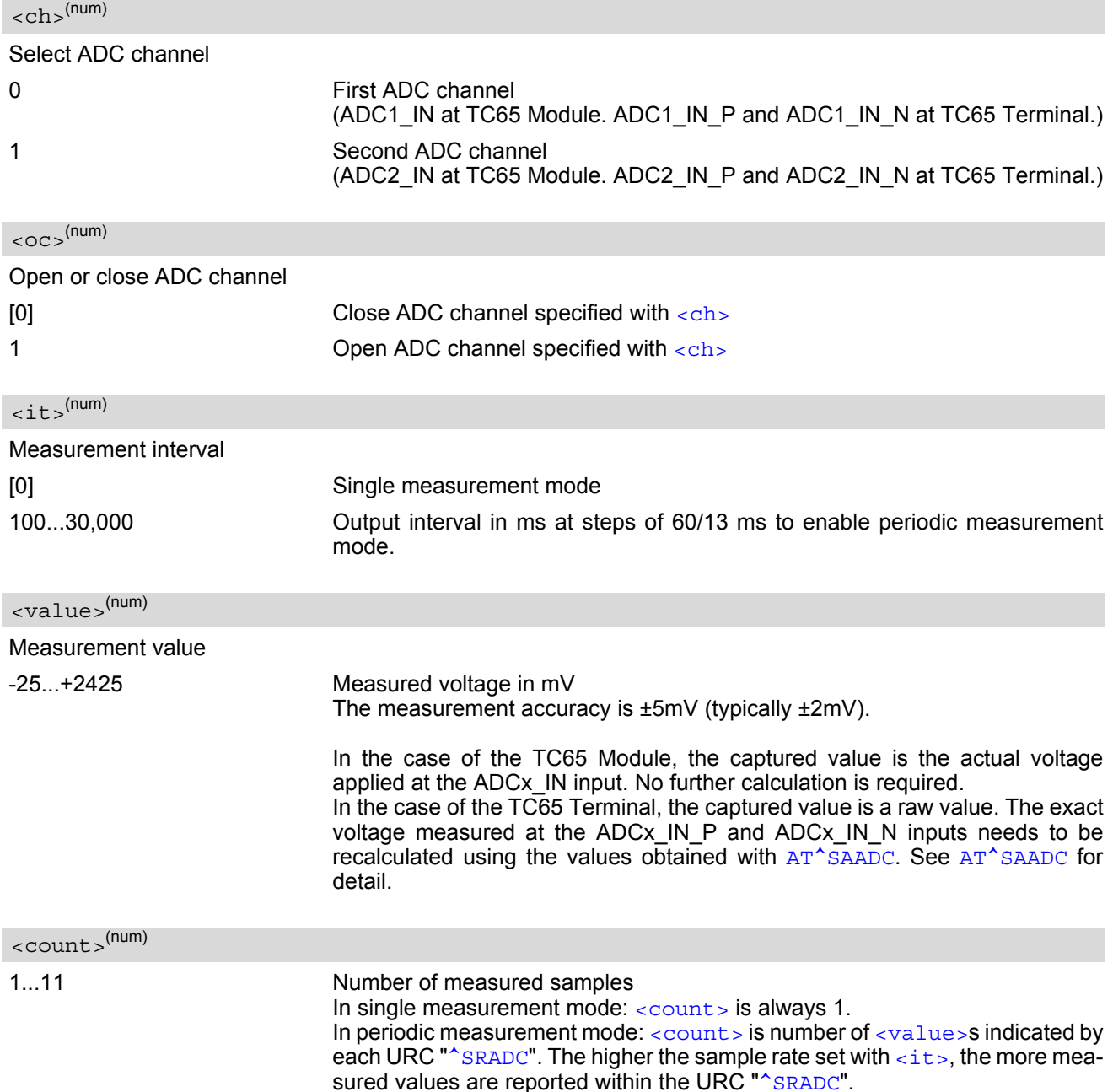

#### *Notes*

- If power saving is enabled with AT+CFUN, take into account that the periodic mode lets the ME consume current each time the measurement is performed. This reduces the effect of power saving and thus decreases the operation time.
- If an AT command is input on the same interface where the periodic measurement mode is on, up to 5 "<sup>^</sup>SRADC" URCs are queued up and sent after AT command completion. If more than 5 URCs occur before the AT command is completed their measurement values are lost. In this case, one additional URC with a negative  $\langle$  count  $\rangle$  and the single value "32767" is sent along with the first 5 buffered URCs. The negative  $< count>$  indicates the number of lost measurement values (not the number of URCs). See example below.

### *Examples*

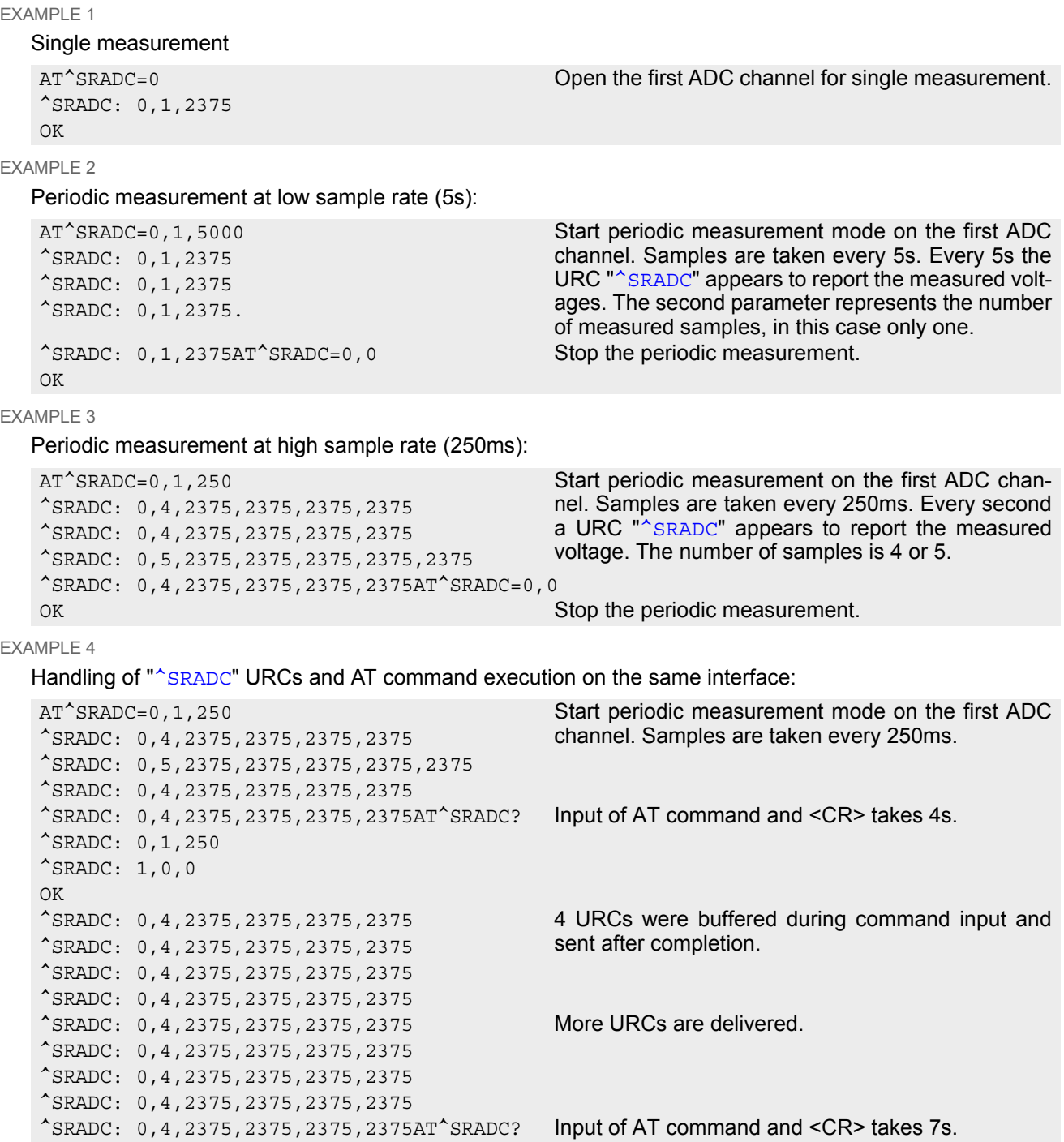

^SRADC: 0,1,250 ^SRADC: 1,0,0 OK ^SRADC: 0,4,2375,2375,2375,2375 ^SRADC: 0,4,2375,2375,2375,2375 ^SRADC: 0,4,2375,2375,2375,2375 ^SRADC: 0,4,2375,2375,2375,2375 More URCs are delivered. ^SRADC: 0,4,2375,2375,2375,2375 ......

^SRADC: 0,4,2375,2375,2375,2375 5 URCs were buffered during command input and ^SRADC: 0,4,2375,2375,2375,2375 sent after completion, another 2 URCs are lost.

^SRADC: 0,-8,32767<br>
^SRADC: 0,4,2375,2375,2375,2375 More URCs are delivered.

# <span id="page-471-0"></span>**19.10 AT^SWDAC Configure and Read PWM Signal for DAC**

The AT<sup>^</sup>SWDAC controls the PWM signals generated by means of the DAC\_OUT pin of the TC65 Module. The DAC\_OUT pin is not available on the the TC65 Terminal, therefore [AT^SWDAC](#page-471-0) applies only to the TC65 Module.

### *Syntax*

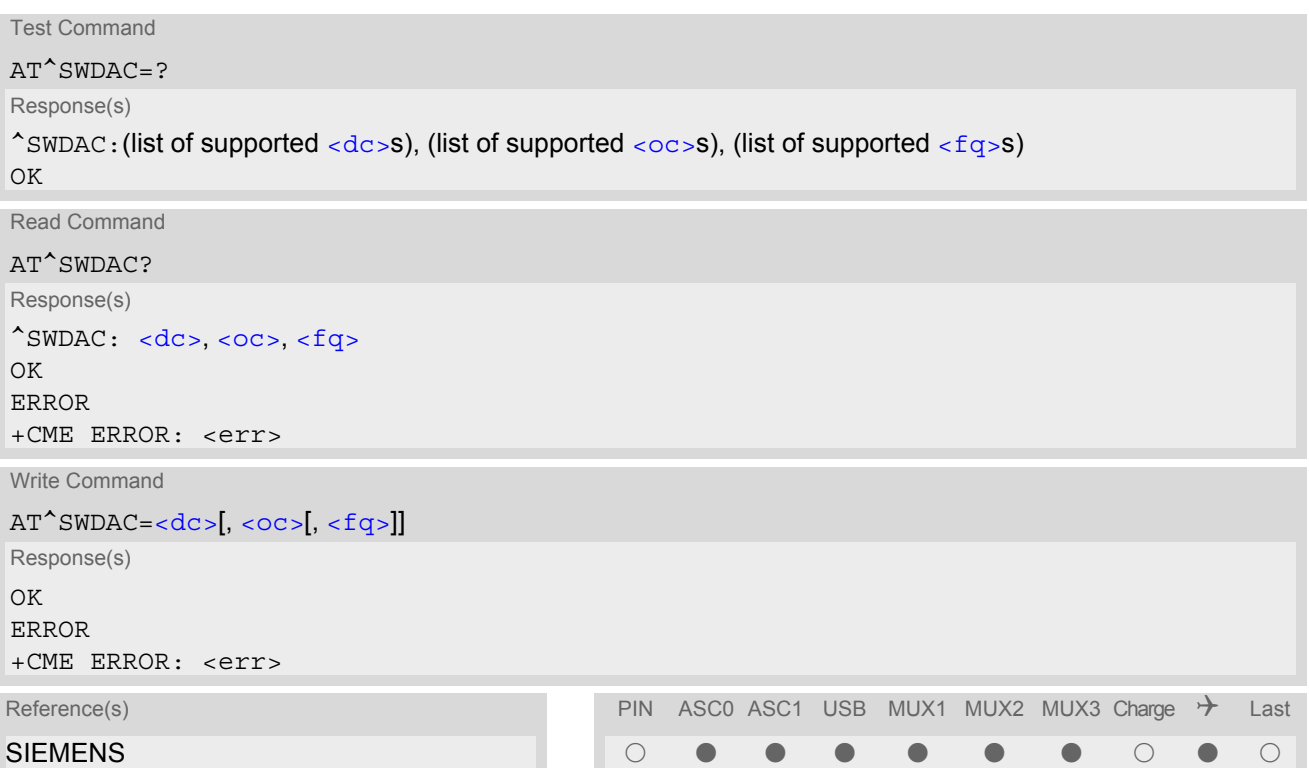

#### *Parameter Description*

<span id="page-471-3"></span><span id="page-471-2"></span><span id="page-471-1"></span>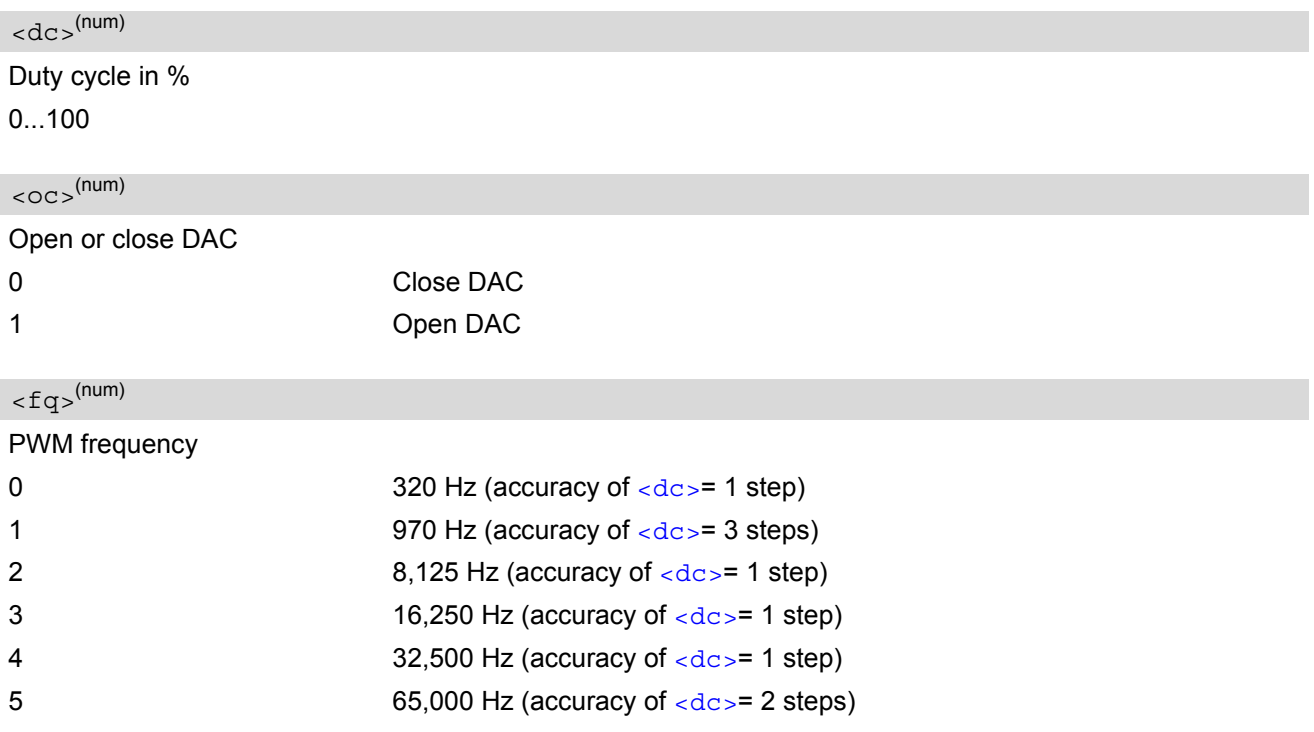

### *Example*

This example shows how to open the DAC\_OUT output and change the duty cycle while using the same frequency.

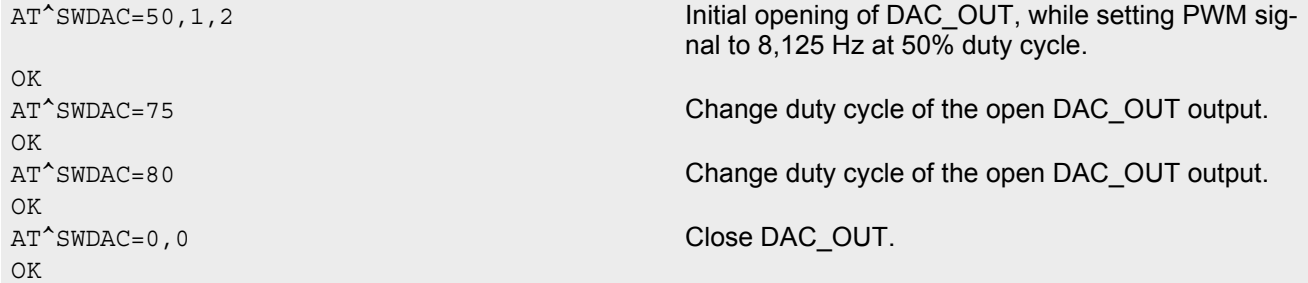

# **20. I/O-Port Commands**

This chapter describes the AT commands to access the I/O ports supplied by the TC65. Please also refer to [\[2\]](#page-13-0) for information regarding the electrical aspects of these ports.

When the TC65 starts up, all I/O ports are set to high-impedance state. Therefore, it is recommended to supply pull-up or pull-down resistors to otherwise unconnected pins.

# <span id="page-473-0"></span>**20.1 AT^SPIO General Purpose IO Driver Open/Close**

The  $AT^SSPIO$  write command opens and closes the general purpose IO driver. The command must be executed before any other GPIO command can be used. After closing the driver, all pins used (i.e. opened) will be put into high impedance state (inputs) with no internal pull up or down.

The command does not reserve any general purpose IO pin, only the drivers required for GPIO pin management will be loaded.

## *Syntax*

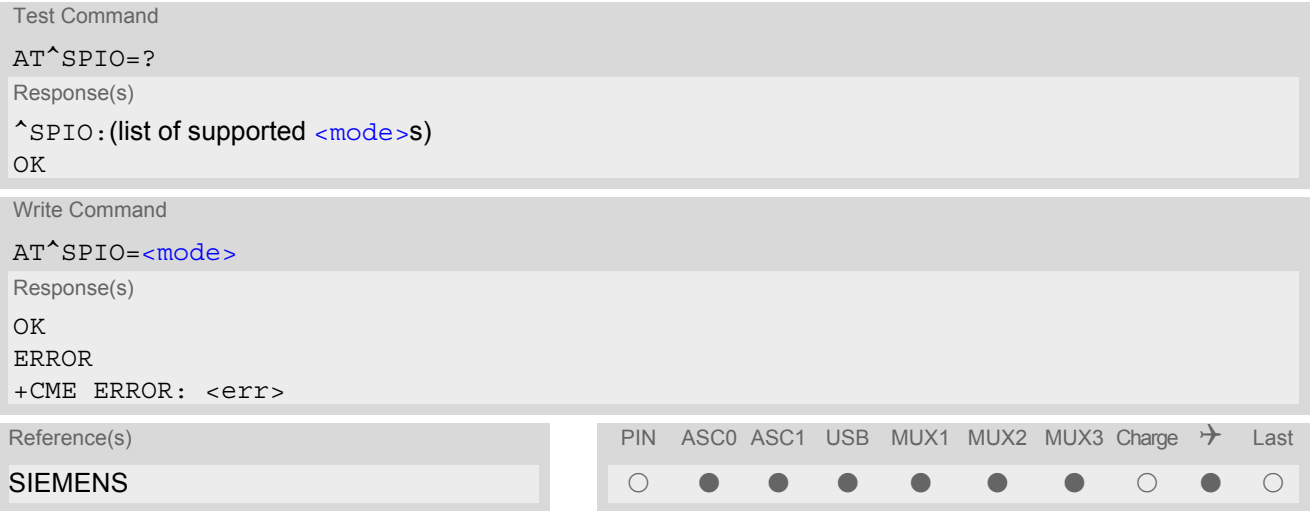

#### *Parameter Description*

<span id="page-473-1"></span>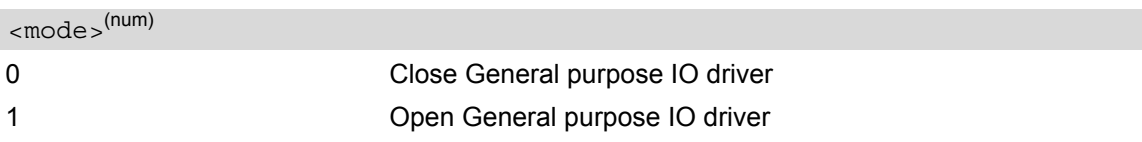

# <span id="page-474-0"></span>**20.2 AT^SCPIN Pin Configuration**

The AT<sup>^</sup>SCPIN write command serves to add (or remove) and configure pins.

#### *Syntax*

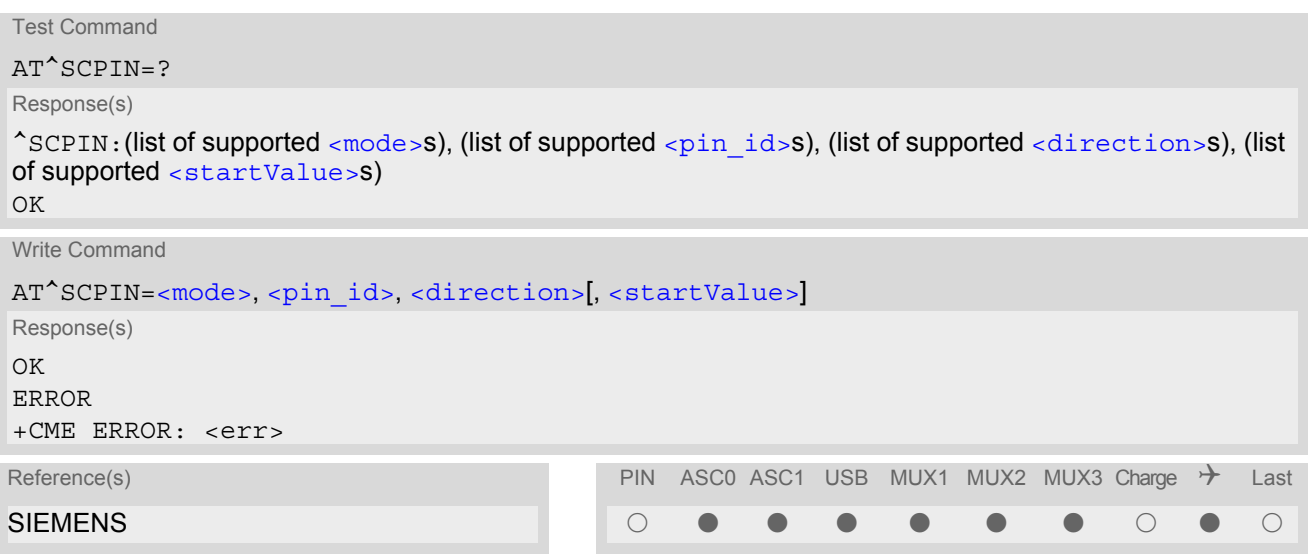

### *Parameter Description*

<span id="page-474-2"></span><span id="page-474-1"></span>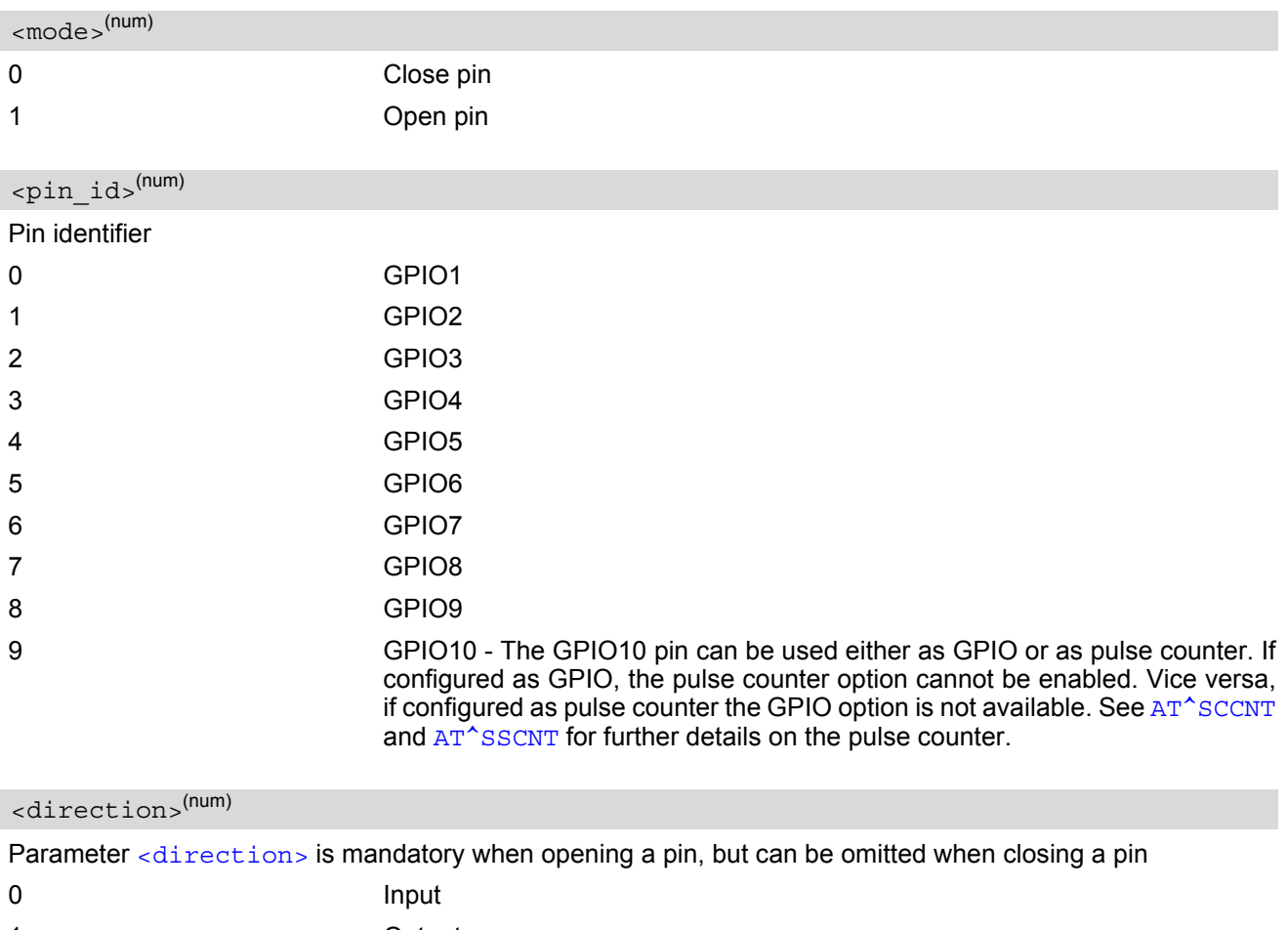

<span id="page-474-3"></span>1 Output

<span id="page-475-0"></span>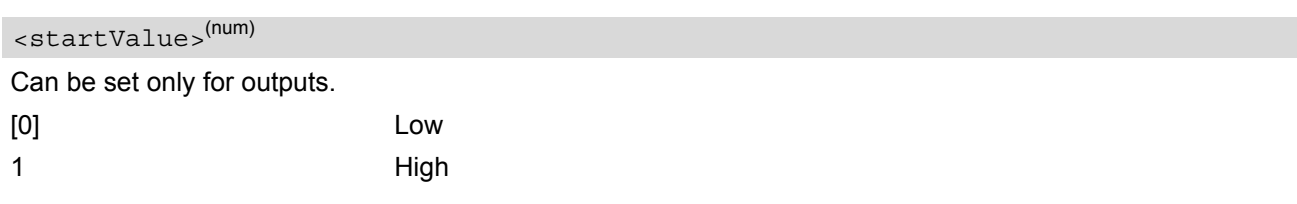

- For closing a pin with the write command  $( **mode** )$ , the parameter  $**direction** > **is not needed**.$
- Before changing the configuration of a pin be sure to close the pin.

# <span id="page-476-0"></span>**20.3 AT^SCPOL Polling Configuration**

The  $AT^s$ SCPOL write command serves to start and stop polling a pin or port specified with  $\langle i \circ i \phi \rangle$ . The pin or port must already be configured via [AT^SCPIN](#page-474-0) or [AT^SCPORT](#page-477-0). Polling is only applicable to input pins.

After polling has been activated on a specified pin or port, all new values related to this pin or port will be reported via a URC (see "[^SCPOL](#page-476-4)").

#### *Syntax*

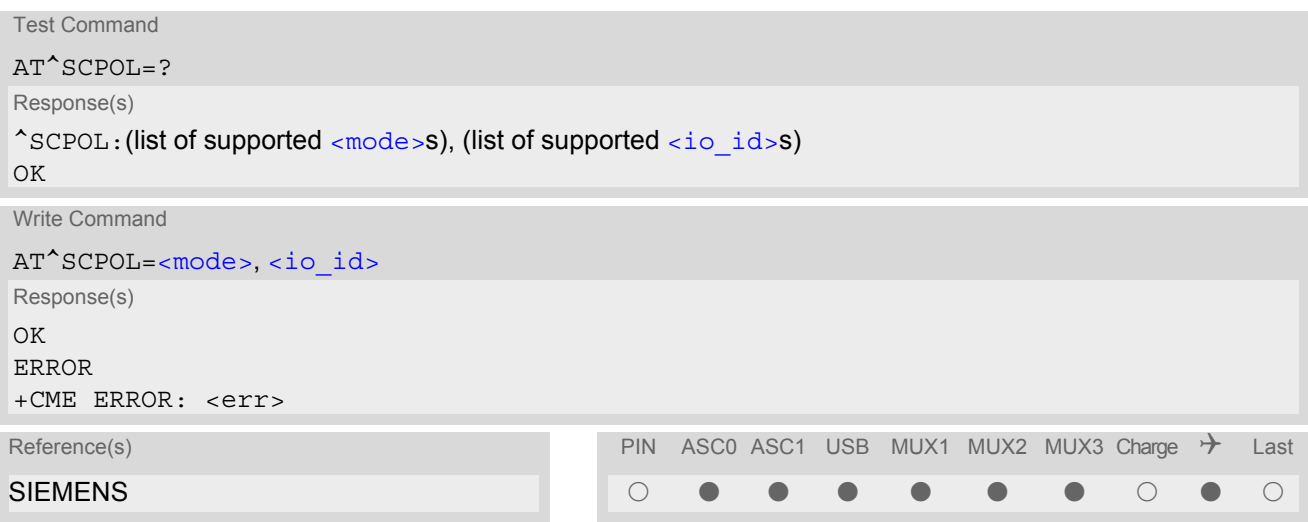

## *Unsolicited Result Code*

<span id="page-476-4"></span>^SCPOL: [<io\\_id>,](#page-476-1) [<value>](#page-476-3)

#### *Parameter Description*

 $(num)$ 

<span id="page-476-2"></span>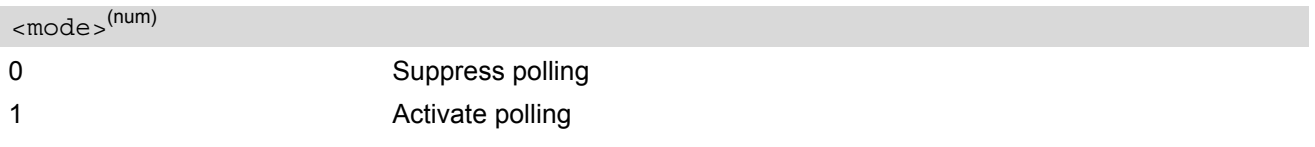

<span id="page-476-1"></span><io\_id>(num)

<span id="page-476-3"></span>This can be either a  $\langle$ pin\_id> already configured or a  $\langle$ port\_id> already opened.

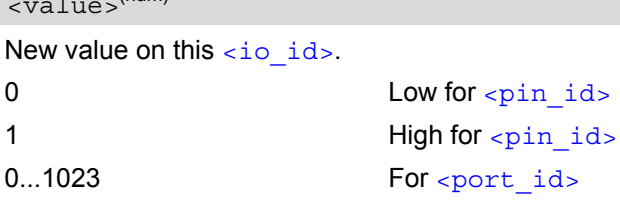

- The pins will be polled at every TDMA frame interrupt, i.e. every i.e. every 4.616ms. After a state change has been detected a URC is issued if the state of the pin remains stable for 8 TDMA frames.
- If the [<value>](#page-476-3) of one or more of the polled pins has changed since polling has been performed last time, or since a particular pin or its entire port have last been queried with  $AT^sSGIO$ , polling will be suspended to send a URC. There will be one URC reported for each polled pin whose [<value>](#page-476-3) has changed, and one for each polled port with one or more changed pins.

# <span id="page-477-0"></span>**20.4 AT^SCPORT Port Configuration**

With AT<sup>\*</sup>SCPORT a group of maximum 10 pins can be configured to act as a parallel port, which can be controlled with a single AT command. A pin can only be added once to a port, and only to a port. The first, i.e. left most parameter, corresponds to the port's LSB.

All pins of a port must be set to the same direction (input or output). See  $AT^sSCPIN$ .

#### *Syntax*

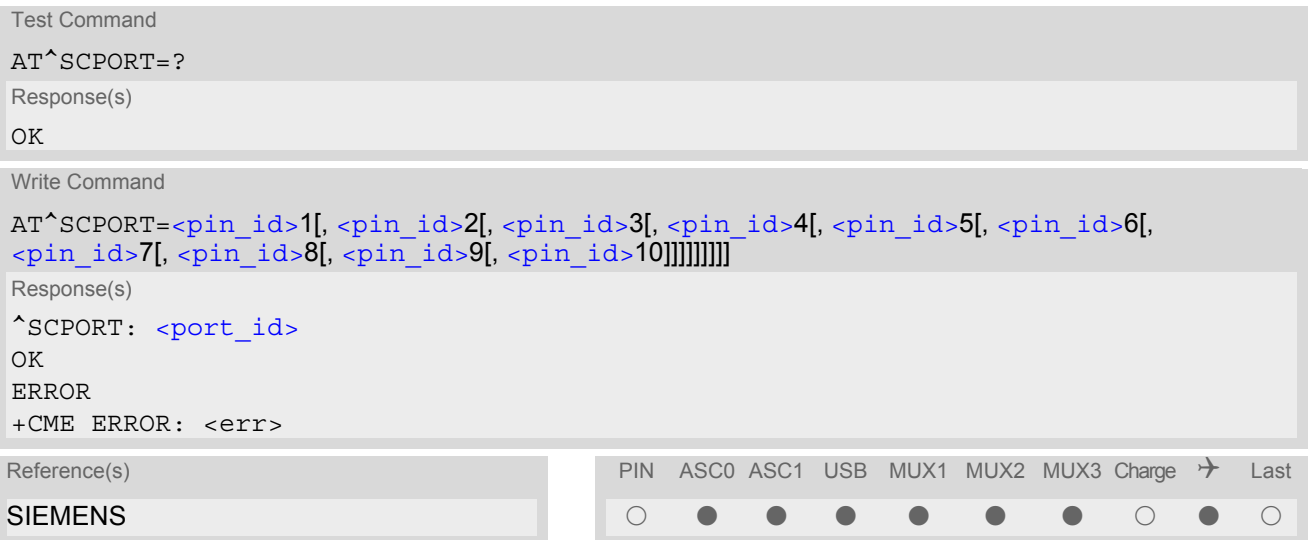

#### *Parameter Description*

<span id="page-477-2"></span>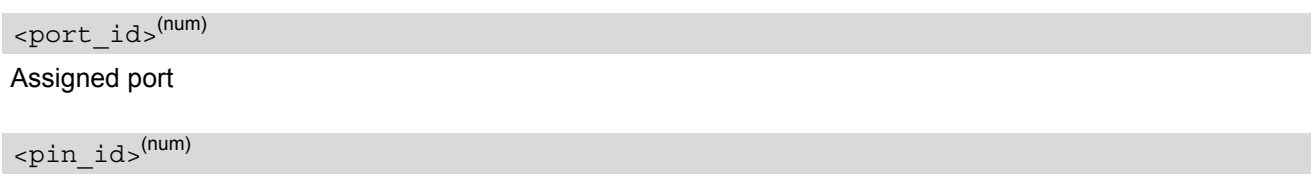

<span id="page-477-1"></span>Pin ID of the xth pin of this port See [AT^SCPIN](#page-474-0) for possible pin value.

# <span id="page-478-0"></span>**20.5 AT^SDPORT Delete a Port Configuration**

The AT<sup>^</sup>SDPORT write command removes a parallel port. The pins of the port remain open and can be added to a new port.

## *Syntax*

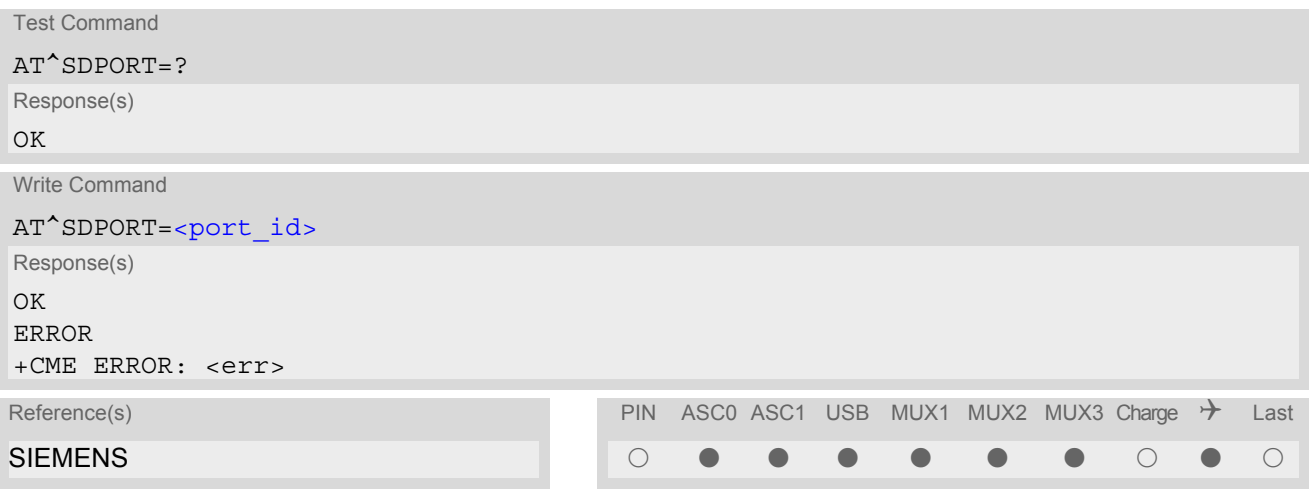

### *Parameter Description*

<span id="page-478-1"></span><port\_id>(num)

ID of the port to be closed

# <span id="page-479-0"></span>**20.6 AT^SGIO Get IO state of a specified pin or port**

#### *Syntax*

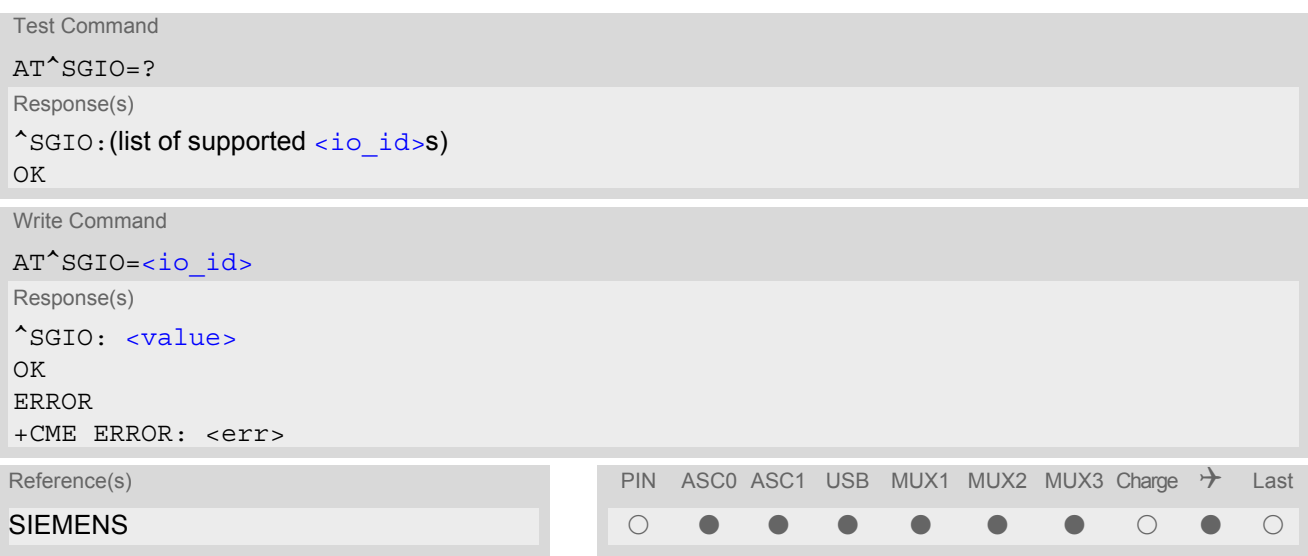

### *Parameter Description*

<span id="page-479-1"></span><io\_id>(num)

This can be either an already configured  $\langle \pi \rangle$  or an already opened  $\langle \pi \rangle$  ids.

<span id="page-479-2"></span>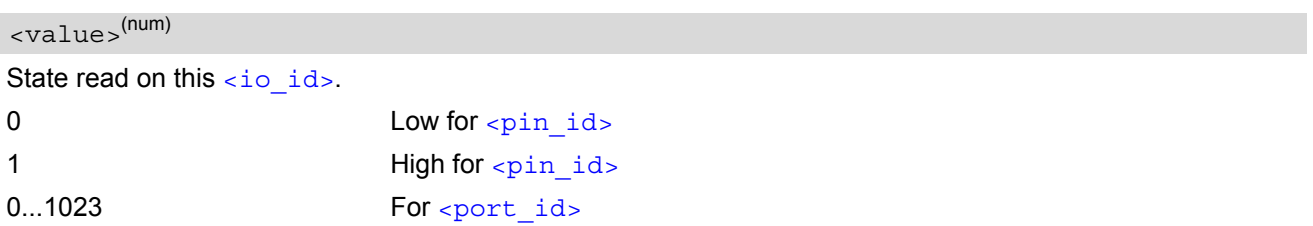

#### *Note*

If one gets the state of a port whose width is less than 10 bits, the bits of  $\langle$ value> that are more significant than the MSB of the port are set to zero.

# **20.7 AT^SSIO Set IO state of a specified pin or port**

#### *Syntax*

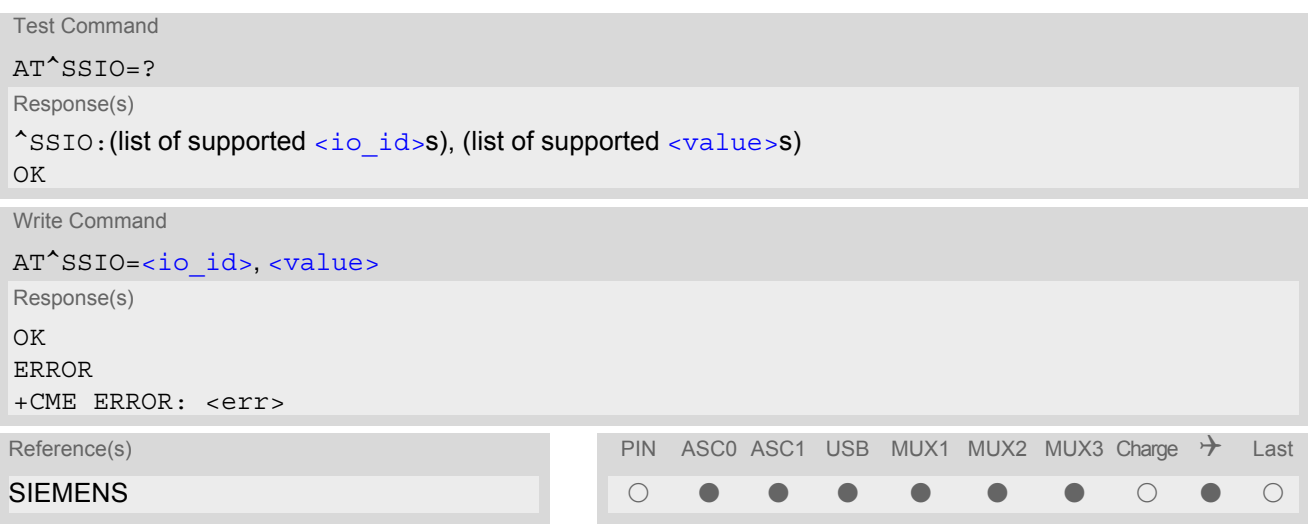

#### *Parameter Description*

## <span id="page-480-0"></span><io\_id>(num)

This can be either an already configured  $\langle \pi \rangle$  or an already opened  $\langle \pi \rangle$  ids.

<span id="page-480-1"></span>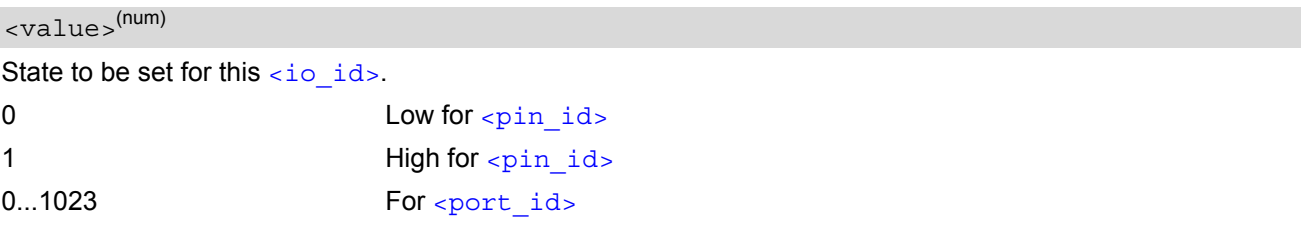

- If you set a state on a port whose width is less than 10 bits, the bits of  $\langle$ value> that are more significant than the MSB of the port are ignored.
- The write command is only applicable to  $\epsilon$ pin  $id$ >s or  $\epsilon$ port  $id$ >s which are configured as output.

## <span id="page-481-0"></span>**20.8 AT^SCCNT Configure Pulse Counter**

The AT<sup>^</sup>SCCNT write command serves to configure the GPIO10 pin as pulse counter. The pulse counter is designed to measure signals from 0 to 1000 pulses per second.

Remember that if the GPIO10 line is configured as GPIO (see AT<sup>^</sup>SCPIN) any attempt to activate the pulse counter will be rejected. Vice versa, if the pulse counter is opened the GPIO10 line cannot be configured as GPIO.

See also [\[2\]](#page-13-0) for further detail on the pulse counter.

### *Syntax*

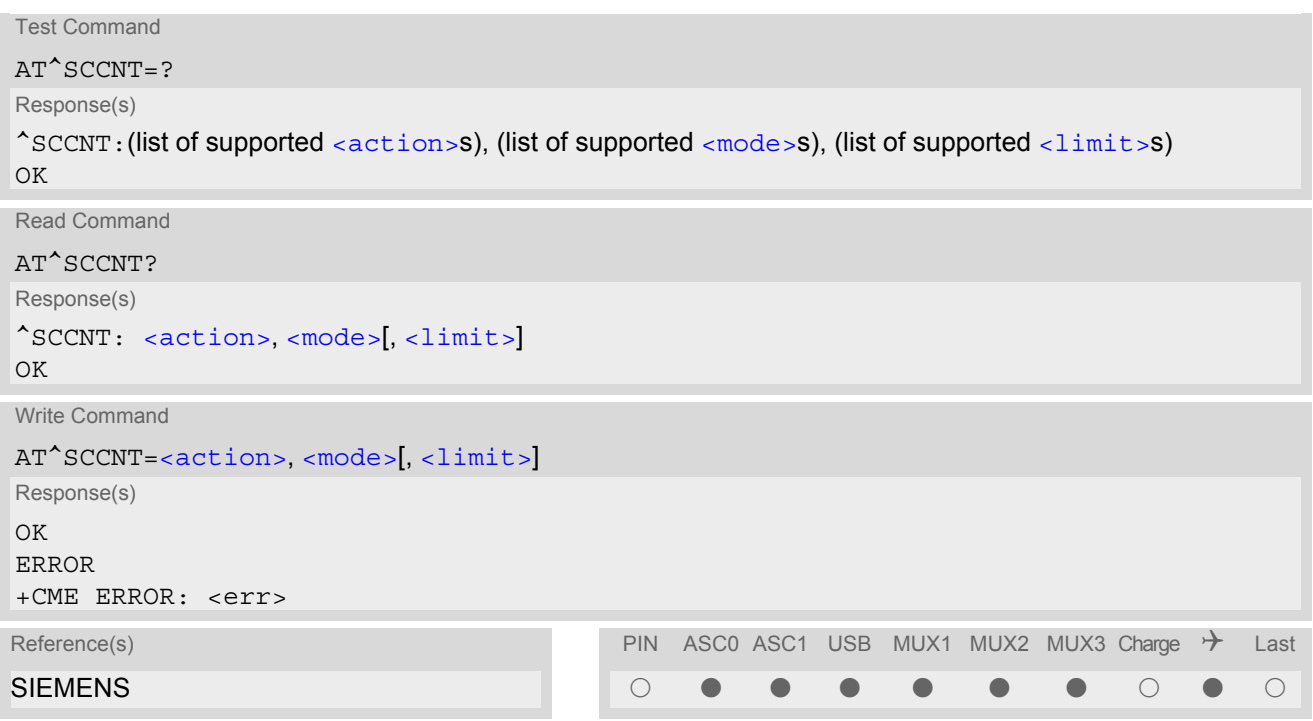

### *Parameter Description*

<span id="page-481-2"></span><span id="page-481-1"></span>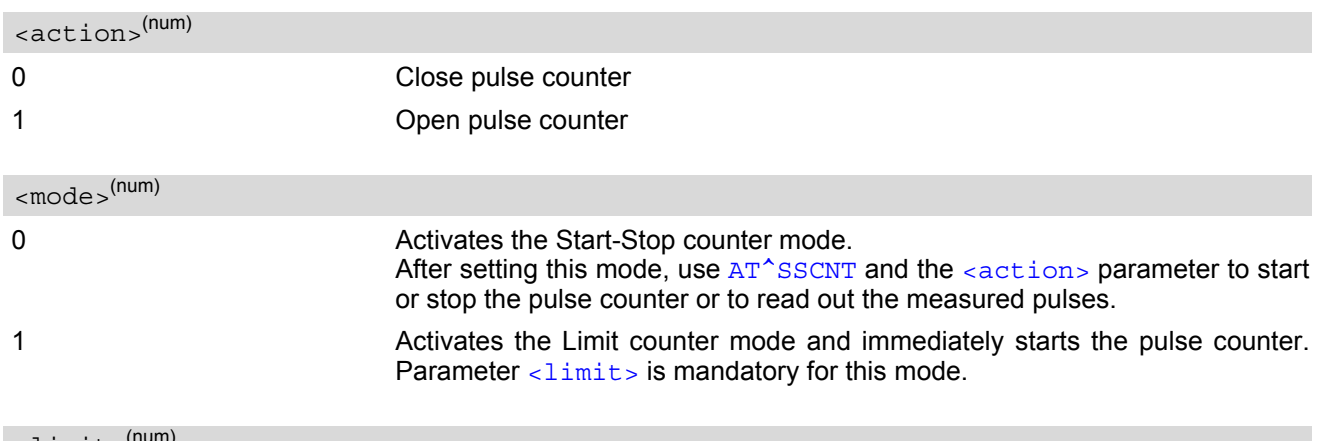

<span id="page-481-3"></span> $\langle$ limit> $($ 

Number of pulses to be measured. Parameter  $\langle$  limit  $\rangle$  applies only to the Limit counter mode and is mandatory for this mode. Once the selected number of pulses is reached, the URC "[^SSCNT](#page-482-2)" appears to report the time (in milliseconds) taken to count the pulses.

1...65534 Pulse number

# <span id="page-482-0"></span>**20.9 AT^SSCNT Start and Stop Pulse Counter**

The  $AT^s$ SSCNT write command serves to read, start, restart and stop the pulse counter.

#### *Syntax*

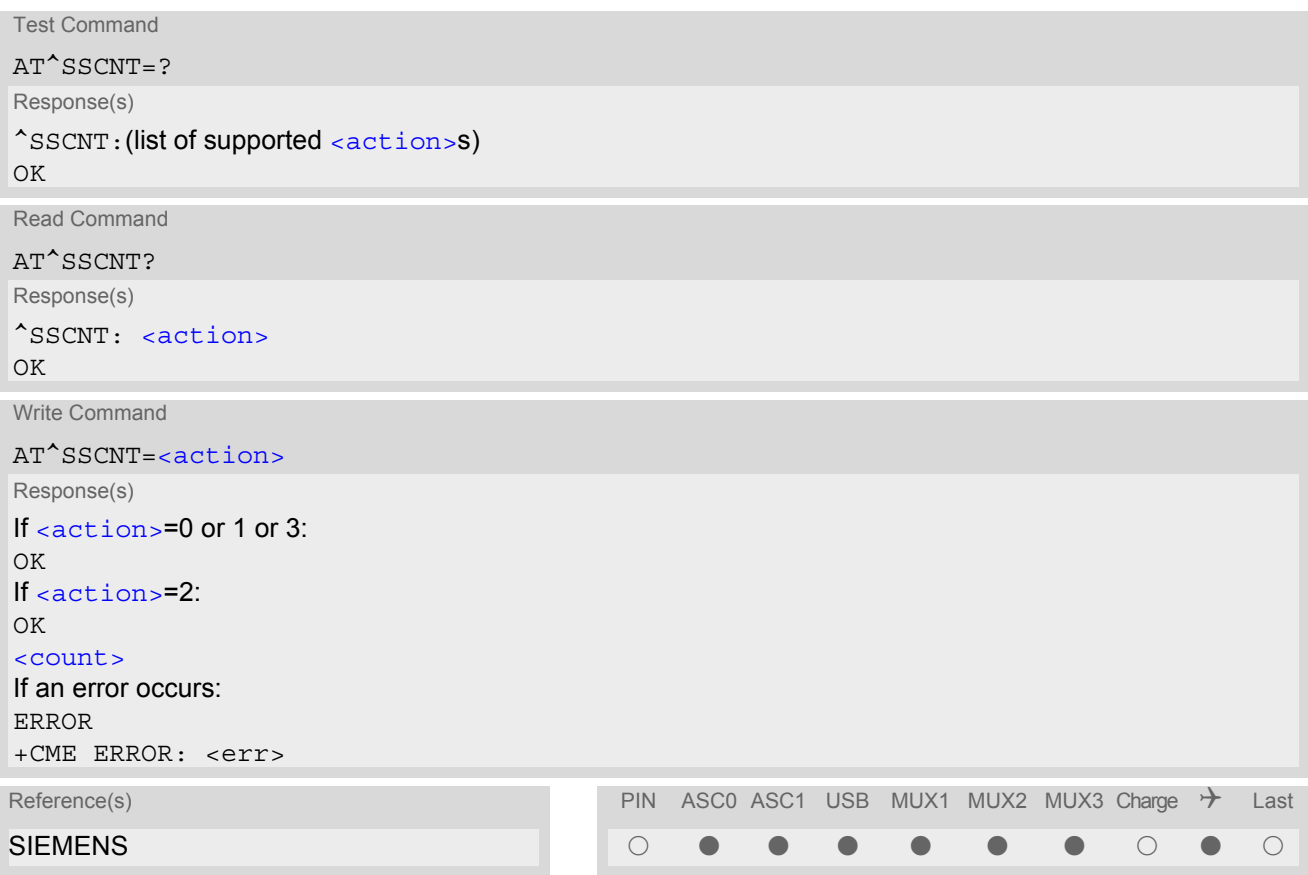

### *Unsolicited Result Code*

#### <span id="page-482-2"></span>^SSCNT: [<count>](#page-483-0)

The URC applies only to the Limit counter mode set with  $AT^s$ SCCNT, parameter [<mode>](#page-481-2). It is delivered once the pulse counter has completed measuring the number of pulses requested with [AT^SCCNT](#page-481-0), parameter [<limit>](#page-481-3).

### *Parameter Description*

<span id="page-482-1"></span>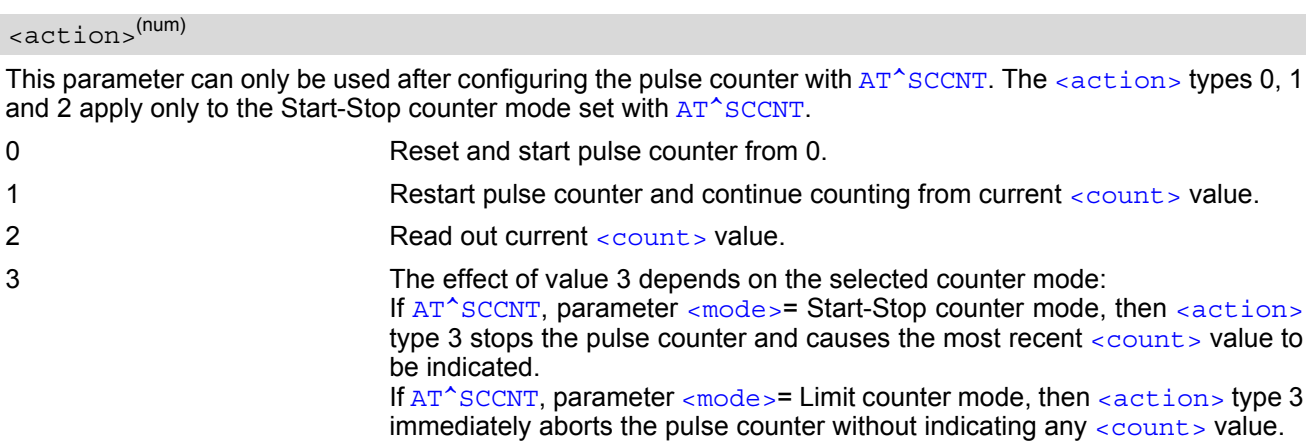

## <span id="page-483-0"></span><count>(num)

Indicated measurement result of the pulse counter. The value range of  $\alpha$   $\alpha$   $\alpha$  is 32 bits (2<sup>32</sup>-1).

0...4294967295 The indicated result depends on the selected counter mode: In Start-Stop counter mode the value represents the number of pulses. In Limit counter mode the value represents the number of milliseconds needed to reach the number of pulses set with  $AT^s$ SCCNT, parameter  $\langle$ limit>.

#### *Note*

• In Limit counter mode, the parameter [<count>](#page-483-0) implies an inaccuracy <5ms. In Start-Stop mode, you can achieve 100% accuracy if you take care that pulse transmission begins after the start command  $(AT^SSCNT=0$  $(AT^SSCNT=0$  $(AT^SSCNT=0$  or 1) has returned OK and ends before the stop command  $(AT^SSCNT=3)$  is issued.

# **21. Java related Commands**

This chapter describes the AT commands related to Java applications processed by the TC65.

## <span id="page-484-0"></span>**21.1 AT^SJRA Run Java Application**

The AT<sup>^</sup>SJRA write command launches the Java application.

#### *Syntax*

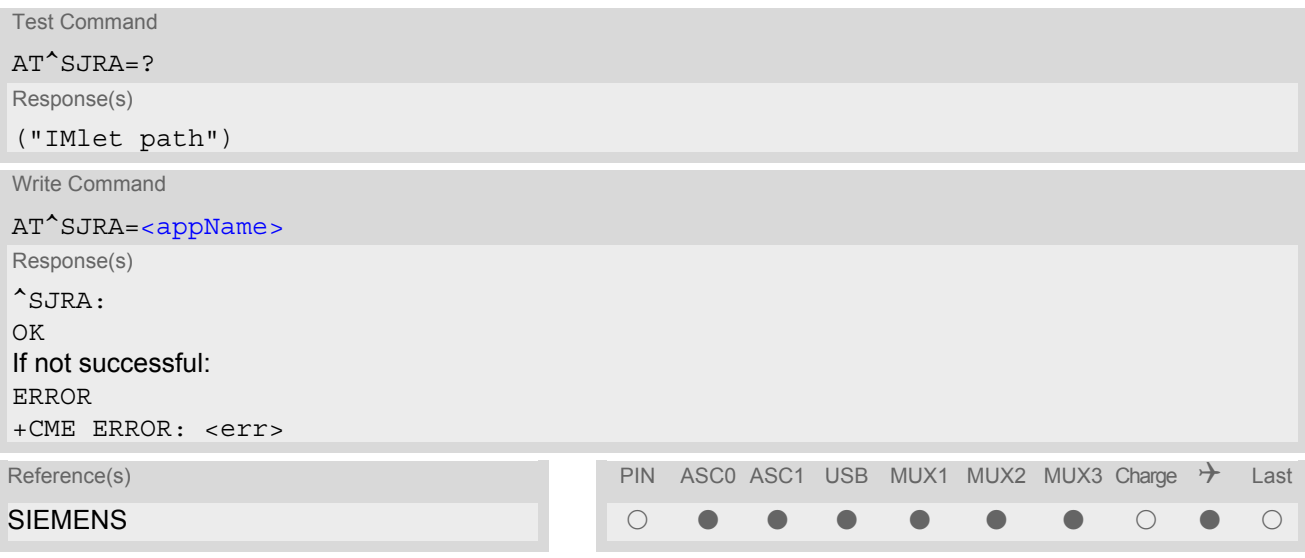

#### *Parameter Description*

<span id="page-484-1"></span> $\langle$ appName $>$ <sup>(str)</sup>

Path of the Java application

The application name must be given as a fully qualified pathname (a:/.../...) to the jar/jad file containing the desired application.

The local flash file system is identified by: A:. Directory separator is ''/'' (002Fh). Example: *A:/java/jam/example/helloworld/helloworld.jar*

- As an alternative, the Java application can be enabled to start up automatically whenever TC65 is getting started. Use the AT<sup>^</sup>SCFG command to make all the settings need for the Java autostart mode.
- When the Java application starts, all current calls will be terminated.

# <span id="page-485-0"></span>**21.2 AT^SJNET Set Dialup Network Access Parameters**

The [AT^SJNET](#page-485-0) write command allows to create a profile which contains all parameters needed for automated network access through a dialup connection.

### *Syntax*

```
Test Command
AT^SJNET=?
Response(s)
^SJNET:("csd"|"gprs"), ("Tel. num."|"access point name"), ("login"), ("password"), ("dns"), (list of supported 
<timeout>s)
OK
Read Command
AT^SJNET?
Response(s)
^SJNET: <bearer service>, <entry point>, <login>, <password>, <dns>, <timeout>
OK
ERROR
+CME ERROR: <err>
Write Command
AT^SJNET=<bearer service>, <entry point>, <login>, <password>[<dns>][, <timeout>]
Response(s)
^SJNET: <bearer service>, <entry point>, <login>, <password>, <dns>, <timeout>
OK
ERROR
+CME ERROR: <err>
Reference(s) PIN ASCO ASC1 USB MUX1 MUX2 MUX3 Charge \rightarrow Last
SIEMENS \qquad \qquad \blacksquare
```
#### *Parameter Description*

<span id="page-486-0"></span>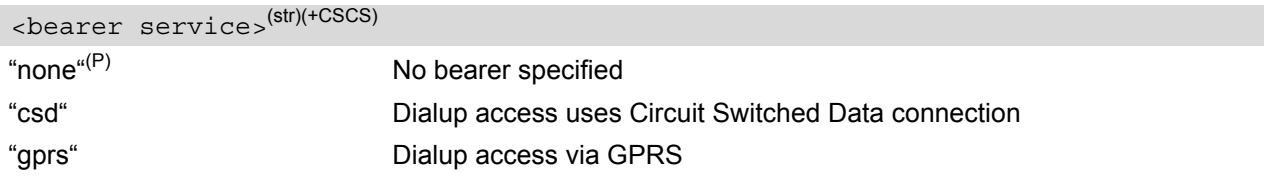

# <span id="page-486-1"></span><entry point>(str)(+CSCS)

The content of parameter [<entry point>](#page-486-1)depends on <br/> <br/>bearer service>:

- If  $\epsilon$  bearer service is "csd", then parameter specifies the dialup phone number. The phone number can be modified to select between ISDN and anlaog call and to choose a bitrate. See also examples below.
	- The first character added to the phone number selects the mode:  $i = ISDN$  call,  $a =$  analog call (default). If omitted the default setting "analog" applies.
	- The last character appended to the phone number determines the bitrate. If omitted the default setting "9600 bps" applies.

 $h = 14400$  bps  $m = 9600$  bps (default)  $l = 4800$  bps  $s = 2400$  bps

 $\cdot$  If  $\epsilon$  bearer service is "gprs", then parameter specifies the GPRS access point name.

#### $un(P)$

Parameter is global for all interfaces, volatile and will not be reset by  $AT\&F$ .

# <span id="page-486-2"></span><login>(str)(+CSCS)

Parameter specifies the login name for access to the dialup network. Parameter is global for all interfaces, volatile and will not be reset by  $AT\&F$ .  $\mu$  $($ P $)$ 

# <span id="page-486-3"></span><password>(str)(+CSCS)

Parameter specifies the password for access to the dialup network. Parameter is global for all interfaces, volatile and will not be reset by [AT&F](#page-29-0).  $\mu$ <sub>u</sub> $(P)$ 

## <span id="page-486-4"></span> $<$ dns $>$ <sup>(str)(+CSCS)</sup>

Parameter specifies the Primary DNS server (Nameserver) for the dialup network. The server address has to be specified in dotted IP address format (e.g. 145.146.147.148). If the parameter is omitted, the DNS assigned by the network is used.

It is recommended to set manual DNS server addresses rather than using automatic DNS assignment. This avoids problems in case the network is unable to properly handle the automatic DNS service. Parameter is global for all interfaces, volatile and will not be reset by  $AT\&F$ .

 $\mu$ (P)

## <span id="page-487-0"></span><timeout>(num)

Idle Timeout in seconds

Parameter specifies the Java network idle timeout, which is the number of seconds to wait before the network connection is terminated automatically when no data transfer or other network activities take place. The value 0 means no timeout at all (you have to terminate a Circuit Switched Data connection using [ATH](#page-154-0) and a GPRS connection using  $AT+CGACT=0$  $AT+CGACT=0$ ).

We recommend to use values greater than 10 seconds because otherwise you may get unintentional timeouts for slow network connections.

Parameter is global for all interfaces, volatile and will not be reset by  $AT\&F$ .

 $0^{(P)}$ ...[30]...21600

#### *Note*

• The authentication mode for CSD and GPRS is always PAP.

#### *Examples*

EXAMPLE 1

This example illustrates how to configure a profile for circuit switched network access: The dialup phone number is +49800654321, user name is "user1", password is "dialup123", and the primary DNS has IP address "145.146.147.148". The phone number does not contain additional characters, therefore the destination is an analog device (default) and the bitrate is 9600 bps (default).

```
AT^SJNET="CSD", "+49800654321", "user1", "dialup123", "145.146.147.148"
^SJNET: "csd","+49800654321","user1","dialup123","145.146.147.148",30
OK
```
EXAMPLE 2

Same example as above, but the phone number contains additional characters for ISDN and 14400bps.

```
AT^SJNET="CSD", "i+49800654321h", "user1", "dialup123", "145.146.147.148"
^SJNET: "csd","i+49800654321h","user1","dialup123","145.146.147.148",30
OK
```
# <span id="page-488-0"></span>**21.3 AT^SJOTAP Over The Air Application Provisioning**

The AT<sup>^</sup>SJOTAP command serves to control and start OTAP operations for installing and updating Java applications over the air. Detailed explanations can be found in [\[4\]](#page-13-1).

The AT<sup>^</sup>SJOTAP write command sets the password and all parameters required to install / delete a Java Application.

The AT<sup>^</sup>SJOTAP execute command starts the OTAP install process.

### *Syntax*

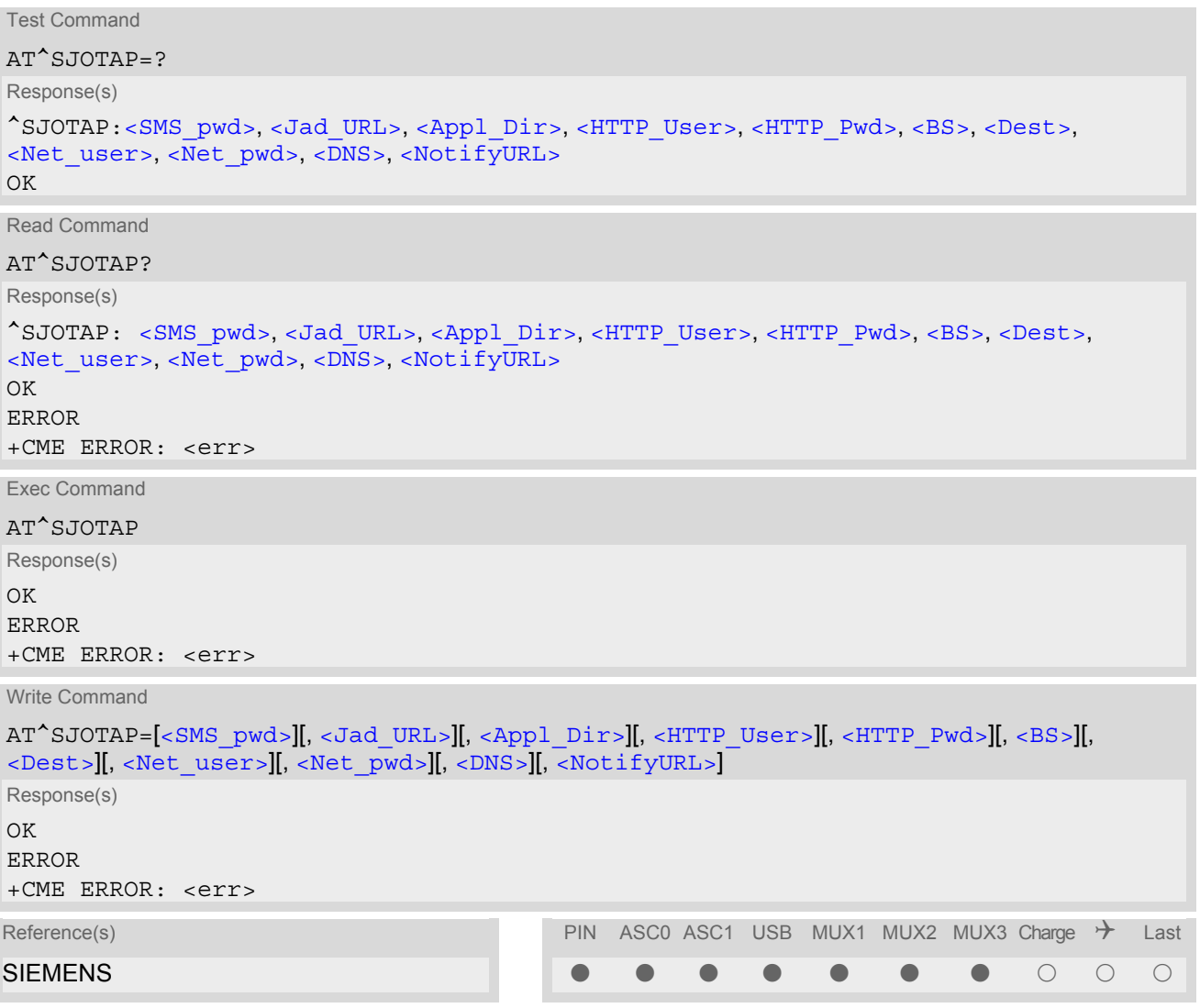

### *Parameter Description*

<span id="page-488-1"></span> $<$ SMS  $pwd$ <sup> $>(str)$ </sup>

Password for OTAP SMS authentification

<span id="page-488-2"></span><Jad\_URL>(str)

URL of update file

#### <span id="page-489-0"></span> $<$ Appl Dir $>$ <sup>(str)</sup>

#### Directory of Java application

Directory on the ME where a new application (JAD and JAR file) is installed. When entering the application directory with the AT<sup>^</sup>SJOTAP write command be sure that the path name is not terminated with a slash. For example, type "a:" or "a:/otap" rather than "a:/" or "a:/otap/".

<span id="page-489-3"></span><span id="page-489-2"></span><span id="page-489-1"></span>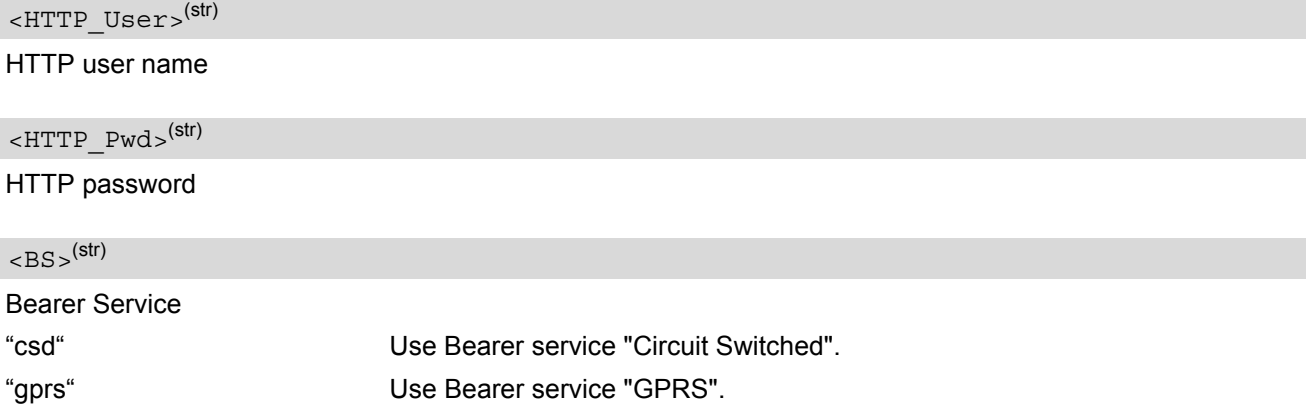

<span id="page-489-4"></span> $<$ Dest $>$ <sup>(str)</sup>

#### **Destination**

Phone number if  $\langle BS \rangle = "csd"$  or Access point name (APN)if  $\langle BS \rangle = "gprs"$ .

The phone number can be modified to select between ISDN or analog and to choose the bitrate. The format of the phone number and the default settings are the same as in the case of [AT^SJNET](#page-485-0) (see parameter [<entry](#page-486-1) [point>](#page-486-1) for instructions). Please note that if no additional characters are used to modify the phone number then the default settings a = analog call and m = 9600 bps are assumed.

#### <span id="page-489-5"></span><Net\_user>(str)

User name for accessing the network

```
<Net_pwd>(str)
```
Password for accessing the network

<span id="page-489-7"></span> $<$ DNS $>$ <sup>(str)</sup>

Domain Name Server

<span id="page-489-8"></span><NotifyURL>(str)

URL to which result codes are posted

- The authentication mode for CSD and GPRS is always PAP.
- All parameters which are left out in the write command are set to "not configured", while parameters which are entered as "" will be stored as an empty string.
- Parameters that have not been configured via AT command, can be configured via SMS (see [\[4\]](#page-13-1)).
- Parameters that have been configured via AT command cannot be reconfigured / overwritten via SMS.
- If the execute command ends up with an error, one or more mandatory parameters have not been specified  $(see [4]).$  $(see [4]).$  $(see [4]).$

# <span id="page-490-0"></span>**21.4 AT^SJSEC Write Binary Java Security Data**

To configure the Java security environment special Java security commands and a mobile-specific security certificate must be transferred to the module in binary format. This is done with the help of  $AT^sSJSEC.$  The [AT^SJSEC](#page-490-0) execute command activates the binary data mode which allows to send binary data from the host application to the ME. The AT<sup>^</sup>SJSEC read command requests the current status of the Java security environment.

A detailed description of how to create the binary files and configure the Java security environment can be found in [\[4\].](#page-13-1)

### *Syntax*

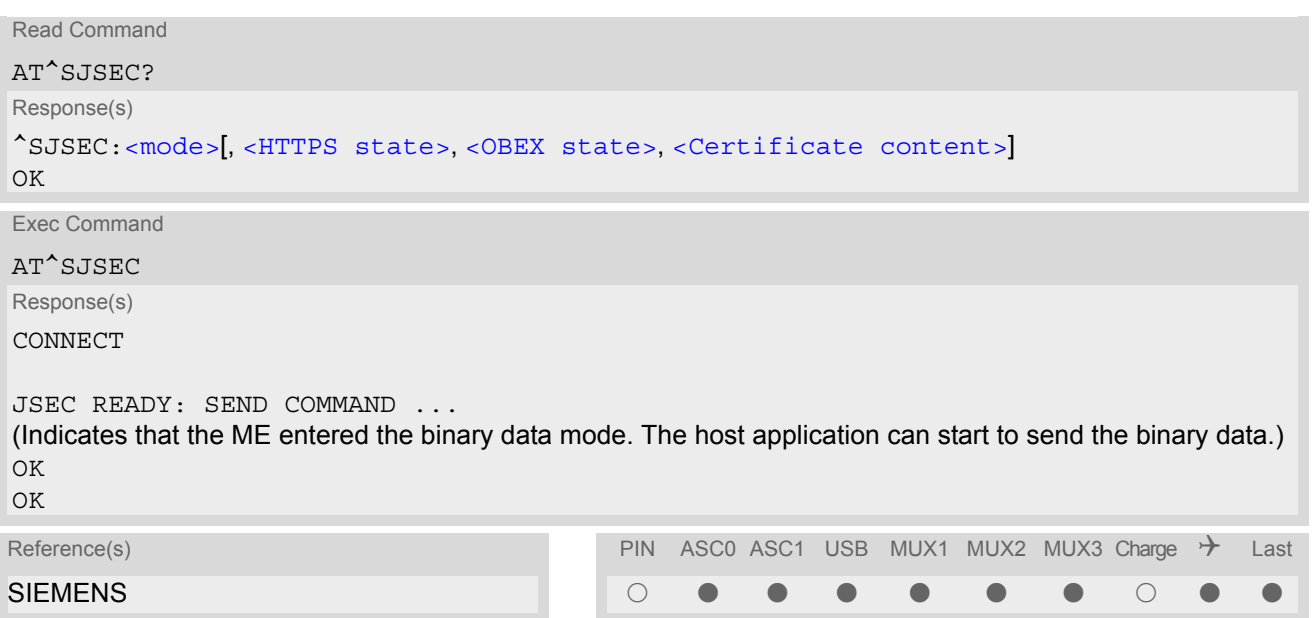

## *Parameter Description*

<span id="page-490-3"></span><span id="page-490-2"></span><span id="page-490-1"></span>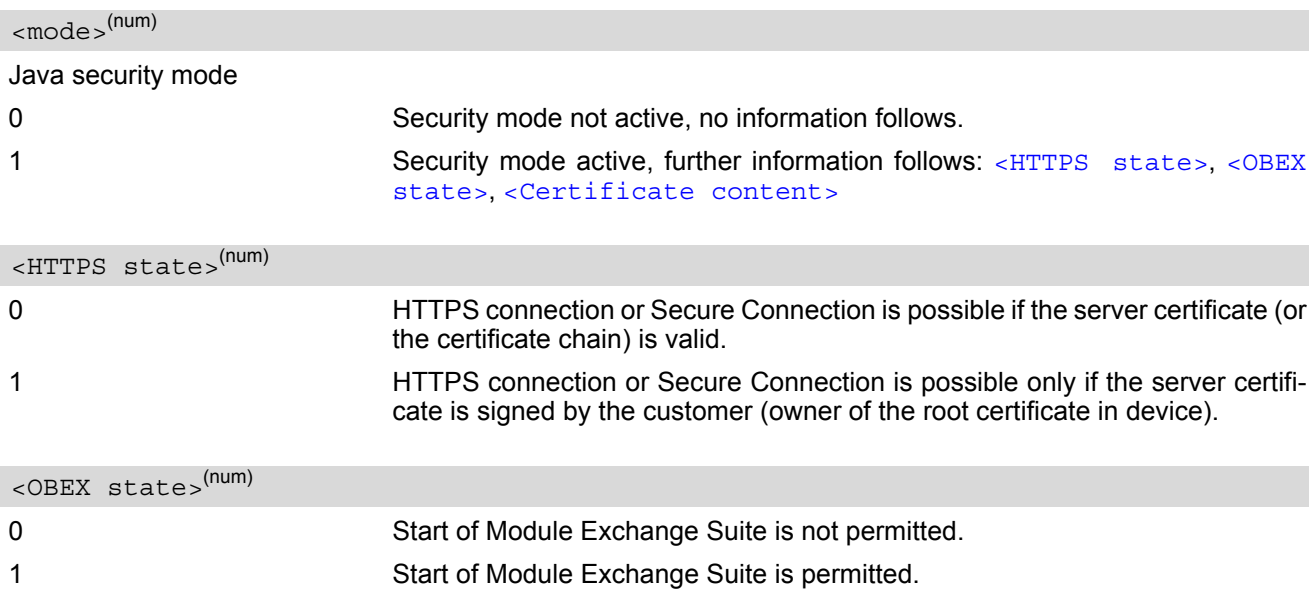

<span id="page-491-0"></span><Certificate content>(str)

Some information of the root certificate is listed: Issuer: Serial number: Subject: Signature algorithm: Thumbprint algorithm: Thumbprint:

# **22. Miscellaneous Commands**

The AT Commands described in this chapter are related to various areas.

## <span id="page-492-0"></span>**22.1 A/ Repeat previous command line**

#### *Syntax*

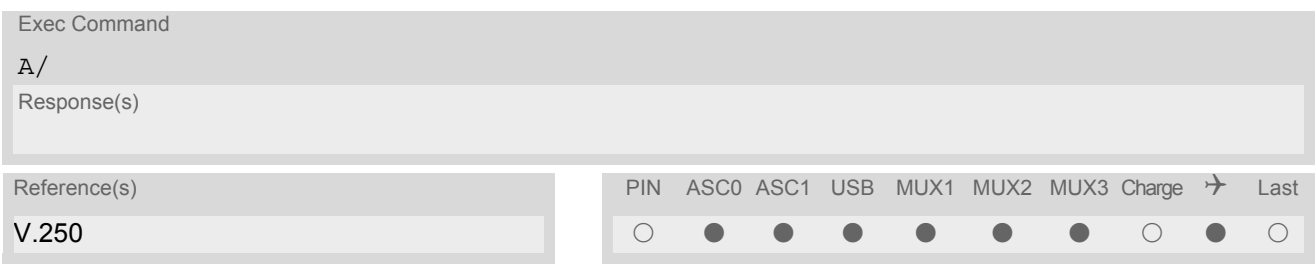

## *Command Description*

Repeat previous command line.

- Line does not need to end with terminating character.
- After beginning with the character "a" or "A" a second character "t", "T" or "/" has to follow. In case of using a wrong second character, it is necessary to start again with character "a" or "A".
- If autobauding is active, the command  $A/$  cannot be used (see  $AT+IPR$ ).

# <span id="page-493-0"></span>**22.2 ATS3 Set command line termination character**

The [ATS3](#page-493-0) command determines the character recognized by the TA to terminate an incoming command line.

#### *Syntax*

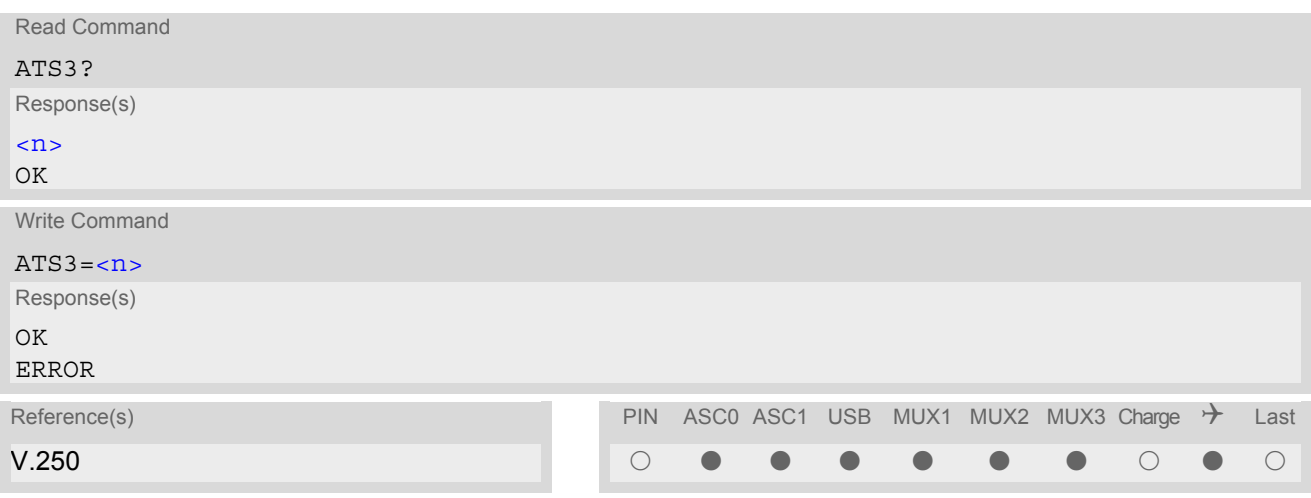

## *Parameter Description*

<span id="page-493-1"></span>command line termination character  $000...13^{(8F)}...127$  $\langle$ n> $($ num)(&W)(&V)

- Using a value other than the default 13 may cause problems when entering commands.
- Whenever you change the setting take into account that the new value has no effect on the URC "[^SHUT-](#page-43-0)[DOWN](#page-43-0)".

# <span id="page-494-0"></span>**22.3 ATS4 Set response formatting character**

The [ATS4](#page-494-0) command determines the character generated by the TA for result code and information text.

### *Syntax*

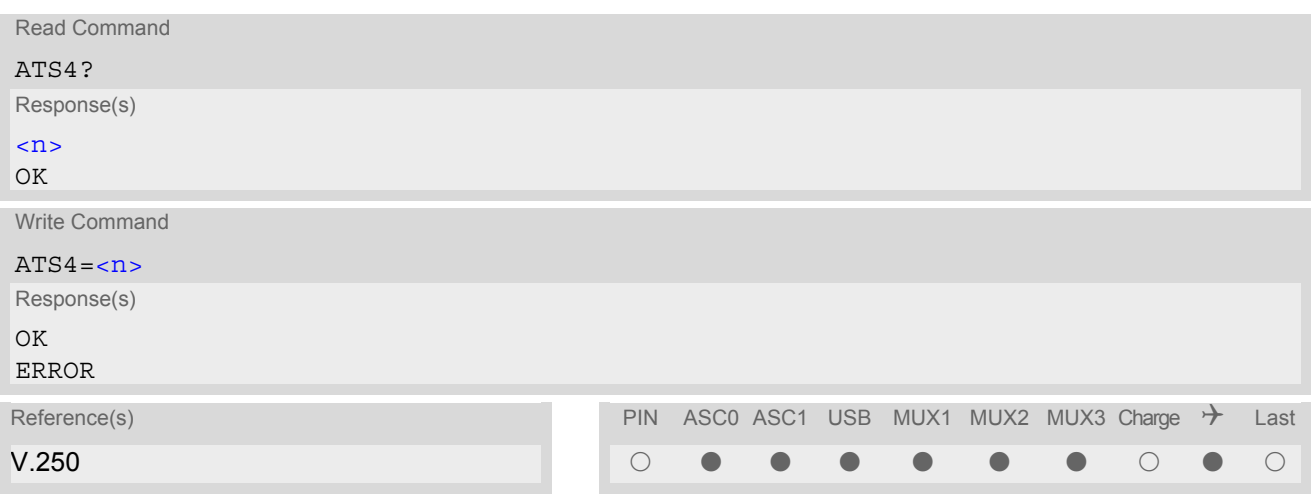

## *Parameter Description*

<span id="page-494-1"></span>response formatting character  $000...10^{(8F)}...127$  $\langle$  num)(&W)(&V)

## *Note*

• Whenever you change the setting take into account that the new value has no effect on the URC "[^SHUT-](#page-43-0)[DOWN](#page-43-0)".

# **22.4 ATS5 Write command line editing character**

#### *Syntax*

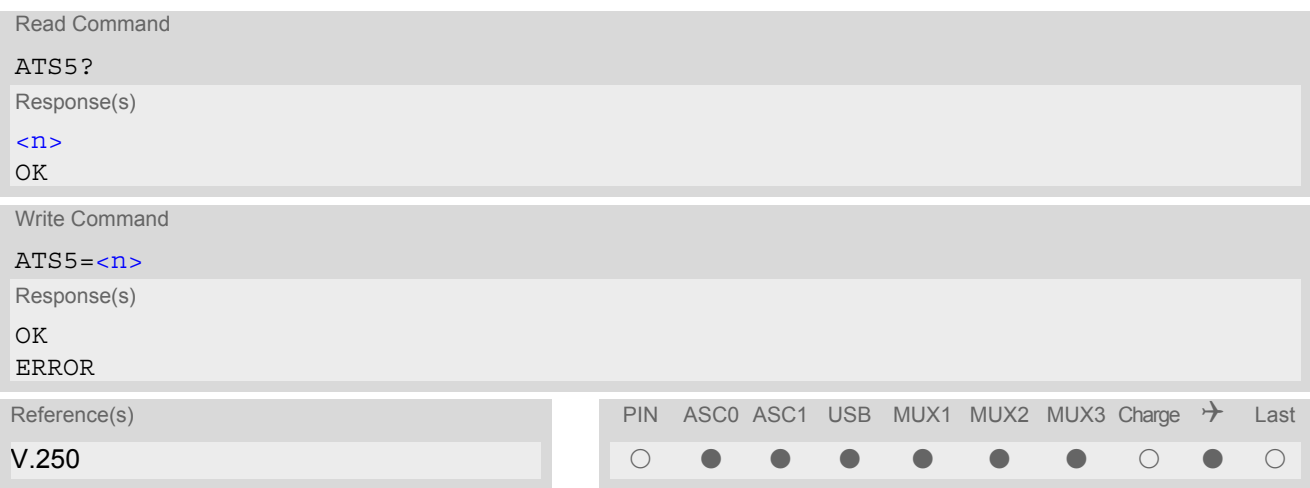

## *Command Description*

This parameter setting determines the character recognized by TA as a request to delete the immediately preceding character from the command line.

### *Parameter Description*

<span id="page-495-0"></span>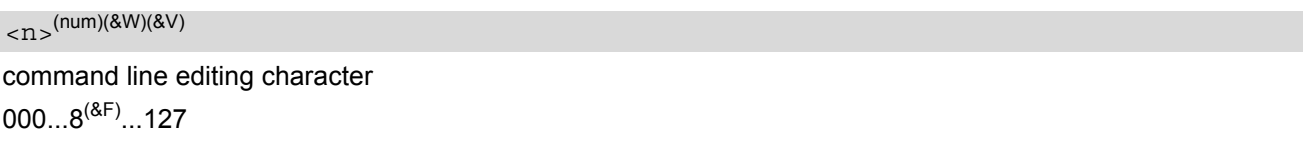

## <span id="page-496-0"></span>**22.5 AT^SFDL Enter Firmware Download Mode**

The [AT^SFDL](#page-496-0) command allows the application manufacturer to download TC65 firmware into the module by starting the download process from the host application or a customer-designed download program. The download can be done over the serial interfaces ASC0 or ASC1 or the USB interface.

For this purpose, the TC65 firmware update file must be available in the format \*.USF. The file can be requested from Siemens. The firmware file consists of records to be transferred one by one from the host application to the module.

This manual only describes the handling of the [AT^SFDL](#page-496-0) command. All technical requirements and steps to prepare the host application for this download solution can be found in the Application Note "Updating Firmware". An example for developing an appropriate download program is included.

The  $AT^SSPDL$  execute command causes the module to reset and enter the firmware download mode (this may take some milliseconds). After entering the download mode the module sends the start pattern HEX 0x01 ("ANSWER\_OK") to the application to indicate its ready state. Next, the application shall start to send the records of the firmware file. Each record received on the module is acknowledged to the host application. Once all records are successfully received, the module shuts down automatically.

If the module is switched on although it has no valid firmware installed, it waits 60s for the  $AT^SFDL$  command (or for another download method to be started, such as WinSwup). If neither the  $AT^SFDL$  command nor equivalent characters from another download method are received the module switches off after a 60s timeout.

If a valid firmware is still installed, but the  $AT^SSPDL$  command is issued without sending any firmware afterwards the module will stay in ready state. In this case it must be switched off.

#### *Syntax*

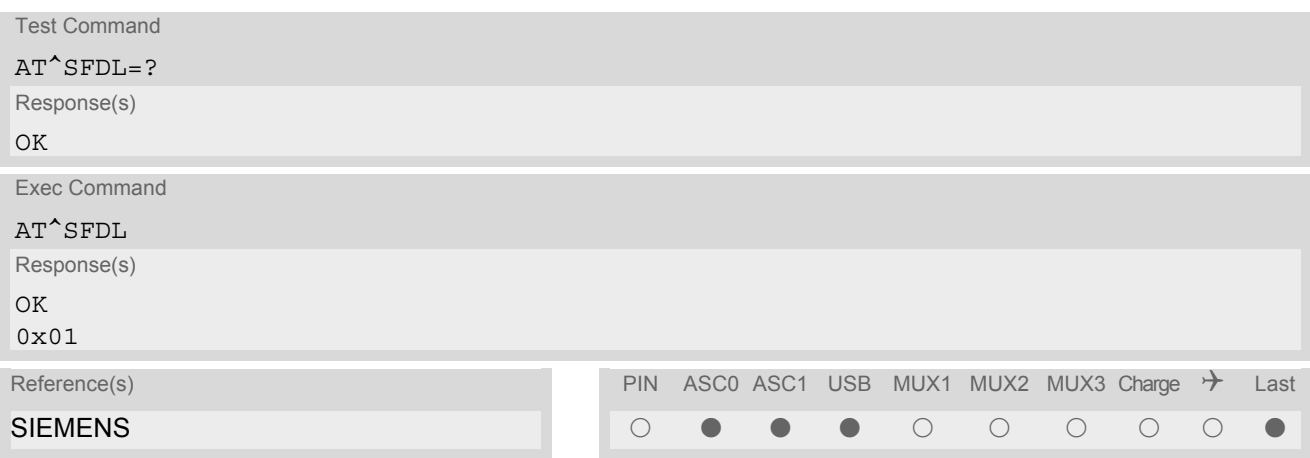

# **23. Appendix**

## **23.1 Restricted access to SIM data after SIM PIN authentication**

Users should be aware that when using a phonebook, SMS or Remote SAT command quickly after SIM PIN authentication the SIM data may not yet be accessible, resulting in a short delay before the requested AT command response is returned. This delay is due to the initial process of loading SIM data once after SIM PIN authentication. The duration of loading SIM data is dependent on the SIM card used and may take a couple of seconds.

The "[^SSIM READY](#page-374-1)" URC enabled with [AT^SSET](#page-374-0) can be used to notify the user when the ME has finished reading the SIM card and SIM data are accessible after SIM PIN authentication. Of course, all phonebook and SMS commands may be issued before the URC is delivered. In this case the AT command response (for example the complete phonebook) will appear after the delay mentioned above, but before the "[^SSIM READY](#page-374-1)" URC is displayed. See example below.

#### Example:

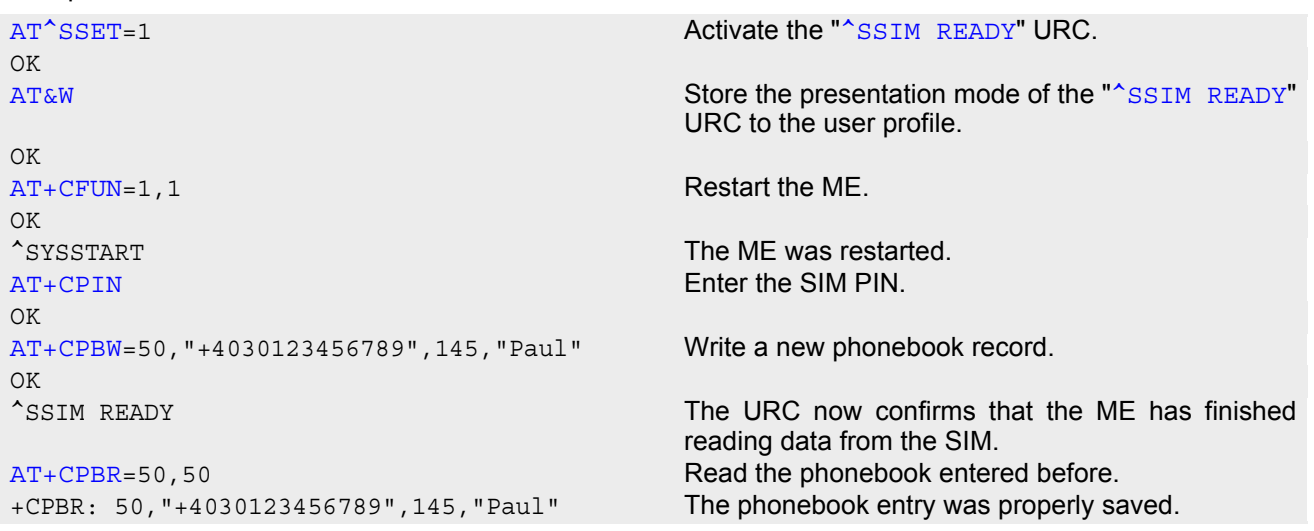

# **23.2 Star-Hash (\*#) Network Commands**

The following command strings can be sent to the network via [ATD](#page-146-0) and have to be terminated with a semicolon. The command strings are defined with GSM 2.30 [\[20\].](#page-13-2)

<span id="page-498-0"></span>**Table 23.1:** Star-Hash (\*#) Command Overview

| Star-Hash Code                                  | Functionality                                                        | Response, also refer to Table 23.3                                                                                          |
|-------------------------------------------------|----------------------------------------------------------------------|----------------------------------------------------------------------------------------------------|
| <b>Phone Security</b>                           |                                                                      |                                                                                                    |
| *#06#                                           | Query IMEI                                                           | <imei> OK</imei>                                                                                                    |
| **04[2]*oldPin[2]*newPin[2]*new-<br>$Pin[2]\#$  | Change SIM pwd                                                       | +CME ERROR: <err> / OK</err>                                                                                                |
| **05[2]*unblKey[2]*newPin[2]*new-<br>$Pin[2]\#$ | Change/Unblocking SIM pwd                                            | +CME ERROR: <err> / OK</err>                                                                                                |
| *#0003*MasterPhoneCode#                         | Unlock "PS" lock with Master<br><b>Phone Code</b>                    | +CME ERROR: <err> / OK</err>                                                                                                |
| *[*]03*[ZZ]*oldPw*newPw*newPw#                  | Registration of net password                                         | +CME ERROR: <err> / OK</err>                                                                                                |
| Phone number presentation                       |                                                                      |                                                                                                    |
| *#30#                                           | Check status of CLIP (Calling Line<br>Identification Presentation)   | $+CLIP$ : <n>,<m> OK (see<br/><math>AT+CLIP)</math></m></n>                                                                 |
| *#31#                                           | Check status of CLIR (Calling Line<br>Identification Restriction)    | +CLIR : $\langle n \rangle$ , $\langle m \rangle$ OK (see<br>$AT+CLIR$                                                      |
| *31# <phonenumber>[;]</phonenumber>             | <b>Suppress CLIR</b>                                                 | (see AT+CLIR)                                                                                                    |
| #31# <phonenumber>[;]</phonenumber>             | <b>Activate CLIR</b>                                                 | $(see AT+CLIR)$                                                                                                    |
| *#76#                                           | Check status of COLP (Connected<br>Line Identification Presentation) | +COLP : <n>,<m> OK (see:<br/><math>AT+COLP</math></m></n>                                                                   |
| *#77#                                           | Check status of COLR (Connected<br>Line Identification Restriction)  | +COLR : $0,$ < m > OK (where < m > =<br>active or not active)                                                               |
| Call forwarding                                 |                                                                      |                                                                                                    |
| (choice of *,#,*#,**,##)21*DN*BS#               | Act/deact/int/reg/eras CFU                                           | ^SCCFC : <reason>, <status>,<br/><class> [,] like +CCFC <math>\check{ }</math> (see:<br/>AT+CCFC)</class></status></reason> |
| (choice of *,#,*#,**,##)67*DN*BS#               | Act/deact/int/reg/eras CF busy                                       | see above                                                                                                    |
| (choice of<br>*,#,*#,**,##)61*DN*BS*T#          | Act/deact/int/reg/eras CF no reply                                   | see above                                                                                                    |
| (choice of *,#,*#,**,##)62*DN*BS#               | Act/deact/int/reg/eras CF no reach                                   | see above                                                                                                    |
| (choice of<br>*,#,*#,**,##)002*DN*BS*T#         | Act/deact/int/reg/eras CF all                                        | see above                                                                                                    |
| (choice of<br>*,#,*#,**,##)004*DN*BS*T#         | Act/deact/int/reg/eras CF all cond.                                  | see above                                                                                                    |
| Call waiting                                    |                                                                      |                                                                                                    |
| (choice of *,#,*#)43*BS#                        | Activation/deactivation/int WAIT                                     | +CCWA: <status>, <class>[,]<br/>like +CCWA<sup><math>^*</math></sup> (see: <math>AT+CCWA</math>)</class></status>           |

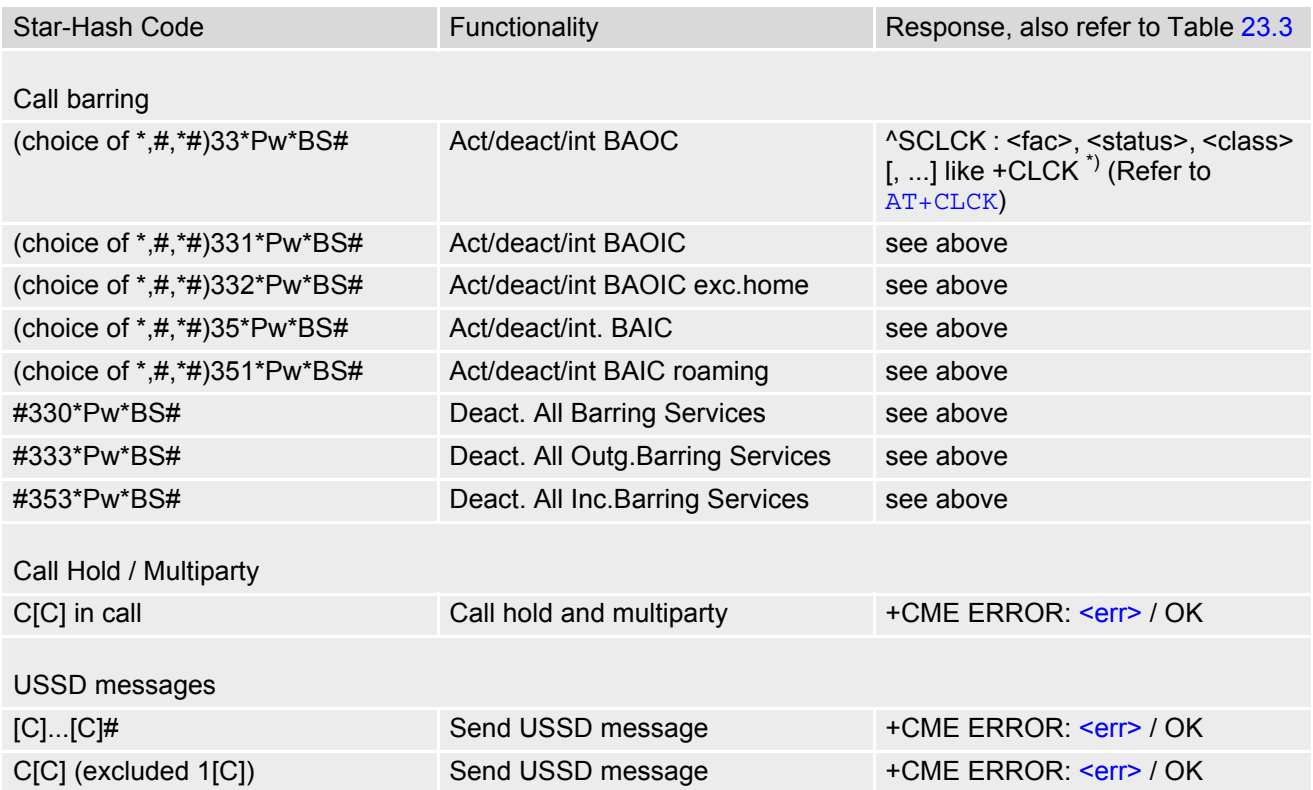

\*) Notes on ^SCCFC, +CCWA, ^SCLCK: The output depends on the affected basic service of the Star-Hash code. One line will be output for every tele- or bearer service coded in basic service code BS. ^SCCFC and ^SCLCK are modified by giving an additional <reason> or <fac> in front of the regular output string generated by the standard commands +CCFC and +CLCK.

| Abbreviation | Meaning                                                                                                    | Value                                                                                                    |
|--------------|----------------------------------------------------------------------------------------------------|----------------------------------------------------------------------------------------------------|
| ZZ           | Type of supplementary services:<br><b>Barring services</b><br>All services                                                                                                    | 330<br>Not specified                                                                                                    |
| DN           | Dialing number                                                                                                    | String of digits 0-9                                                                                                    |
| BS           | Basic service equivalent to parameter class:<br>Voice<br><b>FAX</b><br><b>SMS</b><br>SMS+FAX<br>Data circuit asynchron<br>Data circuit synchron<br>dedicated PAD access<br>dedicated Packet access<br>Data circuit asynchron+PAD<br>Data circuit synchron+Packet<br>Data circuit asynchron+synchron+Packet+PAD<br><b>All Services</b> | 11<br>13<br>16<br>12<br>25<br>24<br>27<br>26<br>21<br>22<br>20<br>--                                                                                                    |
|              | Time in seconds                                                                                                    | In contrast to AT+CCFC, parameter<br>T has no default value. If T is not<br>specified, an operator defined<br>default or the last known value may<br>be used, depending on the network<br>operator. |

**Table 23.2:** Abbreviations of Codes and Parameters used in Table [23.1](#page-498-0)

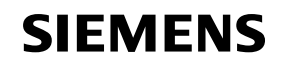

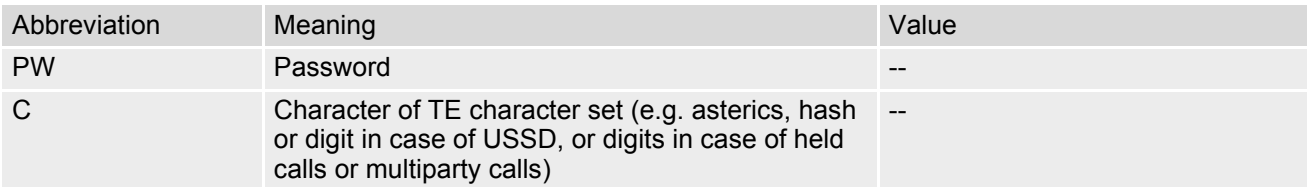

<span id="page-500-0"></span>**Table 23.3:** Star-Hash Command Response Parameters

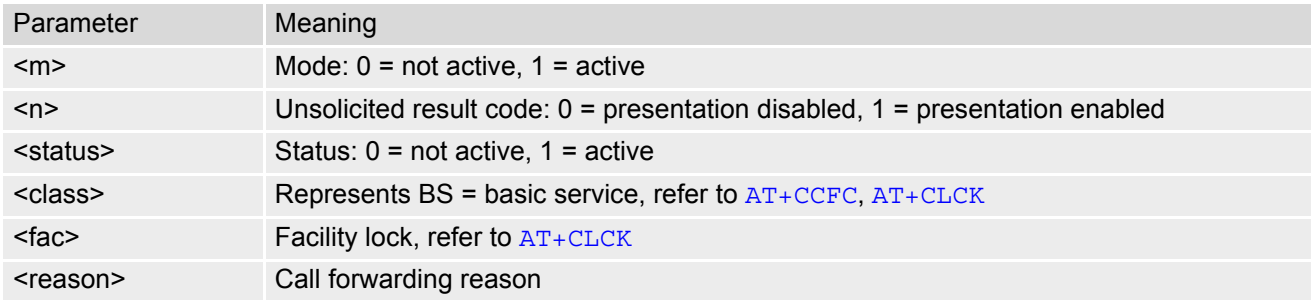

For exact specification of format and parameters for Star-Hash commands refer to GSM 02.04, Table 3.2 [\[19\]](#page-13-3) and GSM 02.30, Annex C [\[20\]](#page-13-2).

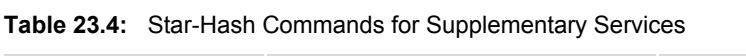

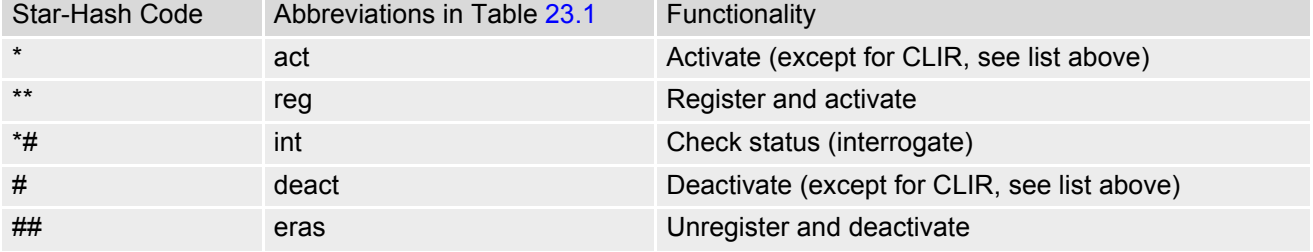

# **23.3 Available AT Commands and Dependency on SIM PIN**

- $\emptyset$  ... Command not available
- O ... Command does not require PIN1
- $\bullet$  ... Command requires PIN1
- § ... Command sometimes requires PIN1

#### **Table 23.5:** Available AT Commands and Dependency on SIM PIN

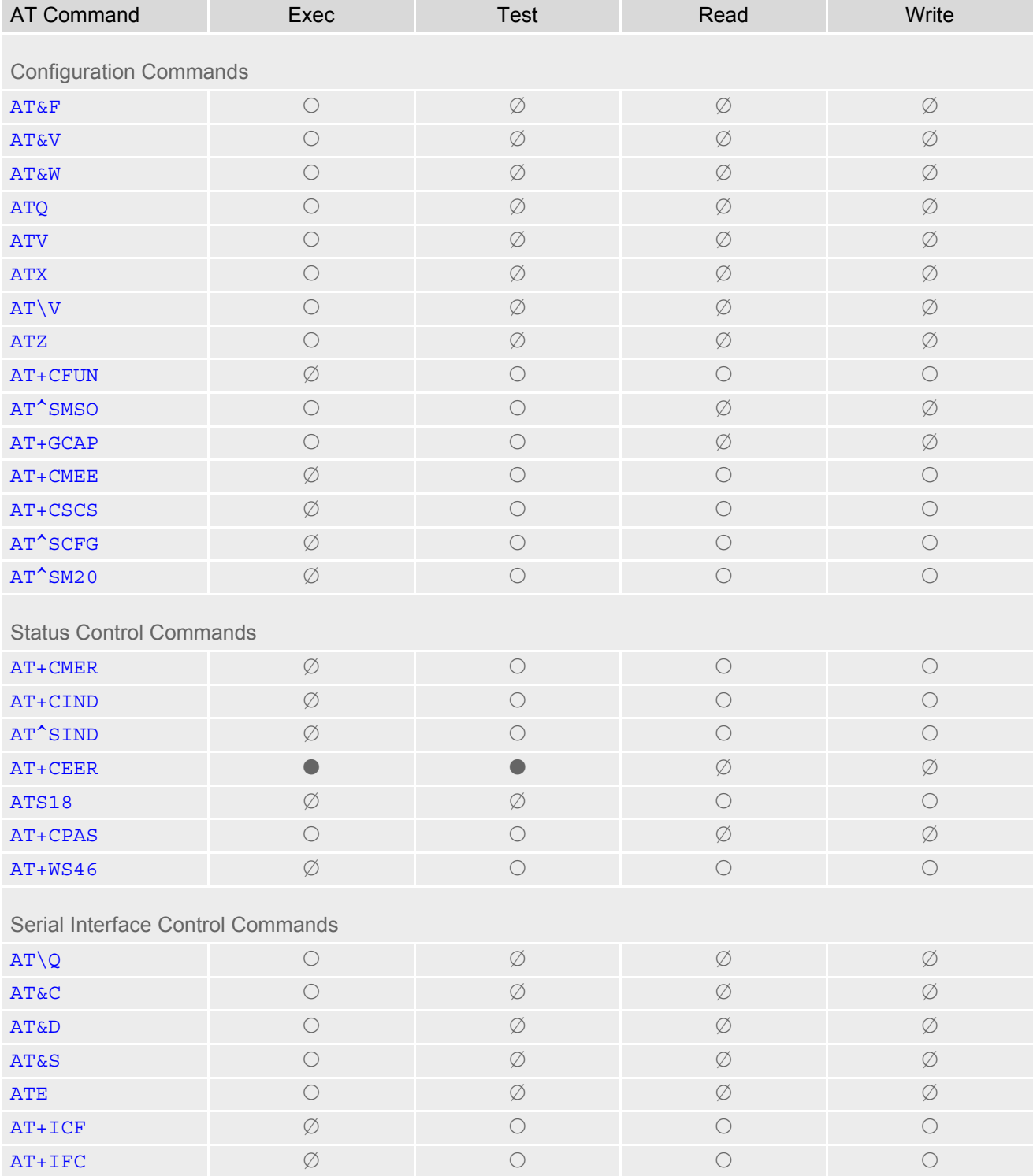

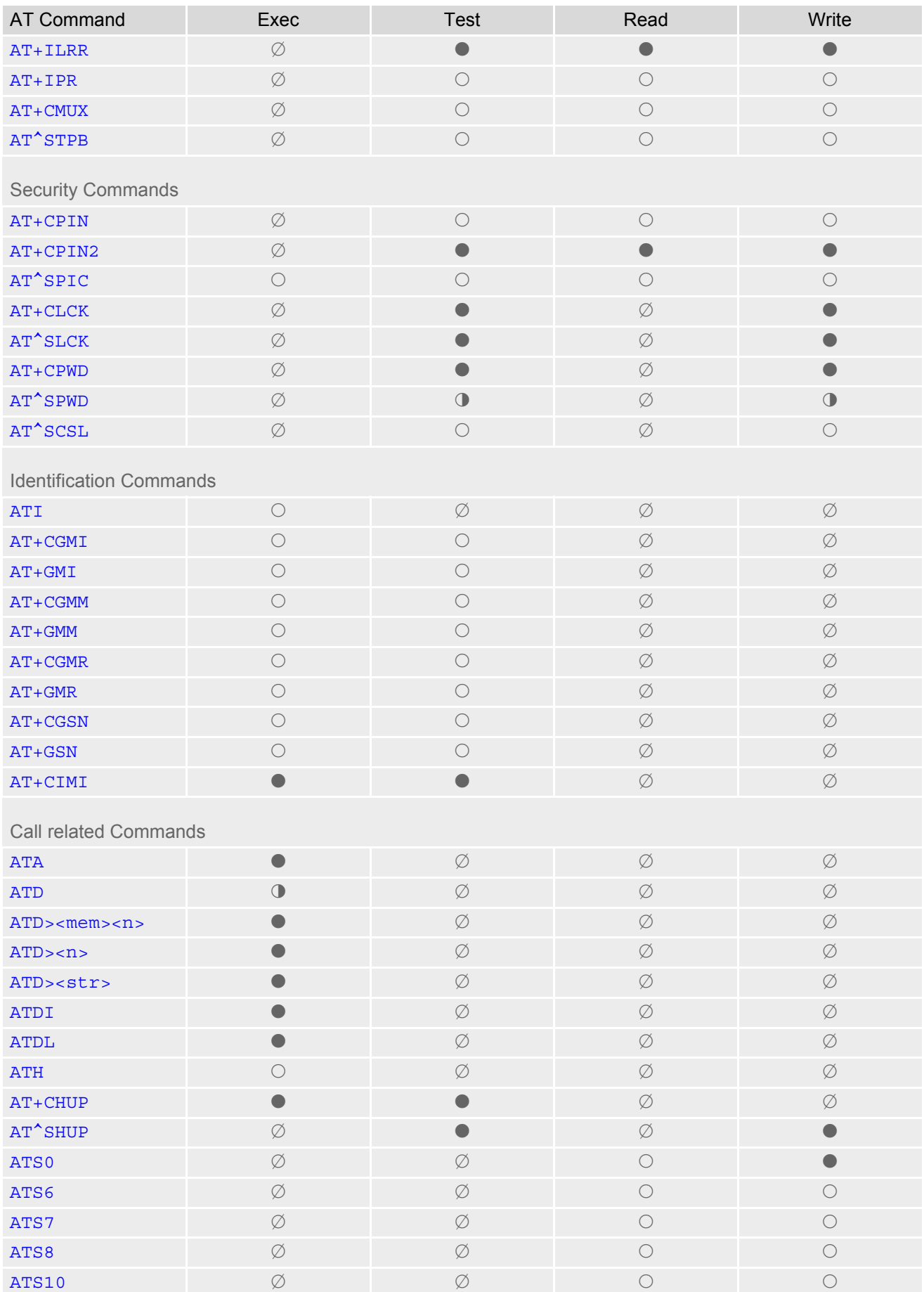

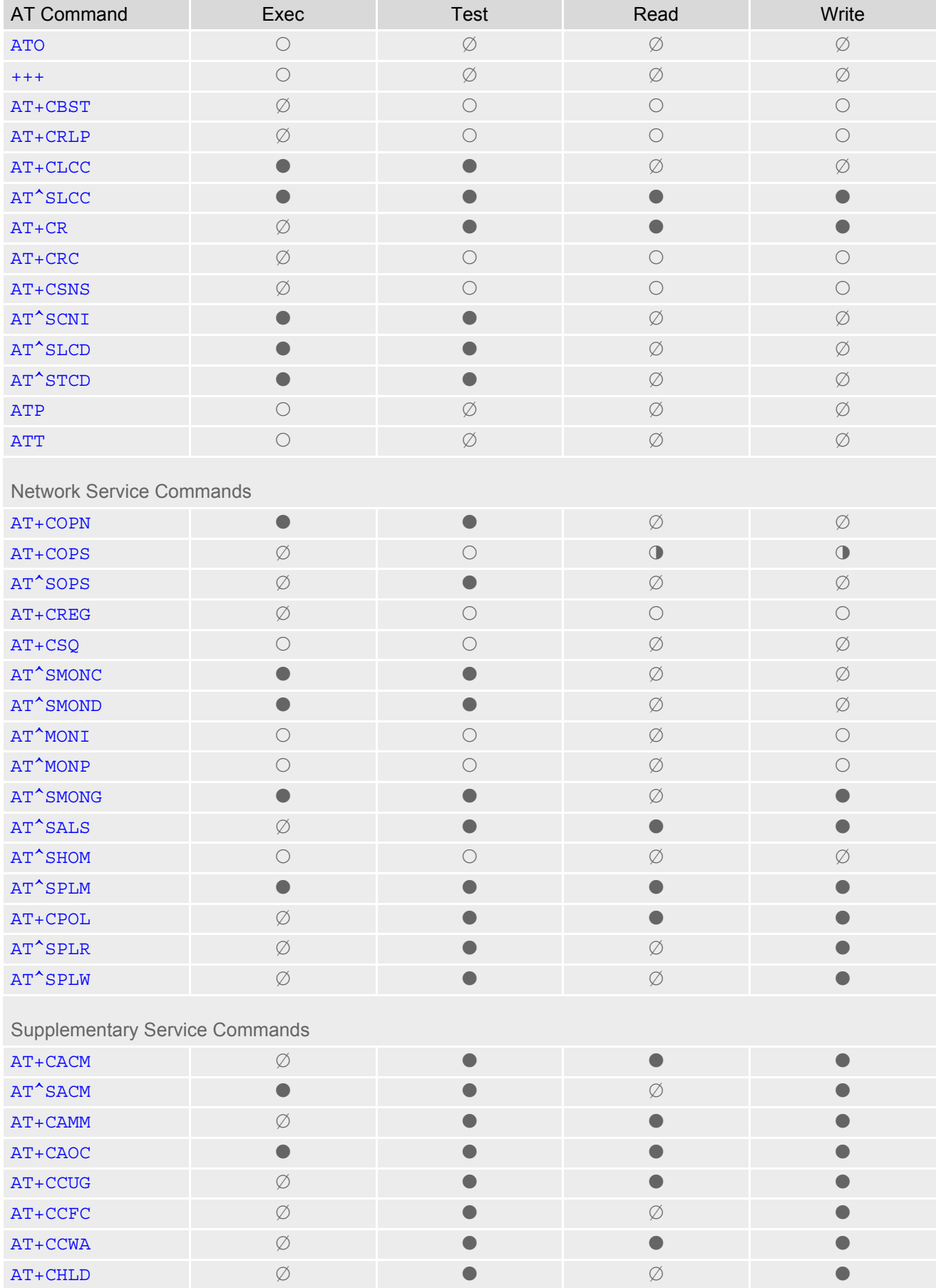
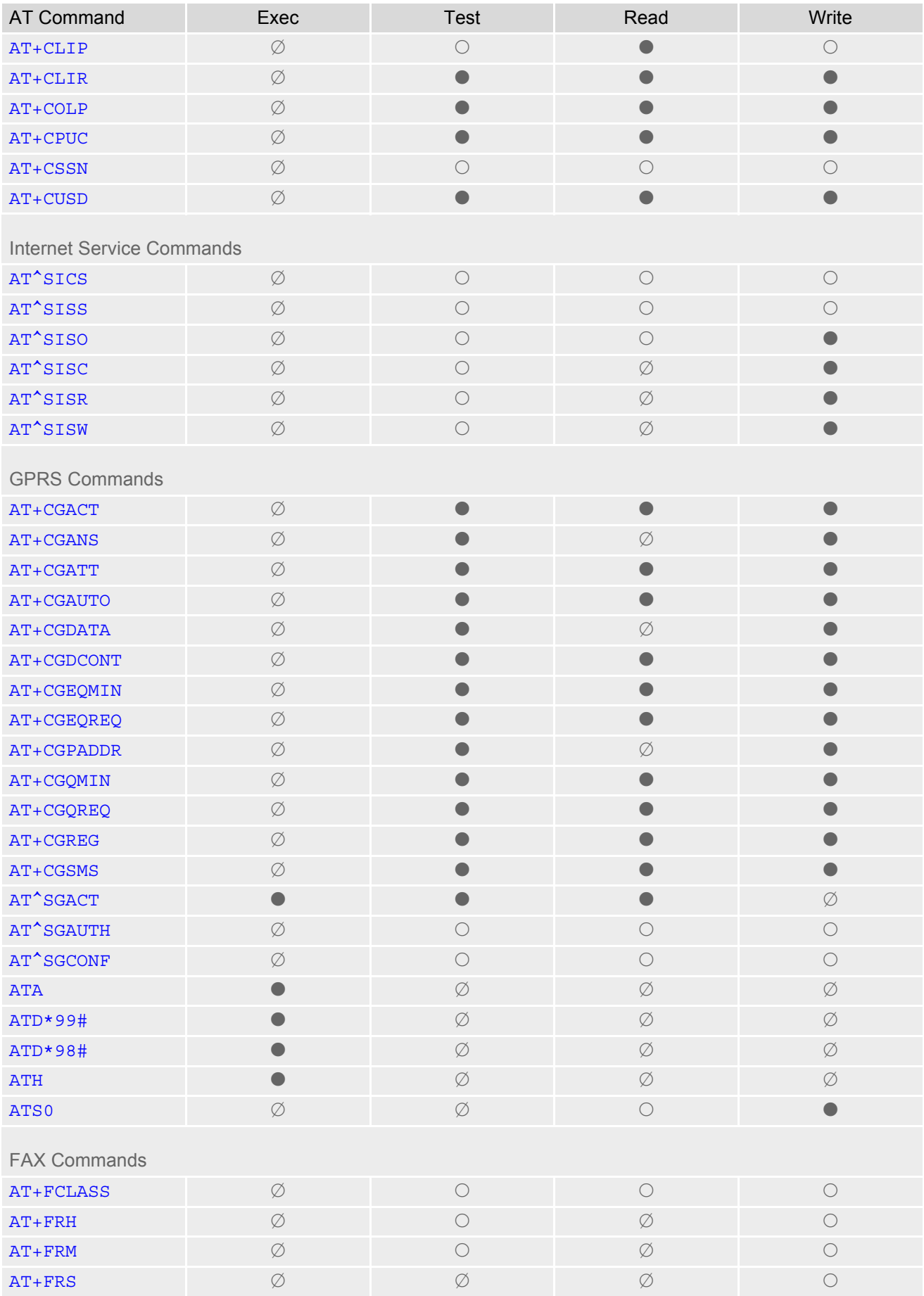

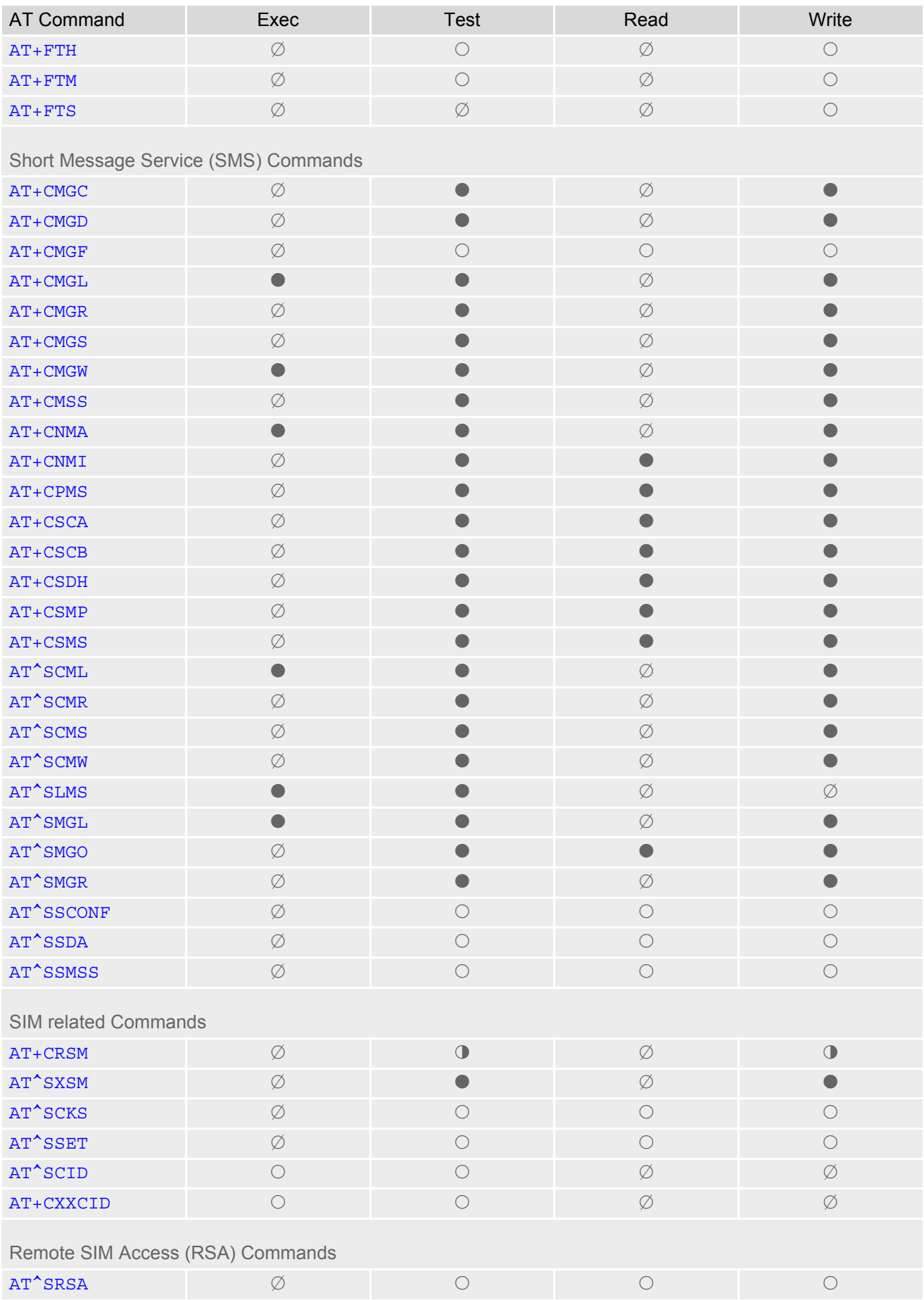

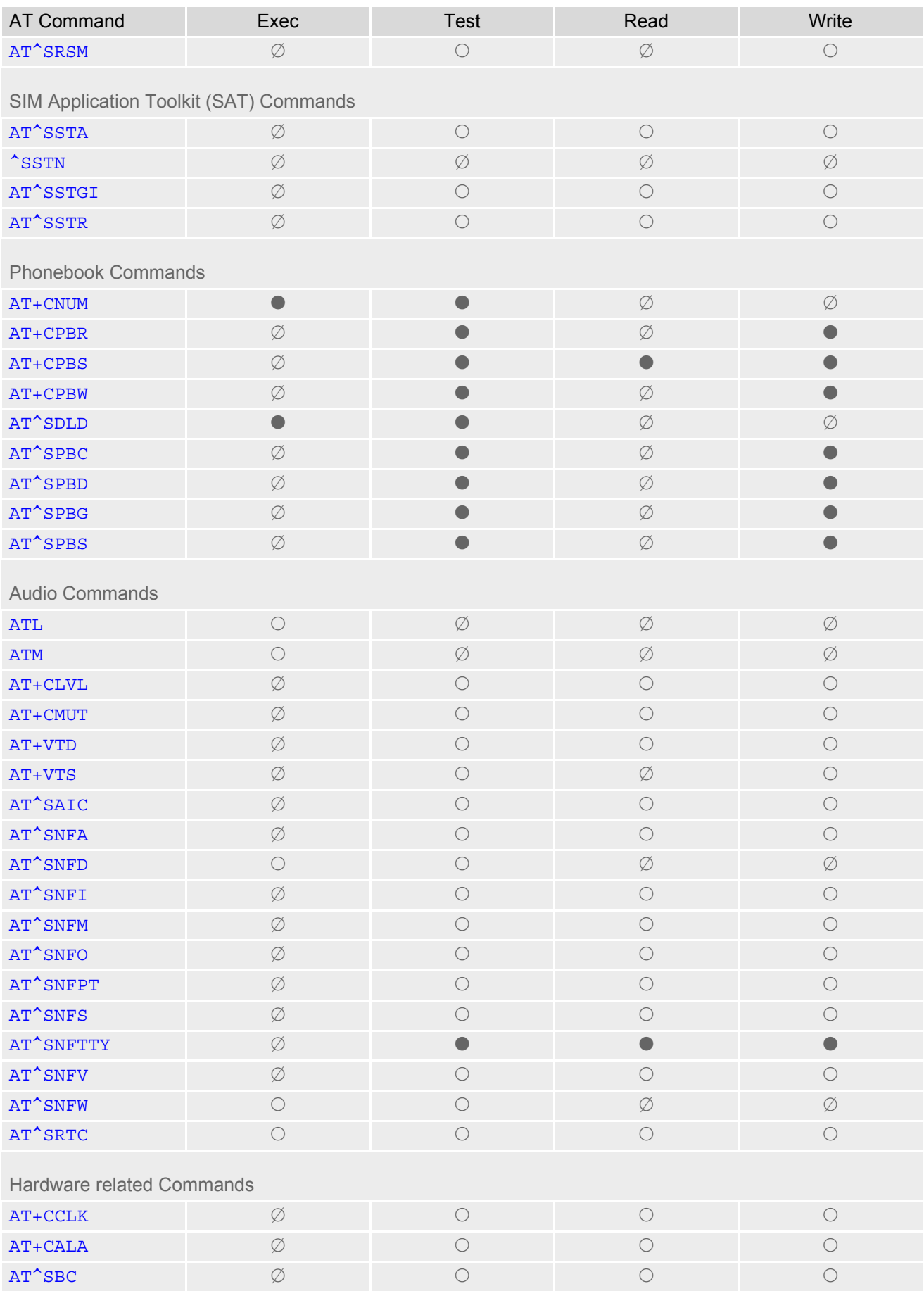

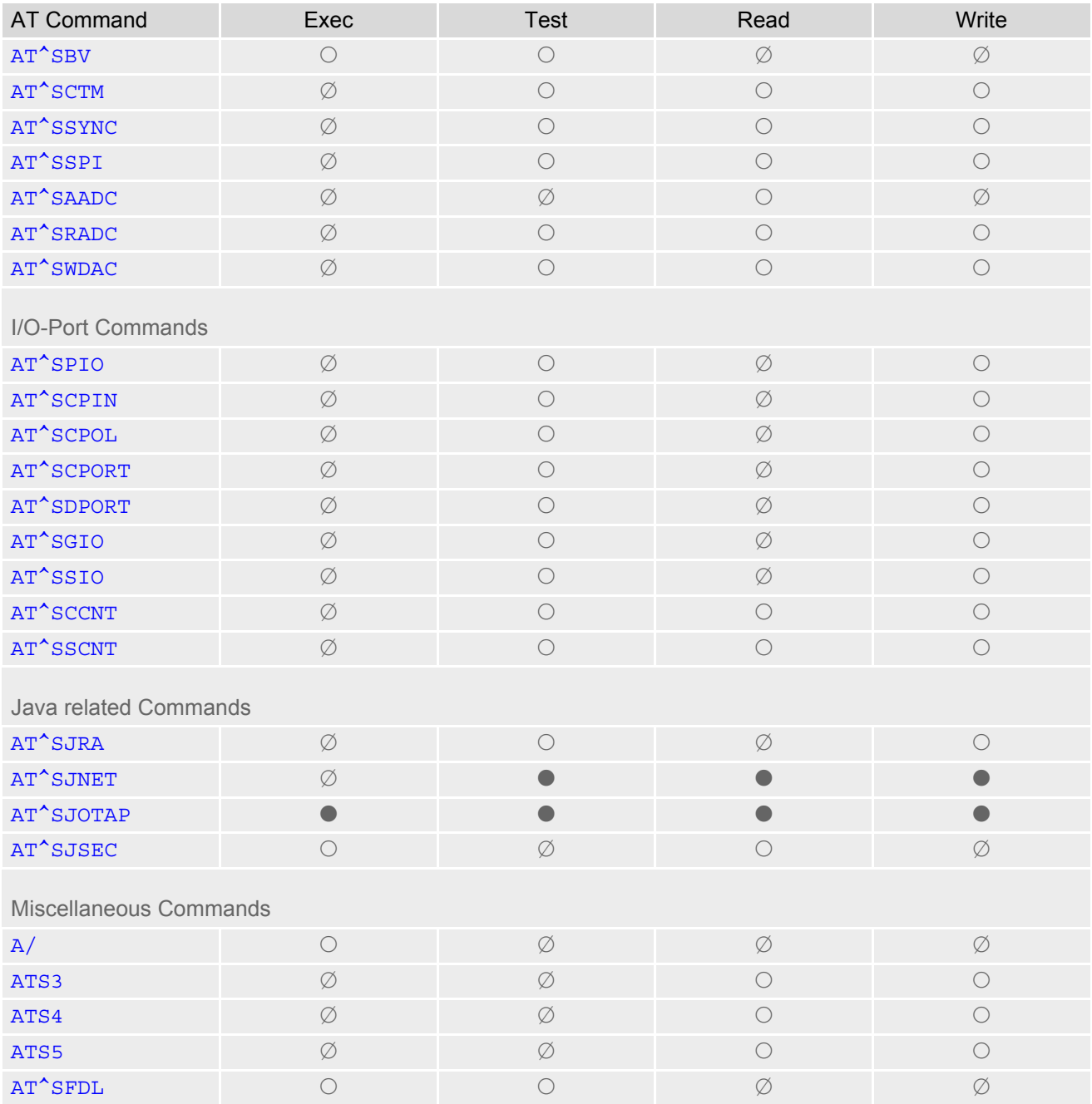

## **23.4 Availability of AT Commands Depending on Operating Mode of ME**

- O ... Command not supported
- $\bullet$  ... Command supported
- § ... Use in Airplane mode depends on command type (test, read, execute, write). See description of AT command for details.

**Table 23.6:** Availability of AT Commands Depending on Operating Mode of ME

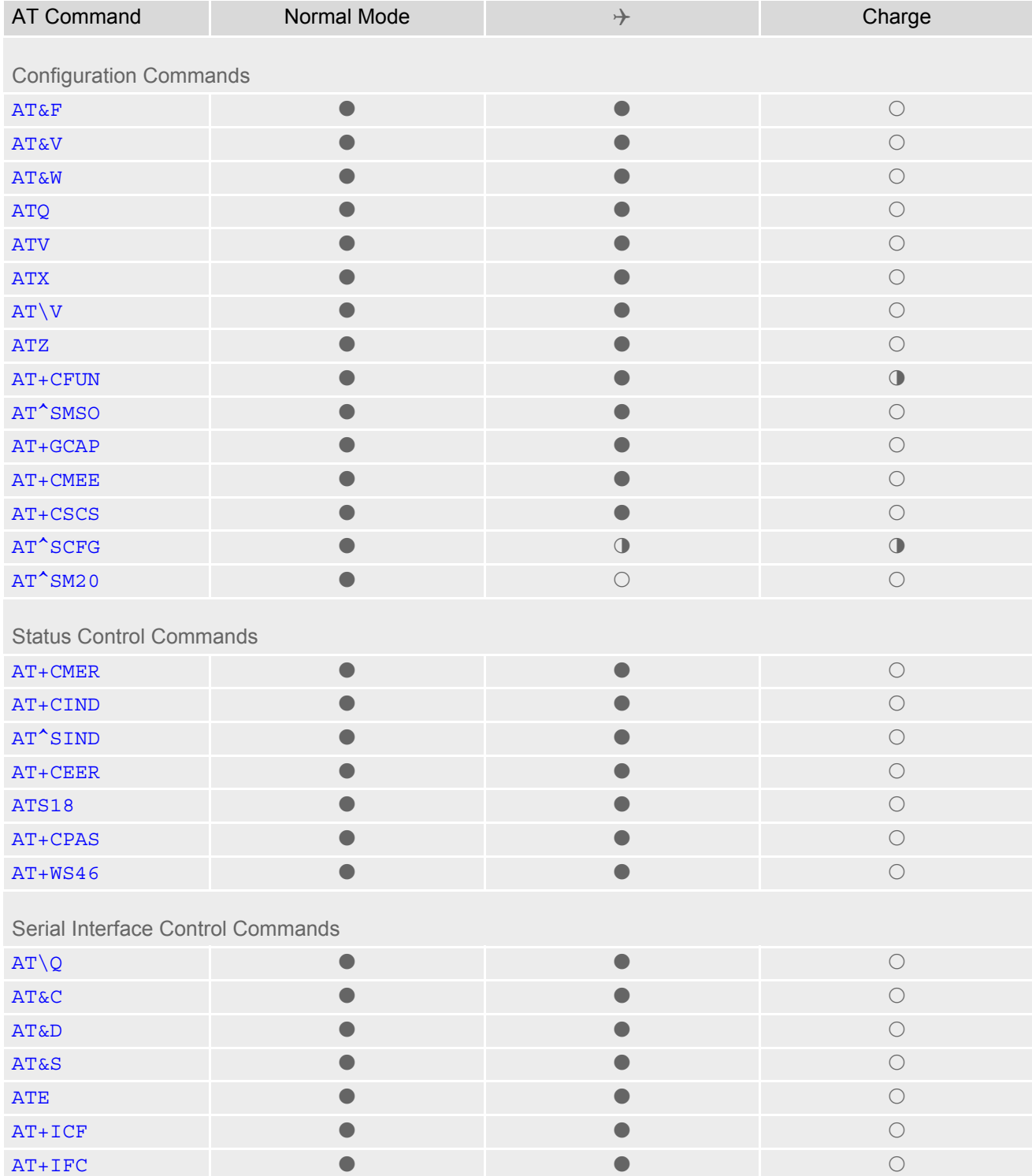

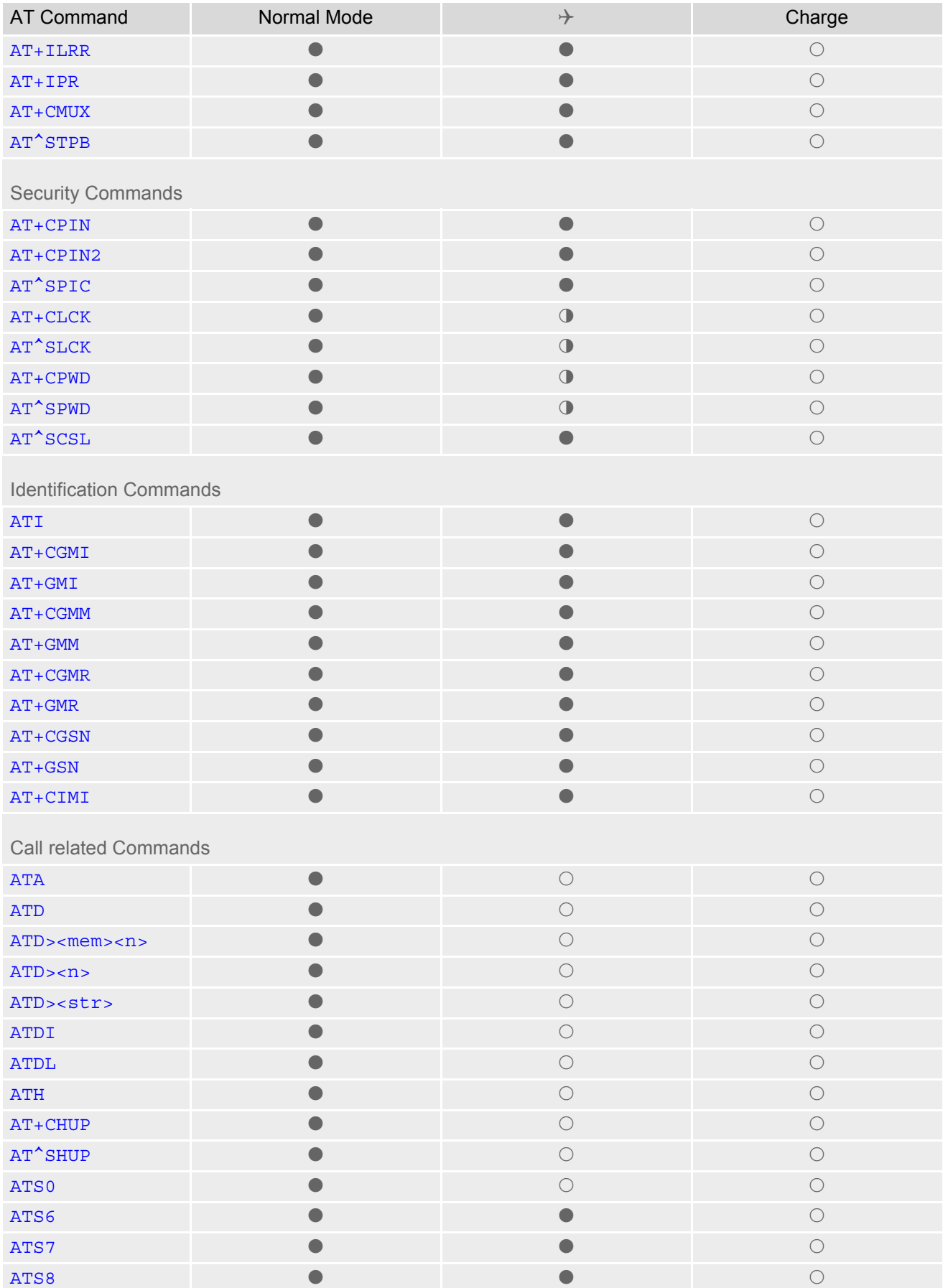

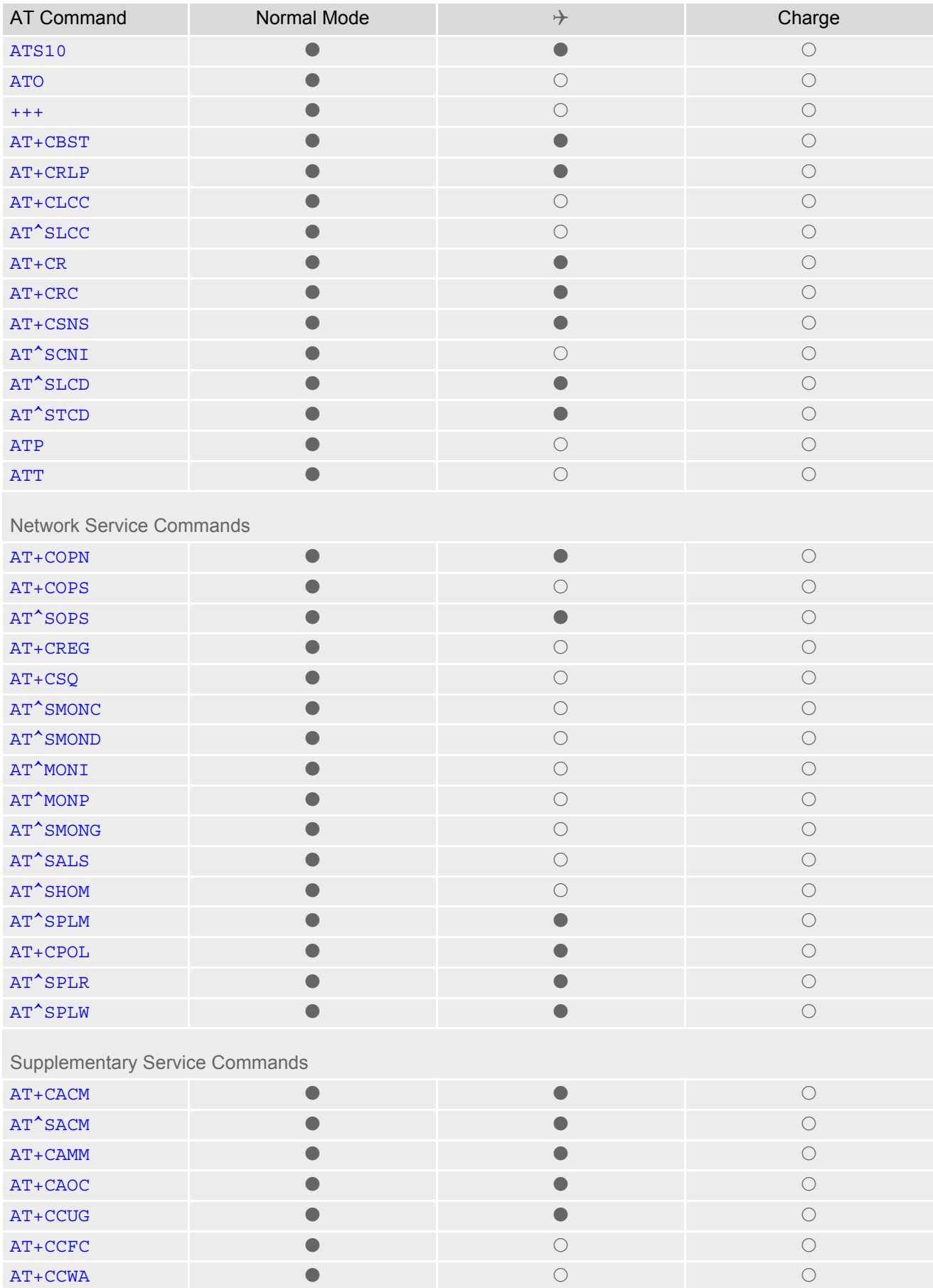

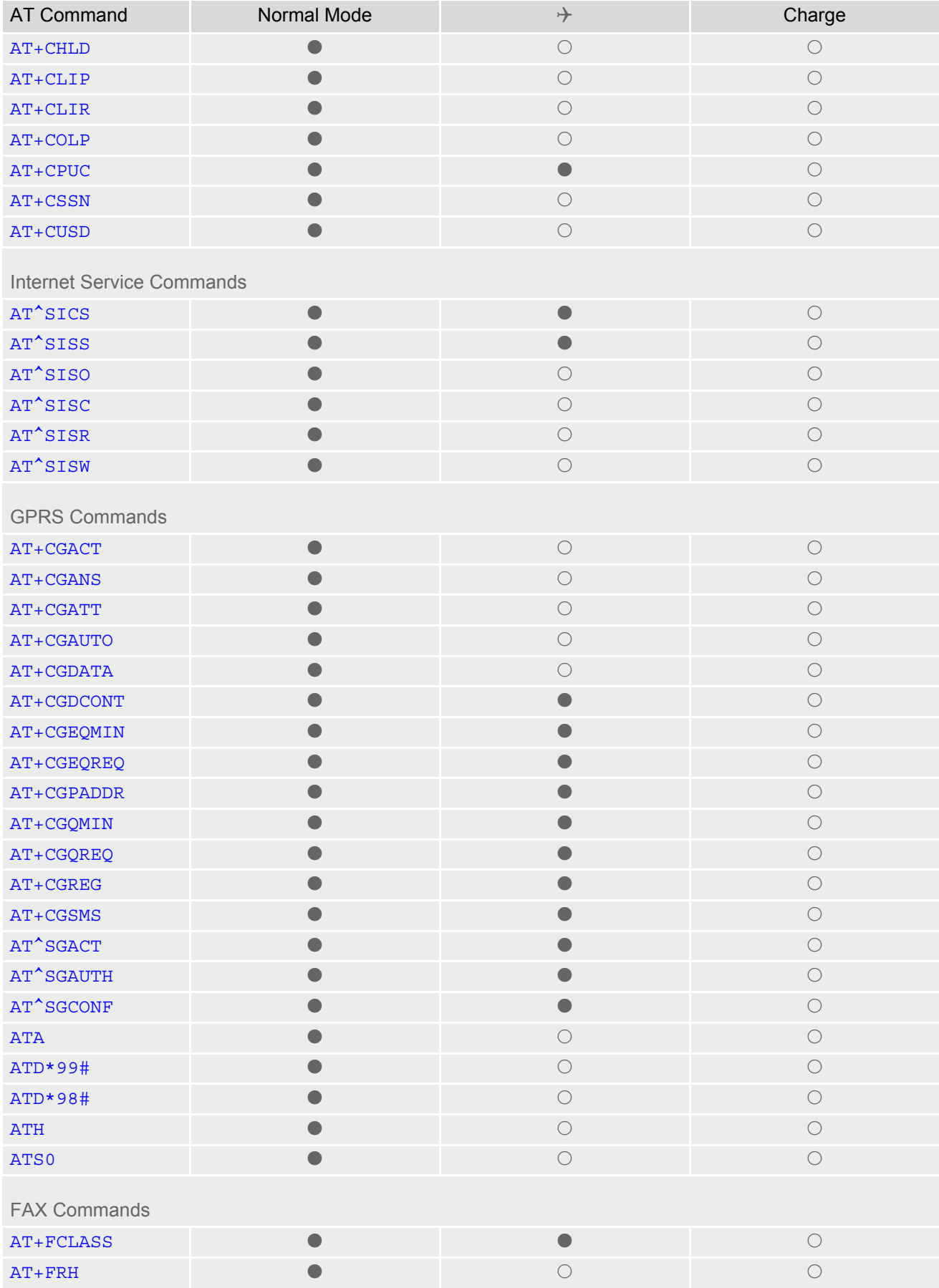

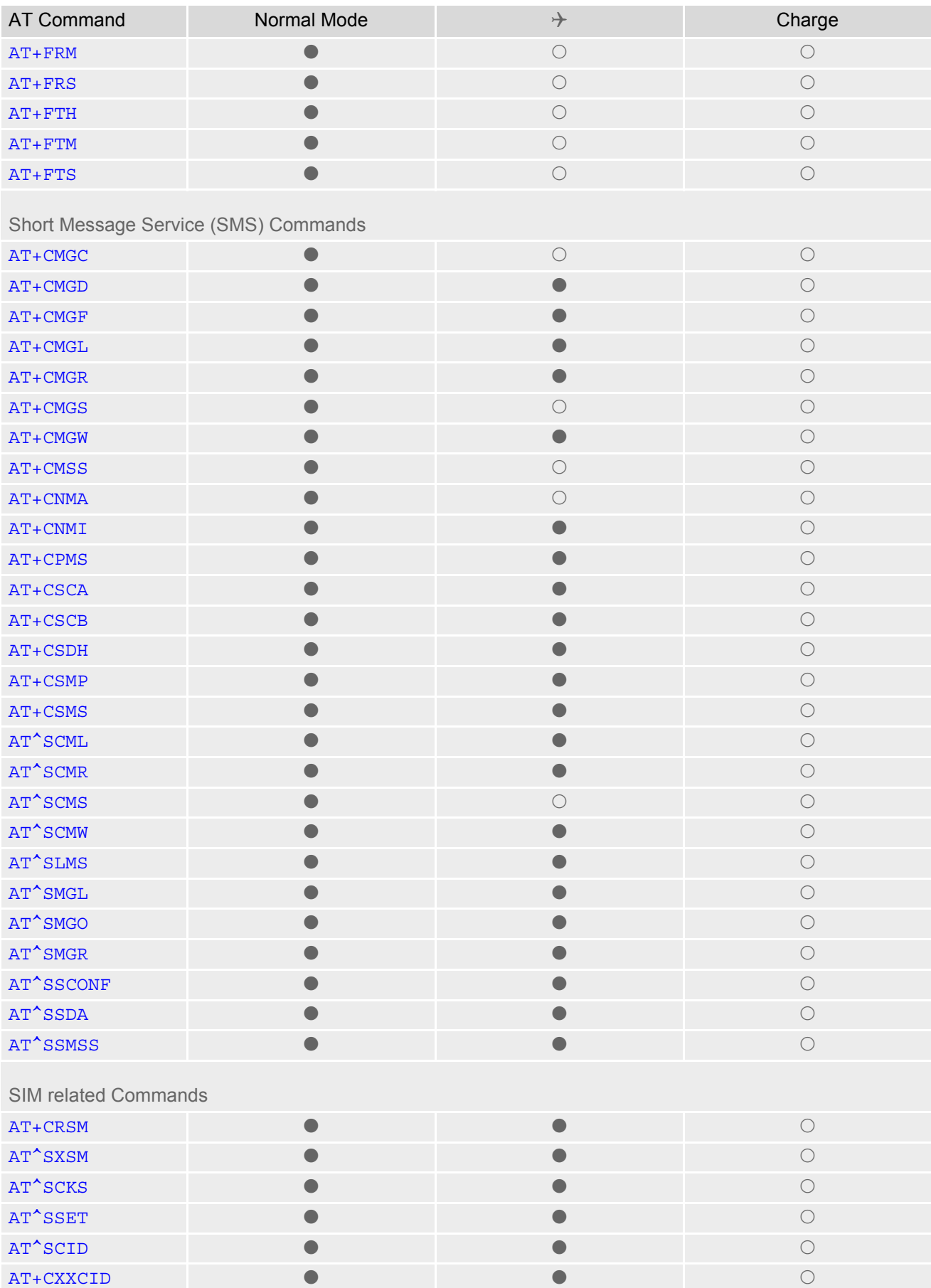

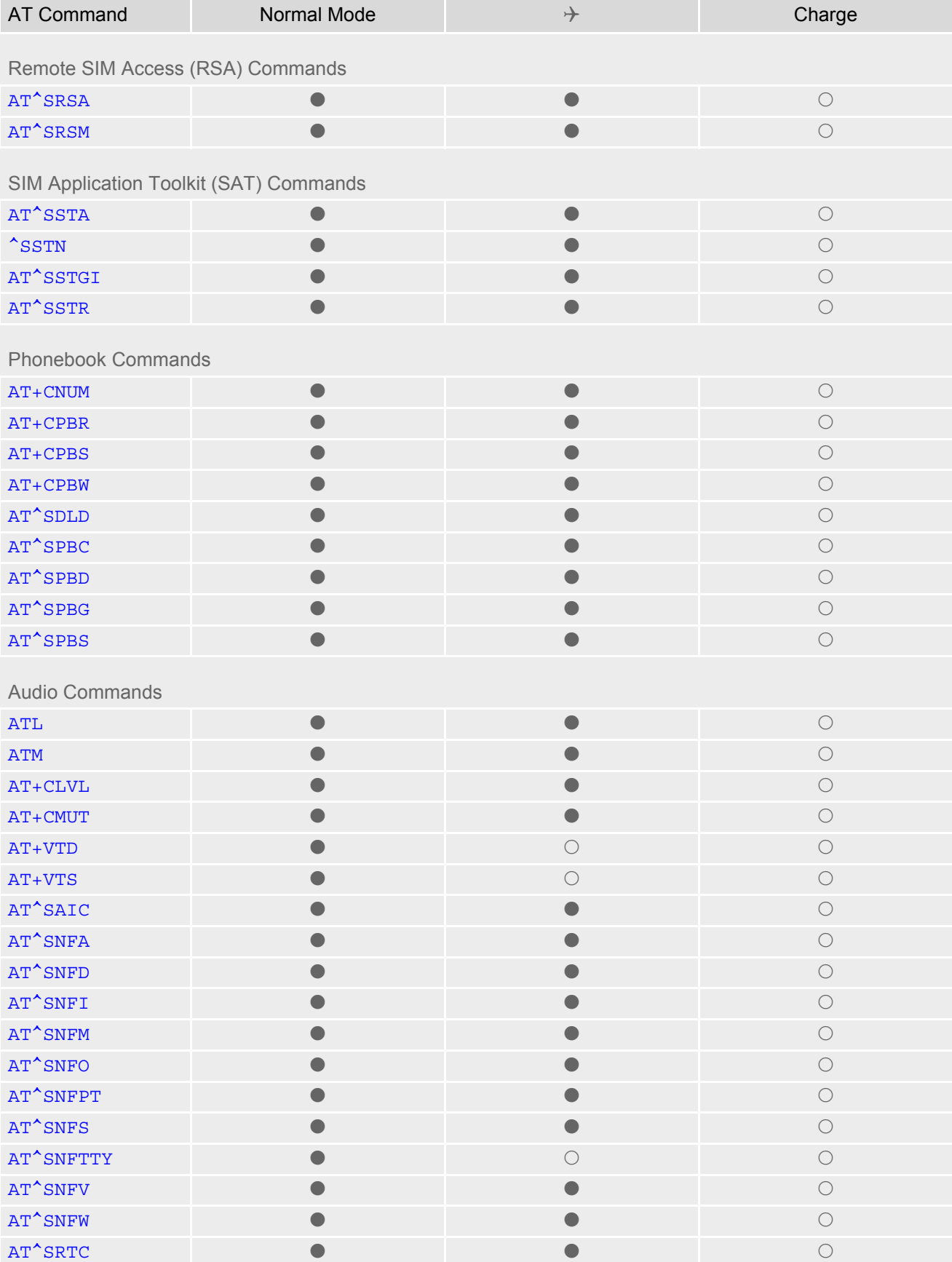

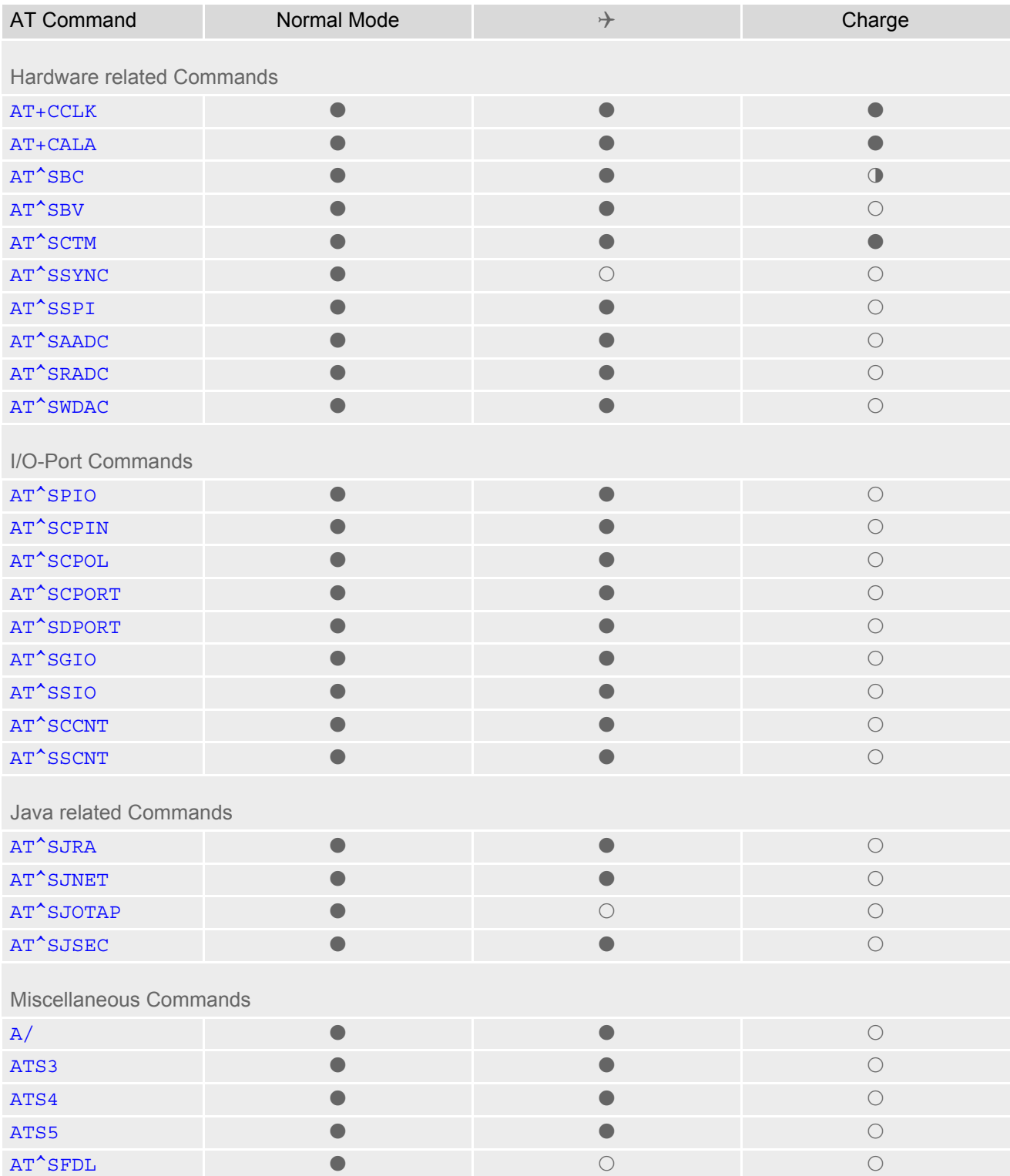

## **23.5 AT Command Settings storable with AT&W**

**Table 23.7:** Settings Stored to User Profile on ASC0 / MUX Channel 1

| <b>AT Command</b>                     | <b>Stored Parameters</b>                                         |
|---------------------------------------|------------------------------------------------------------------|
| <b>Configuration Commands</b>         |                                                                  |
| <b>ATQ</b>                            | $<$ n>                                                           |
| <b>ATV</b>                            | <value></value>                                                  |
| <b>ATX</b>                            | <value></value>                                                  |
| $AT\Upsilon$                          | <value></value>                                                  |
| $AT+CMEE$                             | <errmode></errmode>                                              |
| <b>Status Control Commands</b>        |                                                                  |
| <b>ATS18</b>                          | $<$ n>                                                           |
|                                       |                                                                  |
| Serial Interface Control Commands     |                                                                  |
| ATQ                                   | $<$ n $>$                                                        |
| <b>AT&amp;C</b>                       | <value></value>                                                  |
| <b>AT&amp;D</b>                       | <value></value>                                                  |
| <b>AT&amp;S</b>                       | <value></value>                                                  |
| <b>ATE</b>                            | <value></value>                                                  |
| $AT+ICF$                              | <format>, <parity></parity></format>                             |
| $AT+IFC$                              | <teflowcontrol>, <taflowcontrol></taflowcontrol></teflowcontrol> |
| $AT+ILRR$                             | <value></value>                                                  |
| AT^STPB                               | < n                                                              |
| <b>Call related Commands</b>          |                                                                  |
| ATS0                                  | $<$ n>                                                           |
| ATS6                                  | $<$ n>                                                           |
| ATS7                                  | $<$ n>                                                           |
| ATS8                                  | $<$ n>                                                           |
| <b>ATS10</b>                          | $<$ n>                                                           |
| $AT+CBST$                             | <speed>, <name>, <ce></ce></name></speed>                        |
| AT+CRLP                               | $\langle$ iws>, $\langle$ mws>, $\langle$ T1>, $\langle$ N2>     |
| AT^SLCC                               | $<$ n $>$                                                        |
| $AT+CR$                               | $<$ mode $>$                                                     |
| AT+CRC                                | $<$ mode $>$                                                     |
| <b>Network Service Commands</b>       |                                                                  |
| AT+COPS                               | <format></format>                                                |
| AT+CREG                               | $<$ n>                                                           |
| <b>Supplementary Service Commands</b> |                                                                  |
| AT <sup>^</sup> SACM                  |                                                                  |
|                                       | $<$ n>                                                           |

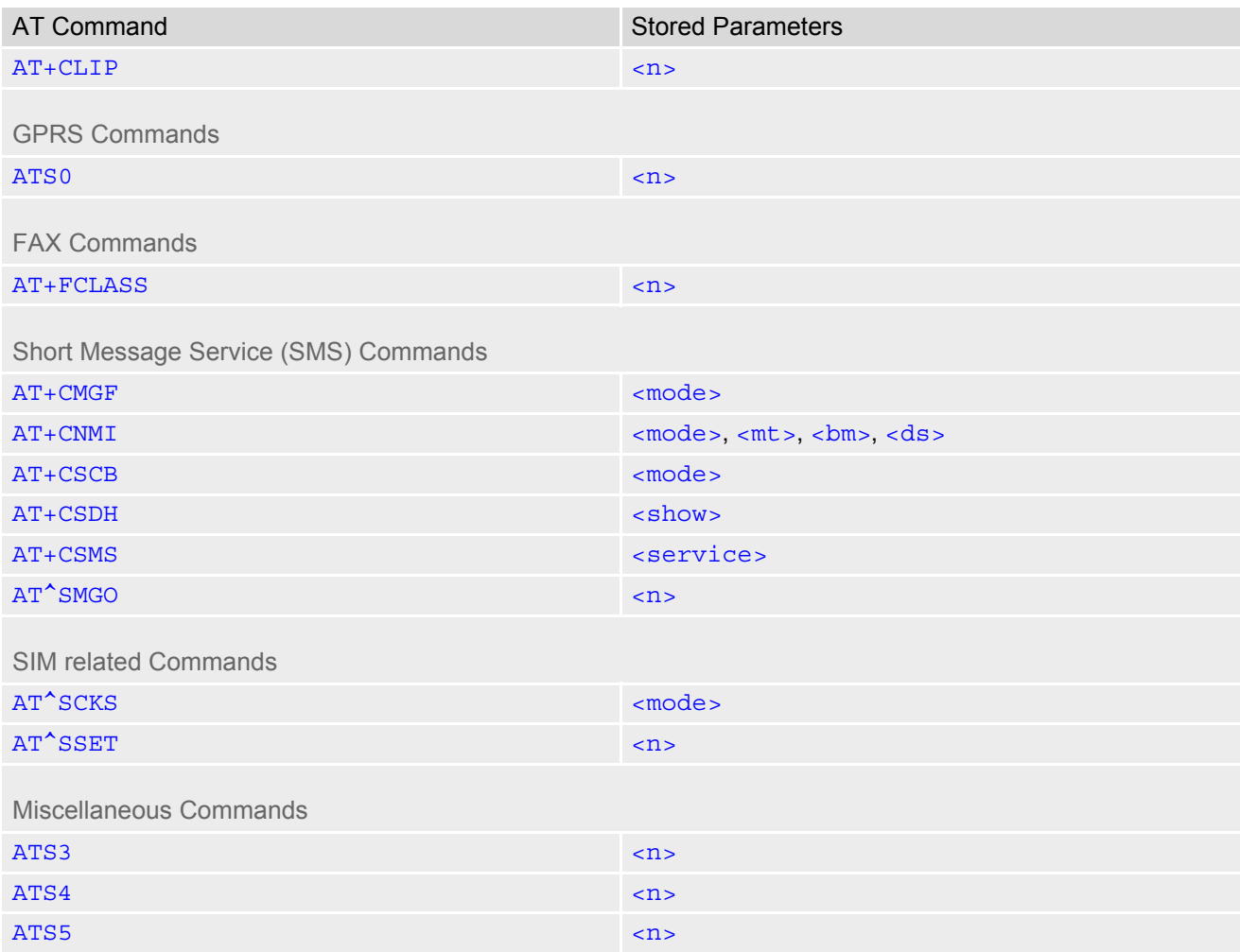

#### **Table 23.8:** Settings Stored to User Profile on ASC1 / MUX Channels 2 and 3

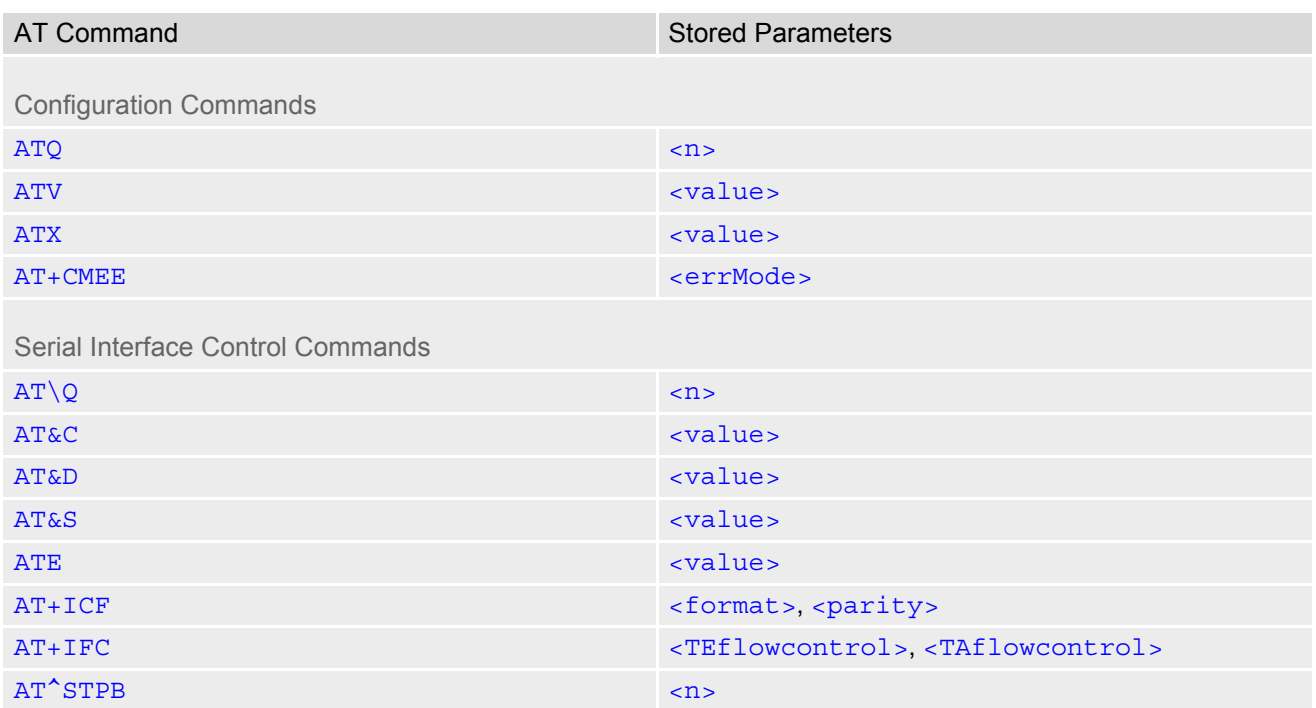

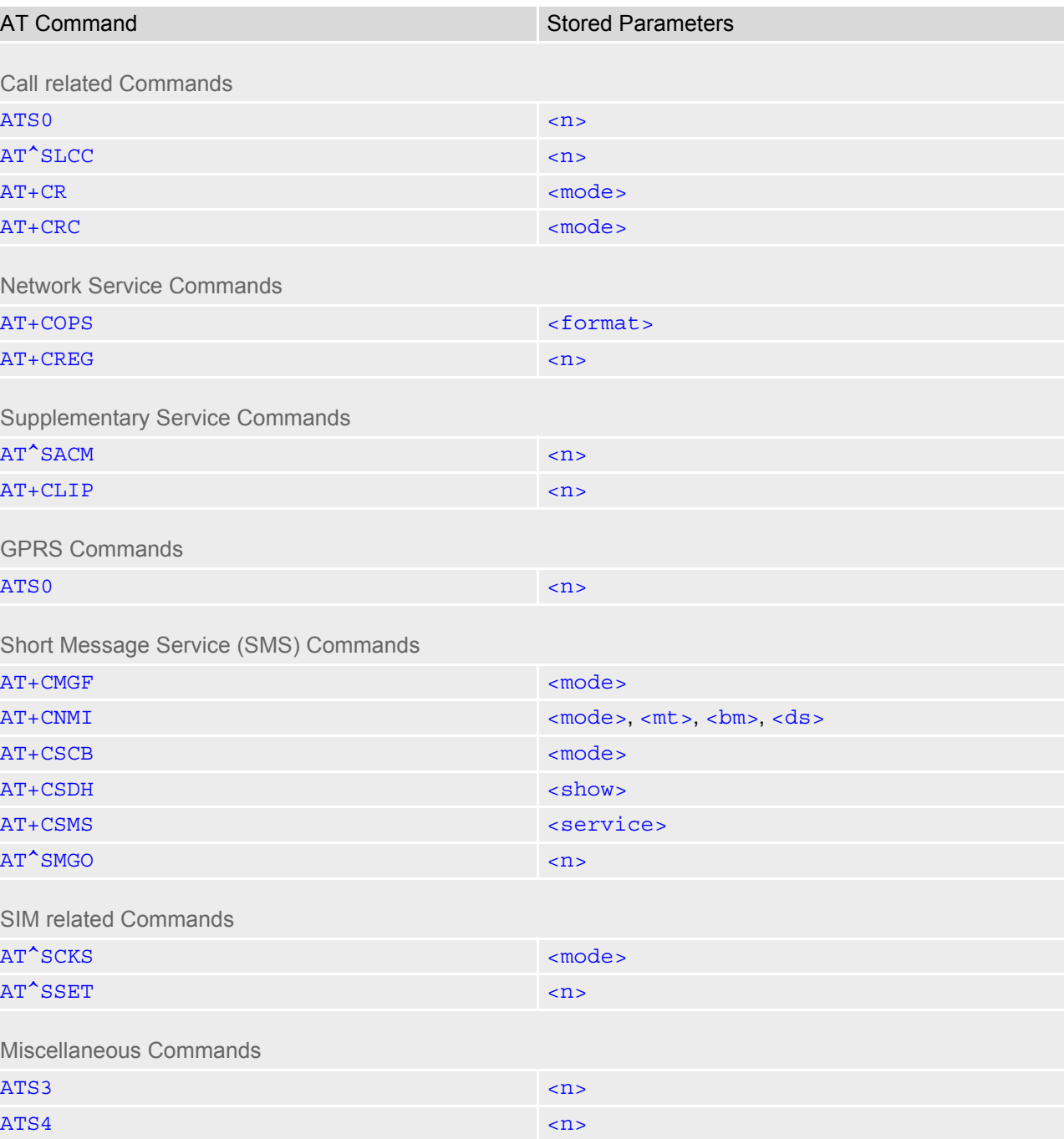

[ATS5](#page-495-0) contracts and contracts of the contracts of the contracts of the contracts of the contracts of the contracts of the contracts of the contracts of the contracts of the contracts of the contracts of the contracts of the

## **23.6 Factory Default Settings Restorable with AT&F**

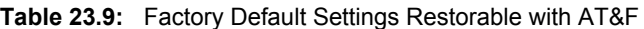

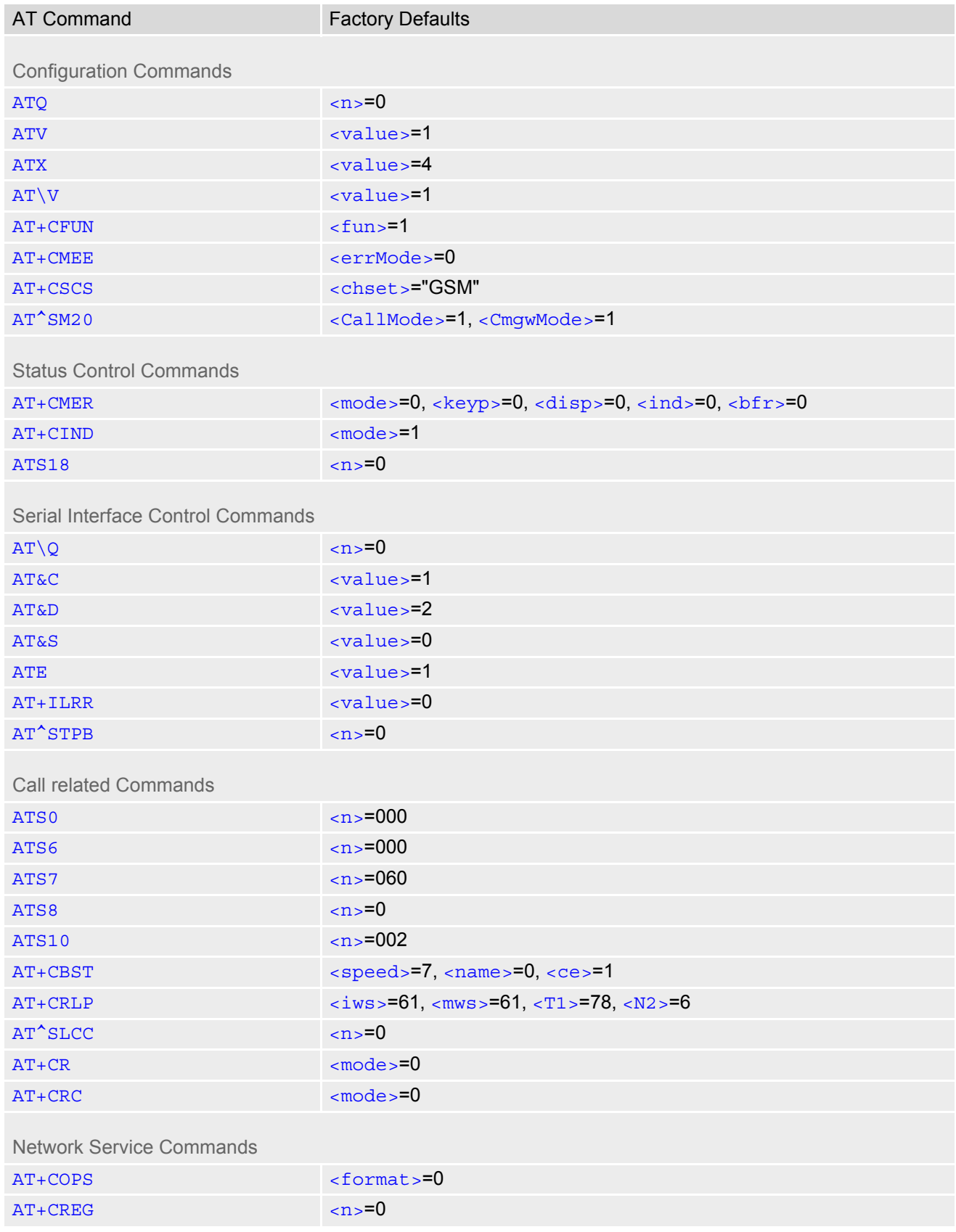

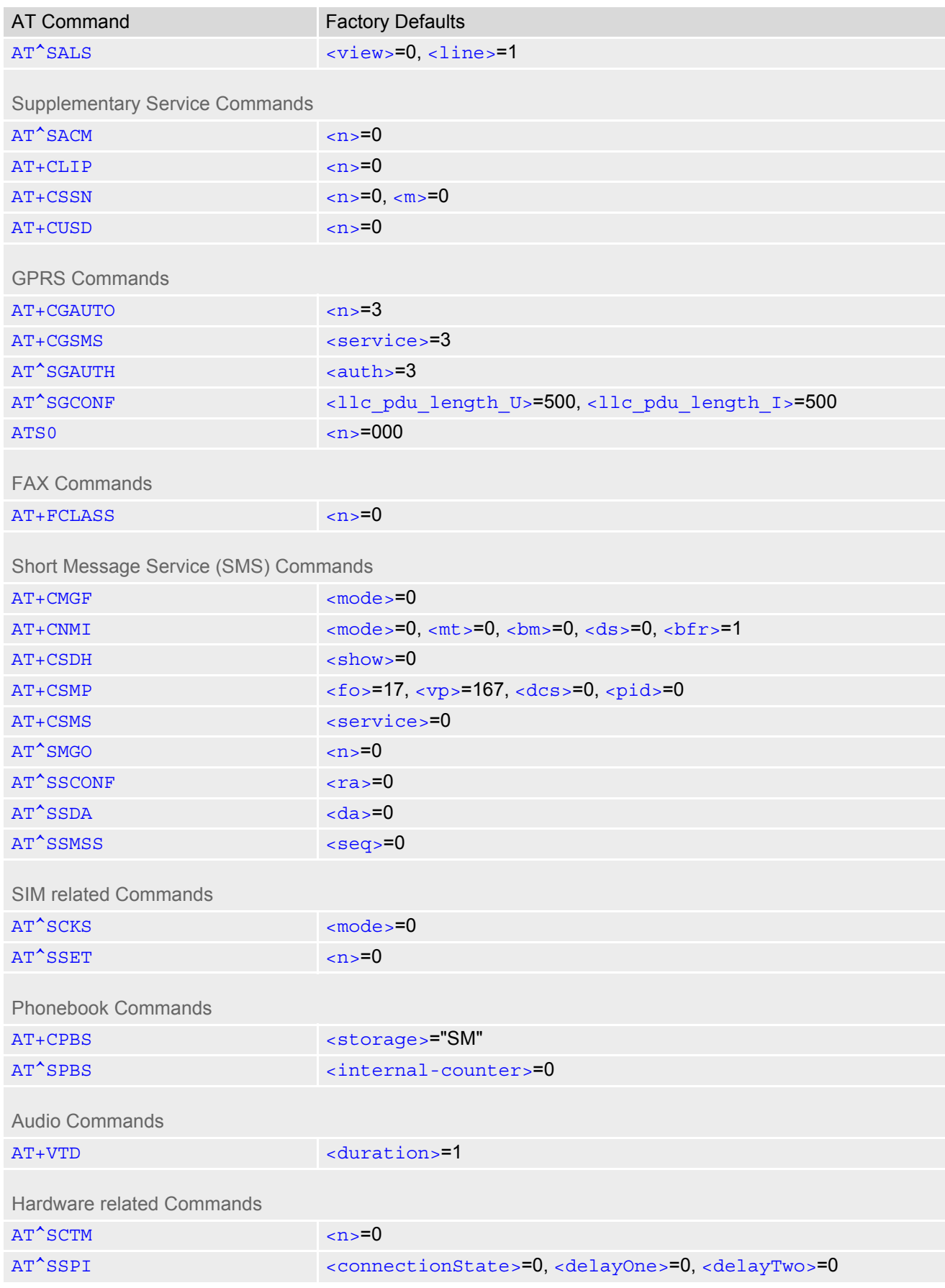

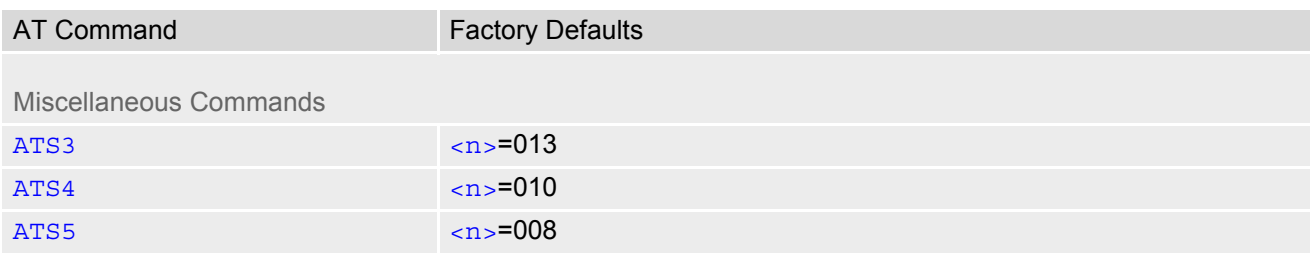

## **23.7 Summary of Unsolicited Result Codes (URC)**

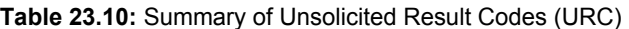

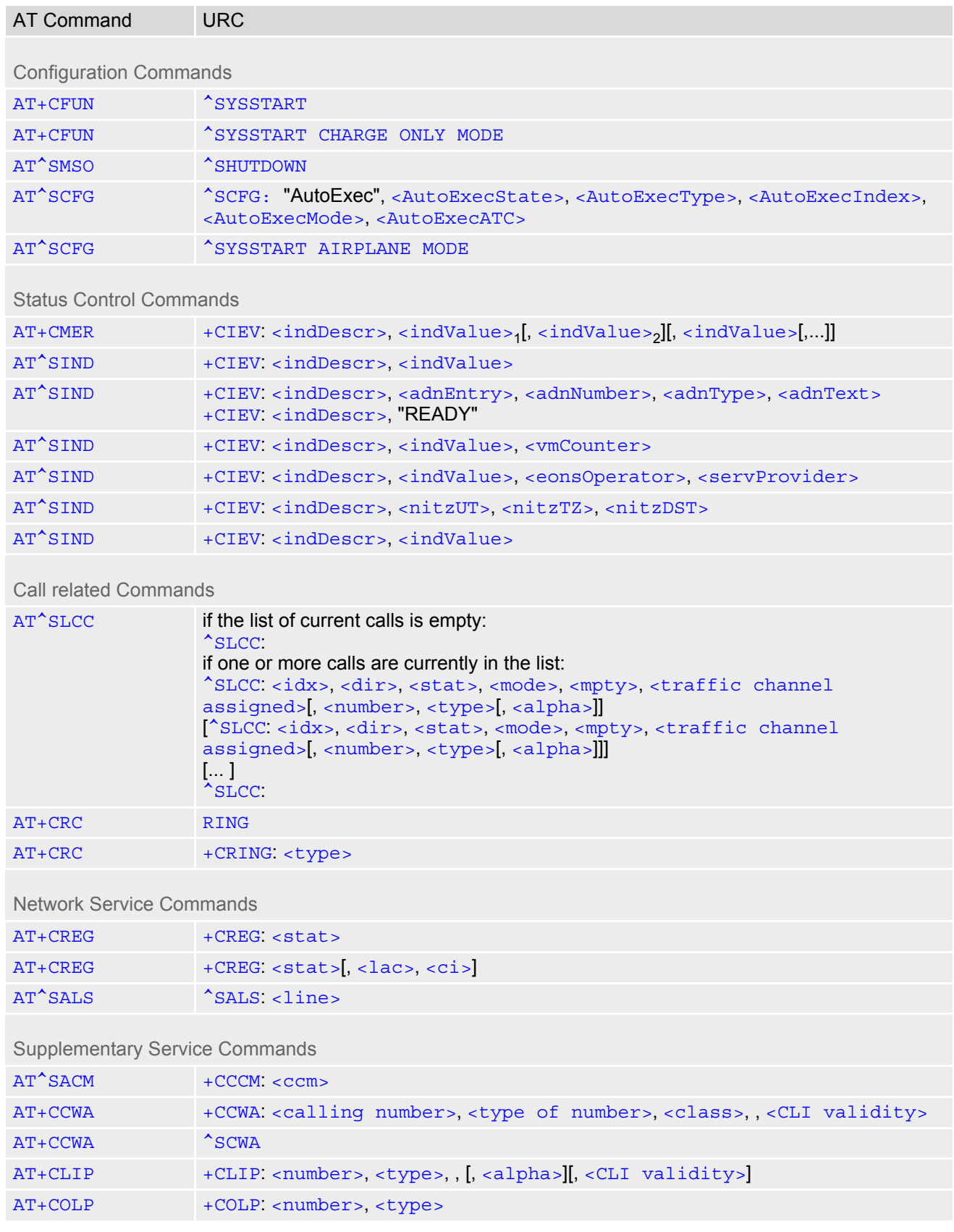

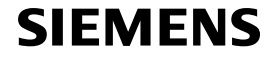

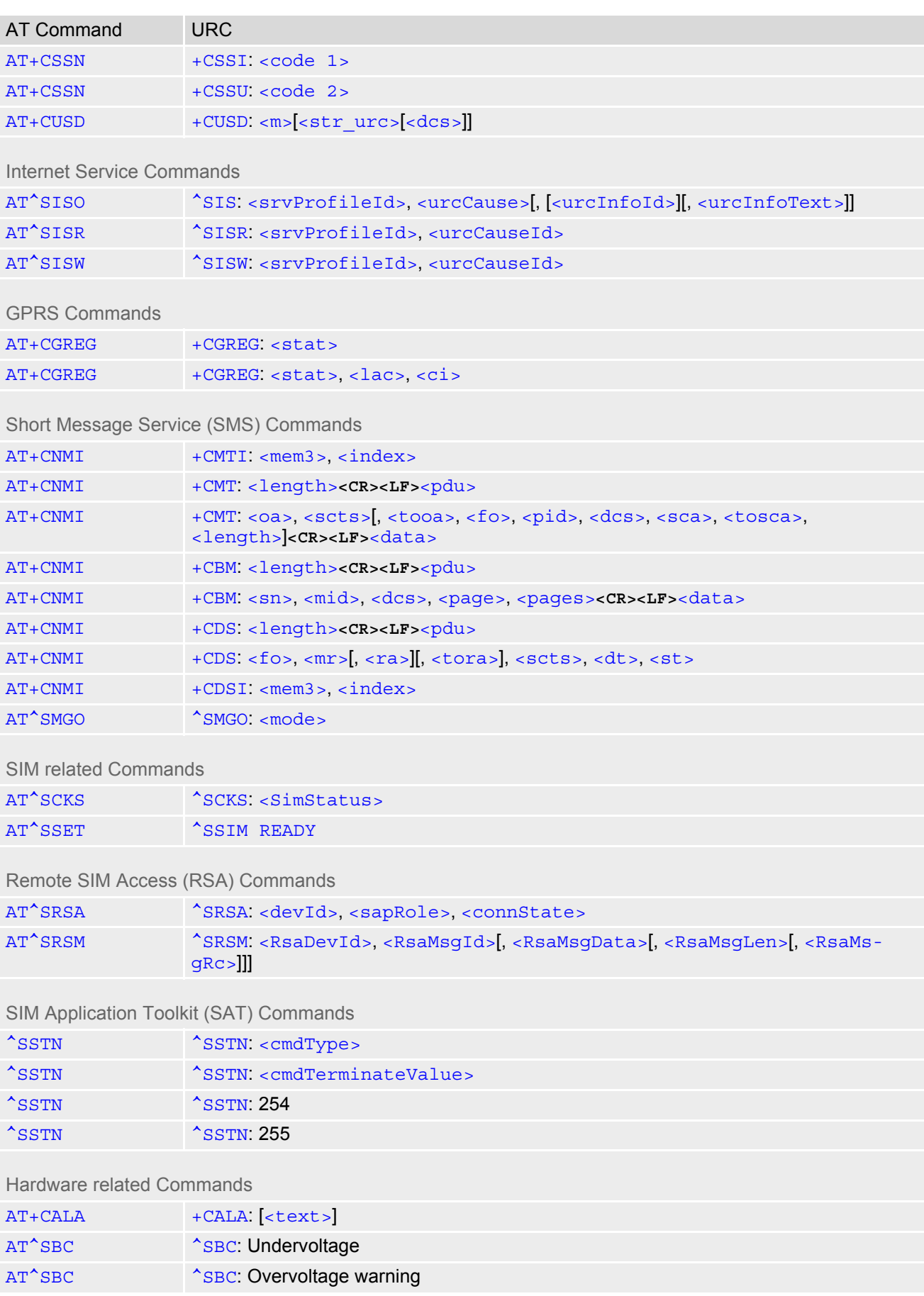

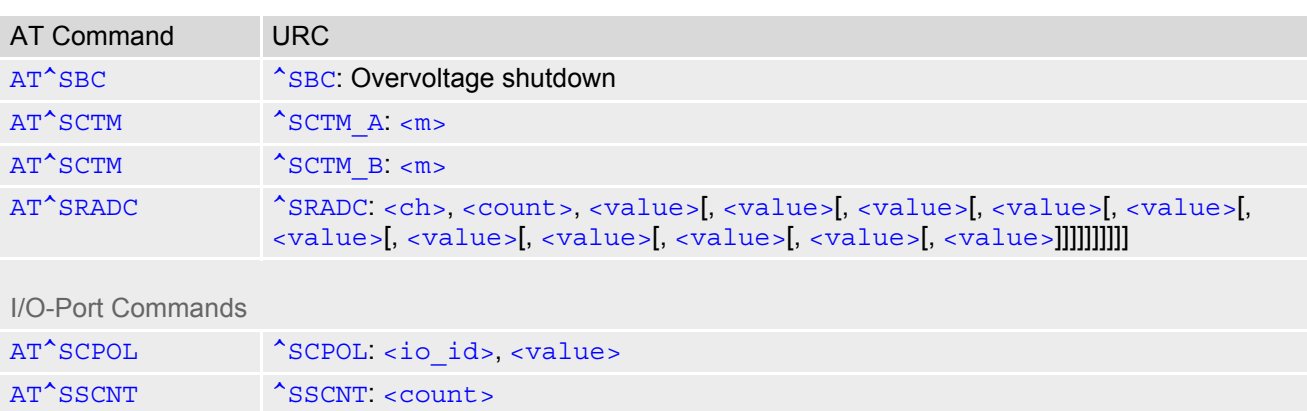

#### **23.8 AT Commands not usable for USB**

**Table 23.11:** AT Commands not usable for USB

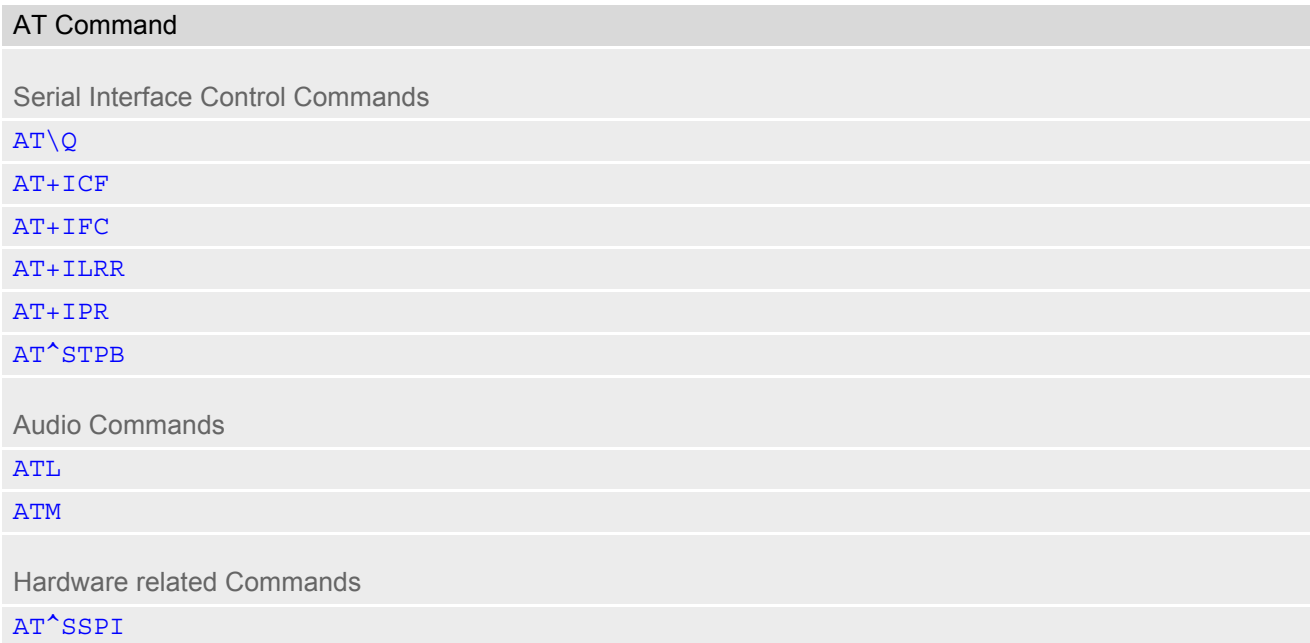

# **23.9 Alphabetical List of AT Commands**

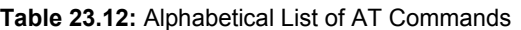

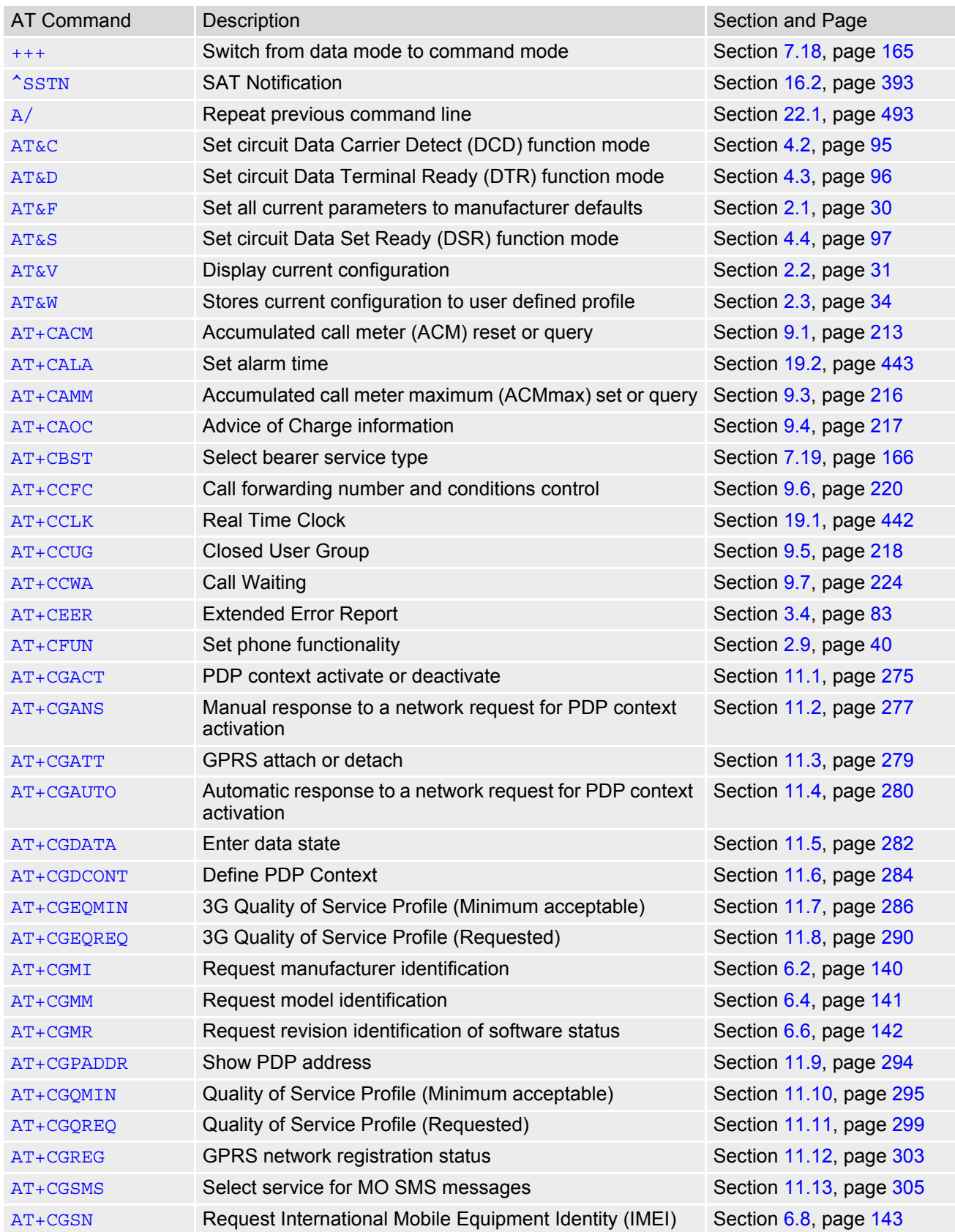

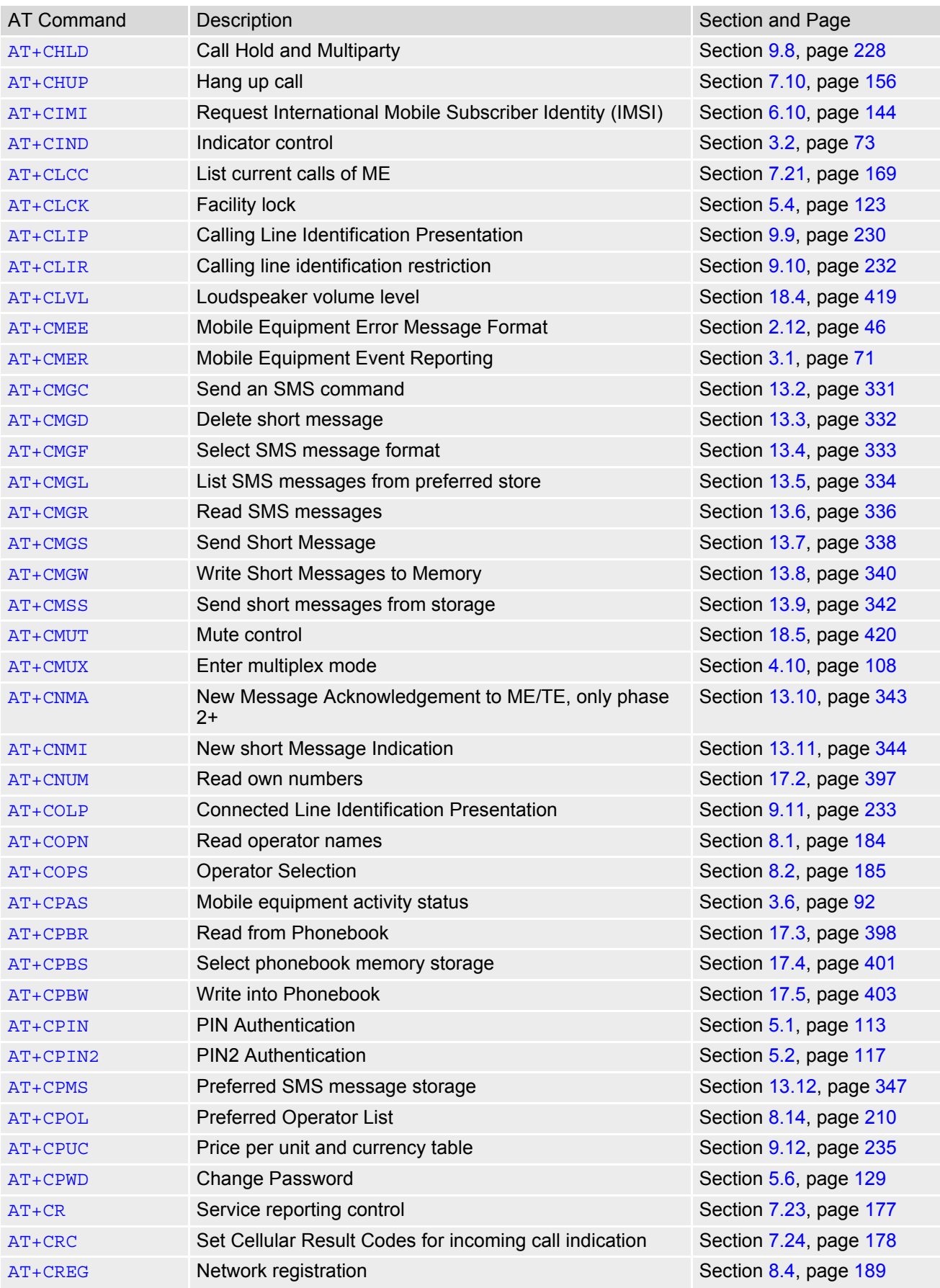

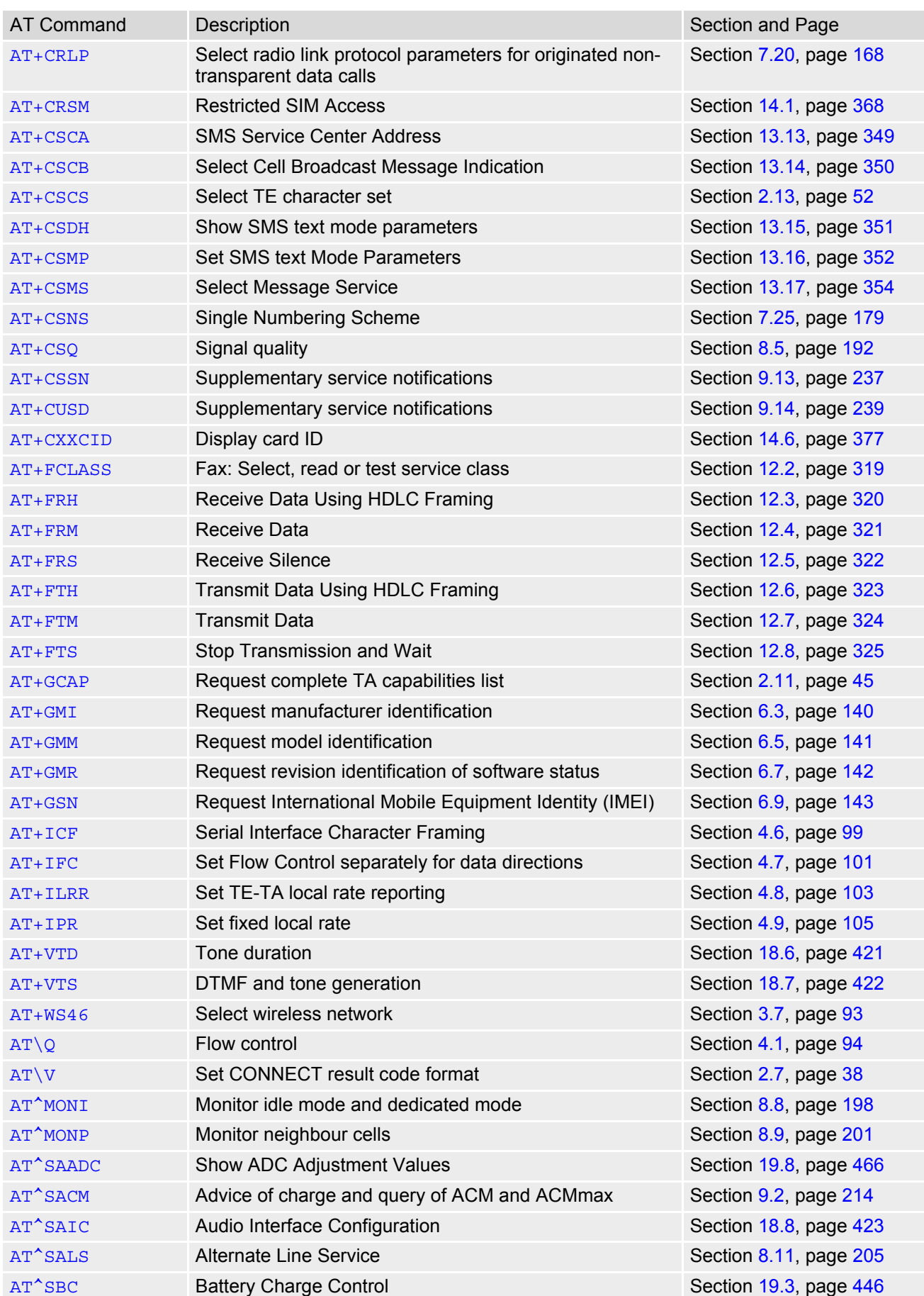

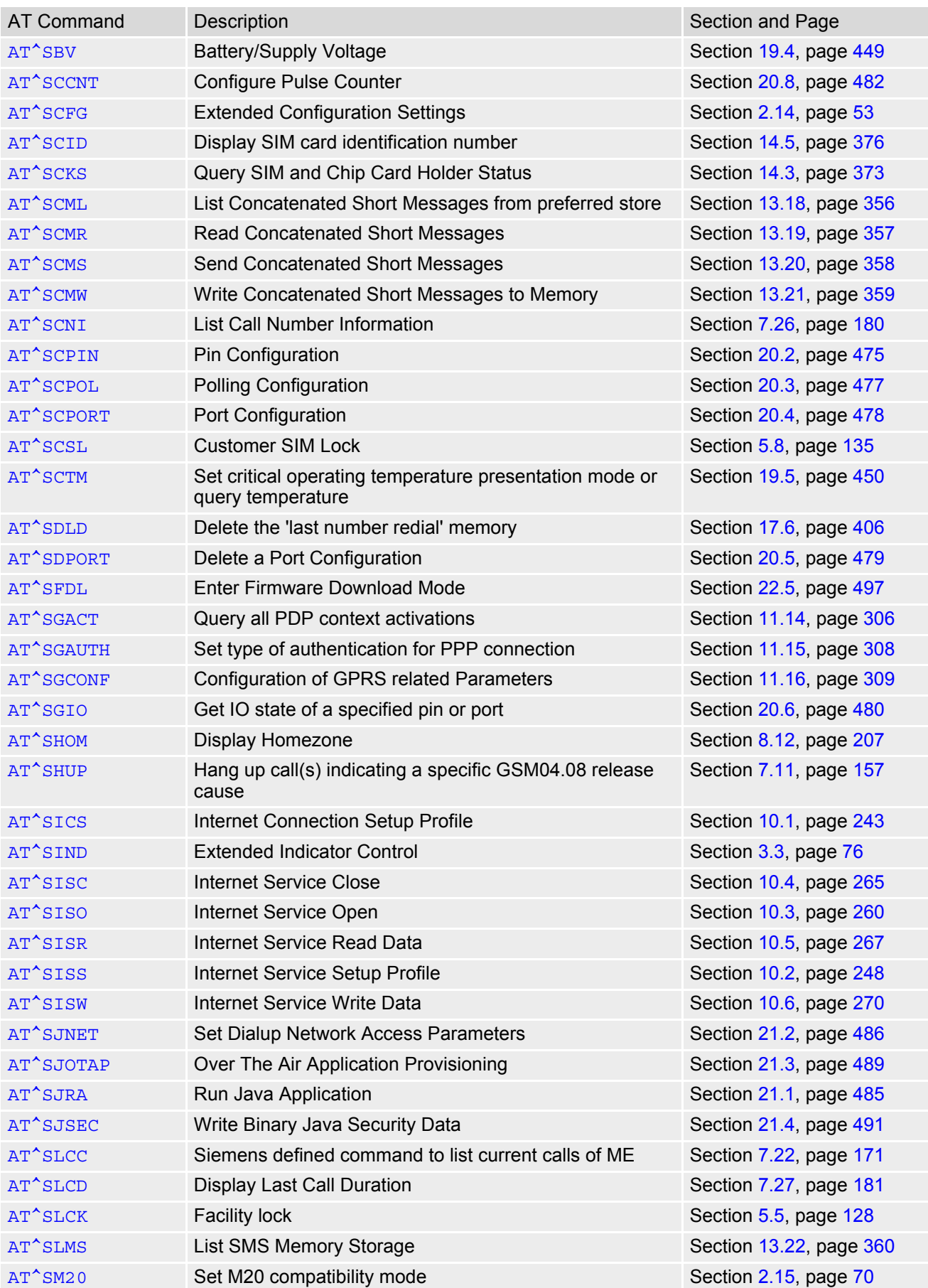

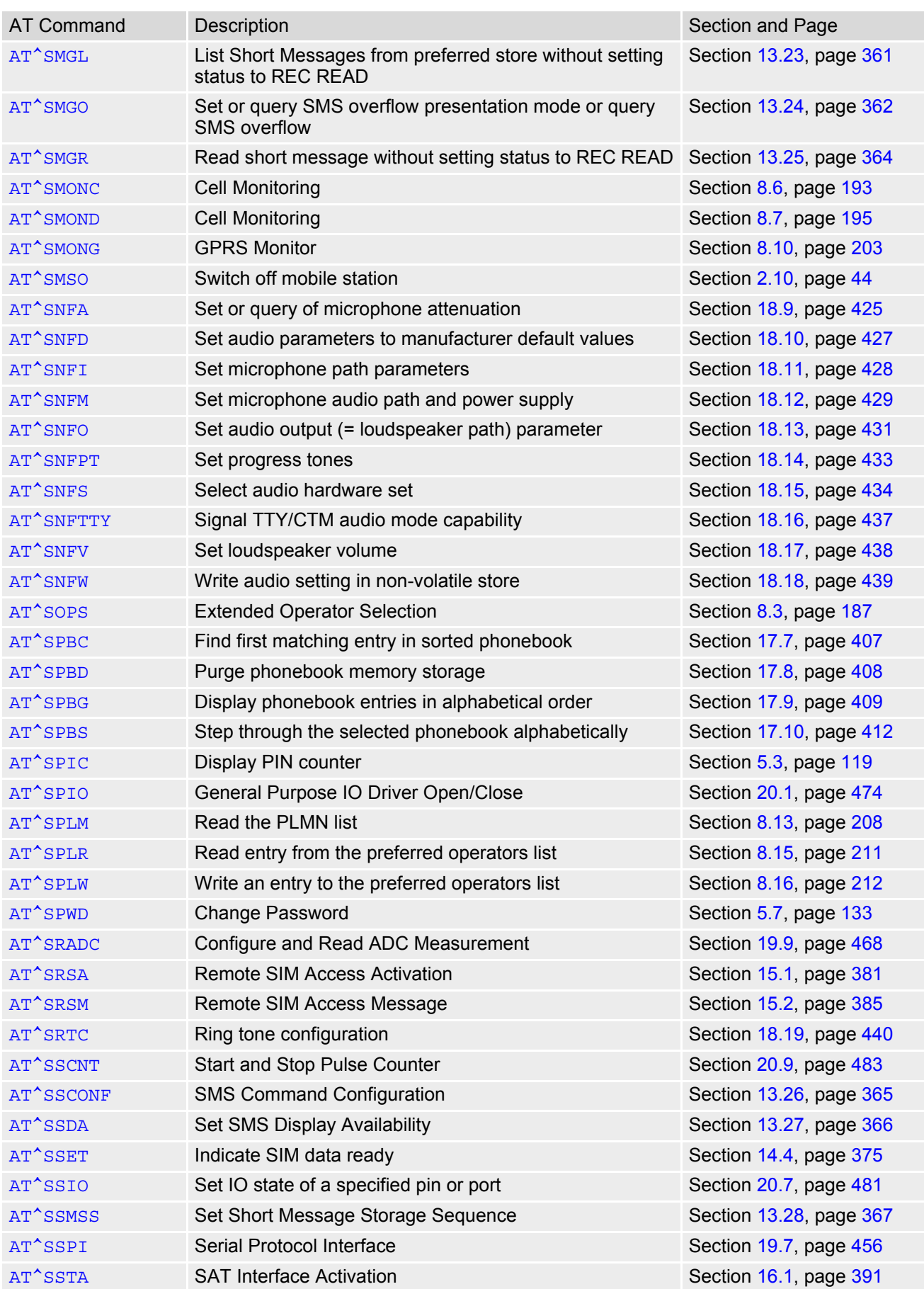

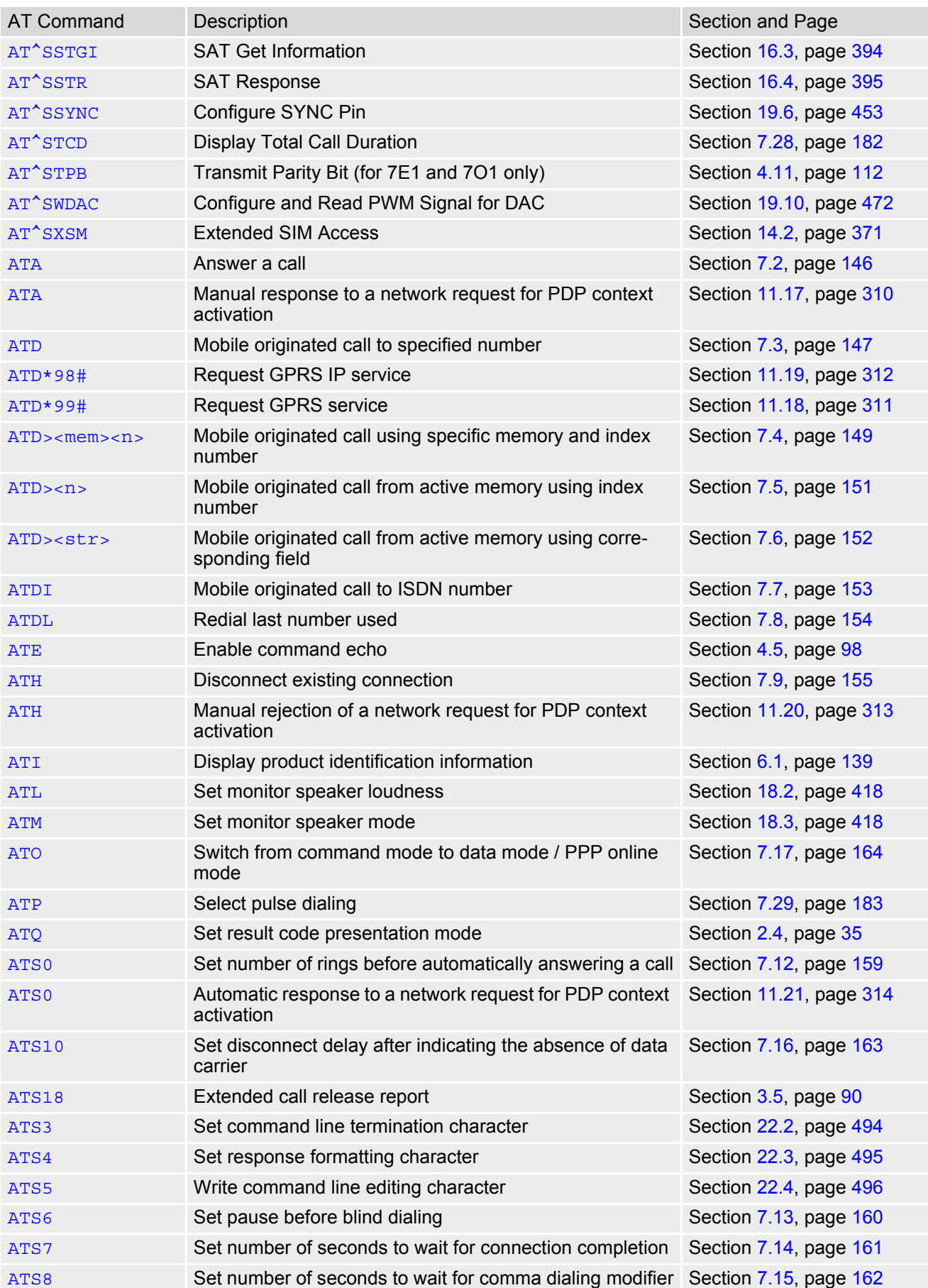

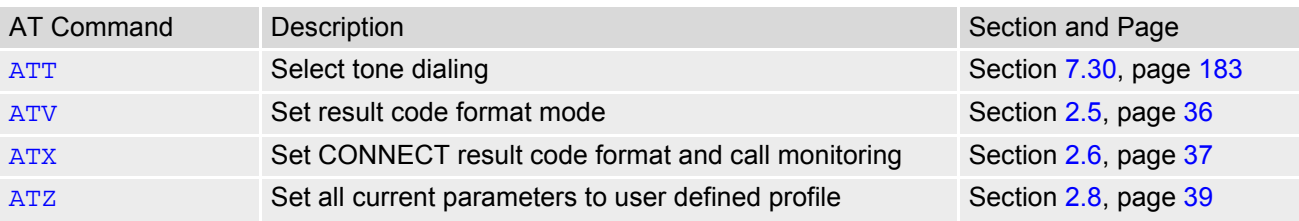